*For UNIX Systems* **Scalable Database Server**

## **HiRDB Version 8 Installation and Design Guide**

3000-6-352(E)

# **HITACHI**

#### ■ Relevant program products

List of program products: For the HP-UX 11.0, HP-UX 11i, or HP-UX 11i V2 (PA-RISC) operating system: P-1B62-1182 HiRDB/Single Server Version 8 08-00 P-1B62-1382 HiRDB/Parallel Server Version 8 08-00 P-1B62-1582 HiRDB/Single Server Version 8(64) 08-00 P-1B62-1782 HiRDB/Parallel Server Version 8(64) 08-00 P-1B62-1B82 HiRDB/Run Time Version 8 08-00 P-1B62-1C82 HiRDB/Developer's Kit Version 8 08-00 P-1B62-1D82 HiRDB/Run Time Version 8(64) 08-00 P-1B62-1E82 HiRDB/Developer's Kit Version 8(64) 08-00 P-F1B62-11823 HiRDB Staticizer Option Version 8 08-00 P-F1B62-11825 HiRDB Non Recover Front End Server Version 8 08-00 P-F1B62-11826 HiRDB Advanced High Availability Version 8 08-00 P-F1B62-11827 HiRDB Advanced Partitioning Option Version 8 08-00 For the HP-UX 11i V2 (IPF) operating system: P-1J62-1582 HiRDB/Single Server Version 8(64) 08-00 P-1J62-1782 HiRDB/Parallel Server Version 8(64) 08-00 P-1J62-1D82 HiRDB/Run Time Version 8(64) 08-00 P-1J62-1E82 HiRDB/Developer's Kit Version 8(64) 08-00 P-F1J62-11823 HiRDB Staticizer Option Version 8 08-00 P-F1J62-11825 HiRDB Non Recover Front End Server Version 8 08-00 P-F1J62-11826 HiRDB Advanced High Availability Version 8 08-00 P-F1J62-11827 HiRDB Advanced Partitioning Option Version 8 08-00 For the Solaris 8, 9 or 10 operating system: P-9D62-1182 HiRDB/Single Server Version 8 08-00 P-9D62-1382 HiRDB/Parallel Server Version 8 08-00 P-9D62-1582 HiRDB/Single Server Version 8(64) 08-00 P-9D62-1782 HiRDB/Parallel Server Version 8(64) 08-00 P-9D62-1B82 HiRDB/Run Time Version 8 08-00 P-9D62-1C82 HiRDB/Developer's Kit Version 8 08-00 P-9D62-1D82 HiRDB/Run Time Version 8(64) 08-00 P-9D62-1E82 HiRDB/Developer's Kit Version 8(64) 08-00 P-F9D62-11823 HiRDB Staticizer Option Version 8 08-00 P-F9D62-11825 HiRDB Non Recover Front End Server Version 8 08-00 P-F9D62-11826 HiRDB Advanced High Availability Version 8 08-00 P-F9D62-11827 HiRDB Advanced Partitioning Option Version 8 08-00 For the AIX(R) 5L V5.1, V5.2 or V5.3 operating system: P-1M62-1182 HiRDB/Single Server Version 8 08-00 P-1M62-1382 HiRDB/Parallel Server Version 8 08-00 P-1M62-1582 HiRDB/Single Server Version 8(64) 08-00 P-1M62-1782 HiRDB/Parallel Server Version 8(64) 08-00 P-1M62-1B82 HiRDB/Run Time Version 8 08-00 P-1M62-1C82 HiRDB/Developer's Kit Version 8 08-00

P-1M62-1D82 HiRDB/Run Time Version 8(64) 08-00

P-1M62-1E82 HiRDB/Developer's Kit Version 8(64) 08-00

P-F1M62-11823 HiRDB Staticizer Option Version 8 08-00

P-F1M62-11825 HiRDB Non Recover Front End Server Version 8 08-00

P-F1M62-11826 HiRDB Advanced High Availability Version 8 08-00

P-F1M62-11827 HiRDB Advanced Partitioning Option Version 8 08-00

For the Red Hat Linux 7.1, Red Hat Linux 7.2, Red Hat Enterprise Linux AS 2.1, Red Hat Enterprise Linux AS 3 (x86), Red Hat Enterprise Linux ES 3 (x86), Red Hat Enterprise Linux AS 4 (x86), Red Hat Enterprise Linux ES 4 (x86), Red Hat Enterprise Linux AS 3 (AMD64 & Intel EM64T),\* Red Hat Enterprise Linux AS 4 (AMD64 & Intel EM64T), or Red Hat Enterprise Linux ES 4 (AMD64 & Intel EM64T) operating system:

P-9S62-1182 HiRDB/Single Server Version 8 08-00

P-9S62-1382 HiRDB/Parallel Server Version 8 08-00

P-9S62-1B82 HiRDB/Run Time Version 8 08-00

P-9S62-1C82 HiRDB/Developer's Kit Version 8 08-00

P-F9S62-11823 HiRDB Staticizer Option Version 8 08-00

P-F9S62-11825 HiRDB Non Recover Front End Server Version 8 08-00

P-F9S62-11826 HiRDB Advanced High Availability Version 8 08-00

P-F9S62-11827 HiRDB Advanced Partitioning Option Version 8 08-00

\* Only operating systems that run on the Intel EM64T are supported.

For the Red Hat Enterprise Linux AS 3 (AMD64 & Intel EM64T),\* Red Hat Enterprise Linux AS 4 (AMD64 & Intel EM64T), or Red Hat Enterprise Linux ES 4 (AMD64 & Intel EM64T) operating system:

P-9W62-1182 HiRDB/Single Server Version 8 08-00

P-9W62-1382 HiRDB/Parallel Server Version 8 08-00

P-9W62-1B82 HiRDB/Run Time Version 8 08-00

P-9W62-1C82 HiRDB/Developer's Kit Version 8 08-00

\* Only operating systems that run on the Intel EM64T are supported.

For the Red Hat Enterprise Linux AS 3 (IPF) or Red Hat Enterprise Linux AS 4 (IPF) operating system:

P-9V62-1182 HiRDB/Single Server Version 8 08-00

P-9V62-1382 HiRDB/Parallel Server Version 8 08-00

P-9V62-1B82 HiRDB/Run Time Version 8 08-00

P-9V62-1C82 HiRDB/Developer's Kit Version 8 08-00

P-F9V62-11823 HiRDB Staticizer Option Version 8 08-00

P-F9V62-11825 HiRDB Non Recover Front End Server Version 8 08-00

P-F9V62-11826 HiRDB Advanced High Availability Version 8 08-00

P-F9V62-11827 HiRDB Advanced Partitioning Option Version 8 08-00

This edition of the manual is released for the preceding program products, which have been developed under a quality management system that has been certified to comply with ISO9001 and TickIT. This manual may also apply to other program products; for details, see *Software Information* or *Before Installing*.

#### **Trademarks**

ActiveX is a trademark of Microsoft Corp. in the U.S. and other countries.

AIX is a registered trademark of the International Business Machines Corp. in the U.S.

CORBA is a registered trademark of Object Management Group, Inc. in the United States.

DataStage, MetaBroker, MetaStage and QualityStage are trademarks of International Business Machines Corporation in the United States, other countries, or both.

DB2 is a registered trademark of the International Business Machines Corp. in the U.S.

HACMP/6000 is a trademark of the International Business Machines Corp. in the U.S.

HP-UX is a product name of Hewlett-Packard Company.

IBM is a registered trademark of the International Business Machines Corp. in the U.S.

Itanium is a registered trademark of Intel Corporation or its subsidiaries in the United States and other countries.

Java and all Java-based trademarks and logos are trademarks or registered trademarks of Sun Microsystems, Inc. in the United States and other countries.

JBuilder is a trademark of Borland Software Corporation in the United States and other countries.

Linux is a registered trademark of Linus Torvalds.

Lotus, 1-2-3 are registered trademarks of International Business Machines Corporation in the United States, other countries, or both.

Microsoft Access is a registered trademark of Microsoft Corporation in the U.S. and other countries.

Microsoft Excel is a product name of Microsoft Corp.

Microsoft is a registered trademark of Microsoft Corp. in the U.S. and other countries.

Motif is a registered trademark of the Open Software Foundation, Inc.

MS-DOS is a registered trademark of Microsoft Corp. in the U.S. and other countries.

ODBC is Microsoft's strategic interface for accessing databases.

OLE is the name of a software product developed by Microsoft Corporation and the acronym for Object Linking and Embedding.

ORACLE is a registered trademark of Oracle Corporation.

Oracle8i is a trademark of ORACLE Corporation.

Oracle9i is a trademark of ORACLE Corporation.

Oracle 10g is a trademark of ORACLE Corporation.

OS/390 is a trademark of the International Business Machines Corp. in the U.S.

POSIX stands for Portable Operating System Interface for Computer Environment, which is a set of standard specifications published by the Institute of Electrical and Electronics Engineers, Inc.

RISC System/6000 is a registered trademark of the International Business Machines Corp. in the U.S.

Solaris is a trademark or registered trademark of Sun Microsystems, Inc. in the United States and other countries.

Sun is a trademark or registered trademark of Sun Microsystems, Inc. in the United States and other countries.

Sun Microsystems is a trademark or registered trademark of Sun Microsystems, Inc. in the United States and other countries.

The right to use the trademark DCE in Japan is sub-licensed from OSF.

UNIFY2000 is a product name of Unify Corp.

UNIX is a registered trademark of The Open Group in the United States and other countries.

VERITAS is a trademark or registered trademark of Symantec Corporation in the U.S. and other countries.

Visual Basic is a registered trademark of Microsoft Corp. in the U.S. and other countries.

Visual C++ is a registered trademark of Microsoft Corp. in the U.S. and other countries.

Visual Studio is a registered trademark of Microsoft Corp. in the U.S. and other countries.

WebLogic is a registered trademark of BEA Systems, Inc.

Windows is a registered trademark of Microsoft Corp. in the U.S. and other countries.

Windows NT is a registered trademark of Microsoft Corp. in the U.S. and other countries.

Windows Server is a registered trademark of Microsoft Corp. in the U.S. and other countries.

X/Open is a registered trademark of X/Open Company Limited in the U.K. and other countries.

X Window System is a trademark of X Consortium, Inc.

The following program products include material copyrighted by Sun Microsystems, Inc.: P-9D62-1182, P-9D62-1382, P-9D62-1582, P-9D62-1782, P-9D62-1B82, P-9D62-1C82, P-9D62-1D82, P-9D62-1E82, P-F9D62-11823, P-F9D62-11825, P-F9D62-11826, and P-F9D62-11827.

The following program products include material copyrighted by UNIX System Laboratories, Inc.: P-9D62-1182, P-9D62-1382, P-9D62-1582, P-9D62-1782, P-9D62-1B82, P-9D62-1C82, P-9D62-1D82, P-9D62-1E82, P-F9D62-11823, P-F9D62-11825,

P-F9D62-11826, and P-F9D62-11827.

Other product and company names mentioned in this document may be the trademarks of their respective owners. Throughout this document Hitachi has attempted to distinguish trademarks from descriptive terms by writing the name with the capitalization used by the manufacturer, or by writing the name with initial capital letters. Hitachi cannot attest to the accuracy of this information. Use of a trademark in this document should not be regarded as affecting the validity of the trademark.

#### **Restrictions**

Information in this document is subject to change without notice and does not represent a commitment on the part of Hitachi. The software described in this manual is furnished according to a license agreement with Hitachi. The license agreement contains all of the terms and conditions governing your use of the software and documentation, including all warranty rights, limitations of liability, and disclaimers of warranty.

Material contained in this document may describe Hitachi products not available or features not available in your country.

No part of this material may be reproduced in any form or by any means without permission in writing from the publisher. Printed in Japan.

**Edition history**

Edition 1 (3000-6-352(E)): March 2007

#### ■ Copyright

All Rights Reserved. Copyright (C) 2007, Hitachi, Ltd.

## **Preface**

This manual describes how to construct a HiRDB Version 8 scalable database server, how to design the system and databases, and how to create the databases.

#### **Intended readers**

This manual is intended for users who will construct and/or operate a relational database system using HiRDB Version 8 (hereafter referred to as HiRDB).

The manual assumes that you have the following:

- **•** A basic knowledge of managing UNIX or Linux systems
- **•** A basic knowledge of SQL

Please read the *HiRDB Version 8 Description* manual before reading this manual.

#### **Organization of this manual**

This manual consists of the following 25 chapters and 2 appendixes:

Chapter *1. Overview of HiRDB System Construction*

Describes the HiRDB system construction procedure, organization of the HiRDB files, and upgrading procedure.

#### Chapter *2. Installation*

Describes the preparations required before installation, the HiRDB installation procedure, and uninstallation of HiRDB. The chapter also provides notes on installation of option program products.

Chapter *3. Setting Up an Environment Using the Simple Setup Tool*

Describes use of the simple setup tool for environment setup for a HiRDB system.

Chapter *4. Setting Up an Environment Using the System Generator*

Describes the procedure for setting up the HiRDB server environment using the system generator, which provides an interactive HiRDB environment setup method.

Chapter *5. Setting Up an Environment Using Commands*

Describes the procedure for setting up the HiRDB environment using commands.

Chapter *6. Setting Up the Plug-in Environment*

Describes the procedures for setting up the plug-in environment, along with the

procedures for upgrading and deleting (uninstalling) it.

#### Chapter *7. Creating Databases*

Describes the procedures from schema, table, and index creation through data storage.

Chapter *8. Linking to Other Products*

Describes how to link HiRDB to other products.

Chapter *9. Designing a HiRDB/Single Server*

Describes the system configuration of a HiRDB/Single Server, the procedure for designing its HiRDB file system areas and system files, and provides notes about placement of RDAREAs.

Chapter *10. Designing a HiRDB/Parallel Server*

Describes the system configuration of a HiRDB/Parallel Server, the procedure for designing its HiRDB file system areas and system files, and provides notes about placement of RDAREAs.

Chapter *11. Designing a Multi-HiRDB*

Describes the design of a multi-HiRDB.

Chapter *12. Designing Global Buffers and Local Buffers*

Describes global-buffer and local-buffer design.

Chapter *13. Designing Tables*

Describes table design.

Chapter *14. Designing Indexes*

Describes the design of indexes and plug-in indexes.

Chapter *15. Designing RDAREAs*

Describes the design of the segments and pages that constitute an RDAREA.

Chapter *16. Storage Requirements for HiRDB* 

Explains how to determine the storage requirements for a HiRDB/Single Server and a HiRDB/Parallel Server.

Chapter *17. Determining RDAREA Size*

Explains how to determine the size of each type of RDAREA.

Chapter *18. Determining System File Size*

Explains how to determine the sizes of system files, such as system log files, synchronization point dump files, and status files.

Chapter *19. Determining Work Table File Size*

Explains how to determine the size of a work-table file.

Chapter *20. Storage Requirements for Utility Execution*

Explains how to determine the file sizes and storage requirements for executing utilities.

Chapter *21. Specifying OS Parameters*

Explains how to determine the OS parameters (kernel parameters).

Chapter *22. Simple Installation of a HiRDB/Single Server*

Describes the installation of a HiRDB/Single Server and the procedures from database construction to using SQL to make simple retrievals.

Chapter *23. Simple Installation of a HiRDB/Parallel Server*

Describes the installation of a HiRDB/Parallel Server and the procedures from database construction to using SQL to make simple retrievals.

#### Chapter *24. Sample Files*

Describes the sample files provided with HiRDB (sample database, configuration, and UOC).

Chapter *25. Communication Between HiRDB Servers and HiRDB Clients*

This chapter explains how to connect HiRDB clients with HiRDB servers. It also describes the settings for a DNS server and a firewall.

Appendix *A. HiRDB Maximum and Minimum Values* 

Lists the maximum and minimum values for HiRDB system configuration.

Appendix *B. Questions and Answers*

Provides important information concerning the construction, design, and operation of a HiRDB system in question-and-answer format.

#### **Related publications**

This manual is related to the following manuals, which should be read as required.

#### **HiRDB (for UNIX)**

- **•** *For UNIX Systems HiRDB Version 8 Description* (3000-6-351(E))
- **•** *For UNIX Systems HiRDB Version 8 System Definition* (3000-6-353(E))
- **•** *For UNIX Systems HiRDB Version 8 System Operation Guide* (3000-6-354(E))
- **•** *For UNIX Systems HiRDB Version 8 Command Reference* (3000-6-355(E))
- **•** *HiRDB Staticizer Option Version 7 Description and User's Guide* (3000-6-282(E))
- **•** *For UNIX Systems HiRDB Version 8 Disaster Recovery System Configuration and Operation Guide* (3000-6-364)\*

#### **HiRDB (for Windows)**

- **•** *For Windows Systems HiRDB Version 8 Description* (3020-6-351(E))
- **•** *For Windows Systems HiRDB Version 8 Installation and Design Guide* (3020-6-352(E))
- **•** *For Windows Systems HiRDB Version 8 System Definition* (3020-6-353(E))
- **•** *For Windows Systems HiRDB Version 8 System Operation Guide* (3020-6-354(E))
- **•** *For Windows Systems HiRDB Version 8 Command Reference* (3020-6-355(E))

#### **HiRDB (for both Windows and UNIX)**

- **•** *HiRDB Version 8 UAP Development Guide* (3020-6-356(E))
- **•** *HiRDB Version 8 SQL Reference* (3020-6-357(E))
- **•** *HiRDB Version 8 Messages* (3020-6-358(E))
- **•** *HiRDB Datareplicator Version 8 Description, User's Guide and Operator's Guide* (3020-6-360(E))
- **•** *HiRDB Dataextractor Version 8 Description, User's Guide and Operator's Guide*  $(3020 - 6 - 362(E))$
- \* This manual has been published in Japanese only; it is not available in English.

You must use the UNIX or the Windows manuals, as appropriate to the platform you are using.

#### **Others**

- **•** *HiRDB External Data Access Version 7 Description and User's Guide* (3000-6-284(E))
- **•** *OpenTP1 Version 7 Programming Guide* (3000-3-D51(E))
- **•** *OpenTP1 Version 7 System Definition* (3000-3-D52(E))
- **•** *OpenTP1 Version 7 Operation* (3000-3-D53(E))
- **•** *Job Management Partner 1/Integrated Management Manager System Configuration and User's Guide (3020-3-K01(E))*
- **•** *Job Management Partner 1/Base User's Guide (3020-3-K06(E))*
- **•** *Job Management Partner 1/Automatic Job Management System 2 Description (3020-3-K21(E))*
- **•** *Job Management Partner 1/Integrated Manager Console* (3020-3-F01(E))
- **•** *Job Management Partner 1/Base* (3020-3-F04(E))
- **•** *Job Management Partner 1/Automatic Job Management System 2 Description*  $(3020 - 3 - F06(E))$
- **•** *JP1 V6 JP1/Automatic Job Management System 2 User's Guide* (3020-3-980(E))
- **•** *JP1 V6 JP1/Base* (3020-3-986(E))
- **•** *Job Management Partner 1/System Event Service Version 5* (3000-3-154(E))
- **•** *Job Management Partner 1/Automatic Operation Monitor Version 5*  $(3000-3-155(E))$
- **•** *Job Management Partner 1/System Event Service* ((3000-3-080(E))
- **•** *Job Management Partner 1/Automatic Operation Monitor* (3000-3-091(E))

#### **Organization of HiRDB manuals**

The HiRDB manuals are organized as shown below. For the most efficient use of these manuals, it is suggested that they be read in the order they are shown, going from left to right.

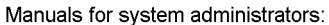

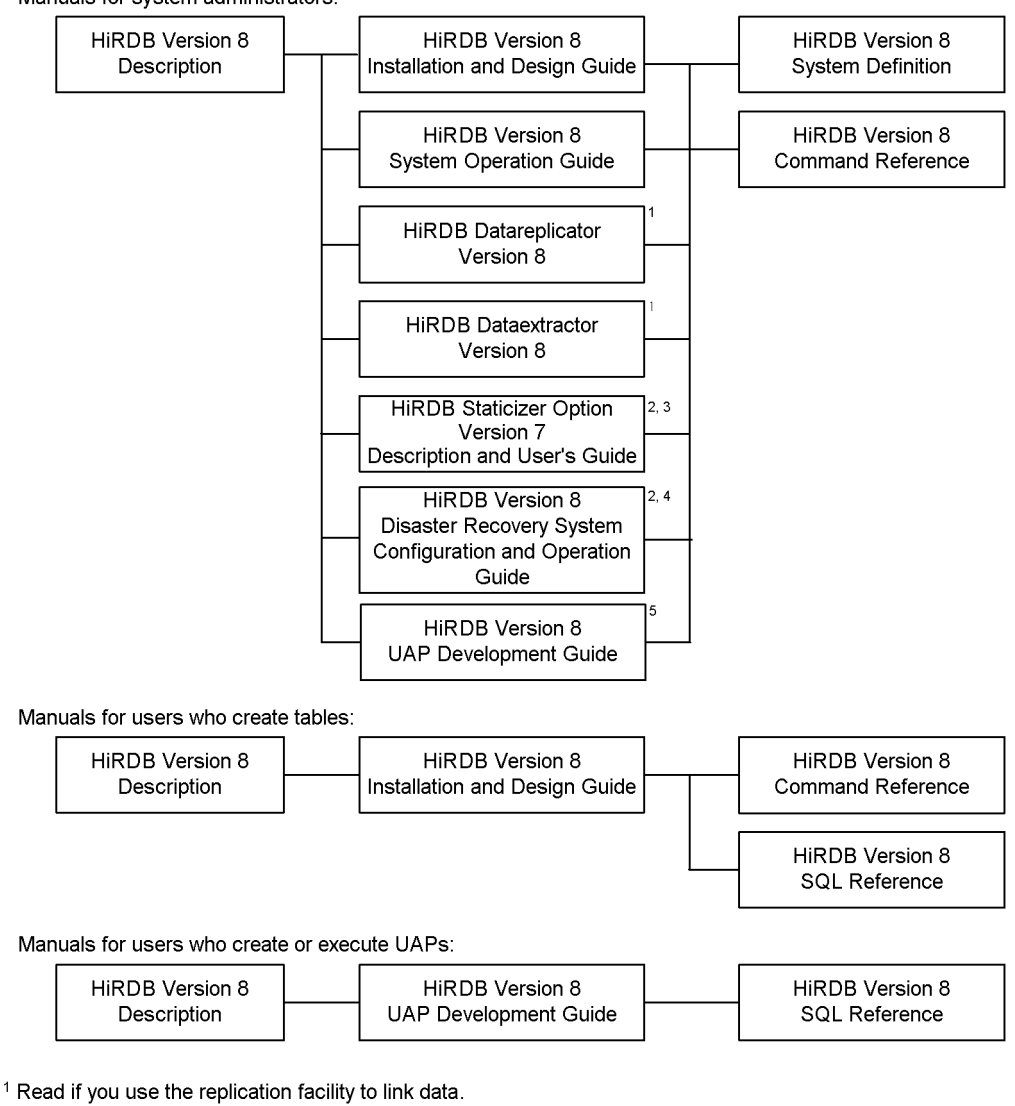

<sup>2</sup> Published for UNIX only. There is no corresponding Windows manual.

<sup>3</sup> Read if you use the inner replica facility.

<sup>4</sup> Read if you are configuring a disaster recovery system.

<sup>5</sup> Must be read if you are linking HiRDB to an OLTP system.

#### **Conventions: Abbreviations**

Unless otherwise required, this manual uses the following abbreviations for product and other names.

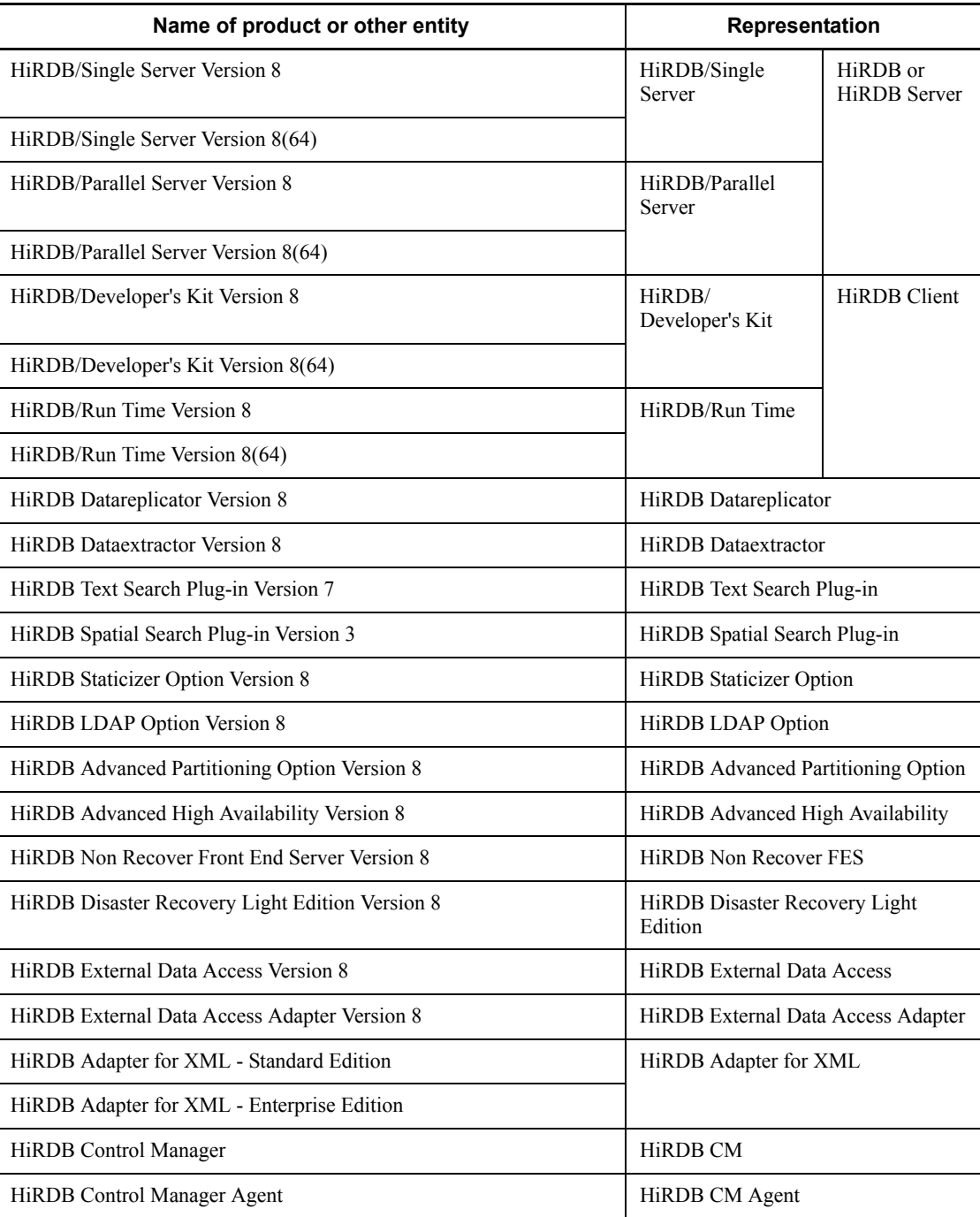

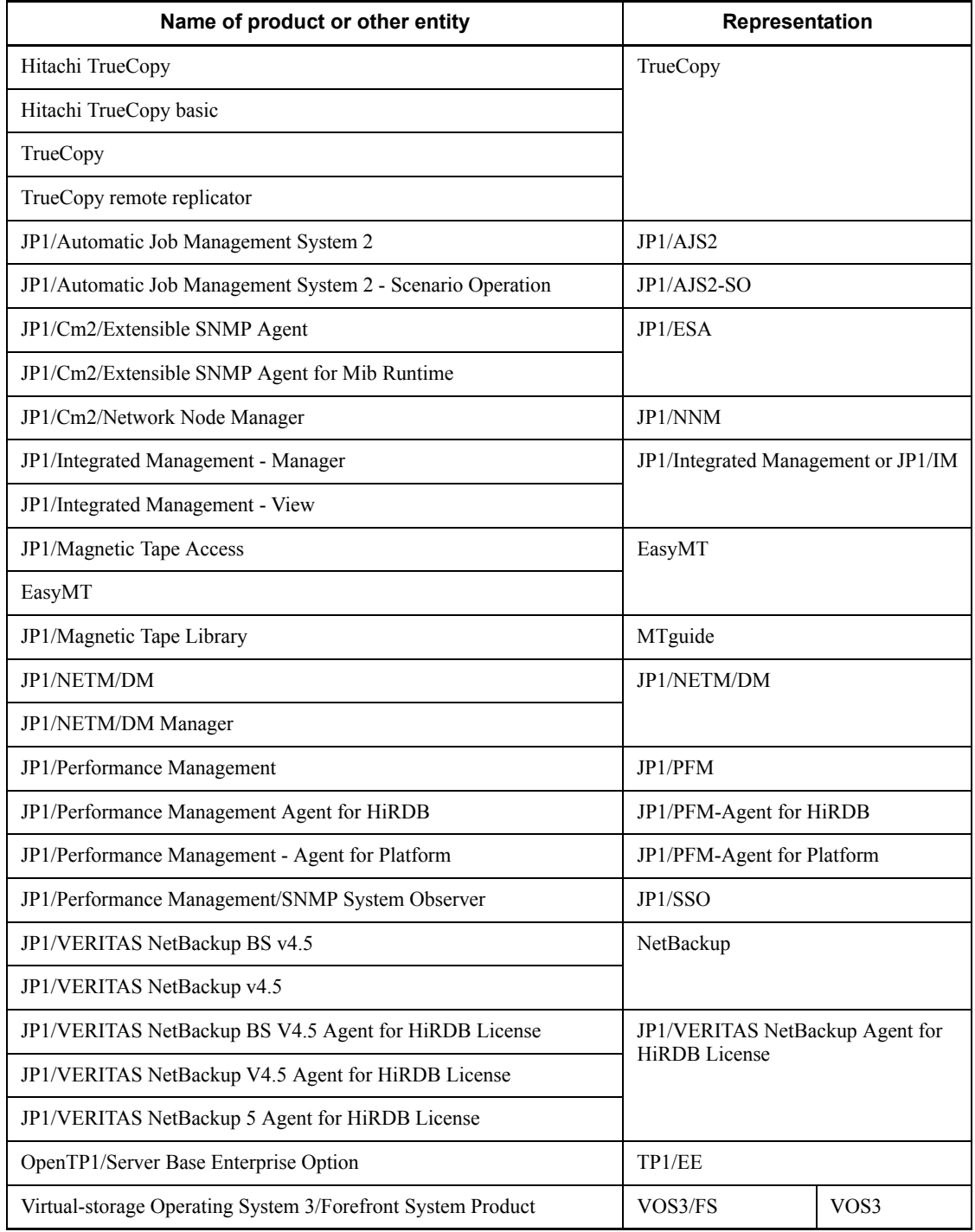

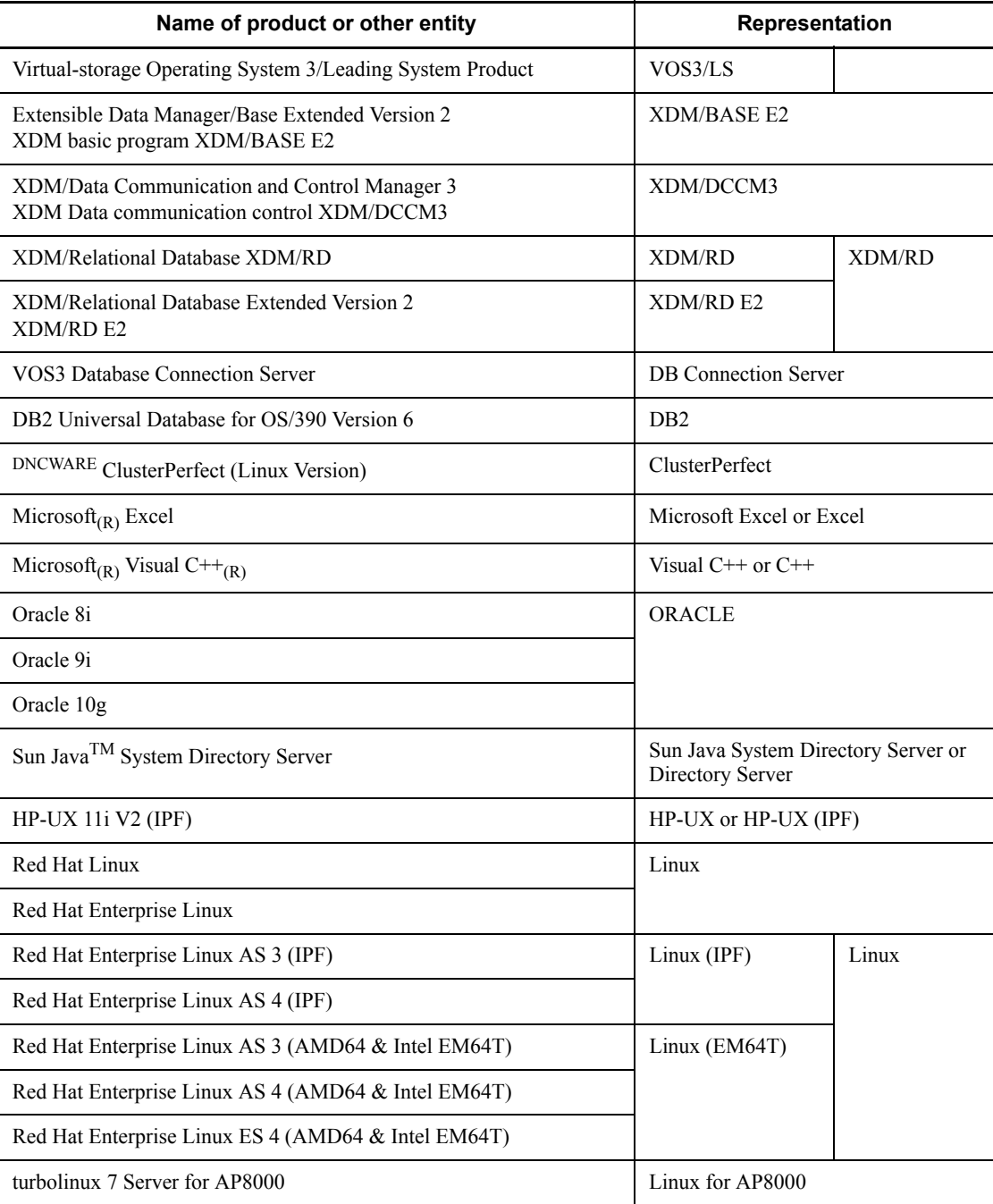

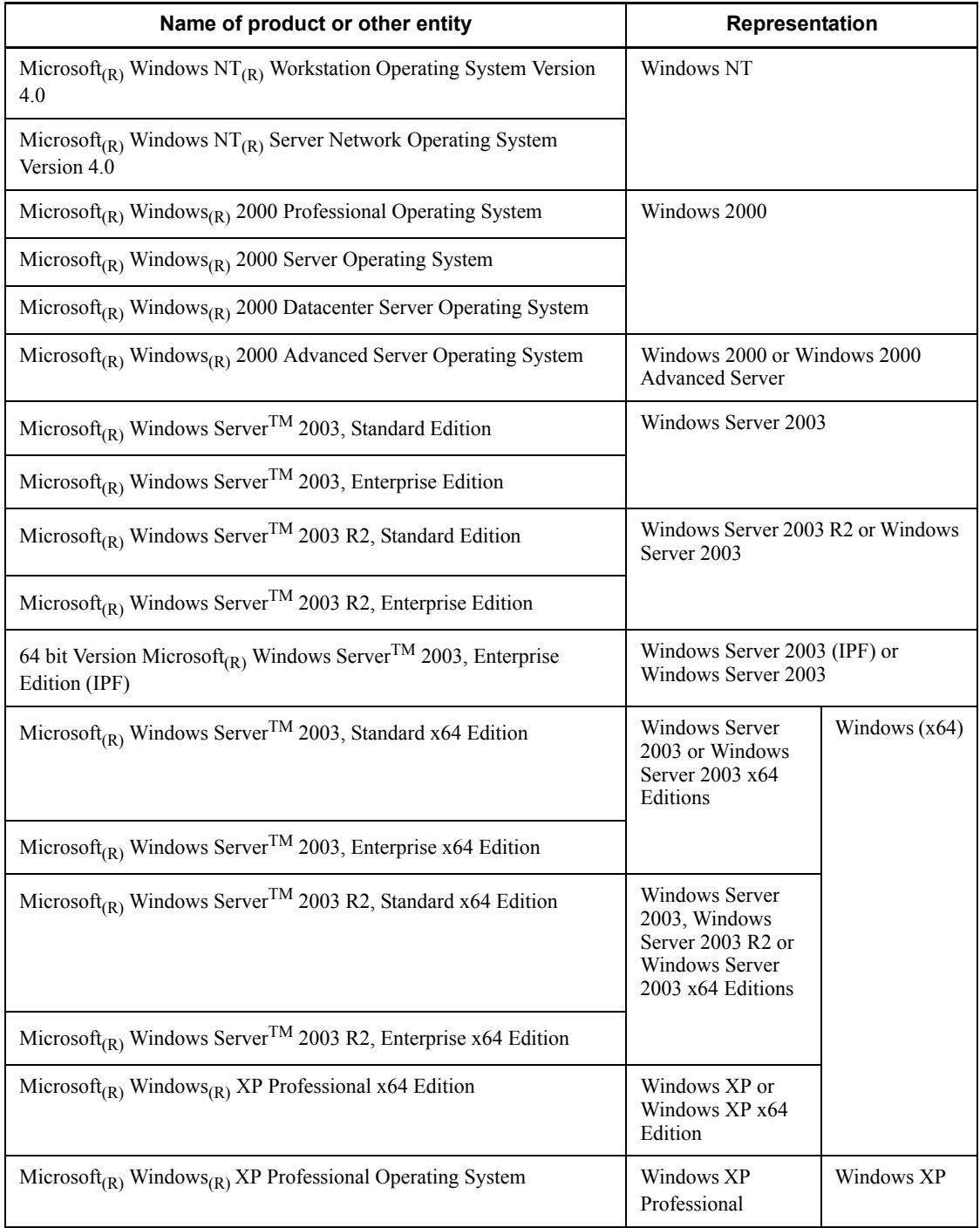

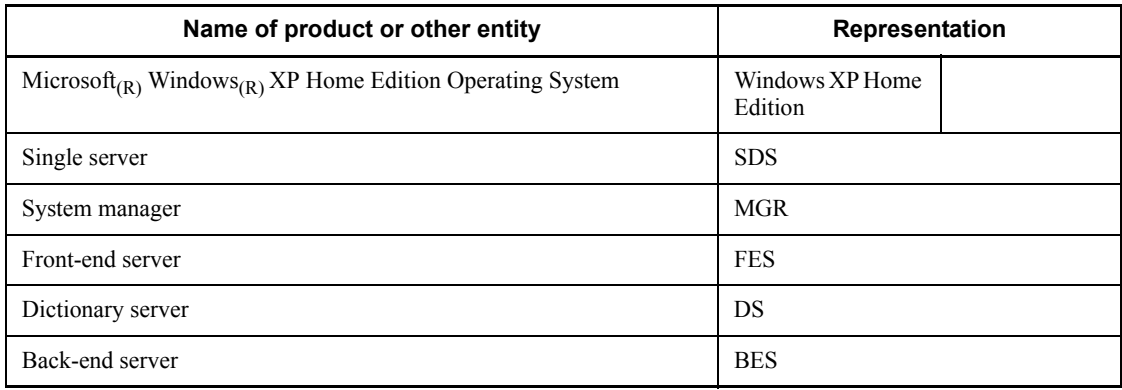

- **•** Windows 2000, Windows XP, and Windows Server 2003 may be referred to collectively as *Windows*.
- **•** The HiRDB directory path is represented as \$PDDIR.
- **•** The hosts file means the hosts file stipulated by TCP/IP (including the /etc/ hosts file).

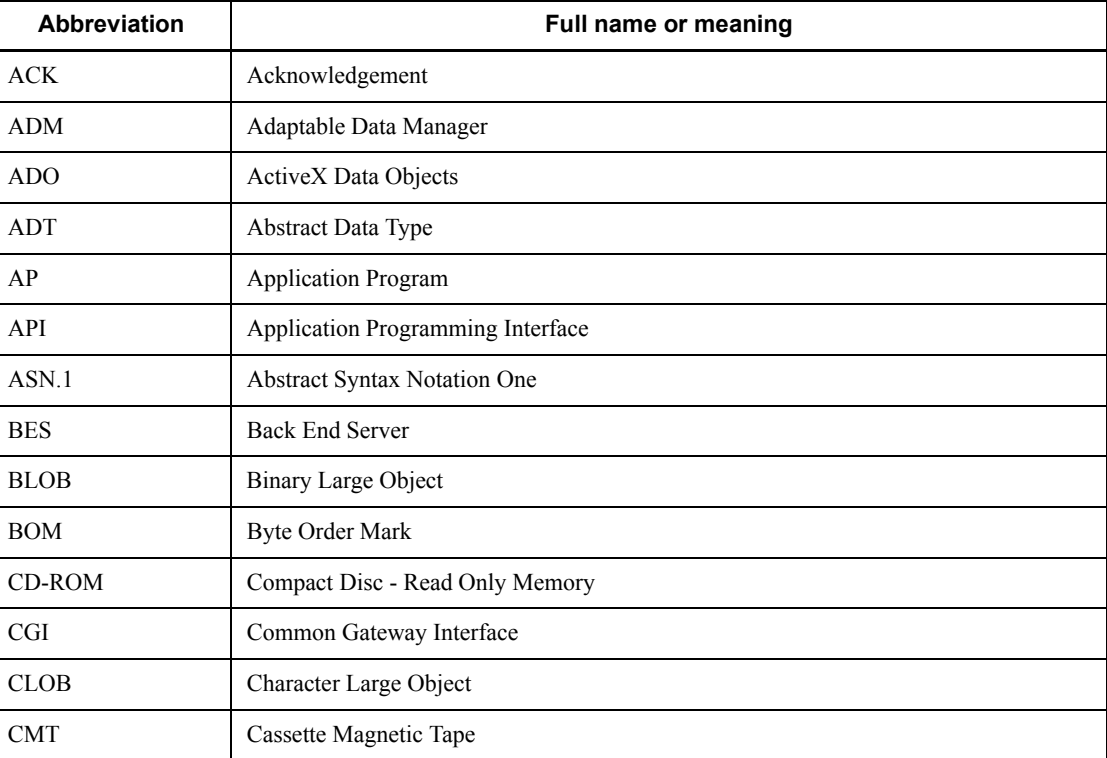

This manual also uses the following abbreviations:

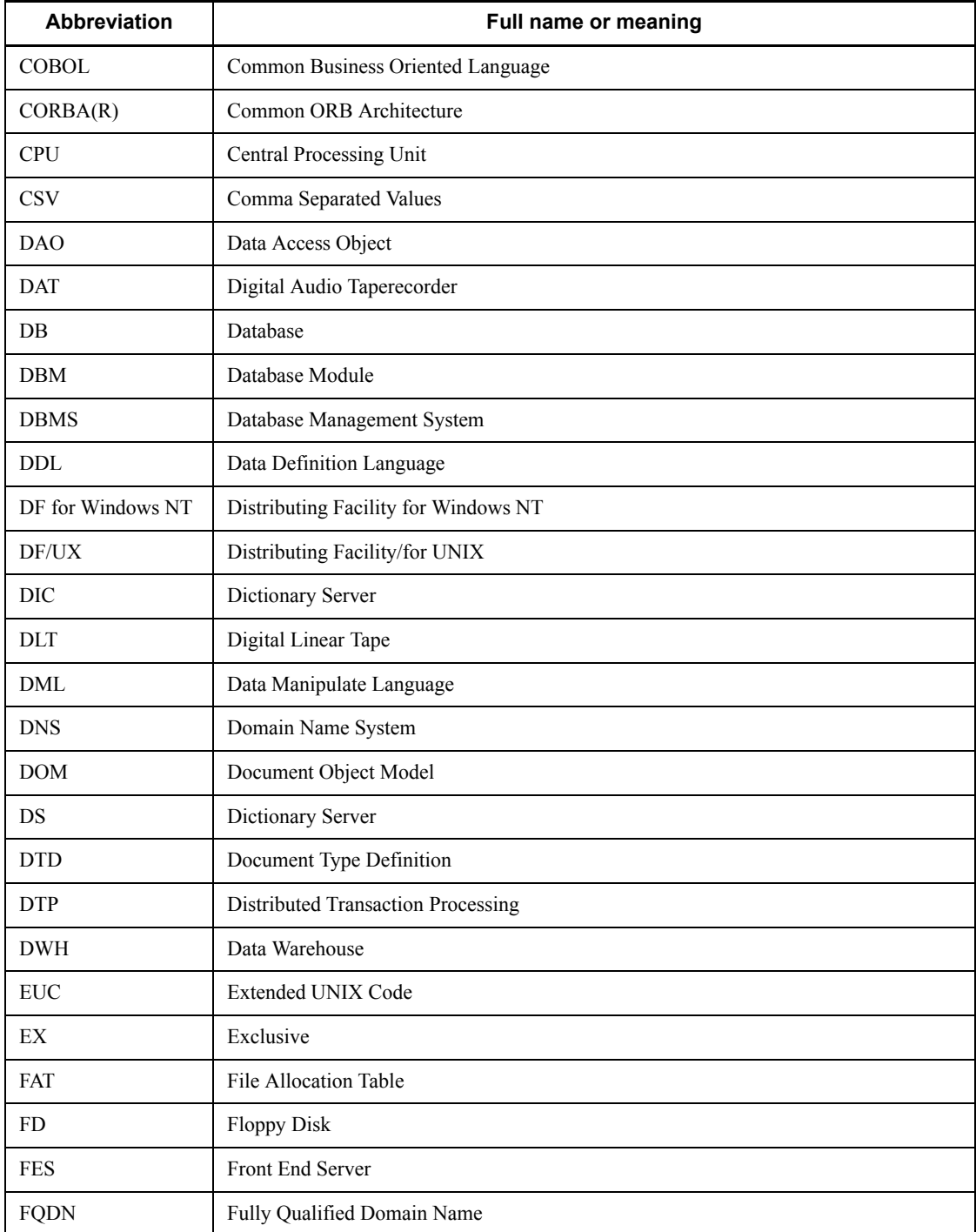

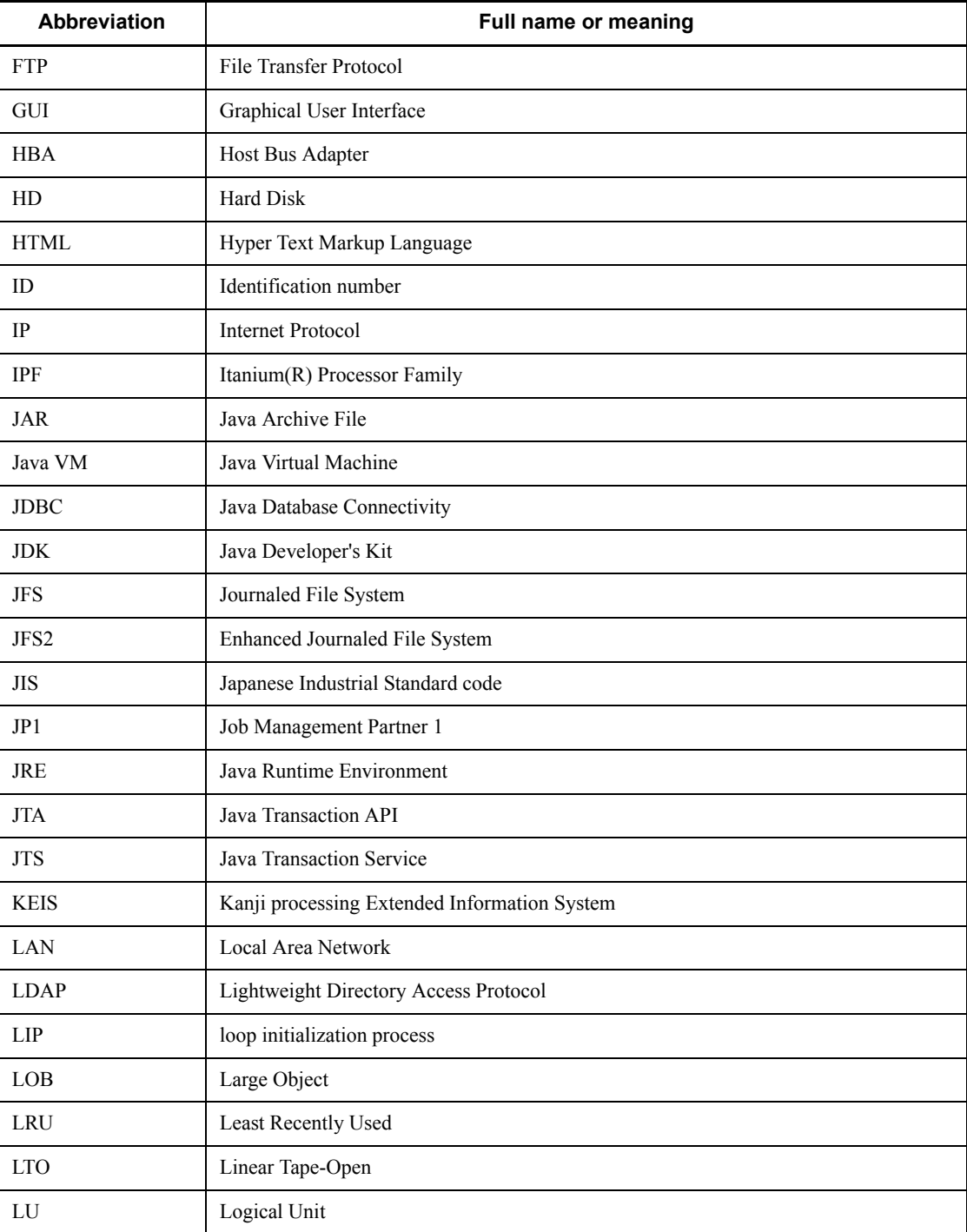

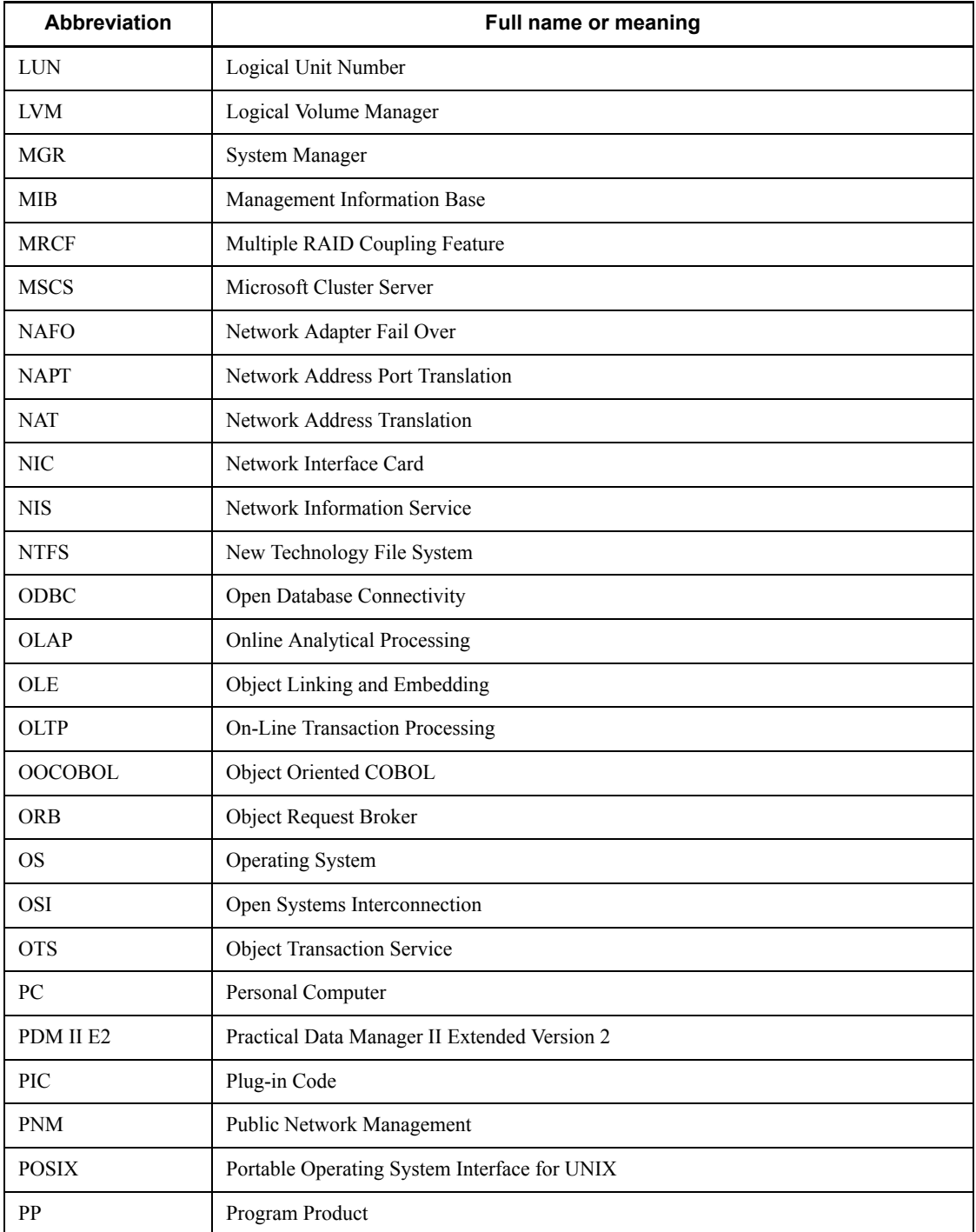

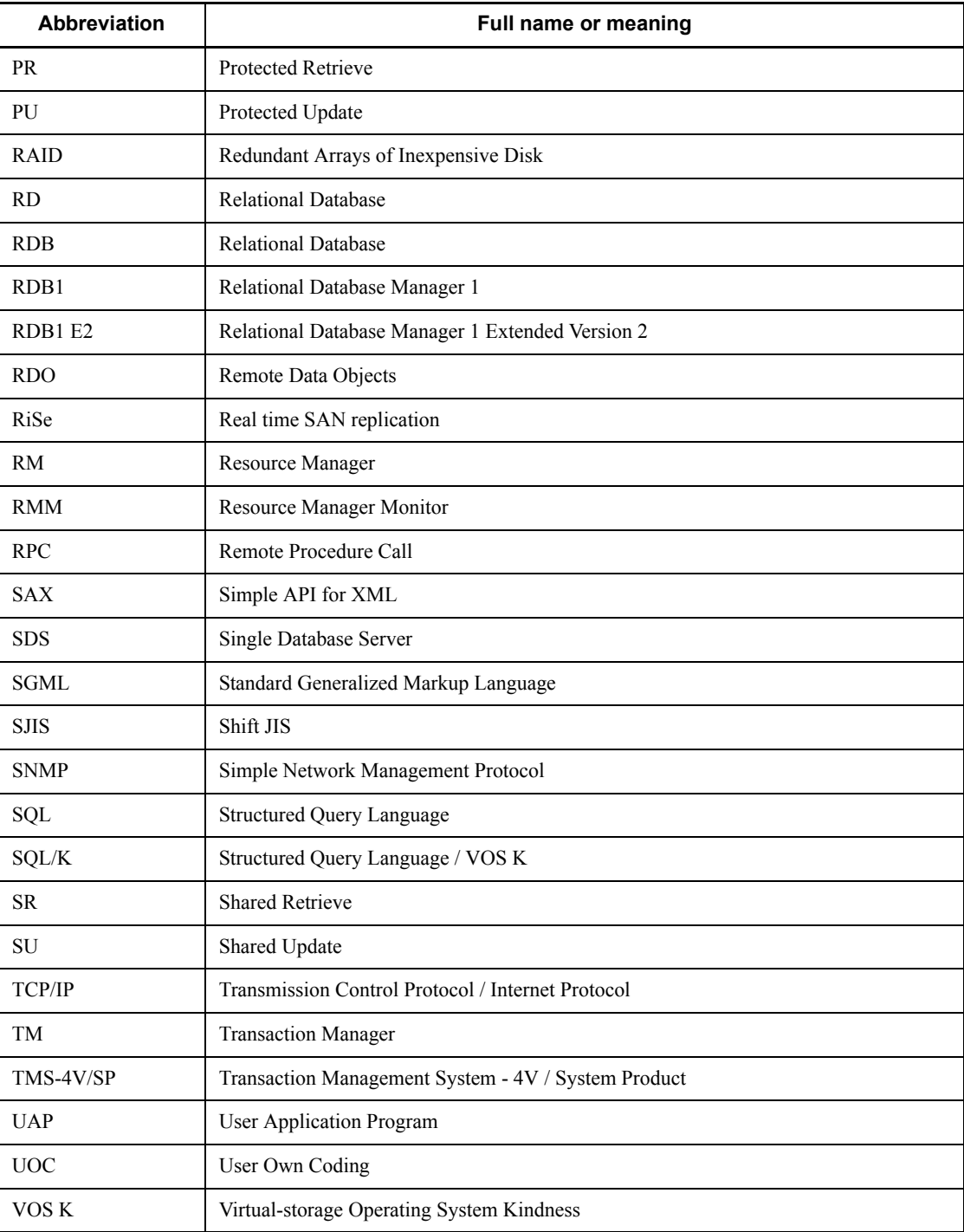

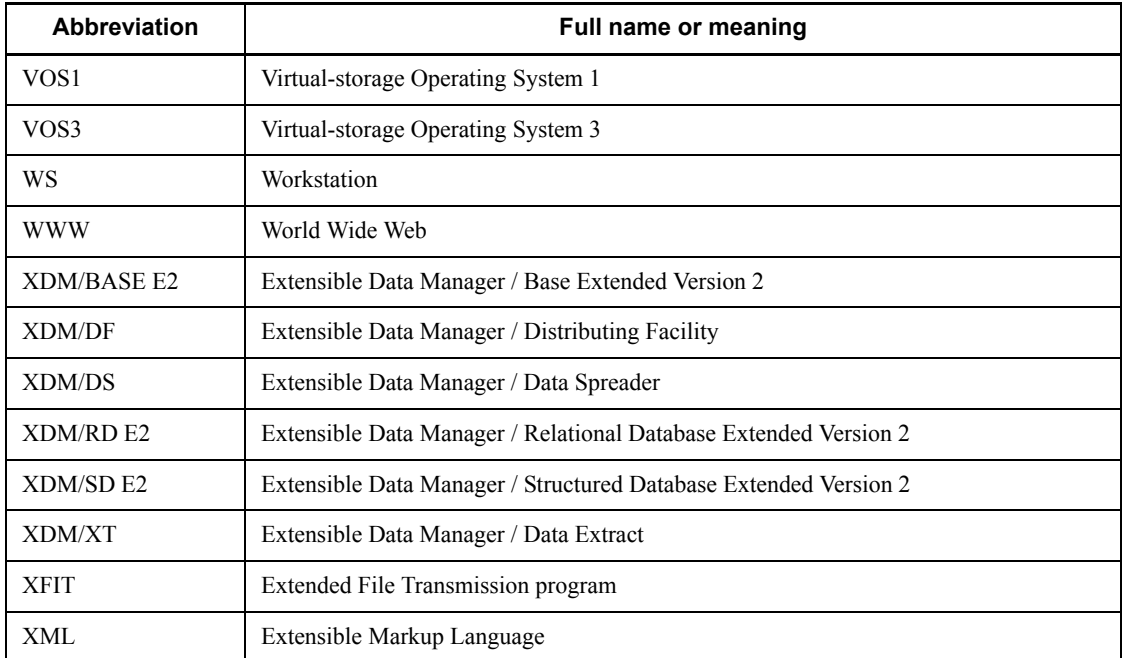

### **Log representations**

The OS log is referred to generically as *syslogfile*. syslogfile is the log output destination specified in /etc/syslog.conf. Typically, the following files are specified as syslogfile.

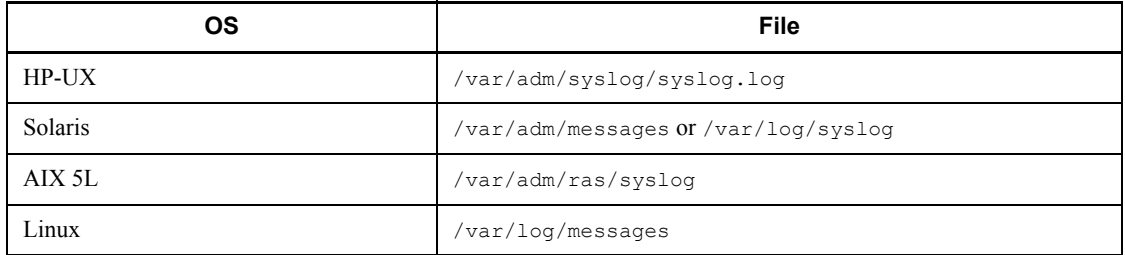

#### **Conventions: Diagrams**

This manual uses the following conventions in diagrams:

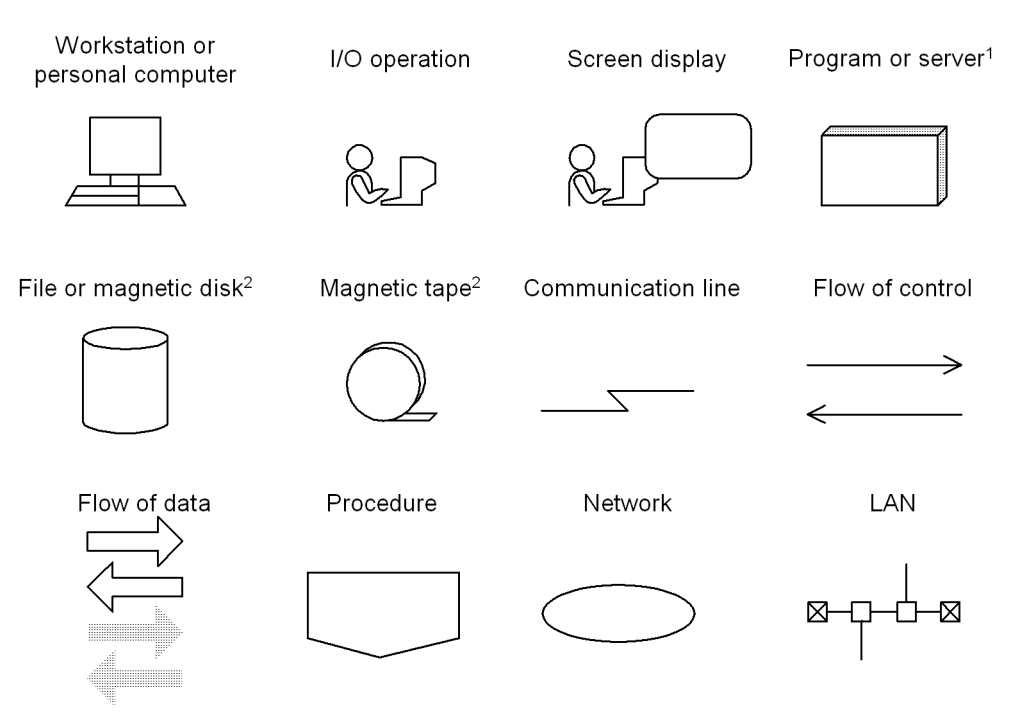

<sup>1</sup> In some figures, a program is simply enclosed in a rectangle (without shading).

 $2$  Input-data files, unload files, and backup files can be stored on magnetic tape, magnetic cassette tape (CMT), and digital audio tape (DAT), as well as on magnetic disk; only magnetic disk storage is described in this manual.

#### **Conventions: Fonts and symbols**

Font and symbol conventions are classified as:

- **•** General font conventions
- **•** Conventions in syntax explanations

These conventions are described below.

#### **General font conventions**

The following table lists the general font conventions:

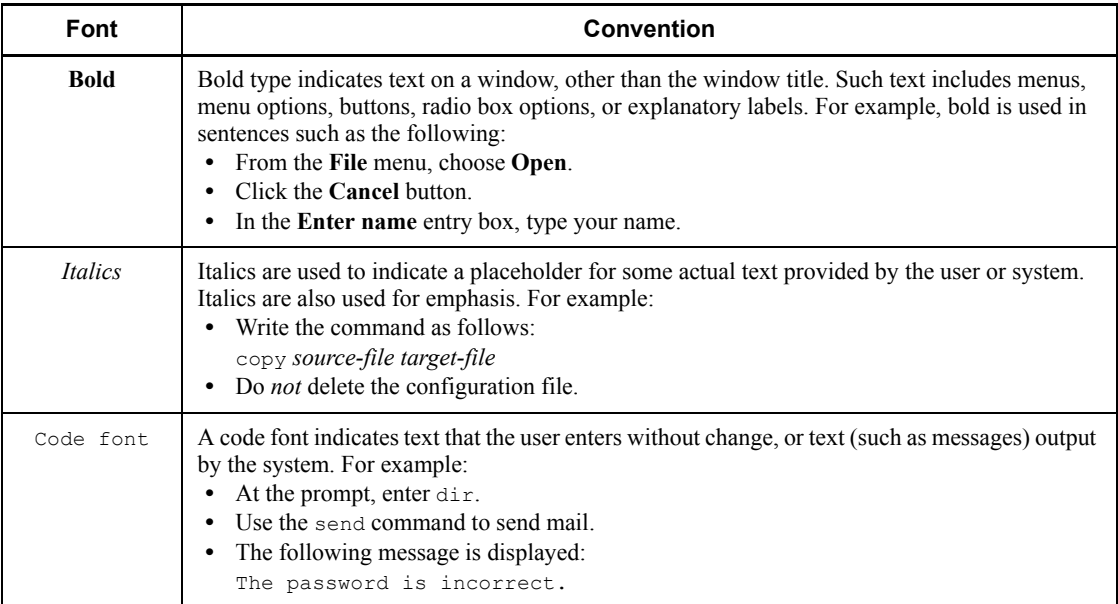

Examples of coding and messages appear as follows (although there may be some exceptions, such as when coding is included in a diagram): MakeDatabase

... StoreDatabase temp DB32

In examples of coding, an ellipsis (...) indicates that one or more lines of coding are not shown for purposes of brevity.

#### **Conventions in syntax explanations**

Syntax definitions appear as follows:

```
StoreDatabase [temp|perm] (database-name ...)
```
The following table lists the conventions used in syntax explanations:

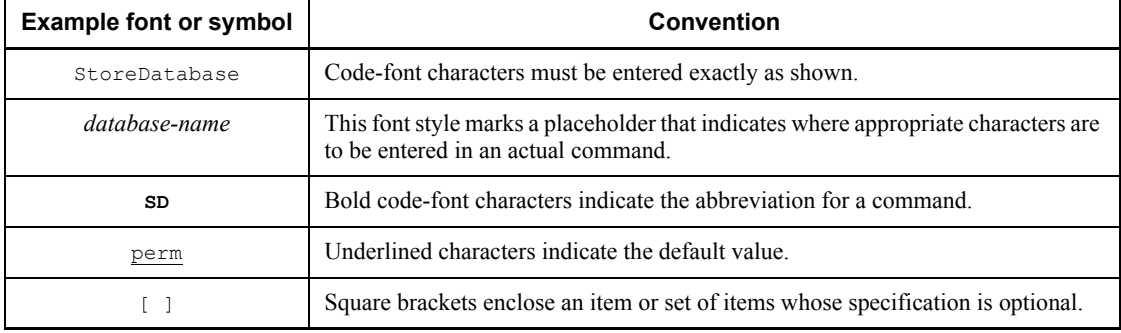

xviii

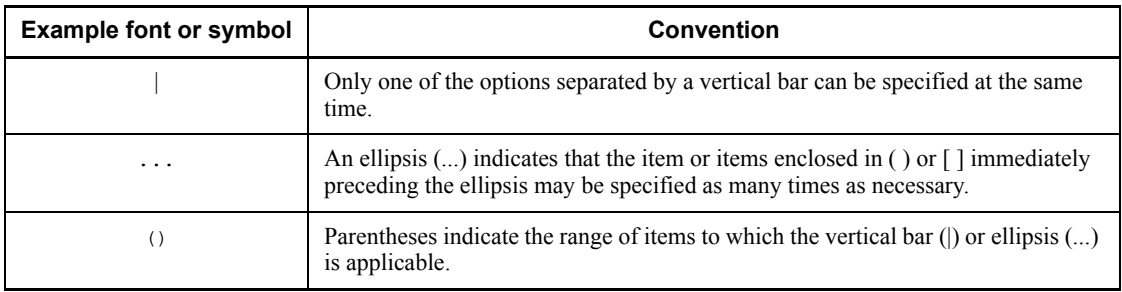

#### **Notations used in formulas**

The following notations are used in formulas:

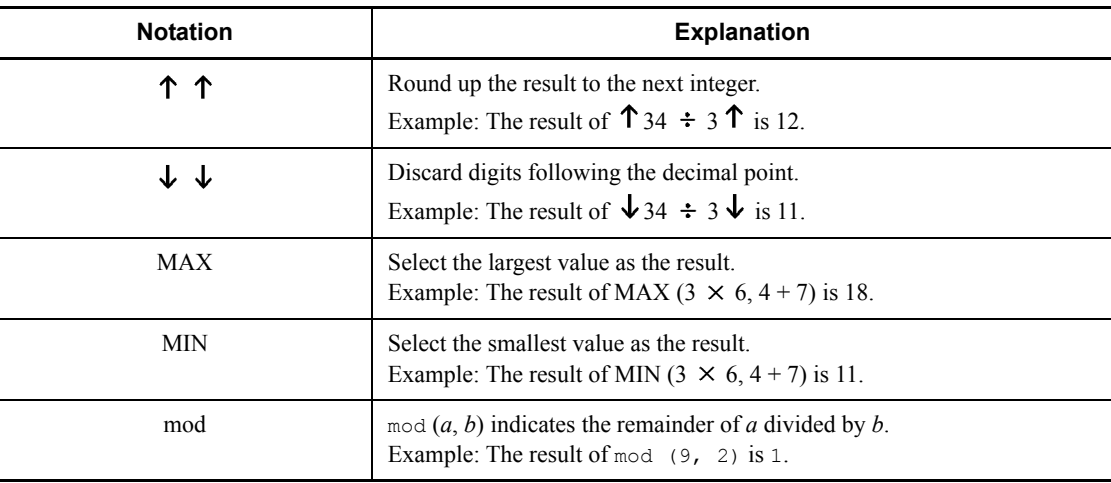

#### **Conventions: KB, MB, GB, and TB**

This manual uses the following conventions:

- 1 KB (kilobyte) is 1,024 bytes.
- 1 MB (megabyte) is  $1,024^2$  bytes.
- 1 GB (gigabyte) is  $1,024^3$  bytes.
- 1 TB (terabyte) is  $1,024^4$  bytes.

#### **Conventions: Version numbers**

The version numbers of Hitachi program products are usually written as two sets of two digits each, separated by a hyphen. For example:

**•** Version 1.00 (or 1.0) is written as 01-00.

- Version 2.05 is written as 02-05.
- Version 2.50 (or 2.5) is written as 02-50.
- Version 12.25 is written as 12-25.

The version number might be shown on the spine of a manual as *Ver. 2.00,* but the same version number would be written in the program as *02-00*.

#### **Important notes on this manual**

The following facilities are explained, but they are not supported:

- **•** Distributed database facility
- **•** Server mode system switchover facility
- **•** User server hot standby
- **•** Rapid system switchover facility
- Standby-less system switchover (1:1) facility
- **•** Standby-less system switchover (effects distributed) facility
- **•** HiRDB External Data Access facility
- **•** Inner replica facility (when described for the Windows version of HiRDB)
- **•** Updatable online reorganization (when described for the Windows version of HiRDB)
- **•** Sun Java System Directory Server linkage facility
- **•** Simple setup tool

The following products and option program products are explained, but they are not supported:

- **•** HiRDB Control Manager
- **•** HiRDB Disaster Recovery Light Edition
- **•** HiRDB External Data Access
- **•** HiRDB LDAP Option

## **Contents**

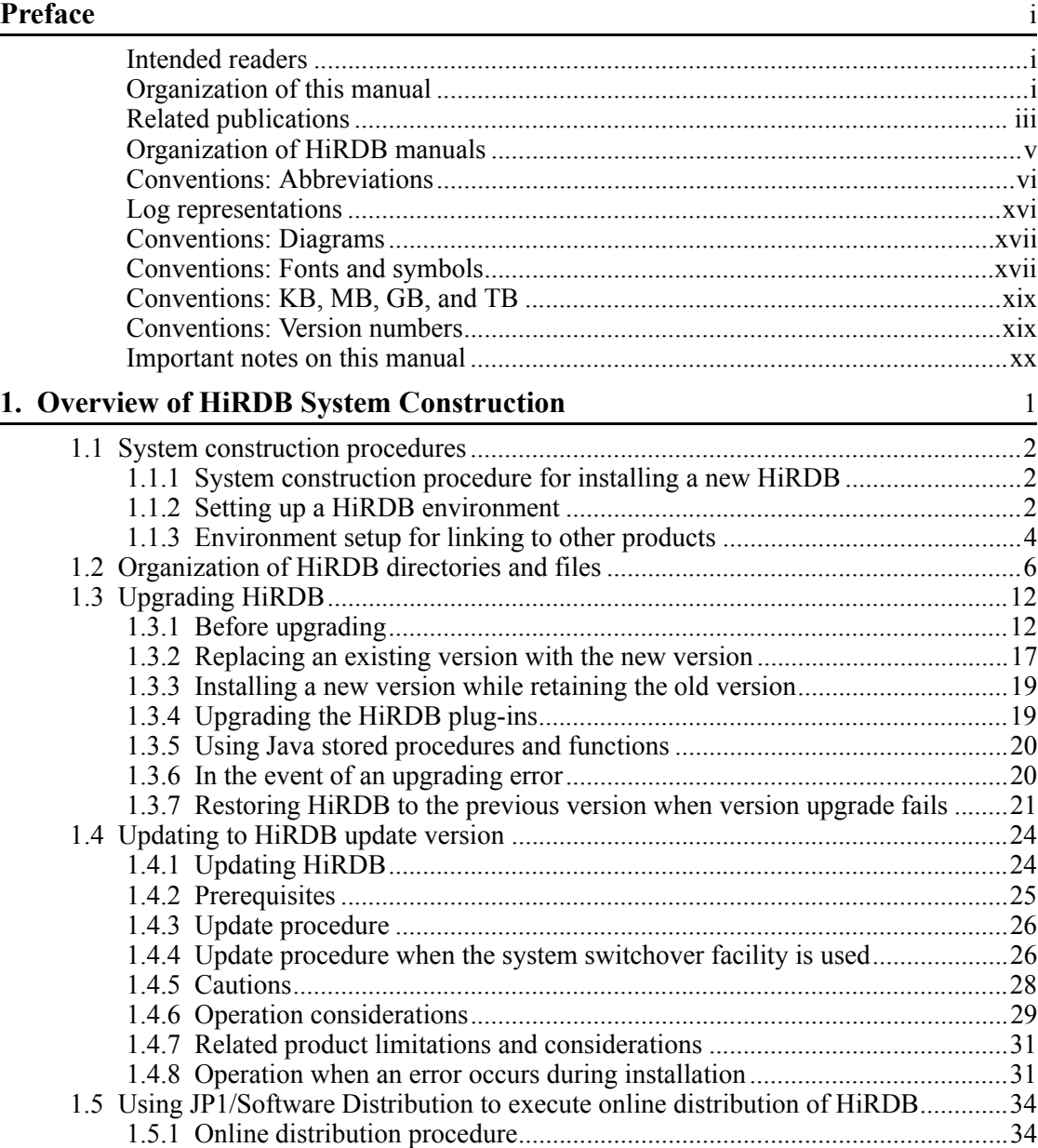

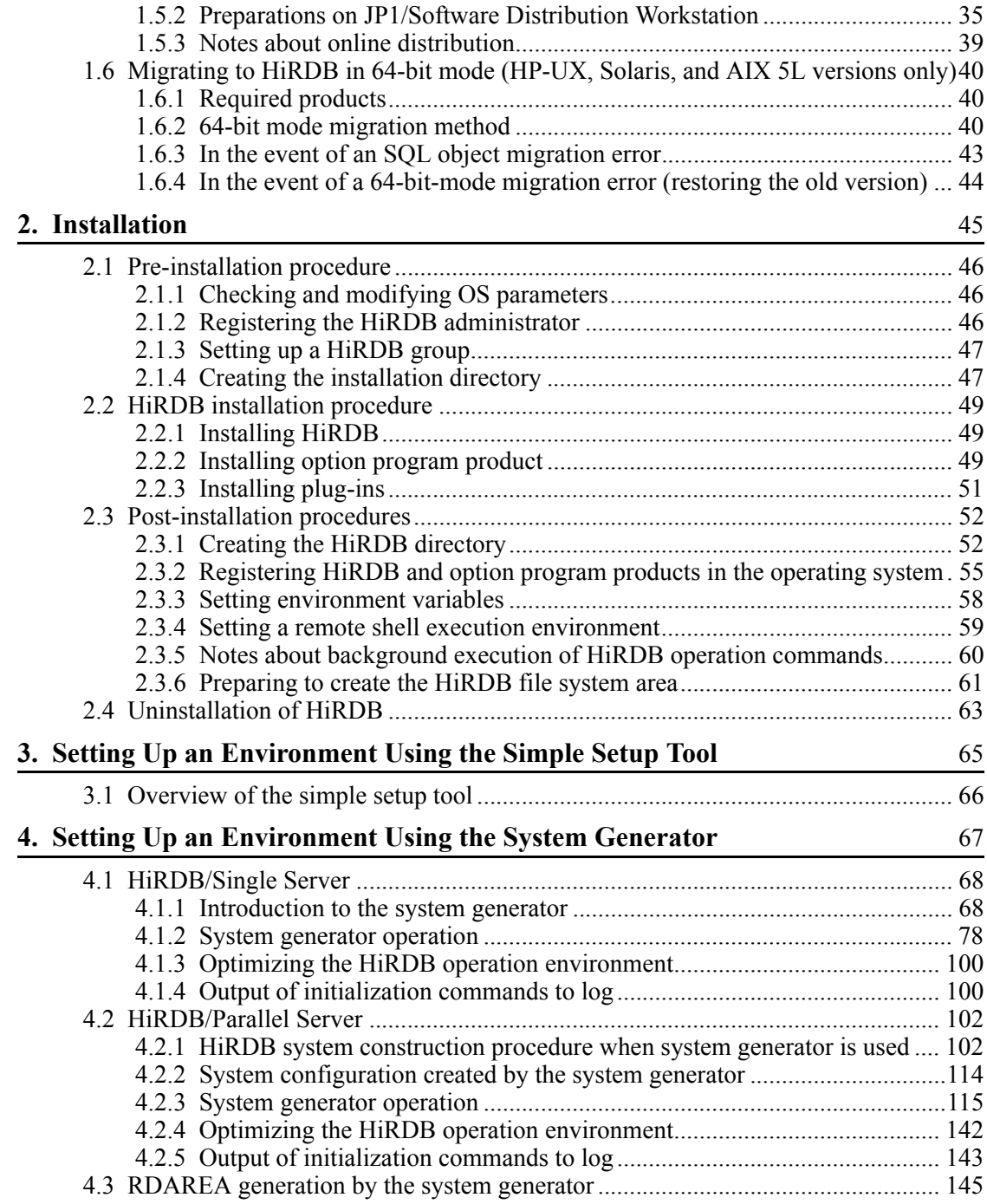

xxii

#### **5. Setting Up an Environment Using Commands** 151

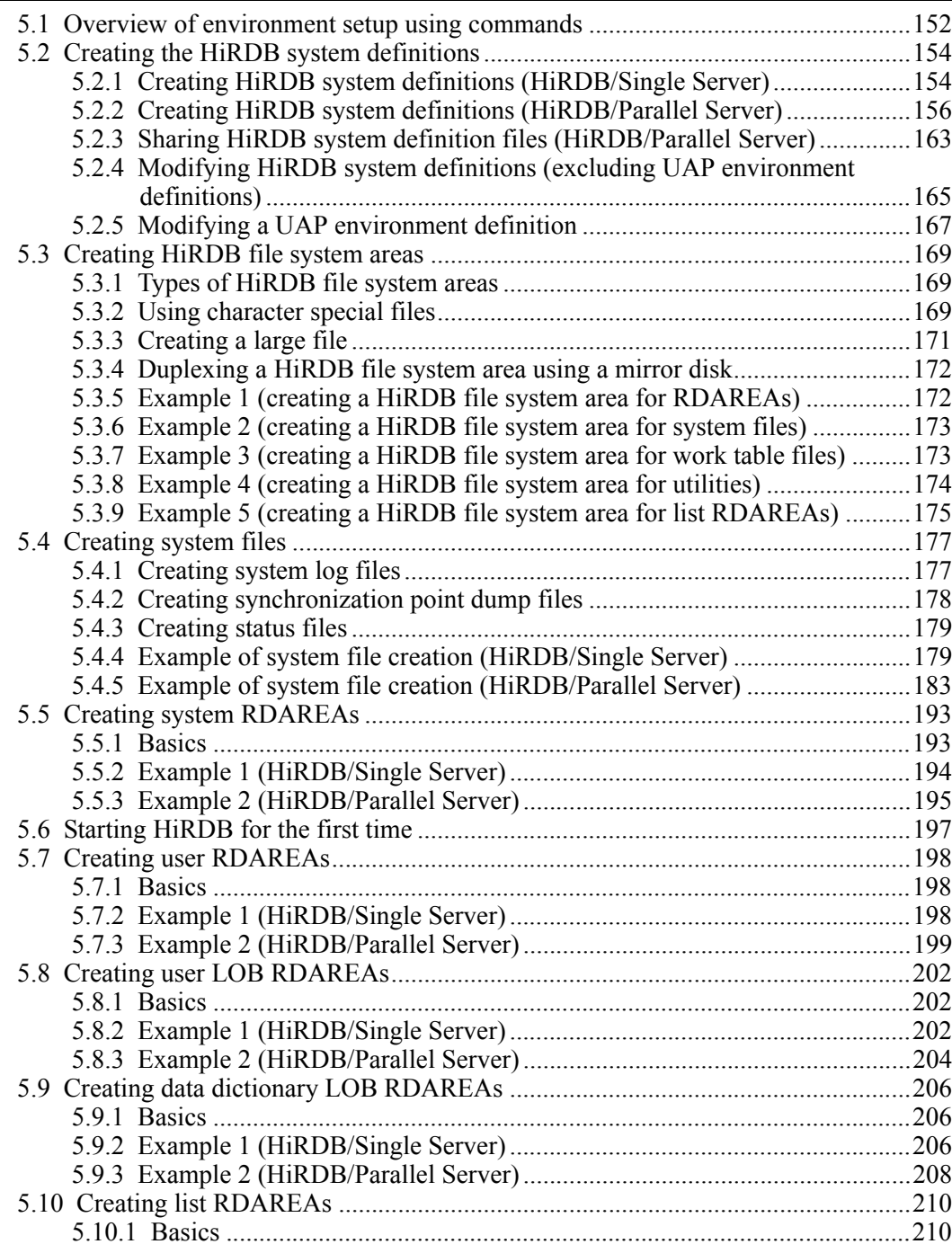

xxiii

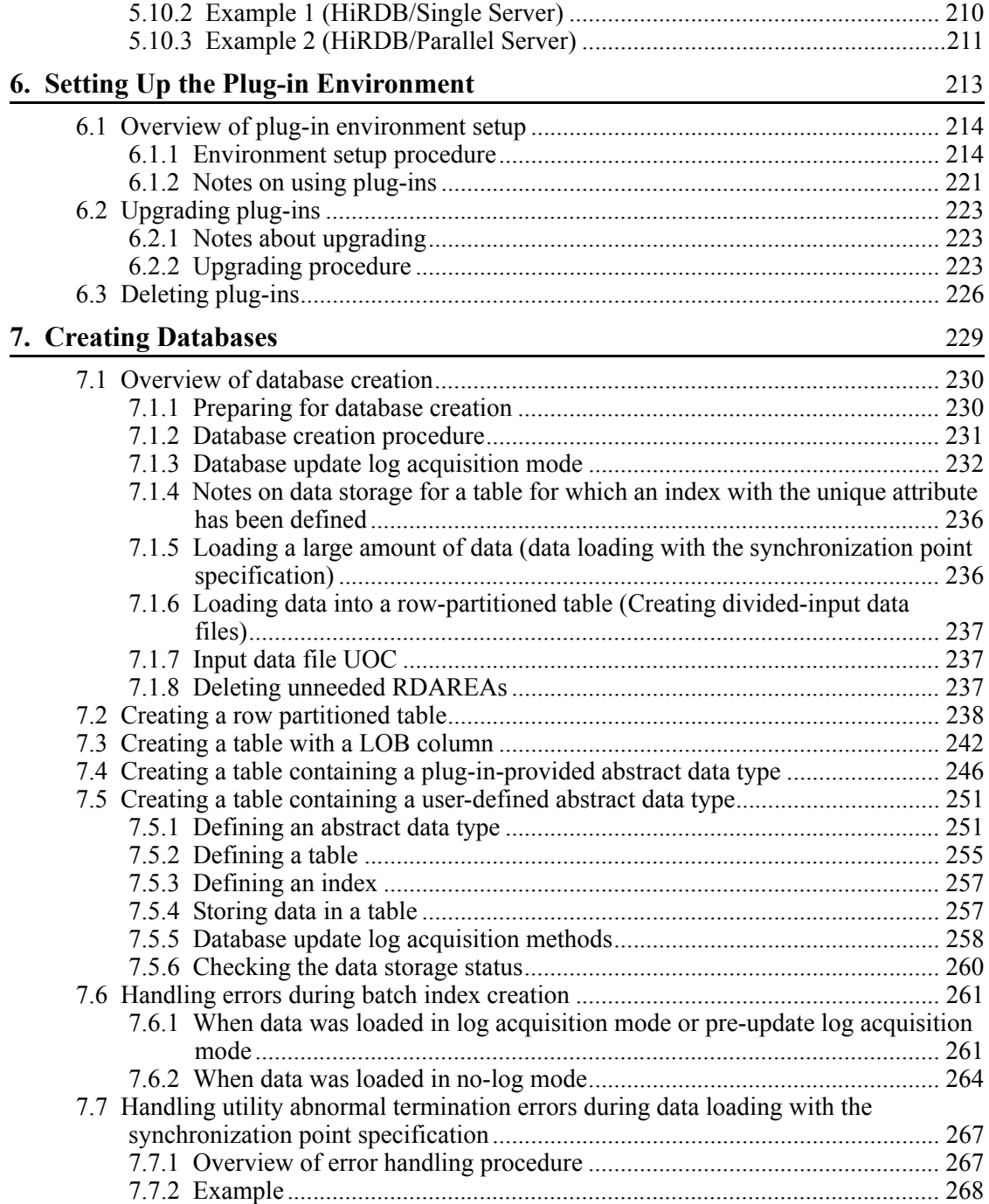

xxiv

#### **8. Linking to Other Products** 271

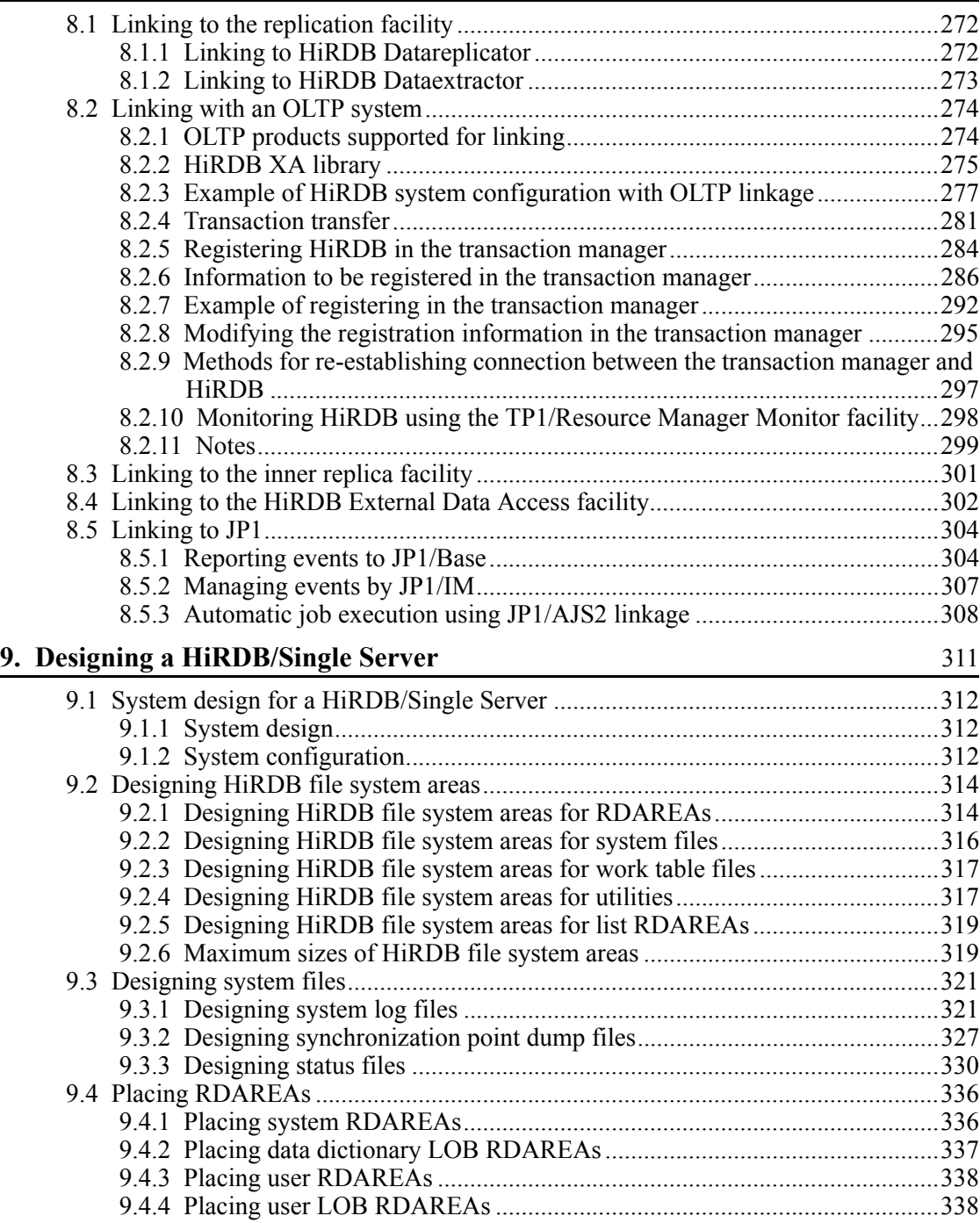

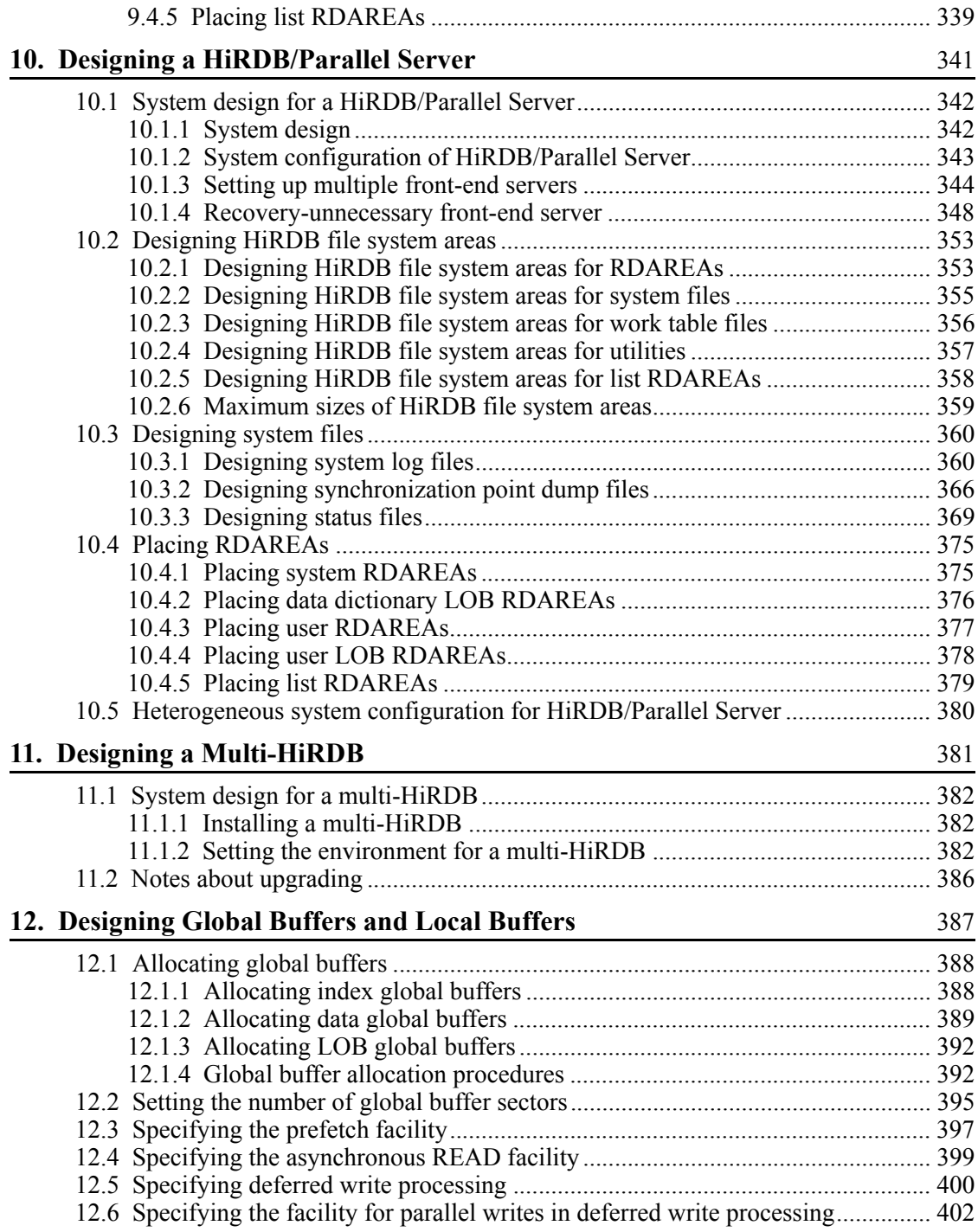

xxvi

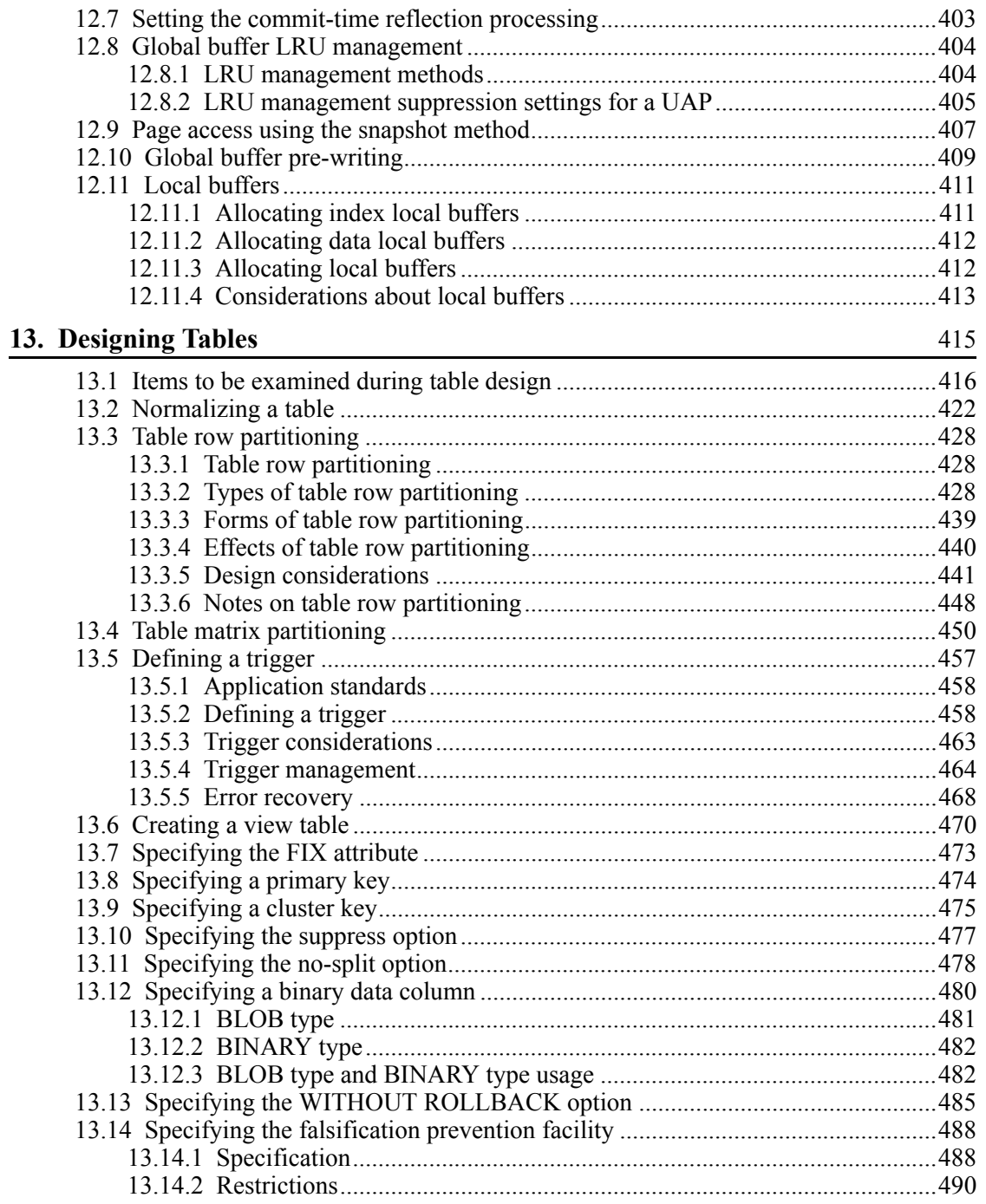

xxvii

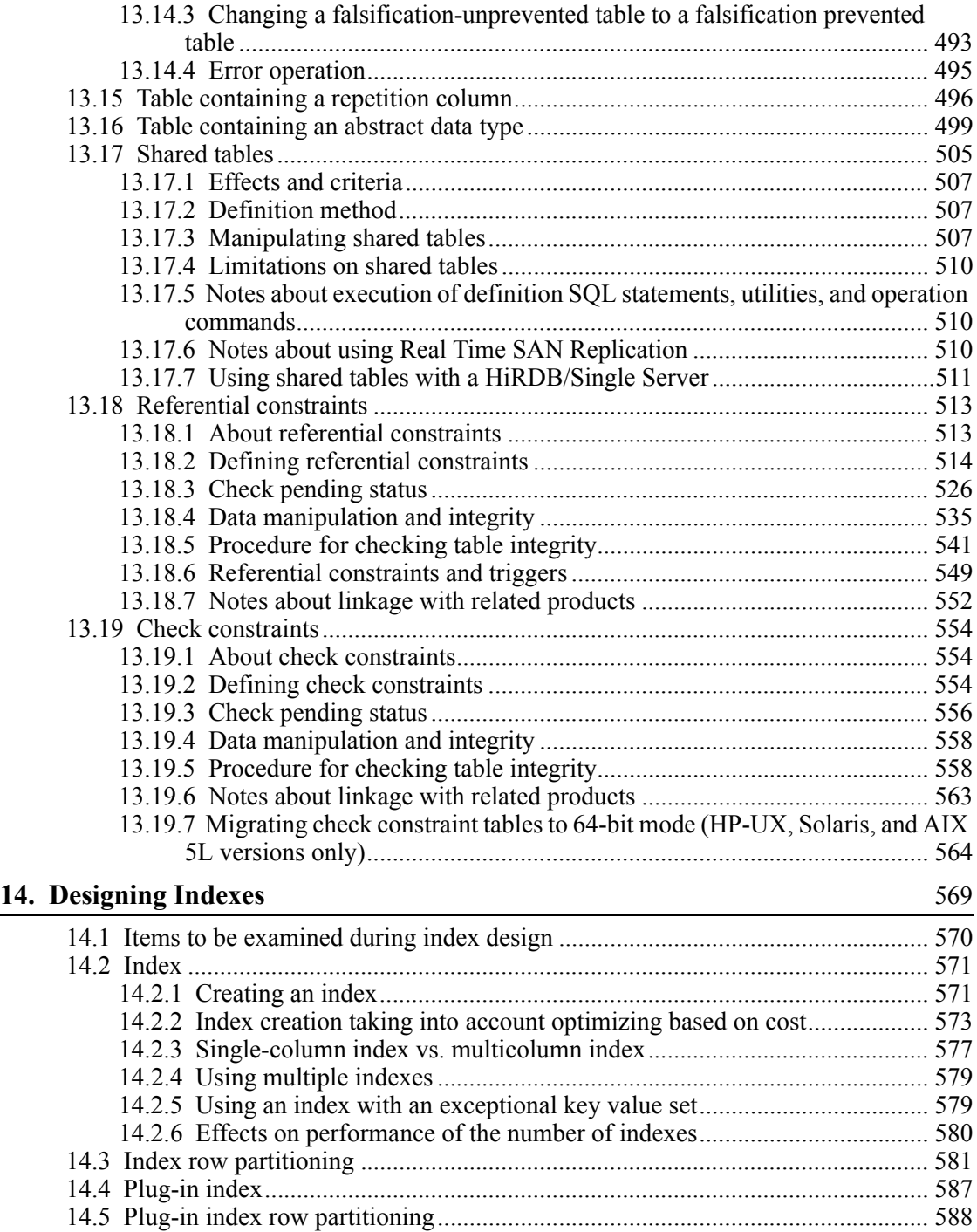

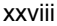

#### **15. Designing RDAREAs** 595

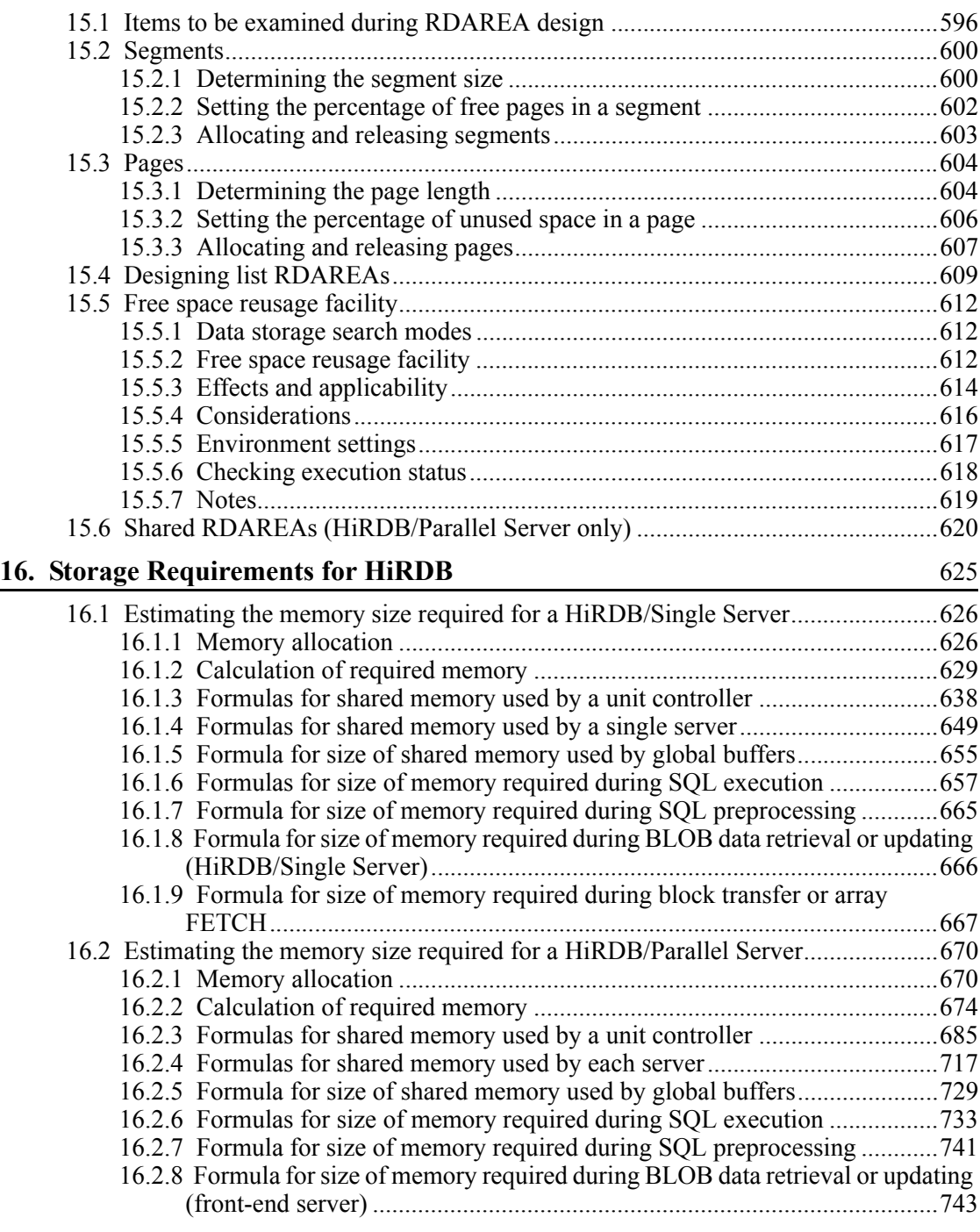

xxix

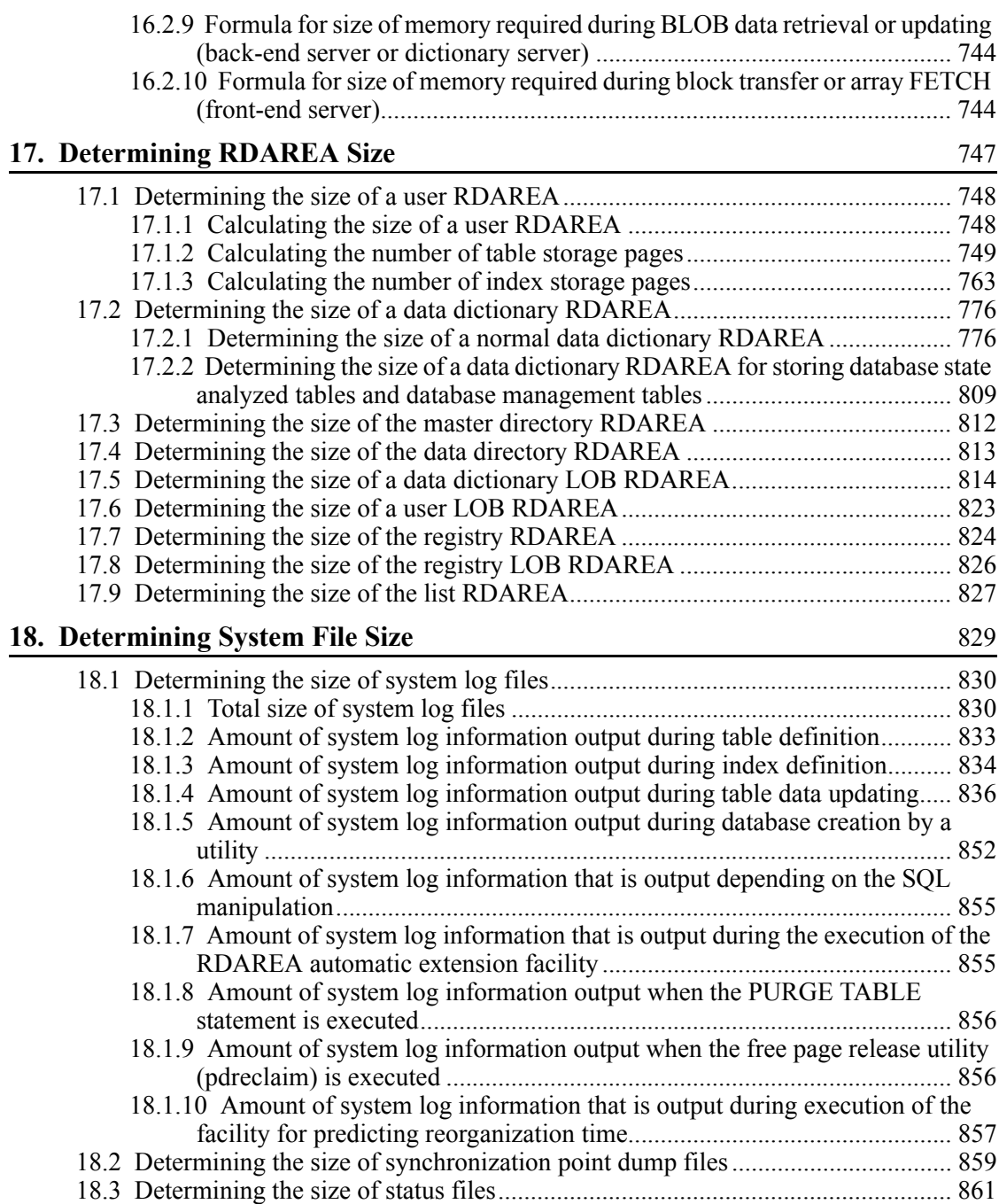

xxx
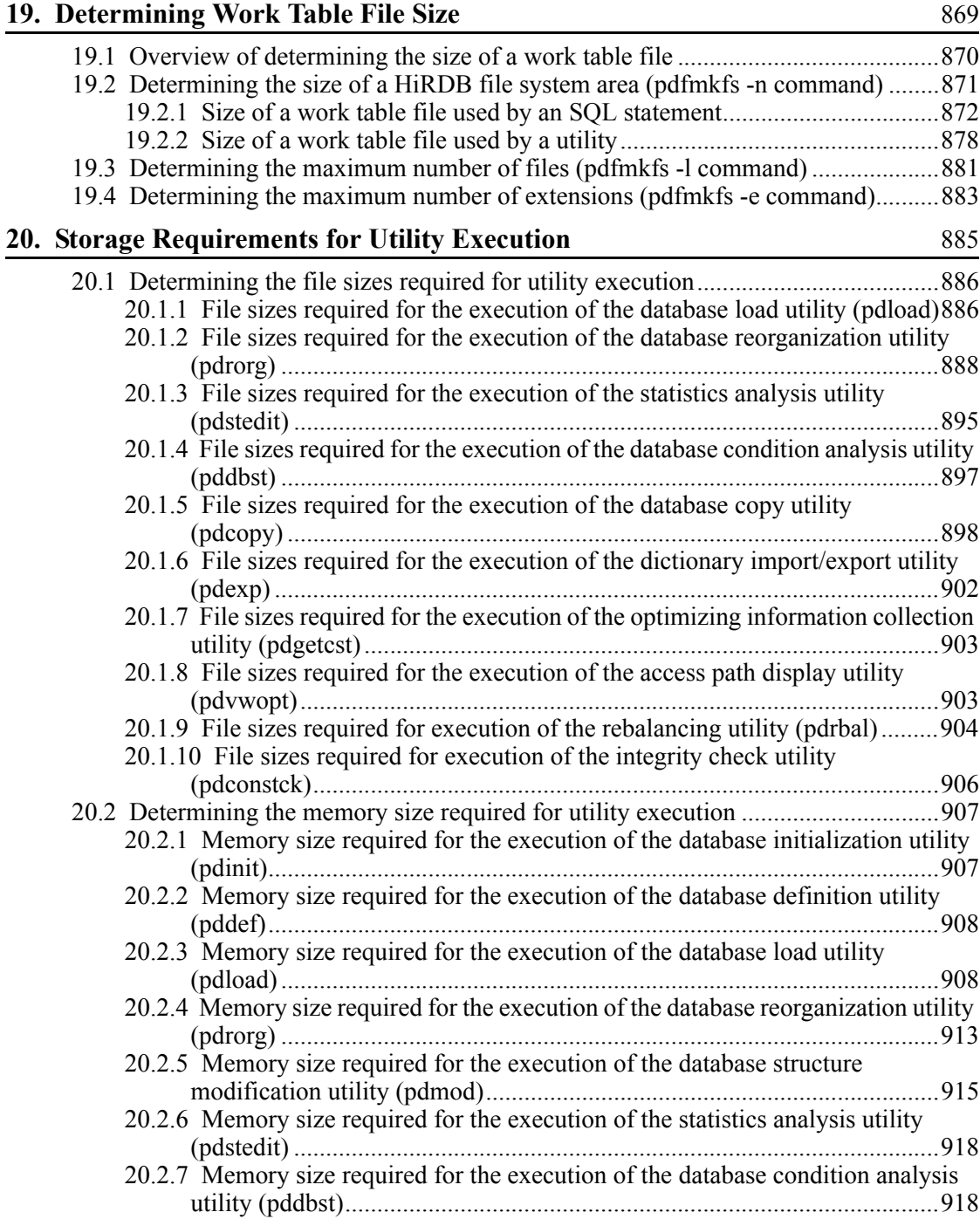

xxxi

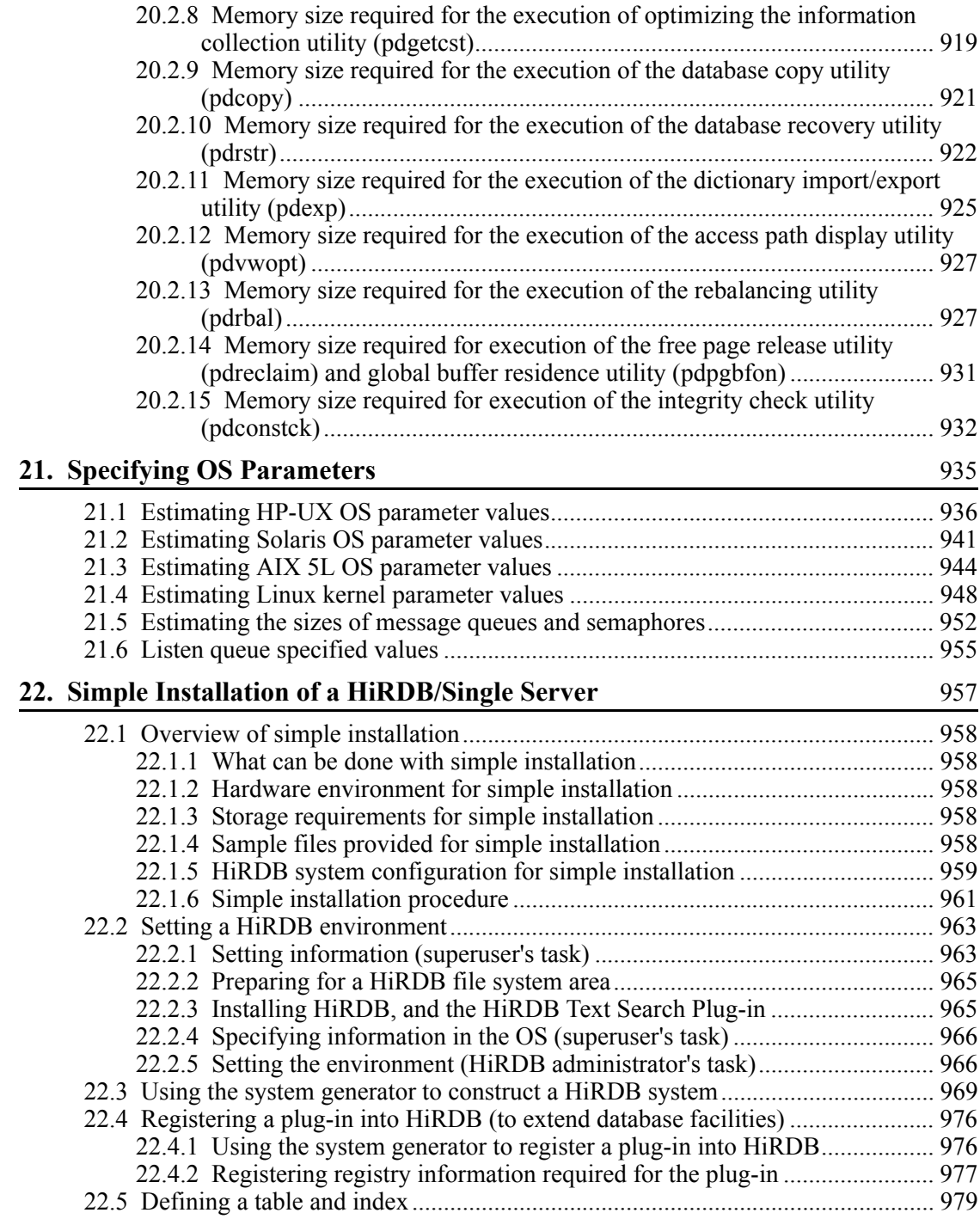

xxxii

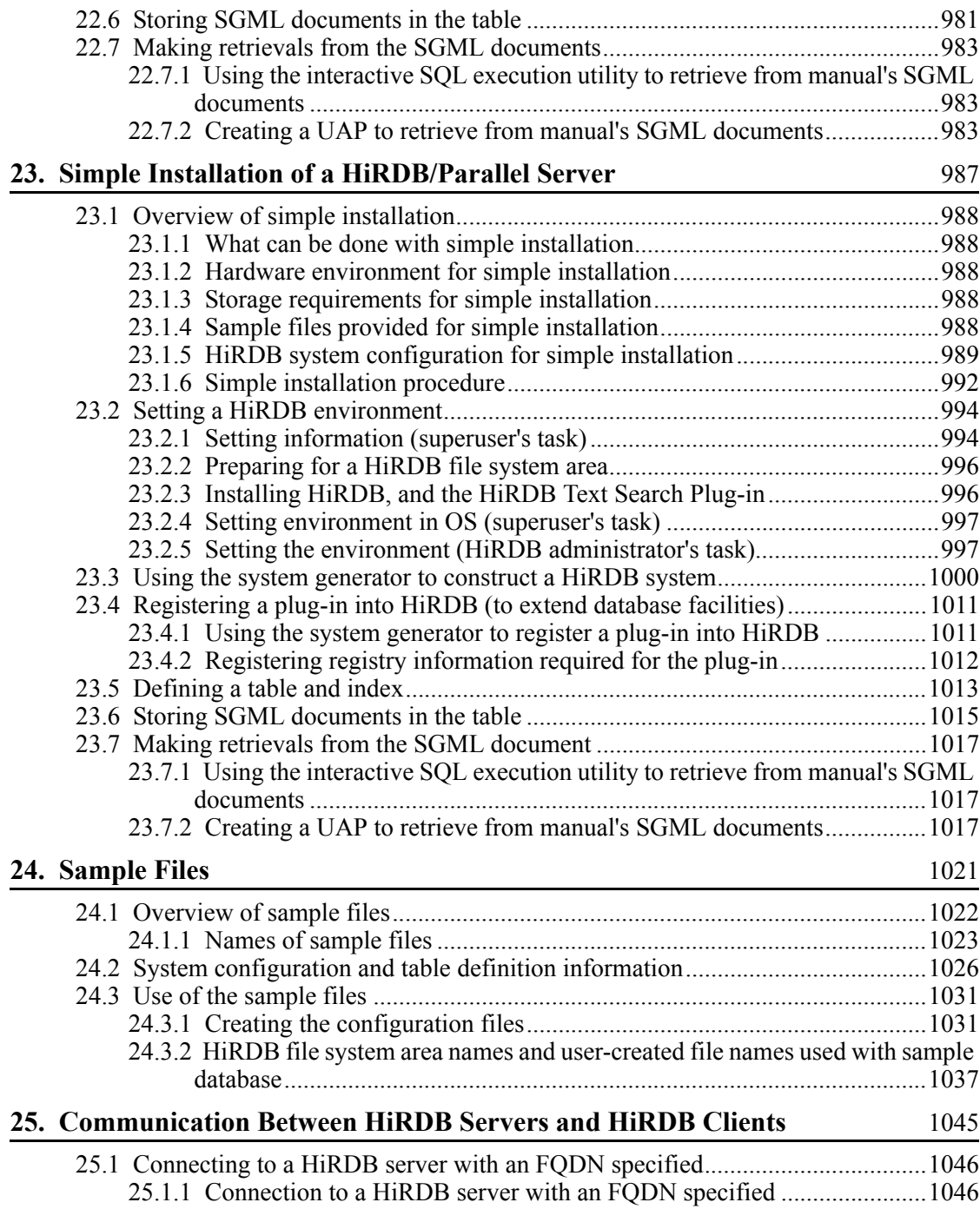

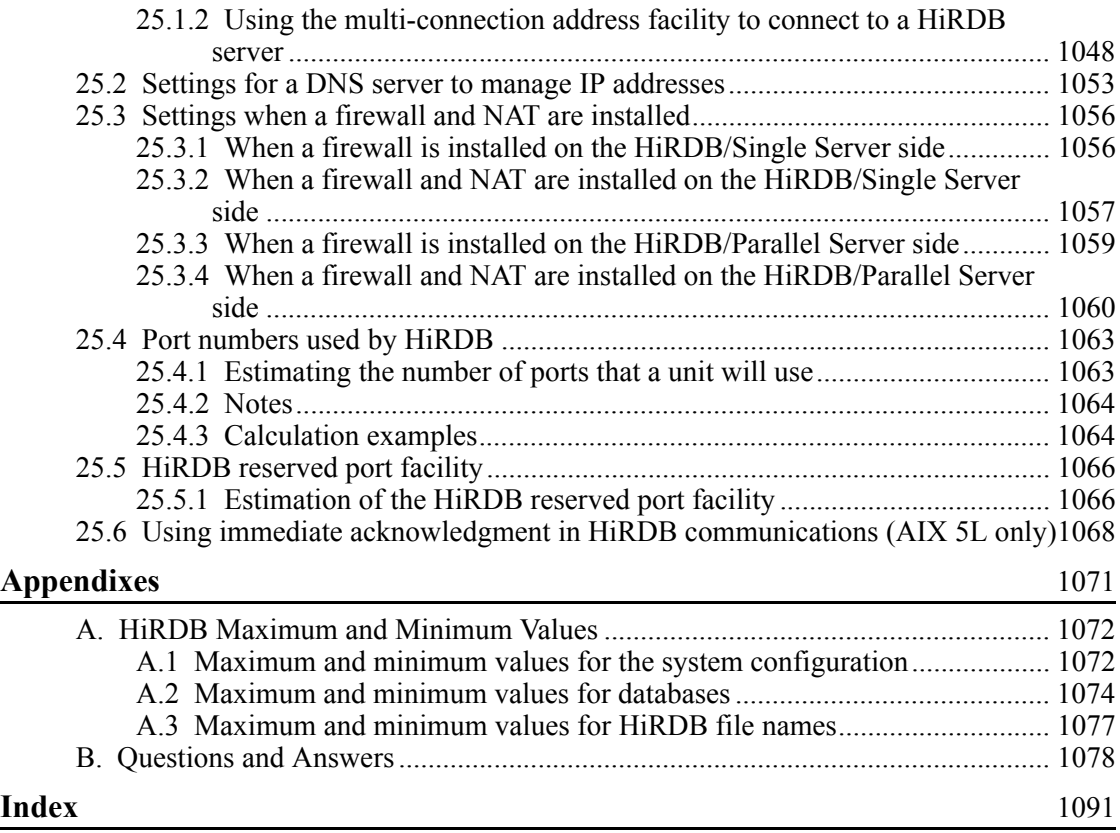

xxxiv

# **List of figures**

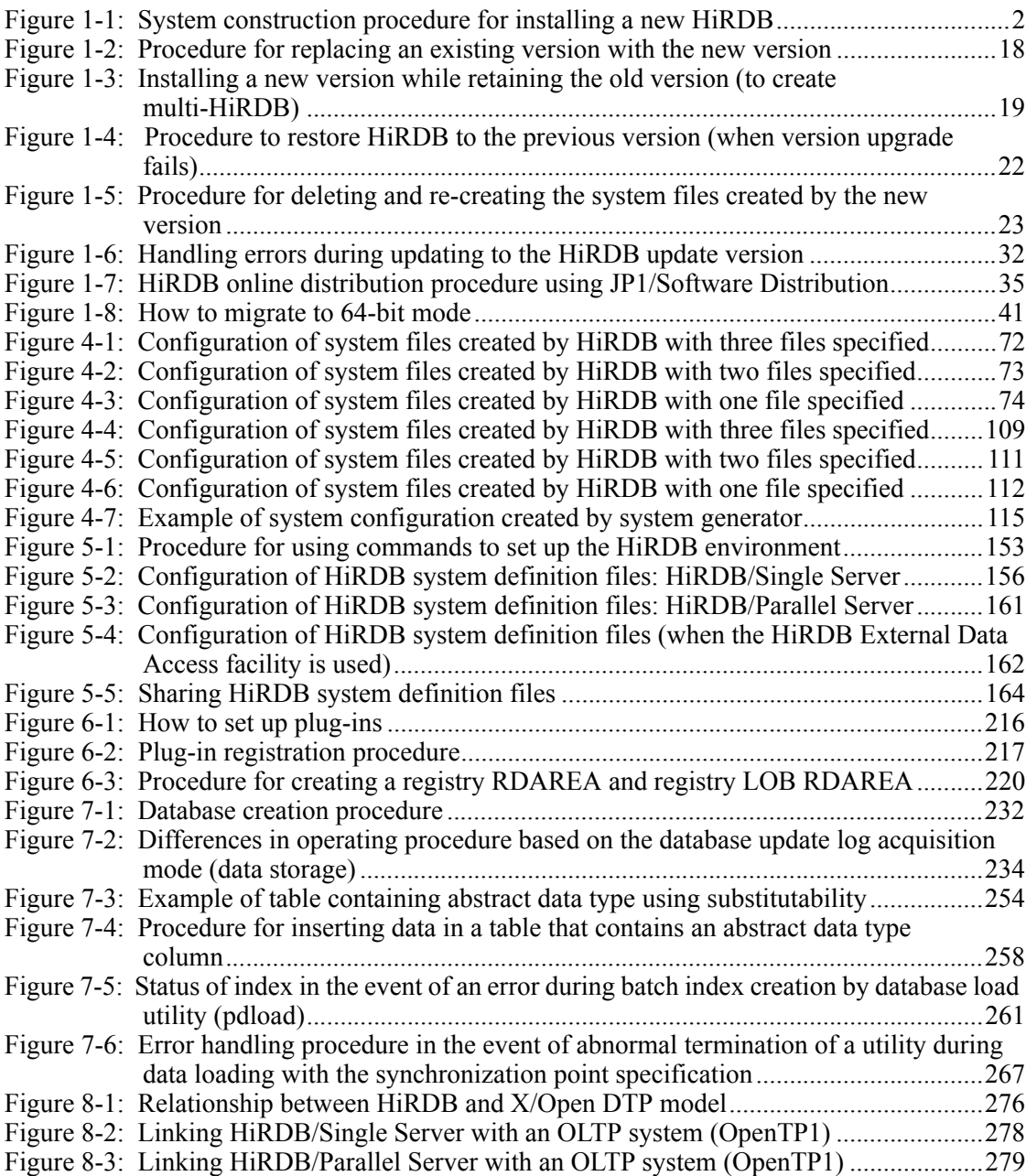

xxxv

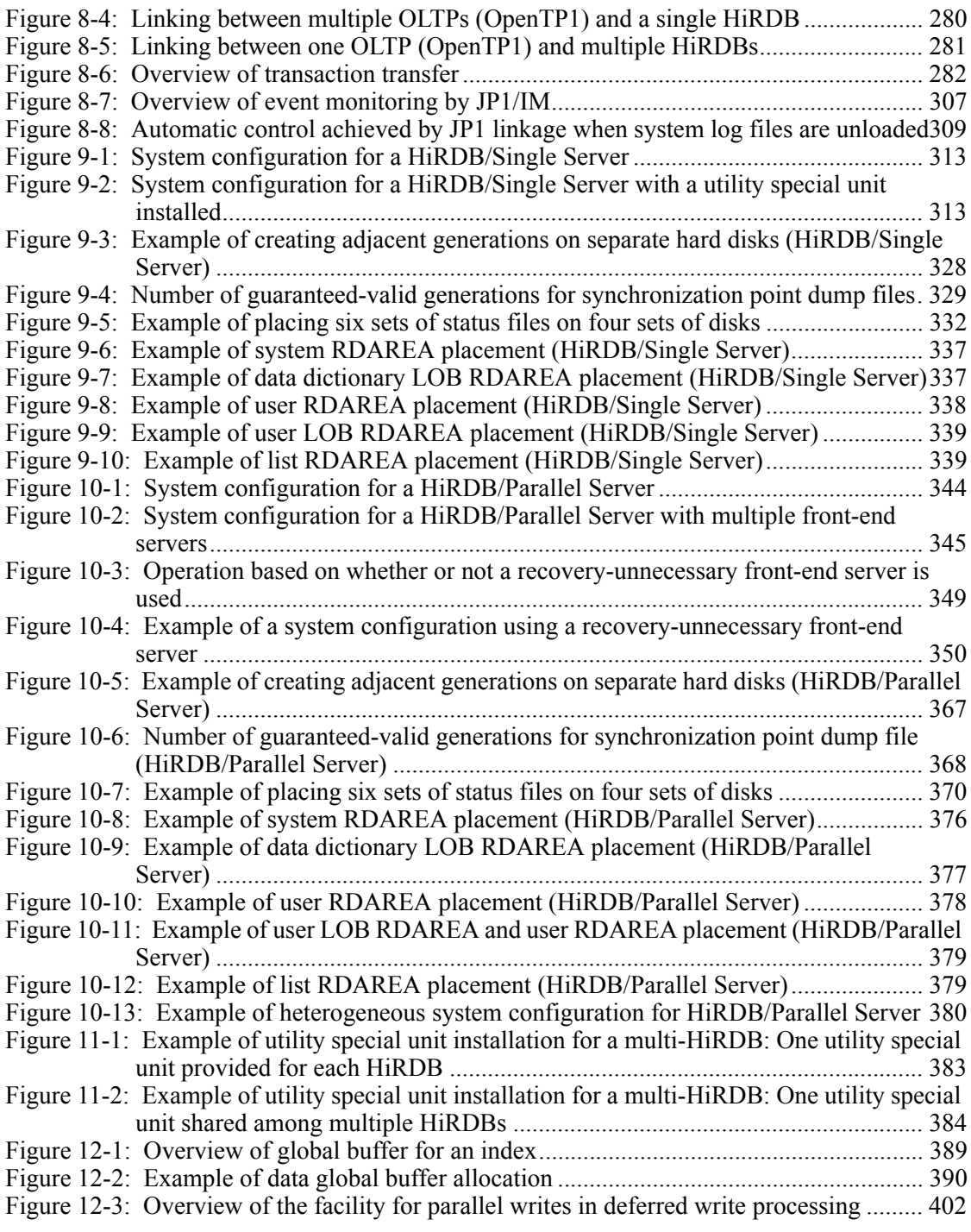

xxxvi

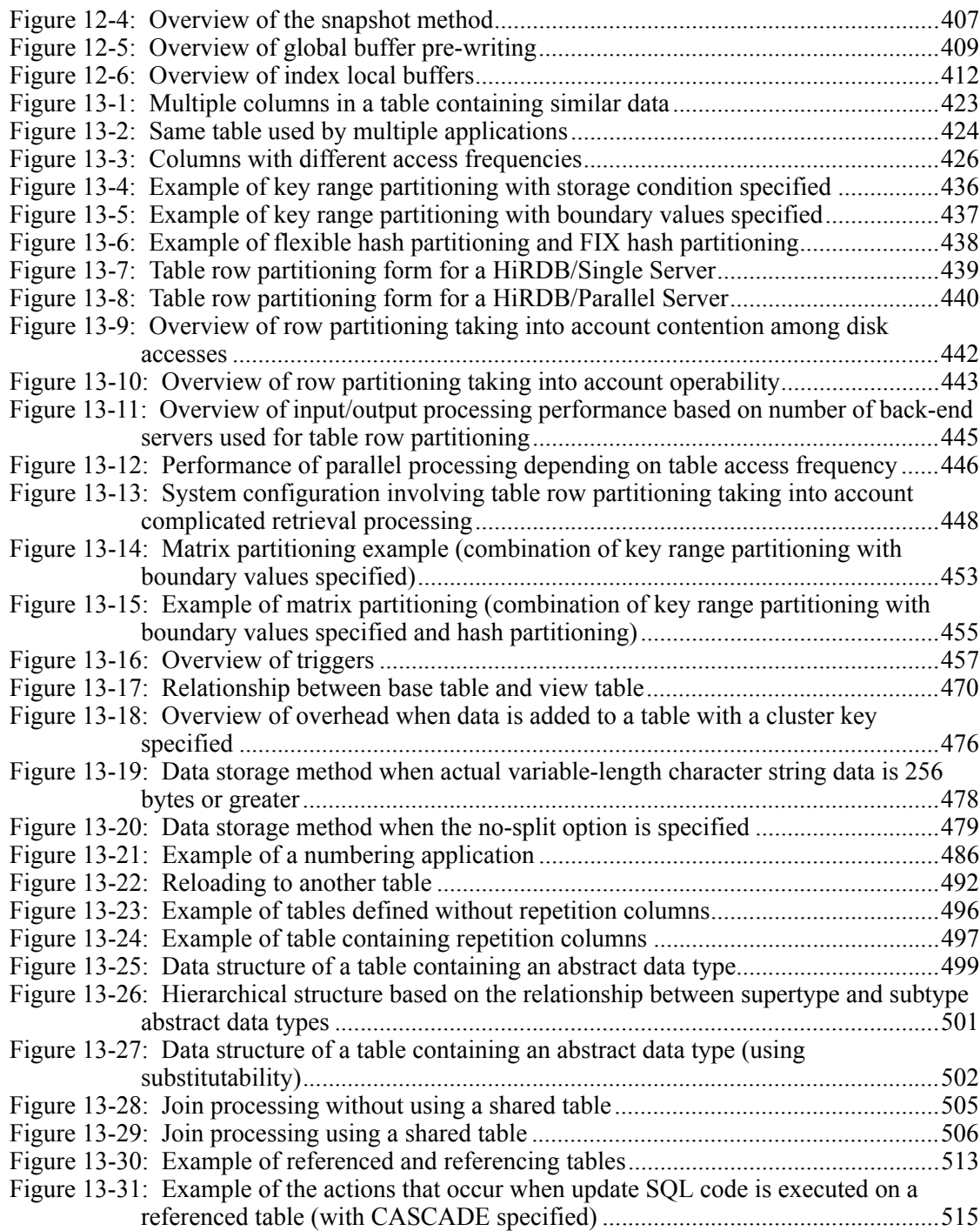

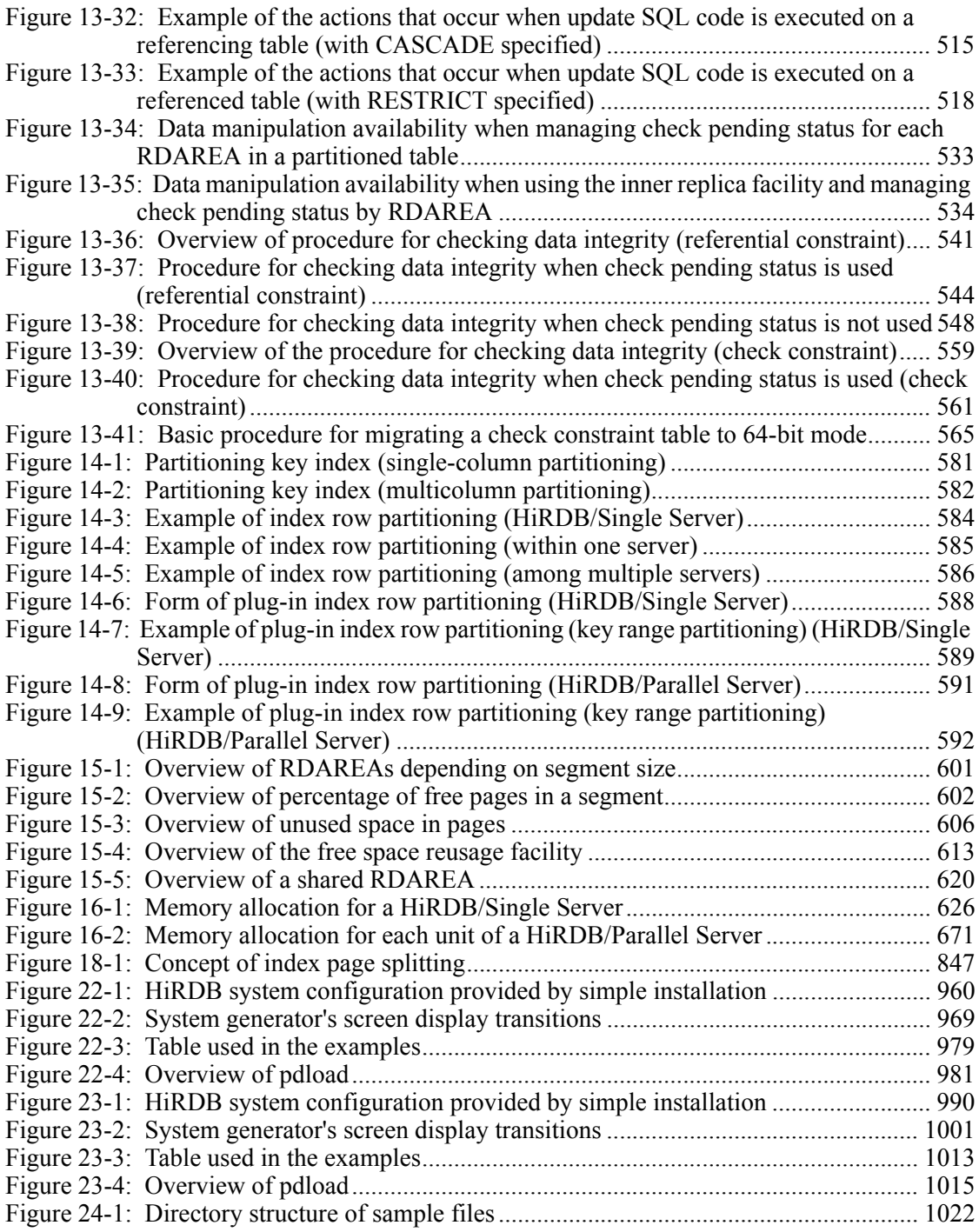

xxxviii

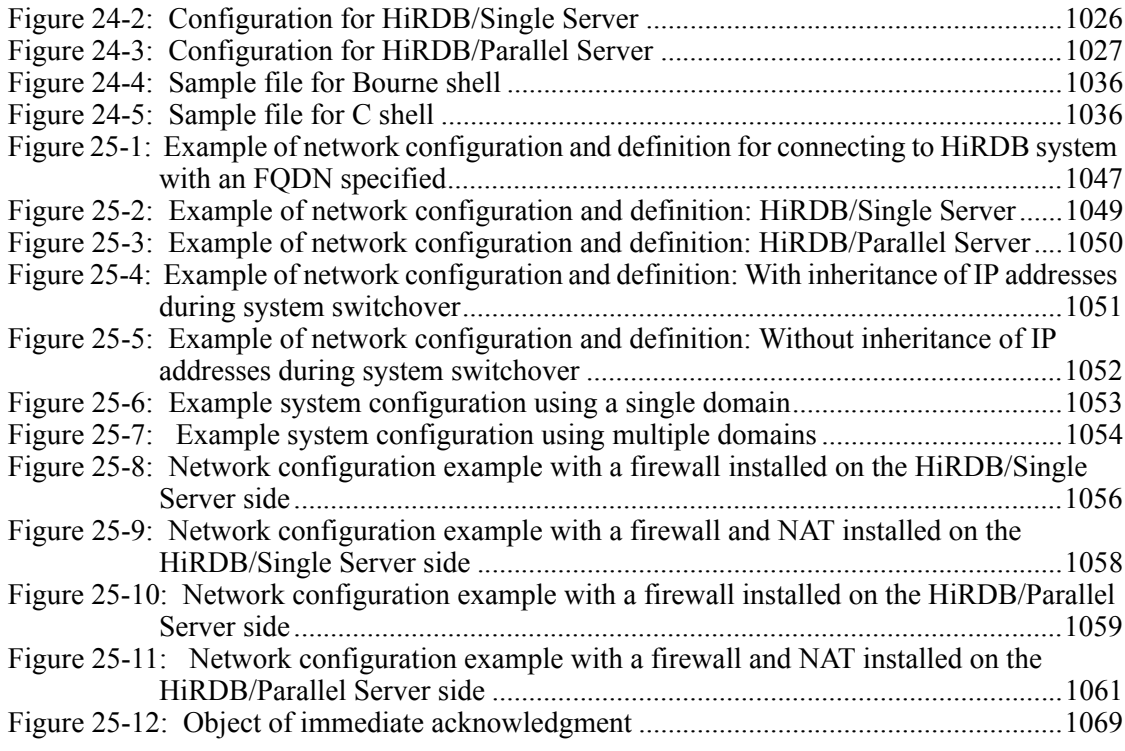

# **List of tables**

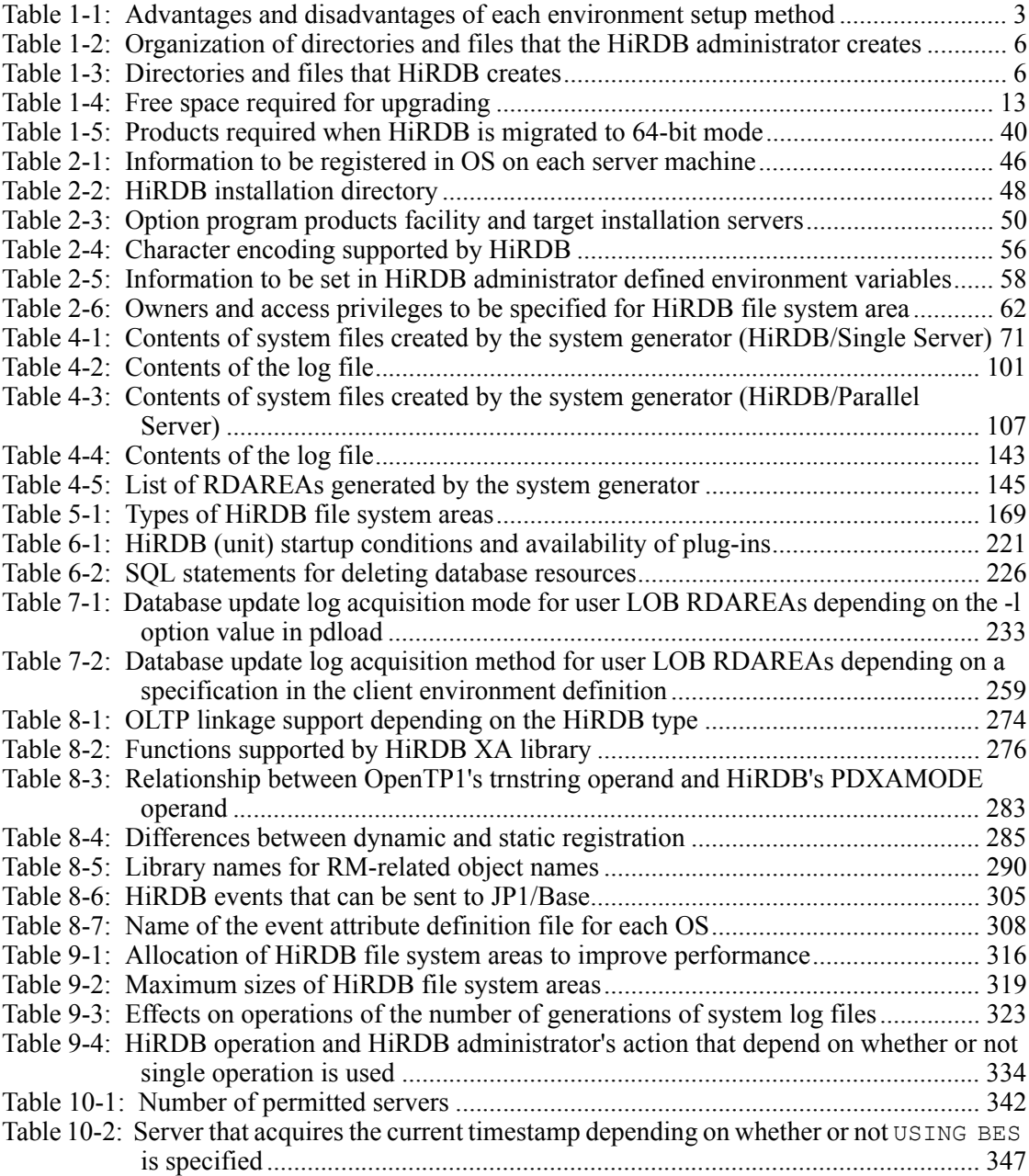

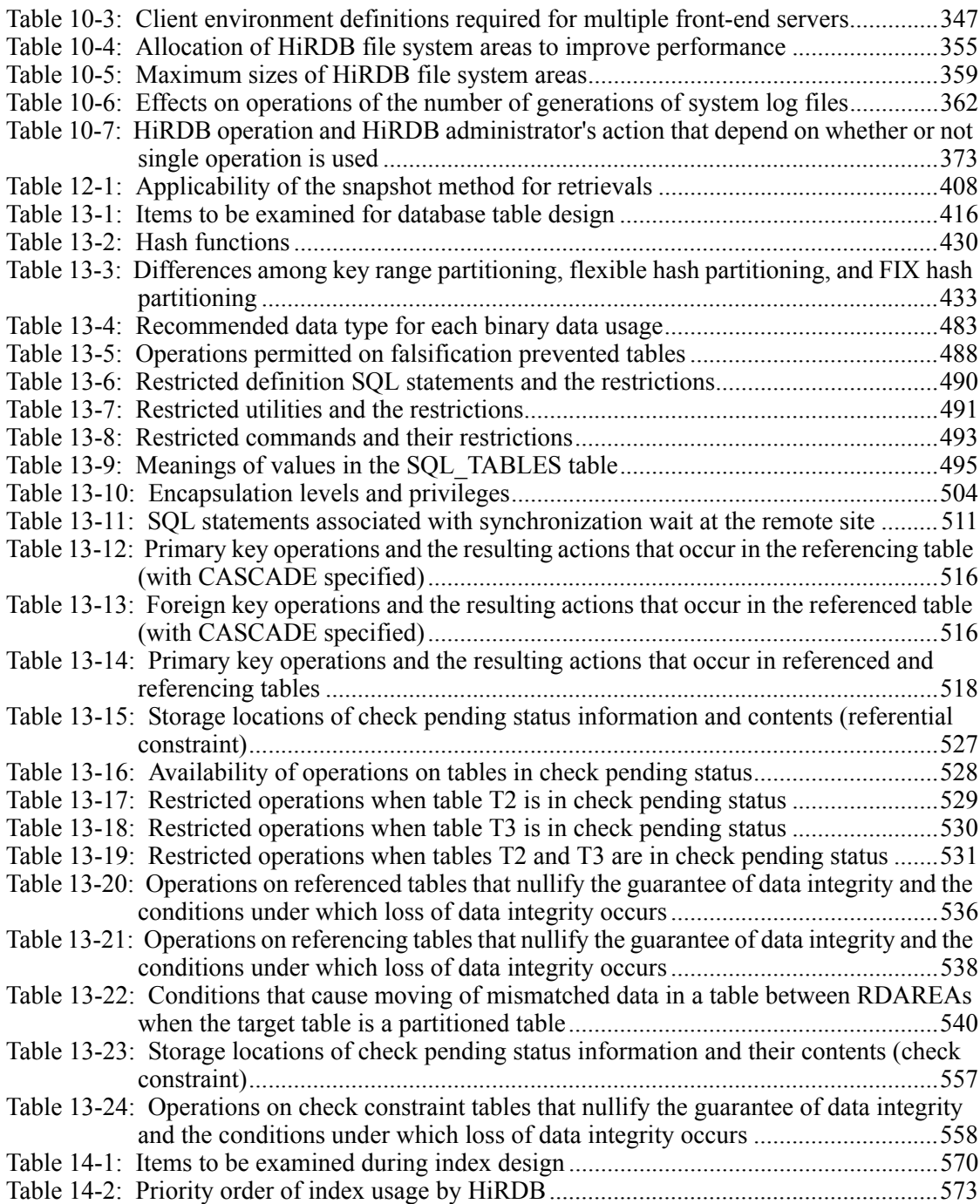

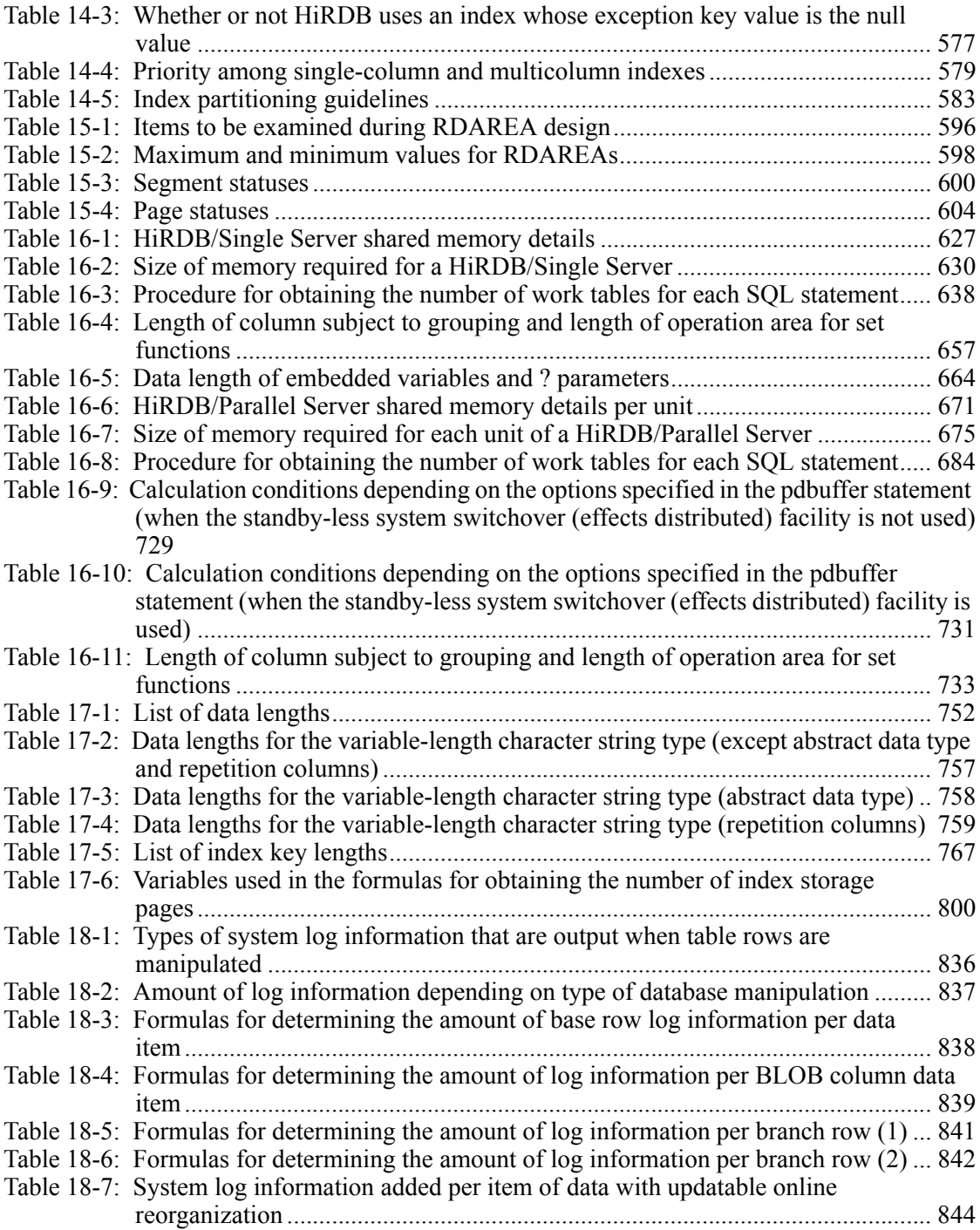

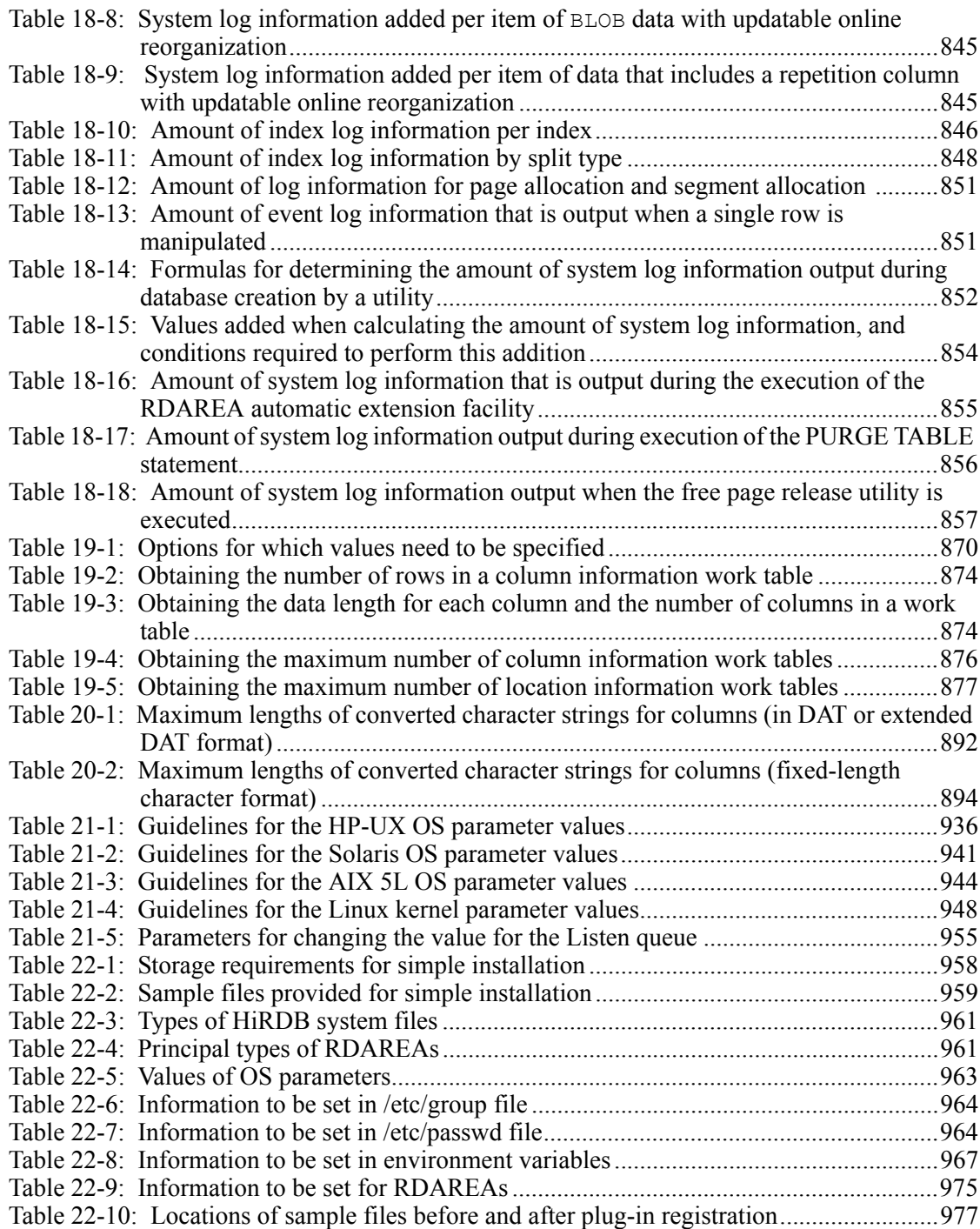

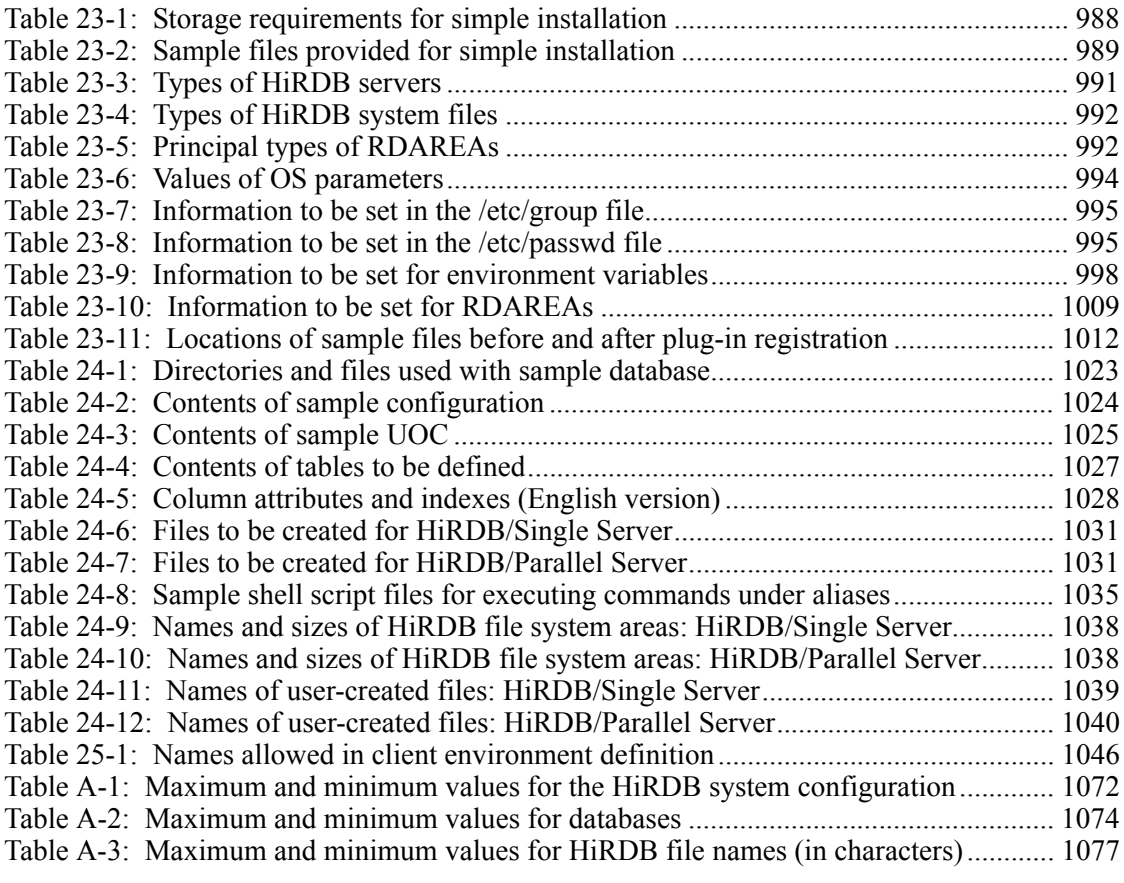

# **1. Overview of HiRDB System Construction**

This chapter provides an overview of the HiRDB system construction procedure, HiRDB file organization, and upgrading procedure.

This chapter contains the following sections:

- 1.1 System construction procedures
- 1.2 Organization of HiRDB directories and files
- 1.3 Upgrading HiRDB
- 1.4 Updating to HiRDB update version
- 1.5 Using JP1/Software Distribution to execute online distribution of HiRDB
- 1.6 Migrating to HiRDB in 64-bit mode (HP-UX, Solaris, and AIX 5L versions only)

1

# **1.1 System construction procedures**

This section discusses the system construction procedure for installing a new HiRDB.

#### **1.1.1 System construction procedure for installing a new HiRDB**

Figure 1-1 shows the system construction procedure for installing a new HiRDB.

*Figure 1-1:* System construction procedure for installing a new HiRDB

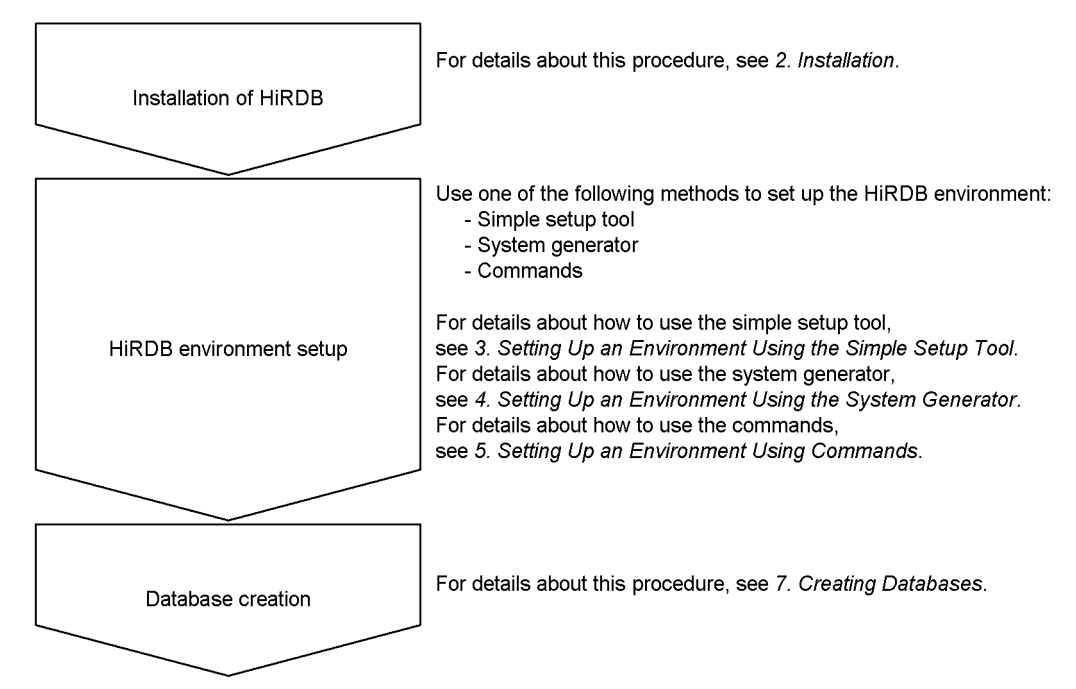

For recommendations and notes on using HiRDB in continuous 24-hour operation, see the manual *HiRDB Version 8 System Operation Guide*.

## **1.1.2 Setting up a HiRDB environment**

The HiRDB administrator uses one of the following methods to set up a HiRDB environment:

- **•** The simple setup tool
- The system generator (pdgen)
- **•** Commands

#### *Hint:*

Normally, Hitachi recommends that you use the simple setup tool to set up the HiRDB environment.

Table 1-1 shows the advantages and disadvantages of each environment setup method.

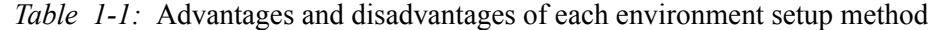

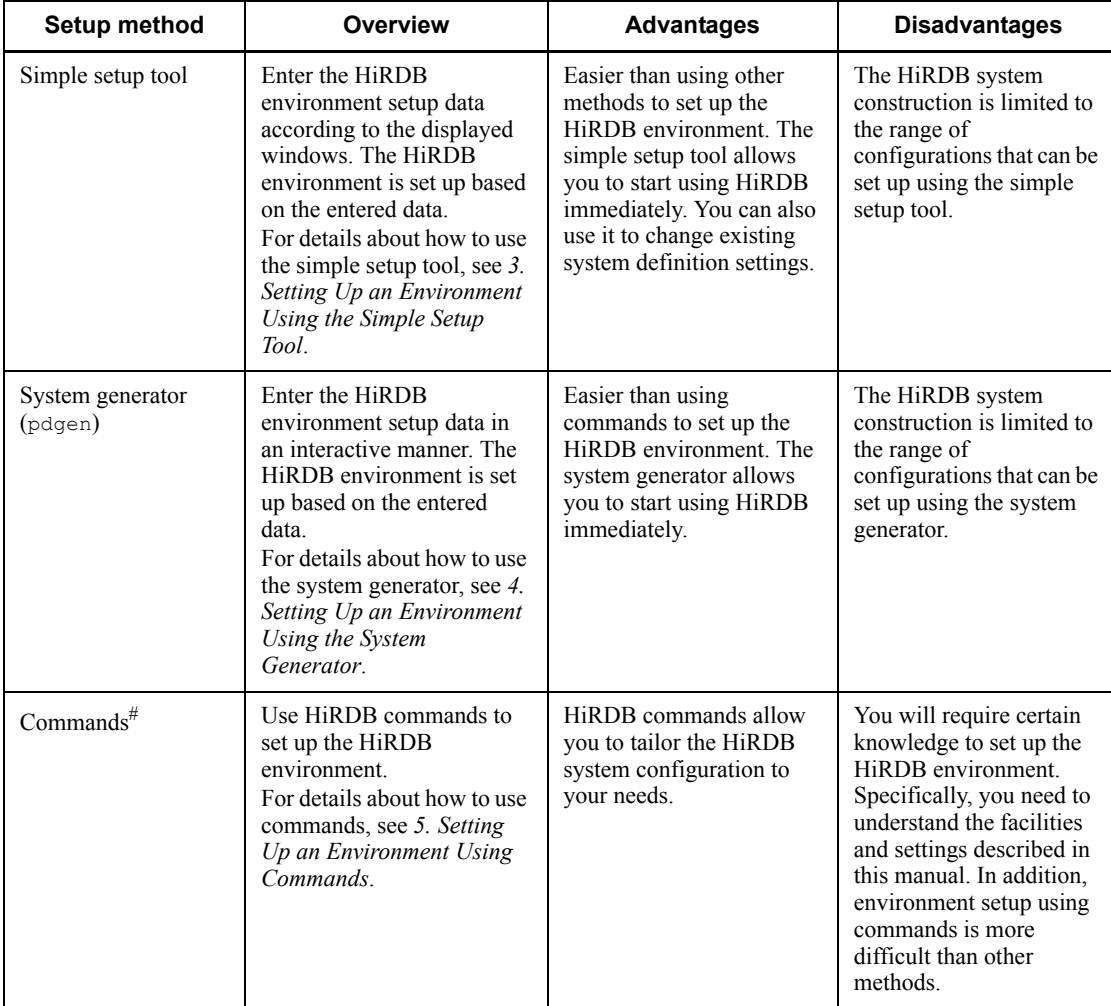

#

Try a simple installation before you construct the production system. Using the sample files to execute a series of HiRDB construction procedures on a test system makes it easier to create an actual production system.

For details about how to perform a simple installation, see *22. Simple Installation of a HiRDB/Single Server* or *23. Simple Installation of a HiRDB/Parallel Server*.

*Note:*

With the simple setup tool method, a plug-in environment cannot be set up.

#### **1.1.3 Environment setup for linking to other products**

This section discusses the environment setup using related products.

#### *(1) Using the replication facility*

To use the replication facility, you need HiRDB Datareplicator and HiRDB Dataextractor. For details about how to set up an environment for the replication facility, see *8.1 Linking to the replication facility*.

#### *(2) Linking to OLTP*

For details about the environment setup procedure to link your HiRDB to OLTP, see *8.2 Linking with an OLTP system*.

#### *(3) Using the system switchover facility*

To use the system switchover facility, cluster software is required. The specific cluster software to be used depends on the platform. For details about cluster software and the system switchover facility, see the manual *HiRDB Version 8 System Operation Guide*.

#### *(4) Using the Directory Server linkage facility*

HiRDB can be linked to the following directory servers:

**•** Sun Java System Directory Server

For details about the environment setup procedure for the Hitachi Directory Server linkage facility, see the manual *HiRDB Version 8 System Operation Guide*.

#### *(5) Using the inner replica facility*

To use the inner replica facility, HiRDB Staticizer Option is required. For details about the environment setup procedure, see *8.3 Linking to the inner replica facility*.

#### *(6) Using the HiRDB External Data Access facility*

HiRDB External Data Access is required in order to use the HiRDB External Data Access facility. For details about the environment setup procedure for the HiRDB External Data Access facility, see *8.4 Linking to the HiRDB External Data Access facility*.

#### *(7) Using Real Time SAN Replication (disaster recovery)*

To use Real Time SAN Replication with the log-only synchronous method, HiRDB Disaster Recovery Light Edition is required.

For details about Real Time SAN Replication, see the manual *HiRDB Version 8 Disaster Recovery System Configuration and Operation Guide.*

#### *(8) Using the distributed database facility*

To use the distributed database facility, you need DF/UX.

For details about how to set up the environment for the distributed database facility, see the manual *HiRDB Version 8 System Operation Guide*.

#### *(9) When linking to JP1*

You can manage HiRDB events as JP1 events by linking your system to JP1. When JP1 is linked, you can achieve centralized management of system events and use events to start jobs automatically. For details about linkage with JP1, see *8.5 Linking to JP1*.

# **1.2 Organization of HiRDB directories and files**

#### *(1) Directories and files that the HiRDB administrator creates*

Table 1-2 lists the directories and files that the HiRDB administrator creates.

*Table 1-2:* Organization of directories and files that the HiRDB administrator creates

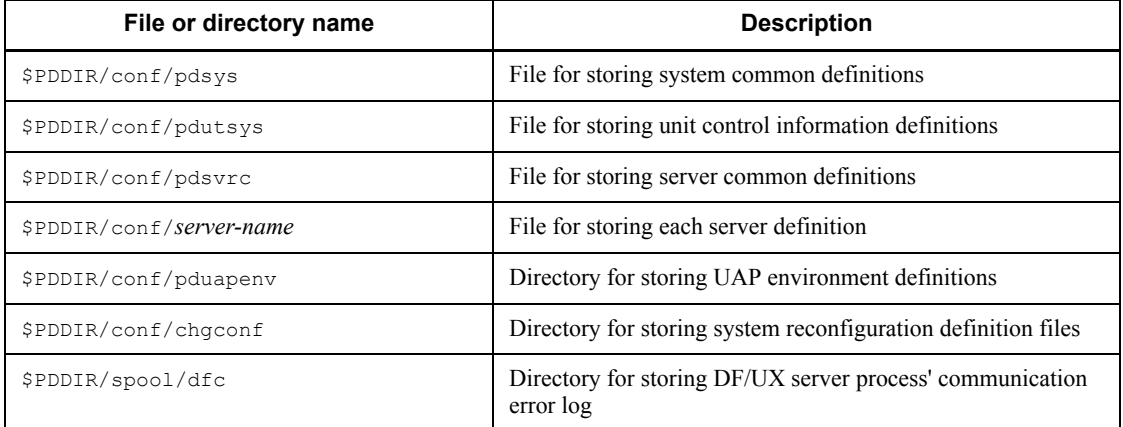

#### *(2) Directories and files that HiRDB creates*

Table 1-3 lists the directories and files that HiRDB creates.

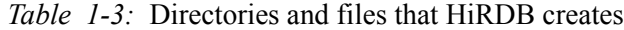

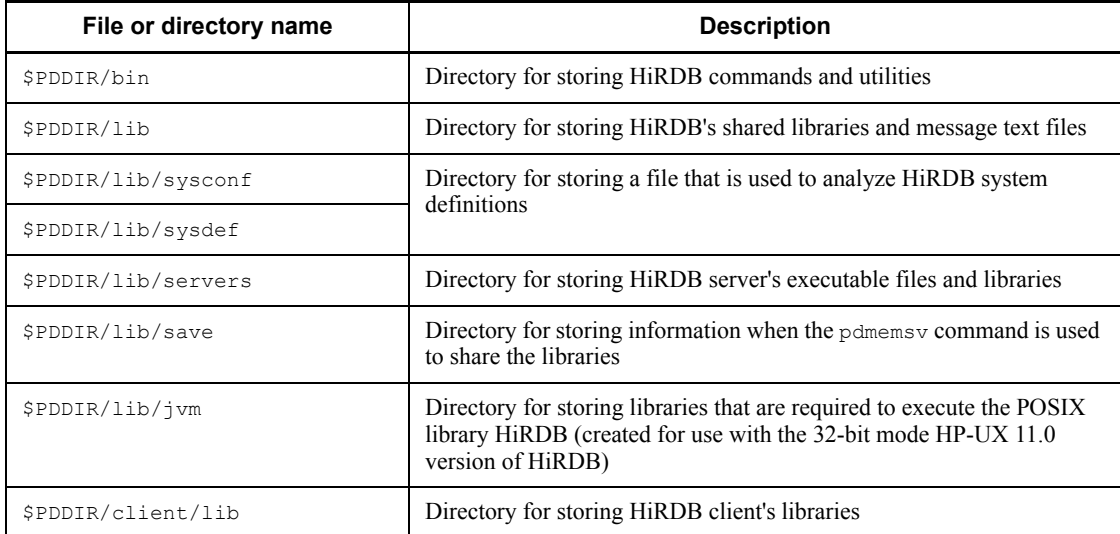

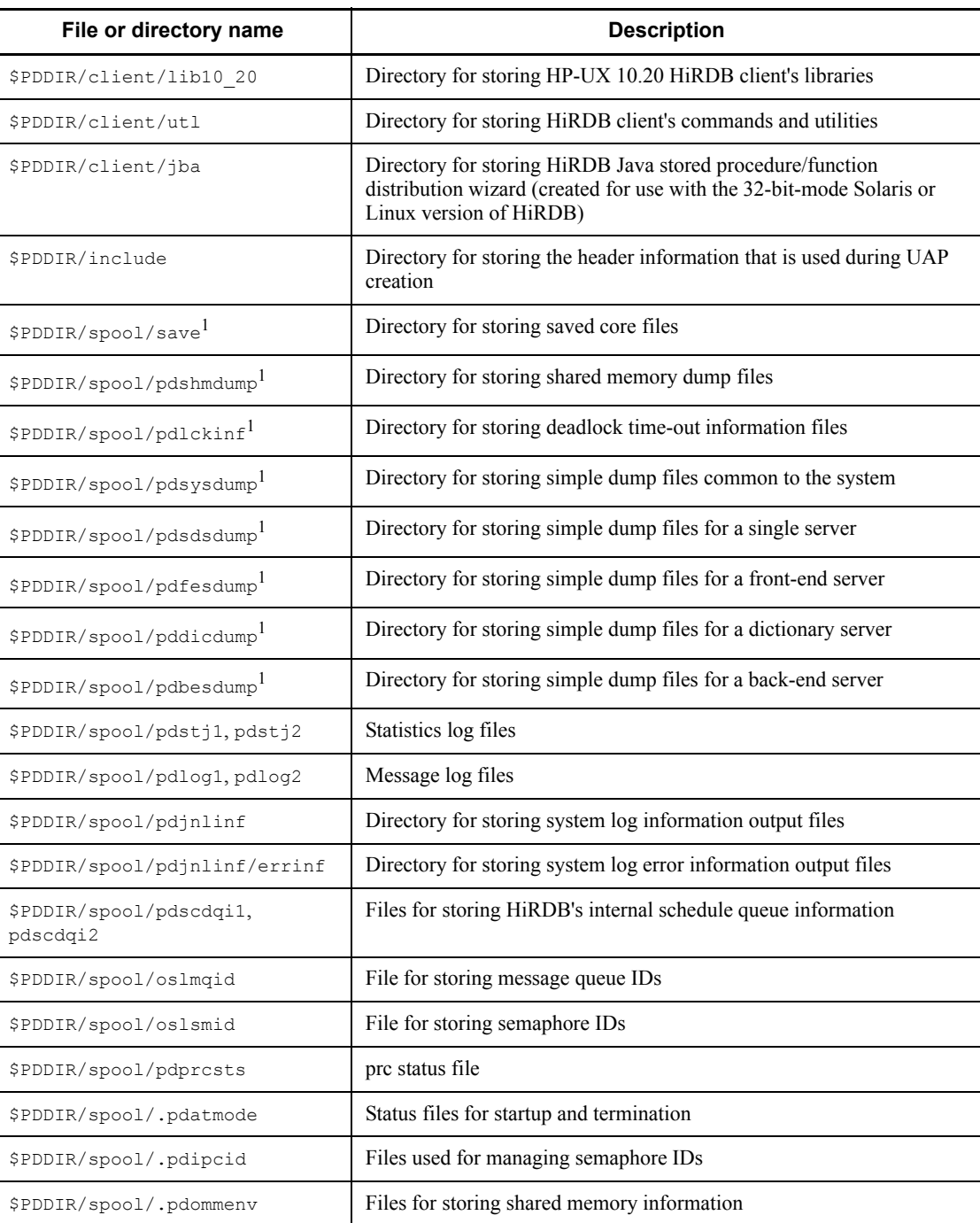

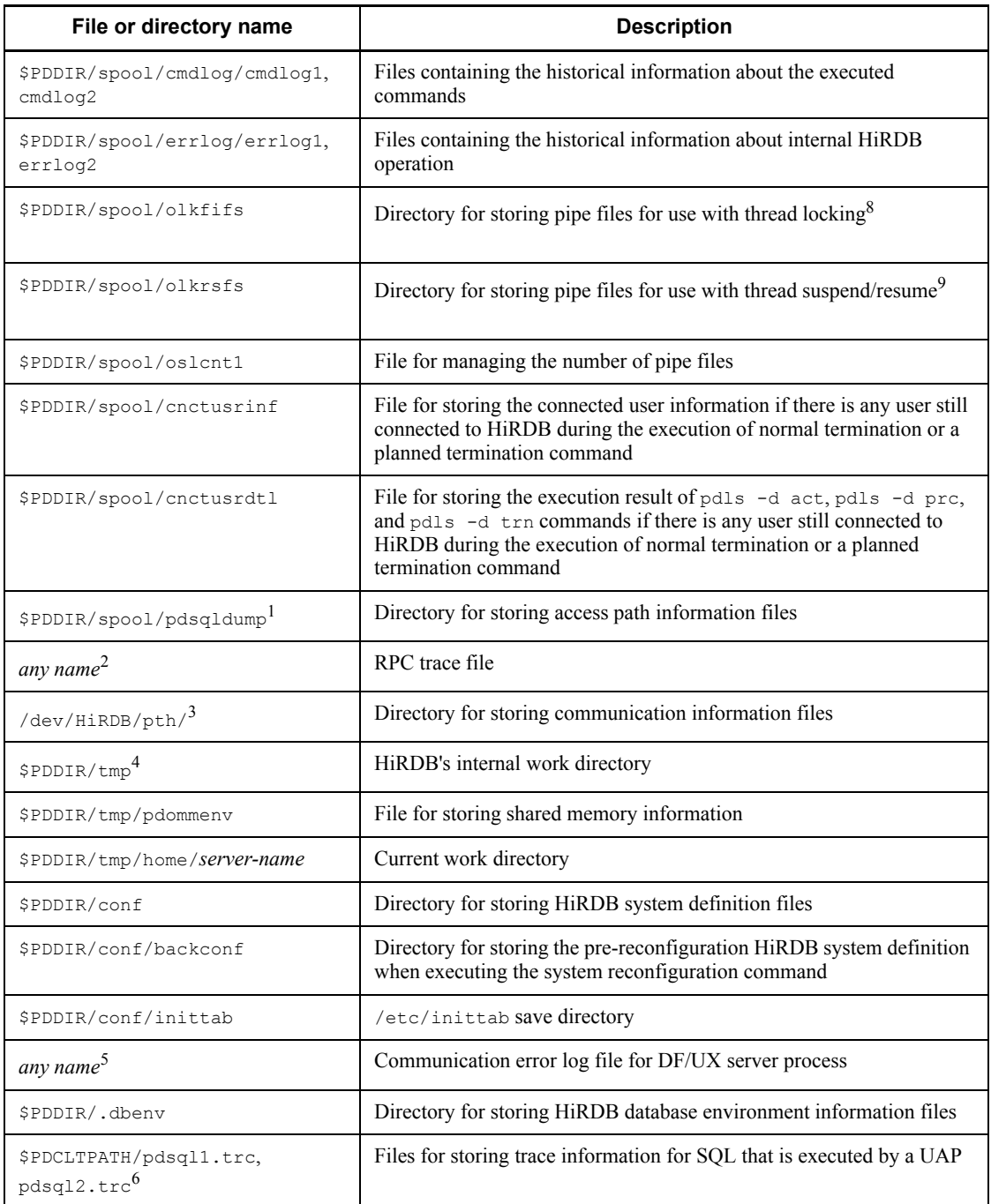

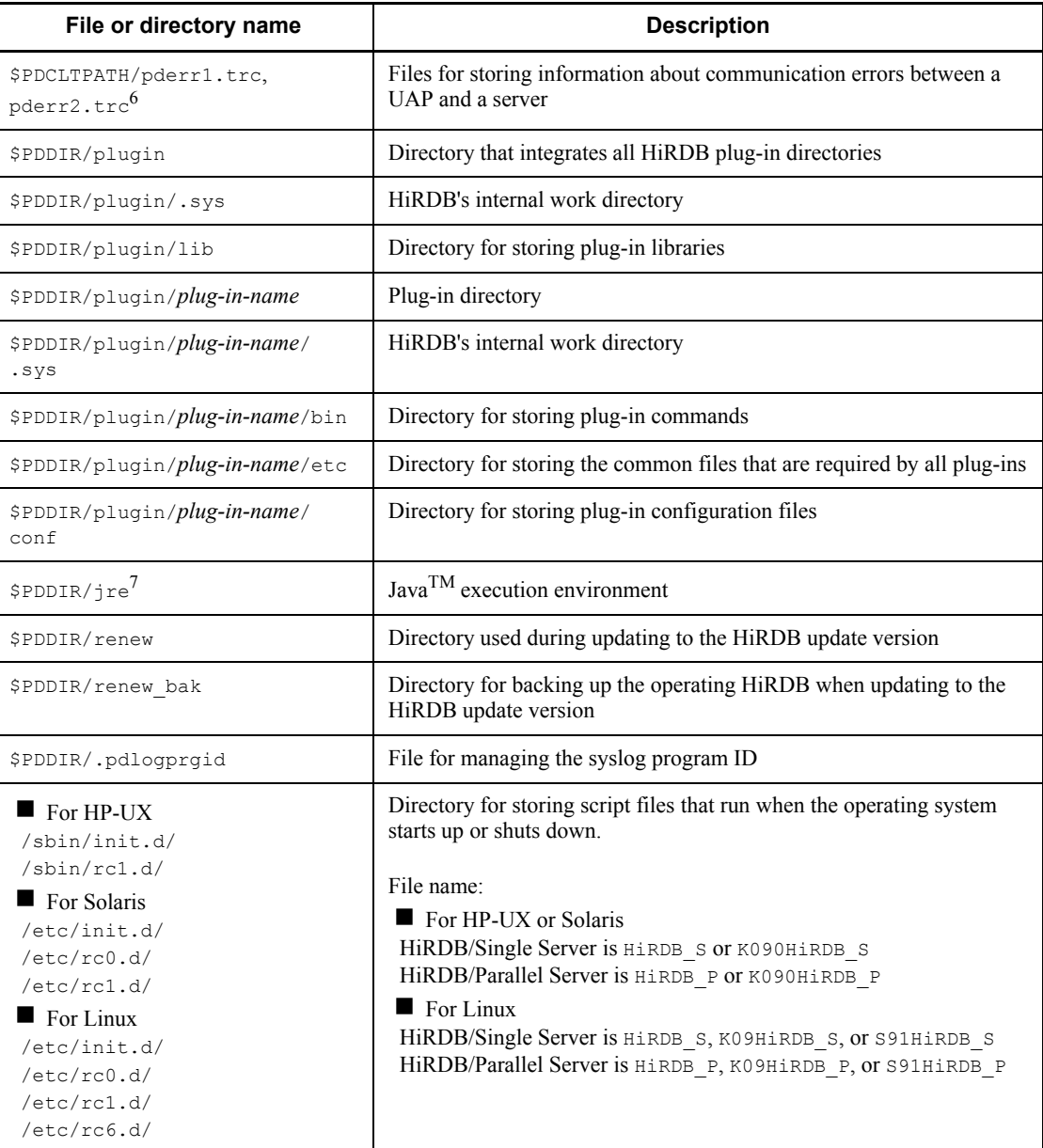

<sup>1</sup> Because HiRDB uses this directory to output troubleshooting information, it may keep increasing in size. You should use the pdcspool command periodically to delete the contents.

You use the operands listed below for periodic deletion of troubleshooting

1. Overview of HiRDB System Construction

information. For details about these operands, see the manual *HiRDB Version 8 System Definition*:

- **•** pd\_spool\_cleanup\_interval
- **•** pd\_spool\_cleanup\_interval\_level
- **•** pd\_spool\_cleanup
- **•** pd\_spool\_cleanup\_level

<sup>2</sup> To specify the filename, use the pd rpc trace name operand.

 $3$  The files in this directory can be deleted when all HiRDB servers in this server machine have stopped.

<sup>4</sup> This directory is used internally by HiRDB. Do not create directories or files in this directory. Do not specify this directory for use by HiRDB to create files (for example, for the pd\_rpc\_trace\_name operand). This directory is deleted and re-created each time the unit starts.

<sup>5</sup> Use one of the following methods to specify the file name. We recommend that you use \$PDDIR/spool/dfc.

- **•** Use the user environment variable PDCLTPATH that starts DF/UX.
- **•** To start DF/UX upon booting the server machine, use the environment variable PDCLTPATH specified before the dfstart command by localrc in the /etc/rc file.

 $6$  Two copies of this file are output to the directory specified with PDCLTPATH. If PDCLTPATH is omitted, the files are output to the current directory used to start the UAP (in the case of a UAP started from OpenTP1,  $$DCDIR/tmp/home/$ *directory-with-server-name-xx*).

The names for the files to be created depends on whether or not X/Open-compliance API ( $TX$  function) was used. When the  $TX$  function is used, the files are created with the following names:

- **•** pdsql*xxxxx*-1.trc, pdsqlxxxxx-2.trc
- **•** pderr*xxxxx*-1.trc, pderrxxxxx-2.trc

Legend:

*xxxxx*: Process ID during UAP execution

Because the process ID is used in the file name, note that as many files as there are processes may be output during UAP execution.

 $7$  This directory is created when the version is earlier than 07-03. When version 07-03 or later is used, this directory is not created because JRE is not bundled with the package.

<sup>8</sup> The number of pipe files created in this directory is the value of the pd max server process operand + 100.

9 Shown below are the formulas for approximating the number of pipe files to be created in this directory:

**•** HiRDB/Single Server

*value-of-pd\_max\_server\_process* + 127 + *value-of-pd\_max\_users*  $\times a$ 

 $a$ : 4 if pipe is specified for the pd  $\,$  lck release detect operand, 0 otherwise.

**•** HiRDB/Parallel Server

*value-of-pd\_max\_server\_process* +  $127 + b$ 

*b*: Use one of the following formulas, as applicable, when pipe is specified for the pd\_lck\_release\_detect operand, 0 otherwise:

Front-end server: *value-of-pd\_max\_users* 2

Dictionary server: *value-of-pd\_max\_dic\_process* × 35

Back-end server: *value-of-pd\_max\_bes\_process*  $\times$  35

Include in the total the appropriate value for the servers in the unit.

# **1.3 Upgrading HiRDB**

This section describes the procedure for upgrading HiRDB.

When upgrading a HiRDB/Single Server, also upgrade the corresponding utility special unit. Make sure that the HiRDB/Single Server and the corresponding utility special unit have matching versions of HiRDB.

When upgrading a HiRDB/Parallel Server, upgrade all units constituting the HiRDB/ Parallel Server so that they have the same version of HiRDB.

Some default values for HiRDB system definition operands have changed from version 07-00 (default values have been changed to recommended values). Also, some operands no longer need to be specified. If you are upgrading from HiRDB Version 6 but do not want to change the default values, set v6compatible in the pd\_sysdef\_default\_option operand. For details about the default values that have changed, the operands that no longer need to be specified, and the pd\_sysdef\_default\_option operand, see the manual *HiRDB Version 8 System Definition*.

#### **Notes**

- **•** When upgrading HiRDB, *do not uninstall the existing HiRDB*. Install the new version of HiRDB over the existing version.
- There are some notes concerning upgrading that apply when the security audit facility is used. For details about these notes, see the manual *HiRDB Version 8 System Operation Guide*.
- **•** There are notes about upgrading to version 07-03 or later by using the Java stored procedures and functions. For details about the notes, see *1.3.5 Using Java stored procedures and functions*.

### **1.3.1 Before upgrading**

Before upgrading, make sure that the steps described below are taken. For a multi-HiRDB, you must apply the following actions to all directories:

- **•** Check to see whether HiRDB is online.
- **•** Check the HiRDB status.
- **•** Release library sharing.

#### *(1) Checking for available space*

Use the database condition analysis utility  $(\text{pddbst})$  to see if there is enough space in the data dictionary RDAREAs. If there is not enough space, allocate sufficient space using one of the following methods:

- Reorganize the dictionary table using the database reorganization utility (pdrorg).
- Extend the data dictionary RDAREAs using the database structure modification utility (pdmod).

This space checking is required only when you are upgrading your HiRDB; it is not necessary when you are updating to the HiRDB update version.

For the utility execution method, see the manual *HiRDB Version 8 Command Reference*.

#### **Free space required for upgrading**

Check to see if you have enough free space, as shown in Table 1-4, according to the HiRDB version you are upgrading. If there is not enough space, an insufficient space error may occur when you start HiRDB or execute the pdvrup command after upgrading.

| <b>Dictionary tables</b><br>stored in data<br>dictionary<br><b>RDAREA</b> | Number of free segments required in data dictionary RDAREA |                                            |                                            |                                            |                                              |
|---------------------------------------------------------------------------|------------------------------------------------------------|--------------------------------------------|--------------------------------------------|--------------------------------------------|----------------------------------------------|
|                                                                           | <b>Upgrading</b><br>from 07-00<br>or later                 | <b>Upgrading</b><br>from 06-00<br>or later | <b>Upgrading</b><br>from 05-02<br>or later | <b>Upgrading</b><br>from 03-00<br>or later | <b>Upgrading</b><br>from 02-05<br>or earlier |
| SQL TABLES table                                                          | 1                                                          | $\mathcal{E}$                              | 3                                          | $\mathcal{E}$                              | 3                                            |
| SQL_COLUMNS table                                                         | $4 +$ 1 5 ÷<br>$S$ $\uparrow$                              | $5 + 15 ÷$<br>$S$ 个                        | $5 + 15 ÷$<br>$S$ $\uparrow$               | $5 + 120 \div$<br>$S$ 个                    | $5 + 1$ 1 25 ÷<br>$S$ $\uparrow$             |
| SQL INDEXES table                                                         | 1                                                          | $\mathbf{1}$                               | $\overline{4}$                             | $\overline{4}$                             | $\overline{4}$                               |
| SQL TABLE PRIVILE<br>GES table                                            | $\mathbf{1}$                                               | $\mathbf{1}$                               | 3                                          | 3                                          | 3                                            |
| SQL INDEX COLINF<br>table                                                 | 1                                                          | $\mathbf{1}$                               | 3                                          | 3                                          | 3                                            |
| SQL VIEW TABLE US<br>AGE table                                            | $\overline{2}$                                             | $\mathcal{E}$                              | $\overline{4}$                             | $\overline{4}$                             | $\overline{4}$                               |
| SQL VIEWS table                                                           | $2 + 15 ÷$<br>$S$ $\uparrow$                               | $3 + 15 ÷ 5$<br>$S$ 个                      | $3 +$ 15 ÷<br>$S$ $\uparrow$               | $3 + 120 \div$<br>$S$ 个                    | $3 + 125 \div$<br>$S$ $\uparrow$             |
| SQL VIEW DEF table                                                        | $2 + 10 +$<br>$S$ $\uparrow$                               | $3 + 10$ ÷<br>$S$ ተ                        | $2 + 140 \div$<br>$S$ $\uparrow$           | $2 + \uparrow 65 \div$<br>$S$ $\uparrow$   | $2 + 170 \div$<br>$S$ 个                      |
| SQL DIV COLUMN<br>table <sup>1</sup>                                      |                                                            |                                            |                                            | 1                                          |                                              |

*Table 1-4:* Free space required for upgrading

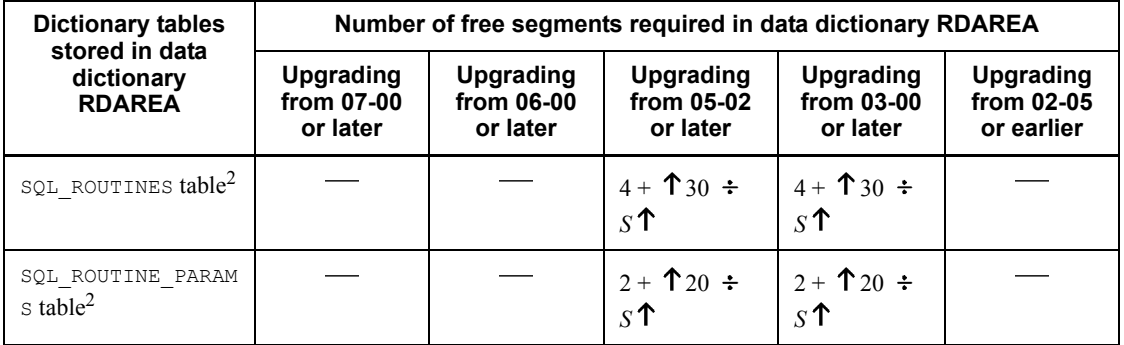

Legend:

- : Not applicable

*S*: Segment size of data dictionary RDAREA for storing the corresponding table

<sup>1</sup> The table is not needed if no LOB column or data dictionary LOB RDAREA is defined.

<sup>2</sup> The table is not needed if no stored procedure is defined.

#### *(2) Backing up system RDAREAs*

Use the database copy utility (pdcopy) to back up the following RDAREAs:

- **•** Master directory RDAREA
- **•** Data directory RDAREA
- **•** Data dictionary RDAREA
- **•** Audit trail table RDAREA (applicable when the security audit facility is used)

To back up the RDAREAs, use the following procedure:

- 1. Use the pdstop command to terminate HiRDB normally.
- 2. Use the pdstart  $-r$  command to start HiRDB.
- 3. Use the database copy utility (pdcopy) to back up the RDAREAs. In this case, specify the reference/update-possible mode ( $-M \times$  specified). For details about the backup procedure, see the manuals *HiRDB Version 8 System Operation Guide*  or *HiRDB Version 8 Command Reference*.

#### *(3) Checking the memory size*

You need 135 KB of memory to execute the upgrading command ( $pdv =$ rup). Check your available memory space. Note that this action is not necessary when you are updating to the HiRDB update version.

#### *(4) Checking to see whether HiRDB is online*

Use the pdls command to see if all units are displayed as ACTIVE. If they are ACTIVE, use the pdstop command to terminate them normally.

#### *(5) Terminating HiRDB normally*

Before upgrading, terminate HiRDB normally. In the case of a HiRDB/Parallel Server, terminate HiRDB from the machine that contains the system manager. If HiRDB has already been terminated, check the following information to determine whether HiRDB has terminated normally:

**Message log file or syslog file** 

If HiRDB has not terminated normally, enter the pdstart command to start HiRDB and then enter the pdstop command to terminate it normally.

#### *(6) Checking the HiRDB status*

To check the status of a unit whose HiRDB is to be upgraded, execute the pdls  $-d$ ust command.

When the termination status is 4 (unit status is STARTING or STOPPING):

HiRDB is engaged in start or termination processing. Re-execute the pdls -d ust command after the start or termination processing is completed.

When the termination status is  $8 \text{ (unit status is PAUSE)}$ :

Restart of the process service has been cancelled due to an error. Check the KFPS00715-E message and the message that has been output to the syslog file before this message, eliminate the cause of the error, and then execute the pdrpause command. After that, re-start the unit, and then terminate it normally with the pdstop command.

#### *(7) Releasing library sharing*

If you are sharing libraries with multi-HiRDB, use the pdmemsv -d command to release library sharing. After upgrading HiRDB, use the pdmemsv command to share libraries again.

#### *(8) Terminating commands, utilities, applications, HiRDB Datareplicator, and HiRDB Dataextractor*

You must first terminate all commands, utilities, applications, HiRDB Datareplicator, and HiRDB Dataextractor. If any such item is running, deletion of executable files and shared libraries fails, resulting in an upgrading error.

#### *(9) Checking the memory requirements*

The memory requirements may increase when you upgrade the HiRDB version. You should check the HiRDB memory requirements in *16. Storage Requirements for HiRDB*.

#### *(10) Checking the size of status files*

When you upgrade HiRDB, the size of the HiRDB status files may increase. You should check the size of the HiRDB status files as described in *18.3 Determining the size of status files*.

#### *(11) Checking the size of synchronization point dump files*

When you upgrade HiRDB, the size of the HiRDB synchronization point dump files may increase. You should check the size of the HiRDB synchronization point dump files as described in *18.2 Determining the size of synchronization point dump files*.

#### *(12) Checking the operating system parameters*

The operating system parameter values (or kernel parameter values) may change when the HiRDB version is updated. For details about how to estimate the operating system parameter values, see *21. Specifying OS Parameters*.

**Note** 

When the following conditions are satisfied, the values of the operating system parameters will have to be increased, so the values will need to be re-evaluated:

- **•** When upgrading from version 06-00 or earlier to version 06-01 or later
- **•** When 31 or more system log file groups are created

#### *(13) Checking the total number of records in the system log file*

If you are upgrading, check the total number of records in the system log files in overwrite enabled status. If the following condition is not satisfied, upgrading may fail:

When upgrading from HiRDB Version 4.0 or earlier

*Total-number-of-records*\* > 5754880/*system-log-file-record-length*

When upgrading from HiRDB Version 5.0 or earlier

*Total-number-of-records*\* > 4239360/*system-log-file-record-length*

When upgrading from HiRDB Version 6 or earlier

*Total-number-of-records*\* > 3215360/*system-log-file-record-length*

When upgrading from HiRDB Version 7 or earlier

*Total-number-of-records*\* > 1413120/*system-log-file-record-length*

For a HiRDB/Parallel Server, check the total number of records in the system log files (overwrite enabled status) at the dictionary server.

\* Use one of the following methods to check the total number of records in the system

log files:

- $\blacksquare$  The total number of -n option values in the pdloginit command is the total number of records.
- Execute the pdlogls -d sys -s *server-name* -e command. The sum of the numbers of records (hexadecimal) that are output at the top of the Recode-count in the execution result is the total number of records.

#### *(14) Backing up the files in the HiRDB directory*

In case of an upgrading error, make a backup copy of the files in the HiRDB directory. Delete this backup copy after checking the operation of new version. For the procedure for backing up the HiRDB directory, see *2.3.1 Creating the HiRDB directory*.

#### *(15) Upgrading option program products*

If option program products were used with HiRDB before upgrading, those option program products must be upgraded to the same version as HiRDB. For details about option program products, see *2.2.2 Installing option program product*.

# **1.3.2 Replacing an existing version with the new version**

Figure 1-2 shows the procedure for replacing an existing version with the new version.

1. Overview of HiRDB System Construction

*Figure 1-2:* Procedure for replacing an existing version with the new version

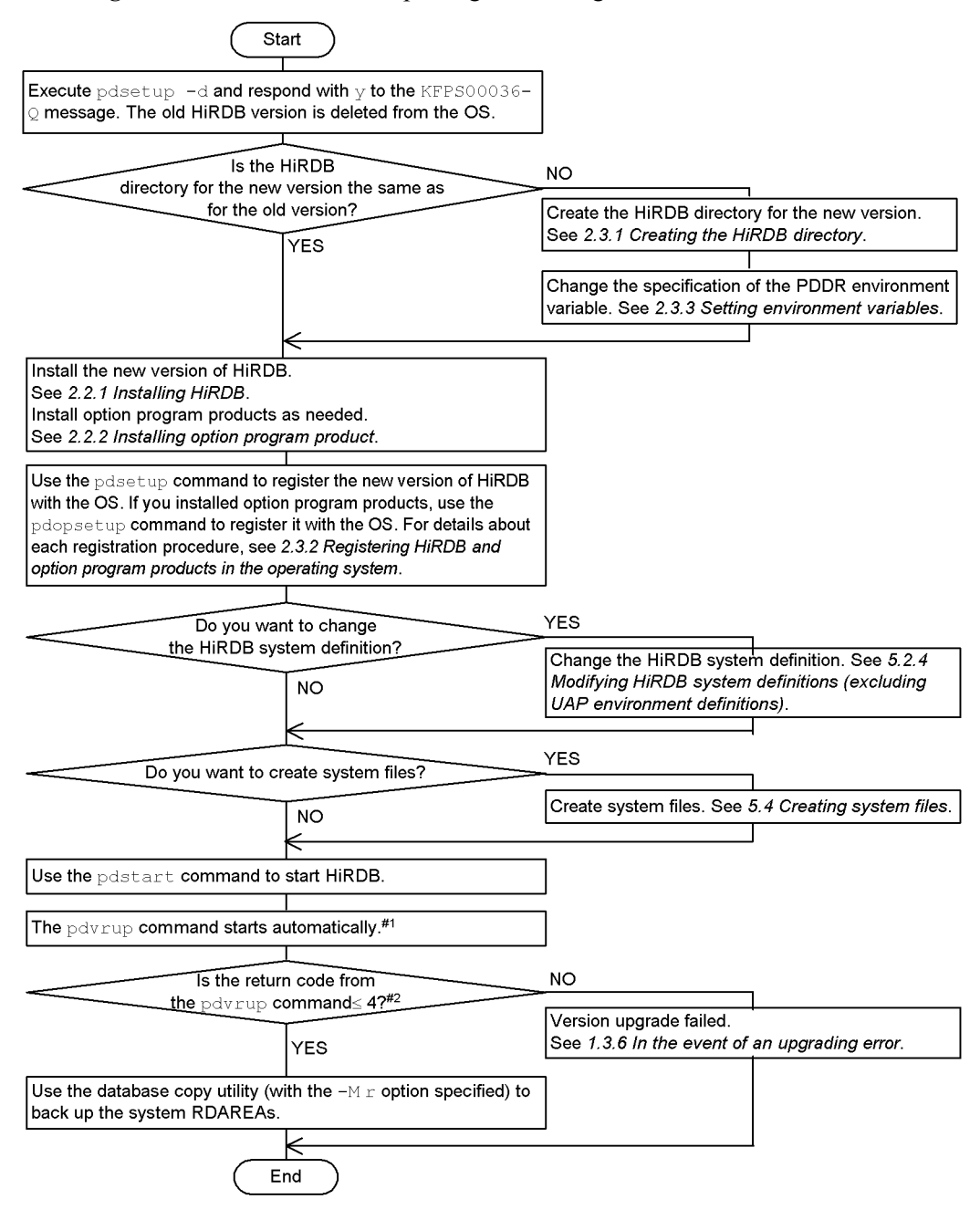

18

- 1
- If you specify pd\_auto\_vrup=N in the system common definition, the pdvrup command does not start automatically. In this case, if the KFPS05203-Q message (pdvrup command entry request message) is issued, the HiRDB administrator must enter the pdvrup command.
- When you are updating to the HiRDB update version, the pdyrup command does not start automatically. Proceed to the next step.

2

For the execution result of the pdvrup command, check the KFPX24404-I message in the message log file or syslog file.

#### **1.3.3 Installing a new version while retaining the old version**

To install a new version while retaining the old version (to create multi-HiRDB), follow the procedure shown in Figure 1-3.

*Figure 1-3:* Installing a new version while retaining the old version (to create multi-HiRDB)

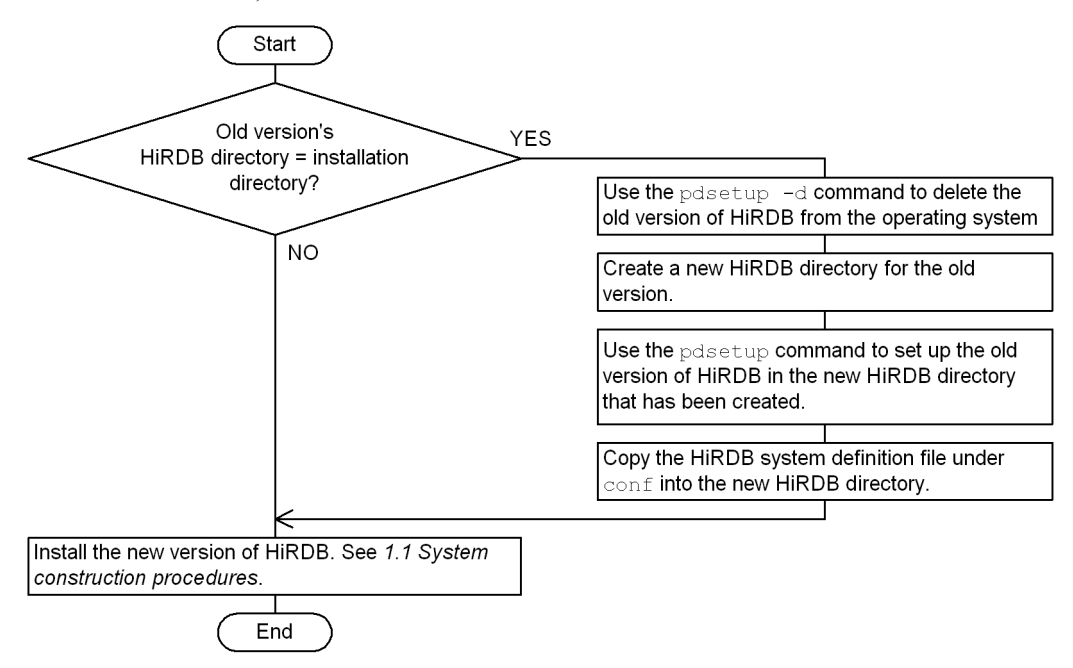

#### **1.3.4 Upgrading the HiRDB plug-ins**

When upgrading HiRDB, you also need to upgrade your plug-ins. For the HiRDB version required for plug-ins and the plug-in upgrading procedure, see an applicable plug-in manual and *6.2 Upgrading plug-ins*.

# **1.3.5 Using Java stored procedures and functions**

With HP-UX and Solaris HiRDB, JRE (the Java execution environment), which is required to use Java stored procedures and functions, is bundled with version 07-02 and earlier but not with version 07-03 or later. When you update HiRDB version 07-02 or earlier to version 07-03 or later, the version of JRE that was installed with HiRDB version 07-02 or earlier is deleted in the following situations:

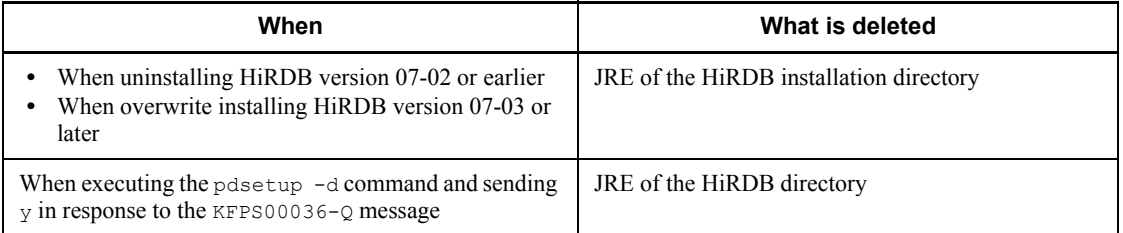

Therefore, if you perform the installation described in *1.3.3 Installing a new version while retaining the old version*, you can use the JRE of the HiRDB directory of the old version (07-02 or earlier). However, if you install a new version (07-03 or later), the JRE of the HiRDB installation directory is deleted.

Note the following tips when upgrading to HiRDB version 07-03 or later:

- **•** To use Java stored procedures and functions, you must obtain JRE beforehand (you can obtain it from the website of the platform vendor). For details about the specific JRE that is required to use Java stored procedures and functions, see the manual *HiRDB Version 8 System Operation Guide*.
- **•** To use Java stored procedures and functions, you must specify in the pd java runtimepath operand the root directory of JRE to be used. Also, as required, specify in the pd\_java\_libpath operand the directory where the Java virtual machine is stored. For details about the pd\_java\_runtimepath and pd\_java\_libpath operands, see the manual *HiRDB Version 8 System Definition*.
- **•** To use the JRE installed with the old version after upgrading to a new version, back up JRE to a directory other than either the installation directory or the HiRDB operation directory before deleting JRE. By specifying in the pd\_java\_runtimepath operand the directory in which JRE is backed up, you can use the backed up version of JRE to run Java stored procedures and functions.

# **1.3.6 In the event of an upgrading error**

This section discusses the actions that you should take if any of the following events occurs:

• The pdyrup command results in a return code of 5 or greater.

**•** During HiRDB startup, the KFPX24404-I message is issued with a return code of 5 or greater.

In this case, check the message that is output along with this message and take an appropriate action.

#### *(1) When you do not need to terminate HiRDB*

Eliminate the cause of the error and reenter the pdvrup command.

#### *(2) When you need to terminate HiRDB*

If you need to terminate HiRDB to correct the error, terminate HiRDB once. After eliminating the cause of the error, use the pdstart command to start HiRDB. When HiRDB starts, the pdvrup command entry request message (KFPS05203-Q) is issued, so that you can reenter the pdvrup command.

#### *(3) When you need to restore the old version of HiRDB*

To correct the error, you may need to restore the old version of HiRDB, depending on the error. For example, if insufficient data dictionary RDAREA space is the cause of the upgrading error, you need to restore the old version of HiRDB and use the database structure modification utility ( $pdmod$ ). In this case, restore the old version of HiRDB, eliminate the cause of the error, and then upgrade HiRDB again.

For details about how to restore the old version of HiRDB, see *1.3.7 Restoring HiRDB to the previous version when version upgrade fails*.

#### **1.3.7 Restoring HiRDB to the previous version when version upgrade fails**

Figure 1-4 shows how to restore HiRDB to the previous version when version upgrade fails.

1. Overview of HiRDB System Construction

*Figure 1-4:* Procedure to restore HiRDB to the previous version (when version upgrade fails)

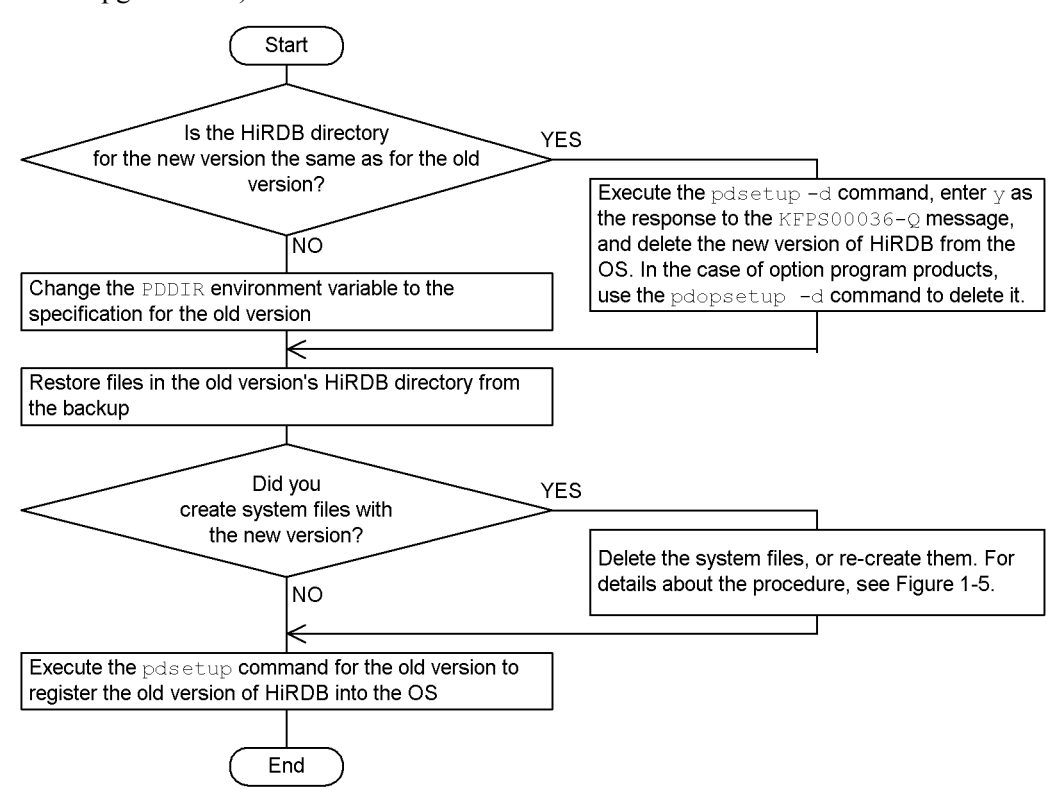

Figure 1-5 shows the procedure for deleting and re-creating the system files that have been created by the new version.
*Figure 1-5:* Procedure for deleting and re-creating the system files created by the new version

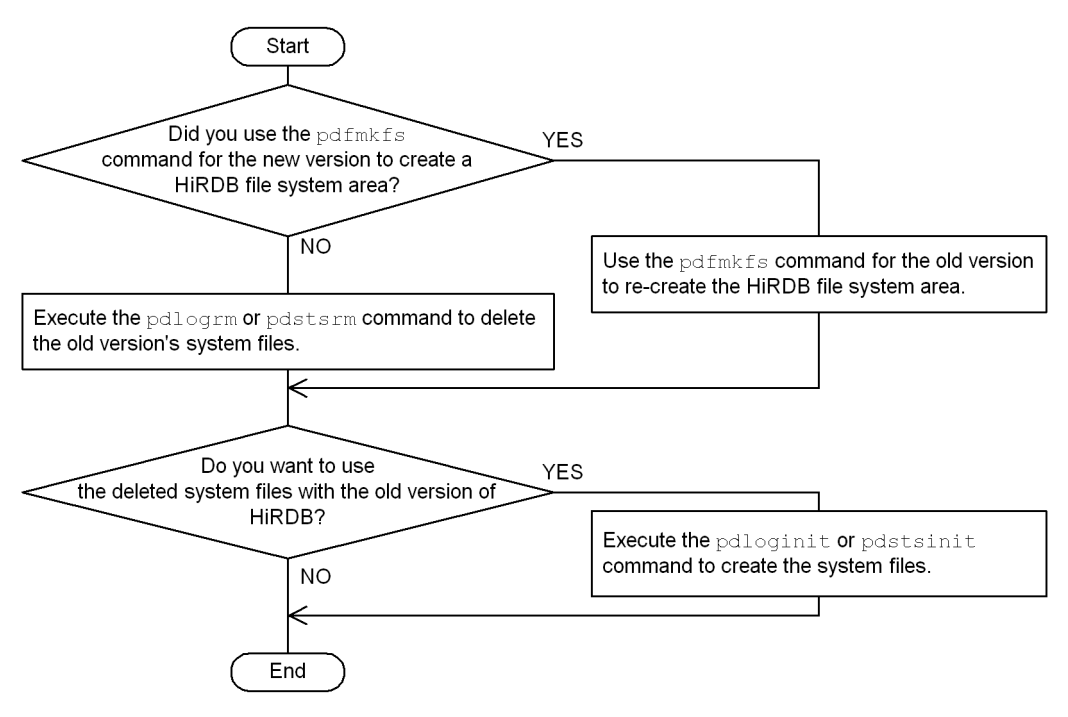

# **1.4 Updating to HiRDB update version**

A HiRDB update version has the same version number and revision number as the active HiRDB, such as 07-02, followed by a code, -*mn*; for example, 07-02-01, where the underlined part is the -*mn* code. For versions earlier than 07-02, *m* can be a /, an alphabetic character (excluding I, O, and P to T) or a number, and *n* is an alphabetic character from A to Z. For versions 07-02 and later, *m* and *n* are both numbers.

You can switch to the HiRDB update version while the existing version of HiRDB is running.

# **1.4.1 Updating HiRDB**

There are the two ways to update HiRDB:

- **•** Use the installer.
- **•** Obtain and use the update patch from the Web.

The two methods are explained below.

#### *(1) Using the installer to update HiRDB*

You can use the installer to update HiRDB. There are two ways to use the installer to update HiRDB.

#### **(a) Updating after terminating HiRDB**

The procedure for updating after terminating HiRDB is the same as for performing a version upgrade; for details, see *1.3 Upgrading HiRDB*. In this case, the differences in updating to the HiRDB update version are as follows:

- **•** The following steps in *1.3.1 Before upgrading* are not needed:
	- **•** *(1) Checking for available space*
	- **•** *(3) Checking the memory size*
- **•** Execution of the pdvrup command is not required.

#### **(b) Updating with HiRDB operating**

See *1.4.2* and following sections.

## *(2) Using the update patch to update HiRDB*

When the version and revision numbers are the same as the active HiRDB, you can use the update patch to update HiRDB. The patch is available from the Web. There are two ways to use the patch to update HiRDB:

## **(a) Quit HiRDB and update**

For details of how to use this method, read RELEASE.TXT or RELEASE.EUC, which is included with the update patch.

## **(b) Update while running HiRDB**

See *1.4.2* and following sections.

## **1.4.2 Prerequisites**

The following prerequisites must be satisfied in order to update while HiRDB is operating:

■ Version, HiRDB server type, addressing mode

The following items must be the same for the HiRDB update version and the operating HiRDB; these items can be checked with the pdadmvr command:

- **•** Version number and revision number
- **•** HiRDB server type (HiRDB/Single Server or HiRDB/Parallel Server)
- **•** Addressing mode (32-bit mode or 64-bit mode)
- OS operating parameters

The estimates for the OS operating parameters needed by HiRDB after updating must be within the ranges of the current values of the kernel parameters.

**HiRDB** directory

The installation directory must not be the same as the HiRDB directory.

■ Library sharing

In the case of multi-HiRDBs, the libraries must not be shared.

 $\blacksquare$  Free disk space

There must be sufficient free disk space in the HiRDB directory to store both the currently operating HiRDB and the HiRDB update version. For the space requirements of the HiRDB update version, see the Release Notes.

■ HiRDB client

A HiRDB client that is working online must be running on an HiRDB server that is not being updated. Such a HiRDB client that is operating on a HiRDB server that is to be updated must be terminated and the online job must be terminated.

■ Client library

The HiRDB/Developer's Kit and HiRDB/Run Time that are being used by a HiRDB client that is working online must be version 07-00 or later. If an earlier version is being used, the connection of the HiRDB client will be released during updating.

■ Application of the automatic reconnect facility

A HiRDB client that is connected to HiRDB must use the automatic reconnect facility (PDAUTORECONNECT=YES). If the automatic reconnect facility is not being used, the connection of the HiRDB client will be released during updating. For details about the automatic reconnect facility, see the manual *HiRDB Version 8 UAP Development Guide*.

# **1.4.3 Update procedure**

To update to the HiRDB update version:

1. Install the HiRDB update version.

The HiRDB update version requires overwrite installation. For a HiRDB/Parallel Server, overwrite installation of the HiRDB update version must be performed for each unit. For details about the installation procedure, see *2. Installation*.

2. Copy the HiRDB update version to the update directory.

To copy the HiRDB update version stored in the installation directory to the update directory in the HiRDB directory (\$PDDIR/renew), execute the following directory command of the operating HiRDB: HiRDB-update-version-installation-directory/bin/pdprgcopy. For a HiRDB/Parallel Server, execute the pdprgcopy command at the unit where the system manager is installed.

3. Check that HiRDB is online.

Use the pdls command to check that all units display as ACTIVE.

4. Update to the HiRDB update version.

To update HiRDB, execute the

HiRDB-update-version-installation-directory/bin/pdprgrenew directory command of the operating HiRDB. When this command is executed, the operating HiRDB is saved to the backup directory (\$PDDIR/renew\_bak), at which point the operating HiRDB can be updated with the HiRDB update version copied in step 2 to the update directory. For a HiRDB/Parallel Server, execute the pdprgrenew command on the unit where the system manager is installed.

# **1.4.4 Update procedure when the system switchover facility is used**

When the system switchover facility is used, an operating HiRDB can be updated in the following cases:

**•** Standby system switchover

This can be done only when the system that is running is operating as the primary system. When the system that is running is operating as the secondary system,

execute the command after performing system switchover.

**•** Standby-less system switchover

This can be done only when all normal BESs are operating. Switchover cannot occur when alternating.

The following describes how to update to the HiRDB update version when the system switchover facility is used.

■ When operating in server mode

Standby system switchover

- 1. If the secondary system is running, perform system switchover in such a manner that the primary system will be running after the switchover.
- 2. Terminate the standby system.
- 3. Use the running system to update to the HiRDB update version.
- 4. Use the pdsetup -d command to delete the HiRDB standby system from the OS (respond with  $y$  to the KFPS00036-Q message).
- 5. Perform overwrite installation of the HiRDB update version on the standby system.
- 6. Use the pdsetup command to register the HiRDB standby system with the OS.
- 7. Re-start the standby system terminated in step 1. On the standby HiRDB system, execute the pdstart command (for a HiRDB/Parallel Server, execute the pdstart -q command).

## Standby-less system switchover (1:1)

- 1. If the alternate BES is running, switch back the system.
- 2. Remove the alternate portion from waiting status. For details about the procedure, see the manual *HiRDB Version 8 System Operation Guide*.
- 3. On the normal BES unit that is running, update to the HiRDB update version.

Because the alternate portion that was removed from waiting status in step 2 goes into waiting status automatically when the pdprgrenew command is executed, no other action is required.

#### Standby-less system switchover (effects distributed)

- 1. If the accepting unit's guest BES is running, switch back to the normal unit.
- 2. Release the acceptable status of all inactive guest BESs that belong to the HA group.
- 3. On the running normal unit, update to the HiRDB update version.

Because the guest BESs whose acceptable status was released in step 2 go into acceptable status automatically when the pdprgrenew command is executed, no other action is required.

- Operating in monitor mode
	- 1. If the secondary system is running, perform switchover so that the primary system will be running.
	- 2. On the running system, update to the HiRDB update version.
	- 3. Use the pdsetup -d command to remove the HiRDB standby system from the OS (respond with  $\gamma$  to the KFPS00036-Q message).
	- 4. On the standby system, perform overwrite installation of the HiRDB update version.
	- 5. Use the pdsetup command to register the HiRDB standby system with the OS.

# **1.4.5 Cautions**

■ When you cannot update to the HiRDB update version

In the following cases, an operating HiRDB cannot update to the HiRDB update version:

- **•** In the case of a HiRDB/Parallel Server, when not all servers and units have terminated (including reduced mode units) or when network communication between units is blocked
- **•** When a transaction or utility is still operating more than 15 minutes after the pdprgrenew command was executed
- **•** When the HiRDB Datareplicator linkage facility is used, and the setting of the pd\_rpl\_init\_start operand and the actual data extraction mode differ as follows:

• Y is the setting for the pd\_rpl\_init\_start operand, and the pdrplstop command was executed to stop the HiRDB Datareplicator linkage facility

• N is the setting for the pd\_rpl\_init\_start operand, and the pdrplstart command was executed to start the HiRDB Datareplicator linkage facility

■ UAP response delay

While the pdprarenew command is executing, UAP response times will be delayed. Thus, we recommend that you execute this command when traffic in the system is relatively low.

Definition reconfiguration

The memory requirements change when you update to the HiRDB update version, which necessitates reconfiguration of the system definition. Thus, the HiRDB system definition must be reconfigured in advance with the pdchgconf system reconfiguration command. For details about the system reconfiguration command, see the manual *HiRDB Version 8 System Operation Guide*.

 $\blacksquare$  Execution of operation commands and utilities

You must not execute operation commands or utilities while the pdprgrenew command is executing. Doing so may result in an error causing HiRDB to terminate or in a failure when HiRDB is updated.

■ Use of the system switchover facility

You cannot use the system switchover facility while updating to the update version.

■ Invalid holdable cursor

As the cursor cannot be maintained while updating to the update version, a UAP that uses the holdable cursor cannot be used just before or after updating. Doing so will result in an error at the UAP.

Invalid LOCK statement of the UNTIL DISCONNECT setting

As the UNTIL DISCONNECT setting cannot maintain an exclusive lock while updating to the update version, the LOCK statement cannot use the UNTIL DISCONNECT setting just before or after updating. Doing so will result in an error at the UAP.

# **1.4.6 Operation considerations**

This subsection provides important information about updating to the HiRDB update version.

- Global buffers allocated using the database structure modification utility (pdmod) become invalid. The global buffers must be reallocated after the update is completed.
- The count startup point of the pd\_spool\_cleanup\_interval operand is reset at the time of the update.
- If the pd spool cleanup operand is set to normal or force, any troubleshooting information output from completion of the update is deleted.
- **•** If the pdstbegin command or the pdstend command is to be used to set collection conditions for statistical information to values different from the settings of the pd\_statistics operand or the pdstbegin operand, use the following method:
- 1. Overview of HiRDB System Construction
	- If statistical information was collected with the pdstbegin command in an environment that was activated without setting the pd statistics operand or the pdstbegin operand, statistical information will not be collected after the update. In such a case, the pdstbegin command will have to be re-executed.
	- If statistical information collection was terminated with the pdstend command in an environment that was activated where the pd\_statistics operand was specified as Y or where the pdstbegin operand was specified, or if the pdstbegin command was executed to change the type of statistical information to be collected, the collection of statistical information after the update will be as specified in the system common definition. Therefore, the pdstend command and the pdstbegin command must be re-executed.
	- **•** Because the list used in any narrowed search will disappear, such a list must be re-created with the ASSIGN LIST statement after the update.
	- Because the number of resident processes altered by the pdchprc command returns to the number of processes specified by the HiRDB system definition, the pdchprc command must be re-executed after the update.
	- The system log file is replaced during updating to the HiRDB update version. Before updating, check that there are swappable system log files. If system log files are needed, perform the following:
		- **•** If there are no swappable system log files

If there are files in unload wait status, unload them. If there are no files in unload wait status, use the pdchgconf system reconfiguration command to add swappable log files. For details about the system reconfiguration command, see the manual *HiRDB Version 8 System Operation Guide*.

If the update is performed when there are no swappable system log files, you must terminate HiRDB with the Psjnf07 or Psjn381 code once the KFPS01256-E message has been output. In such a case, prepare swappable files, and then use the pdstart command to start HiRDB.

• If there is only one swappable system  $log$  file

It is possible to update to the HiRDB update version in such a case, although the KFPS01224-I message will be output during the update to indicate that there are no log files. After the update, prepare swappable system log files.

**•** The message log file is replaced during updating to the HiRDB update version. However, the KFPS01910-I message notifying you that the message log file has been replaced is not output. If you want to save the messages in the message log file, back up the file prior to updating.

# **1.4.7 Related product limitations and considerations**

**Plug-ins** 

An operating HiRDB can be updated to the HiRDB update version even when plug-ins are used. However, the plug-ins cannot be updated.

■ HiRDB Datareplicator linkage facility

Do not execute the pdprgrenew command on HiRDB while the HiRDB Datareplicator is being used for data extraction. If you are updating to the HiRDB update version without having terminated online applications, the HiRDB Datareplicator that is engaged in extraction must be terminated. However, do not stop the HiRDB Datareplicator linkage (do not execute the pdrplstop command). If the HiRDB Datareplicator linkage is interrupted, the extracting database and the target database can lose integration.

# **1.4.8 Operation when an error occurs during installation**

## *(1) Error handling*

If an error occurs during updating to the HiRDB update version, the pdprgrenew command returns automatically to the pre-update HiRDB and starts HiRDB operation. If this command outputs the KFPS04646-I message with return code 12 and then terminates, it means that the operation to return to the pre-update HiRDB failed. In such a case, refer to the preparation error that is output or to the error messages and KFPS04647-I message output to the syslogfile for guidance on what to do next.

Figure 1-6 shows how to handle errors during updating to the HiRDB update version.

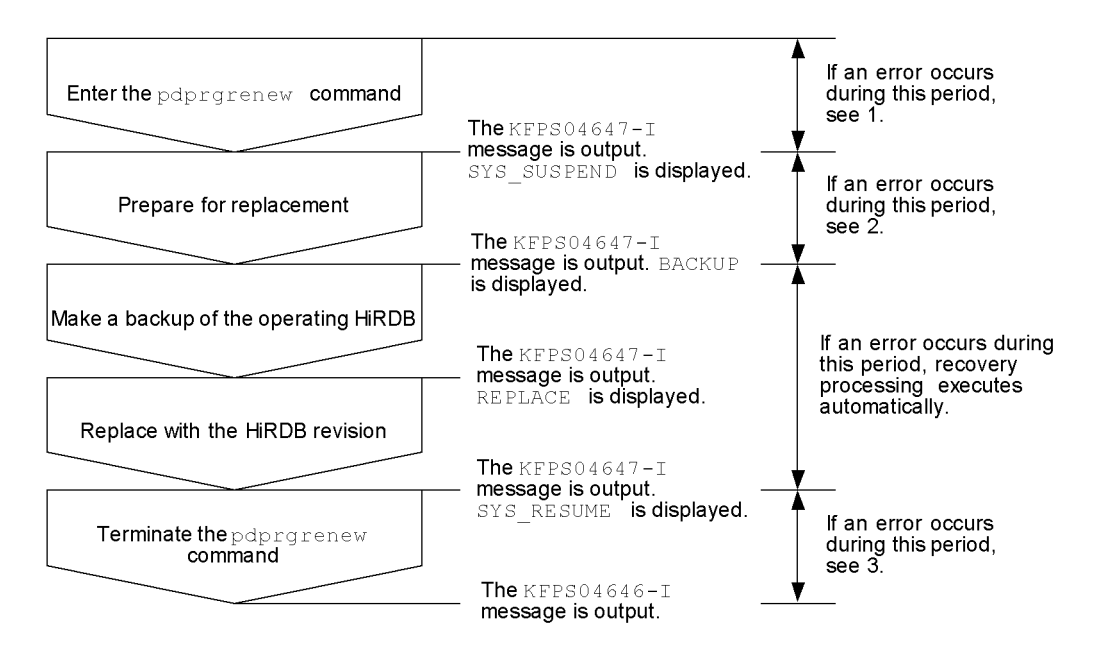

#### *Figure 1-6:* Handling errors during updating to the HiRDB update version

- 1. Correct whatever caused the error in the pdprgrenew command, and then re-execute the pdprgrenew command.
- 2. If there are HiRDB processes, use the  $p \, \text{dist} \, p f$  command to perform forced termination of HiRDB, and then execute the pdprgrenew -b command. If there are no HiRDB processes, execute the pdprgrenew -b command. When the pdprgrenew -b command is executed, recovery processing restarts the pre-update HiRDB.

Error messages and abort codes relating to a HiRDB shutdown processing failure may also be displayed. Follow the message handling procedure, and check that HiRDB has returned to the pre-update environment.

3. If there are HiRDB processes, use the pdstop -f command to perform forced termination of HiRDB, and then execute the pdprgrenew -b command. If there are no HiRDB processes, execute the pdprgrenew -b command. When the pdprgrenew -b command is executed, recovery processing returns to the directory for updating the HiRDB update version.

Error messages and abort codes relating to a HiRDB startup processing failure may also be displayed. If after updating to the HiRDB update version there are problems with the operating environment, follow the procedure for the displayed message.

## *(2) Checking whether HiRDB returned to pre-update status in the event of a failure during updating*

If updating to the HiRDB update version failed, you can check whether or not HiRDB returned to its pre-update status by checking the following items. If these conditions are satisfied, HiRDB returned to the pre-update status.

- The version displayed by the pdadmv r -s command matches the HiRDB version before the update.
- The HiRDB is in online status (the result of the pdls command is that all units are displayed as ACTIVE).
- There is no backup directory (\$PDDIR/renew bak).

# **1.5 Using JP1/Software Distribution to execute online distribution of HiRDB**

If you are upgrading multiple HiRDBs in a network, using JP1/Software Distribution to execute online distribution of HiRDB (remote installation) can reduce the work involved in HiRDB installation and setup on each server machine. To execute online distribution of HiRDB, you need one of the following products:

JP1 Version 5

- **•** JP1/Software Distribution
- **•** JP1/Software Distribution Workstation

### JP1 Version 6

- **•** JP1/Software Distribution Manager
- **•** JP1/Software Distribution SubManager or JP1/Software Distribution Client

Notes about this section

- **•** If you are using JP1 Version 6, replace JP1/Software Distribution with JP1/ Software Distribution Manager and JP1/Software Distribution Workstation with JP1/Software Distribution SubManager or JP1/Software Distribution Client.
- **•** This section assumes that you are familiar with the operation of JP1/ Software Distribution and JP1/Software Distribution Workstation.
- **•** Information provided here is for the following versions of HiRDB:

HP-UX

Solaris

# **1.5.1 Online distribution procedure**

Figure 1-7 shows the HiRDB online distribution procedure using JP1/Software Distribution.

#### *Figure 1-7:* HiRDB online distribution procedure using JP1/Software Distribution

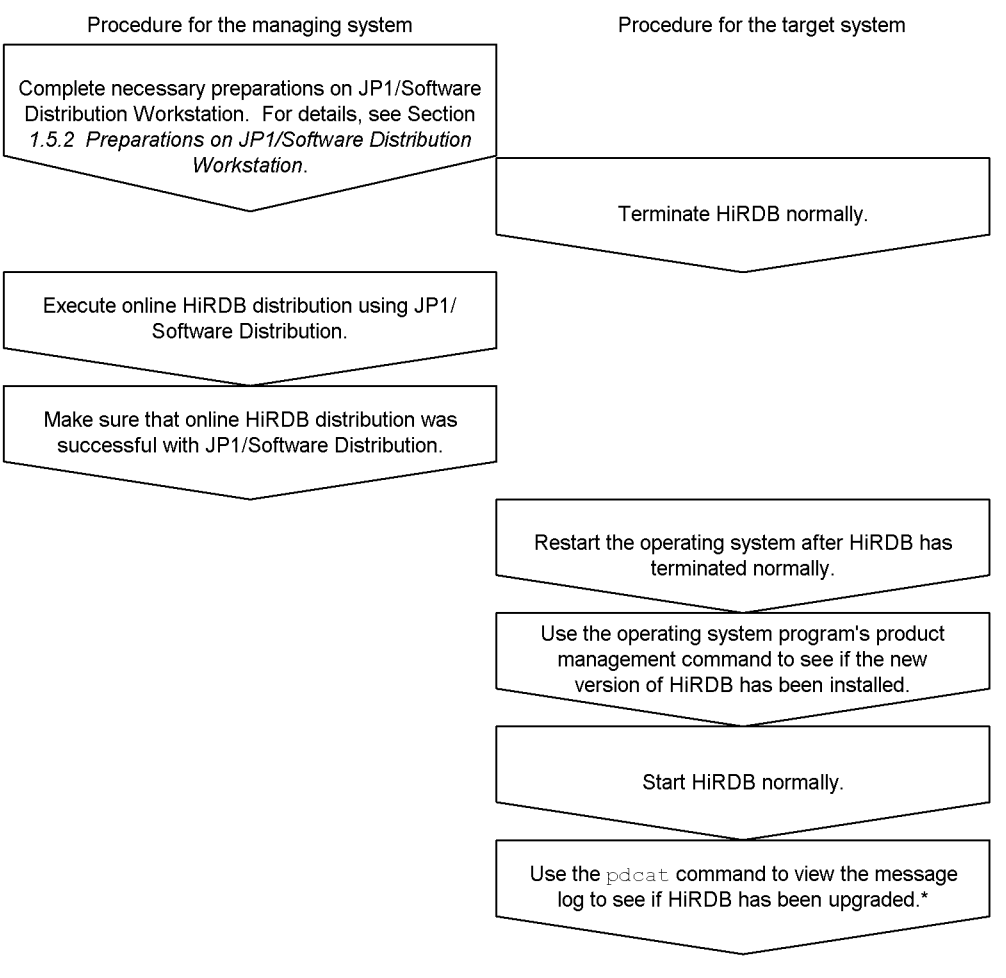

\* Check the HiRDB version that is displayed in the KFPS01826-I message, then check the KFPS05210-I message to see if HiRDB startup has been completed.

# **1.5.2 Preparations on JP1/Software Distribution Workstation**

Before executing online HiRDB distribution, you need to set up your JP1/Software Distribution Workstation on the managing server. This section describes only those JP1/Software Distribution Workstation settings that require special attention.

## *(1) Specifying the registration file for JP1/Software Distribution Workstation*

This section discusses the InstallTiming parameter that is specified in the

registration file when registering HiRDB as a resource in JP1/Software Distribution Workstation.

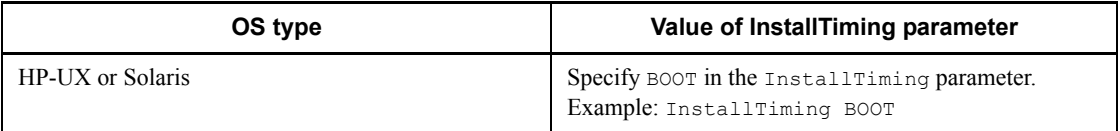

To automate the HiRDB setup procedure, specify a HiRDB setup automation shell during the program product installation postprocessing for the registration file (APafterGeneration). For details about the HiRDB setup automation shell, see subsection (2).

## *(2) Creating a HiRDB setup automation shell*

To automate the HiRDB setup procedure, create a shell as the program product installation postprocessing. Specify the pdsetup command in this shell to set up HiRDB. This automates HiRDB setup after online distribution.

The following shows coding examples of the HiRDB setup automation shell:

## **(a) HP-UX HiRDB/Single Server**

Example 1

This sample shell uses the installation directory as the HiRDB directory:

```
/bin/chown USR1 /opt/HiRDB_S 1
/bin/chgrp GRP1 /opt/HiRDB_S 1
/bin/echo 'y' | /opt/HiRDB_S/bin/pdsetup -d /opt/HiRDB_S
/opt/HiRDB_S/bin/pdsetup -c sjis /opt/HiRDB_S 2
```
Explanation:

- 1. If you use the installation directory as the HiRDB directory, redefine the directory's owner and group as the HiRDB administrator and HiRDB group. Replace the underlined parts with the actual HiRDB administrator's user ID and group ID.
- 2. Replace the underlined part with the actual character encoding you want to use.

Example 2

This sample shell does not use the installation directory as the HiRDB directory:

```
DIR=/usr/HiRDB1 1
/bin/echo 'y' | /opt/HiRDB_S/bin/pdsetup -d $DIR
/opt/HiRDB_S/bin/pdsetup -c sjis $DIR 2
DIR=/usr/HiRDB2 3
/bin/echo 'y' | /opt/HiRDB_S/bin/pdsetup -d $DIR 3
/opt/HiRDB_S/bin/pdsetup -c sjis $DIR 3
```
Explanation:

- 1. Specify the name of the HiRDB directory.
- 2. Replace the underlined part with the actual character encoding you want to use.
- 3. Repeat as many times as there are HiRDBs being distributed online.

## **(b) HP-UX HiRDB/Parallel Server**

Example 1

This sample shell uses the installation directory as the HiRDB directory:

```
/bin/chown USR1 /opt/HiRDB_P 1
/bin/chgrp GRP1 /opt/HiRDB_P 1
/bin/echo 'y' | /opt/HiRDB_P/bin/pdsetup -d /opt/HiRDB_P
/opt/HiRDB_P/bin/pdsetup -c sjis /opt/HiRDB_P 2
```
Explanation:

- 1. If you use the installation directory as the HiRDB directory, redefine the directory's owner and group as the HiRDB administrator and HiRDB group. Replace the underlined parts with the actual HiRDB administrator's user ID and group ID.
- 2. Replace the underlined part with the actual character encoding you want to use.

Example 2

This sample shell does not use the installation directory as the HiRDB directory:

```
DIR=/usr/HiRDB1 1
/bin/echo 'y' | /opt/HiRDB_P/bin/pdsetup -d $DIR
/opt/HiRDB_P/bin/pdsetup -c sjis $DIR 2
DIR=/usr/HiRDB2
/bin/echo 'y' | /opt/HiRDB_P/bin/pdsetup -d $DIR 3
/opt/HiRDB_P/bin/pdsetup -c sjis $DIR 3
```
Explanation:

- 1. Specify the name of the HiRDB directory.
- 2. Replace the underlined part with the actual character encoding you want to use.
- 3. Repeat as many times as there are HiRDBs being distributed online.

#### **(c) Solaris HiRDB/Single Server**

Example 1

This sample shell uses the installation directory as the HiRDB directory:

```
/bin/chown USR1 /opt/HiRDB_S 1
/bin/chgrp GRP1 /opt/HiRDB_S 1
/bin/echo 'y' | /opt/HiRDB_S/bin/pdsetup -d /opt/HiRDB_S
/opt/HiRDB_S/bin/pdsetup -c ujis /opt/HiRDB_S 2
```
Explanation:

- 1. If you use the installation directory as the HiRDB directory, redefine the directory's owner and group as the HiRDB administrator and HiRDB group. Replace the underlined parts with the actual HiRDB administrator's user ID and group ID.
- 2. Replace the underlined part with the actual character encoding you want to use.

#### Example 2

This sample shell does not use the installation directory as the HiRDB directory:

```
DIR=/usr/HiRDB1 1
/bin/echo 'y' | /opt/HiRDB_S/bin/pdsetup -d $DIR
/opt/HiRDB_S/bin/pdsetup -c ujis $DIR 2
DIR=/usr/HiRDB2 3
/bin/echo 'y' | /opt/HiRDB_S/bin/pdsetup -d $DIR 3
/opt/HiRDB_S/bin/pdsetup -c ujis $DIR 3
```
#### Explanation:

- 1. Specify the name of the HiRDB directory.
- 2. Replace the underlined part with the actual character encoding you want to use.
- 3. Repeat as many times as there are HiRDBs being distributed online.

#### **(d) Solaris HiRDB/Parallel Server**

#### Example 1

This sample shell uses the installation directory as the HiRDB directory:

```
/bin/chown USR1 /opt/HiRDB_P 1
/bin/chgrp GRP1 /opt/HiRDB_P 1
/bin/echo 'y' | /opt/HiRDB_P/bin/pdsetup -d /opt/HiRDB_P
/opt/HiRDB_P/bin/pdsetup -c ujis /opt/HiRDB_P 2
```
#### Explanation:

1. If you use the installation directory as the HiRDB directory, redefine the directory's owner and group as the HiRDB administrator and HiRDB group. Replace the underlined parts with the actual HiRDB administrator's user ID and group ID.

2. Replace the underlined part with the actual character encoding you want to use.

Example 2

This sample shell does not use the installation directory as the HiRDB directory:

```
DIR=/usr/HiRDB1 1
/bin/echo 'y' | /opt/HiRDB_P/bin/pdsetup -d $DIR
/opt/HiRDB_P/bin/pdsetup -c ujis $DIR 2
DIR=/usr/HiRDB2 3
/bin/echo 'y' | /opt/HiRDB_P/bin/pdsetup -d $DIR 3
/opt/HiRDB_P/bin/pdsetup -c ujis $DIR 3
```
Explanation:

- 1. Specify the name of the HiRDB directory.
- 2. Replace the underlined part with the actual character encoding you want to use.
- 3. Repeat as many times as there are HiRDBs being distributed online.

## **1.5.3 Notes about online distribution**

- **•** When upgrading your HiRDB, be sure to terminate the HiRDB at the target system using the pdstop command. For details about how to upgrade HiRDB, see *1.3 Upgrading HiRDB*.
- **•** No response is available during the program product installation postprocessing that is specified in the APafterGeneration parameter for the JP1/Software Distribution Workstation registration file. Therefore, if you are using the pdsetup -d HiRDB command that requests the user's response, suppress a response wait by passing an appropriate response with the UNIX echo command, as shown in the coding sample. Note that you cannot use any HiRDB command other than pdsetup.
- The pdyrup command starts automatically. There is no need to enter this command while upgrading your HiRDB.

# **1.6 Migrating to HiRDB in 64-bit mode (HP-UX, Solaris, and AIX 5L versions only)**

Only the HP-UX, Solaris, and AIX 5L versions of HiRDB can be migrated from 32-bit mode to 64-bit mode on the same machine.

# **1.6.1 Required products**

Table 1-5 lists the products required when HiRDB is migrated to 64-bit mode.

*Table 1-5:* Products required when HiRDB is migrated to 64-bit mode

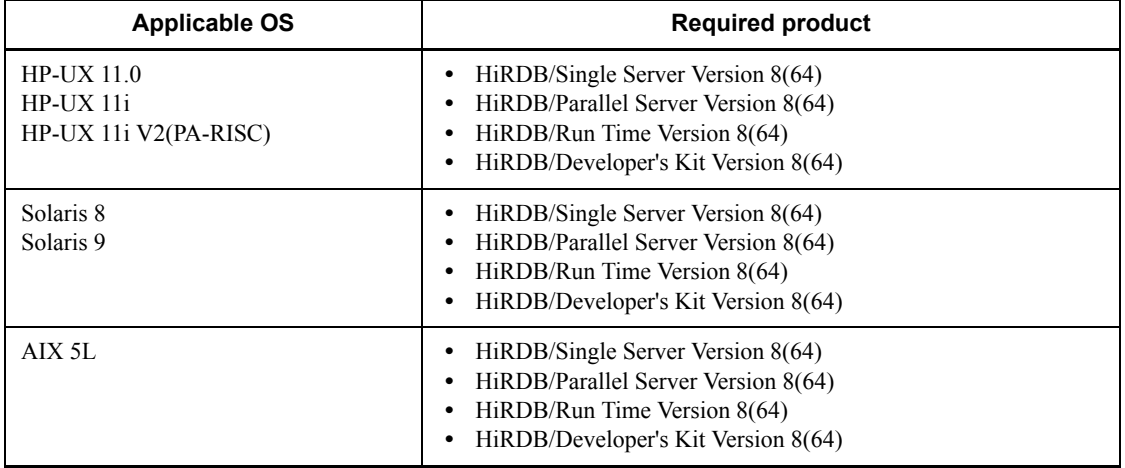

# **1.6.2 64-bit mode migration method**

Figure 1-8 shows how to migrate your HiRDB to 64-bit mode.

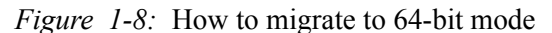

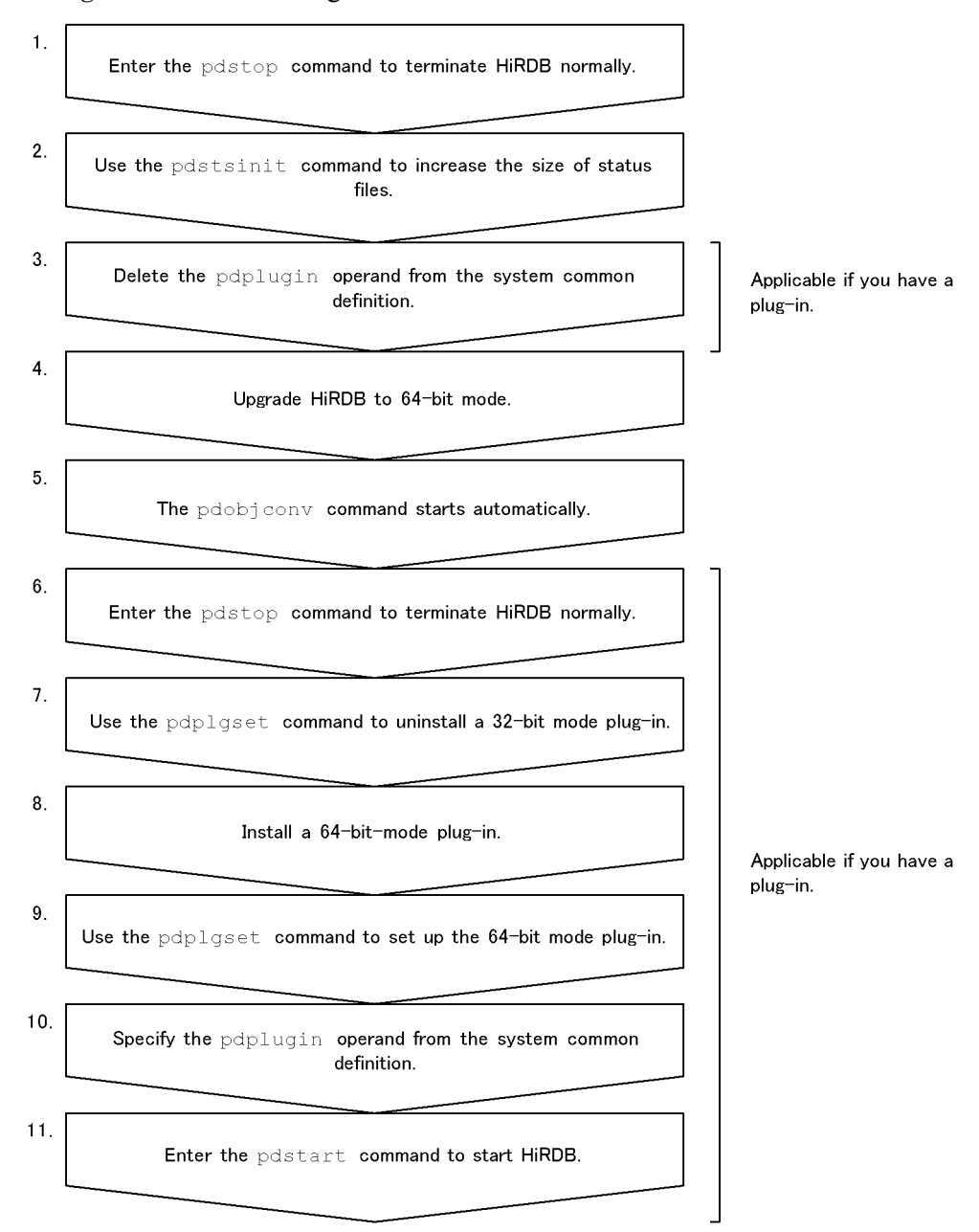

- 1. Enter the pdstop command to terminate HiRDB normally.
- 2. Use the pdstsinit command to increase the size of status files.

1. Overview of HiRDB System Construction

See *18.3 Determining the size of status files* to reestimate the size of status files. If necessary, use the pdstsinit command to increase the size of status files.

3. Delete the pdplugin operand from the system common definition.

Delete the  $pdp$  of perand from the system common definition. Otherwise, HiRDB does not start normally after being upgraded to 64-bit mode.

4. Upgrade HiRDB to 64-bit mode.

Upgrade your HiRDB to 64-bit mode. For details about how to upgrade HiRDB, see *1.3 Upgrading HiRDB*.

Before upgrading HiRDB to 64-bit mode, check the data dictionary RDAREA for available space. In this case, you need the space discussed in *1.3.1 Before upgrading*, plus the space for the following tables:

SQL TABLES table:  $1 + \uparrow 5 \div S \uparrow$ 

SOL VIEW DEF table:  $2 + \uparrow 200 \div S \uparrow$ 

5. The pdobjconv command starts automatically.

The pdvrup command is executed during the upgrading procedure. When this pdvrup command terminates normally, the  $p$ dobjconv command<sup>1</sup> is executed automatically. If this command returns  $\c{code}^2$  0 or 4, migration to 64-bit mode was successful. If the return code is neither 0 nor 4, continue the 64-bit-mode migration procedure with the procedure explained in *1.6.3 In the event of an SQL object migration error*.

<sup>1</sup> This command makes the view tables and SQL objects for procedures and functions created in 32-bit mode also available in 64-bit mode.

<sup>2</sup> The KFPX21002-I message displays the return code. This message is output to the system log file and syslogfile. If the return code is 8 or 12, the message is also output to the standard error output. The following explains the return code:

0:

The pdobjconv command terminated normally.

4:

There was a warning message, but the pdobjconv command terminated normally.

8:

A migration error occurred on some of the SQL objects. Check the cause of the error and correct it based on the message and pdobjconv command processing result (SQL object migration information). Another possibility is that a utility-execution error occurred.

12:

The pdobjcony command terminated abnormally. Check the cause of the error and correct it based on the message and pdobjconv command processing result (SQL object migration information). If you use the pdcancel command to cancel the pdobjconv command, or an error occurs in the pdobjconv command process, the command returns code 12.

- 6. Enter the pdstop command to terminate HiRDB normally.
- 7. Use the pdplgset command to uninstall a 32-bit-mode plug-in.

Execute the command in the format pdplgset -d *plug-in-name*.

With some plug-ins, you need to make a backup copy before uninstalling them. See an applicable plug-in documentation to determine whether the plug-in needs to be backed up.

8. Install a 64-bit-mode plug-in.

Install a 64-bit-mode plug-in. For the installation procedure, see an applicable plug-in documentation.

9. Use the pdplgset command to set up the 64-bit-mode plug-in.

Execute the command in the format pdplgset *plug-in-name plug-in-installation-directory-name*.

10. Specify the pdplugin operand in the system common definition.

Specify the name of the 64-bit-mode plug-in in the pdplugin operand in the system common definition.

11. Enter the pdstart command to start HiRDB.

# **1.6.3 In the event of an SQL object migration error**

This section discusses actions that should be taken if the  $p$ dobjconv command returns code 8 or 12.

## *(1) Return code 8*

A migration error occurred in some of the SQL objects. See the SQL object migration information to check for the SQL objects that resulted in a migration error. For details about the SQL object migration information, see the pdobjconv command in the manual *HiRDB Version 8 Command Reference*.

To migrate an SQL object that resulted in a migration error, check the output message and eliminate the cause of the error, then execute the pdobjconv command. If you have terminated HiRDB, start HiRDB again and then execute the pdobjconv command.

## *(2) Return code 12*

The pdobjconv command terminated abnormally. Check the output message and eliminate the cause of the abnormal termination, then execute the pdobjconv command. If you have terminated HiRDB, start HiRDB again and then execute the pdobjconv command.

# **1.6.4 In the event of a 64-bit-mode migration error (restoring the old version)**

For details about how to restore the old version of HiRDB due to a 64-bit-mode migration error, see *1.3.7 Restoring HiRDB to the previous version when version upgrade fails*.

After restoring the old version of HiRDB according to the instructions provided in *1.3.7 Restoring HiRDB to the previous version when version upgrade fails*, use the pdstsinit command to initialize all status files. If you do not initialize all status files, you cannot start HiRDB normally.

# **2. Installation**

This chapter describes the preparations required before installation, the HiRDB installation procedure, notes about the installation of option program products, and uninstallation of HiRDB.

This chapter contains the following sections:

- 2.1 Pre-installation procedure
- 2.2 HiRDB installation procedure
- 2.3 Post-installation procedures
- 2.4 Uninstallation of HiRDB

# **2.1 Pre-installation procedure**

This section describes the procedures that must be completed before HiRDB can be installed.

# **2.1.1 Checking and modifying OS parameters**

#### **Executor: Superuser**

The message queue and semaphore requirements used by HiRDB must be estimated, and the OS parameters (kernel parameters) must be changed to reflect these requirements. For the details about specifying the OS parameters, see *21. Specifying OS Parameters*.

For AIX 5L, the following also apply:

You must first edit the /etc/security/limits file to change the root user's or HiRDB administrator's limitation values for OS system resources, and then restart the OS.

For example, in AIX 5L, the default limitation value for a regular file is 1 gigabyte. If the size of work files output during utility execution exceeds 1 gigabyte, the HiRDB utility terminates abnormally. In such cases, you must change limitation values for OS system resources; you must make these changes in advance.

**•** The syslogfile must be specified for output.

If No-space (insufficient space to write in the file) is output as an error message during installation, the following may be the cause:

• If this error occurs even when disk space is sufficient, you might have not defined the HiRDB file system area for a large file, or the case falls under OS kernel parameter restrictions. For details about OS kernel parameter restrictions, see *21. Specifying OS Parameters*.

# **2.1.2 Registering the HiRDB administrator**

#### **Executor: Superuser**

The superuser must register users who will manage HiRDB into the OS on each server machine. Table 2-1 lists the information that is to be registered.

| Information to be registered | Format                                                                |  |
|------------------------------|-----------------------------------------------------------------------|--|
| Log-in name                  | 1-8 alphanumeric characters beginning with an alphabetic<br>character |  |

*Table 2-1:* Information to be registered in OS on each server machine

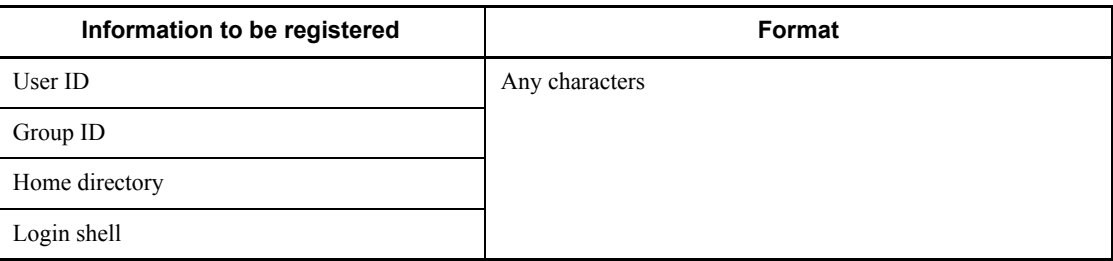

\* None of the following words can be used: ALL, HiRDB, MASTER, or PUBLIC.

If the system switchover facility is to be used with HiRDB/Parallel Server or HiRDB/ Single Server, specify the same user ID as the HiRDB administrator registered in the OS for all server machines that operate HiRDB.

#### **Note**

A password should be registered after the user ID has been registered.

The user who uses the user ID registered here to log onto the system is called the HiRDB administrator. The following privileges are granted to the HiRDB administrator:

- 1. Access privilege as the owner of various HiRDB system files and directories. The holder of this privilege can prohibit write operations by other users.
- 2. Privilege to execute the HiRDB operation commands and utilities.

## **Multi-HiRDB**

A HiRDB administrator must be registered for each HiRDB.

# **2.1.3 Setting up a HiRDB group**

## **Executor: Superuser**

The superuser may set up a group of HiRDB users.

By setting a HiRDB group, users other than the group can be blocked from creating files under the HRDB file system area and HiRDB directory. This enhances security.

## **Multi-HiRDB**

If a separate group is set up for each HiRDB, each HiRDB's users can be monitored.

# **2.1.4 Creating the installation directory**

#### **Executor: Superuser**

To protect the root partition from excessive workload, the superuser must create an installation directory before installing HiRDB. An installation directory should be

#### 2. Installation

created in a dedicated disk partition to avoid an excessive workload on the file system.

HiRDB is installed under this installation directory.

For details about disk partitions, see the applicable OS documentation.

To install a new HiRDB, create the installation directory on each server machine. Table 2-2 shows the installation directory names for HiRDB.

*Table 2-2:* HiRDB installation directory

| HiRDB type            | HP-UX, Solaris, AIX 5L, or Linux |  |  |
|-----------------------|----------------------------------|--|--|
| HiRDB/Single Server   | /opt/HiRDB S                     |  |  |
| HiRDB/Parallel Server | /opt/HiRDB P                     |  |  |

# **2.2 HiRDB installation procedure**

This section explains the HiRDB installation procedure.

## **2.2.1 Installing HiRDB**

#### **Executor: Superuser**

Use Hitachi Program Product Installer to install HiRDB on each server machine.

#### **Upgrading HiRDB**

Before installing HiRDB, check for any active HiRDB under the installation directory (using the  $p_s$  OS command, etc.). If there is an active HiRDB, normally terminate the HiRDB with the pdstop command, use the pdsetup -d command to remove HiRDB from the operating system, then install HiRDB.

#### **HiRDB/Parallel Server**

Install the same version of HiRDB on all server machines that constitute the HiRDB/Parallel Server.

#### **Multi-HiRDB**

When you install multiple HiRDB/Single Servers or multiple HiRDB/Parallel Servers, they all have the same installation directory. If you install multiple HiRDBs one after another, only the last HiRDB installed is effective because they all share the same installation directory.

Therefore, once you have installed the first HiRDB, create its HiRDB directory and register the HiRDB in the operating system (by following the procedures described in *2.3.1 Creating the HiRDB directory* and *2.3.2 Registering HiRDB and option program products in the operating system*). You can then install the next HiRDB.

# **2.2.2 Installing option program product**

#### **Executor: Superuser**

If the HiRDB option program products facility is to be used, its version must be the same as the HiRDB version. Table 2-3 shows the option program products facility and the servers on which each option program product is installed.

| <b>Product name</b>                                                               | Facilities available with introduction of<br>the option program product                                                                                                    | <b>Target installation</b><br>server machine                                                                                                    |  |
|-----------------------------------------------------------------------------------|----------------------------------------------------------------------------------------------------|----------------------------------------------------------------------------------------------------|--|
| <b>HiRDB</b> External Data Access<br><b>HiRDB</b> External Data Access<br>Adapter | HiRDB External Data Access facility                                                                                                    | All server machines                                                                                                    |  |
| HiRDB Staticizer Option                                                           | Inner replica facility<br>Updatable online reorganization                                                                                                    |                                                                                                    |  |
| HiRDB Advanced High<br>Availability                                               | Server mode system switchover facility<br>٠<br>User server hot standby<br>Rapid system switchover facility<br>$\bullet$<br>Standby-less system switchover (1:1)<br>facility<br>Standby-less system switchover (effects<br>$\bullet$<br>distributed) facility |                                                                                                    |  |
|                                                                                   | Dynamic update of global buffer (pdbufmod<br>command)                                                                                                    |                                                                                                    |  |
|                                                                                   | System reconfiguration command (pdchgconf<br>command)                                                                                                    |                                                                                                    |  |
| <b>HiRDB</b> Advanced Partitioning                                                | Table matrix partitioning                                                                                                    |                                                                                                    |  |
| Option                                                                            | Changing the partition storage conditions<br>(ALTER TABLE)                                                                                                    |                                                                                                    |  |
| <b>HiRDB Non Recover FES</b>                                                      | Recovery-unnecessary front-end server                                                                                                    |                                                                                                    |  |
| HiRDB LDAP Option                                                                 | Sun Java System Directory Server linkage<br>facility                                                                                                    | Server machine<br>containing the dictionary<br>server                                                                                                    |  |
| HiRDB Disaster Recovery Light<br>Edition                                          | Real Time SAN Replication of log-only<br>synchronous method                                                                                                    | All server machines<br>configuring a HiRDB<br>system at a business site<br>and all server machines<br>configuring a HiRDB<br>system at a log applicable<br>site. |  |

*Table 2-3:* Option program products facility and target installation servers

For details about HiRDB External Data Access and HiRDB External Data Access Adapter, see the manual *HiRDB External Data Access Version 7*. For details about HiRDB Staticizer Option, see the manual *HiRDB Staticizer Option Version 7 Description and User's Guide*.

# **2.2.3 Installing plug-ins**

The superuser must install a plug-in by using the OS's installer. For the installation procedure, see the documentation provided with the corresponding software.

# **2.3 Post-installation procedures**

This section describes the procedures that must be completed after HiRDB has been installed.

## **2.3.1 Creating the HiRDB directory**

#### **Executor: HiRDB administrator**

The superuser must create a HiRDB directory in each server machine. This directory is used to execute HiRDB. The HiRDB directory stores various directories and files.

You must not use the installation directory as the HiRDB directory. If the installation directory is used for the HiRDB directory, disk space problems could result or installation may fail. For each installation, the owner of the installation directory must change to the HiRDB administrator at the root, and the changes shown in (1) below must be made to the group and mode.

## *(1) Information to be specified in the HiRDB directory*

You can assign any name to the HiRDB directory, but be sure to specify all the following information. The pathname of the HiRDB directory must be no longer than 128 characters (bytes). For Linux, specify 1-27 characters (bytes) as the pathname.

- **•** Directory name: *Any name*
- **•** Owner: HiRDB administrator
- **•** Group: HiRDB group
- **•** Mode: 0755

Also note the following:

- **•** Specify a character string that begins with / (forward slash) and that consists of only the following characters:
	- **•** Alphanumeric characters
	- (underscore)
	- **•** . (period)
	- **•** / (forward slash separating paths)
- The forward slash (/) alone cannot be specified.
- **•** A path name must not exceed 128 characters (bytes). For the Linux version, a path name must not exceed 27 characters (bytes).

## *(2) Points to be noted when creating the HiRDB directory*

- 1. To create the HiRDB directory, you need at least 500 MB of disk space. The recommended disk space is 1 GB. This is just a guideline; the actual size that is required depends on the size of the system.
- 2. You should not create the HiRDB directory in the root directory. Files containing troubleshooting information are created in the HiRDB directory (files under \$PDDIR/spool). If you do not delete these files periodically using the pdcspool command, a space shortage may occur on the disk, resulting in adverse effects on operating system operation.

If you do create the HiRDB directory in the root directory, you should use a different partition than that of the root directory.

- 3. Create the HiRDB directory on a local disk. Do not specify nosuid as the mount type of the file system in /etc/checklist or etc/fstab.
- 4. For multi-HiRDB, create a HiRDB directory with a different name for each HiRDB.
- 5. To employ a 2-to-1 or mutual system switchover organization for a HiRDB/ Parallel Server, you cannot share the same HiRDB directory among all server machines. For details about how to define the HiRDB directory, see the manual *HiRDB Version 8 System Operation Guide*.

## *(3) Deleting files from the HiRDB directory*

When a server process or client has been terminated forcibly, HiRDB outputs troubleshooting information under \$PDDIR/spool. If a command or utility is terminated by pressing **Ctrl + C**, temporary work files output by the command or utility remain in  $$PDDIR/tmp$  and are not deleted. These remaining troubleshooting information items and temporary work files are often the cause of a shortage of disk space available to the HiRDB directory. Because insufficient disk space for the HiRDB directory can cause abnormal termination, HiRDB deletes the following files periodically:

- **Troubleshooting information files (files in \$PDDIR/spool)**
- Temporary work files (files in  $$PDDIR/tmp)$ )

Normally, these files are deleted every 24 hours. The interval between deletions can be changed with the pd\_spool\_cleanup\_interval operand. The pd spool cleanup interval level operand can be used to specify that only files that were output earlier than a specified number of days previous to the current date are to be deleted.

It is also possible to delete all at once all troubleshooting information (all files in \$PDDIR/spool).

• Use the pdcspool command to delete the troubleshooting information files.

#### 2. Installation

Temporary work files (in \$PDDIR/tmp) can also be deleted.

**•** Automatically delete the troubleshooting information files during the HiRDB startup. In this case, use the pd\_spool\_cleanup operand to specify whether or not to delete the troubleshooting information files. If you omit this operand, the troubleshooting information files are deleted automatically.

You can also use the pd\_spool\_cleanup\_level operand to delete only those troubleshooting information files that have been output a specified number of days ago.

**Note** 

You can select the troubleshooting information to be deleted using the pdcspool command's option, pd\_spool\_cleanup\_level operand or pd spool cleanup interval operand.

# *(4) Making a backup copy of the HiRDB directory*

To prepare for possible errors on the disk that contains the HiRDB directory, make a backup copy of the files in the HiRDB directory (files under  $\beta$ PDDIR/conf). You need the backup copy of the files under \$PDDIR/conf to restore the HiRDB directory. There are HiRDB system definition files under \$PDDIR/conf. If you have modified the HiRDB system definition, back up the files contained under \$PDDIR/conf.

If you have created user files under the HiRDB directory, also back up those files. You need this backup copy to restore the HiRDB directory.

For details about how to recover the HiRDB directory, see the manual *HiRDB Version 8 System Operation Guide*.

■ Backing up the disk that contains the HiRDB directory

If you need to back up the disk that contains the HiRDB directory, use the following procedure:

- 1. Terminate HiRDB with the pdstop command.
- 2. Execute the pdsetup  $-d$  command. Enter n as a response.
- 3. Use the OS function (command) to back up the disk that contains the HiRDB directory.
- 4. Execute the pdsetup command.
- 5. Enter the pdstart command to start HiRDB.

 $*$  You need to execute the pdsetup  $-d$  command to remove all the files that may cause problems after recovery. Additionally, you need to enter n as a response to retain all the files that are required after recovery.

# **2.3.2 Registering HiRDB and option program products in the operating system**

#### **Executor: Superuser**

#### *(1) OS registration method*

#### **(a) HiRDB**

The superuser executes the pdsetup command to register HiRDB into the OS. The pdsetup command copies the directories and files from the installation directory to the HiRDB directory. For a HiRDB/Parallel Server, execute the pdsetup command for each server machine.

To perform registration into the OS:

- 1. Execute the pdsetup command.
- 2. Check the termination status.

If the termination status of the pdsetup command is not  $0$ , an error may have occurred. See the message output to the syslog file, eliminate the cause of the error, and then re-register HiRDB into the OS.

For details about the pdsetup command, see the manual *HiRDB Version 8 Command Reference*.

#### **Notes**

- **•** The pdsetup command is located in the bin directory under the HiRDB installation directory.
- If you execute the pdsetup command, the Inittab directory is automatically created in the conf directory under the HiRDB installation directory. This directory is used to back up the /etc/inittab file. If the / etc/inittab file is damaged during or after the execution of the pdsetup command, use this backup file to start the operating system.
- **•** Once you execute the pdsetup command, do not change the owner of the HiRDB directory using the chown OS command. If you do so, HiRDB may no longer start.

#### **(b) Option program products**

To install an option program product, you use the pdopsetup command to register the option program product with the OS. In the case of a HiRDB/Parallel Server, you must execute the pdopsetup command for each server machine. However, in the case of HiRDB LDAP Option or HiRDB Disaster Recovery Light Edition, execute as follows:

#### For HiRDB LDAP Option

On the server machine that contains the dictionary server, execute the

pdopsetup command.

For HiRDB Disaster Recovery Light Edition

For HiRDB/Single Server, execute the command on the server machines at both the business site and the log applicable site.

For HiRDB/Parallel Server, execute the command on each server at both the business site and the log applicable site.

## *(2) Specifying character encoding*

## **(a) Specification at the server**

Use the  $-c$  option of the pdsetup command to specify the character encoding to be used in with HiRDB. Table 2-4 lists the character encoding that can be used with HiRDB.

| <b>Character encoding</b>      | <b>OS</b>    |                |        |       |  |
|--------------------------------|--------------|----------------|--------|-------|--|
|                                | <b>HP-UX</b> | <b>Solaris</b> | AIX 5L | Linux |  |
| Shift JIS Kanji encoding       | D            |                | Ð      |       |  |
| EUC Chinese Kanji encoding     |              |                |        |       |  |
| Single-byte character encoding |              |                |        |       |  |
| EUC Japanese Kanji encoding    |              | D              |        | D     |  |
| Unicode $(UTF-8)^1$            |              |                |        |       |  |

*Table 2-4:* Character encoding supported by HiRDB

D: Default character encoding that is assumed when the  $-c$  option is omitted from the pdsetup command

: Character encoding supported by the OS

<sup>1</sup> The Unicode set (UTF-8) cannot be used for versions prior to HiRDB Text Search Plug-in Version 02-02. Therefore, if you are using HiRDB in conjunction with a version of HiRDB Text Search Plug-in that is prior to 02-02, do not specify  $u \text{tf-8}$  in the -c option of the pdsetup command.

## **(b) Specification at the client**

On the client side, specify the character encoding with the LANG or PDCLTLANG operand in the client environment definition as appropriate to the server's character encoding. The client environment definition is referenced during UAP creation or execution. For the client environment variables supported based on the server's

available character encoding, see the manual *HiRDB Version 8 UAP Development Guide*.

# *(3) Using JP1/OmniBack II (HP-UX only)*

To use JP1/OmniBack II, specify the -p option in the pdsetup command. For operation using JP1/OmniBack II, see the manual *HiRDB Version 8 System Operation Guide*.

Note that JP1/OmniBack II is not supported by a 64-bit-mode HiRDB.

## *(4) Using POSIX library version*

If you are using the POSIX library version, specify the  $-1$  option in the pdsetup command. You need the POSIX library version to use the following facilities:

- Java stored procedures and Java stored functions<sup>1</sup>
- Directory Server linkage facility<sup>2</sup>
- HiRDB External Data Access facility<sup>3</sup>

For details about Java stored procedures and Java stored functions, see the manual *HiRDB Version 8 UAP Development Guide*. For details about the Directory Server linkage facility, see the manual *HiRDB Version 8 System Operation Guide*. For details about the HiRDB External Data Access facility, see the manual *HiRDB External Data Access Version 7 Description and User's Guide*.

The Linux version supports Java stored procedures and Java stored functions without requiring any special setup.

<sup>1</sup> The following versions of HiRDB support Java stored procedures and Java stored functions:

- **•** HP-UX version (32-bit mode POSIX library version) and HP-UX (IPF version)
- **•** Solaris version (32-bit mode POSIX library version)
- **•** AIX 5L version (32-bit mode POSIX library version)
- **•** Linux version (32-bit mode) and Linux version (EM64T)

<sup>2</sup> The table below shows the OSs that support the Directory Server linkage facility. Note that HiRDB must be in the 32-bit mode.

- **•** HP-UX
- **•** Solaris 8
- **•** AIX 5L

<sup>3</sup> The following operation systems can use the HiRDB External Data Access facility.

2. Installation

This is the HiRDB/Parallel Server limited facility.

- **•** HP-UX (32-bit mode POSIX library version)
- **•** Solaris (32-bit mode POSIX library version)
- **•** AIX 5L (32-bit mode POSIX library version)
- **•** Linux (32-bit mode)

# **2.3.3 Setting environment variables**

# *(1) Environment variables that need to be set by the HiRDB administrator*

Set the environment variables shown in Table 2-5 in the HiRDB administrator environment.

Place the environment variables in one of the following files according to the server machine's login shell:

- **•** Bourne shell: \$HOME/.profile
- **•** C shell: \$HOME/.cshrc

*Table 2-5:* Information to be set in HiRDB administrator defined environment variables

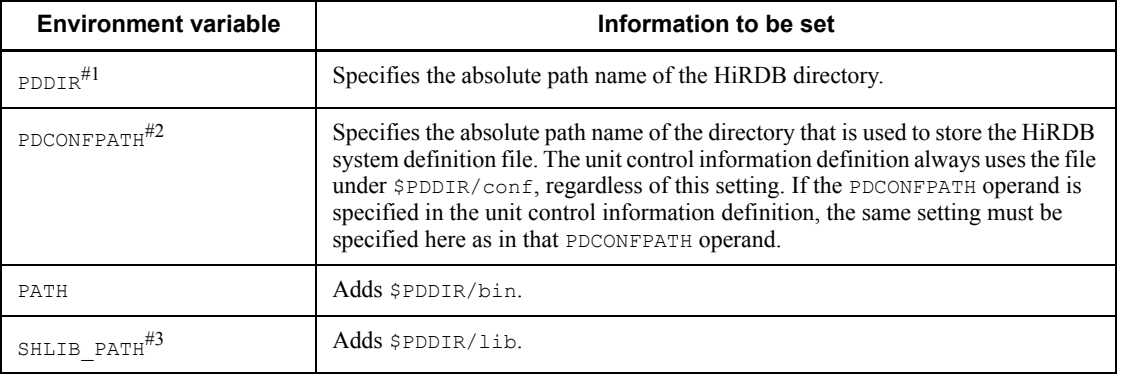

#1: The PDDIR absolute path name can contain the following byte lengths:

- **•** HP-UX, Solaris, and AIX: 128 bytes
- **•** Linux: 27 bytes

#2: The PDCONFPATH absolute path name can contain a maximum of 213 bytes.

#3: For Solaris and Linux, use LD\_LIBRARY\_PATH; for AIX 5L, use LIBPATH.

For details about the LANG and PDLANG environment variable settings, see the manual *HiRDB Version 8 UAP Development Guide*.

Note
It is not necessary to set the TMPDIR environment variable. When TMPDIR is omitted, HiRDB creates temporary files in \$PDDIR/tmp. When TMPDIR is set and HiRDB commands or utilities are interrupted, HiRDB may create files beginning with pdcmd or plcmd in the directory specified by TMPDIR. If some files that begin with pdcmd or plcmd remain in that directory after completion of the HiRDB commands or utilities, you must delete them, such as by using the operating system's rm command.

#### *(2) Environment variables that need to be set by users who execute UAPs*

If a UAP is to be executed, the HiRDB administrator must set a client environment definition in the environment variables for each applicable user. The format of the client environment definition depends on the client machine's OS or shell being used. For details about the information to be set in the client environment definition, see the manual *HiRDB Version 8 UAP Development Guide*.

# *(3) Environment variables that need to be set by users who define tables and indexes*

If tables and indexes are to be defined, you need to set the following environment variables for each executing user. Shown here are the environment variables to be set in the Bourne shell environment.

**•** PDHOST=*HiRDB-server's-host-name*[,*secondary-HiRDB-server's-host-name*]

This environment variable specifies the host name of the HiRDB server to be connected. For a HiRDB/Parallel Server, specify the host name of the server machine at which the system manager is defined. If PDFESHOST is specified, you can specify the host name of PDFESHOST. When the host name of PDFESHOST is specified, the HiRDB server can be connected even if an error occurs on the system manager unit.

**•** \$PDUSER=*authorization-identifier/password*

This environment variable specifies the authorization identifier and password. You need to assign the schema definition privilege to the user specified here. For the authorization identifier specified for defining a schema (CREATE SCHEMA), assign the authorization identifier specified by this environment variable. To use lower-case alphabetic characters for the authorization identifier and password, use the "*authorization-identifier*"/"*password*" format.

**•** PDNAMEPORT=*HiRDB-server's-port-number*

This environment variable specifies the port number of the HiRDB server. Specify the port number of the HiRDB system that accesses the host specified in PDHOST.

# **2.3.4 Setting a remote shell execution environment**

#### **Executor: HiRDB administrator**

#### 2. Installation

The superuser must set a remote shell execution environment in the following cases:

- **•** When a utility special unit is used.
- **•** For a HiRDB/Parallel Server.
- **•** When the rapid system switchover facility is used.

#### *(1) When a utility special unit is used*

Some HiRDB commands entered from a HiRDB/Single Server can be executed on a utility special unit by using the remote shell facility. For this purpose, the superuser must set appropriate information in /etc/hosts.equiv or \$HOME/.rhosts to enable mutual login between the HiRDB/Single Server and the utility special unit.

When the  $$HOME/$ ,  $cshrc$  file is created without a registration terminal, the superuser should ensure that data is not output to the standard output file or the standard error file.

#### *(2) For a HiRDB/Parallel Server*

Some HiRDB commands are executed at each server machine using the remote shell function. For this purpose, you must set appropriate information in /etc/ hosts.equiv or \$HOME/.rhosts to enable mutual log-in between the server machines that constitute the HiRDB/Parallel Server.

When you create the  $$HOME/~cshrC$  file without a registration terminal, make sure that data is not output to the standard output file or the standard error file.

# *(3) When the rapid system switchover facility is used*

When the rapid system switchover facility is used, the remote shell function is used to transfer information about the primary system to the secondary system. For this purpose, you must set appropriate information in /etc/hosts.equiv or \$HOME/ .rhosts to enable mutual log-in between the server machine constituting the primary system and the server machine constituting the secondary system.

When you create the \$HOME/.cshrc file without a registration terminal, make sure that data is not output to the standard output file or the standard error file.

# **2.3.5 Notes about background execution of HiRDB operation commands**

To execute HiRDB operation commands in the background mode, care must be taken to ensure that background job terminal output is not suppressed by a terminal port option.

If a command is executed while background job terminal output is suppressed, the command will not terminate and an invalid process will remain in the HiRDB system.

The tostop option of the stty command is used to set the terminal port option. For the specification of the stty command's tostop option, see the applicable OS

documentation.

# **2.3.6 Preparing to create the HiRDB file system area**

This section describes the prerequisite procedures that must be completed before a HiRDB file system area can be created.

#### *(1) Initialize the hard disk*

#### **Executor: Superuser**

The superuser must initialize the hard disk (if the hard disk has already been initialized, this step may be skipped). For details about how to initialize the hard disk, see the applicable OS documentation.

# *(2) Set partitions*

#### **Executor: Superuser**

The superuser must set partitions on the initialized hard disk (if partitions have already been set, this step may be skipped). For details about how to set partitions, see the applicable OS documentation.

#### *(3) Initialize the UNIX file system*

#### **Executor: Superuser**

If the HiRDB file system areas are to be used as regular file areas, the superuser must initialize the set partitions as a UNIX file system (if this initialization has already been completed, this step may be skipped). For details about how to initialize a UNIX file system, see the applicable OS documentation.

Perform the following if there is a file system area provided by the OS:

**•** To use a character special file as the HiRDB file system area, change the owner and access privileges of the character special file that corresponds to the initialized partition.

#### *(4) Symbolically link the file name*

#### **Executor: Superuser**

For the name of the HiRDB file system area, the superuser should use a name that is symbolically linked (with the  $\ln$  OS command) to the entity name of the character special file or regular file instead of using the entity name itself. This simplifies the following operations:

- **•** Recovery of the HiRDB file system area onto another hard disk in the event of a hard disk error
- **•** Modification of RDAREA structure

For details about the ln command, see the applicable OS documentation.

# *(5) Change the owner and access privileges of the HiRDB file system area (applicable to character special files)*

The superuser must change the owner and access privileges of the HiRDB file system so that it can be protected from access by unauthorized users.

Table 2-6 lists the owners and access privileges to be specified for the HiRDB file system area.

*Table 2-6:* Owners and access privileges to be specified for HiRDB file system area

| Owner, access privilege |          | Information to be specified            | Command to be executed <sup>®</sup> |
|-------------------------|----------|----------------------------------------|-------------------------------------|
| Owner                   | User ID  | HiRDB administrator                    | Chown command                       |
|                         | Group ID | HiRDB group                            | Chqrp command                       |
| Access<br>privilege     | Owner    | $rw$ - (both read and write permitted) | Chmod command                       |
|                         | Group    | $rw$ - (both read and write permitted) |                                     |
|                         | Other    | (access not permitted)                 |                                     |

Legend:

- : Not applicable

\* These are OS commands; see the applicable OS documentation.

# **2.4 Uninstallation of HiRDB**

#### **Executor: Superuser**

Uninstall HiRDB only if you will no longer use HiRDB on the applicable server machine. Otherwise, you should not uninstall HiRDB.

Notes about uninstalling HiRDB

Before you uninstall HiRDB, make sure that all commands, utilities, applications, HiRDB Datareplicator, and HiRDB Dataextractor have stopped. If any of these programs is running, deletion of executable files and shared libraries may fail.

The procedure for uninstalling HiRDB is described below. In the case of a HiRDB/ Parallel Server, you must uninstall HiRDB from all server machines that constitute the HiRDB/Parallel Server.

To uninstall HiRDB:

- 1. Before uninstalling HiRDB, remove the HiRDB's registration from the OS. To check the status of a unit whose HiRDB registration is to be removed from the OS, execute the pdls -d ust command at the corresponding unit.
	- **•** If the termination status is 0 or 4 (unit status is ONLINE, STARTING, or STOPPING):

The HiRDB's registration cannot be removed from the OS. Check the status to make sure that HiRDB is not running or engaged in start or termination processing. If HiRDB is running, use the pdstop command to terminate it normally. If HiRDB start or termination processing is underway, re-execute the pdls -d ust command after the processing has terminated.

• If the termination status is 8 (unit status is PAUSE)

Restart of the process service has been cancelled due to an error. To remove the HiRDB's registration from the OS in this status, proceed to the next step.

To not remove the HiRDB's registration, check the KFPS00715-E message and the message that has been output to the syslog file before this message, eliminate the cause of the error, execute the pdrpause command, and then restart the unit.

• If the termination status is 12 (unit status is STOP)

HiRDB has stopped. Remove its registration from the OS.

**•** If the termination status is 16 (unit status is STOP)

There is no need to remove the HiRDB's registration from the OS.

2. Use the pdsetup -d command to remove the HiRDB from the OS.

If the termination status of the pdsetup  $-d$  command is not 0, an error may have occurred. See the message output to the syslog file, eliminate the cause of the error, and then re-execute the removal of HiRDB registration from OS again.

3. Uninstall HiRDB.

Use the Hitachi Program Product Installer to uninstall HiRDB from each server machine.

Check the results in the Hitachi Program Product Installer window. The following table describes the possible causes of uninstallation errors and the actions to be taken:

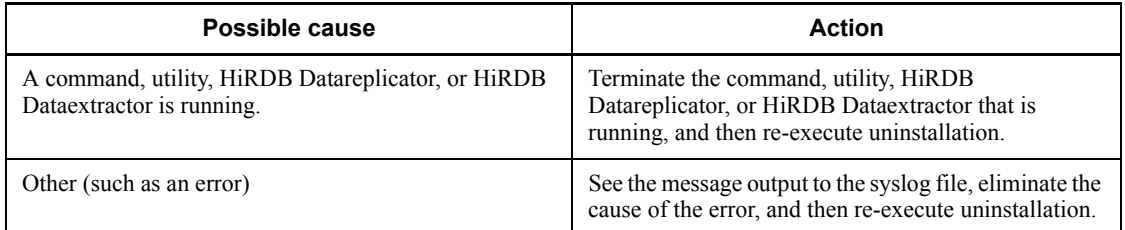

# **3. Setting Up an Environment Using the Simple Setup Tool**

This chapter describes the procedure for using the simple setup tool to set up the HiRDB server environment.

3.1 Overview of the simple setup tool

# **3.1 Overview of the simple setup tool**

The simple setup tool is not supported.

This chapter describes the procedure for setting up the HiRDB server environment using the system generator, which provides an interactive HiRDB environment setup method.

This chapter contains the following sections:

- 4.1 HiRDB/Single Server
- 4.2 HiRDB/Parallel Server
- 4.3 RDAREA generation by the system generator

# **4.1 HiRDB/Single Server**

This section describes the environment setup method for a HiRDB/Single Server using the system generator. The topics covered are:

- 1. Introduction to the system generator
- 2. System generator operation
- 3. Optimization of HiRDB operating environment
- 4. Output of initialization commands to log

Notes on the HiRDB system definition

**•** If a row of system definition information created using the system generator exceeds 80 characters, you must divide it into multiple rows by adding the continuation symbol  $\setminus$  at the end of each line to be continued. The following shows an example of a definition created when RDAREA000000000000000000000001 is specified as the RDAREA name:

```
pdbuffer -a RDAREA000000000000000000000001 -r RDAREA000000000000000000000001 -n\
  350
```
For details about the contents of HiRDB system definitions that are created using the system generator, see *Operands created by the pdgen command* in the manual *HiRDB Version 8 System Definition*. For details about RDAREA, see *4.3 RDAREA generation by the system generator*.

**•** Set and maintain permission to access the HiRDB system definition file so that only the owner of the file (HiRDB administrator) is granted read and write privileges.

# **4.1.1 Introduction to the system generator**

If you enter information in response to queries that are displayed on the system generator's menu screens, the system generator constructs a HiRDB/Single Server's environment.

To set up the environment for a HiRDB/Single Server using the system generator:

- 1. On the **HiRDB/Single Server License selection** menu screen, specify your HiRDB model.
- 2. On the **Master** menu screen, specify the minimum settings required for system construction, such as HiRDB directory and port number.
- 3. On the **Detail option setting** menu screen, specify the detailed functions related

to HiRDB system definitions such as buffer sizes.

- 4. On the **Log option setting** menu screen, set up an environment for the system log files.
- 5. On the **Create new rdarea** menu screen, add user RDAREAs and user LOB RDAREAs.
- 6. On the **Plugin Setup** menu screen, set up an environment for plug-ins. Do this step only if you have installed a plug-in.

The following explains each menu of the system generator:

### *(1) HiRDB/Single Server License selection menu*

```
HiRDB/Single Server License selection menu --
 1 : Connection License
 2 : CPU License
 q : Quit system generation
Select 1/2 or q >1
```
Explanation:

On this screen, there is no query regarding the HiRDB environment setup. Specify the HiRDB's license type only.

#### *(2) Master menu*

```
Master menu -
  1 : HiRDB directory
                                           : /HiRDB X (Object Option)
  2 : HiRDB port number / system id
                                           : 20000 / HDBS\mathbf 1.
 3 : Number of concurrently execute user : 50 [user]
 4 : Number of access tables per user
                                           : 16 [tables]
                                           : 100 [MB]
 5 : Database update size per day
 - System file information (status/syncpoint dump/log) -
 6 : File type (UNIX/Raw)
                                           \therefore UNIX
 7 Log options
                                                                                          \overline{2}.
 8 : Path name of HiRDB file system
                                         1 : /HiRDB_X/sysfiles (200 [MB])
 9 : Path name of HiRDB file system
                                         2 : Not assign
10 : Path name of HiRDB file system
                                         3 : Not assign
 - RDAREA information -
11 : File type (UNIX/Raw)
                                           \therefore UNIX
                                                                                           З.
                                          : /HiRDB_X/rdfiles (30(Sys:20/User:10) [MB])12 : Path name of HiRDB file system
 o : Detail options
 g : Start system generation
 r : Add rdarea (Select this after system generated)
 p : Setup Plugin (Select this after system generated)
  t Stop HiRDB
 csh or sh : Enter Shell mode
 q : Quit system make
Enter 1-12 or o-q > g
```
Explanation:

- 1. These inquiries relate to the HiRDB system definitions.
- 2. These inquiries relate to system files. HiRDB uses a character special file or a regular file, whichever type is specified here, explained as follows:

HiRDB initializes the specified type of file (character special file or regular file) as a HiRDB file system area for system files.

HiRDB creates system files in this HiRDB file system area.

3. These inquiries relate to RDAREAs. HiRDB uses a character special file or a regular file, whichever type is specified here, explained as follows:

HiRDB initializes the specified type of file (character special file or regular file) as a HiRDB file system area for RDAREAs.

HiRDB stores the RDAREAs that are created with the system generator in this HiRDB file system area.

- **(a) Notes about specifying information in response to queries about system files**
	- 1. A character special file is usually specified, but a regular file can be used instead.

If creation of a highly reliable system is a top priority, a character special file should be specified.

- 2. Character special files and regular files should not be located on the same hard disk.
- 3. If only one character special file or regular file is provided, system reliability is compromised because it will not be possible to collect dual system log files. Dual system log files can be used only when two or more files are provided; three files are better than two files in terms of system reliability. For details about dual system log files, see *9.3.1 Designing system log files*.
- 4. The configuration of the system files to be created depends on the number of character special files or regular files provided.
- 5. The contents of the system files that are created by the system generator are shown in Table 4-1.

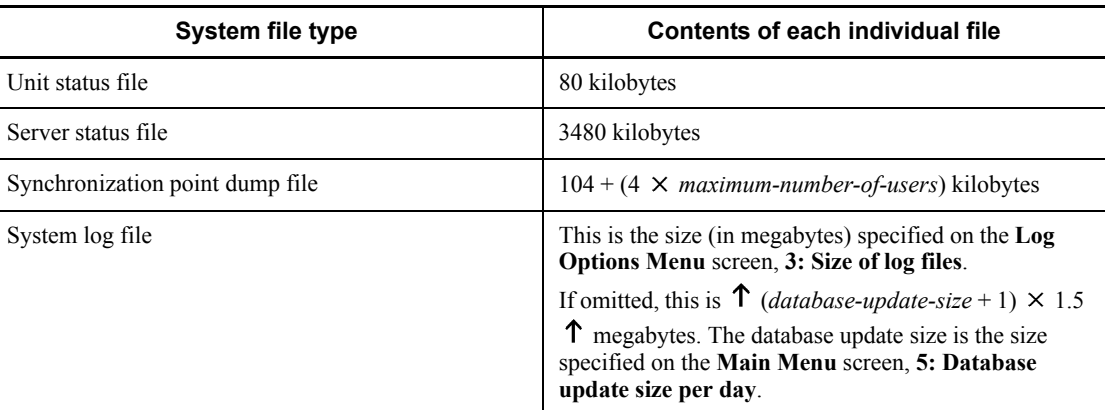

*Table 4-1:* Contents of system files created by the system generator (HiRDB/ Single Server)

#### **Three character special files provided**

If three files are specified, HiRDB creates system files in the configuration shown in Figure 4-1.

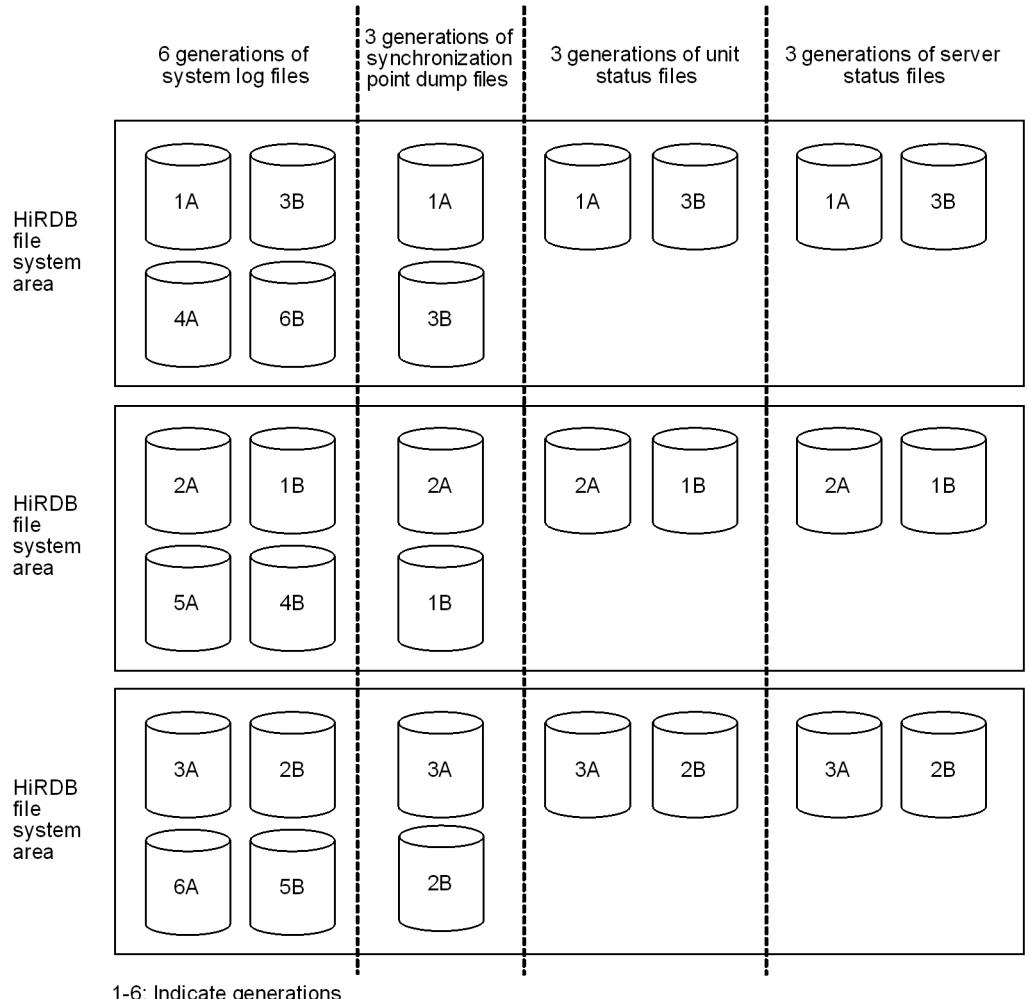

*Figure 4-1:* Configuration of system files created by HiRDB with three files specified

1-6: Indicate generations A: Files of system A<br>B: Files of system B

Explanation:

This is the structure when system log files and synchronization point dump files are duplexed:

**•** Six generations are created for each system log file.

The size of one system log file is equivalent to the amount of information collected for one day. This means that three days of system log files can be retained.

- **•** Three generations are created for each synchronization point dump file.
- **•** Three generations are created for each status file.

#### **Two character special files provided**

If two files are specified, HiRDB creates system files in the configuration shown in Figure 4-2.

*Figure 4-2:* Configuration of system files created by HiRDB with two files specified

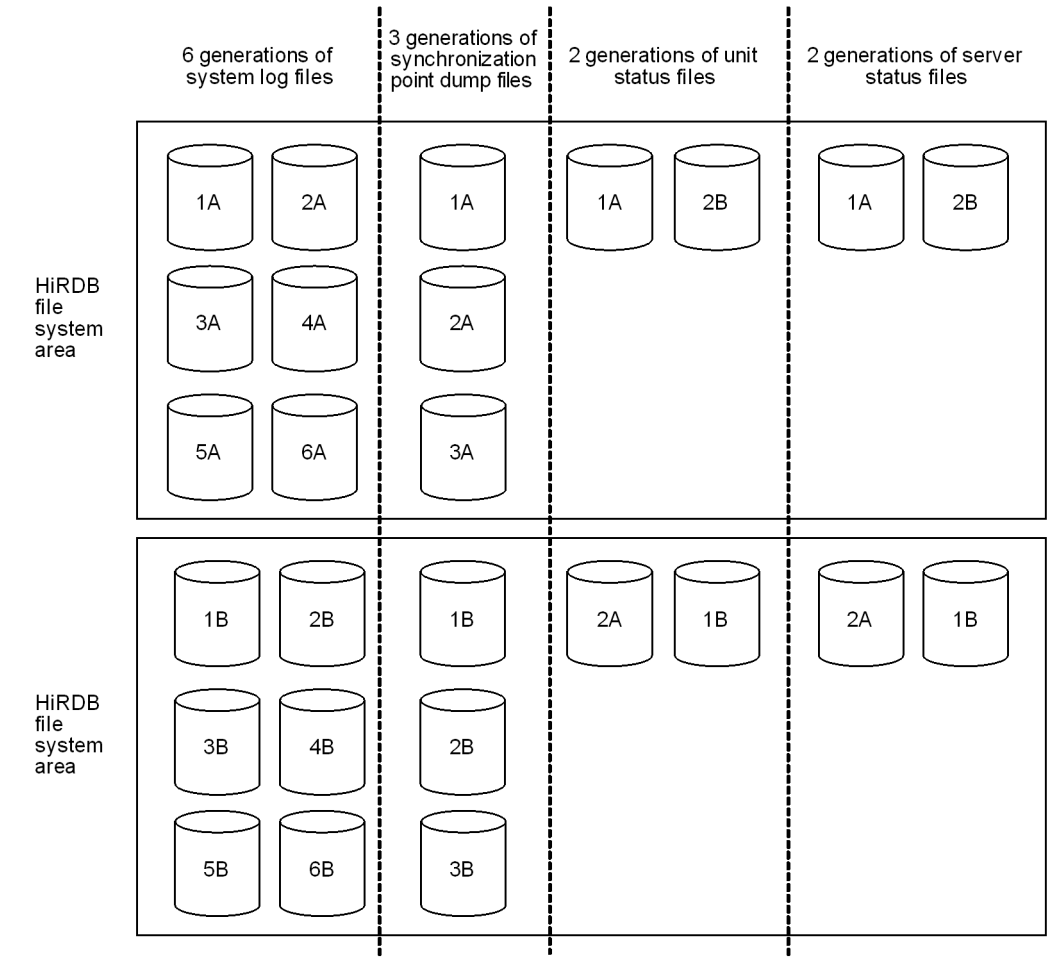

1-6: Indicate generations

A: Files of system A

B: Files of system B

#### Explanation:

This is the structure when system log files and synchronization point dump files are duplexed:

**•** Six generations are created for each system log file.

The size of one system log file is equivalent to the amount of information collected for one day. This means that three days of system log files can be retained.

- **•** Three generations are created for each synchronization point dump file.
- **•** Two generations are created for each status file.

#### **One character special file provided**

If one file is specified, HiRDB creates system files in the configuration shown in Figure 4-3.

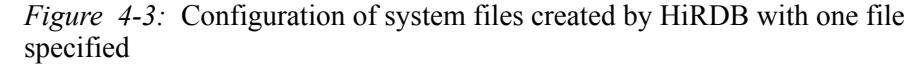

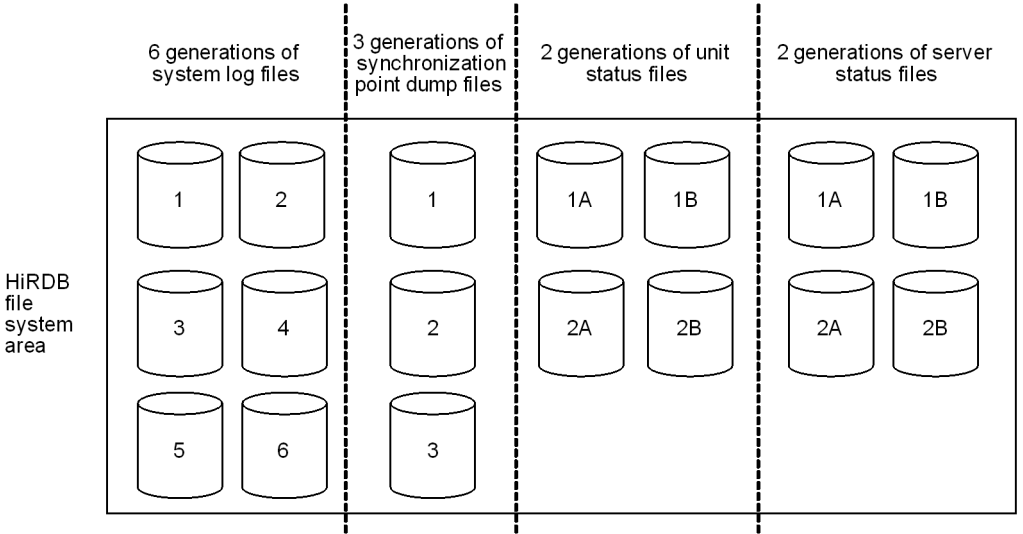

1-6: Indicate generations

A. Files of system A

B Files of system B

#### Explanation:

Because there is only one HiRDB file system area, the system log files and synchronization point dump files are not duplexed:

**•** Six generations are created for each system log file.

The size of one system log file is equivalent to the amount of information collected for one day. This means that three days of system log files can be retained.

- **•** Three generations are created for each synchronization point dump file.
- **•** Two generations are created for each status file.

#### **(b) Notes about specifying information in response to queries about RDAREAs**

- 1. A character special file area is usually specified, but a regular file can be used instead. If creation of a highly reliable system is a top priority, a character special file should be specified.
- 2. When you execute the system generator, the parameters for RDAREA creation (operands of the database initialization utility [pdinit]) are created under \$PDDIR/conf.

#### *(3) Detail option setting menu*

```
Detail option setting menu --
                                    == PAGE [1/2] ===
 - Various buffer size -
 1 : Table definition buffer size : 1000 [kB]
 2 : View definition buffer size : 0 [kB]
 3 : Type definition buffer size : 100 [kB]
 4 : Autholization buffer size
                                    : 1 [kB]5 : Routine definition buffer size :100 [kB]
                                 : 2000 [kB]
  6 : SQL object buffer size
  7 : Global buffer size
                                    \ddot{\phantom{a}}350 [buffer pages]
 8 : Work buffer for SQL
                                    : 1024 [kB]
 - Size of system resources -
 9 : Number of RDAREA/HiRDB file : 200 [areas] / 400 [files]
 10 : Number of parmanent processes : 20 [process/server]
 11 : Lock pool size
                                    : 1000 [kB]
 12 : Size of RDAREA for registry management tables :
     Base 5 [MB] / Long key value 10 [MB]
 13 : Size of data dictionary
     Base 10 [MB] / Procedure source 10 [MB] / Procedure object 30 [MB]
 n go to next page
 q : return to main menu
Enter 1-13 or n-q >1
```

```
Detail option setting menu --
                                     == PAGE [2/2] ===
 - Misc -14 : Lock wait time
                                     : 3600 [second]
15 : Syncpoint dump interval
                                    : 1000 [logs] / 60 [minute]
16 : Use assign list
                                    \therefore N
     Max list users 0 [users] / Max list count per user 0 [lists]
 b : back to previous page
 q : return to main menu
Enter 14-16 or b-q > 14
```
Explanation:

This menu contains inquiries related to HiRDB system definitions.

When the system generator is executed, the parameters for HiRDB system definitions (operand values) are created under \$PDDIR/conf. They should be referred to when HiRDB system definitions are modified.

# *(4) Log option setting menu*

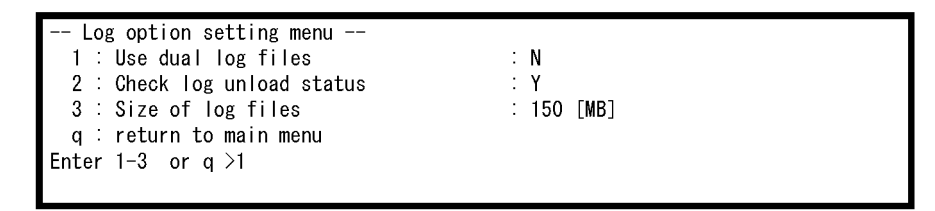

Explanation:

This menu lets you set up an environment for the system log files.

*(5) Create new rdarea menu*

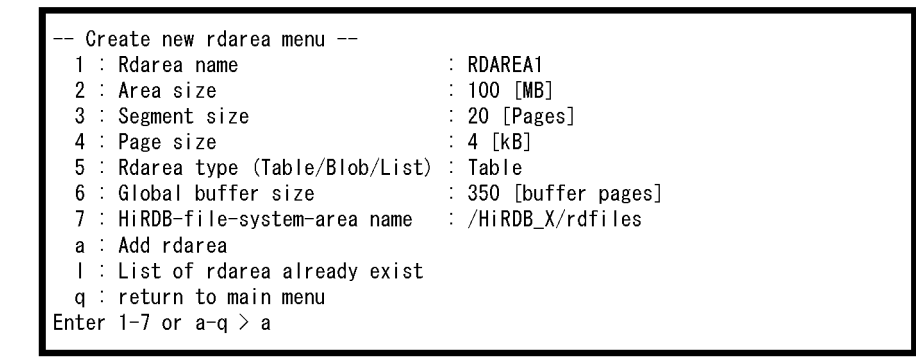

#### Explanation:

Specify information about an RDAREA that is to be added. You can add the following types of RDAREAs on this screen:

- **•** User RDAREA
- **•** User LOB RDAREA
- **•** RDAREA for lists

When you execute the system generator, the parameters for RDAREA creation (operands of the database initialization utility [pdinit]) are created under \$PDDIR/conf.

#### **Note**

To create a user RDAREA (or user LOB RDAREA or RDAREA for lists) in a different HiRDB file system area from the one used for system RDAREAs, do not use the **Create new rdarea** menu. Instead, use the pdfmkfs command to initialize another HiRDB file system area, and then use the database structure modification utility (pdmod) to add RDAREAs.

#### *(6) Plugin Setup menu*

This menu is used to install a plug-in after HiRDB system creation has been completed.

When this menu is used, the plug-in is registered as MASTER without creating a schema for the user executing pdgen.

```
Plugin Setup menu --
  1 : Plugin name
  2 : Plugin PP installed directory name
  3 : Plugin definition file name
  4 : Plugin PIC file name
 s : Setup Plugin<br>I : List of Plugin already exist
  a: return to main menu
Enter 1-4 or s-q >1
```
Explanation:

This menu is used to specify information about a plug-in that is to be set up and registered after HiRDB system creation has been completed.

#### **Note**

If plug-in setup or registration fails, the cause of the failure must be investigated, then HiRDB must be terminated (if it is active) by specifying t on the **Master**

menu. If HiRDB is already engaged in termination processing, also terminate the system generator. When the system generator has terminated,  $p$ dsetup  $-d$  can be used to cancel the registration in the OS, and then pdsetup can be reexecuted.

# **4.1.2 System generator operation**

Steps (1) through (17) as follows explain the system generator operating procedure.

Because the system generator displays the commands that are used to construct HiRDB, a screen log should be collected.

#### *(1) Change the current directory*

Enter the OS's cd command to set the HiRDB directory as the current directory.

\$cd *HiRDB-directory-name*

# *(2) Start the system generator (pdgen)*

Enter the pdgen command to start the system generator.

\$pdgen

# *(3) HiRDB/Single Server License selection menu is displayed*

Specify the HiRDB's license type.

```
HiRDB/Single Server License selection menu --
  1 : Connection License
  2 : CPU License
 q : Quit system generation
Select 1/2 or q >1
```
Select the HiRDB's license type.

1. Select this item if you have a license based on the number of concurrent connections.

The following message is displayed:

Enter number of your licenses (2-[licenses])>

Enter the number of licenses purchased. If your HiRDB server consists of multiple machines, specify the number of licenses purchased divided by the number of machines.

2. Specify if you have a number of CPU licenses.

To quit execution of the system generator, enter q. When the following message is displayed, enter Y:

Really terminate system generation ?  $(Y/N) > Y$ 

#### *(4) Master menu is displayed*

This menu is used to set basic information about the HiRDB system.

First enter 1, then enter appropriate information in response to the message displayed. Repeat in the same manner for items 2-5.

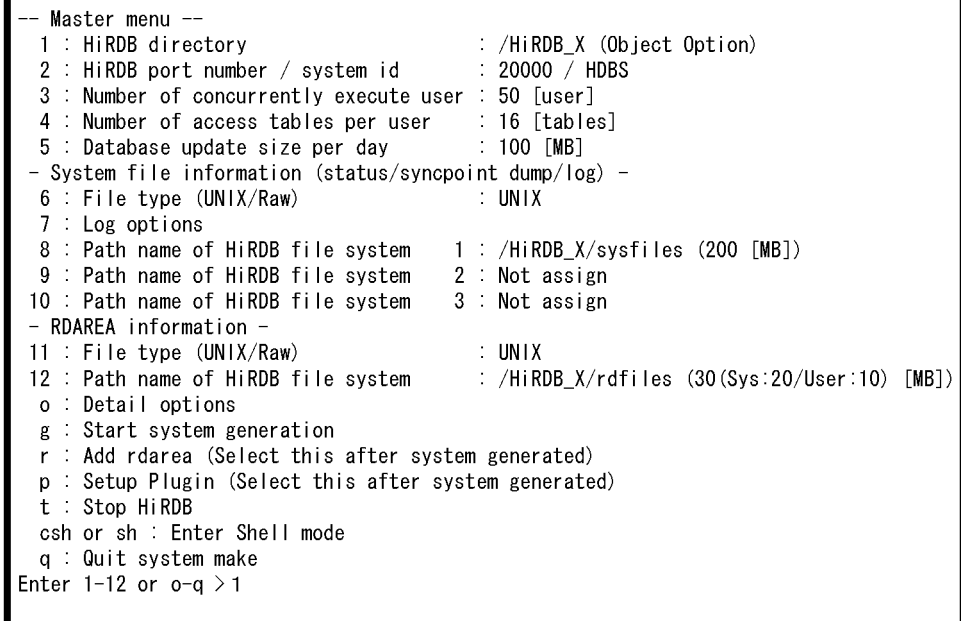

The messages that are displayed when each of items 1-5 is entered are explained as follows:

1: Enter HiRDB directory name >

Default: Current directory during the execution of pdgen

Specify the absolute pathname of the HiRDB directory.

2: Enter HiRDB port no (5001-65535) >

Default: 20000

Specify the port number of this HiRDB. This must not be the same port number specified for any other HiRDB or program.

Enter HiRDB system id (xxxx) >

Default: HDBS (for HiRDB/Single Server)

Specify the identifier of this HiRDB. This must be a unique HiRDB identifier.

3: Enter number of concurrently execute user (1-xxx [User]) >

Specify the number of concurrently executable users.

- **•** If you selected **Connection License** from the **HiRDB/Single Server License selection** menu, the number of licenses purchased is displayed as xxx. If there are more than 1025 licenses, 1024 is displayed as xxx.
- **•** If you selected **CPU License** from the **HiRDB/Single Server License selection** menu, 1024 is displayed.
- 4: Enter number of access tables per user (4-32000 [tables]) >

Default: 16

Specify the maximum number of tables that can be accessed simultaneously by a UAP.

5: Enter quantity of database update per day (0-2048 [MB]) >

Default: 100

Specify the volume of database updating per day.

#### *(5) Display the Detail option setting menu*

When items 1-5 have all been set, choose o to display the **Detail option setting** menu.

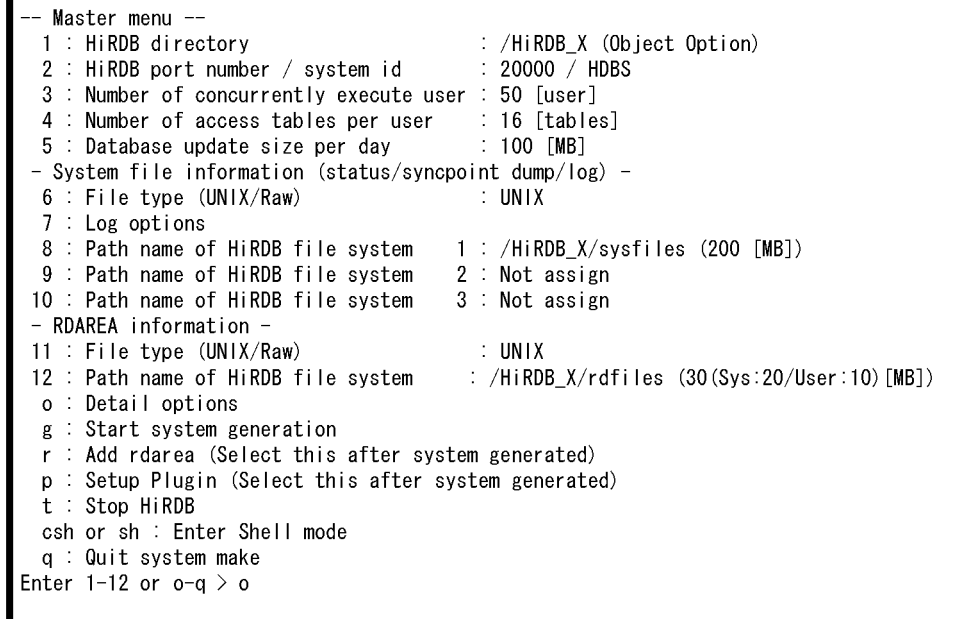

Items o-q are explained as follows:

o: Select this option to display the **Detail option setting** menu.

g: Select this option to start HiRDB system creation. HiRDB system creation can be executed after all necessary information has been specified on the **Master** menu and the **Detail option setting** menu.

r: Select this option to display the Create new **rdarea** menu. This option is not available until HiRDB system creation has been completed (by selecting g).

p: Select this option to display the **Plug-in Setup** menu.

This option is not available until HiRDB system creation has been completed (by selecting  $q$ ).

- t: Select this option to terminate HiRDB.
- csh or sh: Select one of these options to transfer control to a shell environment:

csh: Transfers control to the c shell environment.

- sh: Transfers control to the b shell environment.
- q: Select this option to quit (cancel) system generator execution.

# *(6) Detail option setting menu (1/2) is displayed*

This menu is used to specify information needed to create HiRDB system definitions.

Enter 1-13 and specify the appropriate information in response to the messages displayed. When you have entered all necessary information, choose n to go on to the next page.

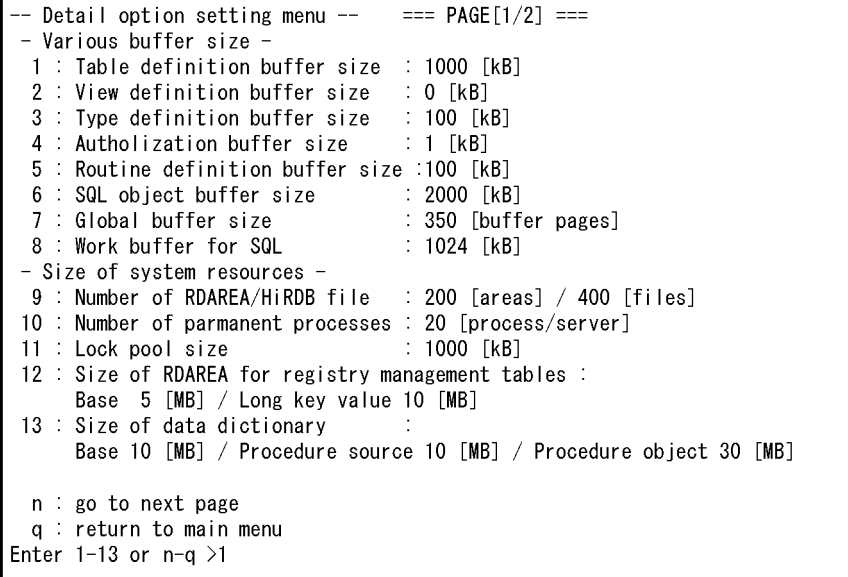

The messages that are displayed when each of items 1-13 is entered are explained as follows:

```
1: Enter table definition buffer size (100-65535 [KB]) >
```
64-bit mode: (100-2000000 [kB])

Default: 1000

Specify the buffer size for table definition information.

2: Enter view definition buffer size (0-32000 [KB]) >

64-bit mode: (0-2000000 [kB])

Default: 0

Specify the buffer size of view analysis information.

3: Enter type definition buffer size (0 or 100-65535 [KB]) > 64-bit mode: (0 or 100-2000000 [kB])

Default: 100

Specify the buffer size for user-defined information.

4: Enter authorization information buffer size (1-100 [KB]) > Default: 1

Specify the buffer size for user privilege information.

5: Enter routine definition buffer size (0 or 20-65535 [KB]) > 64-bit mode: (0 or 20-2000000 [kB])

Default: 100

Specify the buffer size for routine definition information.

6: Enter SQL object buffer size (22-256000 [kB]) >

64-bit mode: (22-2000000 [kB])

Default: 2000

Specify the buffer size for SQL objects. If plug-ins are to be used, take into account the size of the SQL objects used with the plug-ins.

7: Enter Global buffer size (4-460000 [buffer pages]) >

64-bit mode: (4-1073741824 [buffer pages])

Default: 350

Specify the size of the global buffer allocated to RDAREAs.

The permitted maximum value is 460,000 pages for 32-bit mode and 1073741824 pages for 64-bit mode, but a large value increases the shared memory size. With some OSs, the supported maximum shared memory size may be exceeded, resulting in an error during HiRDB startup.

For details about the shared memory size to be allocated, see *16.1.5 Formula for size of shared memory used by global buffers*. For details about the maximum shared memory size that can be allocated, see the applicable OS documentation.

8: Enter work buffer size (384-1000000 [KB]) >

Default: 1024

64-bit mode: (383-2000000000 [kB])

Specify the buffer size for work tables. For details about how to estimate work table file sizes, see *19. Determining Work Table File Size*.

9: Enter max rdarea number (5-8388608 [areas]) >

Default value: 200

Specify the maximum number of RDAREAs.

Enter max file number  $(5-134217728$  [files]) >

Default: 400

Specify the maximum number of HiRDB files.

10: Enter permanent process number (1-XXX [process]) >

Specify the number of resident processes (number of processes for user request processing).

The value (number of concurrently executable users/2), which was specified on the **Master** menu, is displayed as xxx.

11: Enter lock pool size (1-2000000 [KB]) >

64-bit mode: (1-2000000000 [KB])

Default: 1000

Specify the lock pool size.

12: Enter RDAREA size (for Basic part) (0-1024 [MB]) >

Default: 5

Specify the size of the registry RDAREA. If you do not use the registry facility, specify a value of 0.

Enter RDAREA size (for long key value) (1-1024 [MB]) >

Default: 10

Specify the size of the registry LOB RDAREA. If you do not use the registry facility, specify a value of 0.

13: Enter data dictionary size (Basic part) (4-1024 [MB]) >

Default: 10

Specify the size of the data dictionary RDAREA.

```
Enter data dictionary size (for Procedure source) (1-1024 
[MB]) >
```
Default: 10

Specify the size of the data dictionary LOB RDAREA for storing the source. If you do not use a stored procedure or stored function, specify a value of 0.

```
Enter data dictionary size (for Procedure object) (1-1024 
[MB]) >
```
Default: 30

Specify the size of the data dictionary LOB RDAREA for storing the object. If you specified 0 as the size of the data dictionary LOB RDAREA for storing the source, this query is not displayed.

- n: Select this option to go on to the next page.
- q: Select this option to return to the **Master** menu.

#### *(7) Detail option setting menu (2/2) is displayed*

Enter 14-16 and specify appropriate information in response to the messages displayed. When you have entered all necessary information, choose q to return to the **Master** menu.

```
Detail option setting menu --
                                     == PAGE [2/2] ==- Misc \cdot: 3600 [second]
 14 : Lock wait time
 15 : Syncpoint dump interval
                                    : 1000 [logs] / 60 [minute]
 16 Use assign list
                                    \div N
     Max list users 0 [users] / Max list count per user 0 [lists]
 b : back to previous page
  q : return to main menu
Enter 14-16 or b-a > 14
```
The following explains the messages that are displayed on the screen when you enter each of the numbers:

```
14: Enter lock wait time (0-32767 [second]) >
```
Default: 3600

Specify the lock-release wait time.

```
15: Enter sync point dump interval (100-32000 [logs]) >
```
Default: 1000

Specify the synchronization point dump interval. A synchronization point dump is obtained when the specified number of blocks of system log information have been output since the last effective synchronization point dump.

Enter sync point dump interval time (0 or 10-1440 [minute]) >

Default: 60

Specify the synchronization point dump interval. A synchronization point dump is obtained when the specified amount of time has elapsed since the last effective synchronization point dump. If 0 is specified, HiRDB will not obtain synchronization point dumps based on elapsed time.

- 4. Setting Up an Environment Using the System Generator
	- 16: Use assign list? (Y/N) >

Default: N

Specify whether or not to use a narrowed search.

To use a narrowed search, specify Y, in which case the following message is displayed:

Enter max list users number (1-32767 [users]) >

Specify the number of users for whom lists are to be created.

Enter max list count per user (1-32767 [lists]) >

Specify the number of lists that can be created per user.

b: Select this option to go back to the previous page.

q: Select this option to return to the **Master** menu.

#### *(8) Master menu is displayed*

Enter 6-12 and specify the appropriate information in response to the messages displayed. These items let you specify information about system files and RDAREAs here.

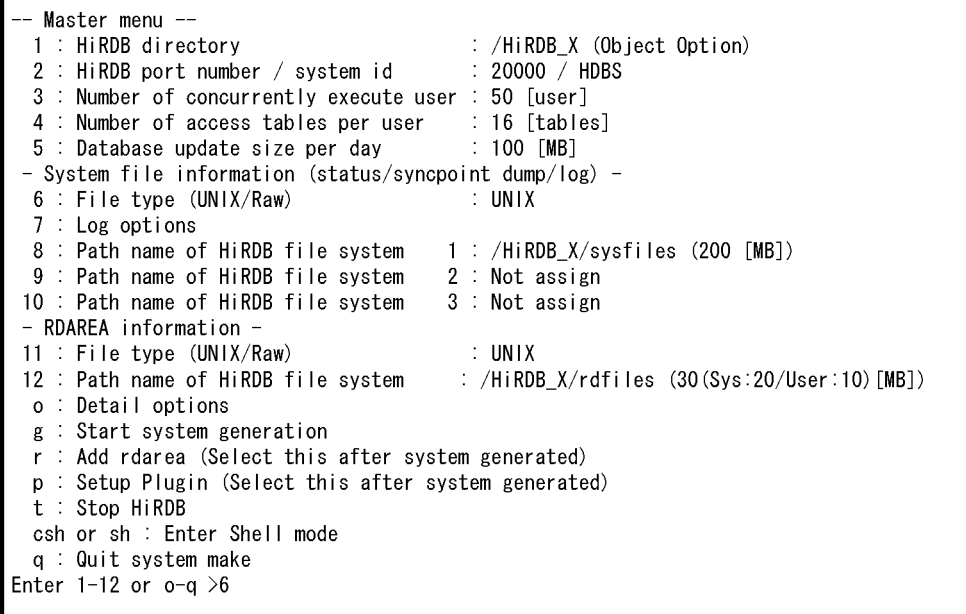

The messages that are displayed when each of items 6-12 is entered are explained as

#### follows:

6: Select file type for system file

1: Raw 2: UNIX

Enter no >

Default: UNIX

Specify the number that indicates the file type of the HiRDB file system area for system files:

- **•** Raw: Character special file
- **•** UNIX: Regular file

For ease of construction, the default is regular file. To construct a highly reliable system, character special file should be selected.

7:

This option displays the **Log option setting** menu.

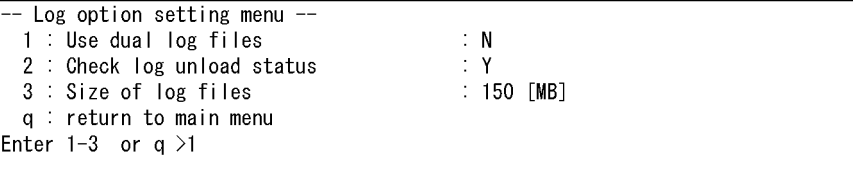

This option lets you set up an environment for the system log files.

Enter 1-3 and specify the appropriate information in response to the messages displayed. When you have entered all necessary information, choose q to return to the **Master** menu.

The following explains the messages that are displayed on the screen when you enter each of the numbers:

1: Use dual log file? (Y/N) >

Default: N

Specify whether or not to use dual log files. To use dual log files, specify Y. Dual system log files should be used to improve system reliability. For details about dual system log files, see *9.3.1 Designing system log files*.

2: Check log unload status? (Y/N) >

Default: Y

Normally specify Y.

If you specify N, the system does not check the log's unload status. This operation mode may result in an error that makes database recovery impossible. For details about the operation mode that releases unload status checking, see the manual *HiRDB Version 8 System Operation Guide*.

3: Enter log file size (1-2048 [MB]) >

Default: MAX (1024, (*a* + 1) 1.5 )

*a*: The database update size specified with **Master** menu item 5.

Specify the size of one system log file.

HiRDB creates multiple system log files based on this size for a single system log file. The number of system log files to be created depends on the number of HiRDB file system areas and whether or not you use dual system log files.

q: Select this option to return to the **Master** menu.

8:

The HiRDB file system area for system files is initialized and then system files are created in that area. Enter appropriate information in response to the applicable message shown as follows:

**Character special file**

```
Enter file name and partition size for HiRDB-file-system-area.
This HiRDB-file-system-area will be used for HiRDB system files.
(log and status etc...)
-- Attention --
Please enter file name with complete path.
The path name must be a character special file because Raw file system are selected.
(ex) /dev/dsk/rhd00301
Please type the file name carefully because all the data will lose in the special file.
The size of HiRDB-file-system-area will more than XXX [MB].
Enter file name with completely path > aa....aa
Enter HiRDB-file-system-area size
(=partition size of this character special file) [MB] > bb....bb
```
**•** *XXX*

Displays the size required for the HiRDB file system area for system files. Specify in *aa...aa* a character special file whose size is greater than this value.

**•** *aa...aa* (path-name-of-character-special-file)

Specify the absolute path name of the character special file to which the HiRDB file system area for system files is to be allocated.

If the file name is symbolically linked, specify the symbolic link name. Symbolically linking a file name simplifies hard disk exchange in the event of hard disk failure. For details about symbolic linkage of file names, see *2.3.6 Preparing to create the HiRDB file system area*.

If an invalid name is specified, the corresponding character special file area is damaged; care must be taken to ensure that the correct name is specified.

**•** *bb...bb* (partition-size)

Specify in Mbytes the partition size for the character special file specified in *aa...aa*. If the specified size is greater than the actual partition size, an error results during system generation. If it is less than the actual partition size, no error results, but the remaining area is treated as invalid area because the system uses no more than the specified size of area.

#### **Regular file**

```
Enter file name and partition size for HiRDB-file-system-area.
This HiRDB-file-system-area will be used for HiRDB system files.
(log and status etc...)
-- Attention --
Please enter file name with complete path.
If specified file are already exist pdgen will delete the file and recreate.
The size of HiRDB-file-system-area will more than XXX [MB].
The HiRDB-file-system-area creates as UNIX file with specified size.
Enter file name with completely path > aa....aa
Enter HiRDB-file-system-area size [MB] > bb....bb
```
**•** *XXX*

Displays the size required for the HiRDB file system area for system files. Specify in *aa...aa* a regular file whose size is greater than this value.

**•** *aa...aa* (path-name-of-regular-file)

Default: Regular file named sysfiles under the HiRDB directory

Specify the absolute path name of the regular file (name beginning with /) to which the HiRDB file system area for system files is to be allocated.

If the file name is symbolically linked, specify the symbolic link name. Symbolically linking a file name simplifies hard disk exchange in the event of hard disk failure. For details about symbolic linkage of file names, see *2.3.6 Preparing to create the HiRDB file system area*.

If an invalid name is specified, the corresponding regular file area is damaged; care must be taken to ensure that the correct name is specified.

**•** *bb...bb* (size-of-regular-file)

Specify in Mbytes the size displayed in xxx. If system files are to be added later, add the additional size to xxx. If the specified size is greater than the available UNIX file system area, a shortage occurs. Care should be taken that the specified size of a UNIX file system area is actually available.

9:

Same as 8.

10:

Same as 8.

11: Select file type for RDAREA

1: Raw 2: UNIX

Enter 12>

Default UNIX

Specify the number that indicates the file type of the HiRDB file system area for RDAREAs:

- **•** Raw: Character special file
- **•** UNIX: Regular file

For ease of construction, the default is regular file. To construct a highly reliable system, character special file should be selected.

12:

This option initializes the HiRDB file system area for RDAREAs. The system uses this HiRDB file system area to store the RDAREAs that are created by the system generator.

The HiRDB administrator must enter the appropriate information in response to the following messages.

#### **Character special file**

```
Enter file name and partition size for HiRDB-file-system-area.
This HiRDB-file-system-area will be used for RDAREA.
-- Attention -- 
Please enter file name with complete path. 
The path name must be a character special file because Raw file system are selected.
(ex) /dev/dsk/rhd00301
Please type the file name carefully because all the data will lose in the special file.
The size of HiRDB-file-system-area will more than XXX [MB].
Enter file name with completely path > aa....aa
Enter HiRDB-file-system-area size 
(=partition size of this character special file) [MB] > bb....bb
```
#### **•** *XXX*

Displays the size required for the HiRDB file system area for RDAREAs. Specify in aa...aa a character special file whose size is greater than this value.

Note that this size does not include the size of RDAREAs that are added with the **Create new rdarea** menu. If you are adding RDAREAs using the **Create new rdarea** menu, add the size of additional RDAREAs to this size.

**•** *aa...aa* (path-name-of-character-special-file)

Specify the absolute path name of the character special file to which the HiRDB file system area for RDAREAs is to be allocated.

If the file name is symbolically linked, specify the symbolic link name. Symbolically linking a file name simplifies hard disk exchange in the event of hard disk failure. For details about symbolic linkage of file names, see *2.3.6 Preparing to create the HiRDB file system area*.

If an invalid name is specified, the corresponding character special file area is damaged; care must be taken to ensure that the correct name is specified.

**•** *bb...bb* (partition-size)

Specify in Mbytes the partition size for the character special file specified in aa...aa. If the specified size is greater than the actual partition size, an error results. If it is less than the actual partition size, no error results, but the remaining area is treated as invalid area because the system uses no more than the specified size of area.

#### **Regular file**

```
Enter file name and partition size for HiRDB-file-system-area.
This HiRDB-file-system-area will be used for rdarea. 
-- Attention -- 
Please enter file name with complete path. 
If specified file are already exist pdgen will delete the file and recreate.
The size of HiRDB-file-system-area will more than XXX [MB].
The HiRDB-file-system-area creates as UNIX file with specified size. 
Enter file name with completely path > aa....aa
Enter HiRDB-file-system-area size [MB] > bb....bb
```
**•** *XXX*

Displays the size required for the HiRDB file system area for RDAREAs. Specify in bb...bb a regular file whose size is greater than this value.

Note that this size does not include the size of RDAREAs that are added with the **Create new rdarea** menu. If you are adding RDAREAs using the **Create new rdarea** menu, add the size of additional RDAREAs to this size.

**•** *aa...aa* (path-name-of-regular-file)

Default: Regular file named rdfiles under the HiRDB directory

Specify the absolute path name of the regular file (name beginning with /) to which the HiRDB file system area for RDAREAs is to be allocated.

If the file name is symbolically linked, specify the symbolic link name. Symbolically linking a file name simplifies hard disk exchange in the event of hard disk failure. For details about symbolic linkage of file names, see *2.3.6 Preparing to create the HiRDB file system area*.

If an invalid name is specified, the corresponding regular file area is damaged; care must be taken to ensure that the correct name is specified.

**•** *bb...bb* (size-of-regular-file)

Specify in Mbytes the size displayed in xxx plus the required size for user RDAREA creation area. If the specified size is greater than the available UNIX file system area, a shortage occurs. Care should be taken that the specified size of a UNIX file system area is actually available.

#### *(9) Start the HiRDB environment setup*

Specify  $\sigma$  to start the HiRDB environment setup. The HiRDB environment is set up on

the basis of the information specified so far.

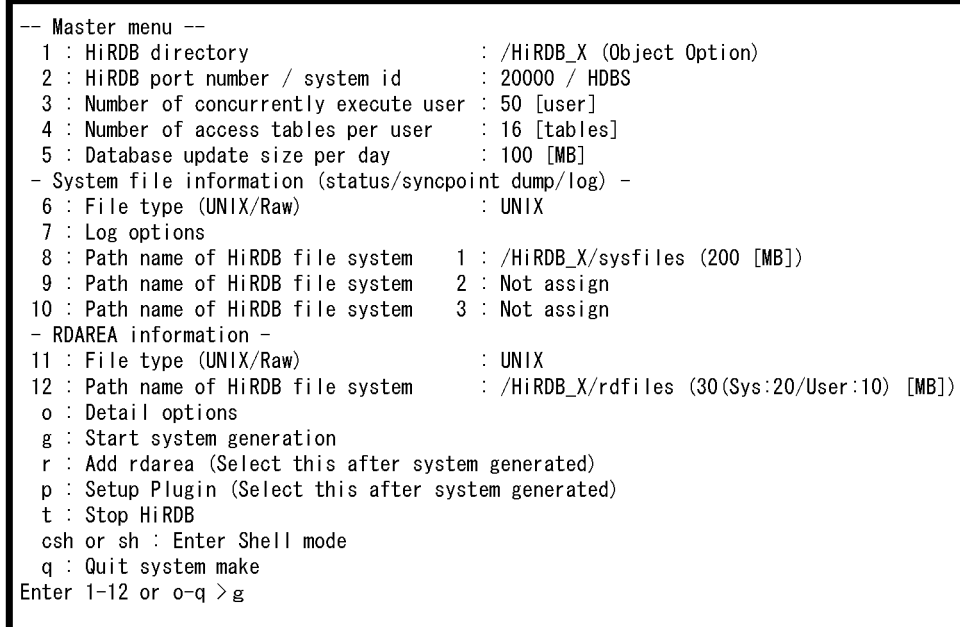

#### *(10) Message is displayed*

A message is displayed that reports that the HiRDB system is being created. While the HiRDB system is being created, each command that executes is displayed together with an execution results message:

```
Start HiRDB system generation
Creating HiRDB deffinition files (/HiRDB/conf)
Definition files are created
Push enter key to main menu >
```
When creation processing is completed, press the **Enter** key.

If an error is detected, the corresponding command's message is displayed. The HiRDB administrator must take action appropriate to the displayed message. After all errors have been corrected, terminate the system generator, then re-execute it. To terminate the system generator, enter  $q$  on the main menu.

#### *(11) Master menu is displayed*

To create a user RDAREA, LOB RDAREA, or list RDAREA, enter  $r$  to display the **Create new rdarea** menu.

```
Master menu --
 1 : HiRDB directory
                                         : /HiRDB_X (Object Option)
 2 : HiRDB port number / system id : 20000 / HDBS
 3 : Number of concurrently execute user : 50 [user]
              \simg : Start system generation
 r: Add rdarea (Select this after system generated)
 p : Setup Plugin (Select this after system generated)
 t Stop HiRDB
 csh or sh : Enter Shell mode
 q : Quit system make
Enter 1-12 or o-q > r
```
#### *(12) Create new rdarea menu is displayed*

Set information about the RDAREA that is to be added.

Enter 1-7 and specify appropriate information in response to the displayed messages. When all necessary information has been entered, select a to add the RDAREA.

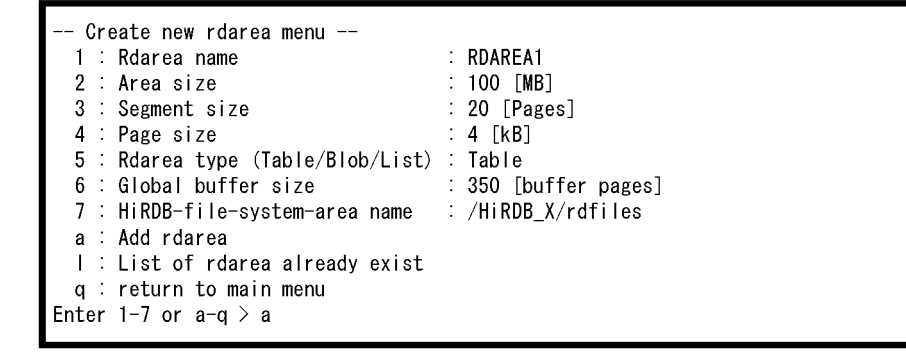

The messages that are displayed when each of items 1-7 is entered are explained as follows:

```
1: Enter rdarea name >
```
Specify with 1-16 upper-case alphanumeric characters the name of the RDAREA to be created.

If the name of an existing RDAREA is specified, an error results.

2: Enter rdarea size (1[MB]) >

Default: 100
Specify the size of the RDAREA.

3: Enter segment size (1-16000 [Pages]) >

Default: 1000

Specify the segment size of the RDAREA.

4: Enter page size (4-30 [KB]) >

Default: 4

Specify the page size of the RDAREA.

5: 1: for Table/Index data

2: for Binary large object data

3: for List

Enter rdarea type (1-3) >

Default: 1

Specify the type of RDAREA to be created.

1: User RDAREA

- 2: User LOB RDAREA
- 3: RDAREA for lists

```
6: Enter Global buffer number for this rdarea (4-460000 [buffer 
pages] >
```
64-bit mode: (4-1073741824 [buffer pages])

Default: 350

Specify the size of the global buffer to be allocated for the RDAREA.

The permitted maximum value is 460,000 pages for 32-bit mode and 1073741824 pages for 64-bit mode, but a large value increases the shared memory size. With some OSs, the supported maximum shared memory size may be exceeded, resulting in an error during HiRDB startup.

For details about the shared memory size to be allocated, see *16.1.5 Formula for size of shared memory used by global buffers*. For details about the maximum shared memory size that can be allocated, see the applicable OS documentation.

7: Enter HiRDB file system area name for this rdarea (complete path name) >

Default: \$PDDIR/rdfiles

Specify the absolute path name of the HiRDB file system area for RDAREAs

(name beginning with /). The specified HiRDB file system area must be one of the following:

- **•** HiRDB file system area for RDAREAs that was specified on the **Master** menu.
- **•** HiRDB file system area for RDAREAs that was specified with the pdfmkfs command.

If any other HiRDB file system area is specified, an error occurs when the RDAREA is added (when a is selected).

- a: Select this option to add the RDAREA.
- l: Select this option to display a list of RDAREAs that have been created.

Following is an example:

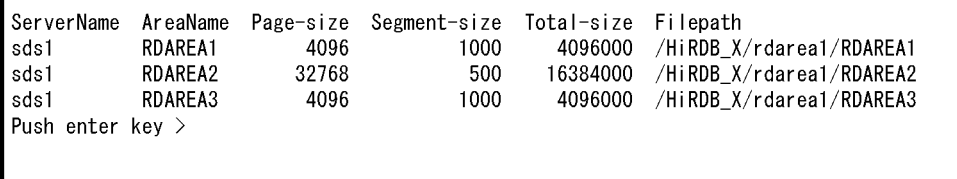

q: Select this option to return to the **Master** menu.

# *(13) Master menu is displayed again*

To add another RDAREA, repeat step (12).

When all RDAREAs have been added, enter q to return to the **Master** menu.

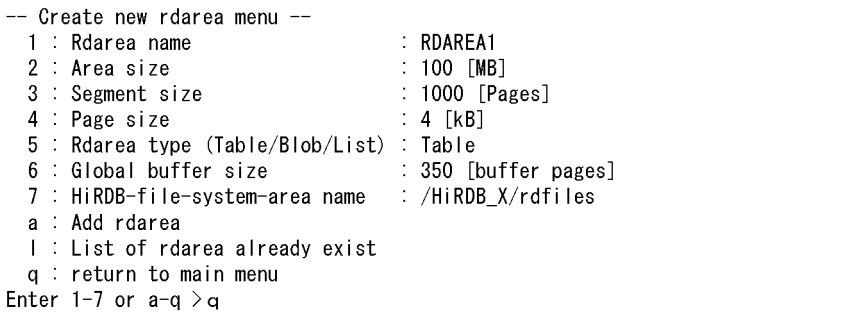

When an RDAREA has been added, the following message is displayed:

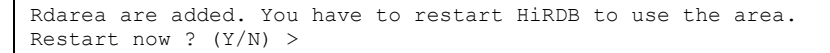

To use the added RDAREA immediately, enter Y to restart HiRDB.

To use it later (the next time HiRDB is started), enter  $N$  (in which case HiRDB will not be restarted).

## *(14) Master menu is displayed*

To set up and register a plug-in, enter p to display the **Plug-in Setup** menu.

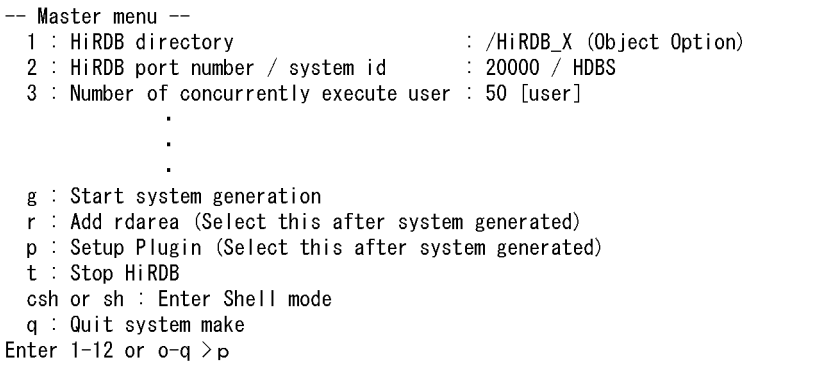

## *(15) Plug-in Setup menu is displayed*

This menu is used to set information about a plug-in that is to be set up and registered.

Enter 1-4 and specify appropriate information in response to the displayed messages, then enter s to set up and register the plug-in.

```
- Plugin Setup menu --
 1: Plugin name
 2 : Plugin PP installed directory name
 3 : Plugin definition file name
                                          \cdot\cdot4 : Plugin PIC file name
 s : Setup Plugin
 I: List of Plugin already exist
 q : return to main menu
Enter 1-4 or s-q > 1
```
The messages that are displayed when each of items 1-4 is entered are explained as follows:

```
1: Select Plugin for Setup
   1: Text Search Plug-in
   2: Image Search Plug-in
```

```
3: Spatial Search Plug-in
```

```
o: Other Plugin
```

```
Enter no >
```
Specify the number that indicates the plug-in to be set up.

If you choose o, specify the name of the plug-in.

2: Enter Plugin PP installed directory name >

Specify the directory in which the plug-in is installed.

If you choose 1, 2, or 3 at item 1, the message Assume by pdgen is displayed on the screen.

3: Enter Plugin definition file name >

Specify the name of the plug-in definition file.

If you choose 1, 2, or 3 at item 1, the message Assume by pdgen is displayed on the screen.

4: Enter Plugin PIC file name >

Specify the name of the PIC file.

If you choose 1, 2, or 3 at item 1, the message Assume by pdgen is displayed on the screen.

s: Select this option to set up the plug-in.

l: Select this option to display a list of plug-ins that have been set up. Following is an example:

```
PluginName PluginType
PLUGIN1
             Data
PLUGIN2
            Index
Push enter key >
```
q: Select this option to return to the **Master** menu.

# *(16) Master menu is displayed again*

To set up and register another plug-in, repeat step (15).

When all plug-ins have been set up and registered, enter q to return to the **Master** menu.

```
Plugin Setup menu --
 1 : Plugin name
 2 : Plugin PP installed directory name
 3 : Plugin definition file name
 4 : Plugin code file name
 s : setup Plugin
 I : List of Plugin already exist
 q : return to main menu
Enter 1-4or s-q > q
```
When a plug-in has been set up and registered, the following message is displayed:

Plugin are setup. You have to restart HiRDB to use the Plugin. Restart now ?  $(Y/N)$  >

> To use immediately the plug-in that has just been set up and registered, enter Y to restart HiRDB. To use it later (the next time HiRDB is started), enter  $N$  (in which case HiRDB will not be restarted).

> If plug-in setup or registration fails, determine the cause of the failure, then terminate HiRDB (if it is active) by specifying t on the **Master** menu. If HiRDB is engaged in termination processing, also terminate the system generator. When the system generator is terminated, use pdsetup -d to cancel the registration in the OS, and then reexecute pdsetup. In this case also, the plug-in registration authorization identifier is MASTER.

#### *(17) Master menu is displayed again*

System construction by the system generator is now complete, and the system generator can be terminated. HiRDB has already been started at this point.

**•** *To not terminate HiRDB*

Enter  $q$ ; the system generator only is terminated.

**•** *To terminate HiRDB*

Enter  $t$ , then enter q. HiRDB and the system generator are both terminated.

**•** *To define a schema and table*

Enter csh or sh. The database definition utility (pddef command) can be executed, because necessary environment variables have been set.

```
Master menu --
                                              : /HiRDB_X (Object Option)
  1 : HiRDB directory
  2 : HiRDB port number / system id
                                              \therefore 20000 \overline{\phantom{0}} HDBS
  3 : Number of concurrently execute user : 50 [user]
  t Stop HiRDB
  csh or sh : Enter Shell mode
  q : Quit system make
Enter 1-12 or o-q > q
```
# **4.1.3 Optimizing the HiRDB operation environment**

You can start HiRDB after completing the procedure described in *4.1.2 System generator operation*. After that, execute the following procedures as required.

## *(1) Modify HiRDB system definitions*

Modify the HiRDB system definitions as required. For details about how to modify HiRDB system definitions, see *5.2.4 Modifying HiRDB system definitions (excluding UAP environment definitions)*.

#### *(2) Set up a dictionary table*

Use the alter system statement of the database structure modification utility (pdmod) to set up data dictionary tables.

# **(a) Specifying the reference privilege**

Define the reference privilege for data dictionary tables as required. For details about how to define the reference privilege for data dictionary tables, see the manual *HiRDB Version 8 System Operation Guide*.

#### **(b) Defining the data type**

You can change the data type of a data dictionary table from VARCHAR to MVARCHAR.

For details about how to change the data type, see the database structure modification utility (pdmod) in the manual *HiRDB Version 8 Command Reference*.

# **4.1.4 Output of initialization commands to log**

When a HiRDB system is created by the system generator (g specified on the **Master** menu), the initialization commands are output to a log file.

Should the system files need to be reviewed for tuning purposes, this log file helps improve the efficiency of the review process. Moreover, if the HiRDB system needs to be reset to its initial status, the contents of this log file can be used to simplify the process.

Table 4-2 lists the contents of the log file.

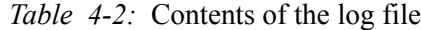

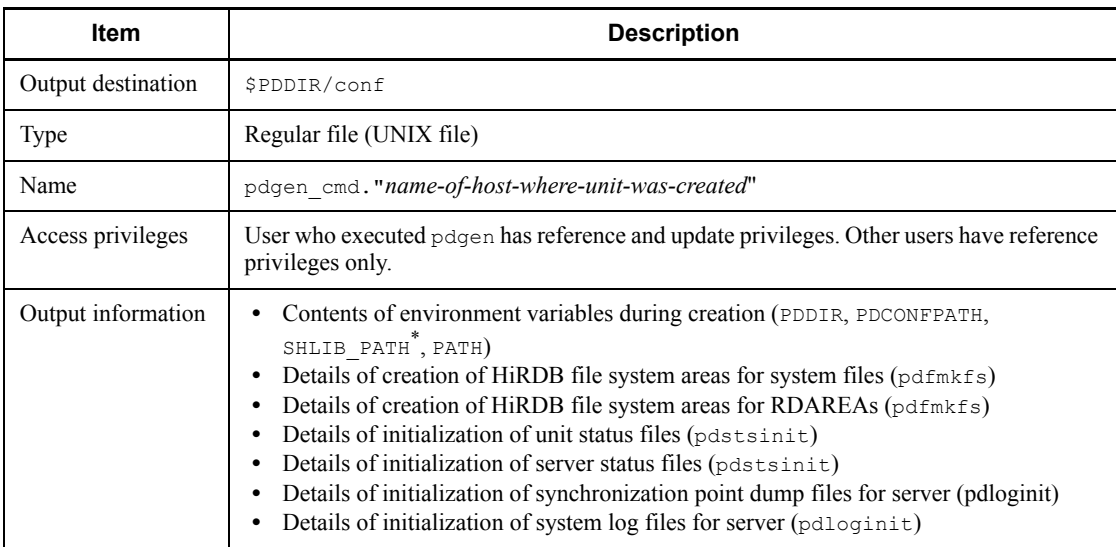

\* The environment variable is LD\_LIBRARY\_PATH for Solaris and Linux and LIBPATH for AIX 5L.

Following is an example of log file output:

```
PDDIR="/HiRDB"
PDCONFPATH="${PDDIR}/conf"
SHLIB_PATH="${PDDIR}/lib"
PATH="${PDDIR}/bin:${PATH}"
pdfmkfs -r -n 20 -l 100 -k SVR -e 100 -i /sysarea
pdstsinit -u SDSU -f /sysarea/SDSUst1a -c 32
pdstsinit -u SDSU -f /sysarea/SDSUst1b -c 32
pdstsinit -u SDSU -f /sysarea/SDSUst2a -c 32
pdstsinit -u SDSU -f /sysarea/SDSUst2b -c 32
 .
 .
 .
pdloginit -d sys -s sds1 -f /sysarea/sds1jn1a -n 384
pdloginit -d sys -s sds1 -f /sysarea/sds1jn2a -n 384
pdloginit -d sys -s sds1 -f /sysarea/sds1jn3a -n 384
pdfmkfs -r -n 5 -l 100 -k SVR -e 100 -I /dbarea
```
# **4.2 HiRDB/Parallel Server**

This section describes the environment setup procedure for a HiRDB/Parallel Server using the system generator. The topics covered are:

- 1. Introduction to the system generator
- 2. System configuration created by the system generator
- 3. System generator operation
- 4. Optimization of HiRDB operating environment
- 5. Output of initialization commands to log

Notes on HiRDB system definition information

**•** If a row of system definition information created using the system generator exceeds 80 characters, you must divide it into multiple rows by adding the continuation symbol  $\setminus$  at the end of each line to be continued. The following shows an example of definition created when RDAREA000000000000000000000001 is specified as the RDAREA name:

```
pdbuffer -a RDAREA000000000000000000000001 -r RDAREA000000000000000000000001 -n\
  350
```
For details about the contents of HiRDB system definitions that are created using the system generator, see *Operands created by the pdgen command* in the manual *HiRDB Version 8 System Definition*. For details about RDAREA, see *4.3 RDAREA generation by the system generator*.

**•** Set and maintain permission to access the HiRDB system definition file so that only the owner of the file (HiRDB administrator) is granted read and write privileges.

# **4.2.1 HiRDB system construction procedure when system generator is used**

The system generator constructs a HiRDB system automatically on the basis of information entered in response to queries that are displayed on the system generator's menu screens.

To set up the environment for a HiRDB/Parallel Server using the system generator:

- 1. On the **HiRDB/Parallel Server License selection** menu screen, specify your HiRDB model.
- 2. On the **Master** menu screen, specify the minimum settings required for system

construction, such as HiRDB directory and port number.

- 3. On the **Detail option setting** menu screen, specify the detailed functions related to HiRDB system definitions such as buffer sizes.
- 4. On the **Log option setting** menu screen, set up an environment for the system log files.
- 5. On the **HiRDB unit initialization** menu screen, set up and initialize units.
- 6. On the **Create new rdarea** menu screen, add user RDAREAs and user LOB RDAREAs.
- 7. On the **Plugin Setup** menu screen, set up an environment for plug-ins. Do this step only if you have installed a plug-in.

The following explains each menu of the system generator:

## *(1) HiRDB/Parallel Server License selection menu*

```
- HiRDB/Parallel Server License selection menu --
 1 : Connection License
 2 : CPU License
 q : Quit system generation
Select 1/2 or q >1
```
Explanation:

On this screen, there is no query regarding the HiRDB environment setup. Specify the HiRDB's license type only.

#### *(2) Master menu*

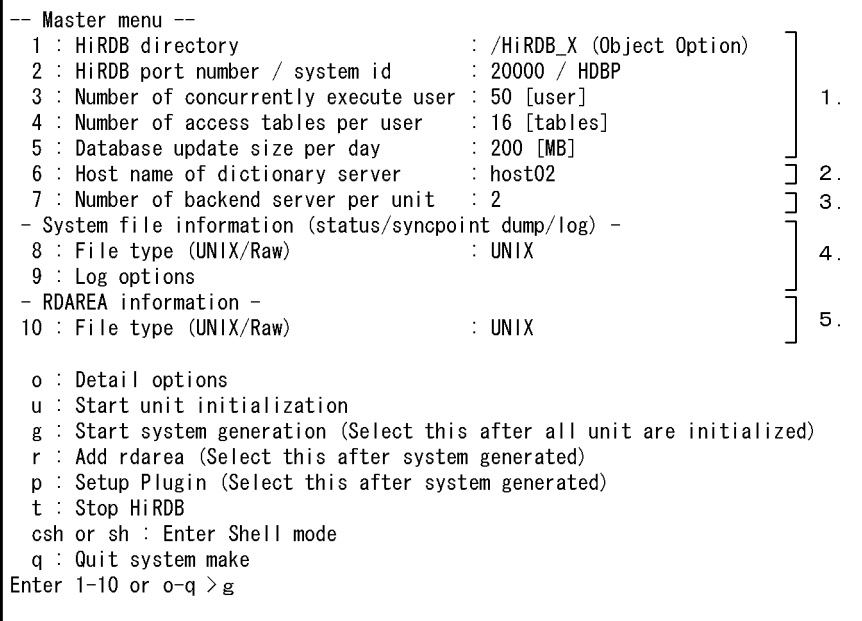

Explanation:

- 1. These inquiries relate to the HiRDB system definitions.
- 2. This inquiry is for specifying the unit on which the dictionary server is to be created.
- 3. This inquiry is for specifying the number of back-end servers to be created per unit.
- 4. These inquiries relate to system files. Whether the HiRDB file system area for system files is to be created in a character special file or in a regular file is specified here. A character special file is usually specified, but a regular file can be used instead. If creation of a highly reliable system is a top priority, a character special file should be specified.
- 5. This inquiry relates to RDAREAs. Whether the HiRDB file system area for RDAREAs is to be created in a character special file or in a regular file is specified here. A character special file is usually specified, but a regular file can be used instead. If creation of a highly reliable system is a top priority, a character special file should be specified.

## *(3) Detail option setting menu*

```
Detail option setting menu --
                                    == PAGE [1/2] ===
 - Various buffer size -
 1 : Table definition buffer size : 1000 [kB]
 2 : View definition buffer size : 0 [kB]
  3 : Type definition buffer size
                                    : 100 [kB]
                                   100 [kl :<br>1 [kB] :<br>100 [kl : 20
 4 : Autholization buffer size
 5 : Routine definition buffer size :100 [kB]
 6 : SQL object buffer size : 2000 [kB]
                                    : 350 [buffer pages]
 7 : Global buffer size
 8 : Work buffer for SQL
                                   : 1024 [kB]
 - Size of system resources -
 9 : Number of RDAREA/HiRDB file : 200 [areas] / 400 [files]
 10 Number of parmanent processes : 20 [process/server]
                                    : 1000 [kB]
 11 : Lock pool size
 12 : Size of RDAREA for registry management tables :
     Base 5 [MB] / Long key value 10 [MB]
 13 : Size of data dictionary
     Base 10 [MB] / Procedure source 10 [MB] / Procedure object 30 [MB]
 n : go to next page
 q : return to main menu
Enter 1-13 or n-q >1
```

```
-- Detail option setting menu --
                                       == PAGE [2/2] ===
 - Misc -
                                      : 3600 [second]
 14 : Lock wait time
15 : Syncpoint dump interval
                                      \therefore 1000 [logs] / 60 [minute]
                                      \therefore N
16 : Use assign list
      Max list users 0 [users] / Max list count per user 0 [lists]
 b : back to previous page
  q : return to main menu
Enter 14-16 or b-q > 14
```
Explanation:

This menu contains inquiries related to HiRDB system definitions.

When the system generator is executed, the parameters for HiRDB system definitions (operand values) are created under \$PDDIR/conf. They should be referred to when HiRDB system definitions are modified.

## *(4) Log option setting menu*

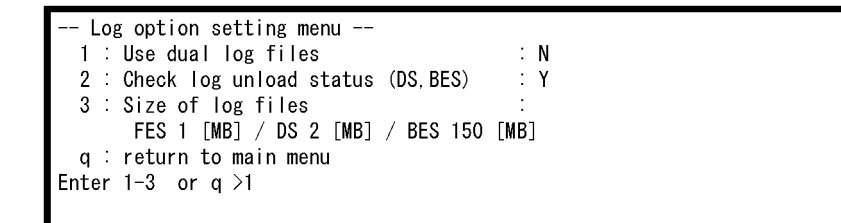

Explanation:

This menu lets you set up an environment for the system log files.

#### *(5) HiRDB unit initialization*

```
- HiRDB unit initalization --
  1 : Host name : host01
                                                                                                    \mathbf 1.
       Already unit created host:
 - System file information -
  2 : Path name of HiRDB file system 1 : /HiRDB_X/sysfiles (200 [MB])<br>3 : Path name of HiRDB file system 2 : Not assign
                                                                                                   \overline{2}.
  4 : Path name of HiRDB file system 3 : Not assign
 - RDAREA information -
                                                                                                    З.
                                             :/HiRDB_X/rdfiles (30(Sys:20/User:10) [MB])
  5 : Path name of HiRDB file system
  i: Initialize this unit
  csh or sh : Enter Shell mode
  q : All units are initialized. return main menu
Enter 1-5 or i-q > i
```
Explanation:

- 1. This inquiry is for specifying a unit that is to be initialized.
- 2. These inquiries relate to system files. HiRDB use a character special file or a regular file, whichever type is specified here, as explained as follows:

Initializes the specified type of file (character special file or regular file) as a HiRDB file system area for system files.

Creates system files in this HiRDB file system area.

3. These inquiries relate to RDAREAs. HiRDB uses a character special file or a regular file, whichever type is specified here, as explained as follows:

Initializes the specified type of file (character special file or regular file) as a HiRDB file system area for RDAREAs.

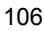

If the dictionary server is to be created on this unit, HiRDB creates system RDAREAs in this HiRDB file system area.

#### **(a) Number of times HiRDB unit initialization is executed**

HiRDB unit initialization is executed as many times as there are units.

- **(b) Notes on specifying information in response to queries about system files**
	- 1. Normally, character special files are specified, but regular files are also permissible. If you desire to create a high-reliability system, you should use character special files.
	- 2. Character special files and regular files should not be located on the same hard disk.
	- 3. If only one character special file or regular file is provided, system reliability is compromised because it will not be possible to collect dual system log files. Dual system log files can be used only when two or more files are provided; three files are better than two files in terms of system reliability. For details about dual system log files, see *10.3.1 Designing system log files*.
	- 4. The configuration of the system files to be created depends on the number of provided character special files or regular files.
	- 5. The contents of the system files that are created by the system generator are shown in Table 4-3.

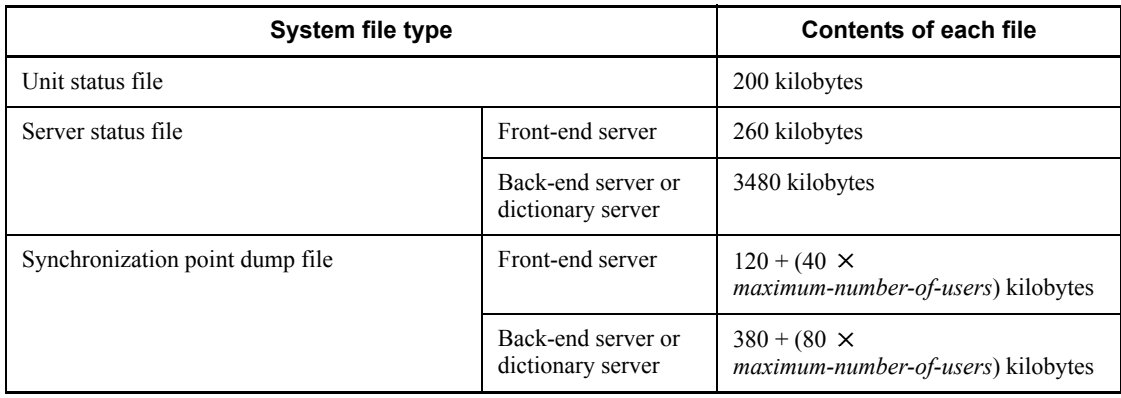

*Table 4-3:* Contents of system files created by the system generator (HiRDB/ Parallel Server)

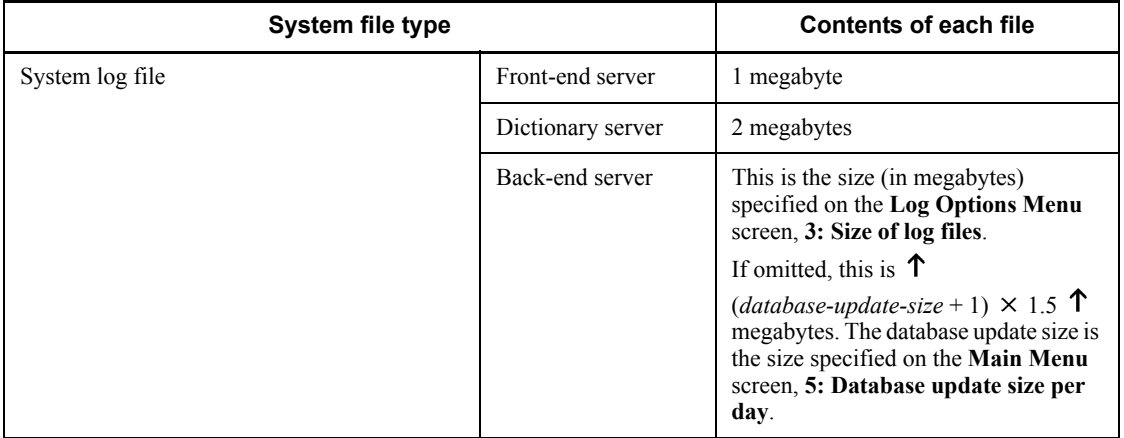

# **Three character special files provided**

If three files are specified, HiRDB creates system files in the configuration shown in Figure 4-4.

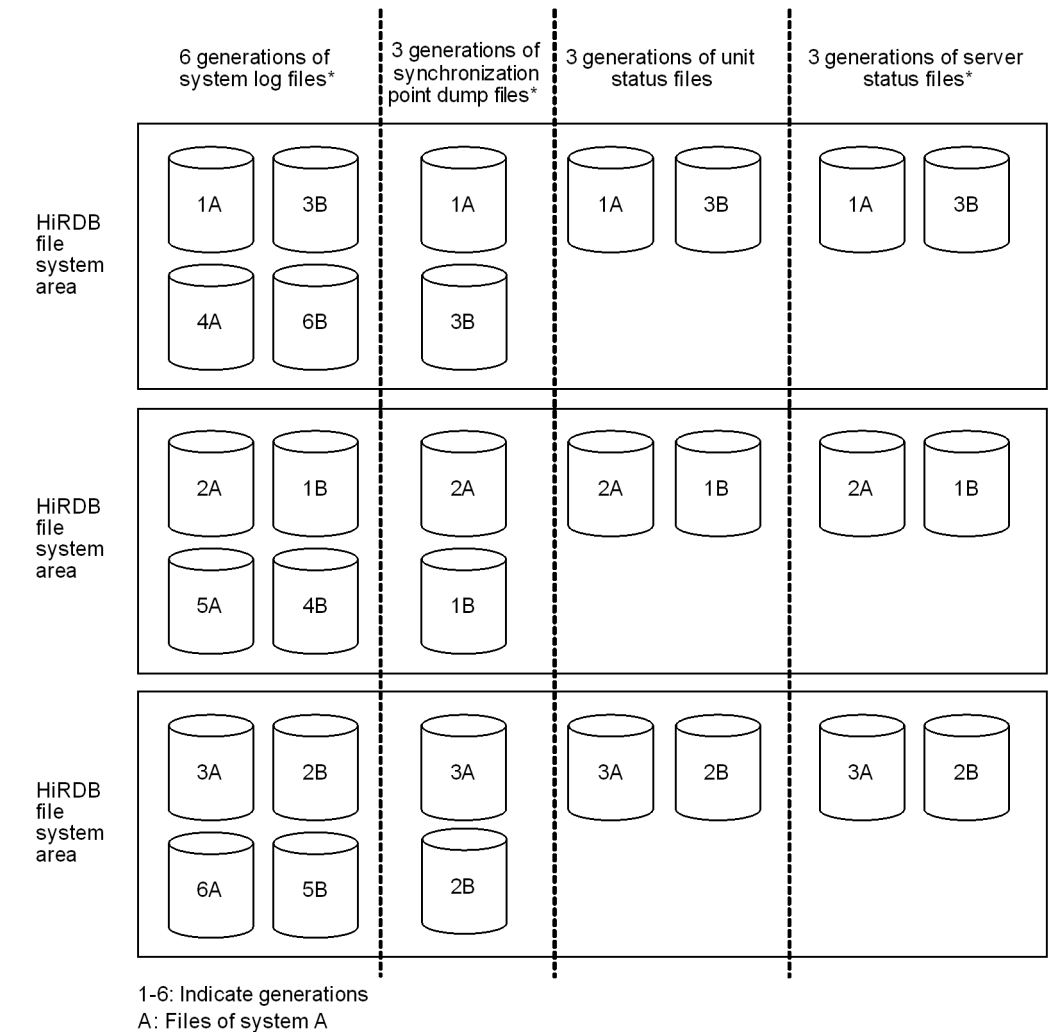

*Figure 4-4:* Configuration of system files created by HiRDB with three files specified

B: Files of system B<br>B: Files of system B<br>\* Only the number of servers created in the unit (excluding the system manager) are created.

Explanation:

This is the structure when system log files and synchronization point dump files are duplexed:

**•** Six generations are created for each system log file.

The size of one system log file is equivalent to the amount of information

collected for one day. This means that three days of system log files can be retained.

- **•** Three generations are created for each synchronization point dump file.
- **•** Three generations are created for each status file.

# **Two character special files provided**

If two files are specified, HiRDB creates system files in the configuration shown in Figure 4-5.

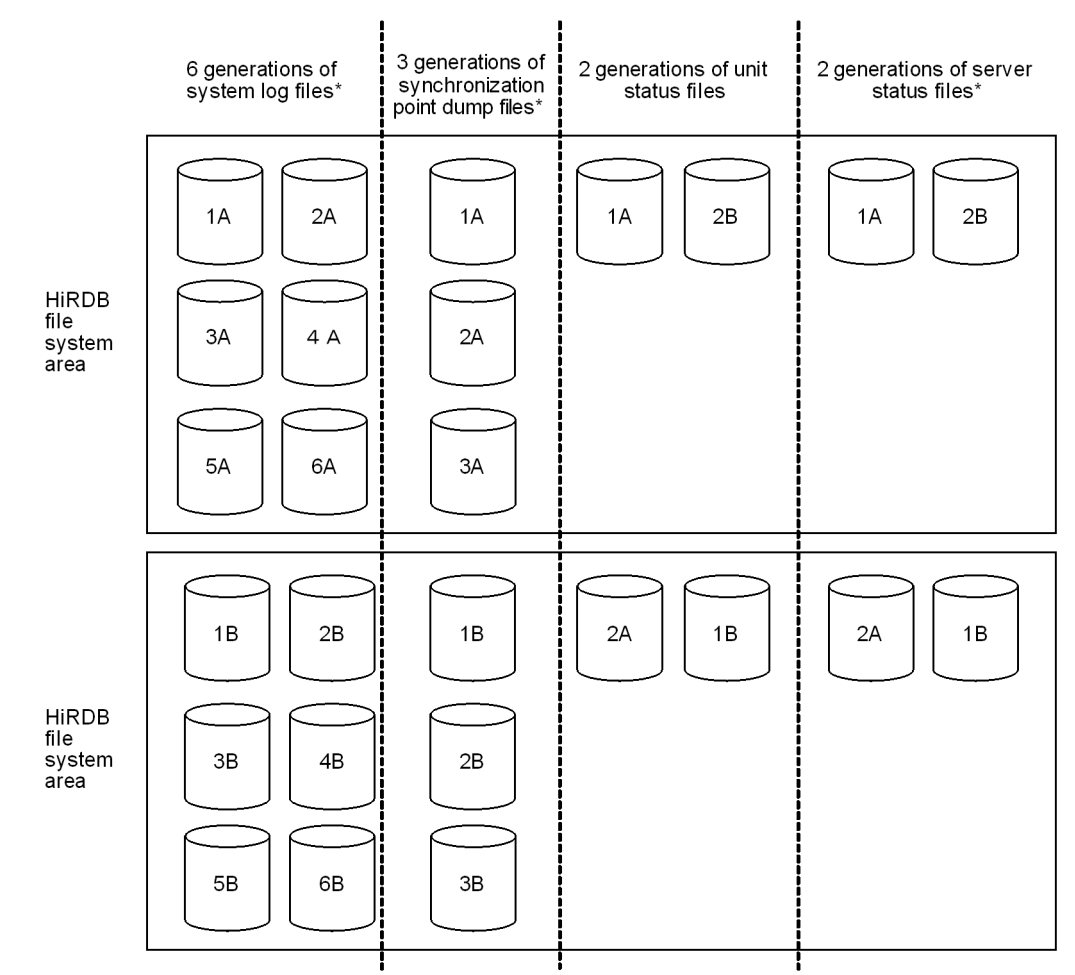

*Figure 4-5:* Configuration of system files created by HiRDB with two files specified

1-6: Indicate generations

A. Files of system A

B: Files of system B<br>\* Only the number of servers created in the unit (excluding the system manager) are created.

Explanation:

This is the structure when system log files and synchronization point dump files are duplexed:

**•** Six generations are created for each system log file.

The size of one system log file is equivalent to the amount of information collected for one day. This means that three days of system log files can be

retained.

- **•** Three generations are created for each synchronization point dump file.
- **•** Two generations are created for each status file.

#### **One character special file provided**

If one file is specified, HiRDB creates system files in the configuration shown in Figure 4-6.

*Figure 4-6:* Configuration of system files created by HiRDB with one file specified

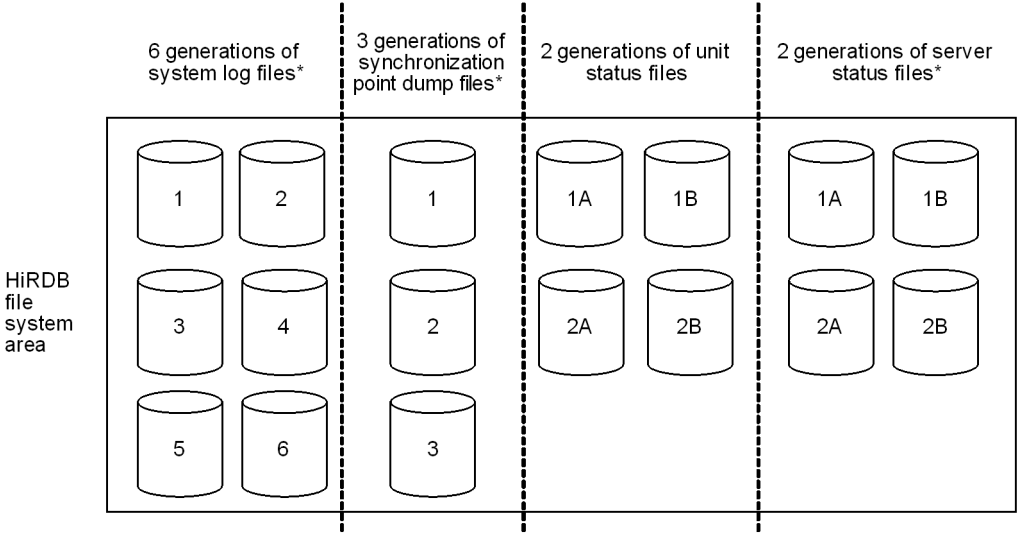

1-6: Indicate generations

A: Files of system A

B: Files of system B

\* Only the number of servers created in the unit (excluding the system manager) are created.

Explanation:

Because there is only one HiRDB file system area, the system log files and synchronization point dump files are not duplexed:

**•** Six generations are created for each system log file.

The size of one system log file is equivalent to the amount of information collected for one day. This means that three days of system log files can be retained.

- **•** Three generations are created for each synchronization point dump file.
- **•** Two generations are created for each status file.

# **(c) Notes about specifying information in response to queries about RDAREAs**

When the system generator is executed, the parameters for RDAREA area creation (operands of the database initialization utility) are created under \$PDDIR/conf.

#### *(6) Create new rdarea menu*

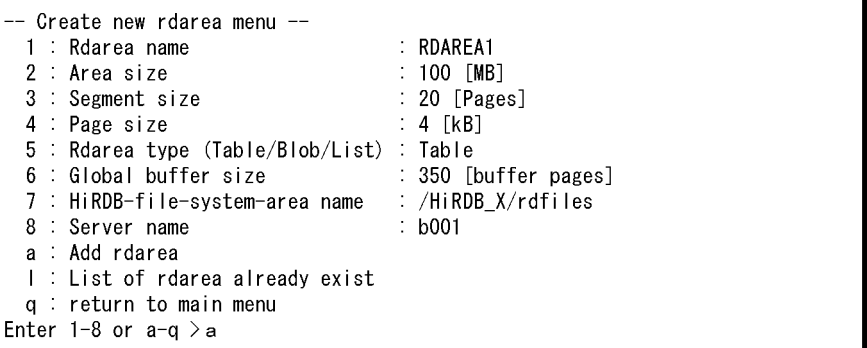

Explanation:

Specify information about an RDAREA that is to be added. You can add the following types of RDAREAs on this screen:

- **•** User RDAREA
- **•** User LOB RDAREA
- **•** RDAREA for lists

When the system generator is executed, the parameters for RDAREA creation (database initialization utility (pdinit) operands) are created under \$PDDIR/ conf.

### **(a) Number of times Create new rdarea menu is to be executed**

The **Create new rdarea** menu is executed as many times as there are RDAREAs to be added.

## **(b) Notes on adding RDAREAs to the unit on which the dictionary server has been created**

An RDAREA added from the **Create new rdarea** menu is stored in the HiRDB file system area for RDAREAs that was initialized from the HiRDB unit initialization menu. This means that on the unit where the dictionary server is created, both system RDAREAs and user RDAREAs (and user LOB RDAREAs) are stored in the same HiRDB file system area.

To store system RDAREAs and user RDAREAs (and user LOB RDAREAs) in

separate HiRDB file system areas, the **Create new rdarea** menu cannot be used. Instead, the  $\sigma$ dfmkfs command must be used to initialize another HiRDB file system area, and then the database structure modification utility (pdmod command) must be used to add RDAREAs.

## *(7) Plug-in Setup menu*

This menu is used to install a plug-in after HiRDB system creation has been completed.

When this menu is used, the plug-in is registered as MASTER without creating a schema for the user executing pdgen.

```
Plugin Setup menu --
  1 : Plugin name
  2 : Plugin PP installed directory name
  3 : Plugin definition file name
 4 : Plugin PIC file name
 s : Setup Plugin<br>I : List of Plugin already exist
 q : return to main menu
Enter 1-4 or s-q > 1
```
Explanation:

This menu lets you specify information about a plug-in.

#### **Note**

If plug-in setup or registration fails, the cause of the failure must be investigated, then HiRDB must be terminated (if it is active) by specifying t on the **Master** menu. If HiRDB is already engaged in termination processing, also terminate the system generator. When the system generator has terminated,  $pds = u^2 \cos(\theta)$ be used to cancel the registration in the OS, and then pdsetup can be re-executed.

# **4.2.2 System configuration created by the system generator**

When you use the system generator to set up an environment for your HiRDB/Parallel Server, the resulting system configuration would be described as follows. Figure 4-7 shows a sample system configuration.

- 1. One front-end server is created on each unit (so that there will be multiple front-end servers). For details about how to set up multiple front-end servers, see *10.1.3 Setting up multiple front-end servers*.
- 2. The system manager is created on the server machine on which the system generator (pdgen command) is executed.

- 3. The dictionary server is created on the unit specified on the **Master** menu.
- 4. Back-end servers are created on each unit. The **Master** menu is used to specify the number of back-end servers to be created on each unit.

*Figure 4-7:* Example of system configuration created by system generator

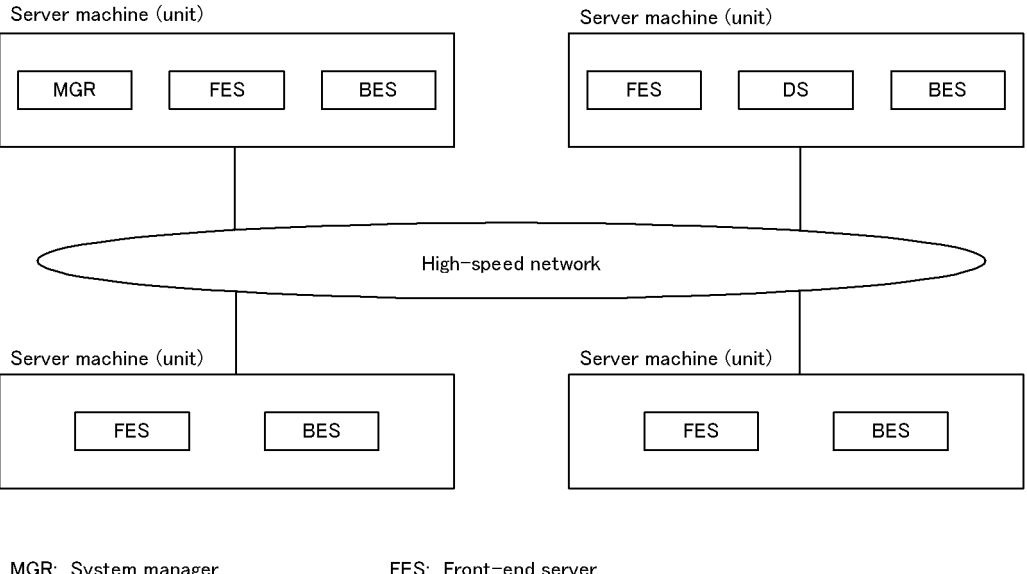

# **4.2.3 System generator operation**

Steps (1) through (20) as follows explain the system generator operating procedure.

BES: Back-end server

# *(1) Change the current directory*

DS: Dictionary server

Enter OS's cd command to set the HiRDB directory as the current directory.

\$cd *HiRDB-directory-name*

## *(2) Enter the pdgen command*

Enter the pdgen command to start the system generator.

The system manager is defined on the server machine where the pdgen command is executed.

\$pdgen

# *(3) HiRDB/Parallel Server License selection menu is displayed*

Specify the HiRDB's license type.

```
- HiRDB/Parallel Server License selection menu --
  1 : Connection License
 2 : CPU License
 q : Quit system generation
Select 1/2 or q >1
```
Select the HiRDB's license type.

1: Select this item if you have a license based on the number of concurrent connections.

The following message is displayed:

Enter number of your licenses (2-[licenses])>

Enter the number of licenses purchased. If your HiRDB server consists of multiple machines, specify the number of licenses purchased divided by the number of machines.

2: Specify if you have a number of CPU licenses.

To quit execution of the system generator, enter q. When the following message is displayed, enter *Y*.

Really terminate system generation ?  $(Y/N) > Y$ 

## *(4) Master menu is displayed*

This menu is used to set basic information about the HiRDB system.

First enter 1, then enter appropriate information in response to the message displayed. Repeat in the same manner for items 2-7.

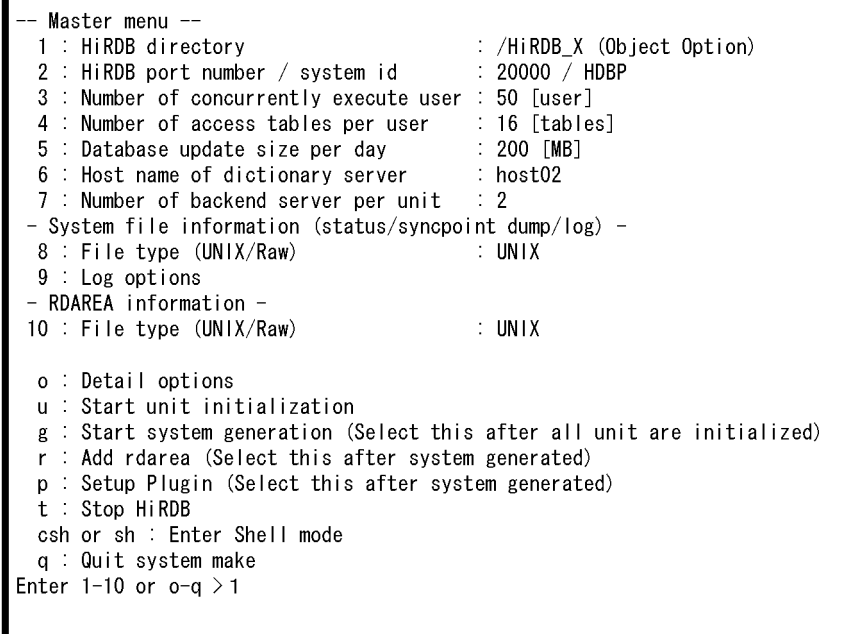

The messages that are displayed when each of items 1-7 is entered are explained as follows:

```
1: Enter HiRDB directory name >
```
Default: Current directory during the execution of pdgen

Specify the absolute pathname of the HiRDB directory.

2: Enter HiRDB port no (5001-65535) >

Default: 20000

Specify the port number of this HiRDB. This must not be the same port number specified for any other HiRDB or program.

Enter HiRDB system id (xxxx) >

Default: HDBP (for HiRDB/Parallel Server)

Specify the identifier of this HiRDB. This must be a unique HiRDB identifier. If specification of the port number or HiRDB identifier is omitted, the current value will remain unchanged.

3: Enter number of concurrently execute user (1-xxx [User]) >

Specify the number of concurrently executable users.

- 4. Setting Up an Environment Using the System Generator
	- **•** If you selected **Connection License** from the **HiRDB/Parallel Server License selection** menu, the number of licenses purchased is displayed as xxx. If there are more than 1025 licenses, 1024 is displayed as xxx.
	- **•** If you selected **CPU License** from the **HiRDB/Parallel Server License selection** menu, 1024 is displayed.
	- 4: Enter number of access tables per user (4-32000 [tables])>

Default: 16

Specify the maximum number of tables that can be accessed simultaneously by a UAP.

5: Enter quantity of database update per day (0-2048 [MB])>

Default: 100

Specify the volume of database updating per day.

6: Enter host name for dictionary server >

Specify the host name of the unit on which the dictionary server is defined.

7: Enter backend server number per unit (1-32) >

Default: 2

Specify the number of back-end servers per unit.

# *(5) Display the Detail option setting menu*

When items 1-7 have all been set, choose o to display the **Detail option setting** menu.

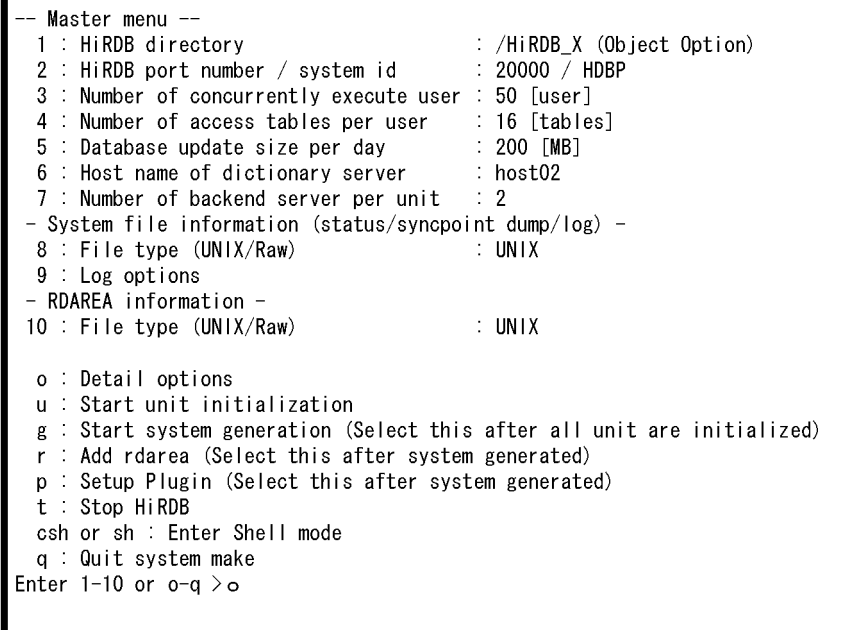

Items o-q are explained as follows:

- o: Select this option to display the **Detail option setting** menu.
- u: Select this option to display the **HiRDB unit initialization** menu.
- g: Select this option to start HiRDB system creation.

HiRDB system creation can be executed after all necessary information has been specified on the **Master** menu, the **Detail option setting** menu, and the **HiRDB unit initialization** menu.

r: Select this option to display the **Create new rdarea** menu.

This option is not available until HiRDB system creation has been completed (by selecting  $q$ ).

p: Select this option to display the **Plugin Setup** menu.

This option is not available until HiRDB system creation has been completed (by selecting  $q$ ).

- t: Select this option to terminate HiRDB.
- csh or sh: Select one of these options to transfer control to a shell environment:
	- **•** csh: Transfers control to the c shell environment.
- 4. Setting Up an Environment Using the System Generator
	- **•** sh: Transfers control to the b shell environment.
	- q: Select this option to quit (cancel) system generator execution.

## *(6) Detail option setting menu (1/2) is displayed*

This menu is used to specify information needed to create HiRDB system definitions.

Enter 1-13 and specify the appropriate information in response to the messages displayed. When you have entered all necessary information, choose n to go on to the next page.

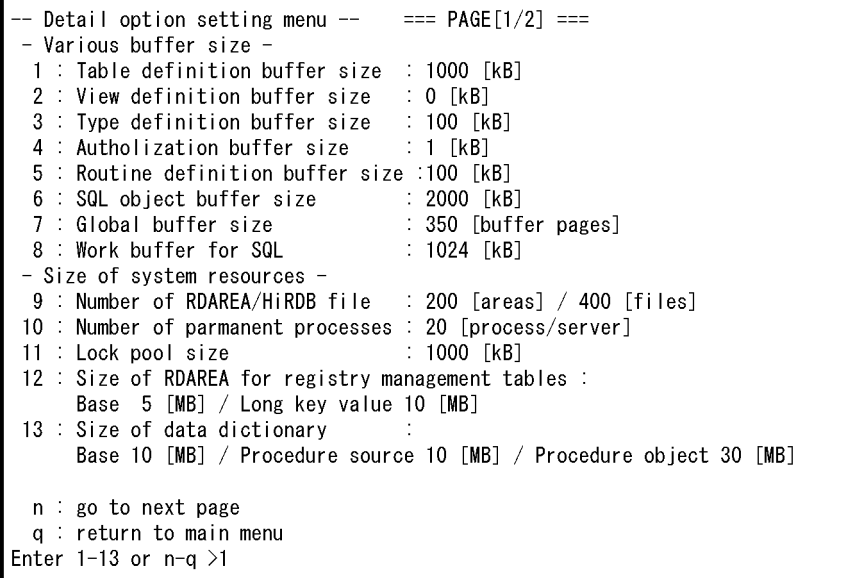

The messages that are displayed when each of items 1-13 is entered are explained as follows:

1: Enter table definition buffer size (100-65535 [KB]) >

64-bit mode: (100-2000000 [kB])

Default: 1000

Specify the buffer size for table definition information.

2: Enter view definition buffer size (0-32000 [KB]) >

64-bit mode: (0-2000000 [kB])

Default: 0

Specify the buffer size of view analysis information.

3: Enter type definition buffer size (0 or 100-65535 [KB]) > 64-bit mode: (0 or 100-2000000 [kB]) Default: 100

Specify the buffer size for user-defined information.

4: Enter authorization information buffer size (1-100[KB]) > Default: 1

Specify the buffer size for user privilege information.

5: Enter routine definition buffer size (0 or 20-65535 [KB])> 64-bit mode: (0 or 20-2000000 [kB])

Default: 100

Specify the buffer size for routine definition information.

6: Enter SQL object buffer size (22-25600 [KB]) >

64-bit mode: (22-2000000 [kB])

Default: 2000

Specify the buffer size for SQL objects. If plug-ins are to be used, take into account the size of the SQL objects used with the plug-ins.

7: Enter Global buffer size (4-460000 [buffer pages]) >

64-bit mode: (4-1073741824 [buffer pages])

Default: 350

Specify the size of the global buffer allocated to RDAREAs.

The permitted maximum value is 460,000 pages for 32-bit mode and 1073741824 pages for 64-bit mode, but a large value increases the shared memory size. With some OSs, the supported maximum shared memory size may be exceeded, resulting in an error during HiRDB startup.

For details about the shared memory size to be allocated, see *16.2.5 Formula for size of shared memory used by global buffers*. For details about the maximum shared memory size that can be allocated, see the applicable OS documentation.

8: Enter work buffer size (384-1000000 [KB]) >

Default: 1024

64-bit mode: (384-2000000000 [kB])

Specify the buffer size for work tables. For estimating work table file sizes, see *19. Determining Work Table File Size*.

- 4. Setting Up an Environment Using the System Generator
	- 9: Enter max rdarea number (5-8388608 [areas]) > Default value: 200 Specify the maximum number of RDAREAs. Enter max file number  $(5-134217728$  [files]) > Default: 400 Specify the maximum number of HiRDB files.
	- 10: Enter permanent process number (1-xxx [process]) >

Specify the number of resident processes (number of processes for user request processing).

The value (number of concurrently executable users/2), which was specified on the **Master** menu, is displayed as xxx.

11: Enter lock pool size (0-2000000 [KB]) >

64-bit mode: (1-2000000000 [kB])

Default: 1000

Specify the size of the area for managing locked resources.

12: Enter RDAREA size (for Basic part) (0-1024 [MB]) >

Default: 5

Specify the size of the registry RDAREA. If you do not use the registry facility, specify a value of 0.

Enter RDAREA size (for long key value) (1-1024 [MB]) >

Default: 10

Specify the size of the registry LOB RDAREA. If you do not use the registry facility, specify a value of 0.

13: Enter data dictionary size (Basic part) (4-1024 [MB]) >

Default: 10

Specify the size of the data dictionary RDAREA.

Enter data dictionary size (for Procedure source) (1-1024  $[MB]$ ) >

#### Default: 10

Specify the size of the data dictionary LOB RDAREA for storing the source. If you do not use a stored procedure or stored function, specify a value of 0.

Enter data dictionary size (for Procedure object) (1-1024

 $[MB]$ ) >

Default: 30

Specify the size of the data dictionary LOB RDAREA for storing the object. If you specified 0 as the size of the data dictionary LOB RDAREA for storing the source, this query is not displayed.

n: Select this option to go on to the next page.

q: Select this option to return to the **Master** menu.

# *(7) Detail option setting menu (2/2) is displayed*

Enter 14-16 and specify appropriate information in response to the messages displayed. When you have entered all necessary information, choose  $\alpha$  to return to the **Master** menu.

```
- Detail option setting menu --
                                     == PAGE [2/2] ===
 - Misc -
14 : Lock wait time
                                     : 3600 [second]
15 : Syncpoint dump interval
                                     : 1000 [logs] / 60 [minute]
16 Use assign list
                                     \therefore N
     Max list users 0 [users] / Max list count per user 0 [lists]
 b : back to previous page
 q : return to main menu
Enter 14-16 or b-q > 14
```
The following explains the messages that are displayed on the screen when you enter each of the numbers:

```
14: Enter lock wait time (0-32767 [second]) >
```
Default: 3600

Specify the lock-release wait time.

15: Enter sync point dump interval (100-32000 [logs]) >

Default: 1000

Specify the synchronization point dump interval. A synchronization point dump is obtained when the specified number of blocks of system log information have been output since the last effective synchronization point dump.

```
Enter sync point dump interval time (0 or 10-1440 [minute]) >
```
Default: 60

Specify the synchronization point dump interval. A synchronization point dump is obtained when the specified amount of time has elapsed since the last effective

synchronization point dump. If 0 is specified, HiRDB will not obtain synchronization point dumps based on elapsed time.

16: Use assign list? (Y/N) >

Default: N

Specify whether or not to use narrowed search.

To use narrowed search, specify Y, in which case the following message is displayed:

Enter max list users number (1-32767 [users]) >

Specify the number of users for whom lists are to be created.

Enter max list count per user (1-32767 [lists]) >

Specify the number of lists that can be created per user.

b: Select this option to go back to the previous page.

q: Select this option to return to the **Master** menu.

# *(8) Master menu is displayed*

Enter 8-10 and specify the appropriate information in response to the displayed messages. These items let you specify information about system files and RDAREAs here.

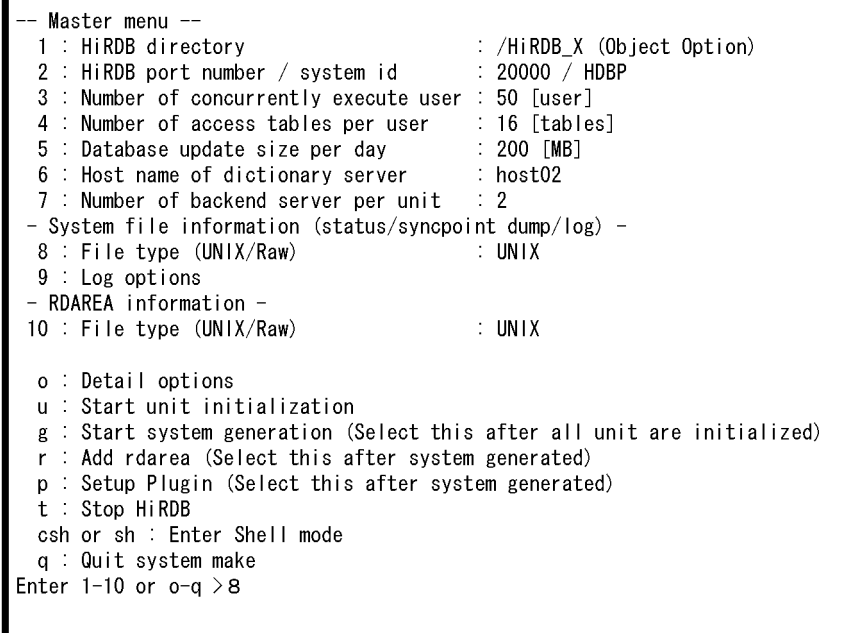

The messages that are displayed when each of items 8-10 is entered are explained as follows:

```
8: Select file type for system file
```
1: Raw 2: UNIX

Enter no >

Default: UNIX

Specify the number that indicates the file type of the HiRDB file system area for system files:

- **•** Raw: Character special file
- **•** UNIX: Regular file

For ease of construction, the default is regular file. To construct a highly reliable system, character special file should be selected.

9:

This option displays the **Log option setting** menu.

```
Log option setting menu --
 1 : Use dual log files
                                            N
                                           ÷
 2 : Check log unload status (DS, BES)
                                          \div Y
 3 : Size of log files
      FES 1 [MB] / DS 2 [MB] / BES 150 [MB]
 q : return to main menu
Enter 1-3 or q > 1
```
This option lets you set up an environment for the system log files.

Enter 1-3 and specify the appropriate information in response to the messages displayed. When you have entered all necessary information, choose  $q$  to return to the **Master** menu.

The following explains the messages that are displayed on the screen when you enter each of the numbers:

1: Use dual log file? (Y/N) >

Default: N

Specify whether or not to use dual log files. To use dual log files, specify Y. Dual system log files should be used to improve system reliability. For details about dual system log files, see *10.3.1 Designing system log files*.

```
2: Check log unload status (as dictionary and backend 
server)? (Y/N) >
```
Default: Y

Normally specify Y.

Specify whether or not to check the system log's unload status for the dictionary and back-end servers. If you specify N, the system does not check the log's unload status. This operation mode may result in an error that makes database recovery impossible. For details about the operation mode that releases unload status checking, see the manual *HiRDB Version 8 System Operation Guide*.

The system generator assumes N for the front-end server because the front-end server's system log is not used for database recovery.

3: Enter log file size (for frontend server) (1-2048 [MB])>

Default: 1

Specify the size of one system log file for the front-end server.

HiRDB creates as many system log files as there are "the number of system log files per server number of front-end servers in the unit," based on this

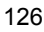

size for a single system log file. The actual number of system log files to be created for each server depends on the number of HiRDB file system areas and whether or not you use dual system log files.

Enter log file size (for dictionary server) (1-2048[MB])  $\rightarrow$ 

Default: 2

Specify the size of one system log file for the dictionary server.

HiRDB creates as many system log files as there are "the number of system log files per server number of dictionary servers in the unit," based on this size for a single system log file. The actual number of system log files to be created for each server depends on the number of HiRDB file system areas and whether or not you use dual system log files.

```
Enter log file size (for backend server) (1-2048])>
```
Default: MAX (1204, (*a* + 1) 1.5 )

*a*: The database update size specified with **Master** menu item 5.

Specify the size of one system log file for the back-end server.

HiRDB creates as many system log files as there are "the number of system log files per server number of back-end servers in the unit," based on this size for a single system log file. The actual number of system log files to be created for each server depends on the number of HiRDB file system areas and whether or not you use dual system log files.

q: Select this option to return to the **Master** menu.

10: Select file type for RDAREA

1: Raw 2: UNIX

Enter no >

Default: UNIX

Specify the number that indicates the file type of the HiRDB file system area for RDAREAs:

- **•** Raw: Character special file
- **•** UNIX: Regular file

For ease of construction, the default is regular file. To construct a highly reliable system, character special file should be selected.

#### *(9) Display the HiRDB unit initialization menu*

Enter u to display the **HiRDB unit initialization** menu.

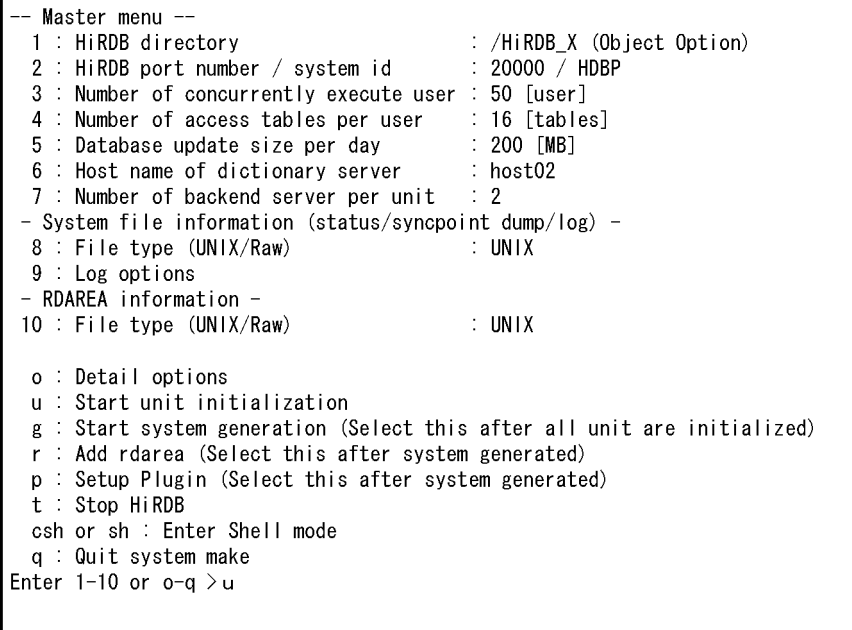

# *(10) HiRDB unit initialization menu is displayed*

This menu is used to initialize each unit that forms the HiRDB/Parallel Server. For each unit, initialize the HiRDB file system areas to be used for the following purposes:

- **•** System files
- **•** RDAREAs

Enter 1-5 and specify appropriate information in response to the displayed messages. When specification of all items has been completed, select  $I$  to execute unit initialization.

```
- HiRDB unit initialization --
  1 : Host name : host01
     Already unit created host:
 - System file information -
 2 : Path name of HiRDB file system 1 : /HiRDB_X/sysfiles (200 [MB])
 3 : Path name of HiRDB file system 2 : Not assign
 4 : Path name of HiRDB file system 3 : Not assign
 - RDAREA information -
                                       :/HiRDB_X/rdfiles (30(Sys:20/User:10) [MB])
 5 : Path name of HiRDB file system
  i: Initialize this unit
 csh or sh : Enter Shell mode
 q : All units are initialized. return main menu
Enter 1-5 or i-q > i
```
The messages that are displayed when each of items 1-5 is entered are explained as follows:

1: Enter host name to create unit >

Specify the host name of this unit.

Already unit created host displays the host name of a unit that has already been initialized.

2:

The HiRDB file system area for system files is initialized and then system files are created in that area. Enter appropriate information in response to the applicable message shown as follows:

**Character special file**

```
Enter file name and partition size for HiRDB-file-system-area.
This HiRDB-file-system-area will be used for HiRDB system files.
(log and status etc...)
-- Attention -- 
Please enter file name with complete path. 
The path name must be a character special file because Raw file system are 
selected.
(ex) /dev/dsk/rhd00301
Please type the file name carefully because all the data will lose in the special file.
The size of HiRDB-file-system-area will more than XXX [MB].
Enter file name with completely path > aa....aa
Enter HiRDB-file-system-area size
(=partition size of this character special file) [MB] > bb....bb
```
**•** *XXX*

Displays the size required for the HiRDB file system area for system

files. Specify in *aa...aa* a character special file whose size is greater than this value.

**•** *aa...aa* (path-name-of-character-special-file)

Specify the absolute path name of the character special file to which the HiRDB file system area for system files is to be allocated. If the file name is symbolically linked, specify the symbolic link name. Symbolically linking a file name simplifies hard disk exchange in the event of hard disk failure. For details about symbolic linkage of file names, see *2.3.6 Preparing to create the HiRDB file system area*.

If an invalid name is specified, the corresponding character special file area is damaged; care must be taken to ensure that the correct name is specified.

**•** *bb...bb* (partition-size)

Specify in Mbytes the partition size for the character special file specified in *aa...aa*. If the specified size is greater than the actual partition size, an error results during system generation. If it is less than the actual partition size, no error results, but the remaining area is treated as invalid area because the system uses no more than the specified size of area.

#### **Regular file**

```
Enter file name and partition size for HiRDB-file-system-area.
This HiRDB-file-system-area will be used for HiRDB system files. 
(log and status etc...)
-- Attention -- 
Please enter file name with complete path. 
If specified file are already exist pdgen will delete the file and recreate.
The size of HiRDB-file-system-area will more than XXX [MB].
The HiRDB-file-system-area creates as UNIX file with specified size. 
Enter file name with completely path > aa....aa
Enter HiRDB-file-system-area size [MB] > bb....bb
```
**•** *XXX*

Displays the size required for the HiRDB file system area for system files. Specify in *aa...aa* a regular file whose size is greater than this value.

**•** *aa...aa* (path-name-of-regular-file)

Default: Regular file named sysfiles under the HiRDB directory

Specify the absolute path name of the regular file (name beginning with /) to which the HiRDB file system area for system files is to be

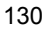
allocated. If the file name is symbolically linked, specify the symbolic link name. Symbolically linking a file name simplifies hard disk exchange in the event of hard disk failure. For details about symbolic linkage of file names, see *2.3.6 Preparing to create the HiRDB file system area*.

If an invalid name is specified, the corresponding regular file area is damaged; care must be taken to ensure that the correct name is specified.

**•** *bb...bb* (size-of-regular-file)

Specify in Mbytes the size displayed in *xxx*. If system files are to be added later, add the additional size to *xxx*. If the specified size is greater than the available UNIX file system area, a shortage occurs. Care should be taken that the specified size of a UNIX file system area is actually available.

3:

Same as 2.

4:

Same as 2.

5:

This option initializes the HiRDB file system area for RDAREAs. The system uses this HiRDB file system area to store the RDAREAs that are created by the system generator.

The HiRDB administrator must enter the appropriate information in response to the following message:

#### **Character special file**

```
Enter file name and partition size for HiRDB-file-system-area.
This HiRDB-file-system-area will be used for RDAREA. 
 -- Attention -- 
Please enter file name with complete path. 
The path name must be a character special file because Raw file system are selected.
(ex) /dev/dsk/rhd00301
Please type the file name carefully because all the data will lose in the
special file.
The size of HiRDB-file-system-area will more than XXX [MB].
Enter file name with completely path > aa....aa
Enter HiRDB-file-system-area size 
(=partition size of this character special file) [MB] > bb....bb
```
**•** *XXX*

Displays the size required for the HiRDB file system area for RDAREAs. Specify in *aa...aa* a character special file whose size is greater than this value.

Note that this size does not include the size of RDAREAs that are added with the **Create new rdarea** menu. If you are adding RDAREAs using the **Create new rdarea** menu, add the size of additional RDAREAs to this size.

**•** *aa...aa* (path-name-of-character-special-file)

Specify the absolute path name of the character special file to which the HiRDB file system area for RDAREAs is to be allocated. If the file name is symbolically linked, specify the symbolic link name. Symbolically linking a file name simplifies hard disk exchange in the event of hard disk failure. For details about symbolic linkage of file names, see *2.3.6 Preparing to create the HiRDB file system area*.

If an invalid name is specified, the corresponding character special file area is damaged; care must be taken to ensure that the correct name is specified.

**•** *bb...bb* (partition-size)

Specify in Mbytes the partition size for the character special file specified in *aa...aa*. If the specified size is greater than the actual partition size, an error results. If it is less than the actual partition size, no error results, but the remaining area is treated as invalid area because the system uses no more than the specified size of area.

**Regular file**

```
Enter file name and partition size for HiRDB-file-system-area.
This HiRDB-file-system-area will be used for rdarea. 
-- Attention -- 
Please enter file name with complete path. 
If specified file are already exist pdgen will delete the file and recreate.
The size of HiRDB-file-system-area will more than XXX [MB].
The HiRDB-file-system-area creates as UNIX file with specified size. 
Enter file name with completely path > aa....aa
Enter HiRDB-file-system-area size [MB] > bb....bb
```
**•** *XXX*

Displays the size required for the HiRDB file system area for RDAREAs. Specify in *bb...bb* a regular file whose size is greater than this value.

Note that this size does not include the size of RDAREAs that are added

with the **Create new rdarea** menu. If you are adding RDAREAs using the **Create new rdarea** menu, add the size of additional RDAREAs to this size.

**•** *aa...aa* (path-name-of-regular-file)

Default: Regular file named rdfiles under the HiRDB directory

Specify the absolute path name of the regular file (name beginning with /) to which the HiRDB file system area for RDAREAs is to be allocated. If the file name is symbolically linked, specify the symbolic link name. Symbolically linking a file name simplifies hard disk exchange in the event of hard disk failure. For details about symbolic linkage of file names, see *2.3.6 Preparing to create the HiRDB file system area*.

If an invalid name is specified, the corresponding regular file area is damaged; care must be taken to ensure that the correct name is specified.

**•** *bb...bb* (size-of-regular-file)

Specify in Mbytes the size displayed in xxx plus the required size for user RDAREA creation area. If the specified size is greater than the available UNIX file system area, a shortage occurs. Care should be taken that the specified size of a UNIX file system area is actually available.

i: Select this option to execute initialization of the unit.

csh or sh: Select this option to transfer control to a shell environment:

- csh: Transfers control to the c shell environment.
- sh: Transfers control to the b shell environment.
- q: Select this option to return to the **Master** menu.

## *(11) Message is displayed indicating that unit initialization processing is under way*

A message is displayed that reports that unit initialization processing is underway. While a unit is being initialized, each command that executes is displayed together with an execution results message:

```
HiRDB unit initialization start. host name: host01
Creating HiRDB definition files (/HiRDB/conf)
Definition files are created
HiRDB-file-system-area for rdarea created (/HiRDB/dbarea)
HiRDB system files are initialized
Unit are initialized . enter return key >
```
When creation processing is completed, press the **Enter** key.

If an error is detected, the corresponding command's message is displayed. The HiRDB administrator must take action appropriate to the displayed message. After all errors have been corrected, terminate the system generator, then re-execute it. To terminate the system generator, enter  $\alpha$  on the main menu.

All units comprising the HiRDB/Parallel Server must be initialized in the same manner (the procedure must be repeated as many times as there are units). When all units have been initialized, select q to return to the **Master** menu.

## *(12) Start the HiRDB environment setup*

Specify  $\sigma$  to start the HiRDB environment setup. The HiRDB environment is set up on the basis of the information specified so far.

```
Master menu --
 1 : HiRDB directory
                                         : /HiRDB_X (Object Option)
 2 : HiRDB port number / system id
                                         : 20000 / HDBP
 3 : Number of concurrently execute user : 50 [user]
 4 : Number of access tables per user
                                         : 16 [tables]
 5 Database update size per day
                                         : 200 [MB]
 6 : Host name of dictionary server
                                         : host02
 7 : Number of backend server per unit : 2
- System file information (status/syncpoint dump/log) -
 8 : File type (UNIX/Raw)
                                         : UNIX
 9 : Log options- RDAREA information -
10 : File type (UNIX/Raw)
                                         : UNIX
 o : Detail options
 u : Start unit initialization
 g : Start system generation (Select this after all unit are initialized)
 r : Add rdarea (Select this after system generated)
 p : Setup Plugin (Select this after system generated)
 t Stop HiRDB
 csh or sh : Enter Shell mode
 a: Quit system make
Enter 1-10 or o-q > g
```
## *(13) Message is displayed*

A message is displayed that reports that the HiRDB system is being created. While the HiRDB system is being created, each command that executes is displayed together with an execution results message:

```
Start HiRDB system generation
HiRDB starting
Push enter key to main menu >
```
When creation processing is completed, press the **Enter** key.

If an error is detected, the corresponding command's message is displayed. The HiRDB administrator must take action appropriate to the displayed message. After all errors have been corrected, terminate the system generator, then re-execute it. To terminate the system generator, enter  $\sigma$  on the main menu.

#### **Server names**

Server names are determined by HiRDB. To obtain the server names, see the pdstart operand in the system common definition (\$PDDIR/conf/pdsys).

## *(14) Master menu is displayed*

To create a user RDAREA, LOB RDAREA, or RDAREA for lists, enter  $r$  to display the **Create new rdarea** menu.

```
- Master menu -
  1 : HiRDB directory
                                          : /HiRDB_X (Object Option)
                                          : 20000 / HDBP
 2 : HiRDB port number / system id
  3 : Number of concurrently execute user : 50 [user]
  g : Start system generation (Select this after all unit are initialized)
 r: Add rdarea (Select this after system generated)
 p : Setup Plugin (Select this after system generated)
  t Stop HiRDB
 csh or sh : Enter Shell mode
  q : Quit system make
Enter 1-10 or o-q > r
```
## *(15) Create new rdarea menu is displayed*

Set information about the RDAREA that is to be added.

Enter 1-8 and specify appropriate information in response to the displayed messages. When all necessary information has been entered, select a to add the RDAREA.

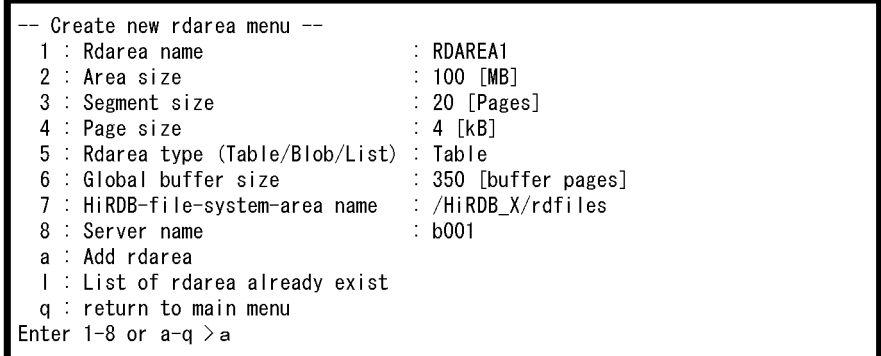

The messages that are displayed when each of items 1-8 is entered are explained as follows:

```
1: Enter rdarea name >
```
Specify with 1-16 upper-case alphanumeric characters the name of the RDAREA to be created. Specifying an existing RDAREA name results in an error.

```
2: Enter rdarea size (1- [MB]) >
```
Default: 100

Specify the size of the RDAREA.

```
3: Enter segment size (1-16000 [Pages]) >
```
Default: 20

Specify the segment size of the RDAREA.

4: Enter page size (4-30 [KB]) >

Default: 4

Specify the page size of the RDAREA.

```
5: 1: for Table/Index data
```
2: for Binary large object data

3: for List

Enter rdarea type (1-3) >

Default: TABLE

Specify the number that indicates the type of RDAREA:

1: User RDAREA

2: User LOB RDAREA

3: RDAREA for lists

6: Enter Global buffer number for this rdarea (4-460000 [buffer pages]) >

64-bit mode: (4-1073741824 [buffer pages])

Default: 350

Specify the size of the global buffer to be allocated for the RDAREA.

The permitted maximum value is 460,000 pages for 32-bit mode and 1073741824 pages for 64-bit mode, but a large value increases the shared memory size. With some OSs, the supported maximum shared memory size may be exceeded, resulting in an error during HiRDB startup.

For details about the shared memory size to be allocated, see *16.2.5 Formula for size of shared memory used by global buffers*. For details about the maximum shared memory size that can be allocated, see the applicable OS documentation.

7: Enter HiRDB file system area name for this rdarea (complete path name) >

Default: \$PDDIR/rdfiles

Specify the absolute path name of the HiRDB file system area for RDAREAs (name beginning with "/"). The specified HiRDB file system area must be one of the following:

- **•** HiRDB file system area for RDAREAs that is located at the unit specified on the **HiRDB unit initialization** menu (the unit is determined by the back-end server specified at item 8)
- **•** HiRDB file system area for RDAREAs that was specified with the pdfmkfs command

If any other HiRDB file system area is specified, an error occurs when the RDAREA is added (when a is selected).

8: Enter back-end-server name >

Specify the name of the back-end server in which the RDAREA is to be created.

See the pdstart operand in the system common definition (\$PDDIR/conf/ pdsys) to obtain the back-end servers that are defined in each host.

a: Select this option to add the RDAREA.

l: Select this option to display a list of RDAREAs that have been created. Following is an example:

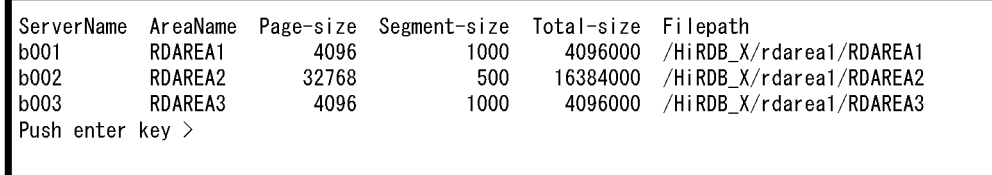

q: Select this option to return to the **Master** menu.

## **Notes about adding RDAREAs to the unit on which the dictionary server has been defined**

An RDAREA added from the **Create new rdarea** menu is stored in the HiRDB file system area for RDAREAs that was initialized from the **HiRDB unit initialization** menu. This means that on the unit where the dictionary server is defined, both system RDAREAs and user RDAREAs (and user LOB RDAREAs) are stored in the same HiRDB file system area. To store system RDAREAs and user RDAREAs (and user LOB RDAREAs) in separate HiRDB file system areas, the **Create new rdarea** menu cannot be used. Instead, the pdfmkfs command must be used to initialize another HiRDB file system area, and then the database structure modification utility (pdmod command) can be used to add RDAREAs.

## *(16) Master menu is displayed again*

To add another RDAREA, repeat step (15).

When all RDAREAs have been added, enter q to return to the **Master** menu.

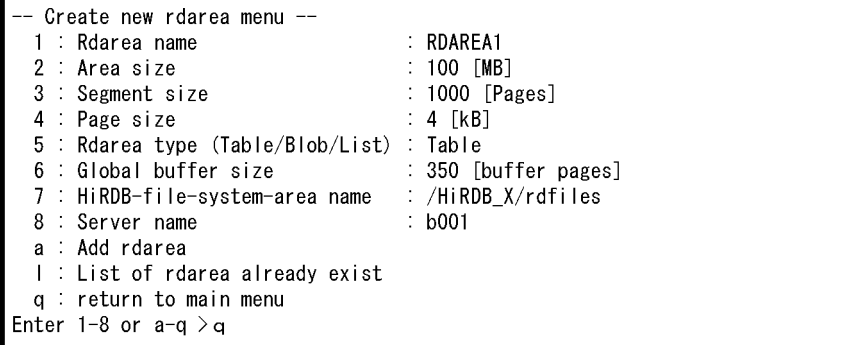

When an RDAREA has been added, the following message is displayed:

Rdarea are added. You have to restart HiRDB to use the area. Restart now ? (Y/N) >

To use the added RDAREA immediately, enter Y to restart HiRDB.

To use it later (the next time HiRDB is started), enter N (in which case HiRDB will not be restarted).

## *(17) Master menu is displayed*

To set up and register a plug-in, enter p to display the **Plug-in Setup** menu.

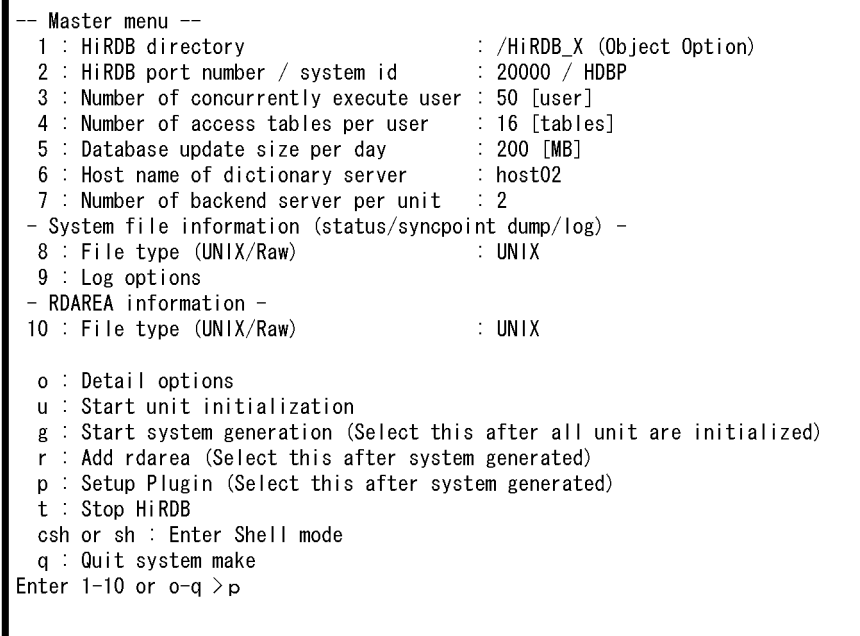

## *(18) Plug-in Setup menu is displayed*

This menu is used to set information about a plug-in that is to be set up and registered.

Enter 1-4 and specify appropriate information in response to the displayed messages, then enter s to set up and register the plug-in. The plug-in registration authorization identifier is MASTER.

```
Plugin Setup menu --
  1 : Plugin name
 2 : Plugin PP installed directory name
 3 : Plugin definition file name
 4 : Plugin PIC file name
 s Setup Plugin
 I : List of Plugin already exist
 q : return to main menu
Enter 1-4 or s-q >1
```
The messages that are displayed when each of items 1-4 is entered are explained as follows:

1: Select Plugin for Setup

```
1: Text Search Plug-in
2: Image Search Plug-in
3: Spatial Search Plug-in
o: Other Plugin
Enter no >
```
Specify the number that indicates the plug-in to be set up.

When  $\circ$  is selected, specify the name of the plug-in.

2: Enter Plugin PP installed directory name >

Specify the directory in which the plug-in program is installed. If 1, 2, or 3 was selected at item 1, Assume by pdgen is displayed.

3: Enter Plugin definition file name >

Specify the name of the plug-in definition file to be installed. If 1, 2, or 3 was selected at item 1, Assume by pdgen is displayed.

4: Enter Plugin PIC file name >

Specify the name of the PIC file to be installed. If 1, 2, or 3 was selected at item 1, Assume by pdgen is displayed.

s: Select this option to set up and register the plug-in.

l: Select this option to display a list of plug-ins that have been set up and registered. Following is an example:

PluginName PluginType PLUGIN1 Data PLUGIN2 Index Push enter key  $>$ 

q: Select this option to return to the **Master** menu.

#### *(19) Master menu is displayed again*

To set up and register another plug-in, repeat step (18).

When all plug-ins have been set up and registered, enter q to return to the **Master** menu.

```
Plugin Setup menu --
  1 : Plugin name
  2 : Plugin PP installed directory name
  3 : Plugin definition file name
  4 : Plugin code file name
 s : setup Plugin
 I : List of Plugin already exist
 q : return to main menu
Enter 1-4or s-q > q
```
The following message is displayed:

Plugin are setup. You have to restart HiRDB to use the Plugin. Restart now ?  $(Y/N)$  >

> To use immediately the plug-in that has just been set up and registered, enter Y to restart HiRDB. To use it later (the next time HiRDB is started), enter N (in which case HiRDB will not be restarted).

> If plug-in setup or registration fails, determine the cause of the failure, then terminate HiRDB (if it is active) by specifying  $\pm$  on the **Master** menu. If HiRDB is engaged in termination processing, also terminate the system generator. When the system generator is terminated, use  $p$  dsetup  $-d$  to cancel the registration in the OS, and then re-execute pdsetup. In this case also, the plug-in registration authorization identifier is MASTER.

## *(20) Master menu is displayed again*

System construction by the system generator is now complete, and the system generator can be terminated. HiRDB has already been started at this point.

- 4. Setting Up an Environment Using the System Generator
	- **•** *To not terminate HiRDB*

Enter  $q$ ; the system generator only is terminated.

**•** *To terminate HiRDB*

Enter  $t$ , then enter q. HiRDB and the system generator are both terminated.

**•** *To define a schema and table*

Enter csh or sh. The database definition utility (pddef command) can be executed, because necessary environment variables have been set.

```
Master menu --
  1 : HiRDB directory
                                          : /HiRDB_X (Object Option)
  2 : HiRDB port number / system id
                                         : 20000 / HDBP3 Number of concurrently execute user : 50 [user]
  t : Stop HiRDB
  csh or sh : Enter Shell mode
 q : Quit system make
Enter 1-10 or o-q > q
```
# **4.2.4 Optimizing the HiRDB operation environment**

You can start HiRDB after completing the procedure described in *4.2.3 System generator operation*. After that, execute the following procedures as required.

## *(1) Modify HiRDB system definitions*

Modify the HiRDB system definitions as required. For details about how to modify HiRDB system definitions, see *5.2.4 Modifying HiRDB system definitions (excluding UAP environment definitions)*.

## *(2) Set up a dictionary table*

Use the alter system statement of the database structure modification utility (pdmod) to set up data dictionary tables.

## **(a) Specifying the reference privilege**

Define the reference privilege for data dictionary tables as required. For details about how to define the reference privilege for data dictionary tables, see the manual *HiRDB Version 8 System Operation Guide*.

## **(b) Defining the data type**

You can change the data type of a data dictionary table from VARCHAR to MVARCHAR.

For details about how to change the data type, see the database structure modification

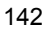

utility (pdmod) in the manual *HiRDB Version 8 Command Reference*.

# **4.2.5 Output of initialization commands to log**

When a HiRDB system is created by the system generator ( $\alpha$  specified on the **Master** menu), the initialization commands are output to the log file.

Should the system files need to be reviewed for tuning purposes, this log file helps improve the efficiency of the review process. Moreover, if the HiRDB system needs to be reset to its initial status, the contents of this log file can be used to simplify the process.

Table 4-4 lists the contents of the log file.

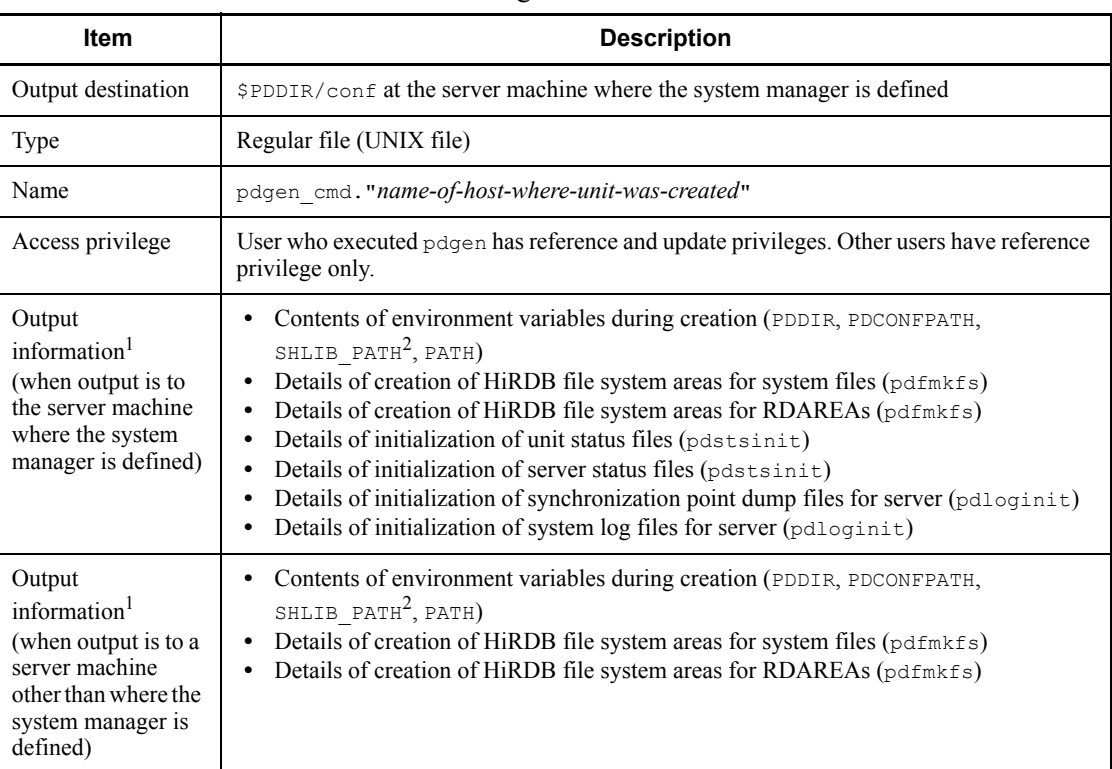

*Table 4-4:* Contents of the log file

<sup>1</sup> The command ( $pdfmkfs$ ) for creating a HiRDB file system area is executed for each server machine (host) in which the HiRDB file system area is to be created, and its log information is output to the file corresponding to each host. On the other hand, the commands for initializing a status file (pdstsinit), a synchronization point dump file (pdloginit), and a system log file (pdloginit) are executed on the server machine where the system manager is located; therefore, their log information is

output to the file corresponding to the host where the system manager is located.

<sup>2</sup> The environment variable is LD\_LIBRARY\_PATH for Solaris and Linux and LIBPATH for AIX 5L.

■ Example of output log file (corresponding to the host where the system manager is located)

```
PDDIR="/HiRDB"
PDCONFPATH="${PDDIR}/conf"
SHLIB_PATH="${PDDIR}/lib"
PATH="${PDDIR}/bin:${PATH}"
pdfmkfs -r -n 56 -l 100 -k SVR -e 100 -i /sysarea
pdstsinit -u u001 -f /sysarea/u001st1a -c 32
pdstsinit -u u001 -f /sysarea/u001st1b -c 32
pdstsinit -u u001 -f /sysarea/u001st2a -c 32
pdstsinit -u u001 -f /sysarea/u001st2b -c 32
 .
 .
 .
pdloginit -d sys -s dic -f /sysarea/dicjn1a -n 100
pdloginit -d sys -s dic -f /sysarea/dicjn2a -n 100
pdloginit -d sys -s dic -f /sysarea/dicjn3a -n 100
pdfmkfs -r -n 5 -l 100 -k SVR -e 100 -i /dbarea
```
■ Example of output log file (corresponding to the host where the system manager is not located)

```
PDDIR="/HiRDB"
PDCONFPATH="${PDDIR}/conf"
SHLIB_PATH="${PDDIR}/lib"
PATH="${PDDIR}/bin:${PATH}"
pdfmkfs -r -n 56 -l 100 -k SVR -e 100 -i /sysarea
 .
 .
 .
pdfmkfs -r -n 5 -l 100 -k SVR -e 100 -i /dbarea
```
# **4.3 RDAREA generation by the system generator**

Table 4-5 lists the types of RDAREAs that can be generated by the system generator. *Table 4-5:* List of RDAREAs generated by the system generator

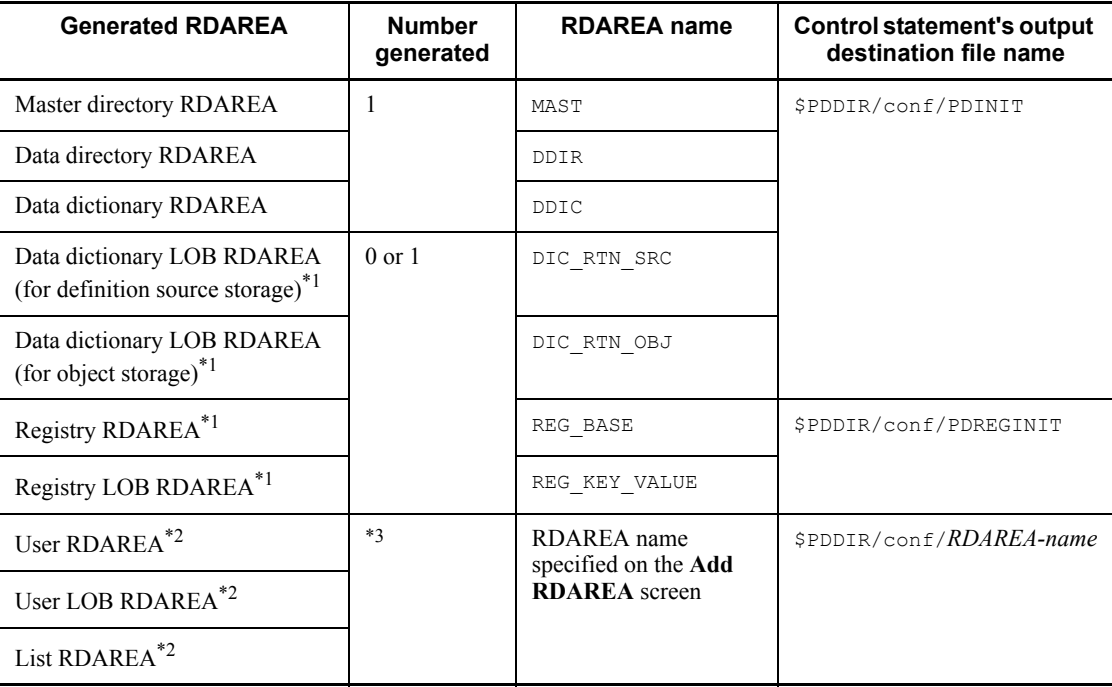

\*1 Generated only if the RDAREA size specified on the **Expanded Options Menu** screen is other than 0.

\*2 Generated only by adding RDAREAs with the **Add RDAREA** screen.

\*3 As many RDAREAs as the number of **Add RDAREA** screens added are generated.

Details of each type of RDAREA are provided below.

**Master directory RDAREA** 

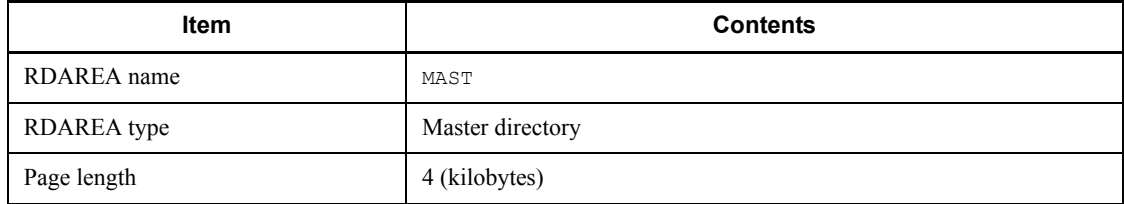

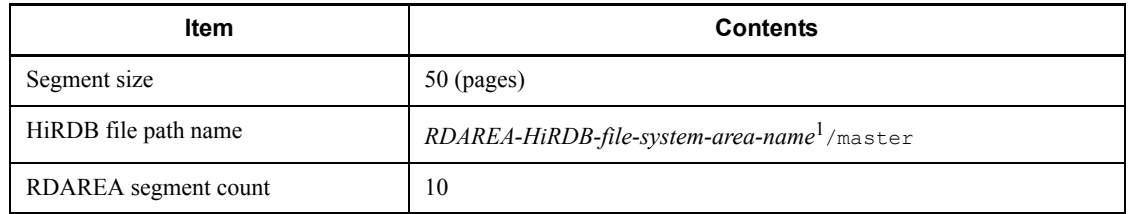

# ■ Data directory RDAREA

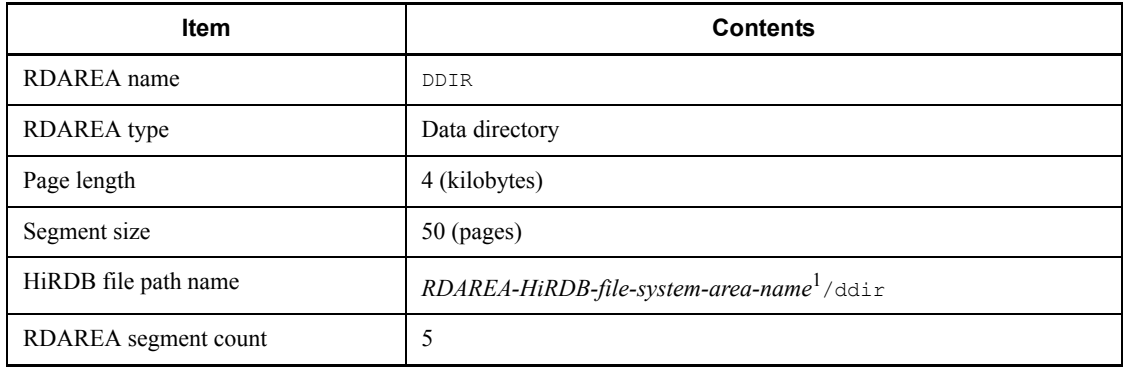

# ■ Data dictionary RDAREA

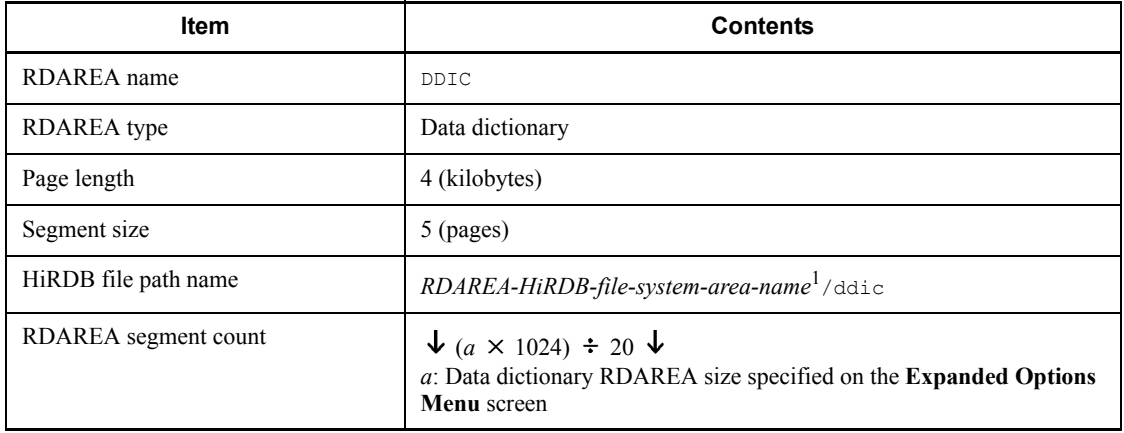

# ■ Data dictionary LOB RDAREA (for definition source storage)

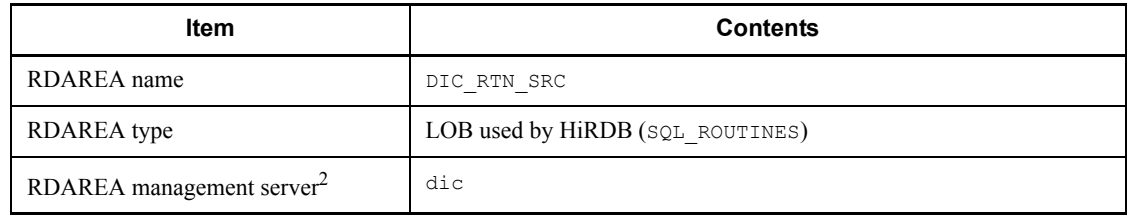

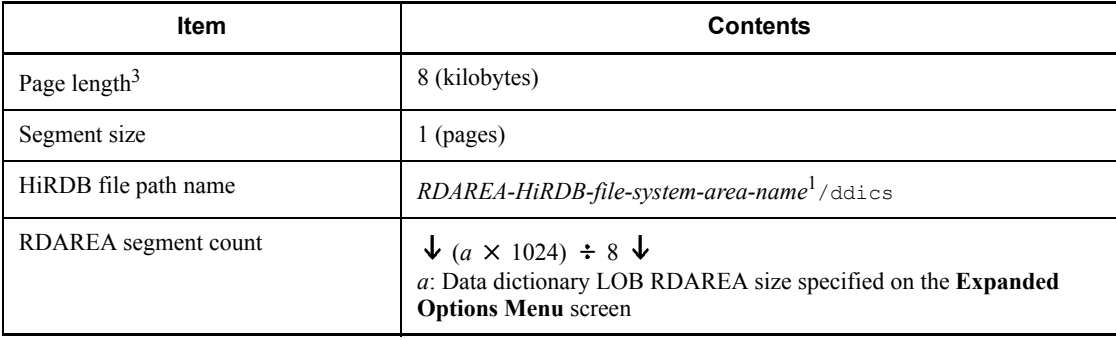

# ■ Data dictionary LOB RDAREA (for object storage)

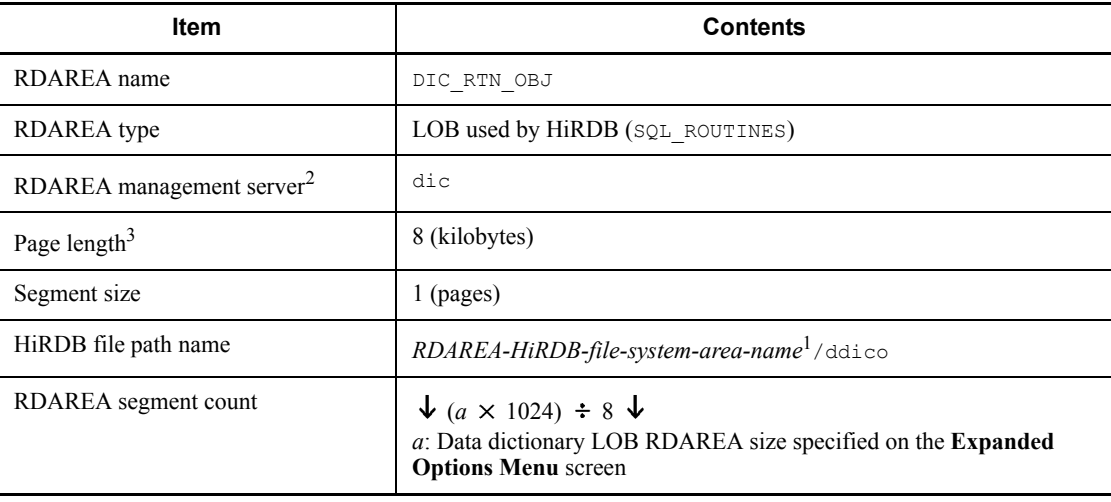

# **Registry RDAREA**

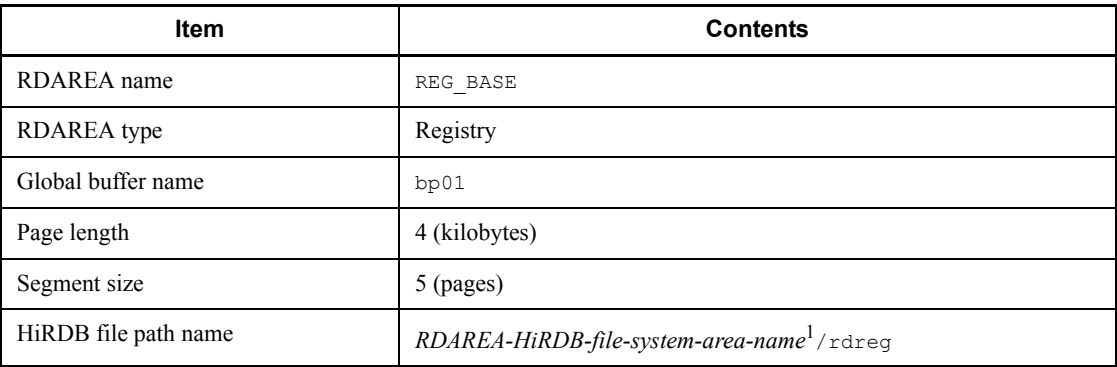

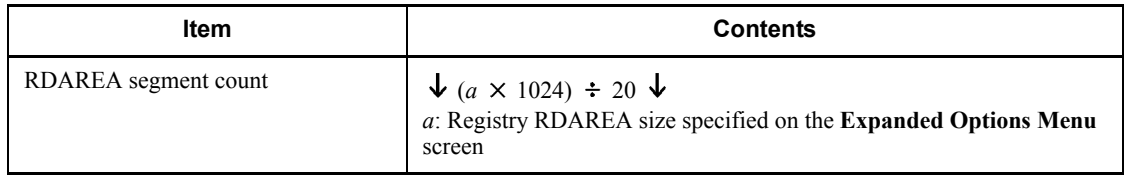

# Registry LOB RDAREA

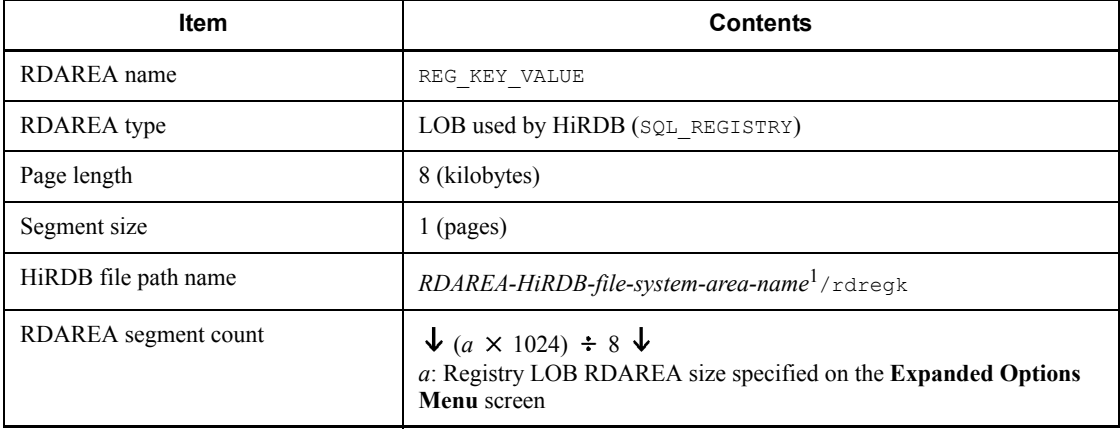

**User RDAREA** 

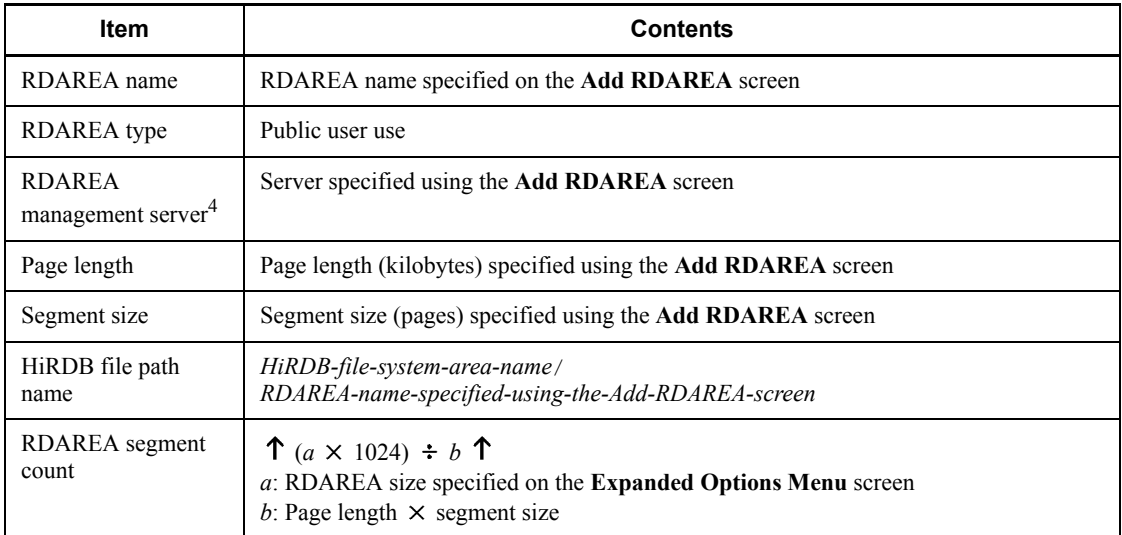

■ User LOB RDAREA

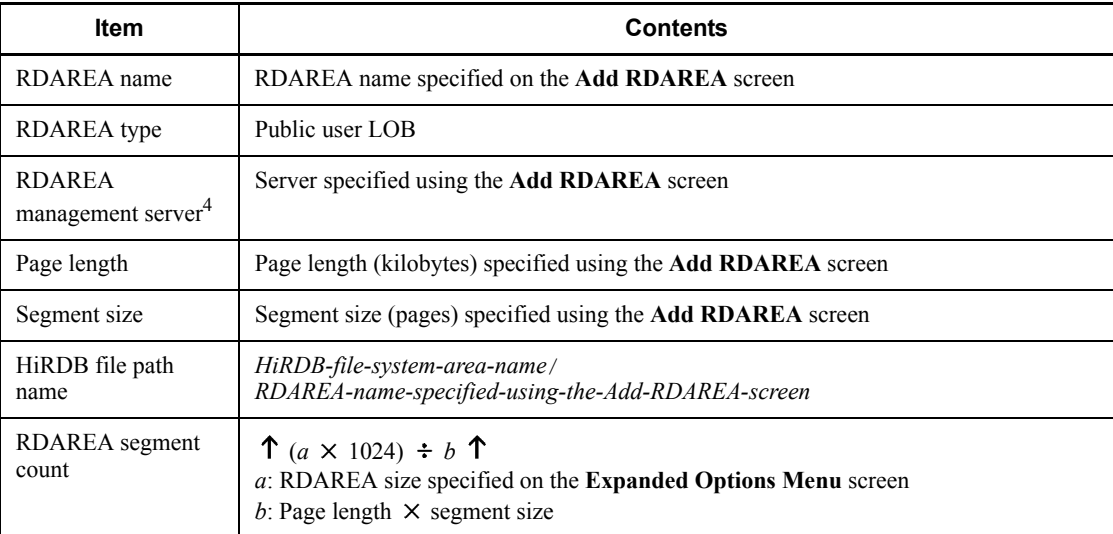

■ List RDAREA

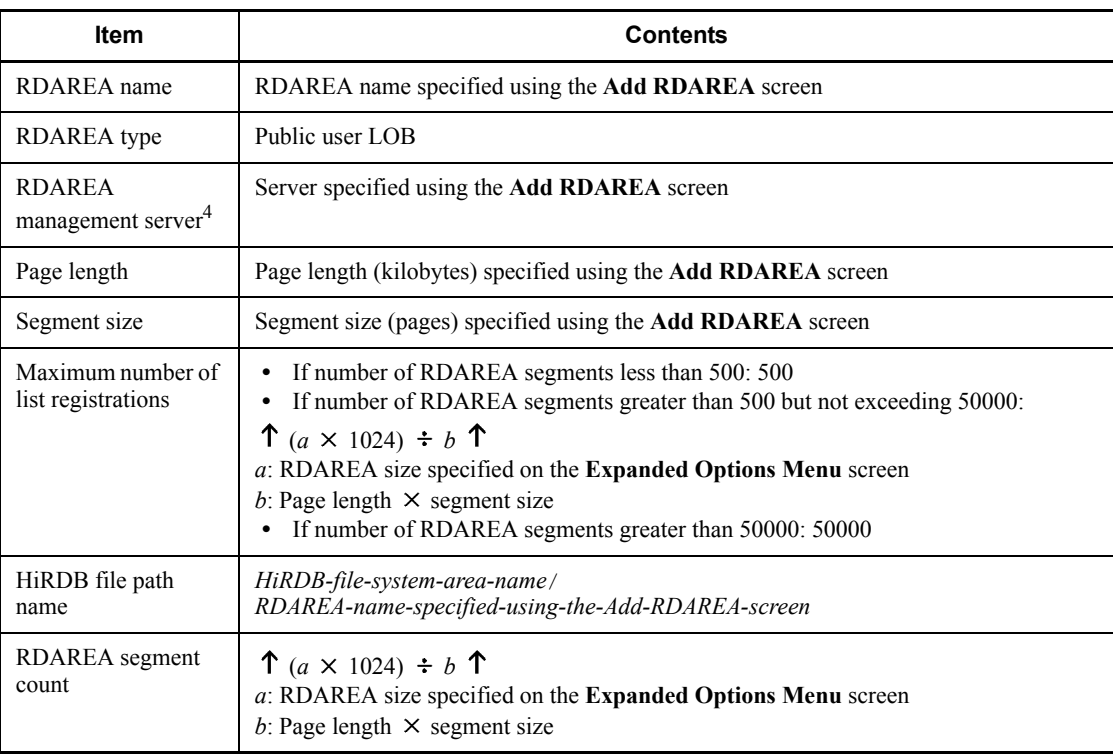

<sup>1</sup> This is the RDAREA HiRDB file system area specified on the **Main Menu** screen

for a HiRDB/Single Server or on the **Unit Initialization** screen for a HiRDB/Parallel Server.

 $2$  This is specified in control statements for a HiRDB/Parallel Server only.

<sup>3</sup> There is no control statement specification.

<sup>4</sup> This can be specified for a HiRDB/Parallel Server only.

# **5. Setting Up an Environment Using Commands**

This chapter describes the procedure for setting up the HiRDB environment using commands.

This chapter contains the following sections:

- 5.1 Overview of environment setup using commands
- 5.2 Creating the HiRDB system definitions
- 5.3 Creating HiRDB file system areas
- 5.4 Creating system files
- 5.5 Creating system RDAREAs
- 5.6 Starting HiRDB for the first time
- 5.7 Creating user RDAREAs
- 5.8 Creating user LOB RDAREAs
- 5.9 Creating data dictionary LOB RDAREAs
- 5.10 Creating list RDAREAs

## **5.1 Overview of environment setup using commands**

## *(1) Items to be defined before environment setup*

Before starting the HiRDB environment setup, design the system configuration for the following items:

- **•** Units and servers
- **•** HiRDB file system areas
- **•** System files
- **•** Work table files
- **•** RDAREAs

Determine the configuration of these items by referring to *9. Designing a HiRDB/ Single Server*, or *10. Designing a HiRDB/Parallel Server*. After that, set up the HiRDB environment according to the information provided in this chapter, beginning at *5.2 Creating the HiRDB system definitions*.

## *(2) Environment setup procedure*

Figure 5-1 shows the procedure for using commands to set up the HiRDB environment.

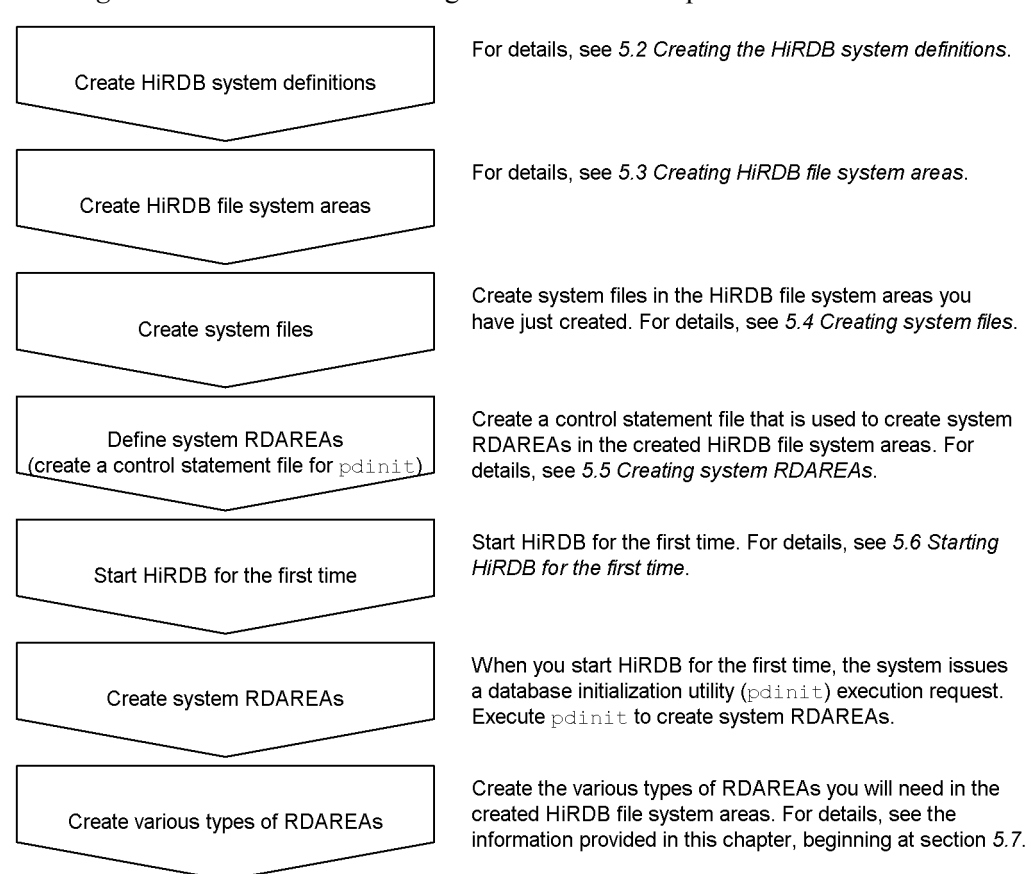

*Figure 5-1:* Procedure for using commands to set up the HiRDB environment

You will be defining the following information in this chapter:

- **•** First, use the database-initialization utility (pdinit) to create system RDAREAs (master directory RDAREAs), data directory RDAREAs, and data dictionary RDAREAs, so that you can start HiRDB.
- Next, use the database structure modification utility ( $pdmod$ ) to add any required RDAREAs (user RDAREAs, data dictionary RDAREAs, user LOB RDAREAs, and RDAREAs for lists).

For the user RDAREAs, data dictionary LOB RDAREAs, user LOB RDAREAs, and RDAREAs for lists, you can use the database initialization utility  $(\text{point})$  to create them together with the system RDAREAs.

# **5.2 Creating the HiRDB system definitions**

## **Executor: HiRDB administrator**

Create HiRDB system definitions according to the designed system configuration and operating environment. This section discusses the following topics:

- **•** Creating HiRDB system definitions
- **•** Sharing HiRDB system definition files (HiRDB/Parallel Server only)
- **•** Modifying HiRDB system definitions
- **•** Modifying UAP environment definitions

For details about the HiRDB system definition operands, see the manual *HiRDB Version 8 System Definition*.

#### **Notes**

- After creating HiRDB system definitions, use the pdconfchk command to check their conformity. This command checks the definitions required for starting HiRDB for any inconsistencies. For details about the operands supported by the pdconfchk command, see the manual *HiRDB Version 8 System Definition*.
- **•** Set and maintain permission to access the HiRDB system definition file so that only the owner of the file (HiRDB administrator) is granted read and write privileges.
- **•** After modifying the HiRDB system definitions, be sure to back up the files under \$PDDIR/conf. To protect against possible errors on the disk that contains the HiRDB directory, you need to back up the files in the HiRDB directory (files under  $$PDDIR/conf$ ). To restore the HiRDB directory, you need a backup copy of the files under \$PDDIR/conf.

# **5.2.1 Creating HiRDB system definitions (HiRDB/Single Server)**

## *(1) Creating system common definitions (HiRDB/Single Server)*

For system common definitions, define the HiRDB configuration and common information. Store the system common definitions created in the following file:

**•** \$PDDIR/conf/pdsys file

The system common definitions include the definitions of unit configuration, server configuration, and global buffer.

#### *(2) Creating unit control information definitions (HiRDB/Single Server)*

For unit control information definitions, define the unit's execution environment. Store the unit control information definitions created in the following file:

**•** \$PDDIR/conf/pdutsys file

The unit control information definitions include the definitions of status files for units.

## *(3) Creating single server definitions*

For single server definitions, define the single server's execution environment. Store the created single server definitions in the following file:

**•** \$PDDIR/conf/*server-name*\* file

The following shows an example of items that can be specified in the single server definitions:

- **•** System log files
- **•** Synchronization point dump files
- **•** Status files for server
- **•** Work table files

Single Server definition is not required for utility special units.

\* Use the server name that is specified in the -s option of the pdstart operand in the system common definitions. For example, if your specification is pdstart -s sds1, then store the single server definitions in the following file:

**•** \$PDDIR/conf/sds1 file

## *(4) UAP environment definition creation (optional)*

Define UAP execution environments. Create UAP environment definitions as needed, and store them in the following file:

**•** \$PDDIR/conf/pduapenv/any-name<sup>1</sup>

The HiRDB administrator must grant to the users who will use a UAP environment definition the read privilege  $(r)$  and the execute privilege  $(x)$  for the  $\frac{p_{\text{DDIR}}}{\text{conf}}$  $p$ duapenv directory. Read  $(r)$  privilege must also be granted for the UAP environment definition file.

The following are examples of the items that can be specified in a UAP environment definition:

- **•** The action to be taken by the UAP if local buffers are used to access an RDAREA or index, but the RDAREA or index is being used by another user.
- **•** The local buffers to be used by the UAP.

<sup>1</sup> The file name must begin with an alphabetic character and must not exceed 8 characters in length.

# *(5) Creating an SQL reserved word definition (optional)*

To use the SQL reserved word deletion facility, you must define the reserved words to be deleted for each UAP. You create an SQL reserved word definition as needed and store it in the following file:

**•** \$PDDIR/conf/pdrsvwd/*any-name*\*

The HiRDB administrator must grant to a user who uses the SQL reserved word definition the read  $(r)$  and execution  $(x)$  privileges for the  $$PDDIR/conf/pdfswd$ directory and the read privilege  $(r)$  for the SQL reserved word deletion file.

\* The file name must be expressed as no more than eight alphanumeric characters beginning with an alphabetic character.

## *(6) Configuring the HiRDB system definition files*

Figure 5-2 shows an example configuration of HiRDB system definition files created by HiRDB.

*Figure 5-2:* Configuration of HiRDB system definition files: HiRDB/Single Server

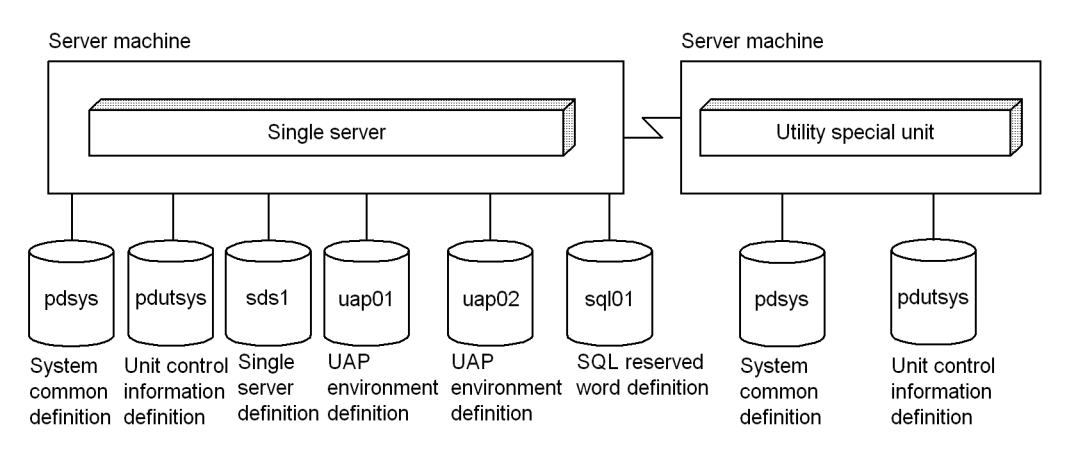

Note: Single server definition, UAP environment definition, and SQL reserved word definition are not needed for utility special units.

# **5.2.2 Creating HiRDB system definitions (HiRDB/Parallel Server)**

## *(1) Creating system common definitions (HiRDB/Parallel Server)*

For system common definitions, define the HiRDB configuration and common information. After you create the system common definitions, store them in the following file:

**•** \$PDDIR/conf/pdsys file

Create the same system common definitions for each server machine.

The system common definitions include the definitions of unit configuration, server configuration, and global buffer.

## *(2) Creating unit control information definitions (HiRDB/Single Server)*

For unit control information definitions, define the unit's execution environment. Store the unit control information definitions created in the following file:

**•** \$PDDIR/conf/pdutsys file

Create the unit control information definitions for each server machine.

The unit control information definitions include the definitions of status files for units.

#### *(3) Creating single server definitions*

For single server definitions, define the default values of the server-definition operands, which are explained in (4)-(6), below. Create the server common definitions for each server as required and store them in the following file:

**•** \$PDDIR/conf/pdsvrc file

The server common definitions are useful in the following cases:

- **•** There are many servers to be defined per server machine.
- **•** There are many definitions that are common to multiple servers.

The information specified in the server common definitions takes effect on all the servers defined in the corresponding server machine. If there are many definitions that are common to multiple servers, you should specify the common information in the server common definitions and the information unique to individual servers in the corresponding server definitions.

If you are sharing HiRDB system definition files, you should create the server common definitions.

## *(4) Creating front-end server definitions*

For front-end server definitions, define the front-end server's execution environment. Save the front-end server definitions created in the following file:

**•** \$PDDIR/conf/*server-name*\* file

Create the front-end server definitions in the server machine where the front-end server is defined. The following shows an example of items that can be specified in the front-end server definitions:

- **•** System log files for the front-end server
- **•** Synchronization point dump files for the front-end server
- 5. Setting Up an Environment Using Commands
	- **•** Status files for the front-end server

\* Use the server name that is specified in the -s option of the pdstart operand in the system common definitions. For example, if your specification is postart  $-$ s f001, then store the front-end server definitions in the following file:

**•** \$PDDIR/conf/f001 file

## *(5) Creating dictionary server definitions*

For dictionary server definitions, define the dictionary server's execution environment. Save the dictionary server definitions created in the following file:

**•** \$PDDIR/conf/*server-name*\* file

Create the dictionary server definitions in the dictionary server machine where the dictionary server is defined. The following shows an example of items that can be specified in the dictionary server definitions:

- **•** System log files for the dictionary server
- **•** Synchronization point dump files for the dictionary server
- **•** Status files for the dictionary server
- **•** Work table files

 $*$  Use the server name that is specified in the  $-$ s option of the pdstart operand in the system common definitions. For example, if your specification is  $\sigma$ dstart -s dic, then store the dictionary server definitions in the following file:

**•** \$PDDIR/conf/dic file

## *(6) Creating back-end server definitions*

For back-end server definitions, define the back-end server's execution environment. Save the back-end server definitions created in the following file:

**•** \$PDDIR/conf/*server-name*\* file

Create the back-end server definitions in the server machine where the back-end server is defined. The following shows an example of items that can be specified in the back-end server definitions:

- **•** System log files for the back-end server
- **•** Synchronization point dump files for the back-end server
- **•** Status files for the back-end server
- **•** Work table files

\* Use the server name that is specified in the -s option of the pdstart operand in the

system common definitions. For example, if your specification is pdstart -s b001, then store the back-end server definitions in the following file:

**•** \$PDDIR/conf/b001 file

## *(7) UAP environment definition creation (optional)*

Define UAP execution environments. Create UAP environment definitions as needed, and store them in the following file:

**•** \$PDDIR/conf/pduapenv/*any-name*<sup>1</sup>

A UAP environment definition is created at the unit with the front-end server. If there are multiple front-end servers, the UAP environment definition can be defined at any of them, as appropriate.

The HiRDB administrator must grant to the users who will use a UAP environment definition the read privilege  $(r)$  and the execute privilege  $(x)$  for the  $\frac{p_{\text{PDDIR}}}{\text{conf}}$ pduapenv directory. Read  $(r)$  privilege must also be granted for the UAP environment definition file.

The following are examples of the items that can be specified in a UAP environment definition:

- **•** The action to be taken by the UAP if local buffers are used to access an RDAREA or index, but the RDAREA or index is being used by another user.
- **•** The local buffers to be used by the UAP.

<sup>1</sup> The file name must begin with an alphabetic character and must not exceed 8 characters in length.

## *(8) Creating an SQL reserved word definition (optional)*

To use the SQL reserved word deletion facility, you must define the reserved words to be deleted for each UAP. You create an SQL reserved word definition as needed and store it in the following file:

**•** \$PDDIR/conf/pdrsvwd/*any-name*\*

Create the SQL reserved word definition on the unit where the front-end server is located. In the event of multiple front-end servers, define the SQL reserved word definition on the front-end server to which the UAP environment definition is to be applied.

The HiRDB administrator must grant to a user who uses the SQL reserved word definition the read  $(r)$  and execution  $(x)$  privileges for the  $$PDDIR/conf/pdfswd$ directory and the read privilege  $(r)$  for the SOL reserved word deletion file.

\* The file name must be expressed as no more than eight alphanumeric characters beginning with an alphabetic character.

## *(9) Foreign server information definition creation*

When the HiRDB External Data Access facility is used, foreign server information definition is required. This definition defines the linkage environment for a foreign server. You create and store a foreign server information definition in the following file:

**•** \$PDDIR/conf/*foreign-server-name*

A foreign server information definition must be created on the server machine where the back-end server that will link to the foreign server is defined.

Which operands you specify in a foreign server information definition depends on the type of foreign server to be linked; for details, see the manual *HiRDB Version 8 System Definition*.

#### *(10) Hub optimization information definition creation*

When the HiRDB External Data Access facility is used, Hub optimization information definition is required. This definition defines optimization information for the HiRDB External Data Access facility. You create and store a Hub optimization information definition in the following file:

**•** \$PDDIR/conf/*any-name*

A Hub optimization information definition must be created on the server machine where the front-end server is defined. If there are multiple front-end servers, the same Hub optimization information definition is required for each unit.

## *(11) Configuring the HiRDB system definition files*

Figure 5-3 shows an example configuration of HiRDB system definition files.

Figure 5-4 shows an example configuration of HiRDB system definition files when the HiRDB External Data Access facility is used.

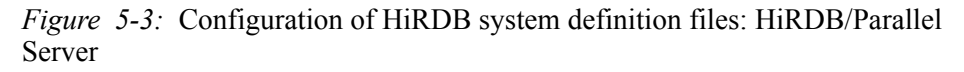

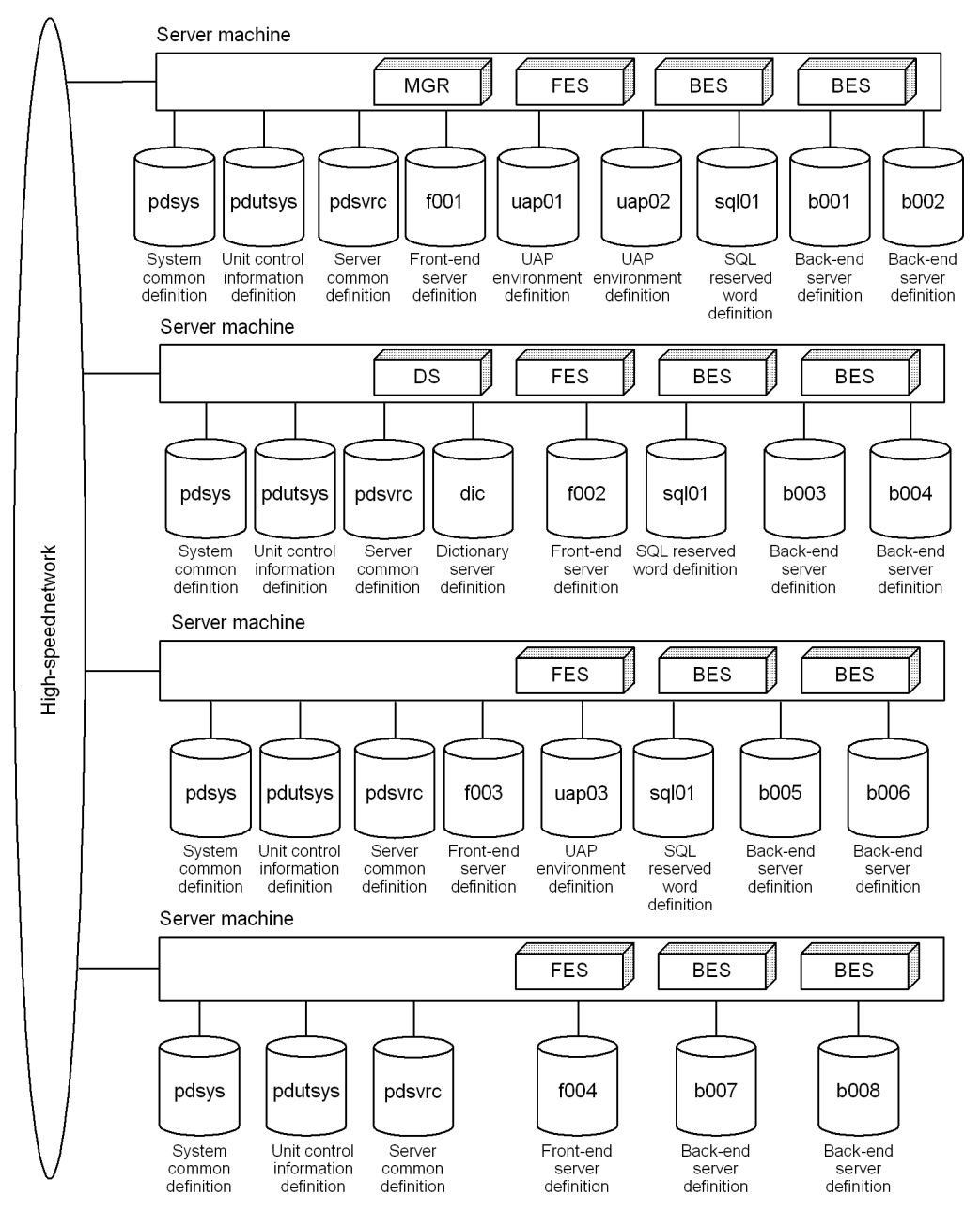

#### **Notes**

**•** The system common definitions must be identical at all server machines.

*Figure 5-4:* Configuration of HiRDB system definition files (when the HiRDB External Data Access facility is used)

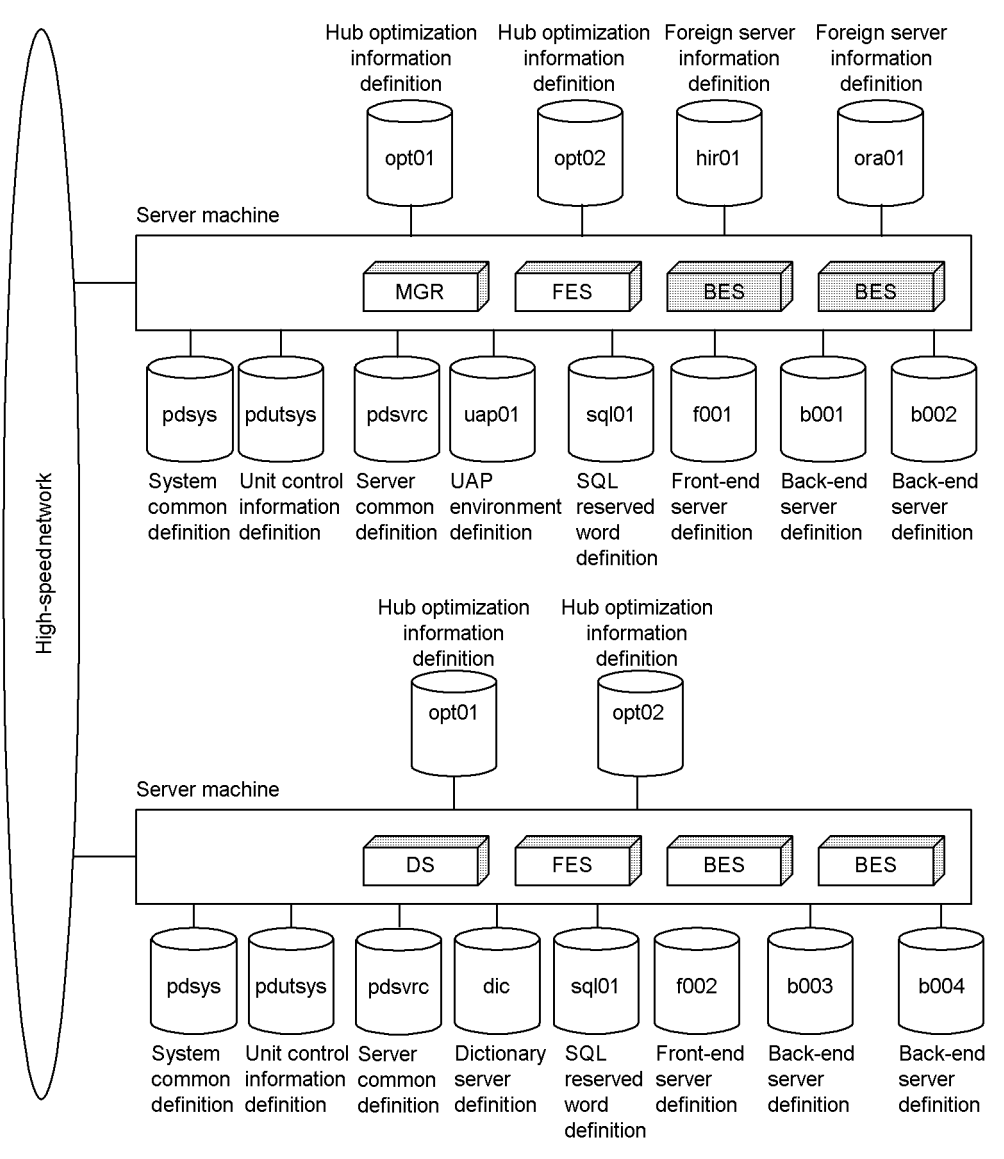

#### **Notes**

**•** The system common definitions must be identical at all server machines.

- **•** The networked back-end server is the back-end server to be linked with the foreign server. A foreign server information definition file must be created at the unit where the back-end server to be linked to the foreign server is installed.
- **•** Because this is an environment with multiple front-end servers, a Hub optimization information definition file must be created on each unit.

# **5.2.3 Sharing HiRDB system definition files (HiRDB/Parallel Server)**

For a HiRDB/Parallel Server, the HiRDB administrator must create HiRDB system definition files and manage them for each server machine. However, if the file sharing facility (NFS) provided by Hitachi CSMA/CD Network CD105 (TCP/IP) is used, all the HiRDB system definition files, except for unit control information definition files, can be managed by a single server machine. This is called sharing HiRDB system definition files. Figure 5-5 shows an example of sharing HiRDB system definition files.

5. Setting Up an Environment Using Commands

*Figure 5-5:* Sharing HiRDB system definition files

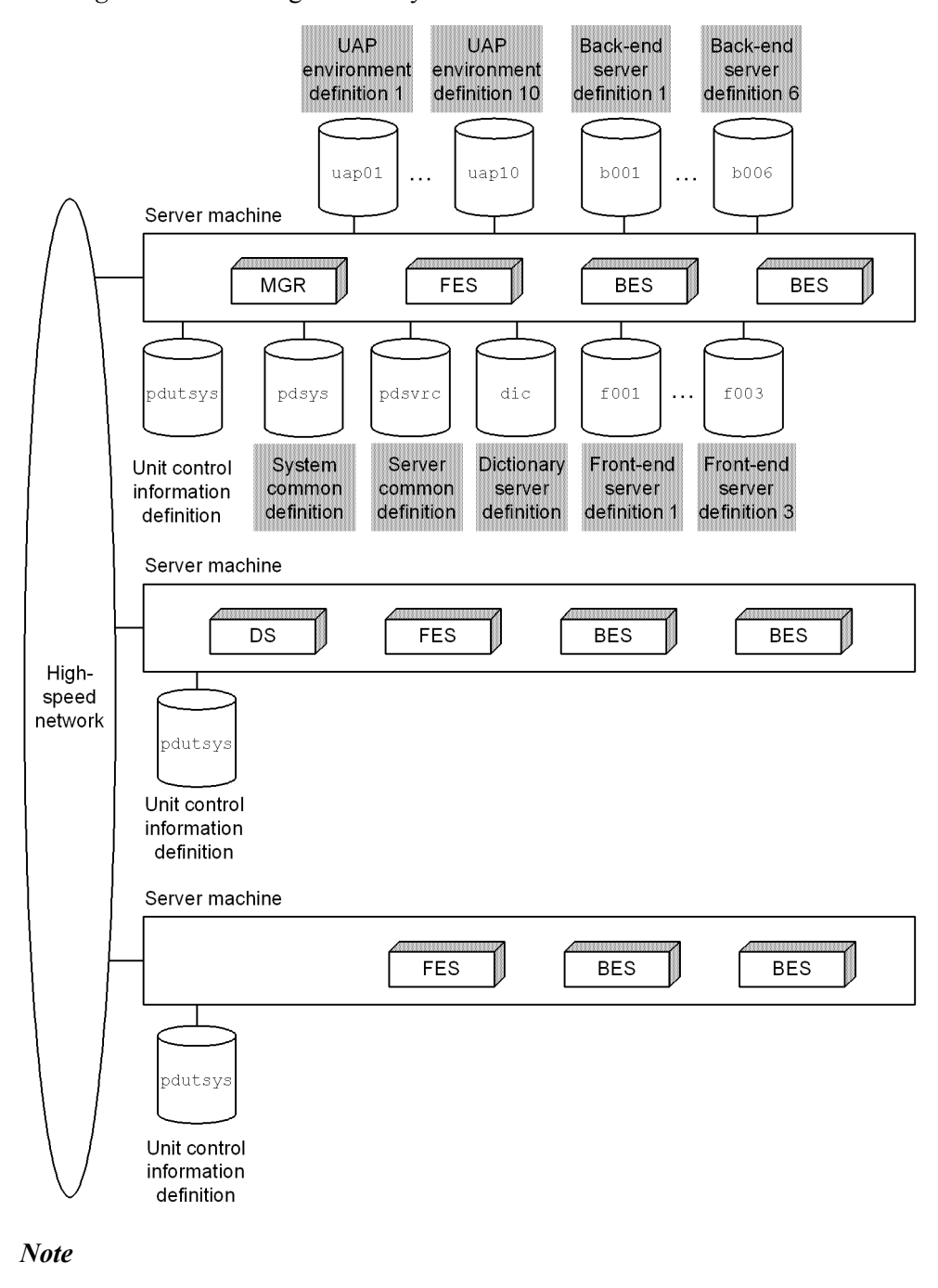

Shading indicates the shared files.

## *(1) Differences depending on whether or not definitions are shared*

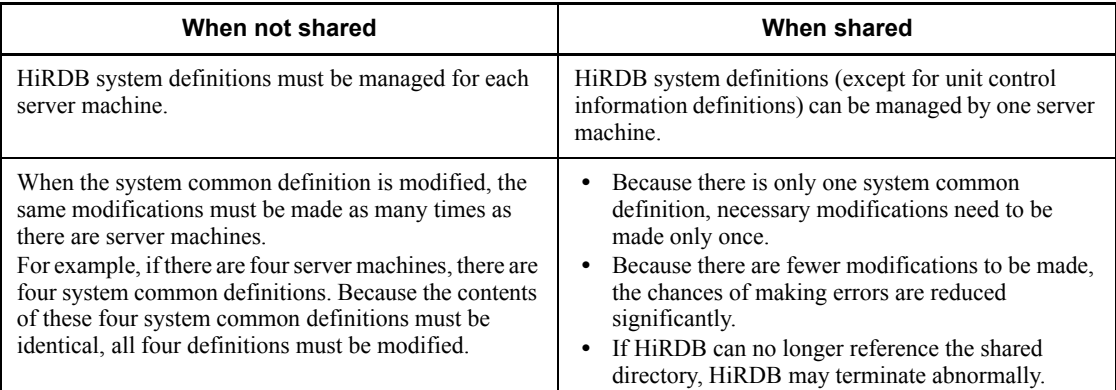

## *(2) How to share HiRDB system definition files*

To share HiRDB system definition files, do the following:

- 1. Create a directory to store the HiRDB system definition files that are to be shared. Create this directory at the server machine that is to manage the HiRDB system definition files that are to be shared. This directory is called the shared directory. These definition files can be managed by any server machine, but it is recommended that they be managed by the server machine where the system manager is defined.
- 2. Create the HiRDB system definition files (except for unit control information definition files) under the shared directory.
- 3. Create the unit control information definition files under  $\frac{p_{\text{DDIR}}}{\text{cosh}}$  at each server machine. In this case, specify the name of the shared directory in the PDCONFPATH operand.

# **5.2.4 Modifying HiRDB system definitions (excluding UAP environment definitions)**

This section describes how to modify HiRDB system definitions.

#### **Note**

**•** After modifying the HiRDB system definitions, be sure to back up the files under \$PDDIR/conf. To protect against possible errors on the disk that contains the HiRDB directory, you need to back up the files in the HiRDB directory (files under \$PDDIR/conf). To restore the HiRDB directory, you need a backup copy of the files under \$PDDIR/conf. If \$PDCONFPATH is under the HiRDB directory, back it up in the same manner.

**•** For a HiRDB/Parallel Server, create subdirectories for each unit under \$PDDIR/conf and \$PDCONFPATH, and check the contents of the HiRDB system definition.

## *(1) How to modify HiRDB system definitions*

This section describes how to modify HiRDB system definitions. In this explanation, the directory that stores the unit control information definition file is referred to as \$PDDIR/conf, and the directory that stores any other HiRDB system definition files is referred to as \$PDCONFPATH.

## Procedure

- 1. Create subdirectories under \$PDDIR/conf and \$PDCONFPATH. In this example, the subdirectories will be named work.
- 2. Copy the unit control information definition file under \$PDDIR/conf/work. Copy the other HiRDB system definition files under \$PDCONFPATH/work.
- 3. Modify the HiRDB system definitions copied into  $\frac{p_{\text{PDDIR}}}{\text{conf/work}}$  and \$PDCONFPATH/work.
- 4. Use the pdconfchk -d work command to check the contents of the HiRDB system definitions in \$PDDIR/conf/work and \$PDCONFPATH/work. If an error is detected, correct the HiRDB system definition and re-execute the pdconfchk command.
- 5. Use the pdstop command to terminate HiRDB normally.
- 6. Use the pdlogunld command to unload system log files in unload wait status.
- 7. Replace the HiRDB system definition files by copying the HiRDB system definition files modified in step 3 under \$PDDIR/conf and \$PDCONFPATH.
- 8. If the values specified for the following operands have been modified, use the pdloginit command to initialize the system log files:
	- pd\_log\_dual
	- pdstart
- 9. Use the pdstart command to perform a HiRDB normal startup.

## *(2) How to modify HiRDB system definitions with the system reconfiguration command*

When the system reconfiguration command (pdchgconf command) is used, the HiRDB system definitions can be modified while HiRDB is operating, which means that HiRDB need not be terminated. However, in order to use this command, HiRDB Advanced High Availability must be installed. The following section shows how to modify a HiRDB system definition with the system reconfiguration command.

Procedure
- 1. Create the \$PDDIR/conf/chgconf directory.
- 2. Copy the HiRDB system definition files currently being used to the directory created in step 1.
- 3. Modify the HiRDB system definitions in \$PDDIR/conf/chgconf.
- 4. Use the pdconfchk command to perform a check of the HiRDB system definitions in  $\text{SPDDR/conf/chaconf}$ . If an error is detected, correct the HiRDB system definition and re-execute the pdconfchk command.
- 5. Use the pdchgconf command to replace the HiRDB system definitions with the modified HiRDB system definitions.

When the pdchgconf command is executed, the HiRDB system definition files currently being used (before modification) will be saved in \$PDDIR/ conf/chgconf. Therefore, the modified HiRDB system definition files in \$PDDIR/conf/chgconf will be copied to \$PDDIR/conf.

### **Notes**

- If a transaction or utility is still operating 15 minutes after the pdchgconf command was entered, the pdchgconf command terminates abnormally.
- **•** There are restrictions on the use of the system reconfiguration command to modify HiRDB system definitions; for details about the restrictions, see the manual *HiRDB Version 8 System Operation Guide*.

#### *(3) Notes*

- **•** When a system common definition is modified, the same modification must be made to the system common definitions for all the server machines (applicable to HiRDB/Parallel Server).
- **•** HiRDB system definitions that are being used by an active HiRDB must not be modified or deleted. If they are modified or deleted, operation of the HiRDB cannot be guaranteed.
- **•** In the event of HiRDB planned termination, forced termination, or abnormal termination, some items can be modified using the HiRDB system definition operands, but some items cannot be modified in this manner. For details, see the manual *HiRDB Version 8 System Definition*.

# **5.2.5 Modifying a UAP environment definition**

This section describes how to modify a UAP environment definition.

#### Procedure

1. Check that the UAP that uses the UAP environment definition is not executing. If the UAP is executing when the UAP environment definition is modified, the executing UAP will usually use the UAP environment

definition before modification; however, depending on the timing, the modified UAP environment definition may be used.

- 2. Modify the UAP environment definition.
- 3. Execute the UAP using the modified UAP environment definition.

# **5.3 Creating HiRDB file system areas**

### **Executor: HiRDB administrator**

Use the pdfmkfs command to create an area where you can create HiRDB files (*HiRDB file system area*). A regular file or character special file is used to create a HiRDB file system area.

# **5.3.1 Types of HiRDB file system areas**

Create the HiRDB file system areas according to their purposes as shown in Table 5-1. Use the pdfmkfs command's  $-k$  option to specify the purpose.

| NO.            | Type of HiRDB file system area | -k option value |
|----------------|--------------------------------|-----------------|
|                | <b>RDAREAs</b>                 | DB              |
| $\overline{c}$ | <b>Shared RDAREA</b>           | SDB             |
| 3              | System files                   | SYS             |
| $\overline{4}$ | Work table files               | <b>WORK</b>     |
| 5              | Utilities                      | UTL             |
| 6              | <b>RDAREAs</b> for lists       | <b>WORK</b>     |

*Table 5-1:* Types of HiRDB file system areas

Operating HiRDB requires HiRDB file system areas 1, 3 and 4.

For details about how to design a HiRDB file system area, see *9.2 Designing HiRDB file system areas* for a HiRDB/Single Server, and *10.2 Designing HiRDB file system areas* for a HiRDB/Parallel Server.

# **Note**

The size of a HiRDB file system area that is to be initialized must not exceed the partition size. If it exceeds the partition size, the next partition physically following that partition may be damaged.

# **5.3.2 Using character special files**

## *(1) Range of applicability of character special files*

The range of support for file system areas in which character special files can be used is shown in the following table:

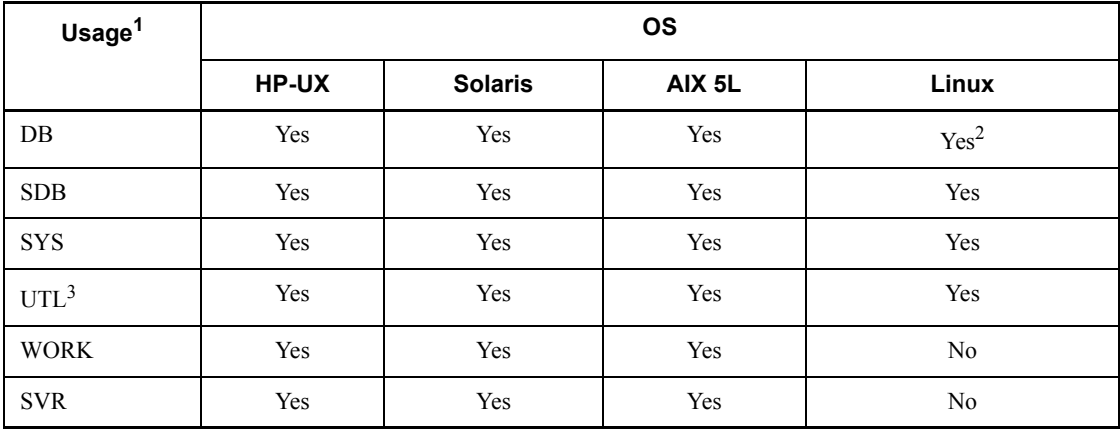

Legend:

Yes: Character special files can be used.

No: Character special files cannot be used.

<sup>1</sup> The entries in the *Usage* column are HiRDB file system areas specified in the -k option of the pdfmkfs command.

 $2$  For the Linux version, the following table shows for each type of RDAREA whether or not character special files can be used:

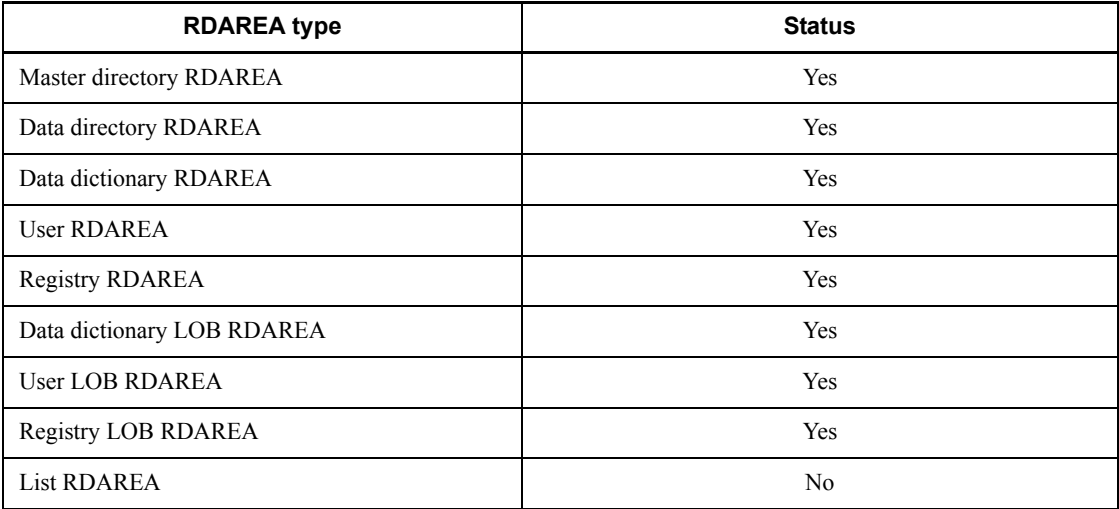

Legend:

Yes: Character special files can be used.

No: Character special files cannot be used.

 $3$  The following utility files support character special files:

- **•** Backup files
- **•** Unload log files
- **•** Unload data files
- **•** Differential backup management files
- **•** Index information files

## *(2) Initial setting*

If character special files are to be used, you must use the  $\text{pdfmkfs}$  command to make an initial setting that the HiRDB file system area will use character special files. If the character special files are symbolic links, specify the names of the links.

Modify the owner and access privileges of the file system area before making the initial setting. For details about the modifications, see *2.3.6(5) Change the owner and access privileges of the HiRDB file system area (applicable to character special files)*.

The following is an example of specifying the pdfmkfs command:

pdfmkfs -n 200 -l 20 -k DB /dev/raw/raw1

# **5.3.3 Creating a large file**

The maximum size of a HiRDB file system area is 2047 MB (about 2 GB). To create a HiRDB file system area that is larger than this size, you need to create the HiRDB file system area as a large file. The following is the maximum size permitted for a large file:

- **•** HP-UX: 131,071 MB
- **•** Solaris, AIX 5L, or Linux: 1,048,575 MB
- Method for creating a large file

You can create a large file in the same manner as with a HiRDB file system area. Use the pdfmkfs command's -n option to specify the size of the HiRDB file system area that is to be a large file (2 gigabytes or greater).

To use large files, you need to specify Y in the pd\_large\_file\_use operand in the system common definitions.

 $\blacksquare$  Files to be used with utilities

The following utilities may not support large files:

• Database load utility (pdload)

• Database reorganization utility (pdrorg)

See the manual *HiRDB Version 8 Command Reference* to determine whether these utilities support large files.

# **5.3.4 Duplexing a HiRDB file system area using a mirror disk**

If you are duplexing a HiRDB file system area using a mirror disk, specify the following information:

3050RX group or  $3500/3xx$ 

Specify in the pdfmkfs command the name of the character special file on the master disk (/dev/rdsk/rdskxxx) or the name symbolically linked to it.

3500 series (except  $3500/3xx$ )

Specify in the pdfmkfs command the mirror special file name (/dev/mirror/ rdskxxx) or the name symbolically linked to it.

# **5.3.5 Example 1 (creating a HiRDB file system area for RDAREAs)**

The following shows an example of creating a HiRDB file system area for RDAREAs:

### **Example**

Create a HiRDB file system area for RDAREAs:

pdfmkfs -n 50 -l 10 -k DB -i /dbarea01

Explanation:

-n: Specifies the size of the HiRDB file system area in MB.

-l: Specifies the maximum number of files that can be created in this HiRDB file system area.

-k: Specifies the purpose of this HiRDB file system area.

This example specifies DB because this HiRDB file system area is for RDAREAs.

-i: Specifies that the entire HiRDB file system area is to be initialized.

When the  $-i$  option is specified, the system allocates the entire area. When the -i option is omitted, the system creates only the management information for the HiRDB file system area.

/dbarea01:

Specifies the name of the HiRDB file system area to be created.

After the command has executed, the execution results should be checked for errors.

For details about how to check command execution results, see the manual *HiRDB Version 8 Command Reference*.

# **5.3.6 Example 2 (creating a HiRDB file system area for system files)**

The following shows an example of creating a HiRDB file system area for system files:

**Example**

Create a HiRDB file system area for system files:

pdfmkfs -n 50 -l 20 -k SYS -i /sysarea01

Explanation:

-n: Specifies the size of the HiRDB file system area in MB.

-l: Specifies the maximum number of files that can be created in this HiRDB file system area.

-k: Specifies the purpose of this HiRDB file system area.

This example specifies SYS because this HiRDB file system area is for system files.

-i: Specifies that the entire HiRDB file system area is to be initialized.

When the  $-i$  option is specified, the system allocates the entire area. When the  $-i$  option is omitted, the system creates only the management information for the HiRDB file system area.

/sysarea01:

Specifies the name of the HiRDB file system area to be created.

After the command has executed, the execution results should be checked for errors. For details about how to check command execution results, see the manual *HiRDB Version 8 Command Reference*.

# **5.3.7 Example 3 (creating a HiRDB file system area for work table files)**

The following shows an example of creating a HiRDB file system area for work table files:

### **Example**

Create a HiRDB file system area for work table files:

```
pdfmkfs -n 50 -l 20 -k WORK -e 3300 -i /workarea01
```
Explanation:

- -n: Specifies the size of the HiRDB file system area in MB.
	- For details about how to estimate the area size, see *19. Determining Work Table File Size*.

-l: Specifies the maximum number of files that can be created in this HiRDB file system area.

-k: Specifies the purpose of this HiRDB file system area.

This example specifies WORK because this HiRDB file system area is for work table files.

-e: Specifies the number of HiRDB file extensions permitted for this HiRDB file system area.

-i: Specifies that the entire HiRDB file system area is to be initialized.

When the  $-i$  option is specified, the system allocates the entire area. When the -i option is omitted, the system creates only the management information for the HiRDB file system area.

/workarea01:

Specifies the name of the HiRDB file system area to be created. Enter the name that was specified in the pdwork operand in the HiRDB system definitions.

After the command has executed, the execution results should be checked for errors. For details about how to check command execution results, see the manual *HiRDB Version 8 Command Reference*.

# **5.3.8 Example 4 (creating a HiRDB file system area for utilities)**

This section shows an example of creating a HiRDB file system area for utilities. The following files are created in the HiRDB file system area for utilities:

- **•** Backup files
- **•** Unload data files
- **•** Unload log files
- **•** Differential backup management files

### **Example**

Create a HiRDB file system area for utilities:

```
pdfmkfs -n 50 -l 10 -k UTL -i /utlarea01
```
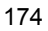

Explanation:

-n: Specifies the size of the HiRDB file system area in MB.

-l: Specifies the maximum number of files that can be created in this HiRDB file system area.

-k: Specifies the purpose of this HiRDB file system area.

This example specifies UTL because this HiRDB file system area is for utilities.

-i: Specifies that the entire HiRDB file system area is to be initialized.

When the  $-i$  option is specified, the system allocates the entire area. When the -i option is omitted, the system creates only the management information for the HiRDB file system area.

/utlarea01:

Specifies the name of the HiRDB file system area to be created.

After the command has executed, the execution results should be checked for errors. For details about how to check command execution results, see the manual *HiRDB Version 8 Command Reference*.

# **5.3.9 Example 5 (creating a HiRDB file system area for list RDAREAs)**

The following shows an example of creating a HiRDB file system area for list RDAREAs:

### **Example**

Create a HiRDB file system area for list RDAREAs:

pdfmkfs -n 50 -l 10 -k WORK -i /listarea01

Explanation:

-n: Specifies the size of the HiRDB file system area in MB.

-l: Specifies the maximum number of files that can be created in this HiRDB file system area.

-k: Specifies the purpose of this HiRDB file system area.

This example specifies WORK because this HiRDB file system area is for RDAREAs for lists.

-i: Specifies that the entire HiRDB file system area is to be initialized.

When the  $-i$  option is specified, the system allocates the entire area. When the  $-i$  option is omitted, the system creates only the management information for the HiRDB file system area.

```
/listarea01:
```
Specifies the name of the HiRDB file system area to be created.

After the command has executed, the execution results should be checked for errors. For details about how to check command execution results, see the manual *HiRDB Version 8 Command Reference*.

# **5.4 Creating system files**

The HiRDB administrator creates system files in HiRDB file system areas as explained in *5.3 Creating HiRDB file system areas*. There are three types of system files:

- **•** System log files
- **•** Synchronization point dump files
- **•** Status files

For details about how to design system files, see *9.3 Designing system files* for a HiRDB/Single Server and *10.3 Designing system files* for a HiRDB/Parallel Server.

# **5.4.1 Creating system log files**

The HiRDB administrator executes the pdloginit command to create system log files in a HiRDB file system area.

### **Example**

Create system  $log$  files ( $log01$ ) in a HiRDB file system area (/sysarea01):

pdloginit -d sys -s b001 -f /sysarea01/log01 -n 1024

Explanation:

- -d sys: Specifies that this is a system log file.
- -s: Specifies the name of the server corresponding to this system log file.

This specification is not necessary for a HiRDB/Single Server.

-f: Specifies a name for this system log file.

Enter the name that was specified with the pdlogadpf  $-d$  sys server definition operand in the HiRDB system definitions.

-n: Specifies the number of records for this system log file.

The size of one system log file equals the record length times the number of records (bytes). A system log file usually has a record length of 4096 bytes, but this size can be changed with the pd\_log\_rec\_leng operand.

After the command has executed, the execution results should be checked for errors. For details about how to check command execution results, see the manual *HiRDB Version 8 Command Reference*.

### **Relationship with HiRDB system definitions**

This pdloginit command is associated with the following server definition operands in the HiRDB system definitions:

- **•** pdlogadfg -d sys
- **•** pdlogadpf -d sys

You need to define the system log file created using these operands.

# **5.4.2 Creating synchronization point dump files**

The HiRDB administrator executes the pdloginit command to create synchronization point dump files in a HiRDB file system area.

## **Example**

Create a synchronization point dump file (b1sync01) in a HiRDB file system area (/sysarea01):

```
pdloginit -d spd -s b001 -f /sysarea01/sync01 -n 64
```
Explanation:

-d spd: Specifies that this is a synchronization point dump file.

-s: Specifies the name of the server corresponding to this synchronization point dump file.

This specification is not necessary for a HiRDB/Single Server.

-f: Specifies a name for this synchronization point dump file.

Enter the name that was specified with the pdlogadpf  $-d$  spd server definition operand in the HiRDB system definitions.

-n: Specifies the number of records for this synchronization point dump file.

The size of one synchronization point dump file equals 4096 times the record length (bytes).

After the command has executed, the execution results should be checked for errors. For details about how to check command execution results, see the manual *HiRDB Version 8 Command Reference*.

### **Relationship with HiRDB system definitions**

This pdloginit command is associated with the following server definition operands in the HiRDB system definitions:

- **•** pdlogadfg -d spd
- **•** pdlogadpf -d spd

You need to define the synchronization point dump file created using these operands.

### **5.4.3 Creating status files**

The HiRDB administrator uses the pdstsinit command to create status files in a HiRDB file system area. The HiRDB administrator must create status files for both the unit and server.

### **Example**

Create a server status file (b1sts01a) in a HiRDB file system area (/ sysarea01):

pdstsinit -s b001 -f /sysarea01/sts01 -l 4096 -c 256

Explanation:

- -s: Specifies the name of the server corresponding to this server status file.
- -f: Specifies a name for this server status file.

Enter the name that was specified with the pd\_sts\_file\_name server definition operand in the HiRDB system definitions.

- -l: Specifies the record length for this status file.
- -c: Specifies the number of records for this status file.

The size of one status file is equal to the record length times the number of records (bytes).

After the command has executed, the execution results should be checked for errors. For details about how to check command execution results, see the manual *HiRDB Version 8 Command Reference*.

#### **Relationship with HiRDB system definitions**

This pdstsinit command is associated with the following operands in the HiRDB system definitions:

- pd syssts file name (unit status file)
- pd sts file name (server status file)

You need to define the status file created using these operands.

# **5.4.4 Example of system file creation (HiRDB/Single Server)**

This section explains the system file creation procedure by way of example, based on the following system configuration:

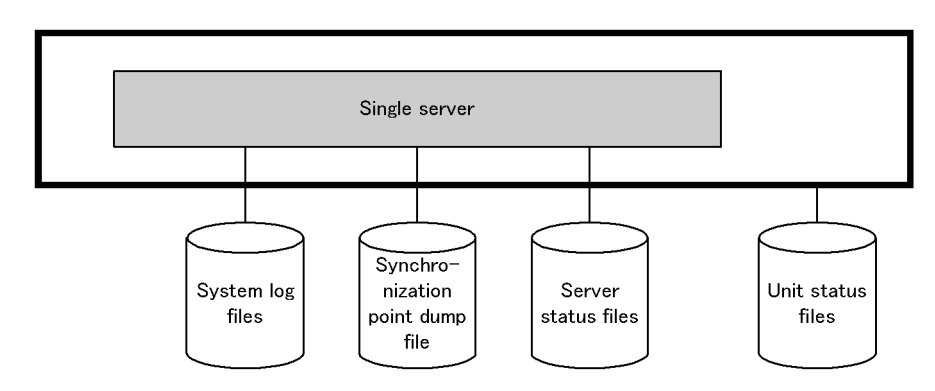

### **Configuration of the HiRDB file system area**

HiRDB file system area (/sysarea01)

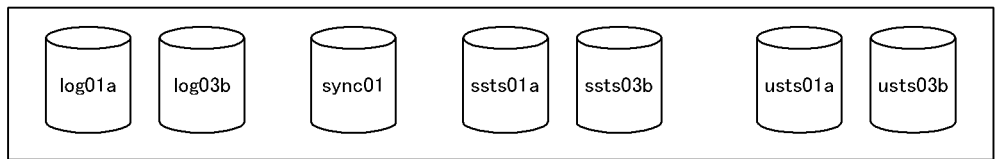

HiRDB file system area (/sysarea02)

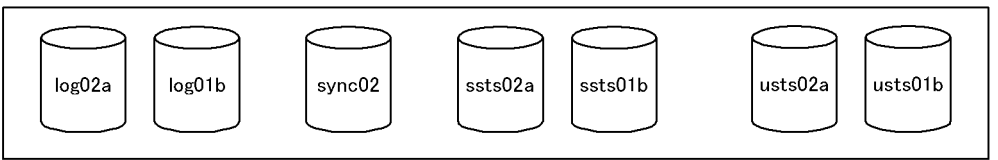

HiRDB file system area (/sysarea03)

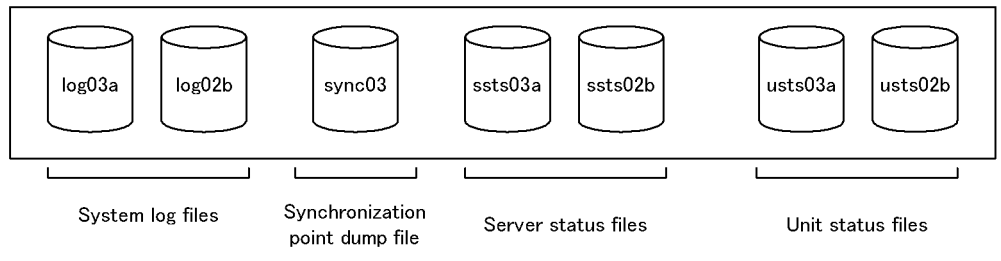

# *(1) Defining system files (specifying HiRDB system definitions)*

Define the system files in the HiRDB system definitions.

## **(a) Unit control information definitions (for unit status files)**

Define the unit status files in the unit control information definitions.

**Definition example**

```
set pd_syssts_file_name_1="usts1","/sysarea01/usts01a"\
 ,"/sysarea02/usts01b"
set pd syssts file name 2="usts2","/sysarea02/usts02a"\
 ,"/sysarea03/usts02b"
set pd_syssts_file_name_3="usts3","/sysarea03/usts03a"\
                           ,"/sysarea01/usts03b"
```
### **(b) Single server definitions**

Define system log files, the synchronization point dump file, and server status files in the single server definitions.

**Definition example of system log files**

```
set pd_log_rec_leng=4096
pdlogadfg -d sys -g log1 ONL
pdlogadfg -d sys -g log2 ONL
pdlogadfg -d sys -g log3 ONL
pdlogadpf -d sys -g log1 -a "/sysarea01/log01a"\
                        -b "/sysarea02/log01b"
pdlogadpf -d sys -g log2 -a "/sysarea02/log02a"\<br>-b "/sysarea03/log02b"
 -b "/sysarea03/log02b"
pdlogadpf -d sys -g log3 -a "/sysarea03/log03a"\
 -b "/sysarea01/log03b"
```
### **Definition example of synchronization point dump files**

pdlogadfg -d spd -g sync1 ONL pdlogadfg -d spd -g sync2 ONL pdlogadfg -d spd -g sync3 ONL pdlogadpf -d spd -g sync1 -a "/sysarea01/sync01" pdlogadpf -d spd -g sync2 -a "/sysarea02/sync02" pdlogadpf -d spd -g sync3 -a "/sysarea03/sync03"

**Definition example of server status files**

```
set pd_sts_file_name_1="ssts1","/sysarea01/ssts01a"\
 ,"/sysarea02/ssts01b"
set pd sts file name 2="ssts2","/sysarea02/ssts02a"\
 ,"/sysarea03/ssts02b"
set pd sts file name 3="ssts3","/sysarea03/ssts03a"\
                         ,"/sysarea01/ssts03b"
```
### *(2) Creating the HiRDB file system areas*

Use the pdfmkfs command to create the HiRDB file system areas.

**Example of command entry**

```
pdfmkfs -n 50 -l 20 -i -k SYS /sysarea01
pdfmkfs -n 50 -l 20 -i -k SYS /sysarea02
pdfmkfs -n 50 -l 20 -i -k SYS /sysarea03
```
### *(3) Creating the system files*

### **(a) Creating the system log files**

Use the pdloginit command to create the system log files.

**Example of command entry**

```
pdloginit -d sys -f /sysarea01/log01a -n 1024
pdloginit -d sys -f /sysarea01/log03b -n 1024
pdloginit -d sys -f /sysarea02/log02a -n 1024
pdloginit -d sys -f /sysarea02/log01b -n 1024
pdloginit -d sys -f /sysarea03/log03a -n 1024
pdloginit -d sys -f /sysarea03/log02b -n 1024
```
## **(b) Creating the synchronization point dump file**

Use the pdloginit command to create the synchronization point dump file.

**Example of command entry**

```
pdloginit -d spd -f /sysarea01/sync01 -n 64
pdloginit -d spd -f /sysarea02/sync02 -n 64
pdloginit -d spd -f /sysarea03/sync03 -n 64
```
### **(c) Creating the server status files**

Use the pdstsinit command to create the server status files.

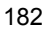

**Example of command entry**

```
pdstsinit -s sds1 -f /sysarea01/ssts01a -l 4096 -c 256
pdstsinit -s sds1 -f /sysarea01/ssts03b -l 4096 -c 256
pdstsinit -s sds1 -f /sysarea02/ssts02a -l 4096 -c 256
pdstsinit -s sds1 -f /sysarea02/ssts01b -l 4096 -c 256
pdstsinit -s sds1 -f /sysarea03/ssts03a -l 4096 -c 256
pdstsinit -s sds1 -f /sysarea03/ssts02b -l 4096 -c 256
```
### **(d) Creating the unit status files**

Use the pdstsinit command to create the unit status files.

**Example of command entry**

```
pdstsinit -u unt1 -f /sysarea01/usts01a -l 4096 -c 256
pdstsinit -u unt1 -f /sysarea01/usts03b -l 4096 -c 256
pdstsinit -u unt1 -f /sysarea02/usts02a -l 4096 -c 256
pdstsinit -u unt1 -f /sysarea02/usts01b -l 4096 -c 256
pdstsinit -u unt1 -f /sysarea03/usts03a -l 4096 -c 256
pdstsinit -u unt1 -f /sysarea03/usts02b -l 4096 -c 256
```
# **5.4.5 Example of system file creation (HiRDB/Parallel Server)**

This section explains the system file creation procedure by way of example, based on the following system configuration:

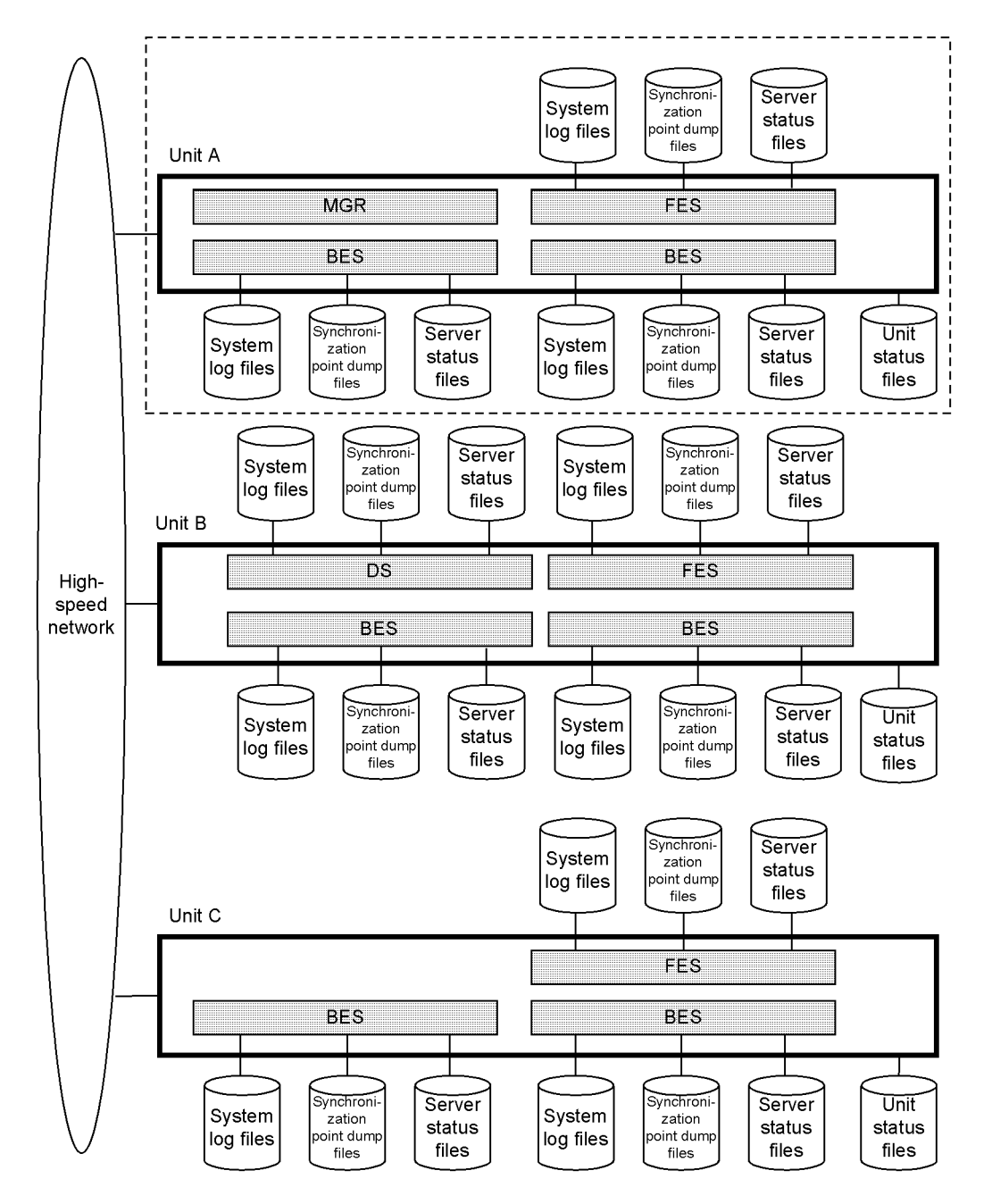

MGR: System manager FES: Front-end server

DS: Dictionary server

BES: Back-end server

**Configuration of the HiRDB file system area**

#### HiRDB file system area (/sysarea01)

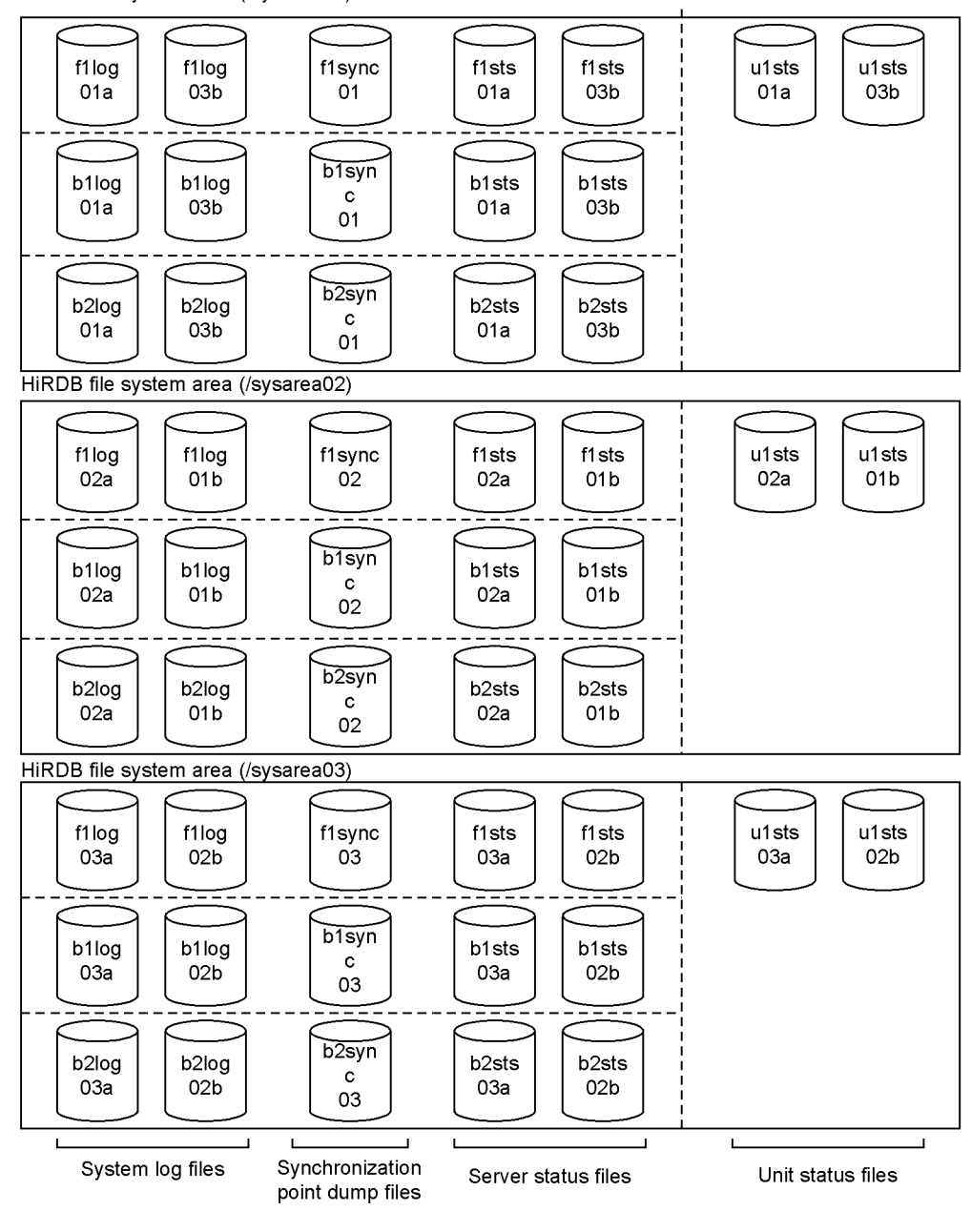

Explanation

This is a sample configuration of HiRDB file system areas for unit A. The following examples are all based on the system file creation for unit A.

#### *(1) Defining system files (specifying HiRDB system definitions)*

Define the system files in the HiRDB system definitions.

**(a) Unit control information definitions (for unit status files)**

Define the unit status files in the unit control information definitions.

**Definition example**

```
set pd_syssts_file_name_1="u1sts1","/sysarea01/u1sts01a"\
 ,"/sysarea02/u1sts01b"
set pd syssts file name 2="u1sts2","/sysarea02/u1sts02a"\
                               ,"/sysarea03/u1sts02b"
set pd syssts file name 3="u1sts3","/sysarea03/u1sts03a"\
                               ,"/sysarea01/u1sts03b"
```
### **(b) FES1 front-end server definitions**

Define system log files, the synchronization point dump files, and server status files in the FES1 front-end server definitions.

**Definition example of system log files**

```
set pd_log_rec_leng=4096
pdlogadfg -d sys -g f1log1 ONL
pdlogadfg -d sys -g f1log2 ONL
pdlogadfg -d sys -g f1log3 ONL
pdlogadpf -d sys -g f1log1 -a "/sysarea01/f1log01a"\
                           -b "/sysarea02/f1log01b"
pdlogadpf -d sys -g f1log2 -a "/sysarea02/f1log02a"\
                            -b "/sysarea03/f1log02b"
pdlogadpf -d sys -g f1log3 -a "/sysarea03/f1log03a"\
                            -b "/sysarea01/f1log03b"
```
#### **Definition example of synchronization point dump files**

```
pdlogadfg -d spd -g f1sync1 ONL
pdlogadfg -d spd -g f1sync2 ONL
pdlogadfg -d spd -g f1sync3 ONL
pdlogadpf -d spd -g f1sync1 -a "/sysarea01/f1sync01"
pdlogadpf -d spd -g f1sync2 -a "/sysarea02/f1sync02"
pdlogadpf -d spd -g f1sync3 -a "/sysarea03/f1sync03"
```
**Definition example of server status files**

```
set pd_sts_file_name_1="f1sts1","/sysarea01/f1sts01a"\
 ,"/sysarea02/f1sts01b"
set pd sts file name 2="f1sts2","/sysarea02/f1sts02a"\
 ,"/sysarea03/f1sts02b"
set pd sts file name 3="f1sts3","/sysarea03/f1sts03a"\
                          ,"/sysarea01/f1sts03b"
```
### **(c) BES1 back-end server definitions**

Define system log files, synchronization point dump files, and server status files in the BES1 back-end server definitions.

**Definition example of system log files**

```
set pd_log_rec_leng=4096
pdlogadfg -d sys -g b1log1 ONL
pdlogadfg -d sys -g b1log2 ONL
pdlogadfg -d sys -g b1log3 ONL
pdlogadpf -d sys -g b1log1 -a "/sysarea01/b1log01a"\
                           -b "/sysarea02/b1log01b"
pdlogadpf -d sys -g b1log2 -a "/sysarea02/b1log02a"\
                           -b "/sysarea03/b1log02b"
pdlogadpf -d sys -g b1log3 -a "/sysarea03/b1log03a"\
                            -b "/sysarea01/b1log03b"
```
### **Definition example of synchronization point dump files**

```
pdlogadfg -d spd -g b1sync1 ONL
pdlogadfg -d spd -g b1sync2 ONL
pdlogadfg -d spd -g b1sync3 ONL
pdlogadpf -d spd -g b1sync1 -a "/sysarea01/b1sync01"
pdlogadpf -d spd -g b1sync2 -a "/sysarea02/b1sync02"
pdlogadpf -d spd -g b1sync3 -a "/sysarea03/b1sync03"
```
### **Definition example of server status files**

```
set pd_sts_file_name_1="b1sts1","/sysarea01/b1sts01a"\
                                 ,"/sysarea02/b1sts01b"
set pd_sts_file_name_2="b1sts2","/sysarea02/b1sts02a"\
                                 ,"/sysarea03/b1sts02b"
set pd sts_file_name_3="b1sts3","/sysarea03/b1sts03a"\
                                 ,"/sysarea01/b1sts03b"
```
## **(d) BES2 back-end server definitions**

Define system log files, synchronization point dump files, and server status files in the

BES2 back-end server definitions.

**Definition example of system log files**

```
set pd log rec leng=4096
pdlogadfg -d sys -g b2log1 ONL
pdlogadfg -d sys -g b2log2 ONL
pdlogadfg -d sys -g b2log3 ONL
pdlogadpf -d sys -g b2log1 -a "/sysarea01/b2log01a"\
                            -b "/sysarea02/b2log01b"
pdlogadpf -d sys -g b2log2 -a "/sysarea02/b2log02a"\
                            -b "/sysarea03/b2log02b"
pdlogadpf -d sys -g b2log3 -a "/sysarea03/b2log03a"\
                            -b "/sysarea01/b2log03b"
```
### **Definition example of synchronization point dump files**

```
pdlogadfg -d spd -g b2sync1 ONL
pdlogadfg -d spd -g b2sync2 ONL
pdlogadfg -d spd -g b2sync3 ONL
pdlogadpf -d spd -g b2sync1 -a "/sysarea01/b2sync01"
pdlogadpf -d spd -g b2sync2 -a "/sysarea02/b2sync02"
pdlogadpf -d spd -g b2sync3 -a "/sysarea03/b2sync03"
```
**Definition example of server status files**

```
set pd_sts_file_name_1="b2sts1","/sysarea01/b2sts01a"\
 ,"/sysarea02/b2sts01b"
set pd sts file name 2="b2sts2", "/sysarea02/b2sts02a"\
                             ,"/sysarea03/b2sts02b"
set pd_sts_file_name_3="b2sts3","/sysarea03/b2sts03a"\
                             ,"/sysarea01/b2sts03b"
```
## *(2) Creating the HiRDB file system areas*

Use the pdfmkfs command to create the HiRDB file system areas.

**Example of command entry**

```
pdfmkfs -n 50 -l 20 -i -k SYS /sysarea01
pdfmkfs -n 50 -l 20 -i -k SYS /sysarea02
pdfmkfs -n 50 -l 20 -i -k SYS /sysarea03
```
### *(3) Creating the system files*

#### **(a) Creating the system log files**

Use the pdloginit command to create the system log files.

#### **Example of command entry (FES1)**

pdloginit -d sys -s f001 -f /sysarea01/f1log01a -n 1024 pdloginit -d sys -s f001 -f /sysarea01/f1log03b -n 1024 pdloginit -d sys -s f001 -f /sysarea02/f1log02a -n 1024 pdloginit -d sys -s f001 -f /sysarea02/f1log01b -n 1024 pdloginit -d sys -s f001 -f /sysarea03/f1log03a -n 1024 pdloginit -d sys -s f001 -f /sysarea03/f1log02b -n 1024

### **Example of command entry (BES1)**

pdloginit -d sys -s b001 -f /sysarea01/b1log01a -n 1024 pdloginit -d sys -s b001 -f /sysarea01/b1log03b -n 1024 pdloginit -d sys -s b001 -f /sysarea02/b1log02a -n 1024 pdloginit -d sys -s b001 -f /sysarea02/b1log01b -n 1024 pdloginit -d sys -s b001 -f /sysarea03/b1log03a -n 1024 pdloginit -d sys -s b001 -f /sysarea03/b1log02b -n 1024

#### **Example of command entry (BES2)**

pdloginit -d sys -s b002 -f /sysarea01/b2log01a -n 1024 pdloginit -d sys -s b002 -f /sysarea01/b2log03b -n 1024 pdloginit -d sys -s b002 -f /sysarea02/b2log02a -n 1024 pdloginit -d sys -s b002 -f /sysarea02/b2log01b -n 1024 pdloginit -d sys -s b002 -f /sysarea03/b2log03a -n 1024 pdloginit -d sys -s b002 -f /sysarea03/b2log02b -n 1024

### **(b) Creating the synchronization point dump file**

Use the pdloginit command to create the synchronization point dump file.

**Example of command entry (FES1)**

```
pdloginit -d spd -s f001 -f /sysarea01/f1sync01 -n 64
pdloginit -d spd -s f001 -f /sysarea02/f1sync02 -n 64
pdloginit -d spd -s f001 -f /sysarea03/f1sync03 -n 64
```
**Example of command entry (BES1)**

pdloginit -d spd -s b001 -f /sysarea01/b1sync01 -n 64 pdloginit -d spd -s b001 -f /sysarea02/b1sync02 -n 64 pdloginit -d spd -s b001 -f /sysarea03/b1sync03 -n 64

**Example of command entry (BES2)**

```
pdloginit -d spd -s b002 -f /sysarea01/b2sync01 -n 64
pdloginit -d spd -s b002 -f /sysarea02/b2sync02 -n 64
pdloginit -d spd -s b002 -f /sysarea03/b2sync03 -n 64
```
### **(c) Creating the server status files**

Use the pdstsinit command to create the server status files.

**Example of command entry (FES1)**

```
pdstsinit -s f001 -f /sysarea01/f1sts01a -l 4096 -c 256
pdstsinit -s f001 -f /sysarea01/f1sts03b -l 4096 -c 256
pdstsinit -s f001 -f /sysarea02/f1sts02a -l 4096 -c 256
pdstsinit -s f001 -f /sysarea02/f1sts01b -l 4096 -c 256
pdstsinit -s f001 -f /sysarea03/f1sts03a -l 4096 -c 256
pdstsinit -s f001 -f /sysarea03/f1sts02b -l 4096 -c 256
```
### **Example of command entry (BES1)**

```
pdstsinit -s b001 -f /sysarea01/b1sts01a -l 4096 -c 256
pdstsinit -s b001 -f /sysarea01/b1sts03b -l 4096 -c 256
pdstsinit -s b001 -f /sysarea02/b1sts02a -l 4096 -c 256
pdstsinit -s b001 -f /sysarea02/b1sts01b -l 4096 -c 256
pdstsinit -s b001 -f /sysarea03/b1sts03a -l 4096 -c 256
pdstsinit -s b001 -f /sysarea03/b1sts02b -l 4096 -c 256
```
**Example of command entry (BES2)**

```
pdstsinit -s b002 -f /sysarea01/b2sts01a -l 4096 -c 256
pdstsinit -s b002 -f /sysarea01/b2sts03b -l 4096 -c 256
pdstsinit -s b002 -f /sysarea02/b2sts02a -l 4096 -c 256
pdstsinit -s b002 -f /sysarea02/b2sts01b -l 4096 -c 256
pdstsinit -s b002 -f /sysarea03/b2sts03a -l 4096 -c 256
pdstsinit -s b002 -f /sysarea03/b2sts02b -l 4096 -c 256
```
### **(d) Creating the unit status files**

Use the pdstsinit command to create the unit status files.

### **Example of command entry**

pdstsinit -u unt1 -f /sysarea01/u1sts01a -l 4096 -c 256 pdstsinit -u unt1 -f /sysarea01/u1sts03b -l 4096 -c 256 pdstsinit -u unt1 -f /sysarea02/u1sts02a -l 4096 -c 256 pdstsinit -u unt1 -f /sysarea02/u1sts01b -l 4096 -c 256 pdstsinit -u unt1 -f /sysarea03/u1sts03a -l 4096 -c 256 pdstsinit -u unt1 -f /sysarea03/u1sts02b -l 4096 -c 256

# **5.5 Creating system RDAREAs**

### **Executor: HiRDB administrator**

When starting HiRDB for the first time, the HiRDB administrator must create system RDAREAs using the database initialization utility (pdinit).

Execute the database initialization utility (pdinit) when you are starting HiRDB for the first time (when executing the first pdstart command after installation) in response to a command input request. You cannot execute the database initialization utility (pdinit) at any other time.

This section describes the contents of a *control statement file,* which is specified as an argument of the database initialization utility (pdinit) and provides an example of database initialization utility (pdinit) execution. To create system RDAREAs, use the create rdarea statement.

The system RDAREAs include:

- **•** Master directory RDAREAs
- **•** Data directory RDAREAs
- **•** Data dictionary RDAREAs

# **5.5.1 Basics**

To create system RDAREAs, use the following general procedures:

- 1. Create a system RDAREA in the HiRDB file system area for RDAREAs that you created in *5.3 Creating HiRDB file system areas*.
- 2. For a HiRDB/Parallel Server, create a system RDAREA in a HiRDB file system area for the server machine on which the dictionary server is defined.
- 3. For details about how to design the system RDAREA, see *9.4 Placing RDAREAs* for a HiRDB/Single Server, and *10.4 Placing RDAREAs* for a HiRDB/Parallel Server.
- 4. For a HiRDB/Parallel Server, execute the database initialization utility (pdinit) on the server machine where the system manager is defined.
- 5. This section only describes the creation of system RDAREAs with the create rdarea statement of the database initialization utility (pdinit). This is because the system RDAREAs are required for HiRDB operation. You can also use the database initialization utility's (pdinit) create rdarea statement to define the following RDAREAs:
	- **•** User RDAREAs

- **•** User LOB RDAREAs
- **•** Data dictionary LOB RDAREAs
- **•** RDAREAs for lists

# **5.5.2 Example 1 (HiRDB/Single Server)**

This example creates system RDAREAs in the following HiRDB file system area for RDAREAs:

**•** /rdarea01

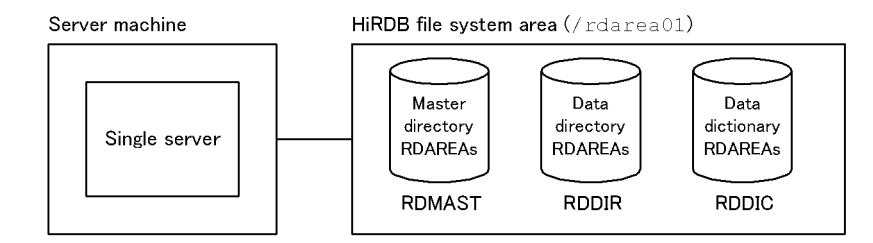

## *(1) Creating the control statement file*

Create the control statement file that is to be specified in the database initialization utility's (pdinit) argument. You can create the control statement file at any location. This example creates a file under the following filename:

**•** /usr/hirdb/pdinit01

### **Contents of the control statement file**

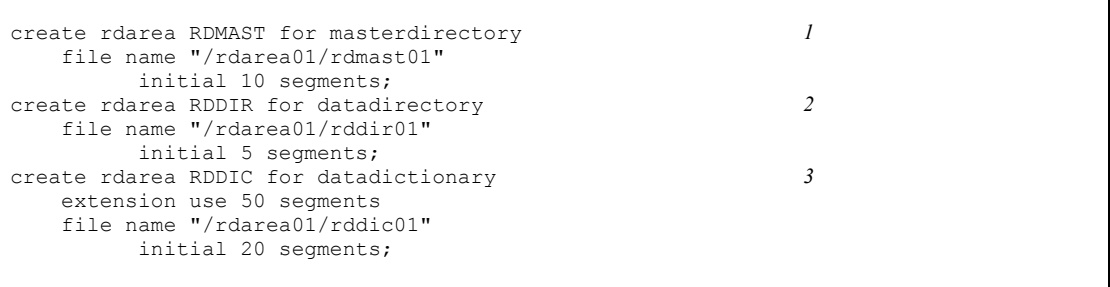

Explanation:

1. Definition of the master directory RDAREAs

This example creates a HiRDB file named rdmast01 in the HiRDB file system area. This HiRDB file has 10 segments.

2. Definition of data directory RDAREAs

This example creates a HiRDB file named rddir01 in the HiRDB file system area. This HiRDB file has five segments.

3. Definition of the data dictionary RDAREAs

This example creates a HiRDB file named rddic01 in the HiRDB file system area. This HiRDB file has 20 segments.

The example uses the automatic RDAREA extension feature. The extension size is 50 segments.

### *(2) Executing the database initialization utility (pdinit)*

### **Example of command entry**

pdinit -d /usr/hirdb/pdinit01

Explanation:

-d: Specifies the name of the control statement file that was previously created in (1).

# **5.5.3 Example 2 (HiRDB/Parallel Server)**

This example creates system RDAREAs in the following HiRDB file system area for RDAREAs on the server machine where the dictionary server is defined:

**•** /rdarea01

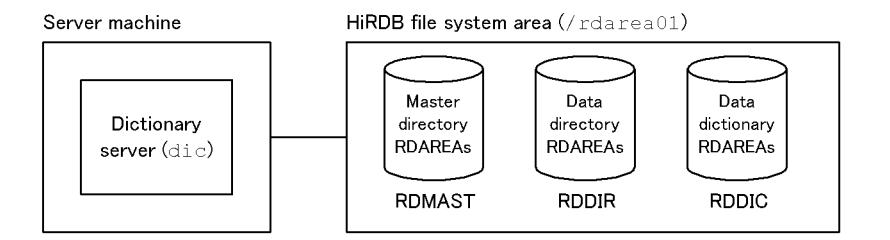

### *(1) Creating the control statement file*

Create the control statement file that is to be specified in the database initialization utility's (pdinit) argument. You can create the control statement file at any location. This example creates a file under the following filename:

**•** /usr/hirdb/pdinit01

**Contents of the control statement file**

```
create rdarea RDMAST for masterdirectory 1
    server name dic
    file name "/rdarea01/rdmast01"
        initial 10 segments;
create rdarea RDDIR for datadirectory 2
    server name dic
    file name "/rdarea01/rddir01"
        initial 5 segments;
create rdarea RDDIC for datadictionary 3
    server name dic
    extension use 50 segments
    file name "/rdarea01/rddic01"
        initial 20 segments;
```
Explanation:

1. Definition of the master directory RDAREAs

This example specifies the name of the dictionary server  $(dic)$  that manages the master directory RDAREAs. It creates a HiRDB file named rdmast01 in the HiRDB file system area. This HiRDB file has 10 segments.

2. Definition of data directory RDAREAs

This example specifies the name of the dictionary server  $(d\circ c)$  that manages the data directory RDAREAs. It creates a HiRDB file named  $r \cdot \text{dd} \cdot r \cdot 01$  in the HiRDB file system area. This HiRDB file has five segments.

3. Definition of the data dictionary RDAREAs

This example specifies the name of the dictionary server  $(d\text{ic})$  that manages the data dictionary RDAREAs. It creates a HiRDB file named rddic01 in the HiRDB file system area. This HiRDB file has 20 segments.

This example uses the automatic RDAREA extension feature. The extension size is 50 segments.

### *(2) Executing the database initialization utility (pdinit)*

### **Example of command entry**

pdinit -d /usr/hirdb/pdinit01

Explanation:

-d: Specifies the name of the control statement file that was previously created in (1).

# **5.6 Starting HiRDB for the first time**

### **Executor: HiRDB administrator**

You can execute the database initialization utility (pdinit), which was described in *5.5 Creating system RDAREAs*, only after and during the execution of the HiRDB initial startup command (pdstart) command.

## *(1) HiRDB initial startup method*

To start HiRDB for the first time (initial startup) after creating HiRDB file system areas, execute the pdstart command. When you execute the pdstart command, a message is displayed that requests the execution of the database initialization utility (pdinit).

- **•** To start a HiRDB/Single Server, execute the pdstart command from the server machine where the single server is defined.
- **•** To start a HiRDB/Parallel Server, execute the pdstart command from the server machine where the system manager is defined.

## *(2) Prerequisites for RDAREA creation*

To create any of the following RDAREAs, HiRDB must be active. Be sure to start HiRDB beforehand.

- **•** User RDAREAs
- **•** User LOB RDAREAs
- **•** Data dictionary LOB RDAREAs
- **•** RDAREAs for lists

# **5.7 Creating user RDAREAs**

### **Executor: HiRDB administrator**

The HiRDB administrator creates user RDAREAs for storing tables and indexes. To create a user RDAREA, use the database structure modification utility's (pdmod) create rdarea statement.

# **5.7.1 Basics**

To create user RDAREAs, use the following general procedures:

- 1. Create a user RDAREA in the HiRDB file system area for RDAREAs that you created in *5.3 Creating HiRDB file system areas*.
- 2. For a HiRDB/Parallel Server, create a user RDAREA in a HiRDB file system area for the server machine on which the back-end server is defined.
- 3. For details about how to design the user RDAREA, see *9.4 Placing RDAREAs* for a HiRDB/Single Server, and *10.4 Placing RDAREAs* for a HiRDB/Parallel Server.
- 4. For a HiRDB/Parallel Server, execute the database structure modification utility (pdmod) on the server machine where the system manager is defined.
- 5. Before creating a user RDAREA, use the pdls command to make sure that HiRDB is running. For a HiRDB/Parallel Server, enter the pdls command from the server machine where the system manager is defined.
- 6. If HiRDB is not running, use the pdstart command to start it. To start a HiRDB/ Parallel Server, enter the pdstart command from the server machine where the system manager is defined.

# **5.7.2 Example 1 (HiRDB/Single Server)**

This example creates user RDAREAs in the following HiRDB file system area for RDAREAs:

**•** /rdarea02

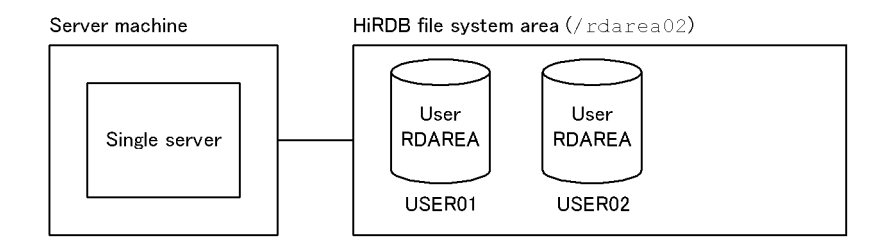

## *(1) Creating the control statement file*

Create the control statement file that is to be specified in the database structure modification utility's (pdmod) argument. You can create the control statement file at any location. This example creates a file under the following filename:

**•** /usr/hirdb/pdmod01

### **Contents of the control statement file**

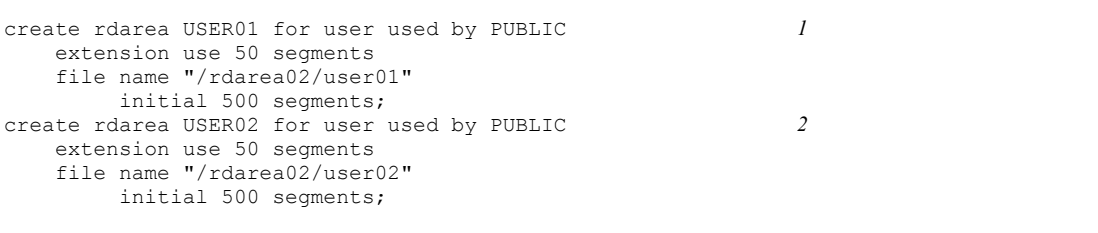

Explanation:

1. Definition of the user RDAREA (USER01)

USER01 is a public RDAREA (PUBLIC). This example creates a HiRDB file named user01 in the HiRDB file system area. This HiRDB file has 500 segments. The example uses the RDAREA automatic extension feature. The extension size is 50 segments.

2. Definition of the user RDAREA (USER02)

USER02 is a public RDAREA (PUBLIC). This example creates a HiRDB file named user02 in the HiRDB file system area. This HiRDB file has 500 segments. The example uses the RDAREA automatic extension feature. The extension size is 50 segments.

### *(2) Executing the database structure modification utility (pdmod)*

**Example of command entry**

pdmod -a /usr/hirdb/pdmod01

Explanation:

-a: Specifies the name of the control statement file that was previously created in (1).

# **5.7.3 Example 2 (HiRDB/Parallel Server)**

This example creates user RDAREAs in the following HiRDB file system area for

RDAREAs on the server machine where the back-end server is defined:

**•** /rdarea02

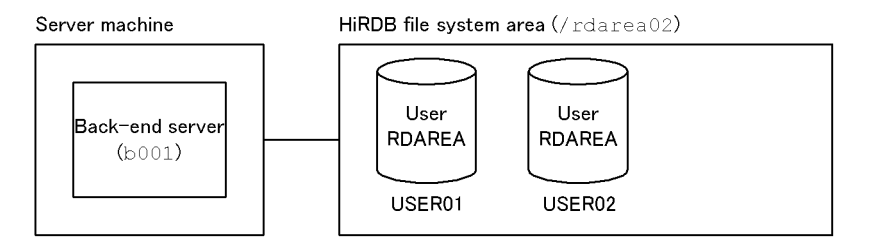

## *(1) Creating the control statement file*

Create the control statement file that is to be specified in the database structure modification utility's (pdmod) argument. You can create the control statement file at any location. This example creates the file under the following filename:

**•** /usr/hirdb/pdmod01

**Contents of the control statement file**

```
create rdarea USER01 for user used by PUBLIC 1
    server name b001
    extension use 50 segments
    file name "/rdarea02/user01"
         initial 500 segments;
create rdarea USER02 for user used by PUBLIC 2
    server name b001
    extension use 50 segments
    file name "/rdarea02/user02"
         initial 500 segments;
```
Explanation:

1. Definition of the user RDAREA (USER01)

USER01 is a public RDAREA (PUBLIC). This example specifies the name of the back-end server (b001) that manages USER01. It creates a HiRDB file named user01 in the HiRDB file system area. This HiRDB file has 500 segments. The example uses the RDAREA automatic extension feature. The extension size is 50 segments.

2. Definition of the user RDAREA (USER02)

USER02 is a public RDAREA (PUBLIC). This example specifies the name of the back-end server (b001) that manages USER02. It creates a HiRDB file named user02 in the HiRDB file system area. This HiRDB file has 500 segments. The example uses the RDAREA automatic extension feature. The

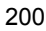

extension size is 50 segments.

# *(2) Executing the database structure modification utility (pdmod)* **Example of command entry**

pdmod -a /usr/hirdb/pdmod01

Explanation:

-a: Specifies the name of the control statement file that was previously created in (1).

# **5.8 Creating user LOB RDAREAs**

### **Executor: HiRDB administrator**

To create data with the LOB attribute, you need a user LOB RDAREA to store the data. To create a user LOB RDAREA, use the database structure modification utility's (pdmod) create rdarea statement.

# **5.8.1 Basics**

To create user LOB RDAREAs, use the following general procedures:

- 1. Create a user LOB RDAREA in the HiRDB file system area for RDAREAs, which you created in *5.3 Creating HiRDB file system areas*.
- 2. For a HiRDB/Parallel Server, create a user LOB RDAREA in a HiRDB file system area for the server machine on which the back-end server is defined.
- 3. For details about how to design the user LOB RDAREA, see *9.4 Placing RDAREAs* for a HiRDB/Single Server, and *10.4 Placing RDAREAs* for a HiRDB/ Parallel Server.
- 4. For a HiRDB/Parallel Server, execute the database structure modification utility (pdmod) on the server machine where the system manager is defined.
- 5. Before creating a user LOB RDAREA, use the pdls command to make sure that HiRDB is running. For a HiRDB/Parallel Server, enter the pdls command from the server machine where the system manager is defined.
- 6. If HiRDB is not running, use the pdstart command to start it. To start a HiRDB/ Parallel Server, enter the pdstart command from the server machine where the system manager is defined.

# **5.8.2 Example 1 (HiRDB/Single Server)**

This example creates a user RDAREA to store a LOB column structure base table in the following HiRDB file system area for RDAREA:

**•** /rdarea03

Additionally, the example creates a user LOB RDAREA to store data with the LOB attribute in the following HiRDB file system area for LOB RDAREA:

**•** /rdarea04
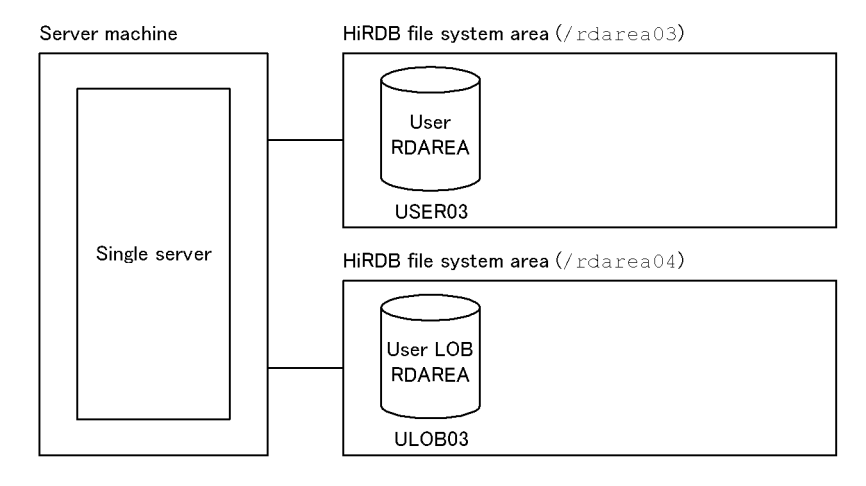

## *(1) Creating the control statement file*

Create the control statement file that is to be specified in the database structure modification utility's (pdmod) argument. You can create the control statement file at any location. This example creates a file under the following filename:

**•** /usr/hirdb/pdmod02

**Contents of the control statement file**

```
create rdarea USER03 for user used by PUBLIC 1
    extension use 50 segments
    file name "/rdarea03/user03"
        initial 500 segments;
create rdarea ULOB03 for LOB used by PUBLIC 2
    extension use 50 segments
    file name "/rdarea04/ulob03"
         initial 20000 segments;
```
Explanation:

1. Definition of the user RDAREA (USER03)

USER03 is a public RDAREA (PUBLIC). This example creates a HiRDB file named user03 in the HiRDB file system area. This HiRDB file has 500 segments. The example uses the RDAREA automatic extension feature. The extension size is 50 segments.

2. Definition of the user LOB RDAREA (ULOB03)

ULOB03 is a public RDAREA (PUBLIC). This example creates a HiRDB file named ulob03 in the HiRDB file system area. This HiRDB file has 20000

segments.

The example uses the RDAREA automatic extension feature. The extension size is 50 segments.

# *(2) Executing the database structure modification utility (pdmod)* **Example of command entry**

pdmod -a /usr/hirdb/pdmod02

Explanation:

-a: Specifies the name of the control statement file that was previously created in (1).

# **5.8.3 Example 2 (HiRDB/Parallel Server)**

This example creates a user RDAREA to store a LOB column structure base table in the following HiRDB file system area for RDAREA:

**•** /rdarea03

Additionally, the example creates a user LOB RDAREA to store data with the LOB attribute in the following HiRDB file system area for RDAREA:

**•** /rdarea04

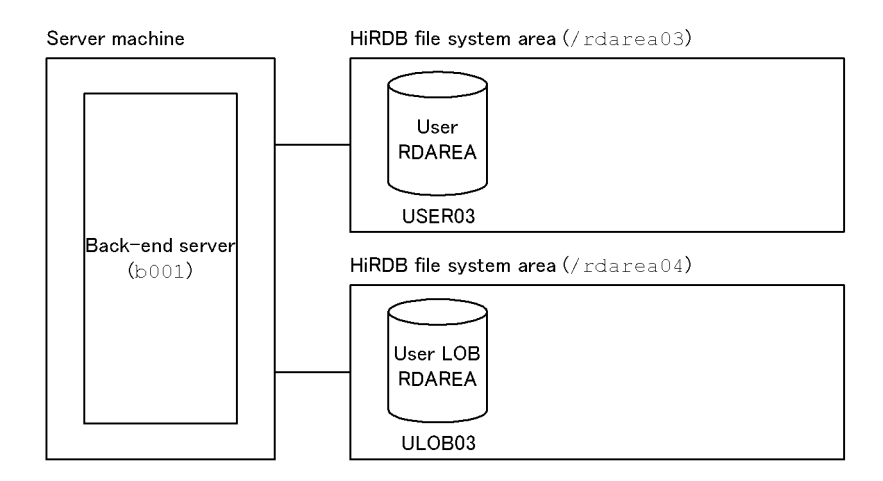

#### *(1) Creating the control statement file*

Create the control statement file that is to be specified in the database structure modification utility's (pdmod) argument. You can create the control statement file at any location. This example creates the file under the following filename:

```
• /usr/hirdb/pdmod02
```
#### **Contents of the control statement file**

```
create rdarea USER03 for user used by PUBLIC 1
   server name b001
    extension use 50 segments
    file name "/rdarea03/user03"
         initial 500 segments;
create rdarea ULOB03 for LOB used by PUBLIC 2
    server name b001
    extension use 50 segments
    file name "/rdarea04/ulob03"
         initial 20000 segments;
```
Explanation:

1. Definition of the user RDAREA (USER03)

USER03 is a public RDAREA (PUBLIC). This example specifies the name of the back-end server (b001) that manages USER03. It creates a HiRDB file named user03 in the HiRDB file system area. This HiRDB file has 500 segments. The example uses the RDAREA automatic extension feature. The extension size is 50 segments.

2. Definition of the user LOB RDAREA (ULOB03)

ULOB03 is a public RDAREA (PUBLIC). This example specifies the name of the back-end server (b001) that manages ULOB03. It creates a HiRDB file named ulob03 in the HiRDB file system area. This HiRDB file has 20000 segments. The example uses the RDAREA automatic extension feature. The extension size is 50 segments.

*(2) Executing the database structure modification utility (pdmod)*

#### **Example of command entry**

pdmod -a /usr/hirdb/pdmod02

Explanation:

-a: Specifies the name of the control statement file that was previously created in (1).

# **5.9 Creating data dictionary LOB RDAREAs**

#### **Executor: HiRDB administrator**

To use stored procedures or stored functions, you need a data dictionary LOB RDAREA. You can create a data dictionary LOB RDAREA using the database structure modification utility's (pdmod) create rdarea statement.

You need to provide separate data dictionary LOB RDAREAs according to these purposes:

- **•** Data dictionary LOB RDAREA for storing stored procedures' or stored functions' definition source
- **•** Data dictionary LOB RDAREA for storing stored procedures' or stored functions' SQL objects

# **5.9.1 Basics**

To create data dictionary LOB RDAREAs, use the following general procedures:

- 1. Create a data dictionary LOB RDAREA in the HiRDB file system area for RDAREAs, which you created in *5.3 Creating HiRDB file system areas*.
- 2. For a HiRDB/Parallel Server, create a data dictionary LOB RDAREA in a HiRDB file system area for the server machine on which the dictionary server is defined.
- 3. For details about how to design the data dictionary LOB RDAREA, see *9.4 Placing RDAREAs* for a HiRDB/Single Server, and *10.4 Placing RDAREAs* for a HiRDB/Parallel Server.
- 4. For a HiRDB/Parallel Server, execute the database structure modification utility (pdmod) on the server machine where the system manager is defined.
- 5. Before creating a data dictionary LOB RDAREA, use the pdls command to make sure that HiRDB is running. For a HiRDB/Parallel Server, enter the pdls command from the server machine where the system manager is defined.
- 6. If HiRDB is not running, use the pdstart command to start it. To start a HiRDB/ Parallel Server, enter the pdstart command from the server machine where the system manager is defined.

## **5.9.2 Example 1 (HiRDB/Single Server)**

This example creates data dictionary LOB RDAREAs in the following HiRDB file system area for RDAREA:

**•** /rdarea05

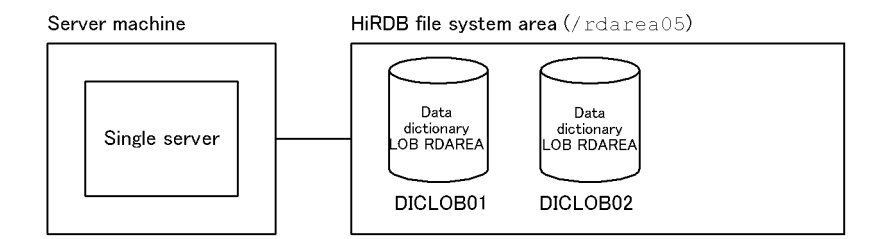

## *(1) Creating the control statement file*

Create the control statement file that is to be specified in the database structure modification utility's (pdmod) argument. You can create the control statement file at any location. This example creates a file under the following filename:

**•** /usr/hirdb/pdmod03

#### **Contents of the control statement file**

```
create rdarea DICLOB01 for LOB used by HiRDB(SQL_ROUTINES) 1
    extension use 1000 segments
    file name "/rdarea05/diclob01"
        initial 10000 segments;
create rdarea DICLOB02 for LOB used by HiRDB(SQL_ROUTINES) 2
    extension use 1000 segments
    file name "/rdarea05/diclob02"
         initial 10000 segments;
```
#### Explanation:

1. Definition of the data dictionary RDAREA (DICLOB01)

DICLOB01 is a data dictionary LOB RDAREA for storing a definition source. The system uses the first data dictionary LOB RDAREA defined for storing a definition source. This example creates a HiRDB file named diclob01 in the HiRDB file system area. This HiRDB file has 10000 segments.

The example uses the RDAREA automatic extension feature. The extension size is  $1000$  segments.

2. Definition of the data dictionary RDAREA (DICLOB02)

DICLOB02 is a data dictionary LOB RDAREA for storing SQL objects. The system uses the second data dictionary LOB RDAREA defined for storing SQL definitions. This example creates a HiRDB file named diclob02 in the HiRDB file system area. This HiRDB file has 10000 segments.

The example uses the RDAREA automatic extension feature. The extension

size is 1000 segments.

# *(2) Executing the database structure modification utility (pdmod)* **Example of command entry**

```
pdmod -a /usr/hirdb/pdmod03
```
Explanation:

-a: Specifies the name of the control statement file that was previously created in (1).

## **5.9.3 Example 2 (HiRDB/Parallel Server)**

This example creates data dictionary LOB RDAREAs in the following HiRDB file system area for RDAREA:

**•** /rdarea05

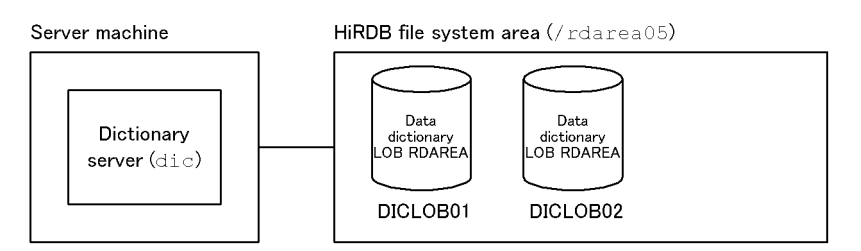

## *(1) Creating the control statement file*

Create the control statement file that is to be specified in the database structure modification utility's (pdmod) argument. You can create the control statement file at any location. This example creates the file under the following filename:

**•** /usr/hirdb/pdmod03

**Contents of the control statement file**

```
create rdarea DICLOB01 for LOB used by HiRDB(SQL_ROUTINES) 1
     server name dic
     extension use 1000 segments
     file name "/rdarea05/diclob01"
         initial 10000 segments;
create rdarea DICLOB02 for LOB used by HiRDB(SQL_ROUTINES) 2
     server name dic
     extension use 1000 segments
     file name "/rdarea05/diclob02"
         initial 10000 segments;
```
#### Explanation:

1. Definition of the data dictionary RDAREA (DICLOB01)

DICLOB01 is a data dictionary LOB RDAREA for storing a definition source. The system uses the first data dictionary LOB RDAREA defined for storing a definition source. This example specifies the name of the dictionary server (dic) that manages this data dictionary LOB RDAREA. It creates a HiRDB file named diclob01 in the HiRDB file system area. This HiRDB file has 10000 segments.

The example uses the RDAREA automatic extension feature. The extension size is 1000 segments.

2. Definition of the data dictionary RDAREA (DICLOB02)

DICLOB02 is a data dictionary LOB RDAREA for storing SQL objects. The system uses the second data dictionary LOB RDAREA defined for storing SQL definitions. This example specifies the name of the dictionary server (dic) that manages this data dictionary LOB RDAREA. It creates a HiRDB file named diclob02 in the HiRDB file system area. This HiRDB file has 10000 segments.

The example uses the RDAREA automatic extension feature. The extension size is 1000 segments.

#### *(2) Executing the database structure modification utility (pdmod)*

**Example of command entry**

pdmod -a /usr/hirdb/pdmod03

Explanation:

-a: Specifies the name of the control statement file that was previously created in (1).

# **5.10 Creating list RDAREAs**

#### **Executor: HiRDB administrator**

To use a narrowed search, you need a list RDAREA. You can create list RDAREAs using the database structure modification utility's (pdmod) create rdarea statement.

# **5.10.1 Basics**

To create RDAREAs for lists, use the following general procedures:

- 1. Create a list RDAREA in the HiRDB file system area for list RDAREAs, which you created in *5.3 Creating HiRDB file system areas*.
- 2. For a HiRDB/Parallel Server, create a list RDAREA in a HiRDB file system area for the server machine on which the back-end server (that contains the base table) is defined.
- 3. For details about how to design RDAREAs for lists, see *9.4 Placing RDAREAs* for a HiRDB/Single Server, and *10.4 Placing RDAREAs* for a HiRDB/Parallel Server.
- 4. For a HiRDB/Parallel Server, execute the database structure modification utility (pdmod) on the server machine where the system manager is defined.
- 5. Before creating a list RDAREA, use the pdls command to make sure that HiRDB is running. For a HiRDB/Parallel Server, enter the pdls command from the server machine where the system manager is defined.
- 6. If HiRDB is not running, use the pdstart command to start it. To start a HiRDB/ Parallel Server, enter the pdstart command from the server machine where the system manager is defined.

# **5.10.2 Example 1 (HiRDB/Single Server)**

This example creates an list RDAREA in the following HiRDB file system area for list RDAREAs:

**•** /listarea01

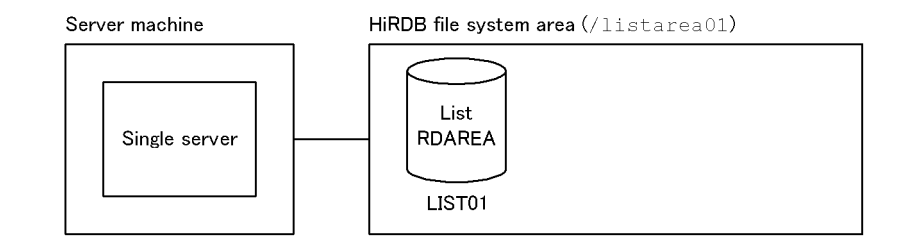

## *(1) Creating the control statement file*

Create the control statement file that is to be specified in the database structure modification utility's (pdmod) argument. You can create the control statement file at any location. This example creates a file under the following filename:

**•** /usr/hirdb/pdmod04

**Contents of the control statement file**

```
create rdarea LIST01 for list 1
    page 4096 characters storage control segment 2 pages
    file name "/listarea01/list01"
       initial 1000 segments;
```
Explanation:

1. Definition of the list RDAREAs (LIST01)

This example specifies the page length and segment size of the RDAREA. It creates a HiRDB file named list01 in the HiRDB file system area. This HiRDB file has 1000 segments.

```
(2) Executing the database structure modification utility (pdmod)
```
#### **Example of command entry**

pdmod -a /usr/hirdb/pdmod04

Explanation:

-a: Specifies the name of the control statement file that was previously created in (1).

# **5.10.3 Example 2 (HiRDB/Parallel Server)**

This example creates a list RDAREA in the following HiRDB file system area for list RDAREAs:

**•** /listarea01

5. Setting Up an Environment Using Commands

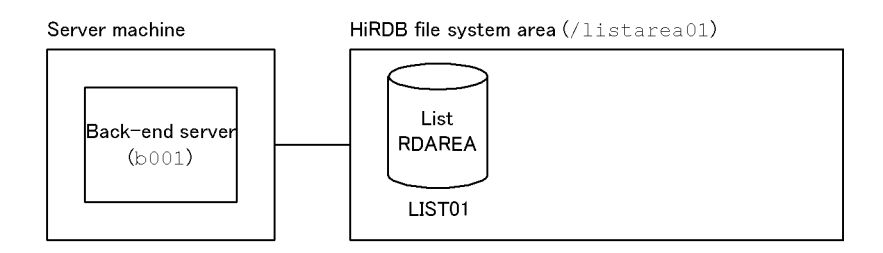

## *(1) Creating the control statement file*

Create the control statement file that is to be specified in the database structure modification utility's (pdmod) argument. You can create the control statement file at any location. This example creates the file under the following filename:

**•** /usr/hirdb/pdmod04

**Contents of the control statement file**

```
create rdarea LIST01 for list 1
    server name b001
    page 4096 characters storage control segment 2 pages
    file name "/listarea01/list01"
       initial 1000 segments;
```
#### Explanation:

1. Definition of the list RDAREA (LIST01)

This example specifies the name of the back-end server that manages LIST01 as well as the page length and segment size of the RDAREA. It creates a HiRDB file named list01 in the HiRDB file system area. This HiRDB file has 1000 segments.

*(2) Executing the database structure modification utility (pdmod)*

#### **Example of command entry**

pdmod -a /usr/hirdb/pdmod04

Explanation:

-a: Specifies the name of the control statement file that was previously created in (1).

# **Chapter 6. Setting Up the Plug-in Environment**

A plug-in environment is set up after the HiRDB environment setup. This chapter describes the procedures for setting up a plug-in environment, as well as for upgrading and deleting (uninstalling) plug-ins.

This chapter contains the following sections:

- 6.1 Overview of plug-in environment setup
- 6.2 Upgrading plug-ins
- 6.3 Deleting plug-ins

# **6.1 Overview of plug-in environment setup**

This section describes the procedure for setting up HiRDB plug-ins.

## **6.1.1 Environment setup procedure**

#### **Executor: HiRDB administrator**

This section describes the plug-in environment setup procedure using commands. This procedure assumes that the HiRDB environment setup has been completed (HiRDB is already running).

To set up the plug-in environment:

- 1. Estimate the resources needed to install plug-ins.
- 2. Terminate the active HiRDB.
- 3. Install plug-ins.
- 4. Set up plug-ins.
- 5. Start HiRDB.
- 6. Add data dictionary LOB RDAREAs, user RDAREAs, and user LOB RDAREAs.<sup>1</sup>
- 7. Register plug-ins.
- 8. Initialize the registry facility.<sup>1, 2</sup>
- 9. Terminate HiRDB.
- 10. Add the pdplugin operand.
- 11. Start HiRDB.
- 12. Register registry information.

<sup>1</sup> A data dictionary LOB RDAREA is not necessary if stored functions, stored procedures, or plug-ins are already being used. A user RDAREA (user LOB RDAREA) is required if a table is created for a newly added plug-in.

 $2$  May not be needed, depending on the plug-in.

## *(1) Estimating resources*

Before a plug-in can be installed into the HiRDB system, the sizes of the following resources must be estimated:

• Storage requirement for execution of the plug-in

**•** Disk space required in order to install the plug-in

For details about how to estimate the resources required for each plug-in, see the applicable plug-in documentation.

## *(2) Terminating HiRDB*

Before setting up plug-ins, use the pdstop command to terminate the active HiRDB.

## *(3) Installing plug-ins*

Install your plug-ins. For details about the installation procedure, see the applicable plug-in documentation.

## *(4) Setting up the plug-ins*

The HiRDB administrator executes the setup procedure and specification.

The HiRDB administrator executes the pdplgset command to set up plugins in HiRDB. The HiRDB administrator must set up plugins in each server machine on which HiRDB is installed.

To set up plug-ins, use the following procedure:

- 1. Use the pdls command to check that HiRDB is not operating. If it is operating, use the pdstop command to terminate HiRDB normally.
- 2. Execute the pdplgset command.

When the pdplgset command executes, the plug-in library is copied from the directory where plugins are installed to \$PDDIR/plugin/.

Figure 6-1 shows how to set up plug-ins.

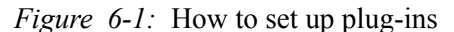

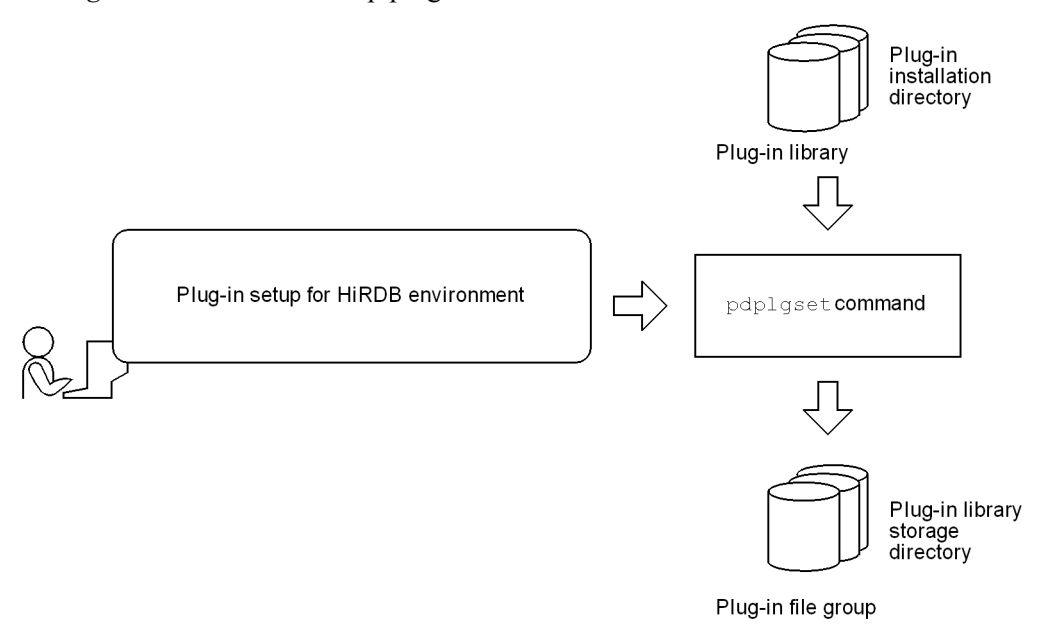

Explanation:

The pdplgset command automatically creates the plugin directory under the HiRDB directory (\$PDDIR) and the directory with the plug-in name.

#### *(5) Starting HiRDB*

The HiRDB administrator uses the pdstart command to start HiRDB.

## *(6) Adding user RDAREAs*

Before plug-ins are registered into HiRDB, the RDAREA administrator uses the create rdarea statement of the database structure modification utility (pdmod) to add RDAREAs. The following RDAREAs need to be added:

- User RDAREA<sup>1</sup>
- **•** User LOB RDAREA<sup>1</sup>
- Data dictionary LOB RDAREA<sup>2</sup> (there is no need to add this RDAREA if stored procedures, stored functions, or plug-ins are already being used)

For details about how to add RDAREAs, see *5.7 Creating user RDAREAs*, *5.8 Creating user LOB RDAREAs*, or *5.9 Creating data dictionary LOB RDAREAs*.

If a database environment has already been constructed, there is no need to add RDAREAs after installing plug-ins.

<sup>1</sup> You need to add this RDAREA if you want to create a separate table for plug-ins and store the table in a new RDAREA.

 $2$  You need to add this RDAREA to make the stored-procedure facility available to HiRDB before the registry facility initialization utility (pdreginit) is executed.

## *(7) Registering plug-ins*

Use the pdplgrgst command to register your plug-ins in HiRDB. You can enter the pdplgrgst command from any server machine.

Figure 6-2 shows the procedure for registering plug-ins.

*Figure 6-2:* Plug-in registration procedure

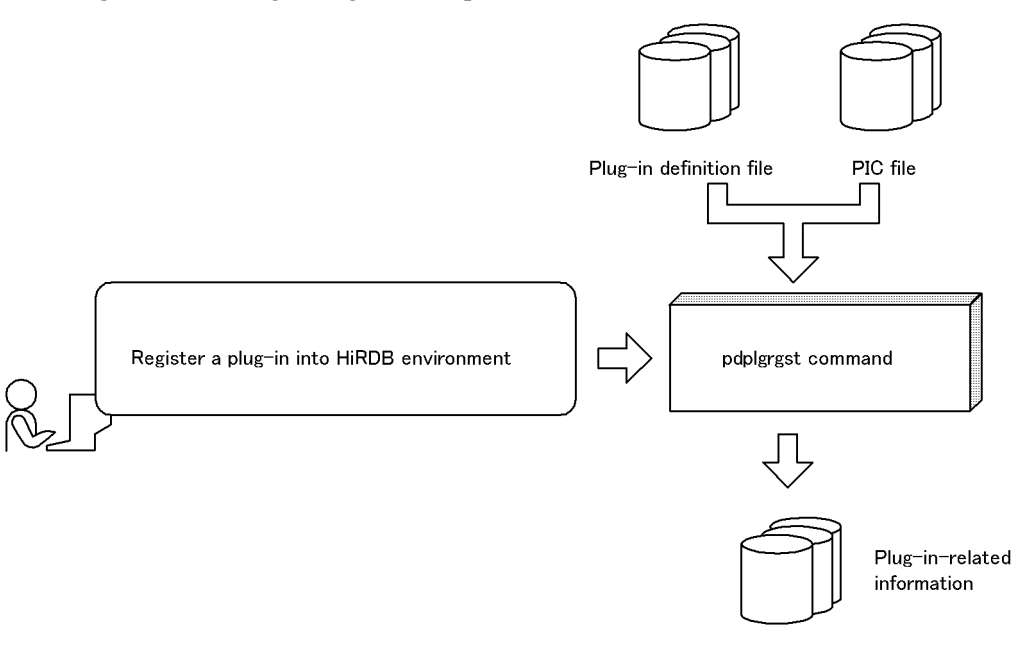

Data dictionary RDAREA

## **(a) pdplgrgst command input format**

Following shows the input format of the pdplgrgst command: pdplgrgst *plug-in-definition-filename PIC-filename*

## **Example of HiRDB Text Search Plug**-**in**

**•** Data type plug-in

pdplgrgst \_phsgml.adt \_phsgml.pic

(Current directory: /TSPlugin/\_phsgml/etc)

#### 6. Setting Up the Plug-in Environment

**•** Index type plug-in

```
pdplgrgst _phngram.idx _phngram.pic
```

```
(Current directory: /TSPlugin/_phngram/etc)
```
## **Notes**

- **•** To register an index-type plug-in, you need to register the corresponding data type plug-in beforehand.
- **•** Register both data type and index type plug-ins in the same schema.

## **(b) Owner of a plug-in**

The owner of a plug-in (owner of the abstract data type, index type, and function provided by a plug-in) is treated as MASTER. This allows the authorization identifier to be omitted when specifying the plug-in-provided function call processing using SQL statements.

## **Specifying a user other than MASTER as the plug-in owner**

You can specify the user executing the pdplgrget command as the plug-in owner instead of MASTER. To do this, specify the  $-\nu$  option in the pdplgraget command, in which case the pdplgrget command executor (the authorization identifier specified in the PDUSER operand in the client environment definitions) becomes the owner of the plug-in.

## **Notes**

- 1. The pdplgrgst command executor's schema must have already been defined.
- 2. If a plug-in provides both abstract data type and index type, be sure to assign the same owner.
- 3. Only the plug-in owner can delete or upgrade his/her plug-in. To delete or upgrade a plug-in, specify the -u option in the pdplgrgst command.
- 4. If you delete a plug-in owner's schema, the plug-in itself is also deleted. In this case, do the following:
	- Delete the pdplugin operand from the system common definitions.
	- Execute the pdplgset -d command at all server machines to set up plugins.

## **(c) Migrating from HiRDB Version 5.0 (with HiRDB Object Option) 01-00**

## **The plug-in owner remains the same.**

With HiRDB Version 5.0 (with HiRDB Object Option) 01-00, the plug-in's owner is the user who executes the pdplgrgst command. After upgrading HiRDB to Version 6 06-00 or later, the plugin's owner remains the same (not MASTER).

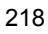

#### **How to define the owner as MASTER**

To define the owner as MASTER, you need to delete the plugin once and then re-register it. Before deleting a plugin, you need to delete all tables and indexes using the abstract data type, index type, and functions provided by the plug-in. Then, execute the pdplgrgst command.

If the authorization identifier is specified in the section where the function provided by the plug-in is called with the SQL statement, you need to delete the authorization identifier or change it to MASTER.

## *(8) Initializing the registry facility*

Some plug-ins require the registry facility. In such cases, use the registry facility initialization utility's (pdreginit) create rdarea statement to create the following RDAREAs. This operation is not necessary when the registry facility is already being used with plug-ins.

- **•** Registry RDAREA
- **•** Registry LOB RDAREA

Execute the registry facility initialization utility (pdreginit) only once before all plug-ins are registered.

The registry RDAREA and registry LOB RDAREA store the registry information. Which of the two RDAREAs is used is determined automatically on the basis of the length of the data to be registered.

Figure 6-3 shows the procedure for creating a registry RDAREA and registry LOB RDAREA.

6. Setting Up the Plug-in Environment

*Figure 6-3:* Procedure for creating a registry RDAREA and registry LOB RDAREA

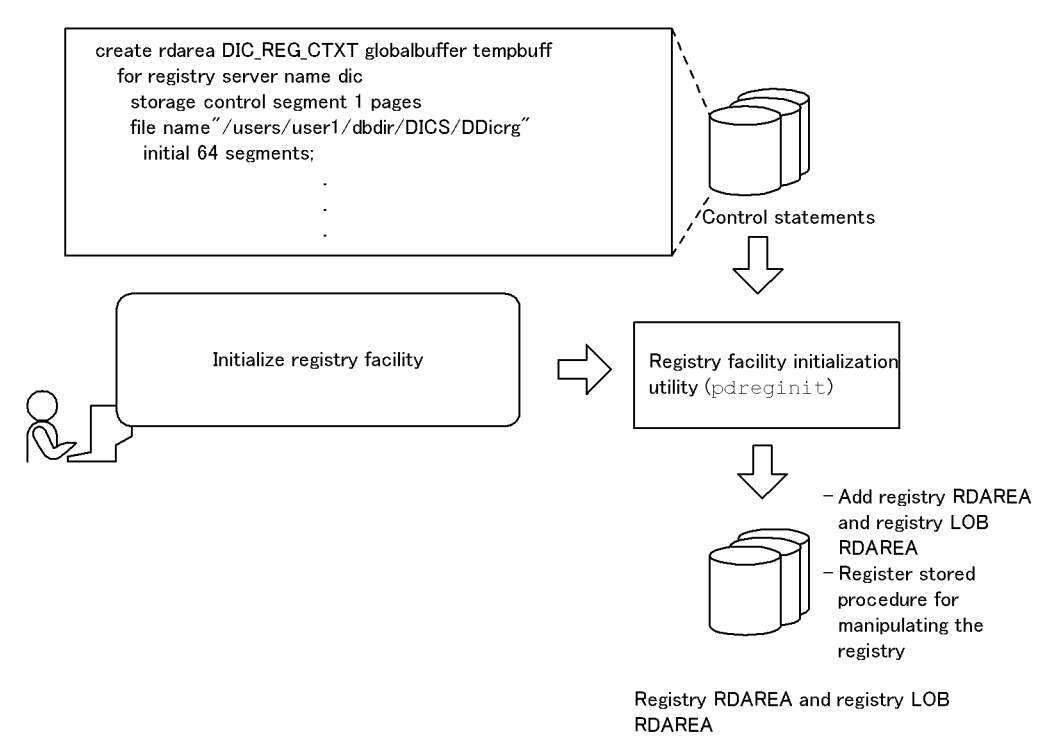

#### *(9) Terminating HiRDB*

To enable a plug-in, HiRDB must be terminated normally by entering the pdstop command. No tables or indexes that use the registered plug-in can be defined until HiRDB has been restarted.

After HiRDB has been terminated, a backup copy should be made of all the updated RDAREAs.

## *(10) Adding the pdplugin operand*

After HiRDB has been terminated normally, add the pdplugin operand in the system common definitions. Specify the name of a plug-in to be used in the pdplugin operand.

For a HiRDB/Parallel Server, you need to add the pdplugin operand in the system common definitions on all server machines; otherwise, you will not be able to start HiRDB.

## *(11) Starting HiRDB*

Use the pdstart command to start HiRDB.

## *(12) Registering registry information*

Once the registry facility has been initialized, registry information required by the plug-in must be registered. The plug-in and the registry facility can then be used. For details about how to register registry information, see the applicable plug-in documentation.

# **6.1.2 Notes on using plug-ins**

# *(1) HiRDB setup/startup conditions and availability of plug-ins*

Table 6-1 shows the HiRDB (unit) setup/startup conditions and availability of plug-ins.

*Table 6-1:* HiRDB (unit) startup conditions and availability of plug-ins

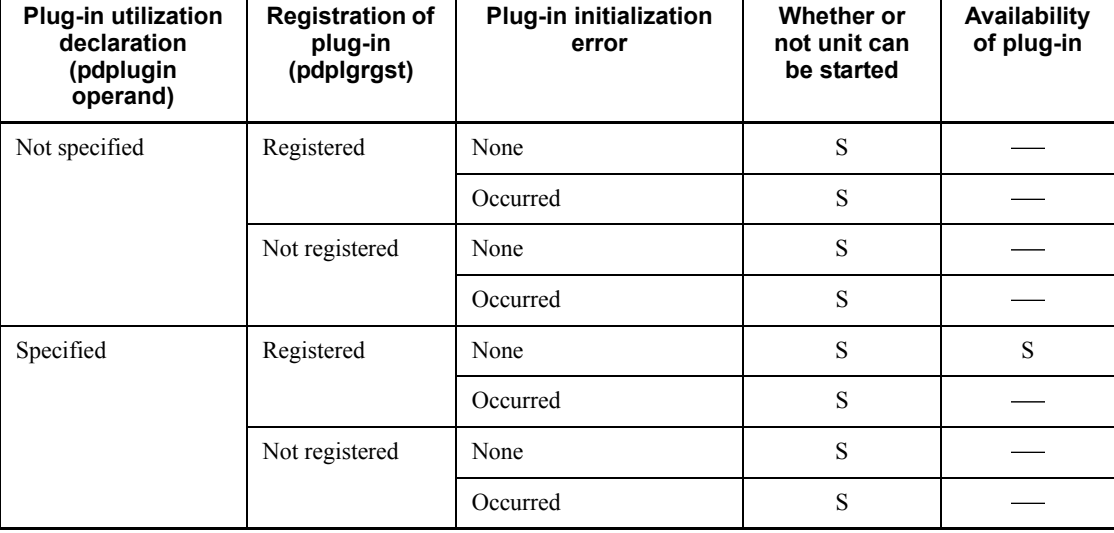

S: Unit can be started, and plug-in can be used.

: Unit cannot be started, nor can plug-in be used.

# *(2) Availability of plug-ins in the event of plug-in initialization error*

Plug-ins are initialized automatically during HiRDB startup. If multiple pdplugin operands are specified in the system common definition and at least one of them results in a plug-in initialization error, none of the plug-ins in the unit can be used.

## *(3) Availability of plug-ins depending on the unit*

The availability of plug-ins depends on conditions at the unit in the following cases:

#### 6. Setting Up the Plug-in Environment

- The plug-in utilization declaration (pdplugin operand) in the system common definition is not the same from one unit to another.
- **•** An error occurred during plug-in initialization processing and the plug-in is no longer available on that unit.

An SQL statement that calls only the available plug-ins will execute successfully; however, if it attempts to call even one unavailable plug-in, execution of the SQL statement will fail.

# **6.2 Upgrading plug-ins**

This section describes the procedure for upgrading plug-ins installed in HiRDB (data type and index type plug-ins). Upgrading a plug-in means changing the plug-in without deleting the following:

- **•** Tables using the data type provided by the plug-in.
- **•** Indexes using the index type provided by the plug-in.
- **•** Functions provided by the plug-in.

## **6.2.1 Notes about upgrading**

When upgrading your plug-ins, note the following:

- **•** The versions of the data type plug-in and the index type plug-in must match.
- **•** When upgrading both data type and index type plug-ins, be sure to upgrade the data type plug-in first.
- **•** Once you register a new version of a plug-in, you can no longer restore the old version.
- The SPECIFIC NAME column is updated in the SQL PLUGIN ROUTINES and SQL PLUGIN ROUTINE PARAMS data dictionary tables.
- **•** If you change the owner of a plug-in during upgrading, the functions may become invalid. In such cases, re-create the function's SQL object using ALTER ROUTINE.

# **6.2.2 Upgrading procedure**

This section describes the upgrading procedure.

## *(1) Making a backup copy*

To protect against possible errors, use the database copy utility (pdcopy) to make a backup copy of the following RDAREAs. For this purpose, be sure to specify the-M x option in the database copy utility (pdcopy).

- **•** Master directory RDAREAs
- **•** Data dictionary RDAREAs
- **•** Data directory RDAREAs
- **•** Data dictionary LOB RDAREAs

# *(2) Terminating HiRDB*

Enter the pdstop command to terminate HiRDB normally.

#### *(3) Saving all necessary files*

Save all necessary files at the following location:

**•** \$PDDIR/plugin/*plugin-name* directory

For details about the files to be saved, see the applicable plug-in documentation. Save the applicable files on all server machines where HiRDB is set up.

## *(4) Cancelling setup of the old version of the plug-in*

Use the  $pdp$  dependent  $-d$  command to cancel setup of the plug-in. This command deletes everything at the following location:

**•** \$PDDIR/plugin/*plugin-name* directory

This command does not delete any file under the Conf directory.

Cancel setup on all server machines where HiRDB is set up. For details about how to cancel plug-in setup, see *6.1 Overview of plug-in environment setup*.

#### *(5) Installing the new version of the plug-in*

Install the new version of the plug-in at each HiRDB server machine. For details about the installation procedure, see the applicable plug-in documentation.

### *(6) Setting up the new version of the plug-in*

Use the pdplgset command to set up the new plug-in. The new plug-in must be set up on all server machines where HiRDB is set up. For details about how to set up plugins, see *6.1 Overview of plug-in environment setup*.

### *(7) Making appropriate changes to the system common definition*

Delete the pdplugin operand for the old version of the plug-in from the system common definition. Delete this operand at all the server machines that contain the applicable system common definition.

#### *(8) Restoring files that were saved*

Restore the files that were saved in step (3) at all server machines where HiRDB is set up.

#### *(9) Restarting HiRDB*

Enter the pdstart command to start HiRDB.

#### *(10) Registering the new version of the plug-in*

Execute the pdplgrgst command, specifying the -a option to re-register the plug-in.

#### *(11) Terminating HiRDB*

Enter the pdstop command to terminate HiRDB normally.

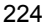

## *(12) Making appropriate changes to the system common definition*

When HiRDB has terminated normally, add the pdplugin operand to the system common definition. In the pdplugin operand, specify the name of the upgraded plug-in.

For a HiRDB/Parallel Server, add this operand to the system common definition at all server machines; otherwise, you will not be able to start HiRDB.

## *(13) Starting HiRDB*

Enter the pdstart command to start HiRDB. The tables and indexes that were defined before the plug-in was upgraded become available again. Any new facilities provided by the new version of plug-in are also available.

# **6.3 Deleting plug-ins**

This section describes the procedure for deleting plug-ins that have been registered into HiRDB. Deleting a plug-in means the following:

- **•** Deleting the plug-in definition information registered in the dictionary.
- **•** Deleting the function, abstract data type, and index type provided by the plug-in.

The plug-in-provided file that contains the plug-in file set is not deleted.

## *(1) Deleting the database resources that use the facility provided by the plug-in*

Before deleting a plug-in, the HiRDB administrator must delete the database resources listed below. Table 6-2 lists the SQL statements that can be used to delete these resources.

- **•** Abstract data type, procedure, function, and table using the abstract data type that is provided by the plug-in that is to be deleted (applicable when the abstract data type provided by the plug-in is specified as an attribute among all the user-defined abstract data types)
- **•** Index using the index type that is provided by the plug-in that is to be deleted
- **•** Function and procedure using the function provided by the plug-in that is to be deleted

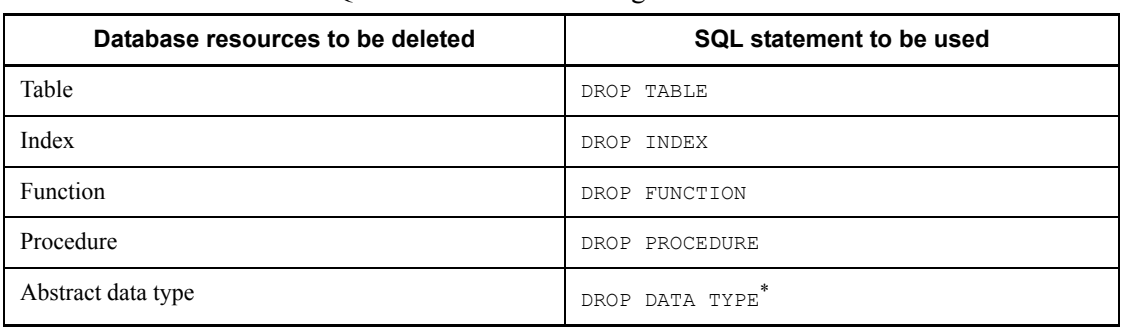

*Table 6-2:* SQL statements for deleting database resources

\* The data type provided by a plug-in must not be deleted.

## *(2) Deleting the registered plug-in*

The following command is executed for each plug-in that is to be deleted: pdplgrgst -d *plug-in-definition-filename PIC-filename*

#### **Notes**

1. When a data-type plug-in is to be deleted and an index-type plug-in providing the

index facility for that data type is also registered, the index-type plug-in must be deleted first.

- 2. If you are deleting a plug-in with an owner who is not MASTER, note the following:
	- Only a plug-in's owner can delete his/her plug-in. Specify the authorization identifier and password of the plug-in owner in the PDUSER operand in the client environment definitions. Then, specify the -u option when executing the pdplgrgst command.
	- **•** The owner of a plugin registered with HiRDB Version 5.0 (with HiRDB Object Option) is not MASTER. Therefore, you need to take the actions described previously.
	- **•** If you delete a plug-in owner's schema, the plug-in itself is also deleted. For details about the actions to be taken after the plug-in has been deleted, see the sections beginning at (3) as follows.

## *(3) Deleting the registry*

For details about how to delete registry information, see the applicable plug-in documentation.

#### *(4) Terminating HiRDB*

The pdstop command must be entered to terminate HiRDB normally.

#### *(5) Making appropriate changes to the system common definition*

When HiRDB is terminated normally, the pdplugin operand must be deleted from the applicable system common definitions.

## *(6) Canceling setup of the plug-in*

The pdplgset -d command is used to cancel setup of the plug-in. Before this command is executed, save all necessary files. No files are deleted from the conf directory. Plug-in setup cancellation must be performed at all units where HiRDB is set up.

## *(7) Uninstalling the plug-in*

The plug-in must be uninstalled from the server machine. For details about the uninstallation, see the procedure for the applicable plug-in.

# **Chapter 7. Creating Databases**

This chapter describes the procedures from schema, table, and index creation through data storage.

This chapter contains the following sections:

- 7.1 Overview of database creation
- 7.2 Creating a row partitioned table
- 7.3 Creating a table with a LOB column
- 7.4 Creating a table containing a plug-in-provided abstract data type
- 7.5 Creating a table containing a user-defined abstract data type
- 7.6 Handling errors during batch index creation
- 7.7 Handling utility abnormal termination errors during data loading with the synchronization point specification

# **7.1 Overview of database creation**

This section provides the information that you need to be familiar with before creating databases (tables and indexes). The topics covered include:

- **•** Preparing for database creation
- **•** Database creation procedure
- **•** Database update log acquisition procedure
- **•** Notes about loading data to a table containing a unique index
- **•** Loading a large amount of data (data load with the synchronization point specification)
- **•** Input data file UOC
- **•** Checking for unneeded RDAREAs

# **7.1.1 Preparing for database creation**

#### **Executor: HiRDB administrator**

This section discusses preparations for database creation.

#### *(1) Defining the client environment*

Before a database can be created, the following environment variables must be set in the client environment definition. (For details about how to set client environment variables, see the manual *HiRDB Version 8 UAP Development Guide*):

- **•** PDHOST
- **•** PDUSER
- **•** PDNAMEPORT

#### *(2) Changing the password*

If the password of the authorization identifier of the HiRDB administrator is the same character string as the authorization identifier, use the GRANT definition SQL to change the password. To do this, execute the following SQL with the database definition utility (pddef) or HiRDB SQL Executer:

GRANT DBA TO *identifier-for-the-HiRDB-administrator* IDENTIFIED BY *new-password*;

#### *(3) Defining a schema*

The CREATE SCHEMA definition SQL is used to define a schema. To define a schema, either the database definition utility (pddef command) is used or an appropriate UAP

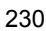

is created. Only one schema can be defined for each user.

#### *(4) Creating a database (users other than the HiRDB administrator)*

Before a user other than the HiRDB administrator can create a database, the HiRDB administrator must grant an appropriate user privilege to this user. Use the GRANT definition SQL to grant the necessary user privilege to the user who will be creating databases. The following privileges are required:

- **•** CONNECT privilege
- **•** Schema definition privilege
- **•** RDAREA usage privilege

For details about user privileges, see the manual *HiRDB Version 8 System Operation Guide*.

#### **Example**

Grant the CONNECT, schema, and RDAREA usage (RDAREA name: RDAREA01) privileges to the user who will create tables (authorization identifier: USER002, password: HIRDB002): GRANT CONNECT TO USER002 IDENTIFIED BY HIRDB002; GRANT SCHEMA TO USER002; GRANT RDAREA RDAREA01 TO USER002;

#### *(5) Specifying the data conversion facility*

When storing data in a database, you can use a facility to convert the data. Evaluate whether or not to use the following facilities. For details about these facilities, see the manual *HiRDB Version 8 System Operation Guide*.

- **•** Space conversion facility
- **•** Facility for conversion to a DECIMAL signed normalized number

## **7.1.2 Database creation procedure**

Figure 7-1 shows the database creation procedure.

*Figure 7-1:* Database creation procedure

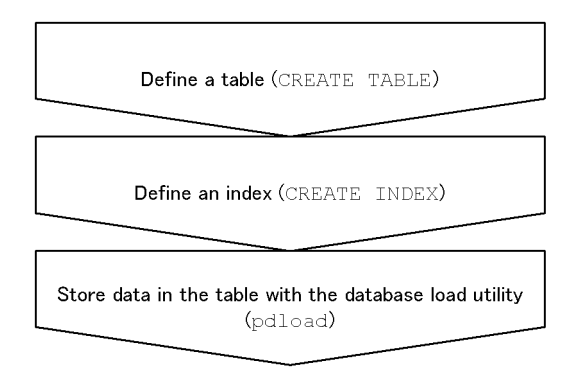

#### **Note**

Execute CREATE TABLE and CREATE INDEX with one of the following methods:

- Database definition utility (pddef)
- **•** HiRDB SQL Executer

# **7.1.3 Database update log acquisition mode**

When storing data in a table using the database load utility ( $pdload$ ), you can specify a database update log acquisition mode. Use the database load utility's  $(pdload) -1$ option to specify a desired database update log acquisition mode.

## *(1) Types of database update log acquisition mode*

There are three different database update log acquisition modes:

• Log acquisition mode

This mode acquires the database update log required for rollback and rollforward. Use this mode when there are relatively few data items.

• Pre-update log acquisition mode

This mode acquires only the database update log required for rollback. Use this mode when there are many data items.

**•** No-log mode

This mode does not acquire a database update log. Therefore, the data load processing time is the shortest of the three modes. Use this mode when there is only one table per RDAREA (if the table is partitioned, only one row-partitioned table per RDAREA) and any related index is also placed in one RDAREA.

For details about the functionality of these modes, see the manual *HiRDB Version 8 System Operation Guide*.

# *(2) Storing data in a user LOB RDAREA*

If you are storing data in a user LOB RDAREA, use the CREATE TABLE's RECOVERY operand to specify the database update log acquisition mode.

The database update log acquisition mode for user LOB RDAREAs (RECOVERY operand of CREATE TABLE) may depend on the -l option value in pdload, as shown in Table 7-1.

*Table 7-1:* Database update log acquisition mode for user LOB RDAREAs depending on the -l option value in pdload

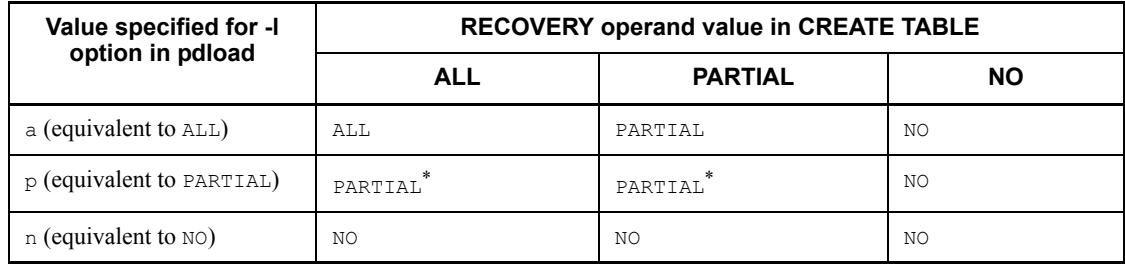

ALL: Log acquisition mode

PARTIAL: Pre-update log acquisition mode

NO: No-log mode

For example, if PARTIAL is specified in the RECOVERY operand of CREATE TABLE and the log acquisition method is  $NQ$  in pdload, then  $NQ$  (no-log mode) is set for the user LOB RDAREAs.

\* For the log that is output by plug-ins, ALL (log-acquisition mode) is assumed.

## *(3) Mode selection considerations*

In general, the pre-update log acquisition mode, which is the default mode, should be selected. However, selection of another mode should be considered under the following conditions:

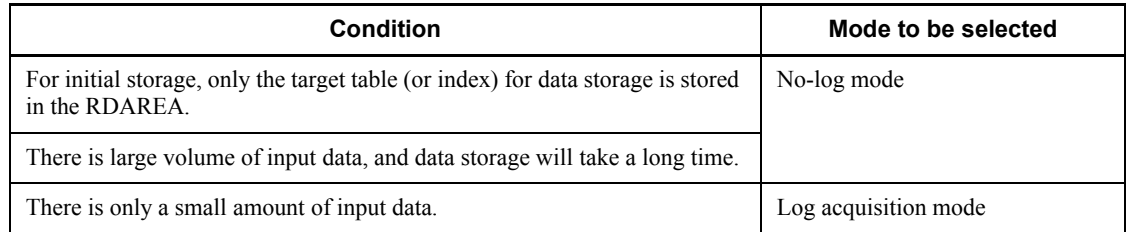

## *(4) Operational differences*

Depending on the mode that is selected, there are differences in the operating

7. Creating Databases

procedure during data storage, as shown in Figure 7-2.

*Figure 7-2:* Differences in operating procedure based on the database update log acquisition mode (data storage)

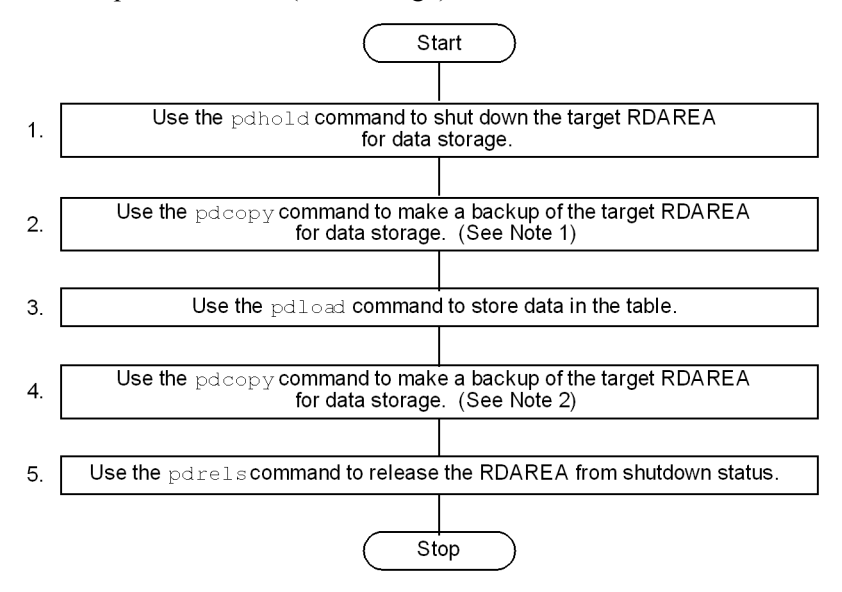

#### Note 1

This operation is required when the no-log mode is selected. If the pdload command should terminate abnormally during operation in the no-log mode, you would use this backup to recover the RDAREA. Note that it is not necessary to make a backup if the conditions described in *(5) When it is not necessary to make a backup prior to data storage* are satisfied.

However, regardless of the update log acquisition mode, a backup should be made when additional data storage is performed in the batch index creation mode on a table for which a plug-in index has been defined. The reason is that in order to perform database recovery after the pdload command has terminated abnormally, all the plug-in indexes, including the data portions, must be re-created, which would require a long time for database recovery.

#### Note 2

This operation is required when the pre-update log acquisition mode or the no-log mode is selected. If a backup is not made at this point, it will not be possible to recover the RDAREA to a subsequent status if it becomes necessary to recover the RDAREA with the pdrstr command (target processing after data storage execution cannot be recovered); the RDAREA can be recovered only to its status before data storage was executed.

#### Supplemental note

If the pre-update log acquisition mode or the no-log mode is selected, the target data storage RDAREA must remain on shutdown status during the steps 1-4 shown in the figure. If the contents of the RDAREA are modified before the backup at step 4 has been made, and if it becomes necessary to recover the RDAREA with the pdrstr command, the modified contents will not be recovered; it will be possible to recover the RDAREA only to its status before data storage was executed. If the pdrstr command is used to recover the RDAREA, an error will occur during execution of the pdrstr command if the system log in the input information contains a log collected in the pre-update log acquisition mode or the no-log mode.

## *(5) When it is not necessary to make a backup prior to data storage*

If data storage is executed in the no-log mode, a backup must have been made prior to execution of data storage. However, if either condition 1 or 2 in the following table is satisfied, it becomes unnecessary to make a backup, because the RDAREA can be returned to its status before execution of data storage even if the pdload command terminated abnormally:

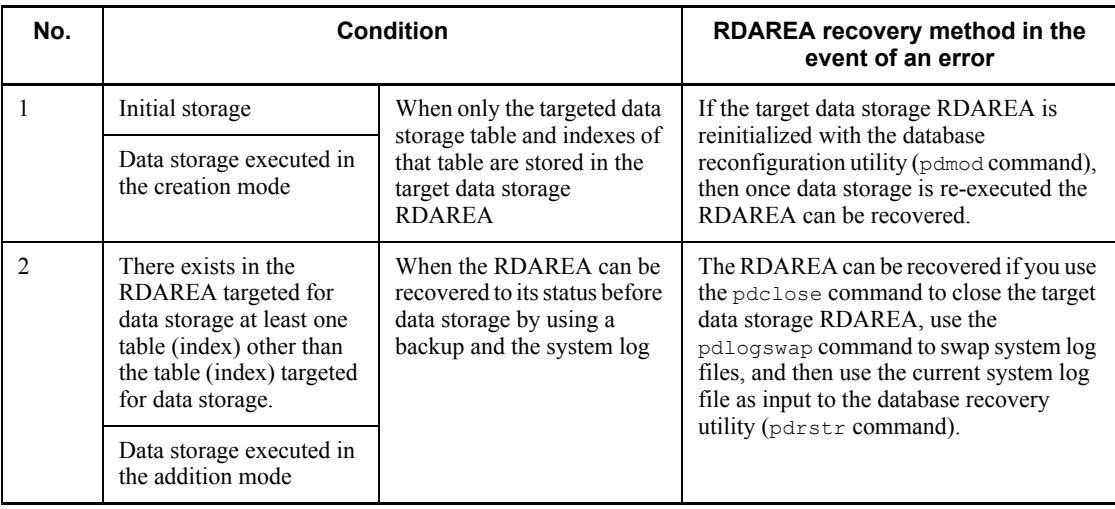

#### **Note**

With respect to the condition in No. 2, the recovery operation on the RDAREA is easier if a backup has been made, so in general it is recommended that a backup be made. In particular, if pdload has terminated abnormally while in the batch index creation mode, indexes cannot be recovered by a rollback even in the log acquisition mode or the in pre-update log acquisition mode. If it is necessary to be able to recover quickly to the status before data storage was attempted in the event of abnormal termination of pdload, you should definitely make a backup.

# **7.1.4 Notes on data storage for a table for which an index with the unique attribute has been defined**

The following must be considered when you execute data storage on a table for which a primary key index (PRIMARY index) or a unique index (index with the UNIQUE specification) has been defined:

#### **• If the input data file contains data with duplicated key values, do not load data in the batch index creation mode.**

If you attempt to load data in the batch index creation mode, the system stores data in the table and outputs the index key information to an index information file. At this point, key values are not checked for any duplication. Key value duplication checking occurs later when the index data is stored. If a duplicated key value is detected, index creation processing is rolled back, but the data has already been stored (already committed and cannot go back). In these cases, you need to use a backup copy to restore the RDAREAs.

Therefore, **if you are loading data from an input data file that contains data with duplicated key values, be sure to specify the index update mode**. This mode updates an index each time data is stored. A duplicated key value is immediately detected and the corresponding data is not stored in the database.

You can specify the batch index creation mode and index update mode using the -i option of the database load utility (pdload). **Note that the default value is the batch index creation mode**.

# **7.1.5 Loading a large amount of data (data loading with the synchronization point specification)**

If you plan to load a large amount of data to a table, evaluate the use of data loading with the synchronization point specification.

Normally, with data load processing, a transaction cannot be settled until all data store processing is completed. Therefore, a synchronization point dump cannot be validated while the database load utility is executing. If HiRDB terminates abnormally while loading a large amount of data, it takes a long time to restart HiRDB. To avoid this, you can set a synchronization point at any interval based on the number of data items during data load processing, thereby enabling transaction settlement. This is called a data load with the synchronization point specification.

To perform data loads with the synchronization point specification, specify a line number of a synchronization point (the number of data items after which a synchronization point is to be set) using the database load utility's option statement.

#### **Notes**

1. When this facility is used, the overall throughput is reduced by the synchronization point processing, compared to when this facility is not used.

- 2. If the utility terminates abnormally, the recovery method depends on the termination timing. For details about how to handle abnormal termination, see *7.7 Handling utility abnormal termination errors during data loading with the synchronization point specification*. Note that the recovery method is complicated if the utility terminates abnormally during a data load in the batch index creation mode.
- 3. Because data storage begins on a new page for each synchronization point, this facility is applicable only when a large number of pages is stored.

# **7.1.6 Loading data into a row-partitioned table (Creating divided-input data files)**

When you load data into a row-partitioned table, you can reduce the time required for data loading and the length of time the table is in the exclusive mode by dividing the input data files by storage RDAREAs and executing parallel data loading. By specifying the  $src$  work statement in the control information file and then executing the database load utility (pdload), you can create an input data file for each RDAREA from user-created input data files. The obtained input data files can be used to execute data loading for the individual RDAREAs. A file created by the database load utility (pdload) is called a *divided-input data file*. For details about the options and control statements used to create the divided-input data files, see the manual *HiRDB Version 8 Command Reference*.

# **7.1.7 Input data file UOC**

You can use a user-created program to edit data that is to be loaded. The edited data is passed directly to pdload. Therefore, programs that edit input files can perform data loading without creating temporary work files.

A program that the user creates to edit data is called the user's own coding (UOC). You can use a UOC to edit input data, such as when the format of a file containing database data is different from the input data file format supported by pdload, or when the character encoding used in the database data is not supported by HiRDB.

# **7.1.8 Deleting unneeded RDAREAs**

After creating a database, you should check the SQL\_RDAREAS table of the data dictionary tables for any user RDAREAs for which no table or index is defined, or for any user LOB RDAREAs for which no LOB column is defined. You can delete any unneeded RDAREA and save disk space.

For details about how to retrieve data dictionary tables and for details about the SQL\_RDAREAS table, see the manual *HiRDB Version 8 UAP Development Guide*. For details about how to delete RDAREAs, see the manual *HiRDB Version 8 System Operation Guide*.

# **7.2 Creating a row partitioned table**

This section describes the creation of a PRODUCT table. The following are the creation conditions:

- Partition the PRODUCT table by row. Store the PRODUCT table in user RDAREAs RDAREA01 and RDAREA02.
- Define a partitioning key index (INDX1) for the PRODUCT table. Store INDX1 in user RDAREAs RDAREA03 and RDAREA04.
- Define a non-partitioning key index (INDX2) for the PRODUCT table. Store INDX2 in user RDAREA RDAREA05. For a HiRDB/Parallel Server, store INDX2 in user RDAREAs RDAREA05 and RDAREA06.
- Store by means of initial storage in RDAREA01-RDAREA06 only the target data storage table (and indexes).
- In executing data storage, use batch creation (the default value) for the indexes.
- **•** Perform data storage in the no-log mode.

For details about the partitioning key index and non-partitioning key index, see *14.3 Index row partitioning*.
- Definition example of partitioning key index  $(\texttt{INDX1})$ 

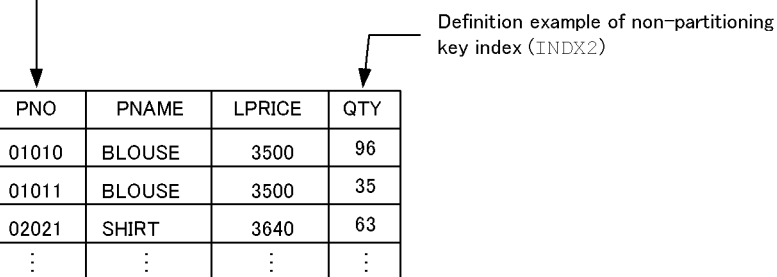

·HiRDB/Single Server

 $\Gamma$ 

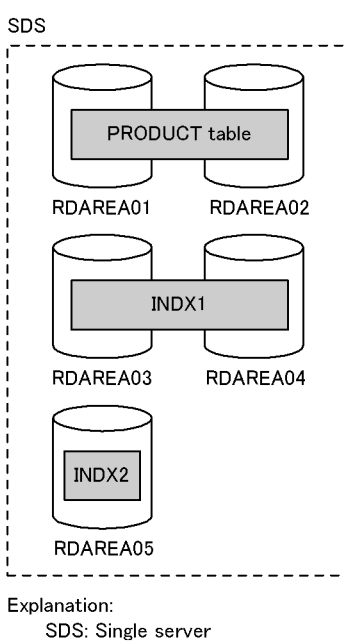

· HiRDB/Parallel Server

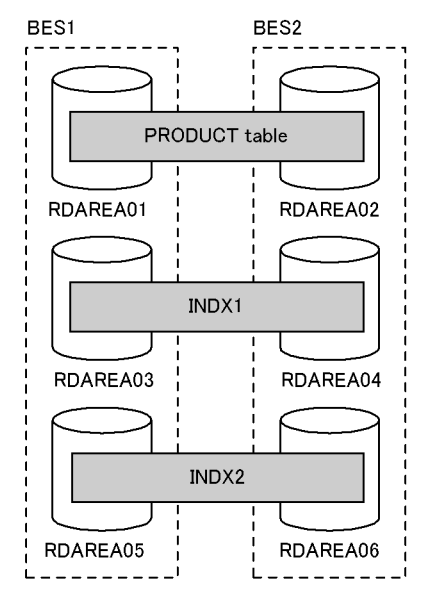

BES: Back-end server

# *(1) Defining the PRODUCT table*

Define the PRODUCT table with CREATE TABLE. The following shows an example:

# **(a) Key range partitioning**

Specification of storage condition: CREATE TABLE PRODUCT (PNO CHAR(5), PNAME NCHAR(15),

```
 LPRICE INTEGER,
 QTY INTEGER
)IN ((RDAREA01)PNO<='10000',(RDAREA02));
Specification of boundary value:
CREATE TABLE PRODUCT
(PNO CHAR(5),
PNAME NCHAR(15),
 LPRICE INTEGER,
 QTY INTEGER
)PARTITIONED BY PNO
```
# **(b) Flexible hash partitioning or FIX hash partitioning**

IN ((RDAREA01)'10000',(RDAREA02));

```
CREATE TABLE PRODUCT
(PNO CHAR(5),
PNAME NCHAR(15),
 LPRICE INTEGER,
 QTY INTEGER
)[FIX]* HASH HASH6 BY PNO
  IN (RDAREA01,RDAREA02);
```
\* This specification is applicable to FIX hash partitioning.

# *(2) Defining an index*

Define an index for the PRODUCT table using CREATE INDEX. The following shows an example:

#### **(a) HiRDB/Single Server**

```
CREATE INDEX INDX1 ON TABLE (PNO)
     IN ((RDAREA03),(RDAREA04));
CREATE INDEX INDX2 ON PRODUCT (QTY)
     IN (RDAREA05);
```
#### **(b) HiRDB/Parallel Server**

```
CREATE INDEX INDX1 ON PRODUCT (PNO)
     IN ((RDAREA03),(RDAREA04));
CREATE INDEX INDX2 ON PRODUCT (QTY)
     IN ((RDAREA05),(RDAREA06));
```
#### *(3) Storing data in the table*

To use the database load utility (pdload) to store data in the table.

#### Procedure

1. Use the pdhold command to shut down the target data storage RDAREAs (RDAREA01-RDAREA05). For a HiRDB/Parallel Server, shut down RDAREA01-RDAREA06.

- 2. Use the pdload command to load the input data file into the table. Because only the target data storage table and indexes are stored in the RDAREAs, and because this is the initial storage, select the no-log mode as the database update log acquisition mode. For the index creation method, select the batch index creation mode (the default value). For details about the options of the pdload command, see the manual *HiRDB Version 8 Command Reference*.
- 3. Because the pdload command is executed in the no-log mode, make a backup of the target data storage RDAREAs. For details about how to make backups in units of RDAREAs, see the manual *HiRDB Version 8 System Operation Guide*.
- 4. Use the pdrels command to release the target data storage RDAREAs from shutdown status.

For details about these commands and utilities, and about how to verify the command and utility execution results, see the manual *HiRDB Version 8 Command Reference*.

### Supplemental notes

- **•** Because the pdload command executes in the no-log mode, the target data storage RDAREAs must remain on shutdown status during steps 1-3.
- **•** In the case of a falsification prevented table, when data storage is performed with the pdload command, the  $-d$  option cannot be specified.
- **•** For details about error handling during batch index creation, see *7.6 Handling errors during batch index creation*.

### *(4) Checking the data storage status*

If you have executed data loading, you should execute the database condition analysis utility (pddbst) next to check the data storage status. This utility enables you to check whether the database has been created exactly as designed. The database condition analysis utility can obtain the following information:

- **•** Data storage status of each user RDAREA
- **•** Data storage status of each table or index

# **7.3 Creating a table with a LOB column**

This section describes the creation of a PRODUCT table. The following are the creation conditions:

- Partition the PRODUCT table by row. Store the PRODUCT table's LOB column structure base table in user RDAREAs RDAREA01 and RDAREA02.
- **•** Store LOB column data in user LOB RDAREAs LOBAREA01 and LOBAREA02.
- Define a partitioning key index (INDX1) for the PRODUCT table. Store INDX1 in user RDAREAs RDAREA03 and RDAREA04.
- **•** In RDAREA01-RDAREA02 and LOBAREA01-LOBAREA02, perform initial storage only for the target data storage table (and index).
- **•** When executing data storage, perform batch creation (the default value) on the index.
- **•** Perform data storage in the no-log mode.

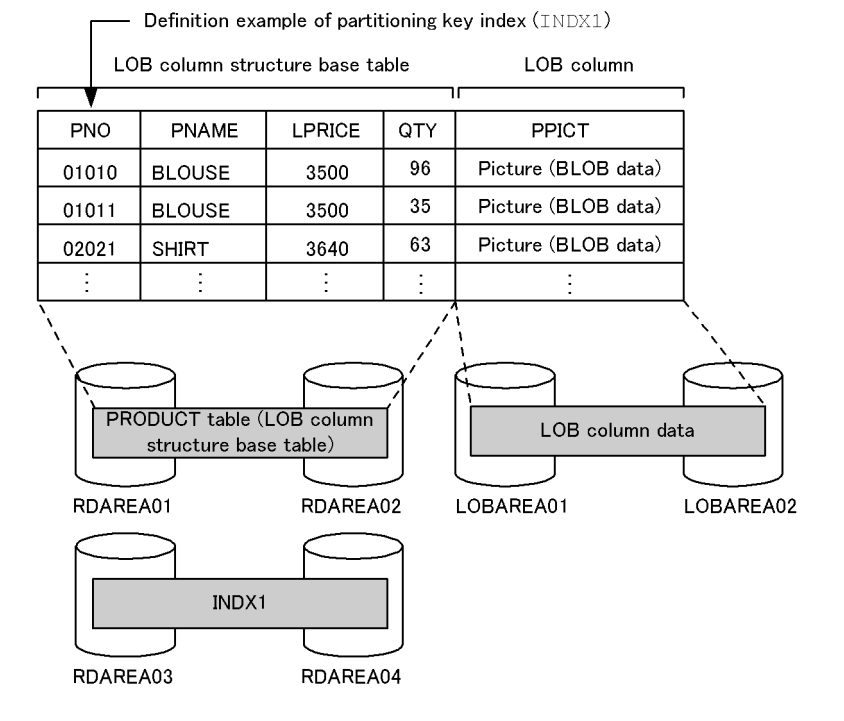

**Notes**

- **•** Only one LOB column is stored in a user LOB RDAREA. If a table contains multiple LOB columns, they must be stored in separate user LOB RDAREAs.
- **•** For a row partitioned table that has LOB columns, there must be a one-to-one correspondence between the user LOB RDAREAs for the LOB columns and the user RDAREAs for storing the table.

### *(1) Defining the PRODUCT table*

Define the PRODUCT table with CREATE TABLE. The following shows an example:

# **(a) Key range partitioning**

Specification of storage condition: CREATE TABLE PRODUCT (PNO CHAR(5), PNAME NCHAR(15), LPRICE INTEGER, QTY INTEGER, PPICT BLOB(64K) IN ((LOBAREA01),(LOBAREA02)) )IN ((RDAREA01) PNO<='10000',(RDAREA02));

#### Specification of boundary value:

```
CREATE TABLE PRODUCT
(PNO CHAR(5),
PNAME NCHAR(15),
 LPRICE INTEGER,
  QTY INTEGER,
 PPICT BLOB(64K) IN ((LOBAREA01),(LOBAREA02))
)PARTITIONED BY PNO
IN ((RDAREA01)'10000',(RDAREA02));
```
#### **(b) Flexible hash partitioning or FIX hash partitioning**

```
CREATE TABLE PRODUCT
(PNO CHAR(5),
PNAME NCHAR(15),
 LPRICE INTEGER,
 QTY INTEGER,
PPICT BLOB(6000) IN ((LOBAREA01), (LOBAREA02))
)[FIX]* HASH HASH6 BY PNO
  IN (RDAREA01,RDAREA02);
```
\* This specification is applicable to FIX hash partitioning.

### *(2) Defining an index*

Define an index for the PRODUCT table using CREATE INDEX. The following shows an example:

CREATE INDEX INDX1 ON PRODUCT (PNO)

```
 IN ((RDAREA03),(RDAREA04));
```
# *(3) Storing data in the table*

To use the database load utility (pdload) to store data in the table.

### Procedure

- 1. Use the pdhold command to shut down the target data storage RDAREAs (RDAREA01-RDAREA04 and LOBAREA01-LOBAREA02).
- 2. Use the pdload command to load the input data file into the table. Because only the target data storage table and index are stored in the RDAREAs, and because this is an initial storage, select the no-log mode as the database update log acquisition mode. For the index creation method, select the batch index creation mode (the default value). For details about the options of the pdload command, see the manual *HiRDB Version 8 Command Reference*.
- 3. Because the pdload command is executed in the no-log mode, make a backup of the target data storage RDAREAs. For details about how to make backups in units of RDAREAs, see the manual *HiRDB Version 8 System Operation Guide*.
- 4. Use the pdrels command to release the target data storage RDAREAs from shutdown status.

For details about these commands and utilities, and about how to verify the command and utility execution results, see the manual *HiRDB Version 8 Command Reference*.

### Supplemental notes

- **•** Because the pdload command executes in the no-log mode, the target data storage RDAREAs must remain on shutdown status during steps 1-3.
- **•** In the case of a falsification prevented table, when data storage is performed with the pdload command, the  $-d$  option cannot be specified.
- **•** For details about error handling during batch index creation, see *7.6 Handling errors during batch index creation*.

### *(4) Checking the data storage status*

If you have executed data loading, you should execute the database condition analysis utility (pddbst) next to check the data storage status. This utility enables you to check whether the database has been created exactly as designed. The database condition analysis utility (pddbst) can obtain the following information:

- **•** Data storage status of each user RDAREA or user LOB RDAREA
- **•** Data storage status of each table or index

# *(5) Notes*

When executing data loading on a table with a LOB column, you can load the LOB column structure base table and LOB data separately.

Set the database update log acquisition mode to the no-log mode, and set the index creation method to batch index creation (the default value).

#### Procedure

- 1. Use the pdhold command to shut down the target data storage RDAREAs (RDAREA01-RDAREA04 and LOBAREA01-LOBAREA02).
- 2. Use the pdload command to load the input data file into the table (LOB column structure base table and index). At this time, the target data storage RDAREAs are RDAREA01-RDAREA04. Output to the LOB middle file the information required for data storage of the LOB column. For details about the options of the pdload command, see the manual *HiRDB Version 8 Command Reference*.
- 3. Use the pdload command to perform data storage in user LOB RDAREAs LOBAREA01-LOBAREA02. Specify the LOB input file and the LOB middle file specified in step 2.
- 4. Because the pdload command was executed in the no-log mode, make a backup of the target data storage RDAREAs. For details about how to make backups in units of RDAREAs, see the manual *HiRDB Version 8 System Operation Guide*.
- 5. Use the pdrels command to release the target data storage RDAREAs from shutdown status.

For details about these commands and utilities, and about how to verify the command and utility execution results, see the manual *HiRDB Version 8 Command Reference*.

# **7.4 Creating a table containing a plug-in-provided abstract data type**

This section describes the procedure for creating a table with abstract data type (SGMLTEXT type) that is provided by the HiRDB Text Search Plug-in.

A MEDICINE MANAGEMENT TABLE is created here. The following are the creation conditions:

- Partition the MEDICINE MANAGEMENT TABLE. Store the LOB column structure base table in user RDAREAs RDAREA01 and RDAREA02.
- **•** Store SGMLTEXT-type column data in user LOB RDAREAs LOBAREA01 and LOBAREA02.
- Store the plug-in index in user LOB RDAREAs LOBAREA03 and LOBAREA04.
- **•** In RDAREA01-RDAREA02 and LOBAREA01-LOBAREA04, perform initial storage only for the target data storage table (and index).
- **•** When executing data storage, perform batch creation (the default value) on the index.
- **•** Perform data storage in the no-log mode.

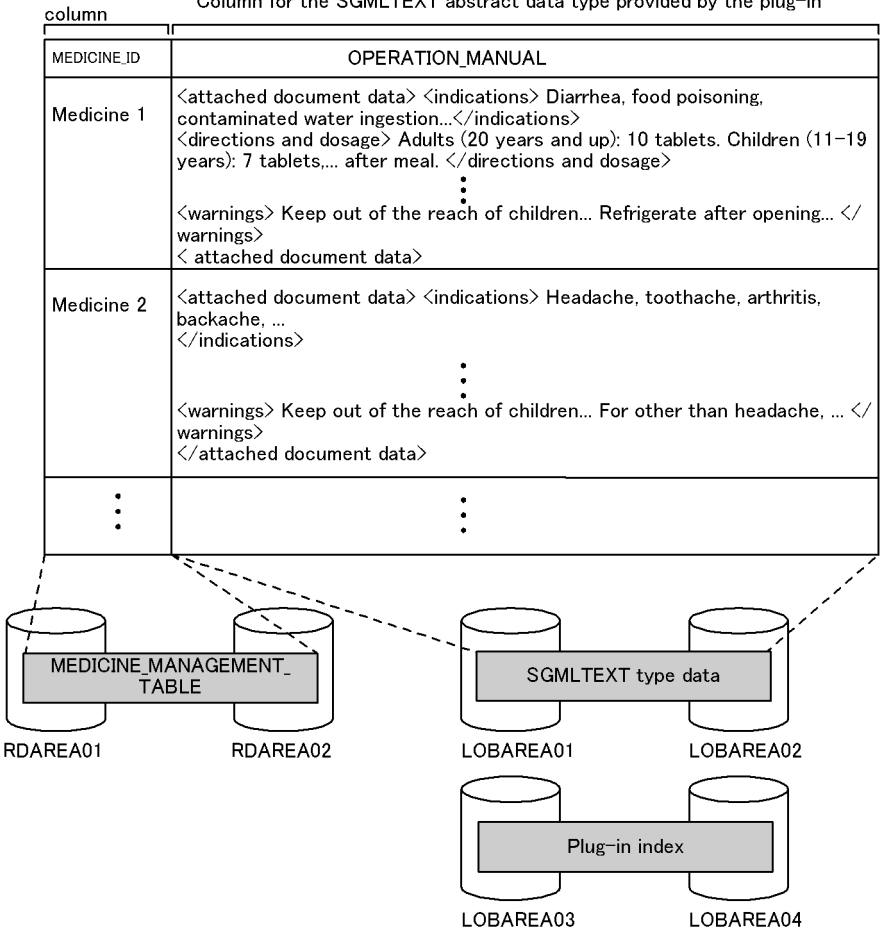

MCHAR type Column for the SCMI TEXT ebetract data type provided by the plus-in

Explanation:

This example stores MEDICINE ID (MCHAR type) in the user RDAREAs and OPERATION MANUAL (SGMLTEXT type) in the user LOB RDAREAs.

### *(1) Defining the MEDICINE\_MANAGEMENT\_TABLE*

Define the MEDICINE\_MANAGEMENT\_TABLE with CREATE TABLE. The following shows an example:

### **(a) Key range partitioning**

Specification of storage condition: CREATE TABLE MEDICINE\_MANAGEMENT\_TABLE( MEDICINE ID MCHAR(15),

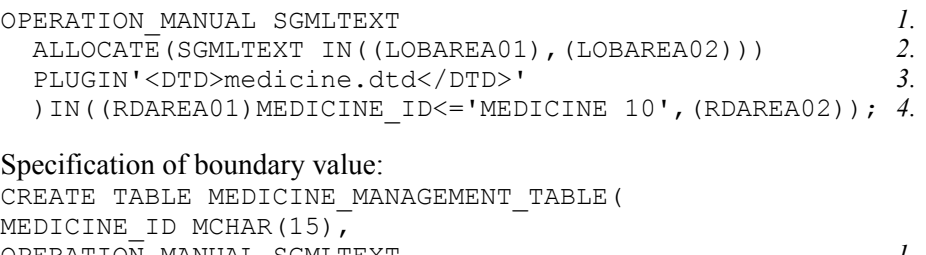

```
OPERATION_MANUAL SGMLTEXT 1.
 ALLOCATE(SGMLTEXT IN((LOBAREA01),(LOBAREA02))) 2.<br>PLUGIN'<DTD>medicine.dtd</DTD>' 3
  PLUGIN'<DTD>medicine.dtd</DTD>' 3.
  )PARTITIONED BY MEDICINE_ID
 IN((RDAREA01)'MEDICINE 10', (RDAREA02)); 4.
```
Explanation:

- 1. Specifies the data type provided by the plug-in module.
- 2. The SGMLTEXT LOB column in MEDICINE MANAGEMENT TABLE is divided among and stored in user LOB RDAREAs LOBAREA01 and LOBAREA02.
- 3. Specifies the plug-in portion. For details about specification, see the applicable plug-in documentation.
- 4. MEDICINE MANAGEMENT TABLE's LOB column structure base table is divided and stored in user RDAREAs RDAREA01 and RDAREA02.

#### **(b) Flexible hash partitioning or FIX hash partitioning**

```
CREATE TABLE MEDICINE_MANAGEMENT_TABLE(
MEDICINE ID MCHAR(15),
OPERATION_MANUAL SGMLTEXT 1.
  ALLOCATE(SGMLTEXT IN((LOBAREA01),(LOBAREA02))) 2.
  PLUGIN'<DTD>medicine.dtd</DTD>' 3.
  )[FIX]* HASH HASH6 BY MEDICINE_ID
  IN(RDAREA01,RDAREA02) 4.
```
Explanation:

- 1. Specifies the data type provided by the plug-in module.
- 2. The SGMLTEXT LOB column in MEDICINE MANAGEMENT TABLE is divided among and stored in user LOB RDAREAs LOBAREA01 and LOBAREA02.
- 3. Specifies the plug-in portion. For details about specification, see the applicable plug-in documentation.
- 4. MEDICINE MANAGEMENT TABLE's LOB column structure base table is divided and stored in user RDAREAs RDAREA01 and RDAREA02.

\* This specification is applicable to FIX hash partitioning.

# *(2) Defining a plug-in index*

If you use the index type for data retrieval offered by a plug-in, you can retrieve data easily and at high speed. The index type offered by a plug-in is called *plug-in index*. This section explains how to define a plug-in index using the index type (NGRAM) provided by the HiRDB Text Search Plug-in.

The following example defines a plug-in index for MEDICINE\_MANAGEMENT\_TABLE using CREATE INDEX:

CREATE INDEX PLGINDX1 USING TYPE NGRAM

- ON MEDICINE\_MANAGEMENT\_TABLE(OPERATION\_MANUAL)
- IN ((LOBAREA03),(LOBAREA04));

#### Explanation:

For the row-partitioned MEDICINE MANAGEMENT TABLE, plug-in index PLGINDX1 is divided and stored in user LOB RDAREAs LOBAREA03 and LOBAREA04. OPERATION\_MANUAL is specified for the column that constitutes the PLGINDX1 plug-in index.

### *(3) Storing data in the table*

To use the database load utility (pdload) to store data in the table:

#### Procedure

- 1. Use the pdhold command to shut down the target data storage RDAREAs (RDAREA01-RDAREA02 and LOBAREA01-LOBAREA04).
- 2. Use the pdload command to load the input data file into the table. Because only the target data storage table and index are stored in the RDAREAs, and because this is an initial storage, select the no-log mode as the database update log acquisition mode. For the index creation method, select the batch index creation mode (the default value). For the constructor function and the data type information passed to the constructor function, specify a column structure information file. For details about the options of the pdload command, see the manual *HiRDB Version 8 Command Reference*.
- 3. Because the pdload command is executed in the no-log mode, make a backup of the target data storage RDAREAs. For details about how to make backups in units of RDAREAs, see the manual *HiRDB Version 8 System Operation Guide*.
- 4. Use the pdrels command to release the target data storage RDAREAs from shutdown status.

For details about these commands and utilities, and about how to verify the command and utility execution results, see the manual *HiRDB Version 8 Command Reference*.

#### Supplemental notes

- **•** Because the pdload command executes in the no-log mode, the target data storage RDAREAs must remain on shutdown status during steps 1-3.
- **•** In the case of a falsification prevented table, when data storage is performed with the pdload command, the  $-d$  option cannot be specified.
- **•** For details about error handling during batch index creation, see *7.6 Handling errors during batch index creation*.

### *(4) Checking the data storage status*

If you have executed data loading, you should execute the database condition analysis utility  $(\text{pddbst})$  next to check the data storage status. This utility enables you to check whether the database has been created exactly as designed. The database condition analysis utility (pddbst) can obtain the following information:

- **•** Data storage status of each user RDAREA or user LOB RDAREA (physical analysis only)
- **•** Data storage status of each registry RDAREA or registry LOB RDAREA (physical and logical analyses)

### *(5) Loading data in units of RDAREAs into a table for which partitioning conditions are specified with a hash function*

You can create a UAP using a hash function for table partitioning to create an input data file for each RDAREA. Because this makes it possible to check the amount of data to be stored in each RDAREA, you can select a hash function for uniform partitioning. For details about how to create a UAP for using a hash function for table partitioning, see the manual *HiRDB Version 8 UAP Development Guide*.

# **7.5 Creating a table containing a user-defined abstract data type**

# **7.5.1 Defining an abstract data type**

The user can use an abstract data type and routines to define and use any desired data type with a complicated structure and a desired data manipulation method.

#### *(1) Definition method*

The CREATE TYPE definition SQL is used to define a data type with a desired structure (an abstract data type). CREATE TYPE defines a data structure and a data manipulation method. This section explains how to define the abstract data type  $t$  EMPLOYEE with the data structure shown below and then define a data manipulation method as a function:

#### **Data structure**

The data consists of NAME, SEX, POSITION, EMPLOYMENT\_DATE, ID\_PHOTO, and SALARY.

#### **Data manipulation**

- **•** Calculate SERVICE\_YEARS from the current date and EMPLOYMENT\_DATE.
- **•** Calculate BONUS\_FACTOR according to SERVICE\_YEARS.
- **•** Calculate the employee's bonus by multiplying SALARY times BONUS\_FACTOR.

#### Example

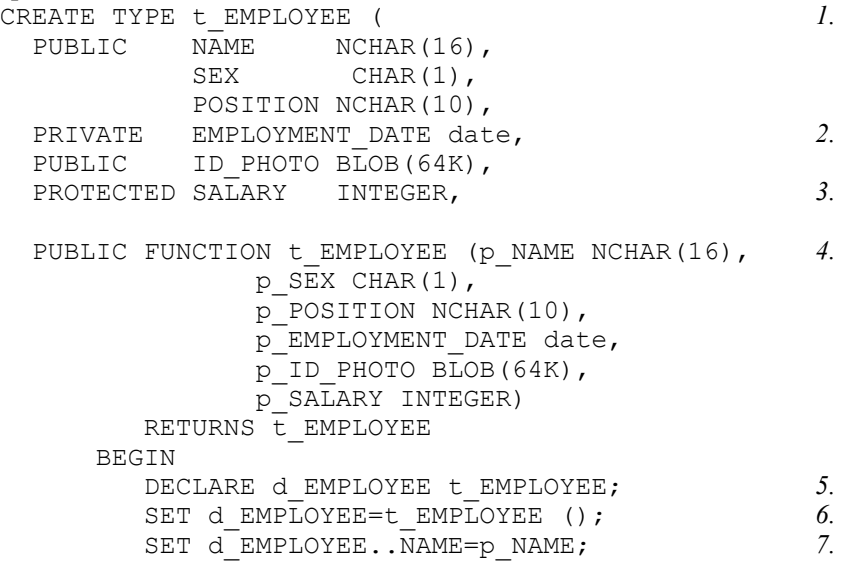

```
SET d_EMPLOYEE..SEX=p_SEX; <br>SET d_EMPLOYEE..POSITION=p_POSITION; 7.
            SET d<sup>EMPLOYEE..POSITION=p POSITION;</sup>
            SET d_EMPLOYEE..EMPLOYMENT_DATE
                =\overline{p} EMPLOYMENT DATE; \overline{q} and \overline{p} and \overline{p} and \overline{p} and \overline{p} and \overline{p} and \overline{p} and \overline{p} and \overline{p} and \overline{p} and \overline{p} and \overline{p} and \overline{p} and \overline{p} and \overline{p} and SET d_EMPLOYEE..ID_PHOTO =p_ID_PHOTO; 7.<br>SET d_EMPLOYEE..SALARY=p SALARY; 7.
            SET d<sup>_</sup>EMPLOYEE..SALARY=p_SALARY;<br>RETURN d EMPLOYEE; 8.
             RETURN d_EMPLOYEE; 8.
         END,
PUBLIC FUNCTION SERVICE YEARS (p t EMPLOYEE)
RETURNS INTEGER \overline{9}.
      BEGIN
         DECLARE working years INTERVAL YEAR TO DAY;
        SET working years=CURRENT DATE - p.. EMPLOYMENT DATE;
         RETURN YEAR(working years);
      END,
PROTECTED FUNCTION BONUS FACTOR (p t_EMPLOYEE)
RETURNS FLOAT 10.
      BEGIN
          DECLARE rate FLOAT;
        SET rate=SERVICE YEARS (p) *0.2/30;
        RETURN rate;
     END,
     PUBLIC FUNCTION BONUS (p t EMPLOYEE)
     RETURNS INTEGER 11.
           BEGIN
               DECLARE bonus INTEGER;
              SET bonus=p..SALARY*BONUS FACTOR (p);
               RETURN bonus;
           END
   \lambda
```
- 1. Defines the data structure. This example defines abstract data type  $t_{emp}$  employee.
- 2. Attribute EMPLOYMENT DATE of the  $t$  EMPLOYEE type is used to access the bonus. Encapsulation level PRIVATE is specified for this attribute, because there is no need to reference or modify it directly from the outside. For details about the encapsulation level, see *13.16 Table containing an abstract data type*.
- 3. Attribute SALARY of the  $\pm$  EMPLOYEE type is used to calculate the bonus. This attribute also need not be referenced or modified directly from the outside. However, encapsulation level PROTECTED is specified for this attribute because its subtype is commonly referenced. For details about the encapsulation level, see *13.16 Table containing an abstract data type*.
- 4. Defines a user-defined constructor function.

- 5. Generates a value (instance) and declares an SQL variable to be used as the function's return value with the  $t$  EMPLOYEE type.
- 6. Uses the system-provided default constructor function to generate a value (instance) whose attributes are all NULL. The default constructor function has the same name as the  $t$  EMPLOYEE type with no argument
- 7. For the value specified in 6 above, assign the value of each attribute using an assignment statement specifying the component. The assignment statement can be used to set the value obtained from the constructor function's argument or to set the data processed using that value.
- 8. The RETURN statement returns a newly generated value (instance). The data type of the return value must be  $\pm$  EMPLOYEE, because the constructor function has the same name as the abstract data type and the type is determined by the RETURNS clause.
- 9. This is a data manipulation function. It returns the employee's SERVICE YEARS. This value is calculated from the current date and EMPLOYMENT\_DATE. This function accesses the EMPLOYMENT\_DATE attribute for which PRIVATE is specified as the encapsulation level.
- 10. This is another data manipulation function. It returns the employee's BONUS FACTOR. SERVICE YEARS is used to calculate this value.
- 11. This is another data manipulation function. It returns the employee's BONUS. This value depends on SERVICE YEARS and is obtained by multiplying SALARY by BONUS\_FACTOR.

### *(2) Definition method using inheritance*

Following is an example of defining the subtype  $t$  OPERATOR with the supertype being the  $t$  EMPLOYEE abstract data type:

```
Example
CREATE TYPE
 CREATE TYPE t_OPERATOR UNDER t_EMPLOYEE
 ( PUBLIC CHARGE CLIENT NCHAR(1\overline{5}),
   PUBLIC FUNCTION BONUS (p t OPERATOR) RETURNS INTEGER
    BEGIN
       DECLARE salebonus INTEGER;
      SET salebonus=TOTAL CLIENTS (...)*1000+P..SALARY*BONUS
(p);
       RETURN salebonus;
     END
  \lambda
```
# *(3) Null value for the abstract data type*

If values are specified with the INSERT data manipulation SQL, the values for the

entire abstract data type are set to null.

### *(4) Procedure for deleting the subtype of an abstract data type*

If an abstract data type is not specified directly in the table definition, but its parent abstract data type (supertype) is specified as a column type, then the value of the abstract data type (subtype) may have been stored in the table due to substitutability. Care must be taken when an abstract data type (subtype) is deleted.

The procedure for deleting a subtype is described as follows, based on a table containing an abstract data type using substitutability, as shown in Figure 7-3.

*Figure 7-3:* Example of table containing abstract data type using substitutability

• Staff table

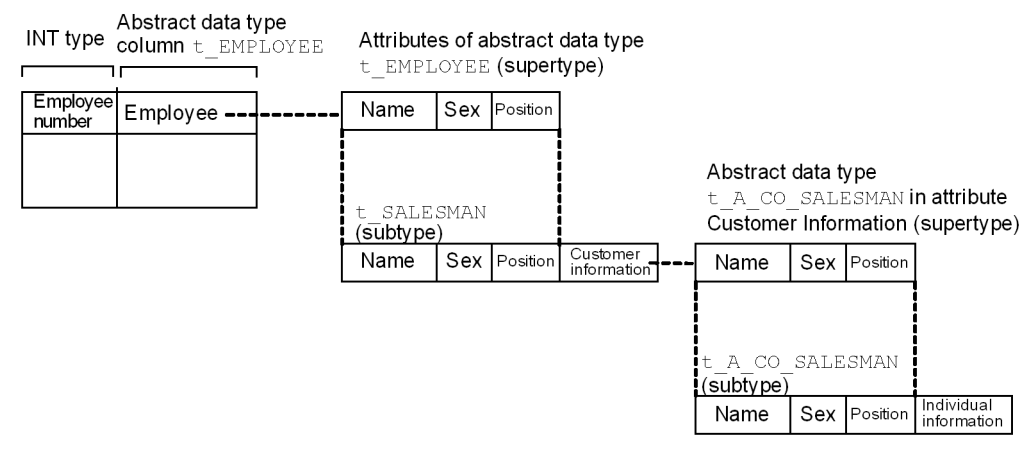

- 1. Delete STAFF\_TABLE.
- 2. Delete subtype t\_OPERATOR of t\_EMPLOYEE.
- 3. Delete t\_EMPLOYEE.
- 4. Delete subtype t\_A\_COMPANY\_STAFF of t\_A\_COMPANY\_STAFF.
- 5. Delete t A COMPANY STAFF.

See (5) as follows for the subtypes of the abstract data type that cannot be deleted.

### *(5) Notes*

- 1. If a constructor function is used to generate values, the abstract data type as a whole is not null, even if the value of each attribute constituting the abstract data type is null.
- 2. If an abstract data type and its supertype are defined in a table, the abstract data type's subtypes cannot be deleted.
- 3. If an abstract data type and its supertype are specified as attributes of another

abstract data type, the abstract data type's subtypes cannot be deleted.

- 4. When a subtype is defined and the parent of the data type being created is one of the following, the corresponding stored procedure and stored function become invalid:
	- **•** Data type specified in the SQL parameter of the stored procedure and stored function.
	- **•** Data type of the function's return value.
	- **•** Data type of the argument and return value of the function that is invoked from the stored procedure and stored function.
	- **•** Data type specified in the stored procedure and stored function (including any intermediate data type if the abstract data type is accessed with a component specified).

# **7.5.2 Defining a table**

The RDAREA storage unit depends on the data type of the columns that constitute the table. The explanations below are based on the example of a STAFF\_TABLE table that consists of EMPLOYEE\_NUMBER, DOCUMENT\_DATA (LOB data), and abstract data type t EMPLOYEE. For a table containing abstract data type columns, the portion without the abstract data type columns is called the abstract data type column structure base table.

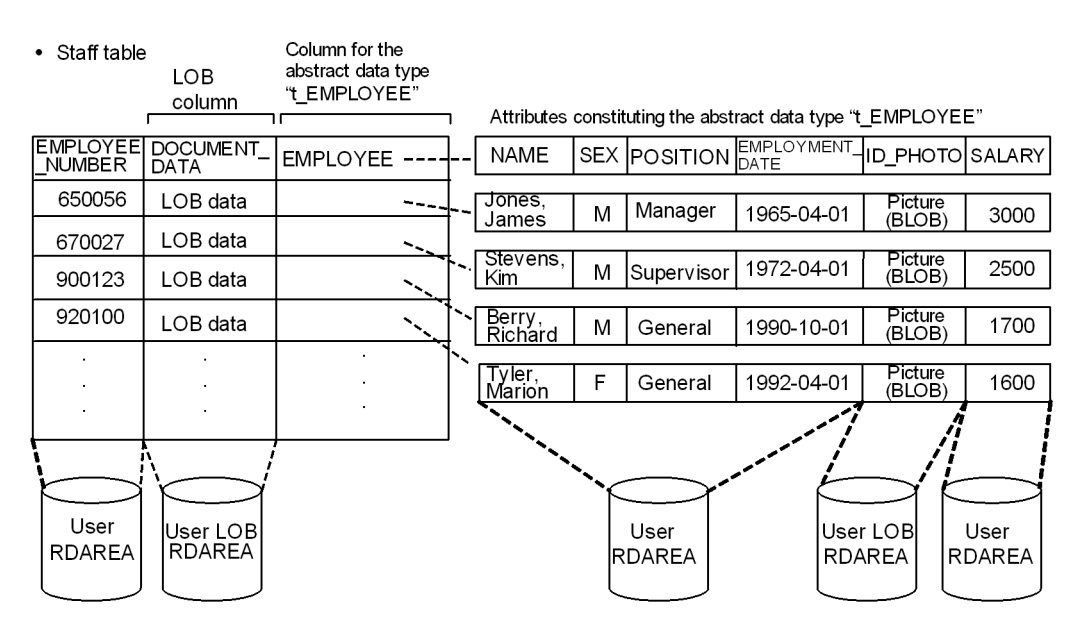

#### Note

- Only 1 LOB column from a table is stored in a single user LOB RDAREA.If a table has multiple LOB columns, each must be stored in a separate RDAREA.Non-LOB columns do not need to be distributed into multiple user RDAREAs.
- · For each LOB column in a row partitioned table, there must be a 1:1 relationship between user LOB RDAREAs and user RDAREAs where the table is stored.

#### Explanation:

STAFF TABLE is divided among and stored in user RDAREAs RDAREA01 and RDAREA02 on disks A and B, respectively. DOCUMENT\_DATA of this STAFF\_TABLE (LOB column) is stored in user LOB RDAREAS LOBAREA01 and LOBAREA02, and the abstract data type (LOB attribute) ID\_PHOTO is stored in user LOB RDAREAs LOBAREA03 and LOBAREA04.

# *(1) Key range partitioning*

```
Specification of storage conditions:
CREATE TABLE STAFF TABLE
(EMPLOYEE NUMBER CHAR(6),
DOCUMENT DATA BLOB(64K) IN ((LOBAREA01),(LOBAREA02)),
 EMPLOYEE t EMPLOYEE ALLOCATE(ID PHOTO
      IN ((LOBAREA03),(LOBAREA04)))
     )IN ((RDAREA01)EMPLOYEE_NUMBER<=700000,(RDAREA02));
```
Specification of boundary value: CREATE TABLE STAFF TABLE (EMPLOYEE NUMBER  $CHAR(6)$ ,

 DOCUMENT\_DATA BLOB(64K) IN ((LOBAREA01),(LOBAREA02)), EMPLOYEE **EMPLOYEE ALLOCATE** (ID PHOTO IN  $(\overline{LOBAREA03})$ ,  $(\overline{LOBAREA04})$  )PARTITIONED BY EMPLOYEE\_NUMBER IN ((RDAREA01)800000,(RDAREA02));

#### *(2) Flexible hash partitioning or FIX hash partitioning*

CREATE TABLE STAFF TABLE (EMPLOYEE NUMBER  $CHAR(6)$ , DOCUMENT\_DATA BLOB(64K) IN ((LOBAREA01),(LOBAREA02)), EMPLOYEE **t** EMPLOYEE ALLOCATE(ID PHOTO IN  $((LOBAREA03), (LOBAREA04))$ ) [FIX]<sup>\*</sup> HASH HASH6 BY EMPLOYEE NUMBER IN (RDAREA01,RDAREA02);

\* This specification is applicable to FIX hash partitioning.

# **7.5.3 Defining an index**

This example defines an index for the EMPLOYEE\_NUMBER column. Note that you cannot define an index for an abstract data type column.

Example

```
CREATE INDEX INDX1 ON STAFF TABLE (EMPLOYEE NUMBER)
 IN ((RDAREA03), (RDAREA04));
```
Explanation:

For the row-partitioned STAFF\_TABLE, partitioning key index INDX1 is divided and stored in user RDAREAs RDAREA03 and RDAREA04. EMPLOYEE\_NUMBER is specified for the columns that constitute the **INDX1** index.

# **7.5.4 Storing data in a table**

To store data in a table containing a user-defined abstract data type, use the INSERT statement of the data manipulation SQL. You cannot use the database load utility (pdload) to load this data. To insert data, use the INSERT statement to insert a value that is generated by a defined function. Figure 7-4 shows the procedure for inserting data in a table that contains an abstract data type column.

#### 7. Creating Databases

### *Figure 7-4:* Procedure for inserting data in a table that contains an abstract data type column

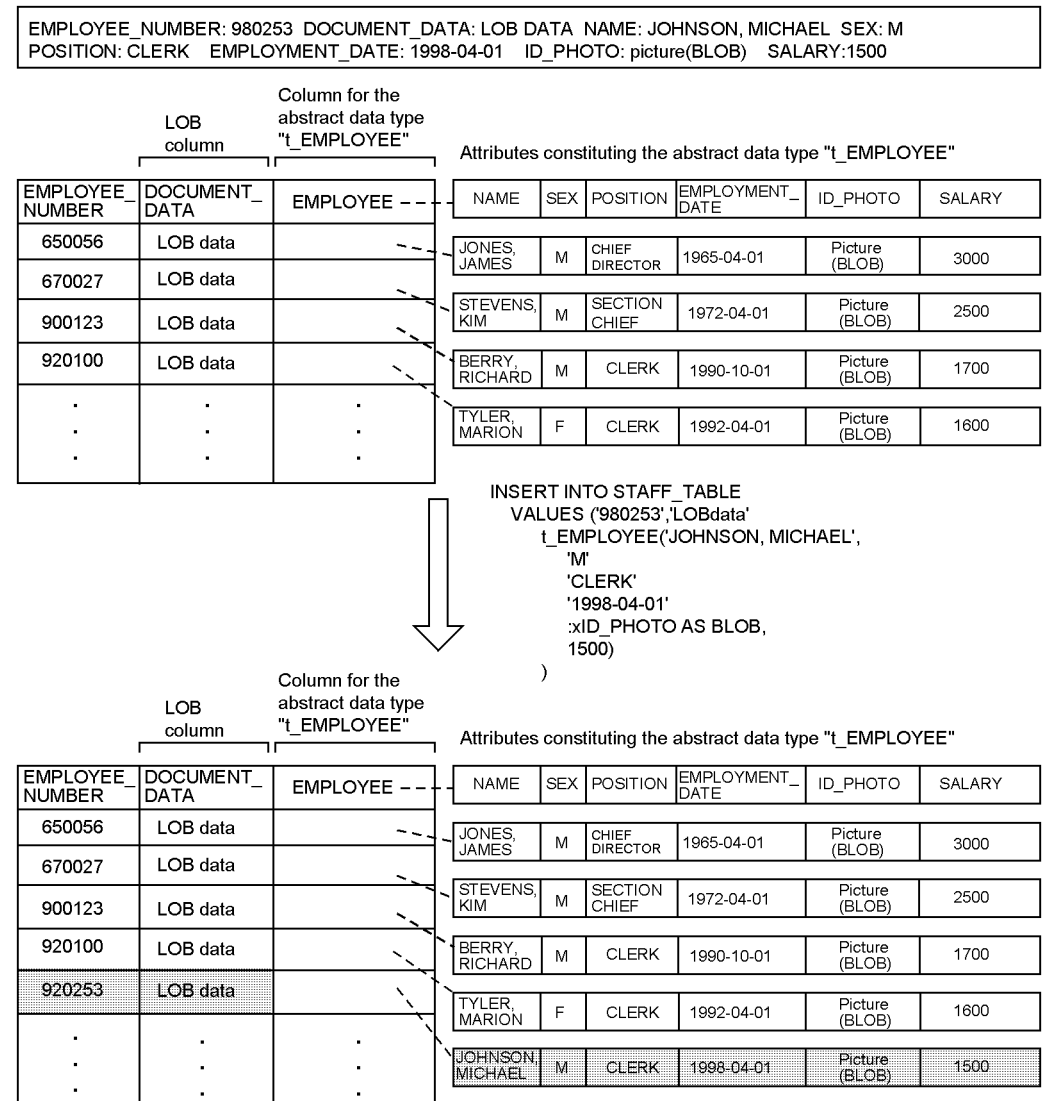

Note: xPHOTO\_ID assumes that the actual picture has been set by an embedded variable of BLOB type.

# **7.5.5 Database update log acquisition methods**

# *(1) Database update log acquisition methods*

There are three database update log acquisition methods:

1. Log acquisition mode

This mode acquires a database update log required for rollback and rollforward. It is used to create additional data or to reorganize data when there are not many data items.

2. Pre-update log acquisition mode

This method acquires only the database update log required for rollback. It is used to create, add, or reorganize data when there are many data items.

3. No-log mode

This mode does not acquire a database update log. It is used to create or reorganize data when there is only one table per RDAREA (if the table is partitioned, only one row-partitioned table per RDAREA) and any related index is also placed in one RDAREA.

# *(2) Specification of the database update log acquisition method*

There are two ways to specify the database update log acquisition method:

- With PDDBLOG in the client environment definition<sup>1</sup>
- With the RECOVERY operand of CREATE TABLE<sup>2</sup>

<sup>1</sup> This way is used to specify the database update log acquisition method for a UAP that updates user RDAREAs.

<sup>2</sup> This way is used to specify the database update log acquisition method for a UAP that updates user LOB RDAREAs.

**Note**

The database update log acquisition method for user LOB RDAREAs (RECOVERY operand of CREATE TABLE) may depend on a specification in the client environment definition, as explained in Table 7-2.

*Table 7-2:* Database update log acquisition method for user LOB RDAREAs depending on a specification in the client environment definition

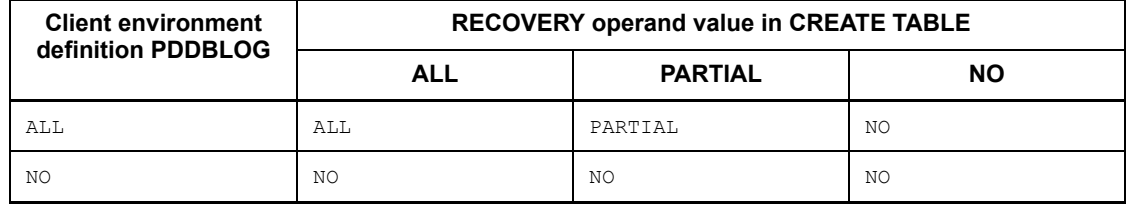

ALL: Log acquisition mode

PARTIAL: Pre-update log acquisition mode

NO: No-log mode

For example, if PARTIAL is specified in the RECOVERY operand of CREATE TABLE and the log acquisition method is set to NO in the client environment definition, then NO (no-log mode) is set for the user LOB RDAREAs.

# **7.5.6 Checking the data storage status**

When data is inserted into a table containing an abstract data type column, the database condition analysis utility (pddbst) should be executed first to check the data storage status. This utility can check whether the database has been created exactly as designed.

The database condition analysis utility (pddbst) can obtain information about the data storage status (physical analysis only) of each RDAREA.

# **7.6 Handling errors during batch index creation**

If an error occurs during batch index creation, data may have been stored successfully in the table, but the index may not have been created. This section explains the procedure for recovering from such a situation. Figure 7-5 shows the status of the index in the event of an error during batch index creation by the database load utility (pdload).

*Figure 7-5:* Status of index in the event of an error during batch index creation by database load utility (pdload)

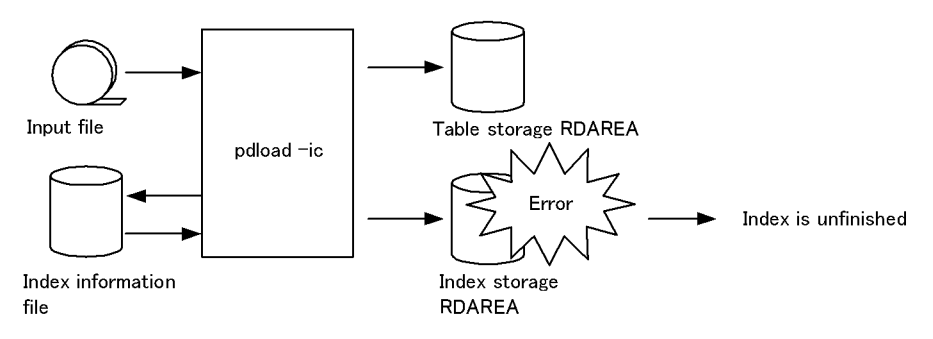

Note: In the no-log mode, the table and index storage RDAREAs are placed on no-log shutdown status. If the KFPL703-I message is output, data has been stored in the table. If the index storage RDAREA is separate from the table storage RDAREA in such a case, the table storage RDAREA can be released from the shutdown status.

# **7.6.1 When data was loaded in log acquisition mode or pre-update log acquisition mode**

This section explains the procedure for handling errors that may occur during data loading in the log acquisition mode or pre-log acquisition mode.

If the table has a plug-in index, this procedure assumes that the applicable plug-in provides the batch plug-in index creation partial recovery facility. If your plug-in does not have the batch plug-in index creation partial recovery facility, see *7.6.2 When data was loaded in no-log mode*.

Restore the index storage RDAREAs according to the cause of error. The following shows the procedure:

#### *(1) Error due to shortage of space in index storage RDAREA*

1. Expand the index storage RDAREA.

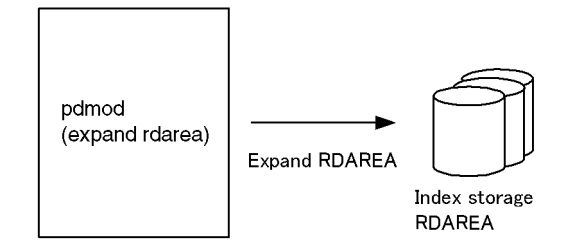

2. Create the index. Use the index information file created by the database load utility (pdload) to create the index in the batch mode.

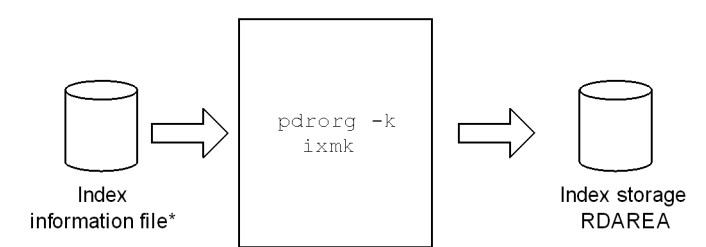

- $\star$ The key information for the addition mode storage and from the existing data is output to this file. In the case of a plug-in index, only the key information from the addition mode data is output.
	- If the index information file created by the database load utility (pdload) is not available, re-create the index with the database reorganization utility (pdrorg).

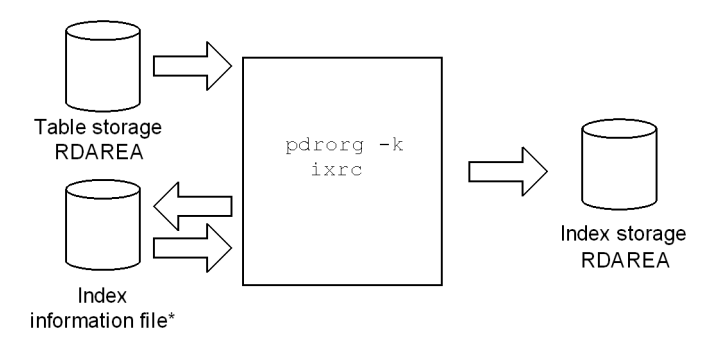

 $^\star$ This file was newly created by the database reorganization utility (pdrorg). The key information for the addition mode storage and from the existing data is output.

# *(2) Sorting error (message KFPL15062-E is output) or an error due to forced termination of the utility by the pdcancel command*

1. Create the index. Use the index information file created by the database load

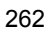

utility (pdload) to create the index in the batch mode.

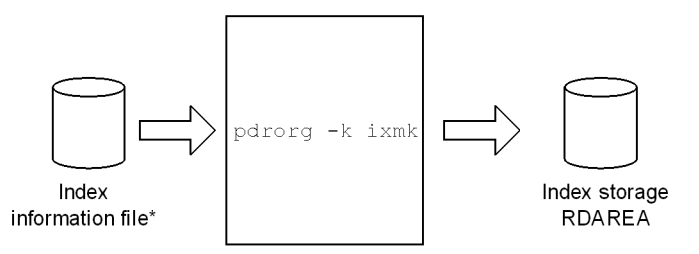

\* The key information for the addition mode storage and from the existing data is output to this file. In the case of a plug-in index, only the key information from the addition mode data is output.

If the index information file created by the database load utility (pdload) is not available, re-create the index with the database reorganization utility (pdrorg).

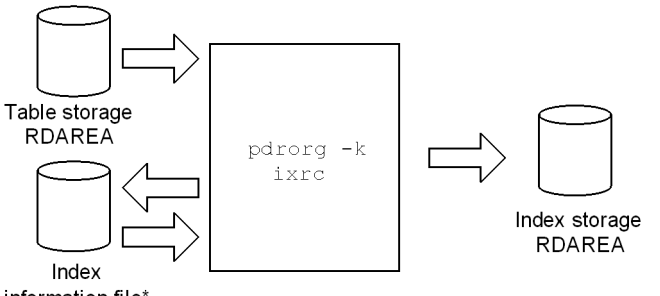

information file\*

\* This file is newly created by the database reorganization utility (pdrorg). The key information for the addition mode storage and from the existing data is output.

#### *(3) Error due to a disk failure*

1. Replace the faulty disk and use a backup copy to restore the status before the utility executed. To prevent accesses, place the RDAREAs in shutdown status until the index storage executed in step 2 has been completed.

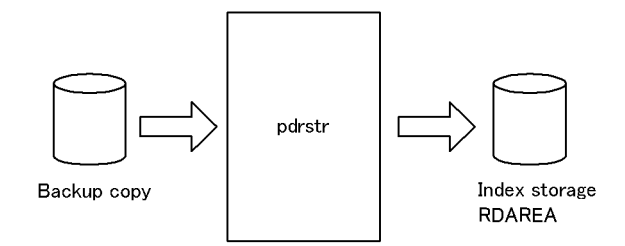

2. Re-create the index with the database reorganization utility (pdrorg).

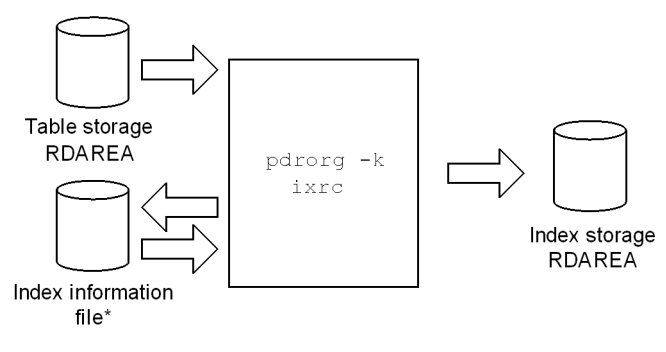

\* This file is newly created by the database reorganization utility (pdrorg). The key information for the addition mode storage and from the existing data is output.

# **7.6.2 When data was loaded in no-log mode**

This section explains the procedure for handling errors that may occur during data loading in no-log mode or when your plug-in does not provide the batch plug-in index creation partial recovery facility.

Restore the index storage RDAREAs according to the cause of error. The following shows the procedure:

# *(1) Error due to shortage of space in index storage RDAREA*

1. Reinitialize the index storage RDAREA.

You can also recover from a backup. In such a case, until index storage has been completed, place the RDAREA in shutdown status in order to prevent accesses. In the following case, recovery must be performed using a backup:

**•** The relevant index is stored in an RDAREA with different tables, indexes, or falsification prevented tables.

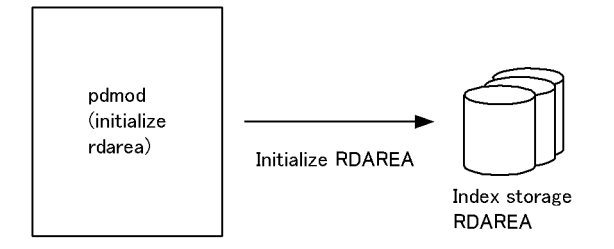

2. Expand the index storage RDAREA.

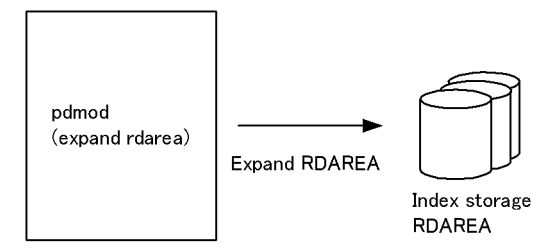

3. Re-create the index with the database reorganization utility ( $pdrorq$ ).

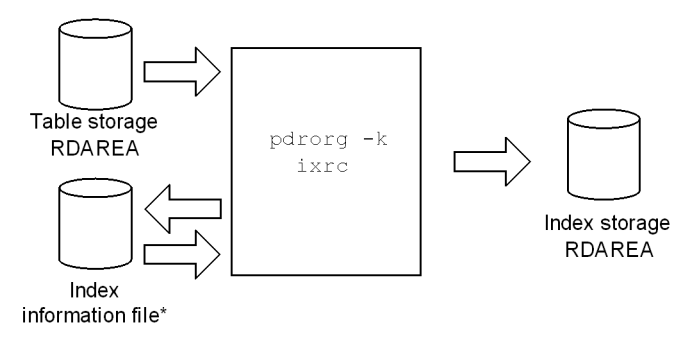

\* This file is newly created by the database reorganization utility (pdrorg). The key information for the addition mode storage and from the existing data is output.

### *(2) Sorting error (message KFPL15062-E is output) or an error due to forced termination of the utility by the pdcancel command*

1. Reinitialize the index storage RDAREA.

You can also recover from a backup. In such a case, until index storage has been completed, place the RDAREA in shutdown status in order to prevent accesses. In the following case, recovery must be performed using a backup:

**•** The relevant index is stored in an RDAREA with different tables, indexes, or falsification prevented tables.

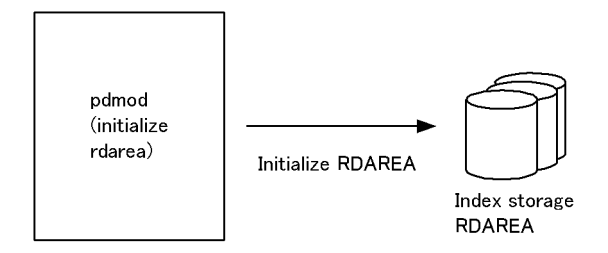

2. Re-create the index with the database reorganization utility (pdrorg).

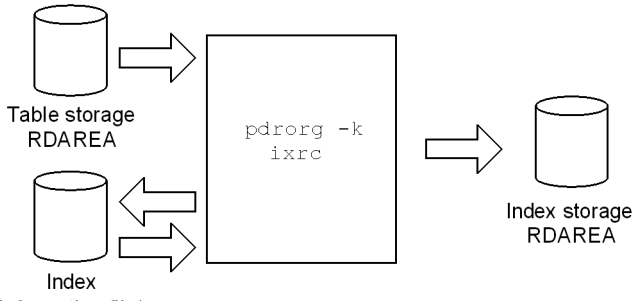

information file\*

\* This file is newly created by the database reorganization utility (pdrorg). The key information for the addition mode storage and from the existing data is output.

### *(3) Error due to a disk failure*

1. Replace the faulty disk and use a backup copy to restore the status before the utility executed.

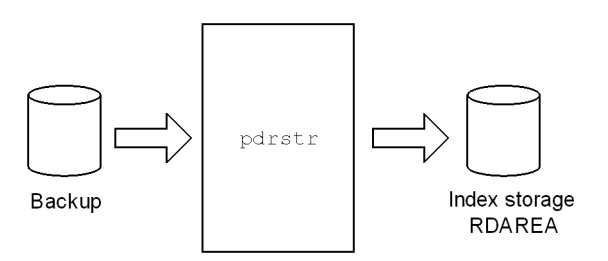

2. Re-create the index with the database reorganization utility (pdrorg).

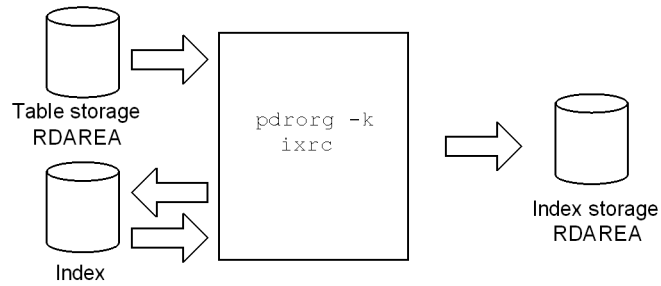

information file\*

\* This file is newly created by the database reorganization utility ( $pdrorg$ ). The key information for the addition mode storage and from the existing data is output.

# **7.7 Handling utility abnormal termination errors during data loading with the synchronization point specification**

This section describes the error handling procedure in the event the database load utility terminates abnormally during data loading with the synchronization point specification.

# **7.7.1 Overview of error handling procedure**

The procedure depends on the abnormal termination timing. Figure 7-6 shows the error handling procedure in the event of abnormal termination of a utility during data loading with the synchronization point specification.

*Figure 7-6:* Error handling procedure in the event of abnormal termination of a utility during data loading with the synchronization point specification

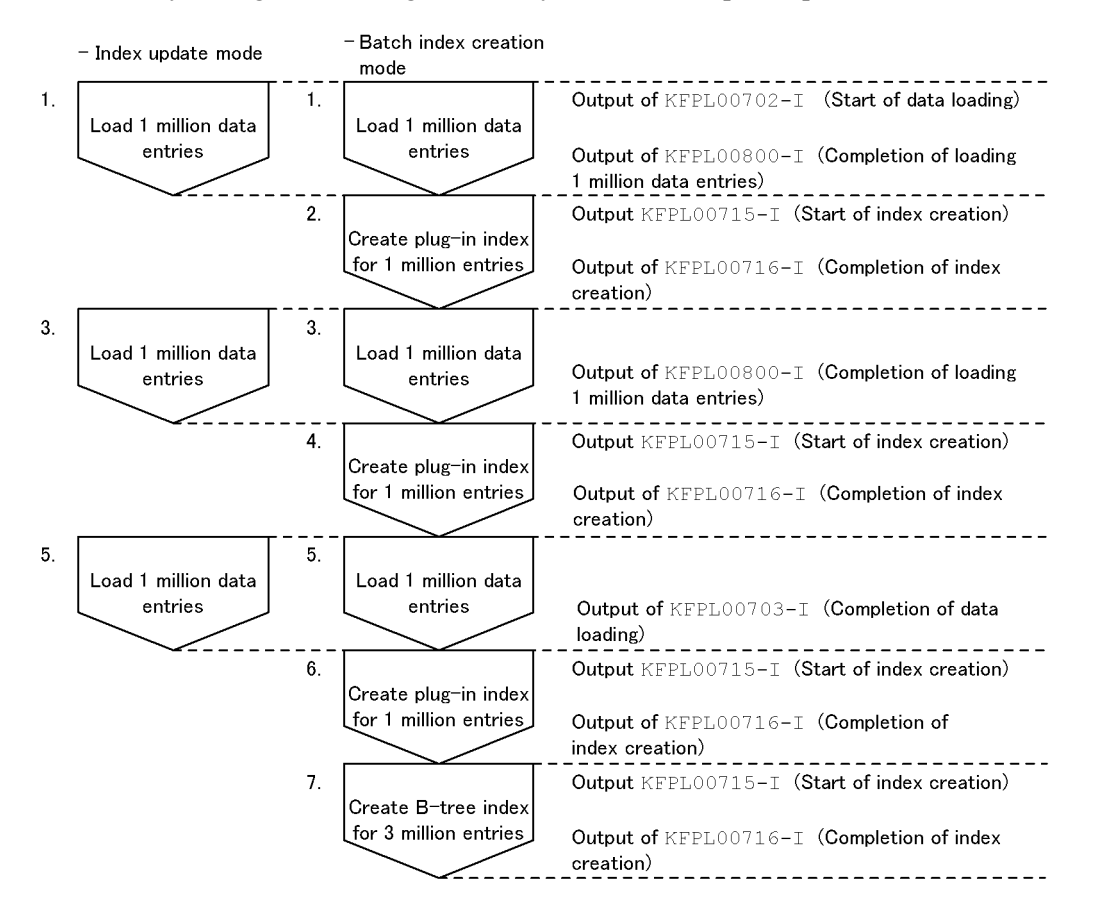

#### 7. Creating Databases

Explanation:

- **•** The total number of entries subject to data loading is three million with one million line numbers with synchronization points.
- **•** If the utility terminates abnormally in step 1, 3, or 5, reexecute data loading.
- If the utility terminates abnormally in step 2 or 4, re-create the plug-in index using the database reorganization utility's batch index creation facility  $(-k)$ ixmk), and then reexecute data loading.
- **•** If the utility terminates abnormally in step 6, re-create the plug-in index using the database reorganization utility's batch index creation facility  $(-k)$ ixmk), and then create the B-tree index using the database reorganization utility's index re-creation facility  $(-k \text{ is } x \text{ rc})$ .
- **•** If the utility terminates abnormally in step 7 and an index information file has already been created (the KFPL00710-I message is output), create the B-tree index using the database reorganization utility's batch index creation facility  $(-k \in \mathbb{R})$ . If the index information file has not been created, create the B-tree index using the database reorganization utility's index re-creation facility  $(-k \text{ is } x \text{ rc})$ .

# **7.7.2 Example**

This example assumes that the database load utility terminated while loading three million entries of data in the batch index creation mode with one million line numbers with synchronization points.

# *(1) Checking the messages*

The following messages are output:

```
KFPL00800-I Loading until 2000000th row committed
KFPL00710-I Index information file assigned, index=k87m271."INDX01",
RDAREA="LOB02", file=/pdrorg/INDX01_2
KFPL00715-I Index load started at bes2, index=k87m271."INDX01", RDAREA="LOB02"
```
Explanation:

- The KFPL00800-I message indicates that two million data entries have already been loaded.
- **•** The KFPL00715-I message indicates that the creation of the plug-in index has begun, but a completion message corresponding to this message (KFPL00716-I) has not been output.

This indicates that the utility terminated abnormally while creating the plug-in

index for one to two million entries.

#### *(2) Using the pdrorg command to create the plug-in index in batch mode*

Use the database reorganization utility to create the plug-in index for one million (one to two million) entries in batch mode.

pdrorg -k ixmk -t TABLE1 /pdrorg/rorg01

Explanation:

- -k: Specifies ixmk to create the plug-in index in batch mode.
- -t: Specifies the name of the table.

/pdrorg/rorg01:

Specifies the name of the control statement file for the pdrorg command. The contents of the control statement file are shown as follows. The index information file that is specified in the control statement file is indicated in the KFPL00710-I message, which was output in (1).

index INDX01 LOB02 /pdrorg/INDX01\_2

#### *(3) Reexecuting data loading*

pdload TABLE1 /pdload/load01

Explanation:

There is no need to change the option specification.

#### *(4) Making a backup of the target data storage RDAREAs*

Make a backup of the target data storage RDAREAs. For details about making backups in units of RDAREAs, see the manual *HiRDB Version 8 System Operation Guide*.

#### *(5) Using the pdrels command to release the target data storage RDAREAs from shutdown status*

Enter the pdrels command to release the table and index storage RDAREAs from shutdown status.

pdrels -r DATA01,DATA02,DATA03,INX01,INX02,INX03,LOB01,LOB02,LOB03

#### 7. Creating Databases

After the command has executed, the execution results should be checked for errors. For details about how to check command execution results, see the manual *HiRDB Version 8 Command Reference*.

# **Chapter 8. Linking to Other Products**

This chapter describes how to link HiRDB to other products.

This chapter contains the following sections:

- 8.1 Linking to the replication facility
- 8.2 Linking with an OLTP system
- 8.3 Linking to the inner replica facility
- 8.4 Linking to the HiRDB External Data Access facility
- 8.5 Linking to JP1

# **8.1 Linking to the replication facility**

This section describes the information that you need to specify to use HiRDB's replication facility (HiRDB Datareplicator and HiRDB Dataextractor).

# **8.1.1 Linking to HiRDB Datareplicator**

HiRDB Datareplicator enables the user to extract data automatically and incorporate it into a HiRDB database when another HiRDB database is updated. To use HiRDB Datareplicator, you specify the following operands in the HiRDB system common definitions:

**•** pd\_rpl\_init\_start operand

This operand specifies whether or not to use the HiRDB Datareplicator linkage facility from the time of HiRDB startup.

**•** pd\_rpl\_hdepath operand

This operand specifies the name of the HiRDB Datareplicator directory where data is extracted. This directory name must be the one that has been specified in the HDEPATH environment variable for the HiRDB Datareplicator where data is extracted.

**•** pd\_log\_rpl\_no\_standby\_file\_opr operand

This operand specifies the desired operation in the event a swap request is issued while the HiRDB Datareplicator linkage facility is being used, and none of the system log files can be swapped because extraction of system log information at the HiRDB Datareplicator has not been completed.

For details about the system environment definition and how to use HiRDB Datareplicator to perform data replication, see the manual *HiRDB Datareplicator Version 8 Description, User's Guide and Operator's Guide*.

Notes on system construction

**•** When a recovery-unnecessary front-end server is used

Because a recovery-unnecessary front-end server cannot execute import processing using the two-phase commitment method for the synchronization point processing method (enabled when fxa\_sqle is specified in the import system definition commitment\_method operand) of the target HiRDB Datareplicator, you need to use a front-end server other than the recovery-unnecessary front-end server. For details, see *10.1.4 Recovery-unnecessary front-end server*.

# **8.1.2 Linking to HiRDB Dataextractor**

HiRDB Dataextractor enables the user to extract data from a mainframe or HiRDB database in batch mode and store it sequentially in a HiRDB database. HiRDB Dataextractor has the following features:

- **•** Data in a central database can be incorporated by batch-mode processing into a departmental database at a specified point in time. This capability enables tables to be created specifically for the departmental database or to refresh all data.
- **•** A portion of the data can be extracted from the central database to create a departmental database suitable for each application.

For details about HiRDB Dataextractor, see the manual *HiRDB Dataextractor Version 8 Description, User's Guide and Operator's Guide*.

# **8.2 Linking with an OLTP system**

This section describes the procedure for using the X/Open XA interface to link HiRDB to an OLTP system. The topics covered include:

- 1. OLTP products supported for linking
- 2. HiRDB XA library
- 3. Example of HiRDB system configuration with OLTP linkage
- 4. Transaction transfer
- 5. Registering HiRDB in the transaction manager
- 6. Information to be registered in the transaction manager
- 7. Example of registering in the transaction manager
- 8. Modifying the registration information in the transaction manager
- 9. Methods for re-establishing connection between the transaction manager and HiRDB
- 10. Monitoring HiRDB using the TP1/Resource Manager Monitor facility
- 11. Notes

# **8.2.1 OLTP products supported for linking**

HiRDB supports the following OLTP products for linking:

- **•** OpenTP1
- **•** TPBroker
- **•** TUXEDO
- **•** WebLogic Server
- **•** OpenTP1/Server Base Enterprise Option (referred to hereafter as TP1/EE)

Some of the OLTP products may not be supported, depending on the type of HiRDB in use. Table 8-1 shows the OLTP linkage support depending on the HiRDB type.

| <b>HiRDB</b> type | <b>OLTP</b> product type |                 |               |                           |        |
|-------------------|--------------------------|-----------------|---------------|---------------------------|--------|
|                   | OpenTP1                  | <b>TPBroker</b> | <b>TUXEDO</b> | WebLogic<br><b>Server</b> | TP1/EE |
| HP-UX             | S                        | S               | N             | S                         | N      |

*Table 8-1:* OLTP linkage support depending on the HiRDB type
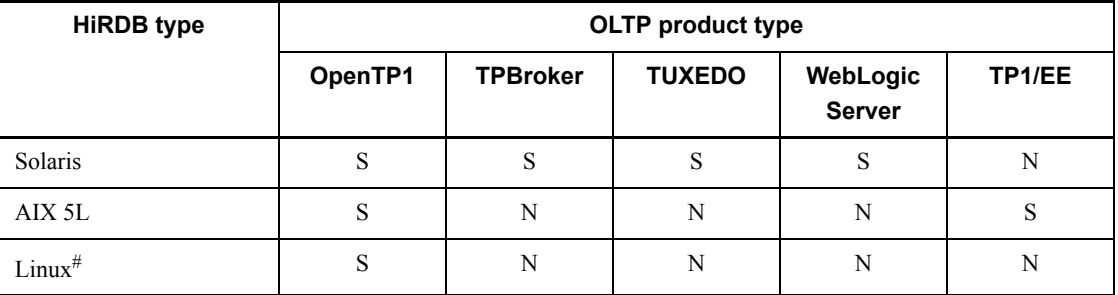

S: Supported.

N: Not supported.

#

When the operating system is Linux (EM64T), HiRDB cannot link with OLTP products because no client library is provided for OLTP products that run in 64-bit mode.

# **8.2.2 HiRDB XA library**

The X/Open XA interface is an X/Open standard specification that stipulates the interface between a transaction manager (TM) and a resource manager (RM) in a distributed transaction processing (DTP) system. The XA interface enables the transaction manager to control the resource manager's transaction processing. In order for the transaction manager to control the resource manager's transaction processing, a library provided by the resource manager and a library provided by the transaction manager must be linked to an application program.

HiRDB provides the HiRDB XA library to enable a transaction manager to control HiRDB transaction processing. This HiRDB XA library complies with the XA interface specifications based on the X/Open DTP software architecture. Figure 8-1 shows the relationship between HiRDB and the X/Open DTP model.

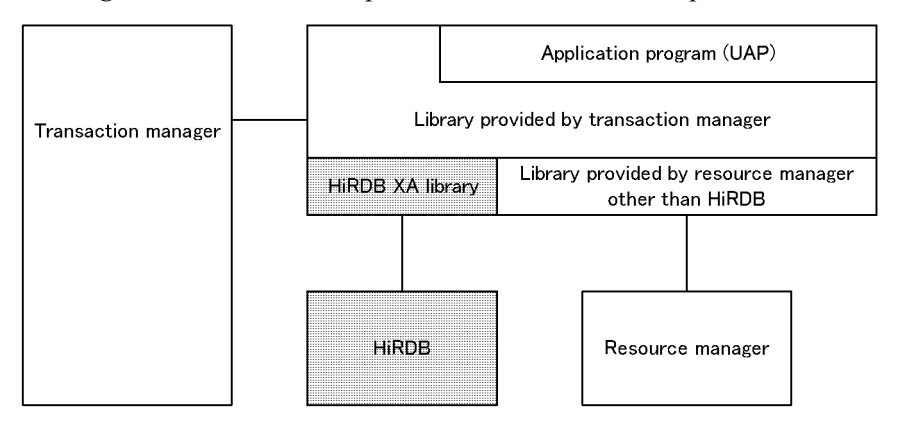

*Figure 8-1:* Relationship between HiRDB and X/Open DTP model

Note that if connection is established from a UAP that is using the X/Open XA interface to a recovery-unnecessary front-end server, the SQL statement returns an error. Specify PDFESHOST and PDSERVICEGRP in the client environment definition and connect to a front-end server that is not the recovery-unnecessary front-end server.

### *(1) Functions supported by the HiRDB XA library*

Table 8-2 lists the functions supported by the HiRDB XA library.

*Table 8-2:* Functions supported by HiRDB XA library

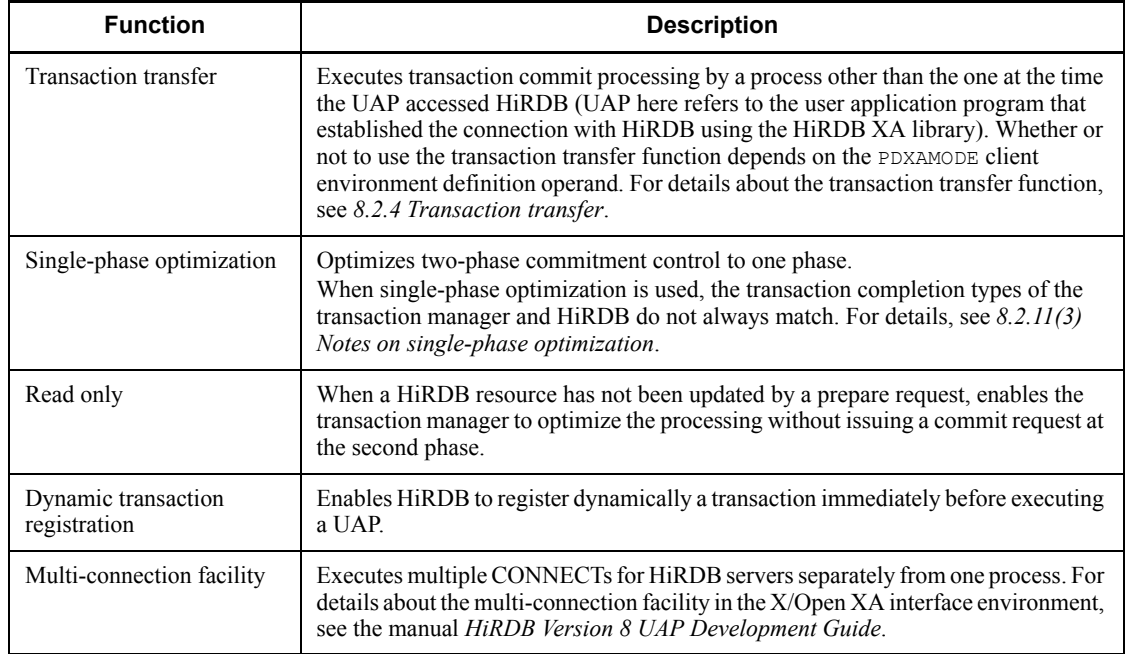

#### *Note:*

The HiRDB XA library does not provide asynchronous XA calls (facility that enables the transaction manager to call the HiRDB XA library asynchronously).

# *(2) XA interface supporting multi-thread (HP-UX 11.0 and Solaris only)*

An XA interface supporting multi-thread enables you to link Object Transaction Service (OTS) with TPBroker and HiRDB.

The multi-thread libraries support only C and  $C_{++}$  languages. They do not support COBOL.

To use an XA interface supporting multi-thread, link a dedicated HiRDB client library. A HiRDB client library version earlier than 05-06 does not support multi-thread. You can use a library for multi-thread with any HiRDB server that supports existing HiRDB clients. The library for multi-thread enables connection to be shared between threads.

## **8.2.3 Example of HiRDB system configuration with OLTP linkage**

This section describes a HiRDB system linked with OLTP by way of an example using OpenTP1.

## *(1) Linking with HiRDB/Single Servers*

You can execute multiple HiRDB/Single Servers' update processing as a single transaction by linking OLTP (OpenTP1) to HiRDB/Single Servers. If you partition a database by key ranges, the OLTP system (OpenTP1) running on each server machine can distribute processing to the linked HiRDB/Single Servers. This enables transaction processing to be performed at high speed. When integrating multiple HiRDB/Single Servers, consider linking your system to an OLTP. Figure 8-2 shows multiple HiRDB/ Single Servers linked with an OLTP system (OpenTP1).

*Figure 8-2:* Linking HiRDB/Single Server with an OLTP system (OpenTP1)

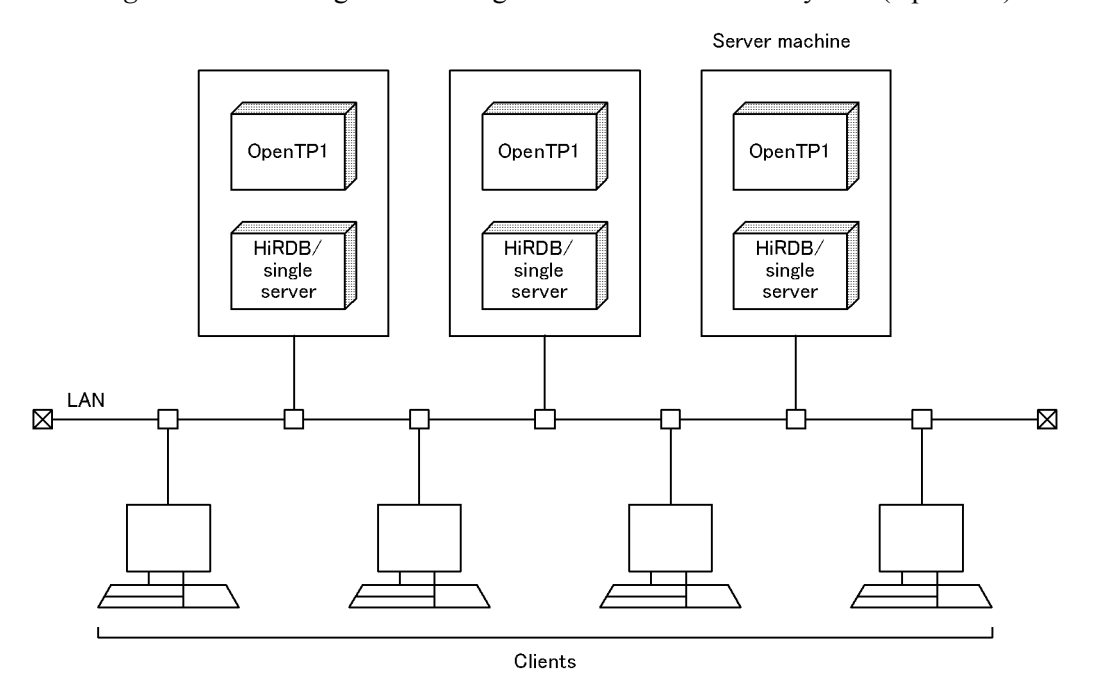

# *(2) Linking with a HiRDB/Parallel Server*

When a HiRDB/Parallel Server is linked with an OLTP system (OpenTP1), transaction processing can be achieved at high performance and high workload. Figure 8-3 shows a HiRDB/Parallel Server linked with an OLTP system (OpenTP1).

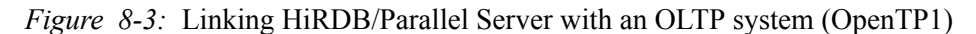

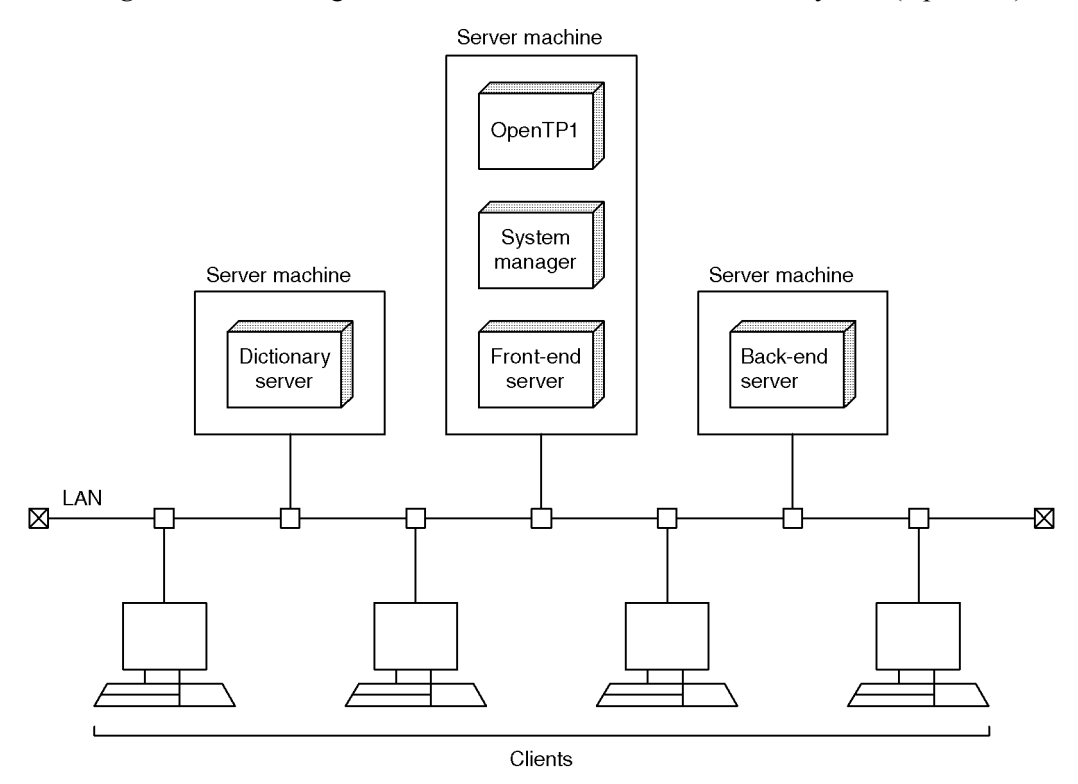

## *(3) Linking between multiple OLTPs (OpenTP1) and a single HiRDB*

In this type of linking, multiple OLTPs (OpenTP1) and one HiRDB communicate using the client/server method. Different OLTPs (OpenTP1) can connect to one HiRDB at the same time. To do this, you must set a unique OLTP identifier (client environment definition PDTMID) for each OLTP (OpenTP1). Figure 8-4 shows linking between multiple OLTPs (OpenTP1) and a single HiRDB.

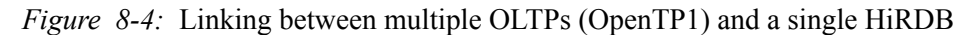

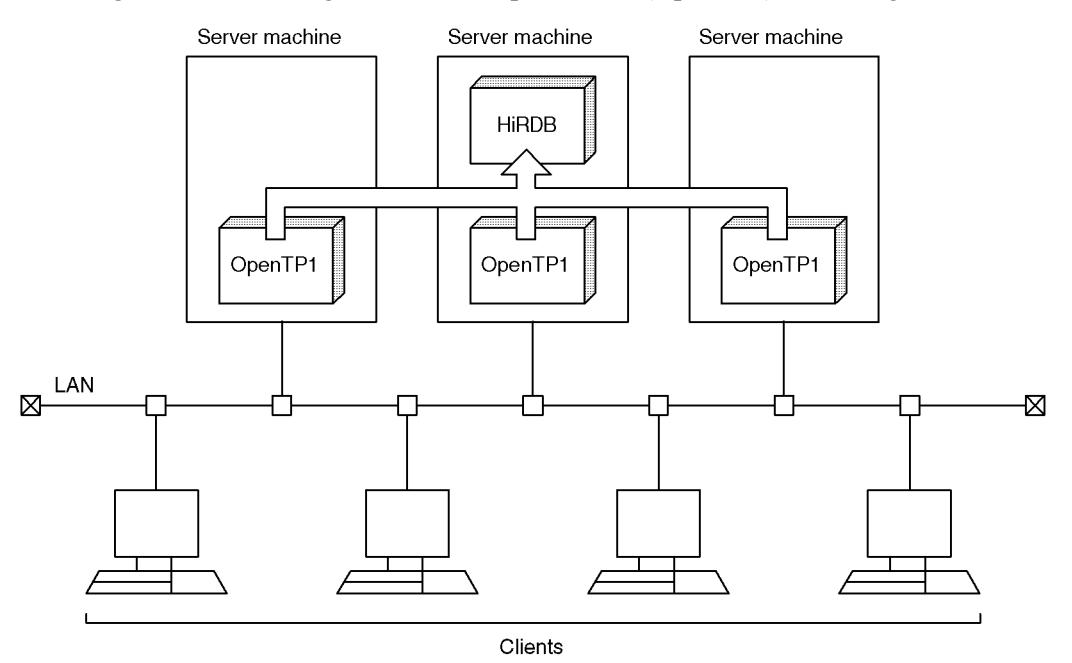

# *(4) Linking between one OLTP (OpenTP1) and multiple HiRDBs*

In this type of linking, one OLTP (OpenTP1) is linked to multiple HiRDBs. SQL statements can be executed by connecting to HiRDBs on different server machines at the same time. In such a case, you need to use the multi-connection facility. Figure 8-5 shows linking between one OLTP (OpenTP1) and multiple HiRDBs.

*Figure 8-5:* Linking between one OLTP (OpenTP1) and multiple HiRDBs

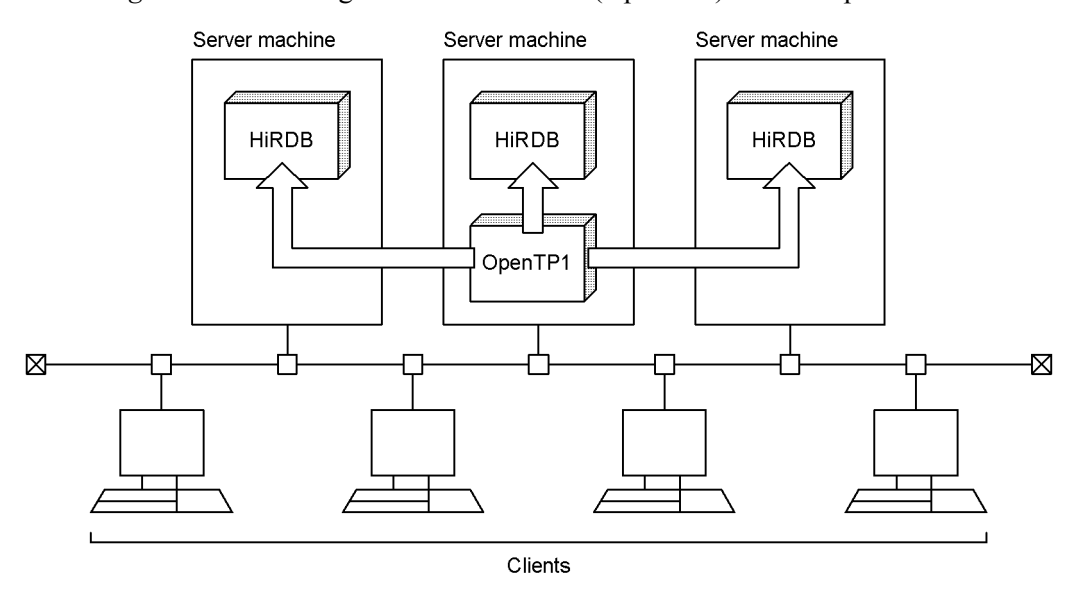

For details about the multi-connection facility, see the manual *HiRDB Version 8 UAP Development Guide*.

# **8.2.4 Transaction transfer**

For a UAP that connects to HiRDB using the HiRDB XA library, you can execute transaction commit processing by a process other than the one used at the time the UAP accessed HiRDB. This is called *transaction transfer*. Figure 8-6 provides an overview of transaction transfer.

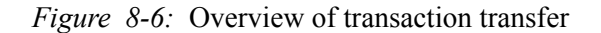

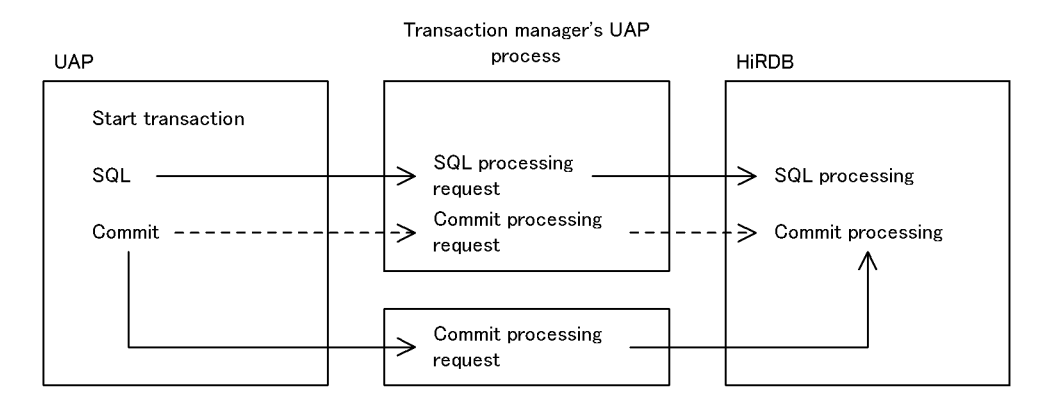

 $---$  > Flow of processing when transaction transfer is not used

 $\Rightarrow$  Flow of processing when transaction transfer is used

### **Advantages**

When transaction transfer is used, the transaction manager's UAP processing can accept the next service request without having to wait for transaction completion. This makes it possible to execute a UAP with fewer processes. However, the number of server processes used by HiRDB and the number of lock-release waits<sup>\*</sup> may increase.

\* Compared to when transaction transfer is not used, accesses to HiRDB for the next service request are more likely to be placed in lock-release wait status until the transaction is completed.

### **Criteria**

When the transaction manager is to use the transaction transfer function, HiRDB must also use the transaction transfer function.

When the transaction manager is not to use the transaction transfer function, HiRDB must not use the transaction transfer function.

The following should be noted when the transaction manager can set whether or not the transaction transfer function is to be used:

#### **• The transaction transfer function should be used when the UAP processing workload is greater than the HiRDB access workload.**

## **Operating procedure**

To use this function, 1 must be set in the PDXAMODE operand of the client environment definition; to not use this function, either 0 must be set in this

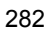

operand or specification of the operand must be omitted.

For details about the PDXAMODE operand, see the manual *HiRDB Version 8 UAP Development Guide*.

#### *Notes*

- 1. If the information indicating whether or not the transaction transfer function is to be used does not match between the transaction manager and HiRDB, transactions may not be settled, HiRDB may terminate abnormally, or control may be returned to the transaction manager with an error.
- 2. When this function is used, the scope of LOCK TABLE UNTIL DISCONNECT in the LOCK statement changes. For details about the scope of LOCK TABLE UNTIL DISCONNECT, see the manual *HiRDB Version 8 UAP Development Guide*.

### *(1) OpenTP1 used as the transaction manager*

When this function is used, HiRDB supports OpenTP1's commit optimization and prepare optimization. Therefore, this function should be used when the  $-\text{d}$  option is omitted from OpenTP1's trnstring operand. When the -d option is specified, this function should not be used.

However, depending on conditions, as shown in Table 8-3, HiRDB can be set to not use the transaction transfer function even when OpenTP1 is set to use the transaction transfer function (to not suppress commit optimization or prepare optimization). Table 8-3 shows the relationship between the trnstring operand in the transaction service definition of the OpenTP1 system definition and the PDXAMODE operand for HiRDB.

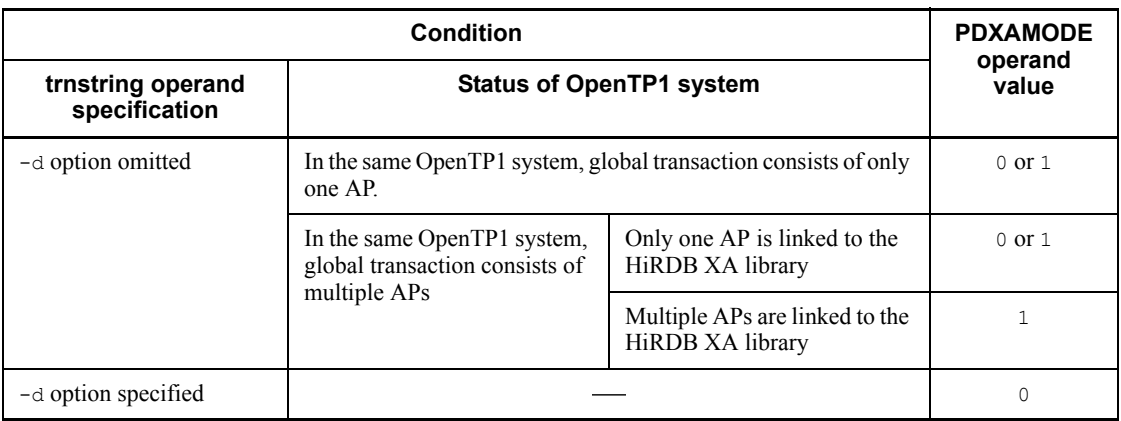

*Table 8-3:* Relationship between OpenTP1's trnstring operand and HiRDB's PDXAMODE operand

Legend:

- : Not applicable

#### *Note*

- If the trnstring operand's value does not match the PDXAMODE operand's value, HiRDB cannot settle transactions. In this case, HiRDB returns to OpenTP1 an XA function error return code (-6).
- The  $-d$  option is supported by TP1/Server Base Version 03-03 or subsequent.

For details about the trnstring operand, see the manual *OpenTP1 System Definition*. For details about commit optimization and prepare optimization, see the manual *OpenTP1 Programming Guide*.

The following criteria should be used to determine whether or not the transaction transfer function should be used in systems connected to OpenTP1 and HiRDB:

### **Criteria**

The transaction transfer function should be used when the client UAPs and server UAPs satisfy the following conditions:

- 1. Client UAPs and server UAPs are located in the same OpenTP1 system environment.
- 2. Client UAPs and server UAPs are linked to the HiRDB XA library.
- 3. Client UAPs and server UAPs access HiRDB.\*

\* This means that one of the following conditions is satisfied:

- 1. SQL for accessing HiRDB is issued.
- 2. Either process or nothing is specified in the trn\_rm\_open\_close\_scope operand in the transaction service definition/user service definition of the OpenTP1 system definition.

# **8.2.5 Registering HiRDB in the transaction manager**

To link your HiRDB to OLTP, you need to register the HiRDB in the transaction manager. You can use each transaction manager's commands and functions to register HiRDB in the transaction manager:

- **•** OpenTP1: Use the trnlnkrm command to register HiRDB.
- **•** TPBroker: Use the tslnkrm command to register HiRDB.
- **•** TUXEDO: Register HiRDB in \$TUXDIR/udataobj/RM. \$TUXDIR indicates the absolute path name of the directory that contains the TUXEDO system software.
- **•** WebLogic Server: Register HiRDB using the driver class name and the provider for the WebLogic Server's JDBC connection pool.
- TP1/EE: Use the eetrnmkobj command to register HiRDB.

### *(1) Dynamic registration and static registration*

There are two ways to register HiRDB as the source manager in the transaction manager:

- **•** Dynamic registration
- **•** Static registration

You cannot use both dynamic and static registration with a single transaction manager.

For a WebLogic Server, only static registration can be used.

## **(a) Dynamic registration**

If you dynamically register HiRDB in the transaction manager, HiRDB is placed under the control of the transaction manager when the UAP issues the first SQL statement within a transaction. This method reduces the transaction manager's transaction control overhead for HiRDB when the UAP accesses multiple resources including HiRDB, or when the application program may not access HiRDB at all.

### **(b) Static registration**

If you statically register HiRDB in the transaction manager, HiRDB is placed under the control of the transaction manager when a transaction is started, whether or not the UAP issues any SQL statements. When OpenTP1 is used as the transaction manager and the connection between a UAP and HiRDB is broken (due to abnormal termination of a unit or server process, etc.), OpenTP1 re-establishes connection at the time a transaction is started. Therefore, there is no need to restart the UAP.

### *(2) Differences between dynamic and static registration*

Table 8-4 lists the differences between dynamic and static registration.

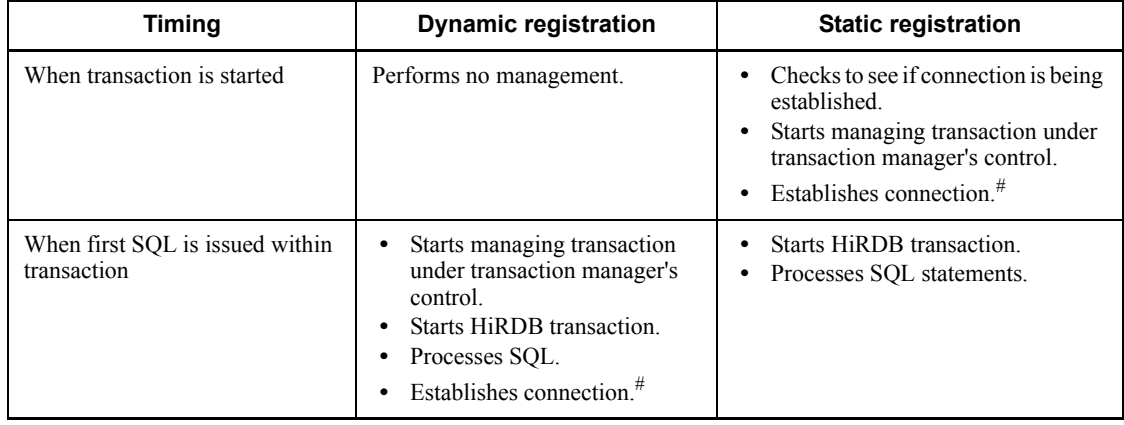

*Table 8-4:* Differences between dynamic and static registration

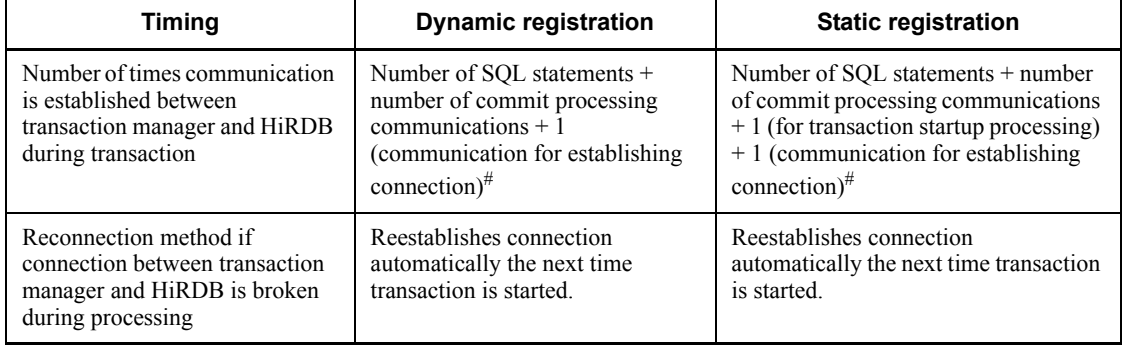

#: Applicable when the XA interface supporting multi-thread is used.

# **8.2.6 Information to be registered in the transaction manager**

For details about how to register HiRDB as the resource manager in the transaction manager, see the applicable transaction manager documentation. Specification of information in the transaction manager is explained as follows.

For a WebLogic Server, perform the operations listed beginning in (6) below.

## *(1) RM switch name*

HiRDB's RM switch name determines whether dynamic or static registration is used. The following shows the HiRDB's RM switch name (xa\_switch\_t *structure-name*):

- **Dynamic registration:** pdtxa\_switch
- Static registration: pdtxa\_switch\_y

### *(2) RM name*

The RM name(resource manager name) defined in the RM switch (xa\_switch\_t structure) is HiRDB\_DB\_SERVER.

### *(3) Open character string*

If you are using the multi-connection facility, specify the open character string to be used when the transaction manager opens the resource manager with xa\_open. If you are not using the multi-connection facility, there is no need to specify an open character string. If the transaction manager is TP1/EE, specify the open character string for a single HiRDB that has been registered. For the TUXEDO or WebLogic Server transaction manager, you cannot use the multi-connection facility.

To use the multi-connection facility, register multiple HiRDBs in the transaction manager and specify the open character string for each HiRDB. For the open character string, specify the following information:

**•** The absolute path name of the file containing the environment variable settings that take effect at the destination

**•** Environment variable group ID

Use one of the following formats:

- **•** "*environment-variable-group-identifier* + *environment-variable-setup-file-name*"
- **•** "*environment-variable-group-identifier* \* *environment-variable-setup-file-name*"

An open character string in any other format is ignored. The environment variable group ID always consists of four bytes, and the open character string cannot be longer than 256 bytes.

The following shows an example of registering the open character string for the OpenTP1, TPBroker, or TP1/EE transaction manager.

### **(a) OpenTP1**

Register the open character string using the trnstring operand in OpenTP1's transaction service definition. This example registers two HiRDBs in OpenTP1. The registration conditions are as follows:

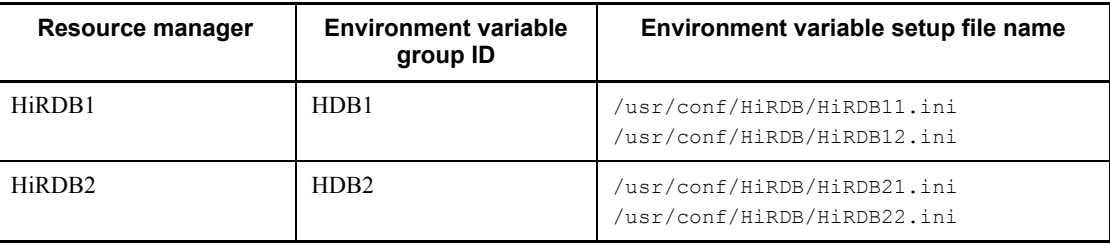

The following shows an example of registering the open character string:

```
trnstring -n HiRDB_DB_SERVER -i H1 -o "HDB1*/usr/conf/HiRDB/HiRDB11.ini"
-O "HDB1+/usr/conf/HiRDB/HiRDB12.ini"
trnstring -n HiRDB_DB_SERVER -i H2 -o "HDB2*/usr/conf/HiRDB/HiRDB21.ini"
-O "HDB2+/usr/conf/HiRDB/HiRDB22.ini"
```
Explanation:

- -n: Specifies the name of the resource manager.
- -i: Specifies the resource manager extension.

-o: Specifies the character string for the xa\_open function for transaction service.

This is the open character string that is used by OpenTP1's transaction service process. The format is *environment-variable-group-ID* \*

*environment-variable-setup-filename*.

-O: Specifies the character string for the xa\_open function for the user server.

This is the open character string that is used by the user server process. The format is *environment-variable-group-ID* + *environment-variable-setup-filename*.

- **Specify the same environment variable group ID for**  $-\circ$  **and**  $-\circ$ **.**
- **•** Specify the same environment variables in the file that are specified for  $-\circ$  and  $-\circ$ .

### **Note**

You can select the HiRDB to be connected from the user service using the trnrmid operand in OpenTP1's user service definition. The following example connects to HiRDB1 and HiRDB2:

trnrmid -n HiRDB\_DB\_SERVER -i H1,H2

### **(b) TPBroker**

Register the open character string using the xa open string info operand in TPBroker's resource manager definition. This example registers two HiRDBs in TPBroker. The registration conditions are as follows:

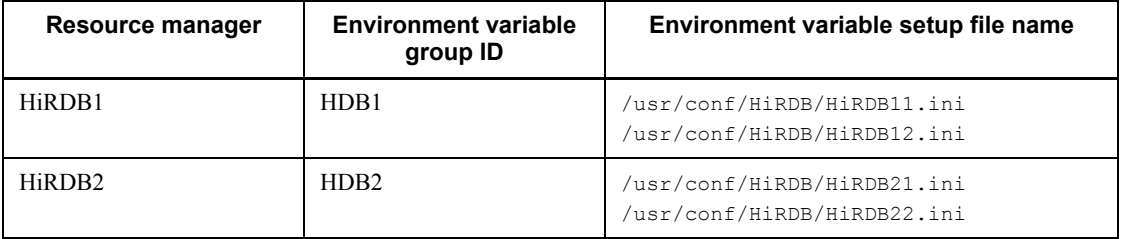

The following shows an example of registering the open character string:

```
tsdefvalue /OTS/RM/HiRDB_DB_SERVER_1/DMN/xa_open_string_info 1
-s "HDB1*/usr/conf/HiRDB/HiRDB11.ini"
tsdefvalue /OTS/RM/HiRDB_DB_SERVER_1/xa_open_string_info 2
-s "HDB1+/usr/conf/HiRDB/HiRDB12.ini"
tsdefvalue /OTS/RM/HiRDB_DB_SERVER_2/DMN/xa_open_string_info 1
-s "HDB2*/usr/conf/HiRDB/HiRDB21.ini"
tsdefvalue /OTS/RM/HiRDB_DB_SERVER_2/xa_open_string_info 2
-s "HDB2+/usr/conf/HiRDB/HiRDB22.ini"
```
### Explanation:

- 1. For /OTS/RM/*RM-name*/DMN/xa open string info, specify the open character string that is used by TPBroker's recovery process. Separate the environment variable group ID and environment variable setup file name by an asterisk (\*).
- 2. For /OTS/RM/*RM-name*/xa open string info, specify the open character string that is used by the application program process and settlement process. Separate the environment variable group ID and environment variable setup file name by a plus sign (+).
- **•** If the *RM-name* is the same, specify the same environment variable group ID.
- **•** If the *RM-name* is the same, specify the same environment variable content for each environment variable setup file.
- **•** If the TPRMINFO environment variable is specified for the settlement process, specify the character string specified in /OTS/RM/*RM-name*/ xa open string info as the open character string for /OTS/RM/ *RM-name*/(*TPRMINFO-value*)/xa\_open\_string\_info. If the multi-connection facility is used, specify ' $TPRMINFO=$ ' as the default in / OTS/completion\_process\_env even when TPRMINFO is not specified for the settlement process. The following shows an example:

tsdefvalue / OTS completion process env -a 'TPRMINFO='

#### **(c) TP1/EE**

Register the open character string using the trnstring operand in the TP1/EE transaction-related definition. This example registers two HiRDBs in TP1/EE. The registration conditions are as follows:

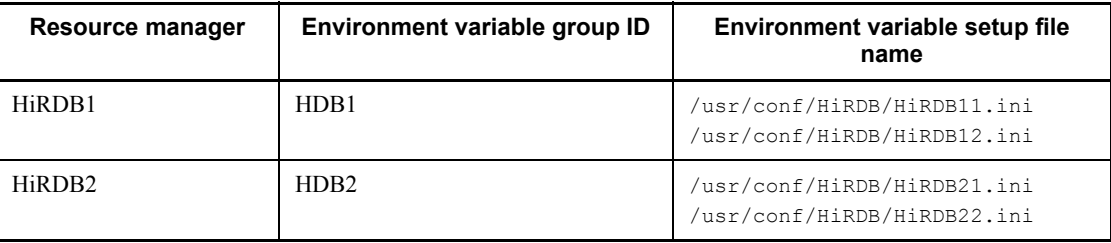

#### The following shows an example of registering the open character string:

```
trnstring -n HiRDB DB SERVER -i H1 -o "HDB1*/usr/conf/HiRDB/HiRDB11.ini" \
    -O "HDB1+/usr/conf/HiRDB/HiRDB12.ini"
trnstring -n HiRDB_DB_SERVER -i H2 -o "HDB2*/usr/conf/HiRDB/HiRDB21.ini" \
    -O "HDB2+/usr/conf/HiRDB/HiRDB22.ini"
```
#### 8. Linking to Other Products

Explanation:

- -n: Specifies the name of the resource manager.
- -i: Specifies the resource manager extension.

 $-o$ :

Specifies the open character string that is used by TP1/EE's recovery and monitoring threads.

The format is *environment-variable-group-ID*\**environment-variable-setup-file-name*.

 $-O$ :

Specifies the open character string that is used by the process thread.

The format is

*environment-variable-group-ID*+*environment-variable-setup-file-name*.

- In  $-\circ$  and  $-\circ$ , specify the same environment variable group ID.
- Set the same environment variables in the files that are set in  $-\circ$  and  $-\circ$ .

### *(4) Close character string*

There is no need to specify a character string to enable the transaction manager to close the resource manager using xa\_close.

### *(5) RM-related object name*

For the RM-related object name, specify the library name listed in Table 8-5. The suffix for the shared library depends on the platform. The suffix is . so in Solaris and Linux, and . a in AIX 5L. The archive library name is common to all platforms.

|                 | Library type                                                     | Library name                              |  |  |
|-----------------|------------------------------------------------------------------|-------------------------------------------|--|--|
| Shared library  | Single thread                                                    | libzclty.sl (libzcltx.sl)                 |  |  |
|                 | Single thread<br>(Multi-connection facility)<br>supported)       | libzcltys.sll <sup>1</sup> (libzcltxs.sl) |  |  |
|                 | Multi-thread<br>(Multi-connection facility)<br>supported) $^{2}$ | libzcltyk.sl (libzcltxk.sl)               |  |  |
| Archive library | Single thread                                                    | libcltya.a (libcltxa.a)                   |  |  |

*Table 8-5:* Library names for RM-related object names

Notes

- 1. When using dynamic registration, you may specify the library name enclosed in parentheses.
- 2. Select either a shared library or archive library, whichever is appropriate to the purpose. It is more advantageous to select the shared library because it has the following benefits:
- The object size of the UAP is small.
- **•** There is no need to relink when upgrading HiRDB.

<sup>1</sup> Specify this library name when linking to TUXEDO.

 $2$  Applicable to HI-UX 11.0 and Solaris.

#### *(6) Client environment definition*

To enable the transaction manager to control HiRDB transaction processing, the HiRDB client environment definition must be specified in the transaction manager definitions. For details about how to specify the client environment definition in an OLTP environment, see the manual *HiRDB Version 8 UAP Development Guide*.

### **(a) OpenTP1**

If the transaction manager is OpenTP1, the client environment definition must be specified in the putent format in the following OpenTP1 system definitions:

- **•** System environment definition
- **•** User service default definition
- **•** User service definition
- **•** Transaction service definition

For details about these definitions, see the manual *OpenTP1 System Definition*.

To connect to multiple OpenTP1s, be sure to specify the following client environment definition:

**•** HiRDB\_PDTMID or PDTMID

### **(b) TPBroker**

Specify the client environment definition in TPBroker's system definition.

### **(c) TUXEDO**

Specify the client environment definition in the file that was specified with the ENVFILE parameter in the TUXEDO configuration file (UBBCONFIG file). For details about the TUXEDO configuration file, see the *TUXEDO* documentation.

## **(d) WebLogic Server**

The WebLogic Server process environment variables must contain the specifications

for the client environment definition.

**(e) TP1/EE**

If the transaction manager is TP1/EE, you must specify the client environment definition in the following system definitions for the OpenTP1 that is in the TP1/EE execution environment:

- **•** User service default definition
- **•** User service definition

For details about these definitions, see the manual *OpenTP1 System Definition*.

If you connect to multiple TP1/EEs, make sure that the following client environment definition is specified:

**•** PDTMID

### *(7) JDBC drivers (limited to use with WebLogic Server)*

When HiRDB is registered, the following JDBC driver package name and driver class name must be specified:

- **•** Package name: JP.co.Hitachi.soft.HiRDB.JDBC
- **•** Driver class name: JdbhXADataSource

# **8.2.7 Example of registering in the transaction manager**

### *(1) OpenTP1*

To register HiRDB in OpenTP1, use OpenTP1's trnlnkrm command. The following shows examples of trnlnkrm command specification:

### **(a) Dynamic registration**

trnlnkrm -a HiRDB\_DB\_SERVER -s pdtxa\_switch -o /HiRDB/client/lib/libzclty.sl

Explanation:

-a: Specifies the RM name.

-s: Specifies the RM switch name (name of the XA switch structure). The RM switch name depends on the registration method (dynamic or static).

-o: Specifies the RM-related object name (shared library's file name).

### **(b) Static registration**

trnlnkrm -a HiRDB\_DB\_SERVER -s pdtxa\_switch\_y -o /HiRDB/client/lib/libzclty.sl

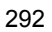

Explanation:

-a: Specifies the RM name.

-s: Specifies the RM switch name (name of the XA switch structure). The RM switch name depends on the registration method (dynamic or static).

-o: Specifies the RM-related object name (shared library's file name).

#### *(2) TPBroker*

To register HiRDB in TPBroker, use TPBroker's tslnkrm command. The following shows examples of  $t$ slnkrm command specification:

#### **(a) Dynamic registration**

```
tslnkrm -a HiRDB_DB_SERVER_1 -s pdtxa_switch -o '/HiRDB/client/lib/libzcltyk.sl'
-r -mtslnkrm -a HiRDB_DB_SERVER_2 -s pdtxa_switch -o '/HiRDB/client/lib/libzcltyk.sl'
-r -m
```
Explanation:

-a: Specifies the RM name.

-s: Specifies the RM switch name (name of the XA switch structure). The RM switch name depends on the registration method (dynamic or static).

- -o: Specifies the RM-related object name (shared library's file name).
- -r: Indicates dynamic registration.
- -m: Enables OTS daemon operation with multi-thread.

## **(b) Static registration**

```
tslnkrm -a HiRDB_DB_SERVER_1 -s pdtxa_switch_y -o '/HiRDB/client/lib/libzcltyk.sl'
-r -m
tslnkrm -a HiRDB_DB_SERVER_2 -s pdtxa_switch_y -o '/HiRDB/client/lib/libzcltyk.sl'
-r -m
```
Explanation:

-a: Specifies the RM name.

-s: Specifies the RM switch name (name of the XA switch structure). The RM switch name depends on the registration method (dynamic or static).

-o: Specifies the RM-related object name (shared library's file name).

-r: Indicates static registration.

-m: Enables OTS daemon operation with multi-thread.

#### *(3) TUXEDO*

Use the \$TUXDIR/udataobj/RM file to register HiRDB in TUXEDO. \$TUXDIR indicates the absolute path name of the directory that contains the TUXEDO system software. The following shows examples of RM file specification:

### **(a) Dynamic registration**

HiRDB\_DB\_SERVER:pdtxa\_switch:-L/HiRDB/client/lib -lzcltys

### **(b) Static registration**

HiRDB DB SERVER:pdtxa switch y:-L/HiRDB/client/lib -lzcltys

#### *(4) WebLogic Server*

Register HiRDB using the driver class name and the provider for the WebLogic Server's JDBC connection pool. An example specification follows:

### **(a) Static registration**

```
Driver-class-name:JP.co.Hitachi.soft.HiRDB.JDBC.JdbhXADataSource
Property(key=value):user=authorization-identifier
                      password=password
                      XAOpenString=name-defined-by-transaction-data-source
                      dataSourceName=name-specified-by-JDBC-connection-pool
                      Description=name-defined-by-transaction-data-source
```
#### Explanation

When HiRDB is registered, the following JDBC driver package name and driver class must be specified:

- **•** *Package-name*: JP.co.Hitachi.soft.HiRDB.JDBC
- **•** *Driver-class-name*: JdbhXADataSource

#### *(5) TP1/EE*

To register HiRDB in TP1/EE, use TP1/EE's eetrnmkobj command. The following shows examples of eetrnmkobj command specification:

### **(a) Dynamic registration**

```
eetrnmkobj -r HiRDB DB SERVER -o seigyo -s pdtxa_switch \
-O /HiRDB/client/lib/libzcltyk.sl -i /HiRDB/include
```
Explanation:

-r: Specifies the RM name.

-o: Specifies the name of the resource manager linkage object.

-s: Specifies the RM switch name (name of the XA switch structure). The RM switch name depends on the registration method (dynamic or static).

- -O: Specifies the RM-related object name (shared library's file name).
- -i: Specifies the HiRDB-provided header path.

#### **(b) Static registration**

```
eetrnmkobj -r HiRDB_DB_SERVER -o seigyo -s pdtxa_switch_y \
-O /HiRDB/client/lib/libzcltyk.sl -i /HiRDB/include
```
Explanation:

- -r: Specifies the RM name.
- -o: Specifies the name of the resource manager linkage object.

-s: Specifies the RM switch name (name of the XA switch structure). The RM switch name depends on the registration method (dynamic or static).

-O: Specifies the RM-related object name (shared library's file name).

-i: Specifies the HiRDB-provided header path.

# **8.2.8 Modifying the registration information in the transaction manager**

To modify registration information in the transaction manager, use the following procedure to reregister HiRDB in the transaction manager. Because a WebLogic Server can use static registration only, the registration cannot be modified.

### *(1) OpenTP1*

To modify registration information in the transaction manager when using OpenTP1:

1. Use OpenTP1's trnlnkrm command to reregister HiRDB in the transaction manager.

- 2. Use OpenTP1's trnmkobj command to re-create the object file for transaction control.
- 3. Relink all UAPs with HiRDB's XA library on the basis of the object file for transaction control re-created in step 2 and the information described in *8.2.6 Information to be registered in the transaction manager*. Otherwise, UAP operation cannot be guaranteed.

# *(2) TPBroker*

To modify registration information in the transaction manager when using TPBroker:

- 1. Use TPBroker's tslnkrm command to reregister HiRDB in the transaction manager.
- 2. Use TPBroker's tsmkobj command to re-create the object file for transaction control.
- 3. Relink all UAPs with HiRDB's XA library on the basis of the object file for transaction control re-created in step 2 and the information described in *8.2.6 Information to be registered in the transaction manager*. Otherwise, UAP operation cannot be guaranteed.

# *(3) TUXEDO*

To modify registration information in the transaction manager when using TUXEDO:

- 1. Use \$TUXDIR/udataobj/RM to reregister HiRDB in the transaction manager.
- 2. Use TUXEDO's buildtms command to re-create the transaction manager server's load module on the basis of the information described in *8.2.6 Information to be registered in the transaction manager*.
- 3. Use TUXEDO's buildserver command to re-create the server's load module on the basis of the information described in *8.2.6 Information to be registered in the transaction manager*.
- 4. Use TUXEDO's buildclient command to re-create the client module on the basis of the information described in *8.2.6 Information to be registered in the transaction manager*.

# *(4) TP1/EE*

To modify registration information in the transaction manager when using TP1/EE:

- 1. Use TP1/EE's eetrnmkobj command to reregister HiRDB in the transaction manager.
- 2. Use TP1/EE's eetrnmkobj command to re-create the resource manager linkage object file.
- 3. Relink all UAPs with HiRDB's XA library on the basis of the resource manager linkage object file re-created in step 2 and the information

described in *8.2.6 Information to be registered in the transaction manager*. Otherwise, UAP operation cannot be guaranteed.

# **8.2.9 Methods for re-establishing connection between the transaction manager and HiRDB**

### *(1) Using an application program*

If the connection is broken, terminate the running UAP and then restart it. Connection should be re-established automatically.

If restarting the application program is not desired,  $tx$  open must be reissued when the error indicating the broken connection is returned to the application program. The service can be resumed without having to terminate the application program. Following is an example of coding for reissuing  $tx$  open.

#### **Example**

```
int connection = 1;
void service(char *in data,long *in len,char *out data,long *out len) {
    if (connection == 0) {
        tx_close();
       tx open(); \ldots .......Reissue tx open when connection is cut
 }
    tx begin();
    EXEC SQL INSERT INTO ......; ..........................Issue SQL statement
    if (SQLCODE == 0) {
        tx_commit();
        *out_data = "OK"; } else {
        tx_rollback();
        *out data = "NG";
        if (SQLCODE == -563 || SQLCODE == -722) {<br>connection = 0;<br>........
                                    connection = 0; .........Store broken connection
 }
     }
}
```
#### *(2) When the OLTP product to be linked is TPBroker or WebLogic Server*

If you are using an XA interface supporting multi-thread, connection with HiRDB is established when a transaction is started, and connection is cut off when the transaction is terminated. Therefore, even if the connection is broken during communication, it will be re-established when the next transaction is started.

## *(3) Using OpenTP1 facilities*

If you used dynamic registration, specify transaction in the trn\_rm\_open\_close\_scope operand in OpenTP1's transaction service definition or user service definition, so that OpenTP1 establishes connection with HiRDB when a transaction is started and disconnects from HiRDB when the transaction is

terminated. Therefore, even if the connection is broken during communication, it will be re-established when the next transaction is started.

If you used static registration, the transaction manager checks the connection with HiRDB when a transaction is started. If the connection has been broken, it is re-established automatically, and the transaction is started.

### *(4) Re-establishing connection with the client library that supports HiRDB's XA interface*

If connection with HiRDB is broken before the first SQL statement for accessing HiRDB is executed since the transaction manager started the transaction, the HiRDB client library re-establishes connection when the SQL statement is executed.

# **8.2.10 Monitoring HiRDB using the TP1/Resource Manager Monitor facility**

This section discusses important points about using the TP1/Resource Manager Monitor (RMM) with HiRDB when OpenTP1 is linked as OLTP. For details about how to operate RMM, see the manual *OpenTP1 System Operation*.

## *(1) Notes on creating a command for obtaining process IDs subject to monitoring*

When a command for obtaining the process IDs of the processes subject to monitoring is created, the processes to be monitored must be specified. For HiRDB, sed must be specified as the process to be monitored. Following is an example of the command for HiRDB (shell script) provided by the RMM service.

```
#Watched Processes
PROCESSES="_scd"
```
To improve this command's reliability, the coding shown below should be added. When this is done, indeterminate process IDs will not be obtained before completion of HiRDB startup. This coding should be inserted before the line where process ID is obtained in the shell script (before the comment line "#These Lines Are The Description Of Get Process ID Process").

```
#System status check
get STATUS='$PDDIR/bin/pdls 2>/dev/null | \
        /usr/bin/awk'{print$4}' | /bin/grep -v STATUS'
for i in $get_STATUS
do
   if[$i!="ACTIVE"]
   then
     exit 2
   fi
done
```
### *(2) Notes on using RMM operations with a HiRDB/Parallel Server*

In the case of a HiRDB/Parallel Server, a series of commands should be specified for the resource manager subject to monitoring in the definition of the RM subject to monitoring only for the OpenTP1 located on the same host as the unit where the system manager is located.

## **8.2.11 Notes**

### *(1) Notes about SQL*

- 1. The transaction manager has permission to establish connection with or disconnect from the resource manager. Do not specify an SQL statement in a UAP that establishes connection with or disconnects from the resource manager. The transaction manager also has permission to adjust and monitor the progress of transactions. Therefore, do not specify an SQL statement in a UAP that rolls back or commits a transaction. This means that statements such as EXEC SQL COMMIT WORK and EXEC COMMIT WORK RELEASE will result in an error.
- 2. A definition SQL statement will result in an error. A definition SQL statement such as CREATE TABLE automatically instructs a commit; therefore, do not specify a definition SQL statement in a UAP.

### *(2) Notes about libraries for multi-thread*

A single transaction cannot establish connection with multiple HiRDB servers separately by using multi-thread. Even in a multi-thread environment, a transaction can establish connection with only one HiRDB server process. This means that a single transaction can execute only one thread at any one time. Executing more than one SQL statement at one time using multiple threads within the same transaction is not permitted.

#### *(3) Notes on single-phase optimization*

HiRDB applies single-phase optimization supported by the transaction manager. The transaction manager can request single-phase commit for a transaction branch if HiRDB is the only shared resource in the transaction branch that was modified. When the transaction manager uses single-phase optimization to request a single-phase commit, once the result of the transaction branch has been decided, HiRDB will delete the information from the transaction branch and return a response to the transaction manager.

With transaction managers that use single-phase optimization, it is not necessary to remember stable storage for global transactions, and even if a failure occurs it is not necessary to know of that result. Therefore, if all of the following conditions are satisfied, the transaction completion status might not match between the transaction manager and HiRDB:

• The connection uses a transaction manager that employs single-phase

optimization and XA interface

- **•** The transaction manager uses single-phase optimization for commitment control of the modified system's transaction
- **•** The transaction manager's UAP terminates abnormally during commitment processing

Under these conditions, the result of the HiRDB transaction branch cannot be determined from the result of the failure that was generated by the transaction manager. Therefore, the transaction completion type might not match between the transaction manager and HiRDB.

To avoid this, when exercising commitment control on the transaction of a modified system, do not have the transaction manager use single-phase commit.

## *(4) Considerations when WebLogic Server is used*

- **•** Commit or rollback deletes the preprocessing and the cursor. Re-execute from the preprocessing.
- If commit or rollback is performed on a Result Set object with the cursor still open, the HiRDB transaction might remain uncompleted. If a ResultSet object is used, you must execute the ResultSet.close() method to close the cursor before a commit or rollback.

## *(5) Considerations when the rapid system switchover facility is used*

Caution must be exercised when all of the following conditions are satisfied:

- **•** A HiRDB/Parallel Sever is using the rapid switchover facility with the unit where the system manager is installed
- **•** Linkage is with an OLTP product that uses an API (such as OpenTP1 or TPBroker) that complies with X/Open
- The HiRDB client version is 06-02-/A or earlier
- **•** The primary system specified in the OLTP product's PDHOST client environment variable is a standby system in wait completion status

In such a case, when an OLTP product performs uncompleted transaction recovery processing, it is possible that the X/Open-compliant API will return an error and the transaction will not be recovered. When this occurs, upgrade the HiRDB client to version 06-02-/B or later. If the HiRDB client cannot be upgraded soon, for some reason such as you do not want to stop a running application, perform a system switchover of the primary HiRDB system (unit) from a standby system to a running system. However, this is a temporary measure; you should upgrade the HiRDB client version as soon as possible.

# **8.3 Linking to the inner replica facility**

The inner replica facility enables construction of a database system that is capable of providing uninterrupted service. In order to use the inner replica facility, HiRDB Staticizer Option is required.

### *(1) HiRDB system definition specifications*

The following operands are specified in the HiRDB system definition:

• pd\_inner\_replica\_control operand

Specifies the maximum number of inner replica groups.

**•** pd\_lv\_mirror\_use operand

Specifies whether or not the mirror facility of logical volume management is to be used to operate replica RDAREAs.

When the inner replica facility is used together with updatable online reorganization, the following operands are specified:

**•** pd\_max\_reflect\_process\_count operand

Specifies the number of processes to be maintained during reflection processing. If this operand is omitted, updatable online reorganization cannot be performed.

**•** pd\_log\_org\_reflected\_logpoint operand

Specifies whether or not the status of system log files that have completed reflection processing on all update logs is to be changed.

**•** pd\_log\_org\_no\_standby\_file\_opr operand

When all system log files are in overwrite permitted status for online reorganization, specifies the HiRDB processing when system log files have been swapped.

In addition to the operands above, you should also consider the specifications of the following operands:

- **•** pd\_max\_rdarea\_no
- **•** pd\_max\_file\_no
- **•** pd\_assurance\_index\_no

### *(2) Environment definition specifications*

For details about the system environment definitions in conjunction with using the inner replica facility, see the manual *HiRDB Staticizer Option Version 7 Description and User's Guide*.

# **8.4 Linking to the HiRDB External Data Access facility**

When the HiRDB External Data Access facility is used, the HiRDB interface can be used to access the tables of multiple databases constructed from other database management systems, including products of other companies. Also, when multiple databases of other types exist, their information can be viewed and updated as one table using foreign table or view table. To use the HiRDB External Data Access facility, HiRDB External Data Access is required.

Note that the HiRDB External Data Access facility is provided only for the Solaris, Linux, HP-UX version and AIX 5L version of the POSIX library. Also, the HiRDB External Data Access facility can be used only with the HiRDB/Parallel Server.

## *(1) HiRDB system definition specifications*

The following operands and definition statements are specified in the HiRDB system definition:

**•** pd\_max\_foreign\_server operand

Specifies the maximum number of foreign servers that can be linked.

**•** pdhubopt operand

Specifies the foreign servers to which Hub optimization information definition is applicable.

**•** pd\_foreign\_server\_libpath operand

Specifies the path names of the client libraries of the foreign servers.

**•** Environment variables required for foreign servers

The environment variables required for foreign servers are specified in the back-end server definition.

- **•** Foreign server information definition
- **•** Hub optimization information definition

In addition to the operands above, you should also consider the specification of the following operand:

**•** pdstbegin operand

Specifies whether or not the following statistical information related to the HiRDB External Data Access facility is to be collected:

- **•** Statistical information related to the operation of foreign servers
- **•** Statistical information related to the usage status of foreign servers

# *(2) Environment definition specification*

Because the POSIX library is used, you must use the pdsetup command to select the POSIX library when you specify the HiRDB environment definition.

For details about the system environment definition in conjunction with using the HiRDB External Data Access facility, see the manual *HiRDB External Data Access Version 7 Description and User's Guide*.

# **8.5 Linking to JP1**

When linked with JP1, HiRDB can centrally manage all events in the entire system, including HiRDB, and start jobs automatically using events as job start triggers. HiRDB can link to the following JP1 products:

- **•** JP1/Base (JP1/System Event Service for JP1 Version 6 or earlier)
- **•** JP1/Integrated Management Manager (JP1/Integrated Manager for JP1 Version 7 or earlier)
- **•** JP1/Automatic Job Management System 2 (JP1/Automatic Operation Monitor for JP1 Version 6 or earlier)

In this manual, JP1/Integrated Management - Manager is called *JP1/IM* and JP1/ Automatic Job Management System 2 is called *JP1/AJS2*.

64-bit mode Solaris, HiRDB, AIX 5L HiRDB and Linux (EM64T) HiRDB cannot be linked with JP1.

## **8.5.1 Reporting events to JP1/Base**

Events, such as the start and termination of HiRDB, can be reported to the JP1/Base (JP1/System Event Service for JP1 Version 6 or earlier) that manages JP1 events. JP1/ Base manages the reported HiRDB events as JP1 events. This makes it possible to use JP1/IM to manage events and to execute jobs automatically using JP1/AJS2 linkage. For details about event monitoring using JP1/IM, see *8.5.2 Managing events by JP1/ IM*. For details about automatic job execution using JP1/AJS2 linkage, see *8.5.3 Automatic job execution using JP1/AJS2 linkage*.

For details about JP1/Base, see the JP1 manual. Because the manual name depends on the JP1 version, see the correct manual for the version you are using:

**•** For JP1 Version 8

*Job Management Partner 1/Base User's Guide*

**•** For JP1 Version 7i or earlier

*Job Management Partner 1/Base*

• For JP1 Version 5 or earlier

*JP1/System Event Service*

### *(1) Sending event notice*

To send HiRDB events to JP1/Base, specify the following operands:

**•** pd\_jp1\_use operand: Y

**•** pd\_jp1\_event\_level operand: 1 or 2

When 1 is specified in the pd\_jp1\_event\_level operand, only the basic attributes are sent. When 2 is specified in this operand, extended attributes are also sent.

*Note:*

In the following cases, only 1 can be specified in the pd\_jp1\_event\_level operand; if 2 is specified, events cannot be sent:

- **•** Events are to be sent to JP1/System Event Service.
- **•** HiRDB in use is a 64-bit mode version for HP-UX.

#### *(2) HiRDB events that can be sent*

Table 8-6 lists and describes the HiRDB events that can be sent to JP1/Base.

| Event                  | Event ID <sup>1</sup> | <b>Message</b>                                                                           | <b>Detail</b><br>information <sup>2</sup> | <b>Registration timing</b>                                                                                                    | Value of<br>pd_jp1_event<br>level |              |
|------------------------|-----------------------|------------------------------------------------------------------------------------------|-------------------------------------------|----------------------------------------------------------------------------------------------------|-----------------------------------|--------------|
|                        |                       |                                                                                          |                                           |                                                                                                    | 1                                 | $\mathbf{2}$ |
| <b>Start</b>           | 0x00010C00            | <b>KFPS05210</b><br>$-L$<br>PS05219-I<br>3<br>$^{\prime}$ , or<br>KFPS05260<br>$-\tau^5$ | "start"                                   | After the system start<br>completion message<br>(KFPS05210-I,<br>KFPS05219-I, or<br>$KFPS05260-I)$ is<br>output                                                                | Y                                 | Y            |
|                        | 0x00010C80            |                                                                                          |                                           |                                                                                                    |                                   |              |
| Normal<br>termination  | 0x00010C01            | <b>KFPS01850</b><br>$-\tau^3$                                                            | "end normal"                              | After termination of<br>system service<br>(immediately before<br>completion of HiRDB<br>termination or<br>immediately after<br>output of the<br><b>KFPS01850-I</b><br>message) | Y                                 | Y            |
|                        | $0 \times 00010081$   |                                                                                          |                                           |                                                                                                    |                                   |              |
| Planned<br>termination | 0x00010C01            | <b>KFPS01850</b><br>$-\tau^3$                                                            | "end plan"                                |                                                                                                    | Y                                 | Y            |
|                        | 0x00010C81            |                                                                                          |                                           |                                                                                                    |                                   |              |
| Forced<br>termination  | 0x00010C01            | <b>KFPS01850</b><br>$-\tau^3$                                                            | "end force"                               |                                                                                                    | Y                                 | Y            |
|                        | 0x00010C81            |                                                                                          |                                           |                                                                                                    |                                   |              |
| Messagelog<br>output   | 0x00010C03            | <b>HiRDB</b><br>message                                                                  | NULL.                                     | After message log is<br>output                                                                                                    | $V^4$                             | $V^4$        |
|                        | 0x00010C83            |                                                                                          |                                           |                                                                                                    |                                   |              |

*Table 8-6:* HiRDB events that can be sent to JP1/Base

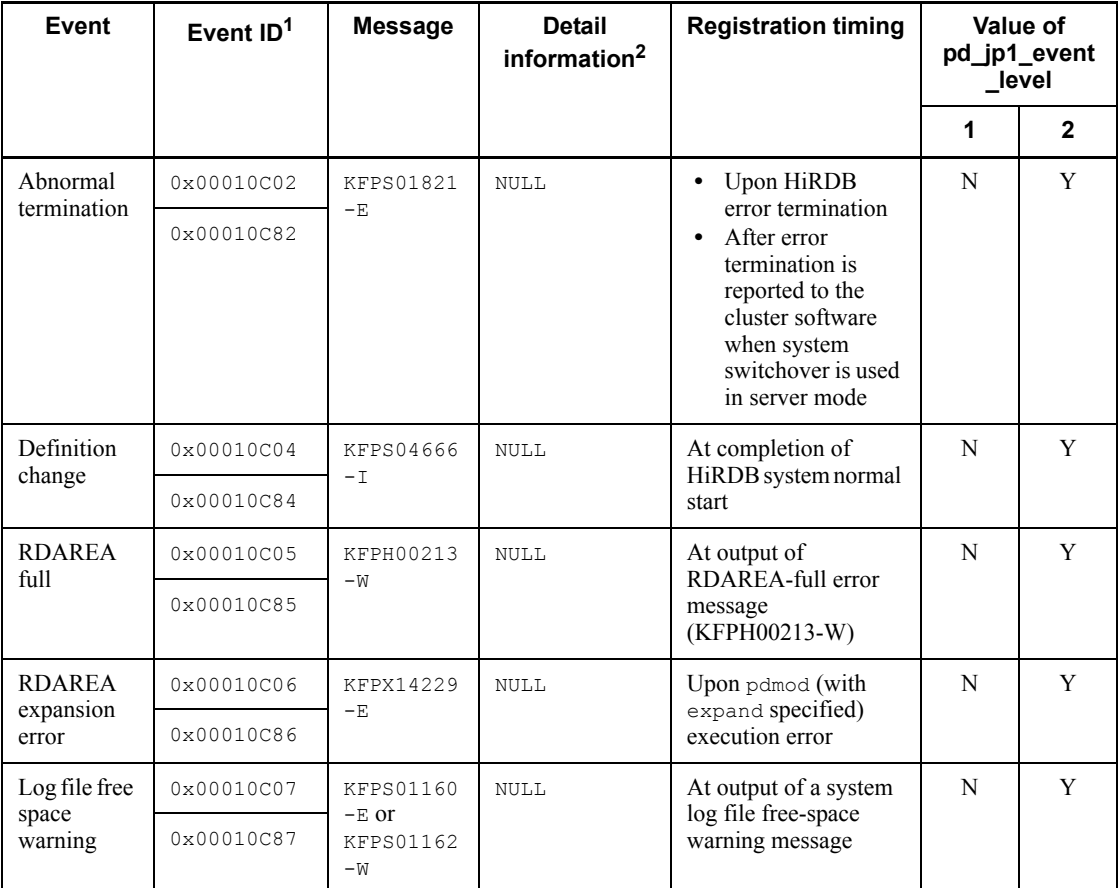

Legend:

NULL: Null; nothing is sent.

Y: This event is sent.

N: This event is not sent.

1 The top code is for a HiRDB/Single Server; the bottom code is for a HiRDB/Parallel Server.

2 The detail information is provided in text format. Following is the data format:

*ssss mm...mm* \0

*ssss*: System identifier (0-4 bytes)

*mm...mm*: Character string indicated in the *Detail information* column

<sup>3</sup> When pd jp1 event level=1 is specified, the message is null.

<sup>4</sup> When pd\_jp1\_event\_msg\_out=N is specified, the event is not sent.

<sup>5</sup> This message is displayed only when a log applicable site is started using the pdstart -1 command in cases in which the log-only synchronous method is used for Real Time SAN Replication processing.

# **8.5.2 Managing events by JP1/IM**

 JP1/IM optimizes (filters) the JP1 events managed by JP1/Base and centrally manages the events that occur in the system as JP1 events. By sending HiRDB events to JP1/Base, you can have JP1/IM manage them in the same manner as with other products' events. The user can check events using windows provided by JP1/IM. Figure 8-7 provides an overview of event monitoring by JP1/IM.

*Figure 8-7:* Overview of event monitoring by JP1/IM

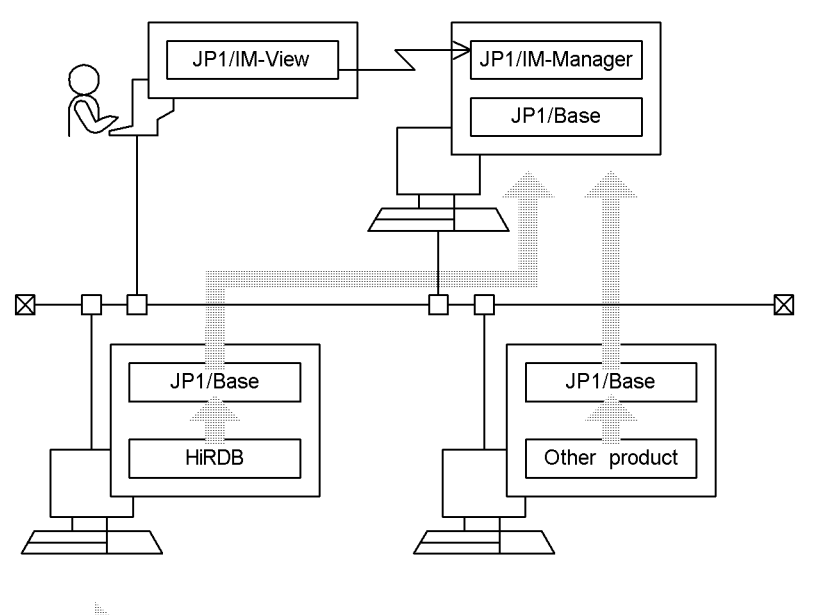

Flow of JP events

JP1/IM-View: Job Management Partner 1/Integrated Management - View JP1/IM-Manager: Job Management Partner 1/Integrated Management - Manager

For an overview of event monitoring by JP1/Integrated Management, see the applicable manual for the JP1 version being used.

**•** For JP1 Version 8

*Job Management Partner 1/Integrated Management - Manager System Configuration and User's Guide*

**•** For JP1 Version 7i

*Job Management Partner 1/Integrated Manager - Console*

### *(1) Preparations for displaying HiRDB-specific extended attributes by JP1/IM*

For JP1/IM to display HiRDB-specific extended attributes, you must copy the *event attribute definition file* provided by HiRDB to the following directory:

**•** For JP1/Integrated Management - Manager (JP1 Version 7i or earlier JP1/ Integrated Manager - Central Console): *installation-directory*/conf/console/ attribute

The event attribute definition file is stored in the sample directory under the HiRDB installation directory. Table 8-7 shows the name of the event attribute definition file for each OS.

| OS.     | Name of the event attribute definition file |
|---------|---------------------------------------------|
| HP-UX   | HITACHI HIRDB HP attr ja.conf               |
| AIX     | HITACHI HIRDB AIX attr ja.conf              |
| Solaris | HITACHI HIRDB SOL attr ja.conf              |
| Linux   | HITACHI HIRDB LIN attr ja.conf              |

*Table 8-7:* Name of the event attribute definition file for each OS

In the case of a multi-HiRDB, copy the most recent version of the event attribute definition file in the running HiRDBs.

# **8.5.3 Automatic job execution using JP1/AJS2 linkage**

In the case of a HiRDB/Parallel Server, operations such as unloading system log files at each server may become complex. If HiRDB events are sent to JP1/Base, you can use JP1/AJS2 (JP1/Automatic Operation Monitor for a JP1 Version 6 or earlier) to execute jobs automatically on the basis of those events, thereby achieving automation of HiRDB operation.

Figure 8-8 shows automatic control achieved by JP1 linkage when system log files are unloaded.

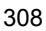

*Figure 8-8:* Automatic control achieved by JP1 linkage when system log files are unloaded

Server containing the system manager

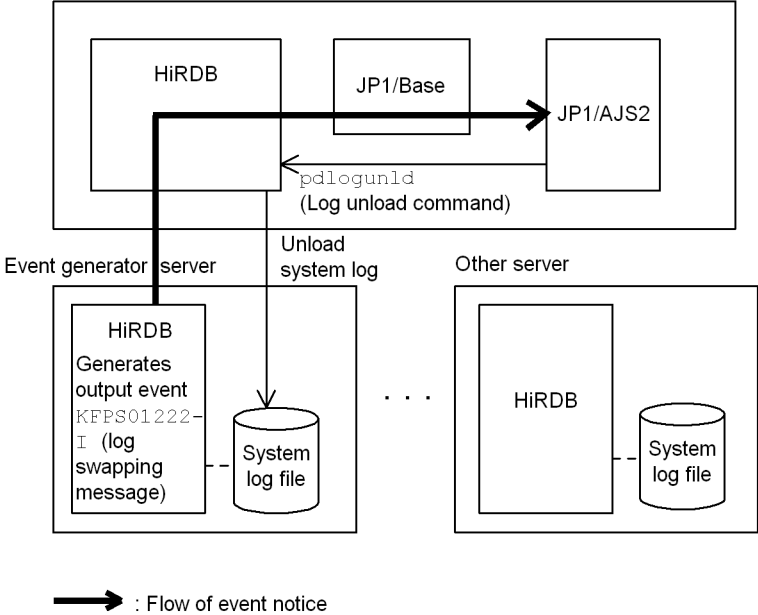

 $\Rightarrow$  : Flow of JP1 control

For details about JP1/AJS2, see the JP1 manual. Because the manual name depends on the JP1 version, see the correct manual for the version you are using:

- **•** For JP1 Version 7i or later *JP1/Automatic Job Management System 2*
- **•** For JP1 Version 6 *JP1/Automatic Job Management System 2 User's Guide*
- **•** For JP1 Version 5 or earlier

*JP1/Automatic Operation Monitor*
This chapter describes the design considerations for a HiRDB/Single Server, its HiRDB file system areas, and its system files, and provides notes on the placement of RDAREAs.

This chapter contains the following sections:

- 9.1 System design for a HiRDB/Single Server
- 9.2 Designing HiRDB file system areas
- 9.3 Designing system files
- 9.4 Placing RDAREAs

# **9.1 System design for a HiRDB/Single Server**

This section describes the system design considerations and the system configuration for a HiRDB/Single Server.

## **9.1.1 System design**

## *(1) Storage requirements*

The storage space required by the HiRDB/Single Server must be estimated. For details about the storage requirements for a HiRDB/Single Server, see *16.1 Estimating the memory size required for a HiRDB/Single Server*.

## *(2) Installing a utility special unit*

It may not be possible to install a desired input/output device (such as MT drives) to be used by utilities at the HiRDB/Single Server machine because of I/O device restrictions. In such a case, the I/O device can be installed on a separate server machine and can be used by the utilities via a LAN. A server machine on which only input/ output devices are installed for use by utilities is called a *utility special unit*.

A utility special unit is used by the following utilities:

- Database load utility (pdload)
- Database reorganization utility (pdrorg)
- Dictionary import/export utility ( $p$ dexp)
- Database copy utility (pdcopy)
- **•** Database recovery utility (pdrstr)

For details about how to use a utility special unit with execution of utilities, see the manual *HiRDB Version 8 Command Reference*.

When an input/output device cannot be installed at the HiRDB/Single Server machine, installation of a utility special unit should be considered.

One utility special unit can be shared among multiple HiRDB/Single Servers.

## **9.1.2 System configuration**

Figure 9-1 shows system configurations for a HiRDB/Single Server. Figure 9-2 shows system configurations with a utility special unit installed.

The HiRDB/Single Server system configuration is defined in the HiRDB system definition. For details about definition examples of the system configurations, see the manual *HiRDB Version 8 System Definition*.

*Figure 9-1:* System configuration for a HiRDB/Single Server

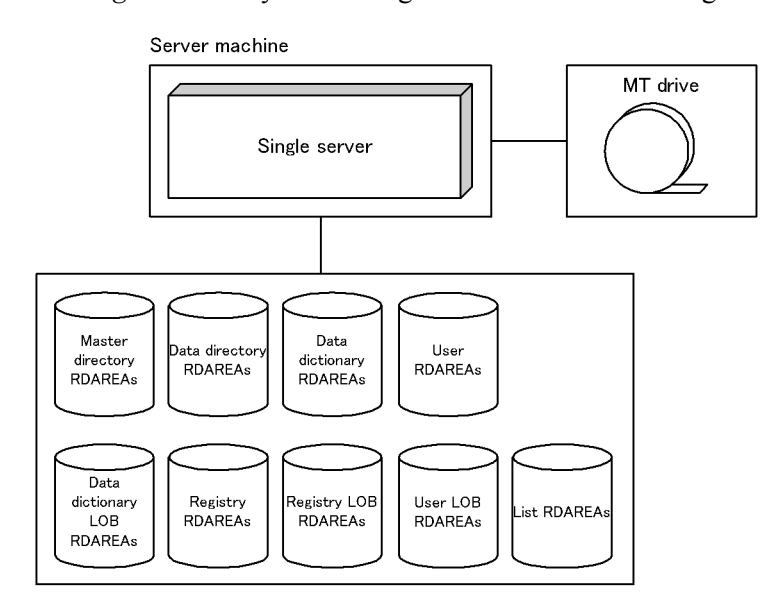

*Figure 9-2:* System configuration for a HiRDB/Single Server with a utility special unit installed

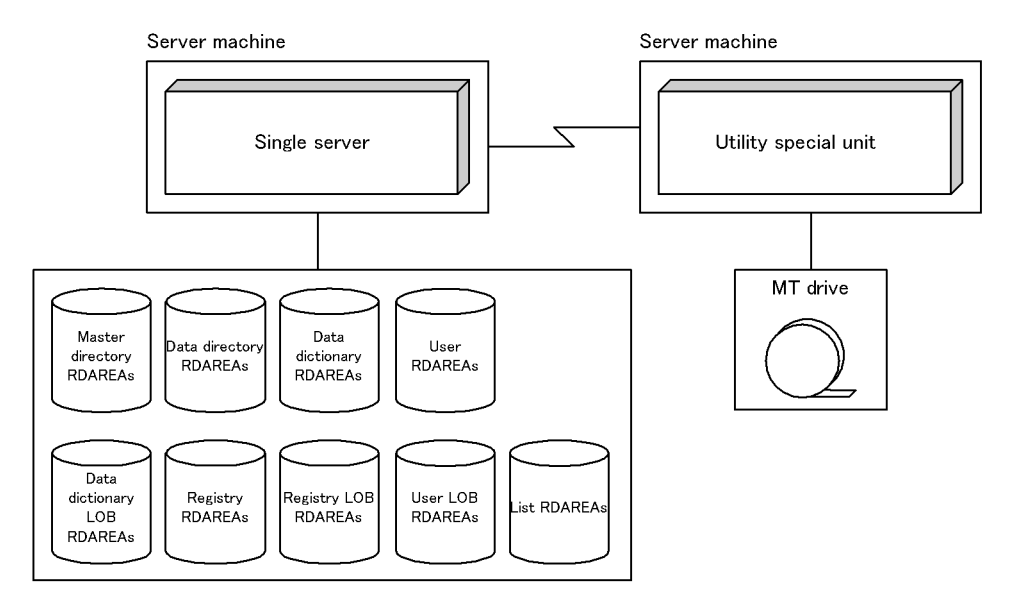

# **9.2 Designing HiRDB file system areas**

When constructing a HiRDB system, you must create HiRDB file system areas where HiRDB files are created. This section discusses the design considerations for creating HiRDB file system areas.

Separate HiRDB file system areas should be created for the types of items listed below, so that contention between input/output operations on files with different purposes or access characteristics can be avoided. If regular files are used, write performance can be improved by specifying the purpose explicitly, and an appropriate device can be allocated according to the purpose. Separate file system areas should be created for:

- **•** RDAREAs
- **•** System files
- **•** Work table files
- **•** Utilities
- **•** RDAREAs for lists (list RDAREAs)

# **9.2.1 Designing HiRDB file system areas for RDAREAs**

This section discusses the design considerations for HiRDB file system areas in which RDAREAs are to be created.

## *(1) Design for improved reliability*

- 1. For update processing, character special files are more reliable than regular files. Regular files may become inaccessible if the OS terminates abnormally. Thus, character special files should be used for HiRDB file system areas for user RDAREAs that satisfy the following characteristics:
	- **•** User RDAREAs for storing tables that are used primarily for update processing.
	- **•** User RDAREAs for storing particularly important data.
- 2. The amount of space required for a HiRDB file system area is displayed when the system generator (pdgen) is executed. At least the displayed amount of space should be allocated to the HiRDB file system area.
- 3. HiRDB file system areas for RDAREAs must be created at the server machine where the single server is defined.
- 4. For the following RDAREAs, create HiRDB file system areas on the server machine where the single server is defined:
	- **•** System RDAREAs

- **•** Data dictionary LOB RDAREAs
- **•** Registry RDAREAs
- **•** Registry LOB RDAREAs
- 5. For the following RDAREAs, create HiRDB file system areas on the server machine where the single server is defined:
	- **•** User RDAREAs
	- **•** User LOB RDAREAs
- 6. If the system switchover facility is to be used, the HiRDB file system areas for user RDAREAs should be allocated as character special files.

#### *(2) Design for improved performance*

- 1. You should create separate HiRDB file system areas for the following types of RDAREAs:
	- **•** System RDAREAs
	- **•** Data dictionary LOB RDAREAs
	- **•** User RDAREAs
	- **•** User LOB RDAREAs
	- **•** Registry RDAREAs
	- **•** Registry LOB RDAREAs
- 2. You should create HiRDB file system areas for system files on hard disks separate from the ones used for HiRDB file system areas for RDAREAs. In this way, you can distribute input/output operations when collecting a synchronization point dump, thereby reducing the amount of time required to collect the synchronization point dump.
- 3. If you are not using the prefetch facility, the sequential read speed is faster with regular files than with character special files.
- 4. For random one-page reads, processing speed is faster with character special files than with regular files.
- 5. For write processing, the speed is faster with character special files than with regular files.
- 6. Regular files have a hierarchical structure; therefore, as files become larger, the hierarchical levels increase. When you access such files with many hierarchical levels, the number of input/output operations increases, adversely affecting the access efficiency.
- 7. The HiRDB file system areas should be allocated as shown in Table 9-1, so that

input/output time can be reduced.

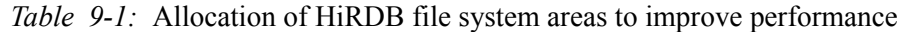

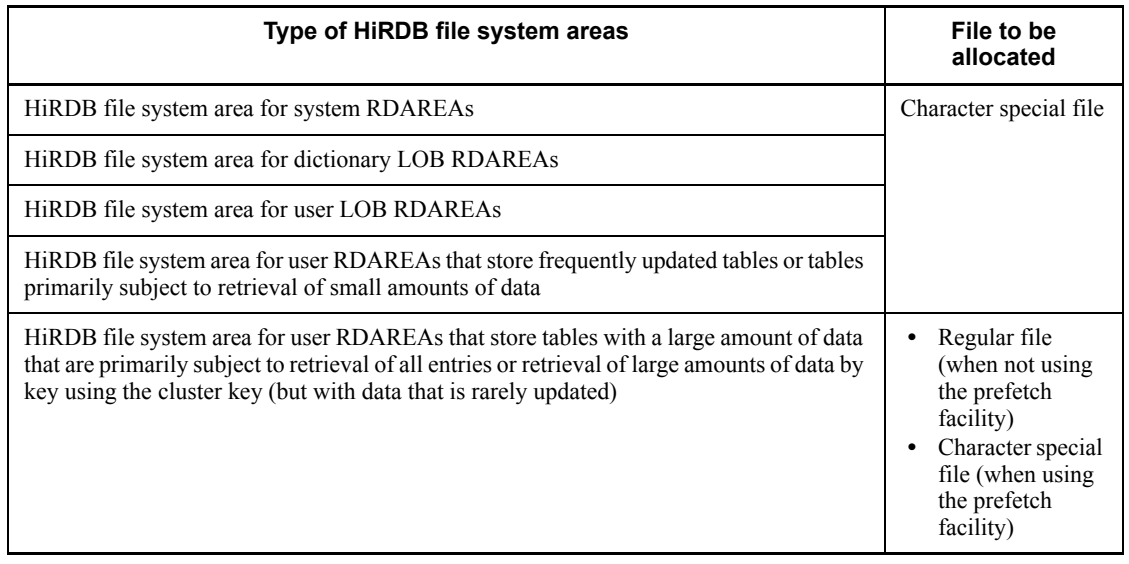

# **9.2.2 Designing HiRDB file system areas for system files**

This section discusses the design considerations for HiRDB file system areas in which system files are to be created.

## *(1) Design for improved reliability*

- 1. For update processing, character special files are more reliable than regular files. Regular files may become inaccessible after a system shutdown. Thus, character special files should be used for HiRDB file system areas for system log files, synchronization point dump files, and status files.
- 2. Create at least two HiRDB file system areas for system files. If there is only one HiRDB file system area for system files, HiRDB cannot continue operating in the event of a hard disk failure at the disk containing the system files.
- 3. Create HiRDB file system areas for system files on separate hard disks. In this way, in the event of a hard disk error, you can restart HiRDB using the other hard disk.
- 4. The amount of space required for a HiRDB file system area is displayed when the system generator (pdgen) is executed. At least the displayed amount of space should be allocated to the HiRDB file system area.

## *(2) Design for improved performance*

You should create HiRDB file system areas for system files on hard disks separate

from the ones used for HiRDB file system areas for RDAREAs. In this way, you can distribute input/output operations when collecting a synchronization point dump. thereby reducing the amount of time required to collect the synchronization point dump.

# **9.2.3 Designing HiRDB file system areas for work table files**

This section discusses the design considerations for HiRDB file system areas in which work table files are to be created.

## *(1) Design for improved reliability*

- 1. Work table files can be allocated to regular files. However, if the system switchover facility is used, disk space can be saved by allocating work table files to character special files because the files can then be shared.
- 2. The amount of space required for a HiRDB file system area for work table files must be greater than the total size of the work table files to be created in the area. For details about the sizes of work table files, see *19. Determining Work Table File Size*.
- 3. With Linux, the file system area for work table files cannot be created in character special files.

## *(2) Checking the peak capacity*

The peak capacity of a HiRDB file system area for work table files can be obtained by entering the following command:

pdfstatfs -d *name-of-HiRDB-file-system-area-for-work-tables*

 $-d$ 

Specifies that the maximum utilization value for the allocated HiRDB file system area is to be displayed. The peak capacity display that is output is this value. The maximum utilization value is cleared by entering the following pdfstatfs command:

pdfstatfs -c *name-of-HiRDB-file-system-area-for-work-table*

 $-c$ 

Specifies that the maximum utilization value for the allocated HiRDB file system area is to be cleared to 0.

# **9.2.4 Designing HiRDB file system areas for utilities**

This section discusses the design considerations for HiRDB file system areas in which utility files (backup files, unload data files, and unload log files) are created. Use the HiRDB file system areas for utilities to create the following files:

**•** Backup files

- **•** Unload data files
- **•** Unload log files
- **•** Differential backup management files

## *(1) Design considerations*

- 1. If you are creating a HiRDB file system area for backup files, allocate it to character special files.
- 2. The amount of space required for a HiRDB file system area for backup files must be greater than the total size of the RDAREAs that will be backed up. For details about the sizes of RDAREAs, see *17. Determining RDAREA Size*.
- 3. If you use the system switchover facility, create unload log files on a shared disk (character special files).
- 4. If you are creating a HiRDB file system area for unload log files, specify the following options in the pdfmkfs command:
	- **•** -k option: Specify UTL (HiRDB file system area for utilities) as the usage.
	- **•** -n option: For the size of the HiRDB file system area, specify the value obtained from the following formula:

Total number of records in system log files to be unloaded  $\times$  record length of system log files  $\times$  number of unload log files to be created  $\times$  1.2 ÷ 1048576

- **•** -l option: For the maximum number of files, specify the number of unload log files to be created.
- **•** -e option: For the maximum number of extensions, specify the number of unload log files to be created times 10.

## *(2) Checking the peak capacity*

You can obtain the peak capacity of a HiRDB file system area for utilities by entering the following command:

pdfstatfs -d *name-of-HiRDB-file-system-area-for-utilities*

 $-d$ 

Specifies that the maximum utilization value for the allocated HiRDB file system area is to be displayed. The peak capacity display that is output is this value. You can clear the maximum utilization value by entering the following pdfstatfs command:

pdfstatfs -c *name-of-HiRDB-file-system-area-for-utilities*

 $-c$ 

Specifies that the maximum utilization value for the allocated HiRDB file system area is to be cleared to 0.

# **9.2.5 Designing HiRDB file system areas for list RDAREAs**

This section discusses the design considerations for HiRDB file system areas in which list RDAREAs are to be created.

## *(1) Design considerations*

- 1. A list is used to store temporary intermediate results of search processing; therefore, it does not need to be as reliable as other RDAREAs. You can create HiRDB file system areas for list RDAREAs in regular files.
- 2. If you use the system switchover facility, you can save disk space by allocating HiRDB file system areas for list RDAREAs to character special files because the files can then be shared.

## *(2) Design for improved performance*

- 1. If you are creating HiRDB file system areas for list RDAREAs on RAID, you should use character special files to reduce processing time. If you are creating them on any other disk, you should use regular files to reduce processing time.
- 2. You should create HiRDB file system areas for list RDAREAs on a hard disk separate from the ones used for the following HiRDB file system areas. In this way, you can distribute input/output operations when searching a list, thereby reducing the processing time.
	- **•** HiRDB file system areas for user RDAREAs
	- **•** HiRDB file system areas for user LOB RDAREAs
	- **•** HiRDB file system areas for work table files

# **9.2.6 Maximum sizes of HiRDB file system areas**

Table 9-2 shows the maximum sizes of HiRDB file system areas.

*Table 9-2:* Maximum sizes of HiRDB file system areas

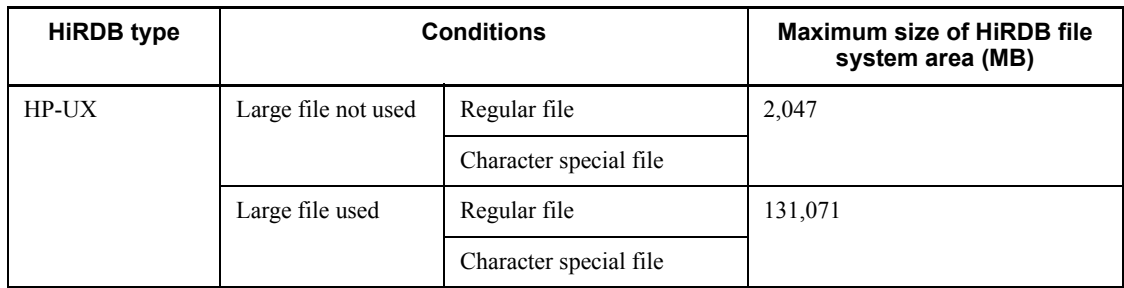

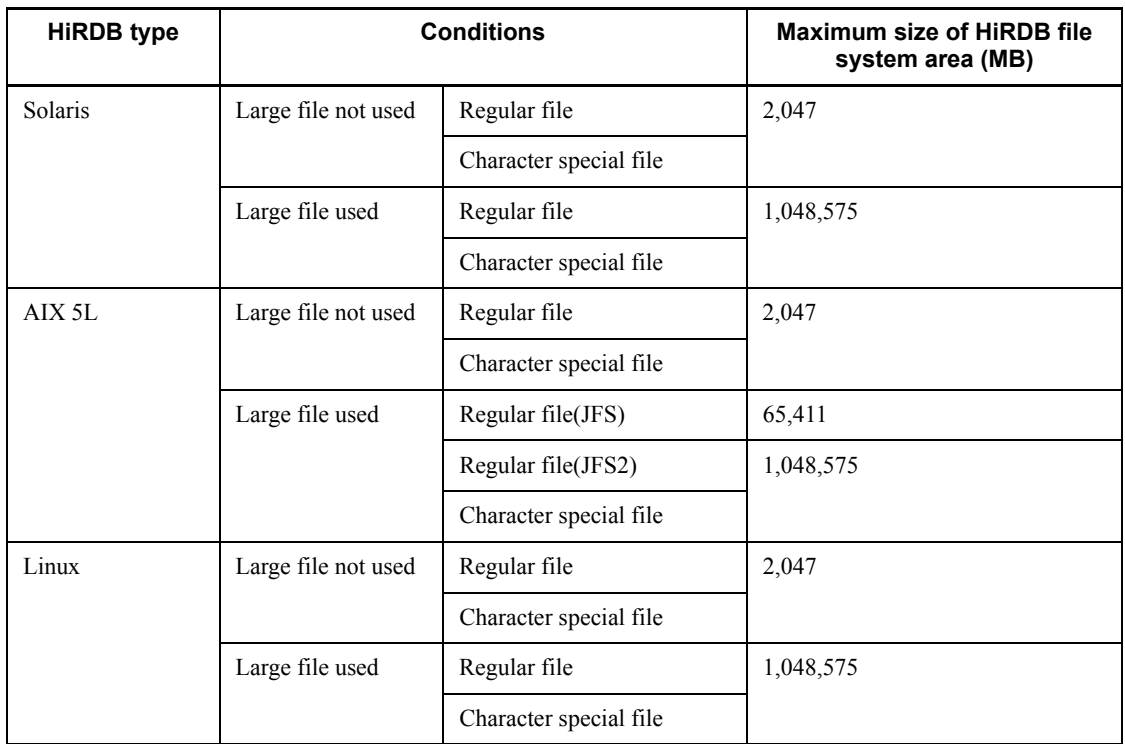

# **9.3 Designing system files**

This section describes the design considerations for system files.

## **9.3.1 Designing system log files**

When system log files need to be swapped, HiRDB will terminate abnormally if there are no swappable target system log files. To prevent this, HiRDB has a facility for monitoring the free area for system log files (*monitoring free area for system log files facility*). This facility operates when the percentage of available free area for the system log files reaches a warning value. Select one of the following two levels:

#### Level 1:

Output the KFPS01162-W warning message when the percentage of free area for system log files reaches the warning level.

#### Level 2:

When the percentage of free area for the system log files reaches the warning level, suppress all further scheduling of new transactions, terminate forcibly all transactions in the server, and output the KFPS01160-E message. This controls the output volume of the system logs.

If level 2 is selected, all transactions in the server are terminated forcibly when there becomes insufficient free space in the system log files. Because of the severity of this action, the system log files should be designed quite carefully.

The following explains some of the design considerations for system log files.

## *(1) Design considerations*

- 1. System log files are not required for a utility special unit.
- 2. Specify the same record length and number of records for all system log files.
- 3. The number of system log files that can be created is 6 to 200 groups.

If HiRDB is restarting after an abnormal termination due to insufficient space for the system log files, the number of system log files to be added must be the same as the number that were already created. For example, if 50 groups of 50 system log files had been created, each of the maximum size (2 gigabyte), then 50 groups of 50 system log files of the maximum size should now be added. Therefore, it is recommended that system log files always be created in units of 100 groups.

- 4. The maximum total size of the system log files is 400 gigabytes.
- 5. To reduce the number of unload operations, it is advisable to create many large system log files.

- 6. A file that is involved in many input/output operations (such as a log unload file) should not be created on the same disk that contains HiRDB directory.
- 7. The amount of space required for one system log file must satisfy the condition shown following.

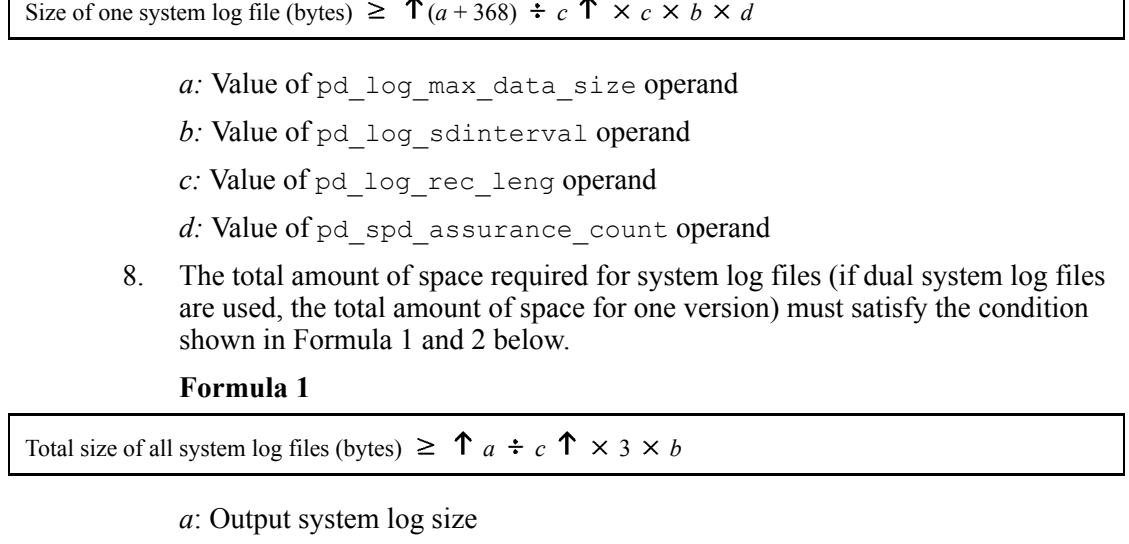

- For details about determining this value, see *18.1.1(2) Determining the size of system log information*.
- *b*: Record length of system log files specified in the pd\_log\_rec\_leng operand
- *c*: Substitute the following values:

```
If pd log rec leng = 1024: 1000If pd log rec leng = 2048: 2000If pd\log rec leng = 4096: 4000
Formula 2
```
Total size of all system log files (bytes)  $\geq 3 \times a \times (b + 1)$ 

*a:*

Size of system log information that may be output at the corresponding server while executing the database updating transaction with the longest execution time.

For details about the formula for estimating the size of system log information, see *18.1 Determining the size of system log files*.

*b*: Value of pd\_spd\_assurance\_count operand

Number of guaranteed-valid generations for synchronization point dump files.

## **(a) Effects on operations of the number of generations of system log files**

If the total size of the system log files is unchanged, the size of each generation will depend on how many generations of system log files are being maintained. Table 9-3 shows the effects of the number of generations of system log files on operations. The total size of the system log files is unchanged.

| <b>Comparison item</b>                                                                                                    | System log file configuration                                                                                                    |                                                                                                    |
|----------------------------------------------------------------------------------------------------|----------------------------------------------------------------------------------------------------|----------------------------------------------------------------------------------------------------|
|                                                                                                    | Small number of generations                                                                                                    | Large number of generations                                                                                                    |
| Size of each generation of<br>system log files                                                                                          | Becomes larger.                                                                                                    | Becomes smaller.                                                                                                    |
| Swap interval                                                                                                    | Because the size of each generation of<br>system log files becomes larger, the<br>swap interval becomes longer.                                                                                                    | Because the size of each generation<br>of system log files becomes smaller,<br>the swap interval becomes shorter.                                                                                                    |
| Unload frequency                                                                                                    | Because the swap interval becomes<br>longer, the unload frequency becomes<br>lower                                                                                                    | Because the swap interval becomes<br>shorter, the unload frequency<br>becomes higher.                                                                                                    |
| Effects on the system log size<br>when something such as a disk<br>failure makes several<br>generations of system log files<br>unusable | Because the size of each<br>generation of system log files<br>becomes larger, the log volume<br>used for database recovery in the<br>event of a disk failure increases,<br>and the time required for database<br>recovery increases.<br>If the decrease in the system log<br>$\bullet$<br>volume is large, the effects of the<br>decrease in system log volume<br>will have increasing effects on<br>HiRDB operations. | Because the size of each<br>generation of system log files<br>becomes smaller, the log volume<br>used for database recovery in the<br>event of a disk failure decreases,<br>and the time required for<br>database recovery decreases.<br>If the decrease in the system log<br>$\bullet$<br>volume is small, the effects of the<br>decrease in system log volume<br>will have decreasing effects on<br>HiRDB operations. |

*Table 9-3:* Effects on operations of the number of generations of system log files

In normal operations, the lower the number of generations of system log files, the more advantageous the swapping interval and the unload frequency will become. However, if there is a failure, the effects on operations will be reduced with a larger number of log file generations.

## *(2) Design for improved reliability*

## **(a) System log file duplexing**

When system log file duplexing is used, HiRDB acquires the same system log

information in both versions. In the event of an error on one of the versions, the system log can be read from the other version, thereby improving system reliability. When dual system log files are used, they must be used under the management of HiRDB rather than using a mirror disk. When using dual system log files, create the files for each system on a separate hard disk.

To use dual system log files, specify the following operands in the server definition:

- **•** pd\_log\_dual=Y
- **•** -b option in the pdlogadpf operand (to specify the name of the B version of system log file)

## **(b) Single operation of system log files**

Single operation of system log files is employed when dual system log files are used.

In the event of an error in a system log file, processing can continue using the normal version of the system log file without having to terminate the HiRDB unit abnormally even if neither system has a usable system log file. This is called single operation of system log files. To perform single operation of system log files, specify pd log singleoperation=Y in the server definition.

As opposed to single operation of system log files, continuing processing using both versions of system log files (normal processing mode) is called double operation of system log files.

## **(c) Automatic opening of system log files**

If there is no overwrite-enabled system log file at the time of a HiRDB restart, but a reserved file is available, then HiRDB continues processing by opening the reserved file and placing it in overwrite-enabled status. This is called automatic opening of system log files.

To perform automatic opening of system log files, specify pd log rerun reserved file open=Y in the server definition.

## *(3) Facility for parallel output of system logs (AIX 5L only)*

When dual system log files are used, a facility for simultaneous output of system log information to both files using the Asynchronous I/O Subsystem,\* which is an AIX 5L function, is called the *facility for parallel output of system logs*. By processing the output of system log information to both files in parallel, the time required for log output can be reduced.

\* The Asynchronous I/O Subsystem must be installed and enabled in advance. If the Asynchronous I/O Subsystem is not enabled, HiRDB cannot start, resulting in abnormal termination. For AIX 5L V5.2 or later, there are legacy and POSIX versions of the Asynchronous I/O Subsystem; you should enable the legacy version of the Asynchronous I/O Subsystem, because that is the version that HiRDB uses. For details

about the Asset Information Manager, see the AIX 5L documentation.

For details about the Asset Information Manager settings for using the facility for parallel output of system logs, see *(d) Tuning the Asynchronous I/O Subsystem*.

## **(a) Recommended configuration**

Although you can define for each server whether or not the facility for parallel output of system logs is to be used, we recommend that you apply this facility to all servers. We also recommend that you place the primary and secondary files on separate devices in order to further reduce the time required for output of log information.

### **(b) Definition method**

In the server definition, specify pd\_log\_dual\_write\_method=parallel.

- Dual system log files are not used (the value of the pd log dual operand is not Y).
- The system log files are not placed in character special files.

## **(c) Notes**

- 1. If the Asynchronous I/O Subsystem is not enabled, HiRDB cannot start, resulting in abnormal termination. Either enable the Asynchronous I/O Subsystem, omit the pd log dual write method operand, or specify serial, and then restart HiRDB. If the Asynchronous I/O Subsystem parameter is set to STATE to be configured at system restart =  $a$ vailable, HiRDB starts automatically.
- 2. The facility for parallel output of system logs is not applicable to system log files placed in regular files. If you add system log files, place them in character special files.
- 3. The facility for parallel output of system logs is applied only when both primary and secondary current files are placed in character special files and system log information can be output to those current files (they are not in closed, reserved, or error status). Parallel output of system logs does not take place, regardless of the system definition, if the current file satisfies either of the following conditions:
	- **•** The primary or secondary current file is placed in a regular file.
	- **•** The primary or secondary current file is in a status such that no log information can be output to it.
- 4. When the servers using the facility for parallel output of system logs are run on multiple server machines, such as when the system switchover facility is used, and the Asynchronous I/O Subsystem is not enabled at any of those server machines, startup of a standby unit or system switchover fails. Make sure that Asset Information Manager is enabled at all server machines.

## **(d) Tuning the Asynchronous I/O Subsystem**

To use the facility for parallel output of system logs, you must set the following parameters after installing Asset Information Manager:

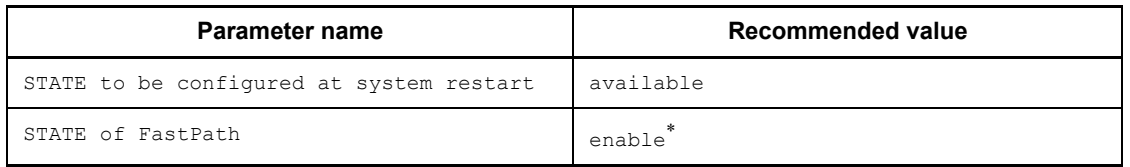

\* This is the default value; there is no need to change it. If the value is changed, performance is degraded.

No other parameters require tuning.

## *(4) Record length of a system log file*

Use the pdloginit command's -1 option to specify the record length of a system log file. You can select 1024, 2048, or 4096 as the record length. By changing the record length, you may be able to reduce the size of system log file.

#### **(a) When constructing a new HiRDB**

When constructing a new HiRDB, you should select 1024 as the record length. To do this, specify a value of 1024 in the pd\_log\_rec\_leng operand in the server definition.

## **(b) When already running a HiRDB**

Change the record length of system log files on the basis of the average block length that is output to the system log file (OUTPUT BLOCK LENGTH), which is obtained from the statistical information about system activity by the statistics analysis utility (pdstedit). You should change the record length as follows:

- If the average block length is 1024 bytes or less, change the record length to 1024.
- **•** If the average block length is 1025 to 2048 bytes, change the record length to 2048.
- **•** If the average block length is 2049 bytes or greater, change the record length to 4096.

Notes about changing the record length:

- **•** If records are short, the number of input/output operations in the file increases for large amounts of data; however, the amount of free space is reduced due to rounding up to the next HiRDB record unit, resulting in higher file utilization efficiency.
- **•** If records are long, the number of input/output operations in the file decreases for large amounts of data; however, the amount of free space is

increased due to rounding up to the next HiRDB record unit, resulting in lower file utilization efficiency.

How to change the record length:

For details about how to change the record length of system log files, see the manual *HiRDB Version 8 System Operation Guide*.

## *(5) Defining the system log files*

The pdlogadfg and pdlogadpf operands are used to define the correspondence between file groups and the created system log files.

# **9.3.2 Designing synchronization point dump files**

This section describes the design considerations for synchronization point dump files.

## *(1) Design considerations*

- 1. Synchronization point dump files are not required for a utility special unit.
- 2. Between 2 and 60 groups (if ONL is specified, 2 and 30 groups) of synchronization point dump files can be created per server.
- 3. HiRDB uses synchronization point dump files in the order specified in the pdlogadfg -d spd operand.
- 4. You should create at least four synchronization point dump files.
- 5. If a shortage of space occurs in a synchronization point dump file, HiRDB cannot be restarted. For this reason, the size of a synchronization point dump file should be set to be greater than the value specified for the maximum number of concurrent connections (pd\_max\_users) in the system common definition. For details about the calculation of synchronization point dump file size, see *18.2 Determining the size of synchronization point dump files*.

## *(2) Design for improved reliability*

#### **(a) Example of file organization**

As a safeguard against the possibility of hard disk failures, you should create the synchronization point dump files on separate hard disks. If this is not possible, you should create adjacent generations of files on separate hard disks, as shown in the example in Figure 9-3.

*Figure 9-3:* Example of creating adjacent generations on separate hard disks (HiRDB/Single Server)

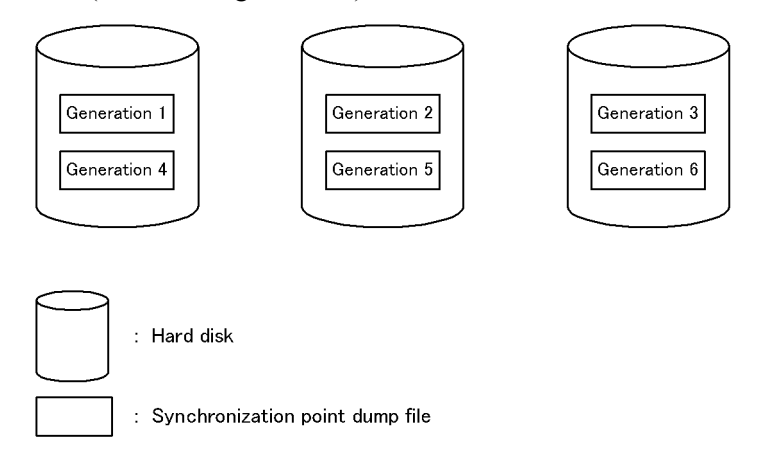

## **(b) Duplexing of the synchronization point dump file**

When the synchronization point dump file is duplexed, HiRDB collects the same synchronization point dump on both system A and system B. This increases system reliability, because when a collected synchronization point dump is read and there is an abnormality in the file, the synchronization point dump can still be read from the other file. Duplexing also enables the number of guaranteed-valid generations to be set to one generation, yet reliability is not compromised and the number of synchronization point dump files in overwrite disabled status is reduced.

Specify the following operands in the server definition to enable duplexing of synchronization point dump files:

- **•** pd\_spd\_dual = Y
- **•** -b option in the pdlogadpf operand (specifies the system log file name on system B)

## **(c) Number of guaranteed-valid generations for synchronization point dump files**

Each synchronization point dump acquired by HiRDB is stored in a separate synchronization point dump file. HiRDB uses the generation concept to manage synchronization point dump files. The HiRDB administrator specifies the number of generations of synchronization point dump files, and the corresponding system log files, that are to be placed in overwrite-disabled status. This concept is called the number of guaranteed-valid generations for synchronization point dump files, and it is illustrated in Figure 9-4.

*Figure 9-4:* Number of guaranteed-valid generations for synchronization point dump files

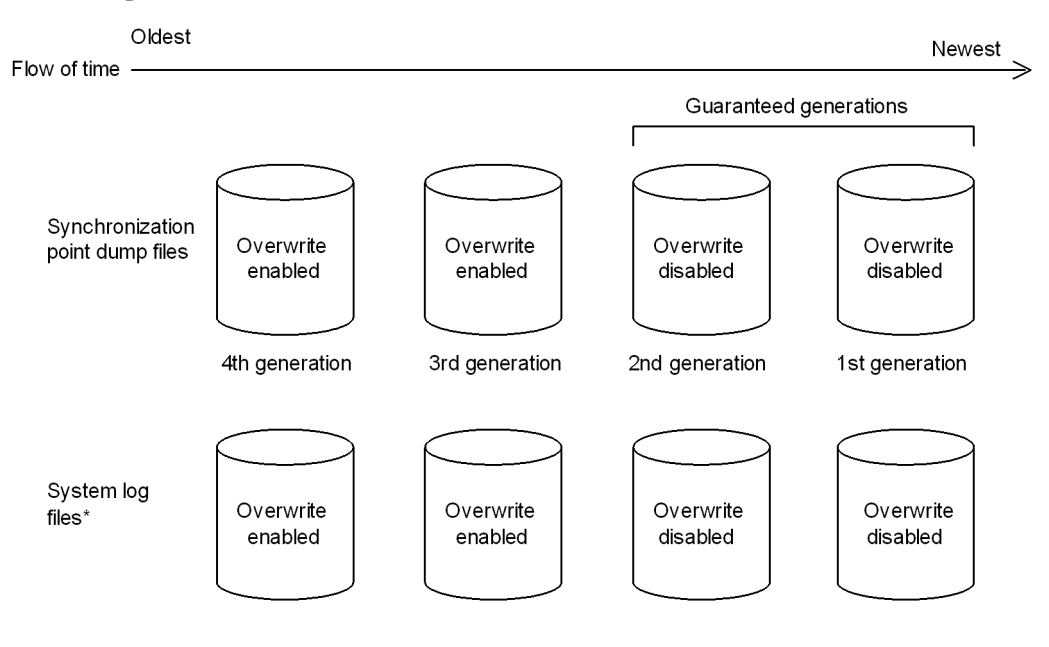

\* These are the system log files that are relevant to the synchronization point dump files.

#### Explanation

If there are two guaranteed-valid generations, the synchronization point dump files up to the second generation, and the system log files relevant to those synchronization point dump files, are in overwrite disabled status. The synchronization point dump files prior to the third generation, and the system log files relevant to those synchronization point dump files, are in overwrite enabled status.

The required number of synchronization point dump files is the number of guaranteed-valid generations  $+1$ . Specify the number of guaranteed-valid generations for synchronization point dump files in the pd spd assurance count operand in the server definition.

If synchronization point dump files are to be duplexed, it is recommended that only one guaranteed-valid generation be required. If duplexing is not to be used, two generations are recommended.

## **(d) Reduced mode operation for synchronization point dump files**

If the number of synchronization point dump files available for use is reduced to the number of guaranteed-valid generations + 1 because of errors in synchronization point

dump files, processing can continue with a minimum of two files. This is called the reduced mode operation for synchronization point dump files.

To perform reduced mode operation for synchronization point dump files, specify the pd spd reduced mode operand in the server definition.

## **(e) Automatic opening of synchronization point dump files**

When the number of synchronization point dump files available for use is reduced to the number of guaranteed-valid generations  $+1$  because of errors in synchronization point dump files, processing can continue by opening a reserved file and placing it in overwrite-enabled status (assuming that such a reserved file is available). This is called automatic opening of synchronization point dump files.

To perform automatic opening of synchronization point dump files, specify the pd\_spd\_reserved\_file\_auto\_open=Y in the server definition.

## *(3) Defining the synchronization point dump files*

The pdlogadfg and pdlogadpf operands are used to define the correspondence between file groups and the created synchronization point dump files.

If only the pdlogadfg operand is specified, synchronization point dump files can be added during HiRDB operation.

# **9.3.3 Designing status files**

This section describes the design considerations for status files.

## *(1) Design considerations*

- 1. Create the primary and secondary files on separate disks in order to avoid errors on both files.
- 2. To prevent abnormal termination of HiRDB as a result of a shortage of status file space, create several spare files whose size is greater than the estimated value. When a status file becomes full, file swapping occurs in order to use a spare file. If the size of the spare file is the same as the full status file, a space shortage also occurs on the spare file, resulting in abnormal termination of HiRDB. For example, if you create six sets of status files, we recommend that you make the file size for two of the sets larger than for the other sets.
- 3. Server status files are not required for a utility special unit. Create only unit status files.
- 4. Make sure that the primary and secondary files have the same record length and the same number of records.
- 5. Specify the same record length and number of records for both versions (A and B) of the status files.
- 6. File versions A and B must be created on separate hard disks.

- 7. You can create 1-7 sets of unit status files.
- 8. You can create 1-7 sets of server status files.

## *(2) Design for improved reliability*

- 1. Provide at least three sets of status files (dual files  $\times$  3 = 6 files) and place them in such a manner that corruption of all status files by disk errors is unlikely.
- 2. To prevent abnormal termination of HiRDB resulting from a space shortage, we recommend that you set the size of a status file to at least 1.2 times the estimated value.
- 3. A status file contains information that will be needed in order to restore the system status during HiRDB restart processing. If an error occurs in such a file and no spare file is available, the system status cannot be restored. Therefore, make sure that spare files are always available as a safeguard in the event of errors on the current files.

## **(a) Recommended configuration**

In order to provide a safety margin until a disk becomes operational after it has been recovered from a disk failure, we recommend that you provide six sets of status files on four sets of disks (dual files  $\times$  6 = 12 files) and place them as shown in Figure 9-5. If an error occurs on the normal system during single operation, HiRDB cannot be restarted; therefore, we recommend that you do not apply single operation to status files (specify stop in pd\_syssts\_singleoperation and pd\_sts\_singleoperation).

Figure 9-5 shows an example of placing six sets of status files on four sets of disks.

*Figure 9-5:* Example of placing six sets of status files on four sets of disks

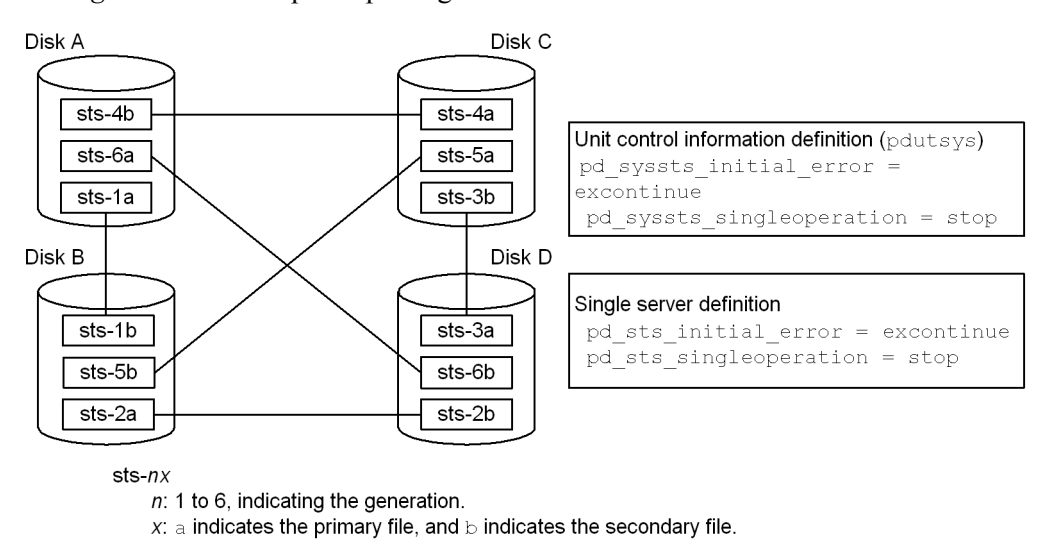

#### Explanation:

With this arrangement, if an error occurs on a disk, and then another error occurs on another disk, the remaining two disks still contain intact primary and secondary files, and HiRDB can continue operation using the status files on the error-free disks as the current files. For example, if an error occurs on disk A and then an error occurs on disk B, HiRDB continues operation using as the current files the primary and secondary status files on disks C and D (sts-3a and sts-3b). In this status, if another error occurs on one of the current files, HiRDB terminates abnormally; however, because one of the current files is normal, HiRDB can be restarted after one of the disks is recovered from its error.

#### *(3) Defining the status files*

The pd syssts file name 1 to pd syssts file name 7 and the pd sts file name  $1$  to pd sts file name 7 operands are used to define the correspondence between the status files created by the pdstsinit command and the logical files.

The pd\_syssts\_file\_name\_1 to pd\_syssts\_file\_name\_7 operands are for unit status files, and the pd sts file name  $1$  to pd sts file name  $7$  operands are for server status files.

If the names of imaginary logical files or status files are defined in the pd syssts file name2 to pd syssts file name7 operands or in the pd sts file name2 to pd sts file name7 operands, status files can be added during  $\overline{H}$  RDB operation. In such a case, the following operands must be specified.

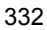

```
Unit status files
    pd_syssts_initial_error
    pd_syssts_last_active_file
Server status files
```

```
pd_sts_initial_error
pd_sts_last_active_file
```
## *(4) Single operation of status files*

If an error occurs on one of the current files while there is no available spare file, continuing operation using only the normal file (either the primary or secondary file) is called *status-file single operation*. When status files are placed in the single operation mode, the KFPS01044-I message is displayed.

If an error occurs on the current file in the single operation mode, HiRDB can no longer be restarted. Therefore, status-file single operation is not recommended. Increase the number of status file sets to avoid a situation where no spare file is available.

As opposed to status-file single operation, continuing operation using both status files (normal processing mode) is called *status-file double operation*.

## **(a) Advantages and disadvantages of status-file single operation**

#### Advantages

Processing can continue even if an error occurs on one of the current files while no spare file is available. This reduces the adverse consequences of HiRDB shutdown resulting from a status file error.

#### Disadvantages

If an error occurs on the normal file during single operation or HiRDB terminates abnormally while the status file is being updated, the contents of the current file are lost, disabling HiRDB restart.

#### **(b) Specification method**

To use unit status-file single operation, specify  $pd$  syssts singleoperation = continue in the unit control information definition file. To use server status-file single operation, specify pd\_sts\_singleoperation = continue in the server definition. Make sure that pd syssts singleoperation and pd sts singleoperation have the same value.

Relationship with other operands

The combination of the pd\_syssts\_singleoperation and pd syssts initial error operand values or the pd sts singleoperation and pd sts initial error operand values determines the HiRDB operation that is to take place if an error is detected in a status file during HiRDB startup. Therefore, determine the values of these

operands together. For details about the HiRDB operation that is to take place if an error is detected in a status file during HiRDB startup, see the description of the pd\_syssts\_initial\_error or pd\_sts\_initial\_error operand in the manual *HiRDB Version 8 System Definition*.

## **(c) Notes about using single operation**

Table 9-4 describes the HiRDB operation and HiRDB administrator's action that depend on whether or not single operation is used. For details about how to handle status file errors, see the manual *HiRDB Version 8 System Operation Guide*.

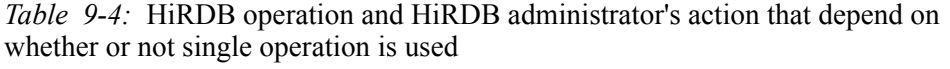

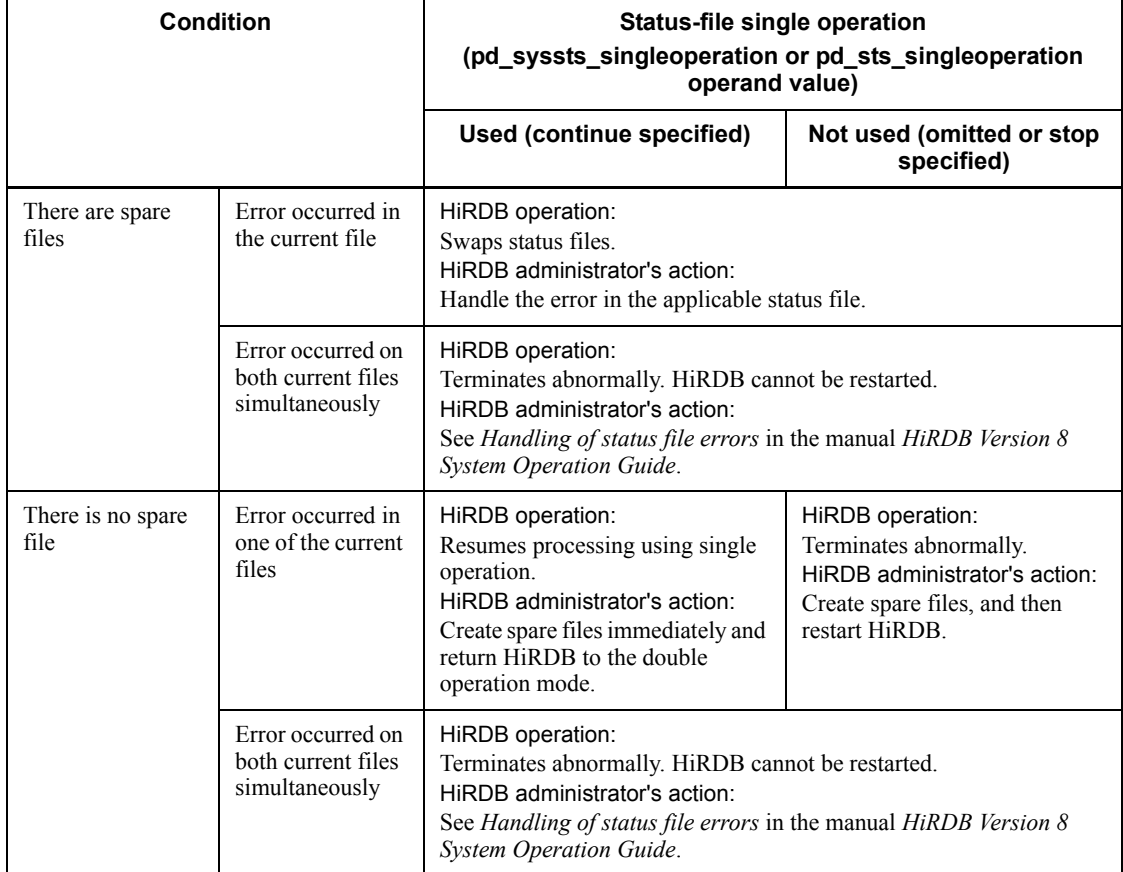

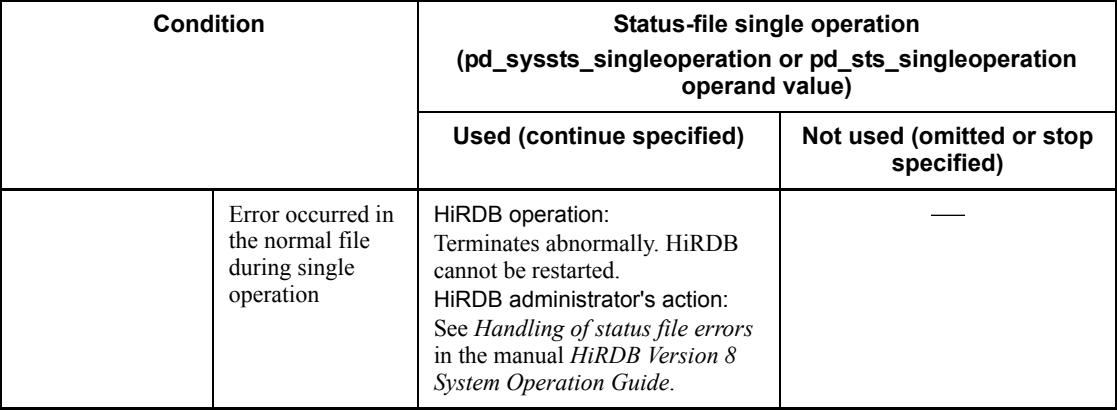

Legend:

-: Not applicable

## *(5) Notes on status file errors (important)*

- **•** If errors occur on both current files simultaneously, HiRDB terminates abnormally and HiRDB can no longer be restarted. A possible measure for avoiding this situation is to use multiple physical disks (mirroring).
- **•** If the current file (existing during termination) is deleted or initialized by the pdstsinit command prior to HiRDB startup, HiRDB can no longer be restarted.

# **9.4 Placing RDAREAs**

This section discusses considerations concerning placement of the following types of RDAREAs:

- **•** System RDAREAs
- **•** Data dictionary LOB RDAREAs
- **•** User RDAREAs
- **•** User LOB RDAREAs
- **•** List RDAREAs

## **9.4.1 Placing system RDAREAs**

System RDAREAs should be placed taking into account the placement of user RDAREAs. Points to be considered when a system RDAREA is placed are discussed as follows.

## **A system RDAREA should not be placed on the same disk with user RDAREAs.**

Among the system RDAREAs, data dictionary RDAREAs and data directory RDAREAs are accessed frequently by HiRDB for SQL statement analysis, etc. If they are placed on the same disk as user RDAREAs, contention may occur between an access request for the purpose of SQL statement analysis and a table access request, in which case one of the requests will be placed on hold until the other request has been processed.

Figure 9-6 shows an example of system RDAREA placement that can avoid contention among disk accesses.

*Figure 9-6:* Example of system RDAREA placement (HiRDB/Single Server)

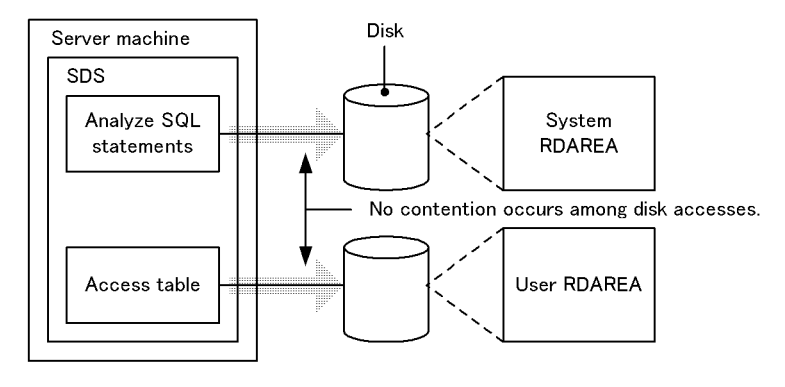

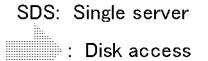

# **9.4.2 Placing data dictionary LOB RDAREAs**

To avoid contention among disk accesses, a data dictionary LOB RDAREA should not be placed on the same disk as any other RDAREA.

Figure 9-7 shows an example of data dictionary LOB RDAREA placement.

*Figure 9-7:* Example of data dictionary LOB RDAREA placement (HiRDB/ Single Server)

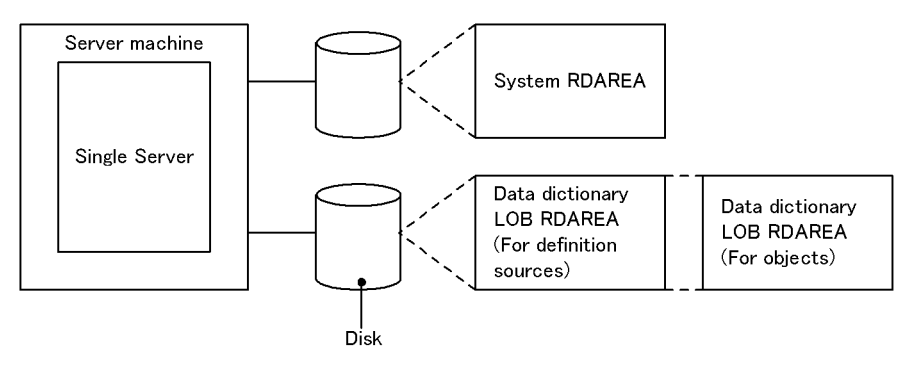

## **Relationship with data dictionary RDAREAs**

A dictionary table used to manage stored procedures or stored functions can be placed in a separate data dictionary RDAREA from other dictionary tables.

# **9.4.3 Placing user RDAREAs**

## *(1) Relationship with system log files*

A user RDAREA should not be placed on the same disk as a system log file. When this rule is observed, input/output operations on HiRDB files that constitute system log files and on user RDAREAs can be distributed to multiple disks when a synchronization point dump is collected, thereby reducing the amount of time required for synchronization point dump processing.

## *(2) Relationship with system RDAREAs*

A user RDAREA should not be placed on the same disk as a system RDAREA.

## *(3) Row-partitioned tables*

If you have partitioned a table by row, place the RDAREAs storing the row-partitioned table on separate disks. Figure 9-8 shows an example of user RDAREA placement.

*Figure 9-8:* Example of user RDAREA placement (HiRDB/Single Server)

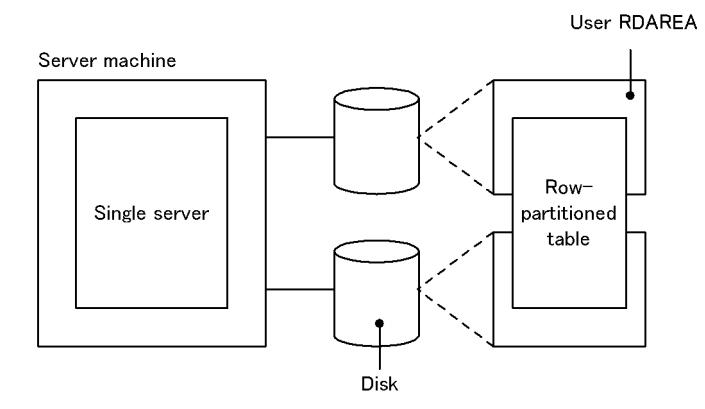

# **9.4.4 Placing user LOB RDAREAs**

To avoid contention among disk accesses, a user LOB RDAREA should not be placed on the same disk as any other RDAREA.

If you have partitioned a table by row, place the RDAREAs storing the row-partitioned table on separate disks. Figure 9-9 shows an example of user LOB RDAREA placement.

*Figure 9-9:* Example of user LOB RDAREA placement (HiRDB/Single Server)

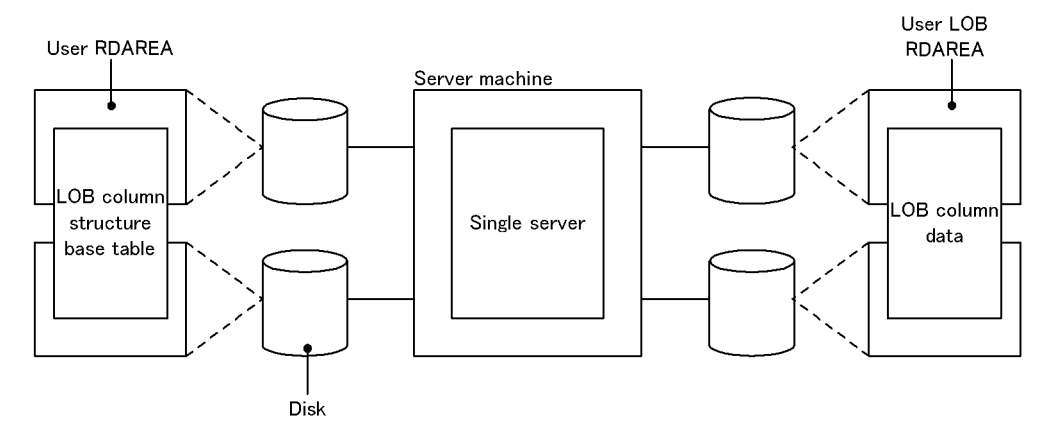

# **9.4.5 Placing list RDAREAs**

To avoid contention among disk accesses, you should place list RDAREAs on a separate disk from any other RDAREAs.

Creating one list RDAREA lets you create lists for the tables that are stored in all user RDAREAs.

Figure 9-10 shows an example of list RDAREA placement.

*Figure 9-10:* Example of list RDAREA placement (HiRDB/Single Server)

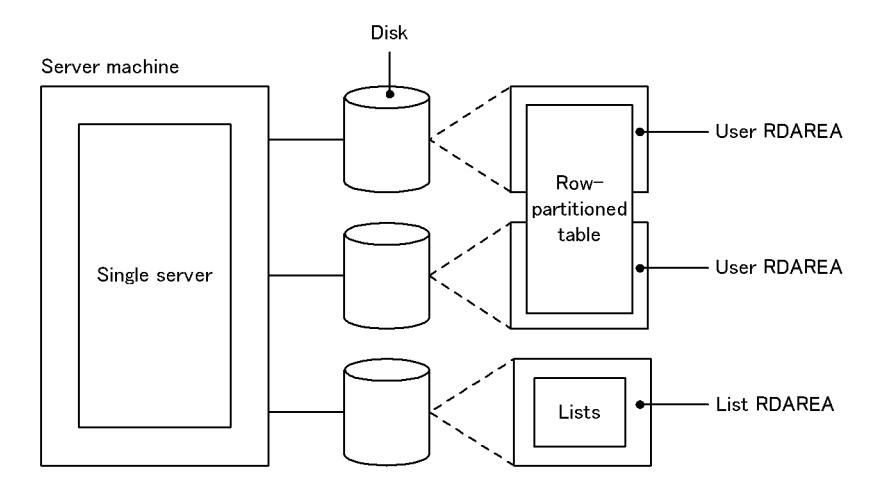

# **Chapter**

# **10. Designing a HiRDB/Parallel Server**

This chapter describes the design considerations for a HiRDB/Parallel Server, its HiRDB file system areas, and its system files, and provides notes on the placement of RDAREAs.

This chapter contains the following sections:

- 10.1 System design for a HiRDB/Parallel Server
- 10.2 Designing HiRDB file system areas
- 10.3 Designing system files
- 10.4 Placing RDAREAs
- 10.5 Heterogeneous system configuration for HiRDB/Parallel Server

# **10.1 System design for a HiRDB/Parallel Server**

This section describes the system design considerations and the system configuration for a HiRDB/Parallel Server.

If the HiRDB External Data Access facility is being used, also see the manual *HiRDB External Data Access Version 7*.

# **10.1.1 System design**

## *(1) Server configuration*

The basic configuration of a HiRDB/Parallel Server consists of a front-end server, dictionary server, and back-end server on the same server machine.

If the CPU workload of the server machine is low, multiple servers may be placed on one server machine. In such a case, more shared memory is required. If there is not enough shared memory, unit startup fails; for this reason, sufficient memory must be allocated.

Table 10-1 shows the permitted number of servers you can install.

| <b>Item</b>                  | <b>Number of permitted servers</b> |
|------------------------------|------------------------------------|
| Number of system managers    |                                    |
| Number of front-end servers  | 1 to 1,024                         |
| Number of dictionary servers |                                    |
| Number of back-end servers   | 1 to 16,382                        |
| Number of servers per unit   | 1 to 34                            |

*Table 10-1:* Number of permitted servers

## *(2) Placement of system manager*

The server machine on which the system manager is defined should be at a location that is easily accessible by the HiRDB administrator for the following reasons:

- **•** The HiRDB administrator uses operation commands to operate HiRDB, and most operation commands must be entered from the server machine on which the system manager is defined.
- **•** When HiRDB system definition files are shared, they should be placed on the server machine on which the system manager is defined. For details about how to share HiRDB system definition files, see *5.2.3 Sharing HiRDB system definition files (HiRDB/Parallel Server)*.

## *(3) Placement of floating server*

When a complicated retrieval such as join processing is executed, it is better for HiRDB to use a back-end server that does not have a database in order to improve performance. If the server machine has sufficient space and complicated retrieval processing is to be performed, installation of a floating server should be considered. When a floating server is installed, a HiRDB file system area for work table files must be created. The name of this HiRDB file system area is specified in the pdwork operand of the back-end server definition.

### *(4) Using multiple front-end servers*

If the CPU workload for SQL processing is too high to be processed on the front-end server, multiple front-end servers can be set up. This is called multiple front-end servers; for details, see *10.1.3 Setting up multiple front-end servers*.

#### *(5) Storage requirements*

The storage space required by the HiRDB/Parallel Server must be estimated for each server machine. For details about how to estimate the storage requirements, see *16.2 Estimating the memory size required for a HiRDB/Parallel Server*.

## **10.1.2 System configuration of HiRDB/Parallel Server**

Figure 10-1 shows an example of a HiRDB/Parallel Server system configuration. The system configuration of a HiRDB/Parallel Server is defined in the HiRDB system definition. For a definition example of the HiRDB system configuration shown in Figure 10-1, see the manual *HiRDB Version 8 System Definition*.

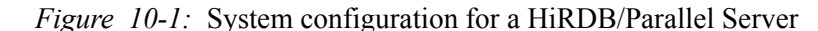

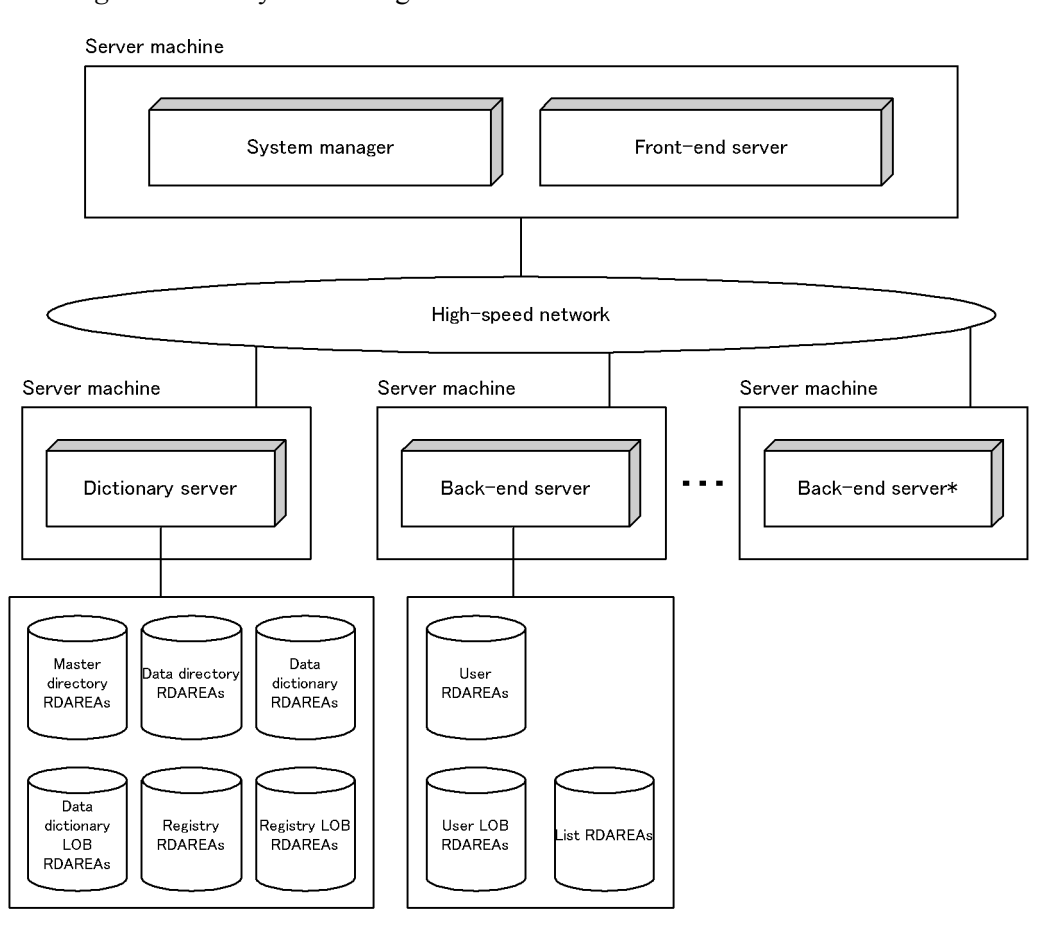

\* Used as a floatable server without using RDAREAs

# **10.1.3 Setting up multiple front-end servers**

A HiRDB/Parallel Server uses multiple back-end servers to process multiple SQL processing in parallel. The front-end server is responsible for executing SQL analysis and SQL optimization, sending instructions to the back-end servers, editing retrieval results, etc. In a system with heavy traffic, the front-end server's workload may be very high, resulting in adverse effects on processing performance. In such a case, multiple front-end servers can be installed in order to distribute the workload. This is called multiple front-end servers.

## **Advantages**

Throughput bottlenecks are resolved for each server machine where a front-end

server is running, and its scalability is improved.

#### **Criteria**

The CPU workload in SQL processing is too high to be processed by one server machine.

## **Rules**

A maximum of 1,024 front-end servers can be installed.

#### **Relationship to server machine**

Only one front-end server can be installed on a server machine. Figure 10-2 shows an example of a configuration that uses multiple front-end servers.

*Figure 10-2:* System configuration for a HiRDB/Parallel Server with multiple front-end servers

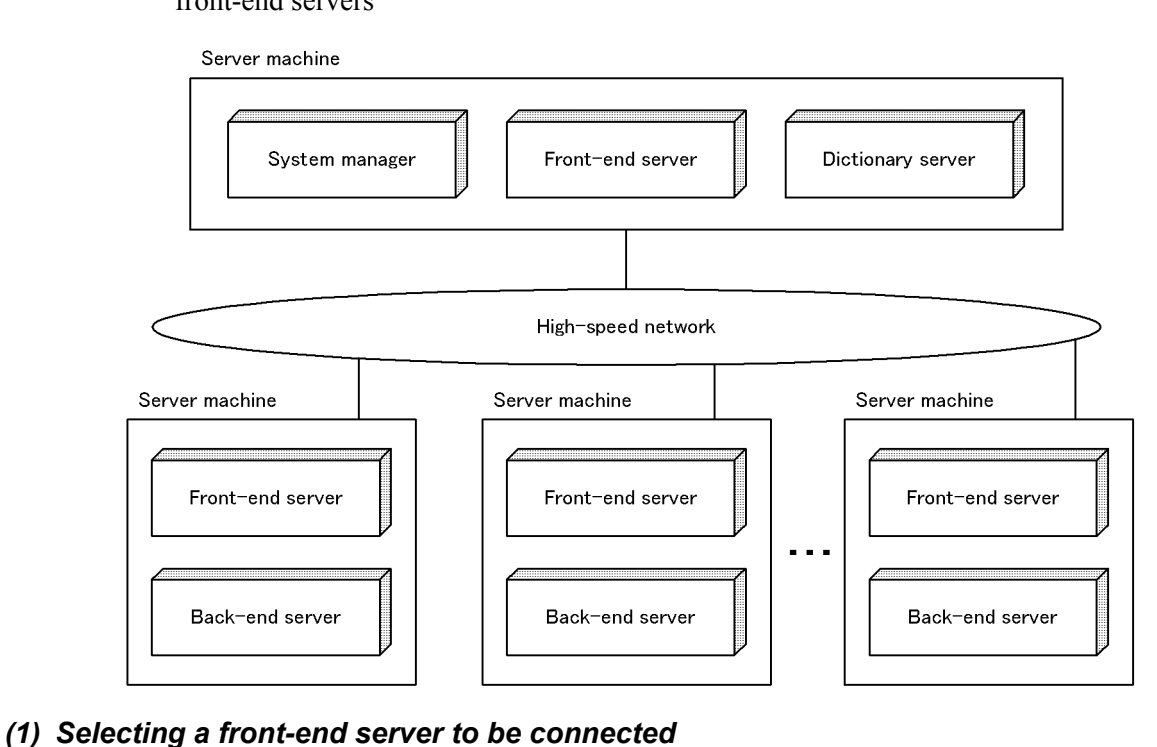

When there are multiple front-end servers, the front-end server that is to be connected to a UAP is determined as follows.

**•** Client user

The client user can specify the front-end server to be connected to a UAP using the PDFESHOST operand, etc., in the client environment definition.

**•** HiRDB

HiRDB automatically determines the front-end server to be connected to a UAP.

If no particular front-end server is specified in the client environment definition, HiRDB selects an appropriate front-end server for connection of the UAP.

## *(2) Environment setup*

Because there are multiple front-end servers executing, no special specifications are usually required.

However, appropriate values must be specified in the following operands (for details about the standard values for these operands, see the manual *HiRDB Version 8 System Definition*):

- **•** pd\_max\_dic\_process
- **•** pd\_max\_bes\_process

#### *(3) HiRDB administrator operation*

The operating procedures are the same, but there are differences in the operands that are specified in the HiRDB system definition and in the environment setup procedures, such as the number of system files to be created.

## *(4) Sorting by insertion or update time in a configuration of multiple front-end servers*

If a table contains a timestamp-type column for which the DEFAULT clause with CURRENT\_TIMESTAMP as the default value was specified during table definition, you must take precautions when you sort the table by row insertion or update time in a configuration of multiple front-end servers.

In the case of multiple front-end servers, the front-end server connected to the UAP acquires the current timestamp and sets that value as the default value for the timestamp column. Note that the system time may not match between the units containing the front-end servers. If the system time does not match, the sort order based on the timestamp column and the sort order based on the actual row insertion or update time will not match.

To match the sort order, specify the DEFAULT clause with CURRENT\_TIMESTAMP USING BES as the default value for the timestamp column during table definition. If you specify USING BES, the back-end server that manages the RDAREA storing the row to be inserted or updated is used to acquire the current timestamp, and then that value is inserted in the row or the row is updated by that value. As a result, the sort order based on the timestamp-type column matches the sort order based on the actual row insertion or update time for each unit that contains the back-end server managing the RDAREA that stores the row.

Table 10-2 describes the server that acquires the current timestamp depending on

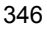
whether or not USING BES is specified.

*Table 10-2:* Server that acquires the current timestamp depending on whether or not USING BES is specified

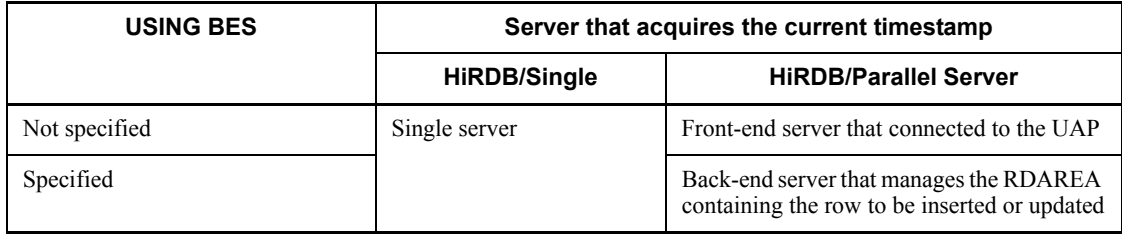

### **Notes**

- **•** If a table is partitioned and the table storage RDAREA is managed by multiple back-end servers located on different units, the sort order based on the value of the timestamp-type column may not match the sort order based on the actual row insertion or update time.
- **•** In the case of a shared table, you cannot insert the default value in a timestamp-type column or update it by the default value unless the table is locked.
- **•** If the database load utility (pdload) is used to store data in a table, the time the utility was started by the activated unit is set as the timestamp value.

## *(5) Client user operation*

To enable a client user to select the front-end server for connection, the desired front-end server must be specified in the client environment definition. The client environment definition varies depending on whether the high-speed connection facility or the FES host direct connection facility is used. Table 10-3 lists the required client environment definitions. For details about the client environment definitions, see the manual *HiRDB Version 8 UAP Development Guide*.

*Table 10-3:* Client environment definitions required for multiple front-end servers

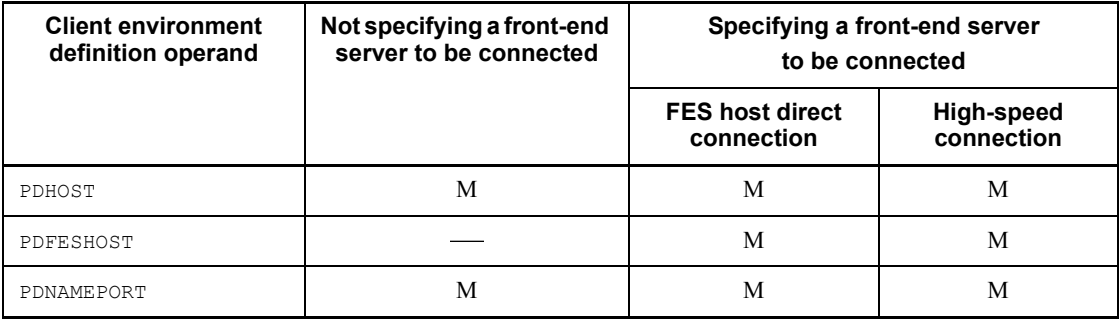

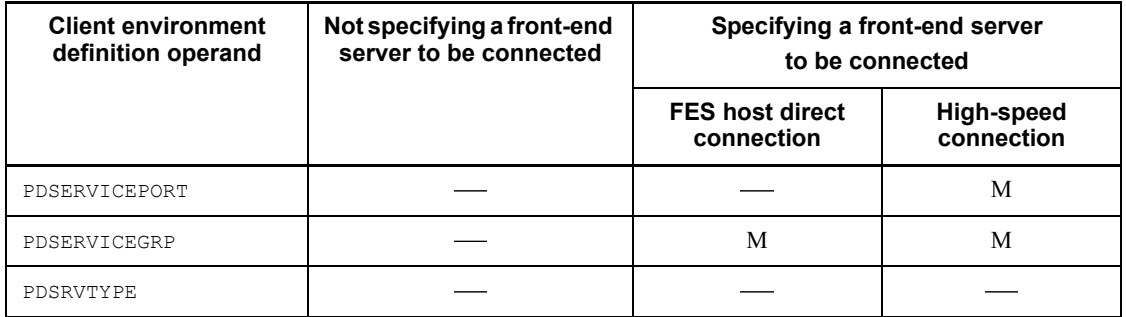

M: Must be specified.

: Need not be specified.

# **(a) Guidelines for determining the front-end server to be specified**

- **•** You should specify the front-end server on the server machine where the back-end server that manages the RDAREA to be accessed is also located.
- **•** You should select an appropriate front-end server according to its processing purposes. For example, separate front-end servers may be used for general information retrieval processing, batch UAP processing, UAP processing under OLTP, etc.

# **(b) HiRDB server connection time**

The HiRDB server connection time increases from 1 to 3 as follows (with 1 being the shortest):

- 1. High-speed connection facility
- 2. FES host direct connection facility
- 3. No front-end server specified for connection

# **10.1.4 Recovery-unnecessary front-end server**

If the unit containing the front-end server terminates abnormally due to an error, the transaction that was being executed from that front-end server may be placed in uncompleted status. Because uncompleted transactions lock the database, some database referencing or updating may be limited. To resolve an uncompleted transaction, normally the front-end server must be recovered from the error and then restarted. If the abnormally terminated front-end server is a recovery-unnecessary front-end server, HiRDB automatically resolves the uncompleted transaction. This enables you to use another front-end or back-end server to restart database update processing. A unit that contains a recovery-unnecessary front-end server is called a *recovery-unnecessary front-end server unit*. Figure 10-3 shows the operation depending on whether or not a recovery-unnecessary front-end server is used.

*Figure 10-3:* Operation based on whether or not a recovery-unnecessary front-end server is used

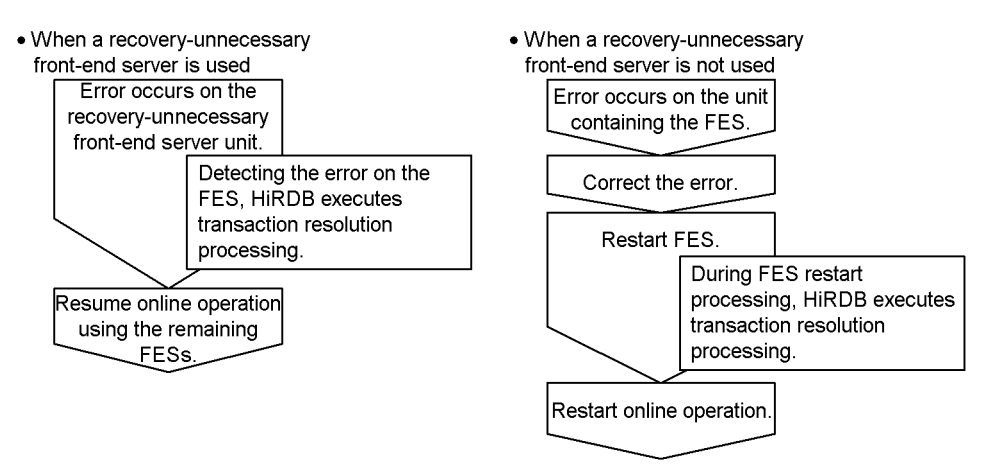

FES: Front-end server

Note that HiRDB Non Recover FES is required in order to use recovery-unnecessary front-end servers.

#### Advantages

You can continue online operation using the remaining front-end servers without having to restart the erroneous front-end server.

#### Criteria

We recommend that you use recovery-unnecessary front-end servers in a system that requires non-stop operation 24 hours a day.

#### Relationship with other front-end servers

- **•** Place a recovery-unnecessary front-end server on an independent unit.
- **•** A recovery-unnecessary front-end server cannot support a UAP that uses the X/Open XA interface for connection. Specify PDFESHOST and PDSERVICEGRP in the client environment definition and connect such a UAP to a non-recovery-unnecessary front-end server.
- **•** You can execute the pdrplstart and pdrplstop commands even when the recovery-unnecessary front-end server and recovery-unnecessary front-end server unit are inactive.

Figure 10-4 shows an example of a system configuration using a recovery-unnecessary front-end server.

#### 10. Designing a HiRDB/Parallel Server

*Figure 10-4:* Example of a system configuration using a recovery-unnecessary front-end server

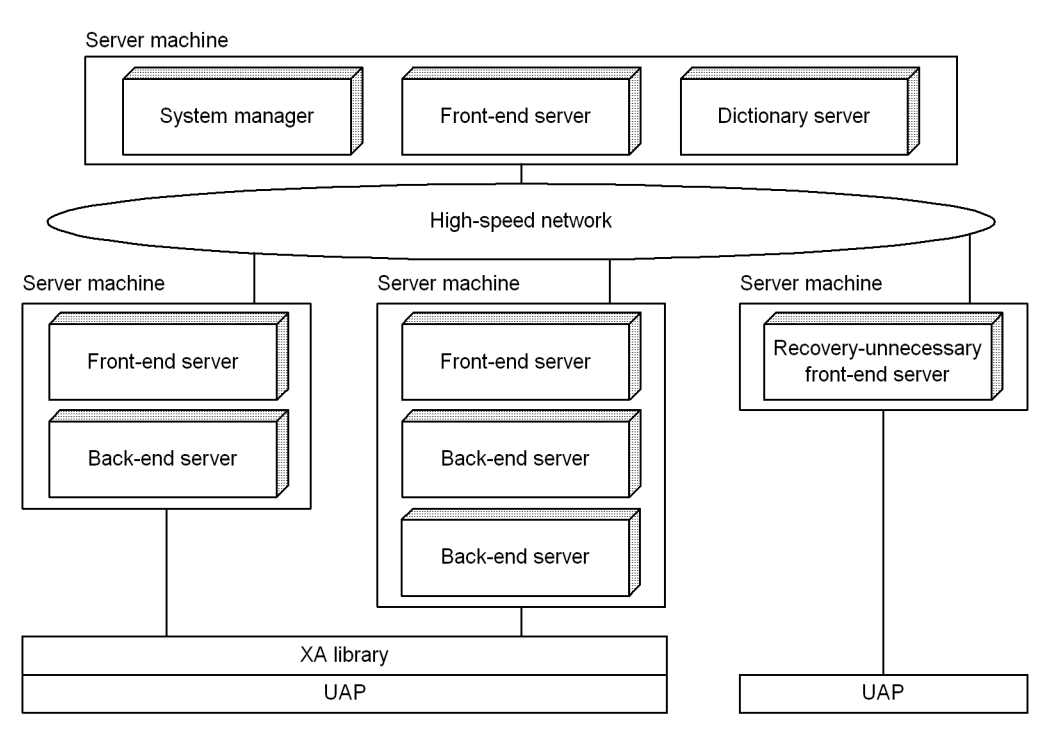

**•** A recovery-unnecessary front-end server cannot execute import processing using the two-phase commitment method for the synchronization point processing method (enabled when fxa\_sqle is specified in the import system definition commitment method operand) of the target Datareplicator. To use the two-phase commitment method for the synchronization point processing method of the target Datareplicator, you need to place one or more front-end servers other than the recovery-unnecessary front-end server at the target HiRDB. You also need to set the client environment variables PDFESHOST and PDSERVICEGRP at the target Datareplicator to connect to a front-end server other than a recovery-unnecessary front-end server.

Relation with other facilities

**•** Recovery-unnecessary front-end servers cannot use the system switchover facility. To use the system switchover facility with the system, you must specify nouse in the pd\_ha\_unit operand in the unit control information definitions of the recovery-unnecessary front-end server unit.

# *(1) Setup method*

To use a recovery-unnecessary front-end server, specify stls in the -k option of the pdstart operand.

#### *(2) Notes*

- 1. If the recovery-unnecessary front-end server does not start during HiRDB startup, HiRDB continues startup processing excluding the corresponding unit, regardless of the value specified in the pd\_start\_level operand. If all front-end servers in use are recovery-unnecessary front-end servers, HiRDB system startup cannot be completed unless at least one front-end server starts successfully.
- 2. Recovery-unnecessary front-end servers are independently subject to reduced activation. HiRDB ignores the name of a recovery-unnecessary front-end server in the pd\_start\_skip\_unit operand, if specified.
- 3. If a recovery-unnecessary front-end server terminates abnormally, the status information for the front-end server and unit is  $\text{STOP}(A)$ . Unlike the normal  $STOP(A)$ , this status allows the pdstop command to perform normal termination or planned termination on HiRDB's system manager and other units. If a recovery-unnecessary front-end server is terminated forcibly, the status information for the front-end server and unit is  $\text{STOP}(F)$ . However, this status allows the pdstop command to perform normal termination or planned termination on HiRDB's system manager and other units.
- 4. A recovery-unnecessary front-end server always starts the unit normally except in the following case:
	- **•** The unit was terminated by a method other than normal termination, and stls was not specified in the -k option of the pdstart operand during the previous session.
- 5. If the status information for a recovery-unnecessary front-end server is STOP(A), HiRDB stops accepting SQL requests from a UAP that has established connection with that recovery-unnecessary front-end server. In this case, the KFPS01820-E message displays c800 as the process termination status of the recovery-unnecessary front-end server. For the back-end server or dictionary server that contains the data whose manipulation was attempted by the SQL request, c900 may be displayed as the process termination status in the KFPS01820-E message. If the KFPS01820-E message is displayed, use pdstop -z to terminate the unit containing the front-end server whose process termination status is  $c800$ , eliminate the cause of the status  $STOP(A)$ , and then restart.
- 6. If the status information for a recovery-unnecessary front-end server unit is  $STOP(A)$  due to a network error even though the unit is not running, the system manager automatically terminates that unit forcibly and then restarts it once the error has been recovered and the system manager can communicate with the unit.

If the unit is terminated before communication between the system manager and the unit becomes available, the system manager does not attempt forced termination nor does it restart the unit. If necessary, use the pdstart command to start the unit. In the following cases, take appropriate action depending on the situation:

**•** When an error message has been displayed for the applicable unit

Before starting the unit, check the message to determine the cause of the error and then take appropriate action. If the unit is stopped, the KFPS01841-I or KFPS01821-E message is displayed in the syslogfile. The KFPS01853-W, KFPS01863-E, or KFPS05619-E message is not displayed when the pdstart command is executed.

**•** When the system manager's attempt to restart the unit failed and the unit remained in terminated status

Check the message to determine the cause of the start error, and take appropriate action. After that, start the applicable unit with the pdstart command, if necessary.

- 7. For a transaction that is processed at the back-end server or dictionary server branched out from the recovery-unnecessary front-end server, its completion is synchronized with the target back-end server or dictionary server when the transaction is committed. If the target back-end server or dictionary server cannot execute transaction processing at the time of synchronization (because system switchover is underway, the server is stopped, the server is not ready for start, or the server is not ready for termination), processing may be queued with the first transaction status set to READY or COMMIT. If this happens, check the server to determine the cause of the queuing of transaction processing and take appropriate action so that the transaction resolution processing can be resumed.
- 8. You may not be able to use the pdcmt, pdrbk, or pdfgt command to forcefully terminate a transaction for which processing was performed by connection to a front-end server that uses the recovery-unnecessary FES facility, regardless of whether the transaction is in first or second status. In such a case, see *Forcing determination of uncompleted transactions* in the manual *HiRDB Version 8 System Operation Guide* for details about how to automatically resolve an uncompleted transaction.

# **10.2 Designing HiRDB file system areas**

When a HiRDB system is constructed, areas for HiRDB-specific files (HiRDB files) must be created. This section discusses the design considerations for creating HiRDB file system areas.

Separate HiRDB file system areas should be created for the types of items listed below, so that contention between input/output operations on files with different purposes or access characteristics can be avoided. If regular files are used, write performance can be improved by specifying the purpose explicitly, and an appropriate device can be allocated according to the purpose. Separate file system areas should be created for:

- **•** RDAREAs
- **•** Shared RDAREAs
- **•** System files
- **•** Work table files
- **•** Utilities
- **•** RDAREAs for lists (list RDAREAs)

# **10.2.1 Designing HiRDB file system areas for RDAREAs**

This section discusses the design considerations for HiRDB file system areas in which RDAREAs are to be created.

#### *(1) Design for improved reliability*

- 1. For purposes of update processing, character special files are more reliable than regular files. Regular files may become inaccessible if the OS terminates abnormally. Thus, character special files should be used for HiRDB file system areas for user RDAREAs that satisfy the following characteristics:
	- **•** User RDAREAs for storing tables that are used primarily for update processing.
	- **•** User RDAREAs for storing particularly important data.
- 2. The amount of space required for a HiRDB file system area is displayed when the system generator (pdgen) is executed. At least the displayed amount of space should be allocated to the HiRDB file system area.
- 3. HiRDB file system areas for RDAREAs must be created on a server machine where the following servers are defined:
	- **•** Dictionary server
	- **•** Back-end server
- 4. HiRDB file system areas for the following RDAREAs can be created only on a server machine where a dictionary server is defined:
	- **•** System RDAREAs
	- **•** Data dictionary LOB RDAREAs
	- **•** Registry RDAREA
	- **•** Registry LOB RDAREA
- 5. HiRDB file system areas for the following RDAREAs can be created only on a server machine where back-end servers are defined:
	- **•** User RDAREAs
	- **•** User LOB RDAREAs
- 6. If the system switchover facility is to be used, the HiRDB file system areas for user RDAREAs should be allocated as character special files.

# *(2) Design for improved performance*

- 1. You should create separate HiRDB file system areas for the following types of RDAREAs:
	- **•** System RDAREAs
	- **•** Data dictionary LOB RDAREAs
	- **•** User RDAREAs
	- **•** User LOB RDAREAs
	- **•** Registry RDAREAs
	- **•** Registry LOB RDAREAs
- 2. You should create HiRDB file system areas for system files on separate hard disks separately from the ones used for HiRDB file system areas for RDAREAs. In this way, you can distribute input/output operations when collecting a synchronization point dump, thereby reducing the amount of time required to collect the synchronization point dump.
- 3. If you are not using the prefetch facility, the sequential read speed is faster with regular files than with character special files.
- 4. For random one-page reads, processing speed is faster with character special files than with regular files.
- 5. For write processing, the speed is faster with character special files than with regular files.
- 6. Regular files have a hierarchical structure; therefore, as files become larger, the hierarchical levels increase. When you access such files with many hierarchical

levels, the number of input/output operations increases, adversely affecting the access efficiency.

7. The HiRDB file system areas should be allocated as shown in Table 10-4, so that input/output time can be reduced.

*Table 10-4:* Allocation of HiRDB file system areas to improve performance

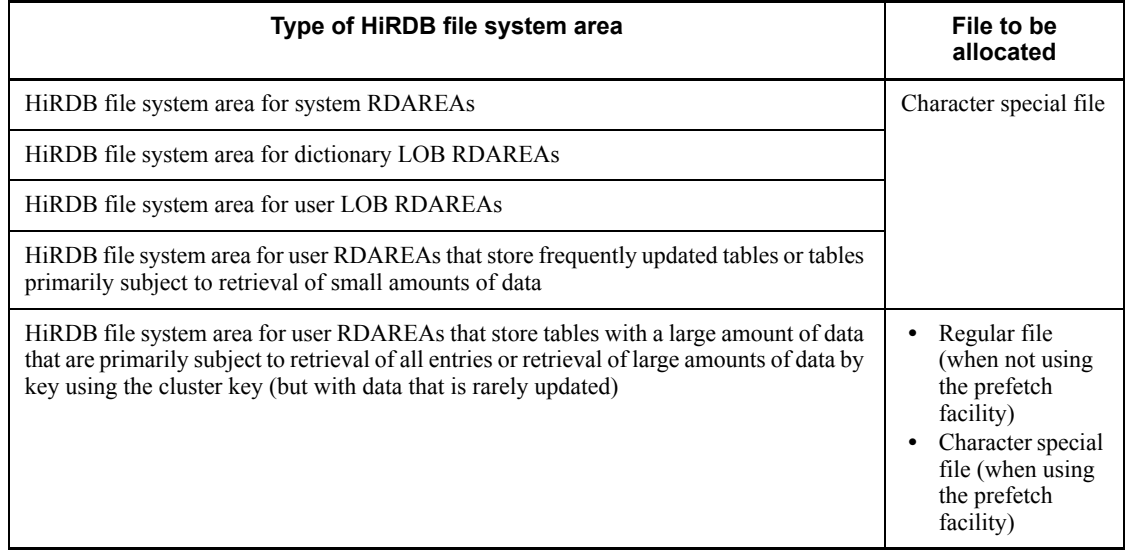

# **10.2.2 Designing HiRDB file system areas for system files**

This section discusses the design considerations for HiRDB file system areas in which system files are to be created.

# *(1) Design for improved reliability*

- 1. For update processing, character special files are more reliable than regular files. Regular files may become inaccessible after a system shutdown. Thus, character special files should be used for HiRDB file system areas for system files.
- 2. Create at least two HiRDB file system areas for system files. If there is only one HiRDB file system area for system files, HiRDB cannot continue operating in the event of a hard disk failure at the disk containing the system files.
- 3. Create HiRDB file system areas for system files on separate hard disks. In this way, in the event of a hard disk error, you can restart HiRDB using the other hard disk.
- 4. The amount of space required for a HiRDB file system area is displayed when the system generator (pdgen) is executed. At least the displayed amount of space should be allocated to the HiRDB file system area.

#### *(2) Design for improved performance*

You should create HiRDB file system areas for system files on separate hard disks separately from the ones used for HiRDB file system areas for RDAREAs. In this way, you can distribute input/output operations when collecting a synchronization point dump, thereby reducing the amount of time required to collect the synchronization point dump.

# **10.2.3 Designing HiRDB file system areas for work table files**

This section discusses the design considerations for HiRDB file system areas in which work table files are to be created.

#### *(1) Design for improved reliability*

- 1. Work table files can be allocated to regular files. However, if the system switchover facility is used, disk space can be saved by allocating work table files to character special files because the files can then be shared.
- 2. The amount of space required for a HiRDB file system area for work table files must be greater than the total size of the work table files to be created in the area. For details about the sizes of work table files, see *19. Determining Work Table File Size*.
- 3. A HiRDB file system area for work table files must be created at the server machines where the following servers are defined:
	- **•** Dictionary server
	- **•** Back-end server
- 4. With Linux, the file system area for work table files cannot be created in character special files.

#### *(2) How to check the peak capacity*

You can use the following command to obtain the peak capacity of a HiRDB file system area for work table files:

pdfstatfs -d *name-of-HiRDB-file-system-area-for-work-tables*

 $-d$ 

Specifies that the maximum utilization value for the allocated HiRDB file system area is to be displayed. The peak capacity display that is output is this value. The maximum utilization value is cleared by entering the following pdfstatfs command:

pdfstatfs -c *name-of-HiRDB-file-system-area-for-work-tables*

 $-c$ 

Specifies that the maximum utilization value for the allocated HiRDB file

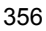

system area is to be cleared to 0.

# **10.2.4 Designing HiRDB file system areas for utilities**

This section discusses the design considerations for HiRDB file system areas in which utility files (backup files, unload data files, and unload log files) are created. Use the HiRDB file system areas for utilities to create the following files:

- **•** Backup files
- **•** Unload data files
- **•** Unload log files
- **•** Differential backup management files

#### *(1) Design considerations*

- 1. If you are creating a HiRDB file system area for backup files, allocate it to character special files.
- 2. The amount of space required for a HiRDB file system area for backup files must be greater than the total size of the RDAREAs that will be backed up. For details about the sizes of RDAREAs, see *17. Determining RDAREA Size*.
- 3. Create a HiRDB file system area for differential backup management files on the server machine where the system manager is located.
- 4. If you use the system switchover facility, create unload log files on a shared disk (character special files).
- 5. If you are creating a HiRDB file system area for unload log files, specify the following options in the pdfmkfs command:
	- **•** -k option: Specify UTL (HiRDB file system area for utilities) as the usage.
	- **•** -n option: For the size of the HiRDB file system area, specify the value obtained from the following formula:

Total number of records in system log files to be unloaded  $\times$  record length of system log files  $\times$  number of unload log files to be created  $\times$  1.2 ÷ 1048576

- **•** -l option: For the maximum number of files, specify the number of unload log files to be created.
- **•** -e option: For the maximum number of extensions, specify the number of unload log files to be created times 10.

# *(2) How to check the peak capacity*

You can use the following command to obtain the peak capacity of a HiRDB file system area for utilities:

pdfstatfs -d *name-of-HiRDB-file-system-area-for-utilities*

 $-d$ 

Specifies that the maximum utilization value for the allocated HiRDB file system area is to be displayed. The peak capacity display that is output is this value. You can clear the maximum utilization value by entering the following pdfstatfs command:

pdfstatfs -c *name-of-HiRDB-file-system-area-for-utilities*

 $-c$ 

Specifies that the maximum utilization value for the allocated HiRDB file system area is to be cleared to 0.

# **10.2.5 Designing HiRDB file system areas for list RDAREAs**

This section discusses the design considerations for HiRDB file system areas in which list RDAREAs are to be created.

#### *(1) Design considerations*

- 1. A list is used to store temporary intermediate results of search processing. therefore, it does not need to be as reliable as other RDAREAs. You can create HiRDB file system areas for list RDAREAs in regular files.
- 2. If you use the system switchover facility, you can save disk space by allocating HiRDB file system areas for list RDAREAs to character special files because the files can then be shared.
- 3. Create a HiRDB file system area for list RDAREAs on the same back-end server that contains the base table.

## *(2) Design for improved performance*

- 1. If you are creating HiRDB file system areas for list RDAREAs on RAID, you should use character special files to reduce processing time. If you are creating them on any other disk, you should use regular files to reduce processing time.
- 2. You should create HiRDB file system areas for list RDAREAs on a separate hard disk separately from the ones used for the following HiRDB file system areas. In this way, you can distribute input/output operations when searching a list, thereby reducing the processing time.
	- **•** HiRDB file system areas for user RDAREAs
	- **•** HiRDB file system areas for user LOB RDAREAs
	- **•** HiRDB file system areas for work table files

# **10.2.6 Maximum sizes of HiRDB file system areas**

Table 10-5 shows the maximum sizes of HiRDB file system areas.

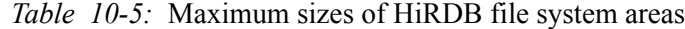

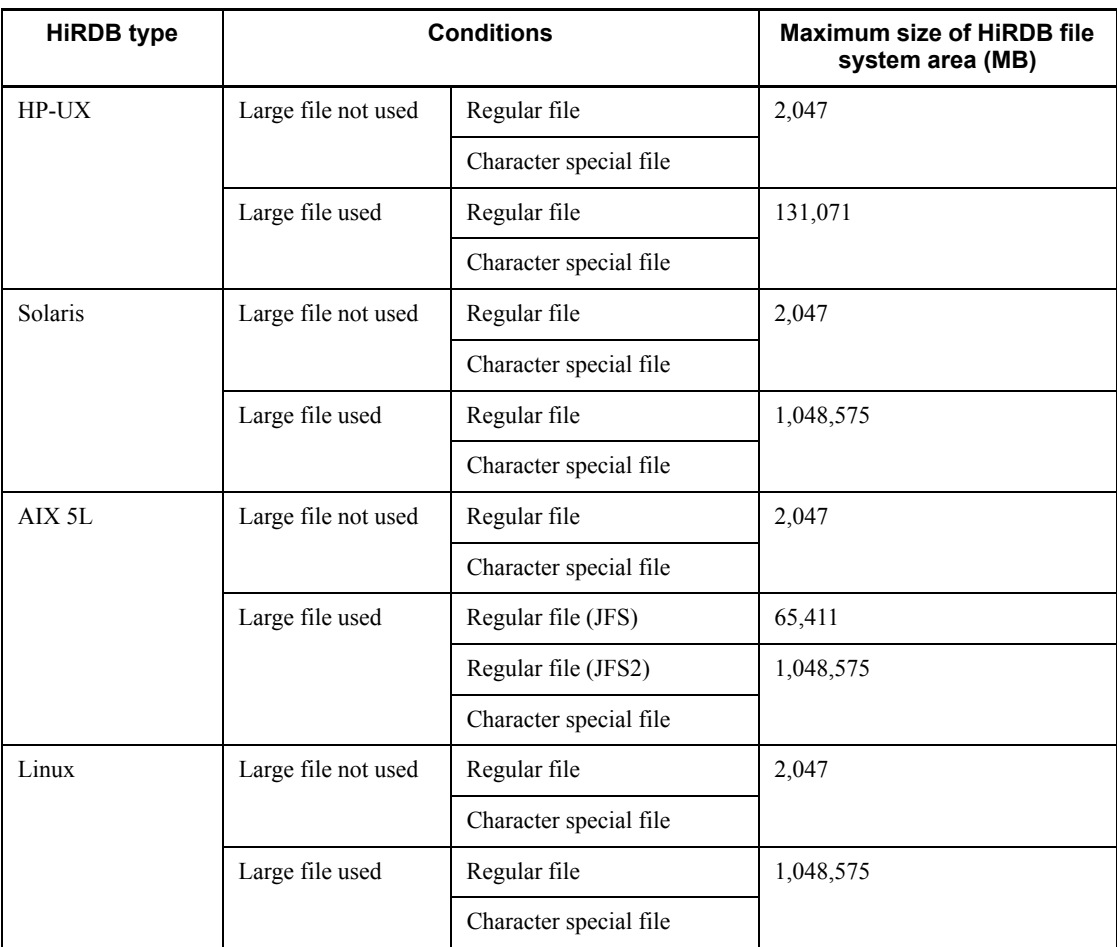

# **10.3 Designing system files**

This section discusses design considerations for various system files.

# **10.3.1 Designing system log files**

When system log files need to be swapped, HiRDB (the unit) will terminate abnormally if there are no swappable target system log files. To prevent this, HiRDB has a facility for monitoring the free area for system log files (*monitoring free area for system log files facility*). This facility operates when the percentage of available free area for the system log files reaches a warning value. Select one of the following two levels.

Level 1:

Output the KFPS01162-W warning message when the percentage of free area for the system log files reaches the warning level.

Level 2:

When the percentage of free area for the system log files reaches the warning level, suppress all further scheduling of new transactions, terminate forcibly all transactions in the server, and output the KFPS01160-E message. This controls the output volume of the system logs.

If level 2 is selected, all transactions in the server are terminated forcibly when there becomes insufficient free space in the system log files. Because of the severity of this action, the system log files should be designed quite carefully.

The following explains some of the design considerations for system log files.

# *(1) Design considerations*

- 1. System log files are required for each server, except for the system manager.
- 2. Specify the same record length and number of records for all system log files on the same server.
- 3. The number of system log files that can be created for each server is 6-200 groups.

If HiRDB is restarting after an abnormal termination due to insufficient space for the system log files, the number of system log files to be added must be the same as the number that were already created. For example, if 50 groups of 50 system log files had been created, each of the maximum size (2 gigabyte), then 50 groups of 50 system log files of the maximum size should now be added. Therefore, it is recommended that system log files always be created in units of 100 groups.

- 4. The maximum total size of the system log files is 400 gigabytes per server.
- 5. To reduce the number of unload operations, it is advisable to create many large

system log files.

- 6. If the system switching facility is used, a file that is involved in many input/output operations (such as a log unload file) should not be created on the same disk that contains \$PDDIR%PDDIR%.
- 7. The amount of space required for one system log file must satisfy the condition shown following:

Size of one system log file (bytes)  $\geq \Upsilon(a + 368) \div c \Upsilon \times b \times d$ 

- *a:* Value of pd\_log\_max\_data\_size operand
- *b:* Value of pd\_log\_sdinterval operand
- *c:* Value of pd\_log\_rec\_leng operand
- d: Value of pd\_spd\_assurance\_count operand
- 8. The total amount of space required for system log files (if dual system log files are used, the total amount of space for one version) must satisfy the condition shown in Formula 1 and 2 below.

**Formula 1**

Total size of all system log files (bytes)  $\geq \uparrow a \div c \uparrow \times 3 \times b$ 

*a*: Output system log size

For details about determining this value, see *18.1.1(2) Determining the size of system log information.*

- *b*: Record length of system log files specified in the pd\_log\_rec\_leng operand
- *c*: Substitute the following values:

If pd log rec leng =  $1024: 1000$ If pd log rec leng =  $2048: 2000$ If pd log rec leng =  $4096: 4000$ 

#### **Formula 2**

Total size of all system log files (bytes)  $\geq 3 \times a \times (b + 1)$ 

*a:*

Size of system log information that may be output at the corresponding server while executing the database updating transaction with the longest execution time.

For details about the formula for estimating the size of system log information, see *18.1 Determining the size of system log files*.

*b*: Value of pd\_spd\_assurance\_count operand

Number of guaranteed-valid generations for synchronization point dump files.

#### **(a) Effects on operations of the number of generations of system log files**

If the total size of the system log files is unchanged, the size of each generation will depend on how many generations of system log files are being maintained. Table 10-6 shows the effects of the number of generations of system log files on operations. The total size of the system log files is unchanged.

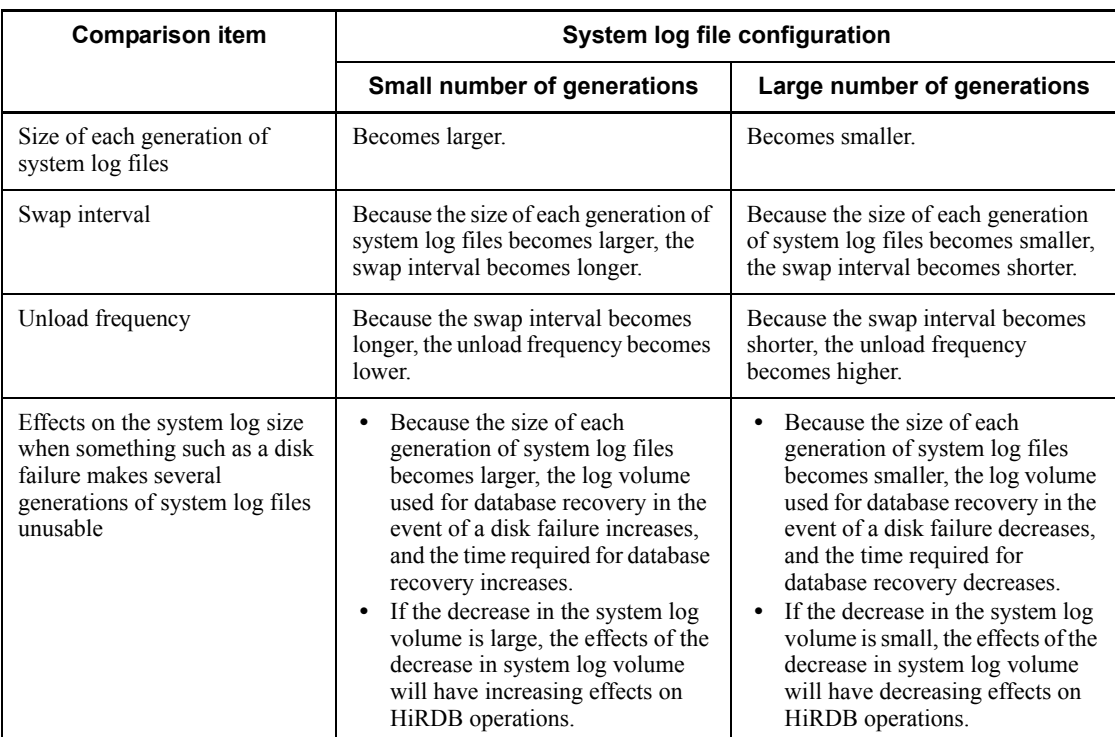

*Table 10-6:* Effects on operations of the number of generations of system log files

In normal operations, the lower the number of generations of system log files, the more advantageous the swapping interval and the unload frequency will become. However, if there is a failure, the effects on operations will be reduced with a larger number of log file generations.

## *(2) Design for improved reliability*

#### **(a) System log file duplexing**

When system log file duplexing is used. HiRDB acquires the same system log information in both versions. In the event of an error on one of the versions, the system log can be read from the other version, thereby improving system reliability. When dual system log files are used, they must be used under the management of HiRDB rather than using a mirror disk. When using dual system log files, create the files for each system on a separate hard disk.

To use dual system log files, specify the following operands in the server definition:

- **•** pd\_log\_dual=Y
- **•** -b option in the pdlogadpf operand (to specify the name of the B version of system log file)

# **(b) Single operation of system log files**

Single operation of system log files is employed when dual system log files are used.

In the event of an error in a system log file, processing can continue using the normal version of the system log file without having to terminate the HiRDB unit abnormally even if neither system has a usable system log file. This is called single operation of system log files. To perform single operation of system log files, specify pd\_log\_singleoperation=Y in the server definition.

As opposed to single operation of system log files, continuing processing using both versions of system log files (normal processing mode) is called double operation of system log files

#### **(c) Automatic opening of system log files**

If there is no overwrite-enabled system log file at the time of a HiRDB restart, but a reserved file is available, then HiRDB continues processing by opening the reserved file and placing it in overwrite-enabled status. This is called automatic opening of system log files.

To perform automatic opening of system log files, specify pd log rerun reserved file open=Y in the server definition.

# *(3) Facility for parallel output of system logs (AIX 5L only)*

When dual system log files are used, a facility for simultaneous output of system log information to both files using the Asynchronous I/O Subsystem,\* which is an AIX 5L function, is called the *facility for parallel output of system logs*. By processing the output of system log information to both files in parallel, the time required for log output can be reduced.

\* The Asynchronous I/O Subsystem must be installed and enabled in advance. If the

Asynchronous I/O Subsystem is not enabled, HiRDB cannot start, resulting in abnormal termination. For AIX 5L V5.2 or later, there are legacy and POSIX versions of the Asynchronous I/O Subsystem; you should enable the legacy version of the Asynchronous I/O Subsystem, because that is the version that HiRDB uses. For details about Asset Information Manager, see the AIX 5L documentation.

For details about Asset Information Manager settings for using the facility for parallel output of system logs, see *(d) Tuning the Asynchronous I/O Subsystem*.

#### **(a) Recommended configuration**

Although you can define for each server whether or not the facility for parallel output of system logs is to be used, we recommend that you apply this facility to all servers. We also recommend that you place the primary and secondary files on separate devices in order to further reduce the time required for output of log information.

## **(b) Definition method**

In the server definition, specify pd\_log\_dual\_write\_method=parallel. In the following cases, the facility for parallel output of system logs is not applied, regardless of the specified value:

- Dual system log files are not used (the value of the pd log dual operand is not Y).
- **•** The system log files are not placed in character special files.

#### **(c) Notes**

- 1. If the Asynchronous I/O Subsystem is not enabled, HiRDB cannot start, resulting in abnormal termination. Either enable the Asynchronous I/O Subsystem, omit the pd\_log\_dual\_write\_method operand, or specify serial, and then restart HiRDB. If the Asynchronous I/O Subsystem parameter is set to STATE to be configured at system restart =  $a$ vailable, HiRDB starts automatically.
- 2. The facility for parallel output of system logs is not applicable to system log files placed in regular files. If you add system log files, place them in character special files.
- 3. The facility for parallel output of system logs is applied only when both primary and secondary current files are placed in character special files and system log information can be output to those current files (they are not in closed, reserved, or error status). Parallel output of system logs does not take place, regardless of the system definition, if the current file satisfies either of the following conditions:
	- **•** The primary or secondary current file is placed in a regular file.
	- The primary or secondary current file is in a status such that no log information can be output to it.

4. When the servers using the facility for parallel output of system logs are run on multiple server machines, such as when the system switchover facility is used, and the Asynchronous I/O Subsystem is not enabled at any of those server machines, startup of a standby unit or system switchover fails. Make sure that Asset Information Manager is enabled at all server machines.

# **(d) Tuning the Asynchronous I/O Subsystem**

To use the facility for parallel output of system logs, you must set the following parameters after installing Asset Information Manager:

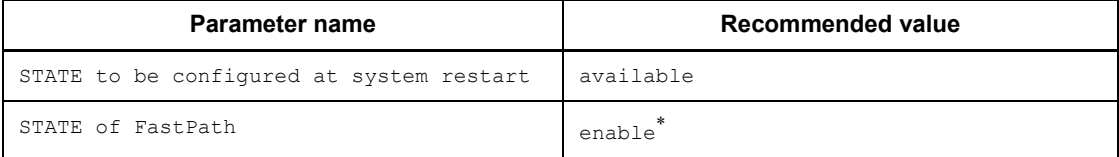

\* This is the default value; there is no need to change it. If the value is changed, performance degraded.

No other parameters require tuning.

#### *(4) Record length of a system log file*

Use the pdloginit command's -l option to specify the record length of a system log file. You can select 1024, 2048, or 4096 as the record length. By changing the record length, you may be able to reduce the size of system log file.

#### **(a) When constructing a new HiRDB**

When constructing a new HiRDB, you should select 1024 as the record length. To do this, specify a value of 1024 in the pd\_log\_rec\_leng operand in the server definition.

#### **(b) When already running a HiRDB**

Change the record length of system log files on the basis of the average block length that is output to the system log file (OUTPUT BLOCK LENGTH), which is obtained from the statistical information about system activity by the statistics analysis utility (pdstedit). You should change the record length as follows:

- **•** If the average block length is 1024 bytes or less, change the record length to 1024.
- If the average block length is 1025 to 2048 bytes, change the record length to 2048.
- If the average block length is 2049 bytes or greater, change the record length to 4096.

Notes about changing the record length:

**•** If records are short, the number of input/output operations in the file

increases for large amounts of data; however, the amount of free space is reduced due to rounding up to the next HiRDB record unit, resulting in higher file utilization efficiency.

**•** If records are long, the number of input/output operations in the file decreases for large amounts data; however, the amount of free space is increased due to rounding up to the next HiRDB record unit, resulting in lower file utilization efficiency.

How to change the record length:

For details about how to change the record length of system log files, see the manual *HiRDB Version 8 System Operation Guide*.

#### *(5) Defining the system log files*

The pdlogadfg and pdlogadpf operands are used to define the correspondence between file groups and the created system log files.

# **10.3.2 Designing synchronization point dump files**

This section describes the design considerations for synchronization point dump files.

# *(1) Design considerations*

- 1. Synchronization point dump files are required for each server, except for the system manager.
- 2. You can create 2-60 groups of synchronization point dump files per server. (If ONL is specified, 2-30 groups per server.)
- 3. You should create at least four synchronization point dump files per server.
- 4. HiRDB uses synchronization point dump files in the order specified in the pdlogadfg -d spd operand.
- 5. If a shortage of space occurs in a synchronization point dump file, HiRDB cannot be restarted. For this reason, the size of a synchronization point dump file should be set to be greater than the value specified for the maximum number of concurrent connections (pd\_max\_users) in the system common definition. For details about the calculation of synchronization point dump file size, see *18.2 Determining the size of synchronization point dump files*.

#### *(2) Design for improved reliability*

#### **(a) Example of file organization**

As a safeguard against the possibility of hard disk failures, the synchronization point dump files should be created on separate hard disks. If this is not possible, adjacent generations of files should be created on separate hard disks, as shown in the example in Figure 10-5.

*Figure 10-5:* Example of creating adjacent generations on separate hard disks (HiRDB/Parallel Server)

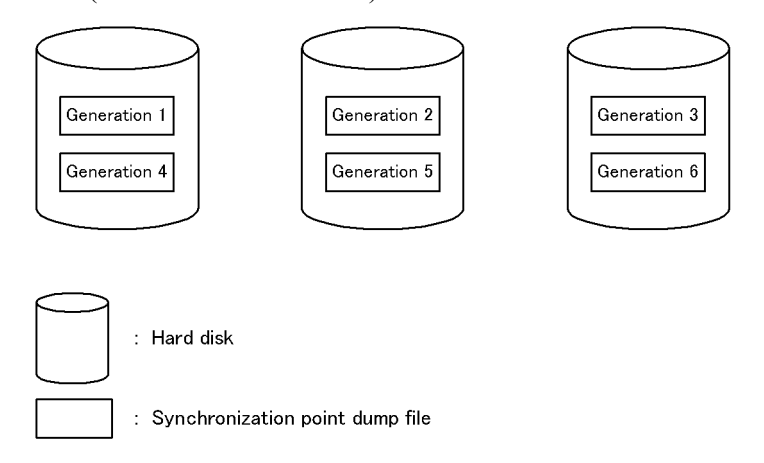

#### **(b) Duplexing of the synchronization point dump file**

When the synchronization point dump file is duplexed, HiRDB collects the same synchronization point dump on both system A and system B. This increases system reliability, because when a collected synchronization point dump is read and there is an abnormality in the file, the synchronization point dump can still be read from the other file. Duplexing also enables the number of guaranteed-valid generations to be set to one generation, yet reliability is not compromised and the number of synchronization point dump files in overwrite disabled status is reduced.

Specify the following operands in the server definition to enable duplexing of synchronization point dump files:

- **•** pd\_spd\_dual = Y
- **•** -b option in the pdlogadpf operand (specifies the system log file name on system B)

### **(c) Number of guaranteed-valid generations for synchronization point dump files**

Each synchronization point dump acquired by HiRDB is stored in a separate synchronization point dump file. HiRDB uses the generation concept to manage synchronization point dump files. The HiRDB administrator specifies the number of generations of synchronization point dump files, and the corresponding system log files, that are to be placed in overwrite-disabled status. This concept is called the number of guaranteed-valid generations for synchronization point dump files, and it is illustrated in Figure 10-6.

*Figure 10-6:* Number of guaranteed-valid generations for synchronization point dump file (HiRDB/Parallel Server)

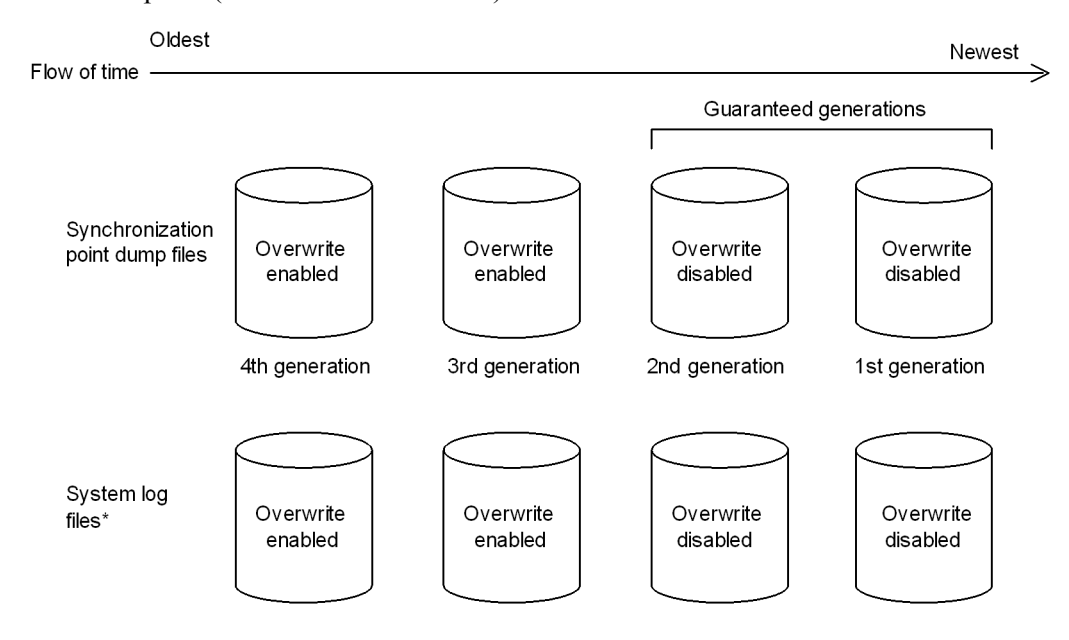

\* These are the system log files that are relevant to the synchronization point dump files.

#### Explanation

If there are two guaranteed-valid generations, the synchronization point dump files up to the second generation, and the system log files relevant to those synchronization point dump files, are in overwrite disabled status. The synchronization point dump files prior to the third generation, and the system log files relevant to those synchronization point dump files, are in overwrite enabled status.

The required number of synchronization point dump files is the number of guaranteed-valid generations + 1. Specify the number of guaranteed-valid generations for synchronization point dump files in the pd spd assurance count operand in the server definition.

If synchronization point dump files are to be duplexed, it is recommended that only one guaranteed-valid generation be required. If duplexing is not to be used, two generations are recommended.

#### **(d) Reduced mode operation for synchronization point dump files**

If the number of synchronization point dump files available for use is reduced to the number of guaranteed-valid generations + 1 because of errors in synchronization point

dump files, processing can continue with a minimum of two files. This is called the reduced mode operation for synchronization point dump files.

To perform reduced mode operation for synchronization point dump files, specify the pd spd reduced mode operand in the server definition.

# **(e) Automatic opening of synchronization point dump files**

When the number of synchronization point dump files available for use is reduced to the number of guaranteed-valid generations  $+1$  because of errors in synchronization point dump files, processing can continue by opening a reserved file and placing it in overwrite-enabled status (assuming that such a reserved file is available). This is called automatic opening of synchronization point dump files.

To perform automatic opening of synchronization point dump files, specify the pd spd reserved file auto open=Y in the server definition.

#### *(3) Defining the synchronization point dump files*

The pdlogadfg and pdlogadpf operands are used to define the correspondence between file groups and the created synchronization point dump files.

If only the pdlogadfg operand is specified, synchronization point dump files can be added during HiRDB operation.

# **10.3.3 Designing status files**

This section describes the design considerations for status files.

#### *(1) Design considerations*

- 1. Create the primary and secondary files on separate disks in order to avoid errors on both files.
- 2. To prevent abnormal termination of HiRDB as a result of a shortage of status file space, create several spare files whose size is greater than the estimated value. When a status file becomes full, file swapping occurs in order to use a spare file. If the size of the spare file is the same as the full status file, a space shortage also occurs on the spare file, resulting abnormal termination of HiRDB. For example, if you create six sets of status files, we recommend that you make the file size for two of the sets larger than the other sets.
- 3. Unit status files are required for each server machine.
- 4. Server status files are required for all servers except for the system manager.
- 5. Make sure that the primary and secondary files have the same record length and the same number of records.
- 6. You can create 1-7 sets of unit status files per unit.
- 7. You can create 1-7 sets of server status files per server.

#### *(2) Design for improved reliability*

- 1. Provide at least three sets of status files (dual files  $\times$  3 = 6 files) and place them in such a manner that corruption of all status files by disk errors is unlikely.
- 2. To prevent abnormal termination of HiRDB resulting from a space shortage, we recommend that you set the size of a status file to at least 1.2 times the estimated value.
- 3. A status file contains information that will be needed in order to restore the system status during HiRDB restart processing. If an error occurs in such a file and no spare file is available, the system status cannot be restored. Therefore, make sure that spare files are always available as a safeguard in the event of errors on the current files.

# **(a) Recommended configuration**

In order to provide a safety margin until a disk becomes operational after it has been recovered from a disk failure, we recommend that you provide six sets of status files on four sets of disks (dual files  $x$  6 = 12 files) and place them as shown in Figure 10-7. If an error occurs on the normal system during single operation, HiRDB cannot be restarted; therefore, we recommend that you do not apply single operation to status files (specify stop in pd\_syssts\_singleoperation and pd sts singleoperation).

Figure 10-7 shows an example of placing six sets of status files on four sets of disks.

*Figure 10-7:* Example of placing six sets of status files on four sets of disks

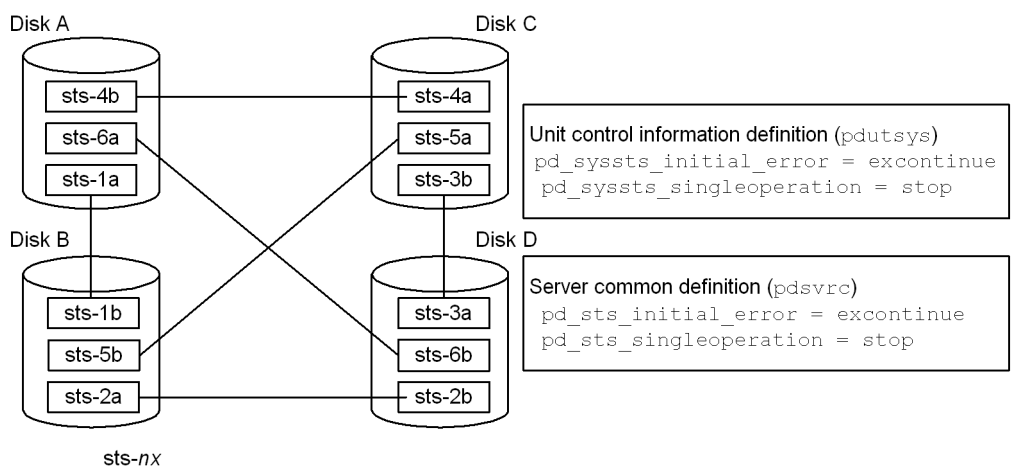

 $n: 1$  to 6, indicating the generation.

 $x: a$  indicates the primary file, and  $b$  indicates the secondary file.

Explanation:

With this arrangement, if an error occurs on a disk and then another error occurs on another disk, the remaining two disks still contain intact primary and secondary files, and HiRDB can continue operation using the status files on the error-free disks as the current files. For example, if an error occurs on disk A and then an error occurs on disk B, HiRDB continues operation using as the current files the primary and secondary status files on disks C and  $D$  (sts-3a and sts-3b). In this status, if another error occurs on one of the current files, HiRDB terminates abnormally; however, because one of the current files is normal, HiRDB can be restarted after one of the disks is recovered from its error.

#### *(3) Defining the status files*

The pd\_syssts\_file\_name\_1 to pd\_syssts\_file\_name\_7 and the pd\_sts\_file\_name\_1 to pd\_sts\_file\_name\_7 operands are used to define the correspondence between the status files created by the pdstsinit command and the logical files.

The pd\_syssts\_file\_name\_1 to pd\_syssts\_file\_name\_7 operands are for unit status files, and the pd\_sts\_file\_name\_1 to pd\_sts\_file\_name\_7 operands are for server status files.

If the names of imaginary logical files or status files are defined in the pd syssts file name 2 to pd syssts file name 7 operands or in the pd\_sts\_file\_name\_2 to pd\_sts\_file\_name\_7 operands, status files can be added during HiRDB operation. In this case, the following operands must be specified.

Unit status files

```
pd_syssts_initial_error
pd_syssts_last_active_file
```
Server status files

pd\_sts\_initial\_error pd\_sts\_last\_active\_file

#### *(4) Single operation of status files*

If an error occurs on one of the current files while there is no available spare file, continuing operation using only the normal file (either the primary or secondary file) is called *status-file single operation*. When status files are placed in the single operation mode, the KFPS01044-I message is displayed.

If an error occurs on the current file in the single operation mode, HiRDB can no longer be restarted. Therefore, status-file single operation is not recommended. Increase the number of status file sets to avoid a situation where no spare file is available.

As opposed to status-file single operation, continuing operation using both status files (normal processing mode) is called *status-file double operation*.

#### **(a) Advantages and disadvantages of status-file single operation**

#### Advantages

Processing can continue even if an error occurs on one of the current files while no spare file is available. This reduces the adverse consequences of HiRDB shutdown resulting from a status file error.

#### **Disadvantages**

If an error occurs on the normal file during single operation or HiRDB terminates abnormally while the status file is updated, the contents of the current file are lost, disabling HiRDB restart.

#### **(b) Specification method**

To use unit status-file single operation, specify  $pd$  syssts singleoperation = continue in the unit control information definition file. To use server status-file single operation, specify pd\_sts\_singleoperation = continue in the server definition. Make sure that pd syssts singleoperation and pd sts singleoperation have the same value.

Relationship with other operands

The combination of the pd syssts singleoperation and pd syssts initial error operand values or the pd sts singleoperation and pd sts initial error operand values determines the HiRDB operation that is to take place if an error is detected in a status file during HiRDB startup. Therefore, determine the values of these operands together. For details about the HiRDB operation that is to take place if an error is detected in a status file during HiRDB startup, see the description of the pd\_syssts\_initial\_error or pd\_sts\_initial\_error operand in the manual *HiRDB Version 8 System Definition*.

# **(c) Notes about using single operation**

Table 10-7 describes the HiRDB operation and HiRDB administrator's action that depend on whether or not single operation is used. For details about how to handle status file errors, see the manual *HiRDB Version 8 System Operation Guide*.

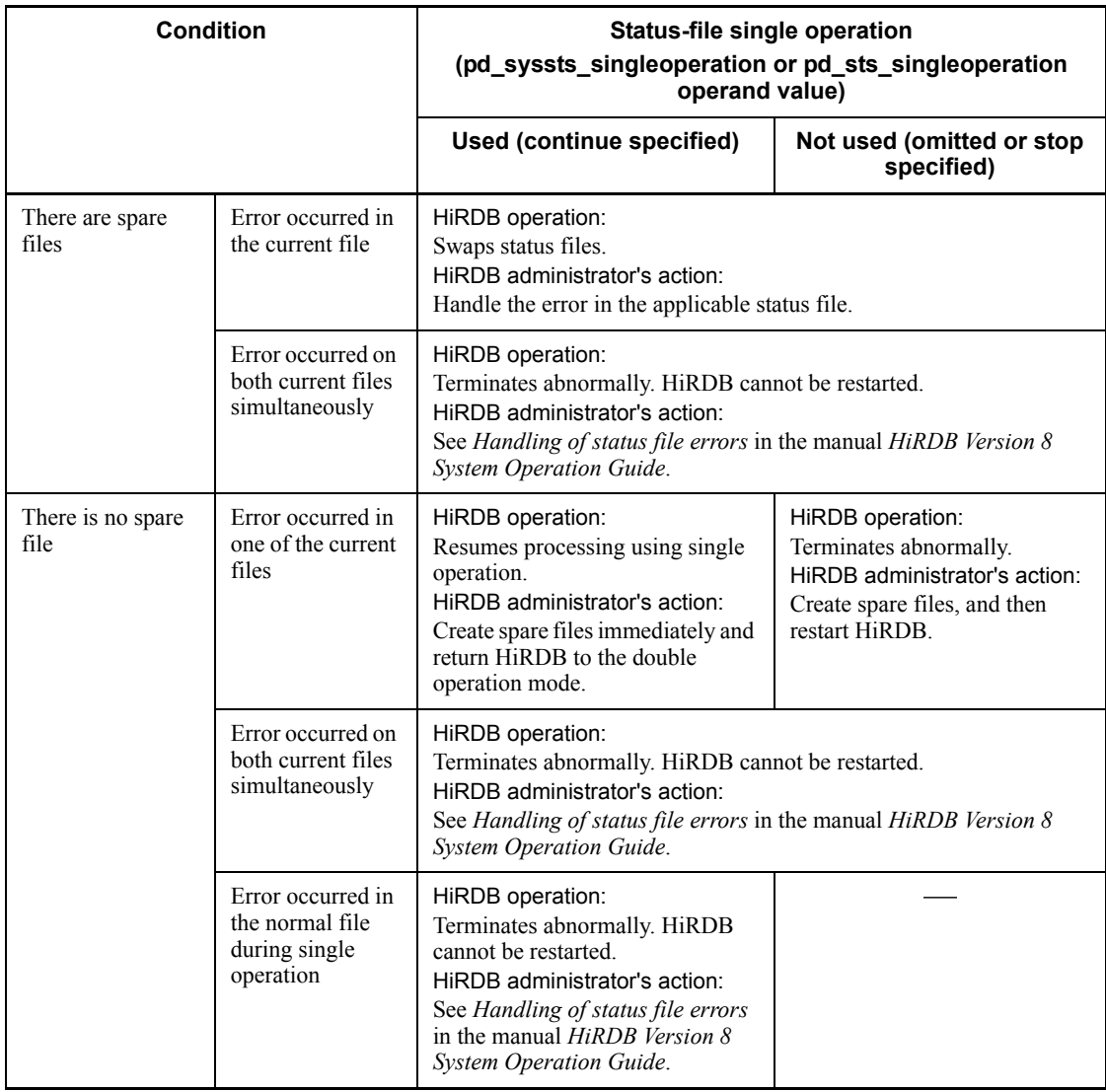

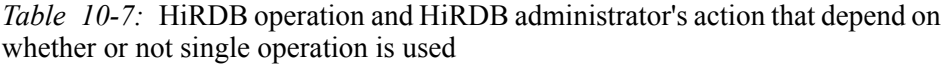

Legend:

-: Not applicable

# *(5) Notes on status file errors (important)*

**•** If errors occur on both current files simultaneously, HiRDB terminates abnormally and HiRDB can no longer be restarted. A possible measure for

#### 10. Designing a HiRDB/Parallel Server

avoiding this situation is to use multiple physical disks (mirroring).

**•** If the current file (existing during termination) is deleted or initialized by the pdstsinit command prior to HiRDB startup, HiRDB can no longer be restarted.

# **10.4 Placing RDAREAs**

This section discusses considerations concerning placement of the following types of RDAREAs:

- **•** System RDAREAs
- **•** Data dictionary LOB RDAREAs
- **•** User RDAREAs
- **•** User LOB RDAREAs
- **•** List RDAREAs

# **10.4.1 Placing system RDAREAs**

System RDAREAs should be placed taking into account the placement of user RDAREAs. Points to be considered when a system RDAREA is placed are discussed below.

- **• Place system RDAREAs on the dictionary server.**
- **• If both dictionary server and back-end server are located on the same server machine, place system RDAREA areas on a separate disk from that for user RDAREAs.**

Among the system RDAREAs, data dictionary RDAREAs and data directory RDAREAs are accessed frequently by HiRDB for SQL statement analysis. If they are placed on the same disk as user RDAREAs, contention may occur between an access request for the purpose of SQL statement analysis and a table access request, in which case one of the requests is placed on hold until the other request has been processed.

Figure 10-8 shows an example of system RDAREA placement that can avoid contention among disk accesses.

*Figure 10-8:* Example of system RDAREA placement (HiRDB/Parallel Server)

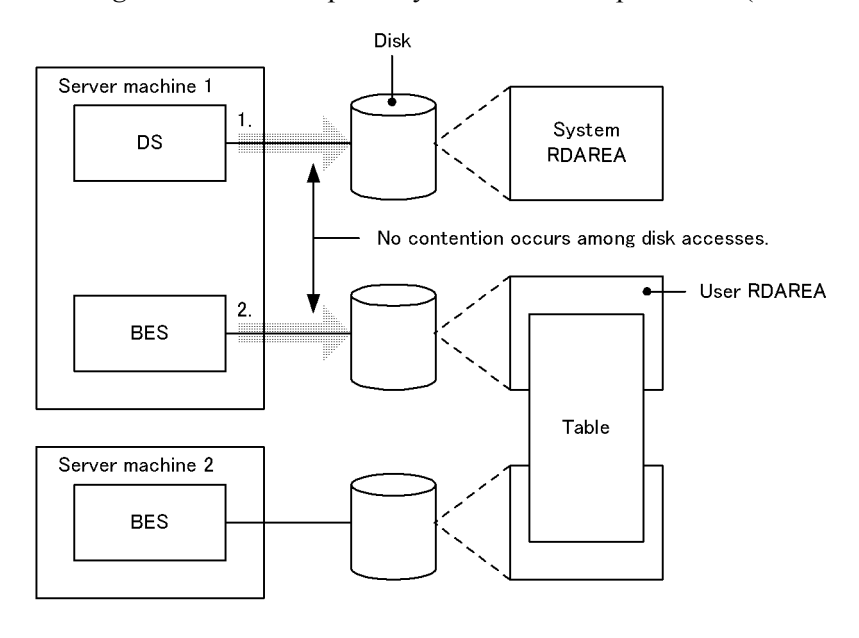

DS: Dictionary server

BES: Back-end server

Disk access

```
Explanation:
```
1. Access for the purpose of analyzing SQL statements, etc.

```
2. Access to the table
```
# **10.4.2 Placing data dictionary LOB RDAREAs**

To avoid contention among disk accesses, a data dictionary LOB RDAREA should not be placed on the same disk as any other RDAREA.

Figure 10-9 shows an example of data dictionary LOB RDAREA placement.

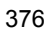

*Figure 10-9:* Example of data dictionary LOB RDAREA placement (HiRDB/ Parallel Server)

Server machine

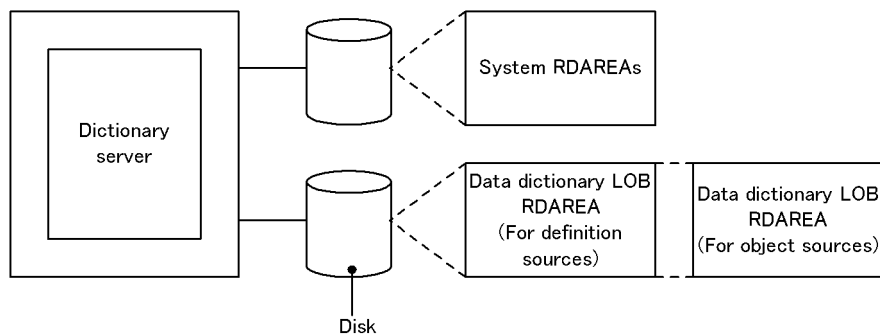

#### **Relationship with data dictionary RDAREAs**

A dictionary table used to manage stored procedures or stored functions can be placed in a separate data dictionary RDAREA from other dictionary tables.

# **10.4.3 Placing user RDAREAs**

#### *(1) Relationship with system log files*

A user RDAREA should not be placed on the same disk as a system log file. When this rule is observed, input/output operations on HiRDB files that constitute system log files and on user RDAREAs can be distributed to multiple disks when a synchronization point dump is collected, thereby reducing the amount of time required for synchronization point dump processing.

#### *(2) Relationship with system RDAREAs*

A user RDAREA should not be placed on the same disk as a system RDAREA.

#### *(3) Row-partitioned tables*

If you have partitioned a table by row, place the RDAREAs storing the row-partitioned table on separate back-end servers and on separate disks. Figure 10-10 shows an example of user RDAREA placement.

*Figure 10-10:* Example of user RDAREA placement (HiRDB/Parallel Server)

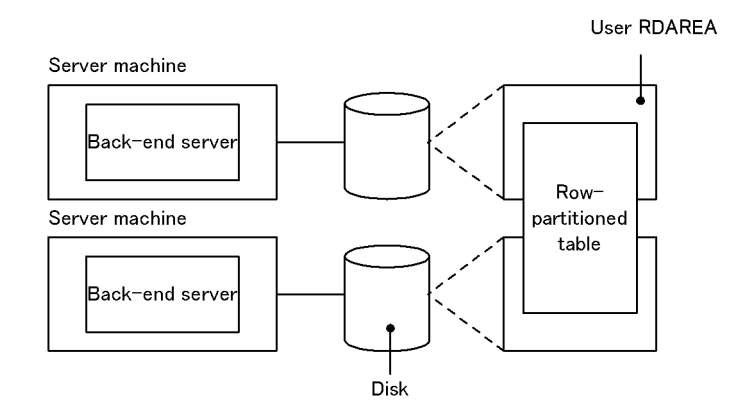

## *(4) Placement of a floating server*

If you perform complicated query processing on tables, such as join and sort processing involving multiple back-end servers, carefully determine the placement of user RDAREAs.

If you place user RDAREAs on all back-end servers, some back-end servers' workloads become high because they not only access user RDAREAs but also execute complicated query processing. This results in reduction of overall system throughput.

If you have a sufficient number of server machines, define a back-end server that has no user RDAREA placed on it (floating server). In this way, complicated query processing is handled by the floating server, thereby reducing each back-end server's workload.

# **10.4.4 Placing user LOB RDAREAs**

To avoid contention among disk accesses, a user LOB RDAREA should not be placed on the same disk as any other RDAREA.

In the case of a table containing a LOB column in a HiRDB/Parallel Server, the user LOB RDAREAs containing the LOB data and the user RDAREAs containing the LOB column structure base table must be placed on the same back-end server.

Figure 10-11 shows an example of user LOB RDAREA and user RDAREA placement.

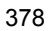

*Figure 10-11:* Example of user LOB RDAREA and user RDAREA placement (HiRDB/Parallel Server)

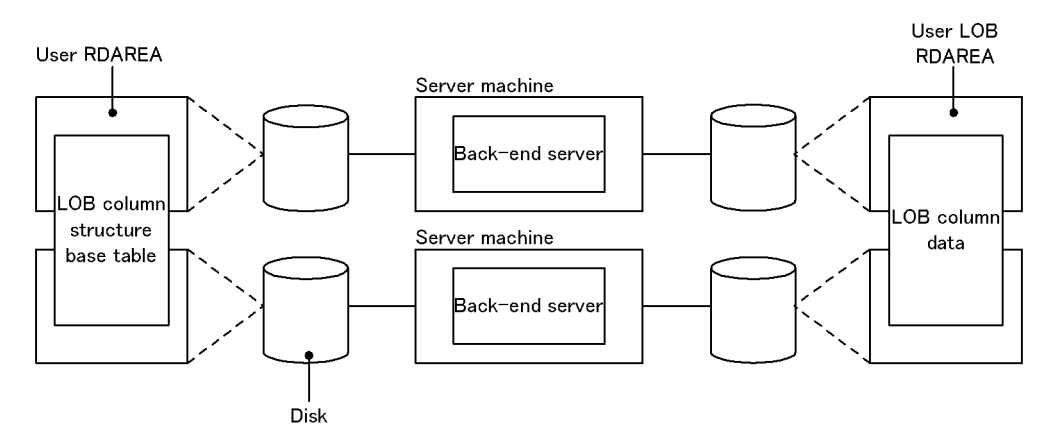

# **10.4.5 Placing list RDAREAs**

Place list RDAREAs on the back-end server that contains its base table.

Creating one list RDAREA lets you create lists for all the tables that are stored in that back-end server.

To avoid contention among disk accesses, you should place list RDAREAs on a separate disk from any other RDAREAs. Figure 10-12 shows an example of list RDAREA placement.

*Figure 10-12:* Example of list RDAREA placement (HiRDB/Parallel Server)

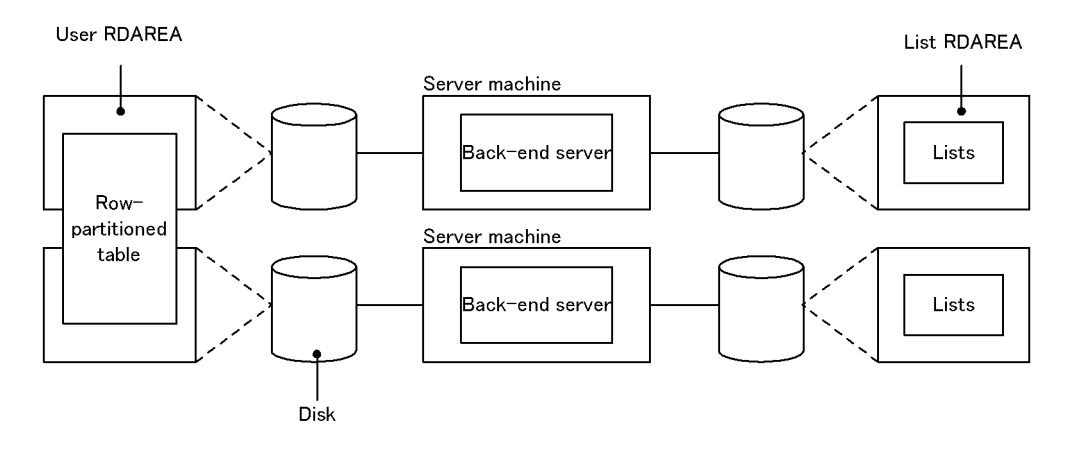

# **10.5 Heterogeneous system configuration for HiRDB/Parallel Server**

Normally, all HiRDB/Parallel Server units must be on the same platform; however, you can configure a heterogeneous system for HiRDB/Parallel Server in which different platforms coexist, as long as the following conditions are met:

- **•** All front-end servers run on the same platform (Linux (IPF) or Linux (EM64T)).
- **•** All back-end and dictionary servers run on the same platform (Linux (IPF) or Linux (EM64T)).
- **•** The system manager runs on the same platform as the front-end or back-end servers

Figure 10-13 shows an example of a heterogeneous system configuration.

*Figure 10-13:* Example of heterogeneous system configuration for HiRDB/ Parallel Server

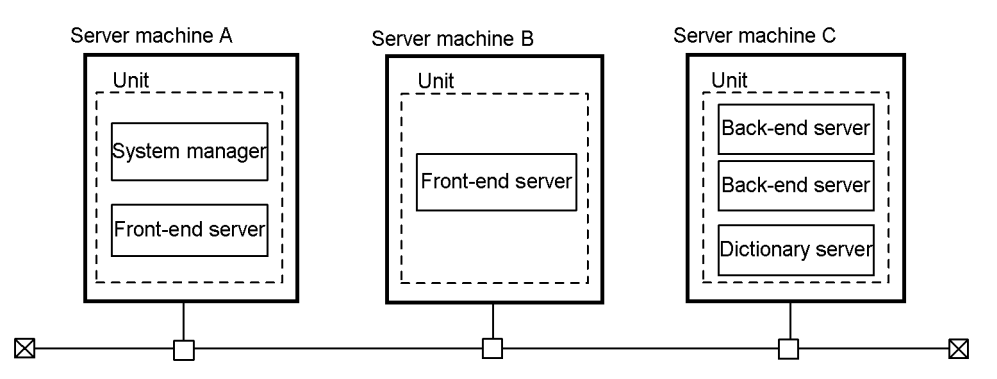

Explanation:

- **•** This HiRDB/Parallel Server consists of three server machines. In this example, server machines A and B serve as application servers and server machine C serves as a database server.
- **•** The platform of server machines A and B is Linux (EM64T), and the platform of server machine C is Linux (IPF).

#### *Note:*

If a heterogeneous system configuration is used, you must abide by the following rule when you move a back-end server or a unit containing a back-end server.

**•** When moving a back-end server or a unit containing a back-end server, the platform of the server machine before and after moving must be the same.

You should not move the server to a different platform.

# **Chapter 11. Designing a Multi-HiRDB**

This chapter describes the system design considerations for a multi-HiRDB.

This chapter contains the following sections:

- 11.1 System design for a multi-HiRDB
- 11.2 Notes about upgrading

# **11.1 System design for a multi-HiRDB**

This section describes only those design procedures for a multi-HiRDB that differ from an ordinary HiRDB.

# **11.1.1 Installing a multi-HiRDB**

This section describes the points to be noted when installing a multi-HiRDB.

#### *(1) Registering the HiRDB administrator*

A different HiRDB administrator must be registered for each HiRDB. For details about registering a HiRDB administrator, see *2.1.2 Registering the HiRDB administrator*.

#### *(2) Creating the HiRDB directories*

A different HiRDB directory must be created for each HiRDB. For details about how to create a HiRDB directory, see *2.3.1 Creating the HiRDB directory*.

# **11.1.2 Setting the environment for a multi-HiRDB**

#### *(1) Setting environment variables*

Each HiRDB administrator separately defined with a multi-HiRDB server uses the PDDIR environment variable to identify his/her own HiRDB. Specify the HiRDB directory in the PDDIR environment variable for each HiRDB administrator.

If you specify \$PDDIR/bin in the PATH environment variable for each HiRDB, only the previously specified HiRDB operation commands in PATH become available. To operate each HiRDB individually, you should provide a window for each HiRDB and define the environment variable for each window.

For details about the environment variables, see *2.3.3 Setting environment variables*.

#### *(2) Specifying HiRDB system definitions*

Create a HiRDB system definition for each HiRDB. Specify the following information appropriately to each HiRDB in the HiRDB system definition:

- HiRDB identifier (pd system id operand in the system common definition)
- HiRDB port number (pd\_name\_port operand in the system common definition)
- Unit identifier (pd\_unit\_id operand in the unit control information definition)

#### *(3) Specifying client environment definitions*

Use the PDNAMEPORT operand of the client environment definition to specify a HiRDB to be accessed from a client. Specify the port number of a HiRDB to be accessed in the PDNAMEPORT operand. For details about the client environment definition, see the manual *HiRDB Version 8 UAP Development Guide*.
# *(4) Installing utility special units*

When the utility special unit facility is to be provided for a multi-HiRDB, one of the following system configurations can be selected:

- 1. System configuration in which one utility special unit is installed for each HiRDB.
- 2. System configuration in which one utility special unit is shared among multiple HiRDBs.

Configuration 1 should be used if different applications are to be executed by the individual HiRDBs. Configuration 2 should be used when the system switching facility is to be used in a mutual system switching configuration.

Figures 11-1 and 11-2 show examples of utility special unit installation for a multi-HiRDB.

*Figure 11-1:* Example of utility special unit installation for a multi-HiRDB: One utility special unit provided for each HiRDB

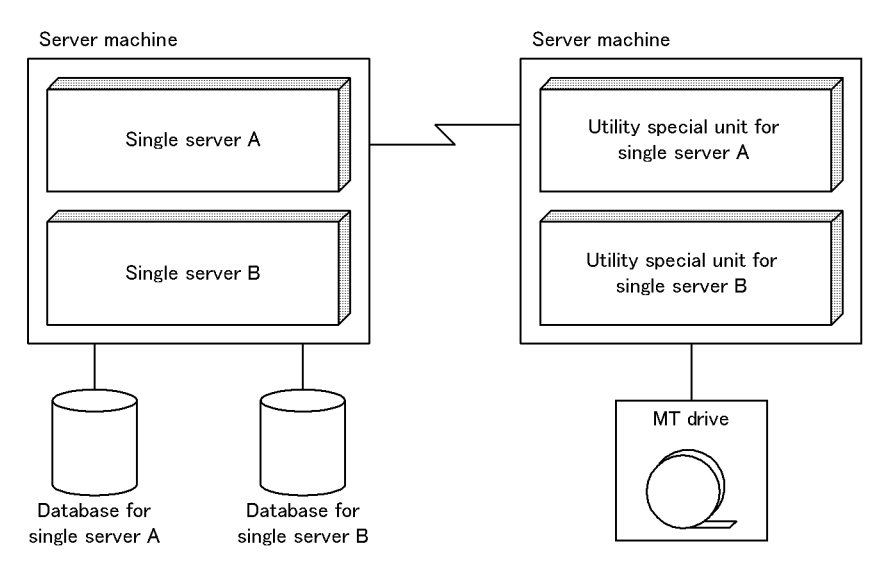

Note: One utility special unit is installed for each HiRDB.

*Figure 11-2:* Example of utility special unit installation for a multi-HiRDB: One utility special unit shared among multiple HiRDBs

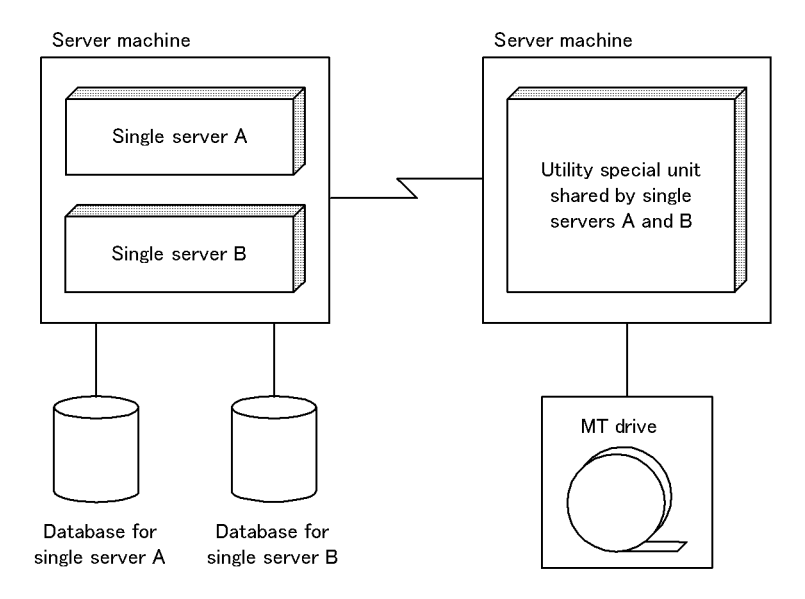

# *(5) Library sharing*

All HiRDBs constituting the multi-HiRDB can share a portion of a library in the installation directory (/opt/HiRDB\_S or /opt/HiRDB\_P). You can save memory by using the pdmemsy  $-s$  command to share a portion of the library.

To share a portion of a library, the following conditions must be satisfied:

- **•** All HiRDBs constituting the multi-HiRDB must be the same version.
- **•** All HiRDBs constituting the multi-HiRDB use the same character encoding.
- **•** All HiRDBs constituting the multi-HiRDB use the same load type (the POSIX library must be used with all HiRDBs).

If you share a library, place the installation directory and the HiRDB directory on separate volumes. If you do this and a hard disk failure affects the installation directory, you can use the pdmemsv -d command to cancel library sharing and enable HiRDB operation. The following shows the procedure for sharing a library:

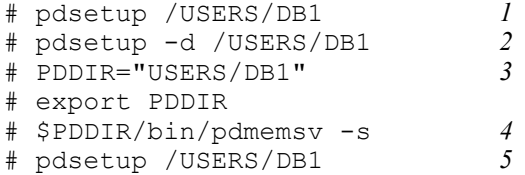

# Explanation:

This procedure must be executed by the superuser.

- 1. Sets up the HiRDB environment in a directory other than the installation directory.
- 2. Releases the HiRDB registration from the OS. When the KFPS0036-Q message is displayed, enter n as the response.
- 3. Defines the PDDIR environment variable.
- 4. Registers the HiRDB into the OS again.

#### *Note*

When reinstalling HiRDB, use the pdmemsv -d command to release library sharing. Once the pdsetup -d command has executed to release registration from the OS, reexecute the pdmemsv command according to the previous procedure.

# **11.2 Notes about upgrading**

This section describes the points to be noted when upgrading HiRDB under a multi-HiRDB environment.

#### *(1) Upgrading all HiRDBs at the same time*

The following shows an overview of the procedure for upgrading all HiRDBs at the same time in a multi-HiRDB environment. For details about how to upgrade, see *1.3 Upgrading HiRDB*.

To upgrade all HiRDBs:

- 1. Delete all of the existing versions of HiRDB from the OS using the pdsetup d command.
- 2. Install the new version(s) of HiRDB.
- 3. Register all of the new version of HiRDB in the OS using the pdsetup command.

#### *(2) Upgrading only some of the HiRDBs*

The following shows an overview of the procedure for upgrading only some of the HiRDBs in a multi-HiRDB environment. For details about how to upgrade, see *1.3 Upgrading HiRDB*.

To upgrade only some of the HiRDBs:

- 1. Delete the HiRDBs being upgraded from the OS using the pdsetup -d command. For those HiRDBs that are not to be upgraded, be sure not to enter  $\vee$ in response to the message that is displayed after the execution of the pdsetup -d command.
- 2. Install the new version of HiRDB.
- 3. Register the upgraded HiRDBs in the OS using the pdsetup command.

# *(3) Using JP1/Software Distribution*

If you are using JP1/Software Distribution to distribute HiRDB online, HiRDB cannot be registered automatically in the OS (execution of the pdsetup command) after HiRDB is distributed.

# **12. Designing Global Buffers and Local Buffers**

This chapter describes global buffer and local buffer design.

This chapter contains the following sections:

- 12.1 Allocating global buffers
- 12.2 Setting the number of global buffer sectors
- 12.3 Specifying the prefetch facility
- 12.4 Specifying the asynchronous READ facility
- 12.5 Specifying deferred write processing
- 12.6 Specifying the facility for parallel writes in deferred write processing
- 12.7 Setting the commit-time reflection processing
- 12.8 Global buffer LRU management
- 12.9 Page access using the snapshot method
- 12.10 Global buffer pre-writing
- 12.11 Local buffers

# **12.1 Allocating global buffers**

Global buffers refers to a group of buffers allocated in shared memory and used to read and write data stored in the RDAREAs on a disk. A buffer that is designed to hold data that has been updated but not yet written to a database is called an *update buffer*. A buffer that is designed for referencing data or that holds data that has already been written to a database is called a *reference buffer*.

Global buffers must be allocated for RDAREAs that store data and indexes. There are three types of global buffers:

- **•** Index global buffers
- **•** Data global buffers
- **•** LOB global buffers

Addition, modification, or deletion of global buffers while HiRDB is operating is called *dynamic updating of global buffers*. The pdbufmod command is used for dynamic updating. For details about dynamic updating of global buffers, see the manual *HiRDB Version 8 System Operation Guide*.

This section describes the various methods of allocating global buffers.

# **12.1.1 Allocating index global buffers**

A dedicated global buffer should be allocated to an index that is accessed frequently, especially an index for which a cluster key or UNIQUE is specified. This enables the index to be made resident, thereby reducing the number of input/output operations required to access the index.

A dedicated global buffer that is allocated to an index is managed independently of the global buffer for the user RDAREAs that contain the table rows. This means that index pages and data pages are not shared within a global buffer. If the same global buffer is allocated to more than one index or table, information for one index may be swapped out of the global buffer in the event a large amount of data for another table is placed in it temporarily.

Figure 12-1 provides an overview of a global buffer dedicated to an index.

*Figure 12-1:* Overview of global buffer for an index

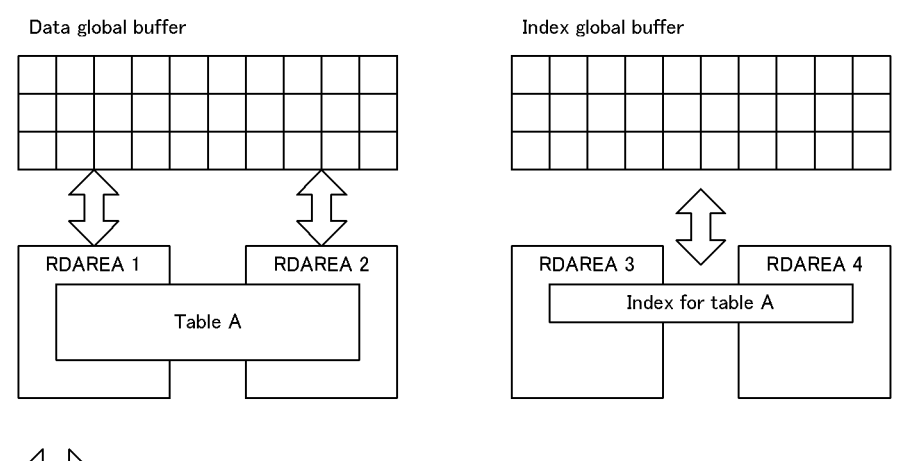

: Data input/output

# **12.1.2 Allocating data global buffers**

## *(1) Multiple RDAREAs with different page lengths*

If there are multiple RDAREAs with different page lengths, all RDAREAs with the same or almost the same page length should be allocated to a single global buffer, so that memory utilization efficiency can be improved.

If multiple RDAREAs with very different page lengths are assigned to the same global buffer, the global buffer is allocated as appropriate for the RDAREA with the largest page length. When data pages are input/output in this global buffer for an RDAREA with a small page length, some of the global buffer sectors will remain unused, thereby adversely affecting the memory utilization efficiency.

Figure 12-2 shows an example of data global buffer allocation.

#### *Figure 12-2:* Example of data global buffer allocation

• Allocation for high memory utilization efficiency

• Allocation for low memory utilization efficiency

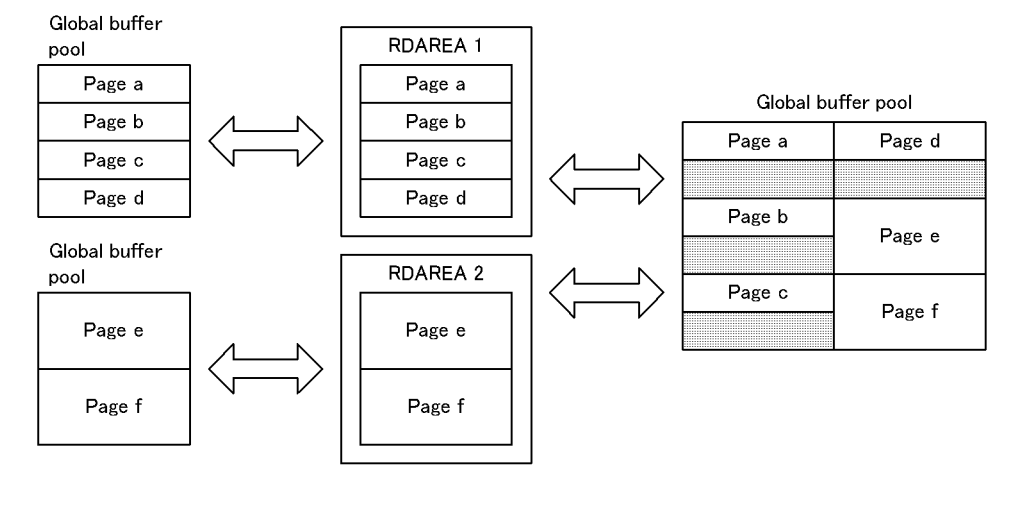

Data input/output Unused area

For a HiRDB/Parallel Server, global buffers are maintained for each server as appropriate for that server's RDAREA with the largest page length. For example, if the largest RDAREA page length on back-end server 1 is 4096 bytes and the largest RDAREA page length on back-end server 2 is 8192 bytes, the global buffer sizes that could be allocated would be 4096 for back-end server 1 and 8192 for back-end server 2.

#### *(2) Allocating multiple RDAREAs to one global buffer*

If a single HiRDB file system area contains a HiRDB file that consists of multiple RDAREAs, all those RDAREAs should be allocated to the same global buffer.

#### *(3) Multiple RDAREAs with different UAP access methods*

If multiple RDAREAs have the same page length, but their UAP access methods are different, each RDAREA should be allocated to a different global buffer. Examples of such RDAREAs include RDAREAs with different usage, RDAREAs with frequent sequential processing and infrequent update processing, and RDAREAs subject to frequent addition or update processing.

## *(4) Addition of RDAREAs expected*

The database structure modification utility ( $pdmod$ ) can be used to add the following

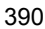

types of RDAREAs:

- **•** User RDAREAs
- **•** User LOB RDAREAs
- **•** Data dictionary LOB RDAREAs
- **•** Data dictionary RDAREAs for storing a dictionary table for management of stored procedures
- **•** List RDAREAs

For an RDAREA containing a table that uses flexible hash partitioning, ALTER TABLE can be used to add RDAREAs.

Before an added RDAREA can be used, a global buffer must be allocated to it. Thus, if it is expected that RDAREAs will need to be added in the future, global buffers for which the  $-\circ$  option is specified in the pdbuffer operand must be provided in the system common definition, taking into account the largest likely page length for RDAREAs that may be added later.

If no global buffers have been allocated in advance, global buffer allocation must be redefined in order to add an RDAREA and make it usable; the pdbuffer operand in the system common definition is used for this purpose.

## *(5) Notes about allocating global buffer pools to list RDAREAs*

When allocating global buffer pools to list RDAREAs, note the following, as well as the design considerations for global buffer pool allocation to user RDAREAs:

- 1. If you create many lists while sharing the global buffers for list RDAREAs and for tables and indexes, tables or indexes may be swept out of the global buffers. Therefore, if possible allocate a global buffer that is dedicated to list RDAREAs without sharing it.
- 2. For the number of global buffer sectors for list RDAREAs, specify a value that is at least the number of concurrently accessible lists times 1.5.
- 3. If you want to share the global buffers for list RDAREAs and for tables and indexes, share those RDAREAs with page lengths that are the same or close to each other.
- 4. If you specify the prefetch facility for the global buffer for list RDAREAs, executing the following SQL statements reads a page with a size of one segment at one time:
	- **•** If you use the SELECT statement to search a table via lists, the system reads a list page in batch mode.
	- **•** If you use the ASSIGN LIST statement to create a list, the system reads a list page of the list specified in the FROM clause in batch mode.

# **12.1.3 Allocating LOB global buffers**

If any of the following conditions is applicable, a global buffer must be allocated for the LOB RDAREA, so that the number of input/output operations on data stored in the LOB RDAREA can be reduced:

- **•** Plug-in index is stored
- **•** Buffering effects can be expected because there is not much data
- **•** LOB data that is accessed frequently is stored

A LOB global buffer should be allocated to a single RDAREA in order to avoid buffering interference between RDAREAs. LOB global buffers can be allocated to the following types of LOB RDAREAs:

- **•** Data dictionary LOB RDAREAs
- **•** User LOB RDAREAs
- **•** Registry LOB RDAREAs

# **12.1.4 Global buffer allocation procedures**

#### *(1) Index global buffer*

The index identifier of the index for which a global buffer is to be allocated is specified in the  $-i$  option of the pdbuffer operand in the system common definition. In the case of a cluster key index, the index identifier assigned by HiRDB is specified. Once a table with a cluster key has been defined, the index identifier for the cluster key can be obtained by retrieving from the dictionary tables the INDEX NAME column of the SQL\_INDEXES table. In this case, the index identifier for the cluster key is displayed as follows:

(CLUSTER *table-number*)

For details about dictionary table retrieval and the SQL INDEXES table, see the manual *HiRDB Version 8 UAP Development Guide*.

The number of global buffer sectors should at least equal the number of index pages (value obtained as the index storage page count). It may be necessary to increase or decrease this number depending on the importance of the index. The number of index pages in use can be checked with the database condition analysis utility (pddbst).

# *(2) Data global buffer*

The name of the RDAREA for which a global buffer is to be allocated is specified in the  $-r$  option of the pdbuffer operand in the system common definition.

# *(3) LOB global buffer*

To allocate a LOB global buffer, use the following procedure:

- 1. Specify in the  $-r$  option of the pdbuffer operand in the system common definition the name of the LOB RDAREA for which a global buffer is to be allocated.
- 2. Specify in the -b option of the pdbuffer operand in the system common definition the name of the LOB RDAREA for which a global buffer is to be allocated.

## *(4) Example of global buffer definition*

#### **Organization of RDAREAs**

The following shows the organization of the RDAREAs:

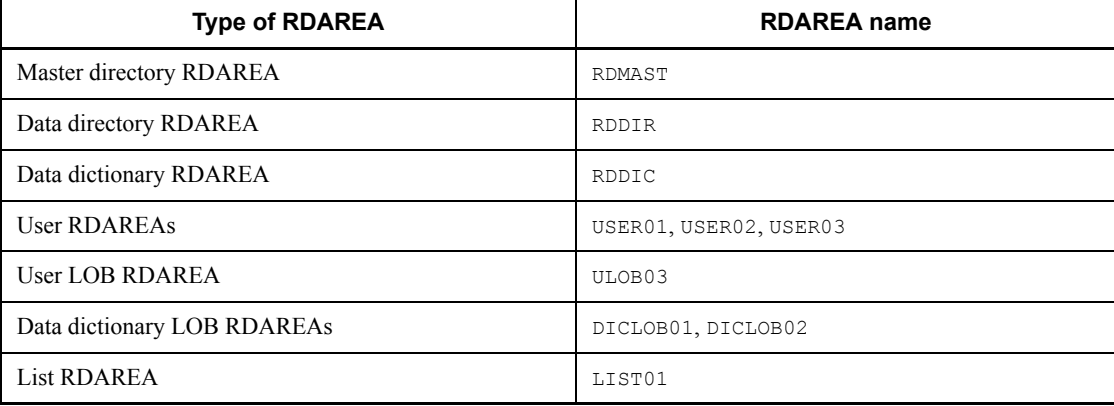

#### **Definition example**

The following shows an example of global buffer definition:

```
pdbuffer -a DGB1 -n 1000 -r RDMAST,RDDIR,RDDIC 1
pdbuffer -a DGB2 -n 1000 -r USER01,USER02
pdbuffer -a DGB3 -n 1000 -r USER03
pdbuffer -a DGB4 -n 1000 -r ULOB03
pdbuffer -a DGB5 -n 1000 -r DICLOB01
pdbuffer -a DGB6 -n 1000 -r DICLOB02
pdbuffer -a DGB7 -n 1000 -r LIST01
pdbuffer -a LGB1 -n 1000 -b ULOB03 2
pdbuffer -a LGB2 -n 1000 -b DICLOB01
pdbuffer -a LGB3 -n 1000 -b DICLOB02
pdbuffer -a IGB1 -n 1000 -i USER1.INDX01 3
pdbuffer -a IGB2 -n 1000 -i USER1.INDX02
```
Explanation:

1. This is a definition of data global buffer. It uses the  $-r$  option to specify all

RDAREAs to be created.

- 2. This is a definition of LOB global buffer. The RDAREAs specified with the  $-$ b option must also be specified with the  $-$ r option.
- 3. This is a definition of index global buffer. It uses the -i option to specify the index authorization identifier and index identifier.

The following provides a brief explanation of the pdbuffer operand's options that are used in this example:

- -a: Specifies the name of the global buffer.
- -n: Specifies the number of global buffer sectors.
- -r: Specifies the RDAREAs to be allocated to the data global buffer.
- -b: Specifies the LOB RDAREAs to be allocated to the LOB global buffer.
- -i: Specifies the indexes to which the index global buffer is to be allocated.

# **12.2 Setting the number of global buffer sectors**

### *(1) Maximum value for shared memory considered*

The number of global buffer sectors must be set so that the maximum value for the shared memory is not exceeded. If the required number of global buffer sectors is greater than the maximum value for the shared memory that is being used, the OS's sam command must be used to reset the maximum value per shared memory segment, and then the number of buffer sectors that fit in one shared memory segment must be set. There is a limit to the amount of shared memory in a server machine that can be allocated.

The amount of shared memory that can be allocated in one shared memory segment is determined by the OS. If a defined global buffer is too large to allocate in one shared memory segment, multiple shared memory segments are allocated, resulting in increased overhead for shared memory accesses.

#### *(2) Buffer hit rate considered*

Global buffers are allocated in shared memory and made resident in the memory. If more global buffer sectors are set than are actually needed, the amount of memory space being used for shared memory increases, which can have adverse effects on the system memory. Overhead for global buffer retrieval processing also increases. For these reasons, global buffers must be set so that the required minimum input/output performance is achieved.

To achieve the minimum input/output performance, global buffers should be set so that the overall hit rate for global buffers (update buffers hit rate + reference buffers hit rate) and the hit rate for reference buffers become high. This can be done by the following methods:

- **•** Increase the number of global buffer sectors.
- **•** Allocate each RDAREA or index to a separate global buffer sector.

To improve the performance even more after setting the number of buffer sectors on the basis of the aforementioned considerations, the pdbufls command or the statistics analysis utility (pdstedit) can be used after the HiRDB system has been started.

If the pdbufls command is used, the number of buffer sectors must be set so that the overall global buffers hit rate becomes high.

If the statistics analysis utility is used, the update buffers hit rate and reference buffers hit rate should be checked, and the number of buffer sectors should be set so that the overall global buffers hit rate becomes high.

For details about the pdbufls command and the statistics analysis utility (pdstedit), see the manual *HiRDB Version 6 Command Reference*.

# 12. Designing Global Buffers and Local Buffers

# *(3) Setting procedure*

The number of buffer sectors is set in the  $-n$  option of the pdbuffer operand in the system common definition.

# **12.3 Specifying the prefetch facility**

The prefetch facility inputs multiple pages to a global buffer or local buffer in the batch mode.

#### *(1) Effects of the prefetch facility*

When a large amount of data is to be retrieved using a character special file, the prefetch facility can reduce the input/output time. This facility is especially effective for retrieving data without using an index or for using an index to search a table that contains many data items in ascending order.

#### *(2) Criteria*

The prefetch facility can be used to input multiple pages in the batch mode for the following SQL statements and utility:

- **•** For the SELECT, UPDATE, and DELETE statements without using an index, multiple data pages can be input in the batch mode.
- For the SELECT, UPDATE, and DELETE statements (excepting the = and IN conditions) for a search in ascending order using an index, multiple index leaf pages can be input in the batch mode.
- For the SELECT, UPDATE, and DELETE statements (excepting the = and IN conditions) for a search in ascending order using a cluster key, multiple index leaf pages and data pages can be input in batch mode.
- For the database reorganization utility's ( $pdr$ org) unload processing without using a local buffer, multiple index leaf pages and data pages can be input in the batch mode.

# *(3) Specification*

#### **(a) Global buffers**

To use the prefetch facility, specify 1 or a greater value in the polouffer operand's  $-m$ option in the system common definition. Specify the number of pages to be read in batch mode in the pdbuffer operand's -p option.

#### **(b) Local buffers**

To use the prefetch facility, use the -p option of the pdlbuffer operand to specify the number of pages for batch input.

## *(4) Considerations*

**•** When the prefetch facility is used, a buffer dedicated to batch input is obtained separately from the global buffers or local buffers. This results in an increase in the amount of shared memory required for global buffers. For details about the

12. Designing Global Buffers and Local Buffers

formula for calculating the amount of shared memory used by global buffers, see *16. Storage Requirements for HiRDB*.

**•** Whether or not the prefetch facility is operating effectively can be determined by checking the prefetch hit rate with the statistics analysis utility (pdstedit) or with the pdbufls command.

# **12.4 Specifying the asynchronous READ facility**

When the prefetch facility is used with batch input of multiple pages into global buffers, synchronous processing is used for batch input to pre-read from the database process into the batch input buffers. With the asynchronous READ facility, when the prefetch facility is used two batch input buffers are prepared, and while database processing uses one of the buffers, the READ process pre-reads asynchronously into the other buffer. By executing the database processing concurrently with the pre-read input, processing time is reduced. For a HiRDB/Parallel Server, thread switchover processing reduces the input/output wait time.

The asynchronous READ facility cannot be used with local buffers. It is also not applicable to RDAREAs for which the SCHEDULE attribute is set. It operates using the prefetch facility.

#### *(1) Effectiveness of the asynchronous READ facility*

Although it is the same as the prefetch facility, compared to use of the prefetch facility alone, the asynchronous READ facility is effective for such processing as high processing-load joins. The asynchronous READ facility is particularly effective when used with character special files, for which the processing time is high. On the other hand, there is little benefit for operations that require little input/output time, such as normal files or Lightning/Thunder disks.

#### *(2) Specification*

You must declare use of the prefetch facility by specifying 1 or greater in the  $-m$  option of the pdbuffer operand.

Use the pd\_max\_ard\_process operand to specify the number of asynchronous READ processes. If 0 is specified, or if the operand is omitted, the asynchronous READ facility will not operate.

# *(3) Considerations*

When the prefetch facility is used, two dedicated batch input buffers are used in addition to the global buffers. This increases the global buffer shared memory. For details about the formula for calculating the shared memory used by the global buffers, see *16. Storage Requirements for HiRDB*.

# **12.5 Specifying deferred write processing**

Deferred write processing is a type of processing in which data is written to disk only when the number of updated pages reaches a specified value, instead of data being written each time a COMMIT statement is issued. The point when the number of updated pages reaches the specified value (as determined by HiRDB) is called the deferred write trigger. HiRDB determines the number of updated pages to be written to disk on the basis of the updated output page rate for deferred write trigger that is specified with the -w option of the pdbuffer operand in the system common definition. Deferred write processing cannot be performed for the following RDAREAs:

- **•** Data dictionary LOB RDAREAs
- **•** User LOB RDAREAs
- **•** Registry LOB RDAREAs
- **•** List RDAREAs

#### *(1) Effect of deferred write processing*

Overloading caused by input/output processing can be reduced because data is not written to disk each time a COMMIT statement is issued.

#### *(2) Specification*

Either specify sync or nothing in the pd\_dbsync\_point operand. In addition, specify the updated output page rate for the deferred write trigger in the  $-w$  option of the pdbuffer operand.

#### *(3) Considerations*

- 1. If a table or index in an RDAREA allocated to a global buffer is updated frequently, a low value should be set as the updated output page rate for deferred write trigger.
- 2. If a global buffer is updated frequently but the same data is rarely updated, a high value should be set as the updated output page rate for deferred write trigger.
- 3. After the HiRDB system has been started, the pdbufls command can be used to improve performance even further. In other words, each global buffer's update request hit rate, which is an edit item, should be checked and set as follows:
	- **•** If the update request buffer hit rate is high, set the updated output page rate for deferred write trigger to a low value.
	- **•** If the update request buffer hit rate is low, set the updated output page rate for deferred write trigger to a high value.

# *(4) Notes*

If the updated output page rate for deferred write trigger is set to a higher value than is necessary, disk write operations occur more frequently during deferred write processing. This may cause a concurrently executing transaction to be placed in input/ output wait status, with adverse effects on the response time.

On the other hand, if the updated output page rate for deferred write trigger is set too low, the number of pages to be written to the database increases, which may cause a concurrently executing transaction to be placed in input/output wait status, with adverse effects on the response time.

# **12.6 Specifying the facility for parallel writes in deferred write processing**

The facility for parallel writes in deferred write processing executes multiple processes of deferred write processing in parallel. Figure 12-3 provides an overview of the processing when the facility for parallel writes in deferred write processing is and is not used.

*Figure 12-3:* Overview of the facility for parallel writes in deferred write processing

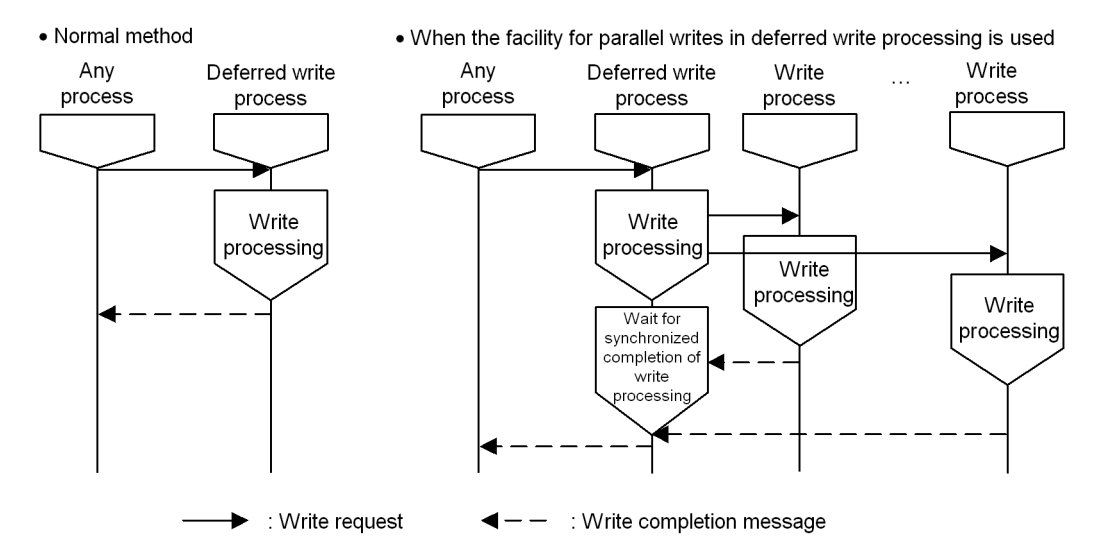

#### *(1) Effects of the facility for parallel writes in deferred write processing*

The time required for writing data to disk is reduced because write processing is executed as multiple processes.

#### *(2) Specification*

Specify the number of write processes in the pd\_dfw\_awt\_process operand. Also specify the deferred write trigger request ratio in the pd  $d$  dbbuff rate updpage operand. If the pd\_dfw\_awt\_process operand is omitted, the facility for parallel writes in deferred write processing is disabled.

## *(3) Considerations*

When the facility for parallel writes in deferred write processing is specified, the number of processes increases, thereby increasing the CPU usage.

# **12.7 Setting the commit-time reflection processing**

Commit-time reflection processing is a type of processing that involves writing the pages updated in a global buffer to disk whenever a COMMIT statement is issued.

#### *(1) Effects of commit-time reflection processing*

The contents of the database are guaranteed upon completion of a transaction because the updated database contents are written to disk when the COMMIT statement is issued. Therefore, there is no need to recover the database from a synchronization point during full recovery processing, thereby reducing the time required for full recovery processing.

## *(2) Specification*

Specify commit in the pd\_dbsync\_point operand.

LOB RDAREAs are not affected by this operand. Directories are reflected at the point that the COMMIT statement is issued. How data is processed depends on whether or not a LOB global buffer was allocated. If a LOB global buffer was not allocated, data is reflected immediately upon issuance of the update request. If a LOB global buffer was allocated, data is reflected at the point that the COMMIT statement is issued. However, data is also reflected whenever the global buffer becomes full.

#### *(3) Considerations*

If the information obtained by the pdbufls command indicates that there are many output operations to disk and that the update request hit rate is low, the number of global buffer sectors should be set to a large value.

# **12.8 Global buffer LRU management**

A global buffer LRU management method appropriate to the type of application (online or batch) can be selected.

## **12.8.1 LRU management methods**

There are two LRU management methods:

- **•** Independent LRUs for management of reference buffers and update buffers.
- **•** Batch LRU management of global buffers.

## *(1) Independent LRUs for management of reference buffers and update buffers*

With this method, reference buffers and update buffers are managed by independent LRUs.

If a shortage occurs in the global buffers, the least recently accessed reference buffer from among the global buffers is removed from the memory.

#### **(a) Criteria**

In the following case, it is preferable for the reference buffer and the update buffer to be managed in separate LRUs:

**•** There is a relatively small amount of update processing compared to retrieval processing, and the update buffer hit rate is high (the number of reference or update operations per transaction is relatively small, such as in the case of online applications).

# **(b) Notes**

If a large amount of update processing occurs, the reference buffer hit rate drops, slowing down retrieval processing.

# **(c) Specification**

SEPARATE is specified in pd\_dbbuff\_lru\_option in the system common definition.

#### *(2) Batch LRU management of global buffers*

With this method, the global buffers are managed collectively by one LRU.

If a shortage occurs in the global buffers, the least recently accessed buffer from among the global buffers is removed from the memory.

#### **(a) Criteria**

It is beneficial to employ batch LRU management of global buffers in the following case:

**•** There is more update processing than retrieval processing, or a large amount of data is retrieved or updated sporadically (both retrieval processing and update processing involving a large amount of data occur, such as when online applications and batch applications co-exist).

#### **(b) Notes**

- **•** If the update buffer hit rate is high, update buffers may be removed temporarily from memory due to retrieval of a large amount of data. In such a case, file read operations may occur as an extension of update processing, slowing down the processing.
- If pd\_dbsync\_point=sync is specified or omitted, file write operations may occur as an extension of retrieval processing, slowing down the retrieval processing.

# **(c) Specification**

MIX is specified in pd\_dbbuff\_lru\_option in the system common definition.

The updated output page rate for deferred write trigger is specified in the  $-w$  option of the pdbuffer operand in the system common definition.

# **12.8.2 LRU management suppression settings for a UAP**

In an OLTP environment, the data recently cached in the global buffer may be removed from memory due to a UAP that searches and updates a large amount of data, resulting in a temporary reduction in OLTP performance. If it is possible to identify the UAP that searches and updates a large amount of data, this reduction in OLTP performance can be prevented by suppressing LRU management for the UAP.

#### *(1) Criteria*

We recommend that you apply LRU management suppression when you execute a UAP that searches and updates a large amount of data using the global buffer.

## *(2) Effects*

A page accessed by a UAP for which LRU management has been suppressed is cached in the global buffer as the oldest page accessed, regardless of the access frequency. This means that the pages accessed by this UAP are removed from memory before pages accessed by any UAP to which URL management is being applied, thereby retaining the latter in memory.

## *(3) Notes*

1. If a buffer shortage occurs, the pages accessed by a UAP for which LRU management has been suppressed are removed from memory regardless of the access frequency. Therefore, the response performance for such a UAP may decrease as the input/output count increases due to reduction in the buffer hit rate.

- 2. A UAP allocates 1-4 buffer sectors simultaneously. Therefore, even if LRU management suppression has been set, 1-4 cached pages may be removed from the global buffer per UAP.
- 3. If LRU management is suppressed for a UAP that executes update processing, more log information is output than when LRU management is not suppressed, because more write operations occur on the database and log output occurs frequently. To avoid space shortages, you should take the following steps:
	- Re-evaluate the sizes of the system log files.
	- If the UAP can be executed in the no-log mode, specify NO in PDDBLOG in the client environment definition.

Use the formula shown below to determine the amount of log information when LRU management is suppressed. If you specify 1024 in the pd\_log\_rec\_leng operand, you can minimize the amount of log information that is output when LRU management is suppressed.

*update-get-count*\* x *pd\_log\_rec\_leng-operand-value*

\* To determine the update-get-count, check the value of DIDUC in the UAP statistical report or in the UAP statistical information.

# *(4) Specification*

Specify NO in the PDDBBUFLRU operand in the client environment definition.

# **12.9 Page access using the snapshot method**

When retrieval is performed but facilities designed to improve performance (such as the rapid grouping facility) cannot be applied, the global buffers are accessed several times to retrieve rows that satisfy the retrieval conditions. With the snapshot method, all rows in the buffer that match the retrieval conditions are copied into the process private memory the first time they are accessed, and when the same pages are accessed subsequently the retrieval result is returned by referencing the process private memory. Figure 12-4 provides an overview of the snapshot method.

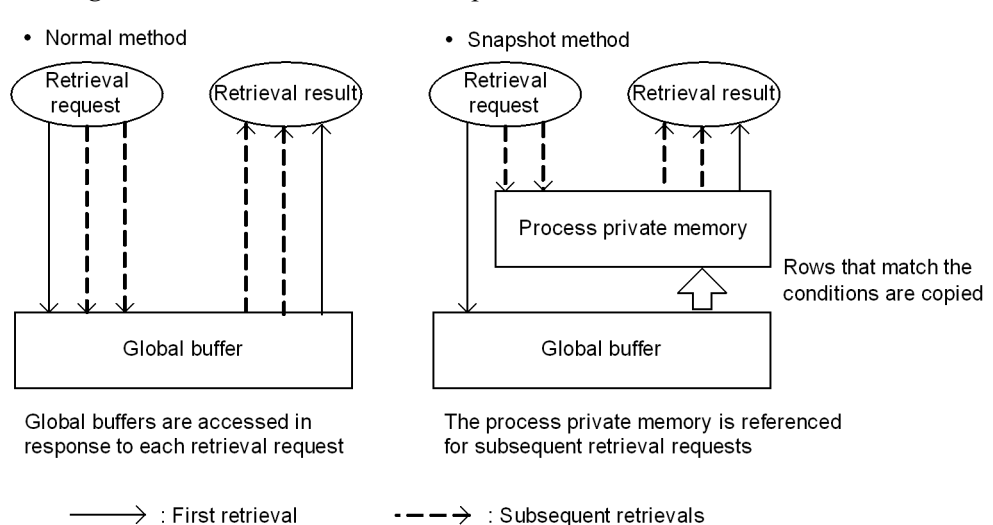

*Figure 12-4:* Overview of the snapshot method

#### *(1) Effectiveness of accesses using the snapshot method*

Because the rows that match the conditions of a retrieval request are copied into the process private memory at the time of the first access, retrieval time for subsequent accesses is reduced. The number of times that the global buffers are accessed is also reduced, preventing a concentration of accesses on the global buffer.

## *(2) Specification*

Specify SNAPSHOT (the default value) in the pd\_pageaccess\_mode operand.

## *(3) Considerations*

When the snapshot method is specified for use, the process private memory is maintained automatically on the basis of the page size of the RDAREA where the table or index is stored. For details about calculating the size of the maintained process private memory for a HiRDB/Single Server, see *16.1.6(4) Procedure for obtaining the*  *size of the memory required when the snapshot method is used*; for a HiRDB/Parallel Server, see *16.2.6(5) Procedure for obtaining the size of the memory required when the snapshot method is used*.

## *(4) Snapshot method applicability*

Table 12-1 describes the applicability of the snapshot method for retrievals.

| Condition                                                                                                    |                                                          | <b>Applicability</b> |                |
|----------------------------------------------------------------------------------------------------|----------------------------------------------------------|----------------------|----------------|
|                                                                                                    |                                                          | <b>Tables</b>        | Indexes        |
| Retrievals for which pd indexlock mode=KEY is specified in the system<br>common definition, yet the following conditions are not satisfied:<br>WITHOUT LOCK NOWAIT specified for retrieval<br>LOCK TABLE required for retrieval                                                                |                                                          | N/R                  | N <sub>0</sub> |
| Retrievals using a holdable cursor                                                                                                    |                                                          |                      | N <sub>0</sub> |
| Retrievals for which the retrieval method is an<br>index scan (INDEX SCAN, MULTI COLUMNS INDEX<br>SCAN)                                                                                                    | WITHOUT LOCK<br>WAIT is specified                        | N <sub>0</sub>       | N <sub>0</sub> |
|                                                                                                    | Other than above                                         | N <sub>0</sub>       | Yes            |
|                                                                                                    | Retrievals for which the retrieval method is ROWID FETCH |                      | N/R            |
| Retrievals with the following columns specified:<br>VARCHAR, MVARCHAR, NVARCHAR columns<br>with a defined length greater than 256 bytes<br>Recursive columns<br>$\bullet$<br>Columns with abstract data types<br>LOB columns<br>Binary columns with a defined length greater<br>than 256 bytes | WITHOUT LOCK<br>WAIT is specified                        | N <sub>0</sub>       | Key            |
|                                                                                                    | Other than above                                         | No                   | Yes            |
| Retrievals for which retrieval conditions specify a hit rate of 1 hit per page                                                                                                    |                                                          | N <sub>0</sub>       | No             |
| Retrievals using a plug-in index                                                                                                    |                                                          | N <sub>0</sub>       | N <sub>0</sub> |
| Retrievals in a dictionary table                                                                                                    |                                                          | N <sub>0</sub>       | N <sub>0</sub> |

*Table 12-1:* Applicability of the snapshot method for retrievals

Legend:

Yes: Applicable.

No: Not applicable.

Key: Applicable when the retrieval type is a key scan (KEY SCAN, MULTI COLUMNS KEY SCAN).

N/R: Not relevant or condition does not apply.

# **12.10 Global buffer pre-writing**

Global buffer pre-writing is a function for reading data from a specified table or index in advance and placing it in the global buffer. Figure 12-5 provides an overview.

*Figure 12-5:* Overview of global buffer pre-writing

• When global buffer pre-writing is not performed

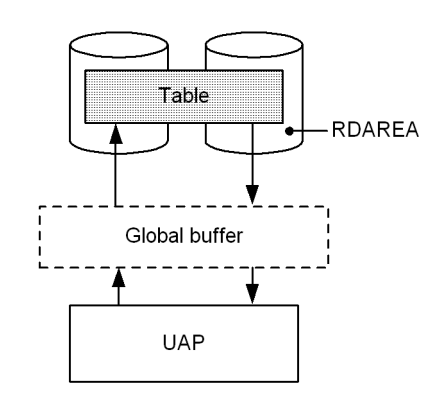

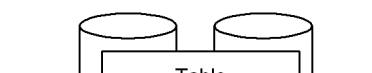

• When global buffer pre-writing is performed

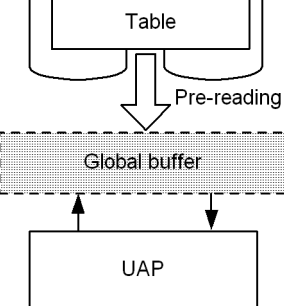

Explanation:

**•** When global buffer pre-writing is not performed

When a UAP accesses a table immediately after HiRDB has started, the UAP reads data from the table because there is no data in the global buffer (physical input/output operations occur). Thereafter, when the UAP accesses this table data, no read operation occurs on those pages that have been written into the global buffer. To access other pages, read operations occur.

**•** When global buffer pre-writing is performed

The UAP can access the table without having to read data from it because the table data has already been written into the global buffer in advance (no physical input/output operations occur). Thereafter, when the UAP accesses this table, no read operation on the table occurs.

#### *(1) Effects of global buffer pre-writing*

The buffer hit rate improves because data is read from a specified table or index in advance. By pre-reading a table or index on which many input/output operations are expected immediately after HiRDB starts and prior to starting online applications, you can expect a high buffer hit rate.

# *(2) Execution method*

Specify the table and index to be pre-read and execute the global buffer residence utility (pdpgbfon).

# *(3) Considerations*

- **•** You need more global buffer sectors than the actual number of pages that contain the table or index to be pre-read.
- **•** If there are not enough global buffer sectors, the LRU management method removes the oldest page information from the global buffer (the oldest page in the global buffer accessed according to the pd\_dbbuff\_lru\_option operand value in the system definition). Therefore, executing  $pdpqbf$  for serves no purpose when there are not enough global buffer sectors.
- When the global buffer residence utility (pdpgbfon) is used, the prefetch facility takes effect because data is pre-read in the order the pages were stored. When you define the database, you can reduce the execution time by specifying a prefetch count.

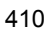

# **12.11 Local buffers**

Local buffers are maintained in the process private memory and are used for input/ output of data that is stored in an RDAREA on disk. The types of local buffers are as follows:

**•** Index local buffers

These buffers are used for input/output of index data. Index local buffers are allocated in units of indexes.

**•** Data local buffers

These buffers are used for input/output of data. Data local buffers are allocated in units of RDAREAs.

Local buffers are defined for each UAP in the UAP environment definition. By allocating a dedicated local buffer to a UAP, it is possible to avoid global buffer contention with other UAPs or waiting for buffer locks. For details about UAP environment definition, see the manual *HiRDB Version 8 System Definition*.

You should define local buffers when both of the following conditions apply:

- **•** A large amount of data is to be retrieved or updated
- **•** The RDAREA to be accessed should not be accessed by other UAPs

Because a UAP with an enduring connection to HiRDB has a large influence on the system (memory pressure, process contention, etc.), definition of local buffers in such a case is not appropriate.

# **12.11.1 Allocating index local buffers**

If data local buffers and index local buffers are defined separately, data retrieval and index retrieval will be conducted independently even if they are performed concurrently. Therefore, even if a large amount of data is to be retrieved under all conditions, the frequency of index input/output can be reduced and processing time can be shortened.

Figure 12-6 provides an overview of index local buffers where local buffers are allocated for both table data and index data.

*Figure 12-6:* Overview of index local buffers

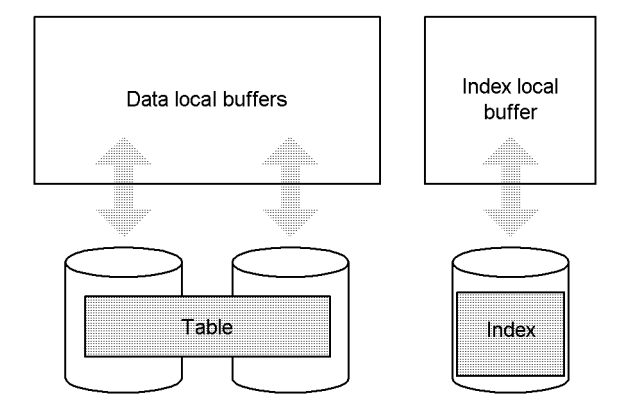

# **12.11.2 Allocating data local buffers**

## *(1) Multiple RDAREAs with different page lengths*

If there are multiple RDAREAs with different page lengths, all RDAREAs with the same or almost the same page length should be allocated to a single local buffer, so that memory utilization efficiency can be improved.

If multiple RDAREAs with very different page lengths are assigned to the same local buffer, the local buffer is allocated as appropriate for the RDAREA with the largest page length. When data pages are input/output on an RDAREA with a small page length, some areas in a single local buffer sector will remain unused, thereby adversely affecting the efficiency of memory usage.

## *(2) Multiple RDAREAs with different UAP access methods*

If multiple RDAREAs have the same page length, but their UAP access methods are different, each RDAREA should be allocated to a different local buffer. Examples of such RDAREAs include RDAREAs with different usage, RDAREAs with frequent sequential processing and infrequent update processing, and RDAREAs subject to frequent addition or update processing.

# **12.11.3 Allocating local buffers**

To allocate index local buffers, you specify in the  $-i$  option of the pdlbuffer operand the name of the index (*authorization-identifier*.*index-identifier*) for which the index local buffer is to be allocated.

To allocate data local buffers, you specify in the  $-r$  option of the pdlbuffer operand the name of the RDAREA for which the data local buffer is to be allocated.

The following are examples of local buffer definitions:

```
pdlbuffer -a localbuf01 -r RDAREA01,RDAREA02 -n 1000 1
pdlbuffer -a localbuf02 -i USER01.INDX01 -n 1000 2
```
Explanation:

- 1. Allocates data local buffers to two RDAREAs, RDAREA01 and RDAREA02.
- 2. Allocates an index local buffer to index USER01.INDX01.

# **12.11.4 Considerations about local buffers**

If a server process terminates abnormally when a local buffer is being used, abort code Phb3008 is output and HiRDB (the unit in the case of a HiRDB/Parallel Server) terminates abnormally. If pages have been updated at the time the server process terminates abnormally, it may not be possible to recover with a rollback. In such a case, you must perform recovery processing when HiRDB restarts. For details about the measures for HiRDB processing when a failure occurs while local buffers are being used, see the manual *HiRDB Version 8 System Operation Guide*.

# **Chapter 13. Designing Tables**

This chapter explains items that should be examined during table design.

This chapter contains the following sections:

- 13.1 Items to be examined during table design
- 13.2 Normalizing a table
- 13.3 Table row partitioning
- 13.4 Table matrix partitioning
- 13.5 Defining a trigger
- 13.6 Creating a view table
- 13.7 Specifying the FIX attribute
- 13.8 Specifying a primary key
- 13.9 Specifying a cluster key
- 13.10 Specifying the suppress option
- 13.11 Specifying the no-split option
- 13.12 Specifying a binary data column
- 13.13 Specifying the WITHOUT ROLLBACK option
- 13.14 Specifying the falsification prevention facility
- 13.15 Table containing a repetition column
- 13.16 Table containing an abstract data type
- 13.17 Shared tables
- 13.18 Referential constraints
- 13.19 Check constraints

# **13.1 Items to be examined during table design**

A HiRDB database is a relational database. The user must examine the design of a table, which is the logical structure of the database.

To begin with, tables must be normalized. Even among tables normalized in the same manner, table processing performance may vary depending on the method used to store the table in user RDAREAs. In some cases, operability may be more important than processing performance; therefore, tables must be designed to achieve expected results. Table 13-1 lists the items that should be examined when designing a table.

| Design task and items to<br>be examined | <b>Advantages</b>                                              | <b>Disadvantages</b>                                                                                                    | Section |
|-----------------------------------------|----------------------------------------------------------------|----------------------------------------------------------------------------------------------------|---------|
| Table normalization                     | Table storage efficiency and<br>processing efficiency improve. | Processing performance may<br>be reduced if join retrieval of<br>normalized tables is necessary<br>during table retrieval. | 13.2    |

*Table 13-1:* Items to be examined for database table design

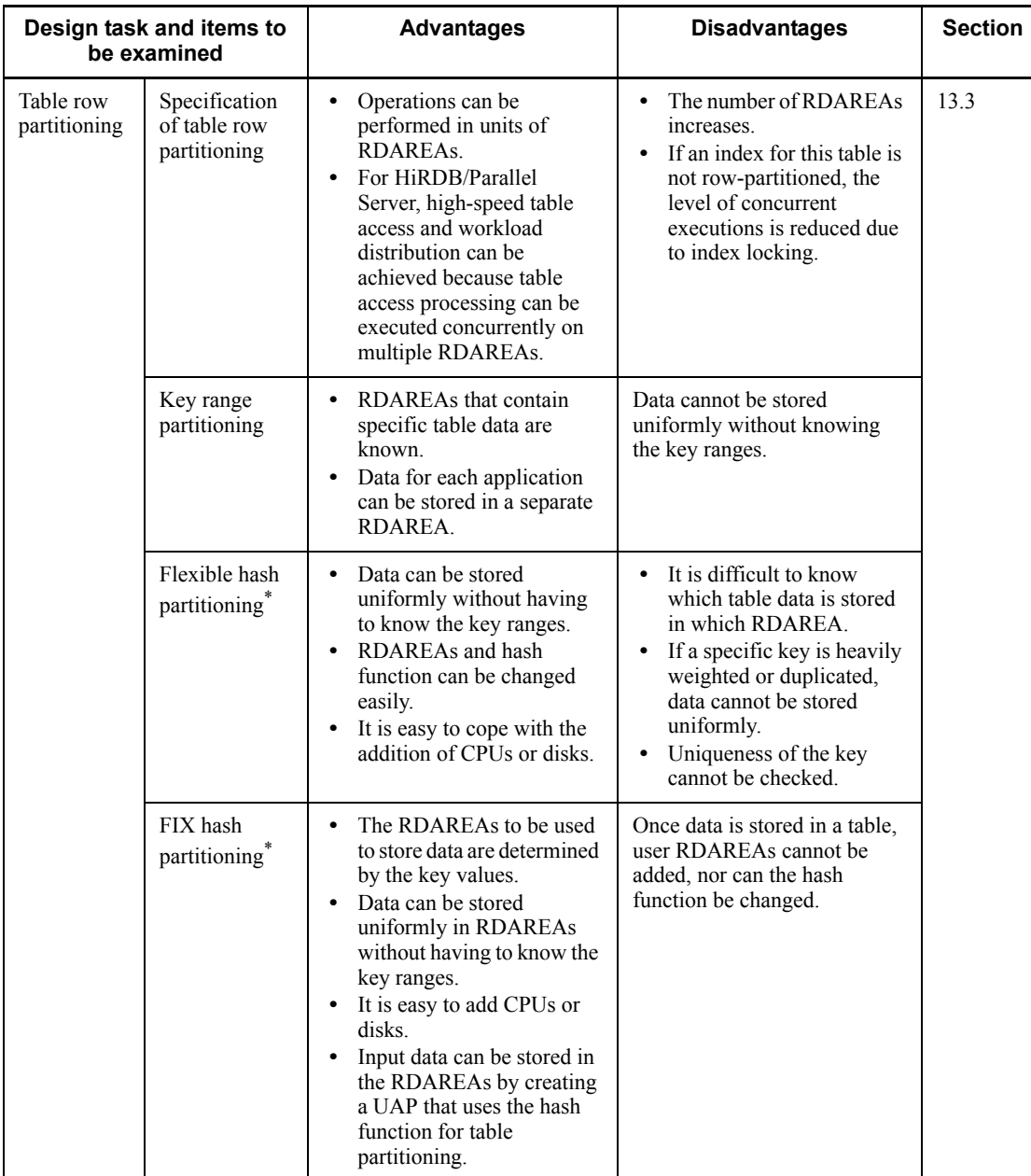

## 13. Designing Tables

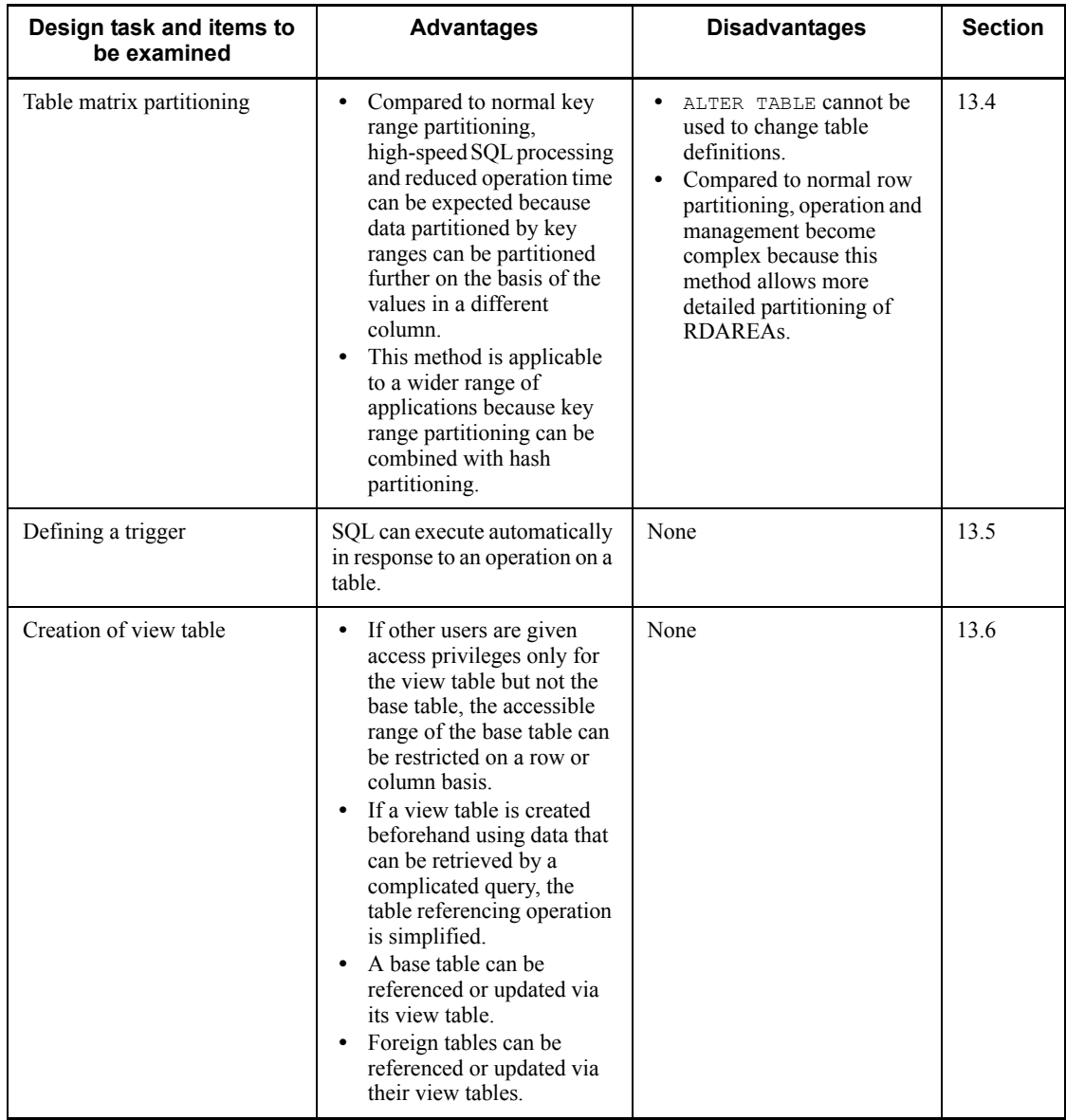
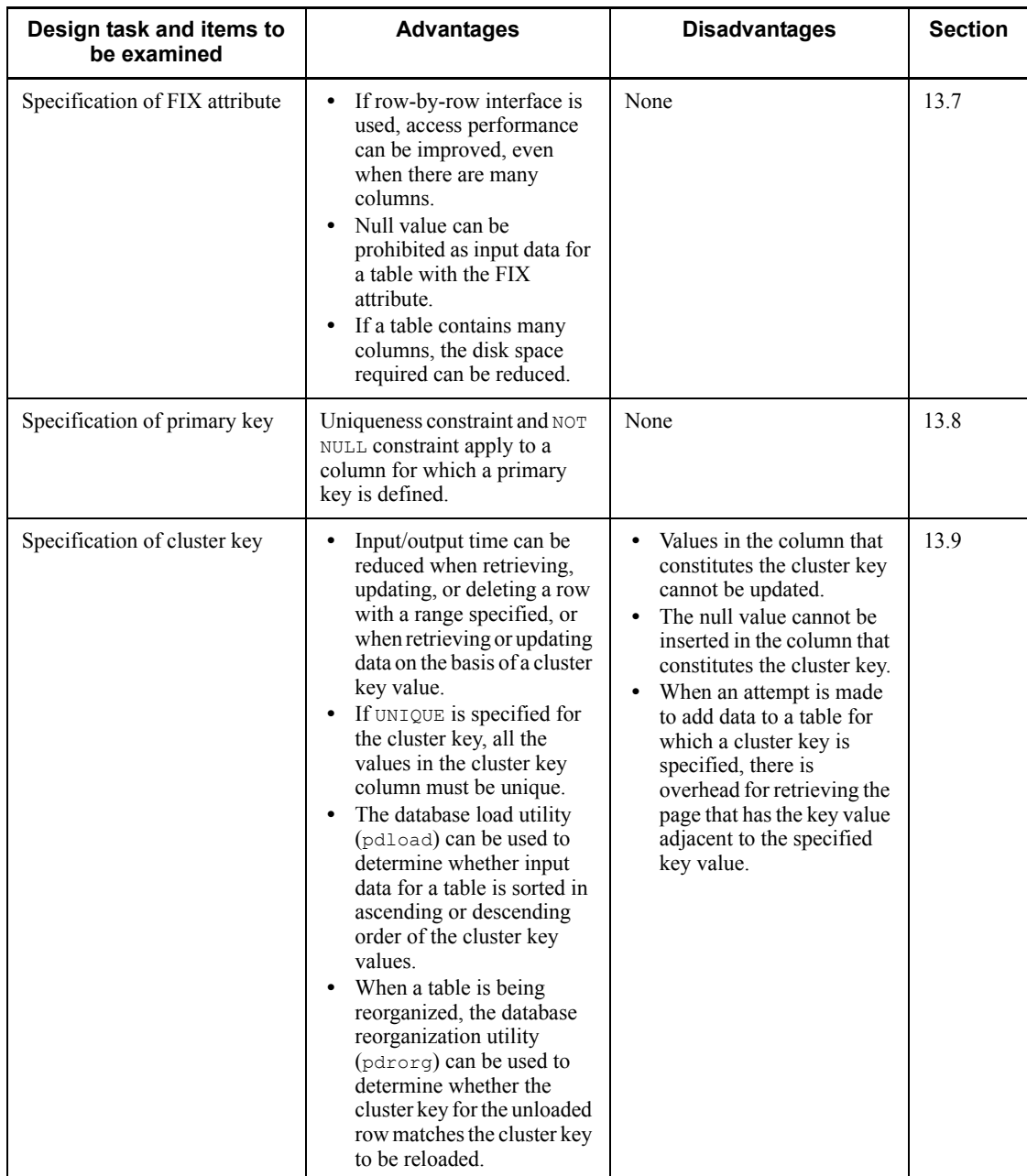

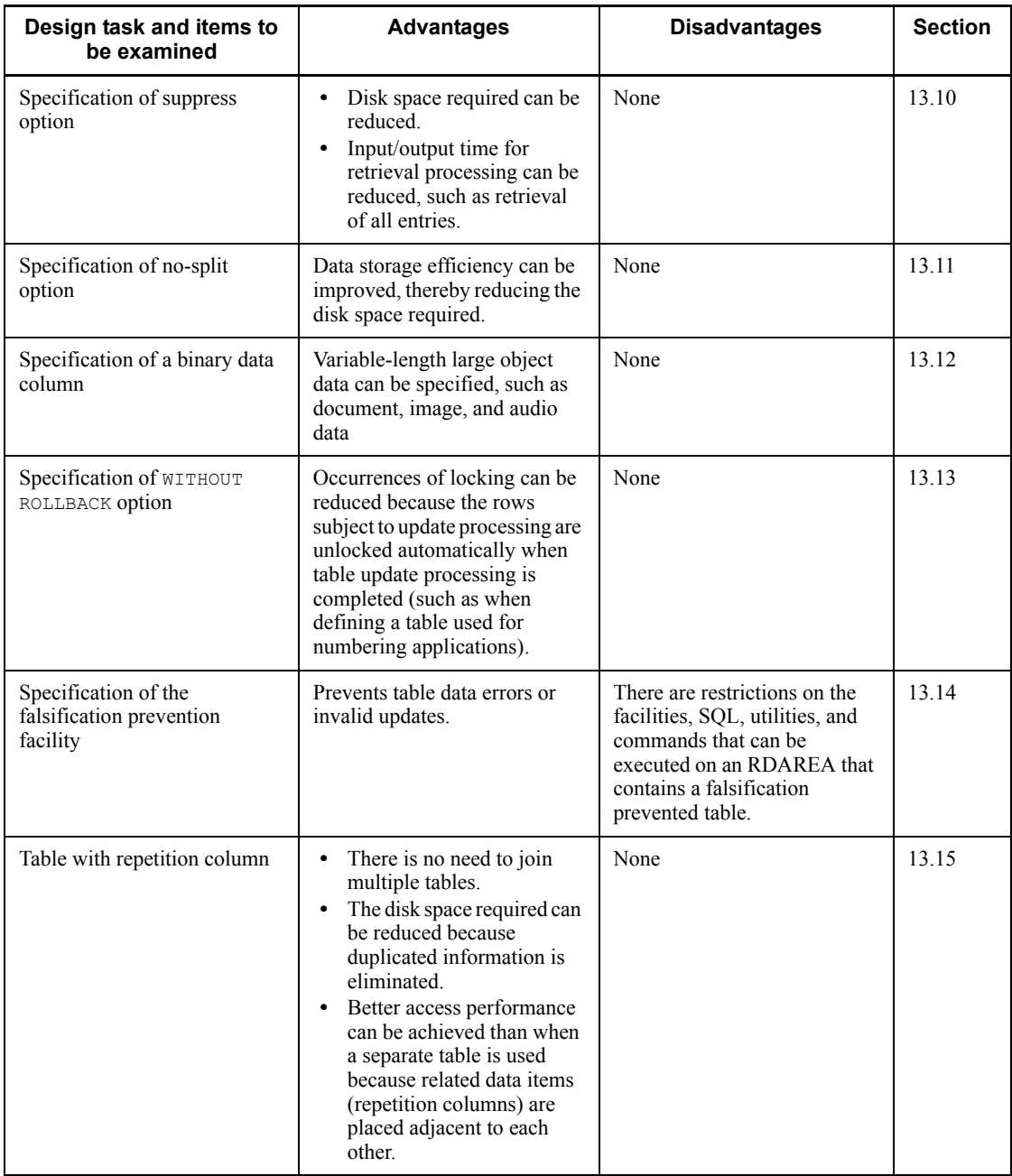

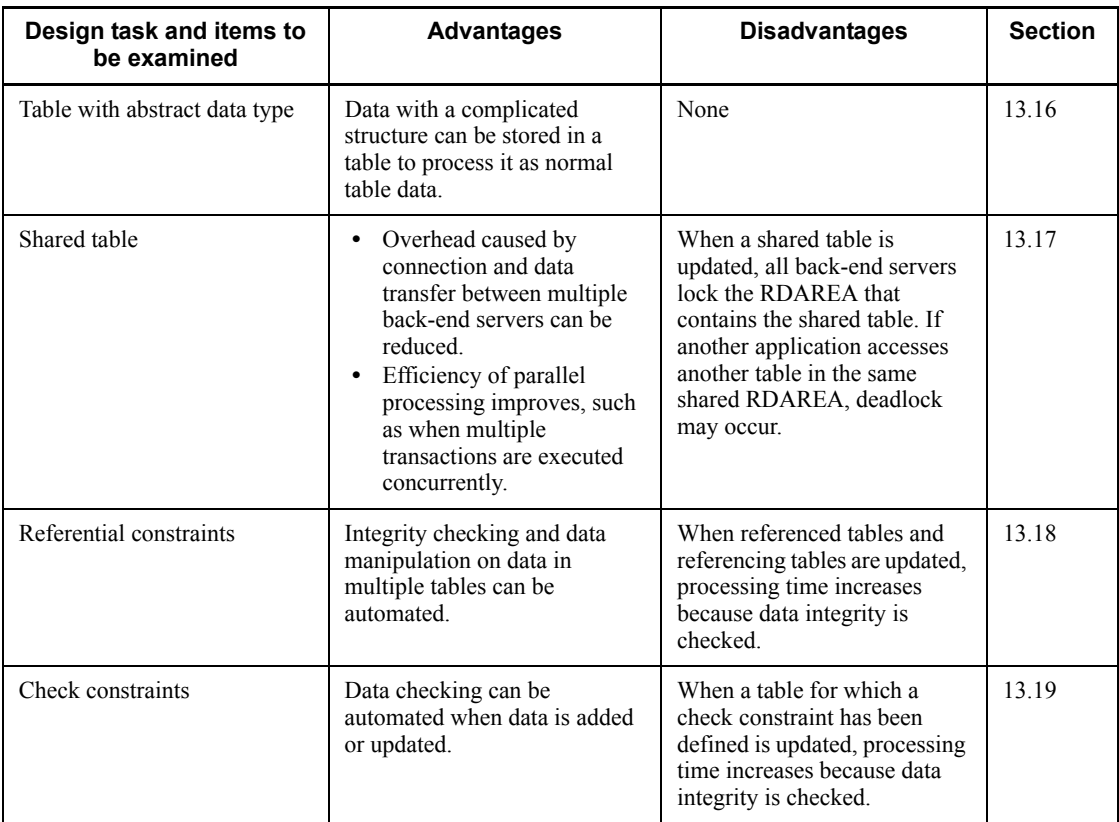

\* You should use the hash facility for hash row partitioning in the following cases:

- **•** Hash row partitioning is to be used with the table.
- **•** The amount of data is expected to increase.

If you add RDAREAs to handle an increase of data for a hash row partitioning table (if you increase the number of table row partitions), data may become uneven among the existing RDAREAs and newly added RDAREAs. The rebalancing facility for hash row partitioning can correct such unevenness of data when you increase the number of table row partitions. For details about the rebalancing facility for hash row partitioning, see the manual *HiRDB Version 8 System Operation Guide*.

# **13.2 Normalizing a table**

It is important in terms of table storage efficiency and processing efficiency to normalize tables. The columns that constitute a table should be examined during table normalization.

This section describes the following normalization topics:

- **•** Normalization for improved table storage efficiency
- **•** Normalization for improved table processing efficiency

# *(1) Normalization for improved table storage efficiency*

If a table has multiple columns that contain similar data, the table should be normalized so that all the columns contain unique data. Such normalization improves the efficiency of data storage for the table. Figure 13-1 shows an example.

## *Figure 13-1:* Multiple columns in a table containing similar data

• Before normalization

**STOCK** Product Product Product Cost Stock number name code PNAME PCODE PRICE QUANTITY PNO 01010  $101$ **Blouse**  $35.00$  $62$ 01011 35.00  $85$ 101 **Blouse** 02021 Polo shirt 36.40 67 202 03530 353 Skirt 47.60  $\overline{18}$ 03531 353 47.60 Skirt  $\overline{56}$ 04121 84.00 22 412 Sweater 591 05910 Socks  $2.50$  $300$ 05911  $90$ 591 Socks  $2.50$ 05912 591 2.50 280 Socks 06710 45 671 Shoes 45.00 06711 671 Shoes  $45.00$  $\overline{76}$ ↑ 1 These columns correspond 1:1. Column information is redundant. • After normalization **STOCK** PRODUCT PNO PNAME **PRICE** QUANTITY PCODE PNAME 01010 Blouse 35.00 62  $101$ **Blouse**  $01011$ Blouse 35.00  $85$  $\overline{202}$ Polo shirt 02021 Polo shirt 36.40  $\overline{67}$ 353 Skirt 03530 Skirt  $47.60$  $\overline{18}$  $\overline{412}$ Sweater 03531 Skirt 47.60  $\overline{56}$  $591$ Socks 04121 Sweater 84.00  $\overline{22}$  $671$ Shoes 05910 Socks  $2.50$  $300$  $05911$ Socks  $\overline{90}$  $2.50$ 05912 Socks  $2.50$ 280 06710 Shoes 45.00 45  $06711$ Shoes  $45.00$  $\overline{76}$ 

The PCODE and PNAME columns in the STOCK table have a one-to-one correspondence

before normalization, which means that the data in these columns is redundant. For this case, another table called PRODUCT can be created that consists of the STOCK table's PCODE and PNAME columns. The PRODUCT table is created so that the PCODE and PNAME columns do not contain duplicative data.

## *(2) Normalization for improved table processing efficiency*

## **(a) Same table used by multiple applications**

If the same table is used by multiple applications, normalization can result in a separate table for each application. This can improve the level of concurrent execution for each table. Figure 13-2 shows an example.

*Figure 13-2:* Same table used by multiple applications

• Before normalization

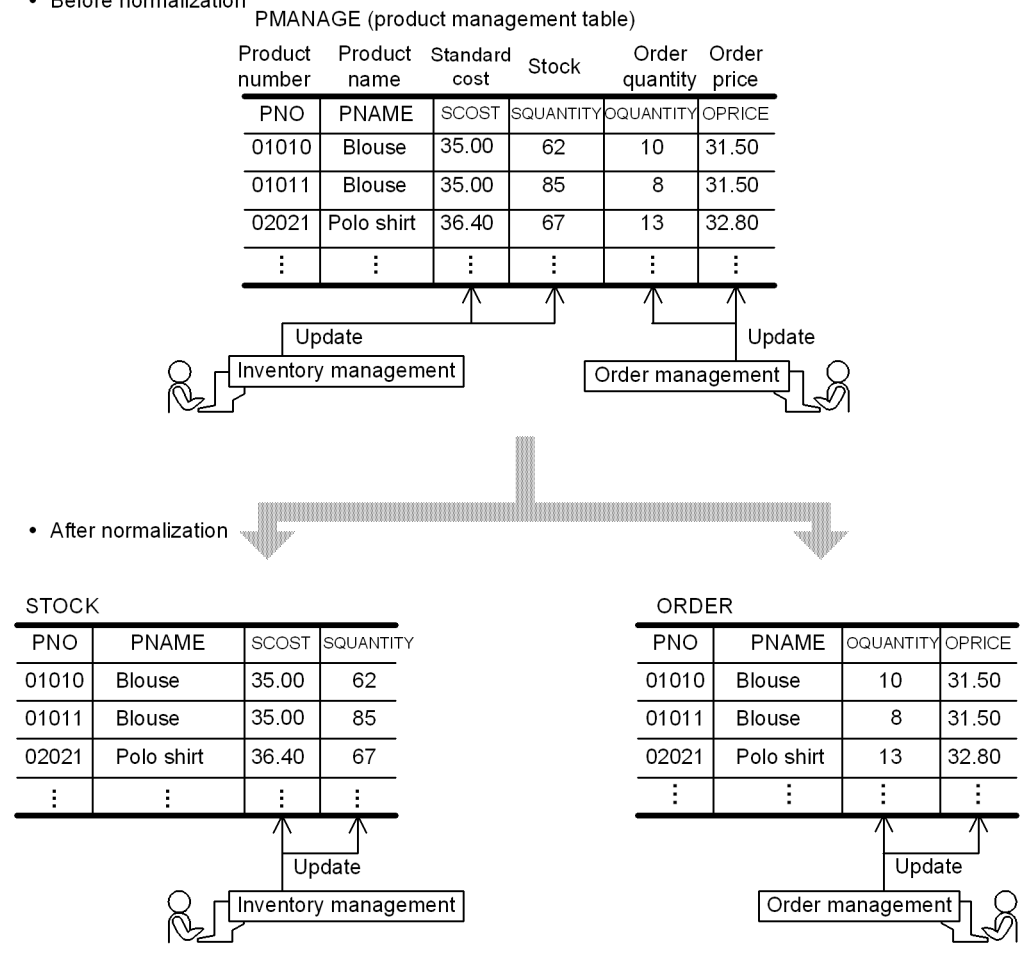

The PMANAGE (product management) table is used by the inventory management

application and the orders management application. The PMANAGE table can be normalized to the STOCK table that is used only by the inventory management application and the ORDERS table that is used only by the orders management application.

### **(b) Columns with different access frequencies**

If some of a table's columns are accessed frequently and some are not, normalization can result in a table consisting of the columns that are accessed frequently and a table consisting of the columns that are accessed infrequently. Figure 13-3 shows an example.

#### 13. Designing Tables

• Before normalization **STOCK** Columns with a retrieval frequency of 90% PNO PNAME PRICE QUANTITY 01010 Blouse 35.00  $62$ 01011 35.00 85 Blouse ÷, t 04121  $22$ Sweater 84.00 05910  $2.50$ 300 Socks 05911 Socks 2.50 90 05912 Socks 2.50 280 t d Columns with a retrieval frequency of 10% • After normalization STOCK2 **PRODUCT** PNO QUANTITY PNO **PNAME PRICE** 01010 62 01010 35.00 Blouse 01011 85 01011 35.00 Blouse ÷ ÷ 04121  $22$ 04121 84.00 Sweater 05910 300 05910  $2.50$ Socks 05911 90 05911 2.50 Socks 05912 05912 Socks 2.50 280 Ξ Ξ

*Figure 13-3:* Columns with different access frequencies

Taking the STOCK table shown in Figure 13-3, if the retrieval frequency ratio of the PNO and SQUANTITY columns to the PNAME and PRICE columns is 9:1, normalization of the STOCK table should result in a table (STOCK2) consisting of the columns that are retrieved frequently and a table (PRODUCT) consisting of the columns that are retrieved infrequently.

Assume that 10,000 physical input/output operations are required in order to retrieve all entries in the STOCK table. When the STOCK table is divided into the two tables STOCK2 and PRODUCT, the numbers of physical input/output operations required in

order to retrieve all entries in these two tables drops to  $4,500$  (5,000  $\times$  0.9) and 500  $(5,000 \times 0.1)$ , respectively. As a result, only 5,000 physical input/output operations are required to retrieve all entries, thereby improving the overall table processing efficiency.

## **13.3 Table row partitioning**

This section describes the design method for partitioning a table by rows.

HiRDB/Workgroup Server does not support the row-partitioning of a table or an index.

## **13.3.1 Table row partitioning**

Dividing a table and storing it in multiple user RDAREAs is called table row partitioning. A table partitioned by rows is called a row-partitioned table.

The RDAREAs used to store a row-partitioned table must be on different disks.

#### *(1) Criteria*

You should employ table row partitioning in the following circumstances:

- **•** There is a large amount of data.
- **•** Data access is concentrated at specific time periods.
- **•** User RDAREAs are managed in units of table partitions (such as for data storage in tables, table reorganization, and making backups).

### *(2) Definition procedure*

You define table row partitioning with the CREATE TABLE definition SQL statement. For details about how to define the table row partitioning, see *7.2 Creating a row partitioned table*.

## **13.3.2 Types of table row partitioning**

There are two ways to partition a table by rows:

- **•** Key range partitioning
- **•** Hash partitioning (flexible hash partitioning or FIX hash partitioning)

These two methods of table row partitioning are explained as follows.

## *(1) Key range partitioning*

Key range partitioning divides a table into groups of rows on the basis of ranges of values in a specific column in the table. The column used as the condition for table row partitioning is called the partitioning key.

When this method is used, it is possible to tell which table data is stored in which RDAREA.

Row partitioning can be specified in two ways:

## **(a) By specifying storage conditions**

Comparison operators are used to specify conditions for determining which table data is to be stored in each RDAREA. Only one range of storage condition values can be specified for each RDAREA.

#### **(b) By specifying boundary values**

Literals are used to specify the boundary values of the data to be stored in each RDAREA. Multiple ranges determined by boundary values can be specified for one RDAREA. Boundary values can also be specified with matrix partitioning. For details about matrix partitioning, see *13.4 Table matrix partitioning*.

### *(2) Hash partitioning*

Hash partitioning uses the values of a table column as a hash function for dividing the table and storing it uniformly in RDAREAs. The column specified for partitioning the table is called the partitioning key. This method is used to distribute the table data uniformly among the RDAREAs without having to deal with key ranges. Hash partitioning can be combined with key range partitioning with boundary values specified to achieve matrix partitioning. For details about matrix partitioning, see *13.4 Table matrix partitioning*.

The two types of hash partitioning are flexible hash partitioning and FIX hash partitioning.

When a table is divided and stored in multiple RDAREAs using flexible hash partitioning, there is no way to know which data is stored in which RDAREA. Therefore, in order to search for particular data in the table, all back-end servers containing the table are subject to search processing.

When a table is partitioned using FIX hash partitioning, HiRDB identifies which table data is stored in which RDAREA. Therefore, only the back-end server believed to contain the desired data is subject to search processing.

### **(a) Selecting the partitioning key**

The key selected as the partitioning key should satisfy the following conditions:

- The key values are evenly distributed.
- **•** There are few duplicated key values.

For hash partitioning, either a single column or multiple columns can be selected as the partitioning key. If a single column is specified and there are too few different values in the column for purposes of partitioning or the key values are unevenly distributed, data may not be divided uniformly. In this case, more than one column on which partitioning can be based should be specified in order to distribute the data more uniformly among the RDAREAs.

# **(b) Types of hash functions**

Twelve hash functions are available for hash partitioning, as listed in Table 13-2.

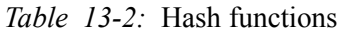

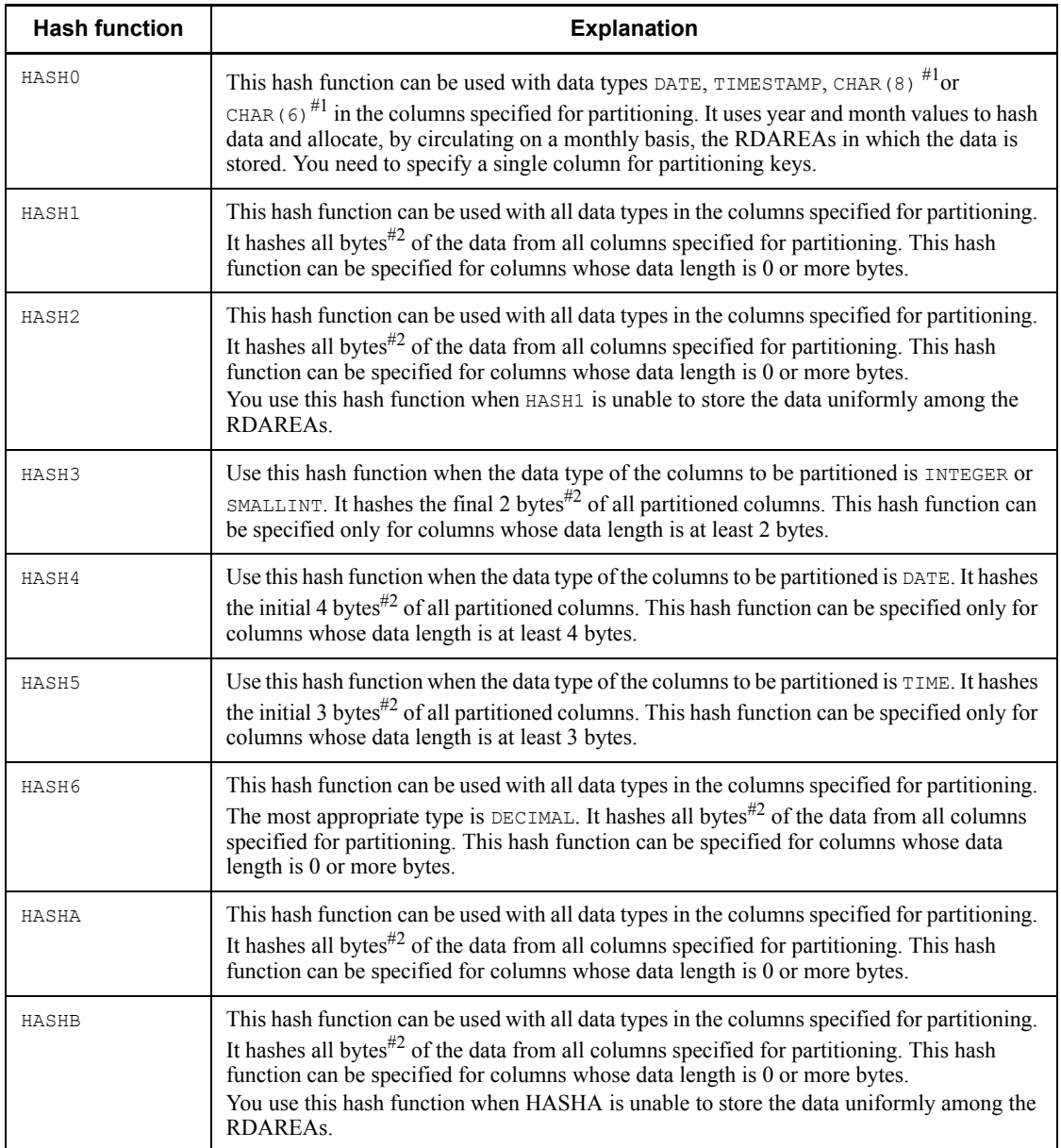

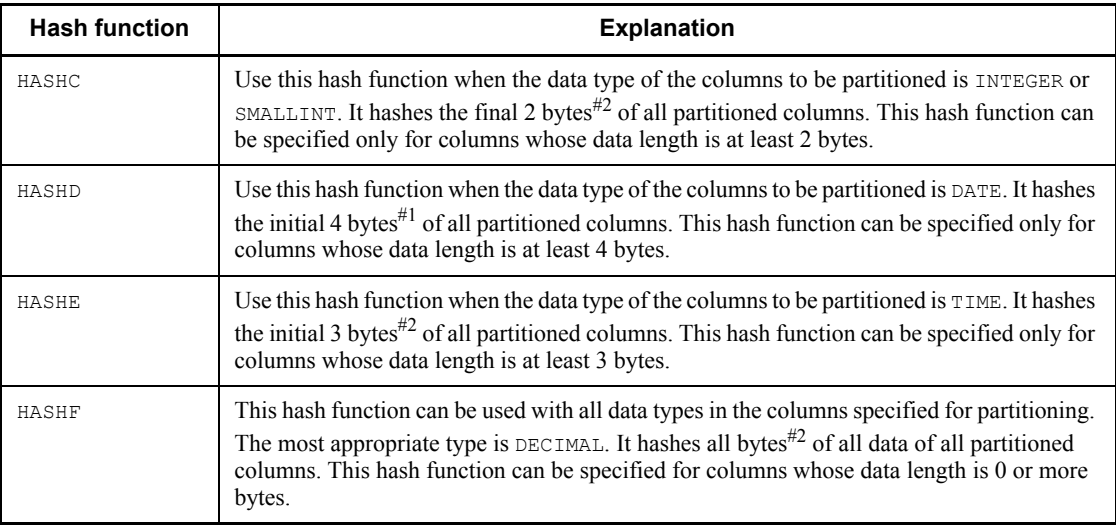

### Note 1

- If the table is not a rebalancing table, specify one of HASH0-HASH6. HASH6 provides the most uniform hashing result, so normally you should specify HASH6. However, depending on the data in the partitioning key, the hashing result may not be uniform. In such a case, specify one of the other hash functions.
- If the table is a rebalancing table, specify one of HASHA-HASHF. HASHF provides the most uniform hashing result, so normally you should specify HASHF. However, depending on the data in the partitioning key, the hashing result may not be uniform. In such a case, specify one of the other hash functions.

### Note 2

A LOB column cannot be specified as the partitioning key.

#1: When the data type is CHAR(8) or CHAR(6), use the following format:

- **•** For CHAR(8): '*YYYYMMDD*'
- **•** For CHAR(6): '*YYYYMM*'

*YYYY*: 0001 to 9999 (Year)

*MM*: 01 to 12 (month)

*DD*: 01 to 31 (date)

#2: For the VARCHAR, MVARCHAR, and NVARCHAR types, hashing ignores any trailing spaces. For the DECIMAL, INTERVAL YEAR TO DAY, and INTERVAL HOUR TO

SECOND types, if the sign is  $F$ , it must be changed to  $C$  for hashing.

### **(c) Selecting a hash function**

## **Selecting an appropriate hash function by actually storing data in a database**

To select a hash function, use the following procedure:

- 1. Specify a hash function appropriate to the partitioning key.
- 2. Use the database condition analysis utility (pddbst) to check the number of rows stored in each RDAREA.
- 3. If there is an uneven distribution in the number of rows stored in the RDAREAs, change the hash function so that a uniform number of rows is stored in each RDAREA.

### **Selecting an appropriate hash function by creating a UAP that uses a hash function for table partitioning**

To select a hash function, use the following procedure:

- 1. Create an application program that locates an uneven distribution in the number of data items in each RDAREA by using the hash functions for table partitioning (function that outputs a partitioning condition specification sequence from the data values for the partitioning key), available from a HiRDB library.
- 2. For each hash function, obtain the number of data items in the partitioning condition specification sequence that is output by the hash function for table partitioning, then select the most evenly distributed hash function.

For details about how to create a UAP for using a hash function for table partitioning, see the manual *HiRDB Version 8 UAP Development Guide*.

## **(d) Times when hash functions are used**

Hash functions are used at the following times:

- **•** When data is loaded in units of tables
- **•** When data is added
- **•** When data is reloaded in units of tables

## *(3) Differences among key range partitioning, flexible hash partitioning, and FIX hash partitioning*

Table 13-3 shows the differences among key range partitioning, flexible hash partitioning, and FIX hash partitioning.

| <b>Difference</b>                                                                       | <b>Key range</b><br>partitioning                                                                                                    | <b>Flexible hash</b><br>partitioning                                                                                                    | FIX hash partitioning                                                                                                    |  |
|-----------------------------------------------------------------------------------------|----------------------------------------------------------------------------------------------------|----------------------------------------------------------------------------------------------------|----------------------------------------------------------------------------------------------------|--|
| Database design                                                                         | Key ranges must be<br>taken into account when<br>database is designed.                                                                           | There is no need to take key<br>ranges into account when<br>database is designed.                                                                               | There is no need to take key<br>ranges into account when<br>database is designed.                                                                                               |  |
| Retrieval                                                                               | Only back-end servers<br>that may contain the<br>applicable data<br>according to the search<br>condition are subject to<br>retrieval processing. | All back-end servers<br>containing the table are<br>subject to retrieval<br>processing.                                                                         | Only back-end servers that<br>may contain the applicable<br>data according to the search<br>condition are subject to<br>retrieval processing (= and IN<br>predicates only). $1$ |  |
| Support for<br>increasing the<br>amount of data                                         | If keys increase, data<br>may be concentrated in<br>some RDAREAs.                                                                                | Data is already stored<br>uniformly in RDAREAs<br>even if data increases.                                                                                       | Data is already stored<br>uniformly in RDAREAs even<br>if data increases.                                                                                                    |  |
| Handling of<br><b>RDAREA</b><br>shutdown                                                | SQLs can be executed if<br>their search condition is<br>specified so that no<br>shutdown RDAREA is<br>accessed.                                  | If even one of the RDAREAs<br>containing the table subject<br>to retrieval is shut down,<br>SOLs cannot be executed<br>regardless of their search<br>condition. | SQLs can be executed if their<br>search condition is specified so<br>that no shutdown RDAREA is<br>accessed. <sup>2</sup>                                                       |  |
| Change in number<br>of table partitions                                                 | Table must be re-created<br>and reorganized.                                                                                                    | ALTER TABLE can be used to<br>add RDAREAs, and<br>reorganization of the table is<br>not required.                                                               | Table must be re-created and<br>reorganized. ALTER TABLE<br>can be used to add RDAREAs<br>only if the table contains no<br>data.                                                |  |
| Data loading and<br>reloading in units<br>of RDAREAs                                    | Data is checked to see if<br>it is the correct data to be<br>stored in the<br>corresponding<br>RDAREAS.                                          | Data is not checked to see if<br>it is the correct data to be<br>stored in the corresponding<br>RDAREAs.                                                        | Data is checked to see if it is<br>the correct data to be stored in<br>the corresponding RDAREAs.                                                                               |  |
| Method for<br>creating an input<br>data file by<br><b>RDAREA</b> during<br>data loading | Input data is classified<br>by RDAREA taking into<br>account the key ranges.                                                                     | Input data is classified so<br>that the number of data items<br>per RDAREA becomes<br>uniform.                                                                  | An application is created using<br>a hash function for table<br>partitioning, $3$ and input data is<br>classified by RDAREA.                                                    |  |
| Updating of<br>partitioning key                                                         | Updating must use<br>existing values.                                                                                                    | Can be updated.                                                                                                    | Updating must use existing<br>values.                                                                                                    |  |

*Table 13-3:* Differences among key range partitioning, flexible hash partitioning, and FIX hash partitioning

#### 13. Designing Tables

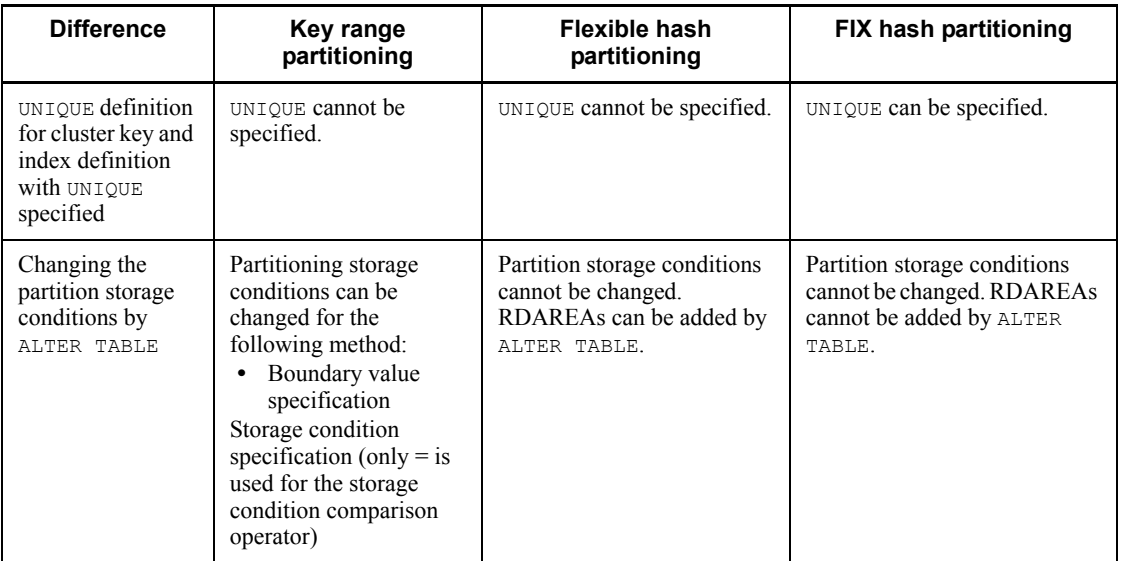

1 The ASSIGN LIST statement results in a workload on the back-end servers to which the search condition is not applied.

<sup>2</sup> The ASSIGN LIST statement handles the entire table as being shut down.

 $3$  For details about how to create a UAP for using a hash function for table partitioning, see the manual *HiRDB Version 8 UAP Development Guide*.

## *(4) Specification rules when table row partitioning is defined*

When table row partitioning is defined, the following specification rules apply:

- $\blacksquare$  For key range partitioning
	- You can specify only one partitioning key.<sup>1</sup> The partitioning key cannot be updated.
	- If you specify a storage condition,<sup>2</sup> you cannot specify the same RDAREA more than once. Although you can specify the same RDAREA more than once in an environment variable specification, $3$  you cannot specify the same RDAREA two or more times in succession.
- $\blacksquare$  For hash partitioning
	- You can specify a maximum of 16 partitioning keys.<sup>1</sup> The same partitioning key cannot be specified more than once. Flexible hash partitioning allows updating of partitioning keys, but FIX hash partitioning does not.
	- **•** The same RDAREA cannot be specified more than once.

 $<sup>1</sup>$  A column or repetition column of any of the following data types cannot be specified</sup> as the partitioning key:

- **•** CHAR, VARCHAR, MCHAR, or MVARCHAR type whose defined length is 256 bytes or greater
- NCHAR or NVARCHAR type whose defined length is 28 characters or greater
- **•** BLOB type
- **•** BINARY type
- **•** Abstract data type
- TIMESTAMP type whose decimal places precision is greater than 0
- **•** TIMESTAMP type whose default value is CURRENT\_TIMESTAMP USING BES

 $2$  When multiple storage conditions are specified, the conditions are evaluated in the order they were specified, and data is stored in the RDAREA that is specified in the first storage condition whose evaluation result is true. If none of the conditions results in true, the system stores data in the RDAREA for which no storage condition was specified. If there is no such RDAREA, data is not stored in any of the RDAREAs. The table definition is invalid if it contains an RDAREA in which no row is stored as a result of evaluating the conditions.

 $3$  A literal is specified for a boundary value. A character string literal with a length of 0 is not permitted. If you specify multiple boundary values, they must be specified in ascending order. Also, you must specify at the end an RDAREA for which no boundary value is specified.

## *(5) Examples of key range partitioning (with storage condition specified)*

Figure 13-4 shows an example of key range partitioning (with storage condition specified).

| USR01            |              |               |             |       |                       |
|------------------|--------------|---------------|-------------|-------|-----------------------|
|                  | <b>STOCK</b> |               |             |       |                       |
|                  | <b>PCODE</b> | <b>PNAME</b>  |             |       | COLOR PRICE SQUANTITY |
|                  | 101L         | Blouse        | Blue        | 35.00 | 62                    |
|                  | 101M         | <b>Blouse</b> | White       | 35.00 | 85                    |
|                  | 201M         | Polo shirt    | White       | 36 40 | 29                    |
|                  | 202M         | Polo shirt    | Red         | 36.40 | 67                    |
|                  | 302S         | Skirt         | White       | 51.10 | 65                    |
|                  | 353L         | Skirt         | Red         | 47.60 | 18                    |
|                  | 353M         | Skirt         | Green       | 47.60 | 56                    |
|                  | 411M         | Sweater       | Blue        | 84.00 | 12                    |
|                  | 412M         | Sweater       | Red         | 84.00 | 22                    |
|                  | 591L         | <b>Socks</b>  | Red         | 2.50  | 300                   |
|                  | 591M         | Socks         | Blue        | 2.50  | 90                    |
|                  | 591S         | Socks         | White       | 2.50  | 280                   |
|                  | 671L         | <b>Shoes</b>  | White       | 45.00 | 45                    |
|                  | 671M         | Shoes         | <b>Blue</b> | 45.00 | 76                    |
| Partitioning key |              |               |             |       |                       |
|                  |              |               |             |       | USR <sub>02</sub>     |

*Figure 13-4:* Example of key range partitioning with storage condition specified

• Row partitioning table stored in USR01 STOCK (Data: 101L-353M)

| PCODE | <b>PNAME</b>  |       |       | COLOR   PRICE  squantity |
|-------|---------------|-------|-------|--------------------------|
| 101L  | Blouse        | Blue  | 35.00 | 62                       |
| 101M  | <b>Blouse</b> | White | 35.00 | 85                       |
| 201M  | Polo shirt    | White | 36.40 | 29                       |
| 202M  | Polo shirt    | Red   | 36.40 | 67                       |
| 302S  | Skirt         | White | 51.10 | 65                       |
| 353L  | Skirt         | Red   | 47.60 | 18                       |
| 353M  | Skirt         | Green | 47.60 | 56                       |
|       |               |       |       |                          |

• Row partitioning table stored in USR02 STOCK (Data: 411M-617M)

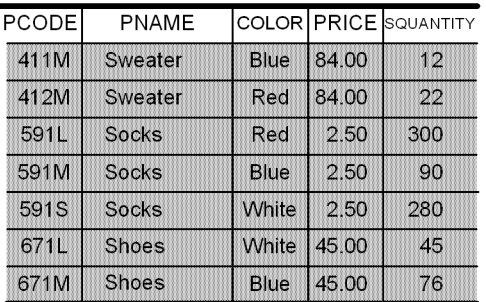

## Explanation:

The STOCK table is partitioned and stored in two user RDAREAs (USR01 and USR02) using ranges of values in the product code (PCODE) column as the condition; the specified ranges are 100L-399S and 400L-699S.

436

# *(6) Example of key range partitioning (with boundary values specified)*

Figure 13-5 shows an example of key range partitioning (with boundary value specified).

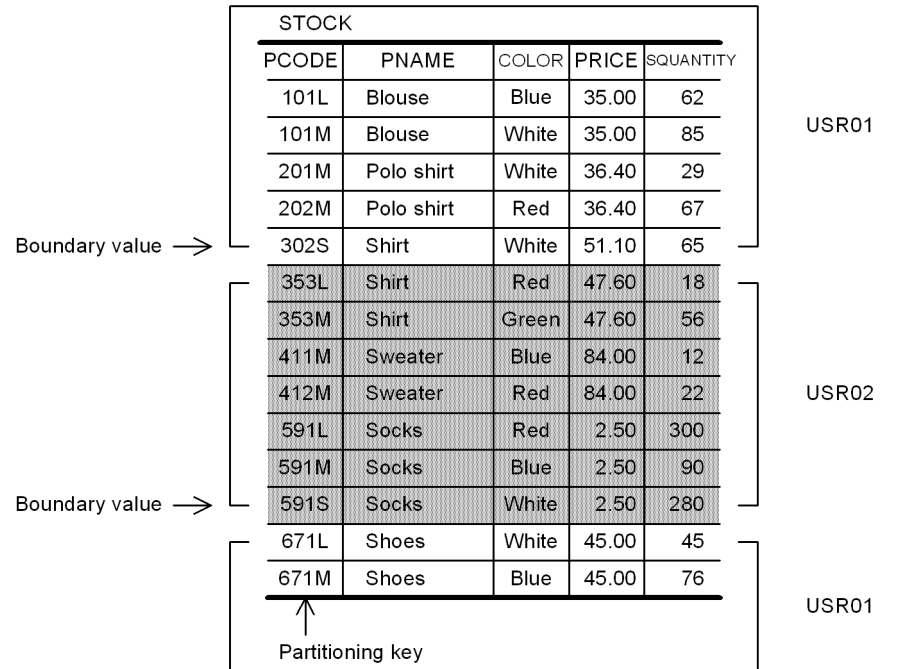

*Figure 13-5:* Example of key range partitioning with boundary values specified

 $\overline{a}$ 

• Row partitioning table stored in USR01

**STOCK** 

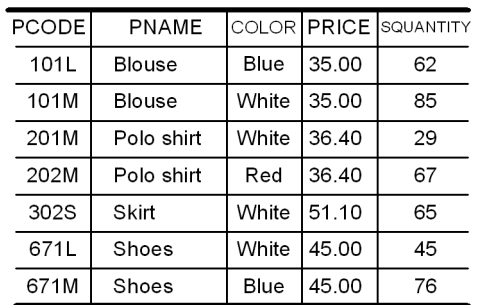

### • Row partitioning table stored in USR02 **STOCK**

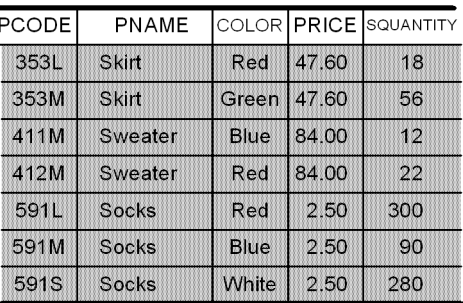

Explanation:

The STOCK table is partitioned and stored in two user RDAREAs (USR01 and USR02) using values in the product code (PCODE) column as boundary values; the specified boundary values are 302S and 591S.

## *(7) Example of flexible hash partitioning and FIX hash partitioning*

Figure 13-6 shows an example of flexible hash partitioning and FIX hash partitioning.

*Figure 13-6:* Example of flexible hash partitioning and FIX hash partitioning

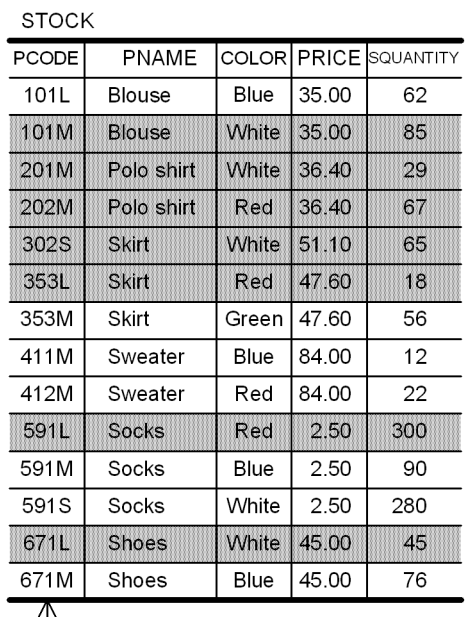

Partitioning key

• Row partitioning table stored in USR01 **STOCK** 

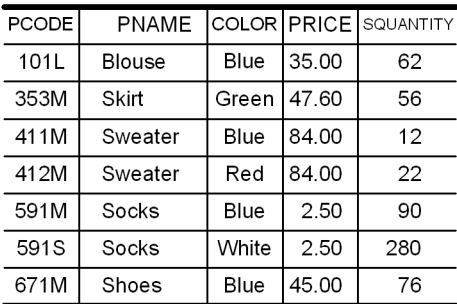

• Row partitioning table stored in USR02

**STOCK** 

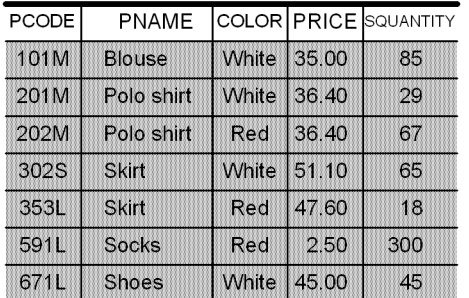

Explanation:

The STOCK table is partitioned and stored in two user RDAREAs (USR01 and USR02) using the product code (PCODE) column as the partitioning key and using hash function 6.

The target RDAREAs for storage of actual data may differ from this example.

## **13.3.3 Forms of table row partitioning**

Following are the basic forms of table row partitioning:

- **•** Row partitioning within a server (applicable to a HiRDB/Single Server)
- **•** Row partitioning among servers (applicable to a HiRDB/Parallel Server)

Figures 13-7 and 13-8 show these forms.

*Figure 13-7:* Table row partitioning form for a HiRDB/Single Server

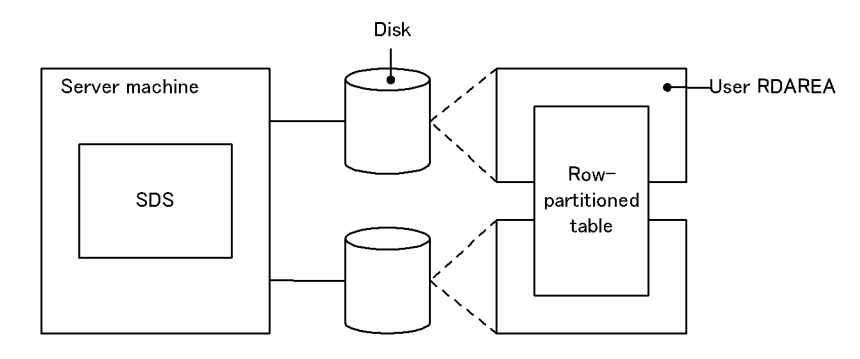

SDS: Single server

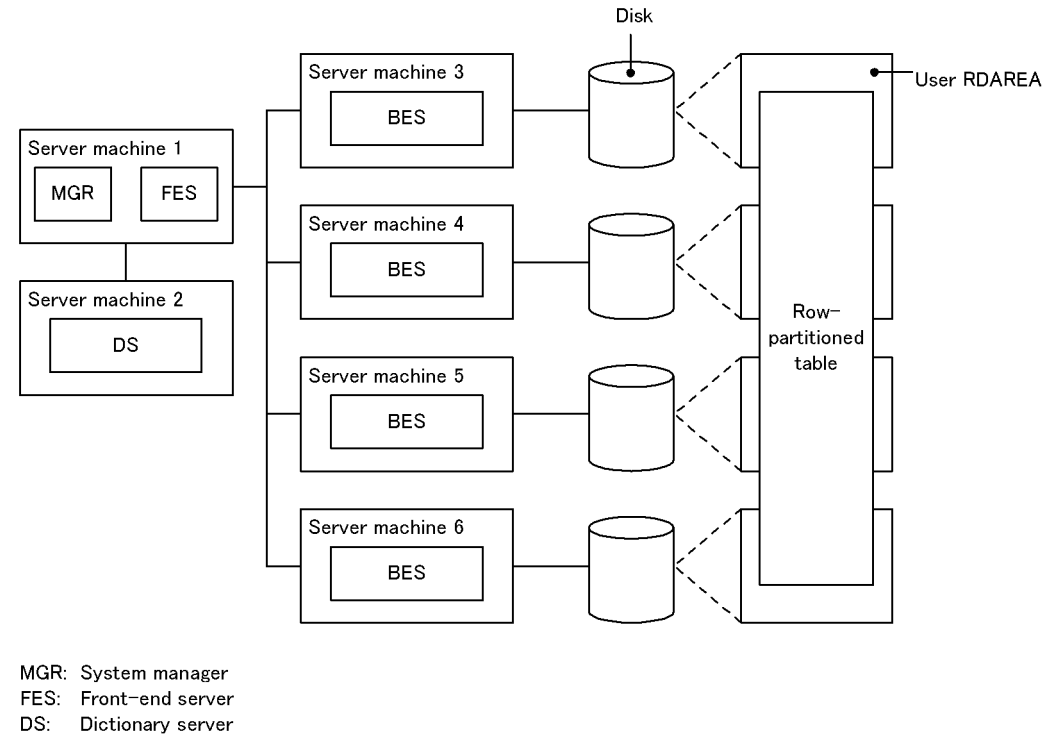

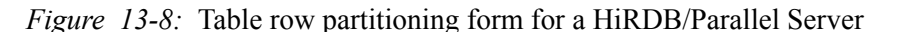

BES: Back-end server

## **13.3.4 Effects of table row partitioning**

The effects obtained when a table is row-partitioned are discussed below.

### *(1) HiRDB/Single Server*

### **Improved operability**

Data storage in table, table reorganization, making backups, etc., are available for each user RDAREA.

### **Key range partitioning**

The user RDAREAs that contain particular table data can be determined by searching the SQL\_DIV\_TABLE dictionary table. This means that if an error occurs in a user  $R\overline{D}AR\overline{E}A$ , the unavailable data can be identified. For details about dictionary table retrieval and the SQL\_DIV\_TABLE table, see the manual *HiRDB Version 8 UAP Development Guide*.

## *(2) HiRDB/Parallel Server*

### **Improved performance**

High-speed table access processing can be achieved, because table access processing can be handled in parallel over multiple user RDAREAs.

Workload of table access processing can be distributed to multiple back-end servers.

#### **Improved operability**

Same as for a HiRDB/Single Server.

## **13.3.5 Design considerations**

## *(1) Considerations common to both HiRDB/Single Server and HiRDB/Parallel Server*

Following are the design considerations that are common to HiRDB/Single Servers and HiRDB/Parallel Servers:

## **(a) Row partitioning taking into account contention among disk accesses**

If multiple UAPs access separate tables concurrently, these tables should be partitioned and stored in separate user RDAREAs on separate disks.

Figure 13-9 provides an overview of row partitioning taking into account contention among disk accesses.

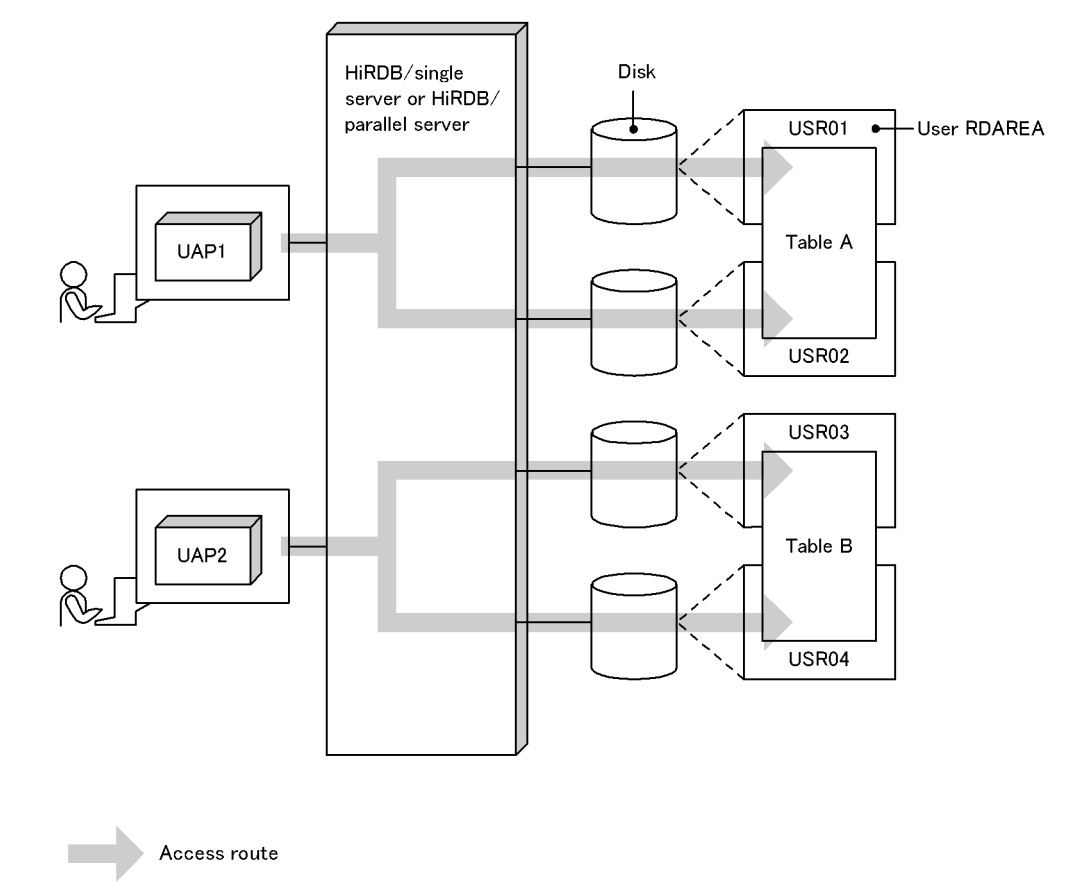

*Figure 13-9:* Overview of row partitioning taking into account contention among disk accesses

#### Explanation:

Tables A and B are partitioned and stored in two sets of user RDAREAs, USR01-USR02 and USR03-USR04, which are on separate disks. If UAP1 and UAP2 attempt to access tables A and B concurrently, no contention occurs, thereby reducing their wait time.

If these tables are stored in user RDAREAs on the same disk, access contention occurs on the disk when multiple UAPs attempt to access the tables concurrently. In this case, one of the UAPs is placed in wait status until the other UAP completes its access processing, resulting in an increase in wait time.

## **(b) Row partitioning taking into account operability**

Figure 13-10 provides an overview of row partitioning taking into account operability.

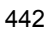

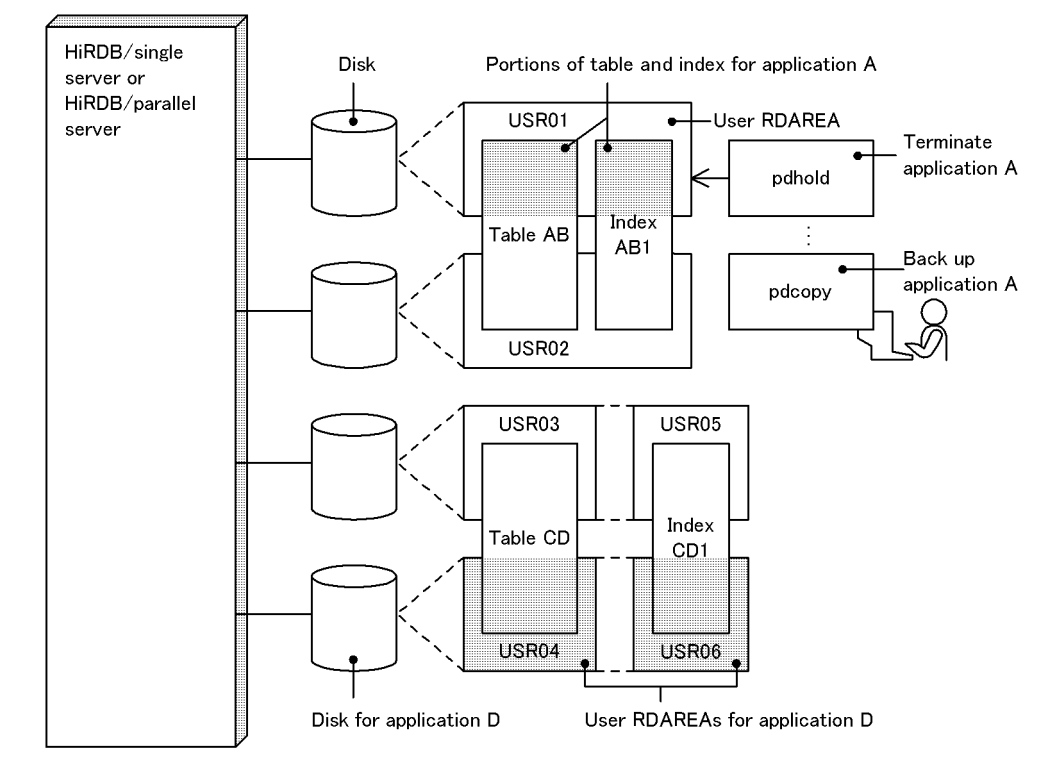

*Figure 13-10:* Overview of row partitioning taking into account operability

Explanation:

**•** *Storing table and index in the same user RDAREAs*

If operability for table creation, table reorganization, backing up of user RDAREAs, RDAREA recovery, etc., is more important than retrieval performance, a row-partitioned table and its indexes should be stored in the same user RDAREAs. Operations on individual user RDAREAs become easy.

In the example shown in Figure 13-10, the portion of table AB for application A is stored together with its index in dedicated user RDAREA USR01. This enables the pdhold command (for shutting down RDAREAs) to be used to terminate application A. Additionally, it simplifies backup processing for each application that uses the database copy utility ( $pdcopy$ ).

**•** *Placing related user RDAREAs on the same disk*

If a row-partitioned table and its indexes are stored in multiple user RDAREAs, the related user RDAREAs should be placed on the same disk. This enables user RDAREAs to be used individually by disk.

In the example shown in Figure 13-10, the portion of table  $CD$  for application D is stored together with its index in user RDAREAs USR04 and USR06 on the same disk. This enables applications to be executed by disk.

### *(2) HiRDB/Parallel Server*

Following are the design considerations for HiRDB/Parallel Servers:

### **(a) Row partitioning taking into account workload for disk accesses**

**•** *Row partitioning over multiple back-end servers*

If multiple user RDAREAs are placed on the disk at one back-end server and the portions of a table stored in individual RDAREAs all have high access frequency, the workload for disk accesses becomes high at this back-end server.

Therefore, a frequently accessed table should be partitioned and stored in user RDAREAs on different disks at multiple back-end servers. In this case, the table should be partitioned so that the table access frequency becomes uniform among all the back-end servers containing the table.

**•** *Parallel disk accesses over multiple server machines*

If a table stored in a user RDAREA at a back-end server in a server machine with a low CPU workload is accessed mostly for input/output operations, the workload of disk accesses is not uniform among the multiple servers, thereby affecting adversely the efficiency of parallel processing.

If there is capacity in the CPU, more back-end servers and user RDAREAs should be installed in this server to improve the degree of parallel disk access processing.

## **(b) Row partitioning taking into account the degree of parallel input/output processing**

If a table is partitioned and stored in as many server machines as possible, the input/ output processing time can be reduced by parallel processing. If there is a limit to the number of server machines available for table row partitioning, the same effects can be achieved by increasing the number of back-end servers and disks for each server machine. Figure 13-11 provides an overview of input/output processing performance based on the number of back-end servers used for table row partitioning.

*Figure 13-11:* Overview of input/output processing performance based on number of back-end servers used for table row partitioning

 $\bullet$  Input/output processing time when table is not partitioned

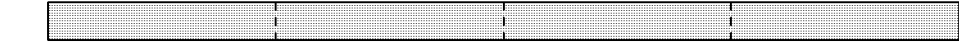

. Table partitioned and stored in four back-end servers

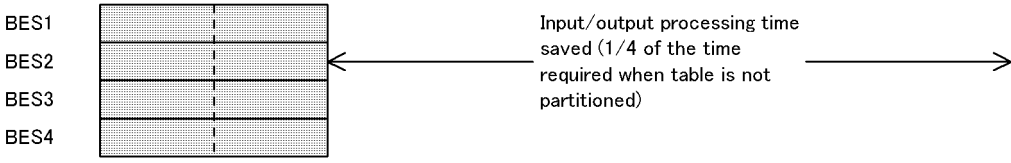

. Table partitioned and stored in eight back-end servers

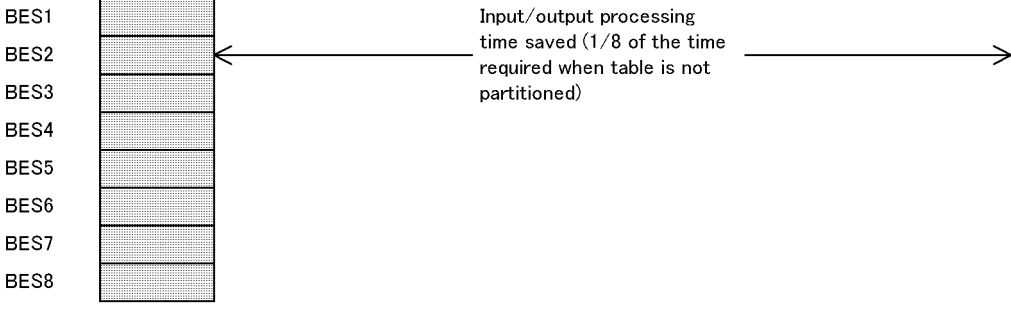

**BES** : Back-end server : Input/output processing time  $\rightarrow$  : Input/output processing time saved

If a table is partitioned and stored in too many back-end servers, there is an increase in the amount of communication required to return each back-end server's processing results to the front-end server. Therefore, the appropriate number of back-end servers must be determined, taking into account the type of database operation and SQL processing (whether SQLs are used to retrieve a large amount of data from a large table).

## **(c) Row partitioning taking into account table access frequency**

A table must be partitioned so that table access frequency becomes uniform at each back-end server.

To do this, the considerations discussed below should be taken into account.

*Key range partitioning*

- When table row partitioning is defined, specify UNIQUE for the partitioning key so that the amount of data becomes uniform.
- **•** When a table is partitioned and the number of accesses to the data in a specific key range is expected to be higher than in the other key ranges, divide the data in the heavy-accesses key range by finer key ranges.

*Flexible hash partitioning or FIX hash partitioning*

- **•** Change the hash function so that the data is distributed uniformly.
- **•** Select a partitioning key without uneven distribution or duplication so that the data is distributed uniformly.

Even when a table is partitioned and stored in multiple back-end servers, the performance of parallel processing of the table can vary depending on whether the table is partitioned so that uniform access frequency can be achieved.

Figure 13-12 shows the performance of parallel processing depending on the table access frequency.

*Figure 13-12:* Performance of parallel processing depending on table access frequency

• Processing time when table is not partitioned • Table partitioned so that uniform access frequency is achieved BES1 BES2 - Processing time saved -BES3 BES4 • Table partitioned so that uniform access frequency is not achieved BES1 BES2 Processing time saved  $-$ BES3 BES4 **BES** : Back-end server : Input/output processing time  $\Rightarrow$  : Input/output processing time saved

 $\rightarrow$ 

Explanation:

The processing time that can be saved depends on whether or not the table is partitioned so that uniform access frequency is achieved. If the access frequency is not uniform, table processing does not terminate until processing at back-end server BES2 is completed, so the benefit of parallel processing is not obtained.

### **(d) Row partitioning taking into account complicated retrieval processing**

For purposes of table partitioning taking into account complicated retrieval processing, such as retrieving or joining a large amount of data, the table should be designed using the following procedure:

1. Determining the disk processing time and the number of disks to be used

Obtain the disk access frequency (utilization factor) from the size of the data and the processing patterns, distribute data to disks on the basis of this value, and determine the object value for disk processing time. If join processing is to be executed, exclude the work disk required for join processing (the number of HiRDB file system areas where work table files are created for sort/merge processing) when distributing data. Exclude the time required for join processing from the object value of disk processing time. Determine the number of disks on the basis of data distribution to disks.

2. Determining the number of server machines

Obtain the overhead time for processing at the server machines on the basis of the data processing patterns. Determine the number of server machines (where back-end servers are installed) so that the disk processing time and overhead time at the server machines become uniform.

3. Determining the number of server machines used for join processing

Obtain the overhead time for join processing at the server machines on the basis of the data processing patterns. Then, determine the number of floating machines on the basis of this value and the disk processing time.

A floating machine is a server machine where a floating server is installed, which is a back-end server dedicated to complicated retrieval processing such as join processing. User RDAREAs cannot be allocated to a back-end server defined as a floating server.

4. Determining the number of work disks

The data subject to join processing is distributed uniformly from each back-end server to the floating server. Determine the number of work disks (number of HiRDB file system areas used to create work table files) on the basis of the expected amount of this data.

5. Determining the system configuration

Determine the overall system configuration on the basis of the numbers of server machines and disks determined above.

Figure 13-13 shows the concept of a system configuration involving table row partitioning taking into account complicated retrieval processing.

*Figure 13-13:* System configuration involving table row partitioning taking into account complicated retrieval processing

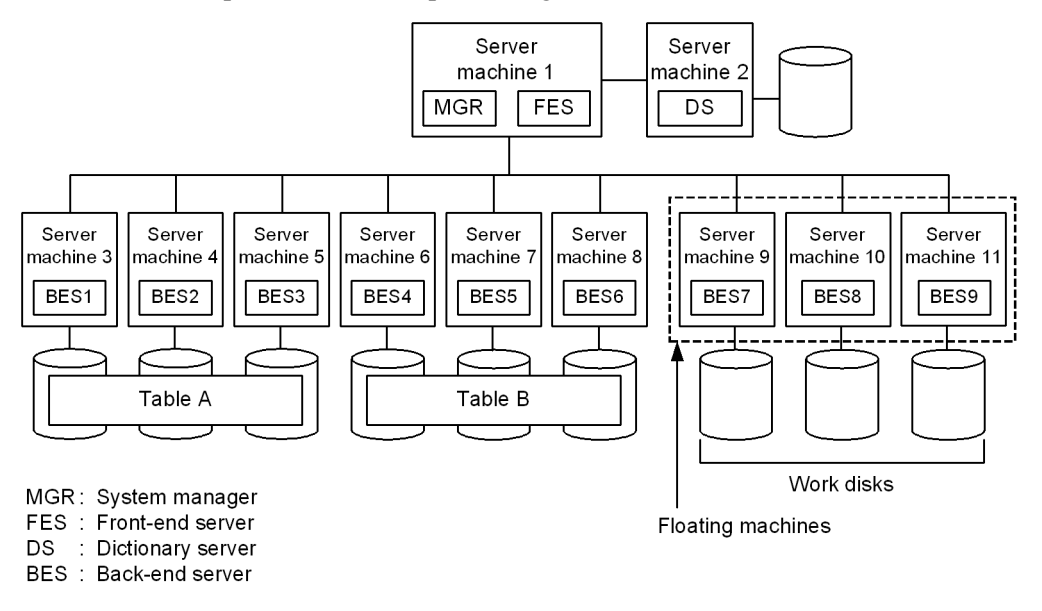

Note: BES7-BES9 are floating servers.

Explanation:

Back-end servers BES1-BES3 and BES4-BES6 read the data subject to join processing from Tables A and B, respectively. Floating servers BES7-BES9 receive data from back-end servers BES1-BES6 and execute parallel match processing.

This type of system configuration can reduce the workload of back-end servers BES1-BES6 and reduce processing time. If no floating server is installed, one of the back-end servers BES1-BES6 must execute the join processing.

## **13.3.6 Notes on table row partitioning**

- 1. When a table is row-partitioned, its indexes must also be row-partitioned. If a table is partitioned and stored in multiple RDAREAs while an index is stored in a single user RDAREA, the level of concurrent execution may be reduced due to locking on the index. For details about index row partitioning, see *14.3 Index row partitioning*.
- 2. You should use the hash facility for hash row partitioning in the following cases:
	- **•** Hash row partitioning is to be used with the table.

**•** The amount of data is expected to increase.

If you add RDAREAs to handle an increase of data for a hash row partitioning table (if you increase the number of table row partitions), data may become uneven among the existing RDAREAs and newly added RDAREAs. The rebalancing facility for hash row partitioning can correct such unevenness of data when you increase the number of table row partitions. For details about the rebalancing facility for hash row partitioning, see the manual *HiRDB Version 8 System Operation Guide*.

# **13.4 Table matrix partitioning**

Partitioning a table by a combination of partitioning methods using two of the table columns as the partitioning key is called *matrix partitioning*. The first column used as the partitioning key is called the *first dimension partitioning column*, and the second column used as the partitioning key is called the *second dimension partitioning column*. Matrix partitioning involves key range partitioning with boundary values specified for the first dimension partitioning column and then partitioning the resulting data further by the second dimension partitioning column. The following partitioning methods can be specified for the second dimension partitioning column:

- **•** Key range partitioning with boundary values specified
- Flexible hash partitioning<sup>#</sup>
- **•** FIX hash partitioning#
	- #

You can specify hash functions HASH0 to HASH6. You cannot specify HASHA to HASHF.

A table that has been matrix partitioned is called a *matrix-partitioned table*.

In order to matrix partition tables, HiRDB Advanced Partitioning Option is required.

### *(1) Effects of table matrix partitioning*

The effectiveness of partitioning on the basis of partitioning keys formed from multiple columns is as follows:

**•** High-speed SQL processing

High-speed SQL processing can be obtained by parallel execution of SQL processing and by maximizing the retrieval range by retrieving on the basis of multiple keys.

**•** Reduced operating time

More precise partitioning makes it possible to reduce the size of an RDAREA. This reduces the time required for reorganization, for making backups, and for error recovery.

### *(2) Criteria*

We recommend using key range partitioning with boundary values specified for both partitioning columns when the following conditions are met:

• Partitioning by the first dimension partitioning column results in a vast amount of data within each set of boundary values.

**•** Multiple columns need to be specified in the search condition for a UAP that accesses the table and you wish to limit the RDAREAs that are accessed by multiple columns. Alternatively, you wish to limit the RDAREAs that are accessed only by column *n* specified in the SQL statement.

We recommend that you combine key range partitioning with boundary values specified and hash partitioning when the following conditions are met:

- **•** Partitioning by the first dimension partitioning column results in a vast amount of data within each set of boundary values.
- **•** You wish to uniformly segment the range of data that was partitioned by the first dimension partitioning column.

#### *(3) Specification*

You use the CREATE TABLE definition SQL statement with the PARTITIONED BY MULTIDIM operand to specify the following:

- **•** The table's allocation to RDAREAs
- **•** The matrix partitioning parameters (partitioning key, partitioning method)

The definition rules are as follows:

- When key range partitioning with boundary values specified is specified for the second dimension partitioning column
	- **•** You can specify two partitioning keys (partitioning key for the first dimension partitioning column + partitioning key for the second dimension partitioning column). The partitioning keys for the first and second dimension partitioning columns cannot be the same.
	- **•** You can make multiple specifications for a single RDAREA, but you cannot make all specified RDAREAs into one RDAREA.
- When hash partitioning is specified for the second dimension partitioning column
	- **•** You can specify 2-16 partitioning keys. When flexible hash partitioning is used, only the partitioning key for the second dimension partitioning column can be updated. When FIX hash partitioning is used, the partitioning keys cannot be updated.
	- **•** The list of matrix partitioning RDAREAs cannot contain the same RDAREA more than once (you cannot specify the same RDAREA for multiple RDAREAs that store the range of data partitioned by the first dimension partitioning column).

For an example definition, see *(4) Matrix partitioning example*.

## *(4) Matrix partitioning example*

## **(a) Combination of key range partitioning with boundary values specified**

Boundary values are specified for the registration\_date and store\_number columns of the CUSTOMER\_TABLE, and the table is matrix-partitioned by registration date and store number. The customer data is stored in user RDAREAs (USR01 to USR06) as shown below. The number of user RDAREAs required for storage, based on the formula (*number-of-boundary-values* + 1) (*number-of-boundary-values* + 1), is  $3 \times 2 = 6$  in this example:

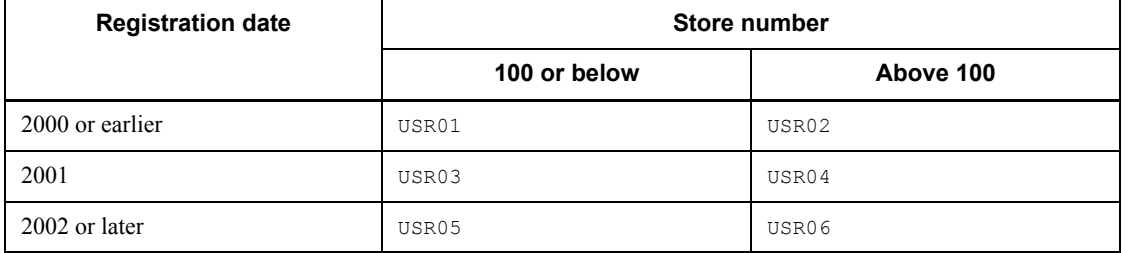

The following is the SQL statement to define this matrix-partitioned table:

```
CREATE FIX TABLE CUSTOMER_TABLE
 (registration date DATE, store number INT, customer name
NCHAR(10))
  PARTITIONED BY MULTIDIM(
  registration_date (('2000-12-31'),
 (1\,2\,0\,0\,1\,1\,2\,1\,3\,1), 1.store number ((100)) 2.
  )IN ((USR01,USR02),(USR03,USR04),(USR05,USR06))
```
Explanation

- 1. Specifies the name of the first dimension partitioning column (name of the first column that is used as the partitioning key) and its list of boundary values.
- 2. Specifies the name of the second dimension partitioning column (name of the second column that is used as the partitioning key) and its list of boundary values.

Figure 13-14 provides an example of matrix partitioning.

| Customer table               |                               |                                              |  |
|------------------------------|-------------------------------|----------------------------------------------|--|
|                              |                               | Registration date Store number Customer name |  |
| 1999-10-31                   | 001                           | Jones, James                                 |  |
| 2000-01-25                   | 110                           | Stevens, Kim                                 |  |
| 2001-06-30                   | 005                           | Berry, Richard                               |  |
| 2001-12-24                   | 120                           | Taylor, Marion                               |  |
| 2002-01-07                   | 050                           | Smith, John                                  |  |
| 2002-06-13                   | 130                           | Black, Fred                                  |  |
| 2002-08-24                   | 099                           | Powell, Tom                                  |  |
| First<br>partitioning<br>key | Second<br>partitioning<br>kev |                                              |  |

*Figure 13-14:* Matrix partitioning example (combination of key range partitioning with boundary values specified)

• Matrix partitioning table stored on USR01 Registration date Store number Customer name

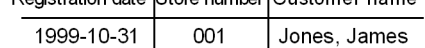

- Matrix partitioning table stored on USR03 Registration date Store number Customer name 2001-06-30 005 Berry, Richard
- Matrix partitioning table stored on USR05 Registration date Store number Customer name 2002-01-07 050 Smith, John 2002-08-24 099 Powell, Tom
- Matrix partitioning table stored on USR02 Registration date Store number Customer name 2000-01-25 110 Stevens, Kim
- Matrix partitioning table stored on USR04 Registration date Store number Customer name 2001-12-24 120 Taylor, Marion
- Matrix partitioning table stored on USR06 Registration date Store number Customer name 2002-06-13 130 Black, Fred

## **(b) Combination of key range partitioning with boundary values specified and hash partitioning**

This subsection describes an example of applying FIX hash partitioning to a second dimension partitioning column.

This example matrix-partitions the CUSTOMER\_TABLE by specifying boundary values for registration date and using a hash function to partition store number and region\_code into three segments. The customer data is stored in user RDAREAs (USR01 to USR09) as shown below. The number of RDAREAs needed for storage is (number of boundary values  $+ 1$ )  $\times$  (desired partitions to be obtained by hash function); therefore,  $3 \times 3 = 9$  RDAREAs are needed for this example.

#### 13. Designing Tables

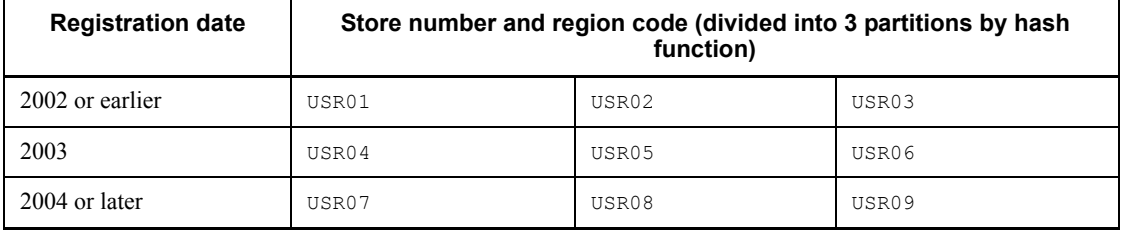

The following SQL statement defines the table to be matrix-partitioned:

```
CREATE FIX TABLE CUSTOMER_TABLE
  (registration date DATE, store number INT, region code INT,
customer name NCHAR(10))
  PARTITIONED BY MULTIDIM
   (registration_date (('2002-12-31'),('2003-12-31')), ...1.
 FIX HASH HASH6 BY store number, region code
  )IN ((USR01,USR02,USR03),
        (USR04,USR05,USR06),
        (USR07,USR08,USR09))
```
Explanation:

- 1. Specifies the name of the first dimension partitioning column (name of the first column to be used as the partitioning key) and its list of boundary values.
- 2. Specifies the name of the second dimension partitioning column (name of the second column that is used as the partitioning key) and the hash function name.

Figure 13-15 shows an example of matrix partitioning.
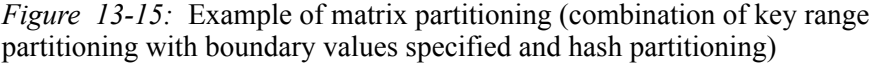

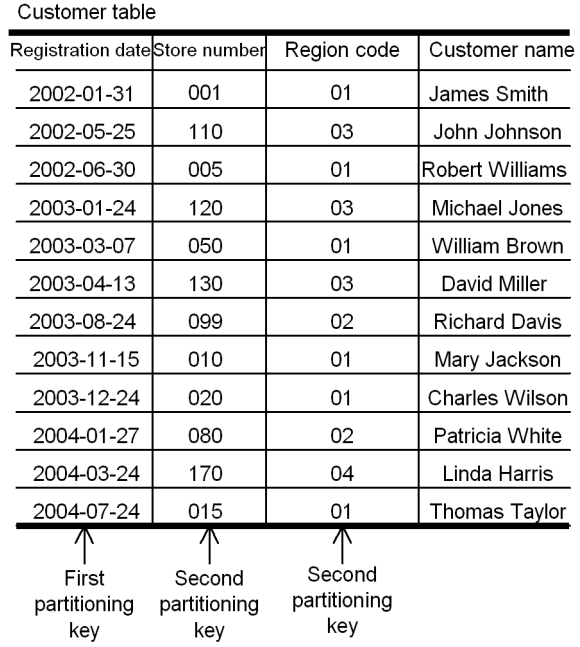

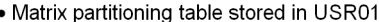

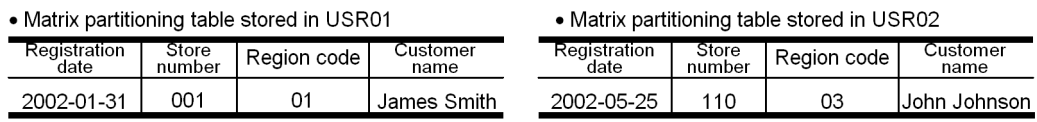

#### 13. Designing Tables

#### • Matrix partitioning table stored in USR03

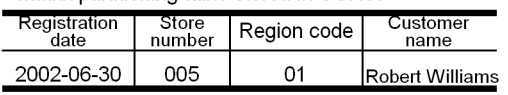

#### • Matrix partitioning table stored in USR04

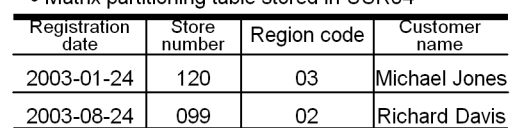

### • Matrix partitioning table stored in USR05

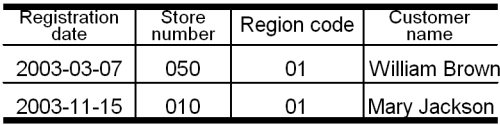

#### • Matrix partitioning table stored in USR07

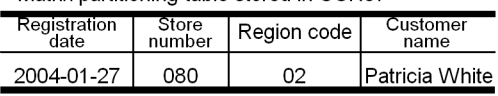

# Matrix partitioning table stored in LISR09

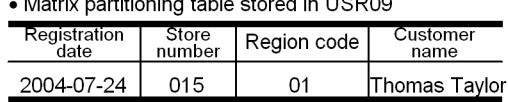

#### • Matrix partitioning table stored in USR06

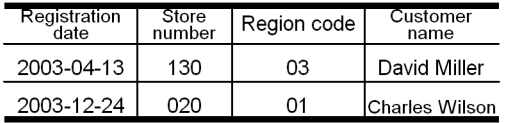

#### • Matrix partitioning table stored in USR08

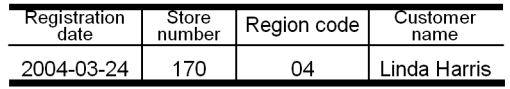

## **13.5 Defining a trigger**

By defining a trigger, an SQL statement can be executed automatically in response to some operation on a table (updating, insertion, deletion). A trigger specification involves a table, an SQL statement that serves as the event to activate the trigger (the *trigger event*), an automatically executed SQL statement (*trigger event SQL*), and the conditions under which the trigger is activated (the trigger action search conditions). When an SQL statement that matches the trigger action search conditions is executed on a table for which a trigger has been defined, the triggered SQL statement executes automatically. Figure 13-16 provides an overview of triggers.

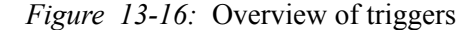

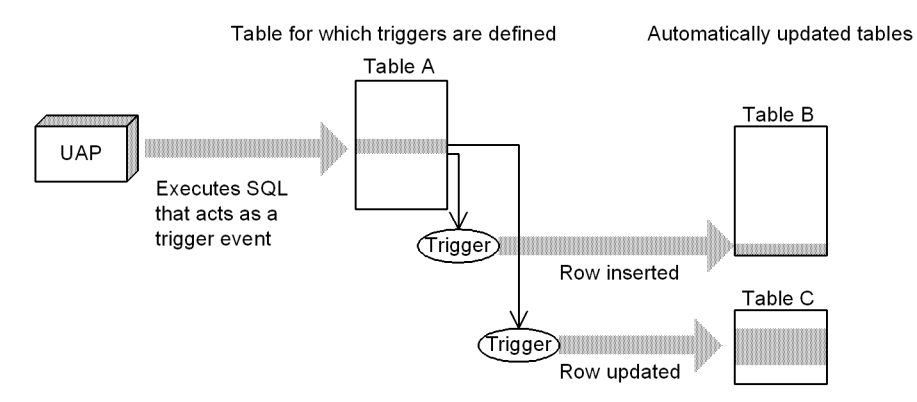

#### Explanation:

When the UAP executes a trigger event SQL statement, triggers defined for Table A are called. If trigger action search conditions are satisfied, triggered SQL statements are executed automatically (in this case, a row is inserted into Table B and a row is updated in Table C).

#### Prerequisite:

Before you define a trigger, you need to create an RDAREA for the data dictionary LOB. Use the database structure modification utility (pdmod) to create the RDAREA for the data dictionary LOB.

When a trigger is defined for a table, all existing functions, procedures, and trigger SQL objects that the table uses become invalid and have to be re-created. The trigger SQL object will also become invalid and will have to be re-created if any of the resources used by the trigger (such as tables or indexes) are defined, modified, or deleted. For details, see *13.5.4 Trigger management*.

## **13.5.1 Application standards**

Triggers are recommended when a UAP performs the following processing:

- **•** A table must be updated whenever another table is updated
- **•** Whenever a table is updated, columns in the updated row must be updated (the columns are related)

For example, assume that whenever a price is updated in the product management table the change has to be recorded also in the product management history table. If a trigger were not used, it would be up to the UAP to always update the product management history table whenever it updates the product management table. If a trigger is used, however, the product management history table would be updated automatically, which means that the UAP that updates the product management table does not have to even be aware of the product management history table. In this way, when triggers are applied appropriately, the burden on UAP developers is lessened.

## **13.5.2 Defining a trigger**

## *(1) Preparation for definition*

When a trigger is defined, the SQL objects of the trigger action are created automatically on the basis of the triggered SQL statement and are stored in a data dictionary LOB RDAREA. Therefore, when triggers are to be defined, sufficient space must be available in the data dictionary LOB RDAREA. For details about estimating the size of the data dictionary LOB RDAREA, see *17.5 Determining the size of a data dictionary LOB RDAREA*.

In order to execute a trigger event SQL statement, you must take into account the triggered SQL objects when you specify the SQL object buffer length. For details about estimating the buffer length used by SQL objects, see the manual *HiRDB Version 8 System Definition*.

#### *(2) Definition method*

The following definition SQLs are used to define triggers and to re-create and delete SOL objects.

**CREATE TRIGGER** 

This statement defines a trigger. Triggers can be defined only for tables that are owned by the definer; they cannot be created for tables that are owned by other users. This statement specifies the following items:

**•** Timing of the trigger action

You can execute the trigger action either before (BEFORE) or after (AFTER) table manipulation. A trigger whose trigger action time is BEFORE is called a BEFORE trigger, and a trigger whose trigger action is AFTER is called an AFTER trigger.

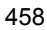

**•** Trigger event

The events that can cause a trigger action are the INSERT, DELETE, and UPDATE statements.

**•** Table for which trigger is defined

A trigger can be defined only for a base table.

**•** Row alias before and after execution of the trigger event SQL statement (old or new values alias)

For the row that is updated by the trigger event SQL statement, specify the name before SQL statement execution (old correlation name) or the name after SQL statement execution (new values correlation name). You can use these aliases to specify the details of the trigger action.

**•** Trigger action

There are three factors of the trigger action:

• The triggered SQL statement (the SQL statement that executes automatically)

• The trigger action search conditions (the conditions under which the triggered SQL statement is executed)

Whether the action is executed at the row level or the statement level

A triggered SQL statement is executed only when the trigger action search conditions are satisfied. If no conditions are provided, the triggered SQL statement is executed every time the trigger event SQL statement executes.

**ALTER TRIGGER** 

This statement re-creates the SQL object for a trigger that has already been defined. The ALTER ROUTINE definition SQL statement can also be used for re-creation.

**DROP TRIGGER** 

This statement deletes a trigger.

## *(3) Trigger definition example*

## **(a) Example of using a trigger**

The following is an example of defining a trigger for the product management table so that if there is an increase in the value of the Price column that exceeds 10,000 yen, the pre-update and post-update prices will be inserted into the product management history table.

CREATE TRIGGER TR1 *... Trigger name* AFTER *... Timing of the trigger action*

 UPDATE OF price *... Triggering event* ON product\_management\_table*... Table the trigger is defined for* REFERENCING OLD ROW AS X1 *... Pre-update row alias*<br>NEW ROW AS Y1 *... Post-update row alias*  $...$  *Post-update row alias*  FOR EACH ROW *... Whether for the entire statement or for each row* WHEN(Y1.price -  $X1.$ price > 10000) *... Trigger action search condition* INSERT INTO product\_management\_history\_table VALUES *... Triggered SQL statemen*t (X1.item\_no, X1.price, Y1.price) • Product management history table • Product management table Item Pre- Post-Item No. Product name Price update update No. 180 Television 350.00  $180$ 200.00 350.00 220 200.00 Video 250 Amp 800.00 750.00 300 Speakers ÷  $\ddot{\phantom{a}}$ ÷ UPDATE product management table SET Price = 950.00 WHERE Number  $= 300$ lur 180 Television 350.00 180 200.00 350.00 220 Video 200.00 300 750.00 950.00 Added by trigger 250 Amp 800.00 300 Speakers 950.00 Ξ ÷ ÷ UPDATE product management table SET Price = 850.00 WHERE Number =  $250$ 180 Television 350.00 200.00 350.00 180 Not updated, as trigger 750.00 950.00 220 Video 200.00 300 action condition not met 250 Amp 850.00 300 Speakers 950.00 ŧ ŧ  $\ddot{\phantom{a}}$ 

#### **(b) Example of a trigger action that uses an SQL control statement (assignment statement)**

An assignment statement is an SQL statement that assigns a specified value to a specified column. A trigger can use an assignment statement before executing its action on a table. When an assignment statement is used in a trigger action, a relationship can be established between columns.

The following example shows two trigger definitions and their actions of updating the value of the *Bonus* column in response to updates of the value in the *Position* column of the staff table.

**•** A trigger that sets a salary bonus value for a row that is inserted into the staff table; the bonus is set at 8% if the Position is A, 10% if the Position is B, and 0% otherwise.

```
CREATE TRIGGER bonus trigger 1
        BEFORE
        INSERT
        ON staff_table
        REFERENCING NEW ROW AS X1
        FOR EACH ROW
        SET X1.bonus=CASE X1.position
                             WHEN 'A' THEN X1.salary*0.08
                             WHEN 'B' THEN X1.salary*0.1
                             ELSE 0 END
```
**•** A trigger that sets a salary bonus value for a row in the staff table in response to a change in the *Position* or *Salary* column; the bonus is set at 8% if the Position is A, 10% if the Position is B, and 0% otherwise

```
CREATE TRIGGER bonus trigger 2
        BEFORE
        UPDATE OF position, salary
        ON staff_table
        REFERENCING NEW ROW AS X1
        FOR EACH ROW
        SET X1.bonus=CASE X1.position
                            WHEN 'A' THEN X1.salary*0.08
                            WHEN 'B' THEN X1.salary*0.1
                             ELSE 0 END
```
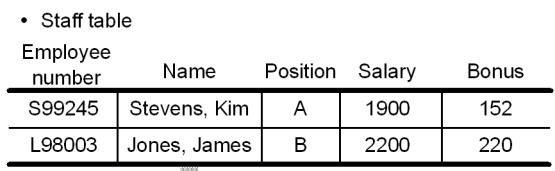

INSERT INTO staff table VALUES ('R97023','Tom Powell','A','180000,0)

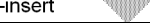

Post

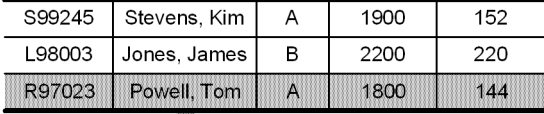

UPDATE staff\_table SET position='C' WHERE Employee-Number='S99245'

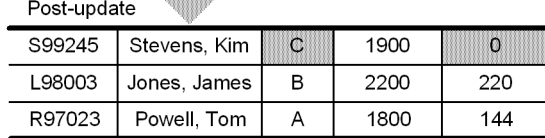

Explanation

The INSERT statement acts as a triggering event, bonus trigger 1 is executed, and then a row is added. The INSERT statement causes the data in Bonus to be set to 0, and then the result of the assignment is stored.

Next, the UPDATE statement acts as a triggering event, bonus trigger 2 is executed, and the data in Bonus is updated to 0.

### **(c) Example where the triggering action uses SQL control statements (a compound statement)**

A compound statement is an SQL statement that executes multiple SQL statements within a single statement. An update to a table can act as a triggering event, such that the triggered SQL statement is a compound statement that enables the single trigger to update multiple tables.

The following example defines a trigger that enables updates to the master inventory table to be reflected in the Glasgow inventory table and the Edinburgh inventory table. If a compound statement were not used, it would be necessary to define two separate triggers.

```
CREATE TRIGGER local_stock_table_update_trigger
        AFTER
        UPDATE OF stock_count
       ON inventory master
       REFERENCING NEW ROW post_update
                    OLD ROW pre_update
```

```
 BEGIN
          UPDATE Glasgow_stock SET 
stock count=post update.stock count
                WHERE product code=pre update.product code;
          UPDATE Edinburgh_stock SET 
stock count=post update.stock count
                WHERE product code=pre update.product code;
        END
```
## **(d) Example where the trigger action contains an SQL diagnostic statement (SIGNAL statement)**

The SIGNAL statement causes an error to occur. If, before the action on a table, a trigger action is executed that specifies the SIGNAL statement, then if the action is invalid the SIGNAL statement will execute to prevent the action.

The following example defines a trigger where there is an attempt to update information for someone else, and before the staff information table is updated the SIGNAL statement issues an error and the update is prevented.

```
CREATE TRIGGER update prevention trigger
        BEFORE
        UPDATE
        ON staff_information
        REFERENCING OLD ROW AS X1
        WHEN(X1.employee_name<>USER) SIGNAL SQLSTATE '99001'
```
## **13.5.3 Trigger considerations**

Depending on the definition of row-level triggers, when a trigger event SQL statement is executed, the result may vary according to the internal HiRDB processing (different contents after an update).

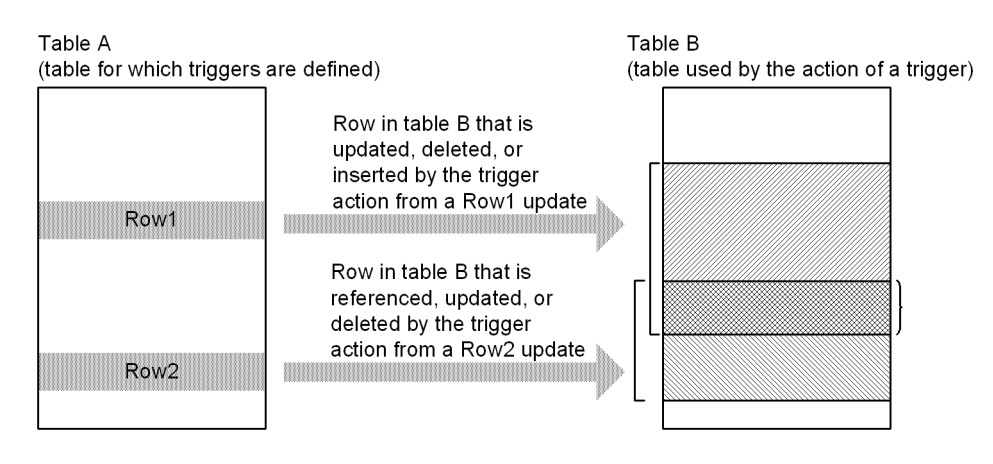

Explanation

When row 1 of Table A is updated, a trigger causes a row to be updated, deleted, or inserted in Table B. When row 2 is updated, a trigger causes the same row in Table B to be referenced, updated, or deleted (there is an overlapping portion). The update sequence between row 1 and row 2 depends on internal HiRDB processing, such that a different result may occur.

## **13.5.4 Trigger management**

## *(1) Trigger definition*

When a trigger is defined, all existing functions, procedures, and trigger SQL objects that the table uses become invalid and have to be re-created. By referencing the SQL ROUTINE RESOURCES dictionary table before a trigger is defined, you can check the functions, procedures, and trigger SQL objects that will become invalid. Check the SQL objects that will become invalid so that you can re-create them.

## **(a) Checking the functions, procedures, and trigger SQL objects that will become invalid when a trigger is defined**

The following example shows how to check the functions, procedures, and trigger SQL objects that will become invalid when a trigger definition is defined. In the case of a trigger, what will become invalid is the trigger identifier (TRIGGER\_NAME). In the case of functions and procedures, TRIGGER\_NAME becomes NULL. SELECT DISTINCT B.ROUTINE SCHEMA, B.ROUTINE NAME,

```
B.SPECIFIC NAME, A.TRIGGER NAME
FROM MASTER.SQL ROUTINE RESOURCES B LEFT JOIN
MASTER.SQL TRIGGERS A
ON B.ROUTINE SCHEMA=A.TRIGGER SCHEMA
AND B.SPECIFIC NAME=A.SPECIFIC NAME
WHERE B.BASE_TYPE='R'
AND
```
B.BASE\_OWNER='*authorization-identifier-of-owner-of-table-for-which-trigger-is-de fined*'

```
AND B.BASE_NAME='table-for-which-trigger-is-defined'
AND (B.column-name* ='Y'
  OR ( B.INSERT OPERATION IS NULL
```
 AND B.UPDATE\_OPERATION IS NULL AND B.DELETE OPERATION IS NULL))

\* To retrieve the SQL objects that will become invalid when a trigger is defined with INSERT as the triggering event, specify INSERT\_OPERATION as the column name; when UPDATE is the triggering event, specify UPDATE\_OPERATION; and when DELETE is the triggering event, specify DELETE OPERATION.

## *(2) Re-creating a trigger SQL object*

When a table, index, or other resource already used by a trigger is defined, modified, or deleted, the trigger SQL objects become invalid. Also, defining or deleting indexes

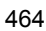

for a table that a trigger is using will cause the index information for the trigger SQL objects to become invalid.

If a trigger SQL object becomes invalid, or if the SQL object's index information becomes invalid, the trigger event SQL statement cannot be executed. To prevent a trigger SQL object or the SQL object's index information from becoming invalid, the trigger SQL objects must be re-created with the ALTER TRIGGER or ALTER ROUTINE definition SQL statements.

#### **(a) How to check the resources used by a trigger**

You can check information on the resources that a trigger is using by referencing the SQL ROUTINE RESOURCES, SQL\_TRIGGER\_USAGE, and SQL\_ROUTINE\_PARAMS dictionary tables.

- **•** SQL example for checking the resources used by a trigger action condition SELECT B.\* FROM MASTER. SQL TRIGGERS A, MASTER.SQL\_TRIGGER\_USAGE\_B WHERE A.TRIGGER\_SCHEMA='*schema-name*' AND A.TRIGGER\_NAME='*trigger-identifier*' AND A.TRIGGER SCHEMA=B.TRIGGER SCHEMA AND A.TRIGGER\_NAME=B.TRIGGER\_NAME
- SQL example for checking the column resources used by a trigger in specifying old and new value aliases

SELECT B.\* FROM MASTER. SQL TRIGGERS A, MASTER.SQL ROUTINE PARAMS B WHERE A.TRIGGER\_SCHEMA='*schema-name*' AND A.TRIGGER\_NAME='*trigger-identifier*' AND A.TRIGGER SCHEMA=B.ROUTINE SCHEMA AND A.SPECIFIC\_NAME=B.SPECIFIC\_NAME

- **•** SQL example for checking resources other than the above used by a trigger SELECT B. \* FROM MASTER. SQL TRIGGERS A, MASTER.SQL ROUTINE RESOURCES B
	- WHERE A.TRIGGER\_SCHEMA='*schema-name*'
		- AND A.TRIGGER\_NAME='*trigger-identifier*'
		- AND A.TRIGGER\_SCHEMA=B.ROUTINE SCHEMA
		- AND A.SPECIFIC NAME=B.SPECIFIC NAME

### **(b) How to check triggers that will be deleted before deleting columns in a table**

If all columns that act as triggering events are deleted, the trigger will be deleted. The following is an example of an SQL for checking the triggers that will be deleted before deleting columns from a table:

SELECT A.TRIGGER SCHEMA, A.TRIGGER NAME FROM MASTER.SOL TRIGGERS A

```
WHERE A.N UPDATE COLUMNS>0
   AND 
A.TABLE_SCHEMA='authorization-identifier-of-owner-of-table-from-which-columns
-will-be-deleted'
   AND 
A.TABLE_NAME='table-identifier-of-table-from-which-columns-will-be-deleted'
  AND NOT EXISTS(SELECT * FROM MASTER.SQL TRIGGER COLUMNS B
                   WHERE B.TRIGGER SCHEMA=A.TRIGGER SCHEMA
                     AND B.TRIGGER NAME=A.TRIGGER NAME
                     AND B.TABLE SCHEMA=A.TABLE SCHEMA
                     AND B.TABLE NAME=A.TABLE NAME
                     AND B.COLUMN NAME NOT
IN('name-of-column-to-be-deleted', ...))
```
## **(c) How to check the functions, procedures, and trigger SQL objects or SQL object index information that will become invalid before defining, modifying, or deleting a table or index**

The following is an SQL example of checking for the functions, procedures, and trigger SQL objects or SQL object index information that will become invalid before defining, modifying, or deleting a table or index. If a trigger will become invalid, the trigger identifier (TRIGGER\_NAME) is obtained. If it is a function or a procedure, the value of TRIGGER\_NAME becomes NULL.

■ Table (including view table) modification or deletion, or index definition (specify the schema name and identifier of the table that defines the index) SELECT DISTINCT B.ROUTINE SCHEMA, B.ROUTINE NAME, B.SPECIFIC NAME, A.TRIGGER NAME FROM MASTER.SQL ROUTINE RESOURCES B LEFT JOIN MASTER.SQL TRIGGERS A ON B.ROUTINE\_SCHEMA=A.TRIGGER\_SCHEMA AND B.SPECIFIC NAME=A.SPECIFIC NAME WHERE B.BASE TYPE  $\overline{I}N('R', 'V')$  AND B.BASE\_OWNER='*table(view-table)-owner-authorization-identifier*' AND B.BASE\_NAME='*table(view-table)-identifier*' **Index deletion** SELECT DISTINCT B.ROUTINE SCHEMA, B.ROUTINE NAME, B.SPECIFIC NAME, A.TRIGGER NAME FROM MASTER.SQL ROUTINE RESOURCES B LEFT JOIN MASTER.SQL TRIGGERS A ON B.ROUTINE SCHEMA=A.TRIGGER SCHEMA AND B.SPECIFIC NAME=A.SPECIFIC NAME WHERE B.BASE TYPE ='I' AND B.BASE\_OWNER='*index-owner-authorization-identifier*' AND B.BASE\_NAME='*index-identifier*'

■ Function or procedure deletion

SELECT DISTINCT B.ROUTINE SCHEMA, B.ROUTINE NAME, B.SPECIFIC NAME, A.TRIGGER NAME FROM MASTER.SQL ROUTINE RESOURCES B LEFT JOIN MASTER.SQL\_TRIGGERS A ON B.ROUTINE SCHEMA=A.TRIGGER SCHEMA AND B.SPECIFIC NAME=A.SPECIFIC NAME WHERE B.BASE TYPE  $= P'$  AND B.BASE\_OWNER='*function(procedure)-owner-authorization-identifier*' AND B.BASE\_NAME='*routine-identifier*' ■ Trigger deletion SELECT DISTINCT B.ROUTINE SCHEMA, B.ROUTINE NAME, B.SPECIFIC NAME, A.TRIGGER NAME FROM MASTER.SOL ROUTINE RESOURCES B LEFT JOIN MASTER.SOL TRIGGERS A ON B.ROUTINE SCHEMA=A.TRIGGER SCHEMA AND B.SPECIFIC NAME=A.SPECIFIC NAME WHERE B.BASE TYPE  $=$ 'T' AND B.BASE\_OWNER='*trigger-owner-authorization-identifier*' AND B.BASE\_NAME='*trigger-identifier*' ■ Schema deletion SELECT DISTINCT B.ROUTINE SCHEMA, B.ROUTINE NAME, B. SPECIFIC NAME, A.TRIGGER NAME FROM MASTER.SOL ROUTINE RESOURCES B LEFT JOIN MASTER.SQL\_TRIGGERS A ON B.ROUTINE SCHEMA=A.TRIGGER SCHEMA AND B.SPECIFIC NAME=A.SPECIFIC NAME WHERE B.BASE\_OWNER='*schema-name*' ■ Deletion of user-defined type SELECT B.ROUTINE SCHEMA, B.ROUTINE NAME, B.SPECIFIC NAME, A.TRIGGER\_NAME

FROM MASTER.SQL ROUTINE RESOURCES B LEFT JOIN MASTER.SQL\_TRIGGERS A ON B.ROUTINE SCHEMA=A.TRIGGER SCHEMA AND B.SPECIFIC NAME=A.SPECIFIC NAME WHERE B.BASE\_NAME='*identifier-of-data-type-to-be-deleted*' AND B.BASE\_TYPE='D' UNION SELECT B.ROUTINE SCHEMA, B.ROUTINE NAME, B.SPECIFIC NAME, A.TRIGGER\_NAME FROM MASTER.SQL ROUTINES C INNER JOIN MASTER.SQL\_ROUTINE\_RESOURCES B ON C.SPECIFIC NAME=B.BASE NAME LEFT JOIN MASTER.SQL\_TRIGGERS A ON B.ROUTINE SCHEMA=A.TRIGGER SCHEMA

AND B.SPECIFIC NAME=A.SPECIFIC NAME

```
WHERE 
C.ROUTINE_ADT_OWNER='owner-authorization-identifier-of-user-defined-type
-to-be-deleted'
AND 
C.ROUTINE_ADT_NAME='type-identifier-of-user-defined-type-to-be-deleted'
AND B.BASE_TYPE='P'
```
## **(d) How to check the functions, procedures, and trigger SQL objects or SQL object index information that has become invalid as a result of defining, modifying, or deleting a table or index**

To check the trigger SQL objects or SQL object index information that have become invalid because of definition, modification, or deletion of a table or index, refer to the TRIGGER VALID and INDEX VALID columns of the SQL\_TRIGGER dictionary table. If the entry in the TRIGGER VALID column is  $N$ , the trigger SQL object has become invalid. If the entry in the INDEX\_VALID column is N, the index information of that trigger SQL object has become invalid.

The following is an SQL example of checking for the functions, procedures, and trigger SQL objects and SQL object index information that has become invalid because of definition, modification, or deletion of a table or index. If a trigger has become invalid, the trigger identifier (TRIGGER\_NAME) is obtained. For functions and procedures, the value of TRIGGER\_NAME becomes NULL.

SELECT 'TRIGGER', TRIGGER SCHEMA AS "SCHEMA", TRIGGER NAME AS "NAME", TRIGGER\_VALID AS "OBJECT\_VALID", INDEX\_VALID

FROM MASTER.SQL TRIGGERS WHERE TRIGGER VALID='N' OR INDEX VALID='N' UNION SELECT 'ROUTINE', ROUTINE SCHEMA, ROUTINE NAME, ROUTINE VALID, INDEX\_VALID FROM MASTER. SOL ROUTINES WHERE ROUTINE VALID='N' OR INDEX VALID='N'

## **13.5.5 Error recovery**

Trigger source code is stored in a data dictionary RDAREA, and trigger SQL objects are stored in a data dictionary LOB RDAREA. The log collection mode for the data dictionary RDAREA is ALL, and the log collection mode for the data dictionary LOB RDAREA is PARTIAL. Therefore, if an error occurs, the source code can be recovered to its most recent status from the backup and the log. The SQL objects, however, can only be recovered to their status at the time of the most recent backup. Therefore, the following considerations are important:

■ Always have a recent backup on hand

Make frequent backups of the data dictionary LOB AREA, so that if an error occurs you can recover from a recent backup. Use the pdcopy command with -M

x or -M r specified.

Re-create the trigger SQL objects

If you do not have a recent backup of the data dictionary LOB RDAREA, use the pdmod command to reinitialize the data dictionary LOB RDAREA. Then execute ALTER ROUTINE with ALL specified, which will re-create all trigger SQL objects.

## **13.6 Creating a view table**

Tables can be classified into base tables and view tables. A base table is an actual table. A view table is a virtual table defined by selecting rows and columns from the base table. The HiRDB External Data Access facility can be used to create view tables from foreign tables.

uununi

#### *(1) Relationship between base tables and view tables*

Figure 13-17 shows the relationship between a base table and a view table.

*Figure 13-17:* Relationship between base table and view table

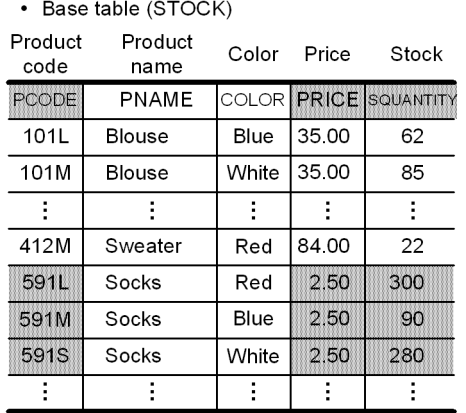

• Viewed table (VSTOCK)  $D_{\text{max}}$  also added to  $\overline{D}$ 

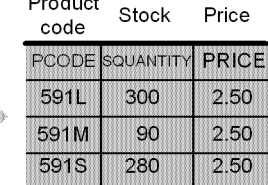

## Explanation:

This example uses base table STOCK to create view table VSTOCK, which consists of the product code (PCODE), stock quantity (SQUANTITY), and unit price (PRICE) columns for those rows with SOCKS in the product name (PNAME) column.

Let's assume that a branch office needs to reference only the three data items product code, stock quantity, and unit price for the products whose product name is SOCKS. For this purpose, base table STOCK is set to be inaccessible, and view table VSTOCK is set to be accessible for referencing purposes only (SELECT privilege). In this way, data can be protected while allowing necessary information to be referenced.

**HiRDB** External Data Access facility

You can create view tables from foreign tables in the same manner as from base tables. You can also refresh view tables created from foreign tables.

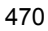

## *(2) Effects of creating view tables*

The effects of creating view tables are discussed as follows.

#### **Improved security**

To improve security for a specific table, the table should be used as a base table and view tables should be created from it. Doing this enables only selected columns and rows to be disclosed. Row and column levels of security can be achieved by granting access privileges to the view tables only.

## **Improved operability**

- **•** If a table is retrieved on the basis of specifying a complicated query, a view table that contains the data obtained from that query should be created, so that there is no need to issue the complicated query again. This simplifies table referencing operations.
- **•** A view table can be used to reference or update its base table. As a result, when the base table definition is modified, there is no need to modify the SQL statements or the view table definition depending on the nature of the modification.

#### *(3) How to create view tables*

View tables are created with the CREATE VIEW definition SQL statement. The CREATE VIEW statement can define the following view tables:

- **•** View tables made from selected rows and columns of base tables and foreign tables
- **•** View tables with columns determined from set functions, date operations, time operations, concatenation operations, scalar functions, or arithmetic operations performed on values from columns of base tables and foreign tables
- **•** View tables that combine a maximum of 15 base tables or foreign tables
- **•** View tables based on the result of grouping retrieval
- **•** View tables based on base tables or foreign tables that are owned by other users (limited to base tables or foreign tables owned by other users and for which the SELECT privilege has been granted)

### Rules

- 1. A single view table can be defined with up to 30,000 columns.
- 2. Columns cannot be added to a view table, and indexes cannot be defined.
- 3. The owner of a view table defined from base tables owned by that user holds all privileges (row retrieval, add, delete, update) to that view table.
- 4. The owner of a view table defined from base tables or foreign tables owned

#### 13. Designing Tables

by another user holds the same privileges that he or she holds for those base tables or foreign tables. However, if the view table definition has any of the following definitions, only row retrieval is allowed, regardless of whether or not the security facility is used:

- **•** View tables for which the columns contain multiple specifications of the same columns from base tables or foreign tables
- **•** View tables for which the columns contain the results of literals, USER, CURRENT\_DATE, CURRENT\_TIME, arithmetic operations, date operations, time operations, concatenation operations, or scalar functions
- **•** Multiple base tables or foreign tables have been specified
- **•** DISTINCT, set functions (COUNT(\*), AVG, MAX, MIN, SUM), grouping (GROUP BY clause), or group conditions (HAVING clause) have been specified

If the security facility has not been used, view tables other than those noted above can be freely updated by other users. However, read-only view tables (READ ONLY specification) cannot be updated by other users regardless of the security facility.

## *(4) Deleting view tables*

You use the DROP VIEW definition SQL statement to delete view tables. When a view table is deleted, all related access privileges are also deleted.

## **13.7 Specifying the FIX attribute**

The FIX attribute is an attribute assigned to a table whose row length is fixed.

## *(1) Effects of specifying the FIX attribute*

The effects of specifying the FIX attribute for a table are discussed as follows.

#### **Improved performance**

- **•** The performance of retrieving a specific column becomes constant regardless of the order of the column definitions. Additionally, the column retrieval time is reduced, compared to when the FIX attribute is not specified.
- **•** Access performance is improved even when there are many columns because a UAP can use an interface for each row.

#### **Improved operability**

If the null value is found in the input data when a column of a table with the FIX attribute is being updated, it can be excluded as an error.

### **Reduction of required disk space**

The physical row length is 2 bytes shorter per column than when the FIX attribute is not specified. If a table contains many columns, disk space is saved.

### *(2) Criteria*

The FIX attribute should be specified during table definition when all the following conditions are satisfied:

- **•** No columns will be added to the table
- **•** There will be no null values in any column
- **•** No column is variable length

When these conditions are not satisfied, the following should be evaluated:

- **•** Use the 0 (numeric data) or the space (character data) instead of the null value. Note that the null value is treated differently in search conditions and set functions than other values.
- **•** Change variable-length data with a small maximum value or small range of actual lengths to fixed-length data. Note that variable-length data is handled differently in search conditions.

## *(3) Specification*

To assign the FIX attribute to a table, FIX is specified in the CREATE TABLE definition SQL (i.e., CREATE FIX TABLE is specified).

## **13.8 Specifying a primary key**

A primary key is used to identify a unique table row. If you define a primary key, an index is created for the specified column.

## *(1) Effects of defining a primary key*

The uniqueness constraint and NOT NULL constraint apply to a column for which a primary key is defined. The uniqueness constraint does not allow a duplication of data in the key (a column or a group of columns). That is, all data in the key is always unique. The NOT NULL constraint does not allow a null value in any of the columns in the key.

## *(2) Criteria*

Define a primary key for a column that can identify a unique row. If there is more than one column that can identify a unique row (candidate key), select one of the candidate keys as the primary key. Among the keys in the table, define the one that is most important and that is to be controlled by the uniqueness and NOT NULL constraints as the primary key.

## *(3) Specification*

To define a primary key, specify the PRIMARY KEY option in the CREATE TABLE SQL definition statement.

## **13.9 Specifying a cluster key**

A cluster key is a column that is specified as the key for storing rows in ascending or descending order of the specified column values. If a cluster key is specified for one or more columns in a table, the table rows can be stored in ascending or descending order of the values in the cluster key column(s).

When a cluster key is specified for a table, an index is created automatically for the specified column(s).

### *(1) Effects of specifying a cluster key*

The effects of specifying a cluster key for a table are discussed as follows.

#### **Improved performance**

Input/output time can be saved when retrieving, updating, or deleting rows with a range specified or when retrieving or updating rows on the basis of the cluster key values.

#### **Improved operability**

- **•** If you define a cluster key with UNIQUE specified, the uniqueness and NOT NULL constraints apply to the cluster key. In this case, when rows are inserted, no duplicated value is allowed in any row in the cluster key column. Note that you cannot define a cluster key with UNIQUE specified for a table partitioned by flexible hash partitioning.
- **•** If you define a cluster key with PRIMARY specified, the uniqueness and NOT NULL constraints apply to the cluster key. In this case, when rows are inserted, no duplicated value is allowed in any row in the cluster key column. Additionally, no null value can be stored in any of the columns that constitute the cluster key. Note that you cannot define a cluster key with PRIMARY specified for a table partitioned by flexible hash partitioning.
- When creating a table, you can use the database load utility (pdload) to determine whether or not the input data is arranged in ascending or descending order of the cluster key values.
- **•** When reorganizing a table, you can use the database reorganization utility (pdrorg) to determine whether or not the unloaded cluster key matches the cluster key to be reloaded.

## *(2) Criteria*

The cluster key should be specified in the following cases:

**•** Many applications accumulate and access data in ascending or descending order of the key values.

#### 13. Designing Tables

- **•** Then table's keys will not be changed.
- The table has fixed-length rows.

## *(3) Specification*

To define a cluster key for a table, specify the CLUSTER KEY option in the CREATE TABLE definition SQL statement.

## *(4) Design considerations*

To improve retrieval efficiency after data is added, some unused space should be set in the pages containing the table. For details about how to set space in the pages containing the table, see *15.3 Pages*.

## *(5) Notes*

- **•** The values in a column that constitutes the cluster key cannot be updated.
- The null value cannot be inserted in a column that constitutes the cluster key.
- When data is added to a table with a cluster key specified, there is overhead involved in searching for the page with the key values that are adjacent to the key value being added. Figure 13-18 provides an overview of such a situation.

*Figure 13-18:* Overview of overhead when data is added to a table with a cluster key specified

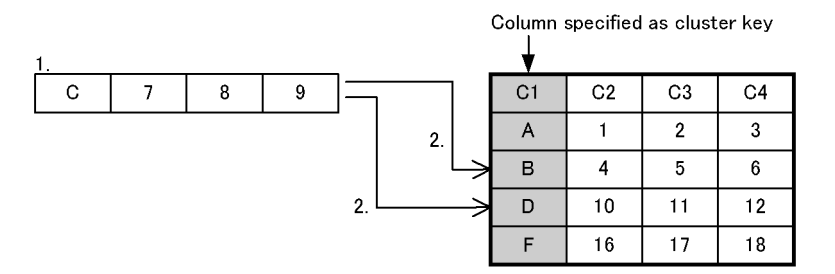

Explanation:

- 1. Data with *C* in the cluster key column is added.
- 2. There is overhead involved in searching for the key values on either side of the *C* column.

## **13.10 Specifying the suppress option**

The option for omitting part of the data in a table in order to reduce the data length for storage is called the suppress option.

When the suppress option is specified, only the significant digits of the table's decimal data (excluding leading zeros) and the storage data length are stored when the data is stored.

## *(1) Effects of specifying the suppress option*

The effects of specifying the suppress option are discussed as follows.

#### **Improved performance**

- **•** The amount of disk space that is required is reduced because the stored data is shorter than the actual data.
- **•** Reducing the required amount of disk space results in a reduction in the input/ output time for retrieval processing, such as retrieval of all entries, etc.

## *(2) Criteria*

The suppress option should be specified in the following cases:

- **•** When a table contains much decimal data and there are many significant digits.
- **•** When the table will be accessed by many retrieval applications, such as for retrieval of all entries, but few updating applications.

#### *(3) Specification*

To specify the suppress option, enter the SUPPRESS option in the CREATE TABLE definition SQL statement.

## *(4) Notes*

- **•** If the number of significant digits in decimal data equals the defined length or equals 1, the data is stored with a length of *defined length + 1*. In this case, the length of the stored data is greater than when the suppression option is not specified.
- **•** The suppression option cannot be specified for a table with the FIX attribute.

## **13.11 Specifying the no-split option**

If any of the following data types is defined for a table and the actual data length of that data type is 256 bytes or greater, the system stores a row of data in multiple pages. Figure 13-19 shows this data storage method.

- **•** VARCHAR
- **•** MVARCHAR
- **•** NVARCHAR

*Figure 13-19:* Data storage method when actual variable-length character string data is 256 bytes or greater

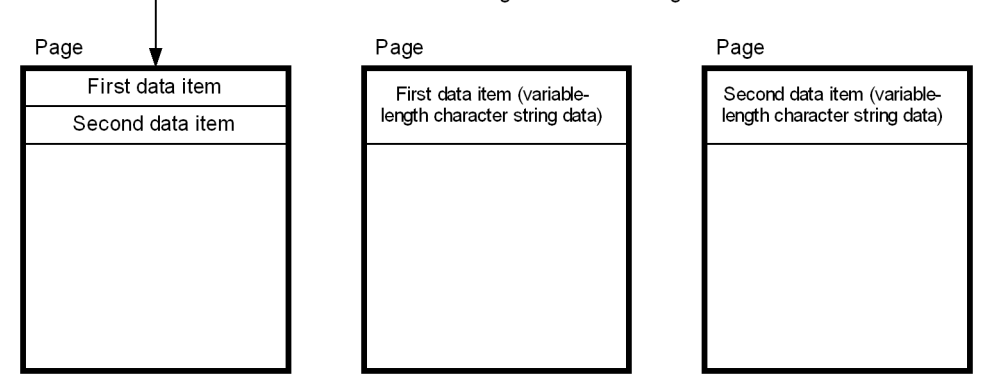

Data without the variable-length character string data

#### Explanation:

The variable-length character string data is stored in a page separate from the remaining data, adversely affecting the data storage efficiency. In these cases, use the no-split option to improve the data storage efficiency.

## *(1) Criteria*

If you specify the no-split option, the system stores one row of actual variable-length character string data in one page, even if the data length is 256 bytes or greater. Figure 13-20 shows the data storage method when the no-split option is specified.

*Figure 13-20:* Data storage method when the no-split option is specified

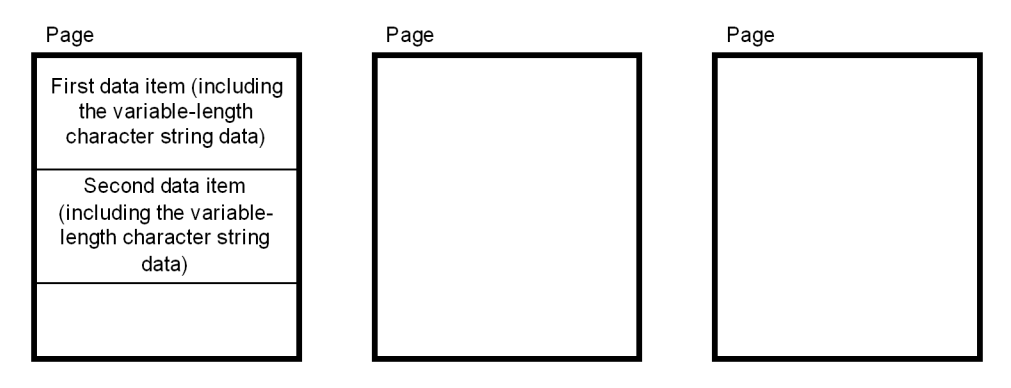

Explanation:

An entire row of data is stored in the same page. Therefore, the data storage efficiency is better than when the no-split option is not specified.

## *(2) Specification*

To specify the no-split option, specify the NO SPLIT option in the ALTER TABLE, CREATE TABLE, or CREATE TYPE SQL definition statement.

#### *(3) Notes*

- **•** If the total length of a row of data exceeds the page length, data is split (one row of data is stored in multiple pages) even when the no-split option is specified.
- **•** If you specify the no-split option when the actual variable-length character string data is 255 bytes or less, the column data becomes longer by one byte than when the no-split option is not specified.
- **•** If the no-split option is specified, variable-length character columns will not be split even if the actual data length exceeds 256 bytes. In such a case, a page will be able to store fewer rows than if the no-split option were not specified. For this reason, if a retrieval does not collect column data from variable-length character columns for which an index scan determined the no-split option was appropriate, more pages may be accessed than if the no-split option were specified, and retrieval performance may be deteriorate. However, there is no effect when key scans and table scans are performed.

## **13.12 Specifying a binary data column**

There are two data types for defining columns that store documents, images, audio, and other variable-length binary data:

- **•** BLOB type (columns specified as the BLOB type are called LOB columns)
- **•** BINARY type

A comparison of how these types store data follows.

Data length (base row + binary data length) does not exceed 1 page

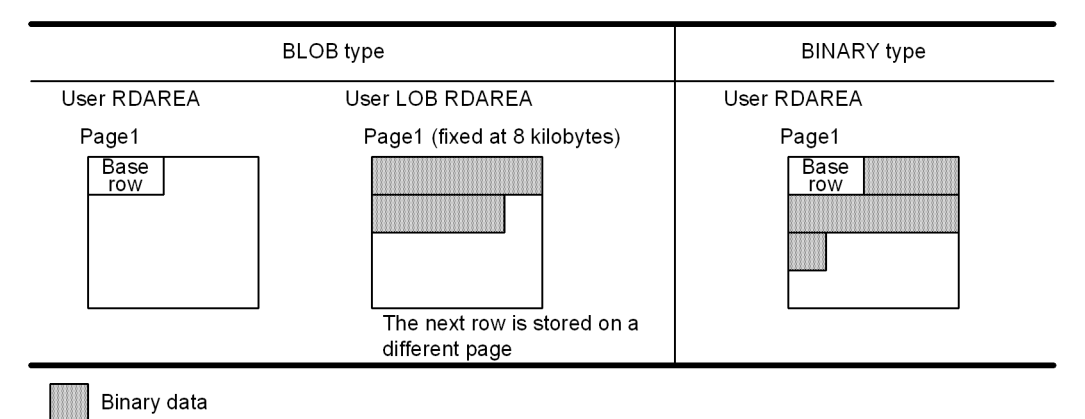

Data length (base row + binary data length) does exceed 1 page

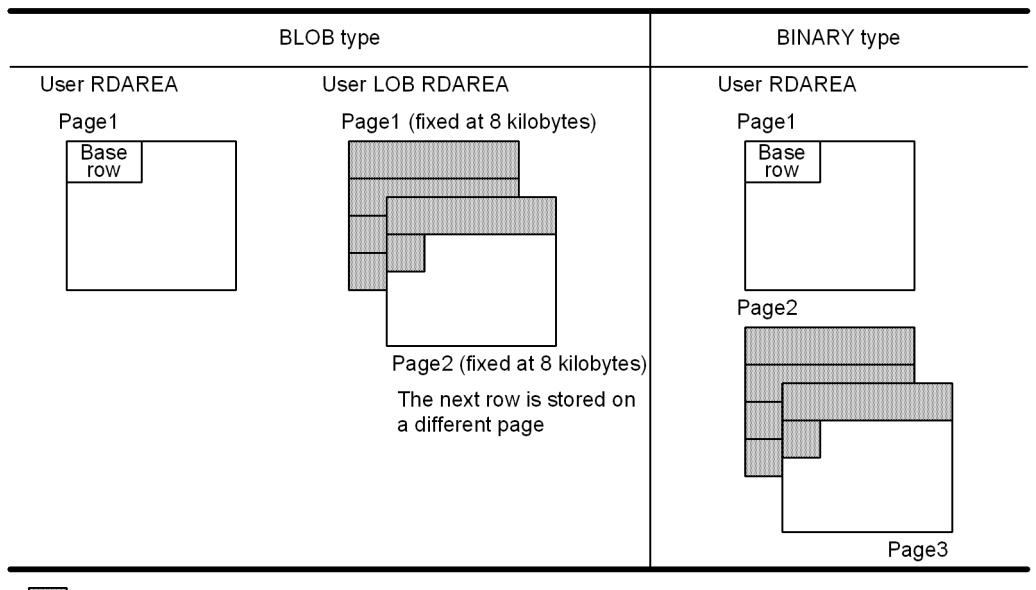

**Binary data** 

Explanation:

A column for which the BLOB type is specified differs from a column with other attributes in that it is stored in a user LOB RDAREA whose page length is fixed at 8 kilobytes.

In the case of a column for which the BINARY type is specified, if all of the column data that composes the table can be stored on one page, then each row is stored on one page regardless of the actual data length. However, if one row cannot be stored on one page, it is stored on multiple pages in a dedicated BINARY segment.

## **13.12.1 BLOB type**

## *(1) Design considerations*

- **•** If the BLOB type is to be used, you must create a user LOB RDAREA.
- **•** BLOB data is stored at an 8-kilobyte boundary, giving BINARY-type data better storage efficiency. However, if there is large object data, such that the 8-kilobyte boundary can be ignored, there is not much difference.

## *(2) Specification*

Specify the BLOB type as the data type for the column when you use the CREATE TABLE definition SQL statement.

#### 13. Designing Tables

### *(3) Notes*

The BLOB type cannot be used with the following items:

- Tables with the FIX attribute
- **•** Index definitions
- **•** Partitioning keys

## **13.12.2 BINARY type**

## *(1) Design considerations*

Fewer rows of BINARY-type data can be stored on a page than is the case with BLOB-type data. Because of this, if search conditions are specified on some columns where the BINARY type cannot be retrieved, the BINARY type will require more frequent input/output operations than the BLOB type, thus reducing retrieval performance. However, if indexes are defined for columns that are not the BINARY type and an index scan is performed, the performance difference between the BINARY and BLOB types disappears.

## *(2) Specification*

Specify the BINARY type as the data type for the column when you use the CREATE TABLE definition SQL statement.

## *(3) Notes*

- The BINARY type cannot be used with the following items:
	- Tables with the **FIX** attribute
	- **•** Index definitions
	- **•** Partitioning keys
	- **•** Columns that make external references
- If the binary data length exceeds one page, the data is stored in dedicated BINARY segments, which are different from the segments that store the base rows. When binary data exceeds one page, even if the database analysis utility ( $p$ ddbst) determines that there are unused pages, if there are no unused pages in the dedicated BINARY segment there may be insufficient space in the RDAREA.

## **13.12.3 BLOB type and BINARY type usage**

Table 13-4 lists the recommended data types for each usage of binary data.

| Binary data usage                                                  |      | Average size of<br>recommended data type |                           | <b>Explanation</b>                                                                                                    |
|--------------------------------------------------------------------|------|------------------------------------------|---------------------------|----------------------------------------------------------------------------------------------------|
|                                                                    |      | 32,000<br>bytes or<br>less               | More than<br>32,000 bytes |                                                                                                    |
| Frequency of binary<br>data specification in<br>projection columns | High | <b>BINARY</b>                            | <b>BLOB</b>               | For 32,000 bytes or less, BINARY type<br>can also use block transfer. A row's<br>entire data is together, yielding better<br>performance.<br>For more than 32,000 bytes, BLOB type<br>$\bullet$<br>can use less memory processing large<br>object data, yielding better<br>performance.                                                                                                    |
|                                                                    | Low  | BLOB                                     | <b>BLOB</b>               | BLOB type requires a smaller data size for<br>base rows than BINARY type, so if there are<br>many pieces of data, BLOB will yield better<br>performance. However, if indexes are<br>defined for the non-BINARY columns.<br>index scans will eliminate the difference<br>between BINARY and BLOB types. Index<br>scans are recommended, but the larger the<br>segment size the smaller the performance<br>difference. |
| SQL descriptor flexibility                                         |      | <b>BINARY</b>                            | Equal                     | For 32,000 bytes or less, if there are no<br>index definitions, BINARY type SQL<br>descriptors can be roughly the same as the<br>VARCHAR descriptor. Therefore, the SQL<br>descriptor range is broader than for the<br>BLOB type. For details, see the manual<br>HiRDB Version 8 SQL Reference.                                                                                                    |
| Data storage efficiency                                            |      | <b>BINARY</b>                            |                           | BINARY type has better storage efficiency.<br>However, for large data objects, for which<br>the 8-kilobyte boundary can be ignored,<br>there is little difference.                                                                                                    |
| Frequent additions/updates                                         |      | <b>BLOB</b>                              |                           | The larger the concatenation data size, the<br>better the performance of BLOB type.                                                                                                    |
| Frequent partial extractions                                       |      | Equal                                    | <b>BLOB</b>               | If partial extraction is done on a BINARY<br>type with a large stored data size, the<br>performance will be very poor. Further, the<br>greater the frequency of partial extraction,<br>the poorer the performance. If partial<br>extraction will be required frequently<br>against large data, BLOB type is<br>recommended.                                                                                          |

*Table 13-4:* Recommended data type for each binary data usage

#### 13. Designing Tables

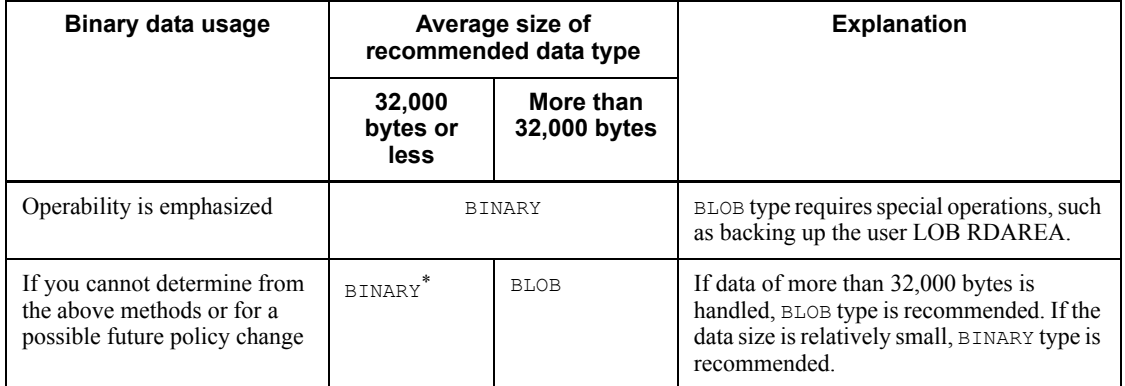

\* If the data size is near to the page size, and if the BINARY type is used with a large number of table scans, performance will be much poorer than for the BLOB type. To avoid this, change from a table scan to an index scan. Index scans are recommended, and even with a large segment size the performance difference is small.

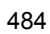

## **13.13 Specifying the WITHOUT ROLLBACK option**

When a table is updated (including addition and deletion processing) while the WITHOUT ROLLBACK option is in effect, the updated rows are released immediately from locked status, so that the rows become no longer subject to rollback.

#### *(1) Effects of specifying the WITHOUT ROLLBACK option*

The effects of specifying the WITHOUT ROLLBACK option for a table are discussed as follows.

#### **Improved performance**

There are fewer occurrences of locked status because lock control is released upon completion of update processing.

### *(2) Criteria*

This option is suitable for a table that is subject to concentrated update processing, such as when numbering is performed.

A numbering application, such as one that handles form numbers, document numbers, etc., may manage a table by assigning numbers and incrementing the assigned numbers. If processing is concentrated, such an application may be placed frequently in lock-release wait status because the lock status cannot be released until COMMIT is issued. If the WITHOUT ROLLBACK option is specified for the table in this case, the lock status is released when increment processing is completed, thereby reducing occurrences of lock-release wait status. Figure 13-21 shows an example of a numbering application.

#### 13. Designing Tables

### *Figure 13-21:* Example of a numbering application

• Numbering management table

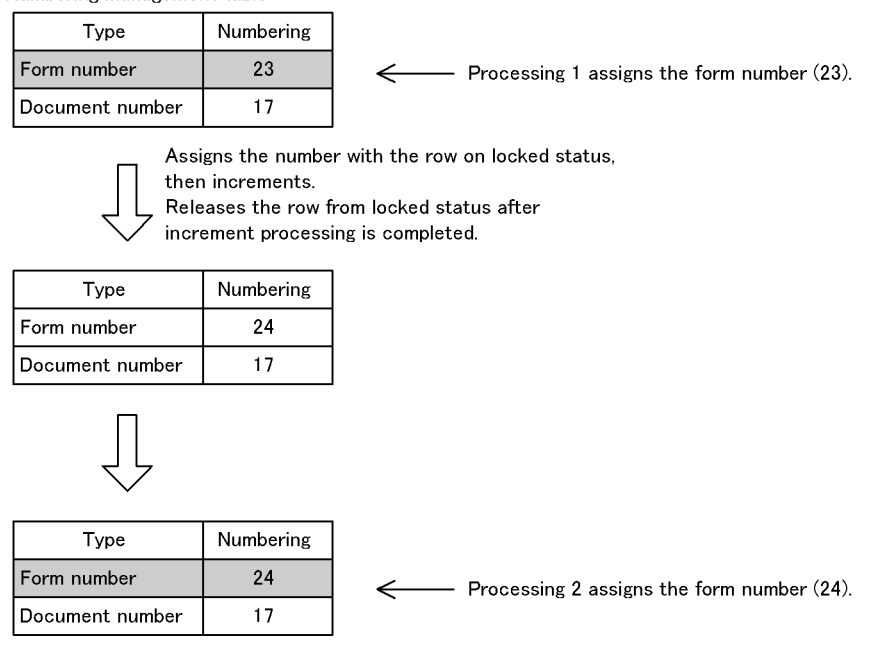

**Example: Example Locked status.** 

This example manages one type of numbers with one row.

Following is an example of defining the numbering management table shown in Figure 13-21:

CREATE TABLE numbering-management-table (type NCHAR(4), numbering INT) **Service State State State** WITHOUT ROLLBACK

Because a missing number may occur for the following reason, this option should be used only with applications that can handle missing numbers:

**•** A table defined with the WITHOUT ROLLBACK option specified is no longer subject to rollback once its rows are updated. If the UAP or HiRDB is restarted after abnormal termination, a table for an application that uses the assigned numbers can be rolled back correctly, but it is impossible to know how far back the table with the WITHOUT ROLLBACK option specified has been rolled back. In this case, assigned numbers may not be used by the application.

## *(3) Notes*

- If the database load utility (pdload) or database reorganization utility (pdrorg) is executed with the log acquisition mode specified, a table with the WITHOUT ROLLBACK option specified is also rolled back in the same manner as with normal tables.
- **•** If update processing is concentrated, such as in the case of a numbering application, a dedicated RDAREA and global buffer should be allocated.
- **•** In the case of a table for which the WITHOUT ROLLBACK option is specified, you can create an index only when a row update on the index component column is a same-value update. Because lock is not released during row insertion or deletion, rollback occurs in the same manner as for a normal table.

## **13.14 Specifying the falsification prevention facility**

The falsification prevention facility provides a means for prohibiting all users, including the table owner, from updating table data. This facility protects important data from accidental modification or unauthorized tampering. Tables to which this facility has been applied are called falsification prevented tables. Table 13-5 lists the operations that are permitted on falsification prevented tables.

| <b>Operation</b>                              | <b>Falsification prevented table</b>            |                                                     |  |  |
|-----------------------------------------------|-------------------------------------------------|-----------------------------------------------------|--|--|
|                                               | <b>Deletion prevented duration</b><br>specified | <b>Deletion prevented duration</b><br>not specified |  |  |
| Insert (INSERT)                               | <b>Yes</b>                                      | Yes                                                 |  |  |
| Retrieve (SELECT)                             | Yes                                             | Yes                                                 |  |  |
| Update by column (UPDATE)                     | Yes <sup>1</sup>                                | Yes <sup>1</sup>                                    |  |  |
| Update by row (UPDATE)                        | N <sub>0</sub>                                  | N <sub>0</sub>                                      |  |  |
| Delete (DELETE)                               | Yes <sup>2</sup>                                | N <sub>0</sub>                                      |  |  |
| Delete all rows (PURGE TABLE)                 | N <sub>0</sub>                                  | N <sub>0</sub>                                      |  |  |
| Data manipulation SQL other<br>than the above | Yes                                             | Yes                                                 |  |  |

*Table 13-5:* Operations permitted on falsification prevented tables

Legend:

Yes: Can be executed.

No: Cannot be executed.

<sup>1</sup> Only updatable columns can be updated.

 $2$  Only data that has passed the deletion prevented duration can be deleted. If no deletion prevented duration is specified, the table data cannot be deleted.

Applicability standards

The falsification prevention facility is recommended for use with tables when it is important to prevent the table data from accidental modification or unauthorized tampering.

## **13.14.1 Specification**

Specify the CREATE TABLE definition SQL with the INSERT ONLY operand

488

(falsification prevention option) specified. Alternatively, you can change the definition of an existing table to a falsification prevented table by specifying the INSERT ONLY option in ALTER TABLE.

When you are defining a table or changing a table's definition, you can define the following types of columns:

**•** Updatable column

If you define an updatable column, you can update data for each column as follows:

- **•** Always updatable (UPDATE specified)
- Updatable from null value to a non-null value only once (UPDATE ONLY FROM NULL specified)

You can define updatable columns at the following times:

- **•** When CREATE TABLE is executed
- **•** Before ALTER TABLE (CHANGE INSERT ONLY) is executed
- **•** When ALTER TABLE (ADD *column-name*) or ALTER TABLE (CHANGE *column-name*)\* is executed

\* ALTER TABLE (CHANGE *column-name*) cannot be executed on falsification prevented tables. If you are changing the definition of an existing table to a falsification prevented table, you must have executed this statement in advance.

**•** Insert history maintenance column

If you define an insert history maintenance column, you can specify a deletion prevented duration. Because the DROP TABLE statement cannot be executed if there is data in such a table (see *13.14.2(1) Definition SQL*), the table and its data are both protected from deletion when the deletion prevented duration is omitted. Therefore, you should specify a deletion prevented duration only if the period over which the data needs to be maintained has been clearly determined or can be determined.

Because there are limitations<sup>\*</sup> on the operations that can be performed on RDAREAs by the database reorganization utility or the  $\beta$  pdrels command, it is recommended that you store each falsification prevented table in a single RDAREA.

\* You must execute a command shutdown on the RDAREA in order to use the database reorganization utility to reorganize a falsification prevented table. If the database reorganization utility terminates abnormally, then if there are any other tables or indexes defined in the RDAREA they will become unavailable, because you cannot release the shutdown until the reorganization has been completed. For details, see *13.14.2 Restrictions*.

## **13.14.2 Restrictions**

Data in a falsification prevented table cannot be updated or deleted. Therefore, there are restrictions on the SQL statements, utilities, and commands that can be executed on a falsification prevented table and any RDAREA in which it is stored.

## *(1) Definition SQL*

Some definition SQL statements cannot be executed on falsification prevented tables. Table 13-6 lists these definition SQL statements and their restrictions.

| <b>SQL statement</b> | <b>Restrictions</b>                                                                                                    |  |  |
|----------------------|----------------------------------------------------------------------------------------------------|--|--|
| CREATE TABLE         | If all columns have the updatable column attribute, the falsification prevention option<br>cannot be specified.                                                                                                    |  |  |
| ALTER TABLE          | Table names and column names cannot be changed.<br>٠<br>The falsification prevention facility cannot be applied to a table containing data.<br>٠<br>For details about how to apply the falsification prevention facility to an existing<br>table, see 13.14.3 Changing a falsification-unprevented table to a falsification<br>prevented table.<br>The falsification prevention facility cannot be released.<br>٠<br>No existing column can be changed to an updatable column, or no updatable<br>٠<br>column can be changed to a normal column.<br>Updatable columns must be defined before the falsification prevention facility is<br>applied.*<br>Setting, releasing, and duration of deletion prevented duration cannot be changed.<br>If a deletion prevented duration is specified for a falsification prevented table, the<br>$\bullet$<br>insert history maintenance column that specifies the deletion prevented duration<br>cannot be deleted.<br>Partition storage conditions cannot be changed.<br>٠ |  |  |
| DROP TABLE           | Cannot be executed if there is data in a falsification prevented table.                                                                                                    |  |  |

*Table 13-6:* Restricted definition SQL statements and the restrictions

\* To specify an updatable column for an existing table and apply the falsification prevention facility, you must execute ALTER TABLE on the column and the table. To apply the falsification prevention facility:

- 1. Use ALTER TABLE to change the attribute of a desired column to updatable.
- 2. Use ALTER TABLE (CHANGE INSERT ONLY) to apply the falsification prevention facility to the table.

### *(2) Utilities*

The operation of utilities is restricted on falsification prevented tables and the RDAREAs that store them. Table 13-7 lists the restricted utilities and their restrictions. There are no restrictions on utilities not listed in the table.
| <b>Utility</b>                                     | <b>Restrictions</b>                                                                                                    |  |  |  |
|----------------------------------------------------|----------------------------------------------------------------------------------------------------|--|--|--|
| Database creation utility (pdload)                 | • Cannot be used in the creation mode $(-d$ option specified).<br>• Cannot be executed if the table is in reload-not-completed data<br>status. <sup>*</sup>                                                                                                    |  |  |  |
| Database structure modification utility<br>(pdmod) | Cannot re-initialize a falsification prevented table's storage<br>RDAREA (initialize rdarea).<br>The following facilities cannot be used:<br>Registering a generation in the HiRDB file system area<br>(create generation)<br>Deleting a generation from the HiRDB file system area<br>(remove generation)<br>Defining an RDAREA replica (replicate rdarea)<br>Copying RDAREA configuration information (define copy<br>rdarea)<br>Integrating RDAREAs (recast rdarea)                                                                                                    |  |  |  |
| Database reorganization utility (pdrorg)           | Table reorganization (-k rorg)<br>Cannot execute if the related table storage RDAREA is not in<br>command shutdown status.<br>• Cannot perform reorganization using a UOC (unlduoc<br>statement).<br>• Cannot reorganize the synchronization point specification<br>(option job statement).<br>• Cannot execute if related tables are in reload-not-completed<br>data status. <sup>*</sup><br>Table unload (-k unld)<br>Cannot be executed unless the $-w$ option is specified.<br>٠<br>Table reload (-k reld)<br>• Cannot execute if the related table storage RDAREA is not in<br>command shutdown status.<br>• Can execute if the related table is in reload-not-completed data<br>status <sup>*</sup> (can only re-execute if table reloading terminates<br>abnormally during table reorganization)<br>• Cannot reorganize the synchronization point specification<br>(option job statement).<br>• Cannot reload to another table (for details, see Figure 13-22).<br>Batch index creation (-k ixmk), re-creation (-k ixrc),<br>reorganization (-k ixor)<br>• Cannot execute if related tables are in reload-not-completed<br>data status. <sup>*</sup> |  |  |  |
| Rebalance utility (pdrbal)                         | Cannot execute if related tables are in reload-not-completed data<br>status. <sup>*</sup>                                                                                                    |  |  |  |

*Table 13-7:* Restricted utilities and the restrictions

\* If reorganization is executed for a falsification prevented table, but because of an error or some other reason the reload is not completed, the table is placed in a status called reload-not-completed data status, which status is also applied to the storage RDAREAs of the falsification prevented table. You can check whether an RDAREA is in reload-not-completed data status with the database condition analysis utility, the RDAREA unit analysis utility (logical analysis), or by means of a table unit status analysis. Reload-not-completed data status can be released when table reorganization (table reloading) completes normally. For details about the reload-not-completed data status, see the manual *HiRDB Version 8 Command Reference*.

*Figure 13-22:* Reloading to another table

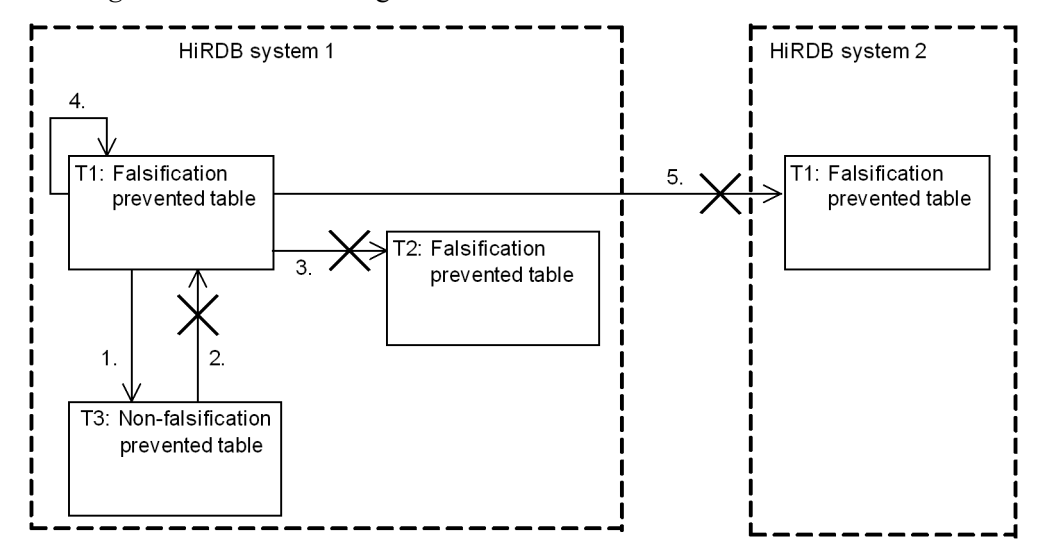

Explanation:

- 1. Falsification prevented table  $T_1$  can be reloaded to non-falsification prevented table T3, because falsification prevented table T1 loses its restrictions.
- 2. Non-falsification prevented table T3 cannot be reloaded to falsification prevented table  $T1$ , because the data in falsification prevented table  $T1$  is protected.
- 3. Falsification prevented table T1 cannot be reloaded to falsification prevented table T2, because the data in falsification prevented table T2 is protected.
- 4. Falsification prevented table T1 can be reloaded back into itself, because falsification prevented table T1 loses its protection.
- 5. Falsification prevented table T1 on HiRDB system 1 cannot be reloaded into falsification prevented table T1 on HiRDB system 2, because the data in

falsification prevented table T1 on HiRDB system 1 loses its protection when it is in falsification prevented table  $T1$  on HiRDB system 2.

## *(3) Operation commands*

There are restrictions on the commands that can be used on falsification prevented tables and the RDAREAs in which falsification prevented tables are stored. Table 13-8 lists the restricted commands.

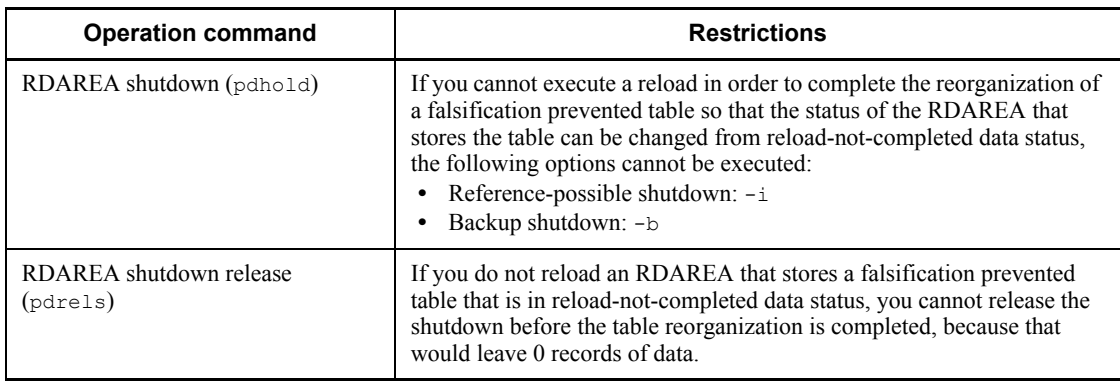

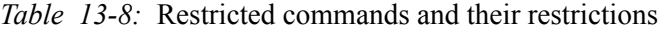

## *(4) Restrictions on related products*

Restrictions on related products include the following:

**•** Inner replica facility

The inner replica facility cannot be used with RDAREAs that store falsification prevented tables. The falsification prevention facility cannot be applied to a table that is stored in an RDAREA using the inner replica facility.

**•** Replication facility

For falsification prevented tables, do not use the replication facilities (HiRDB Dataextractor and HiRDB Datareplicator) to copy data and reflect the result. An attempt to do so could result in a mismatch in the data in the reflection source and the reflection result, causing an error.

# **13.14.3 Changing a falsification-unprevented table to a falsification prevented table**

If a table contains no data, you can use the ALTER TABLE definition SQL statement to change its definition to a falsification prevented table. If the table contains data, ALTER TABLE cannot be used to change it to a falsification prevented table. In such a case, you must first unload the data, change the table to a falsification prevented table, and then load the data back into the table. The following example describes how to change an existing falsification-unprevented table containing data to a falsification prevented

table:

To change a falsification-unprevented table to a falsification prevented table:

This example changes the existing falsification-unprevented table T1 that is stored in RDAREA RDAREA01 to a falsification prevented table.

1. Use the pdhold command to shut down the RDAREA that contains the falsification-unprevented table.

pdhold -r RDAREA01 -c

2. Use the database reorganization utility ( $pdr\,\text{org}$ ) to unload data from the falsification-unprevented table. Make sure that you specify the  $-w$  option so that the unloaded data can be used as input data for the database load utility (pdload).

pdrorg -k unld -t T1 -W bin control\_file

3. Use PURGE TABLE to delete all data from the falsification-unprevented table.

PURGE TABLE T1

4. If you want to make some columns updatable, use ALTER TABLE to change their column attribute to updatable column.

ALTER TABLE T1 CHANGE COLUMNA UPDATE

5. Use ALTER TABLE with the falsification prevention option specified to change the table to a falsification prevented table.

ALTER TABLE T1 CHANGE INSERT ONLY WHILE 10 YEARS BY COLUMNB

6. Use the database load utility (pdload) to load the data that was unloaded in step 2.

pdload -b -W T1 control\_file

7. Because the database load utility (pdload) was executed, use the database copy utility (pdcopy) to make a backup.

```
pdcopy -m /hirdb/rdarea/mast/mast01 -M r -p /usr/hirdb/pdcopy/list/list01
-b /usr/hirdb/pdcopy/backup/backup01 -r RDAREA01
```
8. Use the pdrels command to release the RDAREA from shutdown status.

```
pdrels -r RDAREA01 -o
```
Specified during execution of

Specified during execution of

CREATE TABLE

ALTER TABLE

To determine the timing of setting the falsification prevention option, check the values in the SQL\_TABLES data dictionary table. Table 13-9 lists and describes the values in the SQL\_TABLES table.

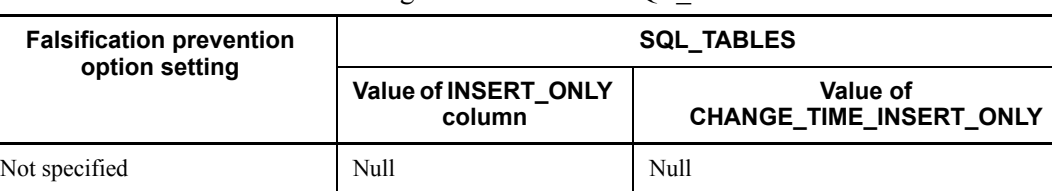

Y Null

*Table 13-9:* Meanings of values in the SOL TABLES table

# **13.14.4 Error operation** Because RDAREAs that store falsification prevented tables cannot be reinitialized

(initialize rdarea), these RDAREAs cannot be recovered using reinitialization recovery. Recovery must be with the database recovery utility (pdrstr). If the RDAREA is full, expand it with the expand rdarea statement.

Y Date and time the table was changed to

falsification prevented table

**JIM JONES** 

**MARK TYLER** 

**MARK TYLER** 

**JOHN WHITE** 

**TOM JOHNSON** 

MALE

MALE

MALE

MALE

MALE

DATA PROCESSING CLASS 2

DATA PROCESSING CLASS 2

SYSTEM ADMINISTRATION

ENGLISH LEVEL 2

# **13.15 Table containing a repetition column**

HiRDB permits definition of a table that contains a column in which multiple elements can be stored in each row. In other words, a table can be defined with repetition columns.

Elements are the items that are repeated in the rows of a repetition column. To define such a table, it must be created conventionally as shown in Figure 13-23. Figure 13-23 shows an example of tables defined without repetition columns.

STAFF\_TABLE FAMILY\_TABLE **NAME** SEX **QUALIFICATION NAME** FAMILY **RELATIONSHIP SUPPORT JIM JONES** DATA PROCESSING CLASS 1 **JIM JONES** RICHARD MALE FATHER  $\overline{1}$  $\overline{1}$ **JIM JONES** MALE **NETWORK JIM JONES** MARY **MOTHER** 

JIM JONES

JIM JONES

**JIM JONES** 

**MARK TYLER** 

**MARK TYLER** JOHN WHITE NANCY

CATHY

**TERRY** 

ALLEN

LISA

**CHRISTIE** 

**WIFE** 

**FATHER** 

**MOTHER** 

WIFE

ELDEST SON

SECOND DAUGHTER

 $\mathbf{1}$ 

1

 $\mathbf{1}$ 

0

 $\mathbf{1}$ 

 $\mathbf{1}$ 

*Figure 13-23:* Example of tables defined without repetition columns

To access these two tables, they must first be joined. Joining tables results in disadvantages, such as complicating the SQL syntax. If repetition columns are used, one table containing all the information in two tables can be created without having to join them.

Figure 13-24 shows an example of a table containing repetition columns.

496

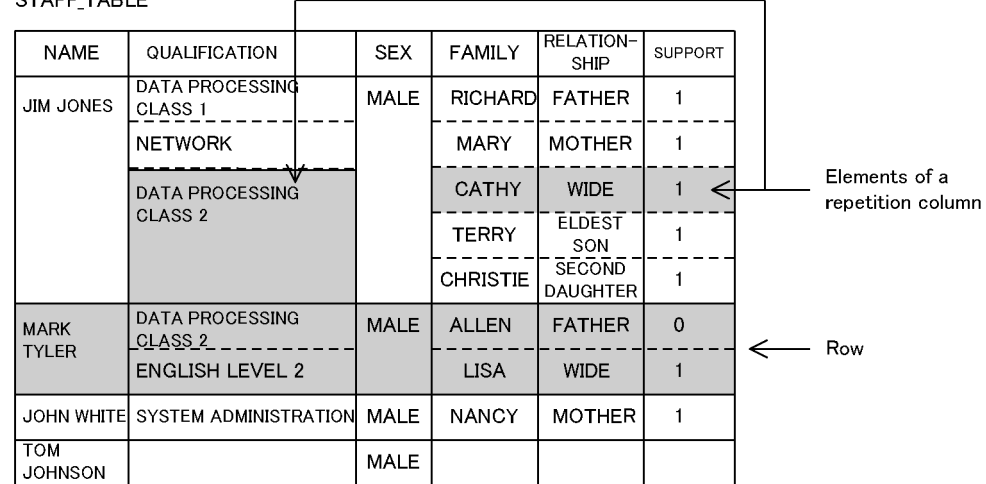

*Figure 13-24:* Example of table containing repetition columns

STAFF TABLE

Note: Blank cells contain the null value.

Explanation:

QUALIFICATION, FAMILY, RELATIONSHIP, and SUPPORT are repetition columns.

## *(1) Effects of defining repetition columns*

A table with multiple values and multiplicity can be expressed in rows. Therefore, the following effects can be expected:

- **•** There is no need to join multiple tables.
- **•** Disk space can be saved because no information is duplicated.
- **•** Because related data items (repeated data) are stored adjacent to each other, higher access performance can be achieved than when separate tables are used.

## *(2) Specification*

To specify a repetition column, specify the ARRAY option in the CREATE TABLE definition SQL statement.

An example of defining a table containing repetition columns is shown as follows. This definition is based on the STAFF\_TABLE shown in Figure 13-24. This example assumes that a multicolumn index has been defined for RELATIONSHIP and SUPPORT.

Example

```
CREATE TABLE STAFF TABLE
(NAME NVARCHAR(10),
```

```
 QUALIFICATION NVARCHAR(20) ARRAY[10],
 SEX NCHAR(1),
FAMILY NVARCHAR(5) ARRAY[10],
RELATIONSHIP NVARCHAR(5) ARRAY[10],
  SUPPORT SMALLINT ARRAY[10]);
CREATE INDEX SUPPORTIDX ON STAFF_TABLE 
(RELATIONSHIP, SUPPORT);
```
## *Note*

SUPPORTIDX is an index name assigned to STAFF\_TABLE.

## *(3) Notes*

- **•** A repetition column cannot be specified for the following data types:
	- **•** CHAR or MCHAR with a defined length of 256 bytes or greater
	- **•** NCHAR with a defined length of 128 characters or greater
	- **•** BLOB type
	- **•** BINARY type
	- **•** Abstract data type
- **•** A repetition column cannot be specified for a column for which a cluster key is specified.
- **•** If FIX is specified for a table, repetition columns cannot be specified.
- Neither storage conditions, hash partitioning, nor the suppress option can be specified for a repetition column.
- **•** If key range partitioning is used, a repetition column cannot be specified as the column for which boundary values are specified.
- The NOT NULL constraint cannot be specified for a repetition column.

## **13.16 Table containing an abstract data type**

An abstract data type can be defined as the data type of a column in a table. Tables containing abstract data types can be created.

An abstract data type provides a structure that enables complicated data that cannot be handled at all by existing data types to be handled easily. HiRDB allows users to define such a data type as an abstract data type. Creating an abstract data type involves using the definition SQL to define attributes indicating the structure and to define the operations to be performed on the values.

An abstract data type can be treated as a data type of a table, in the same manner as any other data type provided by the HiRDB system, such as the numeric and character types.

Figure 13-25 shows the data structure of a table containing an abstract data type. In this figure, the EMPLOYEE column of the STAFF\_TABLE is set to abstract data type t\_EMPLOYEE.

*Figure 13-25:* Data structure of a table containing an abstract data type

• Staff table, including the abstract data type "t\_EMPLOYEE"

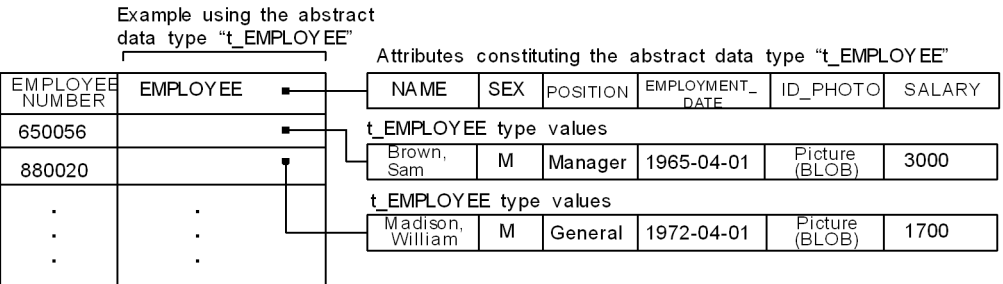

## *(1) Effects of defining an abstract data type*

- **•** Data with a complicated structure can be treated as a single value.
- **•** Mapping with an object-oriented application is simplified by combining data and its manipulation procedure.
- **•** By combining data and its manipulation procedure and using the manipulation procedure as an external interface, data can be handled without having to know the internal information about the data.

# *(2) Overview of inheritance*

## **(a) Inheritance**

A new abstract data type can be derived from an existing abstract data type by inheriting attributes and the manipulation procedure. When this is done, the base type is called the supertype and the derived type is called a subtype. Transferring a supertype's attributes and function to a subtype is called inheritance.

The relationship between a supertype and a subtype can be expressed as a hierarchy. Therefore, a complicated concept model can also be expressed as a hierarchy using an abstract data type.

Figure 13-26 shows a hierarchical structure based on the relationship between a supertype abstract data type and a subtype. In this figure, the subtype OPERATOR is derived from the abstract data type EMPLOYEE.

*Figure 13-26:* Hierarchical structure based on the relationship between supertype and subtype abstract data types

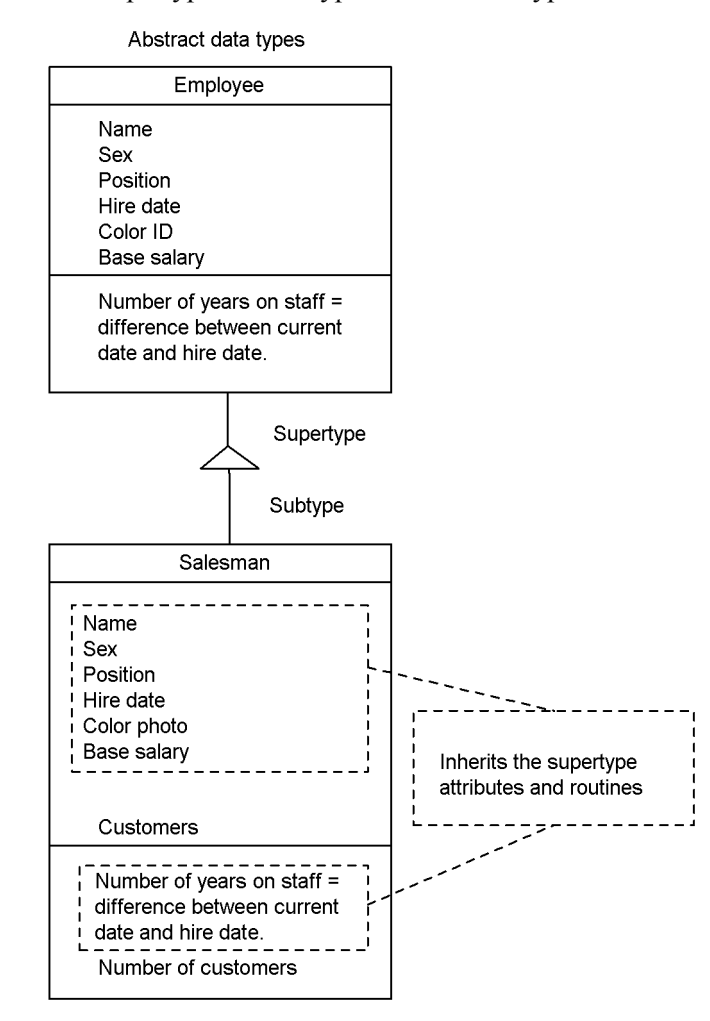

# **(b) Substitutability**

The values of a subtype can be treated as values of its supertype. This is called substitutability. Figure 13-27 shows the data structure of a table containing an abstract data type in which values are inserted using substitutability.

*Figure 13-27:* Data structure of a table containing an abstract data type (using substitutability)

• Staff table, including the abstract dataty pe "T\_EMPLOY EE"

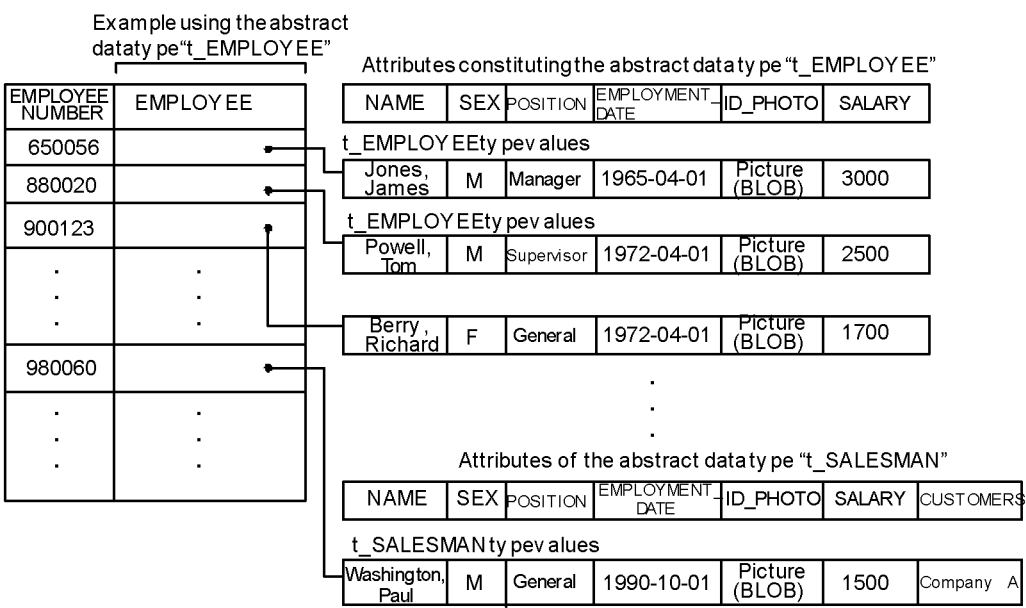

# **(c) Override**

A routine defined as a high-order abstract data type (supertype) can be overwritten with a low-order abstract data type (subtype) that has the same name. Defining a routine by overwriting in such a manner is called override. When override is used, the name of a routine called need not be changed depending on its type.

## *(3) Effects of using inheritance*

When inheritance is used, the following effects can be expected:

- **•** The characteristics of the high-order abstract data type (data and manipulation procedure) can be used by a low-order abstract data type.
- **•** The subtype enables a data definition to be shared without having to define from the beginning. This simplifies database definition.
- When override is used, the name of a routine called need not be changed depending on its type.

## *(4) Defining an abstract data type*

The CREATE TYPE definition SQL is used to define an abstract data type. CREATE

$$
502\\
$$

TYPE defines the attributes indicating the structure of the abstract data type and defines the procedure for manipulating the values. If inheritance is used, the subtype clause of CREATE TYPE is specified. For an example of a CREATE TYPE definition, see *7.5 Creating a table containing a user-defined abstract data type*.

### **(a) Defining a constructor function**

A constructor function to be used to generate values for an abstract data type can be defined. The HiRDB system provides a default constructor function that can be used when an abstract data type is defined. The default constructor function generates values whose attributes are all the null value.

### **(b) Defining a routine**

A routine can be defined in an abstract data type definition as an interface for manipulating the values of an attribute.

## **(c) Specifying an encapsulation level**

An encapsulation level can be specified to control accesses to the attributes comprising an abstract data type and a routine. An encapsulation level can be specified for a routine that is used to manipulate attributes and the abstract data type's values. There are three encapsulation levels:

**•** PUBLIC

This encapsulation level is used in the definition of an abstract data type other than the applicable abstract data type or its subtypes or to allow accesses to attribute values from an application or to allow a routine to be used.

**•** PRIVATE

To prevent internal information from being modified directly by an application, this encapsulation level is used to allow accesses to attribute values only in the definition of the applicable abstract data type or to allow a routine to be used. To use an SQL to access an attribute value or to use a routine, functions must be defined.

**•** PROTECTED

To protect information from being referenced directly by an application for security purposes, this encapsulation level is used to allow accesses to attribute values only within the definition of the applicable abstract data type and its subtypes or to allow a routine to be used.

Once an encapsulation level is specified within the definition of an abstract data type, the encapsulation level remains in effect until another encapsulation level is specified. If no encapsulation level is specified, PUBLIC is assumed. The range of data access and routine usage privilege depends on the encapsulation level. Table 13-10 shows the encapsulation levels and privileges.

| <b>Encapsulation</b><br>level | <b>Access source</b>                                            |                                                                          |                                                                                               |                    |  |  |
|-------------------------------|-----------------------------------------------------------------|--------------------------------------------------------------------------|-----------------------------------------------------------------------------------------------|--------------------|--|--|
|                               | <b>Within the</b><br>definition of the<br>abstract data<br>type | <b>Within the</b><br>definition of its<br>subtype abstract<br>data types | <b>Within the</b><br>definition of<br>another abstract<br>data type than<br>those on the left | <b>Application</b> |  |  |
| PUBLIC                        | D                                                               | P                                                                        | P                                                                                             | P                  |  |  |
| PRIVATE                       | P                                                               |                                                                          |                                                                                               |                    |  |  |
| PROTECTED                     |                                                                 | P                                                                        |                                                                                               |                    |  |  |

*Table 13-10:* Encapsulation levels and privileges

P: Accesses to attribute values and use of routines are permitted.

: Accesses to attribute values and use of routines are not permitted (if violated, an SQL error results).

# **13.17 Shared tables**

In the case of a HiRDB/Parallel Server, when multiple tables are joined, table data is read from the back-end servers where individual tables are located and then matching is performed at a separate back-end server. This means that multiple servers are connected to transfer data. If the range of data to be searched for matches is located on a single back-end server, matching can be completed at a single back-end server by creating that data as a shared table. A *shared table* is a table stored in a shared RDAREA that can be referenced by all back-end servers. An index defined for a shared table is called a *shared index*. Only an *updatable back-end server* can update shared tables. Other back-end servers are referred to as *reference-only back-end servers*. Because there are limitations on updating a shared table, it is important that you do not update shared tables during online operations. For details about updating shared tables, see *13.17.3 Manipulating shared tables*. Figure 13-28 shows join processing without using a shared table, and Figure 13-29 shows join processing using a shared table.

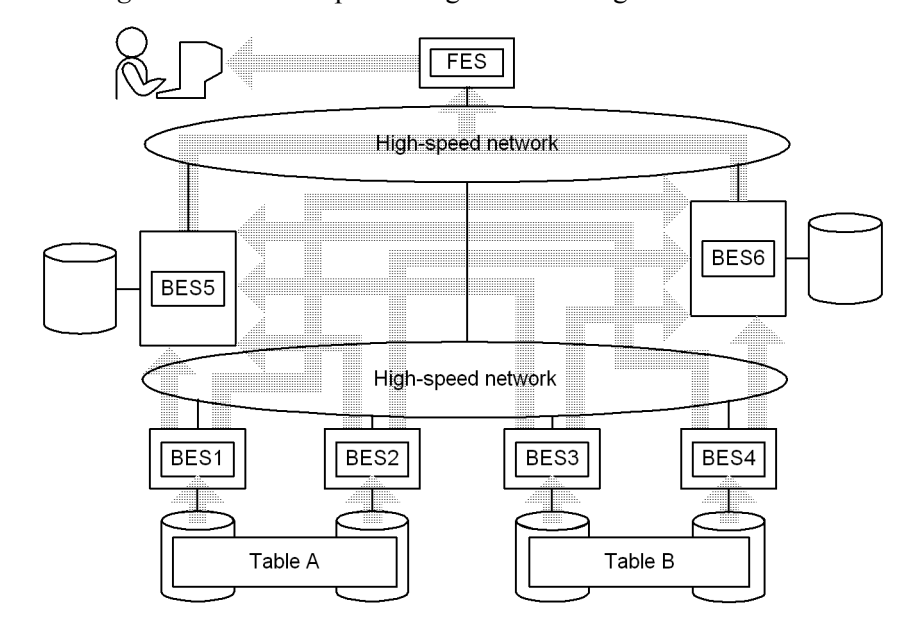

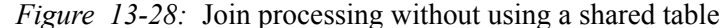

Explanation:

This example joins tables A and B.

BES1, BES2: Retrieve data from table A and transfer it to BES5 and BES6 for matching.

BES3, BES4: Retrieve data from table B and transfer it to BES5 and BES6 for matching.

BES5, BES6: Perform matching and join processing and then transfer data to the FES.

FES: Merges the joined data and sends the result to the user.

*Figure 13-29:* Join processing using a shared table

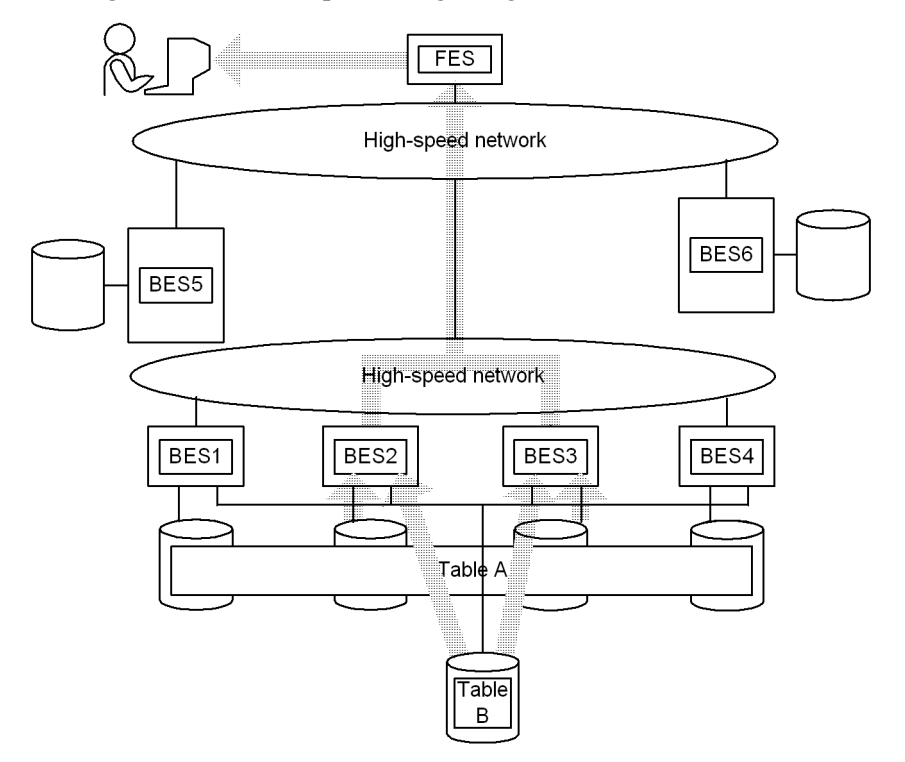

Explanation:

This example joins tables A and B. Table B is a shared table that contains shared data. The search ranges are located in back-end servers BES2 and BES3.

BES1, BES4, BES5, BES6: No processing.

BES2, BES3: Retrieve data from tables A and B, perform merge processing, and then transfer the data to the FES.

FES: Sends the results to the user.

Shared tables and shared indexes can also be defined for a HiRDB/Single Server. This provides SQL and UAP compatibility with a HiRDB/Parallel Server. Shared tables and

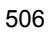

shared indexes are usually used with a HiRDB/Parallel Server because they are especially effective in HiRDB/Parallel Servers. The following subsections describe the use of shared tables with a HiRDB/Parallel Server. For details about using shared tables with a HiRDB/Single Server, see *13.17.7 Using shared tables with a HiRDB/ Single Server*.

# **13.17.1 Effects and criteria**

## *(1) Effects of shared tables*

Because join processing can be completed by a single back-end server, the overhead associated with connecting between back-end servers and transferring data is reduced. Additionally, the number of back-end servers required for each transaction can be reduced, thereby improving the efficiency of parallel processing, particularly in the event of multiple executions.

## *(2) Criteria*

We recommend that you create as a shared table a table that typically involves minor update processing but which is referenced by multiple transactions, such as for join processing.

# **13.17.2 Definition method**

Specify SHARE in the CREATE TABLE definition SQL statement (specify as CREATE SHARE FIX TABLE). Note that the shared table must satisfy the following conditions:

- **•** The shared table is a non-partitioned FIX table.
- **•** The RDAREA for storing the shared table and shared index is a shared RDAREA (SDB is specified in the -k option of the pdfmkfs command).
- The WITHOUT ROLLBACK option is not specified.
- **•** It is not a referencing table for which a referential constraint has been defined.

# **13.17.3 Manipulating shared tables**

## *(1) Searching*

Because a shared table can be referenced by all back-end servers, HiRDB selects the back-end server that is most suitable for searching the shared table. When a shared table is updated, deadlock may occur between the search and update processing because all back-end servers apply lock. To avoid deadlock, we recommend that you search a shared table as follows:

- **•** Specify WITHOUT LOCK or WITHOUT LOCK NOWAIT as the lock option.
- When you search a shared table for updating purposes, specify the FOR UPDATE clause.

If a LOCK statement with IN EXCLUSIVE MODE specified is executed on a shared

table, the RDAREA containing the target shared table and shared index is locked. If the same RDAREA is accessed, this lock occurs even if the table to be searched is not the target of the  $LOCK$  statement. Therefore, if another transaction is executing a  $LOCK$ statement with IN EXCLUSIVE MODE specified, the shared table cannot be accessed even when WITHOUT LOCK NOWAIT is specified. This means that the shared table cannot be searched while the LOCK statement with IN EXCLUSIVE MODE specified is executing.

# *(2) Updating*

To update a shared table, you must specify IN EXCLUSIVE MODE in the LOCK statement to lock the shared RDAREAs of all back-end servers. In the case of an UPDATE statement that does not change index key values, there is no need to issue the LOCK statement. An update to the shared table and shared index is written to the disk when the COMMIT statement is issued.

If you are using a local buffer to update a shared table, make sure that you issue the LOCK statement. If the shared table is updated without issuance of the LOCK statement and the server process terminates abnormally, the abort code Phb3008 is output (the unit may terminate abnormally).

## **(a) Updating involving LOCK statement issuance**

To update a shared table with issuance of a LOCK statement:

1. Issue the LOCK statement with IN EXCLUSIVE MODE specified.

The LOCK statement locks not only the specified shared table but also the shared RDAREAs that contain the shared table and shared index. The global buffer for the shared RDAREA is disabled at the reference-only back-end server.

2. Execute the INSERT, UPDATE, or DELETE statement for the shared table.

The updatable back-end server applies the update information to the file.

Because the shared RDAREA is locked until the LOCK statement is released, all accesses to other shared tables in the same shared RDAREA are placed in wait status.

3. Release the LOCK statement.

## **Notes**

- **•** Issue the LOCK statement at the beginning of the UAP. If any local process has an open cursor to a table in the related shared RDAREAs, the LOCK statement results in an error.
- **•** When you create a procedure and trigger to update a shared table, specify the LOCK statement. If you execute the LOCK statement from a procedure and trigger, locking does not take place at the point where the transaction starts. This may result in an error.

- **•** The shared table, the shared RDAREA containing the shared table, and the shared RDAREA containing the shared index are locked at all back-end servers. If any application accesses a table or index in the corresponding RDAREA, deadlock or server-to-server global deadlock may occur.
- **•** If the unit for an updatable back-end server terminates abnormally and does not restart before a shared table updating transaction is completed, and the following search is executed, a lock timeout error occurs (KFPA11770-I message is displayed):

 A reference-only back-end server on another unit searches a table in the RDAREA that contains the shared table being updated or an index defined for that table.

## **(b) Updating without LOCK statement issuance**

If you do not issue a LOCK statement, you can execute only an UPDATE statement that does not change index key values. Use this method only for minor changes.

To update a shared table without issuing a LOCK statement:

- 1. To place all back-end servers in the same status, distribute the update information to all back-end servers.
- 2. The updatable back-end server applies the update information to the database.

The reference-only back-end server updates information in the global buffer and retains the update information without applying it to the file until the COMMIT statement is issued. If the transaction rolls back, the data is restored in the global buffer.

### **Notes**

- **•** At a reference-only back-end server, if all global buffers are under update processing and there is no available page before the COMMIT statement is issued, the transaction rolls back. Therefore, when you are not issuing a LOCK statement, do not update a large amount of data.
- **•** The rows to be updated are locked at all back-end servers. If any application accesses the corresponding table at the same time, deadlock or server-to-server global deadlock may occur. To avoid deadlock, we recommend that you use the UPDATE statement to update only one row per transaction.
- **•** If the unit for an updatable back-end server terminates abnormally and does not restart before a shared table updating transaction is completed, and the following search is executed, a lock timeout error occurs (KFPA11770-I message is displayed):

 A reference-only back-end server on another unit searches a table in the RDAREA that contains the shared table being updated or an index defined for that table.

# **13.17.4 Limitations on shared tables**

- A shared table cannot be searched while a LOCK statement with IN EXCLUSIVE MODE specified is executing.
- The ASSIGN LIST statement cannot create a list for shared tables.
- **•** A shared table cannot be specified as a replication target.

# **13.17.5 Notes about execution of definition SQL statements, utilities, and operation commands**

When definition SQL statements, utilities, and operation commands are used to process a shared table or shared index, HiRDB may internally issue the LOCK statement with IN EXCLUSIVE MODE specified and lock the target table and RDAREAs at all back-end servers. If any application accesses a table or index in a corresponding RDAREA, deadlock or server-to-server global deadlock may occur.

HiRDB internally issues the LOCK statement for the following definition SQL statements:

- **•** CREATE TABLE, DROP TABLE, and PURGE TABLE for a shared table
- **•** CREATE INDEX and DROP INDEX for a shared index
- **•** DROP SCHEMA for a schema containing a shared table

• Change to the free space reusage facility for a shared table (ALTER TABLE)

HiRDB internally issues the LOCK statement for the following utilities:

- Database load utility (pdload)
- **•** Database reorganization utility (pdrorg -k reld, rorg, ixrc, ixmk, ixor)
- **•** Free page release utility (pdreclaim)
- **•** Database definition utility (pddef)
- Data dictionary import/export utility ( $p \text{dexp}$ )
- Database structure modification utility (pdmod -a initialize rdarea)

HiRDB internally issues the LOCK statement for the following operation command:

**•** pdorend

For details about the utilities and operation commands that cannot be executed on shared RDAREAs, see *15.6(8) Notes about using shared RDAREAs*.

# **13.17.6 Notes about using Real Time SAN Replication**

If Real Time SAN Replication employs the hybrid processing method and any of the

SQL statements listed in Table 13-11 is executed on a shared table, a synchronization wait occurs on the database for the remote site. This may result in an overhead of 2 or more seconds per SQL statement.

*Table 13-11:* SQL statements associated with synchronization wait at the remote site

| <b>Target SQL statement</b> | <b>Condition</b>                       |
|-----------------------------|----------------------------------------|
| LOCK TABLE                  | EXCLUSIVE mode                         |
| COMMIT                      | None                                   |
| ROLLBACK                    |                                        |
| <b>DISCONNECT</b>           |                                        |
| CREATE TABLE                |                                        |
| CREATE INDEX                |                                        |
| DROP TABLE                  |                                        |
| DROP INDEX                  |                                        |
| ALTER TABLE                 | Changing the number of reused segments |

For details about how to restore the database at the remote site in the event that synchronization wait on the database fails at the remote site, see *Error handling* in the *HiRDB Version 8 Disaster Recovery System Configuration and Operation Guide*.

# **13.17.7 Using shared tables with a HiRDB/Single Server**

This subsection describes for a HiRDB/Single Server the differences from using shared tables with a HiRDB/Parallel Server.

## About notes

The notes about using shared tables with a HiRDB/Single Server (manipulation of shared tables, limitations on shared tables, and notes during execution of definition SQL statements, utilities, and operation commands) are basically the same as for a HiRDB/Parallel Server. The principal difference is that with a HiRDB/Single Server, deadlock between servers does not occur because there is only one server. Additionally, the notes about execution of operation commands for a HiRDB/Parallel Server and the notes about using Real Time SAN Replication do not apply to a HiRDB/Single Server.

About the RDAREAs for storing shared tables and shared indexes

In the case of a HiRDB/Single Server, you store shared tables and shared indexes in normal user RDAREAs because shared RDAREAs cannot be defined. You

must provide separate user RDAREAs for storing shared tables and indexes from the user RDAREAs for storing non-shared tables and indexes. If the same user RDAREA contains both shared and non-shared tables or indexes, deadlock may occur (while a shared table is being updated, the RDAREAs containing the shared table and shared index are locked. If any application accesses a table or index in these RDAREAs, the application is placed in lock-release wait status).

## About the use of local buffers

If a shared table or shared index is updated using local buffers on a HiRDB/Single Server without issuing a LOCK statement and the server process terminates abnormally, HiRDB does not terminate abnormally with abort code Phb3008.

About migrating from HiRDB/Single Server to HiRDB/Parallel Server

If you are migrating from a HiRDB/Single Server to a HiRDB/Parallel Server, make sure that you do not use the database structure modification utility ( $pdmod$ ) while shared tables and shared indexes are still defined in the HiRDB/Single Server system. The migration procedure is as follows:

1. Check the HiRDB/Single Server for any defined shared tables or shared indexes.

Execute the SQL statement shown below (search the SQL TABLES data dictionary table to check for the names of any defined shared tables in the system). If no table names are displayed, no shared tables are defined. If table names are displayed, those tables are defined.

```
SELECT TABLE_NAME
FROM MASTER.SQL TABLES
WHERE SHARED='S'
WITHOUT LOCK NOWAIT
```
- 2. Delete all shared tables and shared indexes that are defined in the HiRDB/ Single Server.
- 3. Use the database structure modification utility (pdmod) to migrate the HiRDB/Single Server to a HiRDB/Parallel Server.
- 4. Define shared RDAREAs in the HiRDB/Parallel Server, check and, if necessary, revise the shared tables and shared indexes, then store them in shared RDAREAs.

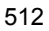

# **13.18 Referential constraints**

# **13.18.1 About referential constraints**

The tables in a database may not all be independent, because some tables may be related to one another. Some data in a table may serve no purpose if related data does not exist in another table. To maintain referential conformity in data between tables, a *referential constraint* can be defined for a particular column (called a *foreign key*) when the table is defined. A table in which a referential constraint and a foreign key are defined is called a *referencing table*, while a table that is referenced from a referencing table by means of such a foreign key is called a *referenced table*. A *primary key*, which is referenced by one or more foreign keys, must be defined in the referenced table.

Execution of SQL code or utilities may cause loss of guaranteed data integrity between referenced and referencing tables. In such cases, the referencing table is placed in check pending status. For details about check pending status, see *13.18.3 Check pending status*. For details about operations that cause loss of guaranteed data integrity, see *13.18.4 Data manipulation and integrity*.

Figure 13-30 shows an example of a referenced table and a referencing table. In this example, PRODUCT\_TABLE is the referencing table and MANUFACTURER\_TABLE is the referenced table. The primary key is referenced by a foreign key in the referencing table to obtain the name of a manufacturer.

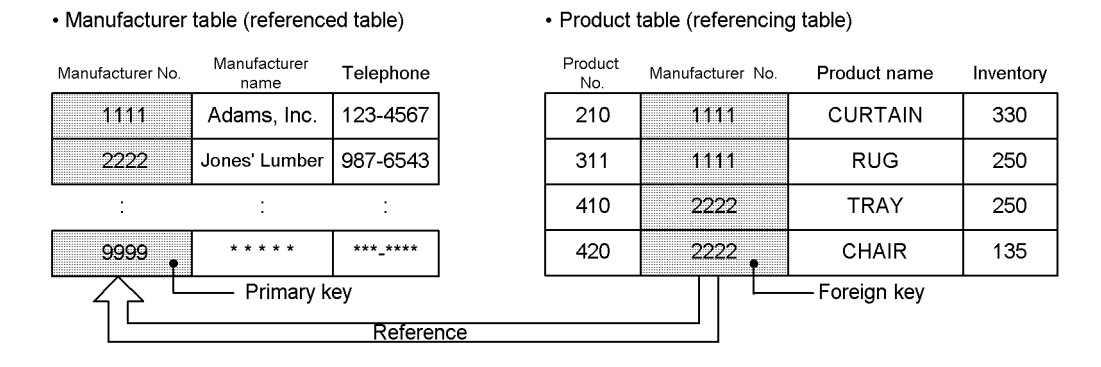

*Figure 13-30:* Example of referenced and referencing tables

When you define a referential constraint, defining an index for the foreign key improves throughput. However, if the primary key values in the referenced table are not updated, updating performance may be affected adversely due to the overhead associated with the index updating that results when a foreign key value is updated.

## Effects of referential constraints

When you define a referential constraint, the workload associated with UAP creation can be reduced because checking of data integrity on tables and data manipulation can be automated. However, if the referenced and referencing tables are updated, the processing time required for checking increases because data integrity is also checked.

# **13.18.2 Defining referential constraints**

To enable one or more referential constraints, you must first define in the referenced table the primary key that is to be referenced by the foreign key (or keys). To do so, use the CREATE TABLE definition SQL statement to specify PRIMARY KEY in the referenced table. To use check pending status, specify USE in the pd check pending operand or do not specify (omit) the operand.

For the referencing table, you specify FOREIGN KEY along with the following information in the FOREIGN KEY clause:

- **•** Referencing column
- **•** Referenced table
- **•** Referential constraint action

For the referential constraint action, use CASCADE or RESTRICT to specify the action that is to be taken on the referencing table or referenced table when an operation such as insertion, updating, or deletion is performed.

The following subsections explain the actions in the referenced and referencing tables when CASCADE or RESTRICT is specified.

# *(1) If CASCADE is specified*

If CASCADE is specified and a change is executed on a primary key value of a referenced table, the referencing foreign key value will also be changed in the same manner. In this case, a check is performed to determine if the updated primary key value is the same as a value in a foreign key. The related value in the referencing foreign key is not changed if such a change would result in a referential constraint violation.

Figures 13-31 and 13-32 show examples of the actions that occur if CASCADE is specified when SQL code is executed on a referenced table and on a referencing table.

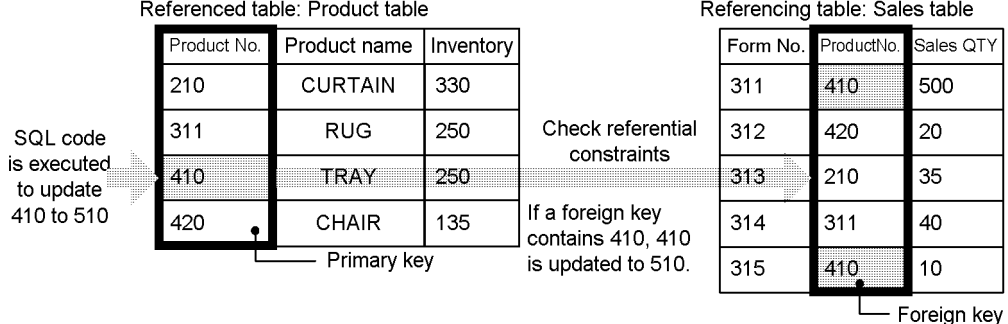

*Figure 13-31:* Example of the actions that occur when update SQL code is executed on a referenced table (with CASCADE specified)

#### Explanation:

If there is a value in a foreign key that is the same as the value in the primary key, to maintain constraints, the foreign key value is changed in the same way that the primary key value is changed. In the above case, updating of the referenced table is performed. Insertion and deletion are handled in the same manner.

Referencing table: Sales table

*Figure 13-32:* Example of the actions that occur when update SQL code is executed on a referencing table (with CASCADE specified)

Referenced table: Product table

|             |                |                                                                                                    |                                     |     | The created table. Sales table |             |                                      |
|-------------|----------------|----------------------------------------------------------------------------------------------------|-------------------------------------|-----|--------------------------------|-------------|--------------------------------------|
| Product No. | Product name   | Inventory                                                                                                    |                                     |     | Form No. ProductNo. Sales QTY  |             |                                      |
| 210         | <b>CURTAIN</b> | 330                                                                                                    | Check referential<br>constraints    | 311 | 410                            | 500         | SQL code<br>is executed<br>to update |
| 311         | <b>RUG</b>     | 250                                                                                                    |                                     | 312 | 420                            | 20          |                                      |
| 410         | TRAY           | 250                                                                                                    |                                     | 313 | 210                            | 35          |                                      |
| 420         | CHAIR          | -35                                                                                                    |                                     | 314 | 311                            |             |                                      |
|             | Primary key    |                                                                                                    | If 310, the post-change value, does | 315 | 410                            | 10          | 311 to 310                           |
|             |                | not exist in the primary key, a<br>constraint violation error occurs (the<br>foreign key value is not updated). |                                     |     |                                | Foreign key |                                      |

#### Explanation:

If there is a value in the primary key that is the same as the value in the foreign key after it is updated, updating of the foreign key value is performed. Updating of the foreign key value is also performed if any foreign key in the referencing table contains a null value, even if no value exists in the primary key that is the same as the updated foreign key value. If neither of the above is true, a referential constraint violation results. If this occurs, there is no effect on the referenced table. Insertion and deletion are handled in the same manner.

Table 13-12 lists primary key operations and describes the resulting actions that occur in the referencing table when CASCADE is specified. Table 13-13 lists foreign key operations and describes the resulting actions that occur in the referenced table when CASCADE is specified.

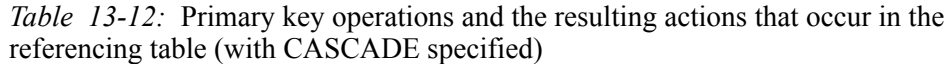

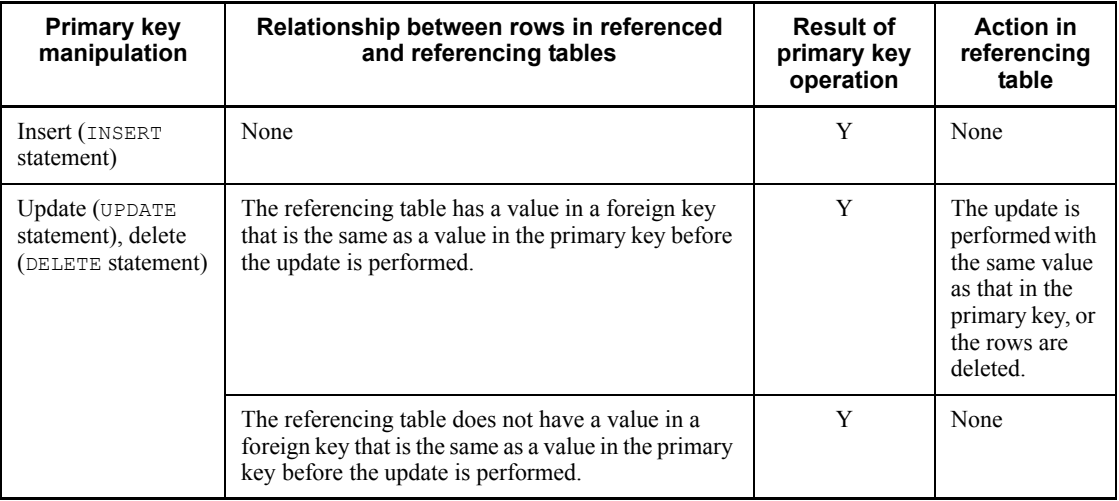

Legend:

Y: Executed normally.

*Table 13-13:* Foreign key operations and the resulting actions that occur in the referenced table (with CASCADE specified)

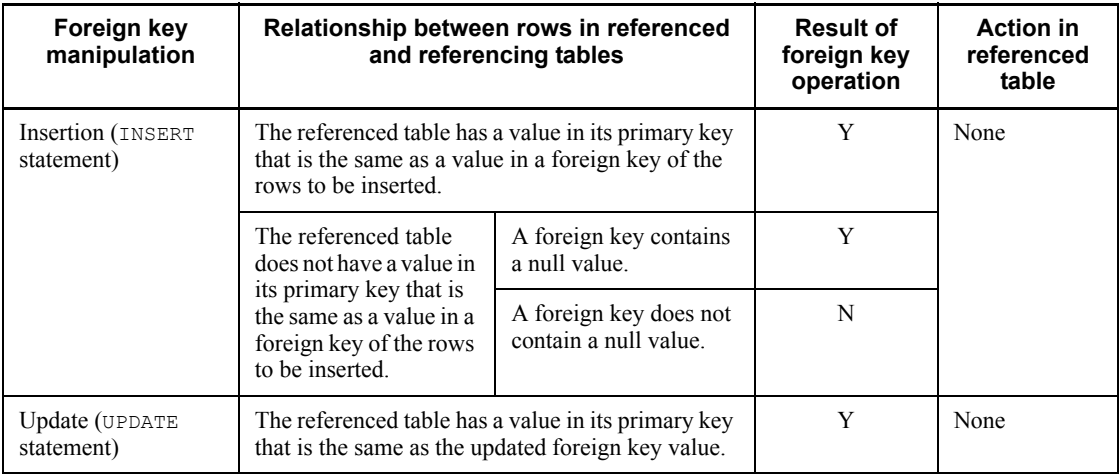

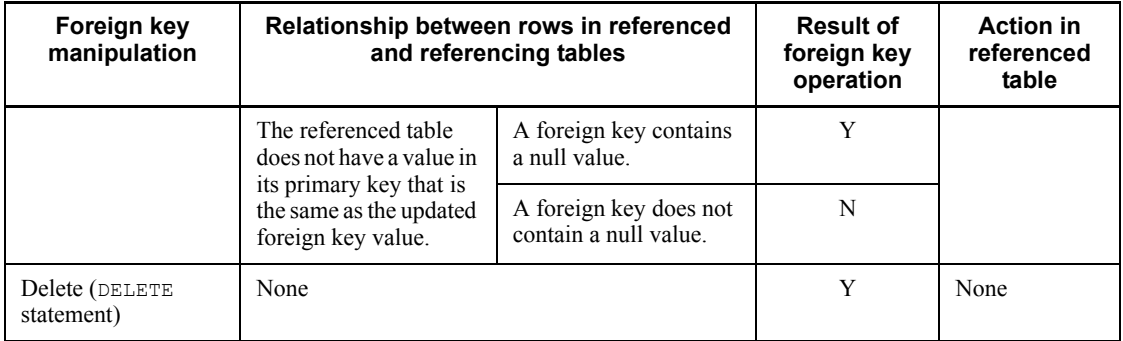

Legend:

Y: Executed normally.

N: A constraint violation error occurs.

Note that when you specify CASCADE, HiRDB internally generates a trigger during table definition to update the foreign key value with the change made in the primary key value. For details about triggers for referential constraint actions and about user-defined triggers, see *13.18.6 Referential constraints and triggers*.

## *(2) If RESTRICT is specified*

If RESTRICT is specified and a change is executed on a primary key value of a referenced table, a referential constraint violation occurs if there is a value in a foreign key that is the same as the value in the primary key after it has been updated. In this case, the primary key value is not changed. If a change is executed on a foreign key value, a check is performed to determine if there is a value in the primary key that is the same as the updated foreign key value. If a referential restraint violation error occurs, updating is not performed on the foreign key value.

Figure 13-33 shows an example of the actions that occur if RESTRICT is specified when SQL code is executed on a referenced table. The actions in a referencing table are the same as those when CASCADE is specified (see Figure 13-32).

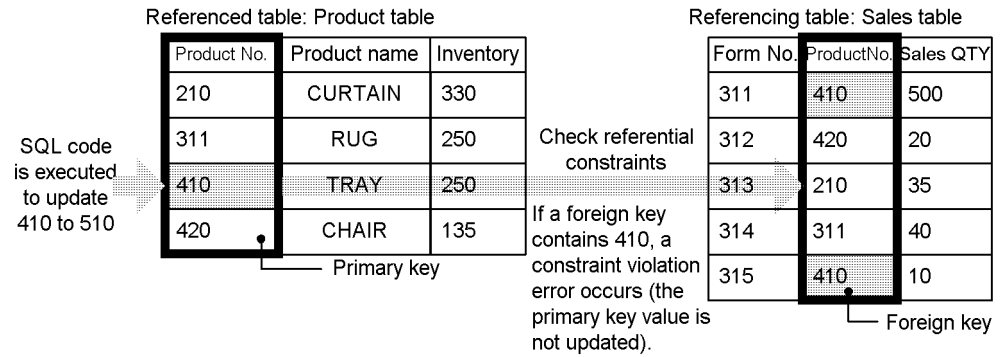

*Figure 13-33:* Example of the actions that occur when update SQL code is executed on a referenced table (with RESTRICT specified)

### Explanation:

If there is a value in a foreign key that is the same as a value in the primary key, a referential constraint violation error occurs, and updating of the primary key value is not performed. If there is no foreign key value that is the same, updating of the referenced table is performed. Insertion and deletion are handled in the same manner.

Table 13-14 lists primary key operations and describes the resulting actions that occur in the referenced table when RESTRICT is specified. Foreign key operations and describes the resulting actions that occur in the referenced table are the same as those when CASCADE is specified (see Table *13-13*).

*Table 13-14:* Primary key operations and the resulting actions that occur in referenced and referencing tables

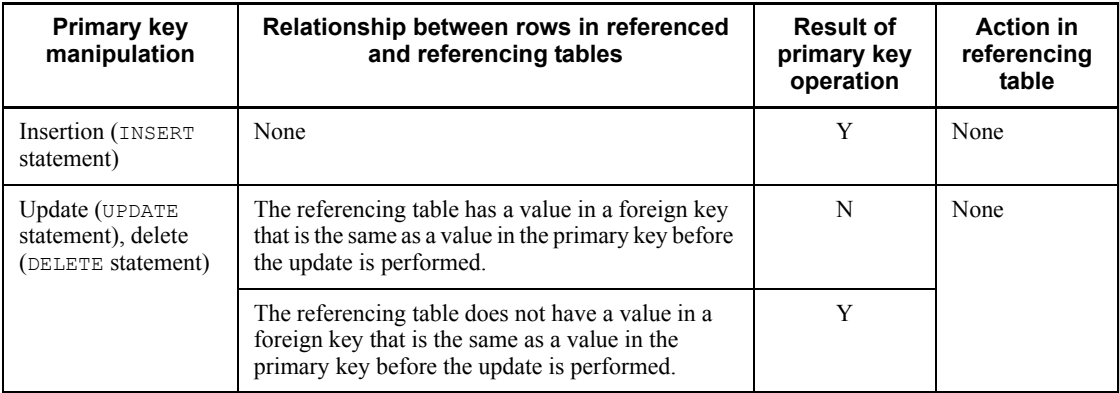

Legend:

Y: Executed normally.

N: A constraint violation error occurs.

### *(3) Constraint items in defining referenced and referencing tables*

The following notes explain constraint items in table definition, table definition change, and table deletion performed on referenced and referencing tables.

## **(a) Defining tables (CREATE TABLE)**

- In a single table, a foreign key cannot be defined for a column for which a primary key is defined.
- **•** A foreign key cannot be defined in the following cases:
	- When WITHOUT ROLLBACK is specified for the table, or the table is a shared table or falsification prevented table.
	- When a primary key is defined in a table for which  $WITHOUT$  ROLLBACK is specified, and that primary key is referenced.
- **•** A maximum of 255 foreign keys can be defined in one table.
- **•** A maximum of 255 foreign keys can be defined to reference a single primary key.
- **•** Only tables of the same schema can be referenced when a referencing table is defined.
- **•** When both of the following conditions are met, you can define a referencing table for which ON UPDATE CASCADE (referential constraint action during updating is CASCADE) that references the same primary key in one table is specified.
	- **•** There are no duplicated foreign key columns.
	- No check constraint or referential constraint related to multiple foreign key columns is defined.

## **(b) Changing table definitions (ALTER TABLE)**

- Table definitions cannot be changed using the DROP or RENAME clause for a referenced or referencing table.
- **•** When you change the definition in a referenced table for the primary key and foreign key columns, the following restrictions apply:
	- **•** The CHANGE clause cannot be used to change data type or data length.
	- The RENAME clause cannot be used to change the column name.
- Specification of WITH PROGRAM invalidates SQL object functions, procedures and triggers. You need to re-create them using ALTER ROUTINE, ALTER PROCEDURE, or ALTER TRIGGER.

## **(c) Deleting tables (DROP TABLE)**

**•** A table that is referenced by a foreign key cannot be deleted.

## *(4) Notes on defining referential constraints*

■ Deadlock between a referenced and referencing table

If both of the following conditions are met, deadlock may occur between a referenced and referencing table. These conditions are the same regardless of whether the referential constraint action is RESTRICT or CASCADE.

- **•** Two separate transactions occur: one that updates rows in the referencing table and the other that updates the referenced table, and both transactions are executed simultaneously.
- **•** A value in the primary key of the rows to be updated in the referencing table is the same as a value in a foreign key of the rows to be updated in the referenced table.

When you manipulate referenced and referencing tables, make sure that at least one of the above conditions is not true. You can also guarantee data integrity by using the LOCK statement's lock mode to lock the target table. Doing so, however, may somewhat degrade concurrent execution efficiency.

■ Estimating the size of the SQL object buffer length

When you specify a referential constraint action, HiRDB internally generates a trigger to check constraint conditions or execute a referential constraint action. Therefore, you must take these SQL objects into account when specifying the SQL object buffer length. For details about how to estimate the SQL object buffer length (pd\_sql\_object\_cache\_size), see the manual *HiRDB Version 8 System Definition*.

■ Estimating the size of the data dictionary LOB RDAREA

When you specify CASCADE for a referential constraint action, HiRDB generates a trigger to execute the action. The SQL object that defines the trigger action procedure of this trigger is stored in the data dictionary LOB RDAREA. Therefore, when you specify CASCADE for a referential constraint action, you need to allocate sufficient space for the data dictionary LOB RDAREA. For details about estimating the size of the data dictionary LOB RDAREA, see *17*.*5 Determining the size of a data dictionary LOB RDAREA*.

■ Backup data

You must back up data at the same time for all RDAREAs in which referenced tables and referencing tables are stored. If you use the inner replica facility, acquire backup for the generation number of all RDAREAs as well. If you use the inner replica facility, back up the generation number of all RDAREAs as well.

The extent of the data that is backed up depends on the check pending status at the time of backup. For details about the backup time and the extent of the data that is backed up, see *RDAREAS to be backed up together* in the manual *HiRDB* 

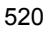

*Version 8 System Operation Guide*.

## *(5) Referential constraint definition examples*

The following section provides examples of how to define referential constraints.

## **(a) Example of defining a referential constraint with a 1-to-1 correspondence**

This example defines a referential constraint where the referenced and referencing tables have a 1-to-1 correspondence.

#### • Manufacturer table (MANUFACTURER)

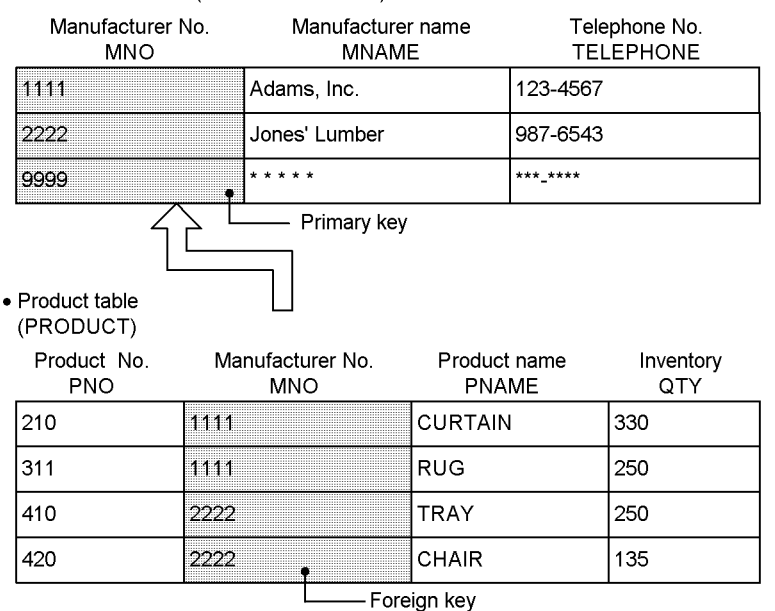

## Definition example of a referential constraint (1)

CREATE TABLE MANUFACTURER (MNO CHAR(4), MNAME NCHAR(6), TELEPHONE CHAR(12))<br>PRIMARY KEY(MNO) ...Specification of the primary key  $...$ *Specification of the primary key* CREATE TABLE PRODUCT (PNO CHAR(4),MNO CHAR(4),PNAME NCHAR(10),QTY INTEGER) CONSTRAINT PRODUCT\_FK *...Specification of the constraint name* FOREIGN KEY(MNO) *...Specification of the foreign key* REFERENCES MANUFACTURER *... Specification of the referenced table name*

## Details of the referential constraint action

Because this example omits specification of a referential constraint action, RESTRICT is assumed during updating or deletion. If the MANUFACTURER NO (primary key) of the MANUFACTURER TABLE is

updated or deleted and there is a row corresponding to the MANUFACTURER NO (foreign key) of the PRODUCT TABLE, a referential constraint violation error occurs. As a result, updating or deletion of the MANUFACTURER NO of the MANUFACTURER TABLE is suppressed.

## Definition example of a referential constraint (2)

```
CREATE TABLE MANUFACTURER
   (MNO CHAR(4),MNAME NCHAR(6),TELEPHONE CHAR(12))
   PRIMARY KEY(MNO) ...Specification of the primary key
CREATE TABLE PRODUCT
   (PNO CHAR(4),MNO CHAR(4),PNAME NCHAR(10),QTY INTEGER)
   CONSTRAINT PRODUCT_FK ... Specification of the constraint name
   FOREIGN KEY(MNO) ... Specification of the foreign key
   REFERENCES MANUFACTURER ... Specification of the referenced table name
   ON UPDATE CASCADE ...Specification of a referential constraint action on update
   ON DELETE CASCADE ... Specification of a referential constraint action on deletion
```
### Details of the referential constraint action

If the MANUFACTURER NO (primary key) of the MANUFACTURER TABLE is updated, the MANUFACTURER\_NO (foreign key) of the corresponding PRODUCT TABLE is also updated to the same value as for the primary key. If a row is deleted from the MANUFACTURER\_TABLE, the row corresponding to the PRODUCT\_TABLE is also deleted.

## **(b) Example of defining a referential constraint with a 1-to-2 correspondence**

This example defines a referential constraint where there is one referenced table and two referencing tables.

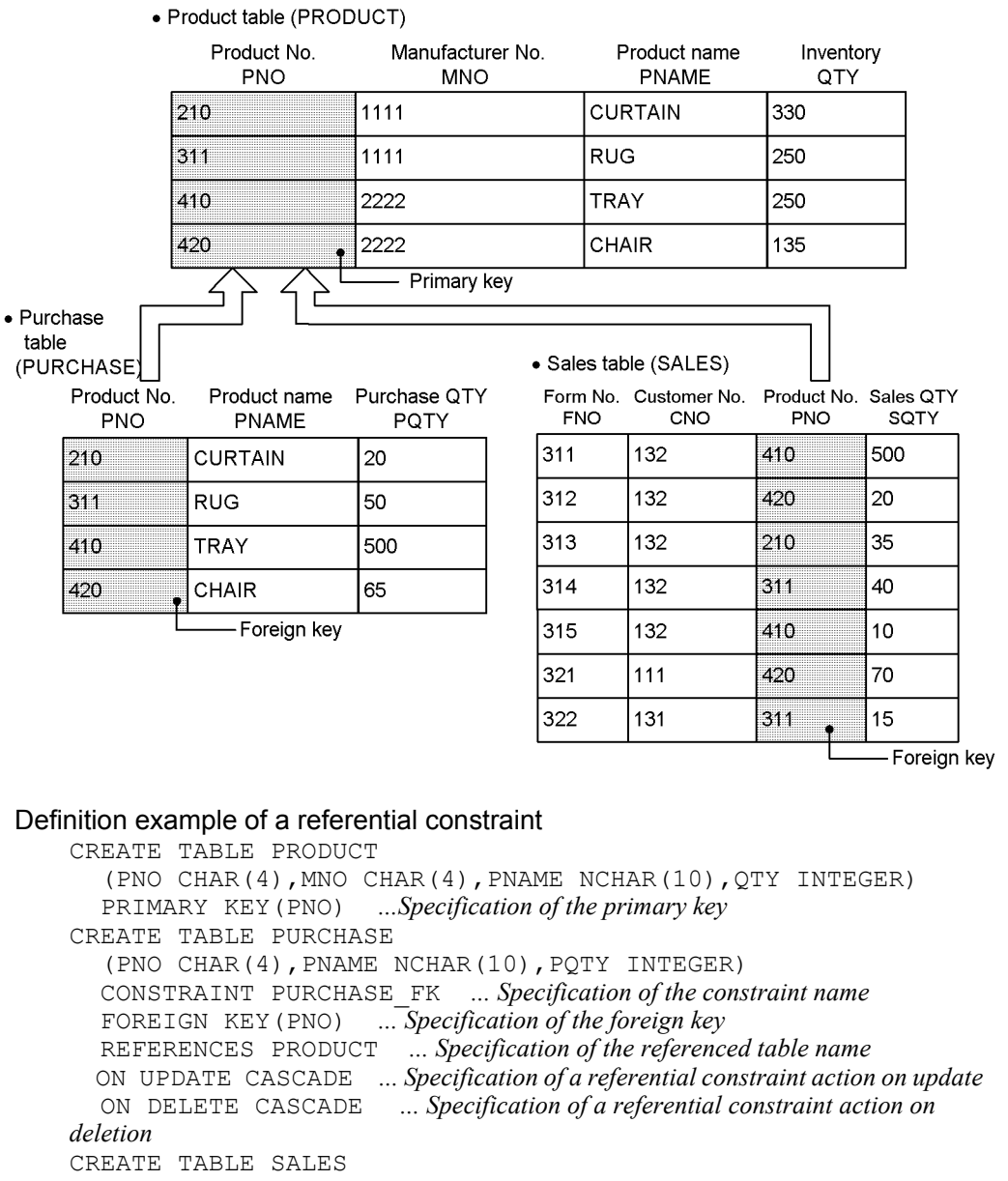

(FNO CHAR(4),CNO CHAR(4),PNO CHAR(4),SQTY INTEGER)

 CONSTRAINT SALES\_FK *... Specification of the constraint name* FOREIGN KEY(PNO) *... Specification of the foreign key*

 REFERENCES PRODUCT *... Specification of the referenced table name* ON UPDATE RESTRICT *Specification of a referential constraint action on update*

 ON DELETE RESTRICT *... Specification of a referential constraint action on deletion*

## Details of the referential constraint action

If the PRODUCT NO (primary key) of the PRODUCT TABLE is to be updated and the SALES TABLE contains a row whose PRODUCT NO (foreign key) is the same as the primary key before updating, a referential constraint violation error occurs, in which case update processing is suppressed. If the SALES TABLE contains no row that has the same value as the primary key before updating, the corresponding PRODUCT NO in the PURCHASE TABLE is also updated to the same value as the primary key.

If a row is to be deleted from the PRODUCT TABLE and the SALES TABLE contains a row that has the same value as the primary key before updating, a referential constraint violation error occurs, in which case the deletion processing is suppressed. If the SALES\_TABLE contains no row that has the same value as the primary key, the corresponding row is also deleted from the PURCHASE\_TABLE.

# **(c) Example of defining a referential constraint with a 2-to-1 correspondence**

This example defines a referential constraint where there are two referenced tables and one referencing table.

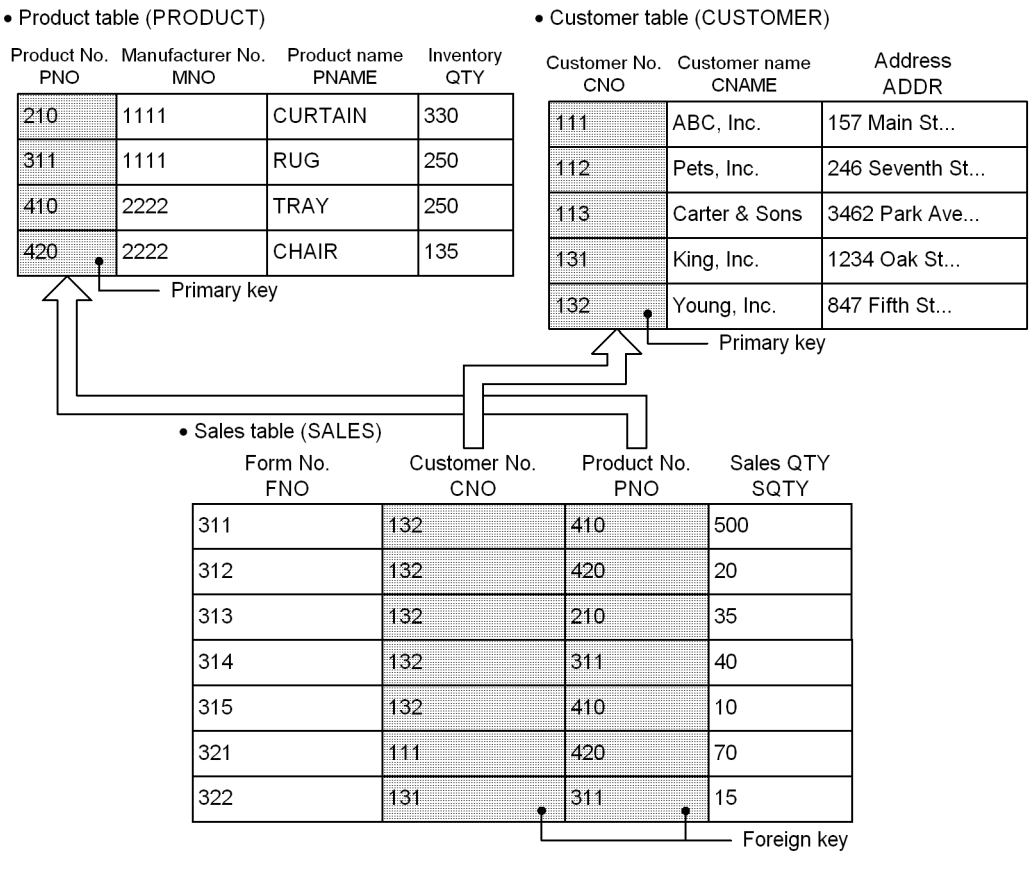

### Definition example of a referential constraint

CREATE TABLE PRODUCT

 (PNO CHAR(4),MNO CHAR(4),PNAME NCHAR(10),QTY INTEGER) PRIMARY KEY(PNO) *...Specification of the primary key* CREATE TABLE CUSTOMER (CNO CHAR(4),CNAME NCHAR(8),ADDR NCHAR(24)) PRIMARY KEY(CNO) *...Specification of the primary key* CREATE TABLE SALES (FNO CHAR(4),CNO CHAR(4),PNO CHAR(4),SQTY INTEGER) CONSTRAINT SALES\_PRODUCT\_FK *... Specification of the constraint name* FOREIGN KEY(PNO) *... Specification of the foreign key* REFERENCES PRODUCT *... Specification of the referenced table name* ON UPDATE CASCADE *Specification of a referential constraint action on update* ON DELETE CASCADE *... Specification of a referential constraint action on deletion* CONSTRAINT SALES\_CUSTOMER\_FK FOREIGN KEY(CNO) *... Specification of the foreign key*

 REFERENCES CUSTOMER *... Specification of the referenced table name* ON UPDATE CASCADE *... Specification of a referential constraint action on update* ON DELETE CASCADE *... Specification of a referential constraint action on deletion*

### Details of the referential constraint action

If the PRODUCT NO (primary key) of the PRODUCT TABLE is updated, the PRODUCT NO (foreign key) of the SALES TABLE is also updated to the same value. If a row is deleted from the PRODUCT TABLE, the corresponding row is also deleted from the SALES\_TABLE.

If the CUSTOMER NO (primary key) of the CUSTOMER TABLE is updated, the CUSTOMER\_NO (foreign key) of the SALES\_TABLE is also updated to the same value. If a row is deleted from the CUSTOMER\_TABLE, the corresponding row is also deleted from the SALES\_TABLE.

# **13.18.3 Check pending status**

If data integrity between tables can no longer be guaranteed due to execution of an SQL statement or of a utility, HiRDB restricts data manipulation in the referencing table. The status in which data manipulation is restricted due to loss of guaranteed data integrity is called *check pending status*. To place a referencing table in check pending status for the purpose of restricting data manipulation, you must either specify USE in the pd\_check\_pending operand or do not specify (omit) the operand. You can use the integrity check utility (pdconstck) to clear the check pending status of a table. You can also use the integrity check utility to forcibly place a table into check pending status.

If you have specified NOUSE in the pd\_check\_pending operand, data manipulation is not restricted even when data integrity between tables cannot be guaranteed. In this case, if you execute an SQL statement or a utility that nullifies the guarantee of data integrity, you can use the integrity check facility to forcibly place the table into check pending status, and then check data integrity.

For details about operations that cause loss of guaranteed data integrity, see *13.18.4 Data manipulation and integrity*. For details about how to check data integrity, see *13.18.5 Procedure for checking table integrity*.

## *(1) Trigger for setting or clearing check pending status*

In addition to the integrity check utility, you can also use the following utilities, commands, and SQL statements to place a referencing table into check pending status or to clear a check pending status that has been applied to a referencing table.

- The constraint statement of the database load utility (pdload)
- The constraint statement of the database reorganization utility (pdrorg) (reload, reorganization)
- The database structure modification utility (pdmod) (re-initialization of
#### RDAREA)

- Reflection processing of updatable online reorganization (pdorend -p command)
- **•** The PURGE TABLE statement
- **•** The ALTER TABLE (CHANGE RDAREA) statement

For details about utilities and commands, see the manual *HiRDB Version 8 Command Reference*. For details about SQL, see the manual *HiRDB Version 8 SQL Reference*.

## *(2) Managing check pending status*

Check pending status is managed based on dictionary tables and on the table information of the RDAREAs in which the tables are stored. In dictionary tables, check pending status is managed for each table and constraint. In table information, check pending status is managed for each RDAREA if the table is a partitioned table, and for each table if the table is not a partitioned table.

Table 13-15 lists the storage locations of check pending status information and their contents.

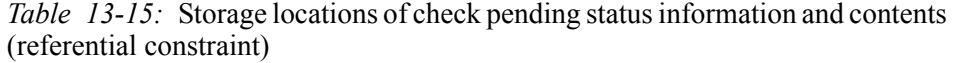

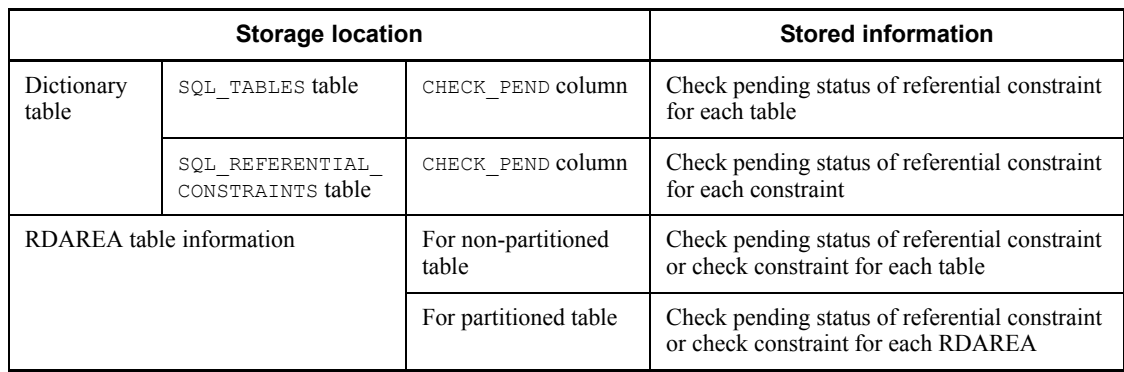

## *(3) Operations that are restricted for tables in check pending status*

Table 13-16 lists operations that are disabled for tables in check pending status. When a target table is accessed by a trigger action, restricted operations depend on the availability of SQL operations specified in the triggered SQL statement. If a target table is a view table, the restricted operations depend on the availability of operations on the base table that is the source of the view table.

|                     | Availability                                           |                                               |                 |
|---------------------|--------------------------------------------------------|-----------------------------------------------|-----------------|
| Data                | SELECT statement                                       | Searches the target table                     | ${\rm Y}^{\#1}$ |
| manipulation<br>SQL |                                                        | Searches a list created from the target table |                 |
|                     | Inserts data into the target table<br>INSERT statement |                                               |                 |
|                     | UPDATE statement                                       | Updates the target table                      |                 |
|                     | DELETE statement                                       | Deletes a row from the target table           |                 |
|                     | ASSIGN LIST statement                                  | Creates a list from the target table          |                 |
| Utility             | Rebalancing utility (pdrbal)                           |                                               |                 |
|                     | Database reorganization<br>utility (pdrorg)            | Reorganizes                                   | $\nabla^{#2}$   |

*Table 13-16:* Availability of operations on tables in check pending status

#### Legend:

- Y: The operation cannot be performed in certain cases.
- N: The operation cannot be performed.

#### #1

The operation can be performed only when both of the following conditions are met:

- The target table is a partitioned table, and the partitioning condition is key range partitioning or FIX hash partitioning.
- **•** The target RDAREA is not in check pending status.
- #2

Reorganizing a table partitioned using flexible hash partitioning may not be possible. For details, see *Rules and notes* in the *Database Reorganization Utility (pdrorg)* chapter of the manual *HiRDB Version 8 Command Reference*.

## *(4) Operations restricted for tables that are related to a table in check pending status*

In this example, tables have the following referential relationship; only tables T2 and T<sub>3</sub> are in check pending status.

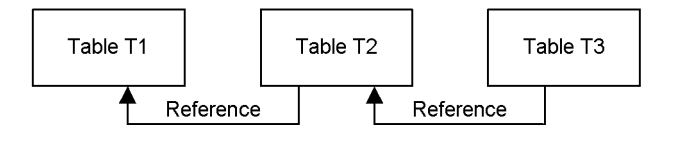

The following subsections explain operations restricted for each table when either table  $T2$  or  $T3$  or both tables are in check pending status.

## **(a) When only table T2 is in check pending status**

Table 13-17 lists operations restricted for each table when only table  $T2$  is in check pending status.

| <b>Target</b><br>table | <b>Restricted operation</b>                                                                | <b>Contents</b>                                                                                                    |  |  |  |
|------------------------|--------------------------------------------------------------------------------------------|----------------------------------------------------------------------------------------------------|--|--|--|
| Table T <sub>1</sub>   | UPDATE (updates the target<br>table)                                                       | Restrictions depend on the referential constraint action<br>specification defined in table T2.                                                                                                    |  |  |  |
|                        | DELETE (deletes rows from the<br>target table)                                             | If CASCADE is specified:<br>These operations cannot be performed if the table<br>information of the RDAREA that is the target of<br>referential constraint action is in check pending status.<br>However, update operations can be performed if the<br>values are the same.<br>If RESTRICT is specified:<br>$\bullet$<br>These operations can be performed. Referencing table T2<br>is referenced to perform data integrity checking. |  |  |  |
| Table T <sub>2</sub>   | SELECT statement (searches the<br>target table or a list created from<br>the target table) | These operations can be performed only when both of the<br>following conditions are met:<br>The target table is a partitioned table and the partitioning<br>$\bullet$                                                                                                    |  |  |  |
|                        | INSERT statement (inserts data<br>into the target table)                                   | condition is key range partitioning or FIX hash<br>partitioning.<br>The target RDAREA is not in check pending status.                                                                                                    |  |  |  |
|                        | UPDATE statement (updates the<br>target table)                                             |                                                                                                    |  |  |  |
|                        | DELETE statement (deletes rows<br>from the target table)                                   |                                                                                                    |  |  |  |
|                        | ASSIGN LIST statement<br>(creates a list from the target<br>table)                         |                                                                                                    |  |  |  |
|                        | Rebalancing utility (pdrbal)                                                               | This operation cannot be performed.                                                                                                    |  |  |  |

*Table 13-17:* Restricted operations when table T2 is in check pending status

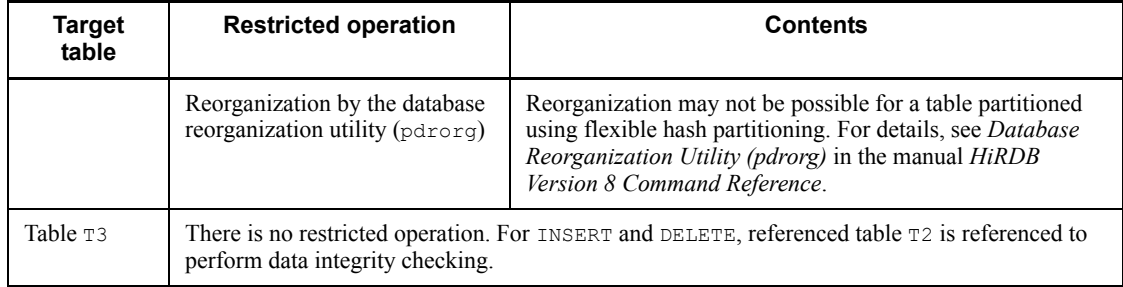

# **(b) When only table T3 is in check pending status**

Table 13-18 lists operations restricted for each table when only T3 is in check pending status.

| Target<br>table      | <b>Restricted operation</b>                    | <b>Contents</b>                                                                                                    |  |  |  |
|----------------------|------------------------------------------------|----------------------------------------------------------------------------------------------------|--|--|--|
| Table T1             | UPDATE (updates the target)<br>table)          | When the referential constraint action defined for table $\mathbb{R}^2$<br>and T <sub>3</sub> is CASCADE, these operations cannot be performed if<br>the table information of the RDAREA that is the target of                                                                                                    |  |  |  |
|                      | DELETE (deletes rows from the<br>target table) | referential constraint action is in check pending status.<br>However, update operations can be performed if the values<br>are the same.                                                                                                    |  |  |  |
| Table T <sub>2</sub> | UPDATE (updates the target)<br>table)          | Restrictions depend on the referential constraint action<br>specification defined for tables T2 and T3.                                                                                                    |  |  |  |
|                      | DELETE (deletes rows from the<br>target table) | If CASCADE is specified:<br>٠<br>These operations cannot be performed if the table<br>information of the RDAREA that is the target of<br>referential constraint action is in check pending status.<br>However, update operations can be performed if the<br>values are the same.<br>If RESTRICT is specified:<br>٠<br>These operations can be performed. Referencing table T <sub>3</sub><br>is referenced to perform data integrity checking. |  |  |  |

*Table 13-18:* Restricted operations when table T3 is in check pending status

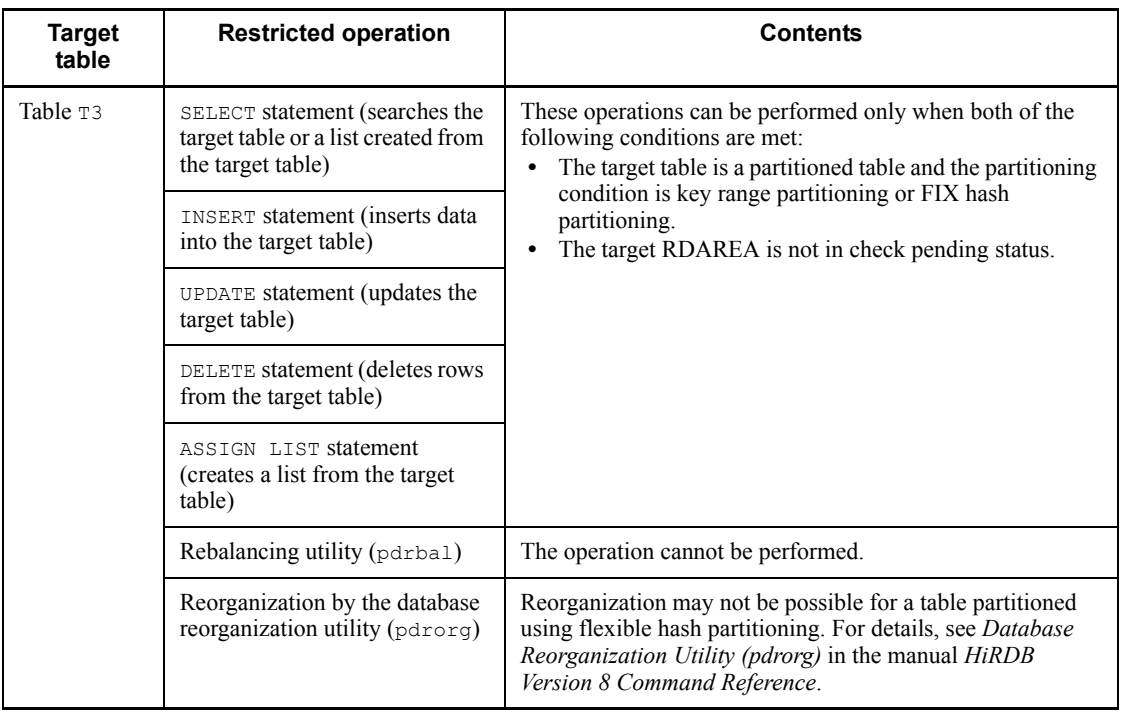

# **(c) When both tables T2 and T3 are in check pending status**

Table 13-19 lists operations restricted for each table when tables T2 and T3 are in check pending status.

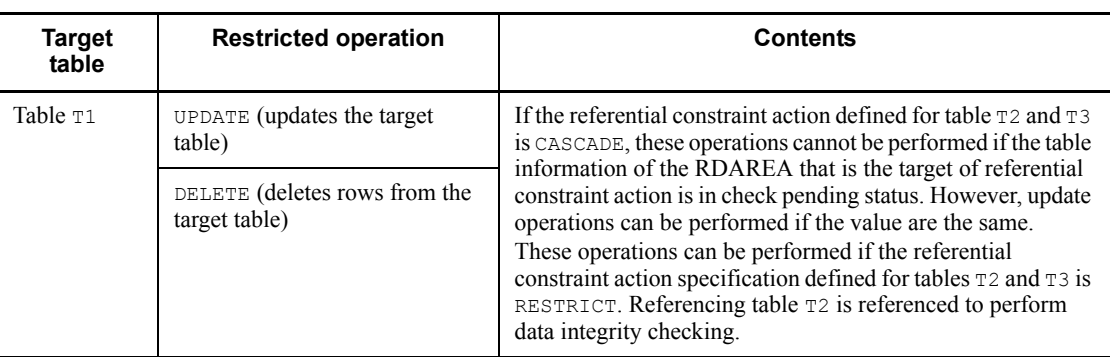

*Table 13-19:* Restricted operations when tables T2 and T3 are in check pending status

#### 13. Designing Tables

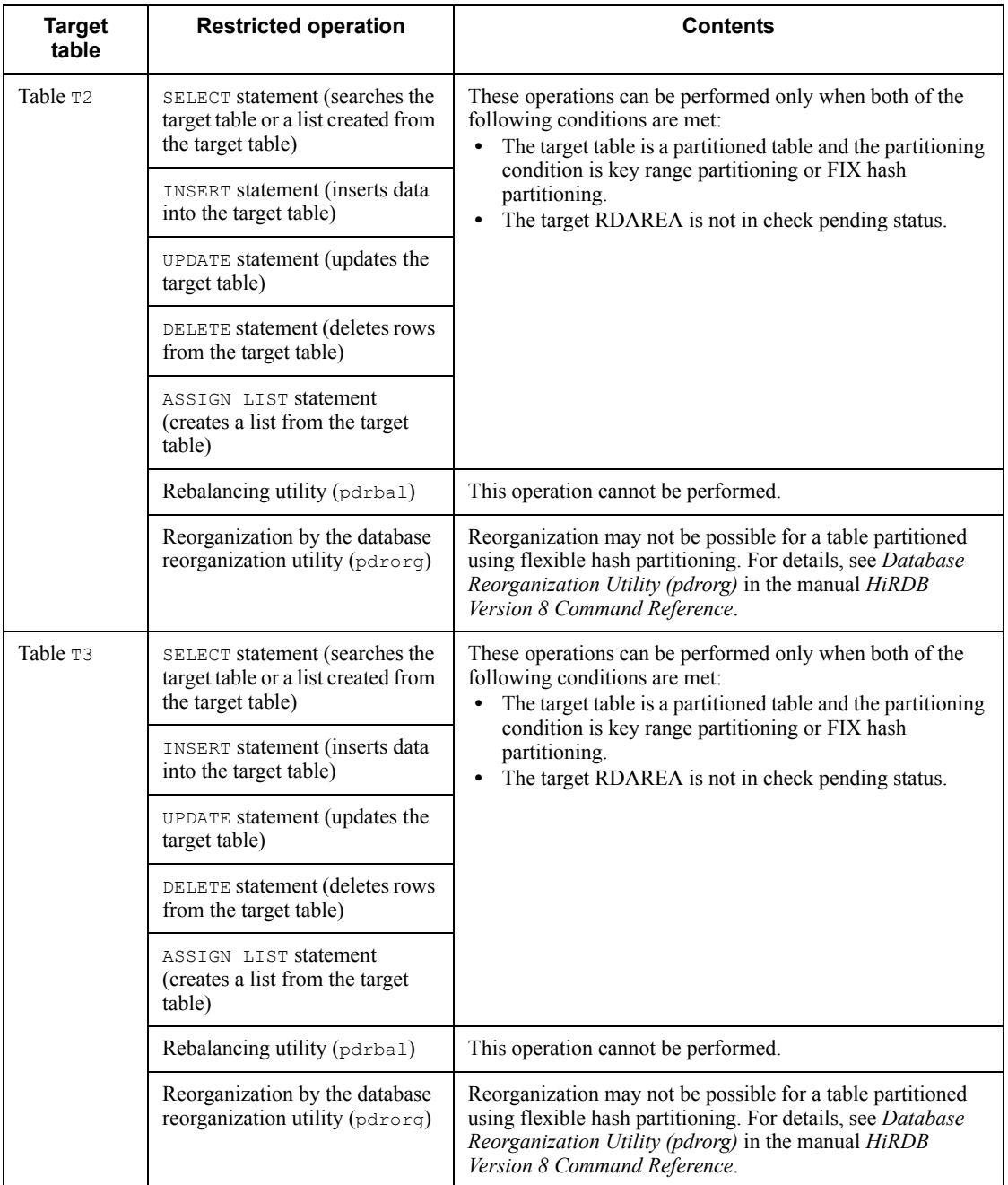

## *(5) When a partitioned table or the inner replica facility is used*

Since the check pending status is managed for each RDAREA, if a partitioned table or the inner replica facility is used, and the table information in the RDAREA actually used is in check pending status, operation on the partitioned table or generation may be restricted. The following subsections explain these cases.

#### **(a) For partitioned tables**

Figure 13-34 shows an example wherein part of an RDAREA that stores data in a partitioned table is in check pending status.

*Figure 13-34:* Data manipulation availability when managing check pending status for each RDAREA in a partitioned table

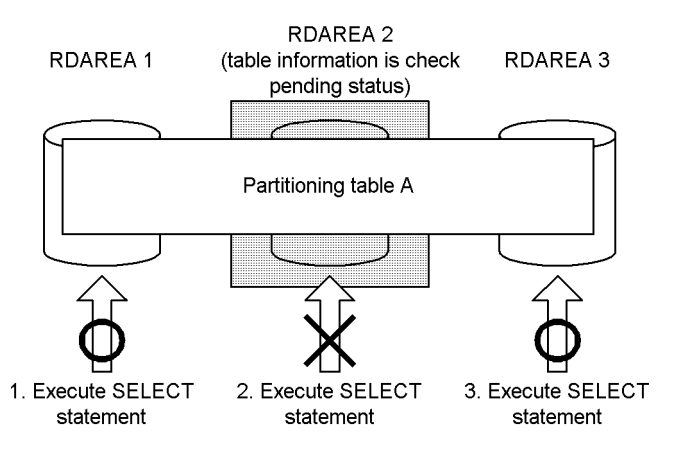

#### Explanation:

When you execute a SELECT statement for partitioned table A, if data actually manipulated is in RDAREA 2 (whose table information is in check pending status), a SELECT statement error occurs. When manipulating data in RDAREAs 1 and 3, the SELECT statement can be executed normally.

#### Notes on partitioned table

If you specify USE in the pd\_check\_pending operand and re-initialize the RDAREA where referencing table data is partitioned and stored, use the integrity check utility to check the data integrity of each table.

#### **(b) When the inner replica facility is used**

Figure 13-35 shows an example in which the inner replica facility is used, and, in one of the generations of an RDAREA, a part of it is in check pending status.

*Figure 13-35:* Data manipulation availability when using the inner replica facility and managing check pending status by RDAREA

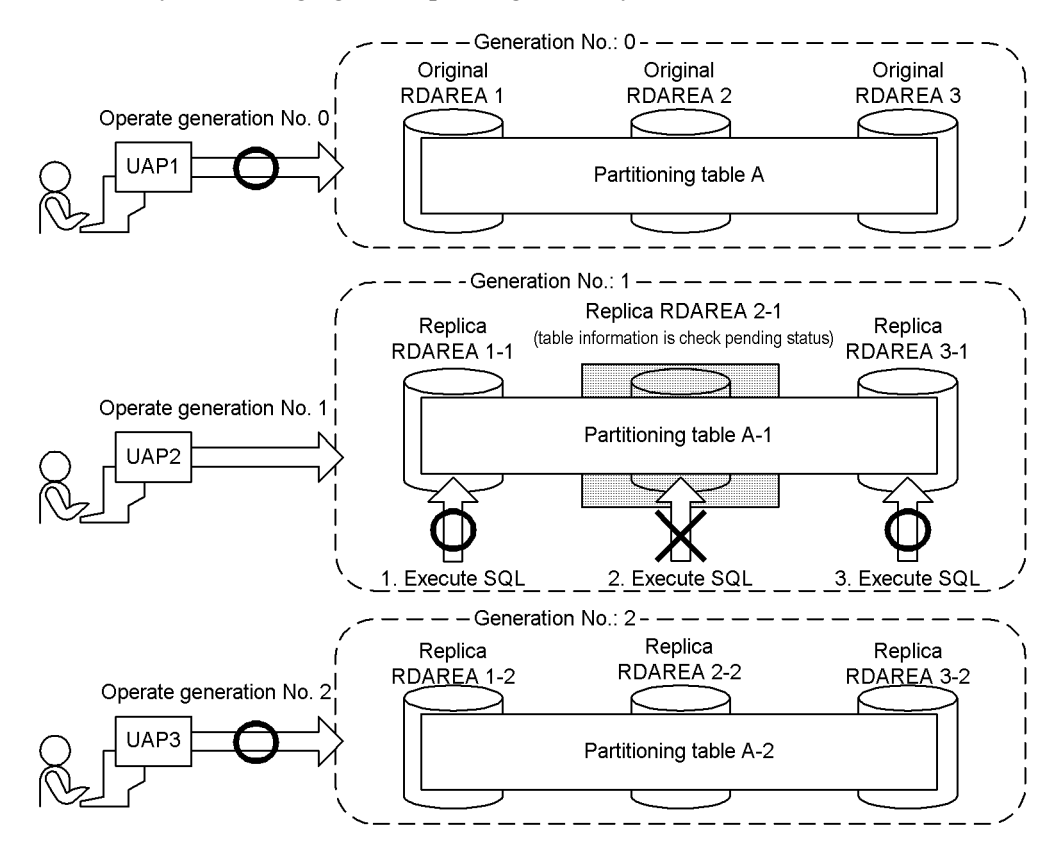

Explanation:

When manipulating data of generation 1 (the generation that includes the RDAREA whose table information is in check pending status), if the data that is actually being manipulated is in replica RDAREA 2-1, the SQL code results in an error.

## *(6) Notes on using check pending status*

- If you change the value specified in the pd\_check\_pending operand from NOUSE to USE, you must use the integrity check utility to check the data integrity of the referencing table. For details about how to check data integrity, see *13.18.5 Procedure for checking table integrity*.
- Even if you have specified USE in the pd\_check\_pending operand and manipulated a table, causing loss of guaranteed data integrity, depending on the RDAREA status, you may not be able to set check pending status. For that reason,

if you change the value specified in the pd\_check\_pending operand from NOUSE to USE, operations that can normally be performed when check pending status is not used could cause an error. The following explains the status of an RDAREA where the check pending status can be set when executing PURGE TABLE statement or ALTER TABLE (CHANGE RDAREA).

When the open trigger attribute is INITIAL:

- **•** RDAREA is not in hold and is in open status
- **•** RDAREA is in updatable backup hold status and also in open status
- **•** RDAREA is in online reorganization hold status and also in open status
- **•** When RDAREA is in synchronous hold status and also open status, check pending status can be set after the hold status is cleared.

#### When the open trigger attribute is DEFER or SCHEDULE:

- **•** RDAREA is not in hold status
- **•** RDAREA is in updatable backup hold status
- **•** RDAREA is in online reorganization hold status
- **•** When RDAREA is in synchronous hold status, check pending status can be set after the hold status is cleared.

For details about RDAREAs on which check pending status can be set when the utility is executed, see *Whether or not the check pending status can be set* of *RDAREA Status During Command Execution* in the manual *HiRDB Version 8 Command Reference*.

If you specify USE in the pd\_check\_pending operand, since lock is applied to referencing tables and RDAREAs that are set to check pending status, locked resources when a utility or SQL code is executed are different from those when check pending status is not used.

# **13.18.4 Data manipulation and integrity**

When a referenced or referencing table is updated, added to, or deleted by a data manipulation SQL statement (excluding the PURGE TABLE statement), HiRDB performs checking during execution to guarantee data integrity. However, if the operations described in Tables 13-20 and 13-21 are executed, data integrity may no longer be guaranteed. If you specify USE in the pd\_check\_pending operand and perform these operations, the referencing table is placed in check pending status.

|                                                                | <b>Operation on table or RDAREA</b>               | Condition for loss of data integrity                                                                                                    |  |  |
|----------------------------------------------------------------|---------------------------------------------------|----------------------------------------------------------------------------------------------------|--|--|
| Database load utility<br>$(\text{pdload})$                     | Data load of creation mode<br>$(-d$ option)       | The loaded primary key column does not contain a<br>value that is the same as a value in a foreign key<br>column of the referencing table.   |  |  |
| Database reorganization<br>utility (pdrorg)                    | $Reload(-k$ reld)                                 | The reloaded primary key column does not contain a<br>value that is the same as a value in a foreign key<br>column of the referencing table. |  |  |
|                                                                | Reorganization $(-k \text{ rorg})$                | UOC was used to delete a row that contains a value<br>that is the same as a value in a foreign key column of<br>the referencing table.       |  |  |
| Database structure<br>modification utility<br>$(\text{pdmod})$ | Reinitialization of RDAREA<br>(initialize rdarea) | The referencing table is stored in an RDAREA that is<br>different from the re-initialized RDAREA.                                            |  |  |

*Table 13-20:* Operations on referenced tables that nullify the guarantee of data integrity and the conditions under which loss of data integrity occurs

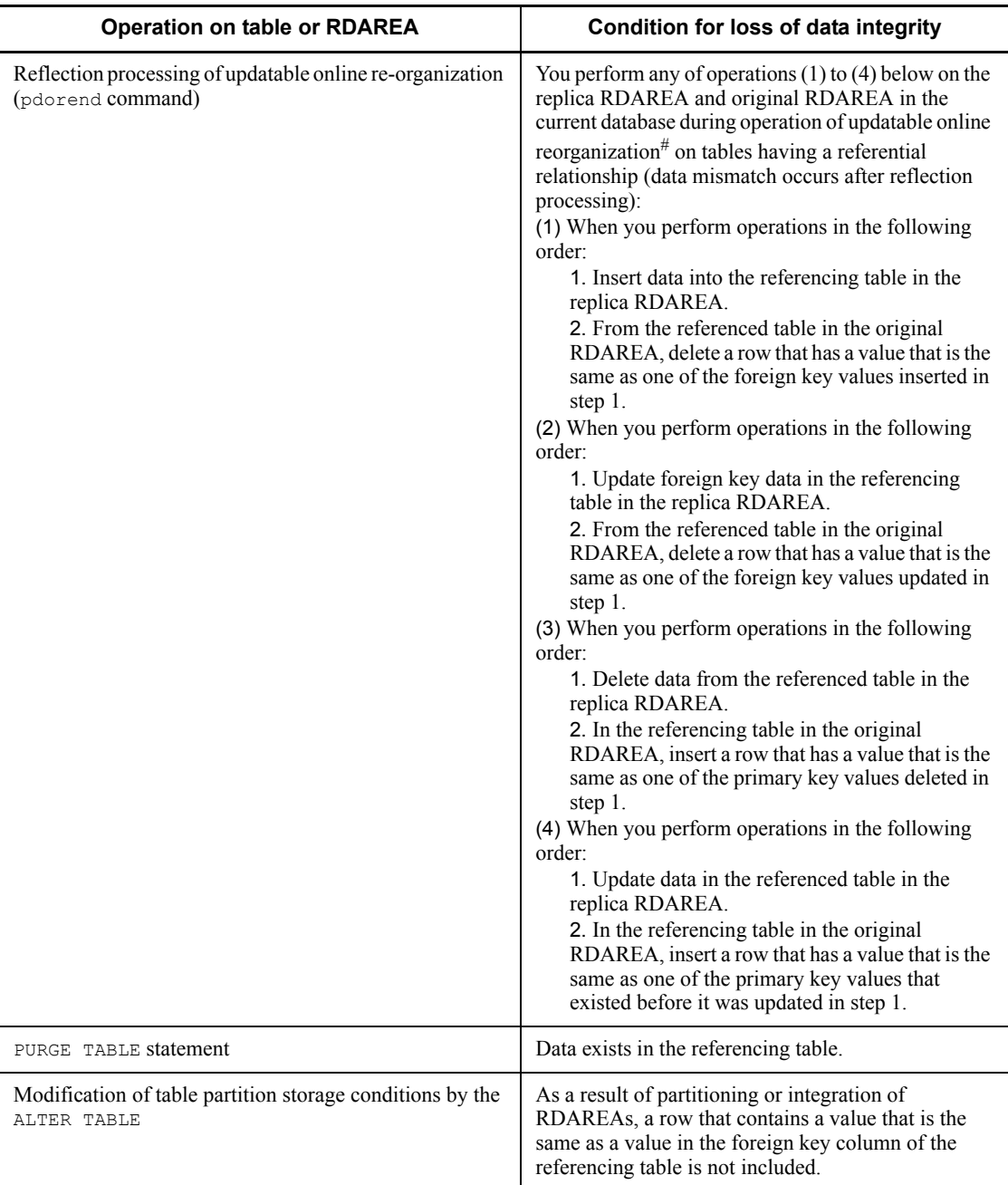

# #

For details about using updatable online reorganization, see the manual *HiRDB* 

# *Staticizer Option Version 7 Description and User's Guide*.

*Table 13-21:* Operations on referencing tables that nullify the guarantee of data integrity and the conditions under which loss of data integrity occurs

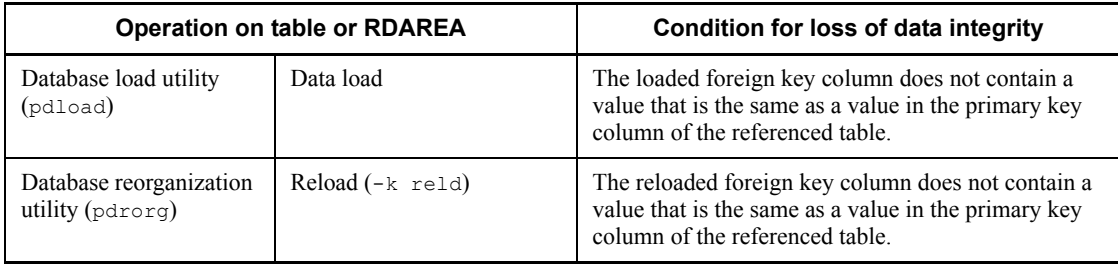

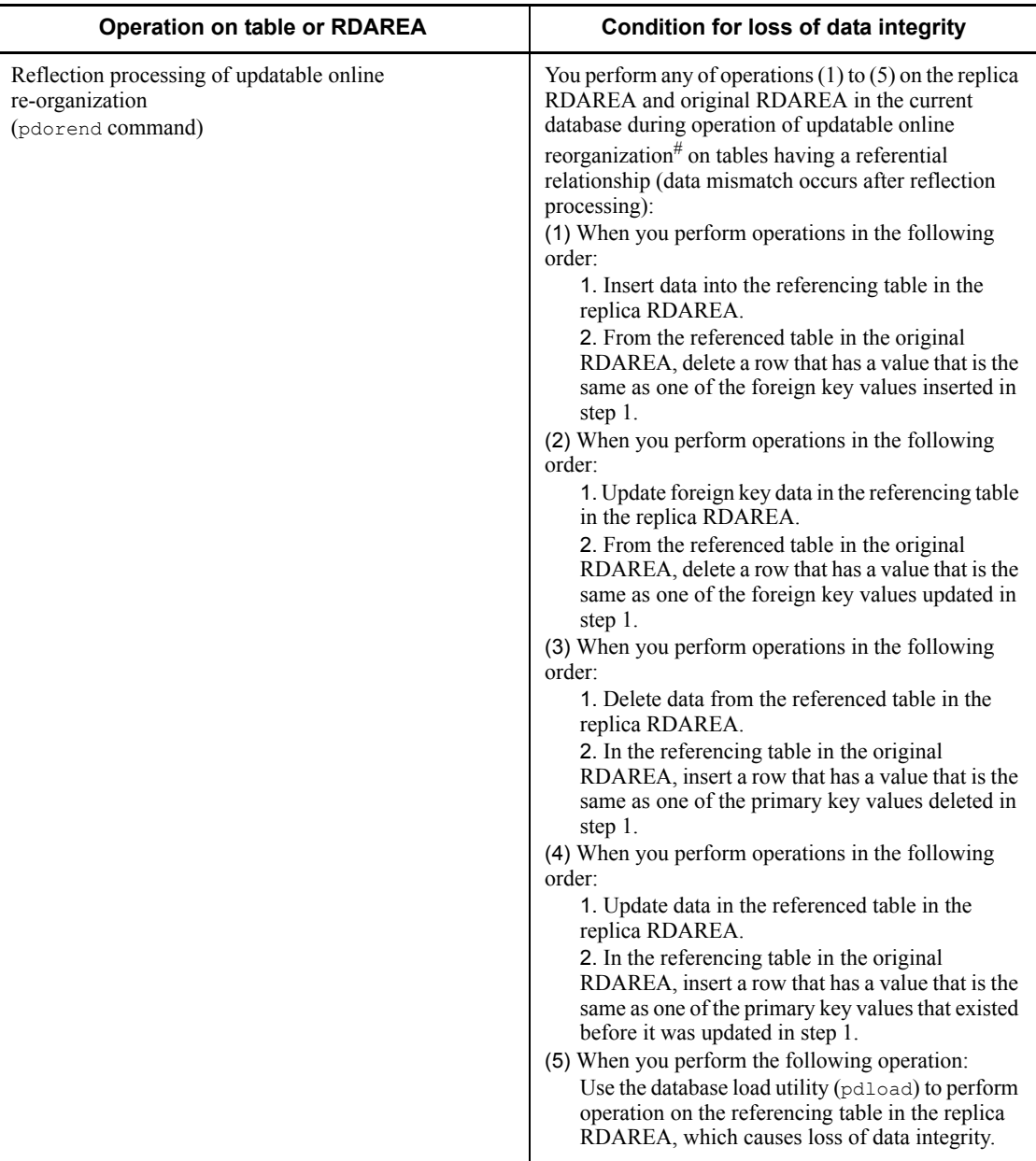

#

For details about using updatable online reorganization, see the manual *HiRDB Staticizer Option Version 7 Description and User's Guide.*

# *(1) When the target table is a partitioned table*

If the target table is a partitioned table and the table contains mismatched data, execution of a utility may move the RDAREA in which the mismatched data is stored. For example, assume there is mismatched data in RDAREA 1 for a table that is partitioned and stored in RDAREAs 1, 2 and 3. Executing a utility could cause the mismatched data to be moved to RDAREA 3. Table 13-22 lists conditions that cause moving of mismatched data between RDAREAs.

*Table 13-22:* Conditions that cause moving of mismatched data in a table between RDAREAs when the target table is a partitioned table

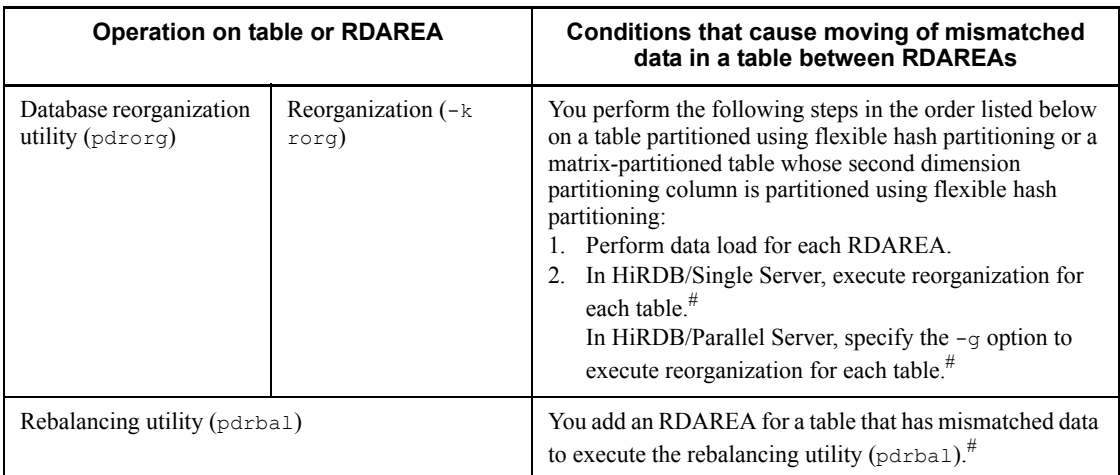

#

You cannot execute the utility when you specify USE in the pd\_check\_pending operand if the target table is in check pending status.

## *(2) Other conditions under which loss of data integrity may occur*

When all of the following conditions are met, data mismatch may occur; therefore, you need to check data integrity. For details about how to check data integrity, see *13*.*18.5 Procedure for checking table integrity*. These conditions are the same regardless of whether the referential constraint action is RESTRICT or CASCADE.

- There are two transactions, one for deleting rows from the referencing table and the other for updating or deleting the referenced table, and these transactions are executed at the same time.
- **•** A value in the primary key column of a row that is to be deleted from the referencing table is the same as a value in a foreign key column of a row that is to be updated or deleted in the referenced table.
- **•** The transaction for updating or deleting rows in the referencing table is

committed, and the transaction for deleting rows from the referenced table is rolled back.

When you manipulate referenced tables and referencing tables, make sure that all the above conditions are not true at the same time. You can guarantee data integrity by locking the target table with the LOCK statement's shared mode or lock mode. Note that there are some adverse effects on concurrent execution efficiency.

# **13.18.5 Procedure for checking table integrity**

Figure 13-36 shows the procedure for checking data integrity.

*Figure 13-36:* Overview of procedure for checking data integrity (referential constraint)

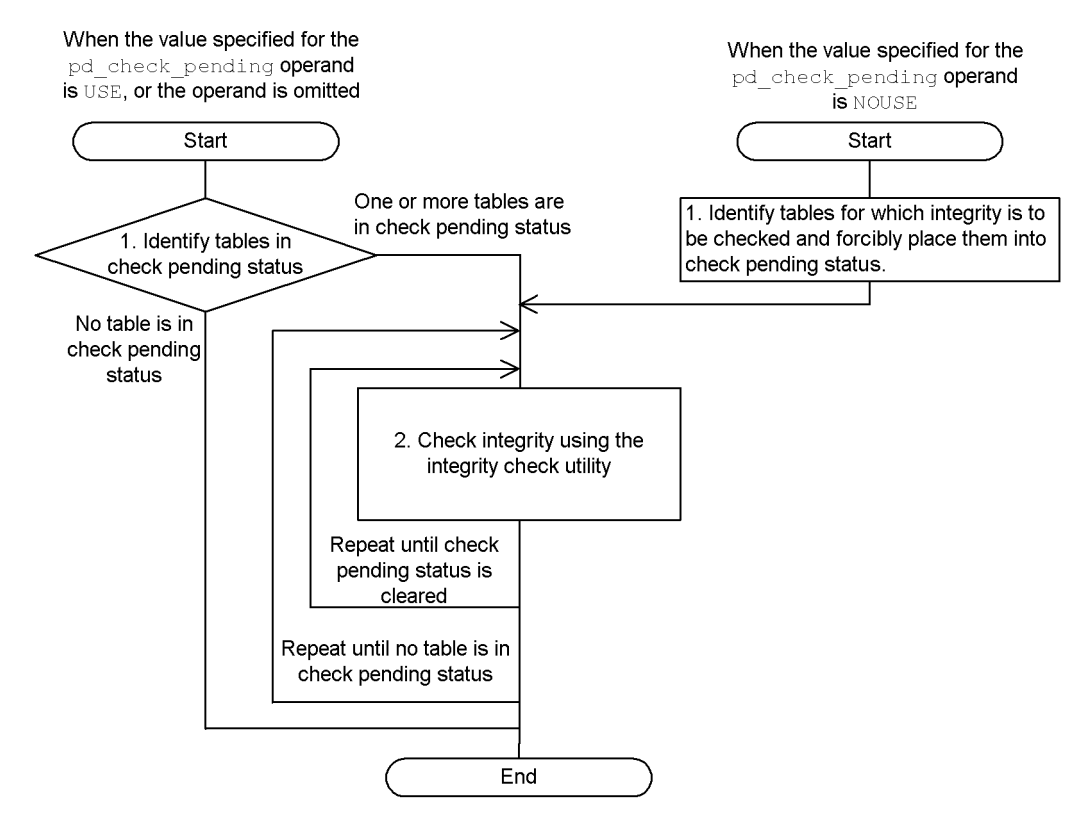

When the value specified in the pd\_check\_pending operand is USE, or the operand is omitted:

1. Identify tables in check pending status

Search SQL TABLES of the dictionary table to detect the names of tables in check pending status.

```
SELECT TABLE SCHEMA, TABLE NAME FROM MASTER.SQL TABLES
   WHERE CHECK PEND = °C' OR CHECK PEND2 = °C'
```
The owners and names of tables in check pending status are returned in the search result. If no rows are returned in the search result, no tables are in check pending status.

To check whether each generation table is in check pending status when the inner replica facility is used, you can use the condition analysis utility (pddbst).

2. Use the integrity check utility to check data integrity.

Use the integrity check utility to check the data integrity of each table and to correct any data that violates constraint conditions. Repeat the procedure until no table remains in check pending status. For details about how to use the integrity check utility to check data integrity, see *13*.*18.5(1) Procedure for checking data integrity when check pending status is used (referential constraint)*.

When the value specified in the pd check pending operand is NOUSE:

1. Identify the tables for which you want to check data integrity, and forcibly place these tables into check pending status.

To identify tables on which to check data integrity, check the following items:

- **•** Whether a referencing table references a table on which an operation was performed that caused loss of data integrity
- **•** Whether a referential constraint has been defined in the table on which an operation was performed that caused loss of data integrity

The following is an example SQL execution to check these items:

```
SELECT N_PARENTS, N_CHILDREN FROM MASTER.SQL_TABLES
    WHERE TABLE SCHEMA = 'name-of-the-owner-of-the-target-table' AND TABLE NAME =
'name-of-the-target-table'
```
The following search result is returned:

- **•** The number of foreign keys defined in the target table
- **•** The number of foreign keys that reference the primary key defined in the target table

If N\_PARENTS is a null value, no referential constraint is defined in the target table.

If  $N$  CHILDREN is a null value, no referencing table exists that references the

target table as a referenced table.

If the N\_CHILDREN value is not null, execute the following SQL to check the name of the referencing table that references the target table.

```
SELECT TABLE SCHEMA, TABLE NAME, CONSTRAINT NAME
    FROM MASTER.SQL REFERENTIAL CONSTRAINTS
    WHERE R OWNER = 'name-of-the-owner-of-the-target-table' AND R TABLE NAME =
'name-of-the-target-table'
```
The owners, names, and referential constraint names of referencing tables that reference a target table as a referenced table are returned in the search results. If no rows are returned in the search result, no referencing table that references a target table as a referenced table exists.

When one or more tables are identified, use the integrity check utility to forcibly place the tables into check pending status (the integrity check utility cannot be used to check tables that are not in check pending status).

2. Use the integrity check utility to check data integrity.

This step is the same as the step 2 used when the value specified in the pd\_check\_pending operand is USE, or the operand is omitted. For details about using the integrity check utility to check data integrity, see *13*.*18.5(2) Procedure for checking data integrity when check pending status is not used*.

#### *(1) Procedure for checking data integrity when check pending status is used (referential constraint)*

Figure 13-37 shows how to use the integrity check utility to check data integrity when the value specified in the pd\_check\_pending operand is USE, or the operand is omitted.

#### 13. Designing Tables

*Figure 13-37:* Procedure for checking data integrity when check pending status is used (referential constraint)

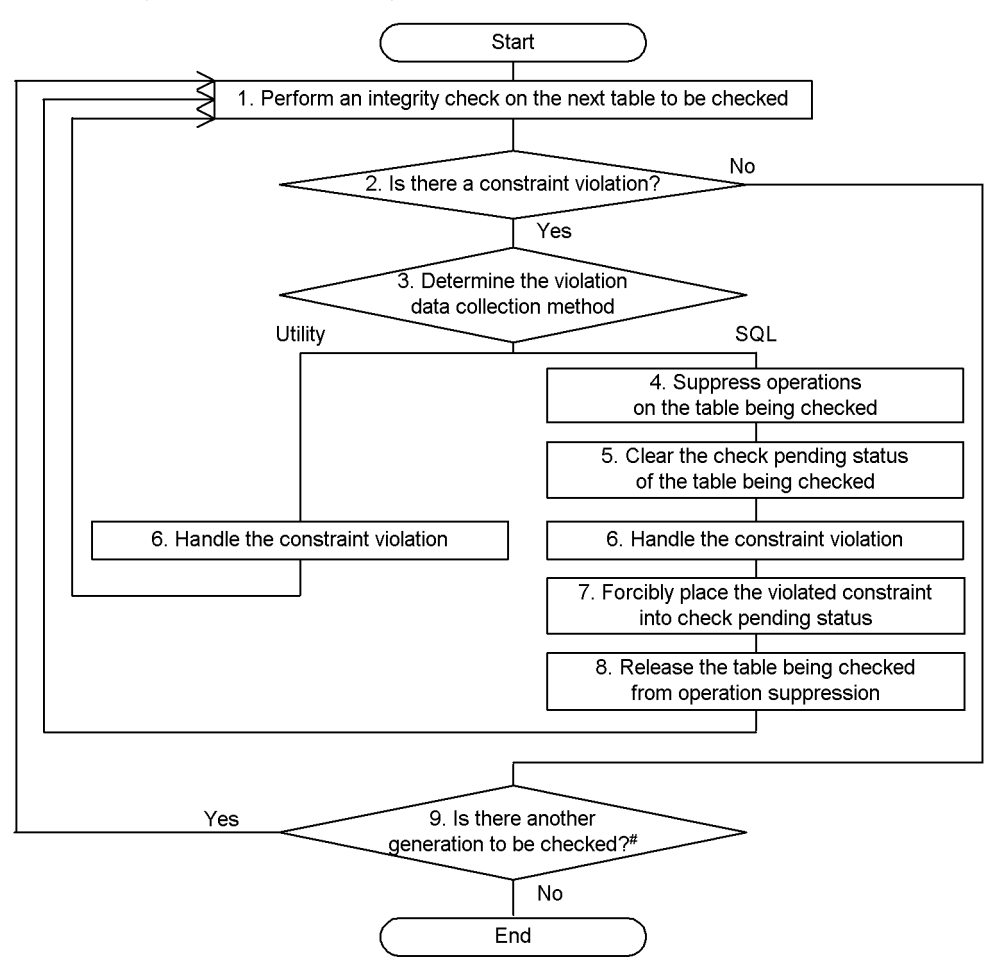

#: This step is not required in the following cases:

• The inner replica facility is not used.

- . The inner replica facility is used and integrity check is performed on all generations.
- 1. Check the data integrity of the next table to be checked.

Check the data integrity for each table and constraint.

If you use the inner replica facility, specify the generation numbers of the tables to be checked. If you do not use the inner replica facility or if you plan to check the data integrity of all generations, you do not need to specify the generation numbers.

2. Identify constraint violations.

Based on the results of the data integrity check performed in step 1, determine whether any data violates constraint conditions.

3. Correct data that violates constraints.

Decide whether to use the utility or SQL code to correct the violating data. If you choose the utility, proceed to step 6.

4. Stop operations on the table being checked.

Stop performing tasks that use the table for which data integrity cannot be guaranteed.

5. Forcibly cancel the check pending status of the table being checked.

Before taking action to resolve constraint violations, forcibly cancel the check pending status.

6. Take action to resolve constraint violations.

Using the utility:

The following table lists actions. After taking action, return to step 1 to perform data integrity checking, confirm that no violating data remains, and complete the procedure.

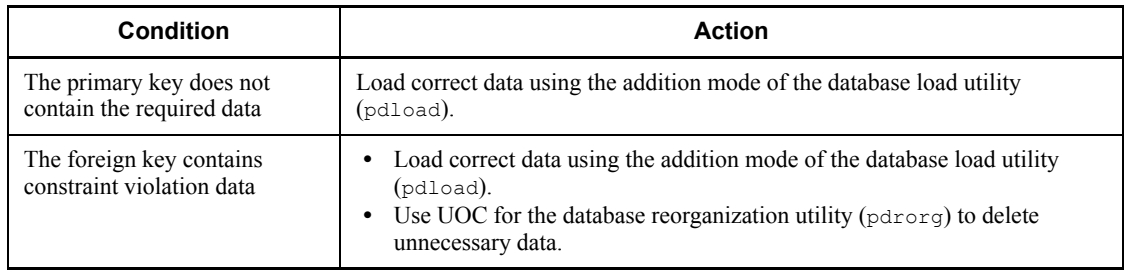

Using SQL code:

The following table lists actions. After taking action, proceed to step 7.

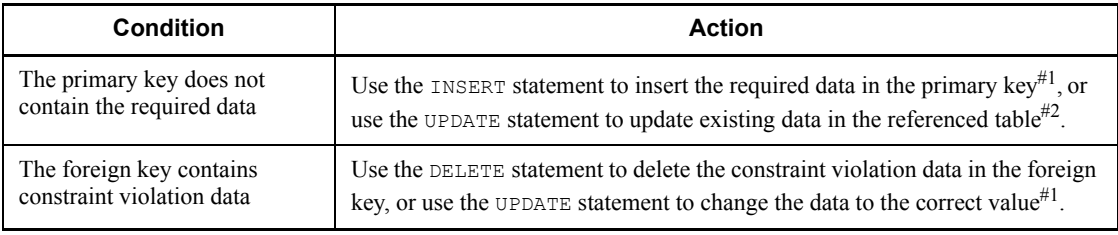

#1

#### 13. Designing Tables

If a foreign key is also a primary key, and a referencing table has a referenced table for which action is to be taken, you must be careful about the order in which the corrections are performed. For example, assume the following referential relationship exists:

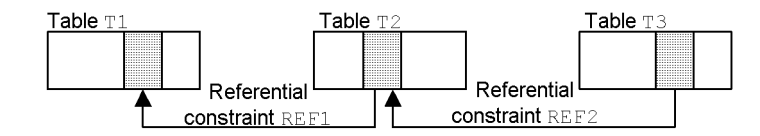

■ Notes when taking action for REF1 constraint violations

If you use the DELETE statement to correct the data in table T2, if ON DELETE RESTRICT is specified in REF2, first delete the corresponding data in table T3 and then delete the data in table T2. If you use the UPDATE statement to correct the data, if ON UPDATE RESTRICT is specified in REF2, first delete the data in table T3 that corresponds to the pre-update data, and then update the data in table T2.

■ Notes when taking action for REF2 constraint violations

If you use the INSERT statement to correct the data in table T2, check for insertion target data in table T1. If there is no such data, first insert the data into table T1 and then insert the data into table T2. If you use the UPDATE statement to correct the data, check whether post-update data exists in table T1. If there is no such data, first insert the data into table T1 and then update the data in table T2.

#2

About a constraint other than one for which an action is to be taken, if there is a referencing table that references that table as a referenced table, you must be careful about the order of corrections. For example, assume the following referential relationship exists:

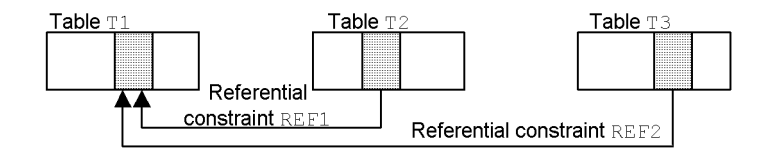

■ Notes when taking action for REF1 constraint violations

If you use an UPDATE statement to correct the data in table T1, if ON UPDATE RESTRICT is specified in REF2, first delete the data in table T3 that corresponds to the pre-update date and then update the data in table T2.

7. Forcibly place the violated constraint into check pending status.

Execute the integrity check utility on each constraint, and forcibly place each constraint for which an action was taken into check pending status.

8. Release the stopped operations.

Resume performance of stopped tasks. Return to step 1 to perform data integrity checking and to check for violating data.

9. Determine if there is another generation to be checked.

When you have created replica RDAREAs of multiple generations or have performed data integrity checking for each generation, return to step 1 to check the data integrity of each generation.

## *(2) Procedure for checking data integrity when check pending status is not used*

Figure 13-38 shows how to use the integrity check utility to check data integrity when the value specified in the pd\_check\_pending operand is NOUSE.

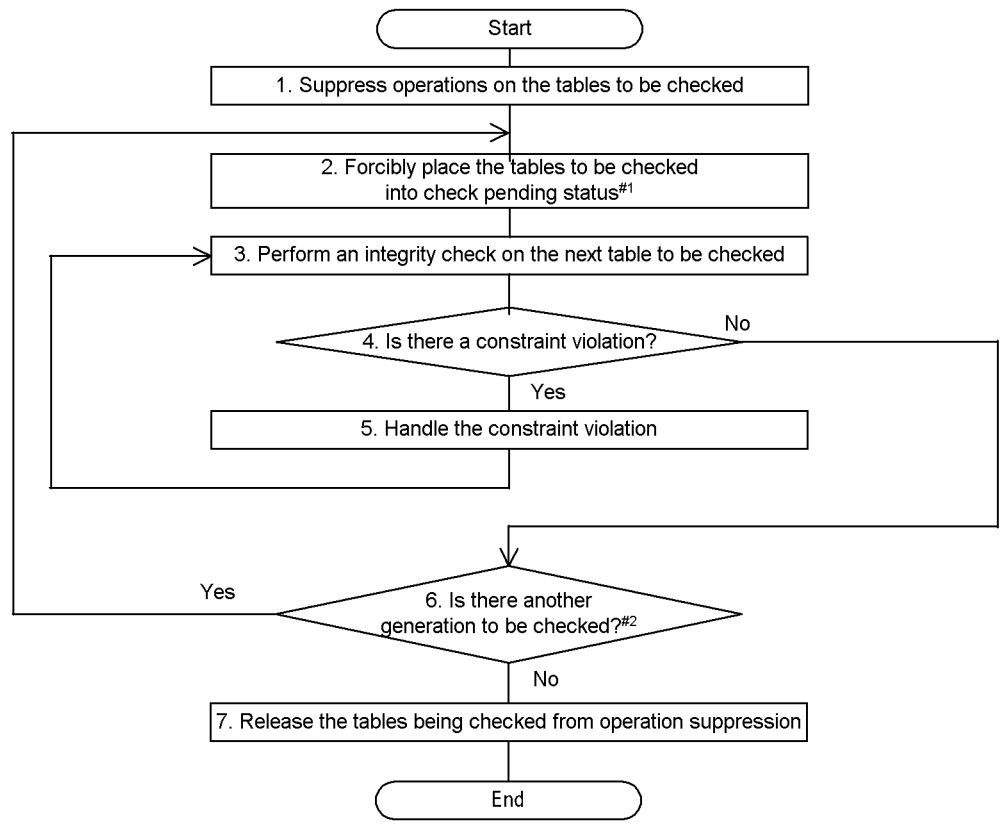

*Figure 13-38:* Procedure for checking data integrity when check pending status is not used

#1: This step is not required when a constraint name-basis integrity check is performed.

#2: This step is not required when the inner replica facility is not used. Even when the inner replica facility is used, this step is not required when an integrity check is performed on all generations.

1. Stop operations on the tables to be checked.

Stop performing tasks that use tables for which data integrity cannot be guaranteed.

2. Forcibly place the tables into check pending status.

Forcibly place the tables to be checked into check pending status. If you perform data integrity checking for each constraint in step 3, this step is not necessary.

3. Check the data integrity of the next table to be checked.

Check the data integrity of each table and constraint.

If you use the inner replica facility, specify the generation numbers of the tables

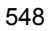

to be checked. If you do not use the inner replica facility or if you plan to check the data integrity of all generations, you do not need to specify the generation numbers.

4. Identify constraint violations.

Based on the results of the data integrity check performed in step 3, determine whether any data violates constraint conditions.

5. Correct data that violates constraints.

See step 6 in *13*.*18.5(1) Procedure for checking data integrity when check pending status is used (referential constraint)* to correct data that violates constraints.

6. Determine if there is another generation to be checked.

When you have created replica RDAREAs of multiple generations or have performed data integrity checking for each generation, return to step 1 and check the data integrity of each generation.

7. Release the stopped operations.

Resume performance of stopped tasks.

# **13.18.6 Referential constraints and triggers**

## *(1) Triggers for referential constraint actions*

If you specify CASCADE for a referential constraint action, HiRDB internally generates a trigger that updates the referencing table for the referenced table. Triggers generated internally by HiRDB become disabled in the following cases. In such a case, you need to re-create the trigger. You may need to create other triggers in addition to those that were generated by HiRDB. Use ALTER ROUTINE to re-create all triggers that have been disabled.

- $\blacksquare$  For update processing
	- **•** The definition of the referencing table was changed.
	- An index was defined for the referencing table.
	- **•** An index of the referencing table was dropped.
	- **•** A trigger whose timing is UPDATE was created for the referencing table.
	- For the referencing table, a trigger whose timing is UPDATE was deleted.
	- **•** For the table that is referenced by the referencing table, change was made to the table definition of the primary key column.
- For deletion
	- **•** The table definition of the referencing table was changed.
- **•** An index was defined for the referencing table.
- **•** An index of the referencing table was dropped.
- **•** A trigger whose timing is DELETE was created for the referencing table.
- For the referencing table, a trigger whose timing is DELETE was deleted.

The triggers internally created by HiRDB are deleted when the referencing table is dropped (by DROP TABLE or DROP SCHEMA).

#### *(2) Relationship between referential constraints and user-defined triggers*

The following explains the order of the operation of triggers, integrity checking for referential constraints, and referential constraint operations (triggers generated internally by HiRDB when a referential constraint is defined) when a trigger and referential constraint are defined for a table, and an update SQL (INSERT statement, UPDATE statement, or DELETE statement) is to be executed. There are two operation order patterns, which depend on the following conditions:

#### Condition for pattern 1:

The update target is the referenced table and only RESTRICT is specified for the referential constraint action, or the update target is the referencing table.

Condition for pattern 2:

The update target is the referenced table and the referential constraint action is not RESTRICT.

If the update target is the referencing table and is also the referenced table, the condition for the referenced table takes precedence.

The order of the actions for each of the patterns is described below.

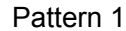

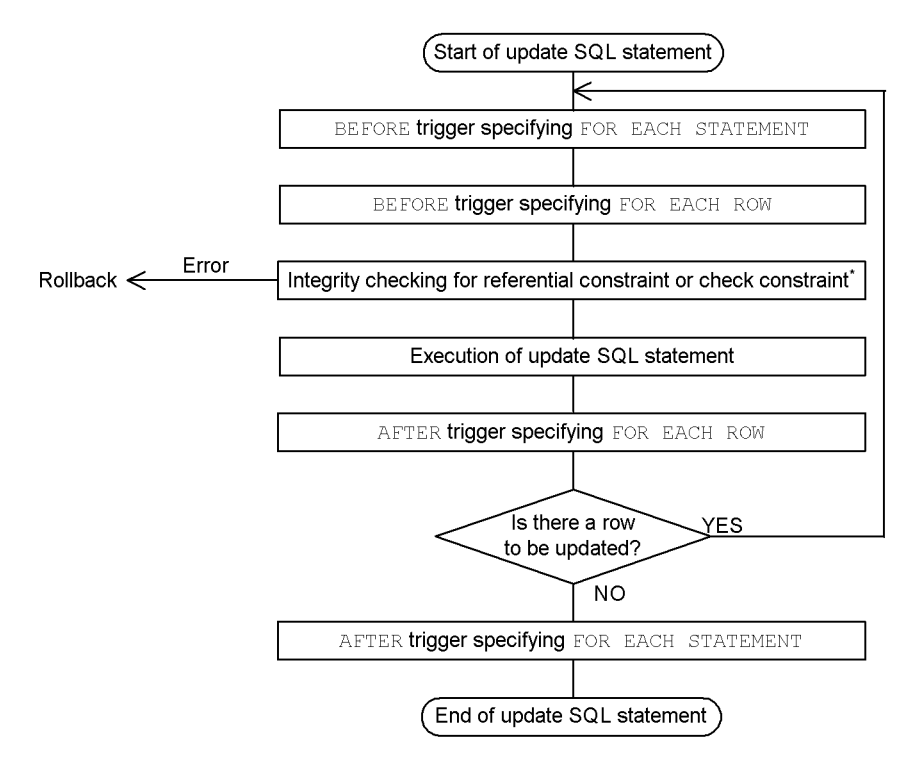

\* All data integrity checking for the referential constraint takes place at this point. Following are the details of data integrity checking:

1. When the update target is the referencing table

Checking for whether or not the update (INSERT, UPDATE) data is contained in the referenced table

2. When the update target is the referenced table

Checking for whether or not the update (UPDATE, DELETE) data is contained in the referencing table

3. When the update target is the referencing table and is also the referenced table

Checking of both 1 and 2 above

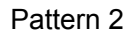

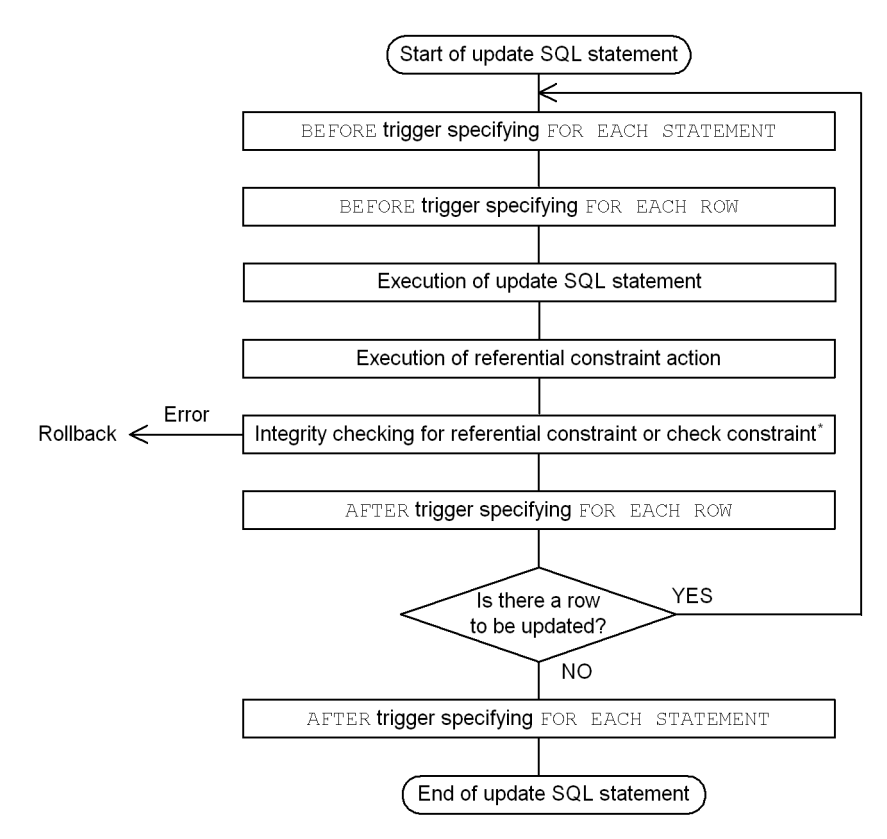

\* All data integrity checking for the referential constraint takes place at this point. Details of the integrity checking are the same as for pattern 1.

# **13.18.7 Notes about linkage with related products**

The following notes explain restrictions when linking with related products.

- When the inner replica facility is used
	- **•** When you create an inner replica of an RDAREA in which a referenced or referencing table is stored, use the same generation number for all RDAREAs used to store table data having a referential relationship. If indexes are defined for the referenced or referencing table, use the same generation number for the index storage RDAREA and LOB RDAREA as is used for the RDAREAs that store the tables.
	- **•** If the referencing table in the original RDAREA is in check pending status, do not create an entity of the replica RDAREA. Cancel the check pending status of the referencing table in the original RDAREA and then create an

entity for the replica RDAREA.

- **•** When check pending status is set or canceled for all generations, the generations in command hold and in closed status are handled as not having an entity of the replica RDAREA. Therefore, these areas are excluded as targets for setting or canceling check pending status. If an RDAREA is excluded as a target for setting or canceling check pending status even though it has an entity, first cancel the hold status of the RDAREA and then use the integrity check utility to update the table information in the RDAREA.
- **•** After executing the following operations, use the integrity check utility, specifying all generations to execute data integrity checking for each table.
	- PURGE TABLE statement
	- Re-initialize RDAREA
	- Delete replica RDAREA
	- Integrate inner replica group
- When performing updatable online reorganization

Data integrity is not guaranteed when updatable online reorganization and database updating are performed in batch mode. This means that, if you have set USE in the pd check pending operand, the referencing table might be in check pending status. In this case, use the integrity check utility to cancel check pending status. If NOUSE is specified in the pd\_check\_pending operand, use the integrity check utility to forcibly place the table into check pending status and then check data integrity. For details about how to check data integrity, see *13.18.5 Procedure for checking table integrity*.

■ Using HiRDB Datareplicator

Make sure that no referential constraint has been defined for the target table.

■ Changing partitioning storage conditions

If you change the partition storage conditions for the referenced table or integrate or partition RDAREAs in such a manner that existing data is deleted, data integrity is not guaranteed after the partition storage conditions have been changed; in such a case, the user must check data integrity. For details about how to check data integrity, see *13.18.5 Procedure for checking table integrity*.

# **13.19 Check constraints**

# **13.19.1 About check constraints**

In many cases, there are restrictions on table data in a database, such as with respect to value ranges and conditions. For example, when product information is stored in a database, a price cannot be a negative value. This means that no negative value can exist in such a database and values should be checked for this constraint when data is inserted or updated. The purpose of *check constraints* is to maintain data integrity in the table by checking constraint conditions during data insertion or updating and suppressing the operation if checked data does not satisfy conditions. In this manual, a table for which a check constraint has been defined is called a *check constraint table*.

Execution of a utility or other operation may cause loss of guaranteed data integrity. In such a case, the check constraint table is placed in check pending status. For details about check pending status, see *13.19.3 Check pending status*; for details about operations that cause the loss of guaranteed data integrity, see *13.19.4 Data manipulation and integrity*.

#### Effects of check constraints

When check constraints are defined, the workload of UAP creation is reduced because checking can be automated during data insertion or updating. However, when a check constraint table is updated, the processing time required for checking increases because data integrity is checked.

# **13.19.2 Defining check constraints**

You can define a check constraint by specifying CHECK in the CREATE TABLE definition SQL statement and the constraint condition for table values as a search condition. Also, to use the check pending status, specify USE in the pd check pending operand, or do not specify (omit) the operand.

#### *(1) Limitations on tables for which check constraints are defined*

This subsection describes limitations that apply to the definition of tables for which check constraints are defined and to modification of the definitions of such tables.

#### **(a) During table definition (CREATE TABLE)**

- **•** Check constraints cannot be defined for a falsification prevented table.
- **•** You can define a maximum of 254 check constraints per table; you must be careful not to define more than 254 check constraints. The following shows an example of a table definition that is not valid:

CREATE TABLE T1 (COO1 INT CONSTRAINT CHECK\_T1\_COO1 CHECK (COO1>0), COO2 INT CONSTRAINT CHECK\_T1\_COO2 CHECK (COO2>0), C254 INT CONSTRAINT CHECK\_T1\_C254 CHECK (C254>0)) C255 INT CONSTRAINT CHECK\_T1\_C255 CHECK (C255>0))

255 check constraints

This definition is invalid because there are more than 254 check constraints. This example would result in an error during table definition.

**•** For each table, you can define a maximum of 254 check constraints separated by ANDs and ORs, including the ANDs and ORs of search conditions in the individual check constraints (this number does not include ANDs and ORs for search conditions in CASE expressions and in those search conditions). The following shows an example of a table definition that is not valid:

|  |  |  | Number of ANDs and ORS: 200 |  |                                                                                         |
|--|--|--|-----------------------------|--|-----------------------------------------------------------------------------------------|
|  |  |  |                             |  |                                                                                         |
|  |  |  |                             |  | CREATE TABLE T1 (COO1 INT CONSTRAINT CHECK_T1_C1 CHECK (COO1=0 OR COO1=1 OR ~COO1=200), |
|  |  |  |                             |  | COO2 INT CONSTRAINT CHECK T1 C2 CHECK (COO2=0 OR COO2=1 OR $\sim$ COO2=53))             |
|  |  |  |                             |  |                                                                                         |

Number of ANDs and ORS: 53

This example contains two check constraints, plus there are 200 ANDs in the search conditions in the constraint named CHECK T1 C1 and 53 ANDs in the search conditions in the constraint named CHECK  $T1$  C2. The sum of the number of check constraints and the number of  $ANDS$  and  $ORS$  in the search conditions in the check constraints is  $255 (2 + 200 + 53)$ , which is greater than 254. Therefore, this definition is invalid and would result in an error during table definition.

The sum of the number of check constraints defined for the table and the number of ANDs and ORs in the search conditions in each check constraint is stored in the N\_CHECK\_LIMIT column of the SQL\_TABLE data dictionary table.

#### **(b) During table modification (ALTER TABLE)**

- **•** You cannot use the DROP and RENAME clauses in modifying the table definition of a check constraint table.
- You cannot use the CHANGE clause to modify a constraint table in the following ways:
	- **•** Changing the data type and data length
	- **•** Changing SPLIT
	- **•** Setting and releasing the default value
	- **•** Setting WITH DEFAULT

**•** The RENAME clause cannot be used to rename columns of a check constraint table.

## *(2) Notes when defining a check constraint*

Estimating the size of the SQL object buffer length

When you perform operations on a check constraint table, HiRDB generates triggers to check constraint conditions. Therefore, you must take into account the SQL objects of the constraint conditions generated by HiRDB when you specify the SQL object buffer. For details about how to estimate the SQL object buffer length (pd\_sql\_object\_cache\_size), see the manual *HiRDB Version 8 System Definition*.

 $\blacksquare$  Backing up data

The extent of data that is backed up differs depending on the check pending status at backup time. For details about the backup time and extent, see *RDAREAs to be backed up together* in the manual *HiRDB Version 8 System Operation Guide*.

Reorganizing data dictionary RDAREAs

When you repeat definition and deletion of check constraint tables, storage efficiency of the data dictionary RDAREA decreases. In such a case, use the database condition analysis utility (pddbst) to check the storage efficiency of the data dictionary RDAREA and reorganize the area as necessary.

# **13.19.3 Check pending status**

If data integrity can no longer be guaranteed due to execution of a utility or some other operation, HiRDB restricts data manipulation in the check constraint table. The status in which data manipulation is restricted due to loss of guaranteed data integrity is called *check pending status*. To place a check constraint table in check pending status for the purpose of restricting data manipulation, you must either specify USE in the pd\_check\_pending operand or do not specify (omit) the operand. You can use the integrity check utility (pdconstck) to clear the check pending status of a table. You can also use the integrity check utility to forcibly place a table into check pending status.

If you have specified NOUSE in the pd\_check\_pending operand, data manipulation is not restricted even when data integrity between tables cannot be guaranteed. In this case, if you execute an SQL statement or a utility that nullifies the guarantee of data integrity, you can use the integrity check facility to forcibly place the table into check pending status, and then check data integrity.

For details about operations that cause loss of guaranteed data integrity, see *13*.*19.4 Data manipulation and integrity*. For details of how to check data integrity, see *13*.*19.5 Procedure for checking table integrity*.

# *(1) Managing check pending status*

Check pending status is managed based on dictionary tables and on the table information of the RDAREAs in which the tables are stored. In dictionary tables, check pending status is managed for each table and constraint. In table information, check pending status is managed for each RDAREA if the table is a partitioned table and for each table if the table is not a partitioned table.

Table 13-23 lists the storage locations of check pending status information and their contents.

*Table 13-23:* Storage locations of check pending status information and their contents (check constraint)

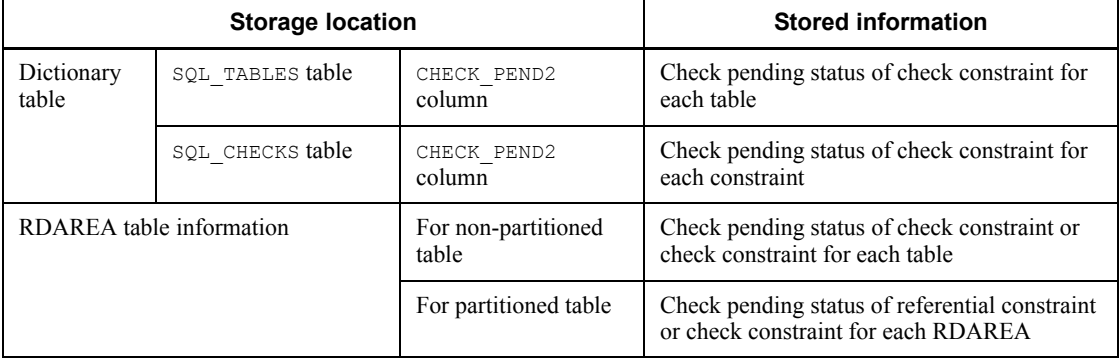

# *(2) Operations that are restricted for tables in check pending status*

These restrictions are the same as those for the referential constraint. See *13.18.3(3) Operations that are restricted for tables in check pending status*.

## *(3) When a partitioned table or the inner replica facility is used*

These restrictions are the same as those for the referential constraint. See *13.18.3(5) When a partitioned table or the inner replica facility is used*. However, replace the term *referencing table* with *check constraint table*.

## *(4) Notes on using check pending status*

- If you change the value specified in the pd\_check\_pending operand from NOUSE to USE, you must use the integrity check utility to check the data integrity of the check constraint table. For details about how to check data integrity, see *13*.*19.5 Procedure for checking table integrity*.
- If you specify USE in the pd\_check\_pending operand, referencing tables and RDAREAs placed in check pending status are locked, and locked resources when a utility or an SQL statement is executed are different from those when check pending status is not used.

# **13.19.4 Data manipulation and integrity**

When a check constraint table is updated, added to, or deleted by a data manipulation SQL statement, HiRDB performs checking during execution to guarantee data integrity. However, if the table is manipulated by the utilities listed in Table 13-24, data integrity may not be guaranteed because HiRDB does not perform integrity checking. If you specify USE in the pd\_check\_pending operand and perform these operations, the check constraint table is placed in check pending status.

*Table 13-24:* Operations on check constraint tables that nullify the guarantee of data integrity and the conditions under which loss of data integrity occurs

|                                             | <b>Operation on table or RDAREA</b>                   | Condition for loss of data integrity                                                                                                    |  |  |
|---------------------------------------------|-------------------------------------------------------|----------------------------------------------------------------------------------------------------|--|--|
| Database load utility<br>(pdload)           | Data reload                                           | Data that does not satisfy search conditions specified<br>in the check constraint definition is loaded.                                                                                                    |  |  |
| Database reorganization<br>utility (pdrorg) | $Reload(-k$ reld)                                     | Data that does not satisfy search conditions specified<br>in the check constraint definition is reloaded.                                                                                                    |  |  |
| (pdorend)                                   | Updatable online reorganization reflection processing | During operation of updatable online reorganization <sup>#</sup> ,<br>in a replica RDAREA in the current database, you<br>used the database load utility (pdload) to perform an<br>operation on a check constraint table of the replica<br>RDAREA, which caused a loss of data integrity (loss<br>of data integrity occurs after reflection processing). |  |  |

#

For details about operating updatable online reorganization, see the manual *HiRDB Staticizer Option Version 7 Description and User's Guide*.

# **13.19.5 Procedure for checking table integrity**

Figure 13-39 shows the procedure for checking data integrity.

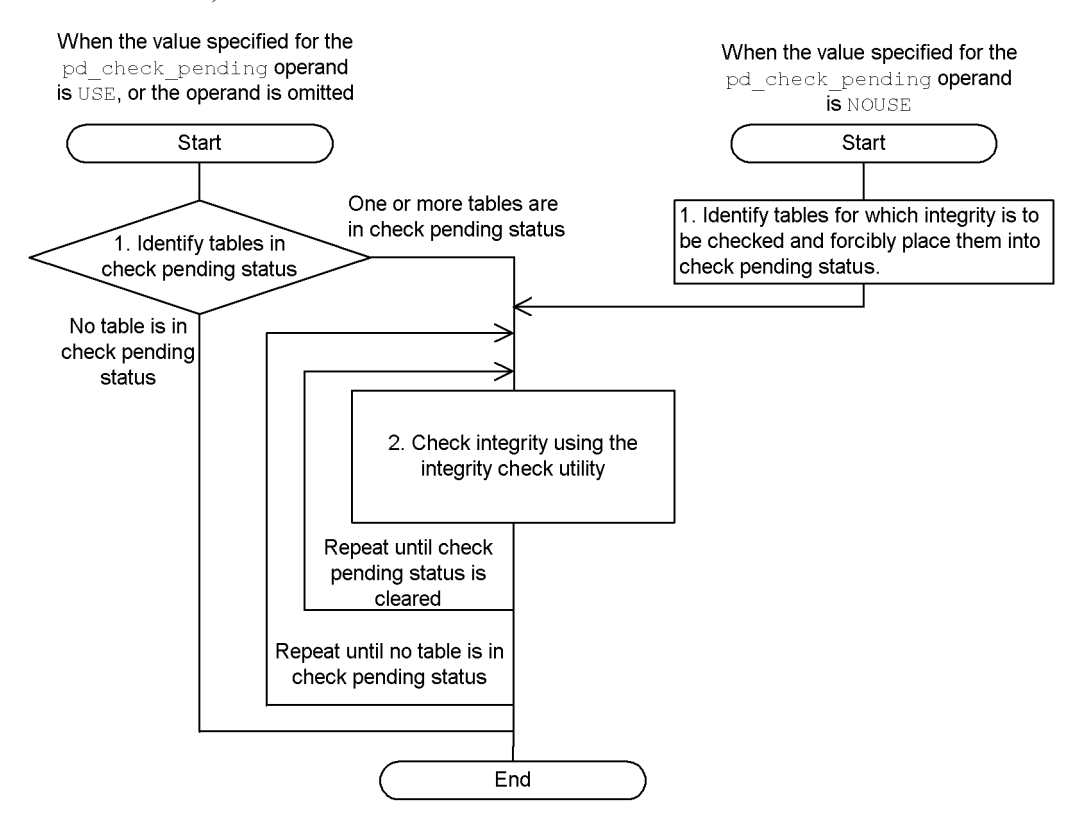

*Figure 13-39:* Overview of the procedure for checking data integrity (check constraint)

When the value specified in the pd\_check\_pending operand is USE, or the operand is omitted:

1. Identify tables in check pending status.

Search SQL TABLES of the dictionary table to detect the names of tables in check pending status.

```
SELECT TABLE SCHEMA, TABLE NAME FROM MASTER.SQL TABLES
 WHERE CHECK_PEND = 'C' OR CHECK_PEND2 = 'C'
```
The owners and names of tables in check pending status are returned in the search result. If no rows are returned in the search result, no tables are in check pending status.

To check whether each generation table is in check pending status when the inner replica facility is used, you can use the condition analysis utility (pddbst).

2. Use the integrity check utility to check data integrity.

Use the integrity check utility to check the data integrity of each table and to correct any data that violates constraint conditions. Repeat the procedure until no table remains in check pending status. For details about how to use the integrity check utility to check data integrity, see *13*.*19.5(1) Procedure for checking data integrity when check pending status is used (check constraint*).

When the value specified in the pd\_check\_pending operand is NOUSE:

1. Identify the tables for which you want to check data integrity, and forcibly place these tables into check pending status.

Check whether a check constraint is defined for a table on which an operation that causes loss of guaranteed data integrity was performed. The following shows an example of SQL code for checking this.

```
SELECT N CHECK FROM MASTER.SQL TABLES
    WHERE TABLE SCHEMA = 'name-of-the-owner-of-the-target-table' AND TABLE NAME =
'name-of-the-target-table'
```
The following search result is returned:

**•** The number of check constraint definitions

When  $N$  CHECK is a null value, no check constraint is defined for the target table.

After identifying the tables, use the integrity check utility to forcibly place the tables into check pending status (you cannot use the integrity check utility to check tables that are not in check pending status).

2. Use the integrity check utility to check integrity.

This step is the same as the step 2 used when the value specified in the pd\_check\_pending operand is USE, or the operand is omitted. The procedure for checking data integrity is the same as that used for a referential constraint; for details, see *13*.*18.5(2) Procedure for checking data integrity when check pending status is not used*.

## *(1) Procedure for checking data integrity when check pending status is used (check constraint)*

Figure 13-40 shows how to use the integrity check utility to check data integrity when the value specified in the pd\_check\_pending operand is USE, or the operand is omitted.

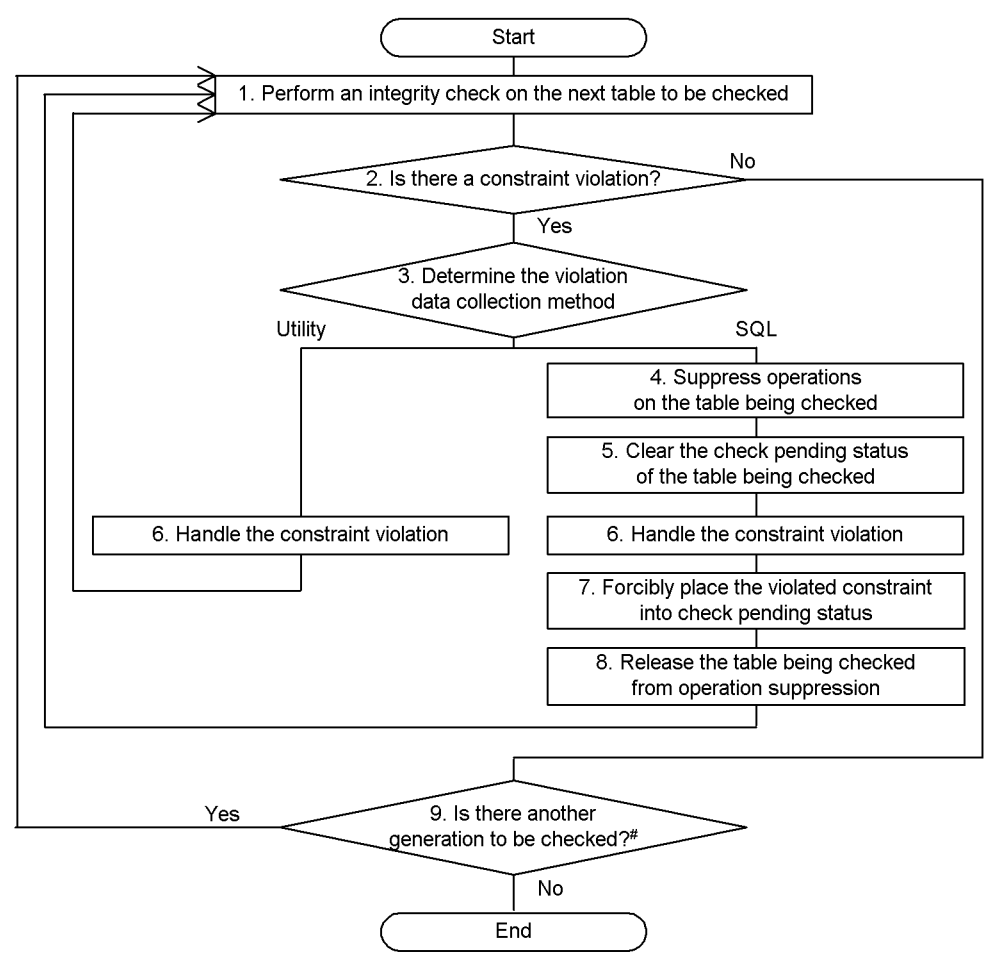

*Figure 13-40:* Procedure for checking data integrity when check pending status is used (check constraint)

#: This step is not required in the following cases:

• The inner replica facility is not used.

- . The inner replica facility is used and integrity check is performed on all generations.
- 1. Check the data integrity of the tables to be checked.

Check the data integrity for each table and constraint.

If you use the inner replica facility, specify the generation numbers of the tables to be checked. If you do not use the inner replica facility or if you plan to check the data integrity of all generations, you do not need to specify the generation numbers.

2. Identify constraint violations.

Based on the results of the data integrity check performed in step 1, determine whether any data violates constraint conditions.

3. Correct data that violates constraints.

Decide whether to use the utility or SQL code to correct the violating data. If you choose the utility, proceed to step 6.

4. Stop operations on the tables to be checked.

Stop performing tasks that use tables for which data integrity cannot be guaranteed.

5. Forcibly cancel the check pending status of the tables to be checked.

Before taking action to resolve constraint violations, forcibly cancel the check pending status.

6. Take action to resolve constraint violations.

Using the utility:

The following table lists actions. After taking action, return to step 1 to perform data integrity checking, confirm that no violating data remains, and complete the procedure.

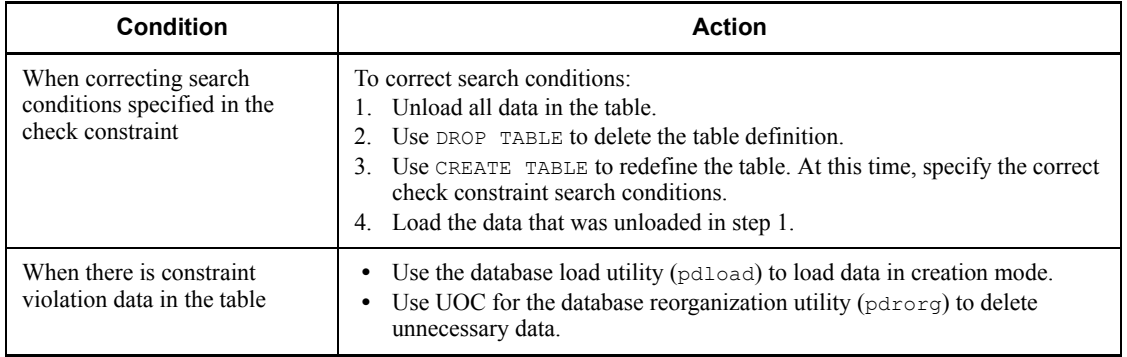

# Using SQL code:

The following table lists actions. After taking action, proceed to step 7.

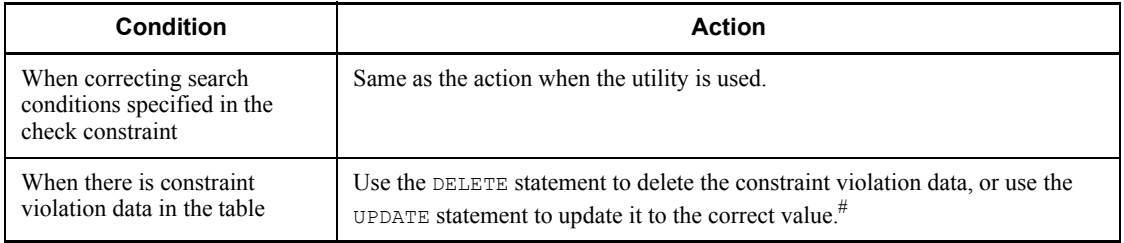
#

If a referencing table references the table for which an action is to be taken, as a referenced table, you must follow a specific order of corrections. For example, assume the following referential relationship exists:

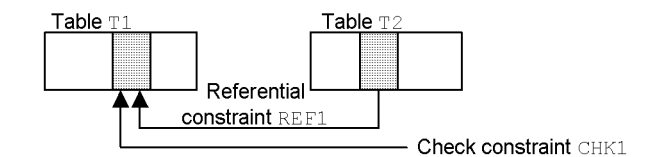

#### ■ Notes when taking action for CHK1 constraint violations

If you use the DELETE statement to correct the data in table T1, if ON DELETE RESTRICT is specified in REF1, first delete the corresponding data in table T2 and then delete the data in table T1. If you use the UPDATE statement to correct the data, if ON UPDATE RESTRICT is specified in REF1, first delete the data in table T2 that corresponds to the pre-update date and then update the data in  $T1$ .

7. Forcibly place the violated constraint into check pending status.

Execute the integrity check utility on each constraint, and forcibly place each constraint for which an action was taken into check pending status.

8. Release the stopped operations.

Resume performance of stopped jobs. Return to step 1 to perform data integrity checking and to check for violating data.

9. Check for the existence of more generations to be checked.

When you have created replica RDAREAs of multiple generations or have performed data integrity checking for each generation, return to step 1 to check the data integrity of each generation.

# **13.19.6 Notes about linkage with related products**

- When the inner replica facility is used
	- **•** If the referencing table in the original RDAREA is in check pending status, do not create an entity of the replica RDAREA. Cancel the check pending status of the referencing table in the original RDAREA and then create an entity for the replica RDAREA.
	- **•** When check pending status is set or canceled for all generations, the generations in command hold and in closed status are handled as not having an entity of the replica RDAREA. Therefore, these areas are excluded as targets for setting or canceling check pending status. If an RDAREA is

excluded as a target for setting or canceling check pending status even though it has an entity, first cancel the hold status of the RDAREA and then use the integrity check utility to update the table information in the RDAREA.

- **•** After executing the following operations, use the integrity check utility, specifying all generations to execute data integrity checking for each table.
	- PURGE TABLE statement
	- Re-initialize RDAREA
	- Delete replica RDAREA
	- Integrate inner replica group
- When performing updatable online reorganization
	- **•** Data integrity is not guaranteed when updatable online reorganization and database updating are performed in batch mode. This means that, if you have set USE in the pd\_check\_pending operand, the check constraint table might be in check pending status. In this case, use the integrity check utility to cancel check pending status. If NOUSE is specified in the pd\_check\_pending operand, use the integrity check utility to forcibly place the table into check pending status and then check data integrity. For details about how to check data integrity, see *13.19.5 Procedure for checking table integrity*.
- Using HiRDB Datareplicator

When you use HiRDB Datareplicator, there is no need to define check constraints for a target table because only conforming data is applied.

# **13.19.7 Migrating check constraint tables to 64-bit mode (HP-UX, Solaris, and AIX 5L versions only)**

When you have migrated HiRDB from 32-bit mode to 64-bit mode, an attempt to insert or update data in a check constraint table that was defined in the 32-bit mode will result in an error. To enable insertion and updating of data in such a table in the 64-bit mode, you must restart HiRDB in the 64-bit mode and then re-define the check constraint table. Figure 13-41 shows the basic procedure for migrating a check constraint table from 32-bit mode to 64-bit mode.

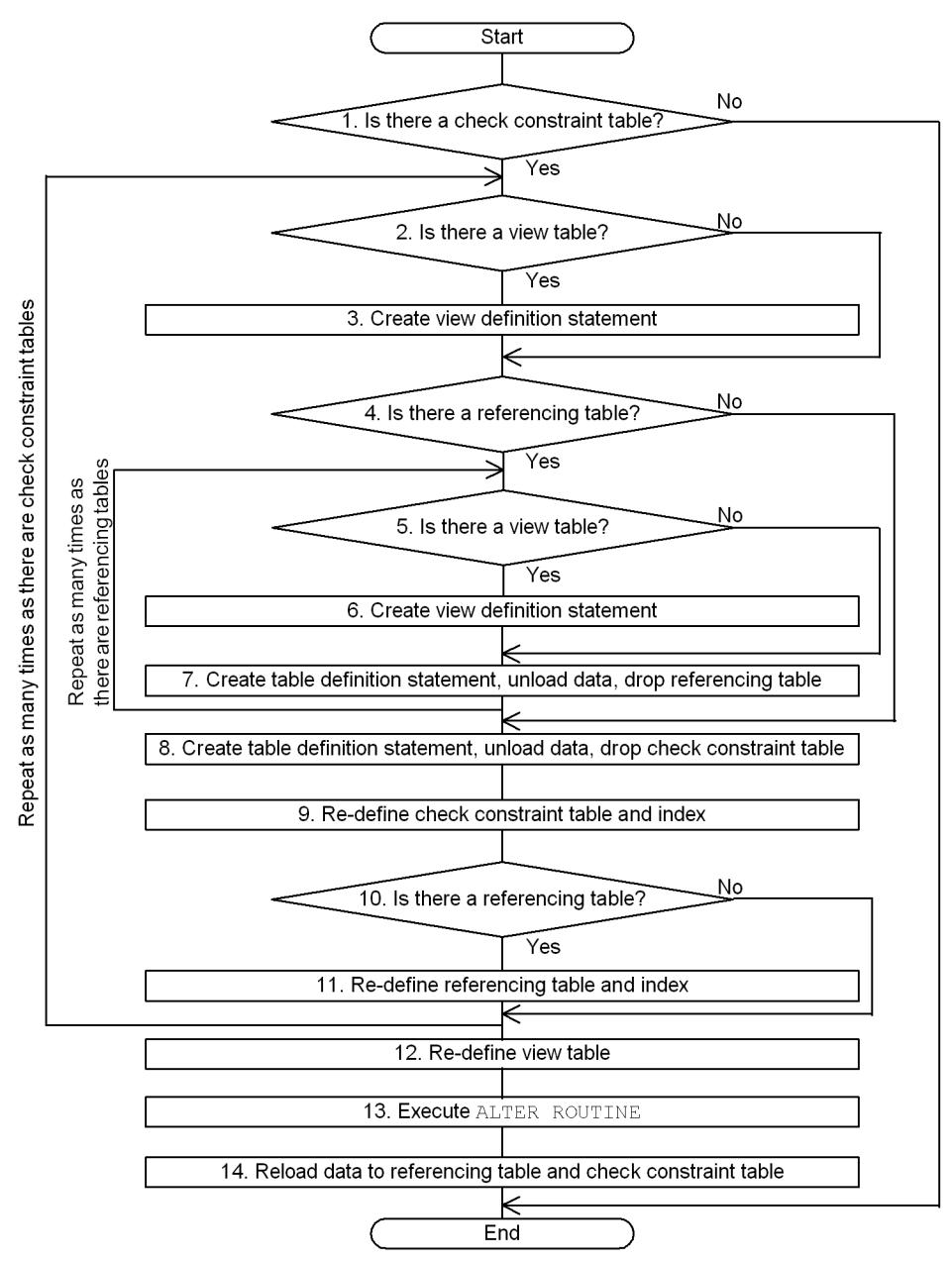

*Figure 13-41:* Basic procedure for migrating a check constraint table to 64-bit mode

To migrate a check constraint table to 64-bit mode:

#### 13. Designing Tables

1. Check for any check constraint tables.

To determine whether or not there are any check constraint tables, execute the following SQL statement:

```
SELECT TABLE SCHEMA, TABLE NAME FROM MASTER.SQL TABLES WHERE
N CHECK > 0
```
If the number of resulting rows is 1 or greater, there is a check constraint table. In the search results, TABLE\_SCHEMA indicates the owner of each check constraint table and TABLE\_NAME indicates the name of each check constraint table.

2. Check for a view table.

If a check constraint table is dropped, the view tables that used the check constraint table are also dropped. Therefore, you must check for any view tables that used a check constraint table. To check for any view tables that used a check constraint table, execute the following SQL statement:

```
SELECT VIEW SCHEMA, VIEW NAME FROM
MASTER.SQL VIEW TABLE USAGE
     WHERE BASE_OWNER=owner-of-check-constraint-table AND 
TABLE_NAME=name-of-check-constraint table
```
If the number of resulting rows is 1 or greater, there is a view table that used the check constraint table. In the search results, VIEW\_SCHEMA indicates the owner of a view table and VIEW\_NAME indicates the name of a view table.

3. Create a view definition statement.

Use the pddefrev command (create a definition SQL statement) to create a view definition statement.

4. Check for a referencing table.

If a primary key has been defined for a check constraint table and a referencing table that references that primary key has been defined, that check constraint table cannot be dropped. The referencing table referencing that primary key must be dropped. To check for any referencing table that references the primary key of a check constraint table, execute the following SQL statement:

```
SELECT CONSTRAINT SCHEMA, TABLE NAME
    FROM MASTER.SOL REFERENTIAL CONSTRAINTS
       WHERE R_OWNER= owner-of-check-constraint-table AND 
R_TABLE_NAME=name-of-check-constraint table
```
If the number of resulting rows is 1 or greater, there is an applicable referencing table. In the search results, CONSTRAINT SCHEMA indicates the owner of a referencing table and TABLE\_NAME indicates the name of a referencing table.

5. Check for a view table.

If the referencing table is dropped, any view tables that used the referencing table are also dropped. Therefore, you must check for any view tables that used the referencing table. To check for any view table that used a referencing table, execute the following SQL statement:

SELECT VIEW SCHEMA, VIEW NAME FROM  $MASTER.SQL_{\_}VIEW$  TABLE USAGE WHERE BASE\_OWNER=*owner-of-referencing-table* AND TABLE\_NAME=*name-of-referencing-table*

If the number of resulting rows is 1 or greater, there is a view table that used the referencing table. In the search results, VIEW\_SCHEMA indicates the owner of a view table and VIEW\_NAME indicates the name of a view table.

6. Create a view definition statement.

Use the pddefrev command (create a definition SQL statement) to create a view definition statement using the referencing table that references the check constraint table.

7. Create a table definition statement, unload data, and drop the referencing table.

Use the pddefrev command (create a definition SQL statement) to create a table definition statement for the referencing table. After the table definition statement has been created, unload data from the referencing table that is to be dropped, then drop the referencing table.

8. Create a table definition statement, unload data, and drop the check constraint table.

Use the pddefrev command (create a definition SQL statement) to create a table definition statement for the check constraint table. After the table definition statement has been created, unload data from the check constraint that is to be dropped, then drop the check constraint table.

9. Re-define the check constraint table and index.

Use the table definition statement created in step 8 to re-define the check constraint table and index.

10. Check for a referencing table.

In the same manner as in step 4, check for any referencing table that references the check constraint table re-defined in step 9.

11. Re-define the referencing table and index.

If there is a referencing table that references the check constraint table re-defined in step 9, re-define the referencing table and index using the table definition statement created in step 7.

12. Re-define the view table.

If there is a view table that used the check constraint table or that used the referencing table, re-define the view table using the view table definition statement created in steps 3 and 6.

13. Execute ALTER ROUTINE.

Execute the ALTER ROUTINE definition SQL statement because the function may have been disabled due to dropping of tables and view tables.

14. Reload data into the referencing table and check constraint table.

Reload data to the re-defined tables.

# **Chapter 14. Designing Indexes**

This chapter explains items that should be examined during design of an index with a B-tree structure or a plug-in index.

This chapter contains the following sections:

- 14.1 Items to be examined during index design
- 14.2 Index
- 14.3 Index row partitioning
- 14.4 Plug-in index
- 14.5 Plug-in index row partitioning

# **14.1 Items to be examined during index design**

An index is created to improve table processing performance. However, a poorly designed index can have an adverse effect on performance. You should examine the methodology for creating effective indexes. Also, table processing performance and operability vary depending on the method used to store indexes in user RDAREAs. You should take these points into account when designing an index.

Table 14-1 lists the items to be examined during index design.

| Design task and<br>items to be<br>examined | <b>Advantages</b>                                                                                                    | <b>Disadvantages</b>                                                                                                    | <b>Section</b> |
|--------------------------------------------|----------------------------------------------------------------------------------------------------|----------------------------------------------------------------------------------------------------|----------------|
| Index creation                             | Table search performance is<br>improved.                                                                                                    | As the number of indexes created<br>increases, overhead for index<br>update processing also increases.                                                                                                    | 14.2           |
| Index row<br>partitioning                  | Table storage RDAREAs and index<br>storage RDAREAs can be managed<br>on a one-by-one basis, thereby<br>improving utilities' operability.                                 | If a non-partitioning key index is<br>partitioned, the performance of a<br>search using an index is reduced.                                                                                                    | 14.3           |
| Creation of plug-in<br>index               | If a plug-in index is created in a<br>column defined as an abstract data<br>type using the index type provided by<br>a plug-in, table search performance is<br>improved. | As the number of indexes created<br>increases, overhead for index<br>update processing also increases.                                                                                                    | 144            |
| Plug-in index row<br>partitioning          | User LOB RDAREAs can be<br>handled independently during batch<br>index creation.                                                                                         | Row partitioning results in an<br>increase in RDAREAs. When<br>backing up a database with<br>RDAREAs specified or when<br>reorganizing the database, note that<br>the table and index have a<br>one-to-one correspondence. | 14.5           |

*Table 14-1:* Items to be examined during index design

# **14.2 Index**

This section describes the design of an index that has a B-tree structure.

#### **14.2.1 Creating an index**

#### *(1) Effects of indexes*

#### **Improved performance**

Table retrieval performance improves when an index is created for a column that is used as the key for table retrieval.

#### *(2) Criteria*

An index should be created for the following columns:

- **•** Column used as a condition for narrowing the data to be retrieved
- **•** Column used as a condition for table join processing
- **•** Column used as a condition for data sorting or grouping
- **•** Component column for which a referential constraint has been defined (foreign key)

An index should not be created for the following columns (if an index is created for such a column, retrieval performance will be degraded):

- **•** Column that is updated frequently
- **•** Column that contains many duplicated values

#### *(3) Creation procedure*

The CREATE INDEX definition SQL is used to create an index for a table.

#### *(4) Common rules*

- 1. A maximum of 255 indexes can be defined per table.
- 2. Indexes can be defined for columns with null values or columns with no rows.
- 3. Indexes cannot be created for view tables.
- 4. When optimizing indexes based on cost, use the optimizing information collection utility (pdgetcst command) to collect optimizing information as necessary to improve the accuracy of optimization. For details about the necessity of executing this utility, see *Optimizing information collection levels* in the manual *HiRDB Version 8 Command Reference*.

#### *(5) Data types for which indexes cannot be defined*

Indexes cannot be specified for columns of the following types:

- DECIMAL with a precision greater than 20 digits
- **•** BLOB
- **•** BINARY
- **•** BOOLEAN
- **•** Abstract data types

### *(6) Maximum index key length*

The length of an index key must satisfy the following condition; if this condition is not satisfied, the index cannot be defined:

```
Index key length (bytes)
    \leq MIN { (index-storage-RDAREA-page-size \div 2) - 1242, 4036}
```
If the page size of the index storage RDAREA is 4096 bytes, the maximum key length that can be specified for an index is 806 bytes. For details about index key length, see Table *17-5 List of index key lengths*.

For a multicolumn index, the total index key length is the total of the key lengths of the columns that make up the index.

## *(7) Notes*

The same index cannot be created more than once for the same table. The following examples show how indexes can be regarded as being the same index in spite of having different index names.

Single-column index

CREATE INDEX *index-1* ON *table-1* (*column-1* ASC) CREATE INDEX *index-2* ON *table-1* (*column-1* DESC)

> In this case, *index-2* is treated as the same index as *index-1*. Therefore, *index-1*, which was defined first, is the valid one.

**Multicolumn index** 

CREATE INDEX *index-1* ON *table-1* (*column-1* ASC, *column-2* ASC) CREATE INDEX *index-2* ON *table-1* (*column-1* DESC, *column-2* DESC)

or

```
CREATE INDEX index-1 ON table-1 (column-1 ASC, column-2 DESC)
CREATE INDEX index-2 ON table-1 (column-1 DESC, column-2 ASC)
```
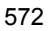

In this case, *index-1* and *index-2* are treated as the same index. Therefore, *index-1*, which was defined first, is the valid one. In the following case, on the other hand, the indexes are treated as different indexes:

CREATE INDEX *index-1* ON *table-1* (*column-1* DESC, *column-2* DESC) CREATE INDEX *index-2* ON *table-1* (*column-1* ASC, *column-2* DESC)

# **14.2.2 Index creation taking into account optimizing based on cost**

If a table has multiple indexes, HiRDB selects for use the index with the lowest access cost based on the search conditions specified for the table retrieval. This index selection process is called optimizing based on cost.

HiRDB takes into account the following factors in estimating access cost:

- **•** Hit rate based on the specified search conditions
- **•** Number of input/output operations required for SQL processing
- **•** CPU workload required for SQL processing

HiRDB provides better table retrieval performance because it optimizes processing based on cost. Table retrieval performance will not be reduced even when an SQL statement that specifies complicated search conditions is executed.

#### *(1) Index creation criteria taking into account optimizing based on cost*

Because HiRDB optimizes processing based on cost, the user can create a UAP without having to prioritize the indexes to be used by HiRDB. However, the user should examine beforehand how an index should be created for a table that is to be accessed by UAPs.

To take advantage of optimizing based on cost, an index that is to be used by HiRDB should be created taking into account its priority. Consideration should also be given to the difference between a single-column index and a multicolumn index, the use of multiple indexes, and performance depending on the number of indexes.

Table 14-2 shows the priority order of index usage by HiRDB.

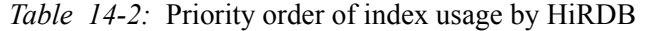

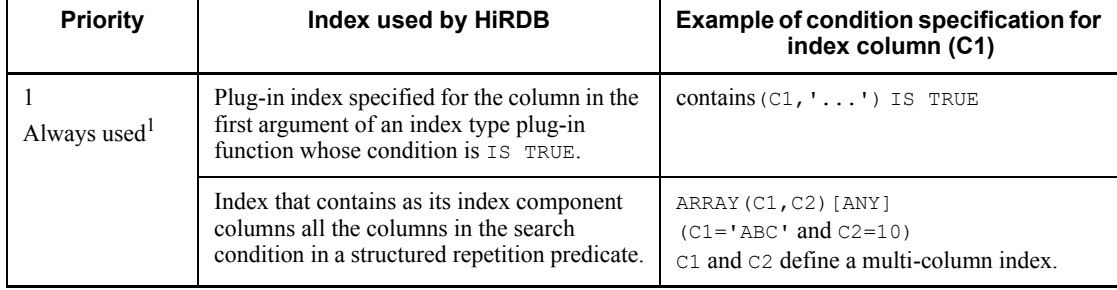

#### 14. Designing Indexes

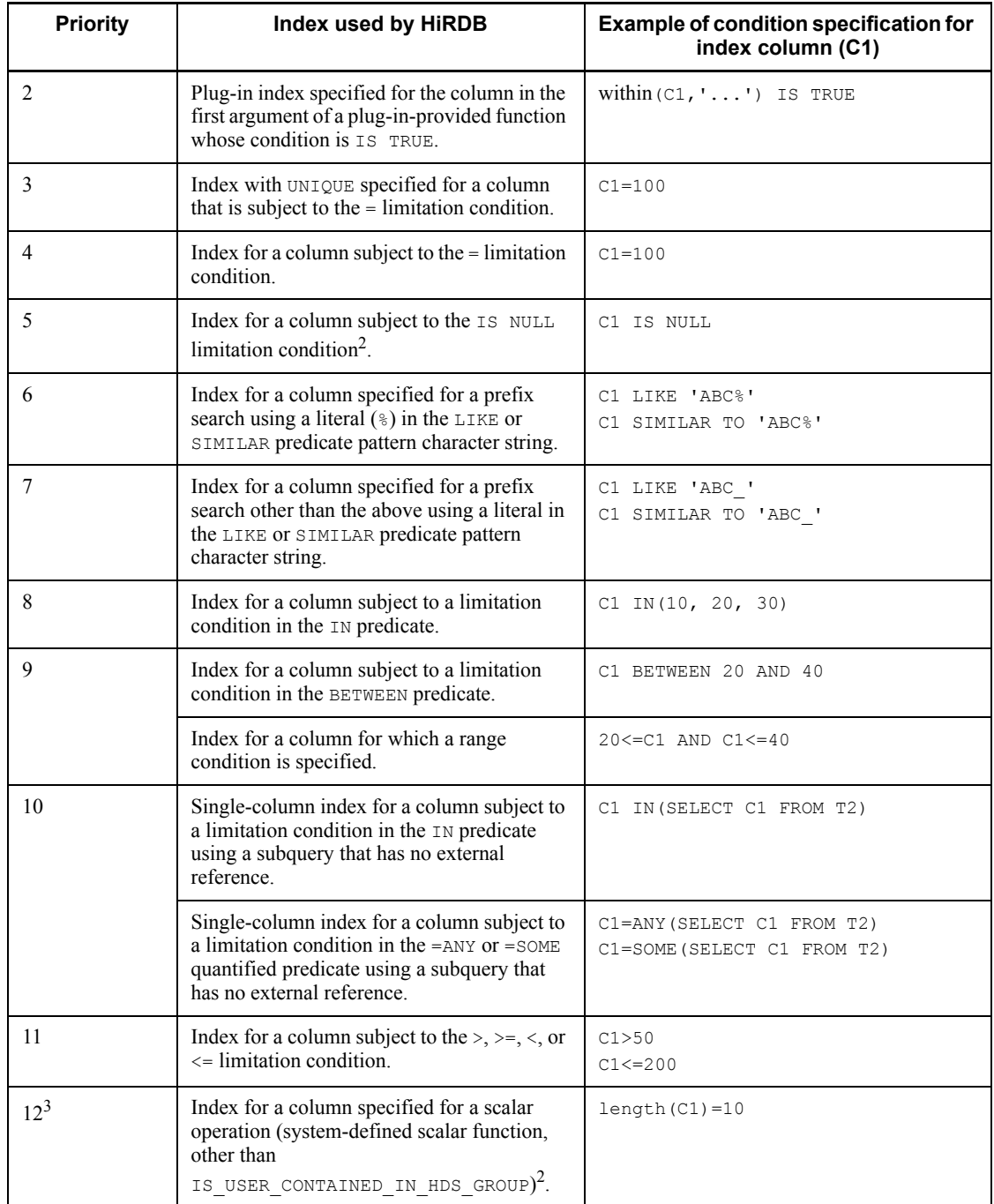

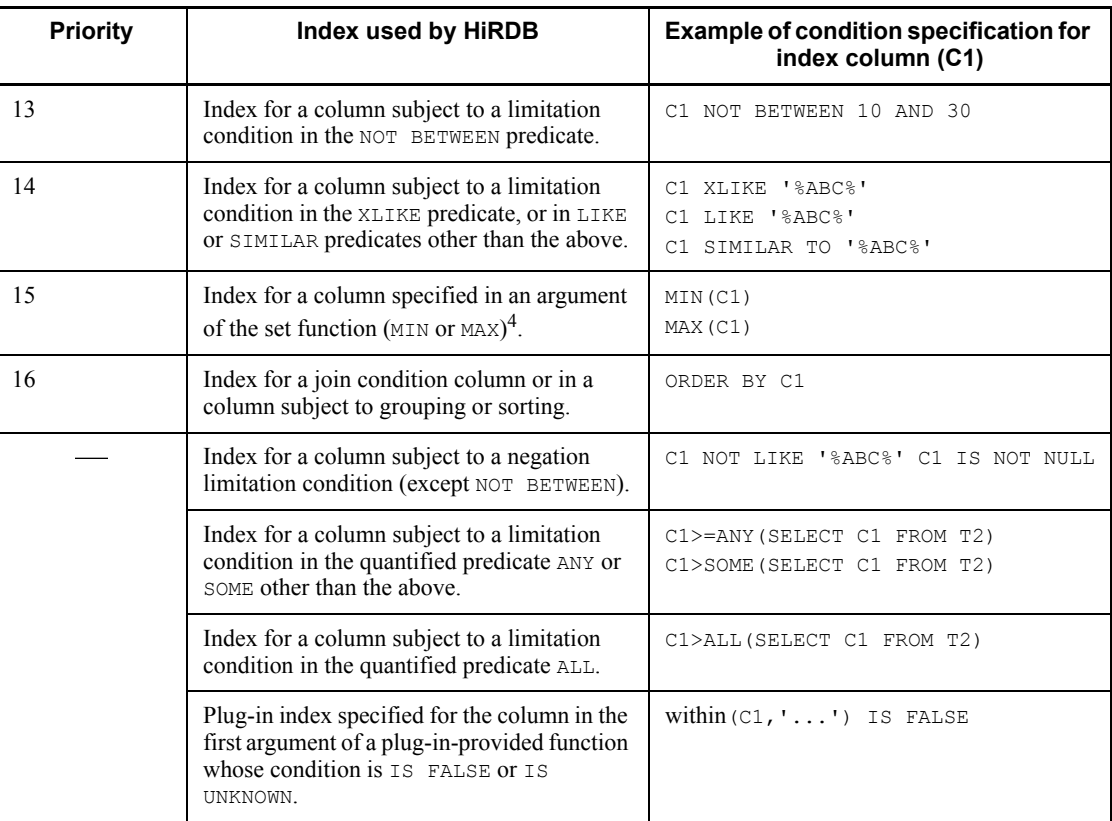

Legend:

: Indexes that are not used.

#### **Notes**

- 1. The contains function call is a function provided by the HiRDB Text Search Plug-in.
- 2. The within function call is a function provided by the HiRDB Spatial Search Plug-in.
- 3. An index cannot be used if it is for a column subject to a limitation condition that contains a subquery involving external referencing.
- 4. If indexes can be used in the conditional expressions on both the terms of the OR operator, the priority depends on the predicate used in the conditional expressions.
- 5. A limitation condition refers to a search condition other than the join condition.

6. HiRDB may not use a defined index if it determines that the index cannot be used effectively.

<sup>1</sup> The index indicated as Always used in the Priority column must be defined; otherwise, an error results.

 $2^2$  For the following types of columns, do not create an index whose exception key is the null value:

- Column for which the IS NULL limitation condition is specified.
- Column for which a limitation condition includes VALUE and CASE expressions.
- Column with the BIT AND TEST limitation condition for which IS UNKNOWN, IS NOT TRUE, OF IS NOT FALSE is specified.

You can create indexes with limitation conditions other than as indicated above. Table 14-3 shows whether or not HiRDB uses an index whose exception key is the null value.

3 Only when **Key conditions that include a scalar operation** is selected as an SQL optimization option does an index have this usage priority. For details about SQL optimization options, see the manual *HiRDB Version 8 UAP Development Guide*. Depending on the predicate, an index may have a better priority. If negation is not included, the priority order is in the range of 12-14; if negation is included, the priority order is 12 or up.

<sup>4</sup> In the case of an SOL statement specifying one table without specifying GROUP BY, the index for the column specified in the argument is used if only one set function (MIN or MAX) is specified and one of the following conditions is satisfied:

- **•** The component column of a single-column index is specified in the set function's argument.
- **•** The column specified in the set function's argument is component column n of a multicolumn index without an exception key value and = or  $\text{IS }$  NULL is specified in component columns 1 through *n*-1.
- **•** The column specified in the set function's argument is component column n of a multicolumn index with an exception key value and = is specified in component columns 1 through *n*-1.

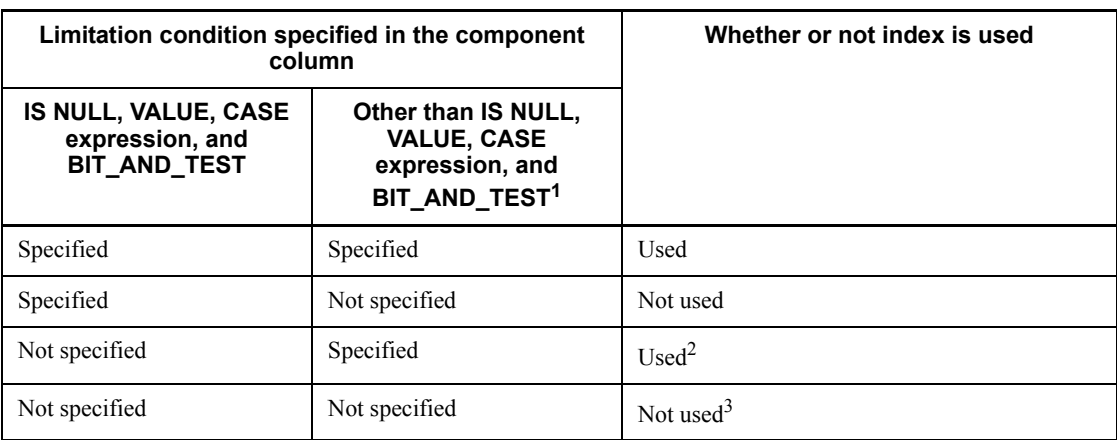

*Table 14-3:* Whether or not HiRDB uses an index whose exception key value is the null value

<sup>1</sup> Applicable to the limitation conditions for priority levels 3-14 shown in Table 14-2.

 $2$  HiRDB may not use the index if it determines that the index cannot be used effectively.

 $3$  The index is used for retrieval if all the following conditions are satisfied:

- **•** The selection expression consists of only set functions that use the index component column as the argument.
- Only one table is specified in the FROM clause.
- **•** The WHERE clause is not specified.

If indexes are created consistent with the priorities shown in Table 14-2, favorable results can be obtained in narrowing the search conditions specified in the SQL statement. However, an index with a high priority may not be used if HiRDB determines as a result of cost-based optimization that its use would not be effective.

# **14.2.3 Single-column index vs. multicolumn index**

The two types of indexes are single-column indexes and multicolumn indexes. A single-column index is an index based on the values in one column of a table. A multicolumn index is an index based on the values in multiple columns of a table.

### *(1) Creating a single-column index*

A single-column index should be created when retrieval will be executed using one column only as the key.

# *(2) Creating a multicolumn index*

A multicolumn index should be created in the cases discussed below.

#### **(a) Retrieval of data that satisfies multiple conditions**

A multicolumn index should be created when data satisfying multiple conditions is to be retrieved, such as when a complex-condition retrieval using the AND operator with multiple columns as the key is executed.

For example, suppose that a complex-condition search is to be executed using table columns C1, C2, and C3 as the key items:

SELECT *retrieval-column* FROM *retrieval-table* WHERE C1=10 AND C2=20 AND C3=30

In this case, a multicolumn index consisting of the three columns  $C1$ ,  $C2$ , and  $C3$ should be created instead of creating three separate single-column indexes. In this way, overhead for index and row accesses can be reduced.

When a complex-condition retrieval is to be executed, it is important that the column for which the equals (=) condition is specified be defined as the first component column of the multicolumn index. Then the column that is next most likely to have the equals condition should be specified, followed by the third column, and so on. As a result, the retrieval range can be reduced within the index, thereby reducing the retrieval time. If the equals condition is not specified for the first component column of a multicolumn index, appropriate retrieval results may not be obtained from the index. In this case, better results may be achieved by using a single-column index.

#### **(b) Grouping or sorting data after narrowing the data with a search condition**

A multicolumn index should be created using the columns specified as the search condition then the columns to be grouped or sorted, in this order.

Suppose that a complex condition retrieval is executed using table columns C1 and C2 as the key, and then the retrieval results are sorted in descending order of C3 and ascending order of  $C4$ , as shown as follows:

SELECT *retrieval-column* FROM *retrieval-table* WHERE C1=10 AND C2=20 ORDER BY C3 DESC,C4 ASC

In this case also, a multicolumn index consisting of columns  $C_1$ ,  $C_2$ ,  $C_3$ , and  $C_4$  should be created, instead of creating two single-column indexes in columns C1 and C2. The data in column C3 should be sorted in descending order, and the data in column C4 should be sorted in ascending order, so that overhead for index and row accesses is reduced.

#### **(c) Duplicated multicolumn indexes created for one table**

If a multicolumn index consisting of columns  $C_1$  and  $C_2$  is created for a table together with another multicolumn index consisting of columns  $C1$  and  $C3$ , overhead increases when the duplicated column,  $C_1$ , is updated. To reduce this overhead, one multicolumn index consisting of C1, C2, and C3 should be created.

Note that if the table is retrieved using columns  $C1$  and  $C3$  as the search conditions,

retrieval performance may be reduced.

#### **(d) Priority between single-column and multicolumn indexes**

If both single-column and multicolumn indexes are created for the same table, HiRDB uses the indexes in the priority order shown in Table 14-4. This table assumes that search condition  $C1=10$  AND  $C2=20$  is specified for table retrieval.

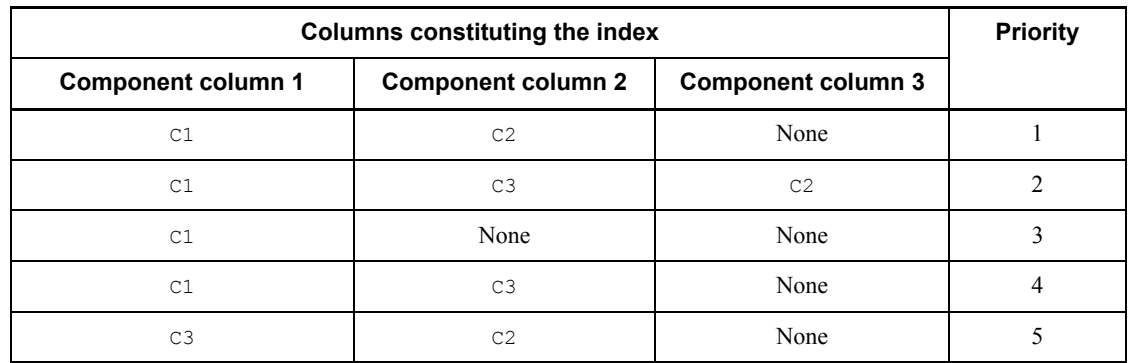

*Table 14-4:* Priority among single-column and multicolumn indexes

# **14.2.4 Using multiple indexes**

More than one index can be created for a table. It is more effective for purposes of narrowing the rows to be retrieved to use multiple indexes than to use a single index (single-column or multicolumn index).

# **14.2.5 Using an index with an exceptional key value set**

When an index is defined for a column, all the data in the column is loaded into the index as the index values. Sometimes an index will contain unused values, such as the null value. In this case, the null value can be specified as an exceptional key value so that its occurrences will be excluded from the index. This is appropriate for an index that contains many occurrences of the null value in all its component columns.

#### *(1) Effects of setting an exceptional key value for an index*

The following are the effects of setting an exceptional key value for an index:

- 1. The size of the index is reduced because the null value key is not created in the index.
- 2. Overhead for index maintenance during row insertion, deletion, and update processing (CPU time, number of input/output operations, number of lock requests, and frequency of deadlock) is reduced, in addition to the amount of log information being reduced.
- 3. When the null value is specified as the exceptional key value and IS NULL, VALUE, or CASE expression is specified as the search condition for the index

#### 14. Designing Indexes

component column, then the index is not used for the retrieval processing. As a result, the retrieval performance is improved in the following case:

• Input/output operations occur on the same page because the index contains many occurrences of the null value and the data page is accessed at random.

#### *(2) Setting procedure*

An exception value is set by specifying EXCEPT VALUES in the CREATE INDEX definition SQL.

### *(3) Notes*

- **•** The only key value that can be specified as an exceptional key value is the null value.
- **•** An exceptional key value cannot be specified for an index that contains a column with the NOT NULL constraint.
- An exceptional key value cannot be specified for an index for which a cluster key is specified.
- **•** An index with an exceptional key value cannot be specified for unloading in index order.

# **14.2.6 Effects on performance of the number of indexes**

When rows are added to or deleted from a table, all indexes created for the table are updated. Therefore, as the number of indexes increases, the overhead for index updating increases. Thus, the following considerations should be taken into account when indexes are created:

- **•** Do not define an index for a column that is updated frequently.
- **•** Create multicolumn indexes to reduce the number of indexes.
- **•** In the case of a HiRDB/Parallel Server, create the minimum number of indexes required in order to improve the effects of parallel processing, especially when retrieving all entries.

#### **14.3 Index row partitioning**

If you partition a table, you can also partition and store its index in multiple user RDAREAs.

#### *(1) Partitioning key index and non-partitioning key index*

Before designing a row-partitioned index, you need to understand a partitioning key index and a non-partitioning key index.

An index that satisfies a specified condition is a partitioning key index, while an index that does not satisfy a specified condition is a non-partitioning key index. This condition depends on whether the table is a single-column partitioning or multicolumn partitioning table.

#### *Note*

A table partitioning condition based on only one column corresponds to single-column partitioning, and a table partitioning condition based on multiple columns corresponds to multicolumn partitioning.

#### **(a) Single-column partitioning**

An index that satisfies one of the following conditions is a partitioning key index:

#### **Conditions:**

- **•** Single-column index defined for a column for which storage conditions were specified when partitioning the table (partitioning key)
- **•** Multicolumn index with a component column 1 for which storage conditions were specified when partitioning the table (partitioning key)

Figure 14-1 shows an example of a partitioning key index based on the STOCK table.

*Figure 14-1:* Partitioning key index (single-column partitioning)

**STOCK** 

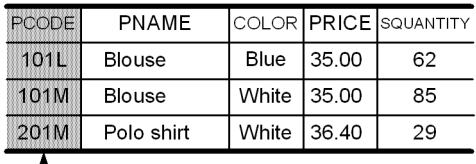

 $-$  Example setting for the partitioning conditions (partitioning key)

#### Explanation:

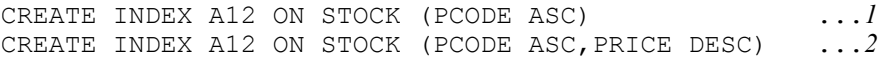

CREATE INDEX A12 ON STOCK (PRICE DESC,PCODE ASC) ...*3*

- 1. If the partitioning key column PCODE is specified as an index, it becomes a partitioning key index. If any other column is specified as an index, it becomes the non-partitioning key index.
- 2. If the partitioning key column PCODE is specified as component column 1 of a multicolumn index, the multicolumn index becomes a partitioning key index.
- 3. If the partitioning key column PCODE is specified as a component column other than component column 1, the multicolumn index becomes a non-partitioning key index.

#### **(b) Multicolumn partitioning**

An index that satisfies the following condition is a partitioning key index:

#### **Condition:**

**•** Index created on multiple columns that includes all columns specified for partitioning in the same order, beginning with the partitioning key

Figure 14-2 shows an example of a partitioning key index based on the STOCK table.

*Figure 14-2:* Partitioning key index (multicolumn partitioning)

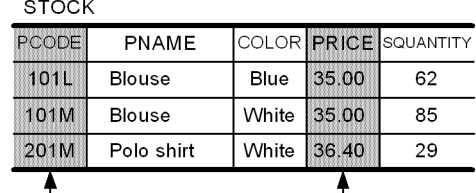

Example settings for the partitioning conditions (partitioning keys)

CREATE TABLE STOCK ~ HASH HASH1 BY PCODE, PRICE ~

#### Explanation:

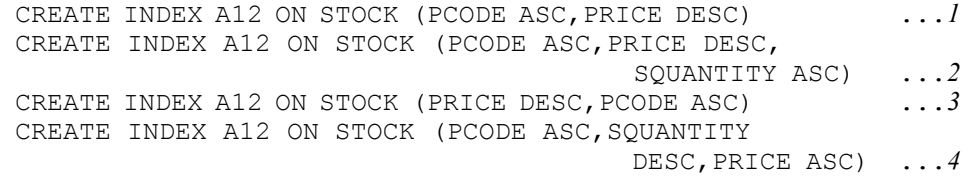

1. This multicolumn index becomes a partitioning key index because it specifies all partitioning keys (columns PCODE and PRICE), and the order of these partitioning keys is the same as when the table was defined.

- 2. This multicolumn index becomes a partitioning key index because it specifies all partitioning keys (columns PCODE and PRICE), and the order of these partitioning keys is the same as when the table was defined.
- 3. This multicolumn index becomes a non-partitioning key index because it specifies all partitioning keys (columns PCODE and PRICE), but the order of these partitioning keys is not the same as when the table was defined.
- 4. This multicolumn index becomes a non-partitioning key index because it specifies all partitioning keys (columns PCODE and PRICE), but the order of these partitioning keys is not the same as when the table was defined.

#### *(2) Index partitioning guidelines*

Guidelines for index partitioning depend on whether the index is a partitioning key index or a non-partitioning key index, as shown in Table 14-5.

| <b>Type of index</b>          | <b>HiRDB/Single Server</b>                                                                                                    | <b>HiRDB/Parallel Server</b>                                                                                                    |                                                               |  |
|-------------------------------|----------------------------------------------------------------------------------------------------|----------------------------------------------------------------------------------------------------|---------------------------------------------------------------|--|
|                               |                                                                                                    | Table partitioned by<br>rows within one server                                                                                                    | <b>Table partitioned</b><br>by rows among<br>multiple servers |  |
| Partitioning key index        | Index is also row-partitioned<br>according to its<br>row-partitioned table.                                                                                 | Index is also row-partitioned<br>according to its<br>row-partitioned table.                                                                                 | Index is also<br>row-partitioned<br>according to its          |  |
| Non-partitioning key<br>index | Index should not be<br>row-partitioned.<br>Row-partitioning the index<br>may result in poor<br>performance during a search<br>using the index. <sup>*</sup> | Index should not be<br>row-partitioned.<br>Row-partitioning the index<br>may result in poor<br>performance during a search<br>using the index. <sup>*</sup> | row-partitioned<br>table.                                     |  |

*Table 14-5:* Index partitioning guidelines

\* You should not row-partition a non-partitioning key index. Row-partitioning the index may result in poor performance during a search using the index. Specifically, a search using any of the following paths is disabled, adversely affecting the search performance:

- **•** KEY SCAN MERGE JOIN
- **•** LIST SCAN MERGE JOIN
- **•** L-KEY R-LIST MERGE JOIN
- **•** L-KEY R-SORT MERGE JOIN
- **•** L-LIST R-KEY MERGE JOIN
- **•** L-LIST R-SORT MERGE JOIN
- **•** L-SORT R-KEY MERGE JOIN
- **•** L-SORT R-LIST MERGE JOIN

For details about these access paths, see the access path display utility (pdvwopt command) in the manual *HiRDB Version 8 Command Reference*.

However, if there is a large amount of table data, you should consider index row partitioning. Row-partitioning an index enables table storage RDAREAs and index storage RDAREAs to be managed on a one-by-one basis, thereby improving utilities' operability. For example, when the index is not row-partitioned, if you load data in units of RDAREAs or reorganize each RDAREA, you need to create an index in batch mode after data loading or reorganization is completed. If you row-partition the index, there is no need to execute such batch index creation after loading data in units of RDAREAs or reorganizing each RDAREA.

If an index is defined for a matrix-partitioned table, row partitioning is required just as with partitioning keys even if there is a non-partitioning key index.

#### *(3) Design considerations*

- **•** You should use separate user RDAREAs for a row-partitioned table and for its index. This improves the utilization efficiency of the user RDAREAs.
- **•** If a table contains a key that is to be made unique, you should define a partitioning key index with UNIQUE specified for this key, or you should specify a cluster key for the partitioning key. UNIQUE cannot be specified for the index of a table partitioned using flexible hash partitioning.

#### *(4) Example of index row partitioning (HiRDB/Single Server)*

Figure 14-3 shows an example of index row partitioning (HiRDB/Single Server).

*Figure 14-3:* Example of index row partitioning (HiRDB/Single Server)

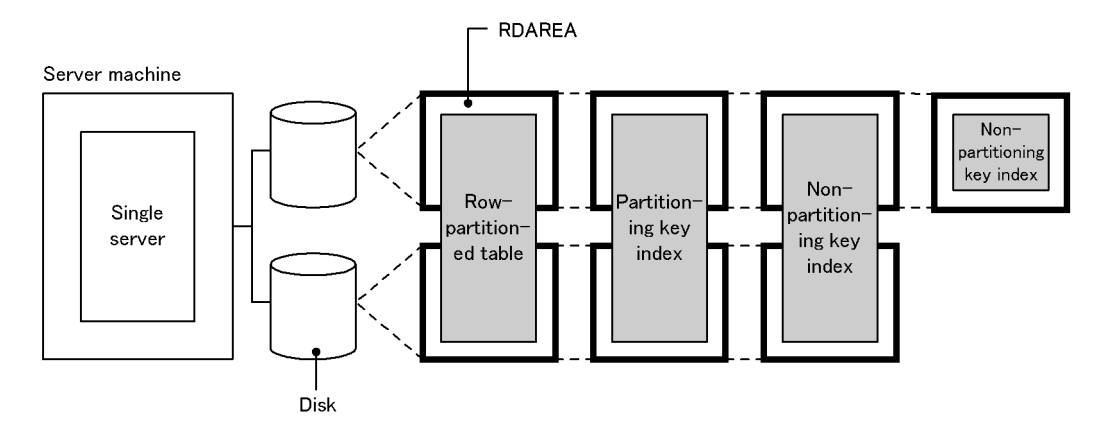

#### Explanation:

- **•** To avoid disk access contention, place the RDAREAs storing the partitioned table on a disk separate from the RDAREAs storing its index.
- **•** Row-partition the partitioning key index.
- **•** If performance is more important than operability, do not row-partition the non-partitioning key index.
- **•** If operability is more important than performance, row-partition the non-partitioning key index.

### *(5) Example of index row partitioning (HiRDB/Parallel Server)*

#### **(a) Partitioning a table within one server**

Figure 14-4 shows an example of index row partitioning (within one server).

*Figure 14-4:* Example of index row partitioning (within one server)

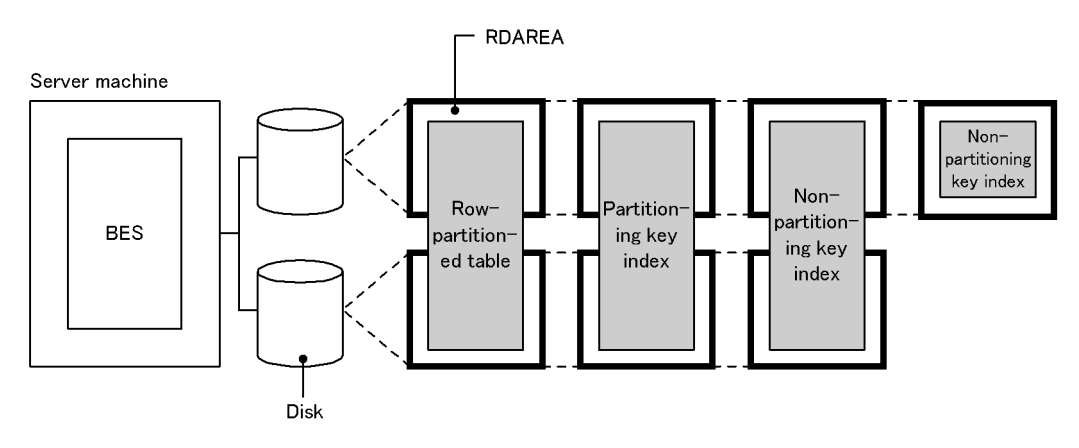

BES: Back-end server

Explanation:

- **•** To avoid disk access contention, place the RDAREAs storing the partitioned table on a disk separate from the RDAREAs storing its index.
- **•** Row-partition the partitioning key index.
- **•** If performance is more important than operability, do not row-partition the non-partitioning key index.
- **•** If operability is more important than performance, row-partition the non-partitioning key index.

## **(b) Partitioning a table among multiple servers**

Figure 14-5 shows an example of index row partitioning (among multiple servers).

*Figure 14-5:* Example of index row partitioning (among multiple servers)

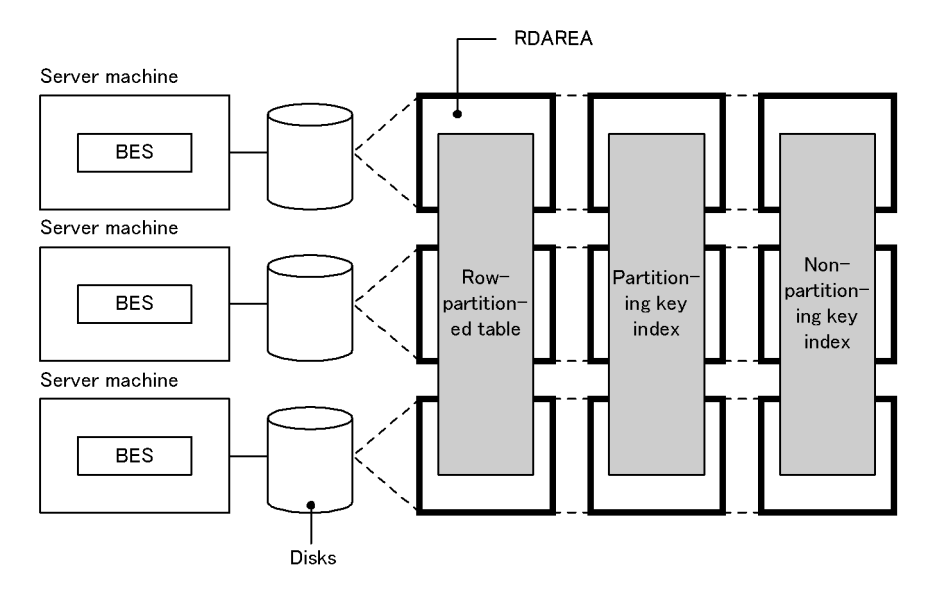

BES: Back-end server

Explanation:

- **•** To avoid disk access contention, place the RDAREAs storing the partitioned table on a disk separate from the RDAREAs storing its index.
- **•** Row-partition the partitioning key index as well as the non-partitioning key index.

# **14.4 Plug-in index**

This section describes plug-in indexes.

#### *(1) Effects of plug-in indexes*

#### **Improved performance**

When a plug-in is used, table retrieval performance can be improved by creating a plug-in index. The user can execute complicated retrieval processing at high speed by using the index types provided by plug-ins.

#### *(2) Creation procedure*

The CREATE INDEX definition SQL is used to create a plug-in index for a table.

#### *(3) Notes*

Some plug-ins require definition of a plug-in index. If a function that uses a plug-in index is specified without the plug-in index having been defined, an error may result during execution.

#### *(4) Batch creation of plug-in index*

You can use the database load utility ( $pdload$ ) to create a plug-in index in the batch mode. For details about batch creation of a plug-in index, see *7.4 Creating a table containing a plug-in-provided abstract data type*.

# **14.5 Plug-in index row partitioning**

When you partition a table, you also need to partition its plug-in index and store it in multiple user LOB RDAREAs.

#### *(1) Effects of plug-in row partitioning*

#### **Improved operability**

When a plug-in index is created in the batch mode, the portion of the plug-in index in each user LOB RDAREA is processed independently.

#### *(2) Definition procedure*

For details about how to define plug-in index row partitioning, see *7.4 Creating a table containing a plug-in-provided abstract data type*.

#### *(3) Forms of plug-in index row partitioning*

The forms of plug-in index row partitioning are described below for a HiRDB/Single Server and for a HiRDB/Parallel Server.

#### **(a) HiRDB/Single Server**

For a HiRDB/Single Server, a plug-in index can be partitioned and stored in multiple user LOB RDAREAs on multiple disks on the same basis as the row-partitioned table.

Figure 14-6 shows a form of plug-in index row partitioning. Figure 14-7 shows an example of plug-in index row partitioning based on the form shown in Figure 14-6.

*Figure 14-6:* Form of plug-in index row partitioning (HiRDB/Single Server)

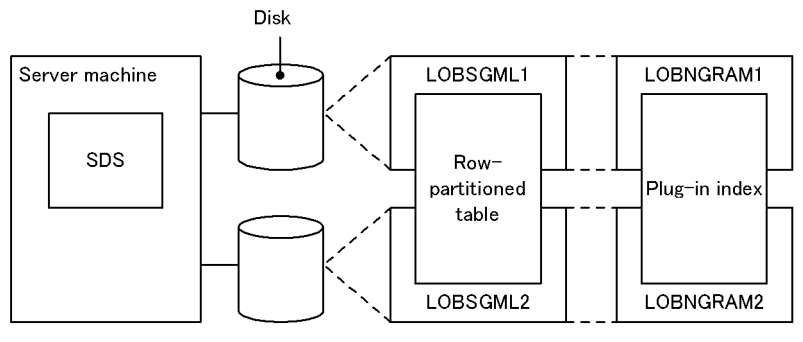

SDS: Single server

LOBSGML1, LOBSGML2, LOBNGRAM1, and LOBNGRAM2: user LOB RDAREAs

Note There is a one-to-one correspondence between the table and the plug-in index.

#### *Figure 14-7:* Example of plug-in index row partitioning (key range partitioning) (HiRDB/Single Server)

# • MEDICAL\_MANAGEMENT\_TABLE partitioned and stored in user LOB RDAREAs<br>LOBSGML1 and LOBSGML2

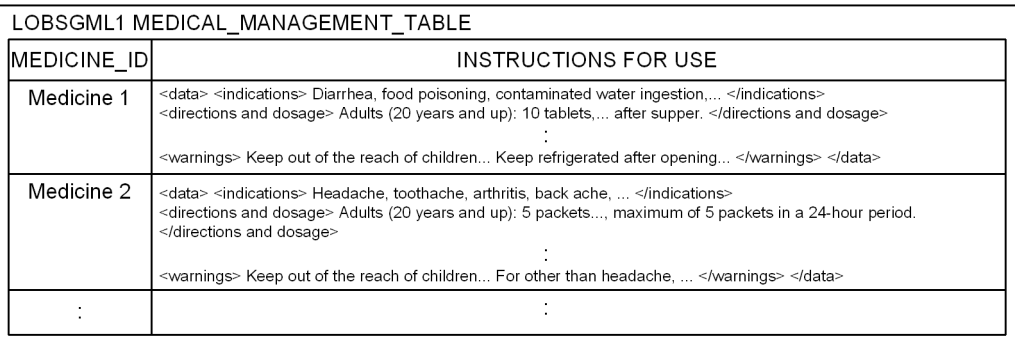

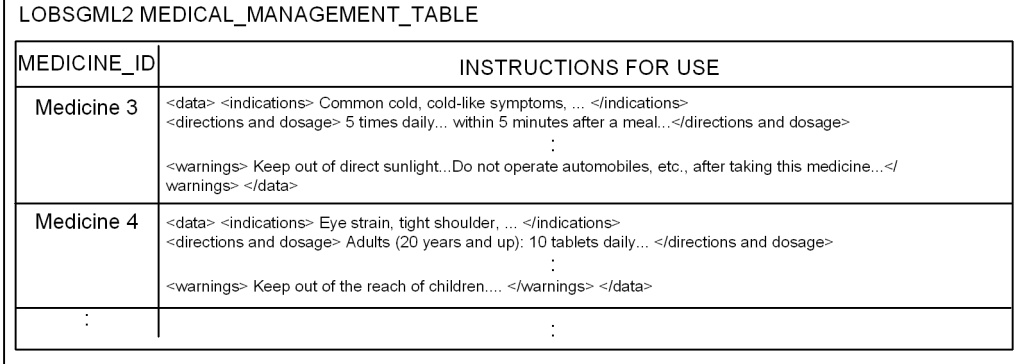

· Plug-in index partitioned on basis of row-partitioned MEDICAL\_MANAGEMENT\_TABLE

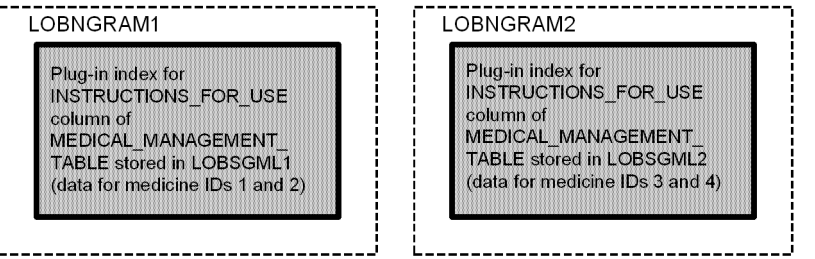

Explanation:

The example assumes that a plug-in index is defined for the INSTRUCTIONS\_FOR\_USE column.

The MEDICAL MANAGEMENT TABLE is partitioned and stored in user LOB

RDAREAs LOBSGML1 and LOBSGML2 using the MEDICINE\_ID column as the condition. The plug-in index is stored in LOBNGRAM1 and LOGNGRAM2.

#### **(b) HiRDB/Parallel Server**

For a HiRDB/Parallel Server, a plug-in index can be partitioned and stored in multiple user LOB RDAREAs located in multiple server machines or back-end servers, on the same basis as its row-partitioned table.

Figure 14-8 shows a form of plug-in index row partitioning. Figure 14-9 shows an example of plug-in index row partitioning based on the form shown in Figure 14-8.

*Figure 14-8:* Form of plug-in index row partitioning (HiRDB/Parallel Server)

• Row partitioning in a back-end server

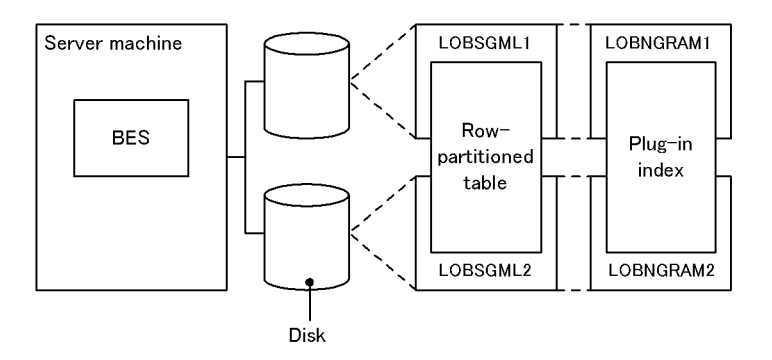

. Row partitioning in multiple back-end servers

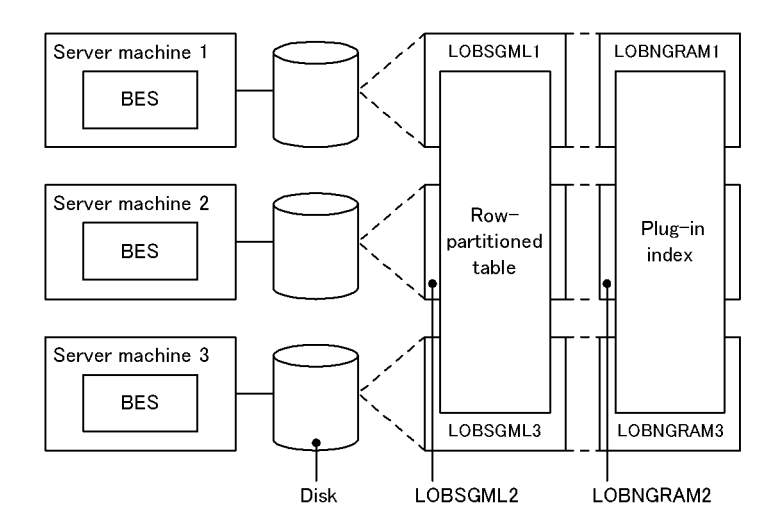

BES: Back-end server

LOBSGML1 through LOBSGML3 and LOBNGRAM1 through LOBNGRAM3: user LOBRDAREAs.

Note: There is a one-to-one correspondence between the table and the plug-in index.

#### 14. Designing Indexes

*Figure 14-9:* Example of plug-in index row partitioning (key range partitioning) (HiRDB/Parallel Server)

• The product management table is row partitioned onto user LOBRDAREAs LOBSGML1-LOBSGML3.

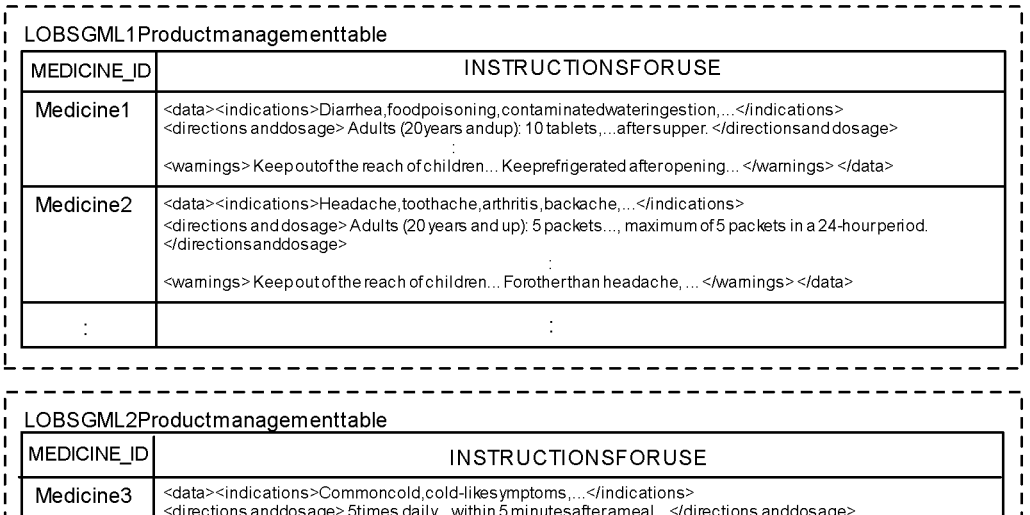

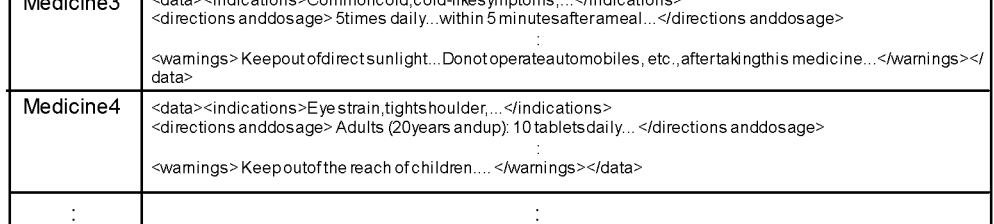

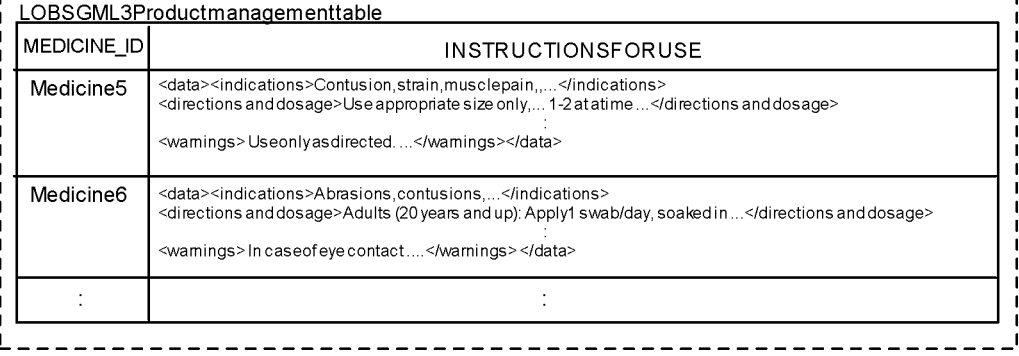

Plug-in index partitioned on basis of row-partitioned MEDICAL MANAGEMENT TABLE

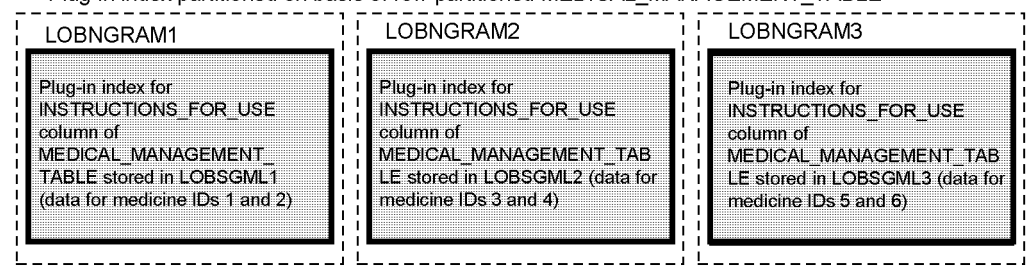

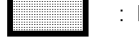

: Plug-in index

#### Explanation:

The example assumes that a plug-in index is defined for the OPERATION MANUAL column.

MEDICAL MANAGEMENT TABLE is partitioned and stored in user LOB RDAREAs LOBSGML1-LOBSGML3 using the MEDICINE\_ID column as the condition. The plug-in index is stored in LOBNGRAM1, LOBNGRAM2, and LOBSGML3.

#### *(4) Design considerations*

Separate user LOB RDAREAs should be used for a row-partitioned table and for its plug-in index.

#### *(5) Notes*

Row partitioning results in an increase in the number of RDAREAs; therefore, when the database is backed up with RDAREA specified, the table and its index will have a one-to-one correspondence.

# **Chapter 15. Designing RDAREAs**

This chapter explains items that should be examined while designing the segments and pages that constitute RDAREAs.

This chapter contains the following sections:

- 15.1 Items to be examined during RDAREA design
- 15.2 Segments
- 15.3 Pages
- 15.4 Designing list RDAREAs
- 15.5 Free space reusage facility
- 15.6 Shared RDAREAs (HiRDB/Parallel Server only)

# **15.1 Items to be examined during RDAREA design**

The amount of disk space required depends on the sizes of segments and pages that constitute RDAREAs. You should take this point into account when designing RDAREAs. Table 15-1 lists the items to be examined during RDAREA design, and Table 15-2 lists the maximum and minimum values for RDAREAs.

| Design task and items<br>to be examined |                          | <b>Advantages</b>                                                                                                    | <b>Disadvantages</b>                                                                                                    | <b>Section</b> |
|-----------------------------------------|--------------------------|----------------------------------------------------------------------------------------------------|----------------------------------------------------------------------------------------------------|----------------|
| Segment<br>size                         | <b>Size</b><br>increased | If a row length changes as a<br>result of update processing or if a<br>row is added to a table for which<br>a cluster key is specified, unused<br>pages can be allocated that are<br>adjacent to the page containing<br>the specified row, thereby<br>reducing the data input/output<br>time. | Because the number of segments<br>is reduced, the number of tables<br>and indexes that can be stored per<br>user RDAREA is also reduced.                                                                                                    | 15.2.1         |
|                                         | Size reduced             | If many tables, each of which<br>contains a small amount of data,<br>are stored in one user RDAREA,<br>wasted space caused by unused<br>pages can be minimized.                                                                                                    | If a large amount of data is<br>added to a user RDAREA,<br>the number of segment<br>allocations increases,<br>resulting in an increase in<br>overhead.<br>Because the number of<br>segments increases, the<br>amount of locked resources<br>also increases when a table is<br>deleted or all rows are<br>deleted from a table. |                |

*Table 15-1:* Items to be examined during RDAREA design

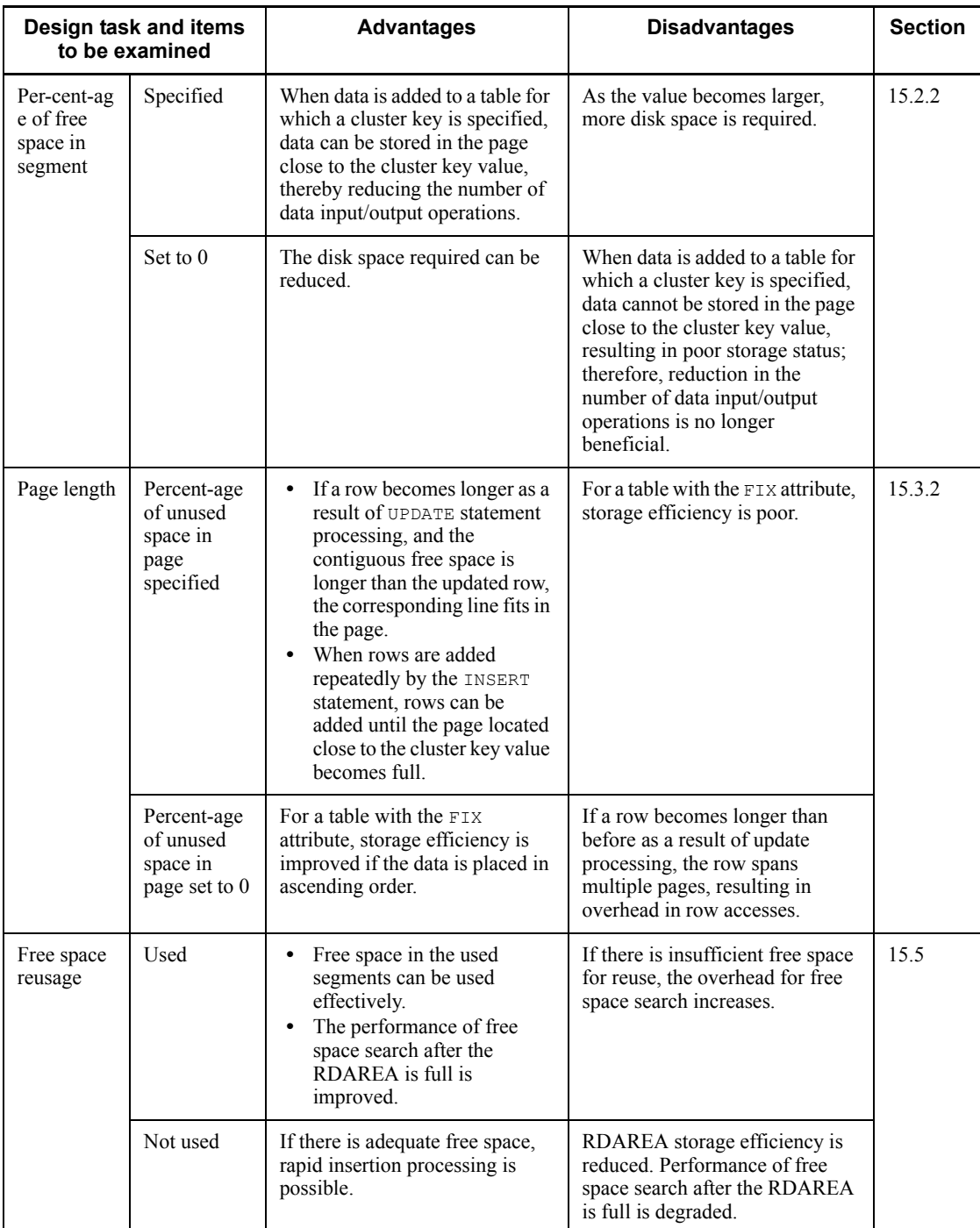

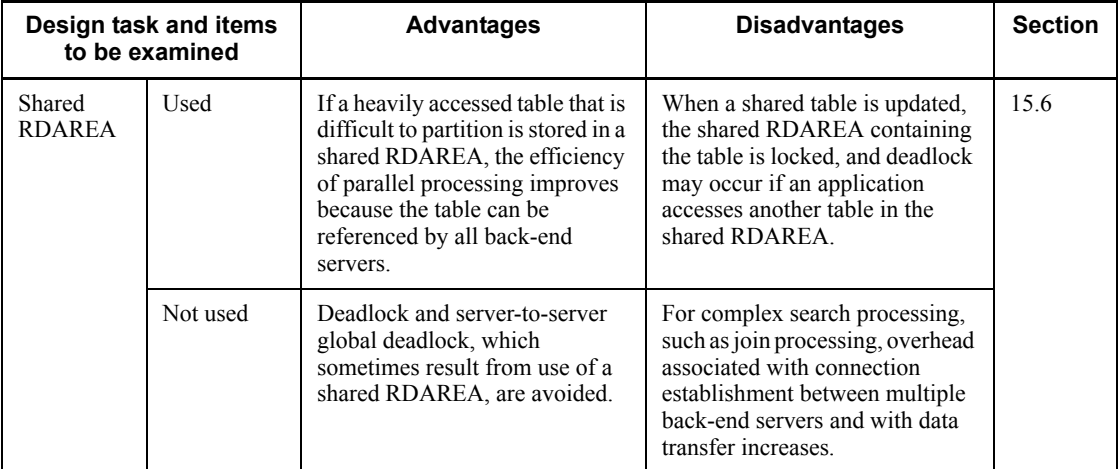

# *Table 15-2:* Maximum and minimum values for RDAREAs

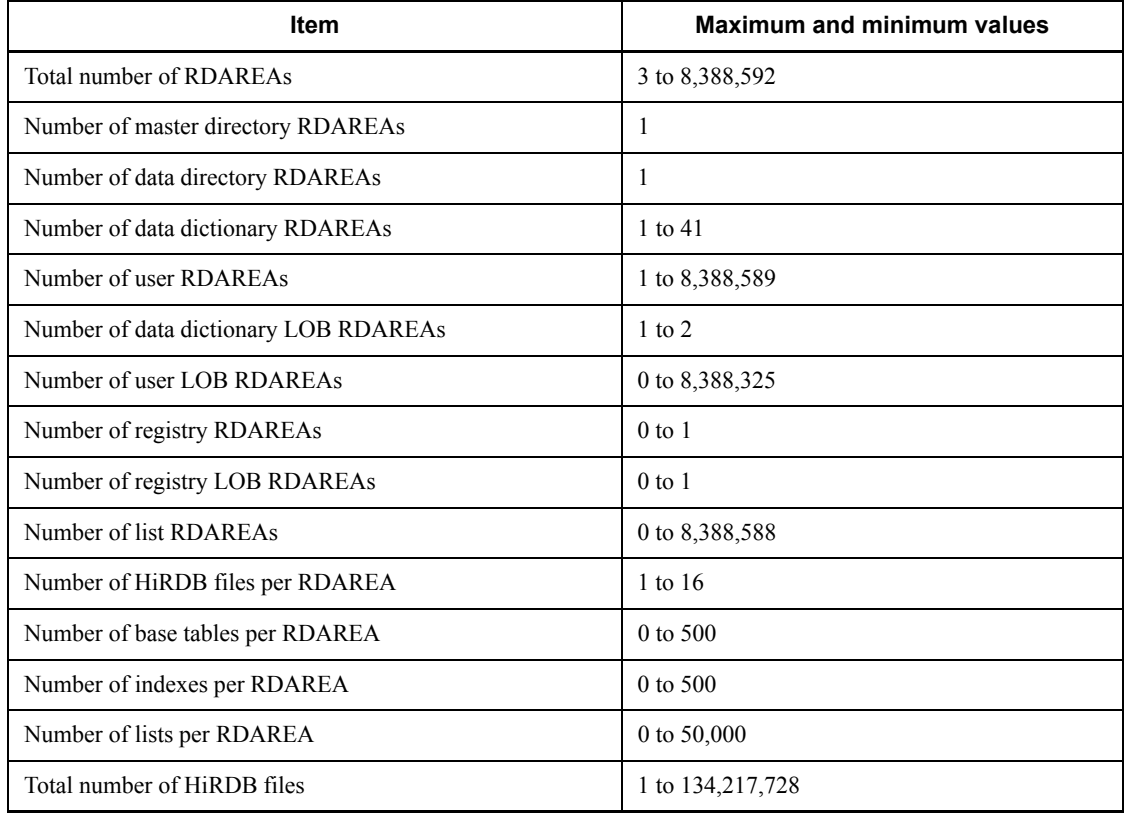

# **Estimating the size of index storage RDAREAs**
For details about how to estimate the size of index storage RDAREAs, see *17.1 Determining the size of a user RDAREA*. The following lists notes about size estimation:

- 1. Data is stored orderly immediately after an index is created in the batch mode using the database load utility or database reorganization utility. The size of the index continues to increase thereafter due to index page splitting unless all keys are inserted in ascending order during data insertion.
- 2. In general, index pages do not reuse used free pages. Therefore, if there is an update or deletion that changes a key value, the page where the key was stored before the update or deletion cannot be reused. For this reason, there are used free pages that are wasted and are not reused. However, there are operations that can reuse used free pages. For details see the manual *HiRDB Version 8 System Operation Guide*.
- 3. The structure of an index depends on whether or not there are duplicated key values. You need an accurate number of duplicate values to estimate the accurate size of an index. The ratio of this error to the size of the index becomes greater as the number of index records decreases.

# **15.2 Segments**

Table 15-3 shows the various segments statuses.

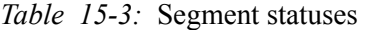

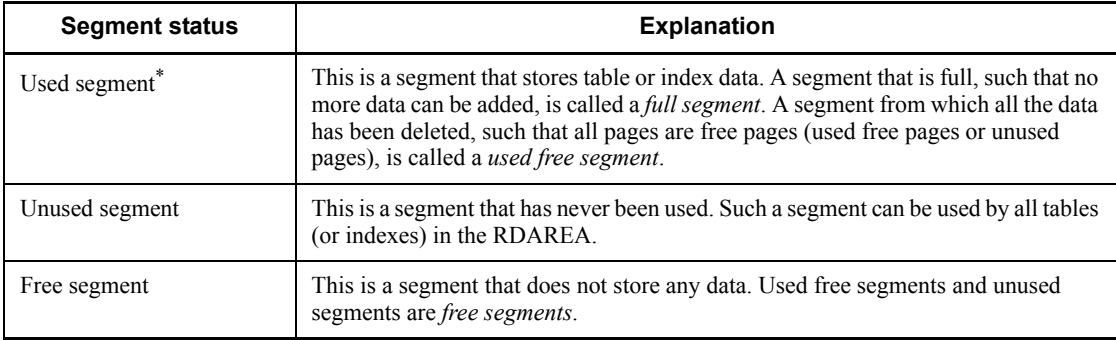

\* Used segments can be used only by tables or indexes that have data stored in them. Other tables or indexes cannot use such segments.

# **15.2.1 Determining the segment size**

The segment size for RDAREAs should be approximately 10-20 pages per segment. This section describes the implications of segment size and considerations that should be taken into account when the segment size is selected.

#### *(1) Selecting a large segment size*

#### **Improved performance**

- **•** If row length changes as a result of update processing or if rows are added to a table for which a cluster key is specified, the data input/output time can be reduced because unused pages can be acquired adjacent to the particular page that contains the rows.
- The effects of batch input can be achieved by the prefetch facility because the data in a table is stored in consecutive pages. When the prefetch facility is used, the segment size should be the same as the maximum number of pages for batch input that is specified with the  $-p$  option of the pdbuffer operand in the system common definition.

*Note:*

**•** The number of tables and indexes that can be stored per user RDAREA is reduced because the number of segments per RDAREA is reduced.

# *(2) Selecting a small segment size*

## **Reduction in required disk space**

**•** The number of unused pages can be reduced because many tables, each containing a small amount of data, can be stored in one user RDAREA.

#### *Notes*

- **•** If a large amount of data is added to a user RDAREA that is based on a small segment size, the segment allocations count increases, thereby increasing overhead.
- **•** Because the number of segments increases, the amount of locked resources also increases when a table is deleted or all rows are deleted from a table.

Figure 15-1 provides an overview of user RDAREAs depending on the segment size.

*Figure 15-1:* Overview of RDAREAs depending on segment size

· Large segment size

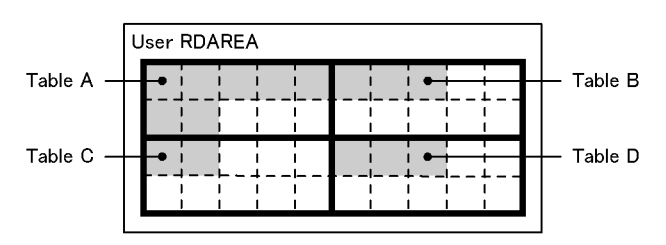

· Small segment size

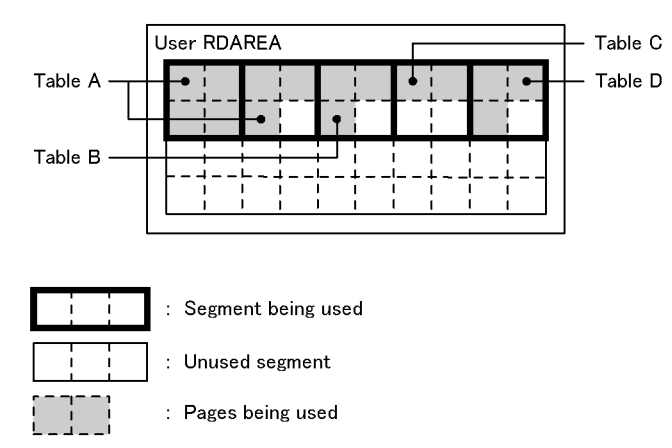

#### *(3) Setting procedure*

The create rdarea statement of the database initialization utility (pdinit) or the

database structure modification utility (pdmod) is used to set the segment size.

# **15.2.2 Setting the percentage of free pages in a segment**

The percentage of unused pages allocated in a segment when a table is defined is called the *percentage of free pages in a segment*. Free pages here refers to unused pages. Figure 15-2 provides an overview of the percentage of free pages in a segment.

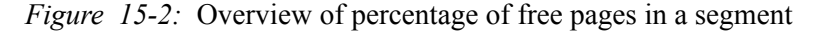

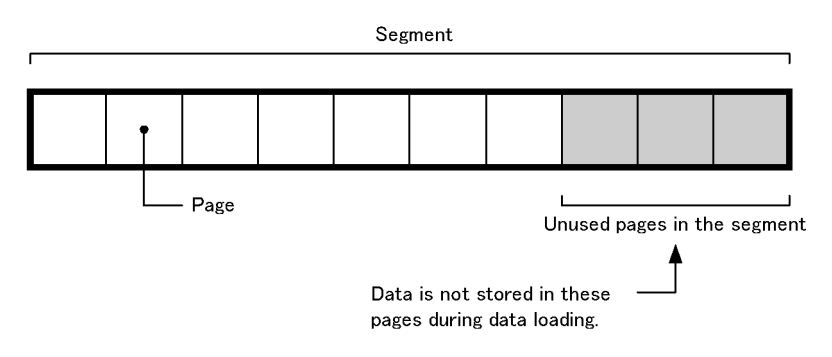

## *(1) Effects of specifying a percentage of free pages in a segment*

#### **Improved performance:**

When data is added to a table for which a cluster key is specified, the data is stored in a page close to the cluster key value, which means that the number of data input/output operations is reduced.

## *(2) Criteria*

- **•** A percentage of free pages in a segment should be set if a large amount of data will be added to a table for which a cluster key is specified after data has been stored by the database load utility (pdload), etc.
- The percentage of free pages in a segment should be set at 0 if data addition or update processing on the table will occur rarely.

#### *(3) Specification*

To specify the percentage of free pages in a segment, use the PCTFREE operand of the CREATE TABLE definition SQL statement.

#### *(4) Notes*

If the percentage of free pages in a segment is set to 0 for a table for which a cluster key is specified, it will not be possible to store added data close to the cluster key values. As a result, the data storage condition becomes poor and reduction in the number of data input/output operations can no longer be expected.

# **15.2.3 Allocating and releasing segments**

When a table is defined, segments are not allocated. Segments are allocated as needed when data is to be stored in the table. Once a segment has been allocated (once a segment has been used), no other table or index can use that segment until the segment has been released. With repeated additions and deletions of data, an RDAREA may run out of space even though the data volume has not increased. To avoid this, you should perform the following operations periodically in order to release segments:

- **•** Use the database reorganization utility (pdrorg command) to reorganize the tables or indexes
- Release used free segments with the free page release utility (pdreclaim command)

For details about table reorganization, index reorganization, and releasing used free segments, see the manual *HiRDB Version 8 System Operation Guide*.

Segments are released if you perform the following types of operations in addition to table reorganization:

- **•** Execution of the PURGE TABLE statement
- **•** Reinitialization of RDAREAs
- **•** Deletion of table or index definitions
- **•** Deletion of index definitions
- Execution of data loading in the creation mode ( $-d$  option specified)

# **15.3 Pages**

Table 15-4 shows the page statuses.

*Table 15-4:* Page statuses

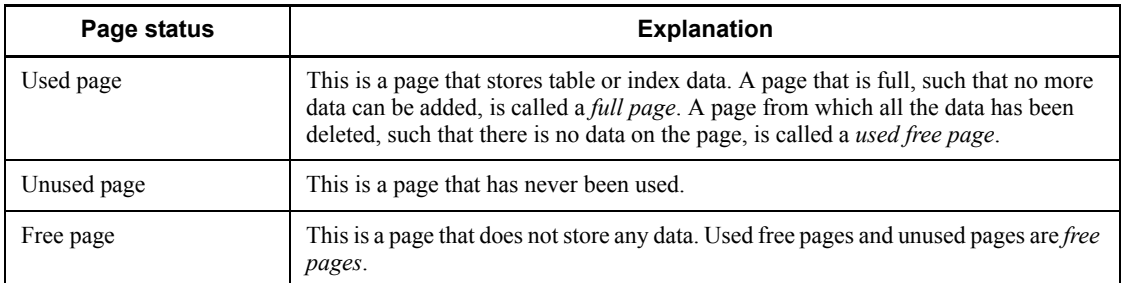

# **15.3.1 Determining the page length**

#### *(1) Considerations in determining the page length*

The considerations that should be taken into account in determining the page length are discussed as follows.

- 1. A large page size should be used for an RDAREA when a table or index satisfying the following conditions is to be stored by an application that retrieves or updates all entries or a large amount of data:
	- **•** RDAREA stores tables that do not have indexes
	- **•** RDAREA stores tables with a cluster key specified and their indexes
	- **•** RDAREA stores indexes used for range condition retrieval or updating of a large amount of data
- 2. The page length should be set on the basis of the row length of the tables stored in the RDAREA so that invalid space can be eliminated as much as possible:

Page length - length of control information section  $\times$  number of rows that can be stored per page.

3. The following formula should be used as a guideline to setting the percentage of unused space in a page:

(Page length  $\times$  percentage of unused space in a page)  $\div$  100 - row length  $\times$ number of rows that can be stored in unused space in a page.

A meaningless value that does not allow even one row to be stored in the unused space in a page should not be specified.

4. For a page used to store an index, approximately 4,096 to 8,192 bytes is an

appropriate size in terms of input/output efficiency.

- 5. If a column's data type is VARCHAR, NVARCHAR, or MVARCHAR and its definition length is at least 256 bytes, its data will be branched onto another page. If there is variable-length character string data with a length of at least 256 bytes, the page length should be set to the smallest value that is at least the average length of the data.
- 6. In the case of a column whose data type is VARCHAR, NVARCHAR, or MVARCHAR, if a row of null values is inserted by the INSERT statement, the column's data may be branched onto another page depending on the length of the updated data when the UPDATE statement is used subsequently to update the null-value data to real data. If character string data is often set initially to the null value and then updated later to real data, the page length should be determined taking into account the length of the updated rows.
- 7. HiRDB allows locking control in units of pages or rows. If row-level locking control is to be used, the page length should be set on the basis of the row length so that as many rows as possible can be stored per page. The following should be taken into account in this case:
	- **•** Minimize the percentage of unused space in a page.
	- **•** Define the page length to minimize the global buffer lock-release waits count for page input/output requests. In the case of a frequently updated table, small pages should be used; otherwise, the lock-release waits count may increase.
	- **•** Define the page length to lower the page input/output waits count becomes low for the number of page input/output requests. If the application uses mainly random accesses, the page length should be small; otherwise, the actual input/output units become too large for the row length, which is the access unit, resulting in unneeded data transfers.

If the UPDATE statement is used frequently to update data in a column whose data type is VARCHAR, NVARCHAR, or MVARCHAR and this updating results in a change in the row length, the percentage of unused space in a page should be set to a slightly higher value when the table is defined. For details about how to set the percentage of unused space in a page, see *15.3.2 Setting the percentage of unused space in a page*.

#### *(2) Specification*

To specify a page length, use the create rdarea statement of the database initialization utility (pdinit) or database structure modification utility (pdmod).

## *(3) Notes on determining the page length*

An error results when a row is added to a table and as a result the actual row length exceeds the page length (except in the case of columns whose data type is VARCHAR,

#### 15. Designing RDAREAs

NVARCHAR, or MVARCHAR). The actual row length is obtained using the formula for required disk space that is provided in *17. Determining RDAREA Size*. If the obtained row length is greater than the page length of the user RDAREA to be used, the user RDAREA must be reinitialized and then the page size must be redefined. The database structure modification utility (pdmod) is used to reinitialize RDAREAs. For details about how to reinitialize RDAREAs, see the manual *HiRDB Version 8 System Operation Guide*.

# **15.3.2 Setting the percentage of unused space in a page**

The percentage of unused space allocated in a page when a table or index is defined is called the *percentage of unused space in a page*. When an unused space value is set, the database load utility (pdload) and database reorganization utility (pdrorg) will not normally store data in the specified amount of space.

However, if the database load utility is executed with the  $-y$  option specified and no new page can be allocated, it will store data in the specified unused space.

Figure 15-3 shows an overview of unused space in pages.

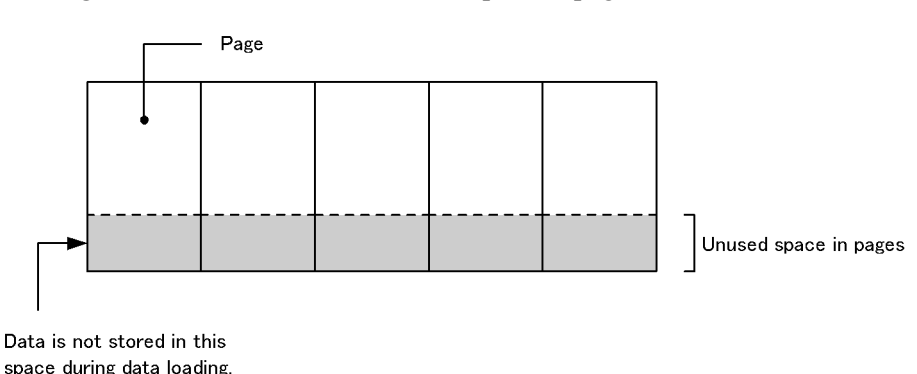

*Figure 15-3:* Overview of unused space in pages

# *(1) Effects of setting a percentage of unused space in a page*

- If the length of contiguous free space is longer than the row length after update processing, the corresponding row can fit in the page even if it has become longer than its original length as a result of UPDATE statement processing.
- When the INSERT statement is used to add rows repeatedly, the pages close to the cluster key value can become filled with rows.

# *(2) Criteria*

- 1. You should specify a percentage of unused space in a page if rows will be added to a table for which a cluster key is specified.
- 2. For a table with the FIX attribute, if data will be sorted in ascending order, you

can improve the storage efficiency by setting the percentage of unused space in a page to 0.

- 3. You should specify a percentage of unused space in a page if rows will become longer as a result of update processing.
- 4. Rows become longer when the following types of update processing are executed:
	- **•** The null value is updated to real data.
	- **•** A column with the VARCHAR, NVARCHAR, MVARCHAR or BINARY data type is updated so that the value becomes longer.

#### *(3) Specification*

To specify the percentage of unused space in a page, use the PCTFREE option of the CREATE TABLE or CREATE INDEX definition SQL statement.

*(4) Notes*

If the set amount of unused space is too small and a row becomes longer as a result of update processing, the number of input/output operations increases because a single row spans multiple pages.

## *(5) Obtaining the percentage of unused space in a page*

Generally, the value obtained from the following formula is used as the percentage of unused space (where the length of the first row stored is L1 and becomes L2 after processing):

Percentage of unused space in a page =  $((L2-L1) \div L2) \times 100$  (%)

- The following procedure should be used when a cluster key is specified for a table:
	- 1. Obtain the number of data items per page that are stored in the table by the database load utility (pdload); assume that this value is m.
	- 2. Obtain the number of data items that will be stored later; assume that this value is *n*.
	- 3. Use the following formula to obtain the percentage of unused space in a page from *m* and *n* obtained in steps 1 and 2:

Percentage of unused space in a page =  $(n \div (m + n)) \times 100$  (%)

# **15.3.3 Allocating and releasing pages**

# *(1) Allocating pages*

When a table is defined, pages are not allocated. Pages are allocated as needed when data is to be stored in the table. Once a page has been allocated (once a page has been used), the page cannot be reused until it has been released.

#### 15. Designing RDAREAs

If an index is defined, the system allocates pages according to the number of data items. If there is no data item, the system allocates only one page (root page). If you specify the EMPTY option in the CREATE INDEX statement (so as not to create the index entity), the system does not allocate any page.

#### *Notes*

- 1. If you update data in such a manner that the row length of a non-FIX table changes, the space created by the reduced row length cannot be reused.
- 2. An index page cannot be reused until a key value that is identical to a key value that was stored in the deleted page is added.
- 3. Reusing a page freed up by deletion of data is subject to the following restrictions:
	- The page cannot be used for rows that contain a repetition column or a column whose type is VARCHAR of at least 256 bytes, BINARY type, or abstract data type.
	- **•** Until a segment's usage reaches 100%, the page cannot be used for insertion of data.
	- Until a transaction that issued a DELETE has been committed, the free space generated by the deletion cannot be used.

#### *(2) Releasing pages*

- **•** When a segment is released, the pages in the segment are also released.
- When a table has been locked with the LOCK statement with EXCLUSIVE specified, pages will be released when the UAP deletes all rows on the pages. The index pages are not released.
- **•** When the PURGE TABLE statement is executed, the pages and segments of the tables and indexes are released. However, the root pages of the indexes remain.
- You release used free pages with the free page release utility (pdreclaim) command). For details about releasing used free pages, see the manual *HiRDB Version 8 System Operation Guide*.

# **15.4 Designing list RDAREAs**

#### *(1) Number of required list RDAREAs*

You can use the following operands to specify the maximum number of lists that can be created per list RDAREA:

- **•** create rdarea statement's max entries operand in the database initialization utility (pdinit)
- **•** create rdarea statement's max entries operand in the database structure modification utility (pdmod)
- **•** initialize rdarea statement's max entries operand in the database structure modification utility (pdmod)

The permitted range of maximum values is 500 to 50000.

#### *(2) How to obtain a page length and a segment size*

A list contains its base table's row identifiers. Unlike in tables, no data is stored directly in the list; therefore, a comparatively large number of rows can be stored in one page. Note that if the specified page length and segment size are too large for the actual number of rows to be stored in the list, unneeded free space is created in the RDAREA.

To determine the page length and segment size for a list RDAREA, estimate the average number of rows in the list that may be created within the server, then specify the appropriate page length and segment size based on one of the following cases:

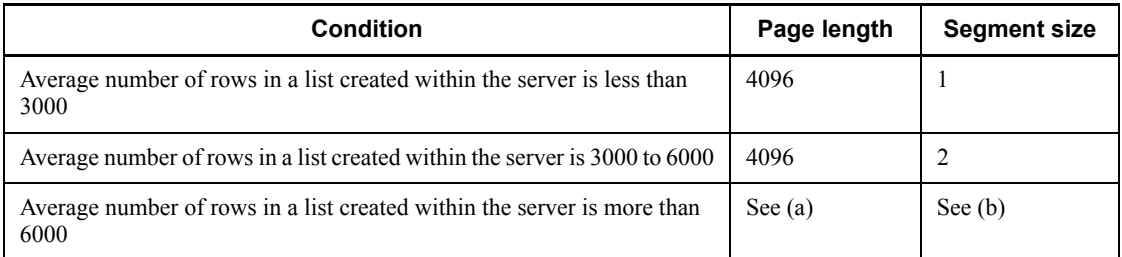

#### **(a) Obtaining the page length when the average number of rows in a list is more than 6000**

Specify the page length in the range of 4096 to 8192. If you want to reduce the list input/output time by reducing the number of list input/output operations, a larger page size may be specified. If the page length is large, the required size of the global buffer also increases, thereby requiring a large amount of shared memory.

Specify the page length that satisfies the following condition:

#### **Condition:**

Number of rows that can be stored in one list page  $\leq$  average number of rows in the list created within the server  $\div$  2

To obtain the number of rows that can be stored in one list page, use the following formula:

Number of rows that can be stored in one list page =  $\sqrt{p}$ length - 70 -  $(a \times 8)$   $\div$  4  $\sqrt{4}$ 

*a*: Total number of HiRDB files in the RDAREAs that contain the list's base table within the server

#### **(b) Obtaining the segment size when the average number of rows in a list is more than 6000**

The segment size is a unit size of space in an RDAREA that can be allocated to a single list. This means that one segment is the smallest size that can be allocated to a list. Following are the guidelines for the segment size:

- **•** To reduce the overhead of segment allocation, increase the segment size.
- If you use the prefetch facility with the global buffer for a list RDAREA, specify a value of at least 2 for the segment size. Otherwise, the prefetch facility will not function.
- **•** If the segment size increases, the possibility of creating unneeded unused pages in a segment also increases. To reduce such unneeded unused pages, specify a small segment size.
- **•** Specify the segment size that satisfies the following condition:

Number of rows that can be stored per list segment  $\leq$  average number of rows in list within the server  $\div$  2.

To obtain the number of rows that can be stored in one list segment, use the following formula:

Number of rows that can be stored per list segment = number of rows that can be stored in one list page  $\times$  segment size

#### *(3) How to obtain the number of segments*

You can use the following formula to obtain the number of segments required for a list RDAREA:

**Formula**

```
Number of segments required for a list RDAREA = \hat{\Gamma} { \hat{\Gamma} a \div b \hat{\Gamma} \times (c + 0.5)} \hat{\Gamma}
```
*a*: Number of lists within the server

- *b*: Number of list RDAREAs within the server
- *c*: Average number of segments that are used per list

Obtain this value using the following formula:

 $\uparrow$  average number of rows in list within the server  $\div$  number of rows that can be stored per list segment  $\uparrow$ 

If a segment shortage occurs, the system can no longer create a list. Therefore, specify a sufficient value based on the number of segments obtained from the previous formula.

## **15.5 Free space reusage facility**

The free space reusage facility makes free space reusable once the data it stores has been deleted. This section explains the following items:

- **•** Data storage search modes
- **•** Free space reusage facility
- **•** Effects and applicability
- **•** Considerations
- **•** Environment settings
- **•** Checking execution status
- **•** Notes

# **15.5.1 Data storage search modes**

Once data has been stored in a table, either of the following two page search modes can be used to search the storage area:

New page allocation mode

When the final page of a used segment becomes full, a new unused segment is allocated. If no unused pages remain in the RDAREA, free space to store the data is searched for in used pages from the beginning of the used segments.

**Free page reuse mode** 

When the final page of a used segment becomes full, free space is searched for in the used pages of the used segments before any unused segments are allocated. The search start position is then remembered for next search, and the subsequent search for free space begins from that point.

## **15.5.2 Free space reusage facility**

The *free space reusage facility* uses the free space on used pages by switching the page search mode to the free page reuse mode once the number of a table's used segments reaches the number of user-specified segments and those segments have all become full. If there is no free space in any of the specified number of segments, it switches to the new page allocation mode for allocation of a new unused segment.

If the number of segments is not specified, free space is not reused until there are no more unused pages in an RDAREA. When the free space reusage facility is not used, free space is searched for each time from the beginning of the used segments. When the facility is used, the search efficiency is better than when it is not used, because after switching to the free page reuse mode the first time, the search start position is

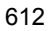

remembered for the subsequent search.

Figure 15-4 provides an overview of the free space reusage facility.

*Figure 15-4:* Overview of the free space reusage facility

• Free space reusage facility not used

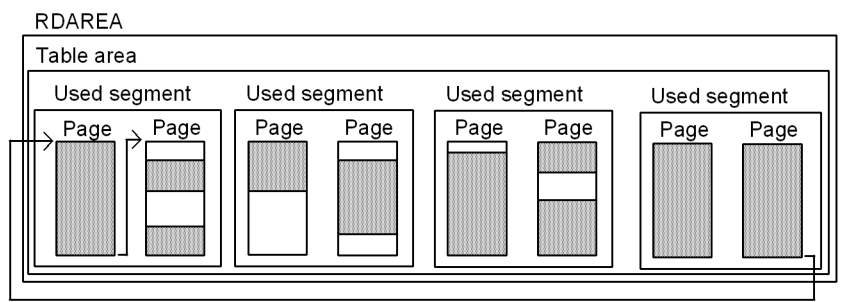

• Free space reusage facility used (number of segments specified)

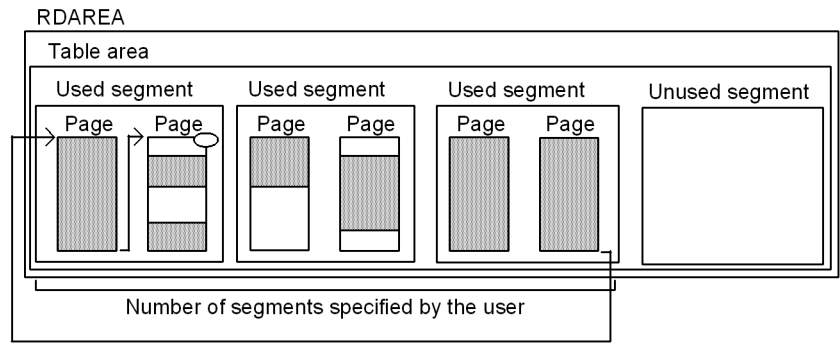

• Free space reusage facility used (number of segments not specified)

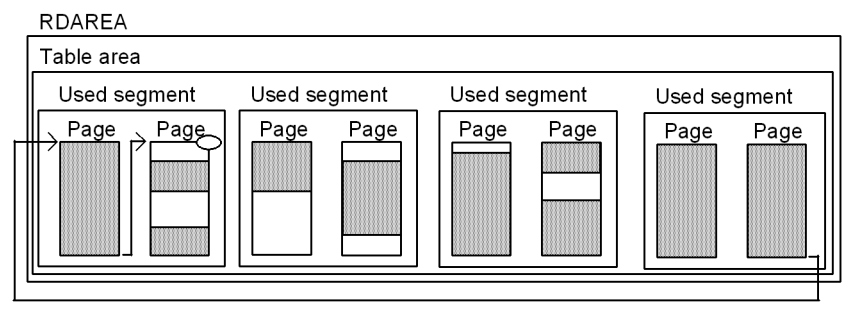

 $\overline{\phantom{a}}$  : Free space of used page

Data storage space

: Search during data insertion

 $\circlearrowright$  : Remembered subsequent search start position

Explanation:

• When the free space reusage facility is not used

When there are no more unused pages in the RDAREA, free space to store the data each subsequent time that data is inserted is searched for on used pages from the beginning of the used segments.

**•** When the free space reusage facility is used and the number of segments is specified

If there is an attempt to insert data into a table once the specified number of segments has been reached, an unused segment is not allocated, but instead free space to store the data is searched for in used pages from the beginning of the used segments. The search start position is then remembered for the subsequent search, and searching begins at that position the next time.

**•** When the free space reusage facility is used and the number of segments is not specified

When there is an attempt to insert data when there are no unused pages in the RDAREA, free space to store the data is searched for in used pages from the beginning of the used segments. The search start position is then remembered for the subsequent search, and searching begins at that position the next time.

# **15.5.3 Effects and applicability**

#### *(1) Effects*

The following effects can be expected with the use of this facility:

- **•** Effective reuse of free space
- 614

By reusing the free space of used pages, operations can be performed using a minimum amount of RDAREA space, thereby minimizing the frequency of database reorganization. If multiple tables and indexes are stored in the same RDAREA, the insertions and deletions for some tables can be combined, such that occupied area can be recovered.

**•** Recovery from an insufficient pages error for variable-length columns and BINARY type columns

Normally, if the no-split option is not specified, unused pages are allocated whenever a variable-length character column of at least 256 bytes is inserted or a BINARY type column that does not fit on one page is inserted. Even if used free pages are available, an error will result if an unused page cannot be allocated. If the free space reusage facility is being used, however, errors can be avoided because used free pages will be allocated if no unused free pages are available.

**•** Reduction in overhead during a search for free space on used pages

In the free page reuse mode, high-speed processing is possible due to the reduced overhead because the search start position is remembered and is used for the subsequent search.

#### *(2) Applicability*

- **•** If you have an application that performs frequent deletions or insertions, such that the amount of data results in use of a large number of segments and frequent need for reorganization, and you would like to minimize the number of reorganizations, you should use the free space reusage facility. This section describes the application characteristics and the circumstances under which this facility is recommended.
	- **•** When there is no increase in data volume, including deletions (updates) and insertions

If the maximum size of the data to be stored is specified with the free space reusage facility, the area from deleted data will later have priority for reuse. The application can then continue without having to add new area, so reorganization will not be necessary.

#### Example: Electronic administrative window

An application that receives data from an electronic window must be a 24-hour system. When an application is received, the data is inserted and later, once the storage period has passed, it is deleted. If the maximum segment size for the data to be received within the storage period is specified, then the space from deleted data can be reused. The application can then continue without having to add additional space. Reorganization then becomes unnecessary, the application will never need to stop, and it can provide 24-hour service.

**•** When there is a steady increase in data volume, including deletions (updates) and insertions

Steadily increasing data is stored not only in new space, but also in deleted space, increasing storage efficiency.

#### Example: Customer management

This application requires inserting new customer data, and deleting old customer data as it becomes no longer needed. Once the initial customer data has been entered in full, if the segment size is specified before starting a transaction to add or delete a customer, customer data added later will reuse the space from any deleted customer data.

• For insertion processing, performance is best if data is stored in unused pages and unused segments. Therefore, if the database reorganization utility ( $pdrorq$ ) can be executed quickly, the free space reusage facility would not be appropriate, and database reorganization would provide better performance.

## **15.5.4 Considerations**

The free space reusage facility is effective when deletion processing ensures that there is always sufficient free space. If there is a search for space when there is not sufficient free space or when there is none at all, the search for free space will constitute a waste of time and resources. It is then necessary to specify more pages per segment, and the facility will have to be stopped. Because a change in the specification of the number of pages per segment requires re-creation (deletion or addition) of the RDAREA, you should consider carefully the number of segments and the segment size when you make your initial design.

- $\blacksquare$  In the following case, the number of segments can be omitted from the SEGMENT REUSE option:
	- **•** There is one table in the RDAREA, no indexes are mixed in, and automatic extension is not specified
- $\blacksquare$  In the following cases, the number of segments cannot be omitted from the SEGMENT REUSE option:
	- **•** There is one table in the RDAREA, no indexes are mixed in, and automatic extension is specified
	- **•** There is one table in the RDAREA, with indexes mixed in
	- **•** There are multiple tables in the RDAREA

If the amount of data will increase, specify the number of segments and specify the segment size to be large enough so that deletion will take place in each segment until it becomes full. If the amount of data will not increase, specify the number of segments by estimating the total number of segments that the table will

need; there is no need to consider the segment size. However, within the same RDAREA, keep the total number of segments to be reused (if indexes are mixed in, the number of segments to be reused by the tables and the number of segments estimated for the indexes in the same RDAREA) to less than the total number of segments in the RDAREA.

If the free space reusage facility is used on tables for which automatic extension is specified, space extension has priority, and free space reusage is executed once the extended space has reached the specified number of segments.

# **15.5.5 Environment settings**

The environment settings for use of the free space reusage facility are explained in this section.

1. Use the pd assurance table no operand to specify the number of tables that will use the free space reusage facility.

For partitioning tables, calculate one table per partition. If the inner replica facility is being used, also calculate the table stored in the replica RDAREA as one table. For a HiRDB/Parallel Server, make the calculation separately for each back-end server, and specify the highest number in this operand.

The free space reusage facility can be used for tables defined by CREATE TABLE or modified by ALTER TABLE up to the number of times (number reserved) specified in the pd\_assurance\_table\_no operand. If an insert is executed on a table for which the number reserved has been reached, the KFPH22030-W message is output, and the free space reusage facility is not applied. In such a case, the free space reusage facility will be applied for all defined tables if you increase the value of the pd\_assurance\_table\_no operand. If the ALTER TABLE statement is specified with ADD RDAREA to add table storage RDAREAs such that the defined number exceeds the reserved number or the number defined for the HiRDB/Parallel Server exceeds the reserved number, free space reusage may or may not be applied to each RDAREA by partitioning tables for which free space reusage is defined.

- 2. Estimate the number of segments to be used for free space reusage (estimate the total number of segments from the total amount of data in the tables; see *17.1 Determining the size of a user RDAREA*), and specify the estimated number of segments in the CREATE TABLE definition  $SOL$  statement with the SEGMENT REUSE option specified. For tables already created, use the ALTER TABLE statement with the SEGMENT REUSE option specified. The number of segments specified here is applicable to all RDAREAs.
- 3. To change the number of segments once it has been specified, you can specify the number of segments again using ALTER TABLE with the SEGMENT REUSE option specified. HiRDB will process as follows, depending on the page search mode and the value specified for the number of segments:

**•** When in the new page allocate mode

If the specified number of segments is fewer than the number of used segments, free space reusage will be executed once all free space has disappeared from the last allocated segment.

• When in the free page reuse mode

If the number of segments specified is not greater than the number of used segments, nothing changes. If the number of segments specified is greater than the number of used segments, then once all free space has been used free space reusage will stop briefly, at which point new unused pages will be allocated.

4. If there is temporarily a large amount of addition due to such as batch processing, and you want to temporarily stop the free space reusage facility, specify ALTER TABLE with SEGMENT REUSE NO specified. When this is done, the free space reusage facility will stop immediately, and unused segments will be newly allocated.

# **15.5.6 Checking execution status**

You can check whether the free space reusage facility is effective from the items in the table below. This checking can be made with the database condition analysis utility, the statistics analysis utility, or the UAP statistical report facility. If this fails, the KFPH22031-W message is output to the message log for each table (for the partitioning RDAREA in the case of a partitioned table). The items and their explanation follow:

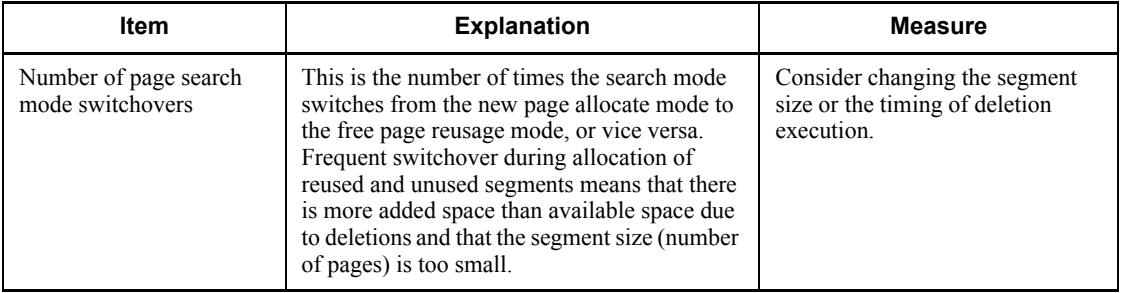

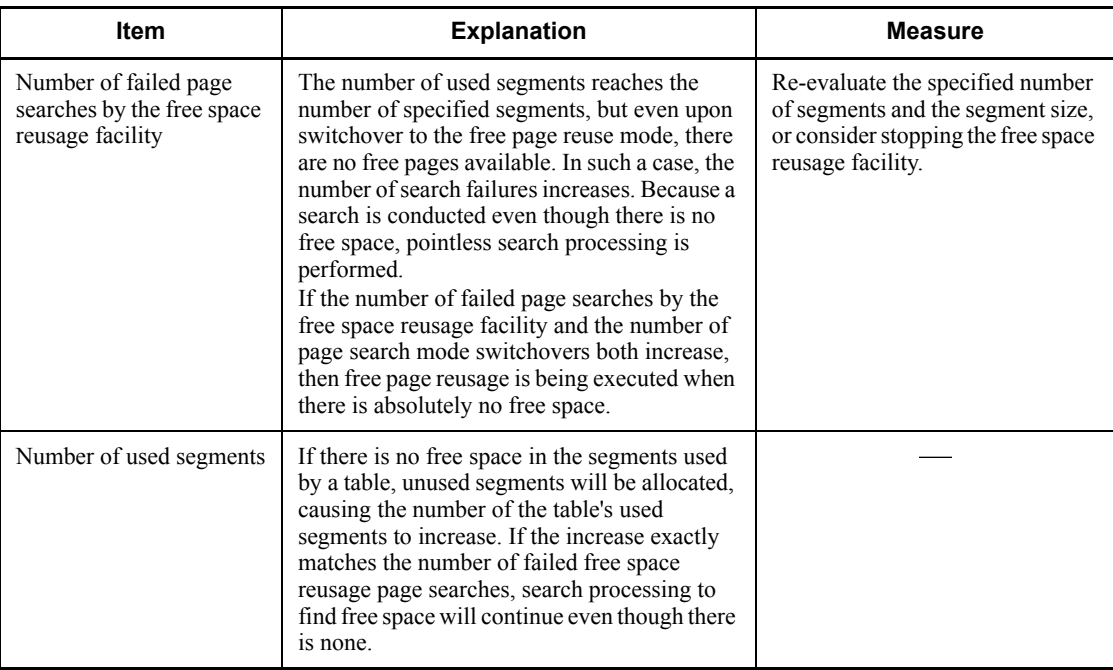

Legend:

- : Not applicable.

# **15.5.7 Notes**

- **•** In the following cases, the free space reusage facility will not function:
	- **•** When data is stored using the hash facility for hash row partitioning
	- **•** When data dictionary tables are stored
	- **•** When data is stored in tables by means of data loading or by the database reorganization facility (pdrorg)
- **•** When the free space reusage facility is used, page search processing is slower when free space due to deletions is not contiguous than when free space due to deletions is contiguous. In such a case, consider stopping the free space reusage facility or consider reorganizing the data with the database reorganization utility (pdrorg).
- **•** When the free space reusage facility is used with variable-length rows (including BINARY type), even if there is the same volume of additions and deletions, the number of segments used may increase.
- **•** Even when searching is executed in the free page reuse mode, deleted space cannot be reused within the same transaction.

# **15.6 Shared RDAREAs (HiRDB/Parallel Server only)**

Normally, a back-end server can access only those RDAREAs that are located under that back-end server. By partitioning a table, parallel processing can be applied to table search or update operations, thereby improving the processing efficiency. In the case of a table that is heavily accessed by multiple transactions and that is difficult to partition, you can improve the efficiency of parallel processing by storing the table in a shared RDAREA. A *shared RDAREA* is a user RDAREA that can be accessed by all back-end servers. A table stored in a shared RDAREA is called a *shared table* and its index is called a *shared index*. Shared tables and indexes can be referenced by all back-end servers. Only shared tables and indexes can be stored in a shared RDAREA. Figure 15-5 provides an overview of a shared RDAREA.

Only a HiRDB/Parallel Server can define shared RDAREAs.

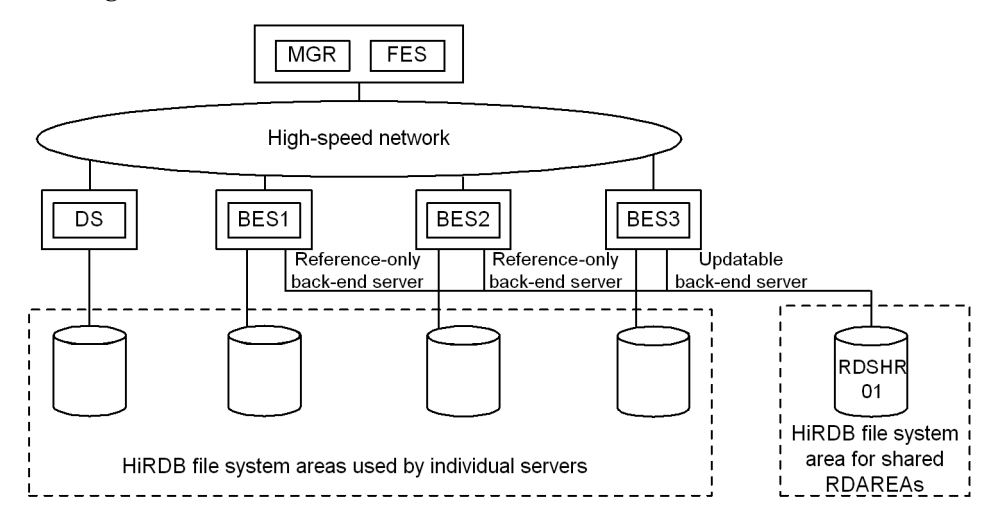

*Figure 15-5:* Overview of a shared RDAREA

Explanation:

The shared RDAREA RDSHR01 can be referenced by all back-end servers, BES1 to BES3. Note that only the updatable back-end server (BES3) can update the shared table; BES1 and BES2 are reference-only back-end servers.

#### *(1) Effects*

The efficiency of parallel processing improves because all back-end servers can access the shared RDAREA.

#### *(2) Criteria*

We recommend that you use shared RDAREAs in the following cases:

- **•** A table is heavily accessed by multiple transactions, but it is difficult to partition the table.
- **•** Complex search processing, such as join processing, is executed.

#### *(3) Definition method*

Specify a shared RDAREA as follows:

- Specify Y in the pd shared rdarea use operand.
- Specify SDB in the  $-k$  option (purpose) of the pdfmkfs command and specify the name of a character special file. Also set the access path so that all back-end servers will use the same path name to access the shared RDAREA.
- **•** Specify shared in the create rdarea statement of the database initialization utility (pdinit) or database structure modification utility (pdmod) to define a user RDAREA. Also specify an updatable back-end server in the server name operand. Any back-end server that is not specified in the server name operand becomes a reference-only back-end server.

Notes about definition

- **•** You can define as many shared RDAREAs as the value specified in the pd\_max\_rdarea\_no operand, which is the maximum number of RDAREAs. Note that the number of shared RDAREAs is added to the number of RDAREAs for each back-end server.
- **•** A shared RDAREA cannot be defined in the HiRDB file system area for a back-end server that is not an updatable back-end server for the shared RDAREA.
- **•** A shared RDAREA is defined in the HiRDB file system area for shared RDAREAs. To define a shared RDAREA, specify SDB in the pdfmkfs  $-k$ command. Only shared RDAREAs can be defined in a HiRDB file system area for shared RDAREAs.

The following shows an example of a control statement of the database structure modification utility (pdmod) for the shared RDAREA shown in Figure 15-5:

```
create shared rdarea RDSHR01 globalbuffer buf01 for user used by PUBLIC
 server name BES3 ...Specification of updatable back-end server
 open attribute INITIAL
page 4096 characters
 storage control segment 20 pages
 file name "/HiRDB/DATABASE/SHR1/rdshr01_f01" ...file name
         initial HiRDB 10000 segments;
```
#### *(4) Updating a shared RDAREA*

To update a shared RDAREA, you must specify IN EXCLUSIVE MODE in the LOCK statement to lock the shared RDAREA for all back-end servers. In the case of an

UPDATE statement that does not change index key values, there is no need to issue the LOCK statement. For details about updating shared tables, see *13.17.3 Manipulating shared tables*. Updates to a shared table or shared index are written to the disk when the COMMIT statement is issued.

#### *(5) Managing the shutdown status of a shared RDAREA*

Accesses to a shared RDAREA are managed independently by each back-end server. Therefore, in the event of an error, the shutdown status may vary from one back-end server to another. When you execute the database structure modification utility (pdmod) or database recovery utility (pdrstr), you must use the pdhold command to match the shutdown status of the shared RDAREA among all back-end servers. You can use the pddbls -m command to display the status of the shared RDAREA for all the back-end servers.

#### *(6) Setting system switchover*

To use a shared RDAREA, you must activate the shared disks that store the shared RDAREAs for all units in which a back-end server is installed. Therefore, in cases in which both an updatable back-end server and reference-only back-end server are installed on the same host, if the updatable back-end server performs system switchover to switch the shared disks, the reference-only back-end server is no longer able to reference the shared RDAREAs. For that reason, to perform system switchover for units on which a back-end server is installed, the method used to set system switchover differs depending on the system switchover system configuration. For details about how to set up system switchover, see the manual *HiRDB Version 8 System Operation Guide*.

#### **(a) When the standby system switchover configuration is used**

• For a 1-to-1 system switchover configuration:

Since the updatable back-end server and reference-only back-end server do not exist on the same host, no special settings are required for a 1-to-1 system switchover configuration. For details about how to set up system switchover, see *Shared disk access control by the cluster software* in the manual *HiRDB Version 8 System Operation Guide*.

**•** For a mutual system switchover or 2-to-1 system switchover configuration:

For a mutual system switchover configuration, no special settings are required unless system switchover is performed for systems other than the updatable back-end server and reference-only back-end server (for example, the system manager, front-end server, or dictionary server). For details about how to set up system switchover, see *Shared disk access control by the cluster software* in the manual *HiRDB Version 8 System Operation Guide*.

For mutual system switchover between an updatable back-end server and reference-only back-end server, switching of shared disks cannot be performed.

For details about how to set up system switchover, see *Shared disk access control by HiRDB* in the manual *HiRDB Version 8 System Operation Guide*.

#### **(b) When a 1-to-1 standby-less system switchover configuration is used**

When a 1-to-1 standby-less system switchover configuration is used with an updatable back-end server, the system is switched to the reference-only back-end server, but the shared disks cannot be switched. For details about how to set the system switchover, see *Shared disk access control by HiRDB* in the manual *HiRDB Version 8 System Operation Guide*.

#### **(c) When the standby-less system switchover configuration (effects distributed) is used**

When a 1-to-1 standby-less system switchover configuration is used with an updatable back-end server, the system is switched to the reference-only back-end server, but the shared disks cannot be switched. For details about how to set system switchover, see *Shared disk access control by HiRDB* in the manual *HiRDB Version 8 System Operation Guide*.

*Note:*

Make sure that, for the shared RDAREAs, no reference-only back-end server uses shared disks as a cluster software management resource.

#### *(7) Executing utilities and operation commands on a shared RDAREA*

When a utility or operation command is used to process a shared RDAREA, shared table, or shared index, HiRDB may internally issue LOCK TABLE to lock the shared RDAREA for all the back-end servers. If an application is accessing a table or index in the shared RDAREA, deadlock or server-to-server global deadlock may occur. When you execute a utility or operation command, make sure that you place the target shared RDAREA in command shutdown status.

#### *(8) Notes about using shared RDAREAs*

- 1. To back up a shared RDAREA, you must use the reference/update-impossible mode or reference-possible mode. The following specifications are not permitted:
	- pdcopy -M s (updatable mode)
	- **•** pdhold -bu (updatable backup-hold)
	- **•** pdhold -buw (updatable backup-hold (WAIT mode))
- 2. If you use the system switchover facility, place the unit containing the updatable back-end server as follows:
	- Place it on a separate host from a reference-only back-end server.
	- **•** Place the target system in such a manner that the updatable back-end server does not coexist with a reference-only back-end server on the same host

when system switchover occurs.

Make sure that no reference-only back-end server uses the disk volume for the shared RDAREA as the cluster software's management resources.

- 3. No floating servers can be installed because a shared RDAREA is placed in all back-end servers.
- 4. A shared table cannot be the replication target.
- 5. Updatable online reorganization of shared RDAREAs cannot be executed for each server (-s option). However, if some of the back-end servers are inactive and cannot be started immediately, the following actions can be taken for each server:
	- **•** Forcibly cancel online reorganization hold (committing the database for online reorganization) only by the active back-end servers (pdorbegin -u).
	- **•** Forcibly cancel reflection processing for updatable online reorganization only by the active back-end servers (pdorend -u).

After the inactive back-end servers have started, place them in the same status as the other back-end servers.

6. When you use local buffers to update a table and index in a shared RDAREA, first issue the LOCK TABLE statement. If a shared table or index is updated without issuing the LOCK TABLE statement, and the server process terminates abnormally, it may not be possible to restore the updated pages from the global buffer when rollback processing executes restore processing. If the updated pages cannot be retained, they cannot be restored; therefore, the unit terminates abnormally with abort code Phb3008. If this happens, restart HiRDB.

# **Chapter 16. Storage Requirements for HiRDB**

This chapter explains the HiRDB storage requirements.

This chapter contains the following sections:

- 16.1 Estimating the memory size required for a HiRDB/Single Server
- 16.2 Estimating the memory size required for a HiRDB/Parallel Server

# **16.1 Estimating the memory size required for a HiRDB/Single Server**

This section explains how to estimate the size of the memory required for a HiRDB/ Single Server. The topics covered include:

- **•** Memory allocation
- **•** Calculation of required memory
- **•** Formulas for shared memory used by a unit controller
- **•** Formulas for shared memory used by a single server
- **•** Formulas for size of shared memory used by global buffers
- **•** Formulas for size of memory required during SQL execution
- **•** Formula for size of memory required during SQL preprocessing
- **•** Formula for size of memory required during BLOB-type data retrieval or updating
- **•** Formula for size of memory required during block transfer or array FETCH

## **16.1.1 Memory allocation**

Figure 16-1 shows the memory allocation for a HiRDB/Single Server.

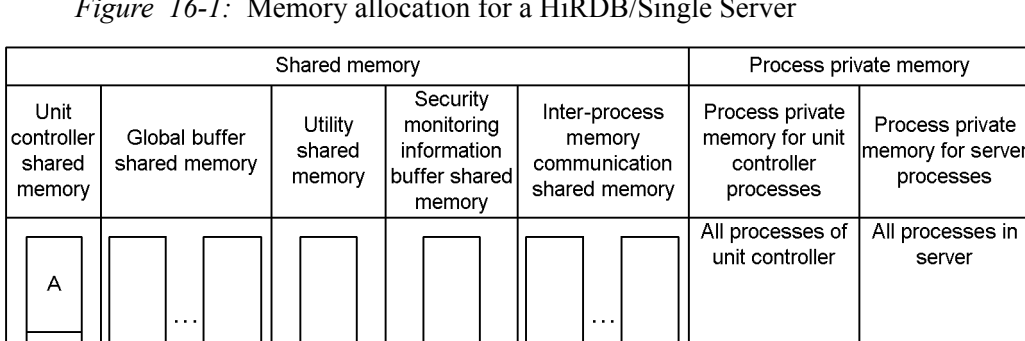

*Figure 16-1:* Memory allocation for a HiRDB/Single Server

A: Part used by a unit controller process.

B: Part used by a Single Server process.

sds: Single Server.

B

Table 16-1 provides the details of the shared memories for a HiRDB/Single Server.

 $sds1$   $\cdots$  sds1

| <b>Item</b>                     | Type of shared memory                                                                                                    |                                                                                                    |                                                                                                    |                                                                                                    |                                                                                                    |
|---------------------------------|----------------------------------------------------------------------------------------------------|----------------------------------------------------------------------------------------------------|----------------------------------------------------------------------------------------------------|----------------------------------------------------------------------------------------------------|----------------------------------------------------------------------------------------------------|
|                                 | <b>Unit</b><br>controller<br>shared<br>memory                                                                                                    | <b>Global buffer</b><br>shared memory                                                                                                    | <b>Utility</b><br>shared<br>memory                                                                                                    | <b>Security</b><br>monitoring<br>information<br>buffer shared<br>memory                                                                                                    | Inter-process<br>memory<br>communication<br>shared memory                                                                                                    |
| Purpose                         | System<br>control                                                                                                    | Global buffers                                                                                                    | Communicatio<br>n between the<br>unit controller<br>and utilities                                                                                                    | Security<br>monitoring<br>information<br><b>buffer</b>                                                                                                    | Client-server<br>inter-process<br>memory<br>communication                                                                                                    |
| Processes                       | All HiRDB<br>processes                                                                                                    | Single Server                                                                                                    | Utility<br>processes                                                                                                    | Single server                                                                                                    | Single Server, client<br>processes                                                                                                    |
| Number of<br>segments           | $\mathbf{1}$                                                                                                    | When the global<br>$\bullet$<br>buffer dynamic<br>update facility is<br>not used: $1-16$<br>When the global<br>$\bullet$<br>buffer dynamic<br>update facility is<br>used:<br>32-bit mode:<br>$1 - 516$<br>64-bit mode:<br>$1 - 1,016$ | $\mathbf{1}$                                                                                                    | $\mathbf{1}$                                                                                                    | Number of clients<br>connected using the<br>PDTPC=MEMORY<br>environment<br>variable $(0-2000)$<br>$\times$ 2                                                                              |
| Maximum<br>value per<br>segment | See Table<br>16-2 Size of<br>memory<br>required for<br>a HiRDB/<br>Single<br>Server.<br>Value of the<br>shmmax<br>operating<br>parameter<br>must be<br>equal to or<br>greater than<br>the<br>calculation<br>value. | Divide the segment<br>by the SHMMAX<br>operand value.<br>Value of the shmmax<br>operating parameter<br>must be equal to or<br>greater than the<br>SHMMAX operand<br>value.                                                            | See Table 16-2<br>Size of memory<br>required for a<br>HiRDB/Single<br>Server. Value<br>of the shmmax<br>operating<br>parameter must<br>be equal to or<br>greater than the<br>calculation<br>value. | See Table 16-2<br>Size of memory<br>required for a<br>HiRDB/Single<br>Server. Value of<br>the shmmax<br>operating<br>parameter must<br>be equal to or<br>greater than the<br>calculation<br>value. | See Table 16-2 Size<br>of memory required<br>for a HiRDB/Single<br>Server. Value of the<br>shmmax operating<br>parameter must be<br>equal to or greater<br>than the calculation<br>value. |

*Table 16-1:* HiRDB/Single Server shared memory details

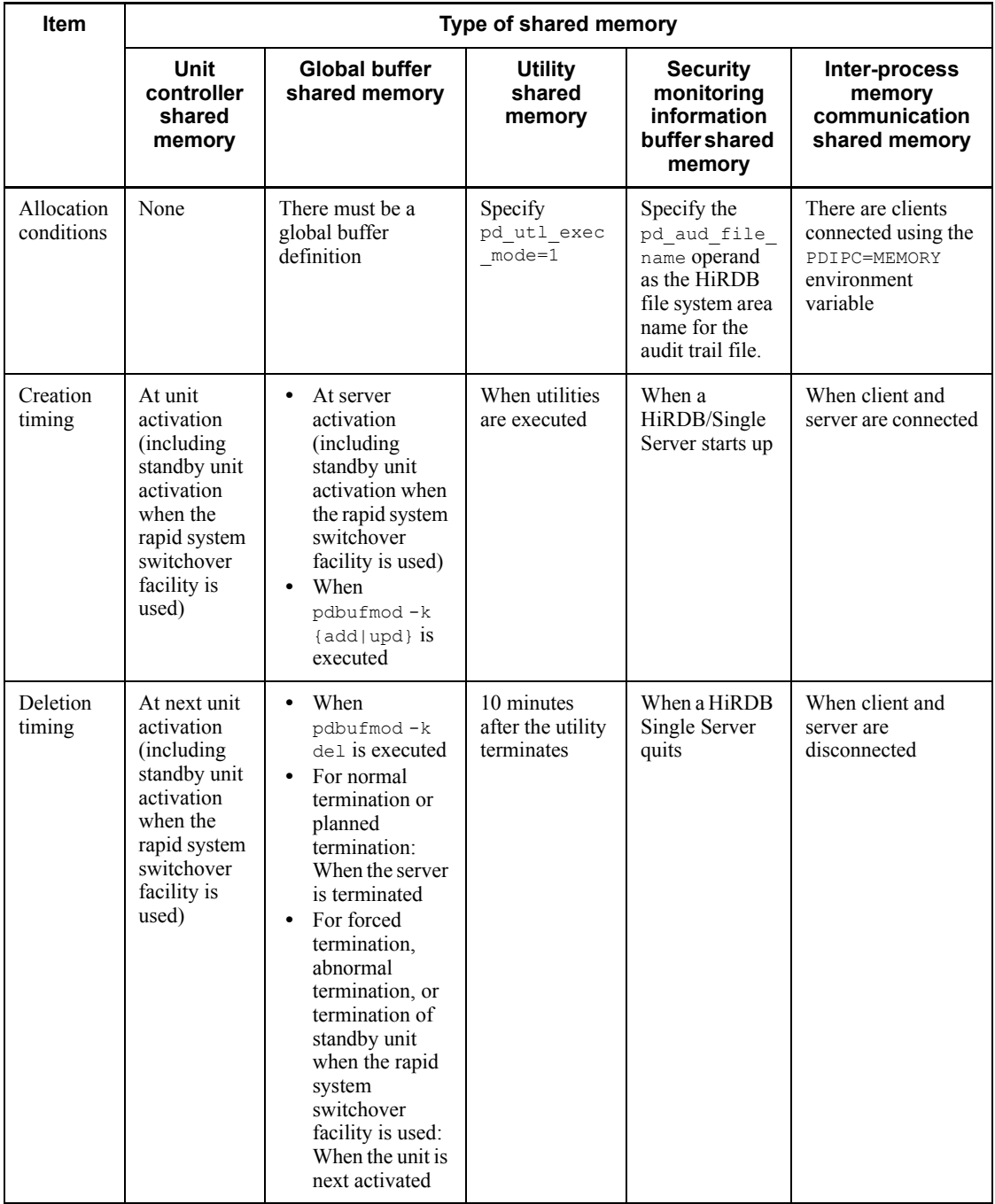

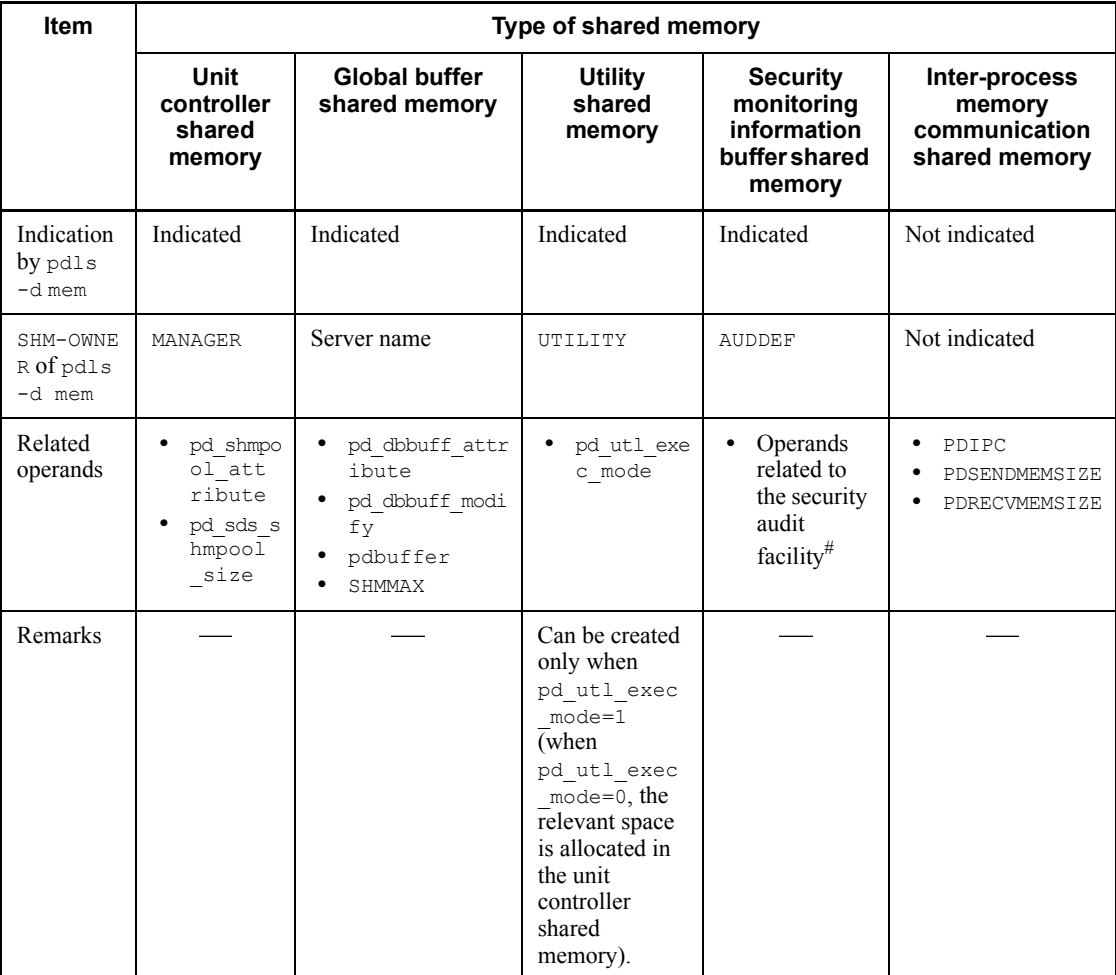

Legend:

-: Not applicable.

#

For details, see the manual *HiRDB Version 8 System Definition*.

# **16.1.2 Calculation of required memory**

The size of the memory required for a HiRDB/Single Server is the sum of the items listed in Table 16-2.

For details about the value specified in the shmmax operating system parameter (for Solaris, shmsys:shminfo\_shmmax; for Linux, SHMMAX), see *21. Specifying OS* 

*Parameters*.

|                         | Item                                                                           |                                                   | <b>Required memory (KB)</b>                                                                                                    |  |  |
|-------------------------|--------------------------------------------------------------------------------|---------------------------------------------------|----------------------------------------------------------------------------------------------------|--|--|
| Process<br>private area | Process private area used by all<br>unit controller processes                  |                                                   | • 32-bit mode<br>$E + \int (64 + 48 \times (u + 1)) \times$ (value of<br>pd max server process - $b - 3$ ) + w } $\div$ 1024 $\uparrow$<br>• 64-bit mode<br>$E + \mathbf{\hat{T}} \{(64 + 64 \times (u + 1)) \times (value \text{ of})\}$<br>pd max server process - $b - 3$ ) + $w$ } $\div$ 1024 <b>T</b><br>When using plug-ins, add:<br>٠<br>$+1400$<br>• When using the asynchronous READ facility, add:<br>$+r$<br>When using Real Time SAN Replication, add:<br>٠<br>+ $\uparrow$ 425 $\times$ (2 $\times$ b + 7) ÷ 1024 $\uparrow$<br>• When fixed was specified in the<br>pd_process_terminator operand, add:<br>$+F \times$ (value of pd process terminator max - 1) |  |  |
|                         | Process<br>private<br>area used<br>by single<br>server<br>process <sup>1</sup> | pd work buff<br>mode=each<br>specified            | $\bullet$ 32-bit mode<br>$\{G+g+(a+9) \times c+h+i+m+p+q+s\} \times (b+3)+$<br>$\uparrow$ (64 + 48 $\times$ (b + 1)) ÷ 1024 $\uparrow \times$ (v + 3)<br>• 64-bit mode<br>$\{G+g+(a+9) \times c+h+i+m+p+q+s\} \times (b+3)$<br>+ $\uparrow$ (64 + 64 × (b+1)) ÷ 1024 $\uparrow$ × (v+3)                                                                                                    |  |  |
|                         |                                                                                | pd work buff<br>mode=pool<br>specified or omitted | • 32-bit mode<br>$(G+g+a+9+$ $\uparrow a$ $\div$ 128 $\times$ 0.1 $\uparrow$ + 11 + h + i + m<br>$+p+q+s$ $\times$ $(b+3)+n+$ $\uparrow$ $(64+48 \times (b+1)) \div$<br>1024 $\uparrow \times (v + 3)$<br>• 64-bit mode<br>$(G+g+a+9+$ $\uparrow a$ ÷ 128 × 0.1 $\uparrow$ + 15 + h + i + p +<br>$q+s$ ) $\times (b+3)+n+$ $\uparrow$ (64+64 $\times (b+1)$ ) ÷ 1024 $\uparrow$<br>$\times$ (v + 3)                                                                                                    |  |  |

*Table 16-2:* Size of memory required for a HiRDB/Single Server

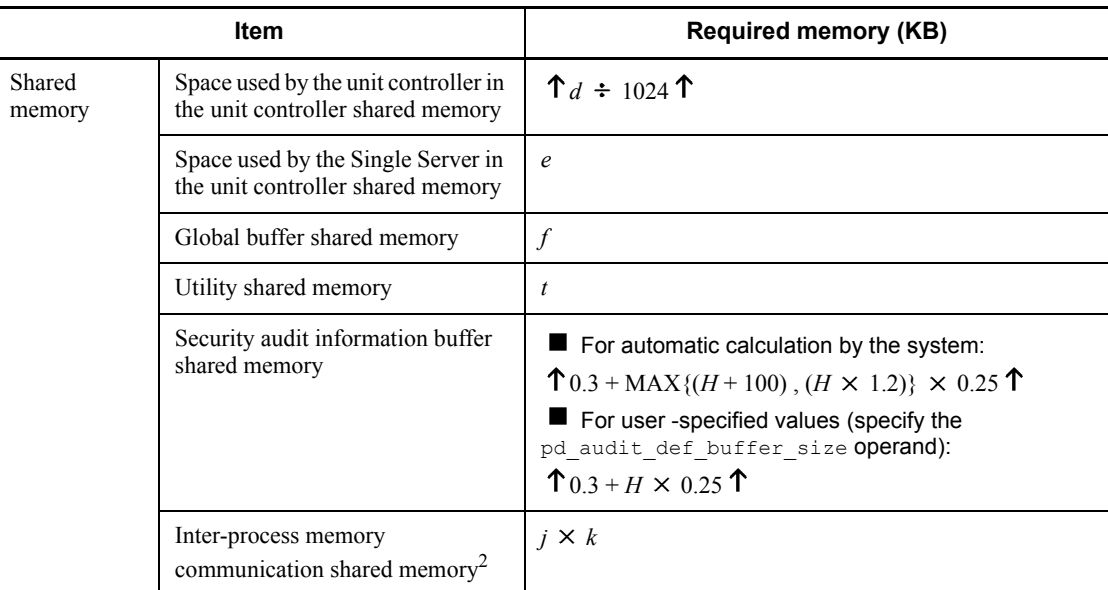

 $<sup>1</sup>$  Add a value of 300 per process if you use plug-ins.</sup>

 $2$  Add this value if you have specified PDIPC=MEMORY in the client environment definition. For details about the inter-process memory communication facility and client environment definitions, see the manual *HiRDB Version 8 UAP Development Guide*. If either the HiRDB server or the HiRDB client is in 32-bit mode, the system allocates the shared memory for the inter-process memory communication facility in the 32-bit address space.

*a*: Value of pd\_work\_buff\_size operand

*b*: Value of pd\_max\_users operand + value of pd\_max\_reflect\_process\_count operand

*c*: Maximum number of work tables

Obtain the number of work tables for each SQL statement from Table *16-3 Procedure for obtaining the number of work tables for each SQL statement*. Use the largest value obtained from Table 16-3 as the maximum number of work tables.

- *d*: Value obtained from *16.1.3 Formulas for shared memory used by a unit controller*.
- *e*: Value obtained from *16.1.4 Formulas for shared memory used by a single server*.

*f*: Value obtained from *16.1.5 Formula for size of shared memory used by global buffers*.

*g*: Size of memory required during SQL execution

For details about the formula, see *16.1.6 Formulas for size of memory required during SQL execution*.

*h*: Size of memory required during SQL preprocessing

For details about the formula, see *16.1.7 Formula for size of memory required during SQL preprocessing*.

*i*: LOB buffer batch input/output work memory

Add 62 KB if a LOB global buffer is specified in the global buffer definition  $(-b)$ specified in the pdbuffer operand of the system common definition).

*j*: Maximum number of concurrently executable clients that use the inter-process memory communication facility.

If you are not sure about the value, specify the number of all clients that use the inter-process memory communication facility or the value of the pd\_max\_users operand.

*k*: Average memory size for data transfer performed by all clients that use the inter-process memory communication facility (value of PDSENDMEMSIZE + value of PDRECVMEMSIZE in the client environment definition).

*m*: Memory requirement for Java virtual machine

If you use Java stored procedures or Java stored functions, add the size of memory used by the Java virtual machine. This value depends on the Java virtual machine's options (-Xms, -Xmx, and -Xmn options for Hewlett-Packard JRE 1.2.2.04) and version. For details about the memory requirement for your Java virtual machine, see the applicable manual. Following are the guidelines for the memory required for HP-UX:

- **•** Eight MB of memory is required to start a Java virtual machine.
- **•** Add the maximum memory size for the Java virtual machine (value of the -Xmx option). Note that some Java virtual machines may use more memory than the size specified in the -Xmx option.
- *n*: Work table extended memory size

When the pd work buff expand limit operand is specified, add the work table extended memory size. The work table extended memory size is determined from the following formula:

Work table extended memory size (kilobytes) = work table extended buffer size +  $\uparrow$  (work table extended buffer size  $\div$  128)  $\times$  0.1  $\uparrow$ 

**•** Work table extended buffer size (kilobytes) = MAX(0, work table extended buffer size based on hash join, subquery hash execution)  $+$  MAX(0, work table extended buffer size based on the increase in the number of work

tables)

**•** Work table extended buffer size based on hash join, subquery hash execution  $=$  MIN $\{$  (work table extended buffer size based on hash join, subquery hash execution - value of the pd work buff size operand), (value of the pd work buff expand  $\overline{l}$  imit operand - value of the  $p\bar{d}$  work buff size operand)  $\{ \times \text{number of concurrently executing} \}$ users executing hash join, subquery hash execution

For details about determining the work table extended buffer size when executing hash join, subquery hash execution, see the manual *HiRDB Version 8 UAP Development Guide*.

**•** Work table extended buffer size based on the increase in the number of work tables = MIN{ (number of work tables used  $\times$  128 - value of the pd work buff size operand), (value of pd\_work\_buff\_expand\_limit operand - value of pd work buff size operand)  $\{x(number of users such that the number$ of work tables is greater than the value of the pd\_work\_buff\_size operand  $\div$  128)

Number of work tables used  $= MAX(number of work table files used per$ SQL statement, number of work table files used by the ASSIGN LIST statement)

For details about determining the number of work table files used per SQL statement and the number of work table files used by the ASSIGN LIST statement, see *19.3 Determining the maximum number of files (pdfmkfs -l command)*.

*p*: Memory requirements required for BLOB data type

For details about the formula, see *16.1.8 Formula for size of memory required during BLOB data retrieval or updating (HiRDB/Single Server)*.

*q*: Memory requirements required for server-side block transfer or array FETCH

For details about the formula, see *16.1.9 Formula for size of memory required during block transfer or array FETCH*.

*r*: Memory size used by asynchronous READ

This is applicable when the asynchronous READ facility is used; use the following formula (in kilobytes) for the calculation:

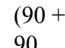

*i*=1

 $\Sigma$  Memory used by the RDAREA for management of the HiRDB file system area)

X value of pd\_max\_ard\_process

For the memory used by the RDAREA for management of the HiRDB file system area, use 90 areas as the maximum in the calculation. If the number of areas used by the server is fewer than 90, assume that amount anyway.

The memory used by the RDAREA for management of the HiRDB file system area (in kilobytes) is calculated from the following formula based on the initial settings:

 $\{(\text{Number of files}^1 + \text{number of extensions}^2) \div 64\} \times 1.5^3$ 

<sup>1</sup> Value specified by  $pdfmkfs -1$ .

<sup>2</sup> Value specified by  $pdfmkfs -e$ .

<sup>3</sup> Multiply when the area size (value specified in  $pdfmkfs - n)$  is at least 2048.

*s*: HiRDB file system memory size

Determine with the following formula (in kilobytes):

347 + Memory used by the work tables for management of the HiRDB file system area + Memory used by the system logs for management of the HiRDB file system area + 90

 $\Sigma$  Memory used by the RDAREA for management of the HiRDB file system area *i*=1

> The memory used by the HiRDB file system area for management of work tables and system logs uses the maximum value calculated for the memory used by the HiRDB file system area for management used by the server. For RDAREAs, use 90 areas as the maximum calculation value. If the number of areas used by the server is fewer than 90, assume that amount anyway.

The memory used by the RDAREA for management of the HiRDB file system area (in kilobytes) is calculated with the following formula based on the initial settings:

 $\{(\text{Number of files}^1 + \text{number of extensions}^2) \div 64\} \times 1.5^3$ 

<sup>1</sup> Value specified by  $pdfmkfs -1$ .

<sup>2</sup> Value specified by  $pdfmkfs -e$ .

<sup>3</sup> Multiply when the area size (value specified in  $pdfmkfs - n)$  is at least 2048.

*t*: When value of pd utl exec mode is  $0: 0$ 

When value of pd\_utl\_exec\_mode is 1:  $\hat{\Gamma}$  {( $b \times 2000 + 136$ ) ÷ 1024}  $\hat{\Gamma}$   $\times$  1024
- $u$ : Valid value of pd\_module\_trace\_max for the unit control information definition
- *v*: Valid value of pd\_module\_trace\_max for the single server definition
- *w*: Memory size for restarting HiRDB

If this memory size cannot be allocated, HiRDB restart fails. Use the following formula to determine the size (in bytes):

*A* + *B*

- If commit is specified in the pd\_dbsync\_point operand, add:
- + 112  $\times$  (value of pd\_max\_users  $\times$  2 + 7)
- If 1 or a greater value is specified in the pd\_inner\_replica\_control operand, add: + *C*
- If the number of RDAREA storage areas created in a character special file is 1001 or greater, add:
- + *D*

Use the following variables in the formula to calculate the size of memory used by HiRDB to restart:

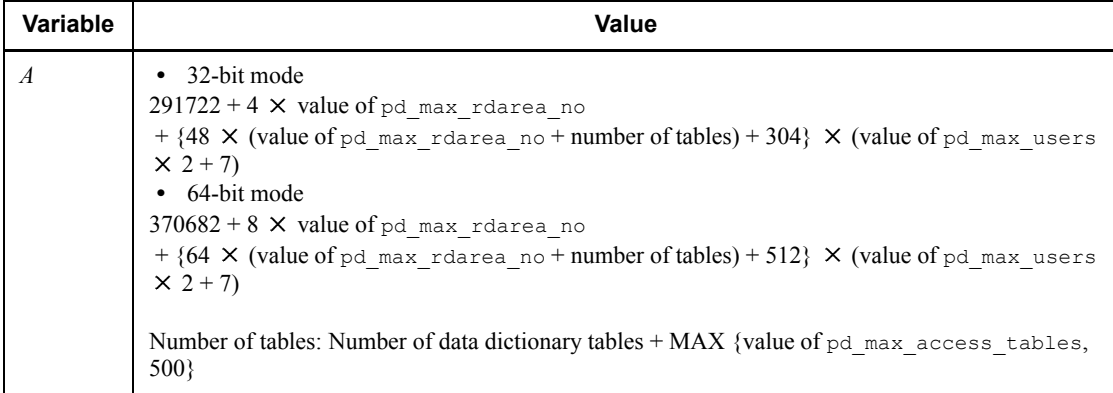

#### 16. Storage Requirements for HiRDB

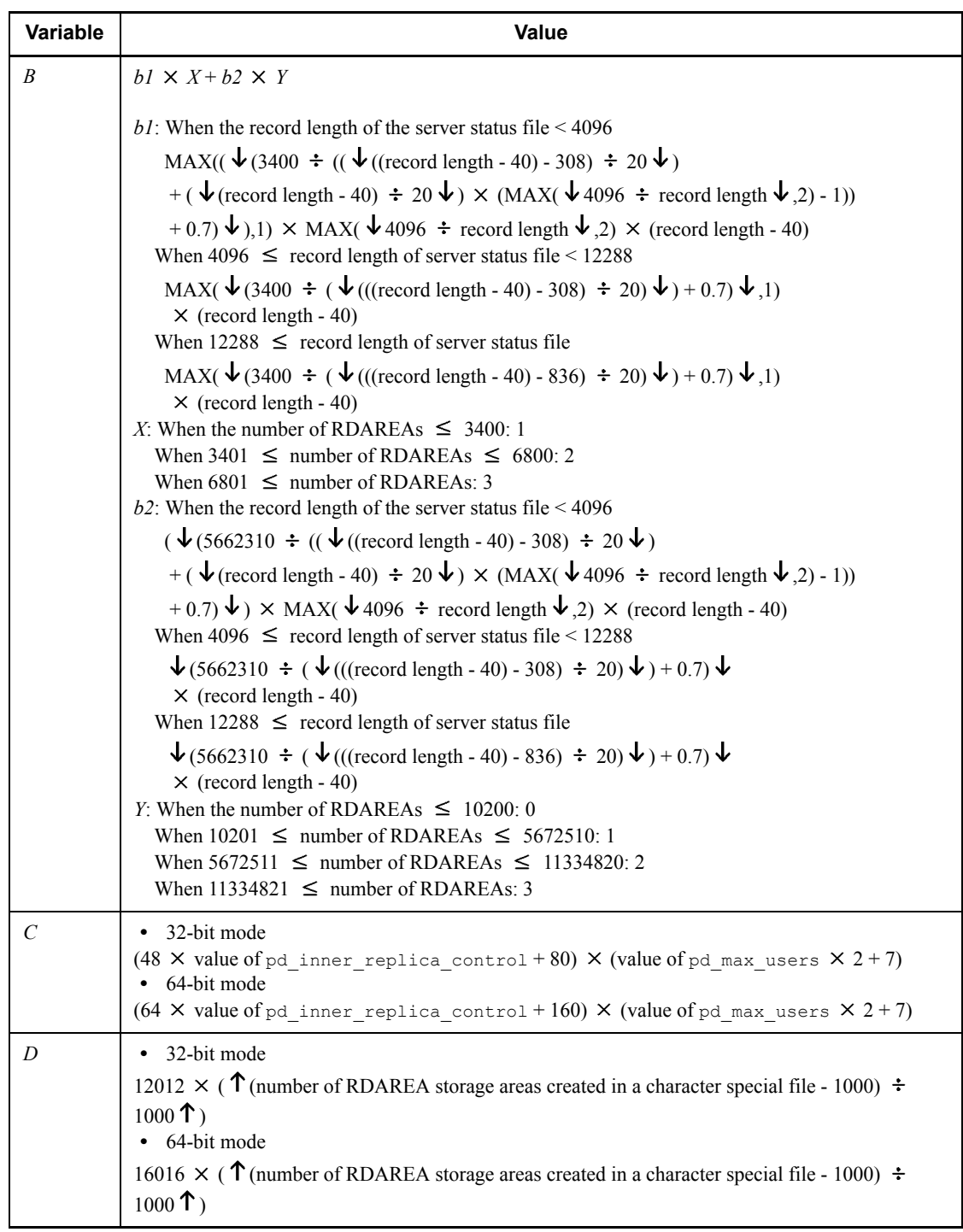

### *E*, *F*, *G*: Fixed value

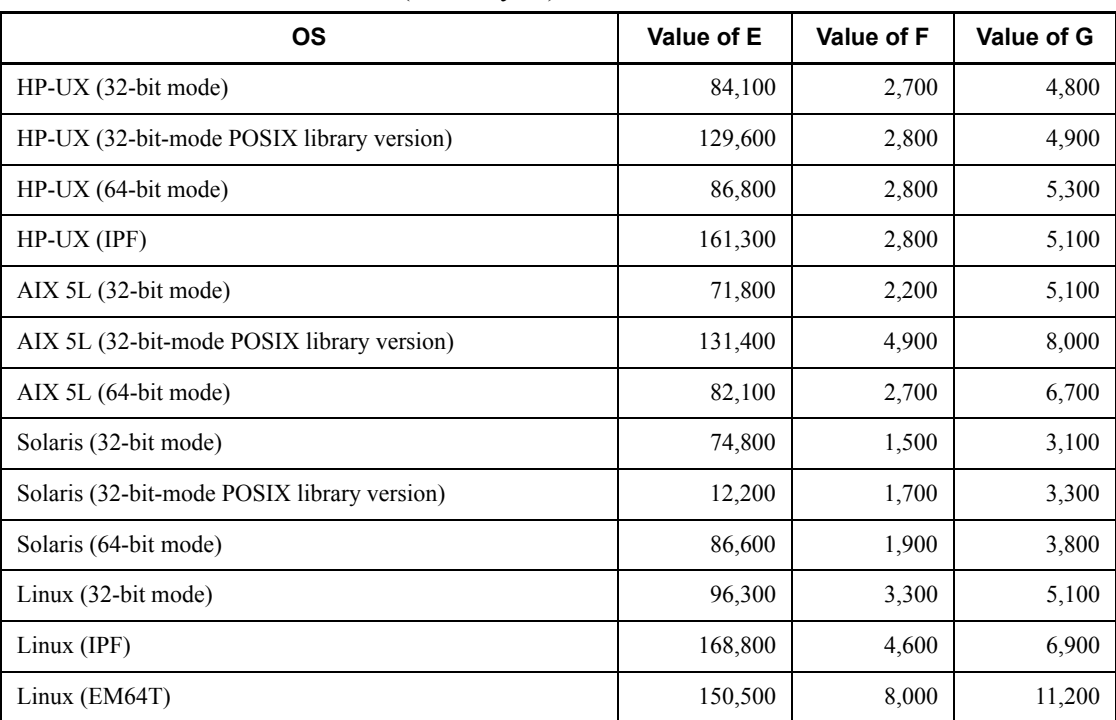

These values depend on the OS being used. The following table presents the values for each OS (in kilobytes):

*H*: The number of objects specified in a narrowed search using the security audit facility audit trail

#### 16. Storage Requirements for HiRDB

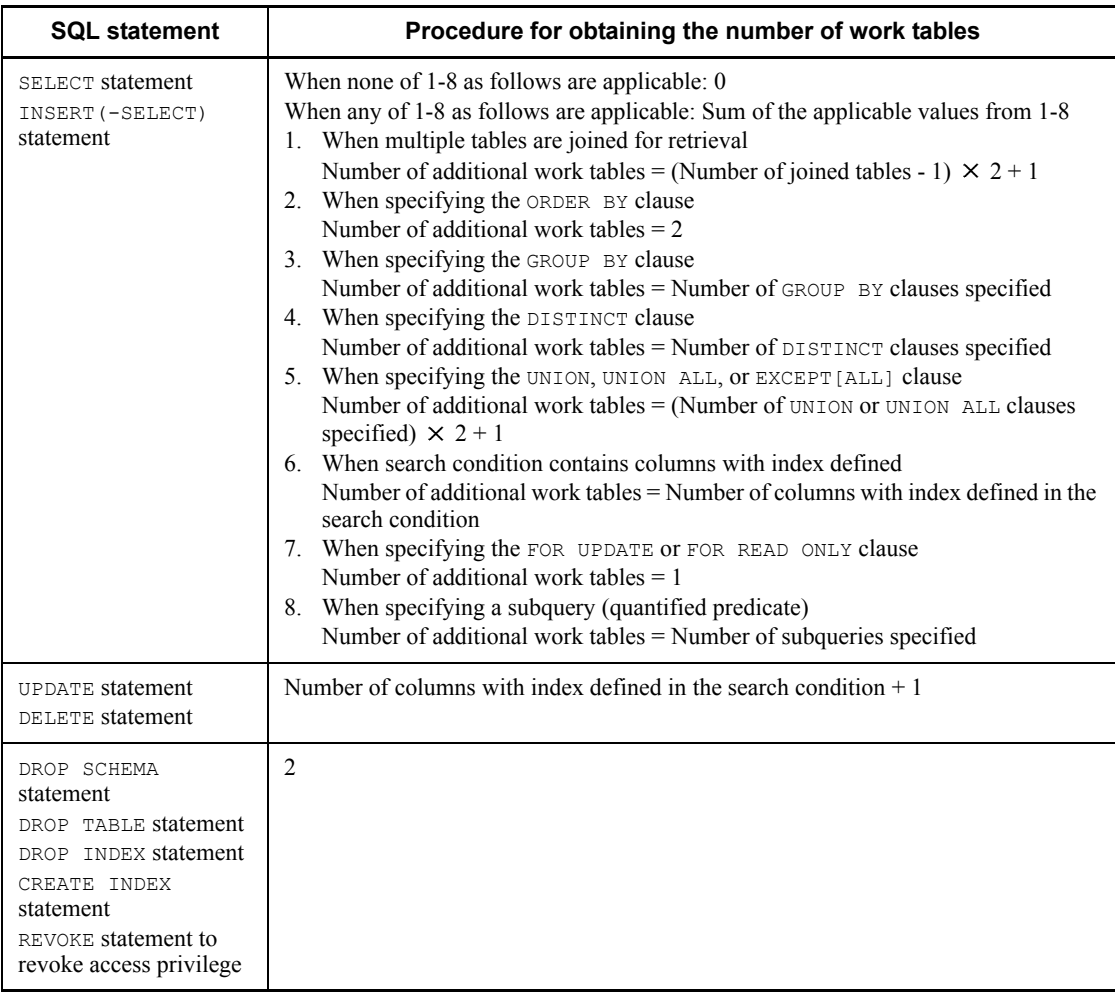

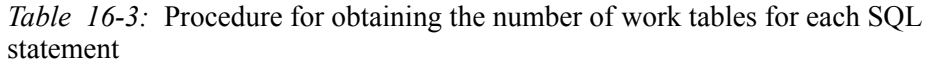

# **16.1.3 Formulas for shared memory used by a unit controller**

# *(1) 32-bit mode HiRDB*

The size of the memory required for the unit controller from startup to termination of a HiRDB/Single Server is the sum of the process items listed as follows:

Ensure that the size of the shared memory for the entire unit controller does not exceed 2 gigabytes.

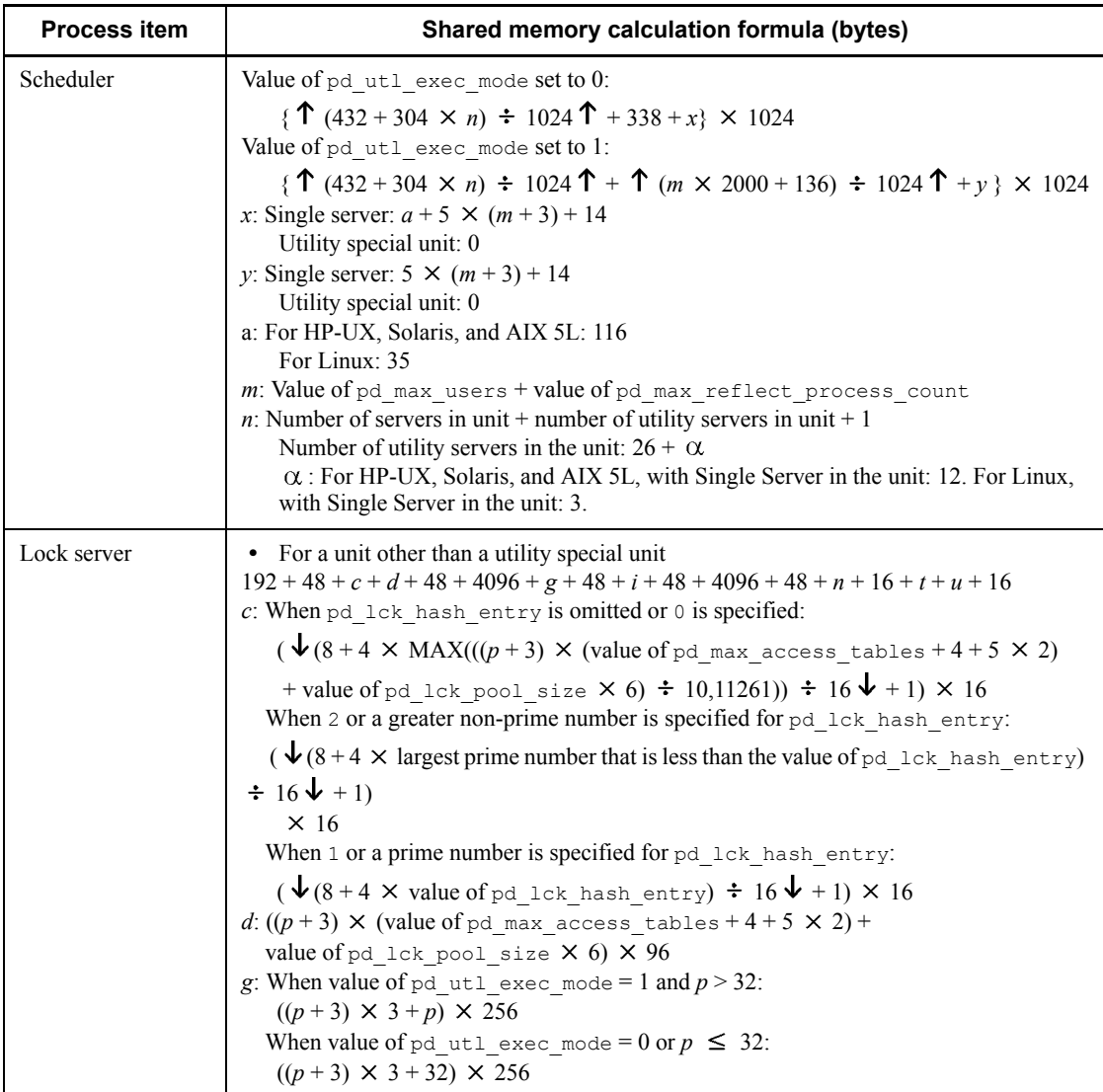

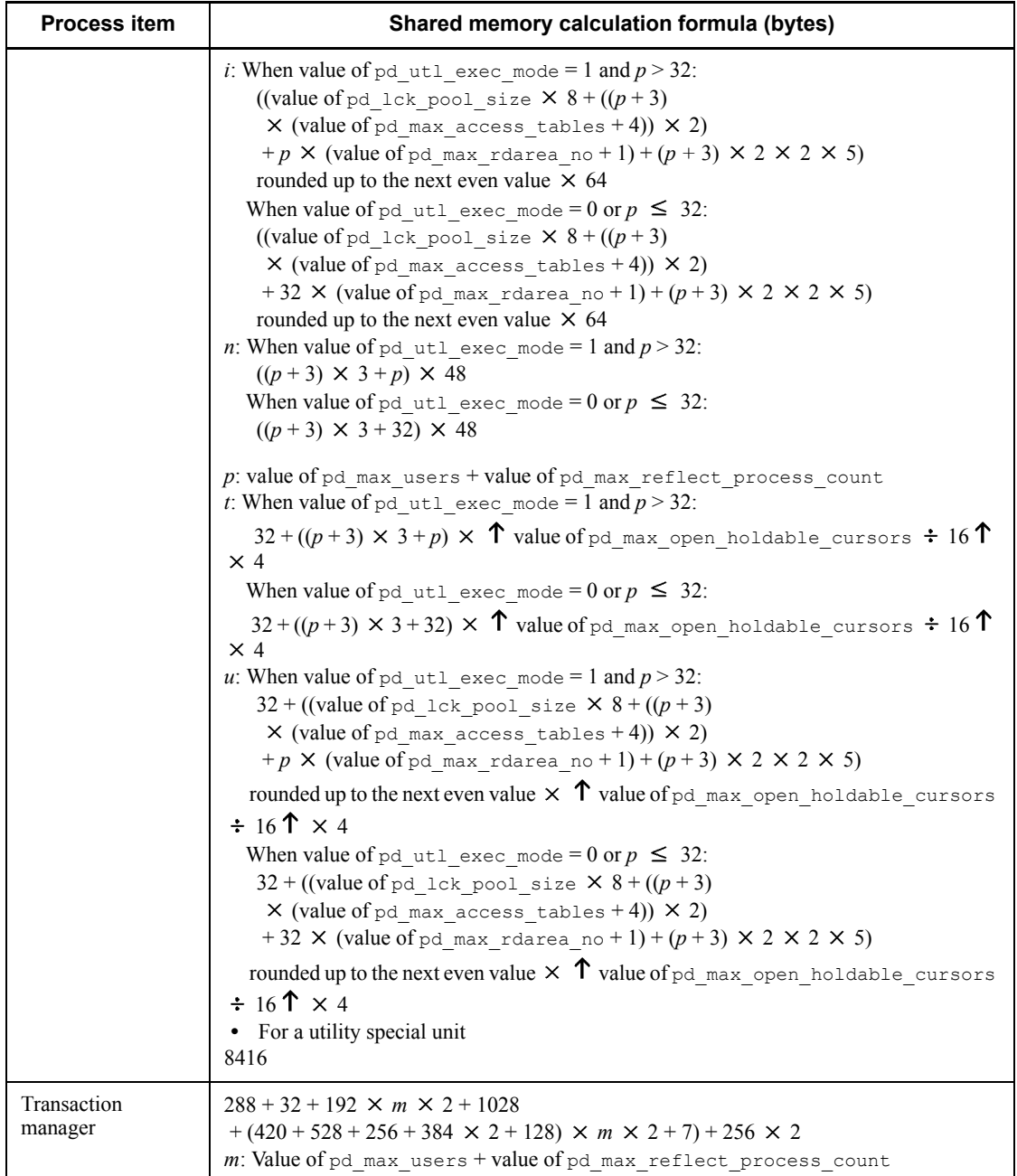

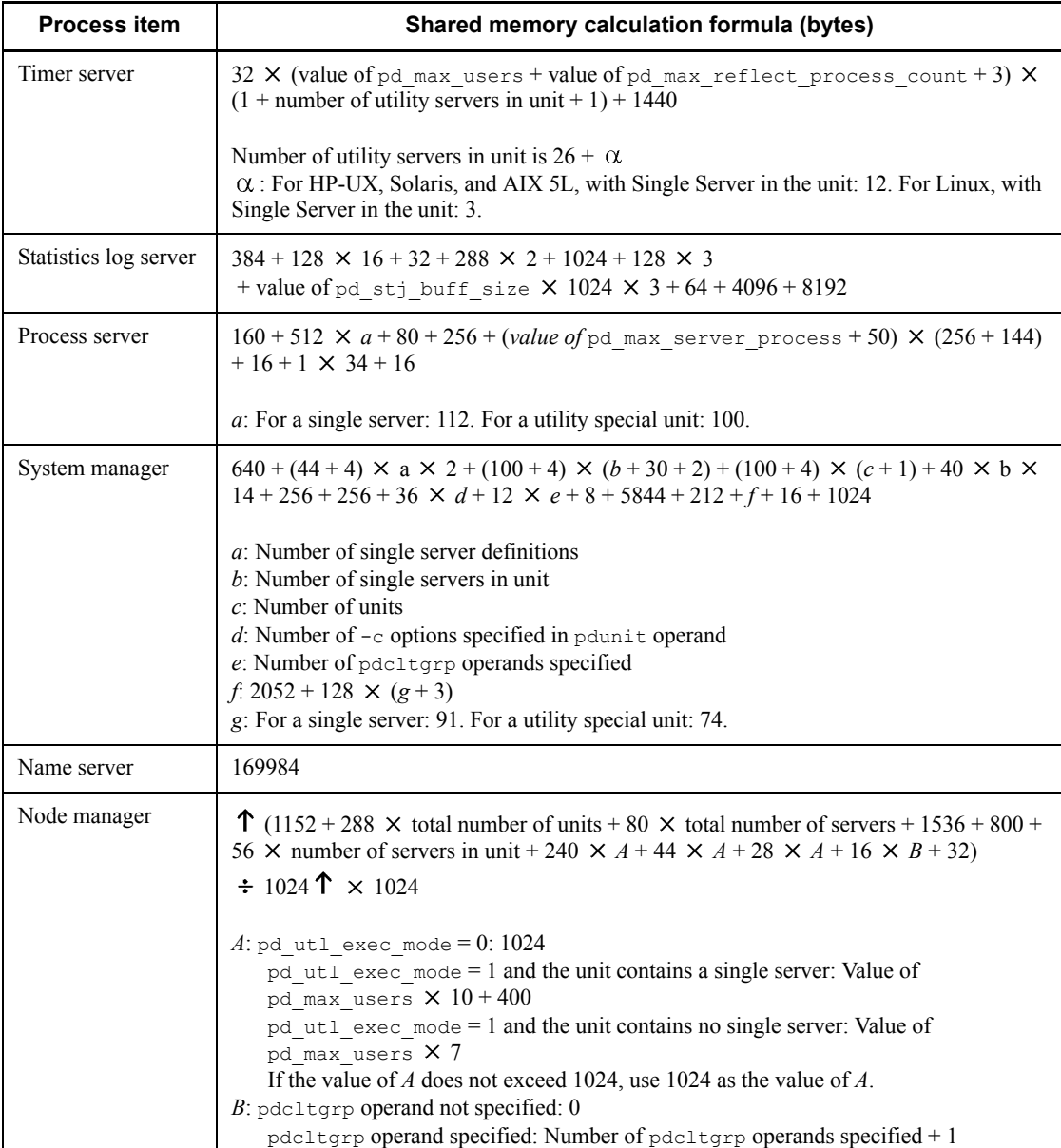

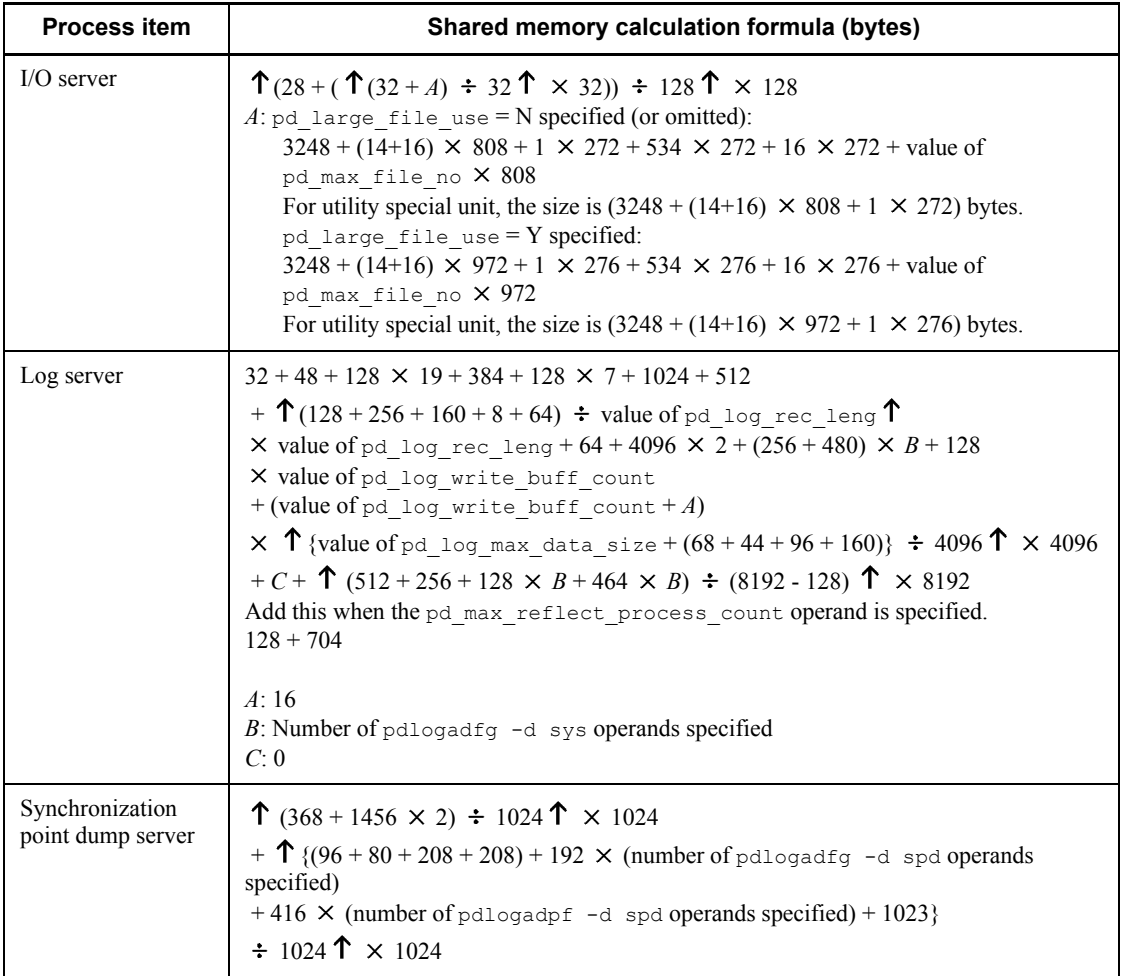

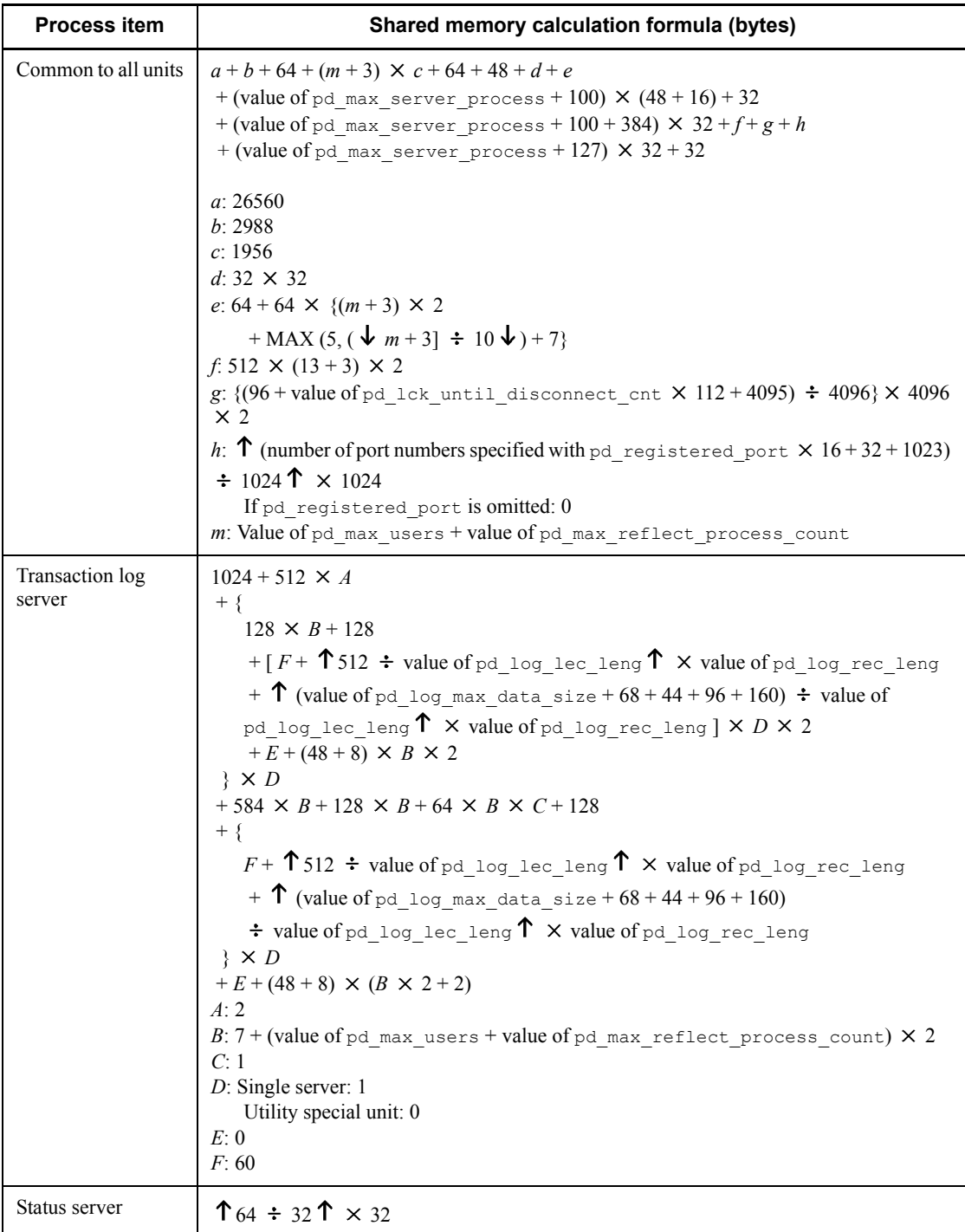

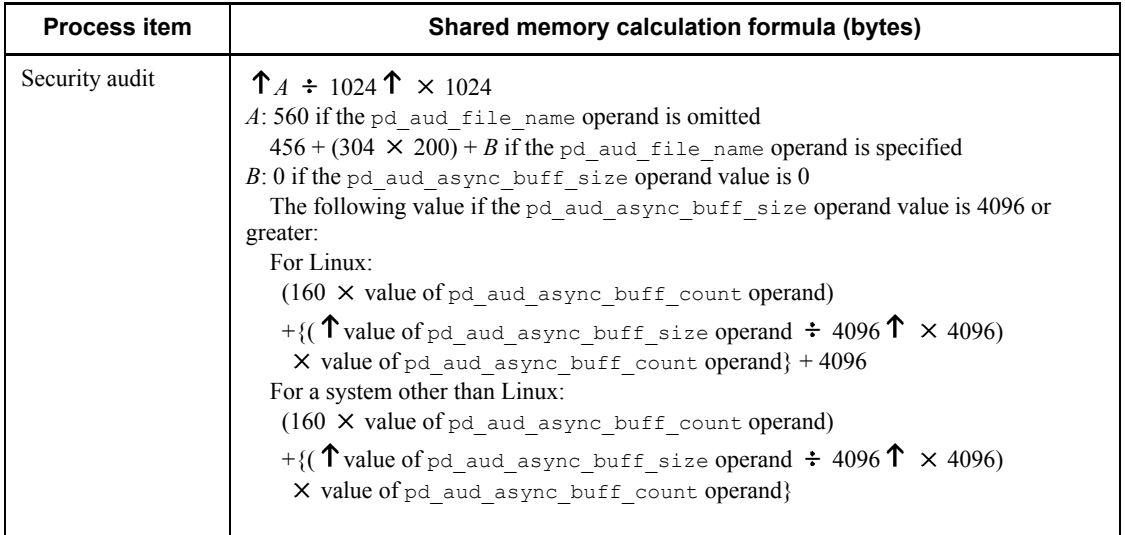

# *(2) 64-bit mode HiRDB*

The size of the memory required for the unit controller from startup to termination of a HiRDB/Single Server is the sum of the process items listed as follows:

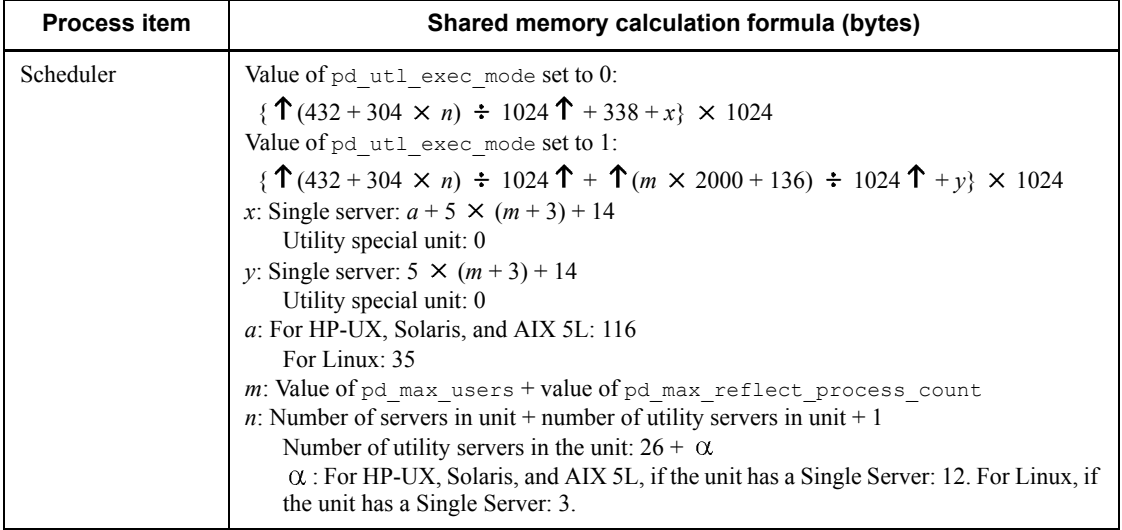

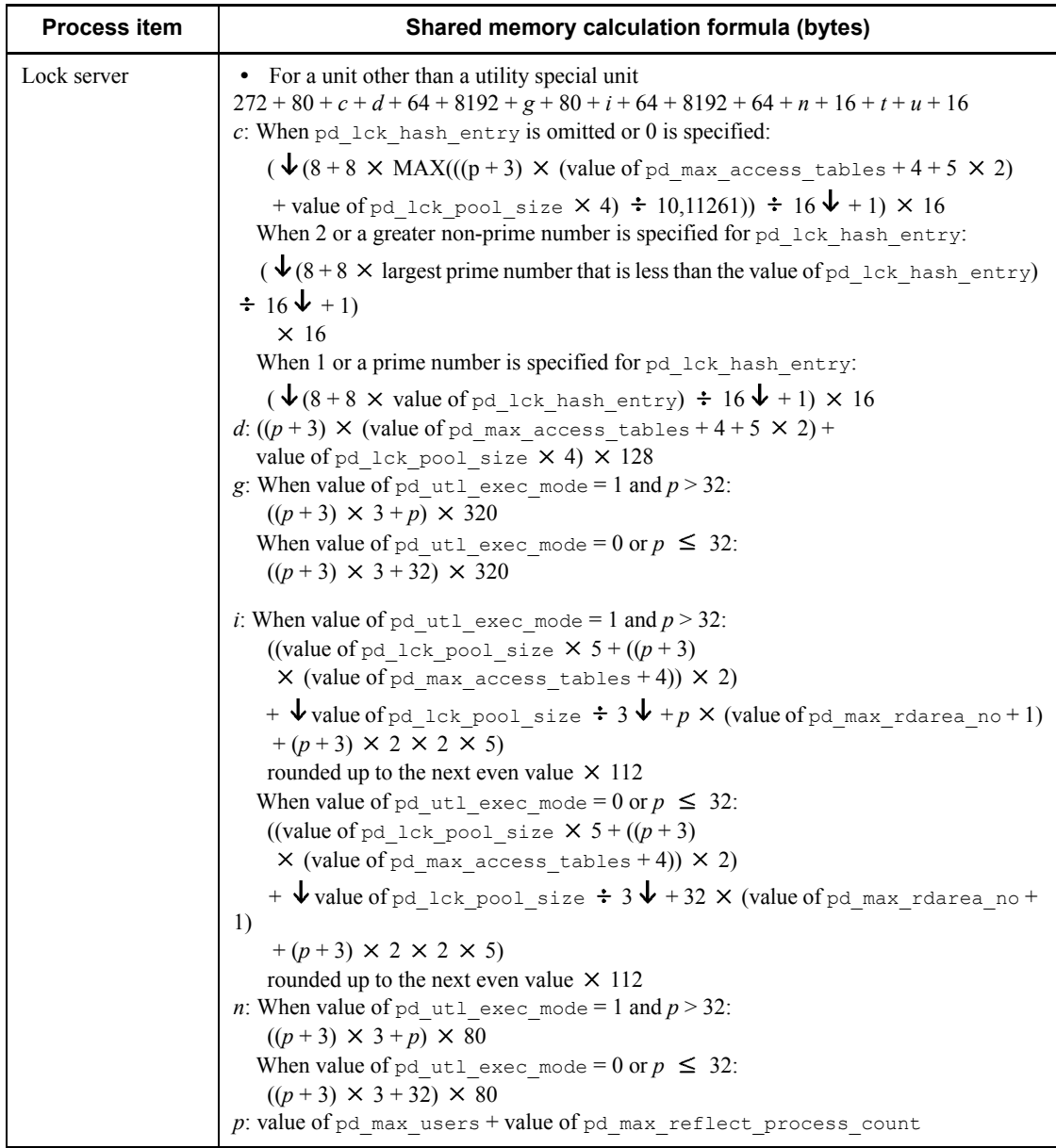

#### 16. Storage Requirements for HiRDB

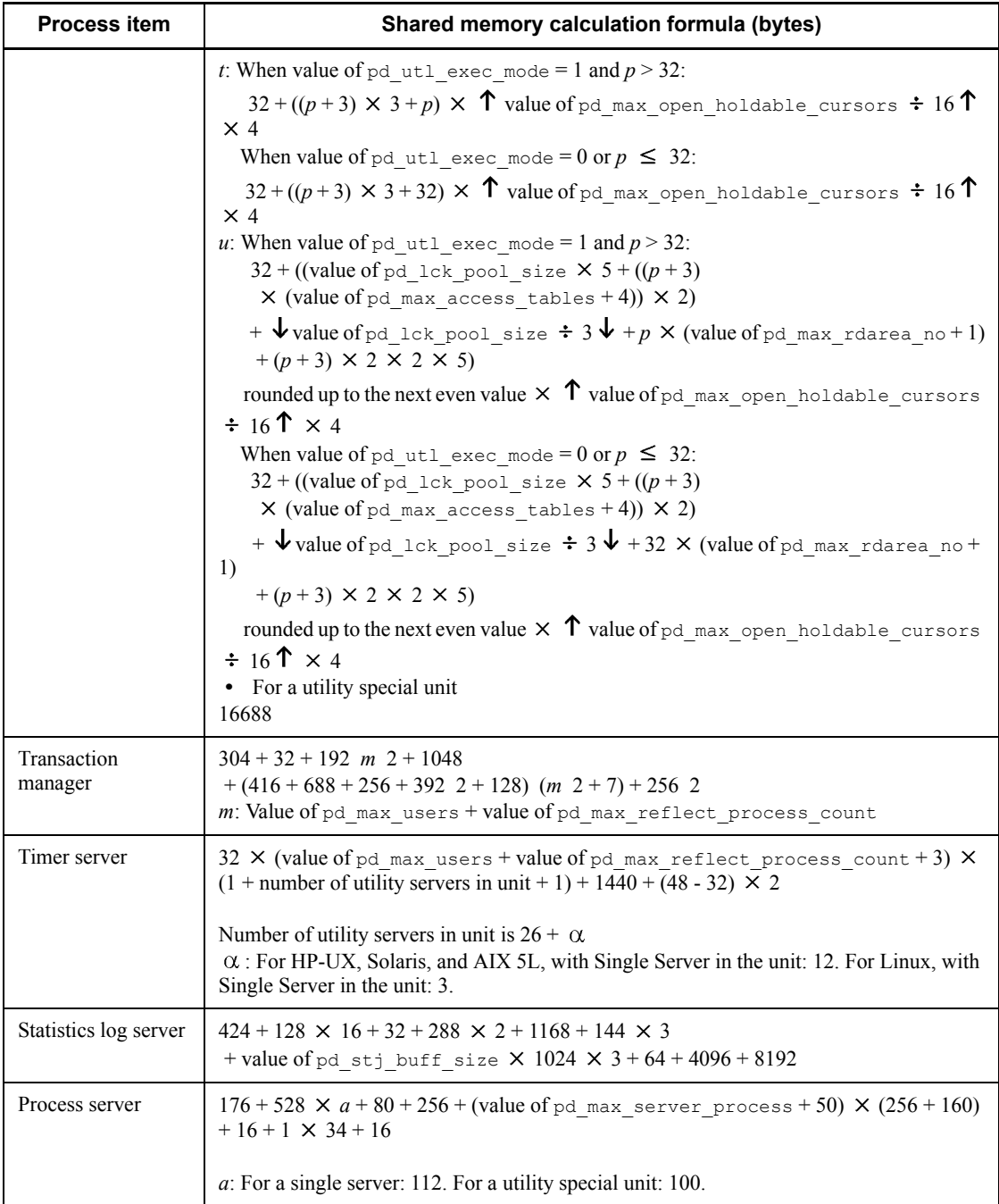

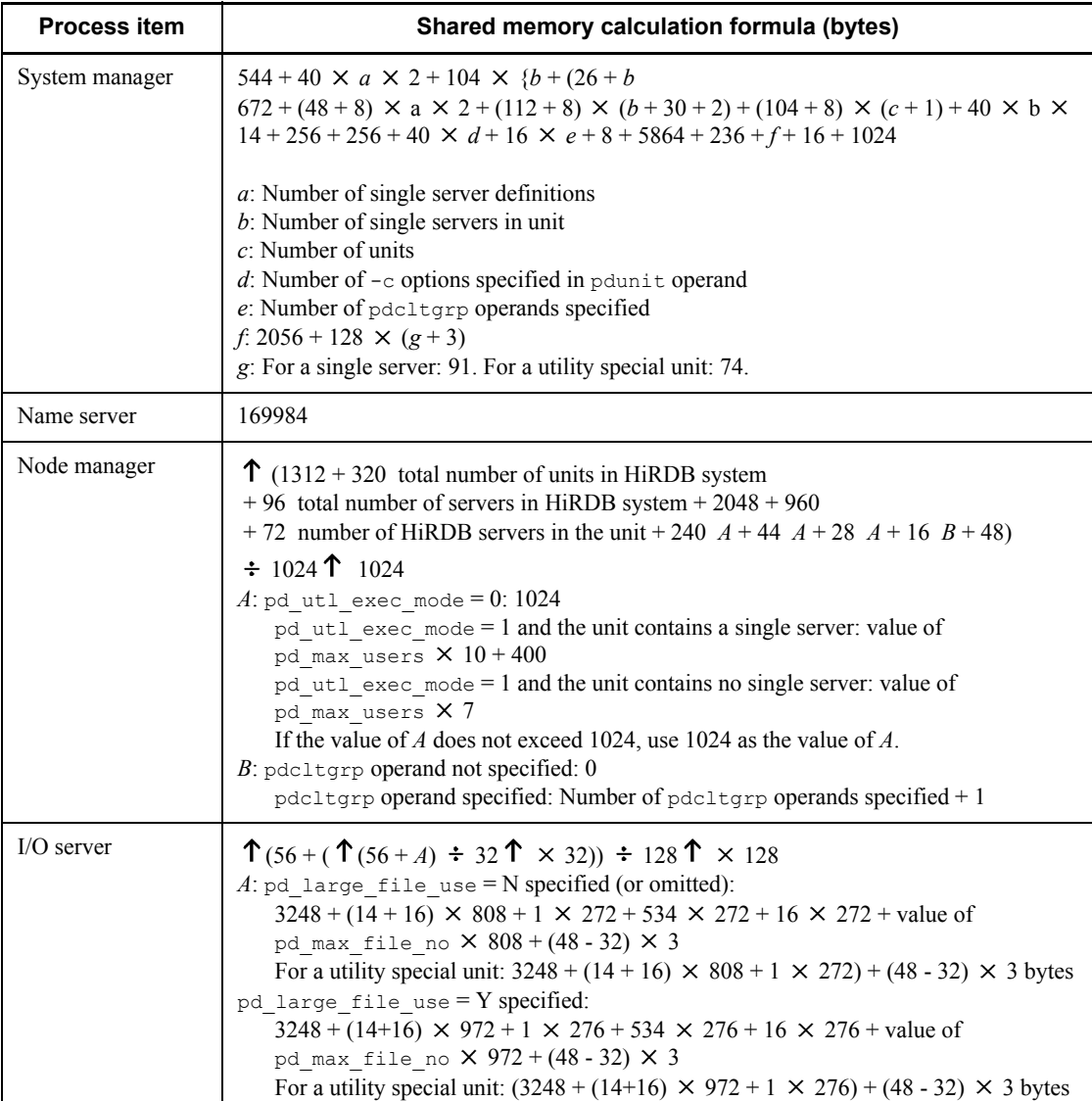

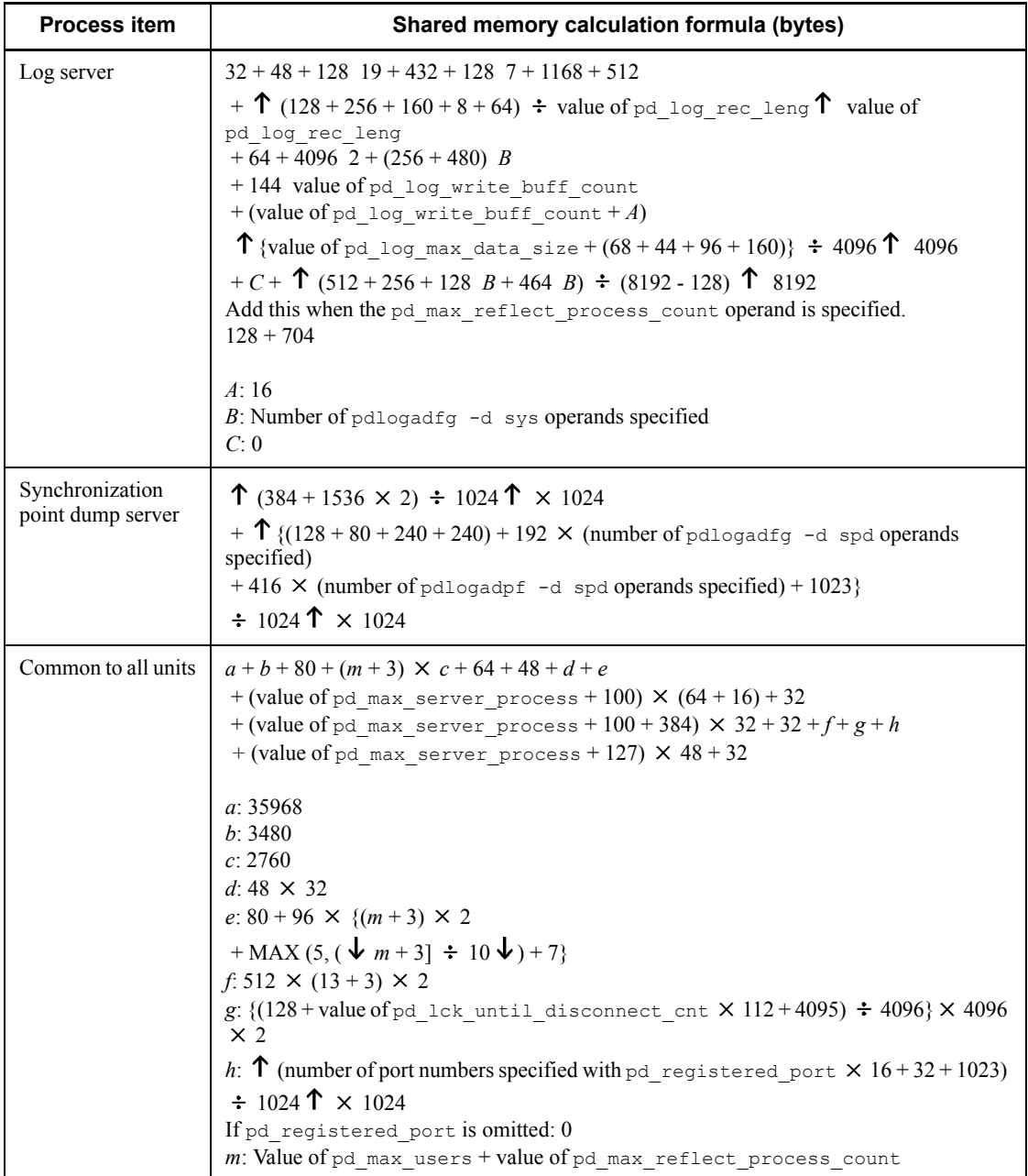

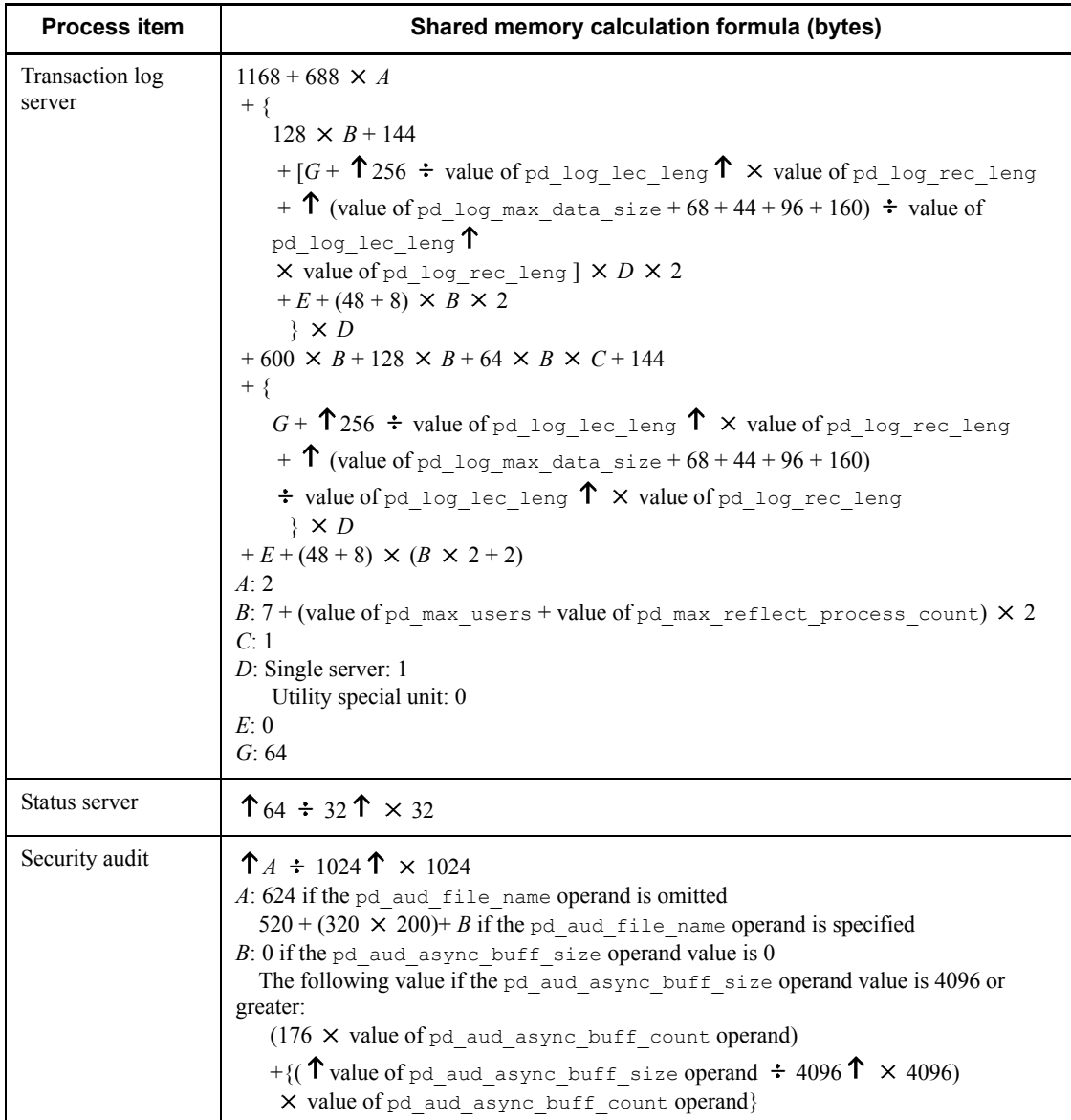

# **16.1.4 Formulas for shared memory used by a single server**

This subsection lists and describes the formulas used for calculating the shared memory used by a HiRDB/Single Server.

For 32-bit mode (KB):

*Formula 1* +  $\uparrow$  {( $\uparrow$  (40 + (*value obtained by adding Formulas 2 through 6*)) ÷

512  $\uparrow \times$  512)}  $\div$  1024  $\uparrow$ 

For 64-bit mode (KB):

*Formula 1* +  $\uparrow$  {( $\uparrow$  (72 + (*value obtained by adding Formulas 2 through 6*)) ÷ 512  $\uparrow \times$  512)}  $\div$  1024  $\uparrow$ 

Notes on Formulas 1 to 7:

- If Y is specified in the pd rdarea open attribute use or pd\_lv\_mirror\_use operand, add Formula 3.
- **•** If commit is specified in either the pd\_dbsync\_point operand or the pd\_system\_dbsync\_point operand, add Formula 4. The default for the pd system dbsync point operand is commit.
- If the pd\_inner\_replica\_control operand is specified, add Formula 5.
- If the pd\_dfw\_awt\_process operand is specified, add Formula 6.
- If you omit the pd sds shmpool size operand, the following value is set: For 32-bit mode:

 ${\uparrow}$  {( ${\uparrow}$  (40 + (*total of Formulas 2 through 6*)) ÷ 512  ${\uparrow}$   $\times$  512)} ÷ 1024  ${\uparrow}$ For 64-bit mode:

 ${\uparrow}$  {( ${\uparrow}$  (72 + (*total of Formulas 2 through 6*)) ÷ 512  ${\uparrow}$   $\times$  512)} ÷ 1024  ${\uparrow}$ 

• If you omit the pd\_max\_commit\_write\_reclaim\_no operand (except cases in which v6compatible or v7compatible is specified in the pd sysdef default option operand), or you specify a value other than 0 in the pd\_max\_commit\_write\_reclaim\_no operand, add Formula 7. However,  $\overline{if}$  you have already added Formula 4, you do not need to add this formula.

The following table shows Formulas 1 through 7.

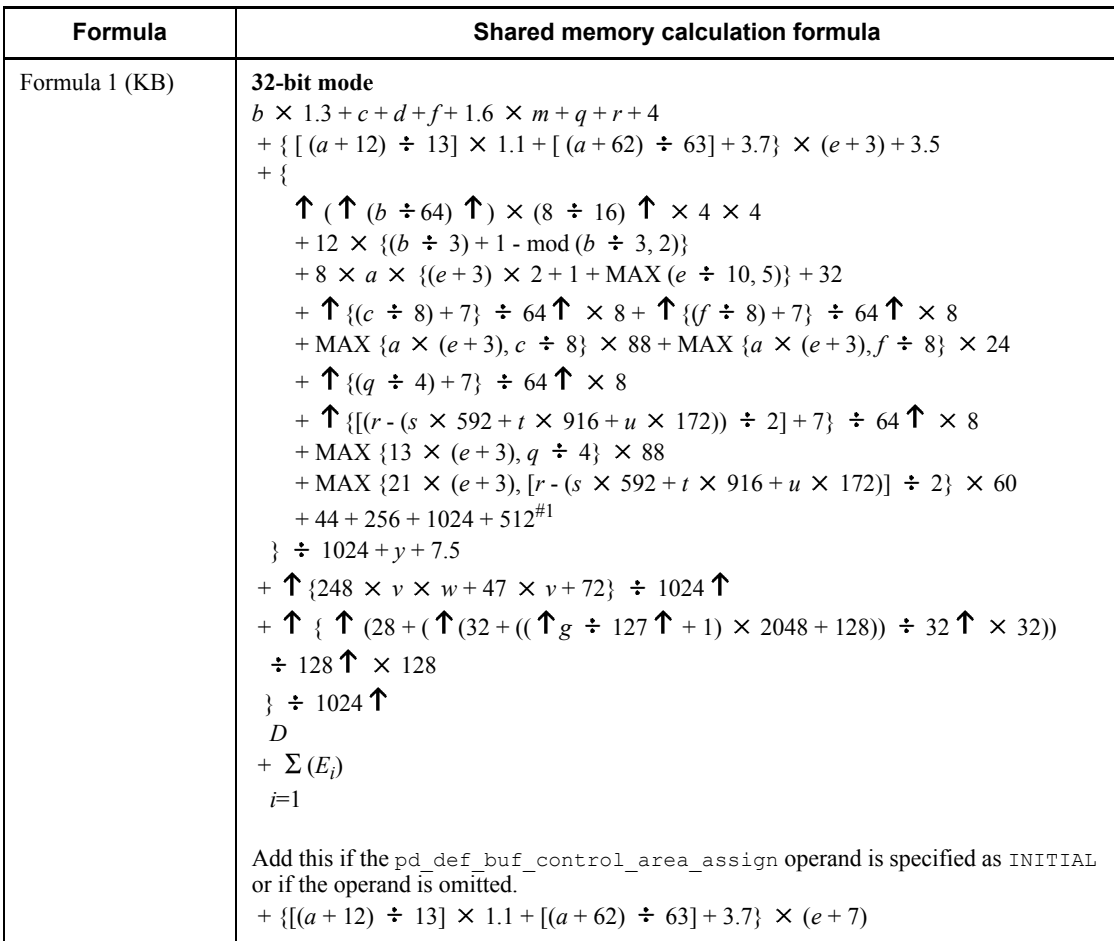

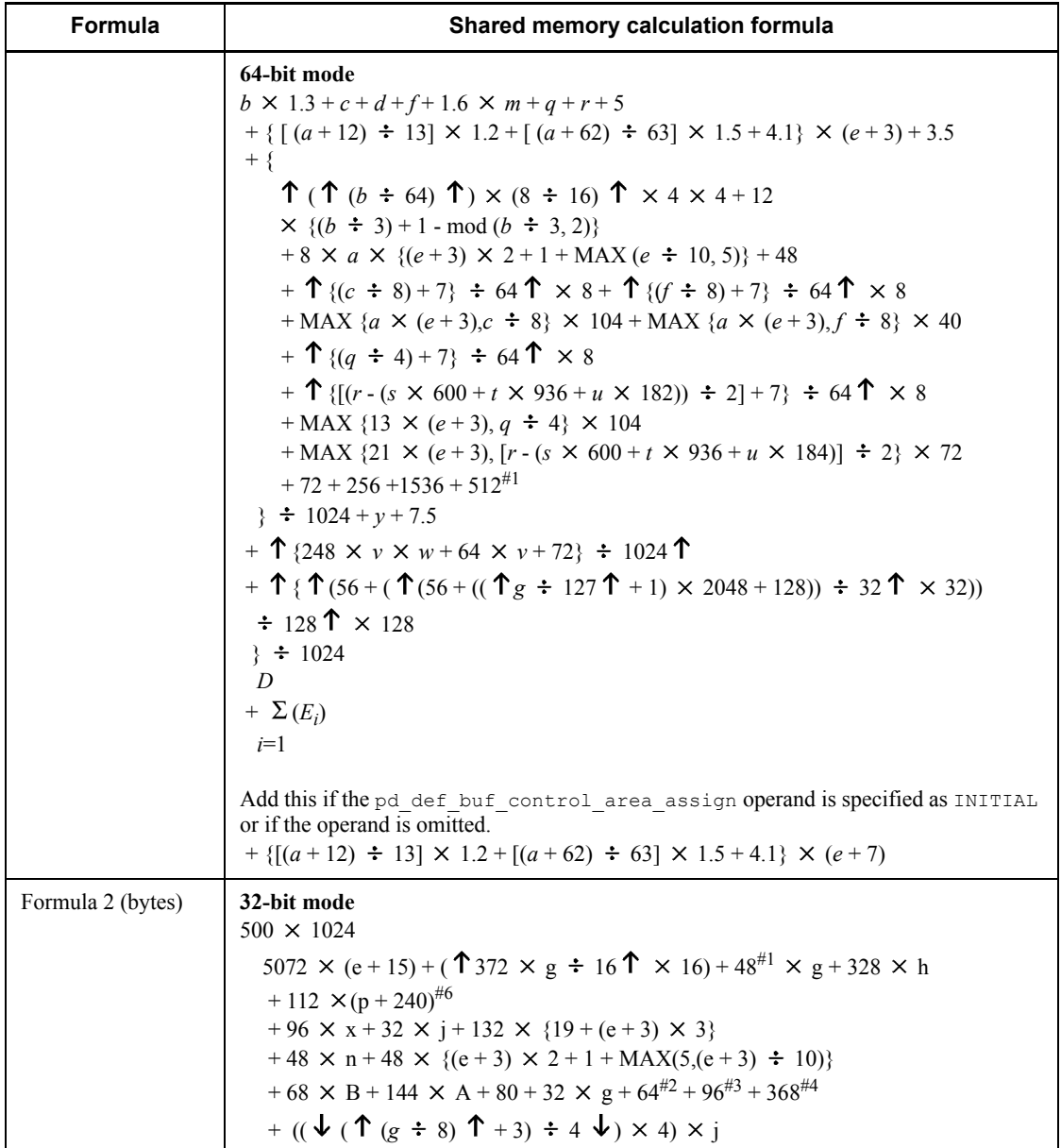

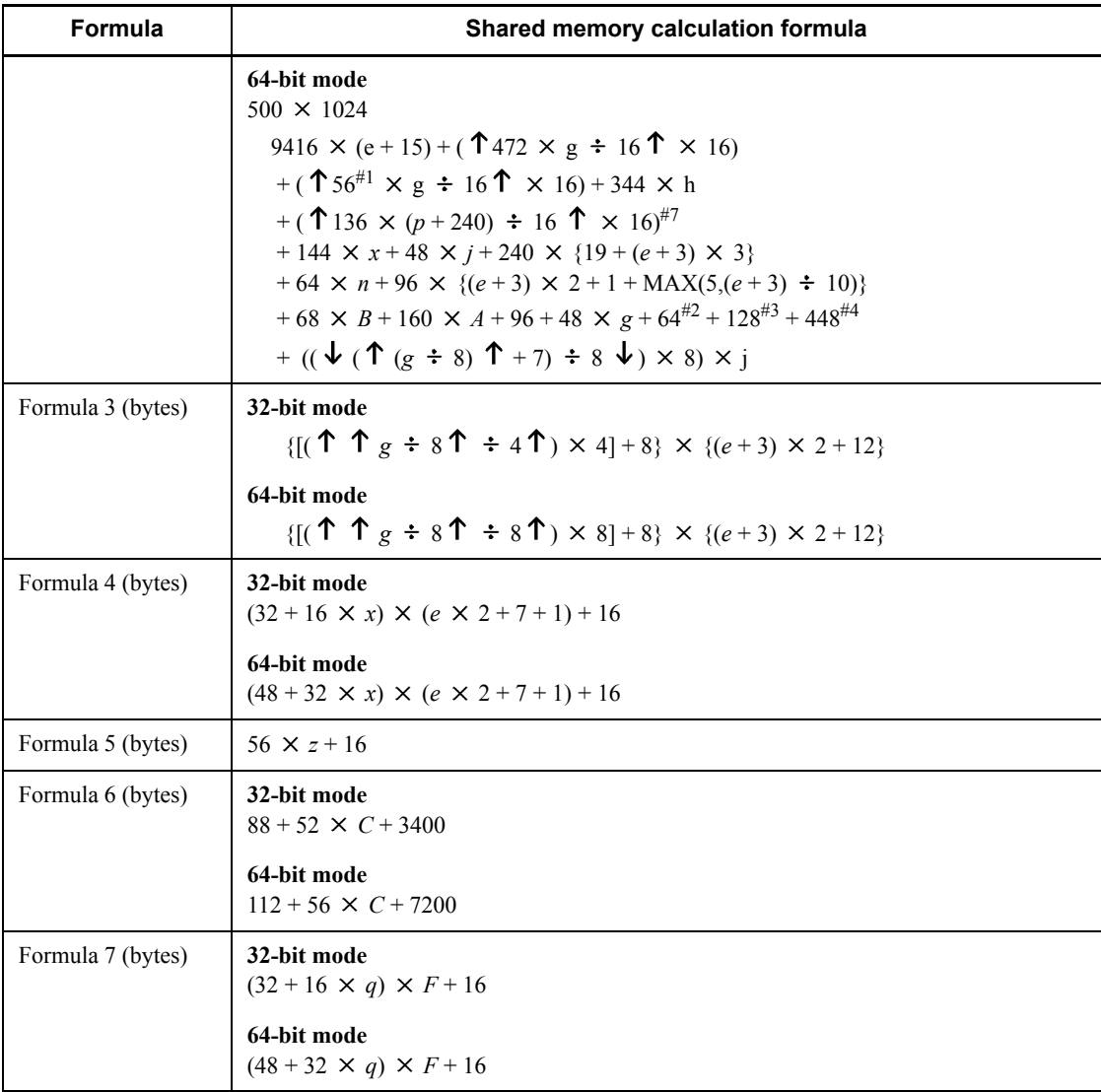

*a*: Value of pd\_max\_access\_tables operand

*b*: Value of pd sql object cache size operand

*c*: Value of pd table def cache size operand

*d*: Value of pd\_auth\_cache\_size operand

*e*: Value of pd\_max\_users operand

*f*: Value of pd\_view\_def\_cache\_size operand

- 16. Storage Requirements for HiRDB
	- *g*: Value of pd\_max\_rdarea\_no operand
	- *h*: Value of pd\_max\_file\_no operand

 $i$ : Total number of indexes in the server (for a partitioning key index, this is the number of partitions in the server)

*j*: Number of global buffers for indexes

If  $Y$  is specified in the pd\_dbbuff\_modify operand, add the pd max add dbbuff no operand value to the number of pdbuffer commands that have been specified.

- *m*: Value of pd\_alias\_cache\_size operand
- *n*: Value of pd\_lck\_until\_disconnect\_cnt operand
- p: Value of pd\_assurance\_index\_no operand
- *q*: Value of pd\_type\_def\_cache\_size operand
- *r*: Value of pd\_routine\_def\_cache\_size operand
- *s*: Number of plug-ins installed
- *t*: Total number of plug-in functions used with  $DML^{\#5}$
- *: Total number of parameters for the plug-in functions used with DML* $^{#5}$
- *v*: Value of pd\_max\_list\_users operand
- *w*: Value of pd\_max\_list\_count operand
- *x*: Total number of global buffers (number specified in the pdbuffer operand)

If  $Y$  is specified in the pd\_dbbuff\_modify operand, add the pd  $max$  add dbbuff no operand value to the number of pdbuffer commands that have been specified.

- *y*: Value of pd\_registry\_cache\_size operand
- *z*: Value of the pd\_inner\_replica\_control operand
- *A*: Value of the pd\_assurance\_table\_no operand
- *B*: Maximum number of transactions in the server  $(2 \times e + 7)$
- *C*: Value of the pd\_dfw\_awt\_process operand
- *D*: Total number of specified pdplgprm operands
- $E_i$ : Size of the shared memory specified by the  $i^{\text{th}}$  pdplgprm operand.
- *F*: Value of the pd\_max\_commit\_write\_reclaim\_no operand
- #1: Add this value if neither the pd\_max\_list\_users nor pd\_max\_list\_count

operand is 0.

#2: Add this value if at least 1 is specified in the pd\_max\_ard\_process operand.

#3: Add this value if at least 1 is specified in the pd\_max\_reflect\_process\_count operand.

#4: Add this value if the facility for predicting reorganization time is used.

#5: You can use the following SQL statement to obtain the total number of plug-in functions and the total number of parameters for the plug-in functions used with DML: SELECT COUNT(\*), SUM(N\_PARAM) FROM MASTER.SQL\_PLUGIN\_ROUTINES WHERE PLUGIN NAME  $=$   $v_{\text{plug-in-name}}$ 

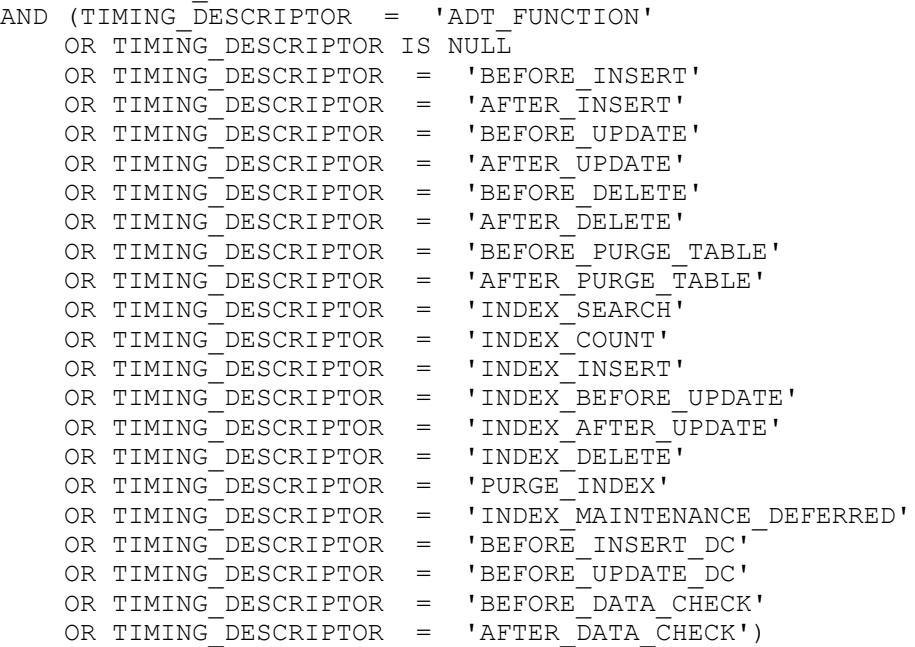

#6: When you specify v6compatible or v7compatible in the pd sysdef default option operand, use  $112 \times MAX(p, i \times 1.2)$  for calculating instead of  $11\overline{2} \times (p + 240)$ .

#7: When you specify v6compatible or v7compatible in the

pd sysdef default option operand, use ( $\uparrow$  136 x MAX( $p$ , ( $i \times 1.2$ ))  $\div$  16  $\uparrow$  $\times$  16) for calculating instead of ( $\uparrow$  136  $\times$  ( $p + 240$ )  $\div$  16  $\uparrow$   $\times$  16).

# **16.1.5 Formula for size of shared memory used by global buffers**

The size of the shared memory used by the global buffers is calculated for each pdbuffer statement using Formula 1. If Y is specified in the pd\_dbbuff\_modify operand, add Formula 2. The total value obtained from Formulas  $\overline{1}$  and  $\overline{2}$  is the

memory size required for use by the global buffers.

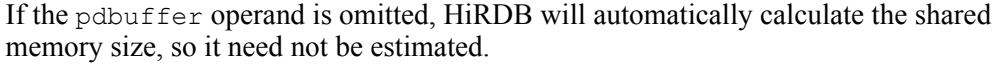

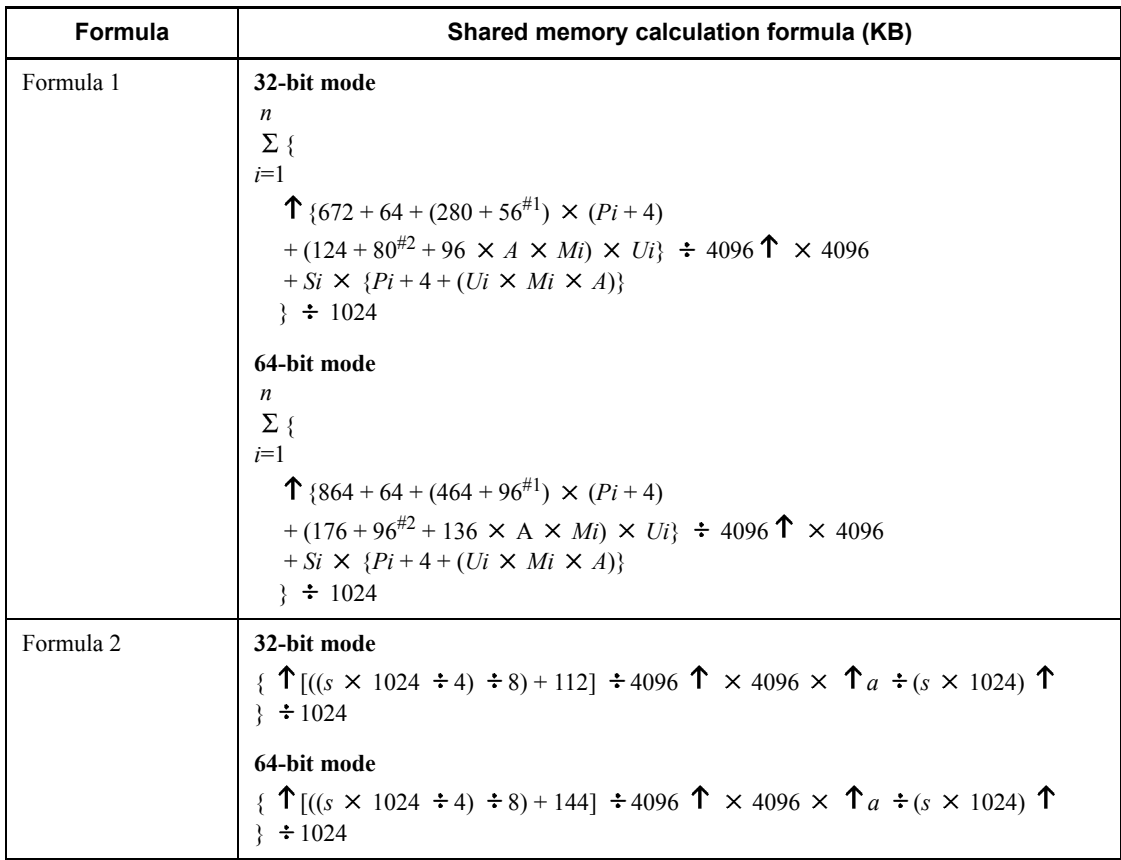

*n*: Number of global buffer pools

*i*: Global buffer pool definitions to be calculated

*P*: Number of global buffer sectors

- *A*: If the asynchronous READ facility is used, 2; if it is not used, 1.
- *M*: Maximum number of batch input pages

If at least 1 is specified in the pd\_max\_ard\_process operand, this is twice the specified value.

*U*: Maximum number of concurrently executable prefetch operations

*S*: Maximum page length of the RDAREAs allocated to global buffer

*s*: SHMMAX specified value

*a*: Total from Formula 1

#1: Add this value for the LOB global buffer.

#2: Add this value if at least 1 is specified in the pd\_max\_ard\_process operand.

## **16.1.6 Formulas for size of memory required during SQL execution**

#### *(1) Procedure for obtaining the size of the memory required during execution of rapid grouping facility*

If PDSQLOPTLVL is specified in the client environment definition, pd\_optimize\_level is specified in the system common definition, or this operand is omitted, executing an SQL statement that satisfies the applicable conditions will activate the rapid grouping facility. In such a case, HiRDB allocates process private memory on the basis of the value of PDAGGR in the client environment definition. The size of the memory can be obtained from the following formula (in bytes).

**Formula:**

 $e + \uparrow d \div 4 \uparrow \times 4 + \uparrow (17 + 4 \times a + 4 \times b + c + d) \div 4 \uparrow \times 4 \times (N+1)$ 

(bytes)

*a*: Number of columns subject to grouping

*b*: Number of operations by set functions

Each of COUNT, SUM, MAX, and MIN is counted as 1.

Each of AVG (COUNT) and AVG (SUM) is counted as 2.

*c*: Length of rows subject to grouping (see Table 16-4)

*d*: Length of operation area for set functions (see Table 16-4)

*e*: 32-bit mode: MAX (4  $\times$  *N*  $\times$  24, 16408)

64-bit mode: MAX ( $8 \times N \times 40$ , 32808)

*N*: Value of PDAGGR operand in the client environment definition

*Table 16-4:* Length of column subject to grouping and length of operation area for set functions

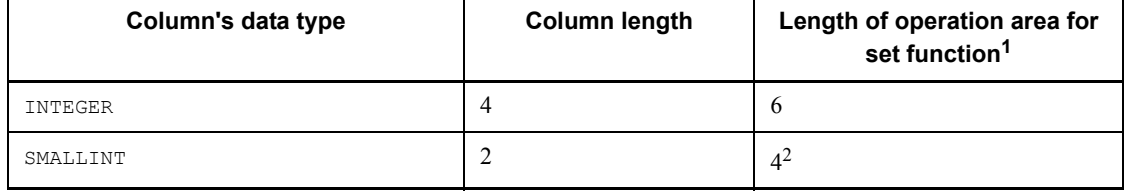

### 16. Storage Requirements for HiRDB

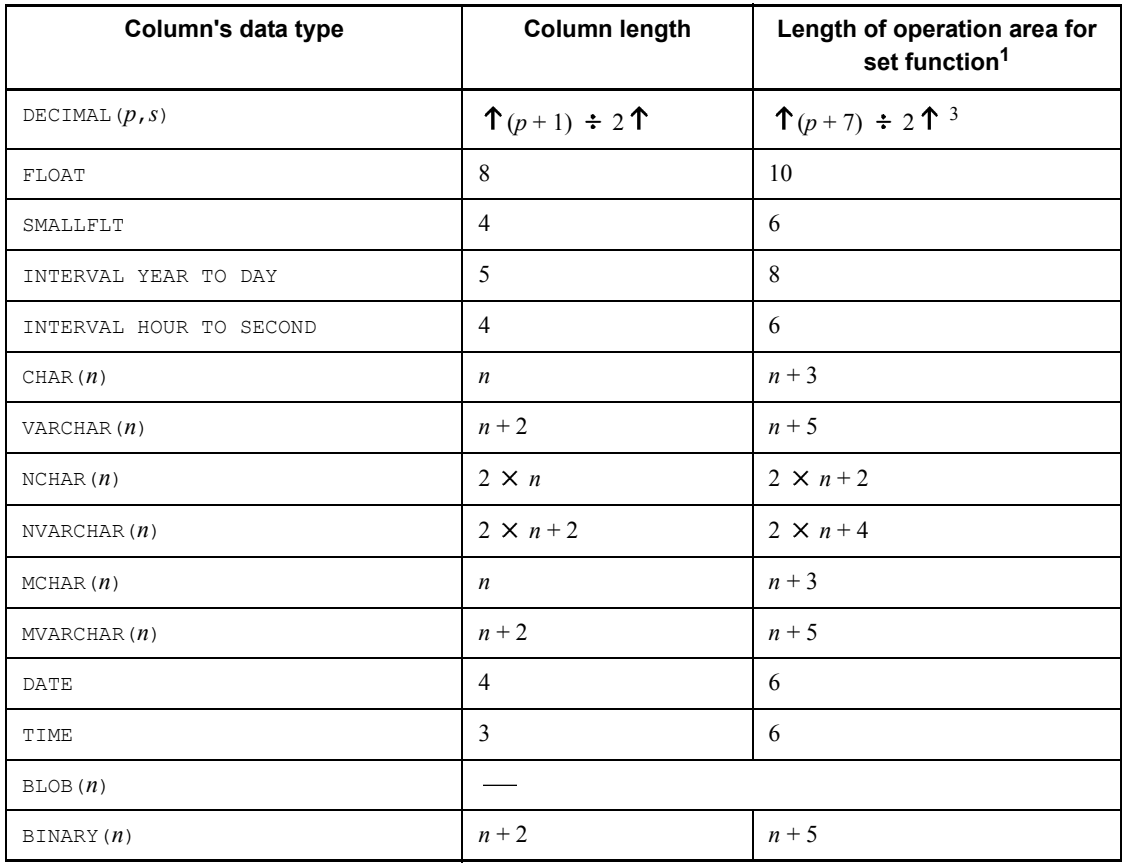

Legend:

- : Not applicable

<sup>1</sup> If the set function is  $COUNT$ , the length of the operation area is always 6, regardless of the data type.

<sup>2</sup> If the set function is AVG or SUM, the length of the operation area is 6.

3 If the set function is AVG or SUM, the length of the operation area is 18.

### *(2) Procedure for obtaining the size of the memory required when data suppression by column is specified*

The following formula can be used to obtain the size of the memory (in bytes) required to access a table for which data suppression by column is specified (table for which SUPPRESS is specified in the column definition of CREATE TABLE):

### **Formula:**

*a*: Sum of the lengths of columns in the table for which data suppression by column is specified

#### *(3) Procedure for obtaining the size of the memory required during hash join and subquery hash execution*

If you specify the PDADDITIONALOPTLVL operand in the client environment definition or the pd\_additional\_optimize\_level operand in the HiRDB system definition, the SQL extension optimizing option becomes available. If you specify an application of "hash join, subquery hash execution (APPLY\_HASH\_JOIN)" with this SQL extension optimizing option, the system allocates the following size of process private area when a table join or subquery SQL statement is executed:

```
Formula
```

```
32-bit mode
a
\sum (13 \times 1024 + 6 \times 1024 \times b + c)
i = 164-bit mode
a
\sum (13 \times 1024 + 7 \times 1024 \times b + c)
i = 1 (bytes)
```
*a*: Maximum number of hash joins in the SELECT statement

For details about the maximum number of hash joins in the SELECT statement, see the manual *HiRDB Version 8 UAP Development Guide*.

*b*: Obtain the hash join processing to be applied on the basis of the number of hash table rows, and then determine this value from the following table:

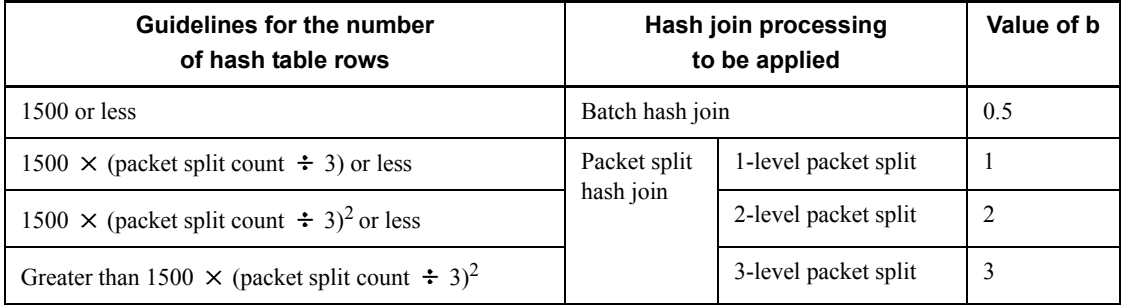

Number of hash table rows: For join, it is the inner table count; for subquery, it is the subquery search count excluding the predicates that contain external reference rows in 16. Storage Requirements for HiRDB

the search condition.

Packet split count: MIN {  $\sqrt{(size of hash table \div 2) \div page length of hash table} \cdot$ , 64}

Hash table size: Value of the pd\_hash\_table\_size operand specified in the HiRDB system definition or the value of the PDHASHTBLSIZE operand specified in the client environment definition.

Page length of hash table: Select the page length of the hash table corresponding to *c* (maximum length of hash table row) from the following table:

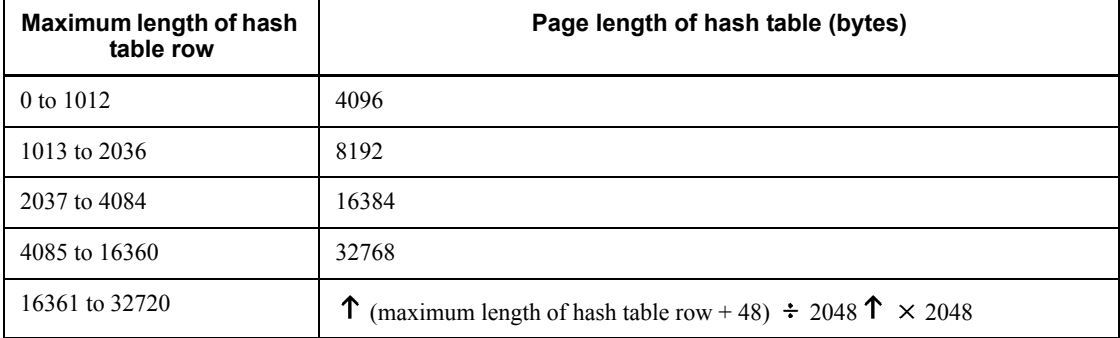

*c*: Maximum length of hash table row

For details about the length of a hash table row, see the manual *HiRDB Version 8 UAP Development Guide*.

#### *(4) Procedure for obtaining the size of the memory required when the snapshot method is used*

If the pd\_pageaccess\_mode operand is omitted, or if SNAPSHOT is specified, then the page access method for data retrieval uses the snapshot method when an SQL statement for which the snapshot method is applicable is executed. At this time, memory in the process private area is allocated automatically, as shown below, based on the page size of the table or index storage RDAREA.

Formula

 $a \times 2$  (bytes)

*a*: Maximum page length in the RDAREA where the relevant table or index is stored

However, LOB RDAREAs are excluded.

#### *(5) Determining the size of the memory required to retrieve the first n records*

If the function for retrieving *n* rows of search results from the top is used, you can retrieve *n* rows from the top of the search results (or from the location resulting from skipping as many rows from the top as specified by the user as an offset).

If the number of rows specified in the LIMIT clause is 1 or greater and the value of (number of offset rows + number of rows specified in the  $LTMIT$  clause) is 32,767 or less, as many rows are retained in memory as will fit in (number of offset rows + number of rows specified in the LIMIT clause). The size of the process private area to be allocated can be determined by the formula shown below. If the value of (number of offset rows + number of rows specified in the  $LTMIT$  clause) is 32,768 or greater, see *19. Determining Work Table File Size* because a work table is created.

Formula

```
{100 + (a + 2) \times (number of offset rows + number of rows specified in the LIMIT clause)} \times b (bytes)
```
*a*: Row length

The row length cannot exceed 32,720 bytes. The row length is calculated with the following formula:

*m*  $(A_i) + 2 \times m + 4 + c$ *i*=1

(bytes)

*m*: Number of rows specified in the selection formula, GROUP BY clause, or ORDER BY clause

Add 1 if the FOR UPDATE clause is specified. However, if ROW is specified in the selection formula, this becomes the total number of rows in the table.

*Ai*: Data length of the *i*th column of the records stored in the first *n* records of the allocation area

For details about column data length, see Table *17-1 List of data lengths*, and determine the length beginning by assigning the defined length to *d*.

However, for BLOB data, character data with a fixed length of at least 256 bytes (including National character data and mixed character string data), or BINARY data of columns without the following attributes, the value is 12:

**•** Columns specified in a selection formula with the DISTINCT clause specified

- **•** A query specification selection formula using a concatenation operation based on UNION [ALL]
- **•** Columns specified in the ORDER BY clause

Also, if the FOR UPDATE clause is specified and 1 is added for *m*, use 12 bytes for *Ai*.

*c*: 8

However, in the following cases, use 0:

- There is an exclusive lock in the EX mode on the retrieval table
- **•** WITHOUT LOCK is specified
- **•** The rapid grouping facility is specified
- **•** Multiple tables are combined
- *b*: Number of allocated areas for the first *n* records

The number of allocated areas for the first *n* records is calculated with the following formula:

1 + number of UNION [ALL] clause specifications

#### *(6) Determining the size of the memory required for executing SQL statements specifying an index-type plug-in function as search condition*

To determine the size of memory that is allocated in the process private area when an SQL statement specifying an index-type plug-in function as search condition is executed, use the following formula:

Formula

 $a \times 500 + (20 + 6) \times 800 + 16$  (bytes)

*a*: Row length. To determine the row length, use the following formula:

*m*  $\sum (Ai) + 4 \times (m + 2) + 12 + 4 + 8$ *i*=1 (bytes)

*m*: Number of columns specified in the selection formula, join condition, GROUP

BY clause, or ORDER BY clause

If you specified the FOR UPDATE clause, add 1. If ROW is specified in the selection formula, the total number of rows in the table is assumed.

*Ai*: Length of column data *i* in the row to be retrieved

For details about column data length, see Table *17-1 List of data lengths*, and determine the length beginning by assigning the defined length to *d*.

A length of 12 bytes is assumed for a column with BLOB data or character string data with a defined length of 256 bytes or greater (including national character data and mixed character string data) that is none of the following:

- **•** Column specified in a join condition (join column)
- Column specified in a selection formula specifying the DISTINCT clause
- **•** Column specified in a selection formula in a subquery of a quantified predicate
- Column specified in the selection formula in a subquery of IN predicate
- **•** Selection formula in a subquery that is the target of Set Operation due to UNION [ALL] or EXCEPT [ALL]
- **•** Column specified in an ORDER BY clause

If the FOR UPDATE clause is specified, *Ai* corresponding to 1 that was added to *m* is 12 bytes.

#### *(7) Determining the size of the memory required to use the facility for output of extended SQL error information*

When the facility for output of extended SQL error information is used, a process private area is allocated in the following cases:

#### **(a) When the OPEN statement is executed**

Formula

```
32-bit mode
(16 + 16 \times m) + a64-bit mode
(24 + 24 \times m) + a (bytes)
```
*a*: Total data length of ? parameters or embedded variables

*m*  $a = \sum_{i} (a_i)$ 

*i*=1

*m*: Number of ? parameters or embedded variables in the SQL statement

 $a_i$ : Data length of the  $i^{\text{th}}$  ? parameter or the embedded variable

Table 16-5 shows the data length of embedded variables and ? parameters.

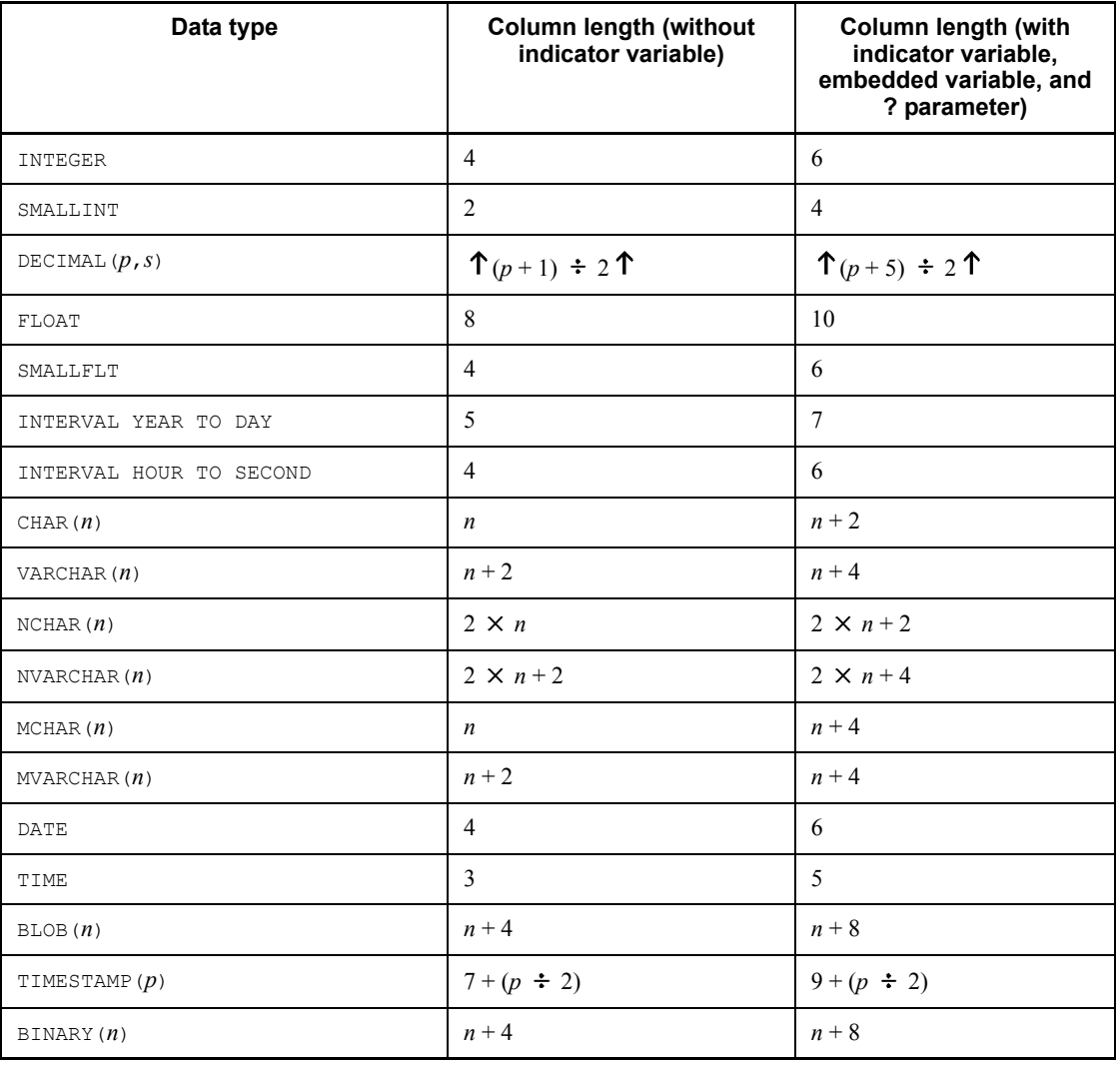

*Table 16-5:* Data length of embedded variables and ? parameters

### **(b) When the PREPARE statement of the definition SQL is executed**

Formula

```
SQL statement length + 20
                              (bytes)
```
# **16.1.7 Formula for size of memory required during SQL preprocessing**

## *(1) Size of memory required when no stored procedure is used*

If no stored procedure is used, the following formula can be used to obtain the size of the memory that is allocated during SQL preprocessing (KB).

**Formula**

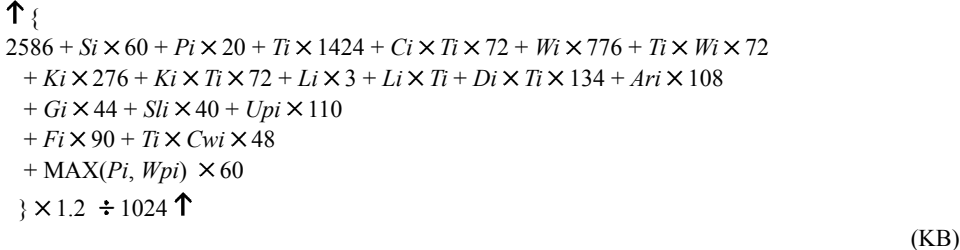

*Si*: Number of items to be retrieved in SQL statements

*Pi*: Number of embedded variables, ? parameters, or SQL parameters in SQL statements

*Ti*: Number of table names in SQL statements

*Ci*: Number of column names in SQL statements

*Wi*: Number of predicates used in Boolean operators (AND and OR) in SQL statements

*Ki*: Number of literals in SQL statements

*Li*: Total length of literals in SQL statements (bytes)

*Di*: Total number of storage conditions defined in SQL statements

*Ari*: Number of arithmetic operations and concatenation operations in SQL statements

*Gi*: Number of columns specified in GROUP BY clause of SQL statements

*Ori*: Number of column specification or sort item specification numbers in ORDER BY clause of SQL statements

*Fi*: Total number of set functions and scalar functions in SQL statements

*Sli*: Number of queries specified in SQL statements

*Upi*: Number of columns to be updated in SQL statements

*Cwi*: Number of WHENs in CASE expression of SQL statements

*Wpi*: Number of variables corresponding to WITH clause of SQL statements

*Note*

If SELECT APSL is applied, this value is 3; otherwise, it is 1. The access path display utility (pdvwopt) can be used to determine whether or not SELECT\_APSL is applied. For details about the access path display utility ( $pdvwopt$ ), see the manual *HiRDB Version 8 Command Reference*.

### *(2) Procedure for obtaining the size of the memory required when using stored procedures*

If stored procedures are used, the size of the memory (in KB) to be allocated during SQL preprocessing is the value obtained from the formula shown in (1) above plus the length of the procedure control object for each stored procedure. For details about the formula for obtaining the length of a procedure control object, see the section on the pd sql object cache size operand of the system common definition. For details about the length of the procedure control object per stored procedure, see *Formula for determining the size of the routine control object of a routine* in the manual *HiRDB Version 8 System Definition*.

# **16.1.8 Formula for size of memory required during BLOB data retrieval or updating (HiRDB/Single Server)**

Use the following formula to determine the size of the memory required during BLOB data retrieval or updating.

Formula

 $a + b + 17$  (KB)

*a*: Maximum value from the following formula for BLOB input variables or output variables specified in one SQL statement:

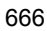

 ${\uparrow}$ *c* (actual length of BLOB input variable  $i^1 + 118$ ) + *i*=1 *d* (specified length of BLOB output variable  $j^2 + 86$ ) *j*=1  $\rightarrow$  + 1024 1

> <sup>1</sup> This is the actual length of BLOB data passed as embedded variables from the UAP to the HiRDB server.

> <sup>2</sup> This is the declared length of the UAP embedded BLOB data type variables received from the UAP and returned from HiRDB to the UAP. If it is an INSERT or SELECT statement, the BLOB type reflected from the SELECT side is an output variable.

> *b*: Maximum value from the following formula for a combination of SQL statements performing join retrieval with simultaneously open cursors:

 ${\uparrow}$  { *e*  $\Sigma$  { *i*=1 *d*  $\Sigma$  (defined length of BLOB output variable  $j + 18$ )} *j*=1  $\rightarrow$  + 1024 1

- *c*: Number of input variables
- *d*: Number of output variables
- *e*: Number of simultaneously open cursors

# **16.1.9 Formula for size of memory required during block transfer or array FETCH**

To determine the size of the memory required for block transfer or array FETCH, use the formulas below.

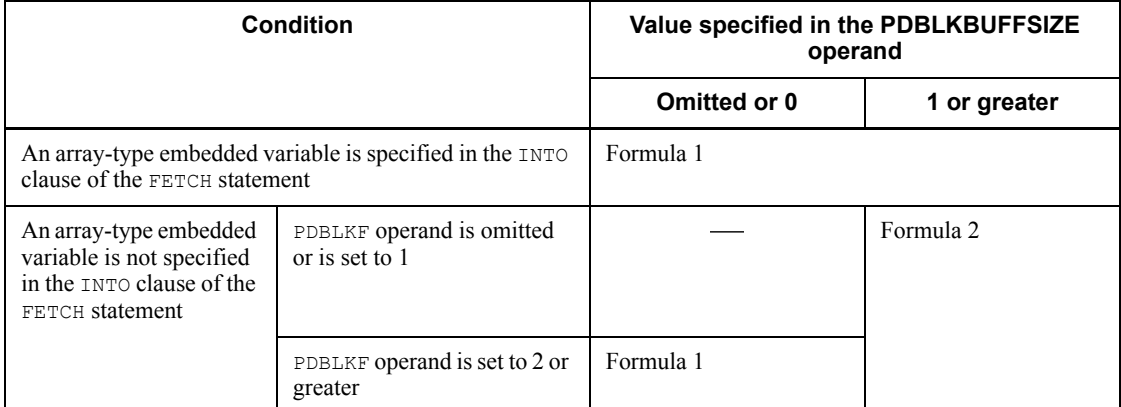

Legend:

- : Not applicable

Formula 1

 ${\uparrow}$  {864 + 16  $\times$  a + (6  $\times$  a + 2  $\times$  d + b)  $\times$  c}  $\div$  1024  ${\uparrow}$ (kilobytes)

*a*: Number of retrieved items specified in the SELECT clause

*b*: Data length per row in the retrieval results obtained by the FETCH statement (sum of the maximum length of each column, in bytes)

*c*: Value of the PDBLKF operand or number of arrays

*d*: Number of selection formulas with BINARY type specified in the search item specified in the SELECT clause

Formula 2

 $MAX(X_1,X_2)$ 

(kilobytes)

*X*<sub>I</sub>:  $\uparrow$  (864 + 22 × *a* + 2 × *c* + *b*) ÷ 1024  $\uparrow$ 

*X2*: Value of the PDBLKBUFFSIZE operand

*a*: Number of retrieved items specified in the SELECT clause

*b*: Data length per row in the retrieval results obtained by the FETCH statement (sum of the length of each column that is actually obtained, in bytes)

*c*: Number of selection formulas with BINARY type specified in the search item specified in the SELECT clause

# **16.2 Estimating the memory size required for a HiRDB/Parallel Server**

This section explains how to estimate the size of the memory required for each unit constituting a HiRDB/Parallel Server. The topics covered include:

- **•** Memory allocation
- **•** Calculation of required memory
- **•** Formulas for shared memory used by a unit controller
- **•** Formulas for shared memory used by each server
- **•** Formulas for size of shared memory used by global buffers
- **•** Formulas for size of memory required during SQL execution
- **•** Formula for size of memory required during SQL preprocessing
- **•** Formula for size of memory required during BLOB data retrieval or updating (for front-end servers)
- Formula for size of memory required during block transfer or array FETCH (for front-end servers)
- **•** Formula for size of memory required during BLOB data retrieval or updating (for back-end servers or dictionary servers)

# **16.2.1 Memory allocation**

Figure 16-2 shows the memory allocation for each unit of a HiRDB/Parallel Server.
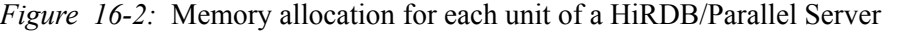

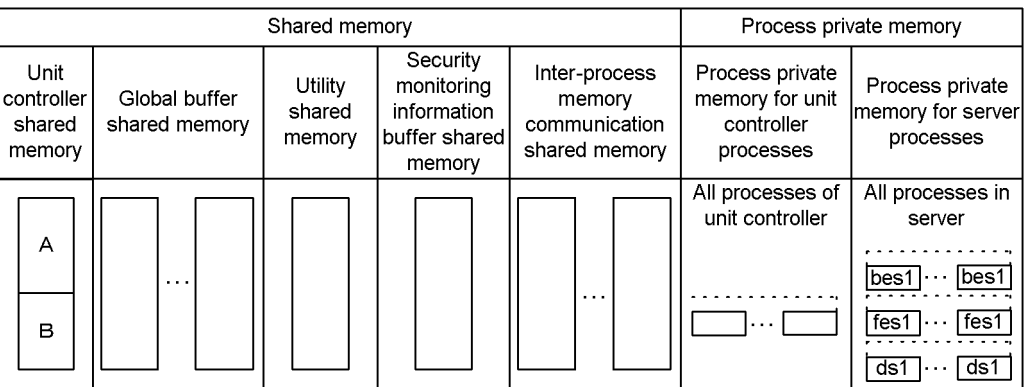

A: Part used by a unit controller process.<br>B: Part used by a server process.<br>bes: Back-end server fes: Front-end server ds: Dictionary server

Table 16-6 provides the details of the shared memories for a unit of a HiRDB/Parallel Server.

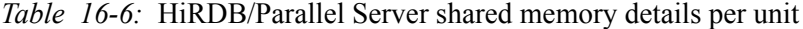

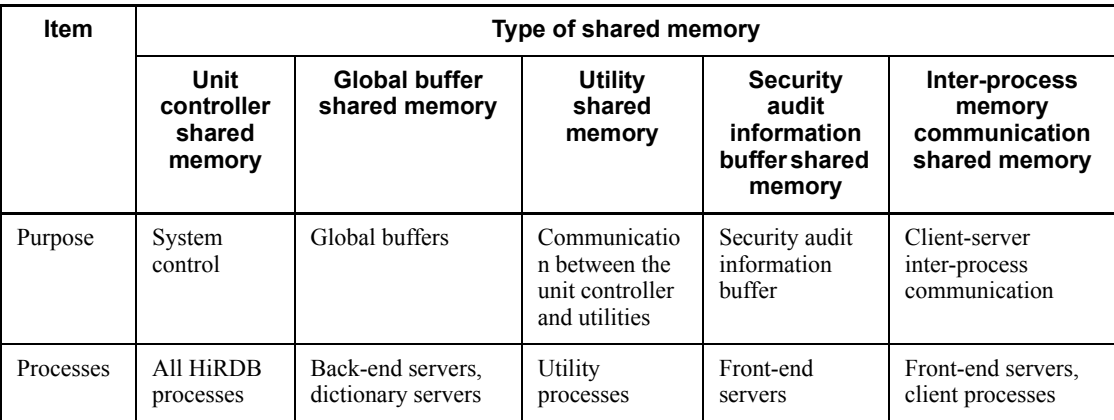

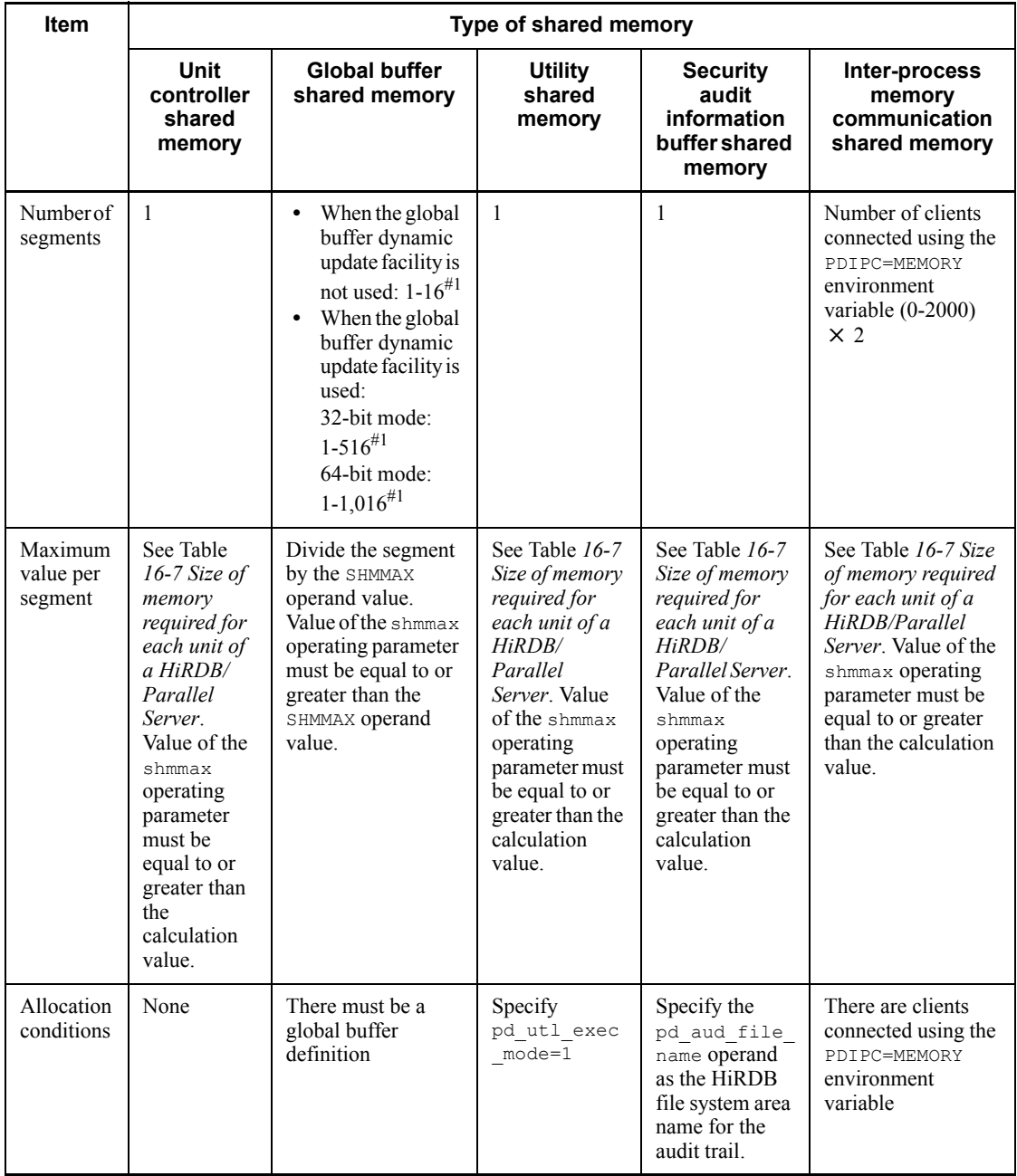

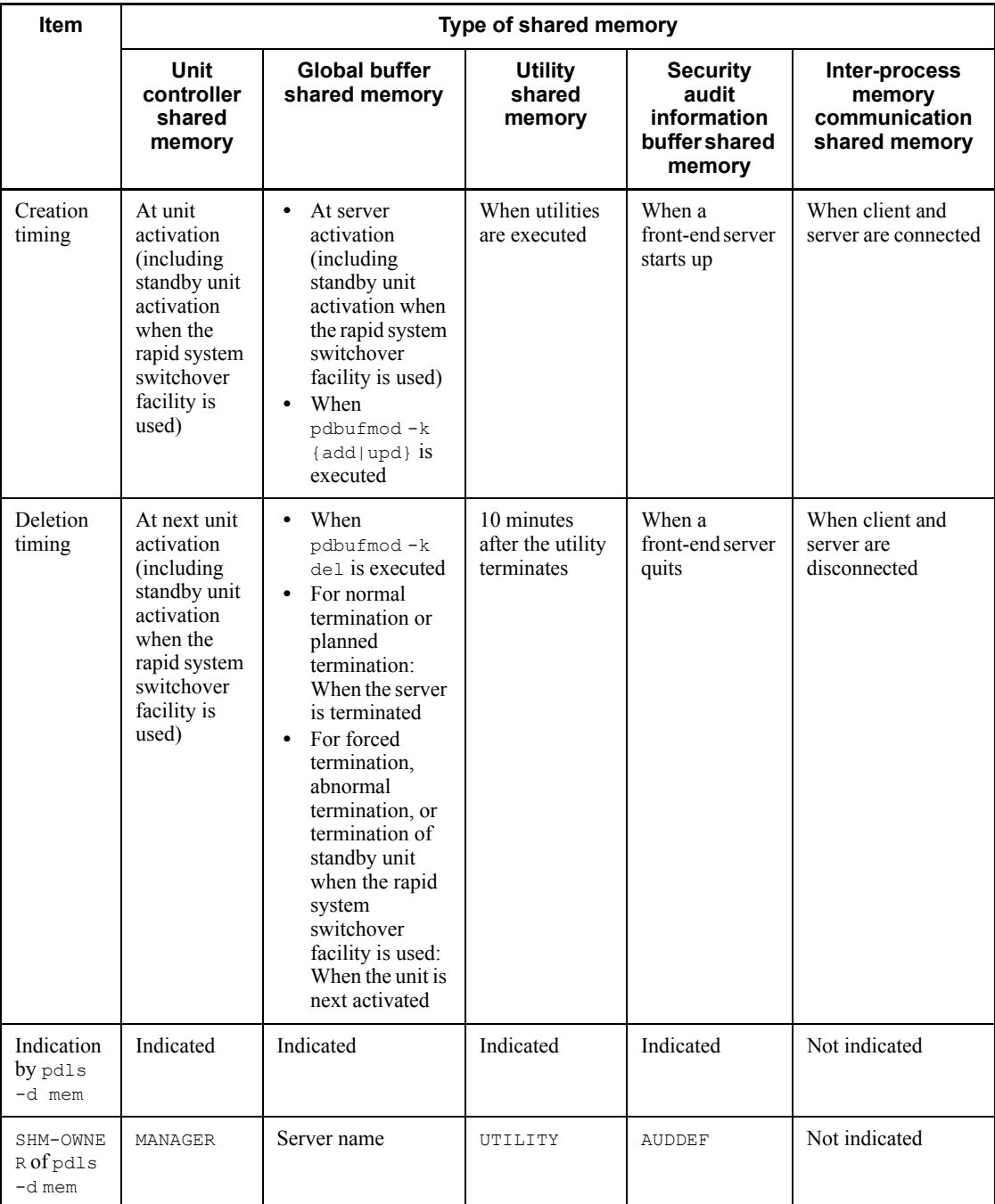

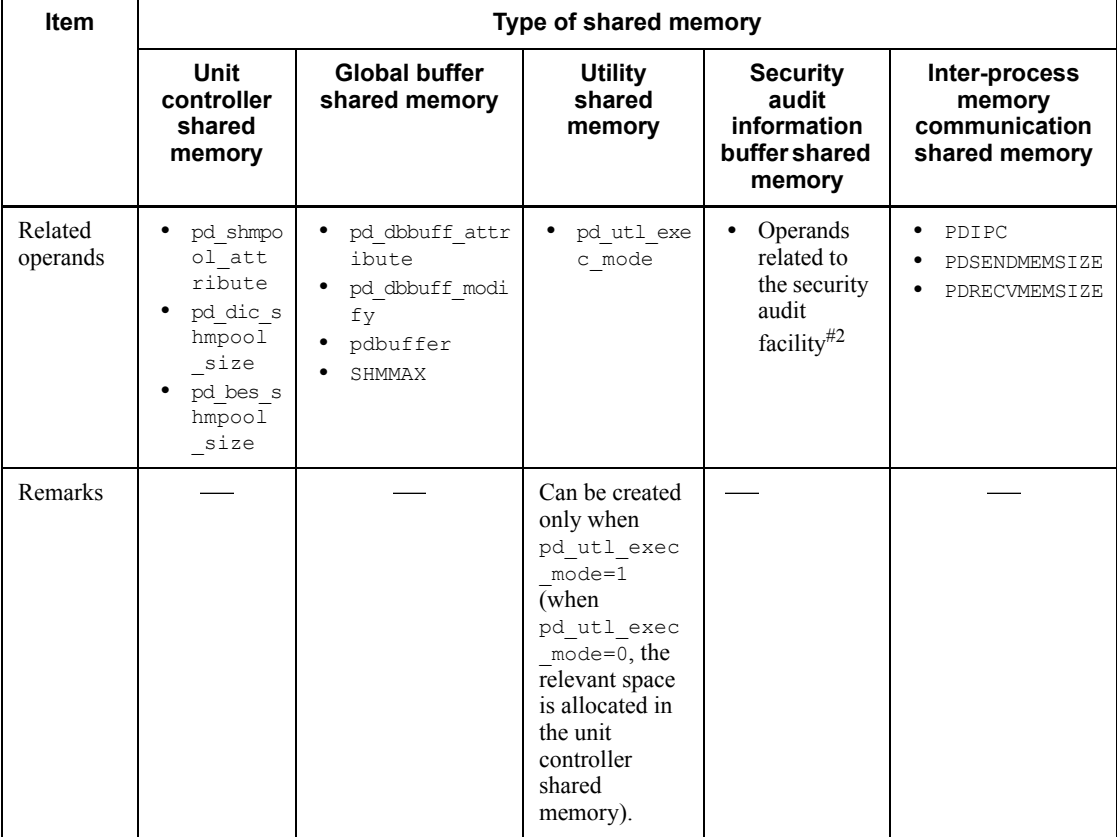

Legend:

-: Not applicable.

#1: Number of global buffers allocated per back-end server or dictionary server.

#2: For details, see the manual *HiRDB Version 8 System Definition*.

## **16.2.2 Calculation of required memory**

The size of the memory required for each unit of a HiRDB/Parallel Server is the sum of the items listed in Table 16-7.

For details about the value specified in the shmmax operating system parameter (for Solaris, shmsys:shminfo\_shmmax; for Linux, SHMMAX), see *21. Specifying OS Parameters*.

| <b>Item</b>                |                                                               | <b>Required memory (KB)</b>                                                                                                    |
|----------------------------|---------------------------------------------------------------|----------------------------------------------------------------------------------------------------|
| Process<br>private<br>area | Process private area used by all unit controller<br>processes | 32-bit mode<br>$J+K \times$ Number of FESs in unit + L $\times$ (Number<br>of BESs in unit + Number of DSs in unit) + $\uparrow$ {(64<br>$+48 \times (v+1) \times$ (value of<br>pd max server process - $w$ ) + $z$ } $\div$ 1024 <b>T</b><br>• 64-bit mode<br>$J+K \times$ Number of FESs in unit + L $\times$ (Number<br>of BESs in unit + Number of DSs in unit) + $\uparrow$ {(64<br>$+64 \times (v+1) \times$ (value of<br>pd max server process - $w$ ) + $z$ } $\div$ 1024 $\uparrow$<br>• If a plug-in is used, add:<br>$+1400$<br>If the asynchronous READ facility is used,<br>$\bullet$<br>add:<br>$+ s$<br>• If Real Time SAN Replication is used, add:<br>+ $\uparrow$ (A + B + C) ÷ 1024 $\uparrow$<br>• If fixed is specified in the<br>pd process terminator operand, add:<br>$+ M \times$ (value of<br>pd process terminator max - 1) |

*Table 16-7:* Size of memory required for each unit of a HiRDB/Parallel Server

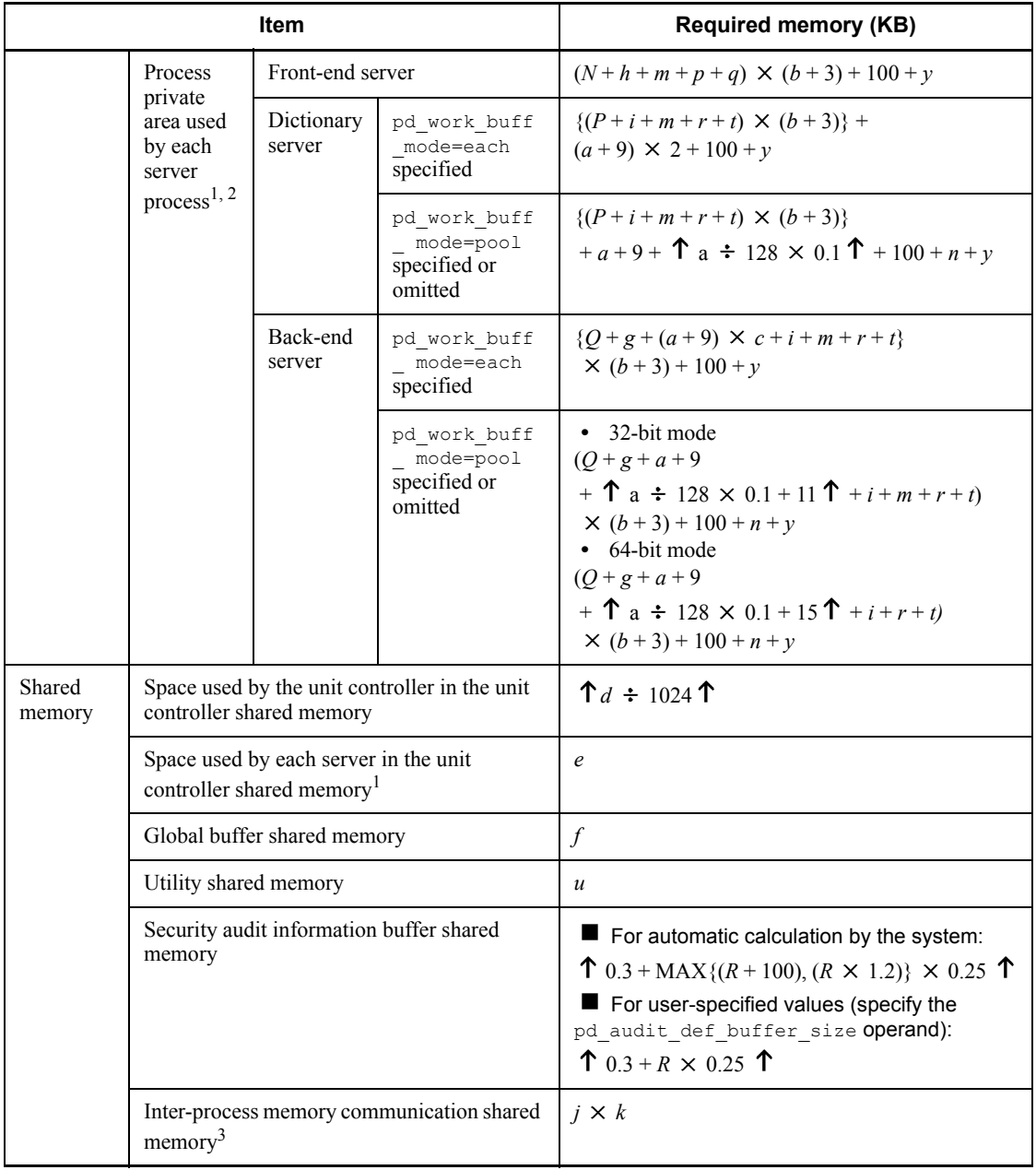

 $<sup>1</sup>$  If the unit contains multiple servers (excluding the system manager), obtain the value</sup> for each server.

 $2$  If plug-ins are used, add 300 per process.

 $3$  Add this value if you have specified PDIPC=MEMORY in the client environment definition. For details about the inter-process memory communication facility and client environment definitions, see the manual *HiRDB Version 8 UAP Development Guide*. If either the HiRDB server or the HiRDB client is in 32-bit mode, the system allocates the shared memory for the inter-process memory communication facility in the 32-bit address space.

*a*: Value of pd\_work\_buff\_size operand

*b*: Value of pd\_max\_users operand + value of pd\_max\_reflect\_process\_count operand

- For a dictionary server, the value is (value of the pd\_max\_dic\_process operand + value of the pd\_max\_reflect\_process\_count operand).
- For a back-end server, the value is (value of the pd\_max\_bes\_process operand + value of the pd\_max\_reflect\_process\_count operand).
- If the pd\_max\_dic\_process or pd\_max\_bes\_process operand is omitted, the value is (value of the pd\_max\_users operand + value of the pd\_max\_reflect\_process\_count operand).

*c*: Maximum number of work tables

From Table 16-8, obtain the number of work tables per SQL statement. Use the largest number of work tables obtained from Table 16-8 as the maximum number of work tables.

*d*: Value obtained from *16.2.3 Formulas for shared memory used by a unit controller*.

*e*: Value obtained from *16.2.4 Formulas for shared memory used by each server*.

*f*: Value obtained from *16.2.5 Formula for size of shared memory used by global buffers*.

*g*: Size of memory required during SQL execution

For details about the formula, see *16.2.6 Formulas for size of memory required during SQL execution*.

*h*: Size of memory required during SQL preprocessing

For details about the formula, see *16.2.7 Formula for size of memory required during SQL preprocessing*.

*i*: LOB buffer batch input/output work memory

Add 62 KB if LOB global buffer is specified for the LOB RDAREA for the corresponding server (-b specified in the pdbuffer operand of the system common definition).

*j*: Maximum number of concurrently executable clients that use the inter-process

memory communication facility.

If you are not sure about the value, specify the number of all clients that use the inter-process memory communication facility or the value of the pd\_max\_users operand.

*k*: Average memory size for data transfer performed by all clients that use the inter-process memory communication facility (value of PDSENDMEMSIZE + value of PDRECVMEMSIZE in the client environment definition).

*m*: Memory requirement for a Java virtual machine

If you use Java stored procedures or Java stored functions, add the size of memory used by the Java virtual machine. This value depends on the Java virtual machine's options (-Xms, -Xmx, and -Xmn options for Hewlett-Packard JRE 1.2.2.04) and version. For details about the memory requirement for your Java virtual machine, see the applicable manual. Following are the guidelines for the memory required for HP-UX:

- **•** Eight MB of memory is required to start a Java virtual machine.
- **•** Add the maximum memory size for the Java virtual machine (value of the -Xmx option). Note that some Java virtual machines may use more memory than the size specified in the -Xmx option.
- *n*: Work table extended memory size

When the pd work buff expand limit operand is specified, add the work table extended memory size. The work table extended memory size is determined from the following formula:

Work table extended memory size (kilobytes) = work table extended buffer size +  $\Upsilon$ (work table extended buffer size  $\div$  128)  $\times$  0.1  $\Upsilon$ 

- **•** Work table extended buffer size (kilobytes) = MAX(0, work table extended buffer size based on hash join, subquery hash execution)  $+$  MAX(0, work table extended buffer size based on the increase in the number of work tables)
- **•** Work table extended buffer size based on hash join, subquery hash execution  $=$  MIN $\{$  (work table extended buffer size based on hash join, subquery hash execution - value of the pd\_work\_buff\_size operand), (value of the pd work buff expand  $\overline{l}$  imit operand - value of the  $p\bar{d}$  work buff size operand)  $\{ \times \text{number of concurrently executing} \}$ users executing hash join, subquery hash execution

For details about determining the work table extended buffer size when executing hash joins, subquery hash executions, see the manual *HiRDB Version 8 UAP Development Guide*.

**•** Work table extended buffer size based on the increase in the number of work tables = MIN{ (number of work tables used  $\times$  128 - value of the pd work buff size operand), (value of

pd\_work\_buff\_expand\_limit operand - value of pd\_work\_buff\_size operand)  $\{x$ (number of users such that the number of work tables is greater than the value of the pd\_work\_buff\_size operand  $\div$  128)

Number of work tables used = MAX(number of work table files used per SQL statement, number of work table files used by the ASSIGN LIST statement)

For details about determining the number of work table files used per SQL statement and the number of work table files used by the ASSIGN LIST statement, see *19.3 Determining the maximum number of files (pdfmkfs -l command)*.

*p*: Memory requirements required for BLOB data type

For details about the formula, see *16.2.8 Formula for size of memory required during BLOB data retrieval or updating (front-end server)*.

*q*: Memory requirements required for server-side block transfer or array FETCH

For details about the formula, see *16.2.10 Formula for size of memory required during block transfer or array FETCH (front-end server)*.

*r*: Memory requirements required for BLOB data type

For details about the formula, see *16.2.9 Formula for size of memory required during BLOB data retrieval or updating (back-end server or dictionary server)*.

*s*: Memory size used by asynchronous READ

This is applicable when the asynchronous READ facility is used; use the following formula (in kilobytes) for the calculation:

 $(90 +$ 90  $\Sigma$  Memory used by the RDAREA for management of the HiRDB file system area) *i*=1 X value of pd\_max\_ard\_process

> For the memory used by the RDAREA for management of the HiRDB file system area, use the largest 90 areas in descending order of the values. If the number of areas used by the server is fewer than 90, assume that amount anyway.

The memory used by the RDAREA for management of the HiRDB file system area (in kilobytes) is calculated from the following formula based on the initial settings:

 $\{(\text{Number of files}^1 + \text{number of extensions}^2) \div 64\} \times 1.5^3$ 

<sup>1</sup> Value specified by pdfmkfs  $-1$ .

<sup>2</sup> Value specified by  $pdfmkfs -e$ .

<sup>3</sup> Multiply when the area size (value specified in  $pdfmkfs - n)$  is at least 2048.

*t*: HiRDB file system memory size

Determine with the following formula (in kilobytes):

347 + Memory used by the work tables for management of the HiRDB file system area + Memory used by the system logs for management of the HiRDB file system area + 90

 $\Sigma$  memory used by the RDAREA for management of the HiRDB file system area

The memory used by the HiRDB file system area for management of work tables and system logs uses the maximum value calculated for the memory used by the HiRDB file system area for management used by the server. For RDAREAs, use the largest 90 areas in descending order of the values. If the number of areas used by the server is fewer than 90, use as many areas as are used for the calculation.

The memory used by the RDAREA for management of the HiRDB file system area (in kilobytes) is calculated with the following formula based on the initial settings:

 $\{(\text{Number of files}^1 + \text{number of extensions}^2) \div 64\} \times 1.5^3$ 

<sup>1</sup> Value specified by  $pdfmkfs -1$ .

<sup>2</sup> Value specified by  $pdfmkfs -e$ .

<sup>3</sup> Multiply when the area size (value specified in  $pdfmkfs -n$ ) is at least 2048.

*u*: When value of pd\_utl\_exec\_mode is  $0: 0$ 

When value of pd\_utl\_exec\_mode is 1:  ${\uparrow}$  {(b × 2000 + 136) : 1024}  ${\uparrow}$  × 1024

*v*: Value of pd\_module\_trace\_max that is valid as the unit control information definition

*w*: Sum of (maximum number of processes that can be started  $+3$ ) for all server processes in the unit

For details about the maximum number of processes that can be started, see the manual *HiRDB Version 8 System Definition*.

680

*i*=1

*y*: Sum of the values obtained by the following formula for each server process in the unit:

In the 32-bit mode:

 ${\uparrow}$  {(64 + 48 x (value of pd\_module\_trace\_max + 1)) x (maximum number of processes that can be started + 3) $\div$  1024  $\uparrow$ 

In the 64-bit mode:

 ${\uparrow}$  {(64 + 64  $\times$  (value of pd\_module\_trace\_max + 1))  $\times$  (maximum number of processes that can be started + 3) $\div 1024$   $\uparrow$ 

For details about the maximum number of processes that can be started, see the manual *HiRDB Version 8 System Definition*.

*z*: Memory size for restarting HiRDB

If this memory size cannot be allocated, HiRDB restart fails. Use the following formula to determine the size (in bytes):

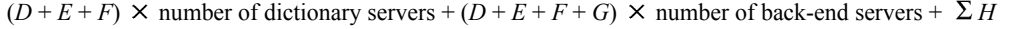

Use the following variables for the formula to calculate the size of memory used by HiRDB to restart:

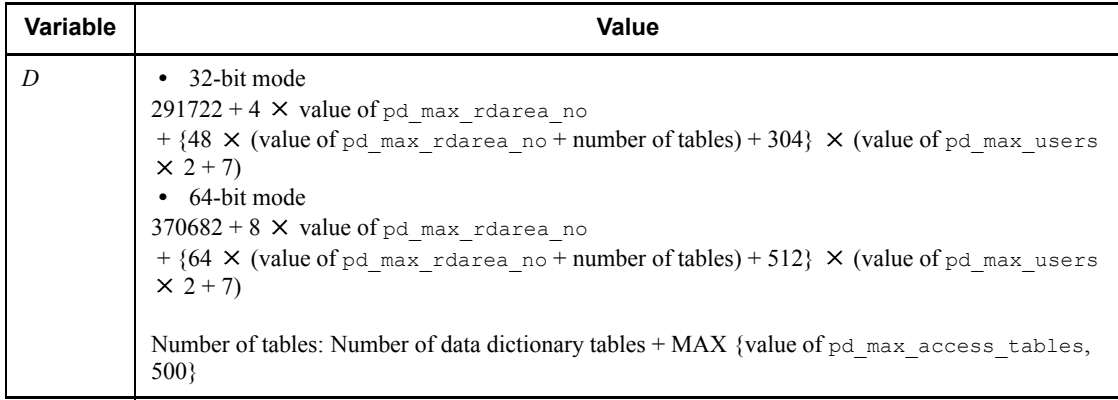

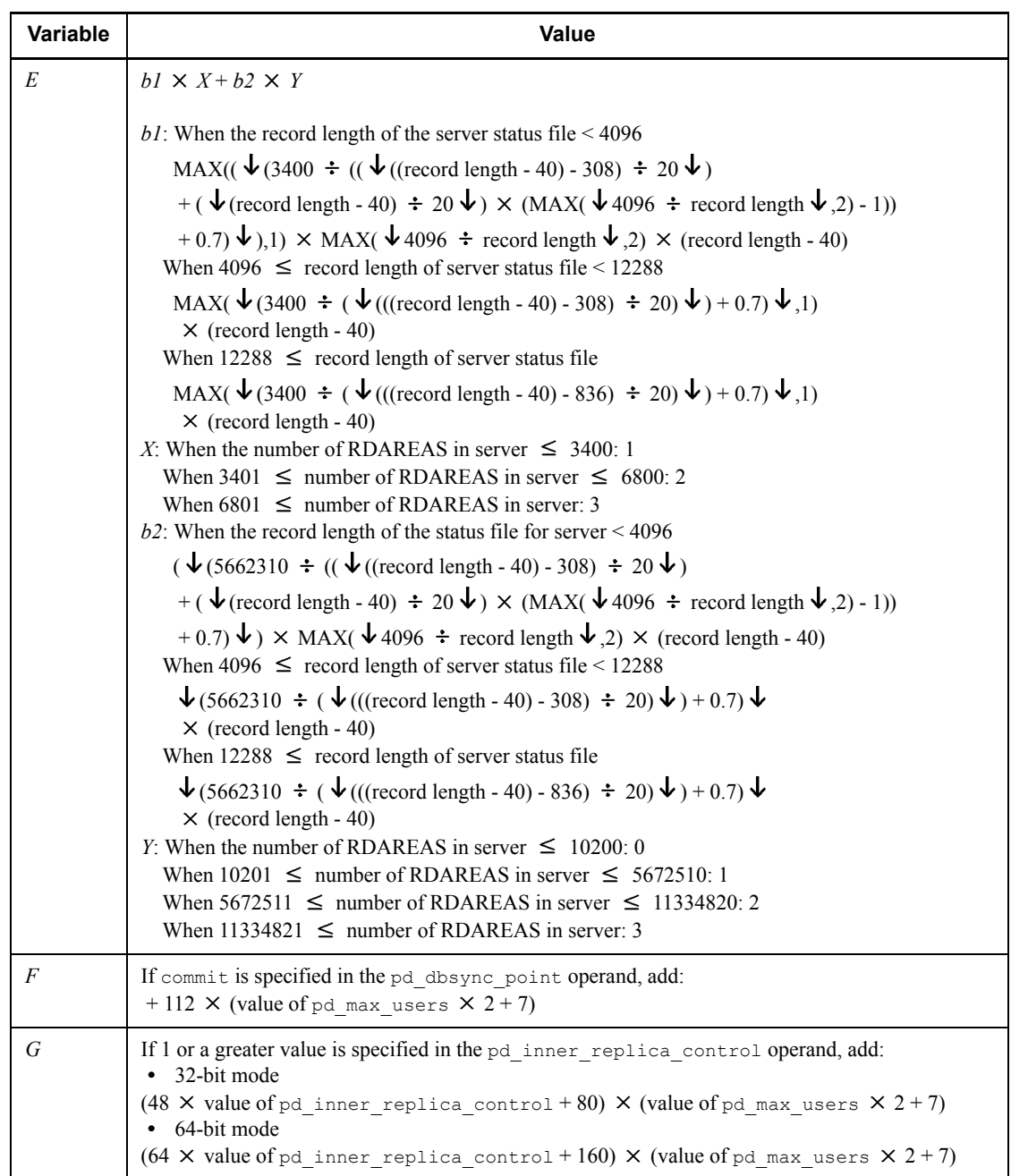

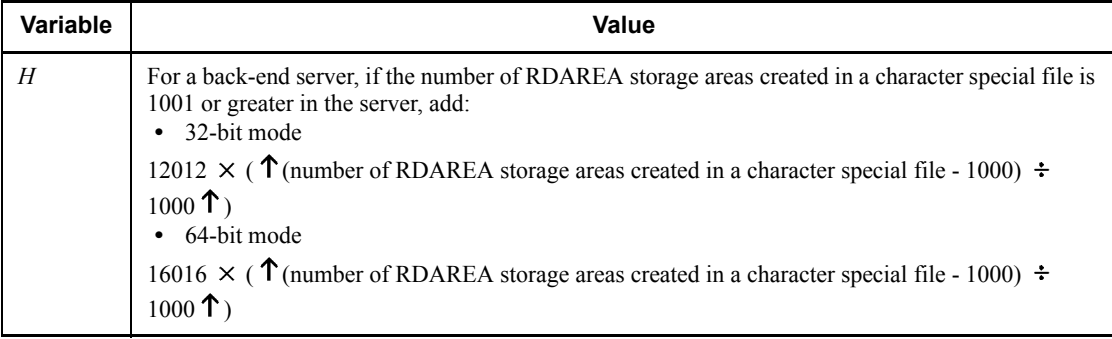

*A*:  $425 \times (2 \times b + 7) \times$  Number of FESs in unit

*B*:  $425 \times (2 \times b + 7) \times$  Number of DSs in unit

*C*:  $425 \times (2 \times b + 7) \times$  Number of BESs in unit

*J*, *K*, *L*, *M*, *N*, *P*, *Q*: Fixed value

These values depend on the OS being used. The following table presents the values for each OS (in kilobytes):

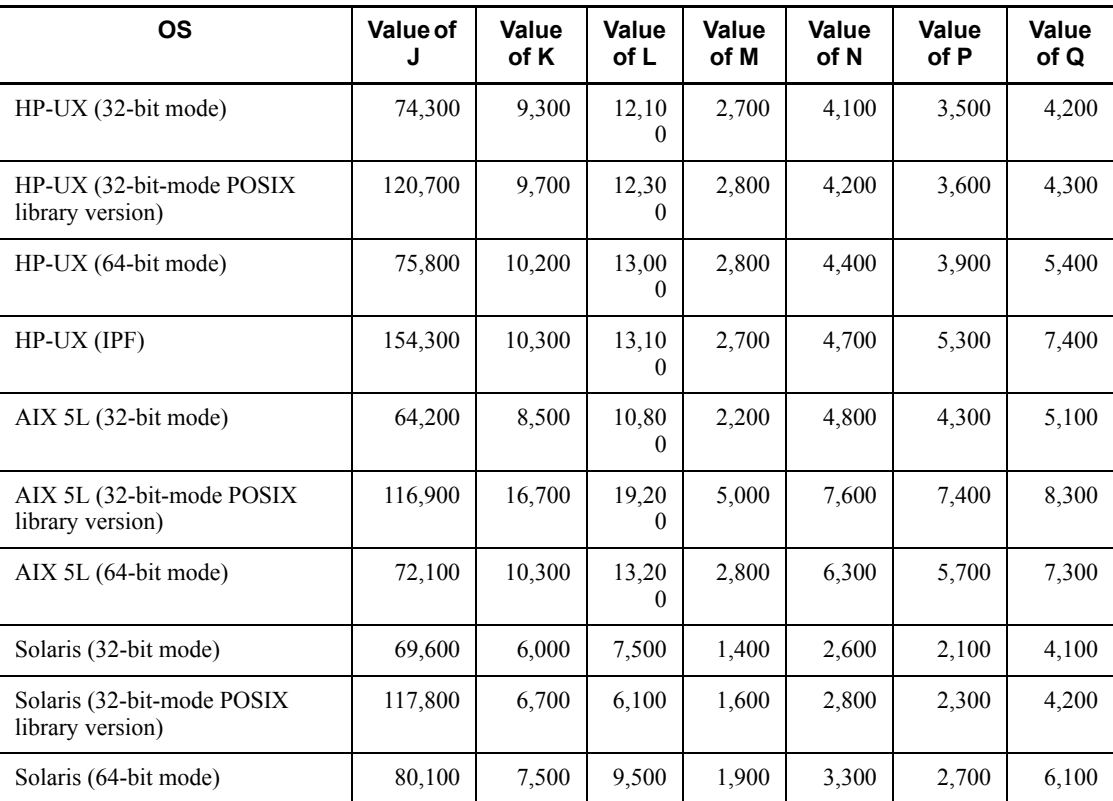

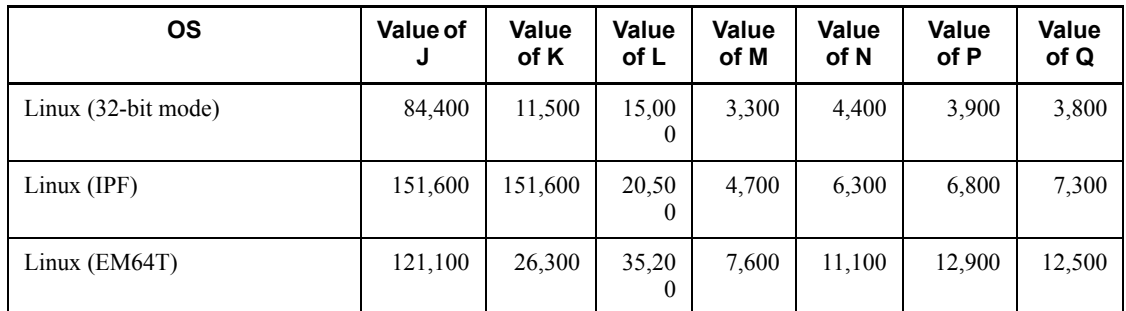

*R*: The number of objects specified in a narrowed search using the security audit facility audit trail

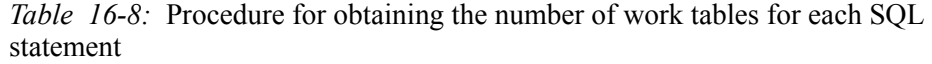

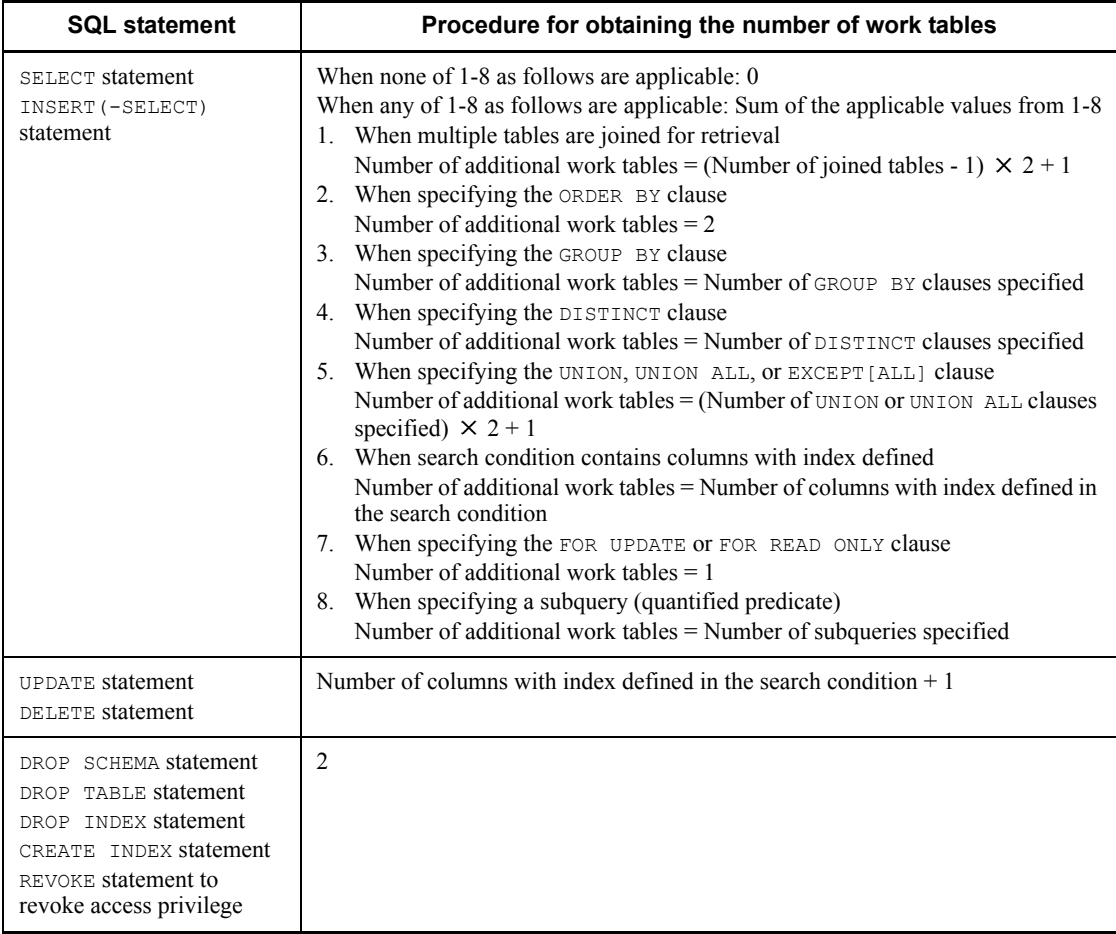

# **16.2.3 Formulas for shared memory used by a unit controller**

## *(1) 32-bit mode HiRDB*

The size of memory required for the unit controller in each server machine from startup to termination of the unit is the sum of the items listed as follows:

Ensure that the size of the shared memory within the entire controller does not exceed 2 gigabytes.

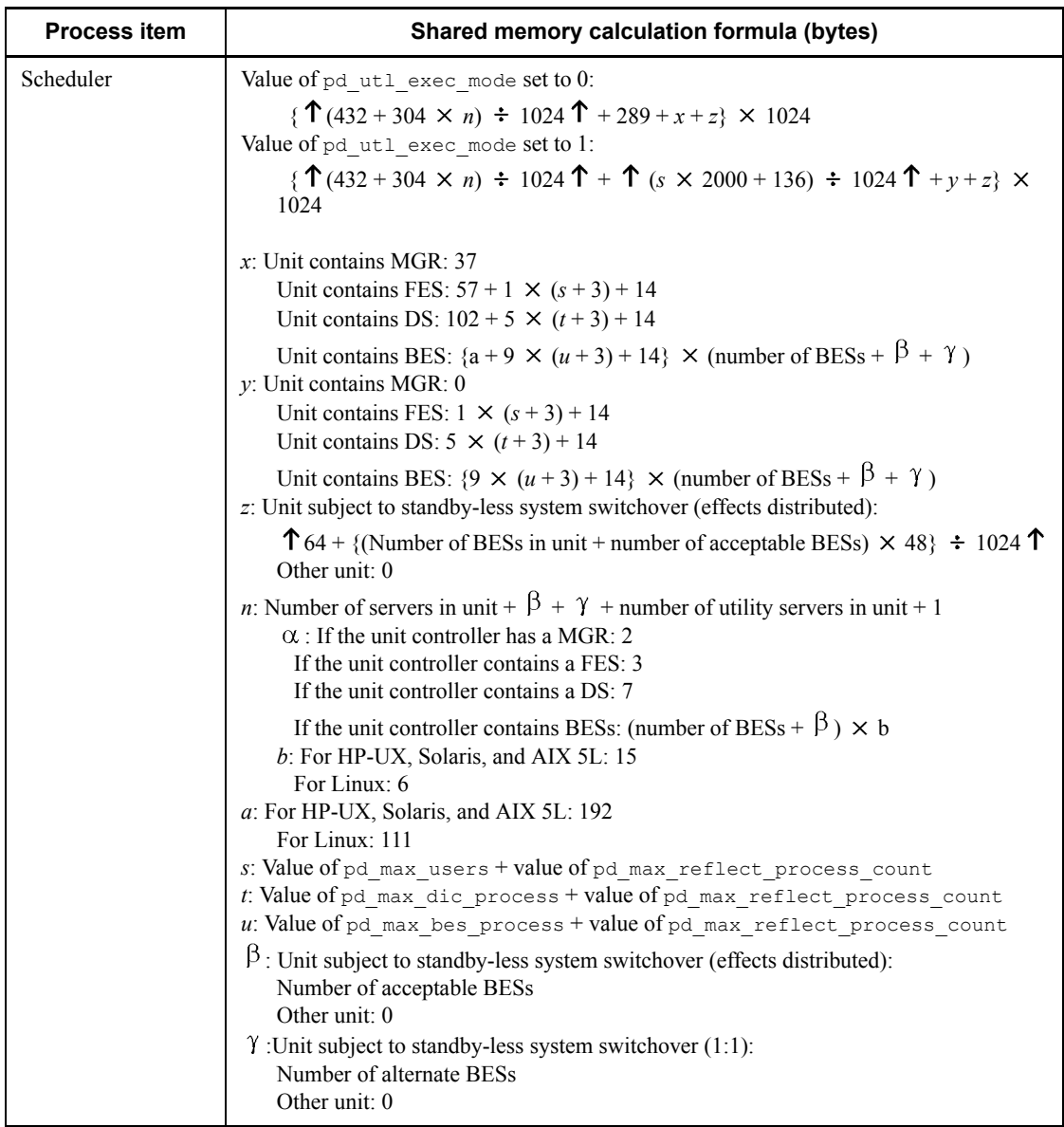

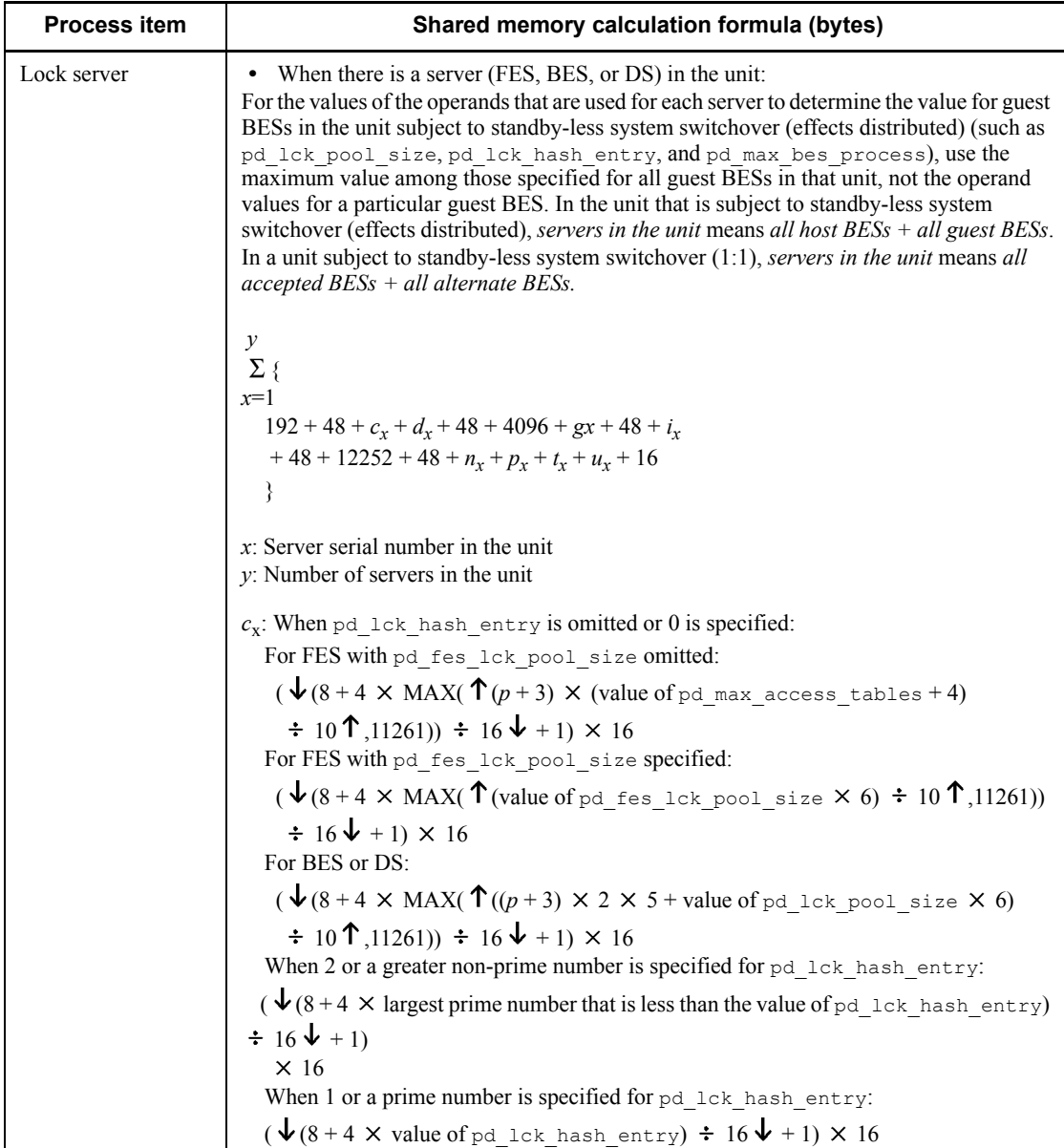

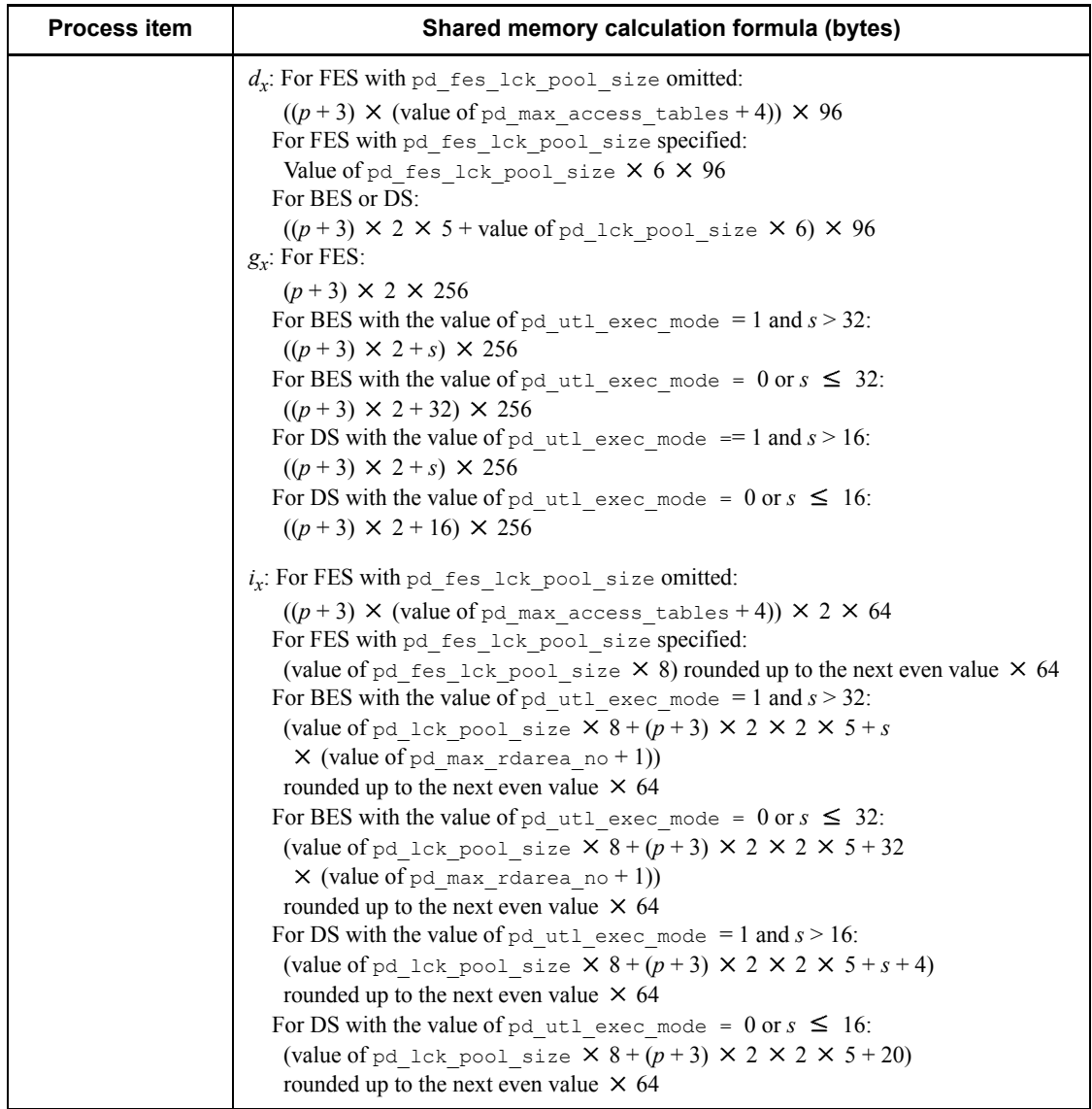

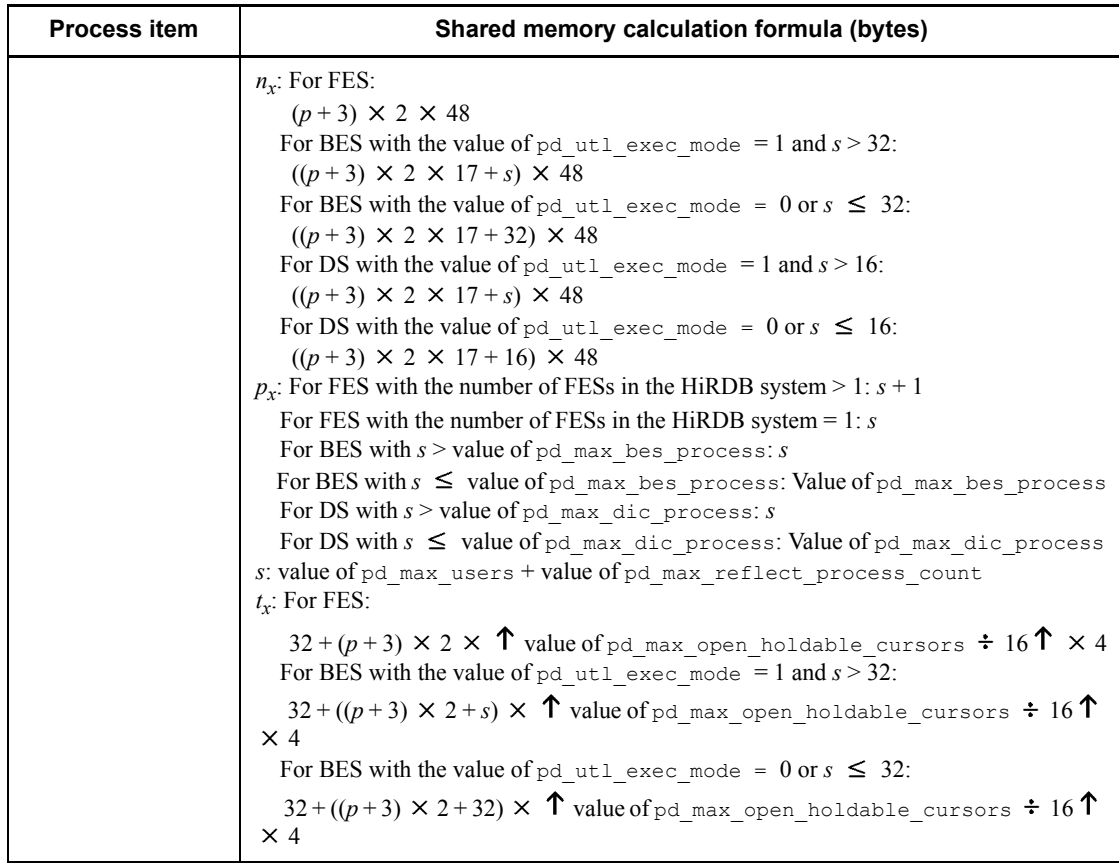

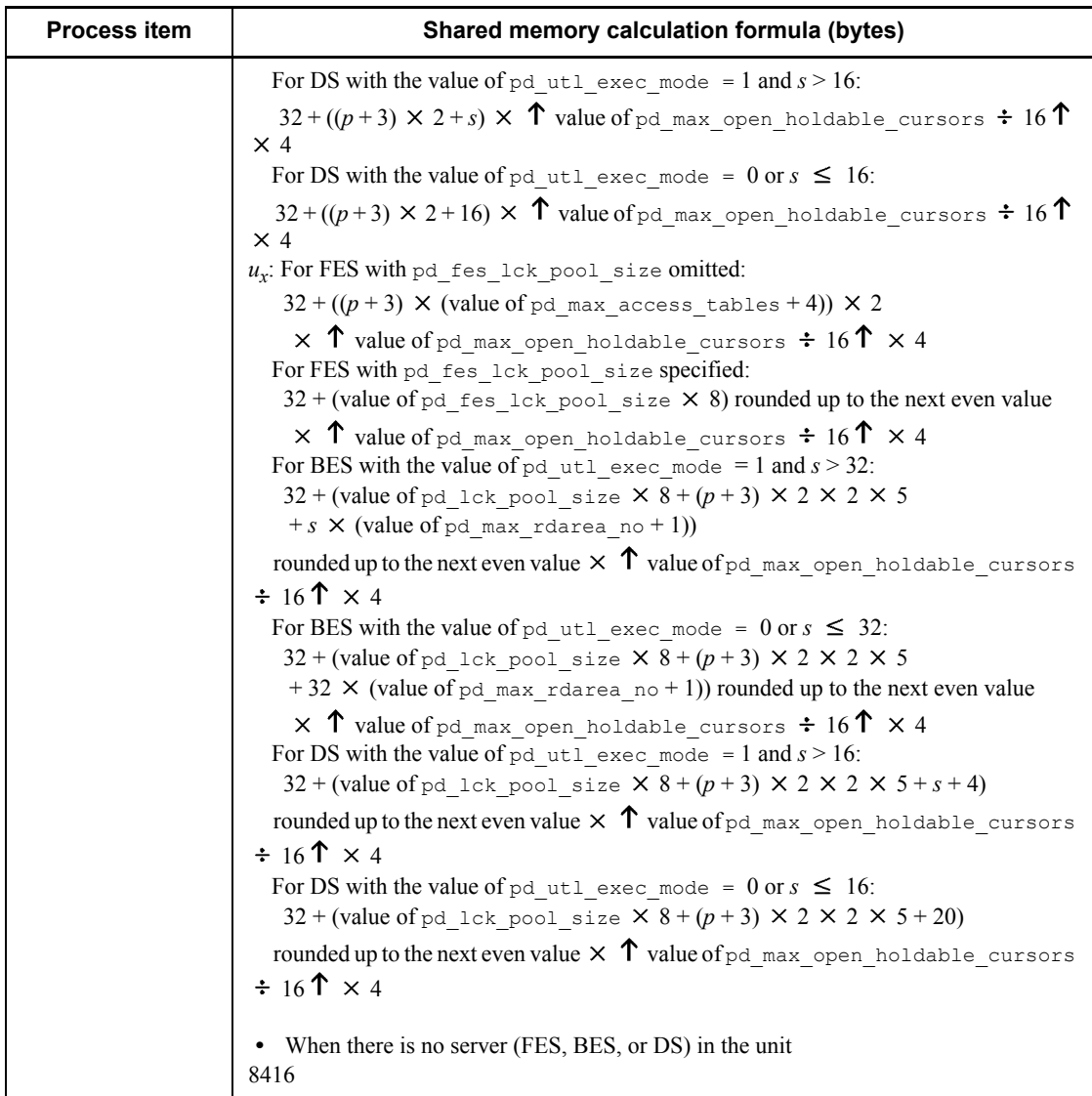

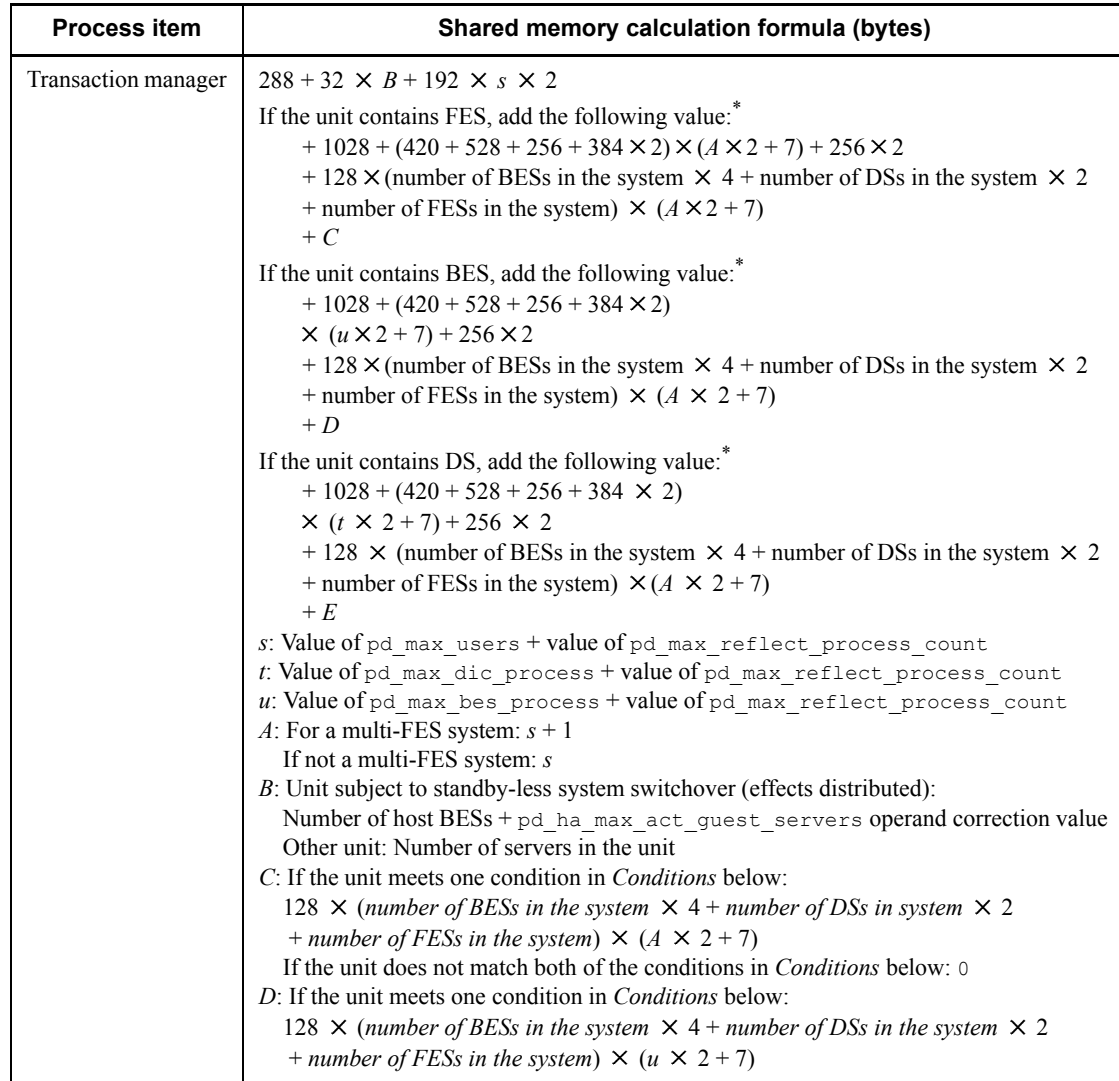

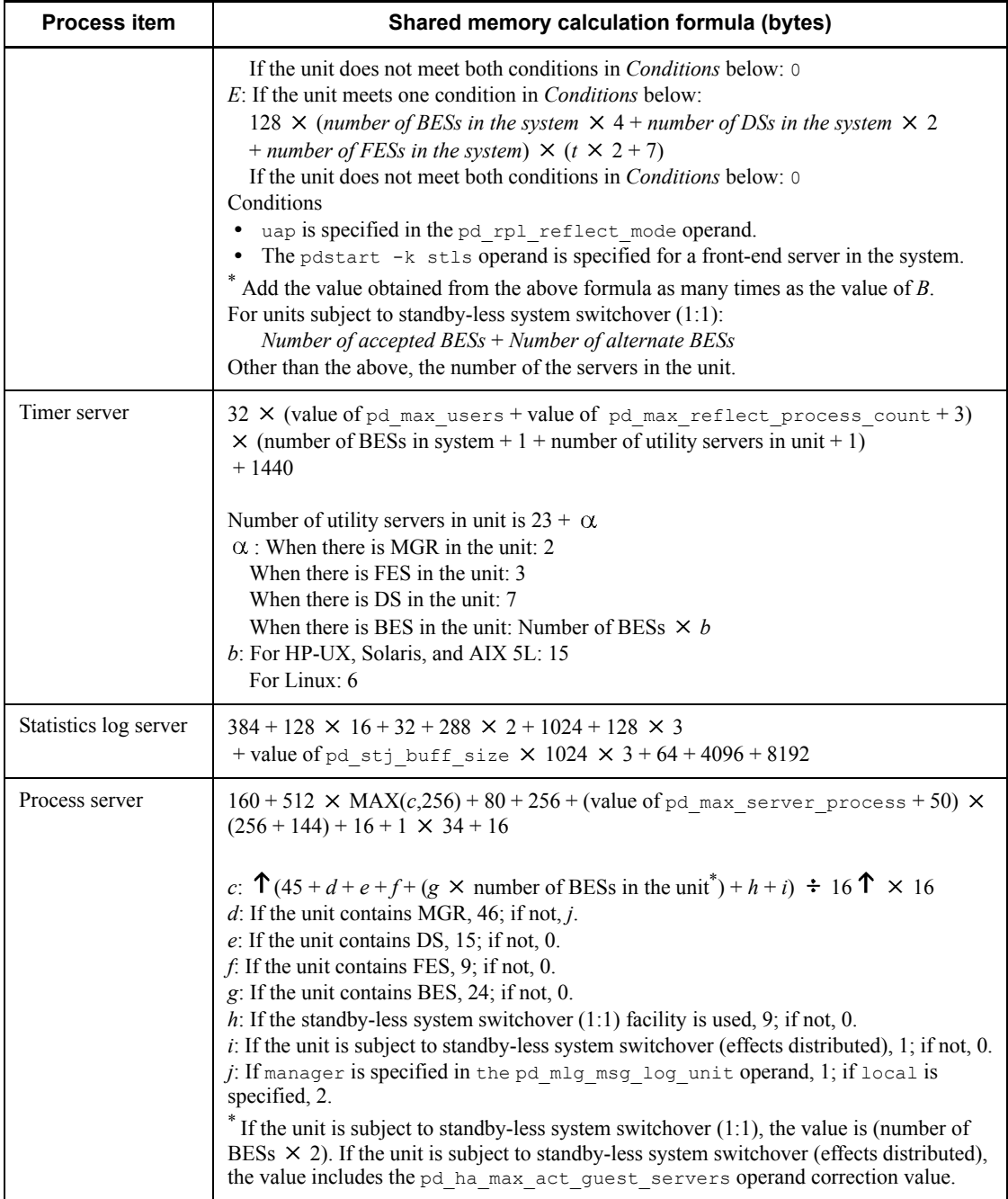

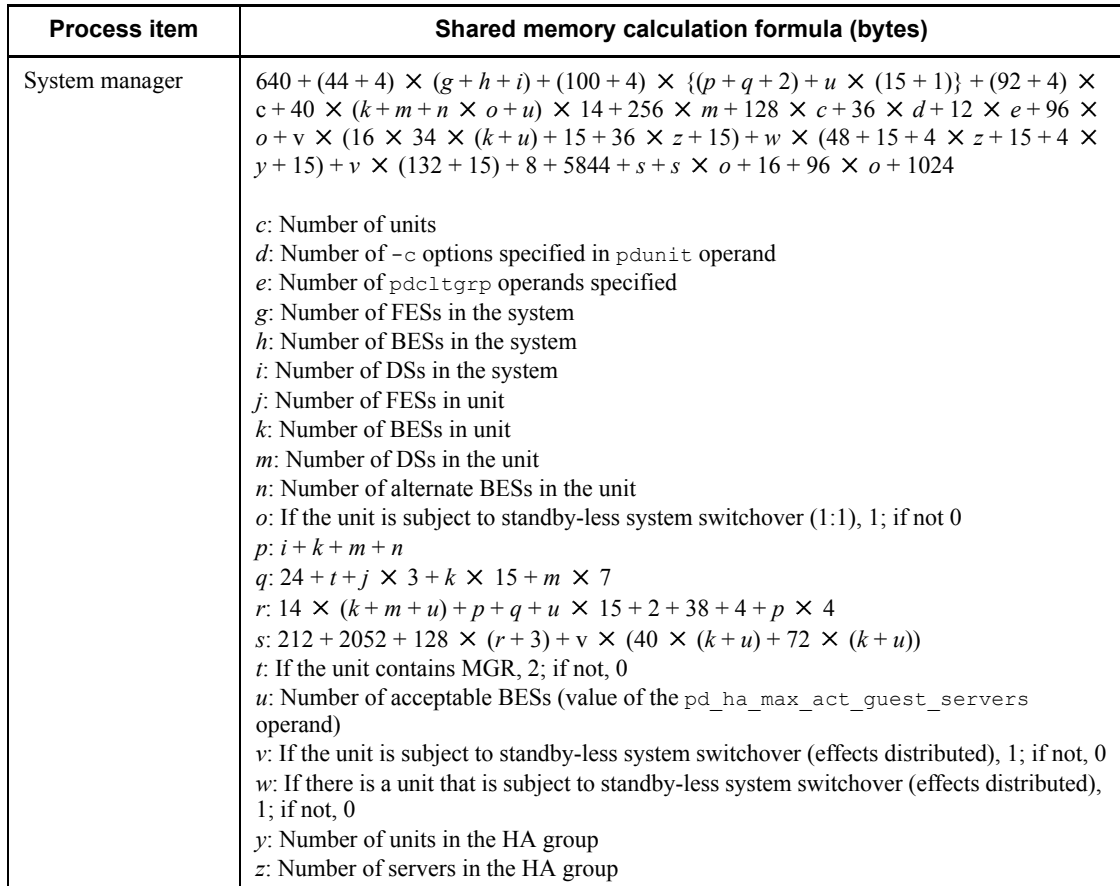

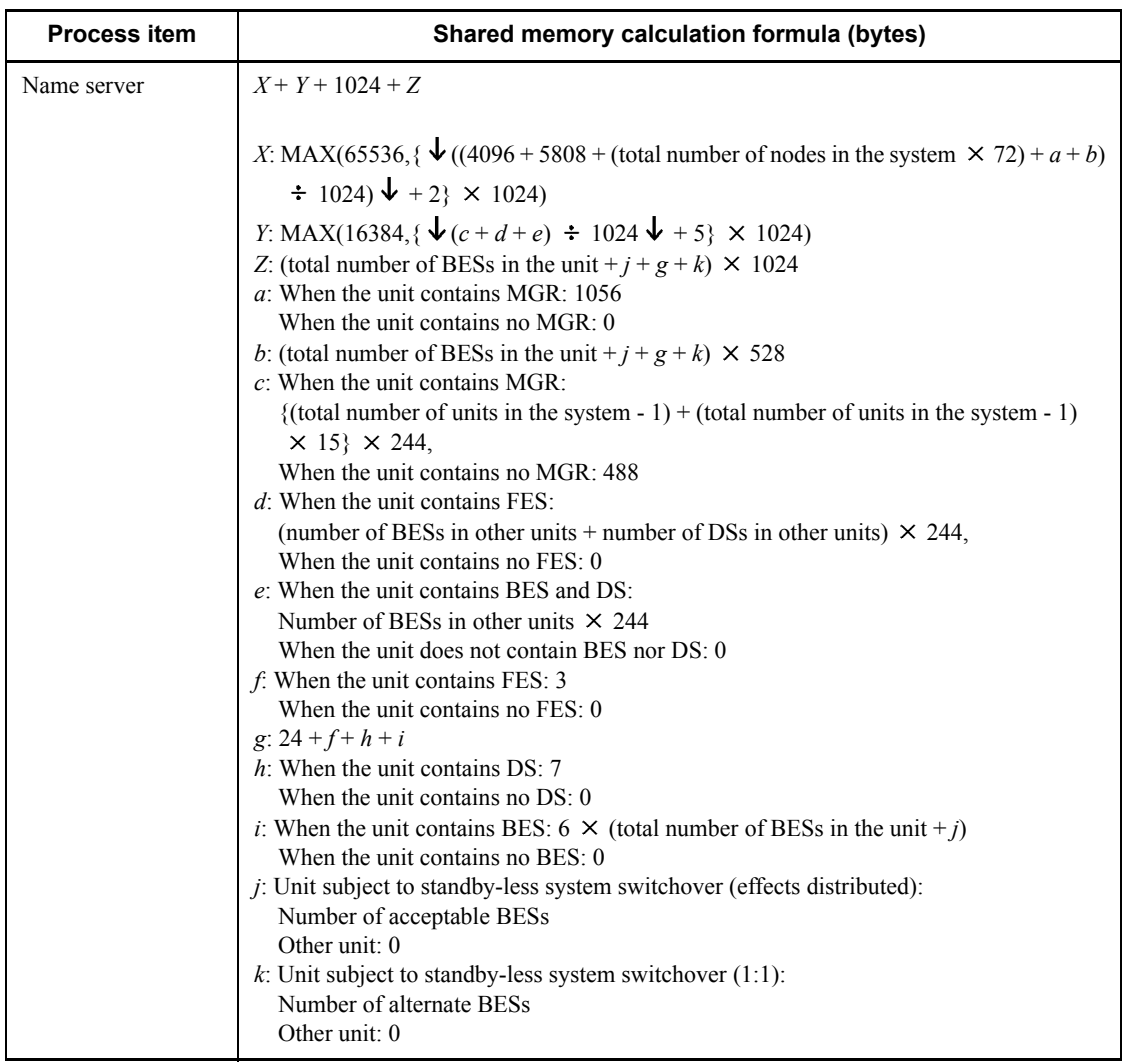

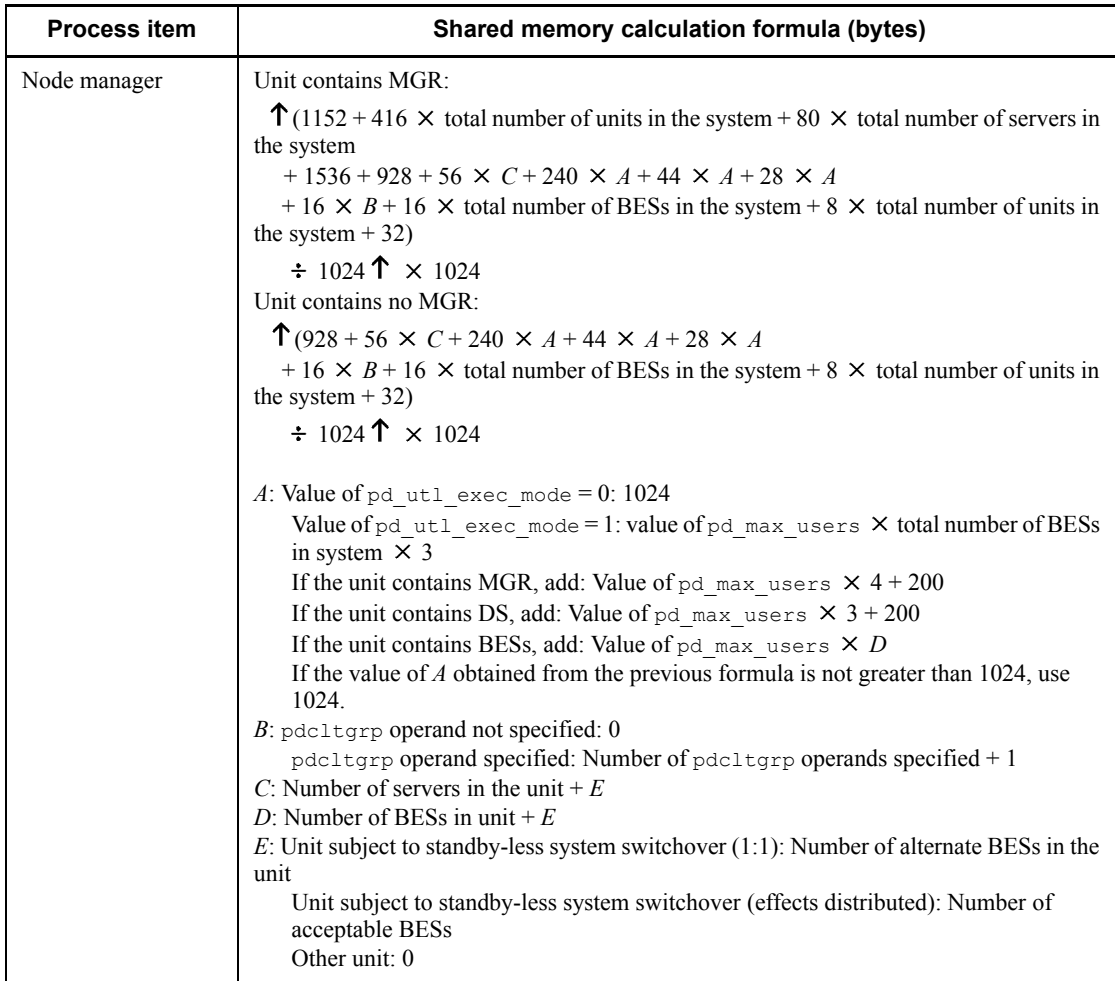

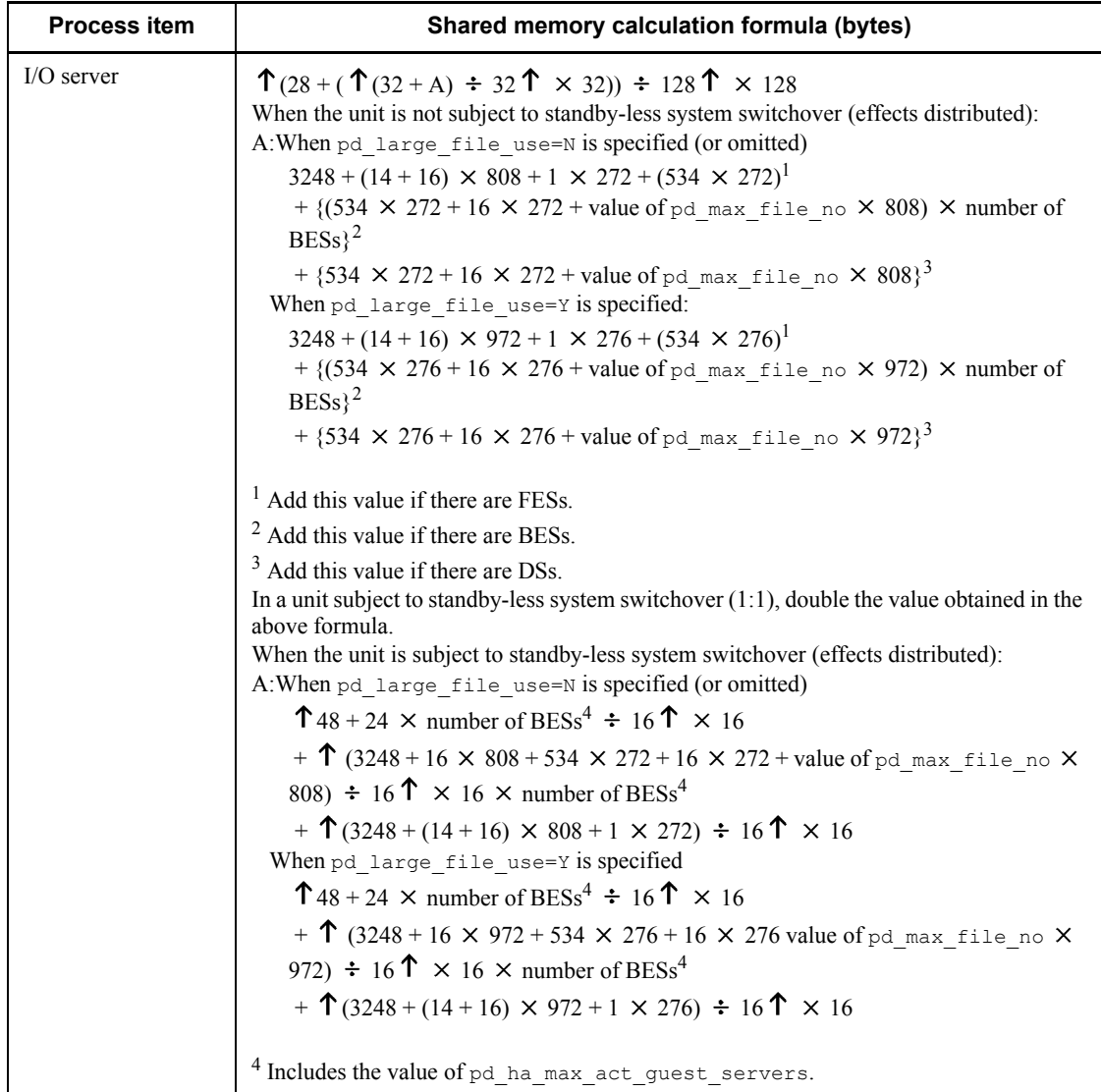

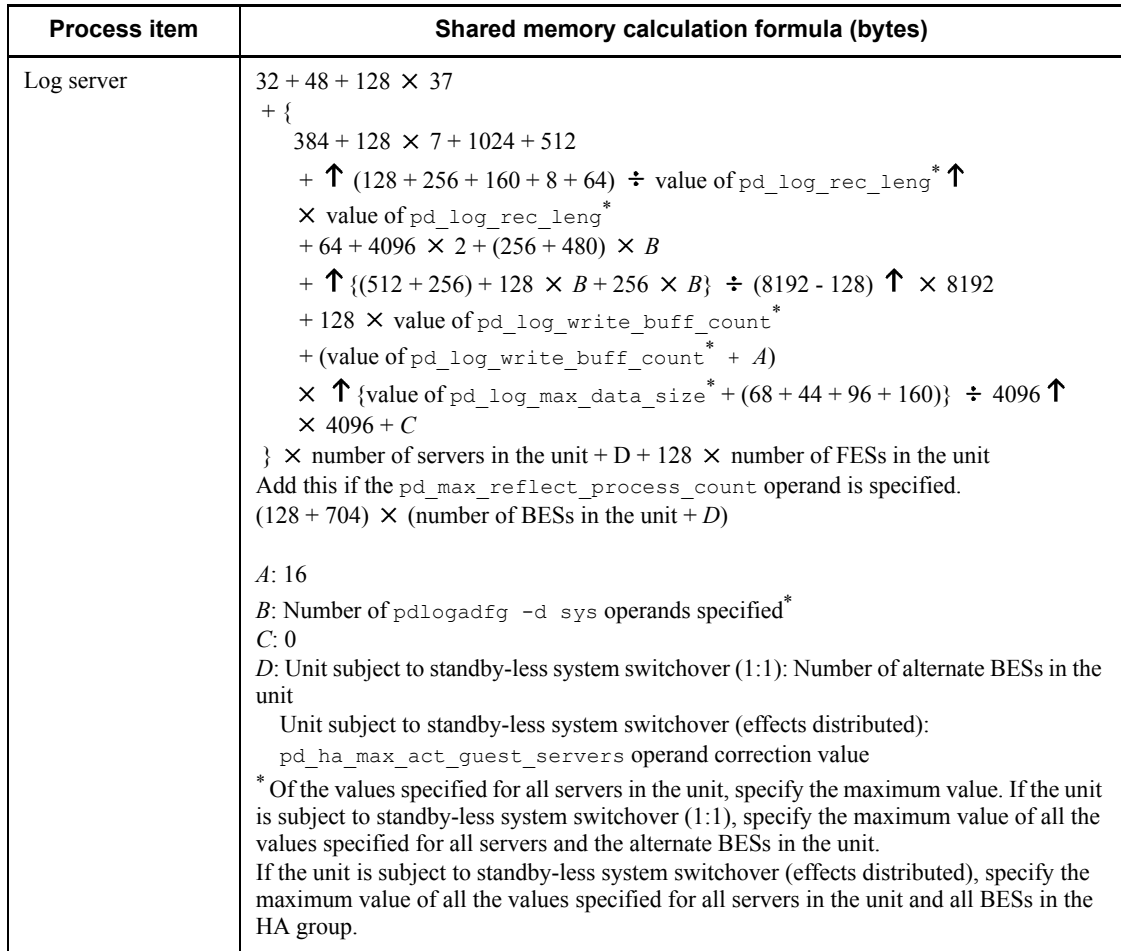

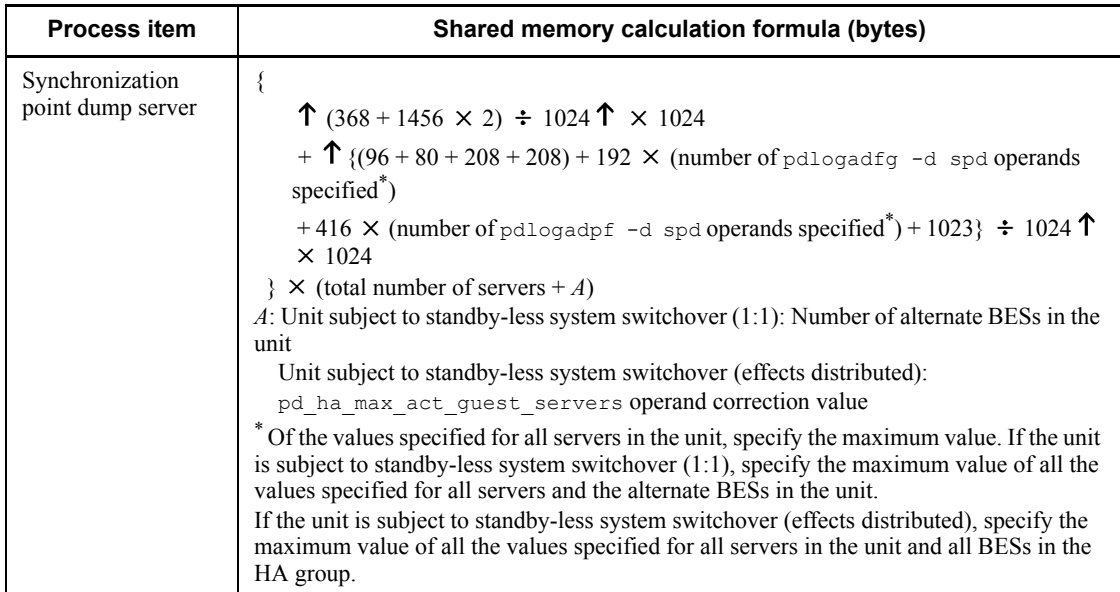

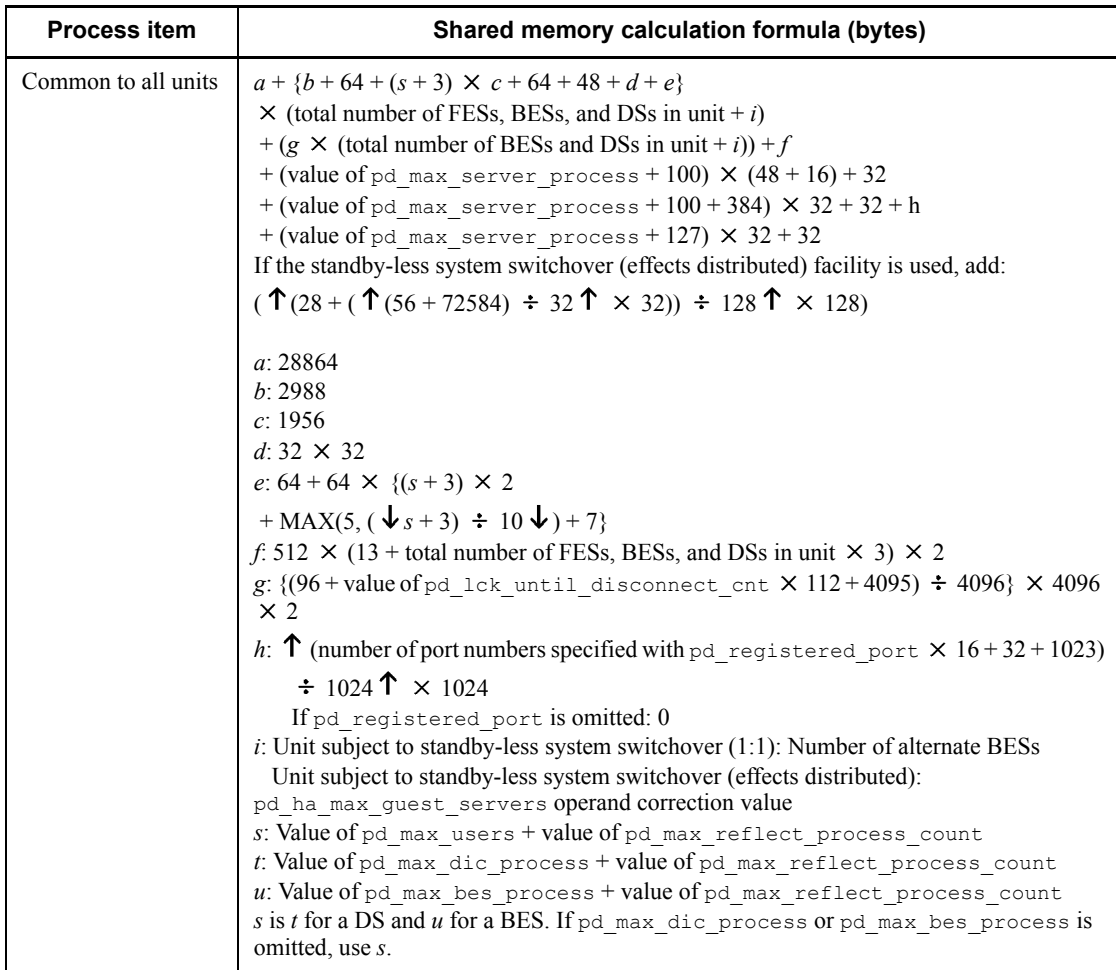

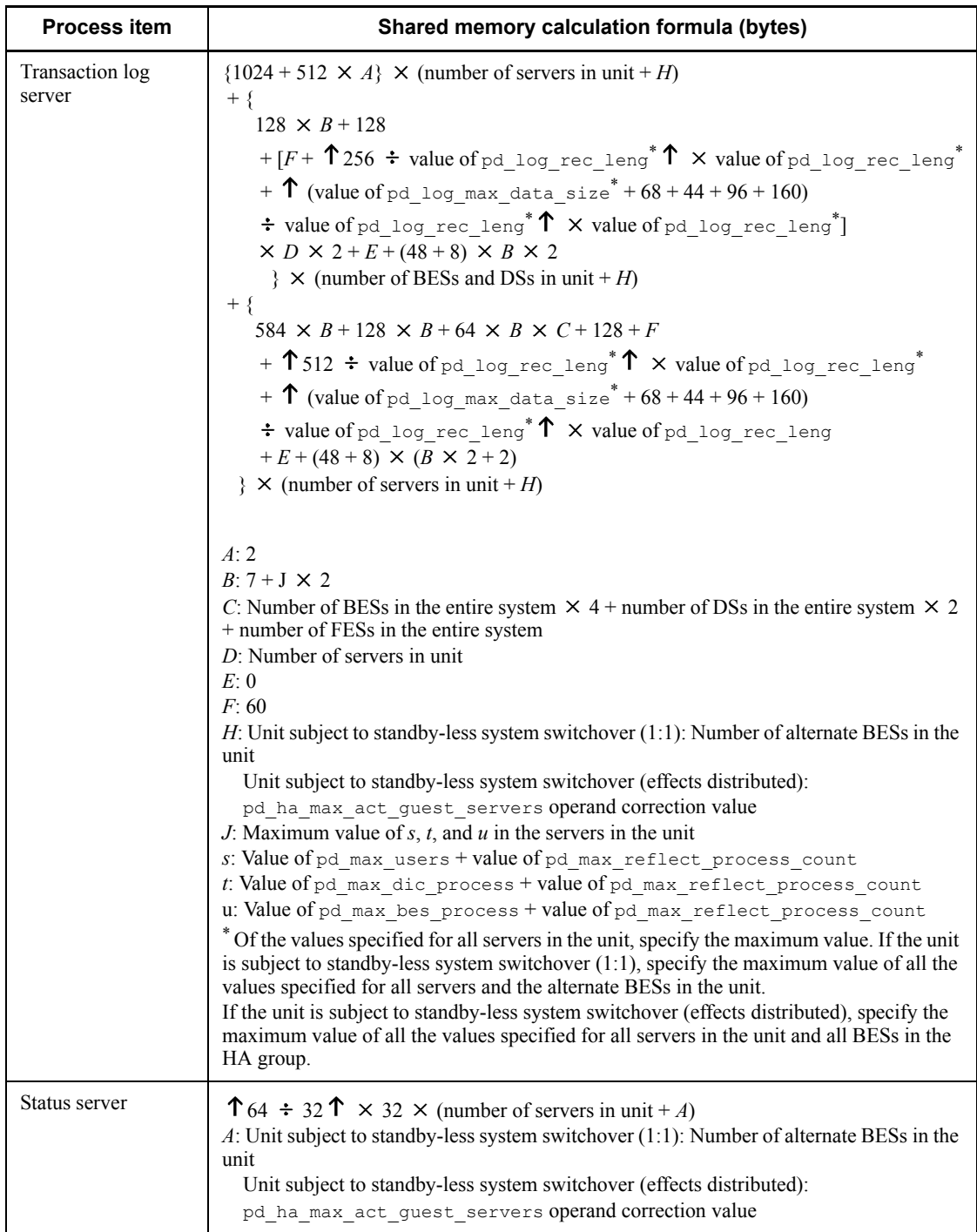

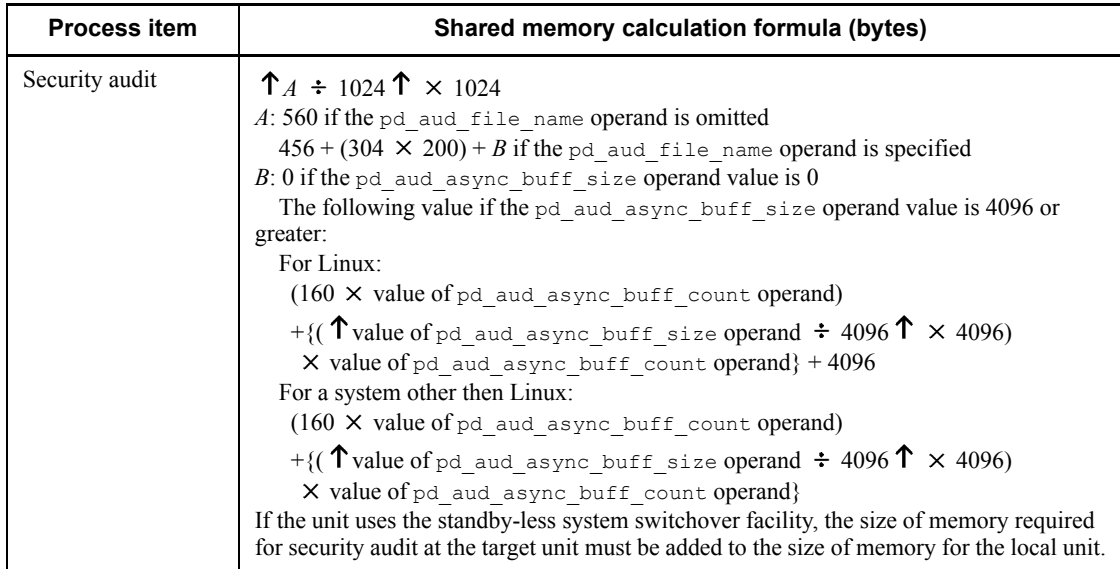

Explanation:

MGR: System manager

FES: Front-end server

DS: Dictionary server

BES: Back-end server

### *(2) 64-bit mode*

The size of memory required for the unit controller in each server machine from startup to termination of the unit is the sum of the following items:

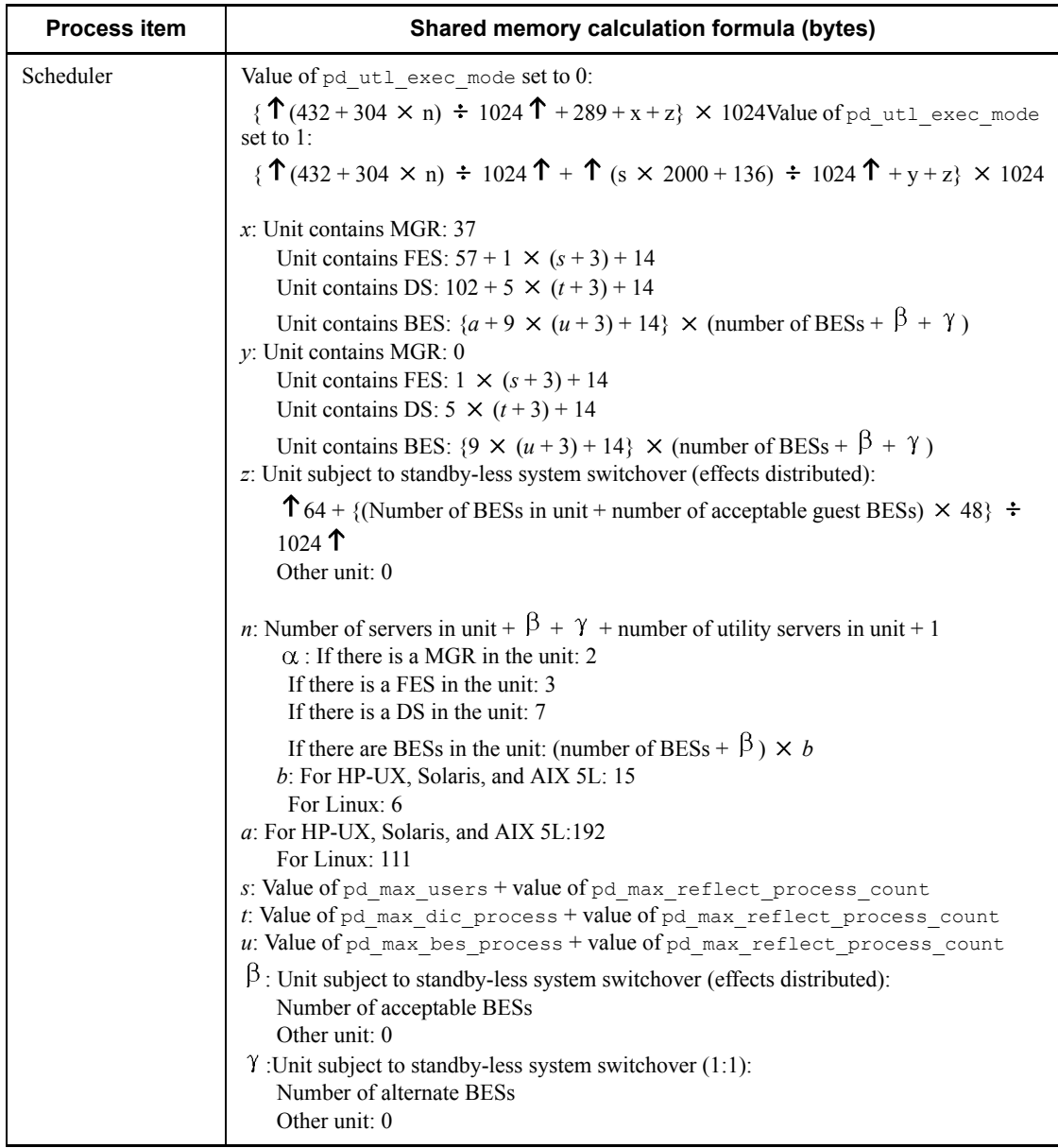

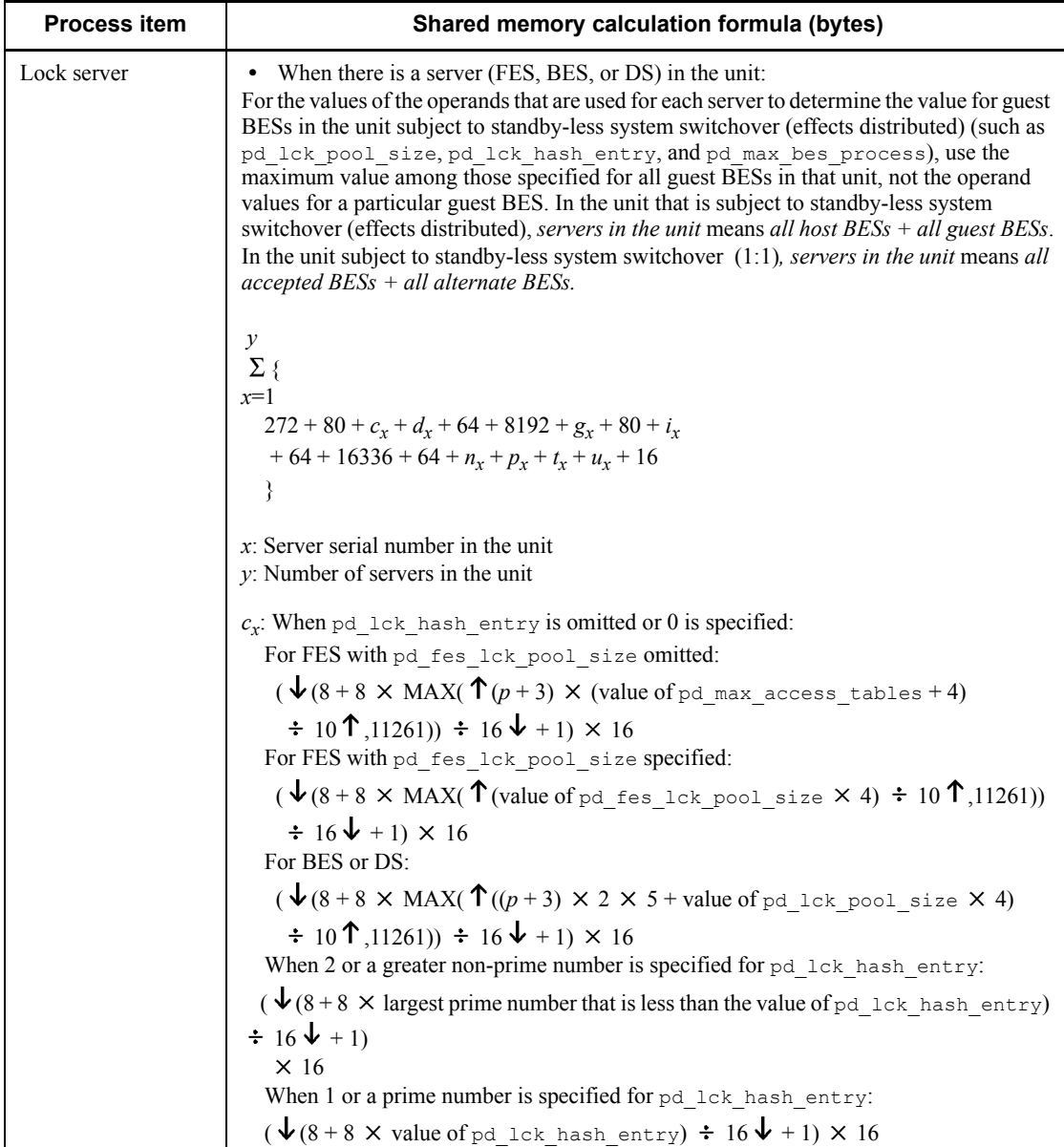

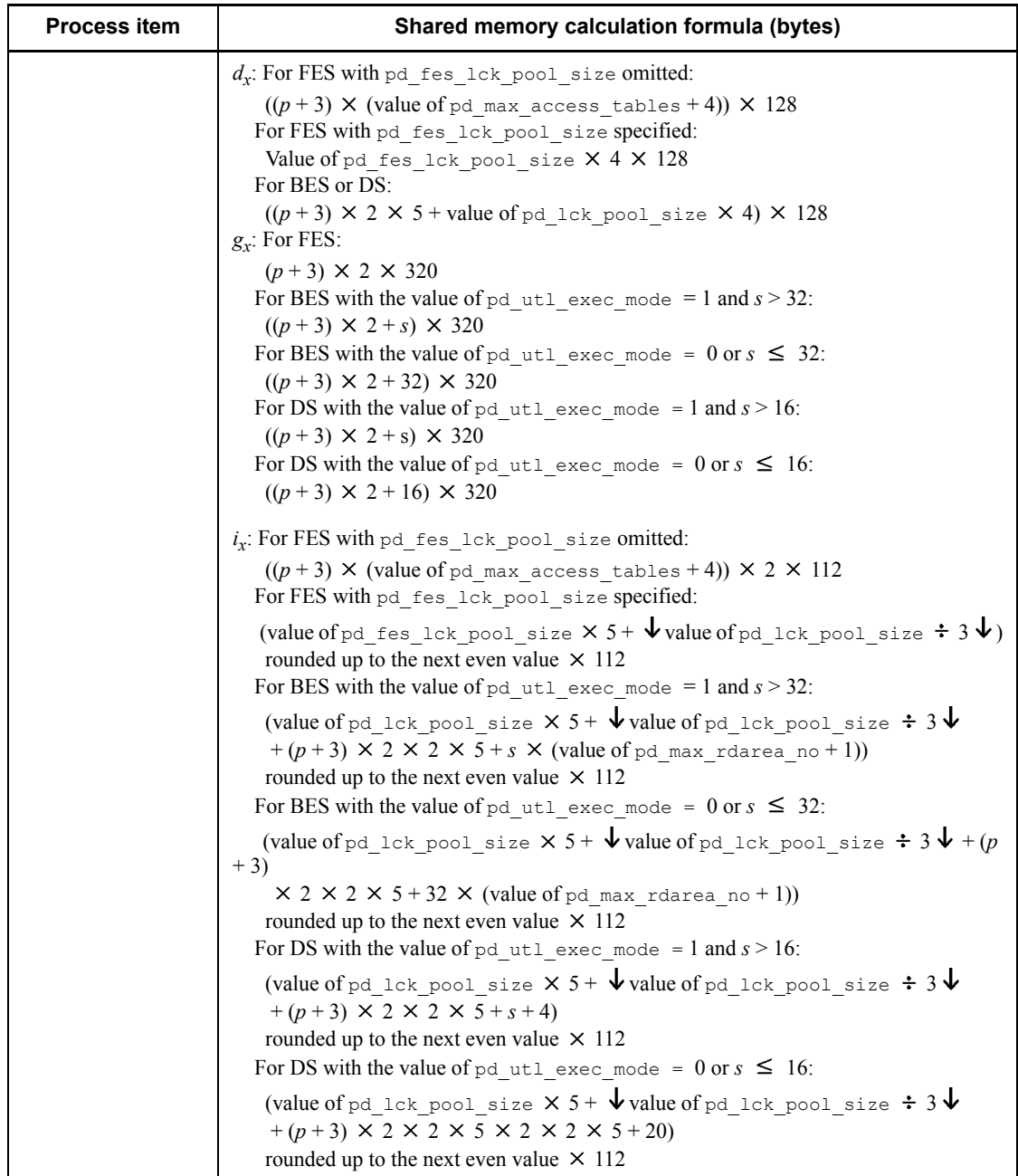

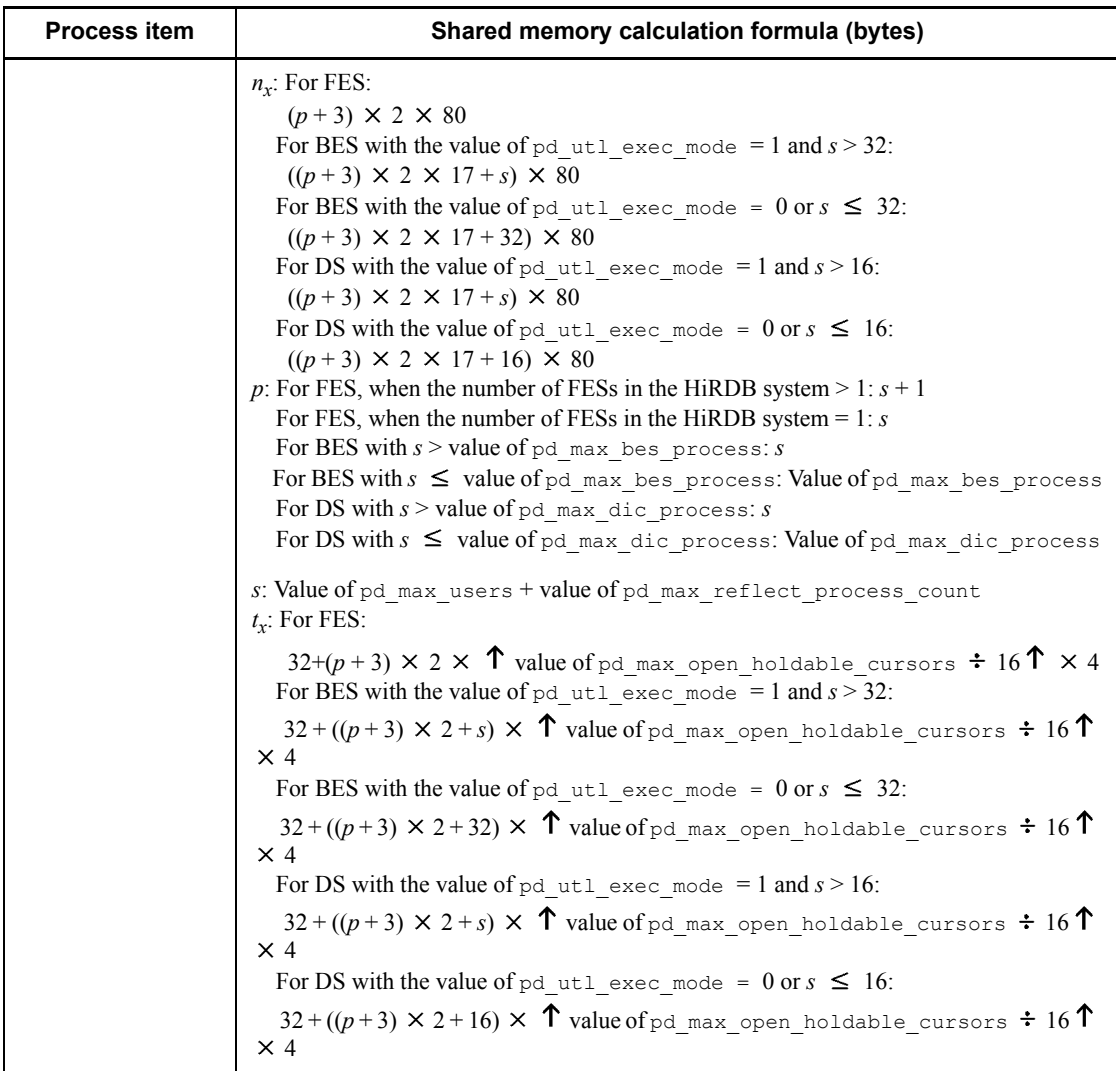

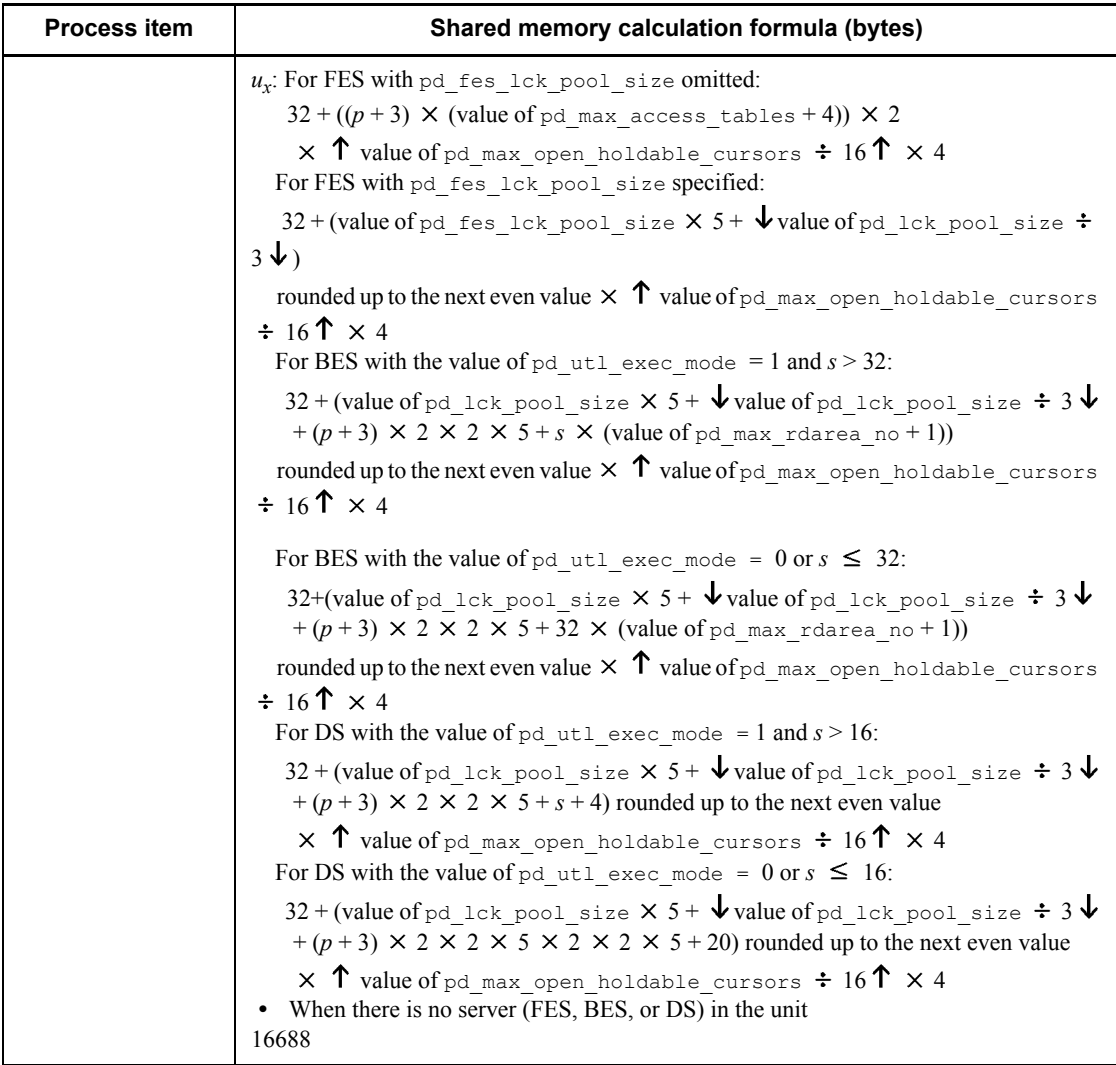
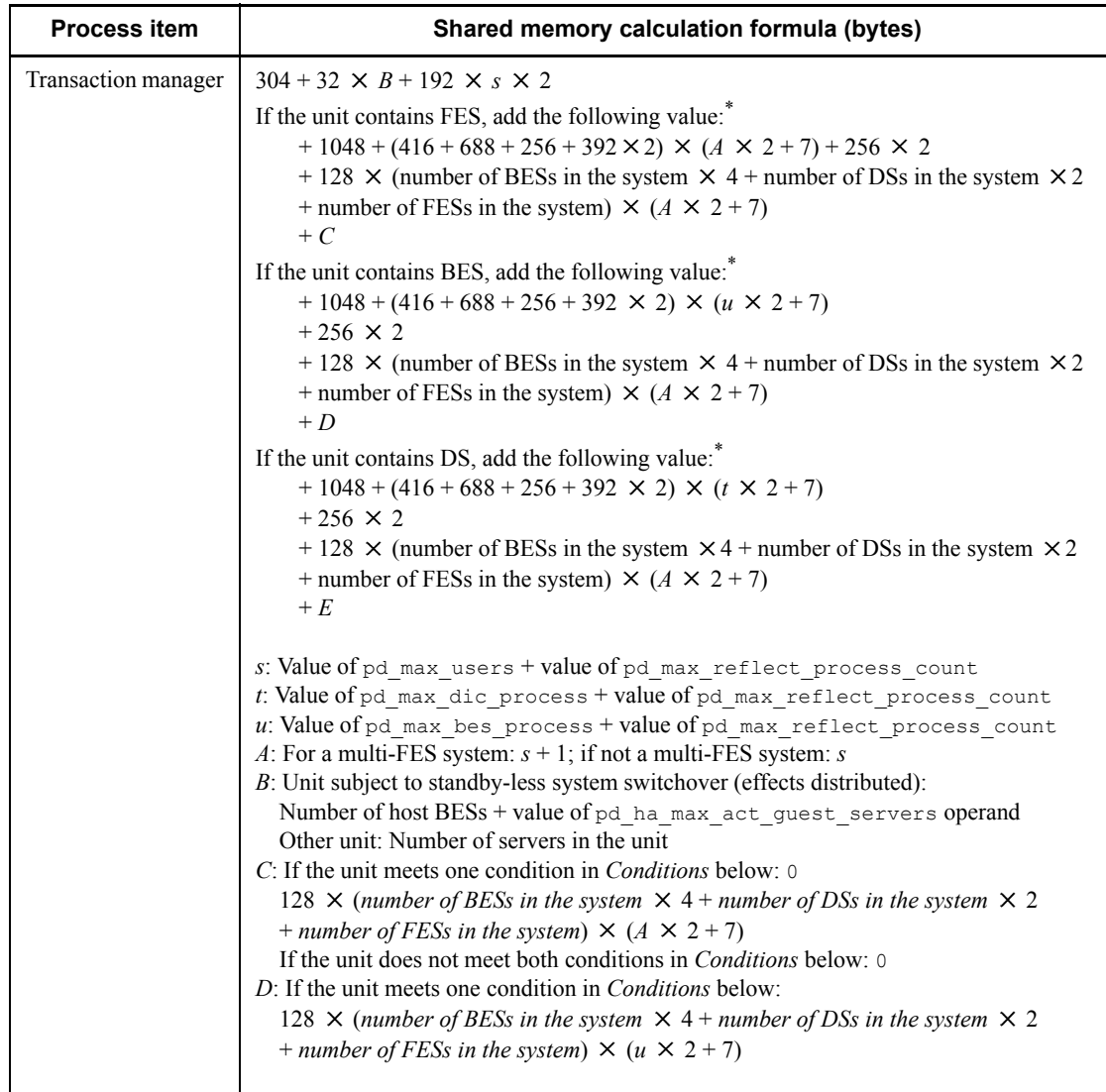

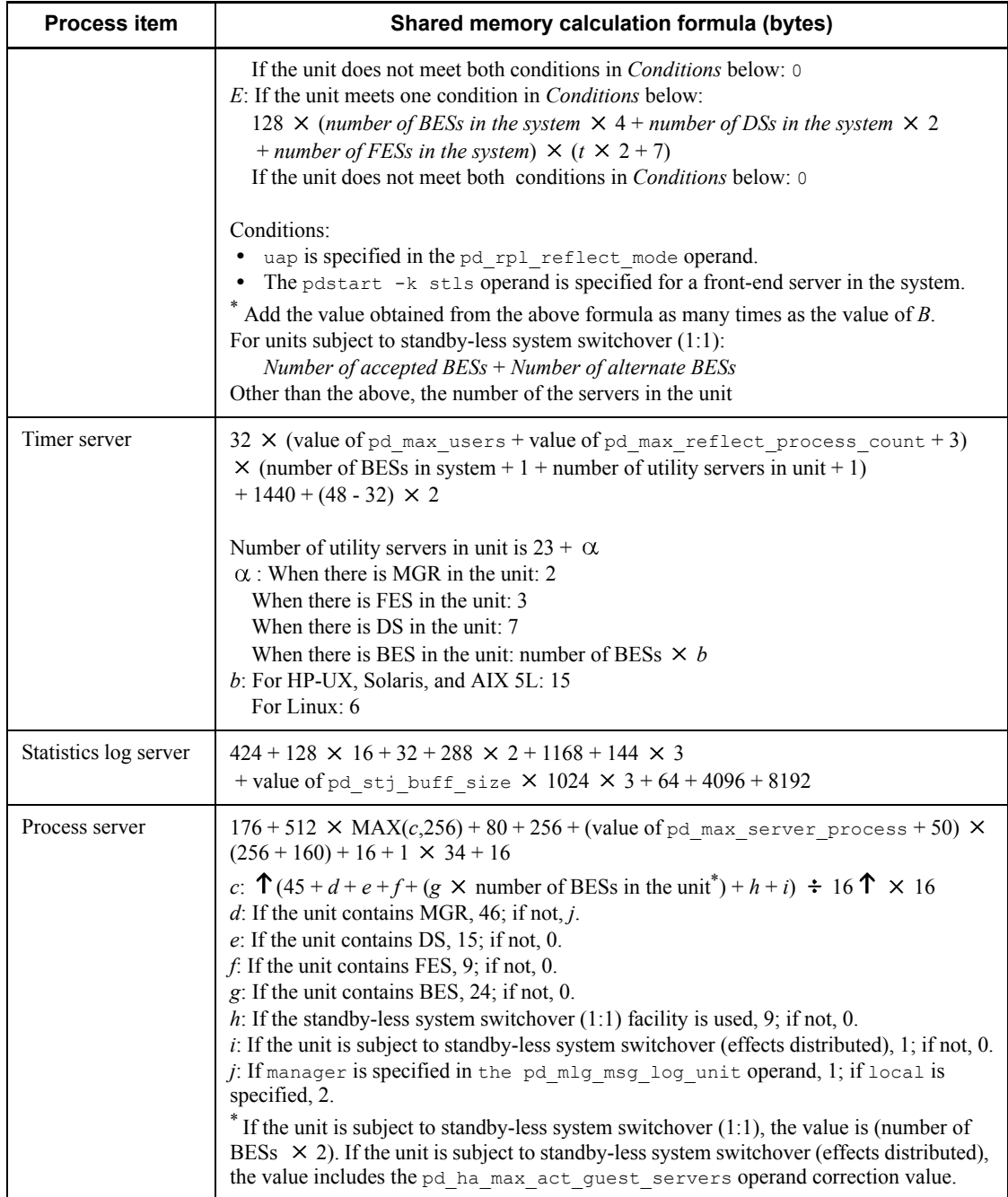

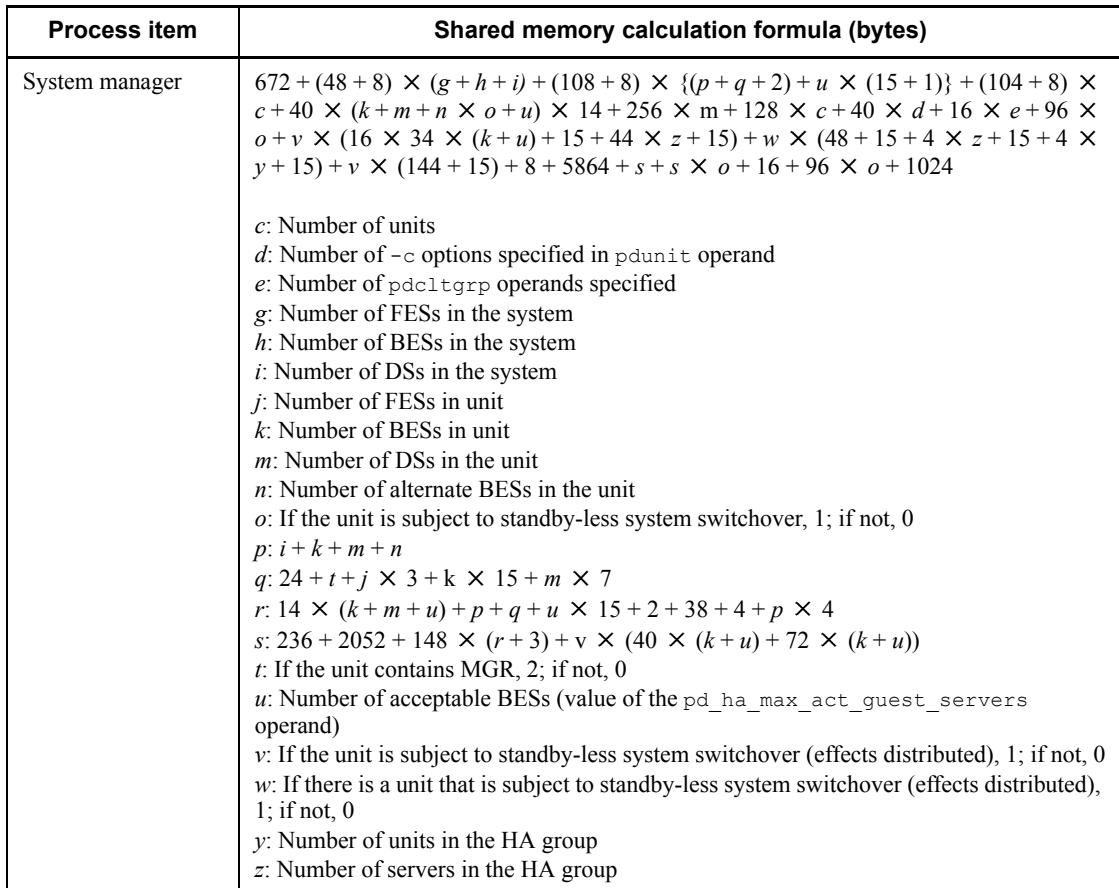

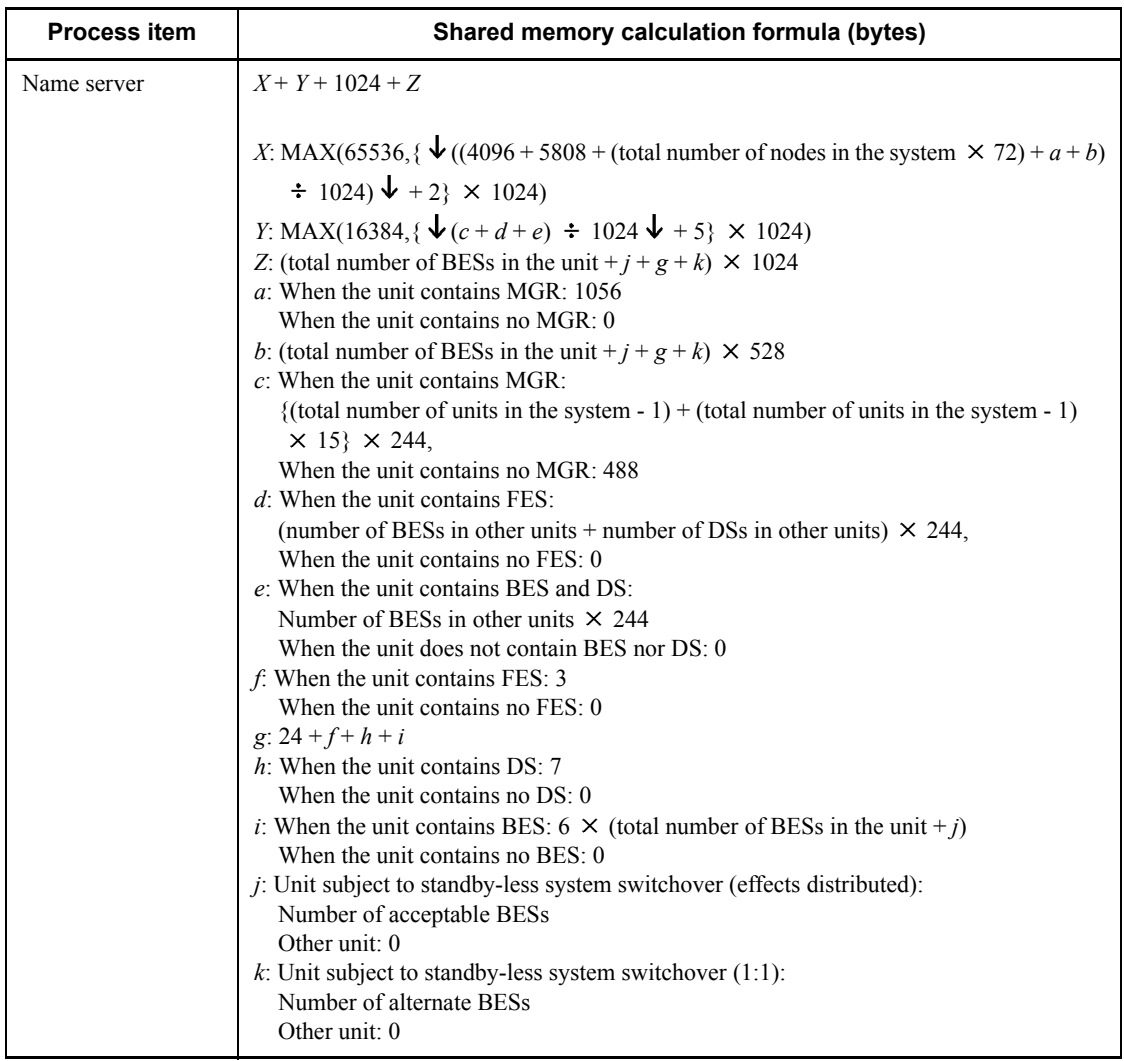

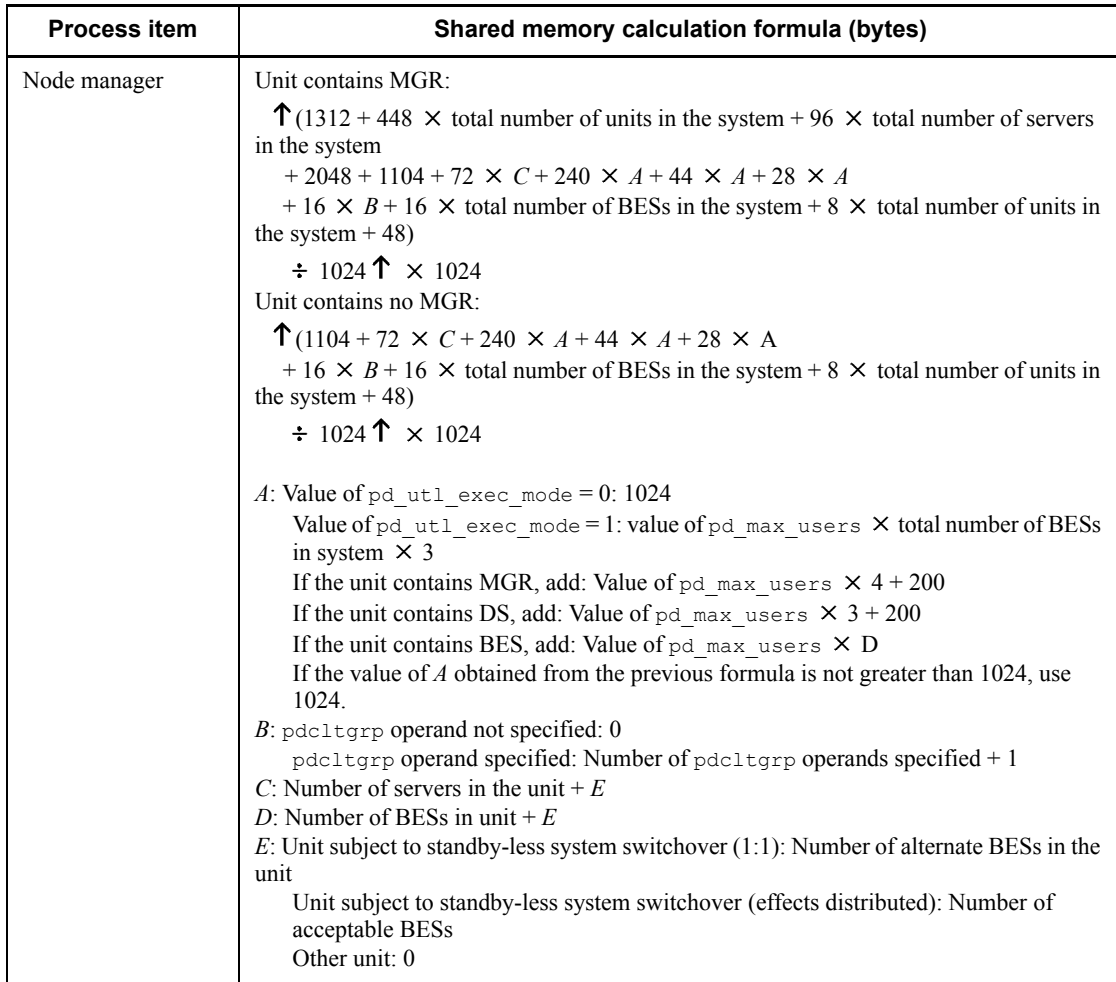

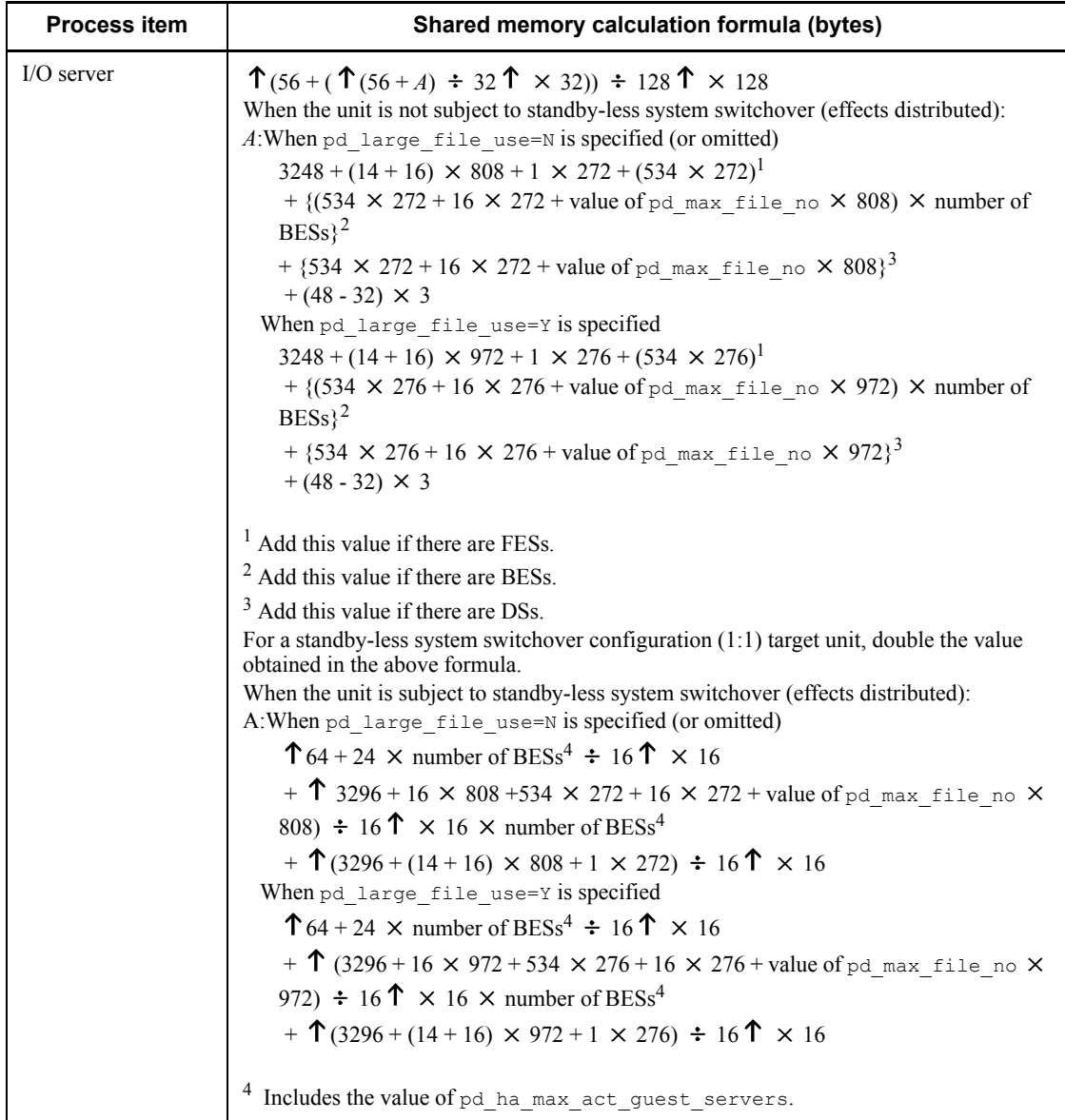

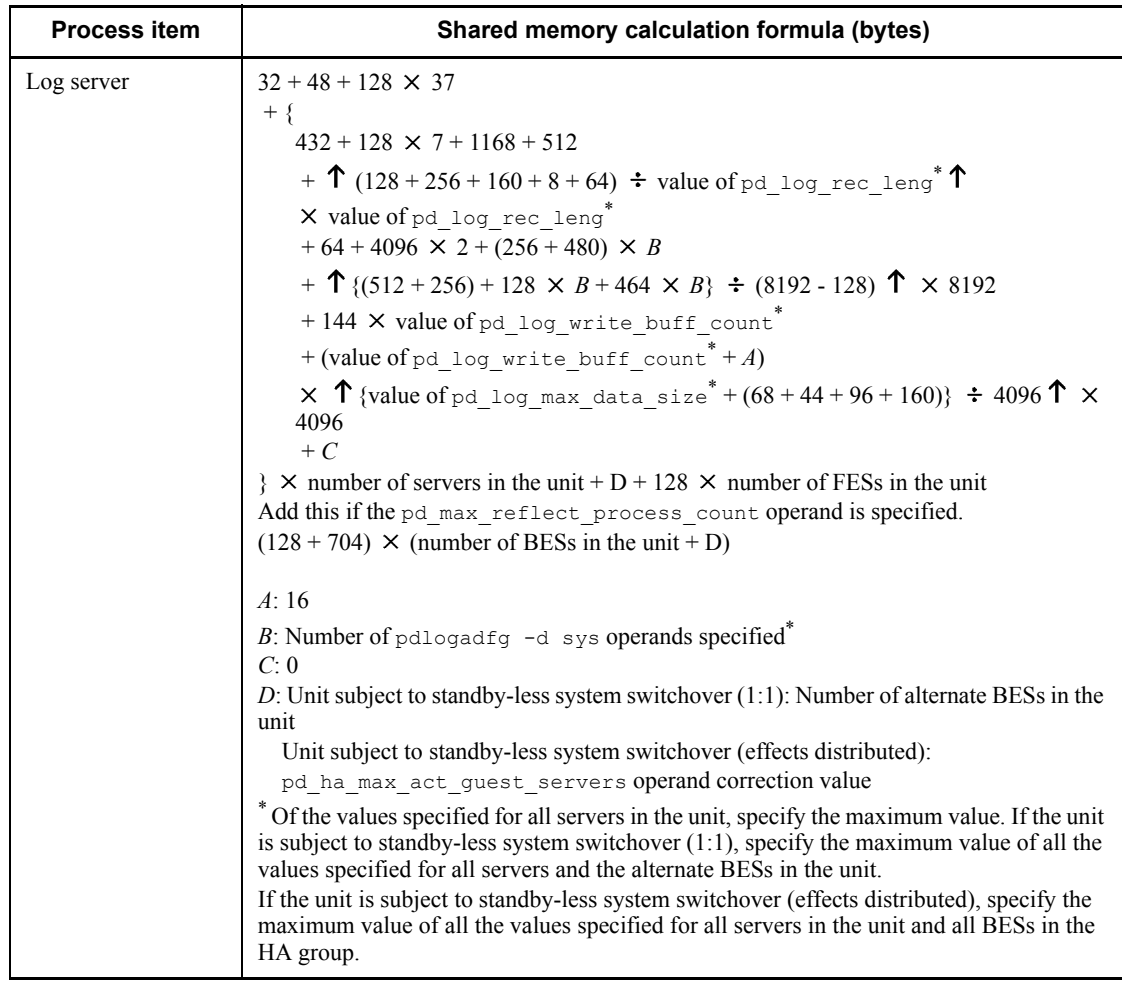

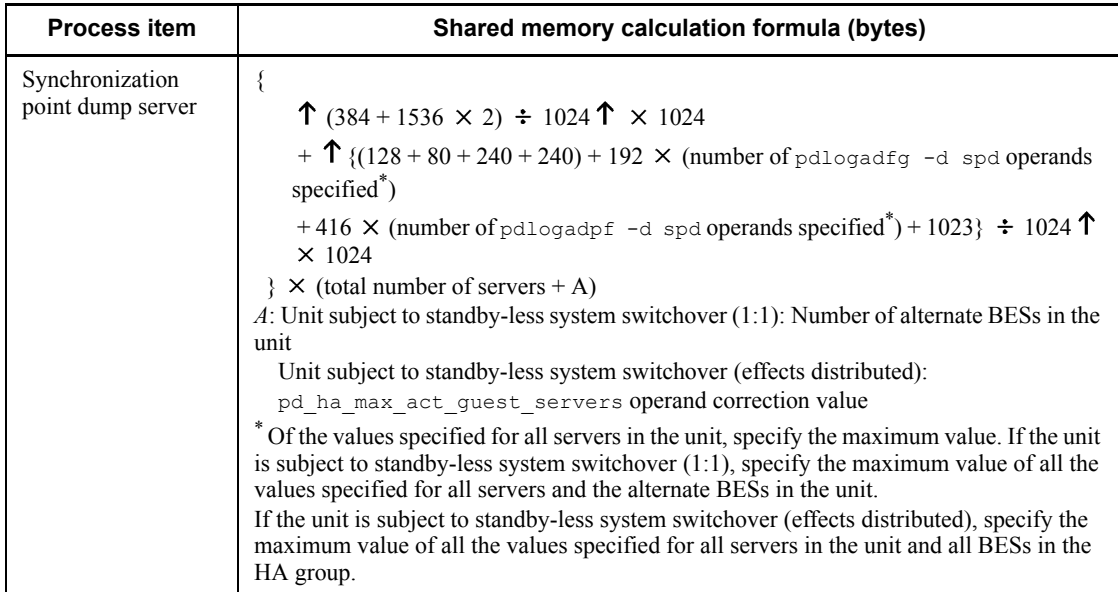

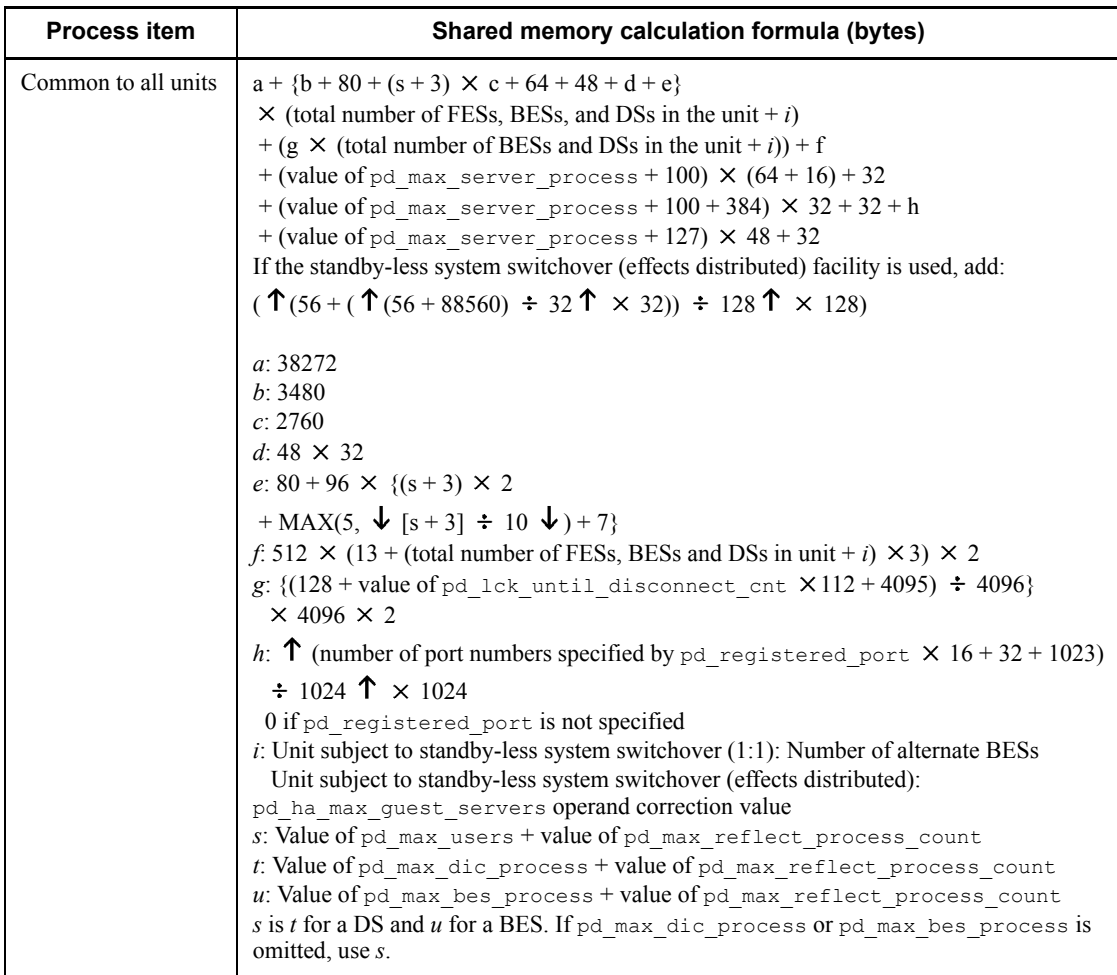

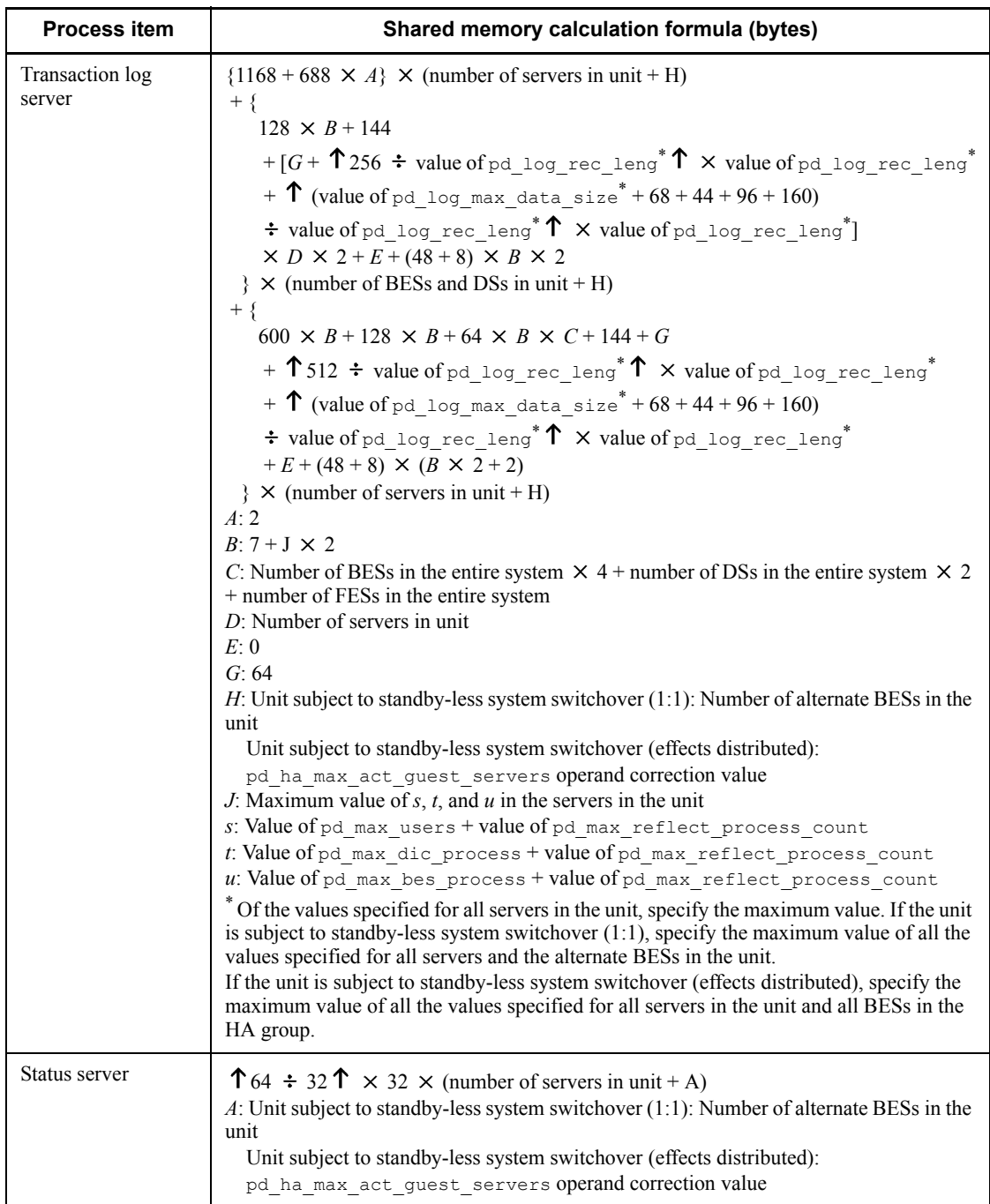

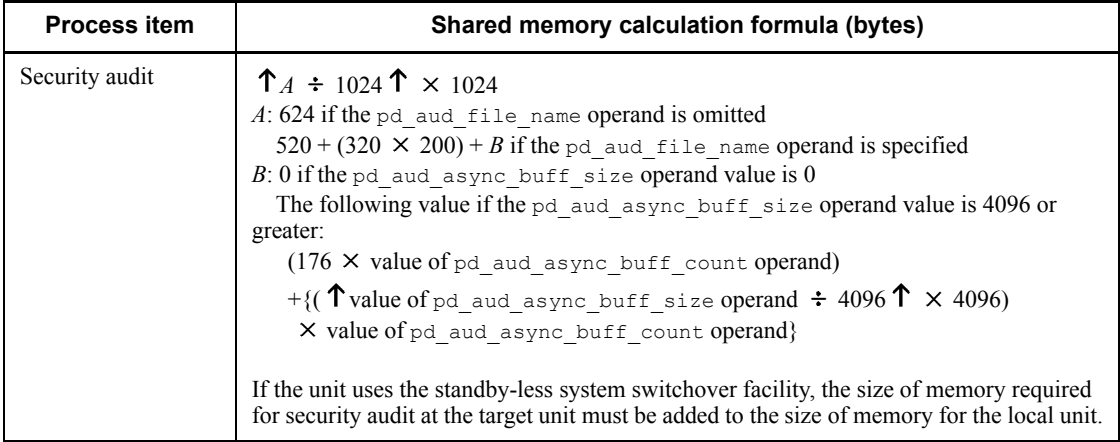

Explanation:

MGR: System manager

FES: Front-end server

DS: Dictionary server

BES: Back-end server

# **16.2.4 Formulas for shared memory used by each server**

# *(1) Formula for the shared memory used by a front-end server*

Following is the formula for calculating the size of the shared memory that is used by a front-end server. For the variables used in this formula, see (4) below.

**32-bit mode**

```
40 + b \times 1.3 + c + d + k + 1.6 \times n + x + y + 4+ {[(a + 12) \div 13] \times 1.1 + [(a + 62) \div 63] + 3.7} \times (e + 3)+ \{\uparrow \uparrow b \div 64 \uparrow \times (8 \div 16) \uparrow \times 4 \times 4
 + 12 \times {(b \div 3) + 1 - mod(b \div 3, 2)}
 + 4 \times a \times \{ (e + 3) \times 2 + 1 + \text{MAX}(e \div 10, 5) \}+ 32 + {16 \times (f + 1) \times g} + 112 \times B
  + \uparrow {(c \div 8) + 7} \div 64 \uparrow \times 8 + \uparrow {(k \div 8) + 7} \div 64 \uparrow \times 8
  + MAX{a \times (e + 3), c \div 8} \times 88 + MAX{a \times (e + 3), k \div 8}
    \times 24
  + \uparrow {(x \div 4) + 7} \div 64 \uparrow \times 8
  + \uparrow {[(y - (s \times 592 + t \times 916 + u \times 172))] \div 2] + 7} \div 64 \uparrow\times 8
  + MAX{13 \times (e + 3), x \div 4} \times 88
 + 60 \times MAX{21 \times (e + 3), (y - (s \times 592 + t \times 916 + u
   \times 172)) \div 2}
  + 44 + 256 + 1024\div 1024 + A + 7 I
+ \Sigma (J<sub>i</sub>)
 i=1
• Add this value if you specified INITIAL in the pd_def_buf_control_area_assign operand or omitted
    this operand.
     + {[(a + 12) \div 13] \times 1.1 + [(a + 62) \div 63] + 3.7} \times (e + 7)• Add this when the HiRDB External Data Access facility is used.
     + {\uparrow} { {\uparrow} (40 + (32 + 144 \times C + D)) \div 512 {\uparrow} \times 512 } \div 1024 {\uparrow} + {\uparrow} (B \times 3616) \div 1024 {\uparrow} (KB)
```
#### **64-bit mode**

```
40 + b \times 1.3 + c + d + k + 1.6 \times n + x + y + 5+ \{[(a+12) \div 13] \times 1.2 + [(a+62) \div 63] \times 1.5 + 4.1\} \times (e+3)+ \{1 \uparrow b \div 64 \uparrow x (8 \div 16) \uparrow x 4 \times 4+ 12 \times \{(b \div 3) + 1 \mod (b \div 3, 2)\}+ 4 \times a \times \{ (e + 3) \times 2 + 1 + \text{MAX}(e \div 10, 5) \}+ 48 + \{16 \times (f + 1) \times g\}+ \uparrow {(c \div 8) + 7} \div 64 \uparrow \times 8 + \uparrow {(k \div 8) + 7} \div 64 \uparrow \times 8
 + MAX(a × (e + 3), c ÷ 8) × 104 + MAX{a × (e + 3), k ÷ 8} × 40
 + ↑ \{(x \div 4) + 7\} \div 64 ↑ \times 8+ ↑ {[(y-(s \times 600 + t \times 936 + u \times 184)) \div 2] + 7} \div 64 ↑ \times 8+ MAX{13 \times (e + 3), x \div 4} \times 104+ 72 \times MAX\{21 \times (e + 3), (y-(s \times 600 + t \times 936 + u \times 184)) \div 2\}+ 72 + 256 + 1536} \div 1024 + A + 7
 I
+ \Sigma (J<sub>i</sub>)
 i=1
• Add this value when INITIAL is specified in the pd def buf control area assign operand or the
    operand is omitted.
+ {[(a + 12) \div 13] \times 1.2 + [(a + 62) \div 63] \times 1.5 + 4.1} \times (e + 7) (KB)
```
## *(2) Formulas for the size of the shared memory used by a dictionary server*

This subsection lists and describes the formulas used for calculating the shared memory used by a dictionary server.

For 32-bit mode (KB):

*Formula 1* +  $\uparrow$  {( $\uparrow$  (40 + (*value obtained by adding Formulas 2 through 4*)) ÷ 512  $\uparrow \times 512$  ÷ 1024  $\uparrow$ 

For 64-bit mode (KB):

Formula  $1 + \uparrow \{ (\uparrow \big(72 + (value obtained by adding Formulas 2 through 4)) \div 512 \}$  $\uparrow \times 512$  ÷ 1024  $\uparrow$ 

For the variables used in the formulas, see (4).

#### **Notes**

Add 3 to the formula if commit is specified in either the pd\_dbsync\_point operand or the pd\_system\_dbsync\_point operand. The default for the pd system dbsync point operand is commit.

- **•** Add Formula 4 if the pd\_dfw\_awt\_process operand is specified.
- If you omit the pd\_max\_commit\_write\_no operand (except cases in which v6compatible or v7compatible is specified in the pd sysdef default option operand), or you specify a value other than 0 in the pd\_sysdef\_default\_option operand, add Formula 5. However, if you have already added Formula 3, you do not need to add this formula.
- If you omit the pd sds shmpool size operand, the following value is set: For 32-bit mode:

 ${\uparrow}$  {( ${\uparrow}$  (40 + (*total of Formulas 2 through 4*)) ÷ 512  ${\uparrow}$   $\times$  512)} ÷ 1024  ${\uparrow}$ For 64-bit mode:

 ${\uparrow}$  {( ${\uparrow}$  (72 + (*total of Formulas 2 through 4*)) ÷ 512  ${\uparrow}$   $\times$  512)} ÷ 1024  ${\uparrow}$ 

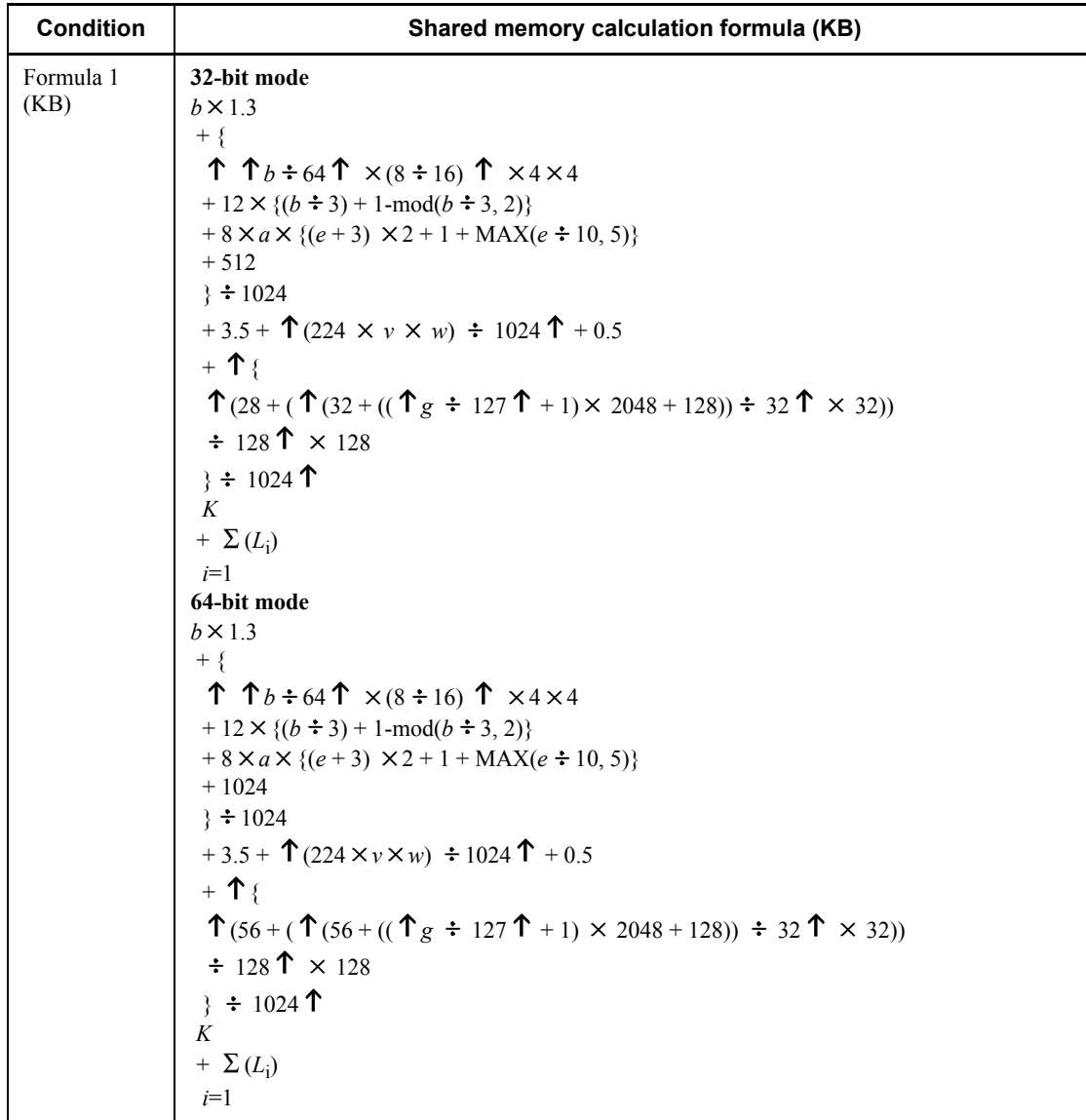

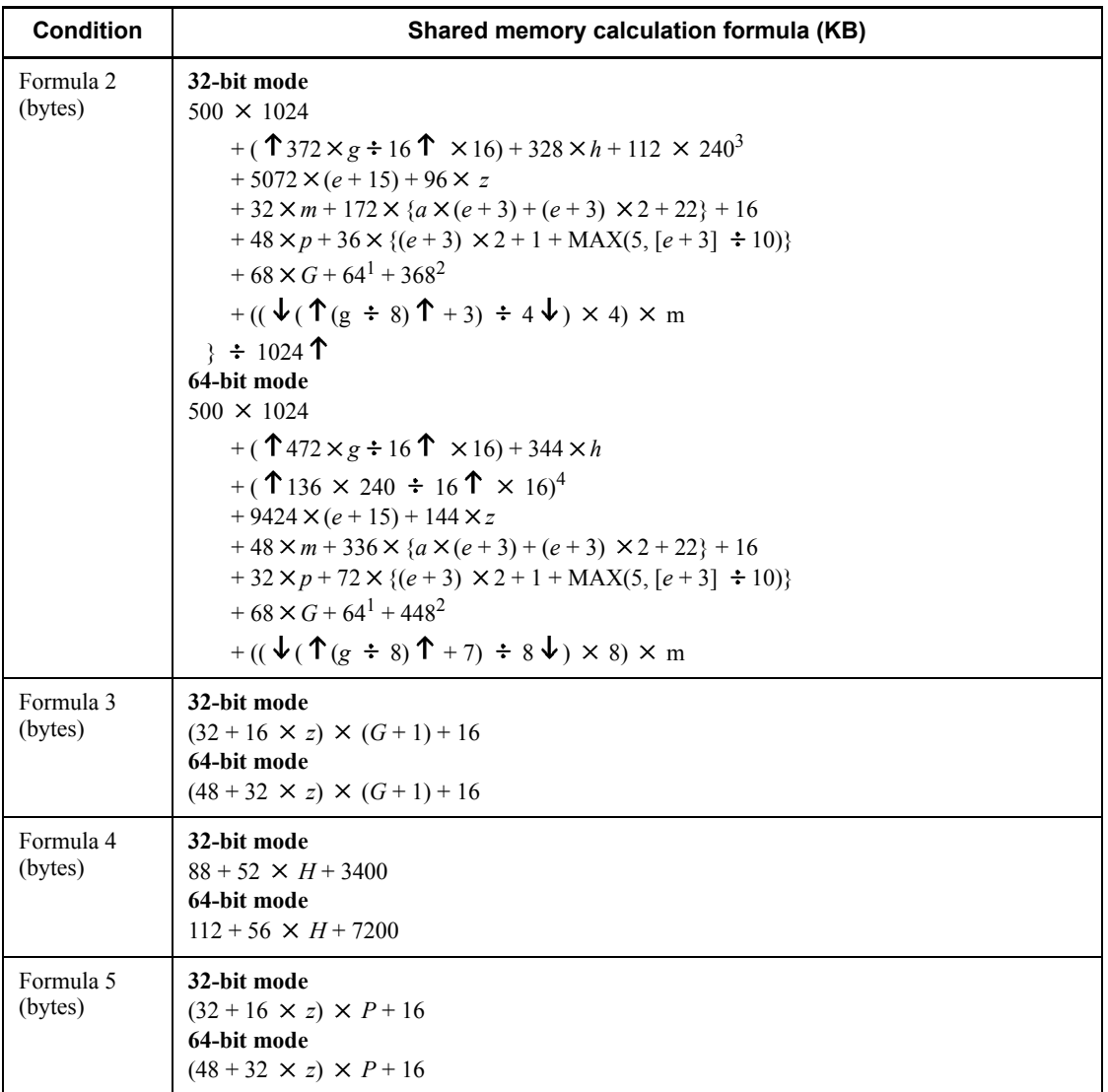

<sup>1</sup> Add this if the pd\_max\_ard\_process operand is specified with a value of at least 1.

 $2$  Add this value if the facility for predicting reorganization time is used.

 $3$  When you specify v6compatible or v7compatible in the pd\_sysdef\_default\_option operand, use 112 MAX(*r*, *i* 1.2) for calculating instead of 112  $\times$  240.

4 When you specify v6compatible or v7compatible in the

pd sysdef default option operand, use ( $\Upsilon$ 136 x MAX( $r$ , ( $i \times 1.2$ ))  $\div$  16  $\Upsilon$  $\times$  16) for calculating instead of ( $\uparrow$  136  $\times$  240 ÷ 16 $\uparrow$   $\times$  16).

## *(3) Formulas for the size of the shared memory used by a back-end server*

This subsection lists and describes the formulas used for calculating the shared memory used by a back-end server.

For 32-bit mode (KB):

*Formula 1* +  $\uparrow$  {( $\uparrow$  (40 + (*value obtained by adding Formulas 2 through 4, and Formula* 7))  $\div$  512  $\uparrow \times$  512)}  $\div$  1024  $\uparrow$  +  $\uparrow$  {( $\uparrow$  (40 + *Formula 6*)  $\div$  512  $\uparrow$  $\times$  512)}  $\div$  1024  $\uparrow$ 

For 64-bit mode (KB):

*Formula 1* +  $\uparrow$  {( $\uparrow$  (72 + (*value obtained by adding Formulas 2 through 5, and Formula* 7))  $\div$  512  $\uparrow \times$  512)}  $\div$  1024  $\uparrow + \uparrow$  {( $\uparrow$  (72 + *Formula 6*)  $\div$  512  $\uparrow \times 512$  ÷ 1024  $\uparrow$ 

For details about the variables used in these formulas, see *(4)* below.

Notes on Formulas 1 through 8

- If any of the following conditions is satisfied, add Formula 3:
	- Y is specified in the pd\_rdarea\_open\_attribute\_use operand
	- Y is specified in the pd lv mirror use operand
	- The rapid switchover facility is used
- **•** If either of the following conditions is satisfied, add Formula 4:
	- commit is specified in the pd\_dbsync\_point operand
	- Y is specified in the pd\_shared\_rdarea\_use operand
- If commit is specified in the pd\_inner\_replica\_control operand, add Formula 5.
- **•** If HiRDB External Data Access is installed, add Formula 5.
- If you omit the pd\_max\_commit\_write\_no operand (except cases in which v6compatible or v7compatible is specified in the pd sysdef default option operand), or you specify a value other than  $0 \text{ in the pd system}$  sysdef default option operand, add Formula 8. However, if you have already added Formula 4, you do not need to add this formula.
- If you omit the pd bes shmpool size operand, the following value is set: For 32-bit mode:

 ${\uparrow}$  {( ${\uparrow}$  (40 + (*total of Formulas 2 through 5, 6, and 7*))  $\div$  512  ${\uparrow}$   $\times$  512)}  $\div$  1024  $\uparrow$  +  $\uparrow$  {( $\uparrow$  (40 + *Formula 5*)  $\div$  512  $\uparrow$   $\times$  512)}  $\div$  1024  $\uparrow$ 

For 64-bit mode:

 ${\uparrow}$  {( ${\uparrow}$ (72 + (*total of Formulas 2 through 5, 6, and 7*)) ÷ 512  ${\uparrow}$  x 512)}  $\div$  1024  $\uparrow$  +  $\uparrow$  {( $\uparrow$  (72 + *Formula 5*)  $\div$  512  $\uparrow$   $\times$  512)}  $\div$  1024  $\uparrow$ 

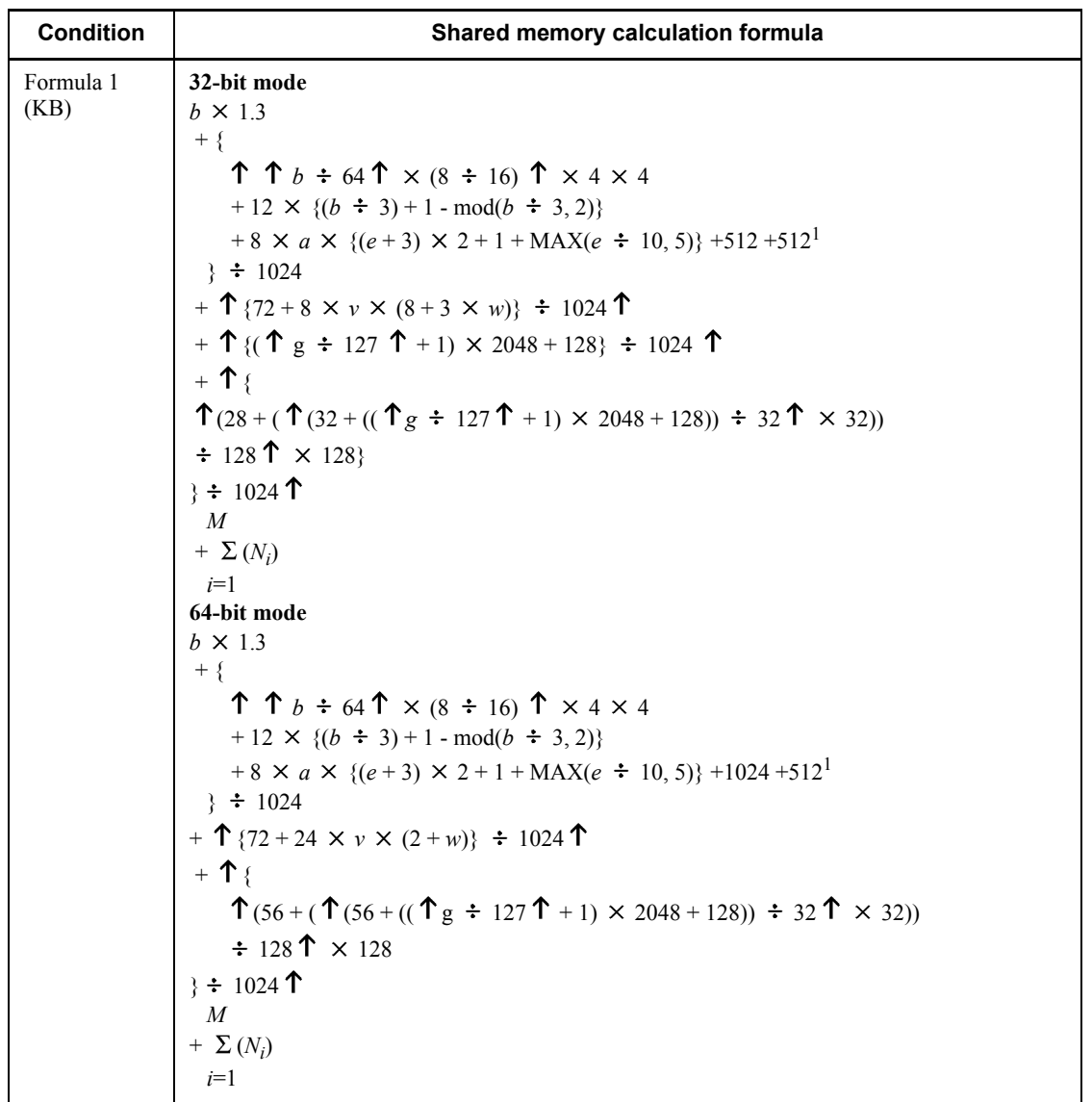

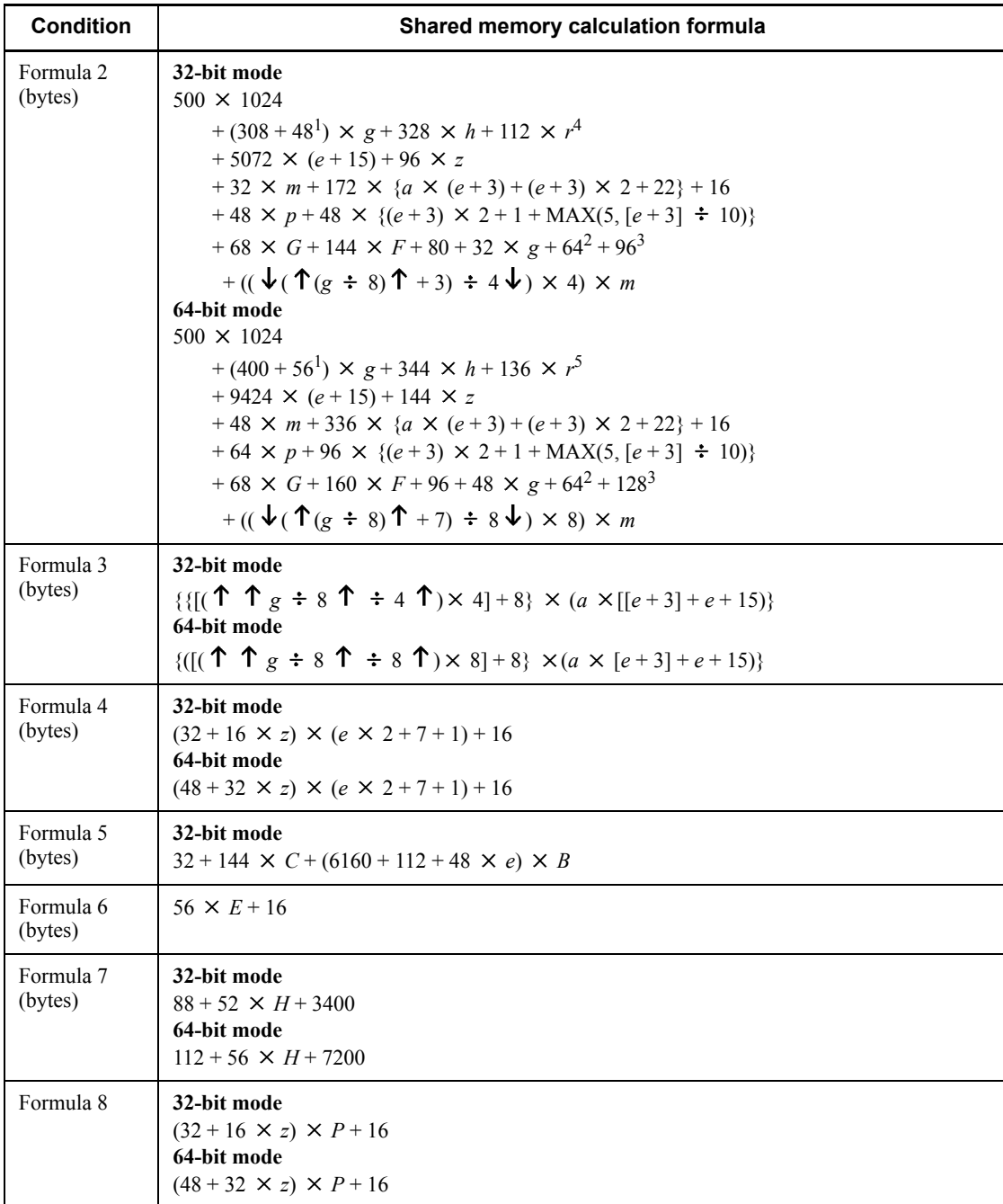

<sup>1</sup> Add this value if neither pd\_max\_list\_user nor pd\_max\_list\_count operand

is 0.

<sup>2</sup> Add this if the value of the pd\_max\_ard\_process operand is at least 1.

 $3$  Add this if the value of the pd\_max\_reflect\_process\_count operand is at least 1.

```
<sup>4</sup> When you specify v6compatible or v7compatible in the
pd sysdef default option operand, use 112 \times MAX((i \times 1.2), r) for
calculating instead of 1\overline{1}2 \times r.
```
5 When you specify v6compatible or v7compatible in the pd sysdef default option operand, use  $136 \times MAX((i \times 1.2), r)$  for calculating instead of  $136 \times r$ .

## *(4) Variables used in the formulas*

- *a*: Value of pd\_max\_access\_tables operand
- *b*: Value of pd\_sql\_object\_cache\_size operand
- *c*: Value of pd\_table\_def\_cache\_size operand
- *d*: Value of pd\_auth\_cache\_size operand
- *e*: Value of pd\_max\_users operand<sup>1</sup>
- *f*: Total number of back-end servers
- *g*: Value of pd\_max\_rdarea\_no operand
- *h*: Value of pd\_max\_file\_no operand

*i*: Total number of indexes in the server (for a partitioning key index, this is the number of partitions in the server)

- *k*: Value of pd\_view\_def\_cache\_size operand
- *m*: Number of global buffers for index

If  $Y$  is specified in the pd dbbuff modify operand, add the pd  $\text{max}_{\text{add}}$  dbbuff no operand value of the server definition to the number of pdbuffer statements related to the server.

- *n*: Value of pd\_alias\_cache\_size operand
- p: Value of pd\_lck\_until\_disconnect\_cnt operand
- *q*: MIN (*e* + 3, *p*)
- *r*: Value of pd\_assurance\_index\_no operand
- *s*: Number of plug-ins installed

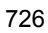

- *t*: Total number of plug-in functions used with  $DML^2$
- *: Total number of parameters for the plug-in functions used with*  $DML^2$
- *v*: Value of pd\_max\_list\_users operand
- *w*: Value of pd\_max\_list\_count operand
- *x*: Value of pd\_type\_def\_cache\_size operand
- *y*: Value of pd\_routine\_def\_cache\_size operand
- z: Total number of global buffers (number of pdbuffer operands specified)

If  $Y$  is specified in the pd dbbuff modify operand, add the pd max add dbbuff no operand value of the server definition to the number of  $\overline{\text{odbuf}}$  fer statements related to the server.

- A: Value of pd\_registry\_cache\_size operand
- *B*: Value of the pd\_max\_foreign\_server operand
- *C*: Total number of DBMSs supported by HiRDB External Data Access Adapters
	- **•** HiRDB External Data Access Adapters for HiRDB or XDM/RD E2 connection: 3
	- **•** HiRDB External Data Access Adapters for ORACLE connection: 1
	- **•** HiRDB External Data Access Adapters for DDB2 connection: 1

If all HiRDB External Data Access Adapters are installed, the total number of supported DBMSs is 5.

*D*: Total number of HiRDB External Data Access Adapters for SQL exchanges

- **•** HiRDB External Data Access Adapters for HiRDB or XDM/RD E2 connection: 512
- **•** HiRDB External Data Access Adapters for ORACLE connection: 2048
- **•** HiRDB External Data Access Adapters for DB2 connection: 512

*E*: Value of the pd\_inner\_replica\_control operand

- *F*: Value of the pd\_assurance\_table\_no operand
- *G*: Maximum number of transactions in the server  $(2 \times e + 7)$
- *H*: Value of the pd\_dfw\_awt\_process operand
- *I*: Total number of pdplgprm operands specified in the front-end server

 $J_i$ : Size of the shared memory specified in the  $i^{\text{th}}$  pdplgprm operand specified in the front-end server

*K*: Total number of pdplgprm operands specified in the dictionary server

 $L_i$ : Size of the shared memory specified in the  $i^{\text{th}}$  pdplgprm operand specified in the dictionary server

*M*: Total number of pdplgprm operands specified in the back-end server

*N<sub>i</sub>*: Size of the shared memory specified in the  $i^{\text{th}}$  pdplgprm operand specified in the back-end server

*P*: Value of the pd\_max\_commit\_write\_reclaim\_no operand

<sup>1</sup> For a dictionary server, use the value of the pd\_max\_dic\_process operand. For a back-end server, use the value of the pd\_max\_bes\_process operand. If the pd max dic process or pd max bes process operand is omitted, use the value of the pd\_max\_users operand.

 $2$  You can use the following SQL statement to obtain the total number of plug-in functions and the total number of parameters for the plug-in functions used with DML:

```
SELECT COUNT(*), SUM(N_PARAM) FROM
MASTER.SQL_PLUGIN_ROUTINES
WHERE PLUGIN NAME = ' plug-in-name'
AND (TIMING DESCRIPTOR = 'ADT FUNCTION'
   OR TIMING DESCRIPTOR IS NULL
   OR TIMING DESCRIPTOR = 'BEFORE INSERT'
    OR TIMING_DESCRIPTOR = 'AFTER_INSERT'
   OR TIMING DESCRIPTOR = 'BEFORE UPDATE'
   OR TIMING DESCRIPTOR = 'AFTER UPDATE'
   OR TIMING DESCRIPTOR = 'BEFORE DELETE'
 OR TIMING_DESCRIPTOR = 'AFTER_DELETE'
 OR TIMING_DESCRIPTOR = 'BEFORE_PURGE_TABLE'
 OR TIMING_DESCRIPTOR = 'AFTER_PURGE_TABLE'
 OR TIMING_DESCRIPTOR = 'INDEX_SEARCH'
 OR TIMING_DESCRIPTOR = 'INDEX_COUNT'
 OR TIMING_DESCRIPTOR = 'INDEX_INSERT'
OR TIMING DESCRIPTOR = 'INDEX BEFORE UPDATE'
 OR TIMING_DESCRIPTOR = 'INDEX_AFTER_UPDATE'
 OR TIMING_DESCRIPTOR = 'INDEX_DELETE'
 OR TIMING_DESCRIPTOR = 'PURGE_INDEX'
 OR TIMING_DESCRIPTOR = 'INDEX_MAINTENANCE_DEFERRED'
    OR TIMING_DESCRIPTOR = 'BEFORE_INSERT_DC'
    OR TIMING_DESCRIPTOR = 'BEFORE_UPDATE_DC'
   OR TIMING DESCRIPTOR = 'BEFORE DATA CHECK'
   OR TIMING DESCRIPTOR = 'AFTER DATA CHECK')
```
# **16.2.5 Formula for size of shared memory used by global buffers**

## *(1) When the standby-less system switchover (effects distributed) facility is not used*

The size of the shared memory used by global buffers is calculated for each dictionary server and back-end server, using Formula 1. If the calculations are made for each server machine, the values can differ depending on the options specified in the pdbuffer statement, as shown in Table 16-9.

*Table 16-9:* Calculation conditions depending on the options specified in the pdbuffer statement (when the standby-less system switchover (effects distributed) facility is not used)

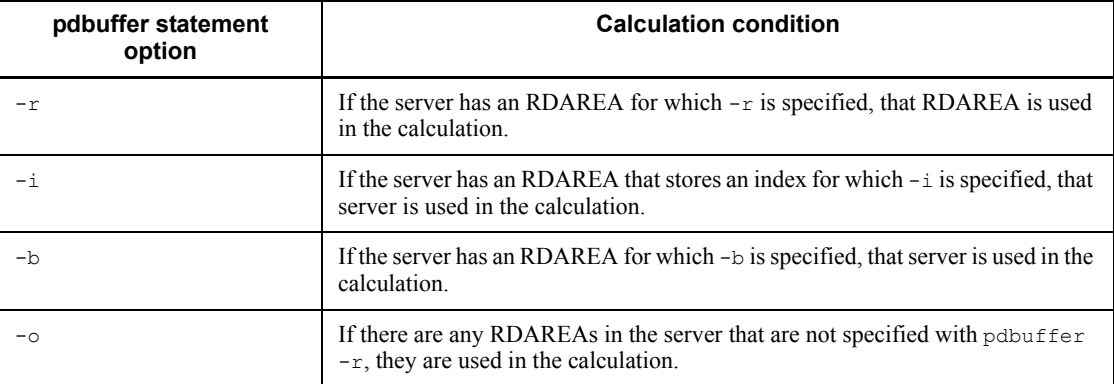

If Y is specified in the pd dbbuff modify operand, add Formula 2. The total value determined from Formulas 1 and 2 is the required shared memory area for the server's global buffers.

If the pdbuffer operand is omitted, HiRDB calculates the shared memory area automatically, so it need not be estimated.

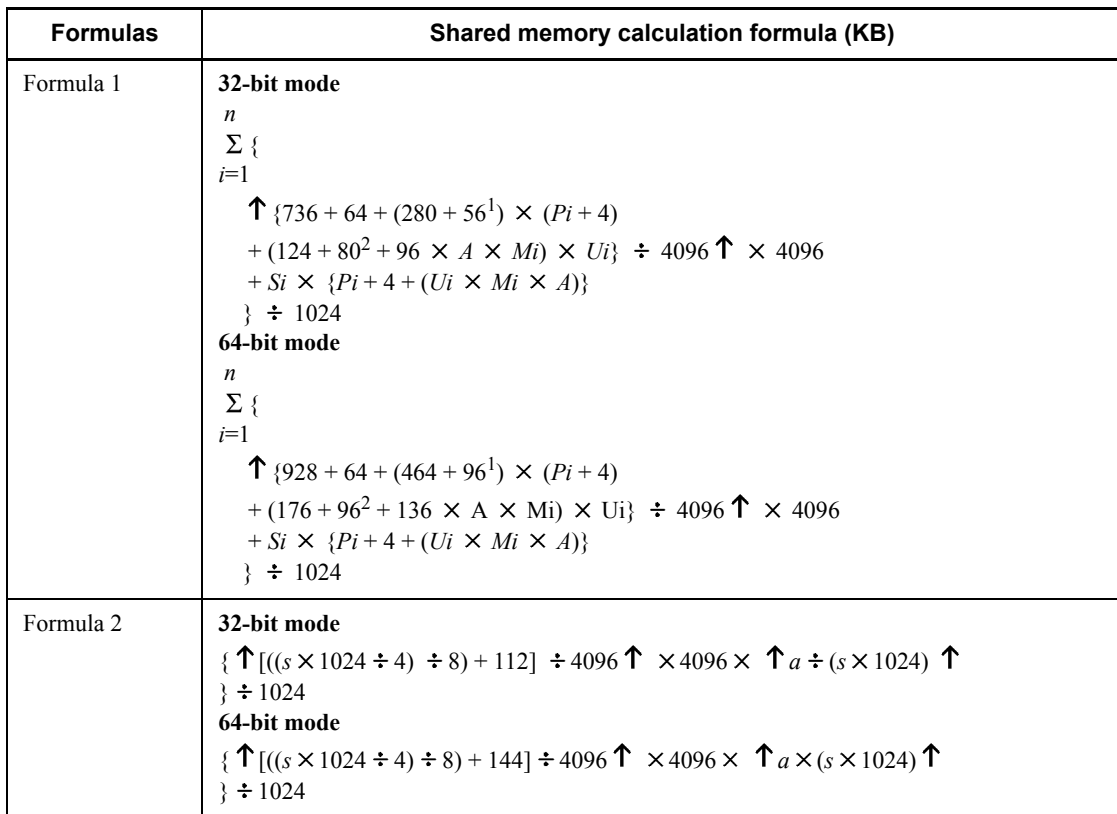

*n*: Number of global buffer pools

*i*: Global buffer pool definitions to be calculated

- *P*: Number of global buffer sectors
- *A*: If the asynchronous READ facility is used, 2; if it is not used, 1
- *M*: Maximum number of batch input pages

If at least 1 is specified in the pd\_max\_ard\_process operand, this is twice the specified value.

- *U*: Maximum number of concurrently executable prefetch operations
- *S*: Maximum page length of the RDAREAs allocated to global buffer
- *s*: Value of SHMMAX
- *a*: Total from Formula 1

 $<sup>1</sup>$  Add this value in the case of a global buffer for LOB.</sup>

<sup>2</sup> Add this value if at least 1 is specified in the pd max ard process operand.

## *(2) When the standby-less system switchover (effects distributed) facility is used*

When the standby-less system switchover (effects distributed) facility is used, the size of the shared memory used by global buffers is obtained for each unit using the formula. If the calculations are made for each unit, the values can differ depending on the options specified in the pdbuffer statement, as shown in Table 16-10.

*Table 16-10:* Calculation conditions depending on the options specified in the pdbuffer statement (when the standby-less system switchover (effects distributed) facility is used)

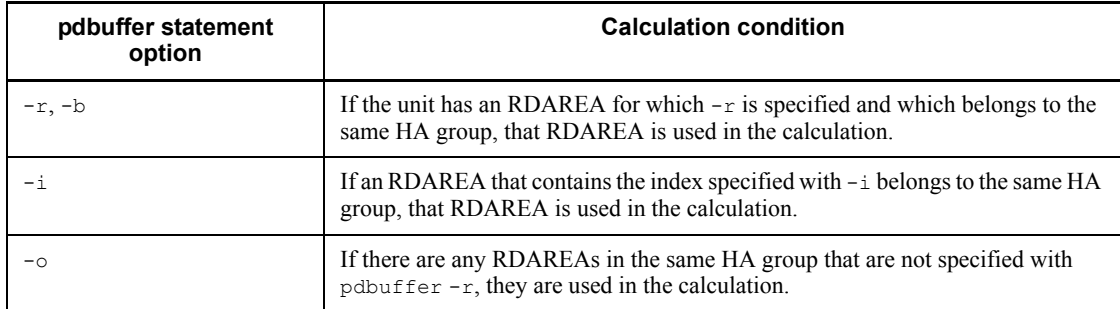

If the pdbuffer operand is omitted, HiRDB calculates the shared memory area automatically, so it need not be estimated.

**Shared memory calculation formula (KB) 32-bit mode**  *n*  $\Sigma$  { *i*=1  $(96 + ((736 \times (A + B)) + (272 \times (F + (8 \times (A + B))))$  $+ 8 \times F \times (A + B) + 16) + H + D$  $+ 2048 + G + (E \times F + (8 \times (A + B)))$  $\div 1024$ **64-bit mode** *n*  $\Sigma$  { *i*=1  $((144 + ((928 \times (A + B)) + (448 \times (F + (8 \times (A + B))))$ + (16  $\times$  F  $\times$  (*A* + *B*))))+16 + *H* + *D*)  $+ 2048 + G + (E \times F + (8 \times (A + B)))$  $\div 1024$ 

*n*: Number of global buffer pools allocated to this unit

- *i*: Global buffer pool definitions to be calculated
- *A*: Number of host BESs
- *B*: Maximum number of acceptable guest BESs
- *C*: Number of batch input pages (value specified in pdbuffer  $-p$ )
- *D*: Add this value if the prefetch facility is used ( $pdbuffer$  -m specified):

In the 32-bit mode:

 $2 \times (((80 \times U \times C) + (80 \times U) + (124 \times U) + (8 \times U \times C)) \times (A + B))$ 

In the 64-bit mode:

$$
2 \times (((112 \times U \times C) + (96 \times U) + (176 \times U) + (16 \times U \times C)) \times (A + B))
$$

*E*: The value depends on the options specified in the pdbuffer statement. The following table lists and describes the options and formulas:

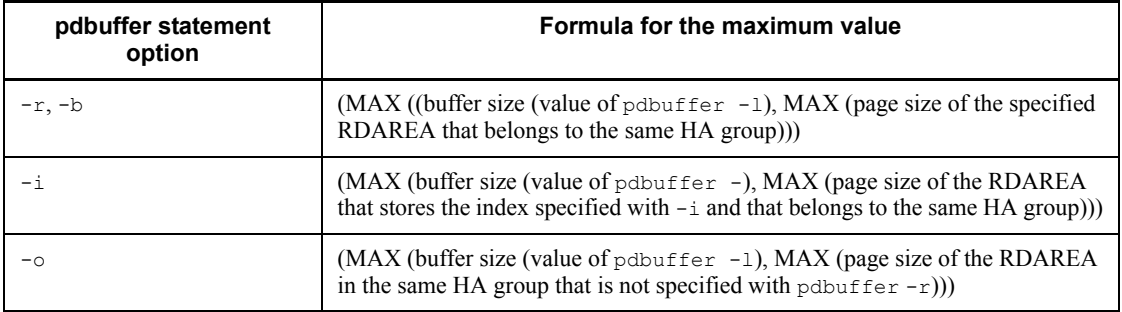

*F*: Number of buffer sectors (value of pdbuffer  $-n$ )

*G*: Add this value if the prefetch facility is used ( $pdbuffer$  -m specified):

 $2 \times ((E \times U \times C) \times (A + B))$ 

*H*: Add this value if LOB RDAREA is specified (pdbuffer -b specified):

In the 32-bit mode:

 $56 \times (F + (8 \times (A + B)))$ 

In the 64-bit mode:

 $96 \times (F + (8 \times (A + B)))$ 

*U*: Maximum concurrent prefetch count (value of pdbuffer  $-m$ )

# **16.2.6 Formulas for size of memory required during SQL execution**

## *(1) Procedure for obtaining the size of the memory required during execution of rapid grouping facility*

If PDSQLOPTLVL is specified in the client environment definition, pd\_optimize\_level is specified in the system common definition or front-end server definition, or this operand is omitted, executing an SQL statement that satisfies the applicable conditions will activate the rapid grouping facility. In such a case, HIRDB allocates process private memory on the basis of the value of PDAGGR in the client environment definition. The size of the memory can be obtained from the following formula (in bytes). The size of the memory required during execution of rapid grouping facility should be calculated for the server machine defining the back-end server only.

#### **Formula**

 $e + \uparrow d$  ÷ 4 $\uparrow$  × 4 +  $\uparrow$  (17 + 4 × *a* + 4 × *b* + *c* + *d*) ÷ 4 $\uparrow$  × 4 × (*N* + 1) (bytes)

- *a*: Number of columns subject to grouping
- *b*: Number of operations by set functions

Each of COUNT, SUM, MAX, and MIN is counted as 1.

Each of AVG (COUNT) and AVG (SUM) is counted as 2.

- *c*: Length of rows subject to grouping (see Table *16-11*)
- *d*: Length of operation area for set functions (see Table *16-11*)
- *e*: 32-bit mode: MAX (4  $\times$  *N*  $\times$  24, 16408)

64-bit mode: MAX  $(8 \times N \times 40, 32808)$ 

*N*: Value of the PDAGGR operand in the client environment definition

*Table 16-11:* Length of column subject to grouping and length of operation area for set functions

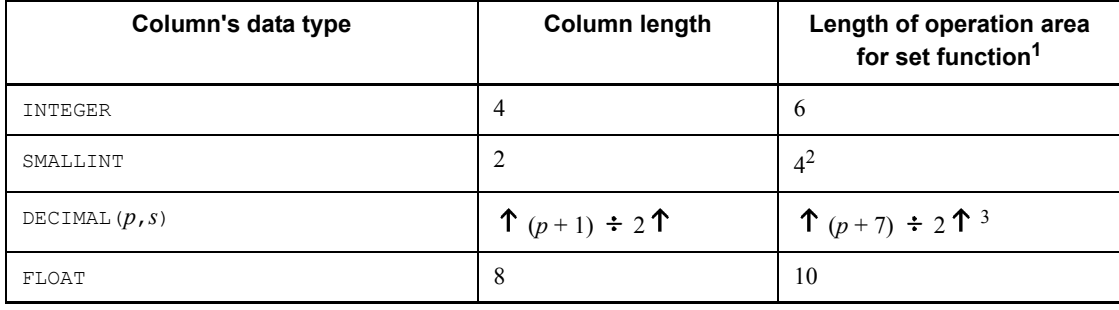

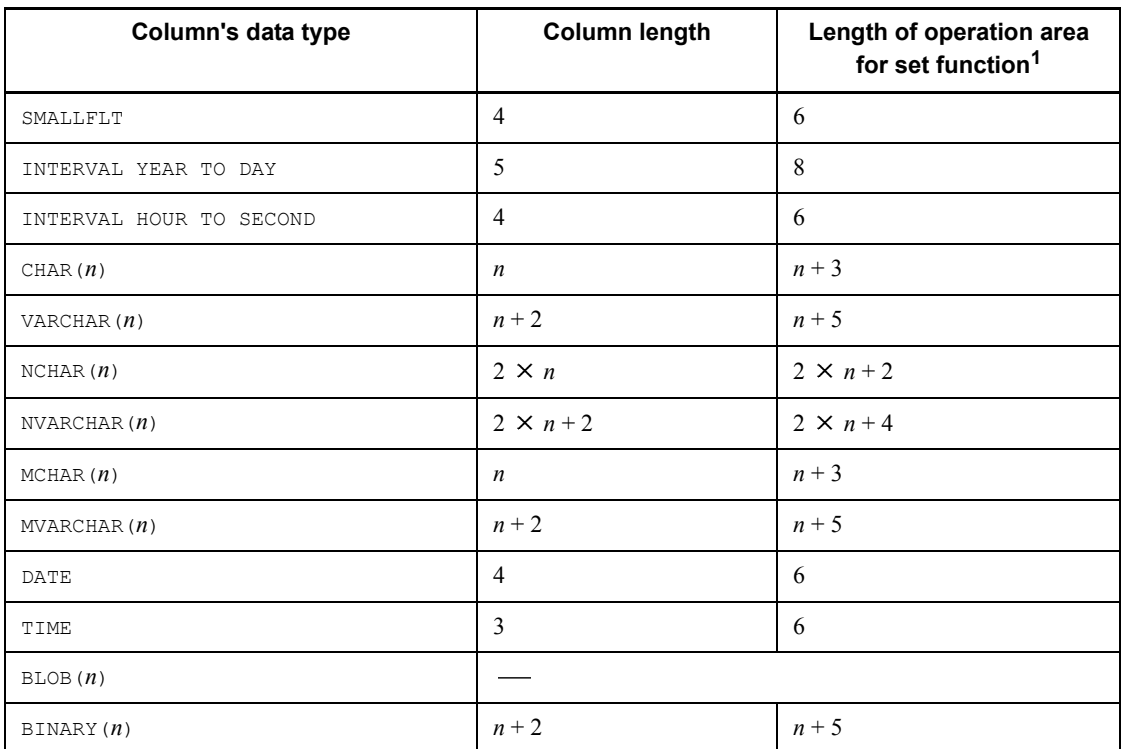

Legend:

- : Not applicable

<sup>1</sup> If the set function is  $\text{COUNT}$ , the length of the operation area is always 6 regardless of the data type.

<sup>2</sup> If the set function is AVG or SUM, the length of the operation area is 6.

 $3$  If the set function is AVG or SUM, the length of the operation area is 18.

## *(2) Procedure for obtaining the size of the memory required when data suppression by column is specified*

The following formula can be used to obtain the size of the memory (in bytes) required to access a table for which data suppression by column is specified (table for which SUPPRESS is specified in the column definition of CREATE TABLE).

**Formula**

 $a + 128$  (bytes)

*a*: Sum of the lengths of columns in the table for which data suppression by column is

#### specified

## *(3) Procedure for obtaining the size of the memory required during hash join and subquery hash execution*

If you specify the PDADDITIONALOPTLVL operand in the client environment definition or the pd\_additional\_optimize\_level operand in the HiRDB system definition, the SQL extension optimizing option becomes available. If you specify an application of "hash join, subquery hash execution (APPLY\_HASH\_JOIN)" with this SQL extension optimizing option, the system allocates the following size of process private area when a table join or subquery SQL statement is executed:

#### **Formula**

**32-bit mode** *a*  $\sum$  (13  $\times$  1024 + 6  $\times$  1024  $\times$  *b* + *c*)  $i = 1$ **64-bit mode** *a*  $\sum$  (13  $\times$  1024 + 7  $\times$  1024  $\times$  *b* + *c*)  $i = 1$ (bytes)

*a*: Maximum number of hash joins in the SELECT statement

For details about the maximum number of hash joins in the SELECT statement, see the manual *HiRDB Version 8 UAP Development Guide*.

*b*: Obtain the hash join processing to be applied on the basis of the number of hash table rows, then determine the this value from the following table:

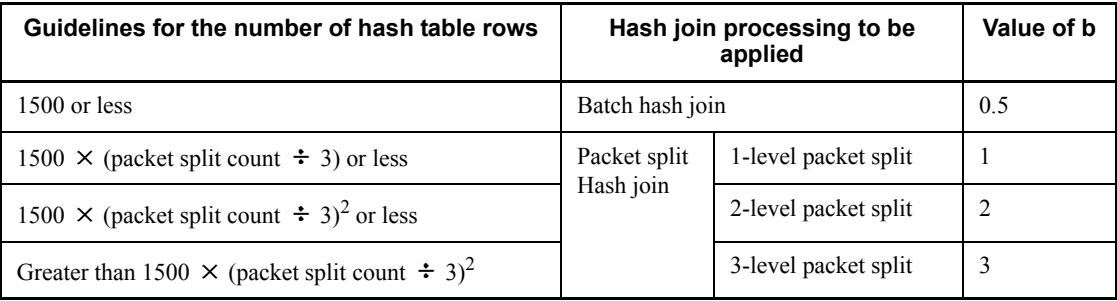

Number of hash table rows: For join, it is the inner table count; for subquery, it is the subquery search count excluding the predicates that contain external reference rows in the search condition.

Packet split count: MIN {  $\sqrt{(size of hash table \div 2) \div page length of hash table} \cdot \sqrt{}$ , 64}

Hash table size: Value of the pd\_hash\_table\_size specified in the HiRDB system definition or the value of the PDHASHTBLSIZE operand specified in the client environment definition.

Page length of hash table: Select the page length of hash table corresponding to *c* (maximum length of hash table row) from the following table:

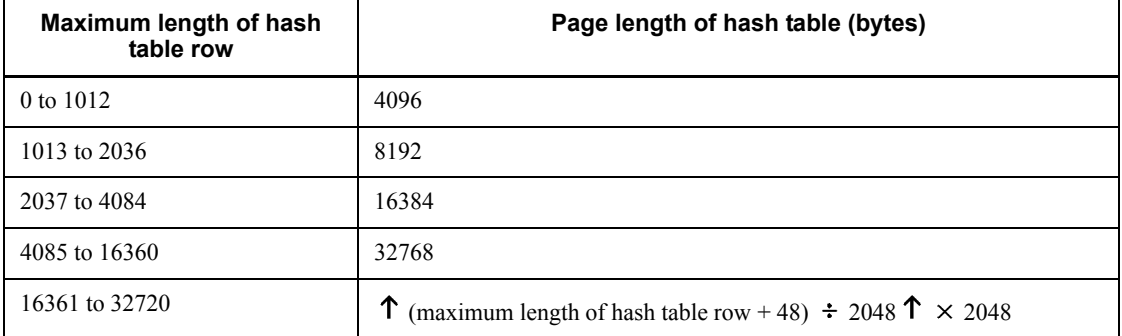

*c*: Maximum length of hash table row

For details about the length of a hash table row, see the manual *HiRDB Version 8 UAP Development Guide*.

## *(4) Procedure for obtaining the size of the memory required for foreign table retrieval*

The following formula is used to determine the size of the memory required for foreign table retrieval (when the HiRDB External Data Access facility is used). You can check the SQL statements that retrieve from foreign tables with the access path display facility (pdvwopt command). When an SQL statement is executed on a foreign table, the memory requirement is 2,147,483,647 bytes.

#### Formula

```
a + 16 + 16 \times b + cThis is calculated when there are embedded variables or ? parameters in the SQL statement used for foreign table 
retrieval.
+ 16 + 16 \times e + d (bytes)
```
*a*: Length of the SQL statement retrieving from the foreign table

*b*: Number of columns in the foreign table to be retrieved

*c*: If the foreign server's information definition contains the pd\_hb\_ary\_fec\_num operand:

• When the pd\_hb\_ary\_fec\_num operand is specified

Total column length of the foreign table (see Table 16-5)  $\times$  value of the pd hb ary fec num operand

• When the pd\_hb\_ary\_fec\_num operand is not specified

 $MAX$ {total column length of the foreign table (see Table 16-5), value of the pd sql send buff size operand  $\times$  2048}

If the foreign server's information definition does not contain the pd hb ary fec num operand:

Total column length of the foreign table (see Table 16-5)

*d*: Total array length of embedded variables or ? parameters in the SQL statement that performs the foreign table retrieval (see Table 16-5)

*e*: Number of embedded variables or ? parameters in the SQL statement that performs the foreign table retrieval

### *(5) Procedure for obtaining the size of the memory required when the snapshot method is used*

If the pd\_pageaccess\_mode operand is omitted, or if SNAPSHOT is specified, then the page access method for data retrieval uses the snapshot method when an SQL statement for which the snapshot method is applicable is executed. At this time, memory in the process private area is allocated automatically, as shown below, based on the page size of the table or index storage RDAREA.

Formula

 $a \times 2$  (bytes)

*a*: Maximum page length in the RDAREA where the relevant table or index is stored

However, LOB RDAREAs are excluded.

#### *(6) Determining the size of the memory required to retrieve the first n records*

If the function for retrieving *n* rows of search results from the top is used, you can retrieve *n* rows from the top of the search results (or from the location resulting from skipping as many rows from the top as specified by the user as an offset).

If the number of rows specified in the LIMIT clause is 1 or greater and the value of (number of offset rows + number of rows specified in the  $LIMIT$  clause) is 32,767 or less, as many rows are retained in memory as will fit in (number of offset rows + number of rows specified in the LIMIT clause). The size of the process private area to be allocated can be determined by the formula shown below. If the value of (number of offset rows + number of rows specified in the  $LIMIT$  clause) is 32,768 or greater, see *19. Determining Work Table File Size* because a work table is created.

#### Formula

 ${100 + (a + 2) \times (number of offset rows + number of rows specified in the LIMIT clause)} \times b$ (bytes)

#### *a*: Row length

The row length cannot exceed 32,720 bytes. The row length is calculated with the following formula:

*m*  $\sum (Ai) + 2 \times m + 4 + c$ *i*=1 (bytes)

> *m*: Number of rows specified in the selection formula, GROUP BY clause, or ORDER BY clause

Add 1 if the FOR UPDATE clause is specified. However, if ROW is specified in the selection formula, this is the total number of rows in the table.

*Ai*: Data length of the *i*th column of the records stored in the first *n* records of the allocation area

For details about column data length, see Table *17-1 List of data lengths*, and determine the length beginning by assigning the defined length to *d*.

The data length is set to 12 bytes for a column whose data type is BLOB. character string whose defined length is 256 bytes or greater (including national and mixed character strings), or BINARY that does not belong to any of the following:

- Columns specified in a selection formula with the DISTINCT clause specified
- **•** A query specification selection formula using a concatenation operation based on UNION [ALL]
- **•** Columns specified in the ORDER BY clause

Also, if the FOR UPDATE clause is specified and 1 is added for *m*, use 12 bytes for *Ai*.

*c*: 8

However, in the following cases, use 0.

• There is an exclusive lock in the EX mode on the retrieval table

- **•** WITHOUT LOCK is specified
- The rapid grouping facility is specified
- **•** Multiple tables are combined
- *b*: Number of maintenance areas for the first *n* records

The number of maintenance areas for the first *n* records is calculated with the following formula:

1 + number of UNION [ALL] clause specifications

#### *(7) Determining the size of the memory required for executing SQL statements specifying an index-type plug-in function as a search condition*

To determine the size of memory that is allocated in the process private area when an SQL statement specifying an index-type plug-in function as a search condition is executed, use the following formula:

Formula

 $a \times 500 + (20 + 6) \times 800 + 16$  (bytes)

*a*: Row length. To determine the row length, use the following formula:

*m*  $\sum (Ai) + 4 \times (m + 2) + 12 + 4 + 8$ *i*=1 (bytes)

> *m*: Number of columns specified in the selection formula, join condition, GROUP BY clause, or ORDER BY clause

If you specified the FOR UPDATE clause, add 1. If ROW is specified in the selection formula, the total number of rows in the table is assumed.

*Ai:* Length of column data *i* in the row to be retrieved

For details about column data length, see Table *17-1 List of data lengths*, and determine the length beginning by assigning the defined length to *d*.

A length of 12 bytes is assumed for a column with BLOB data or character string data with a defined length of 256 bytes or greater (including national character data and mixed character string data) that is none of the following:

- **•** Column specified in the join condition (join column)
- Column specified in the selection formula with the DISTINCT clause specified
- **•** Column specified in the selection formula in a subquery of a quantified predicate
- Column specified in the selection formula in a subquery of an IN predicate
- **•** Selection formula in the subquery that is the target of Set Operation due to UNION [ALL] or EXCEPT [ALL]
- Column specified in the ORDER BY clause

If the FOR UPDATE clause is specified, *Ai* corresponding to 1 that was added to *m* is 12 bytes.

## *(8) Determining the size of the memory required to use the facility for output of extended SQL error information*

When the facility for output of extended SQL error information is used, a process private area is allocated in the following cases:

### **(a) When the OPEN statement is executed**

Formula

```
32-bit mode
(16 + 16 \times m) + a64-bit mode
(24 + 24 \times m) + a (bytes)
```
*a*: Total data length of ? parameters or embedded variables

```
m
```

```
a = \sum (a_i)
```
*i*=1

*m*: Number of ? parameters or embedded variables in the SQL statement

 $a_i$ : Data length of the  $i^{\text{th}}$  ? parameter or the embedded variable

For details about the data length, see Table 16-5.

## **(b) When the PREPARE statement of the definition SQL is executed**

Formula

*SQL statement length* + 20 (bytes)

# **16.2.7 Formula for size of memory required during SQL preprocessing**

## *(1) Size of memory required when no stored procedure is used*

If no stored procedure is used, the following formula can be used to obtain the size of the memory that is allocated during SQL preprocessing (KB).

**Formula**

```
{
(2539 + Si \times 70 + Pi \times 20 + Ti \times 980 + Ci \times 68 + Wi \times 818 + Ki \times 416 + Li \times 5+ Di \times 116 + Ari \times 108 + Gi \times 44 + Ori \times 10 + Sil \times 40 + Upi \times 96 + Fi \times 90+ Ti \times Cwi \times 48 + MAX(Pi, Wpi) \times 52 + MAX(Ti, Sli - 1) \times 96+ MAX(Ti \times 2, Wi) \times 24 + MAX(Ti \times 3, Wi) \times 24+ MAX\{MAX(Ti, Ori + Gi + Si + Fi), Sli - 1\} \times 24\{ \times 1.2 \div 1024 \text{ } \Upsilon \times CLS \}(KB)
```
*Si*: Number of items to be retrieved in SQL statements

*Pi*: Number of embedded variables, ? parameters, or SQL parameters in SQL statements

*Ti*: Number of table names in SQL statements

*Ci*: Number of column names in SQL statements

*Wi*: Number of predicates used in Boolean operators (AND and OR) in SQL statements

*Ki*: Number of literals in SQL statements

*Li*: Total length of literals in SQL statements (bytes)

*Di*: Total number of storage conditions defined in SQL statements

*Ari*: Number of arithmetic operations and concatenation operations in SQL statements

*Gi*: Number of columns specified in GROUP BY clause of SQL statements

*Ori*: Number of column specification or sort item specification numbers in ORDER BY clause of SQL statements

*Fi*: Total number of set functions and scalar functions in SQL statements

*Sli*: Number of queries specified in SQL statements

*Upi*: Number of columns to be updated in SQL statements

*Cwi*: Number of WHENs in CASE expression of SQL statements

*Wpi*: Number of variables corresponding to WITH clause of SQL statements

*CLS*: Number of areas generated per access path in an SOL object<sup>\*</sup>

\* The following formula can be used to obtain the number of areas where one access path is generated in an SQL object.

**Formula**

```
When SELECT APSL is applied<sup>*</sup>
    a + b \times 4 + c + d + e \times 2When SELECT APSL is not applied<sup>*</sup>
    a + b + c + d + e
```
*a*: Number of front-end servers

Specify 1 for the number of front-end servers.

*b*: Number of tables

Use the following formula to obtain the number of tables:

Number of base tables + number of correlation names

*c*: Number of set operation servers

If a set function is specified, specify 1; otherwise, specify 0.

- *d*: Number of queries specifying GROUP BY, DISTINCT, or ORDER BY clause
- *e*: Number of join servers

Use the following formula to obtain the number of join servers:

*b* - number of queries in SQL statement

\* The access path display utility (pdvwopt) can be used to determine whether or not SELECT APSL is applied. For details about the access path display utility (pdvwopt), see the manual *HiRDB Version 8 Command Reference*.

## *(2) Procedure for obtaining the size of the memory required when using stored procedures*

If stored procedures are used, the size of the memory (in KB) to be allocated during SQL preprocessing is the value obtained from the formula shown in (1) above plus the length of the procedure control object for each stored procedure. For the formula for obtaining the length of a procedure control object, see the section on the
pd\_sql\_object\_cache\_size operand of the system common definition. For details about the length of the procedure control object per stored procedure, see *Formula for determining the size of the routine control object of a routine* in the manual *HiRDB Version 8 System Definition*.

# **16.2.8 Formula for size of memory required during BLOB data retrieval or updating (front-end server)**

Use the following formula to determine the size of the memory required during BLOB data retrieval or updating.

Formula

 $a + b + 7$  (KB)

*a*: Maximum value from the following formula for BLOB input variables or output variables specified in one SQL statement.

 ${\uparrow}$ *c* (actual length of BLOB input variable  $i^1 \times 2 + 58$ ) + *i*=1 *d* (specified length of BLOB output variable  $j^2 + 26$ ) *j*=1  $\} \div 1024$  1

> <sup>1</sup> This is the actual length of BLOB data passed as embedded variables from the UAP to the HiRDB server.

> <sup>2</sup> This is the declared length of the UAP embedded BLOB data type variables received from the UAP and returned from HiRDB to the UAP. If it is an INSERT or SELECT statement, the BLOB type reflected from the SELECT side is an output variable.

> *b*: Maximum value from the following formula for a combination of SQL statements performing join retrieval with simultaneously open cursors:

 $256 \times$  number of concurrently open cursors

*c*: Number of input variables

*d*: Number of output variables

# **16.2.9 Formula for size of memory required during BLOB data retrieval or updating (back-end server or dictionary server)**

Use the following formula to determine the size of the memory required during BLOB data retrieval or update.

Formula

(KB)

*a* + *b*

*a*: Maximum value from the following formula for BLOB input variables or output variables specified in one SQL statement:

```
↑{
    c
       (actual length of BLOB input variable i^* + 118 + 70 \times number of output variables)
   i=1
\} ÷ 1024 ↑
```
\* This is the actual length of BLOB data passed as embedded variables from the UAP to the HiRDB server.

This is the actual length of BLOB data passed as embedded variables from the UAP to the HiRDB server.

```
d
\sum {280 + 184 \times (number of tables specified in SQLi + 1)}
i=1
```
*c*: Number of input variables

*d*: Number of cursors

# **16.2.10 Formula for size of memory required during block transfer or array FETCH (front-end server)**

To determine the size of the memory required for block transfer or array FETCH, use the following formulas:

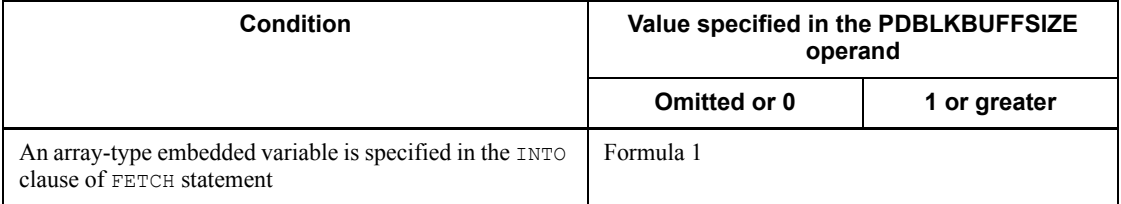

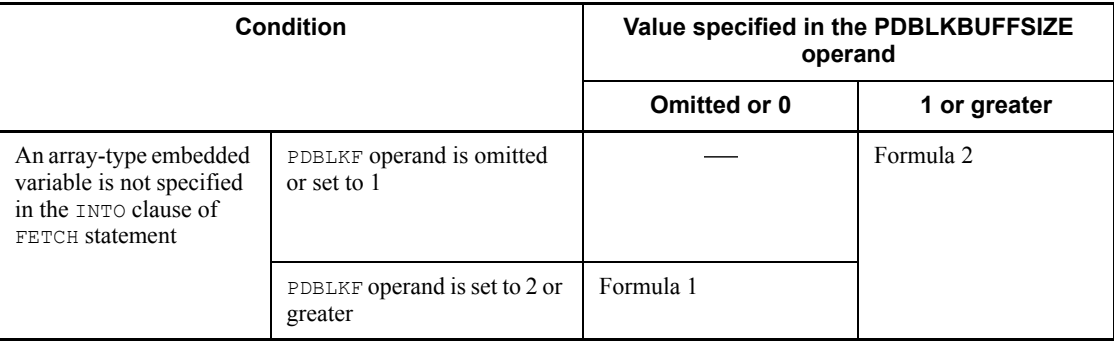

Legend:

- : Not applicable

Formula 1

 $\uparrow$  {864 + 16  $\times$  a + (6  $\times$  a + 2  $\times$  d + b)  $\times$  c}  $\div$  1024  $\uparrow$ (KB)

*a*: Number of retrieval items specified in the SELECT clause

*b*: Data length per row in the retrieval result obtained by the FETCH statement (sum of the maximum length of each column in bytes)

*c*: Value specified by the PDBLKF operand or the number of array columns

*d*: Number of selection formulas with BINARY type specified in the search item specified in the SELECT clause

Formula 2

 $MAX(X_1, X_2)$ 

(kilobytes)

*X<sub>1</sub>*:  $\uparrow$  (864 + 22  $\times$  *a* + 2  $\times$  *c* + *b*)  $\div$  1024  $\uparrow$ 

X<sub>2</sub>: Value of the PDBLKBUFFSIZE operand

*a*: Number or retrieved items that is specified in the SELECT clause

*b*: Data length per row in the retrieval results obtained by the FETCH statement (sum of the length of each column that is actually obtained, in bytes)

*c*: Number of selection formulas with BINARY type specified in the search item specified in the SELECT clause

# **Chapter 17. Determining RDAREA Size**

This chapter explains how to determine the size of each type of RDAREA.

This chapter contains the following sections:

- 17.1 Determining the size of a user RDAREA
- 17.2 Determining the size of a data dictionary RDAREA
- 17.3 Determining the size of the master directory RDAREA
- 17.4 Determining the size of the data directory RDAREA
- 17.5 Determining the size of a data dictionary LOB RDAREA
- 17.6 Determining the size of a user LOB RDAREA
- 17.7 Determining the size of the registry RDAREA
- 17.8 Determining the size of the registry LOB RDAREA
- 17.9 Determining the size of the list RDAREA

## **17.1 Determining the size of a user RDAREA**

This section explains how to determine the size of a user RDAREA.

## **17.1.1 Calculating the size of a user RDAREA**

#### *(1) Formula for calculating the size of a user RDAREA*

The following formula is used to calculate the size of a user RDAREA.

#### **Formula**

```
Size of user RDAREA (bytes)
= Page length of the user RDAREA<sup>1</sup> \times total number of pages in the user RDAREA<sup>2</sup>
```
<sup>1</sup> This is the page length specified in the create rdarea statement for the database initialization utility or database structure modification utility.

 $2$  See (2) as follows.

## *(2) Formula for calculating the total number of pages in a user RDAREA*

The following formula is used to calculate the total number of pages in a user RDAREA.

Total number of pages in a user RDAREA = *a*  $\Sigma$  {  $\uparrow$  *Si*  $\div$  *f*  $\uparrow$  +  $\uparrow$  *Si*  $\div$  *g*  $\uparrow$  } *i*=1 *c* +  $\Sigma$  {  $\uparrow$  *Ti*  $\div$  *e*  $\uparrow$   $\times$  *e*} *i*=1 *d* +  $\Sigma$  {  $\uparrow$  *(Ii* + *I*)  $\div e$   $\uparrow$   $\times e$ } + 6  $\times$  *(a* + 1) + 2  $\times$   $\uparrow$  20480  $\div b$   $\uparrow$  $i=1$ 

*a*: Number of HiRDB files constituting the user RDAREA

*b*: Page length of the user RDAREA (bytes)

*c*: Total number of tables in the user RDAREA

*d*: Total number of indexes to be stored in the user RDAREA

*e*: Segment size specified in the create rdarea statement for the database initialization utility (pdinit) or database structure modification utility (pdmod)

*f*:  $\oint$  {*b* - 20}  $\div$  {( $\uparrow$  *e*  $\div$  32  $\uparrow$   $\times$  8) + 56}  $\downarrow$ 

*g*:  $\uparrow$  (125  $\times$  *b*)  $\div$  (16  $\times$  *f*)  $\uparrow$   $\times$  *f* 

 $S_i$ : Number of segments in each HiRDB file that is specified in the create rdarea statement for the database initialization utility (pdinit) or database structure modification utility (pdmod)

*Ti* : Number of pages required to store each table (see *17.1.2 Calculating the number of table storage pages*)

*Ii* : Number of pages required to store each index (see *17.1.3 Calculating the number of index storage pages*)

# **17.1.2 Calculating the number of table storage pages**

The procedure used to calculate the number of pages required to store a table depends on whether or not FIX is specified for the table in CREATE TABLE. The procedures are explained in (1) and (2) as follows. The variables used in the formulas are explained in (3), and examples of calculating the number of pages needed to store a table are presented in (7). Estimating the RDAREA size when the rebalancing facility is used is explained in (6).

If a table is row-partitioned, the number of pages for the table in each storage RDAREA must be obtained.

#### *(1) FIX not specified*

When FIX is not specified, the following formula is used to calculate the number of pages needed to store a table.

**Formula**

Number of stored pages in table = 
$$
\left(\frac{(P + \sum_{i=1}^{n} PS_i) \times g}{g - \sqrt{\frac{g \times h}{100}}} \right)
$$
 (Unit: pages)

# **(a) How to obtain the value of P**

Use the following formula to obtain the value of *P*. The denominator enclosed in parentheses indicates the number of rows stored per page; its minimum and maximum values are 1 and 255, respectively.

#### **Formula**

$$
P = \left(\begin{array}{c|c}\n\frac{a}{\sqrt{100-c}} & \frac{1}{\sqrt{100}} \\
\hline\n\frac{b \times (100-c)}{100} & -48 \\
\hline\n\frac{c}{2} & 4 & \sqrt{100} \\
\hline\n\end{array}\right)
$$
\n
$$
Determine the value of b and c so that the following condition is
$$

satisfied:

$$
\sqrt{\frac{b \times (100 - c)}{100}} \sqrt{-48 \geq \left(\frac{c}{2}\right)^{\frac{c}{12}} \left(\frac{1}{2}\right)^{1/2}} \times 2 + 8 + 2 \times f
$$

#### **(b) How to obtain the value of PSi**

Use the following formula to obtain the value of each *PSi* and then obtain their sum, where n indicates the number of columns to which Table *17-2 Data lengths for the variable-length character string type (except abstract data type and repetition columns)* is applicable.

 $PS_i = a \times T e_i/(b - 62)$ 

## *(2) FIX specified*

When FIX is specified, the following formula is used to calculate the number of pages needed to store a table.

**Formula**

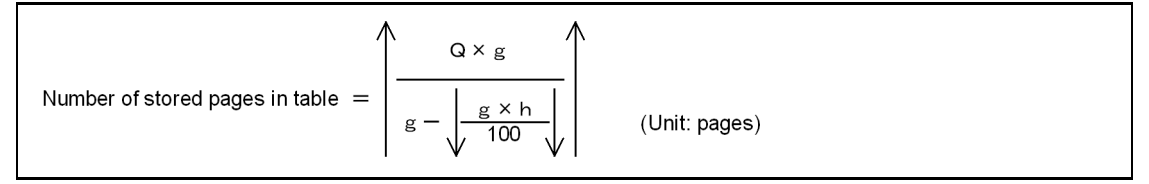

## **(a) How to obtain the value of Q**

Use the following formula to obtain the value of *Q*, in which the denominator enclosed in parentheses indicates the number of rows stored per page; its minimum and maximum values are 1 and 255, respectively.

$$
Q = \left( \sqrt{\frac{MN(255)}{MN(255)}} , \sqrt{\frac{\sqrt{\frac{b \times (100 - c)}{100}}}{\sqrt{\frac{c}{2}} \times \frac{1}{100}}} , \sqrt{\frac{1}{2} \times 2 + 6} , \sqrt{\sqrt{\frac{c}{2}} \times 2 + 6} , \sqrt{\sqrt{\frac{c}{2}}
$$

Determine the value of b and c so that the following condition is satisfied:

$$
\sqrt{\frac{b \times (100-c)}{100}} \sqrt{-48} \ge \left(\frac{\sum_{i=1}^{r} d_i}{2}\right)^{1/2} \times 2 + 6
$$

When you determine the value of b, make sure that the restrictions on the total length of columns that are described in the common rules for CREATE TABLE in the manual HiRDB Version 8 SQL Reference are also satisfied.

## *(3) Variables used in formulas*

- *a*: Total number of rows stored in table
- *b*: Page length of user RDAREA (bytes)
- *c*: Percentage of unused area specified with CREATE TABLE (%)
	- If you omit the percentage of unused area, the system assumes 30%.
- *di* : Data length of a column (bytes)

Obtain the values for all columns from Table *17-1 List of data lengths*.

For a column with an abstract data type, *see (4) How to obtain the data lengths of abstract data type columns*.

For a repetition column, see *(5) How to obtain the data lengths of repetition columns*.

- *ei* : Average column data length (bytes)
	- **•** For columns defined as a provided data type, see Table *17-2 Data lengths for the variable-length character string type (except abstract data type and repetition columns)* and obtain the values only for the columns with data types listed in this table.
	- **•** For columns defined as an abstract data type, see Table *17-3 Data lengths for the variable-length character string type (abstract data type)* and obtain the values only for the columns with data types listed in this table.
	- **•** For repetition columns, see Table *17-4 Data lengths for the variable-length*

*character string type (repetition columns)* and obtain the values only for the columns with data types listed in this table.

- *f*: Total number of columns defined for table
- *g*: Segment size of RDAREA for storing table (pages)
- *h*: Percentage of free pages in segment specified with CREATE TABLE (%)

If you omit the percentage of free pages in segment, the system assumes 10%. Here, free pages refers to unused pages.

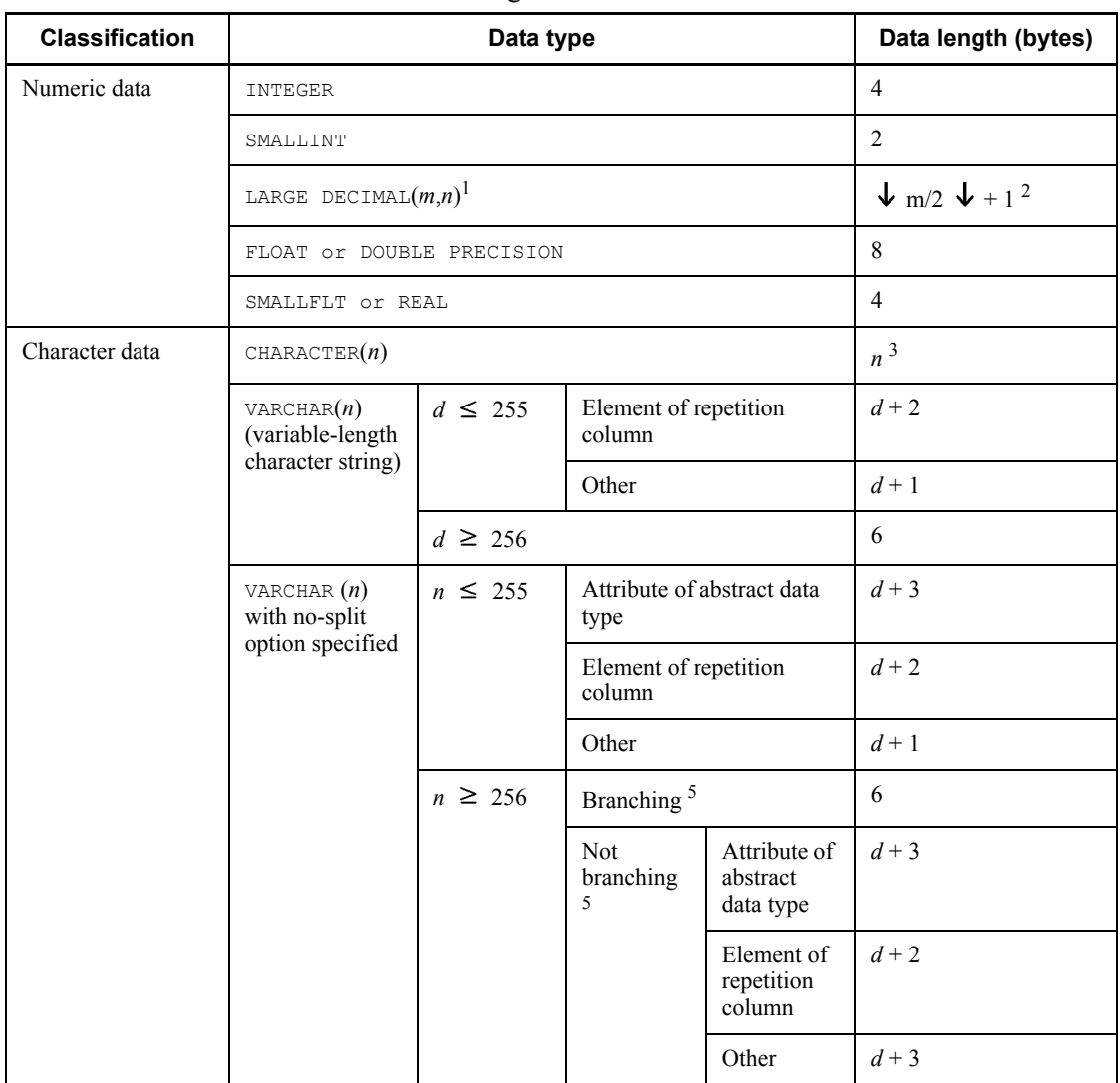

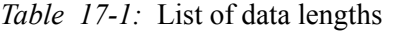

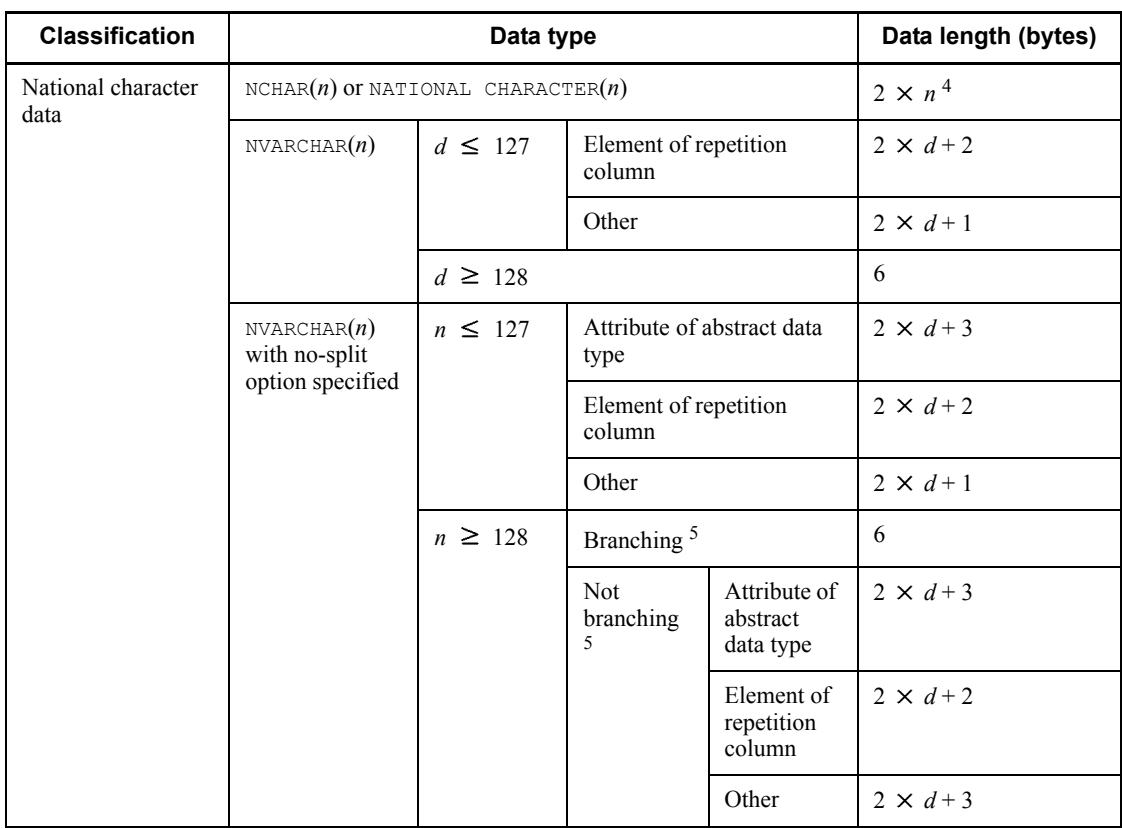

#### 17. Determining RDAREA Size

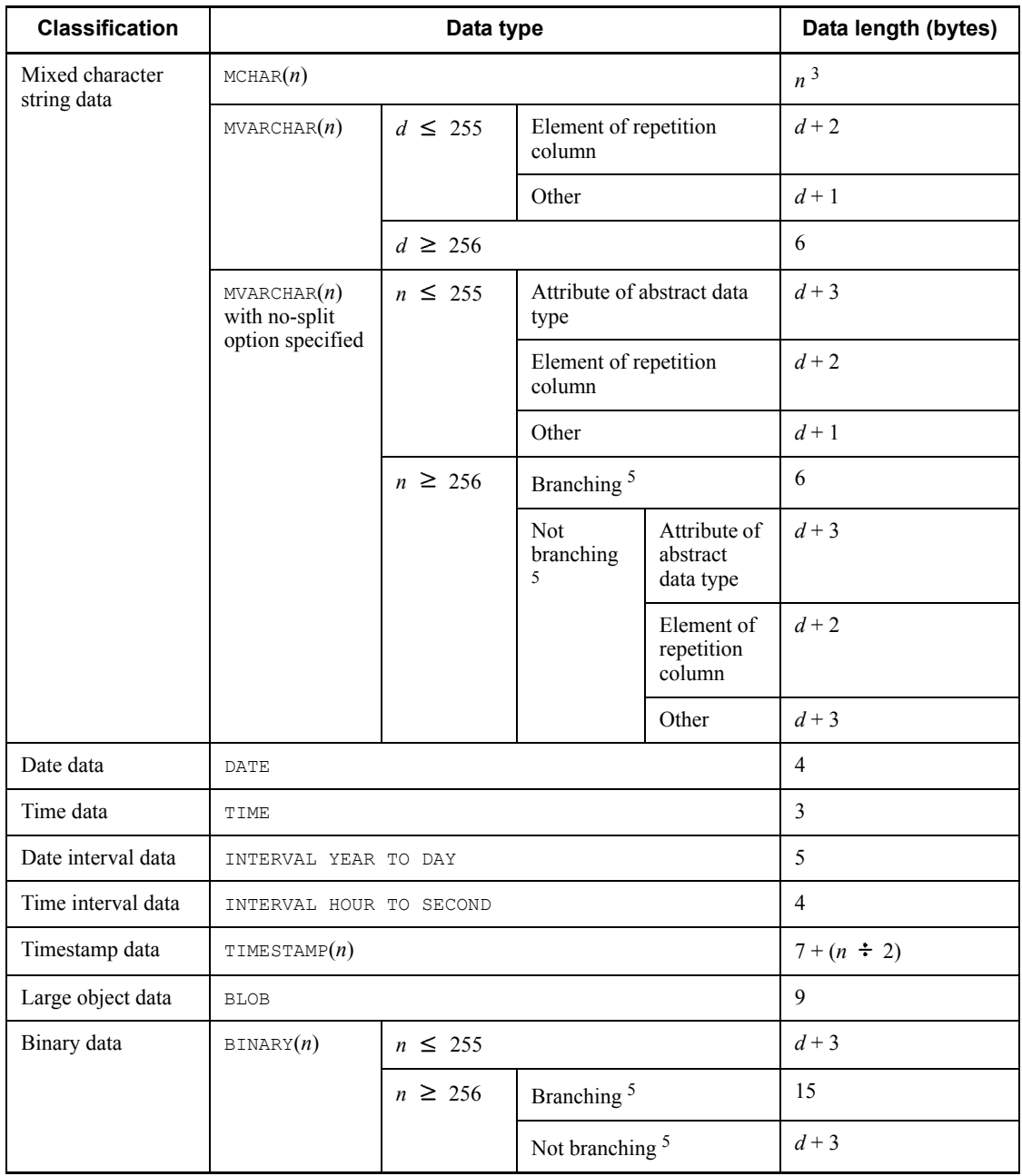

*d*: Actual data length (in characters)

*m*, *n*: Positive integer

1 This is a fixed decimal number consisting of a total of *m* digits and *n* decimal places. If *m* is omitted, 15 is assumed.

<sup>2</sup> If the SUPPRESS DECIMAL table option is specified in the table definition, the data length will be "  $\sqrt{k/2}$   $\sqrt{k+2}$ ", where *k* is the number of significant digits during storage (excluding leading zeros). If the condition shown as follows is satisfied, SUPPRESS DECIMAL should not be used (*a* in the condition is the total data lengths of the columns in the table when SUPPRESS DECIMAL or column data suppression is not used):

 $32717 < (a +$  number of columns in table  $\times$  2 + 8)

 $3$  If column data suppression is specified and data suppression actually occurs, the value of *n* is  $n - b + 4$ . Data suppression occurs only when column data suppression is specified, the column data ends with the blank character, and this blank character is immediately followed by at least four single-byte blank characters. *b* is the number of blank characters following the last character of the column data.

If column data suppression is specified but data suppression does not actually occur, one byte of information is added to each column. However, if the condition shown below is satisfied, column data suppression should not be specified (*a* in the condition is the total data lengths of the columns in the table when SUPPRESS DECIMAL or column data suppression is not used):

 $32717 < (a +$  number of columns in table  $\times$  2 + 8)

<sup>4</sup> If column data suppression is specified and data suppression actually occurs,  $2 \times n$ becomes  $2 \times n - 2 \times b + 5$ . Data suppression occurs only when column data suppression is specified, the column data ends with the blank character, and this blank character is immediately followed by at least three double-byte blank characters. *b* is the number of blank characters following the last character of the column data.

However, if the condition shown below is satisfied, column data suppression should not be specified (*a* in the condition is total data lengths of the columns in the table when SUPPRESS DECIMAL or column data suppression is not used):

 $32717 < (a +$  number of columns in table  $\times$  2 + 8)

<sup>5</sup> Normally the calculation assumes that there is no branching. Branch only when the following condition is satisfied:

*BL* > page length - 50 *f BL* (bytes) =  $\sum d_i + 2 \times f + 6$ *i*=1

If this branch condition is satisfied, recalculate the value of *BL* assuming that each

17. Determining RDAREA Size

column branches, starting with the column having the smallest column number until the column no longer satisfies the branch condition. Furthermore, add the value obtained from the following formula to the value of *P*:

*SPN*=*SPN1* + *SPN2* + *SPN3* + *SPN4* Columns other than BINARY type *SPN1*= *f*  $\Sigma$  **1** value of branch *di*  $\div$  (*b* - 61) **1**  $\times$  *a*  $\times$  *SF i*=1 **BINARY type columns**  Number of page branches due to INSERT *SPN2*= *f*  $\{ \Sigma \ \blacklozenge \text{value of branch } di \div (b - 59) \ \blacklozenge \ \times a + A \} \times SF$  *i*=1 Number of page branches due to pdload or pdrorg When value of branch  $di > (b - 2853) \div 255$ *SPN3* = *f*  ${\uparrow}$  {  $\Sigma$  (value of branch *di* + 11)  $\times a$  }  $\div$  (*b* - 48)  ${\uparrow}$   $\times$  *SF i*=1 When value of branch  $di \le (b - 2853) \div 255$ *SPN4* =  $\uparrow$  *a*  $\div$  255  $\uparrow$   $\times$  *SF* 

The formula for A is as follows:

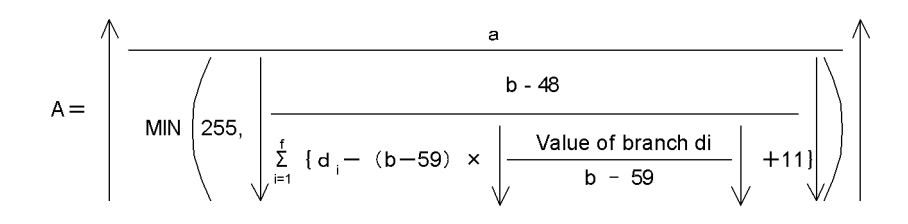

*f*: Number of branch columns

*SF*: 1.3

Use a value greater than 1.3 in the following cases:

**•** A large number of columns with the abstract data type will be updated.

- **•** A large number of repetition columns will be updated in such a manner that the elements' data lengths increase or the number of elements increases.
- **•** A large number of VARCHAR, NVARCHAR, MVARCHAR, or BINARY columns will be updated in such a manner that the updates will increase the data length.
- **•** A large number of BINARY columns will be updated in such a manner that the updates will increase the data length.
- **•** A large number of columns with data suppressed will be updated in such a manner that their data lengths increase.
- **•** A large number of columns other than those above will be updated in such a manner that the NULL values are changed to non-NULL values.

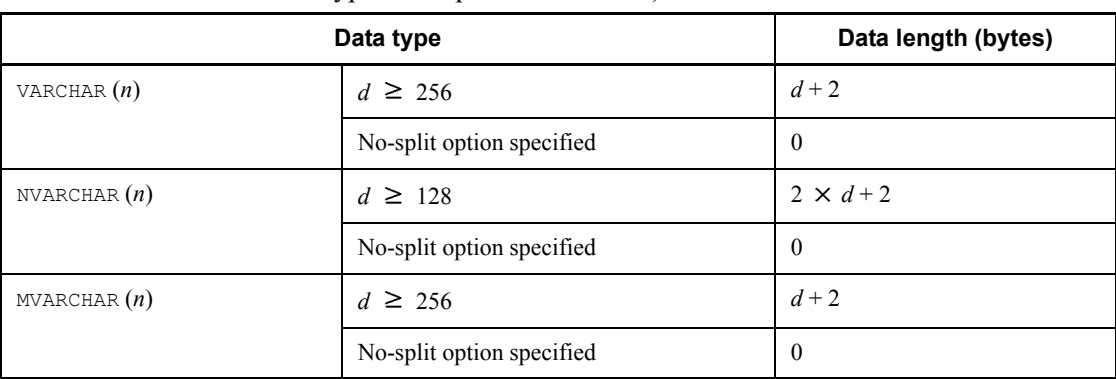

*Table 17-2:* Data lengths for the variable-length character string type (except abstract data type and repetition columns)

*d*: Actual data length (in characters)

#### *(4) How to obtain the data lengths of abstract data type columns*

Use the following formula to obtain data length di of an abstract data type column.

#### **Formula**

$$
di = \sum_{k=1}^{h} ADT_k + 5
$$

*h*: Inheritance count for the abstract data type

If there is no inheritance, this value is 1.

If you have specified the UNDER operand in the CREATE TYPE statement to inherit another abstract data type, the highest abstract data type is *h* and the lowest abstract data type is 1.

 $ADT_k$ : Data length of the abstract data type (bytes)

Use the following formula to obtain this value:

 *m*  $ADT_k = \sum_{i=1}^{n} att_i + 10 + 2 \times m$ *i*=1

*m*: Total number of attributes of the abstract data type

*att*<sup>j</sup> : Data length for each attribute of the abstract data type (bytes)

If there is no inheritance,  $m = 1$ ; therefore, calculate the value of  $ADT_1$ .

For the data lengths for each attribute, see Table *17-1 List of data lengths*. If the data type satisfies the condition shown in Table *17-3 Data lengths for the variable-length character string type (abstract data type)*, calculate the data according to Table *17-3*.

Assign the value of the corresponding *attej* to the following formula and add branch row storage pages *ADTLS* to *P*:

 *h ADTLS*=  $\Sigma$  **1** atte<sub>j</sub>  $\div$  (*b* - 62) **1**  $\times$  *a I*=1

> When attributes are defined as an abstract data type, use the following formula to obtain their data length:

 *h*  $att_i(\text{bytes}) = \sum ADT_k + 5$ *k*=1

> *Table 17-3:* Data lengths for the variable-length character string type (abstract data type)

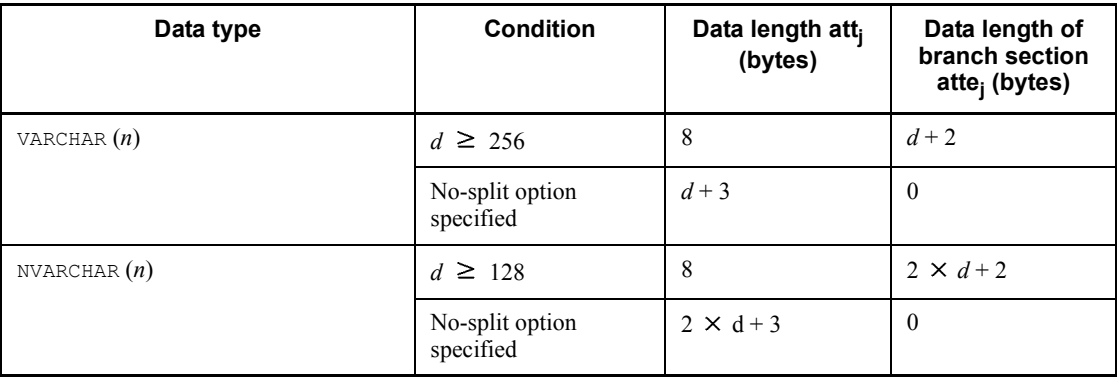

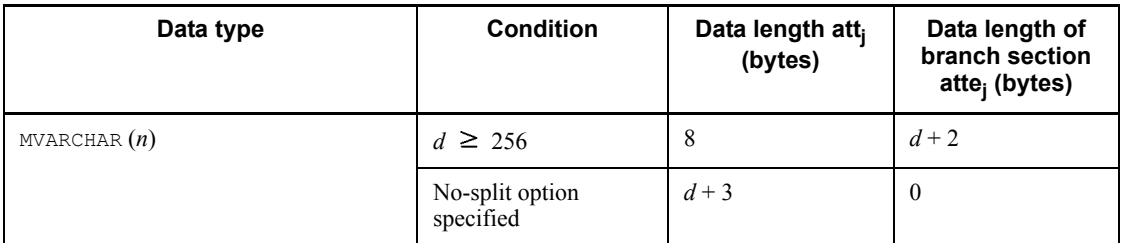

*d*: Actual data length (in characters)

#### *(5) How to obtain the data lengths of repetition columns*

Use the following formula to obtain the data length of a repetition column:

#### **Formula**

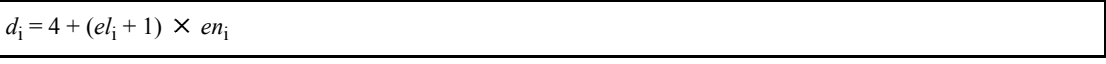

*el*i : Data length of a repetition column

Obtain the data length from Table *17-1 List of data lengths*.

For the variable-length character string type, obtain the data length from Table *17-4 Data lengths for the variable-length character string type (repetition columns)*.

*en*i : Average number of elements for a repetition column

*Table 17-4:* Data lengths for the variable-length character string type (repetition columns)

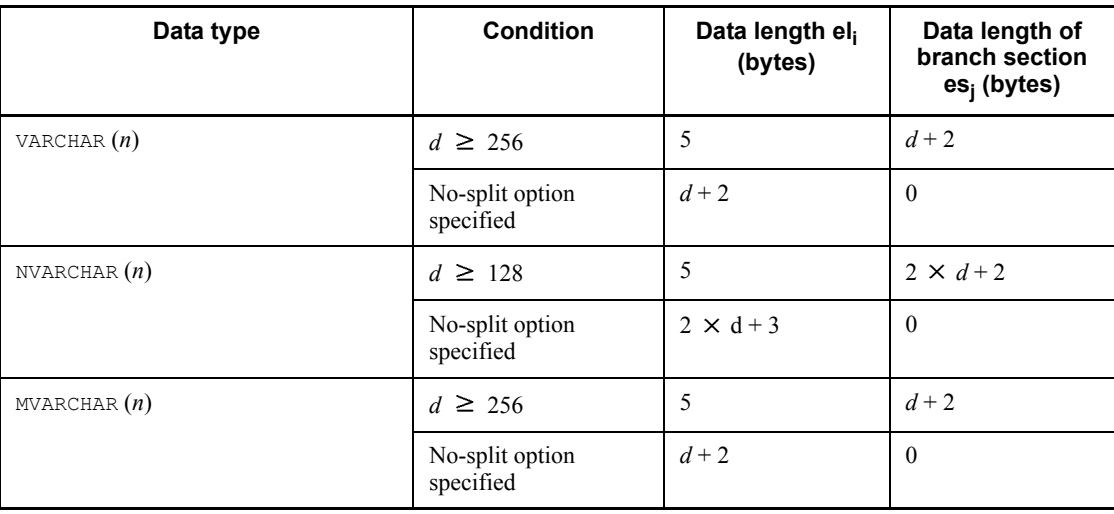

*d*: Actual data length (in characters)

If a repetition column with the variable-length character string type satisfies the value of *eli* shown in Table *17-4*, add the value obtained from the following formula to *P*:

```
 m
\uparrow \Sigma<sub>{</sub> es_i \times en_i + 14 \times (en_i - 1)} \div (b - 62) \uparrow \times a i=1
```
*m*: Number of repetition columns with the variable-length character string type that satisfy the condition shown in Table *17-4*.

*es*i : Average value of the actual data length per element

Apply the data length shown in Table *17-2 Data lengths for the variable-length character string type (except abstract data type and repetition columns)*.

#### *(6) How to estimate the area when the rebalancing facility is used*

If there are partitioning tables that use any one of the HASHA through HASHF hash functions, the data is divided into 1,024 hash element values, each of which is stored in a separate segment.

An average of  $(1024 \div \text{number of partitions})$  hash elements of data is stored in each partitioned RDAREA. Therefore, at a minimum, enough segments must be allocated to each RDAREA to store the number of elements.

When the rebalancing facility is used, the RDAREA size can be estimated as follows:

- 1. The total number of segments *Sn* that will be required is estimated from the number of items of data *N*, row length *L*, and page length *P*.
- 2. Estimate the number of segments *Ssn* required per RDAREA.

 $S\mathit{sn} = \mathbf{\hat{S}}\mathit{sn} \div \mathit{S}\mathit{rn} \mathbf{\hat{T}} \times \mathit{S}\mathit{rn}$ 

*Srn*:  $\uparrow$  1024  $\div$  *Dvn*  $\uparrow$ 

*Dvn*: Number of RDAREA partitions

3. Estimate the number of segments *S* used per RDAREA, making provision for a surplus.

 $S = \uparrow$  (*Ssn* × *K*)  $\div$  *Srn*  $\uparrow$  × *Srn* 

*K*: Coefficient (Example: 20% surplus, 1.2)

## *(7) Examples of calculating the number of table storage pages*

#### **(a) Example**

Obtain the number of table storage pages for the following STOCK table:

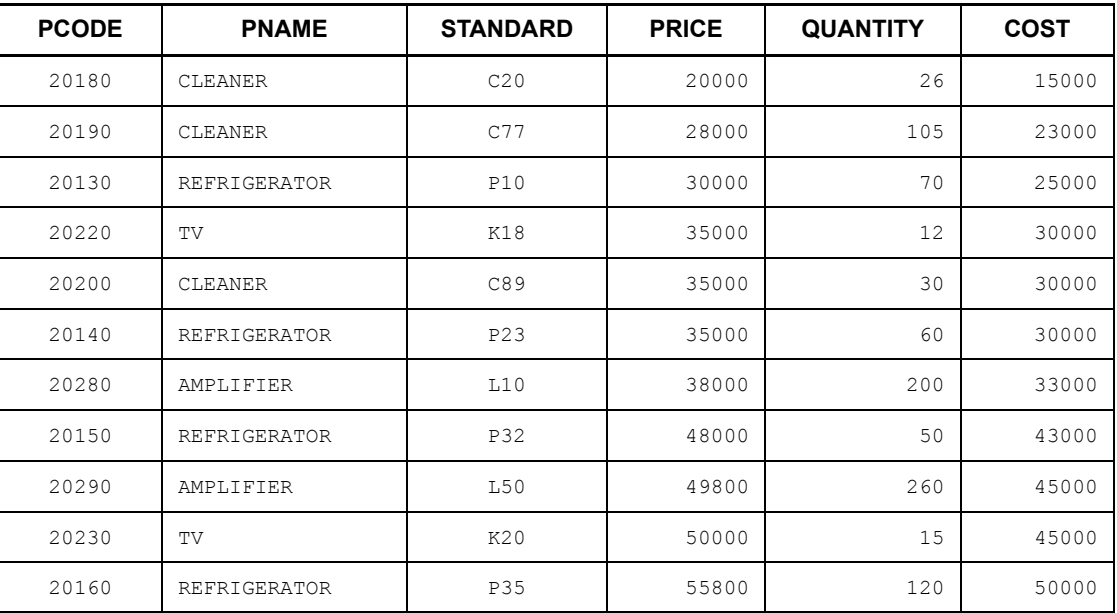

Conditions:

- 1. Total number of rows stored in the table: 10,000
- 2. Page length of user RDAREA: 8,192 bytes
- 3. Percentage of unused space specified with CREATE TABLE: 30%
- 4. Number of columns: 6
- 5. Segment size for storing table: 100 pages
- 6. Percentage of free pages in a segment specified in CREATE TABLE: 40%
- 7. Columns' data types:

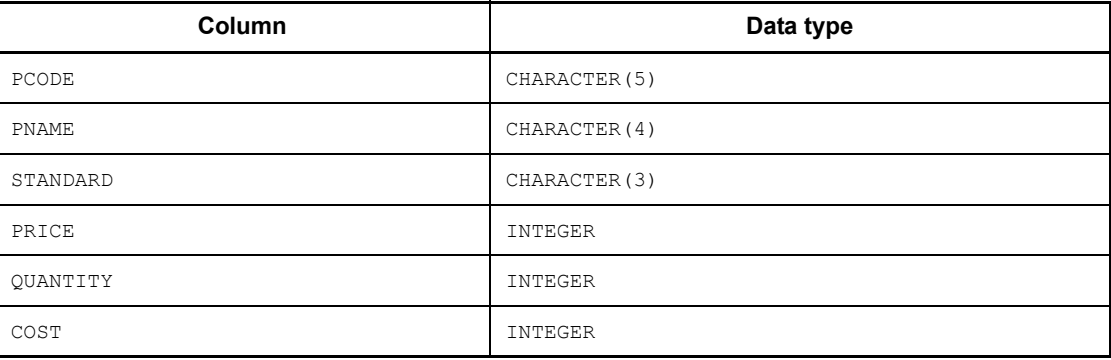

### **FIX not specified**

1. *Calculation of row length*

 $5(PCODE) + (2 \times 4)(PNAME) + 3(STANDARD) + 4(PRICE) + 4(QUANTITY) +$  $4(\text{COST}) = 28 \text{ bytes}$ 

2. *Calculation of P*

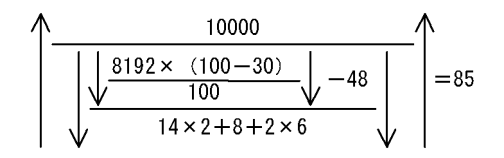

3. *Calculation of the number of table storage pages*

$$
\left(\begin{array}{c|c}\n & 85 \times 100 \\
 & 100 - \frac{100 \times 40}{100}\n\end{array}\right) = \frac{142 \text{pages}}{142 \text{pages}}
$$

## **FIX specified**

- 1. *Calculation of row length*  $5(PCODE) + (2 \times 4)(PNAME) + 3(STANDARD) + 4(PRICE) + 4(QUANTITY) +$  $4$ (COST) = 28 bytes
- 2. *Calculation of Q*

$$
\sqrt{\frac{\frac{10000}{100}}{\sqrt{\frac{\sqrt{8192 \times (100-30)} \sqrt{-48}}{14 \times 2+6}}}} = 60
$$

3. *Calculation of the number of table storage pages*

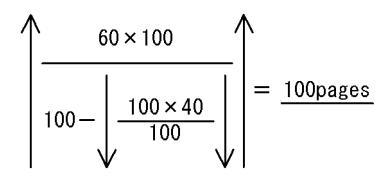

## **17.1.3 Calculating the number of index storage pages**

The procedure used to calculate the number of pages required to store an index is explained in (1) as follows. The variables used in the formulas are explained in (2), and examples of calculating the number of pages needed to store an index are presented in (3).

If cluster key is specified with CREATE TABLE, the number of cluster key storage pages should be obtained in the same manner as for the number of index storage pages.

If an index is row-partitioned, the number of pages for the index in each storage RDAREA must be obtained.

**Note** 

When an index page split occurs, the storage ratio of the keys in the index is 50:50, and the index is divided into two indexes. Therefore, if there are many additions or updates to an index, make the estimate for the maximum number of index storage pages double the calculated value. Also, even if there are inserts from the UAP, the index page split of the leaf page that stores the largest key considers the value of the PCTFREE operand.

One method to reduce the frequency of index page splits is unbalanced index splits. For details about index page splits and unbalanced index splits, see the manual *HiRDB Version 8 System Operation Guide*.

#### *(1) Calculation procedure*

The following formula is used to calculate the number of pages needed to store an index.

#### **Formula**

 *n Number-of-index-storage-pages* =  $\sum$  *Pi* + *P*<sub>d</sub> *i*=1

> The recursive formula shown in Formula 1 as follows is used to obtain  $P_i$ ,  $P_i$  + 1 must be calculated until  $P_n = 1$ , then the sum of the results must be obtained.

The value of  $P_d$  must be obtained if the number of duplicated key values exceeds 200. The formula for obtaining the value of  $P_d$  is shown in Formula 2 as follows:

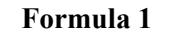

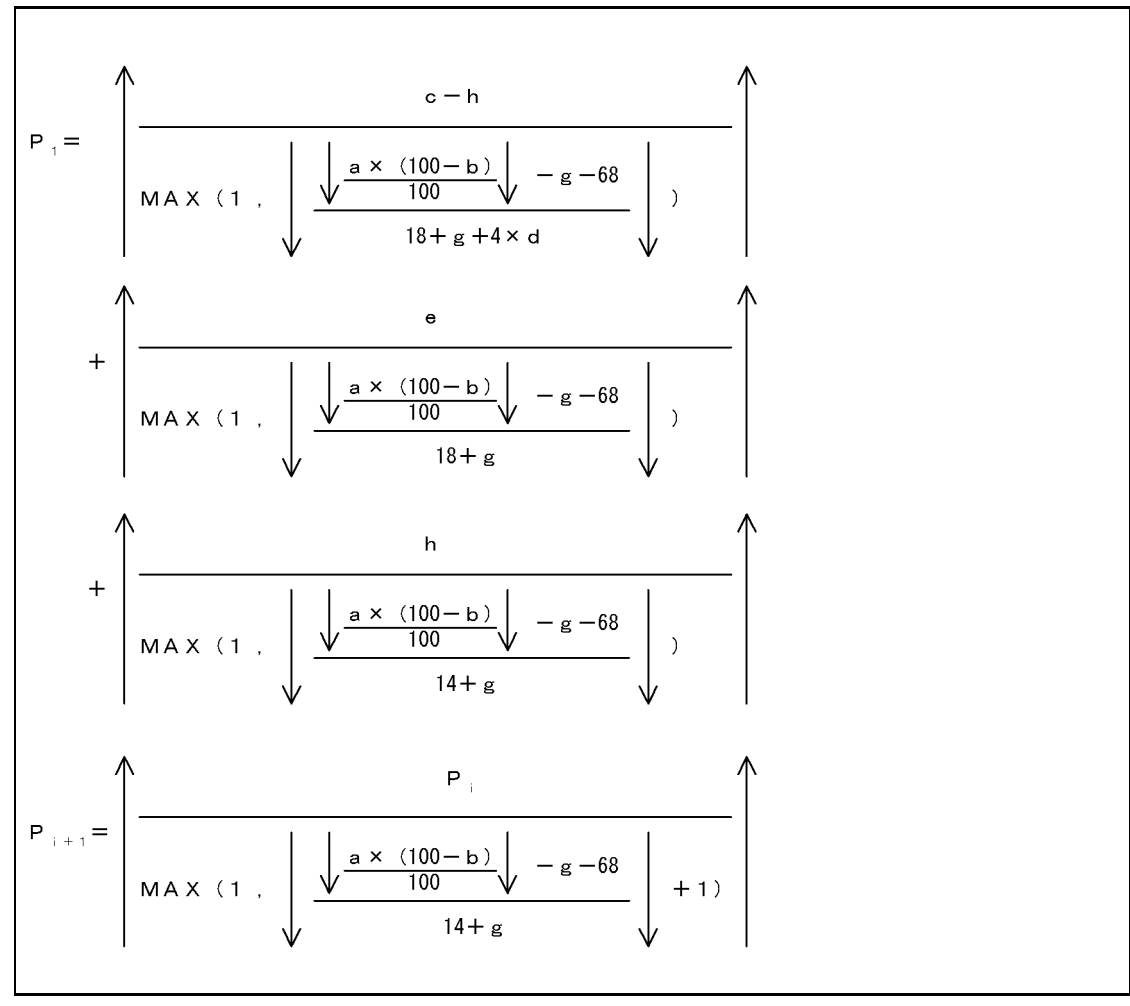

**Formula 2**

$$
P d = \left\{ \left( \sqrt{\frac{\frac{a \times 95}{100}}{\frac{a \times 95}{4}} - 70} \right) + 1 \right\} \times e
$$

*Number of duplicated elements per row when the index contains repetition columns*

If the index contains repetition columns, the number of duplicated elements per row must not exceed the following value:

```
Number of duplicated elements = \oint (\oint a \times 0.95 \oint -82) \div 4 \oint -1
```
## *(2) Variables used in formulas*

- *a*: Page length of user RDAREA (bytes)
- *b*: Percentage of unused space specified with CREATE TABLE<sup>1</sup>(%)
- *c*: Number of keys with up to 200 duplicated key values  $*2, **3, **4$
- *d*: Average number of duplicates for keys with up to 200 duplicated key values<sup>#3,#5</sup>
- *e*: Number of keys with more than 200 duplicated key values,  $#3, #4$

*f*: Average number of duplicates for keys with more than 200 duplicated key values<sup>#3,</sup> #5

*g*: DB storage key length<sup>#6</sup> (bytes)

*h*: One of the following:

- **•** For a unique index: Number of keys not containing a null value For a multicolumn index, the total number of keys not containing a null value in its component columns.
- **•** For other than unique index: 0
- #1

If no percentage of unused space is specified, 30% should be used in the calculation. If a cluster key is specified, the percentage of unused space specified with CREATE TABLE should be used.

#### 17. Determining RDAREA Size

#2

Non-duplicated keys in unique indexes must be included.

#3

Calculate so that the value of  $c \times d + e \times f$  is larger than the total number of index keys.

#4

Duplicate keys in unique indexes must be included (keys that are duplicate due to the fact that the key contains a null value).

#5

Round up fractions to an integer value.

#6

See Table *17-5 List of index key lengths*. The length of the DB storage key can be obtained from the following formula:

**•** For single column indexes and fixed-size multicolumn indexes

 $\uparrow$  *kev-length*  $\div$  4  $\uparrow$   $\times$  4

**•** For variable-size multicolumn indexes with a key length of 255 bytes or less

 $\hat{\Gamma}(key-length + 1) \div 4\hat{\Gamma} \times 4$ 

**•** For variable-size multicolumn indexes with a key length of 256 bytes or more

 $\hat{\tau}(key-length + 2) \div 4\hat{\tau} \times 4$ 

The key length of a multicolumn index is the sum of the key lengths of its component columns based on the key lengths shown in Table *17-5 List of index key lengths*.

| Classifi-                     | Data type                                    | Data length (bytes)                    |                                     |                                     |                           |                                     |                                  |
|-------------------------------|----------------------------------------------|----------------------------------------|-------------------------------------|-------------------------------------|---------------------------|-------------------------------------|----------------------------------|
| cation                        |                                              | Key length less than 256               |                                     |                                     | Key length 256 or greater |                                     |                                  |
|                               |                                              | Single-<br>column<br>index             | <b>Multicolumn index</b>            |                                     | Single-                   | <b>Multicolumn index</b>            |                                  |
|                               |                                              |                                        | <b>Fixed</b><br>length <sup>1</sup> | Variable<br>length <sup>2</sup>     | column<br>index           | <b>Fixed</b><br>length <sup>1</sup> | Variable<br>length <sup>2</sup>  |
| Numeric<br>data               | INTEGER                                      | $\overline{4}$                         | 5                                   | 6                                   | N                         | 5                                   | $\tau$                           |
|                               | SMALLINT                                     | $\overline{2}$                         | $\overline{3}$                      | $\overline{4}$                      | N                         | 3                                   | 5                                |
|                               | LARGE<br>DECIMAL $(m,n)^3$                   | $\downarrow$ m ÷ 2<br>$\downarrow$ + 1 | $\downarrow$ m ÷<br>$2\sqrt{+2}$    | $\downarrow$ m ÷<br>$2\mathbf{V}+3$ | N                         | $\downarrow$ m ÷<br>$2\sqrt{+2}$    | $\downarrow$ m ÷<br>$2\sqrt{+4}$ |
|                               | FLOAT OT<br><b>DOUBLE</b><br>PRECISION       | 8                                      | E                                   | E                                   |                           | E                                   | E                                |
|                               | SMALLFLT OT<br><b>REAL</b>                   | $\overline{4}$                         | E                                   | E                                   |                           | E                                   | E                                |
| Character<br>data             | CHARACTER $(n)$                              | $\boldsymbol{n}$                       | $n+1$                               | $n + 2$                             | $\boldsymbol{n}$          | $n+1$                               | $n+3$                            |
|                               | VARCHAR(n)                                   | $a+1$                                  | N                                   | $a + 2$                             | $a + 2$                   | N                                   | $a+3$                            |
| National<br>character<br>data | $NCHAR(n)$ or<br>NATIONAL<br>CHARACTER $(n)$ | $2 \times n$                           | $2 \times n+1$                      | $2 \times n+2$                      | $2 \times n$              | $2 \times n+1$                      | $2 \times n + 3$                 |
|                               | NVARCHAR(n)                                  | $2 \times b + 1$                       | N                                   | $2 \times b + 2$                    | $2 \times b + 2$          | N                                   | $2 \times b + 3$                 |
| Mixed<br>character<br>data    | MCHAR(n)                                     | $\boldsymbol{n}$                       | $n + 1$                             | $n+2$                               | $\boldsymbol{n}$          | $n + 1$                             | $n+3$                            |
|                               | MVARCHAR(n)                                  | $a+1$                                  | N                                   | $a+2$                               | $a+2$                     | N                                   | $a+3$                            |
| Date data                     | DATE                                         | 4                                      | 5                                   | 6                                   |                           | 5                                   | $\tau$                           |
| Time data                     | TIME                                         | 3                                      | $\overline{4}$                      | 5                                   |                           | $\overline{4}$                      | 6                                |
| Date<br>interval<br>data      | INTERVAL<br>YEAR TO DAY                      | 5                                      | 6                                   | $\overline{7}$                      |                           | 6                                   | 8                                |
| Time<br>interval<br>data      | INTERVAL<br>HOUR TO<br>SECOND                | $\overline{4}$                         | 5                                   | 6                                   |                           | 5                                   | $\tau$                           |
| Timestam<br>p data            | TIMESTAMP $(p)$                              | $7+(p \div 2)$                         | $8+$<br>$(p \div 2)$                | $9+$<br>$(p \div 2)$                |                           | $8+$<br>$(p \div 2)$                | $10 +$<br>$(p \div 2)$           |

*Table 17-5:* List of index key lengths

Legend:

*a*: Actual data length

*b*: Actual number of characters

*m*, *n*, *p*: Positive integer

E: Error occurs during index definition

- Not applicable

#### Note

Begin calculation with a key length less than 255 bytes. If it turns out that the key length is 256 bytes or greater, recalculate at a key length of 256 bytes or greater.

<sup>1</sup> Key length of an index that contains only fixed-length component columns.

 $2$  Key length of an index that contains variable-length component columns.

3 This is a fixed decimal number consisting of a total of *m* digits and *n* decimal places. If *m* is omitted, 15 is assumed.

## *(3) Examples of calculating the number of index storage pages*

#### **(a) Example 1**

Obtain the number of index storage pages for a unique index (no duplicated key values) of the PCODE column for the following STOCK table:

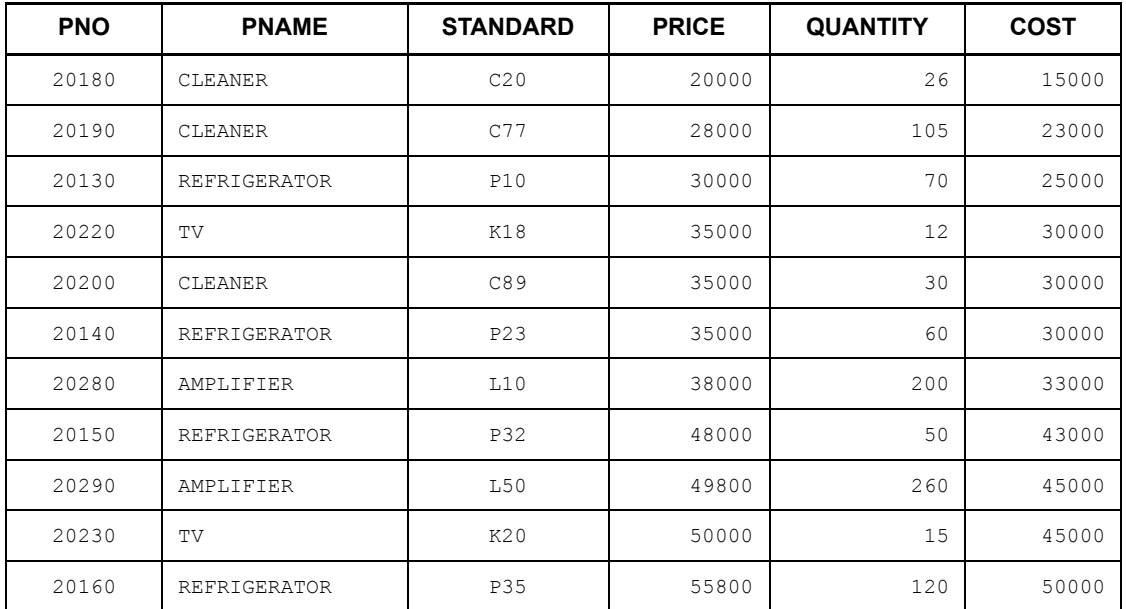

## **Conditions:**

- 1. Total number of index keys: 10,000
- 2. Page length of user RDAREA: 8,192 bytes
- 3. Percentage of unused space specified with CREATE TABLE: 30%
- 4. Data type of index: CHARACTER
- 5. Index key length: 5 bytes
- 6. Number of key duplicates: 1

#### **Formula**

DB storage key length(g) = 
$$
\int 5 \div 4 \int x 4 = 8
$$

$$
P_{1} = \sqrt{\frac{10000 - 10000}{1000 - 10000}} + \sqrt{\frac{8192 \times (100 - 30)}{100} \sqrt{-8 - 68}} + \sqrt{\frac{9}{100} \sqrt{-8 - 68}} + \sqrt{\frac{10}{100} \sqrt{-8 - 68}} + \sqrt{\frac{10}{100} \sqrt{-8 - 68}} + \sqrt{\frac{10000}{100} \sqrt{-8 - 68}} + \sqrt{\frac{10000}{100} \sqrt{-8 - 68}} + \sqrt{\frac{10000}{100} \sqrt{-8 - 68}} + \sqrt{\frac{10000}{14 + 8}} + \sqrt{\frac{1000}{14 + 8}} + \sqrt{\frac{100}{14 + 8}} + \sqrt{\frac{100}{14 + 8}} + \
$$

 $= 0 + 0 + 39 = 39$ 

$$
P_{2} = \left(\begin{array}{c|c}\n & 39 \\
\hline\n0 & 39\n\end{array}\right)
$$
\n
$$
P_{2} = \left(\begin{array}{c|c}\n & 39 \\
\hline\n0 & 100\n\end{array}\right)
$$
\n
$$
= 1
$$
\n
$$
14 + 8
$$
\n
$$
P_{2} = \left(\begin{array}{c|c}\n & 39 & 39 \\
\hline\n0 & 100 & 30\n\end{array}\right)
$$
\n
$$
= 1
$$

Pd=0 (because the number of duplicated key values does not exceed 200) Number of pages needed to store an  $Index = 39 + 1 + 0 = 40 \text{pages}$ 

## **(b) Example 2**

Obtain the number of index storage pages for the STOCK table shown in Example 1 when the PNAME column is used as the index (with duplicated key values).

## **Conditions:**

- 1. Total number of index keys: 10,000
- 2. Page length of user RDAREA: 8,192 bytes
- 3. Percentage of unused space specified with CREATE TABLE: 30%
- 4. Data type of index: NCHAR
- 5. Index key length: 4 characters (Kanji characters)
- 6. Number of keys with more than 200 duplicated key values: 1 (Average number of duplicates: 250)
- 7. Number of keys with up to 200 duplicated key values:  $(10000 250)/5 =$ 1950 (Average number of duplicates: 5)

#### **Formula**

DB storage key length
$$
(g)
$$
 =  $\bigwedge$   $(2 \times 4) \div 4\bigwedge$   $\times 4 = 8$ 

$$
P_{1} = \sqrt{\frac{1950 - 0}{MA \times (1 + \sqrt{\frac{18192 \times (100 - 30)}{100} \sqrt{-8 - 68}} \sqrt{\frac{1}{18 + 8 + 4 \times 5}}}}}
$$
  
+ 
$$
\sqrt{\frac{1}{MA \times (1 + \sqrt{\frac{18192 \times (100 - 30)}{100} \sqrt{-8 - 68}} \sqrt{\frac{1}{18 + 8}}}}
$$
  
+ 
$$
\sqrt{\frac{0}{MA \times (1 + \sqrt{\frac{18192 \times (100 - 30)}{100} \sqrt{-8 - 68}} \sqrt{\frac{1}{18 + 8}}}}
$$

 $= 16 + 1 + 0 = 17$ 

$$
P_{2} = \frac{17}{\text{MAX} (1 \cdot \sqrt{\frac{\frac{8192 \times (100 - 30)}{100} \sqrt{-8 - 68}}{14 + 8}} + 1)} = 1
$$
  

$$
P d = \left\{\frac{250}{\sqrt{\frac{\frac{8192 \times 95}{100} \sqrt{-70}}{4}} - 70 \sqrt{1 + 1}} + 1 \right\} \times 1 = 2
$$

Number of pages needed to store an  $Index=17+1+2=20 pages$ 

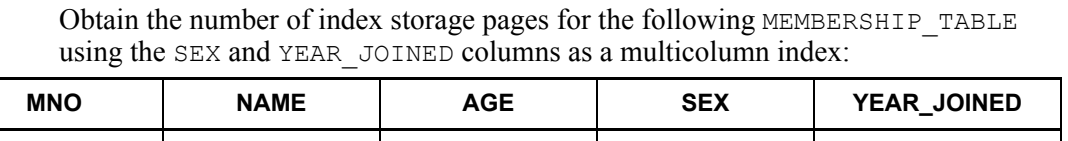

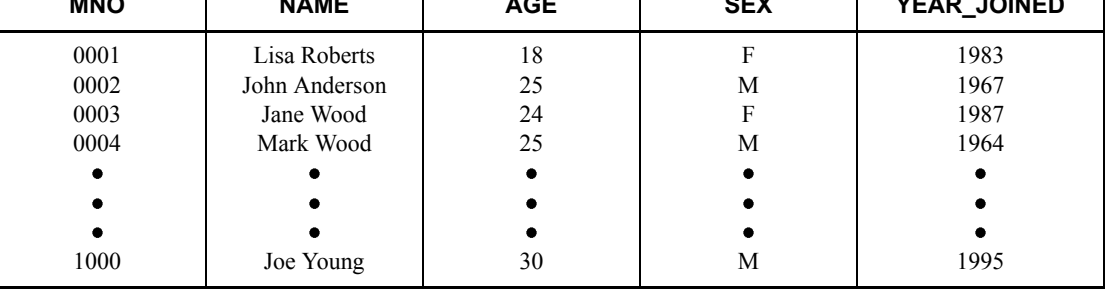

## **Conditions:**

- 1. Total number of index keys: 10,000
- 2. Page length of user RDAREA: 8,192 bytes
- 3. Percentage of unused space specified with CREATE INDEX: 30%
- 4. Number of members joined in 1964: 1,000
- 5. Number of members joined in any other year: 200 or fewer
- 6. Period covered: 31 years from 1965 to 1995
- 7. The same numbers of male and female members are assumed to have joined each year.
- 8. Data types of columns:

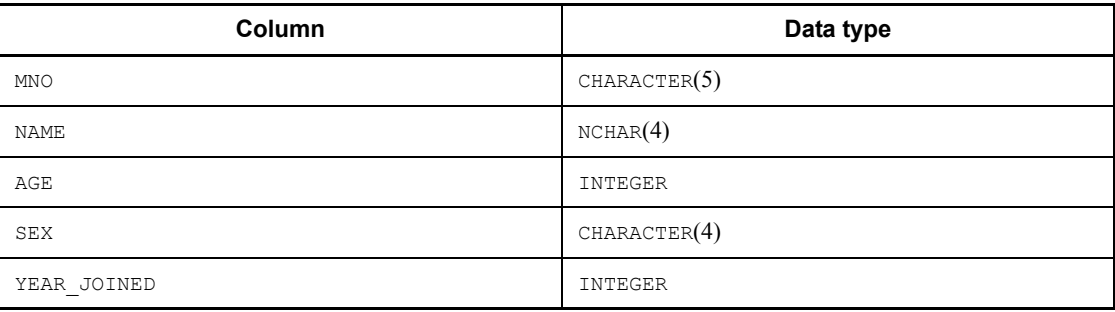

#### **Formula:**

- 1. The number of keys (*c*) for members who joined within 31 years after 1965 (no more than 200 per year including both male and female members):  $c =$  $31 \times 2 = 62$
- 2. The average number of duplicates (d) is:  $d=(10000-1000) \div 62=146$ .

#### 17. Determining RDAREA Size

- 3. Number of keys (*e*) for members who joined in 1964 (1,000 members including both male and female members):  $e = 2$
- 4. Average number of duplicates  $(f)$ :  $f = 1000/2 = 500$
- 5. DB storage key length (*g*) of the SEX and YEAR\_JOINED columns:

 $g = \uparrow (4 + 1 + 5)/4 \uparrow \times 4 = 12$ 

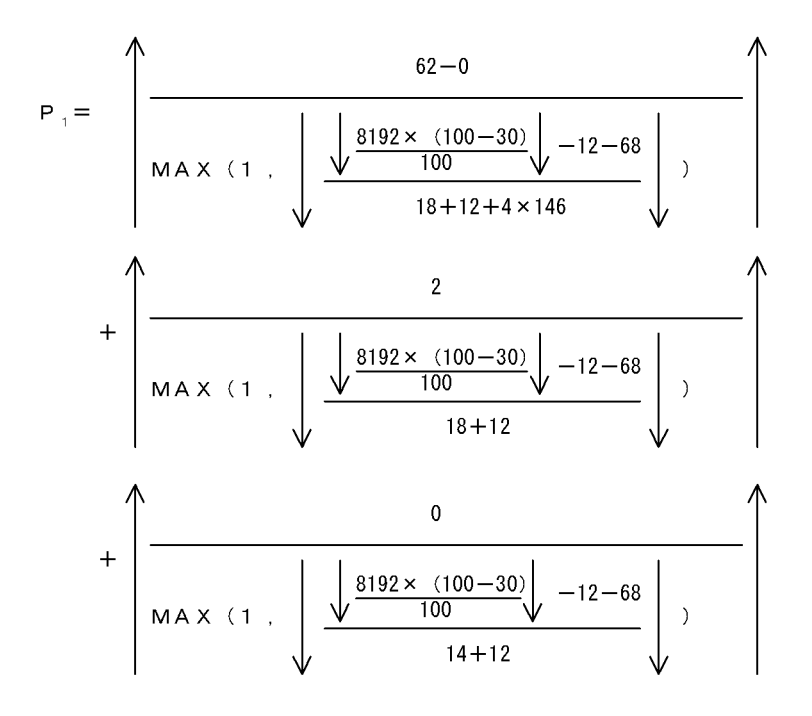

$$
= 7 + 1 + 0 = 8
$$

$$
P_{2} = \left(\begin{array}{c|c}\n & & & 8 \\
\hline\n & & & \\
\hline\nMAX (1) & \sqrt{\frac{8192 \times (100 - 30)}{100}} \sqrt{-12 - 68} & +1 \\
 & & & \\
\hline\n & & & \\
P d = \left(\begin{array}{c|c}\n & & 500 \\
\hline\n & & & \\
\hline\n & & 4\n\end{array}\right) & -70 & 14\n\end{array}\right) + 1\right) \times 2 = 4
$$

Number of pages needed to store an  $Index=8+1+4=13 pages$ 

# **17.2 Determining the size of a data dictionary RDAREA**

You can use the create rdarea statement of the database structure modification utility (pdmod) to create the following two types of data dictionary RDAREA:

**•** Normal data dictionary RDAREA

Specify datadictionary or datadictionary of routines in the create rdarea statement.

**•** Data dictionary RDAREA for storing database state analyzed tables and database management tables

Specify datadictionary of dbmanagement in the create rdarea statement.

You must determine the size of each RDAREA of either of these types.

## **17.2.1 Determining the size of a normal data dictionary RDAREA**

## *(1) Formula for calculating the size of a data dictionary RDAREA*

Use the following formula to determine the size of a data dictionary RDAREA that will be created by the create rdarea statement with datadictionary or datadictionary of routines specified:

#### **Formula**

```
Size of a data dictionary RDAREA (bytes)
= a \times b \times 1.3 + c \times 125 + 1600000Size of data dictionary RDAREA = a \times b \times 1.3 + c \times 125 + 1600000(bytes)
```
*a*: Page length of the data dictionary RDAREA<sup>1</sup>

*b*: Total number of pages in the data dictionary RDAREA<sup>2</sup>

*c*: Segment size of the data dictionary RDAREA $^3$ 

<sup>1</sup> This is the page length specified in the create rdarea statement of the database initialization utility (pdinit) or database structure modification utility (pdmod).

<sup>2</sup> This is the number of table storage pages + number of index storage pages (see (2) and (3) as follows).

 $3$  This is the segment size specified in the create rdarea statement of the database initialization utility (pdinit) or database structure modification utility (pdmod).

## *(2) Calculating the number of table storage pages*

The number of pages required to store tables is the sum of the values obtained from Formulas 1 through 22.

- **Dictionary Formula table name** SQL\_TABLES a  $b - 48$  $\uparrow$  (h × 2+i × 2+e+d+f+u+w+448) ÷ 2 $\uparrow$  × 2 SQL\_COLUMN . DEFAULT clause is not specified, and the default data length specified in the DEFAULT S clause is 255 bytes or less  $a \times g$  $b-48$ ↑  $(h \times 2+i+c+j+k+m+n+p+t+y+A+226) \div 2 \uparrow \times 2$ · Default data length specified in the DEFAULT clause is 256 bytes or greater  $a \times g$  $b-48$ ↑ (h × 2+i+c+j+k+m+n+p+t+215+ ↓ (y+A) ÷ 32000 ↓ × 6+8) ÷ 2 ↑ × 2  $+a \times g \times \uparrow$  (w+y)  $\div$  (b-61)  $\uparrow$ SQL\_DIV\_TA BLE $a \times C$  $b - 48$  $(h+i+d+B\times2+78) \div2\uparrow\times2$
- **(a) Formula 1**

- *a*: Total number of tables
- *b*: Page length of data dictionary RDAREA (bytes)

#### 17. Determining RDAREA Size

*c*: Average length of column names (bytes)

*d*: Average length of the names of the RDAREAs for storing the tables

*e*: Average length of the comments in the tables (bytes)

*f*: Average length of the names of the columns for which table partitioning conditions are specified (bytes)

*g*: Average number of table columns

*h*: Average length of the authorization identifiers (bytes)

*i*: Average length of the table identifiers (bytes)

*j*: Average length of the comments on the columns (bytes)

*k*: Average length of the authorization identifiers of the base tables used to create view tables (bytes)

*m*: Average length of the column names in the base tables used to create view tables (bytes)

*n*: Average length of the table identifiers of the base tables used to create view tables (bytes)

*p*: Average length of the names of user-defined data types (bytes)

*q*: Average number of table row partitioning conditions

*t*: Average length of PLUGIN clauses (bytes)

*u*: Average length of foreign server name (bytes)

*w*: Average value for the name of the insert history maintenance column (bytes)

*y*: Average base length of constants specified in the DEFAULT clause (bytes)

For details on how to calculate the base length, see the section on data codes and data lengths set in the SQL descriptor area in the manual *HiRDB Version 8 UAP Development Guide*.

*A*: Average length of constants specified in the DEFAULT clause (bytes)

If the specified constant is a literal, this is the apparent length of the literal. If there is a possibility that the length of the constant will increase, keep the post-update length in mind when making the calculation. Character literals are indicated by notations, such as N for National character column literals, M for mixed character column literals, X for hexadecimal character literals, and single quotation marks ('). Constant specification is in bytes.

Example:

'HiRDB': 7 bytes
N'H i RDB': 13 bytes

X'4869524442': 13 bytes

CURRENT\_TIME: 12 bytes

100: 3 bytes

*B*: Average length of table row partitioning conditions (bytes)

*C*: Specified number of table storage RDAREAs

# **(b) Formula 2**

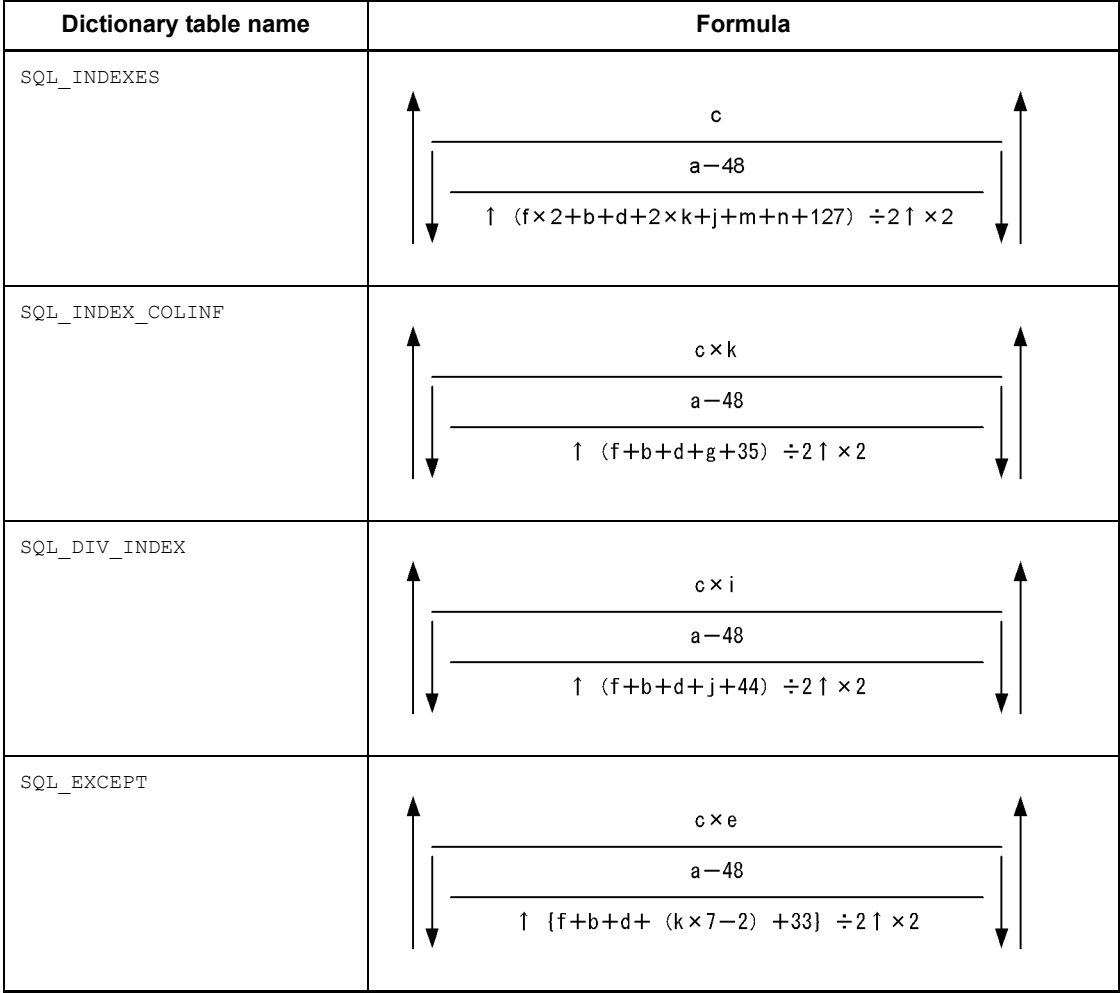

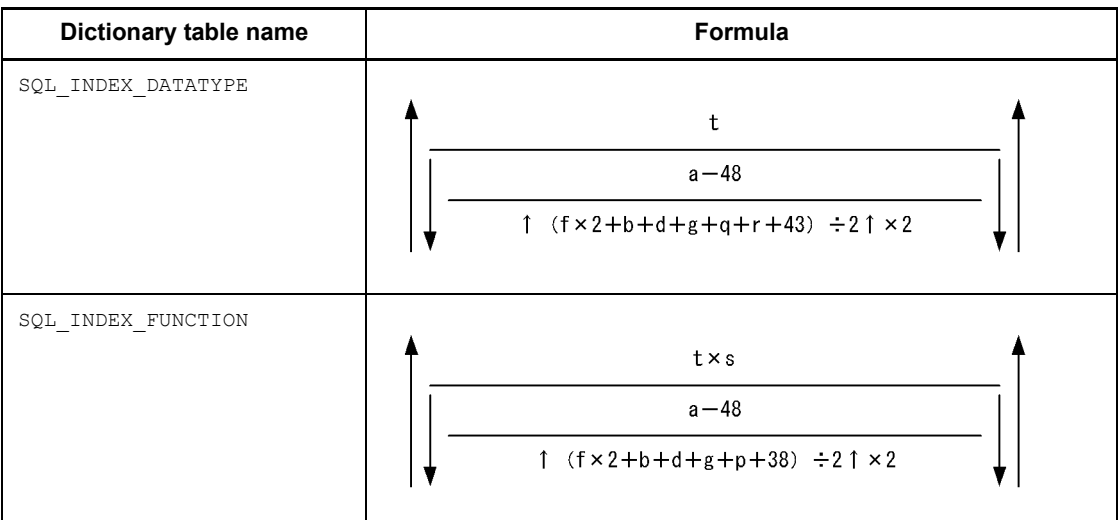

- *a*: Page length of the data dictionary RDAREA (bytes)
- *b*: Average length of table identifiers (bytes)
- *c*: Total number of indexes
- *d*: Average length of index identifiers (bytes)
- *e*: Average number of index exception key values per index
- *f*: Average length of index identifiers (bytes)
- *g*: Average length of column names (bytes)
- *i*: Average number of table row partitioning conditions
- *j*: Average length of the names of the RDAREAs for storing indexes (bytes)
- *k*: Average number of columns constituting indexes
- *m*: Average length of the index type names (bytes)
- *n*: Average length of PLUGIN clause specifications (bytes)
- *p*: Average length of plug-in index application function names (bytes)
- *q*: Average length of abstract data type names (bytes)
- *r*: Average length of attribute names (bytes)
- *s*: Number of application functions per plug-in index
- *t*: Total number of plug-in indexes

# **(c) Formula 3**

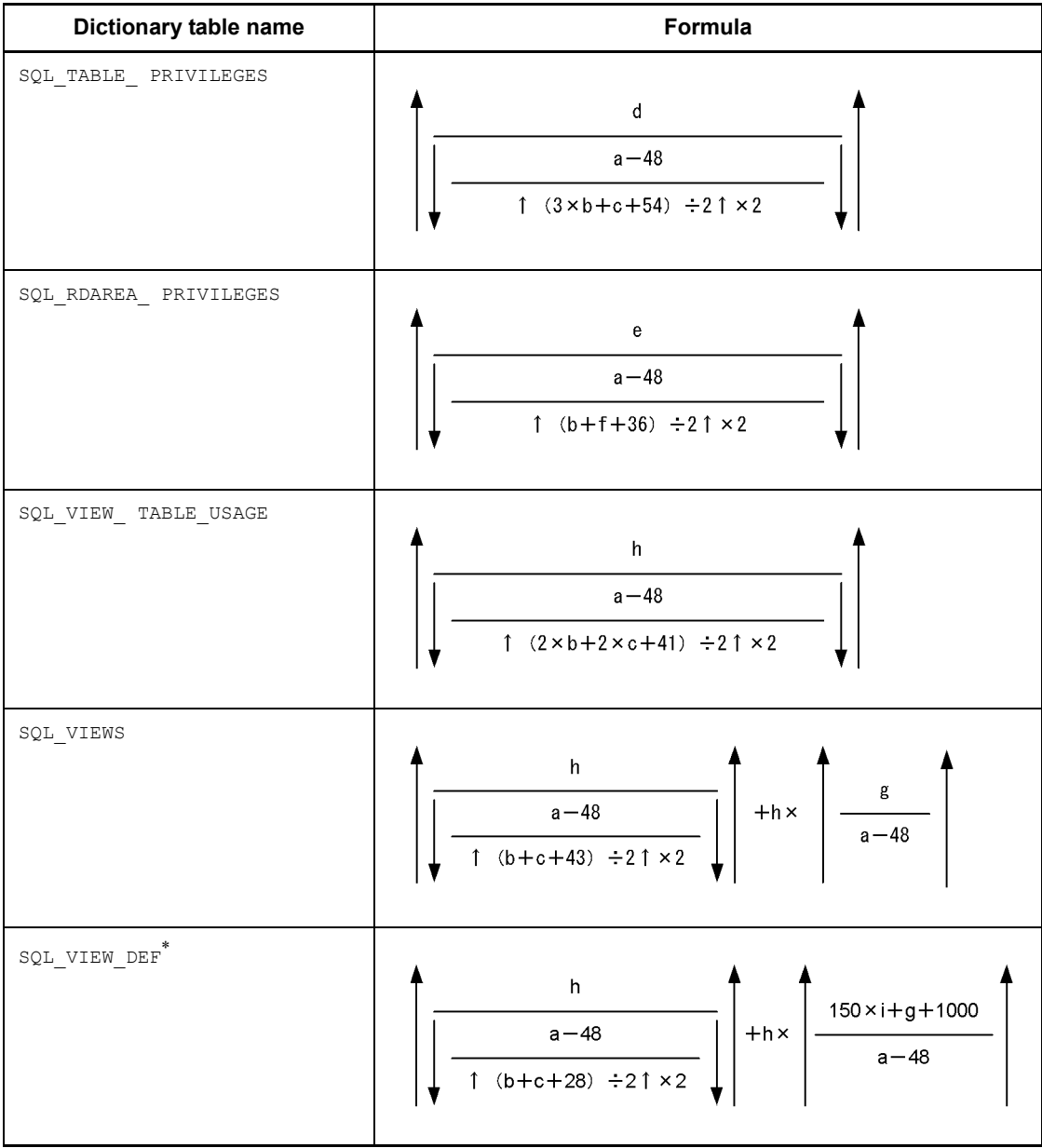

*a*: Page length of the data dictionary RDAREA (bytes)

*b*: Average length of authorization identifiers (bytes)

*c*: Average length of table identifiers (bytes)

*d*: Number of access privileges defined

- **•** If you have granted the privilege to *n* users per table, the value is the number of tables for which the privilege is granted times n.
- **•** If you have granted the privilege to PUBLIC, the value is one (user).
- **•** If you have granted the privilege to a group, one group ID is treated as one (user).
- *e*: Total number of RDAREAs
- *f*: Average length of the names of RDAREAs for storing tables (bytes)
- *g*: Average length of SQL statements for defining view tables (bytes)
- *h*: Total number of view definitions
- *i*: Average number of columns for a view table

\* These tables are used by the system.

# **(d) Formula 4**

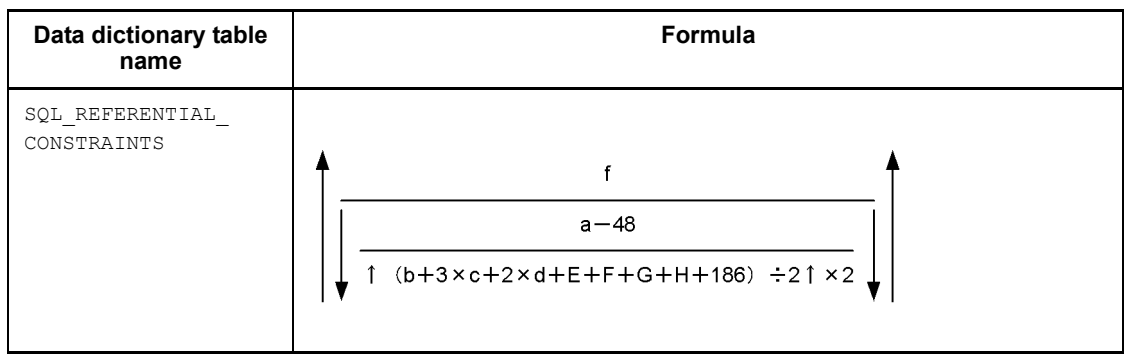

*E*:  ${e \times h + 2 \times h + (h - 1)} + 1$ 

$$
F: \{e \times i + 2 \times i + (i-1)\} + 1
$$

$$
G: \{2 \times h + (h-1)\} + 1
$$

H: 
$$
{2 \times i + (i - 1)} + 1
$$

*a*: Page length of the data dictionary RDAREA (bytes)

*b*: Average length of the constraint names (bytes)

*c*: Average length of the authorization identifiers (bytes)

*d*: Average length of the table identifiers (bytes)

*e*: Average length of the column names for which a foreign key has been defined (bytes)

*f*: Average length of the column names for which a primary key has been defined (bytes)

*h*: Average number of columns constituting the foreign keys

*i*: Average number of columns constituting the primary keys

**Dictionary table name Formula** SQL\_PHYSICAL\_FILES  $\mathsf{f}$  $a - 48$ ↑  $(c+g+36) \div 2 \uparrow x2$ SQL\_RDAREAS  $\mathsf{b}$  $a - 48$  $\uparrow$  (c×2+99) ÷2 $\uparrow$  ×2 SQL\_USERS $\ddot{e}$  $a - 48$  $\uparrow$  (d+h+47) ÷2 $\uparrow$  ×2

## **(e) Formula 5**

*a*: Page length of the data dictionary RDAREA (bytes)

*b*: Total number of RDAREAs

*c*: Average length of RDAREA names (bytes)

*d*: Average length of schema authorization identifiers (bytes)

*e*: Total number of schemas

*f*: Total number of HiRDB files constituting all RDAREAs

*g*: Average length of the names of HiRDB files constituting all RDAREAs (bytes)

*h*: Average length of a password (bytes)

## **(f) Formula 6**

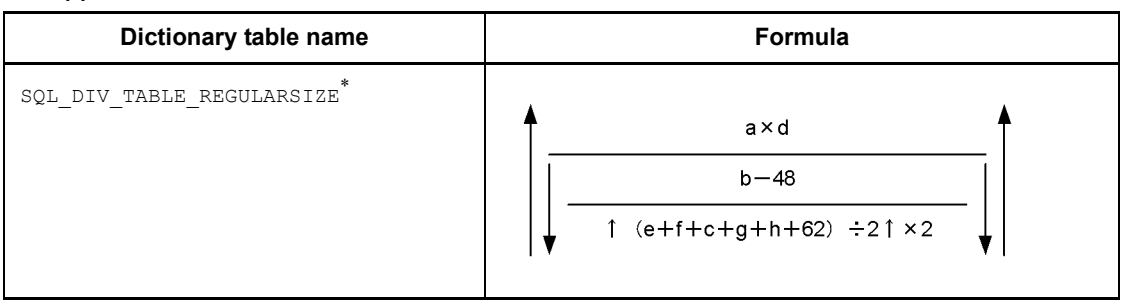

- *a*: Total number of row-partitioned tables
- *b*: Page length of the data dictionary RDAREA (bytes)
- *c*: Average length of the names of the RDAREAs for storing tables (bytes)
- *d*: Average number of table row partitioning conditions
- *e*: Average length of authorization identifiers (bytes)
- *f*: Average length of table identifiers (bytes)

*g*: Average length of the condition values for character-string columns for which table partitioning conditions are specified (bytes)

*h*: Average length of the condition values for numeric columns for which table partitioning conditions are specified (bytes)

\* These tables are used by the system.

## **(g) Formula 7**

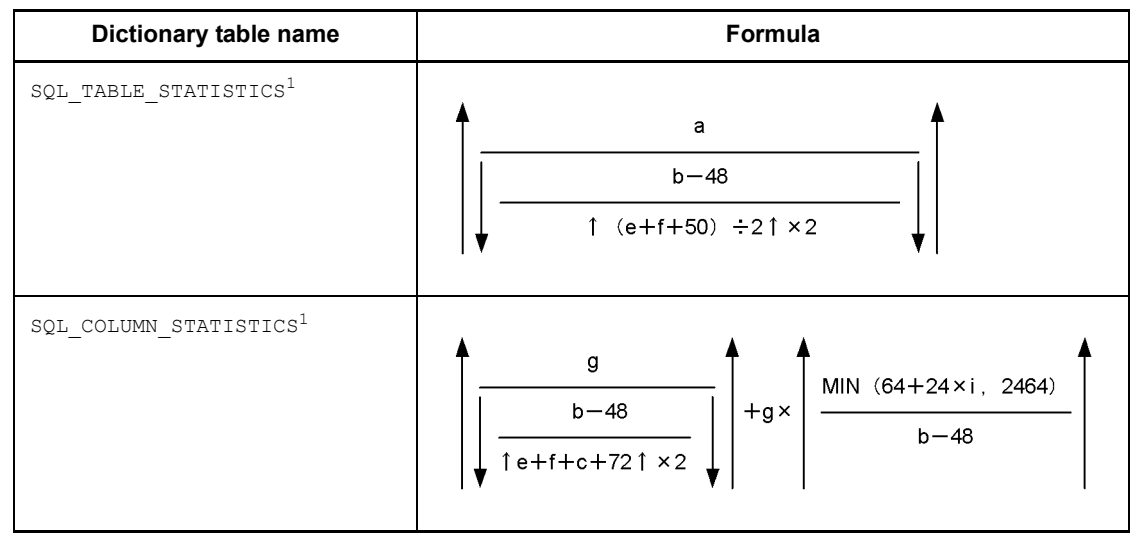

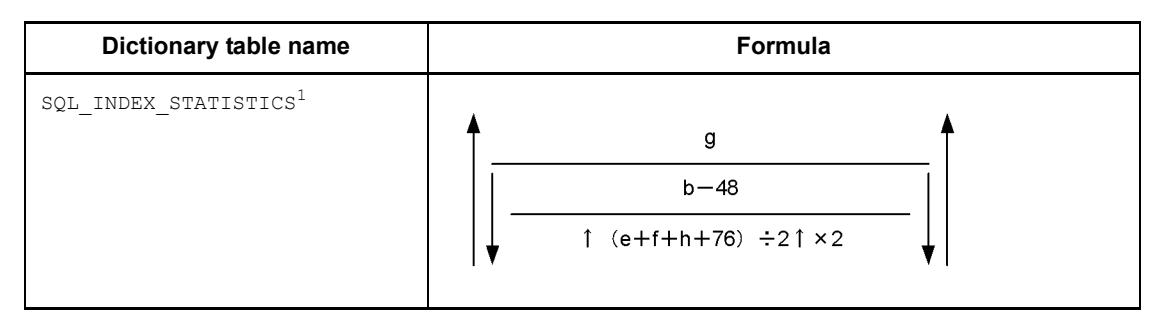

- *a*: Total number of tables for which optimizing information is to be collected
- *b*: Page length of the data dictionary RDAREA (bytes)
- *c*: Average length of column names (bytes)
- *e*: Average length of authorization identifiers (bytes)
- *f*: Average length of table identifiers (bytes)
- *g*: Total number of indexes defined for tables for which optimizing information is collected
- *h*: Average length of index identifiers (bytes)

*i*: Number of index key column values for tables for which optimizing information is collected<sup>2</sup>

- <sup>1</sup> These tables are used by the system.
- <sup>2</sup> If the number of key column values  $\leq 100$ , then  $i =$  number of key column values. If the number of key column values  $\geq 100$ , then  $i = 100$ .

### **(h) Formula 8**

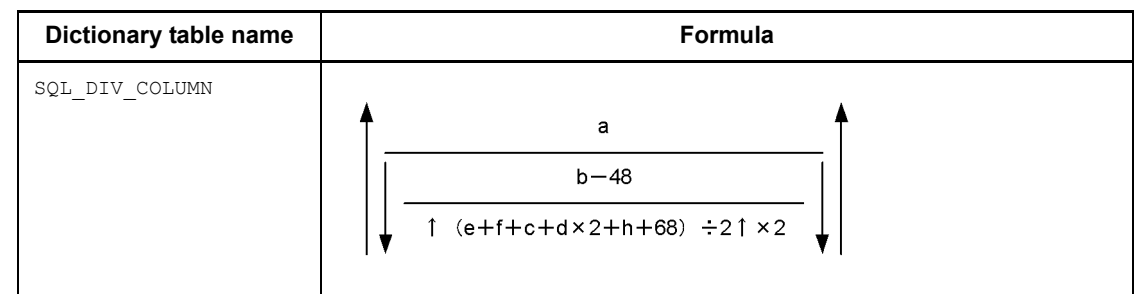

- *a*: Total number of BLOB column storage RDAREAs
- *b*: Page length of the data dictionary RDAREA (bytes)
- *c*: Average length of column names (bytes)

- *d*: Average length of the names of the RDAREAs for storing tables (bytes)
- *e*: Average length of authorization identifiers (bytes)
- *f*: Average length of table identifiers (bytes)
- *h*: Average length of component names (bytes)

## **(i) Formula 9**

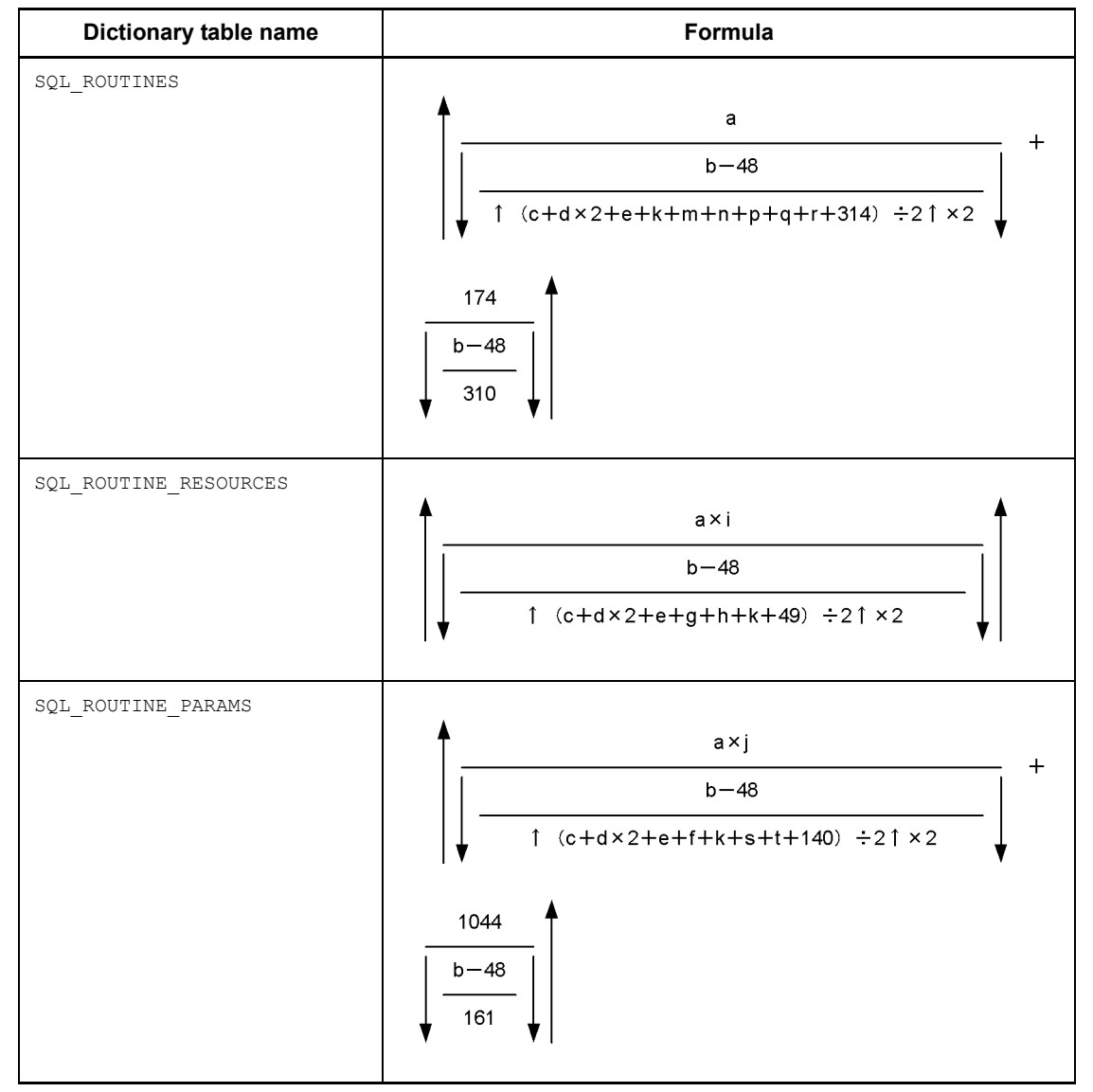

- *a*: Total number of routines
- *b*: Page length of the data dictionary RDAREA (bytes)
- *c*: Average length of routine names (bytes)
- *d*: Average length of authorization identifiers (bytes)
- $e$ : Average length of specified names<sup>1</sup> (bytes)
- *f*: Average length of parameter names (bytes)
- g: Average length of authorization identifiers of resource<sup>2</sup> owners (bytes)
- $h$ : Average length of resource<sup>2</sup> names (bytes)
- *i*: Average number of resources<sup>2</sup> per routine
- *j*: Average number of parameters per routine
- *k*: Average length of abstract data type names (bytes)
- *m*: Average length of user-defined data type names (bytes)
- *n*: Average length of external routine names (bytes)
- *p*: Average length of Java class name (bytes)
- *q*: Average length of Java archive name (bytes)
- *r*: Average length of data type name for Java return value (bytes)
- *s*: Average length of name with Java parameter data type (bytes)
- *t*: Average length of column names specified by old or new value correlation names (bytes)
- 1 Indicates *authorization-identifier.routine-identifier*.
- <sup>2</sup> Resources include tables and indexes.

## **(j) Formula 10**

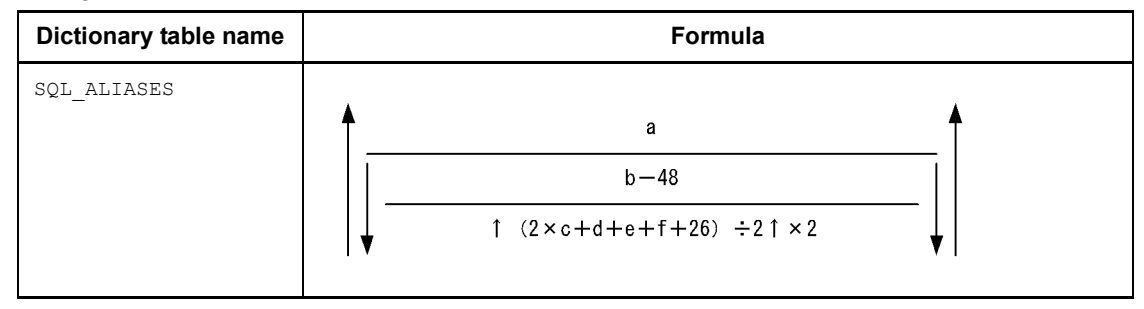

- *a*: Total number of tables for which aliases are defined
- *b*: Page length of the data dictionary RDAREA (bytes)

*c*: Average length of authorization identifiers of tables for which aliases are defined (bytes)

*d*: Average length of table aliases (bytes)

*e*: Average length of RD-node names (bytes)

*f*: Average length of base table names (bytes)

## **(k) Formula 11**

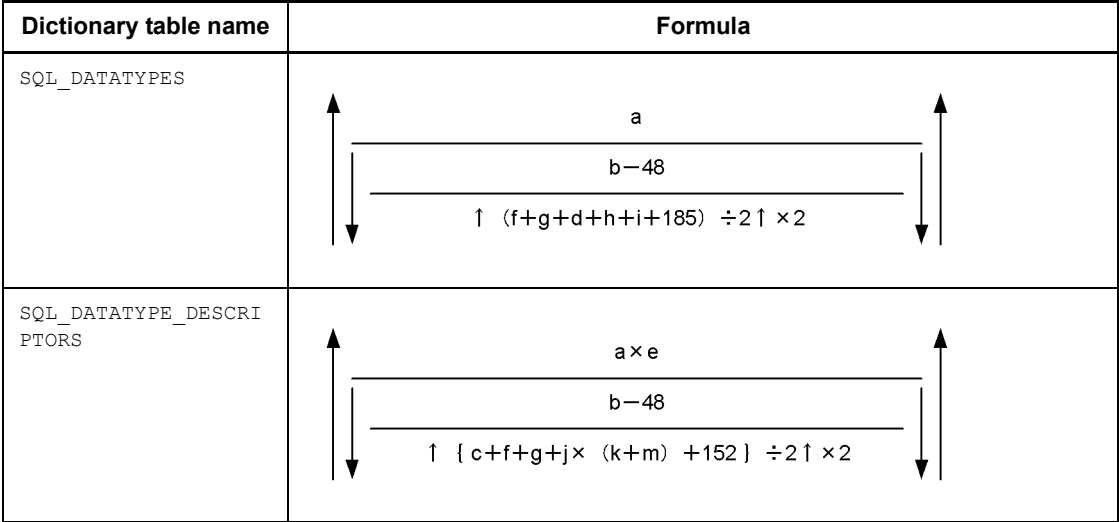

*a*: Total number of user-defined data types

*b*: Page length of the data dictionary RDAREA (bytes)

*c*: Average length of attribute or field names (bytes)

*d*: Average length of user-defined data type comments (bytes)

*e*: Average number of attributes per data type

- *f*: Average length of authorization identifiers (bytes)
- *g*: Average length of data type identifiers (bytes)

*h*: Average length of authorization identifiers for supertype abstract data types (bytes)

*i*: Average length of data identifiers for supertype abstract data types (bytes)

*j*: Number of attributes defined for user-defined data types

*k*: Average length of authorization identifiers of abstract data types for attributes

defined for user-defined data types (bytes)

*m*: Average length of data identifiers of abstract data types for attributes defined for user data types (bytes)

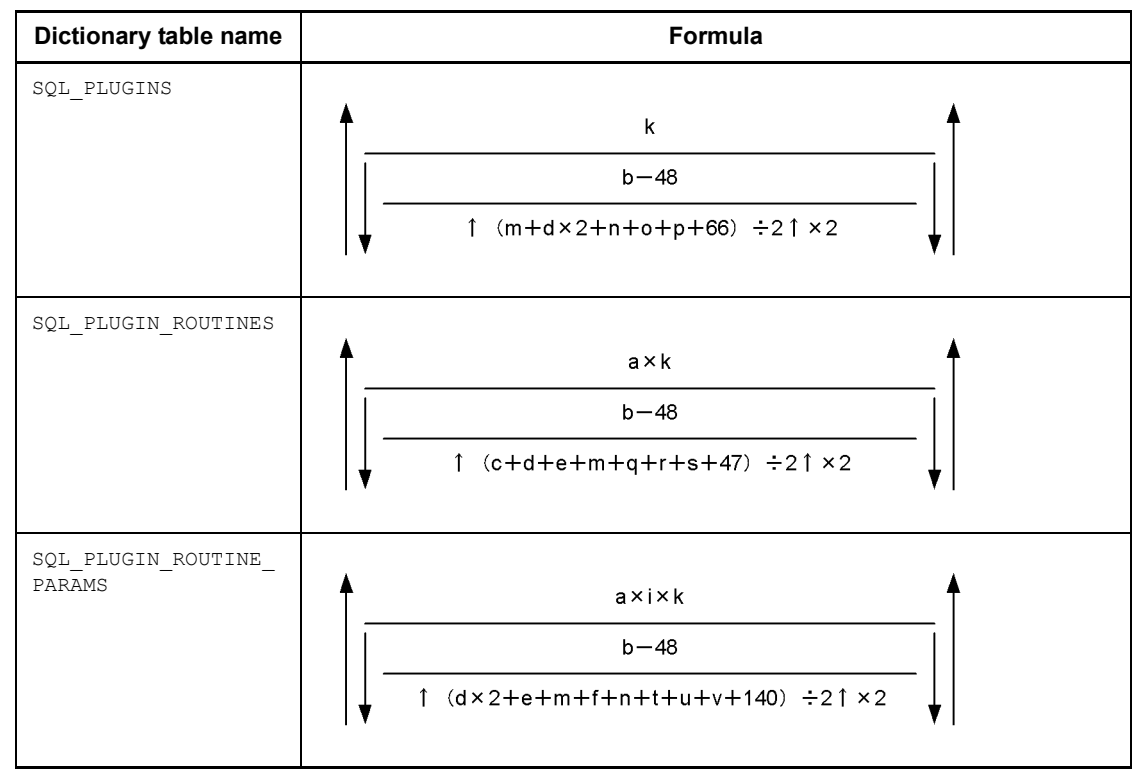

**(l) Formula 12**

- *a*: Average number of plug-in routines per plug-in
- *b*: Page length of the data dictionary RDAREA (bytes)
- *c*: Average length of routine names (bytes)
- *d*: Average length of authorization identifiers (bytes)
- *e*: Average length of specified names<sup>\*</sup> (bytes)
- *f*: Average length of parameter names per plug-in (bytes)
- *i*: Average number of resources per routine
- *k*: Total number of plug-ins
- *m*: Average length of plug-in names (bytes)
- *n*: Average length of abstract data type/index type names (bytes)

- *o*: Average length of plug-in library path names (bytes)
- *p*: Average length of plug-in comments (bytes)
- *q*: Average length of timing indicators (bytes)
- *r*: Average length of operation qualifiers (bytes)
- *s*: Average length of operation qualifier code (bytes)
- *t*: Average length of parameter qualifier information (bytes)
- *u*: Average length of bind operation name (bytes)
- *v*: Average length of parameter modifier information code (bytes)
- \* This means the *authorization-identifier*.*routine-identifier*.

# **(m) Formula 13**

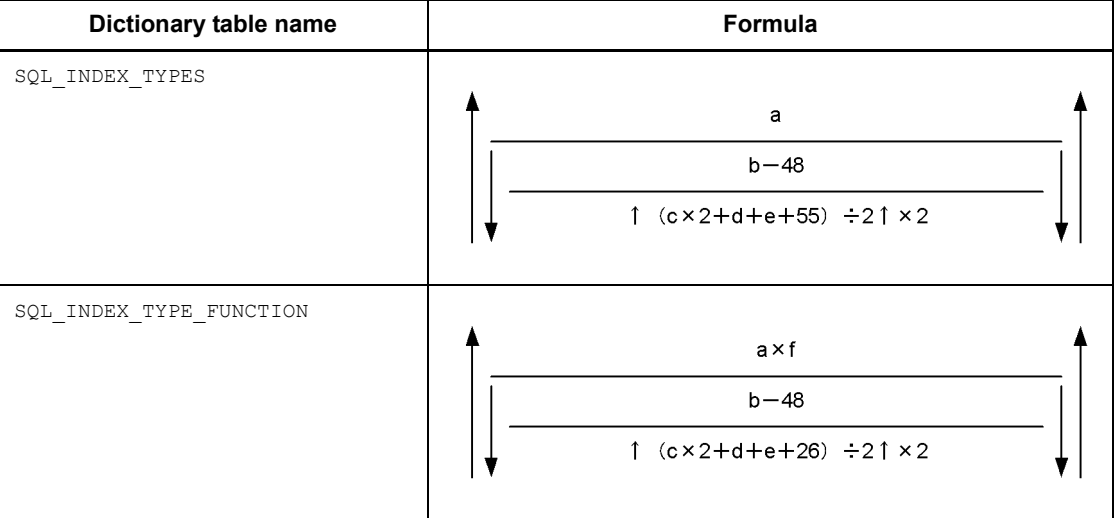

- *a*: Total number of index types
- *b*: Page length of the data dictionary RDAREA (bytes)
- *c*: Average length of authorization identifiers (bytes)
- *d*: Average length of index type identifiers (bytes)
- *e*: Average length of abstract data type names (bytes)
- *f*: Number of application functions per index type

## **(n) Formula 14**

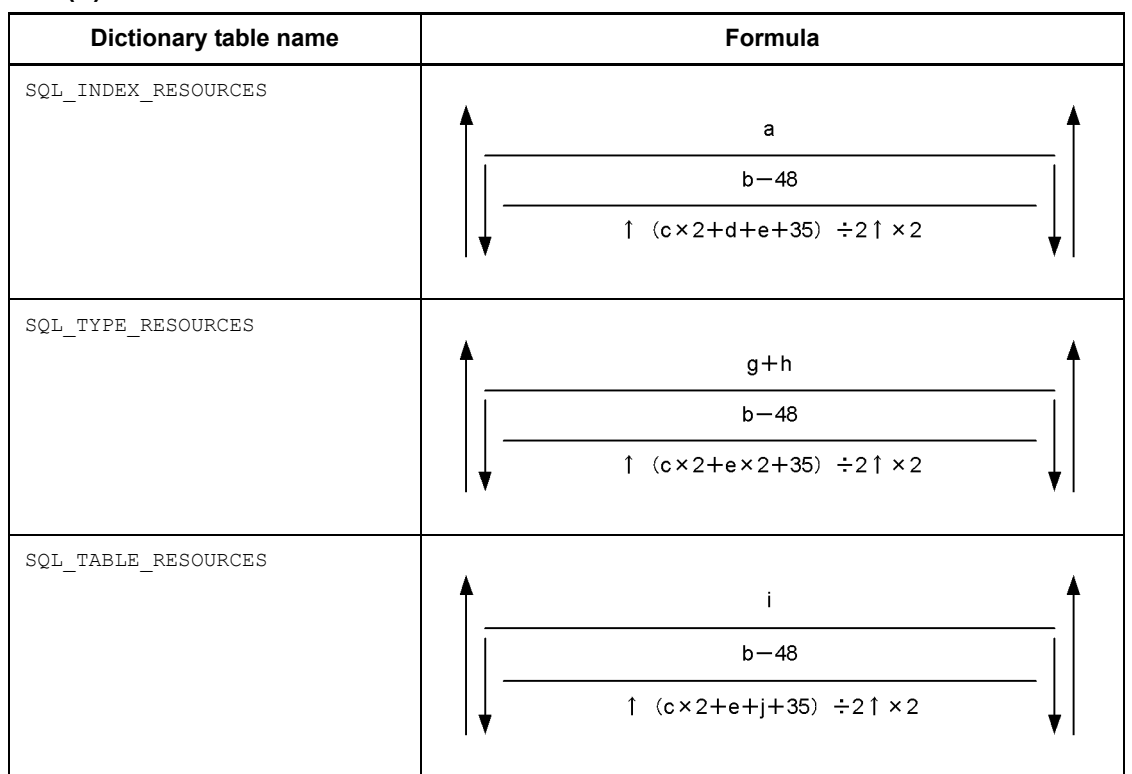

- *a*: Total number of plug-in indexes
- *b*: Page length of the data dictionary RDAREA (bytes)
- *c*: Average length of authorization identifiers (bytes)
- *d*: Average length of index type identifiers (bytes)
- *e*: Average length of abstract data type names (bytes)
- *g*: Total number of attributes defined for abstract data types
- *h*: Total number of abstract data types defined as subtypes
- *i*: Total number of abstract data types
- *j*: Average length of table identifier (bytes)

## **(o) Formula 15**

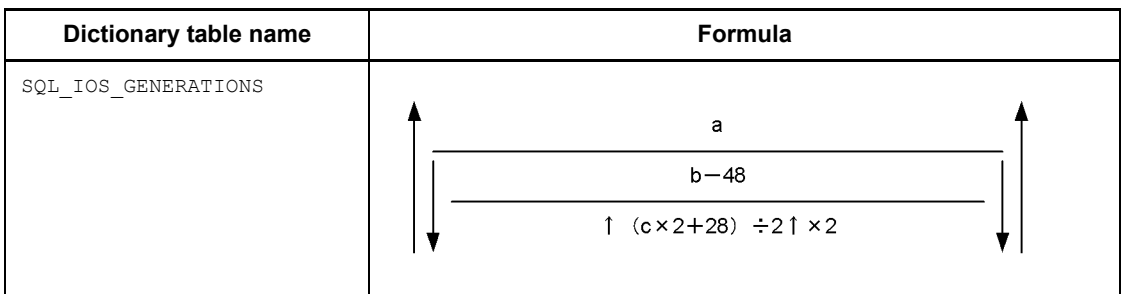

- *a*: Data dictionary RDAREA page length (bytes)
- *b*: Number of files that compose the replica RDAREAs
- *c*: Average length of names of HiRDB files that compose the RDAREAs (bytes)

# **(p) Formula 16**

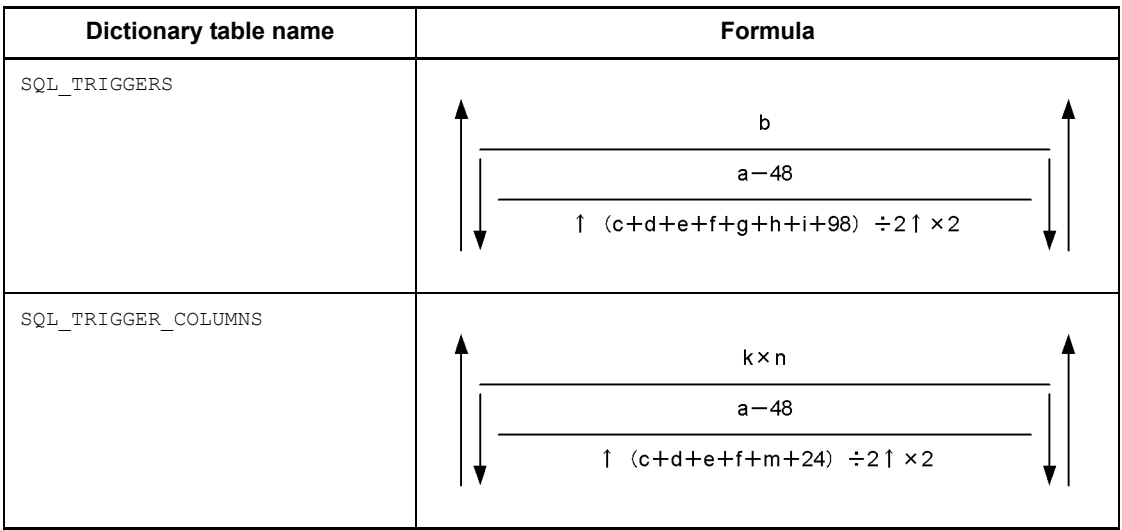

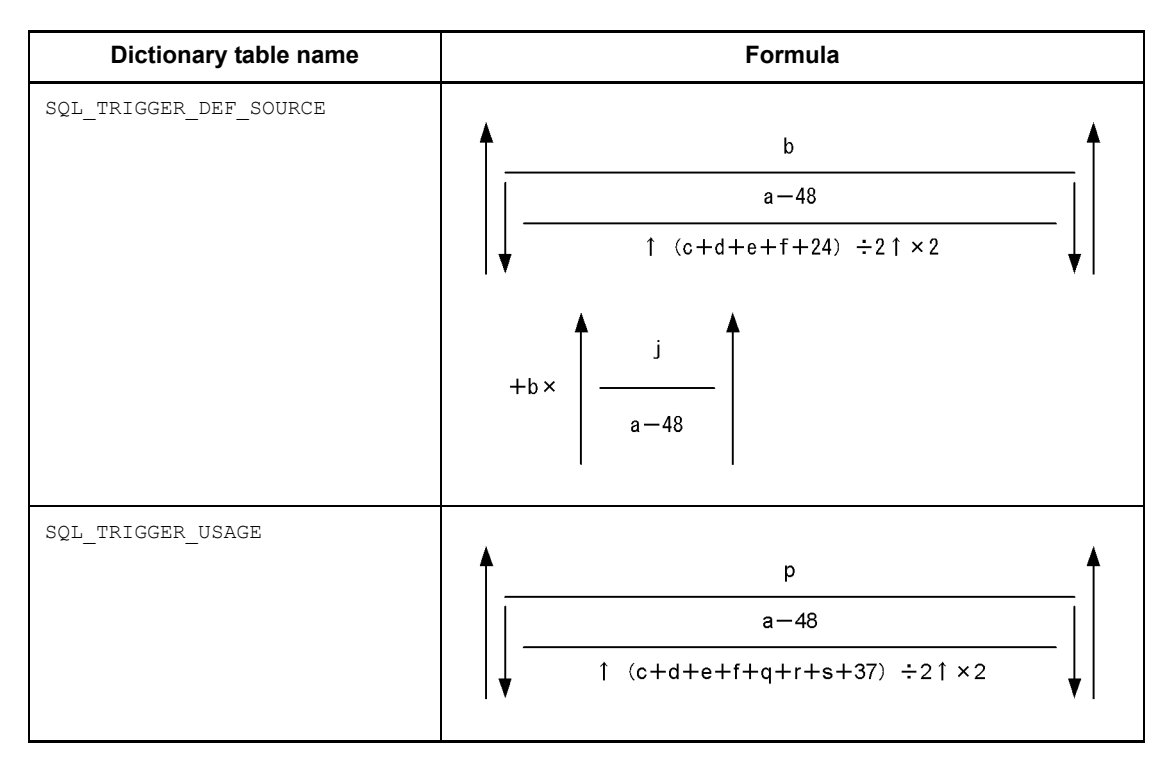

- *a*: Data dictionary RDAREA page length (bytes)
- *b*: Total number of trigger definitions
- *c*: Average length of trigger authorization identifiers (bytes)
- *d*: Average length of trigger names (bytes)
- *e*: Average length of authorization identifiers of tables defined by triggers (bytes)
- *f*: Average length of names of tables defined by triggers (bytes)
- *g*: Average length of old value correlation names (bytes)
- *h*: Average length of new value correlation names (bytes)
- *i*: Average length of specified names of trigger action procedures (bytes)
- *j*: Average length of SQL statements when triggers were defined (bytes)
- *k*: Number of triggers defined with UPDATE statement as the triggering event
- *m*: Average length of column names specified in trigger events (bytes)
- *n*: Average number of columns specified as trigger events
- *p*: Number of resources in trigger action retrieval conditions

*q*: Average length of authorization identifiers of resources in trigger action retrieval conditions (bytes)

*r*: Average length of resource table names used in trigger retrieval action conditions (bytes)

*s*: Average length of specified names used in trigger action retrieval conditions (bytes)

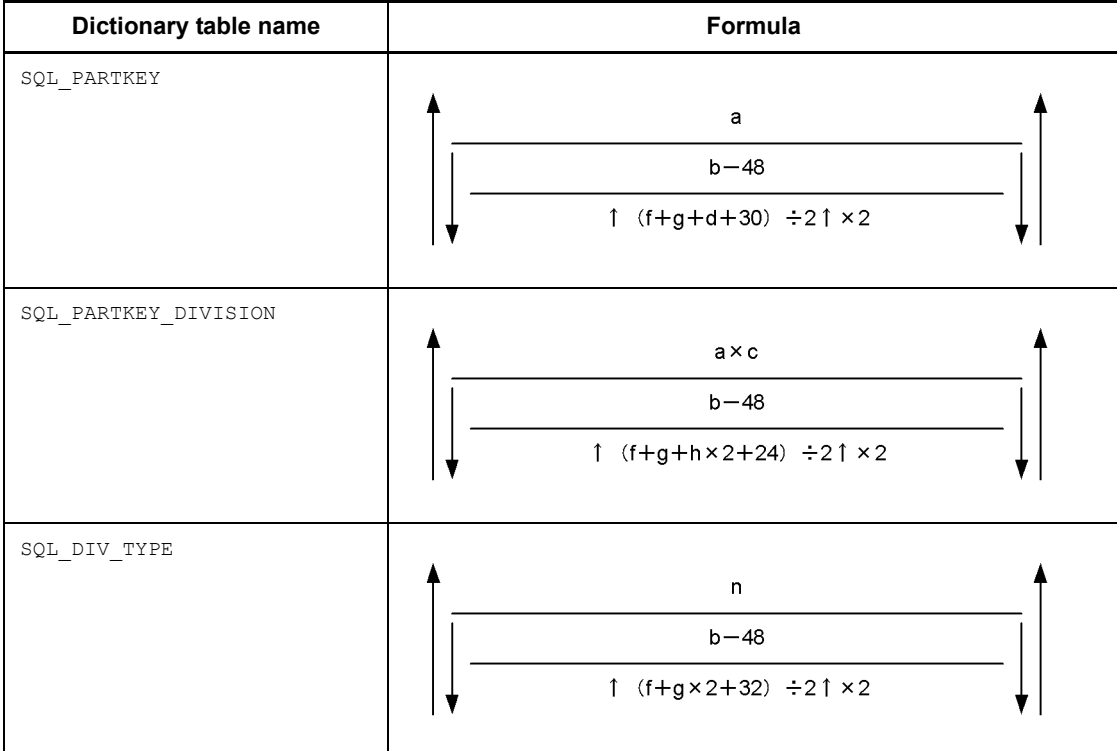

## **(q) Formula 17**

*a*: Number of matrix partitions created

*b*: Data dictionary RDAREA page length (bytes)

*c*: Average number of table row partitioning conditions

*d*: Average length of column names specified in table row partitioning conditions (bytes)

*f*: Average length of authorization identifiers (bytes)

*g*: Average length of table identifiers (bytes)

*h*: Average length of table row partitioning conditions (bytes)

*n*: Number of matrix partitioning tables that combine hash partitioning and key range partitioning with boundary values specified

- **Dictionary table name Formula** SQL\_AUDITS  $\mathbf b$  $a - 48$  $(ct+d+e+f+g+2\times 9+9+8) \div 2 \uparrow \times 2$
- **(r) Formula 18**

- *a*: Data dictionary RDAREA page length (bytes)
- *b*: Number of HiRDB files that compose duplicated RDAREAs
- *c*: Average length of event type names (bytes)
- *d*: Average length of event subtype names (bytes)
- *e*: Average length of object type name (bytes)
- *f*: Average length of object owner name (bytes)
- *g*: Average length of object name (bytes)

## **(s) Formula 19**

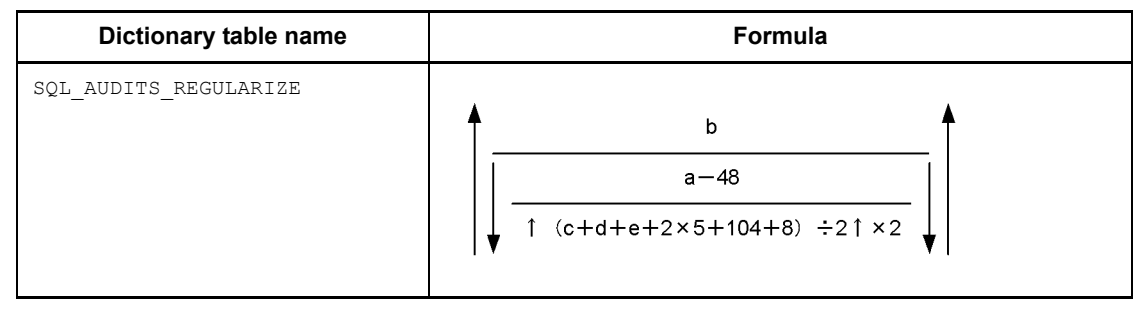

- *a*: Data dictionary RDAREA page length (bytes)
- *b*: Number of HiRDB files that compose duplicated RDAREAs
- *c*: Average length of object type name (bytes)
- *d*: Average length of object owner name (bytes)
- *e*: Average length of object name (bytes)

# **(t) Formula 20**

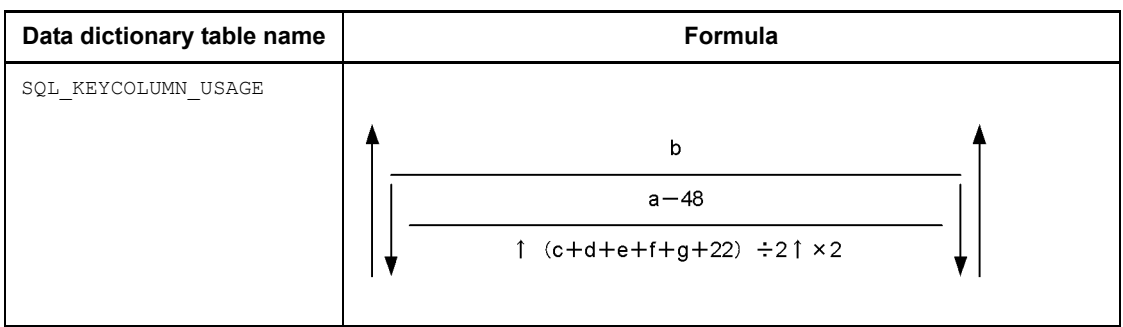

- *a*: Page length of the data dictionary RDAREA (bytes)
- *b*: Total number of constraint definitions
- *c*: Average length of the constraint authorization identifiers (bytes)
- *d*: Average length of the constraint names (bytes)

*e*: Average length of the authorization identifiers for a table for which constraints have been defined (bytes)

*f*: Average length of the names of tables for which constraints have been defined (bytes)

*g*: Average length of the constraint type names (bytes)

# **(u) Formula 21**

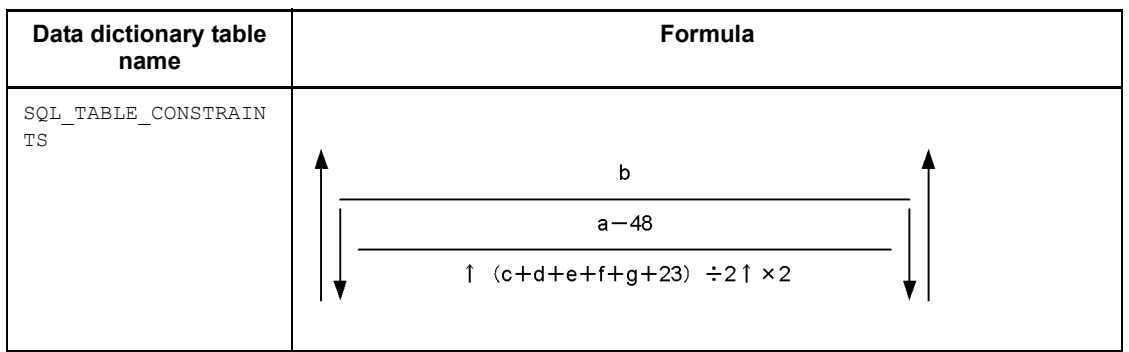

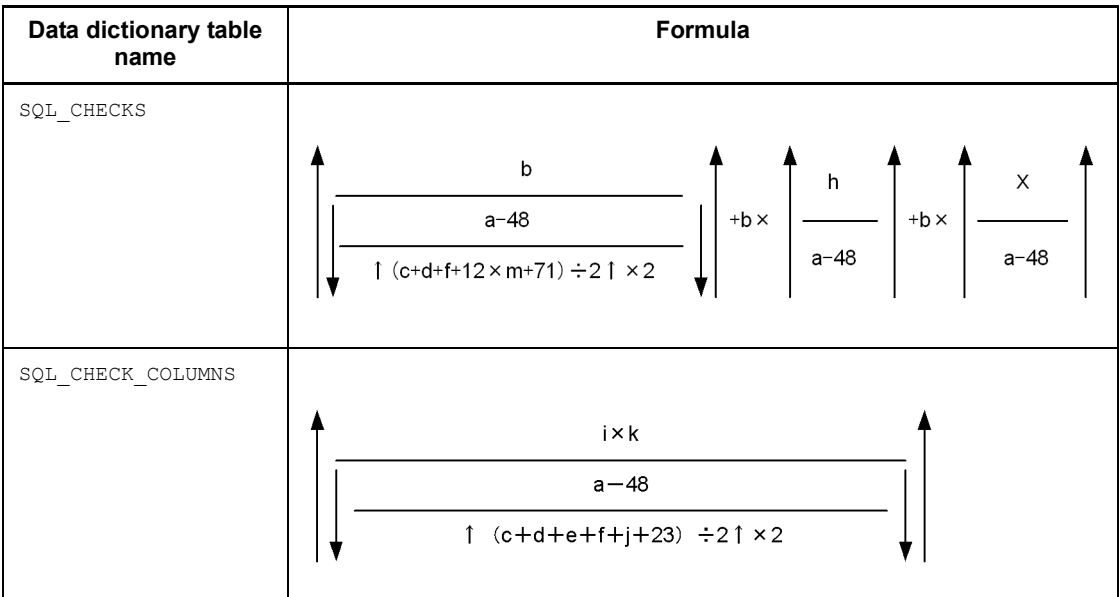

*a*: Page length of the data dictionary RDAREA (bytes)

*b*: Total number of constraint definitions

*c*: Average length of the constraint authorization identifiers (bytes)

*d*: Average length of the constraint names (bytes)

*e*: Average length of the authorization identifiers for tables for which constraints have been defined (bytes)

*f*: Average length of the names of tables for which constraints have been defined (bytes)

*g*: Average length of the constraint type names (bytes)

*h*: Average length of SQL statements during check constraint definition (bytes)

*i:* Number of check constraint definitions

*j*: Average length of the column names specified for the columns for which check constraints have been defined (bytes)

*k*: Average number of columns specified for the columns for which check constraints have been defined

*m*: Average number of binary data items (check constraint search conditions and analysis tree for check constraints) whose length is 256 or greater and that are subject to branching.

For details about the conditions for branching the number of binary storage pages, see *17.1.2 Calculating the number of table storage pages*.

*X*: Value obtained from the formula shown below, where all the variables are specified in the check constraint search conditions:

In 32-bit mode:  $S \times 36 + T + (UI + U2 + U3) \times 48 + V \times 128 + 1000$ 

In 64-bit mode:  $S \times 72 + T + (UI + U2 + U3) \times 96 + V \times 184 + 1400$ 

*S*: Total number of Boolean operators, arithmetic operators ( + , -,\*, /, and ||), and system built-in scalar functions

*T*: Total length of literals (data type handled by HiRDB) (bytes)

*U1*: Number of CASE expressions and value expressions in CAST specification

*U2*: Number of value expressions in scalar functions (VALUE, SUBSTR, BIT AND TEST, POSITION, TIMESTAMP, VARCHAR FORMAT, TIMESTAMP\_FORMAT)

*U3*: Number of datetime formats

*V*: Number of column specifications

### **(v) Formula 22**

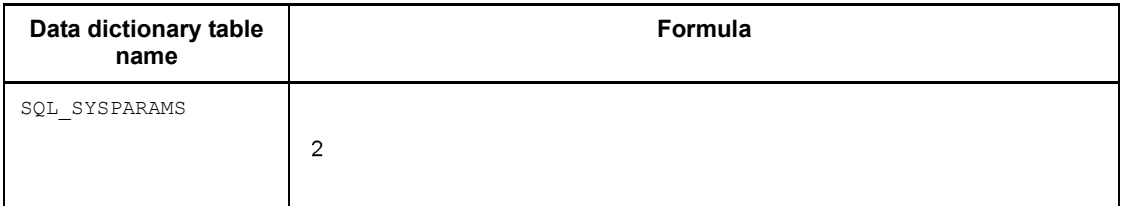

## **(w) Formula 23**

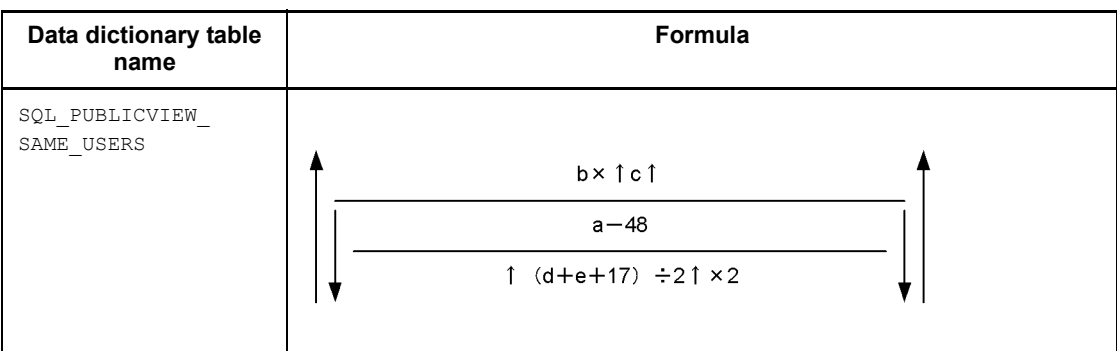

*a*: Page length of the data dictionary RDAREA (bytes)

*b*: Total number of public view table definitions

- $c$ : Average number of duplicate names for each public view table\* (bytes)
- *d*: Average length of the table identifiers of public view tables (bytes)
- *e*: Average length of the authorization identifiers (bytes)

\* Average number of rows with the same TABLE\_NAME column value in the SQL TABLES table per public view table identifier

**(x) Formula 24**

| Dictionary table name             | Formula                                                            |  |
|-----------------------------------|--------------------------------------------------------------------|--|
| SQL FOREIGN SERVERS               | a<br>$b - 48$<br>$\uparrow$ (c+d+e+f+70) ÷2 $\uparrow$ ×2          |  |
| SQL_USER_MAPPINGS                 | g<br>$b - 48$<br>$\uparrow$ (c×2+d+h+54) ÷2 $\uparrow$ ×2          |  |
| $\verb SQL_VSAGE_PRTVILEGES ^{*}$ | $\mathsf{k}$<br>$b - 48$<br>$\uparrow$ (c×3+d+51) ÷2 $\uparrow$ ×2 |  |

- *a*: Number of foreign servers
- *b*: Data dictionary RDAREA page length (bytes)
- *c*: Average length of authorization identifiers (bytes)
- *d*: Average length of foreign server names (bytes)
- *e*: Average length of DBMS names used in foreign servers (bytes)
- *f*: Average length of version identifiers of DBMSs used in foreign servers (bytes)
- *g*: Total number of user mappings

- *h*: Average length of user passwords used by foreign servers (bytes)
- *k*: Number of USAGE privilege definitions

If *n* people are granted this privilege for a foreign server, this would be the number of foreign servers  $\times n$ .

\* These are tables used by the system.

## *(3) Calculating the number of index storage pages*

The following formula is used to calculate the number of pages required to store indexes.

### **Formula**

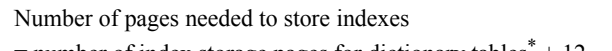

 $=$  number of index storage pages for dictionary tables<sup>\*</sup> + 12

\* See *17.1.3 Calculating the number of index storage pages* to calculate the number of index storage pages for dictionary tables; the following conditions apply:

- 1. The variables listed in Table *17-6 Variables used in the formulas for obtaining the number of index storage pages* must be used.
- 2. 30 must be used as the value for variable *b* (percentage of unused space specified with CREATE INDEX).
- 3. 12 must be used as the value of variables *e* (number of keys with at least *dx* + 1 duplicated key values) and *f* (average number of key duplicates).

*Table 17-6:* Variables used in the formulas for obtaining the number of index storage pages

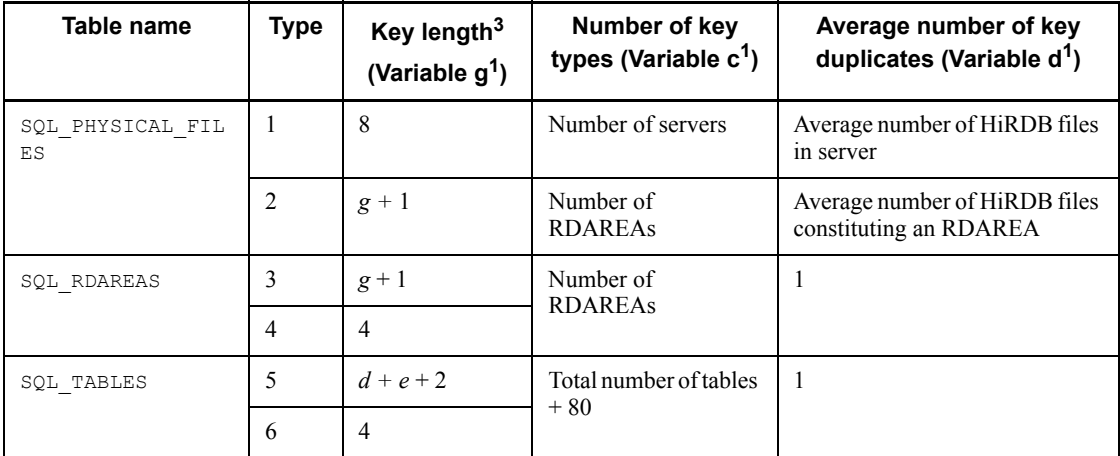

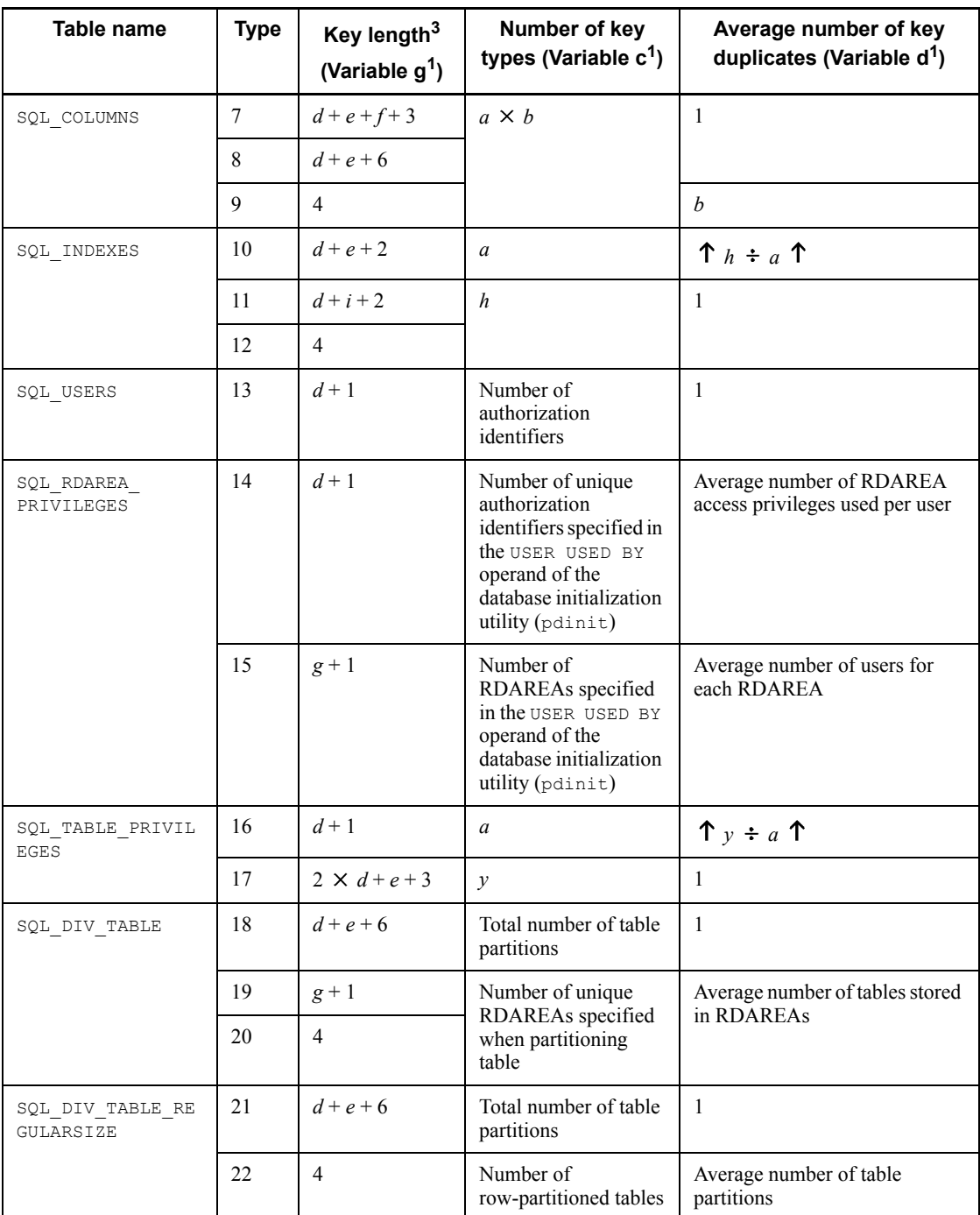

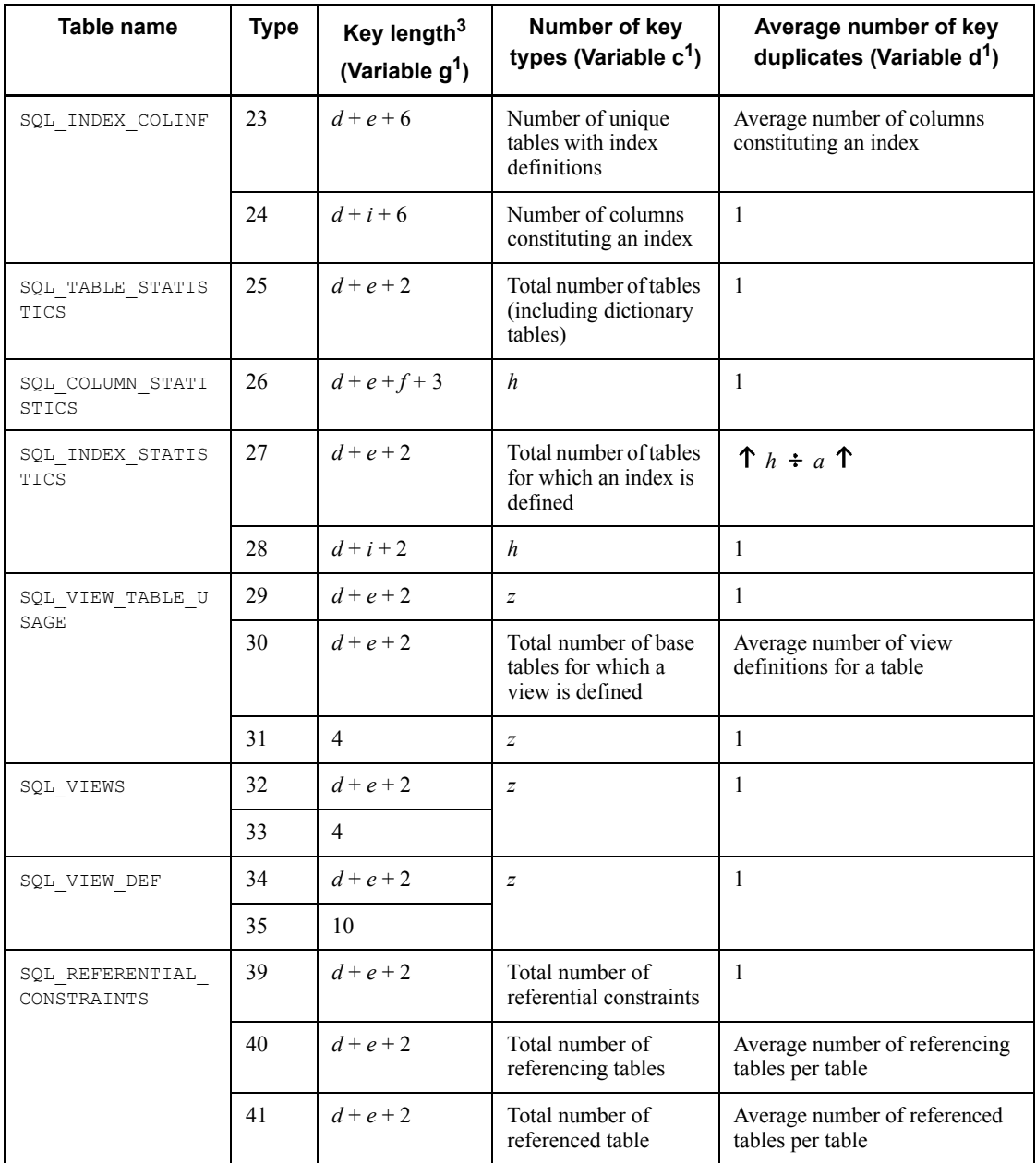

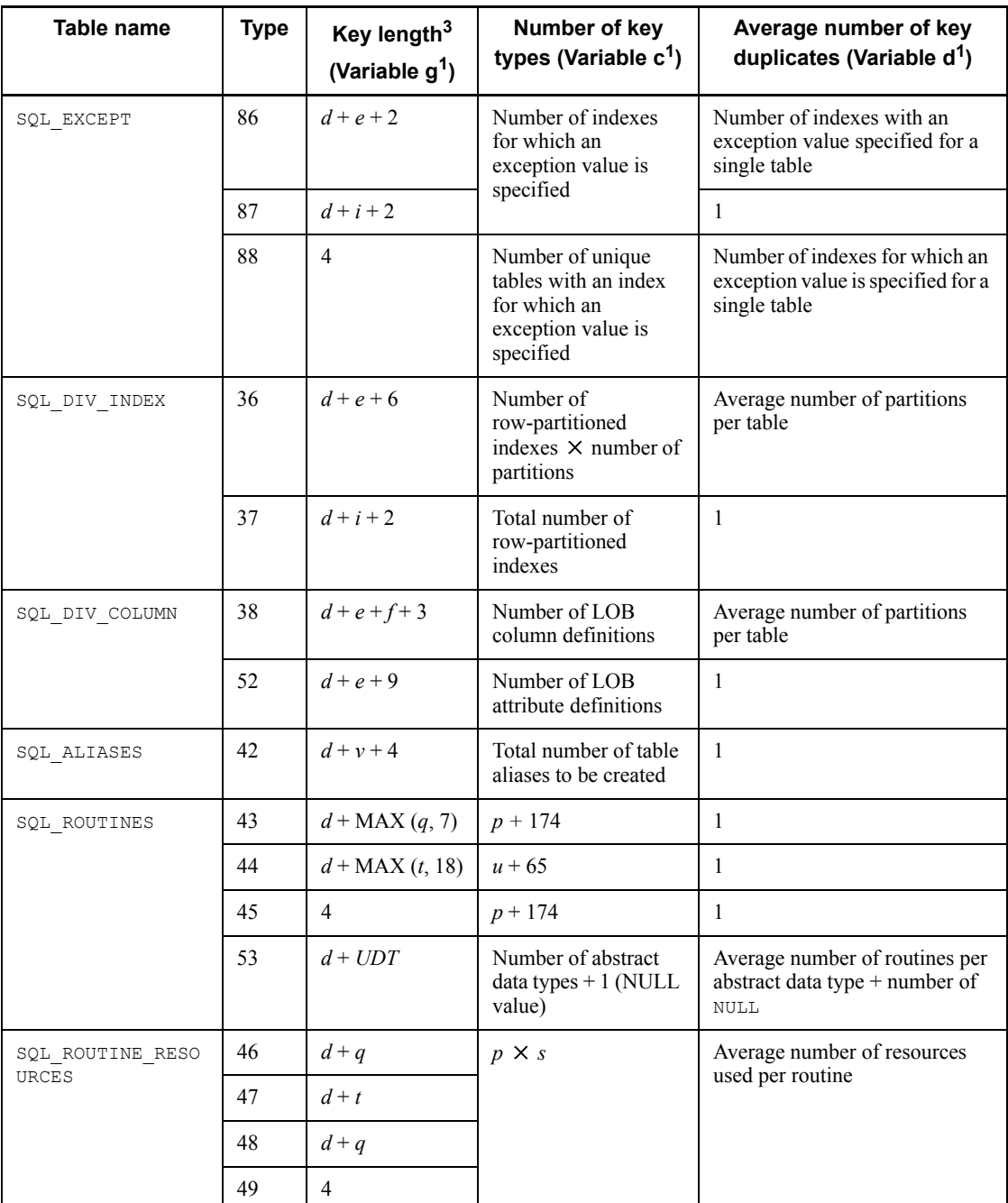

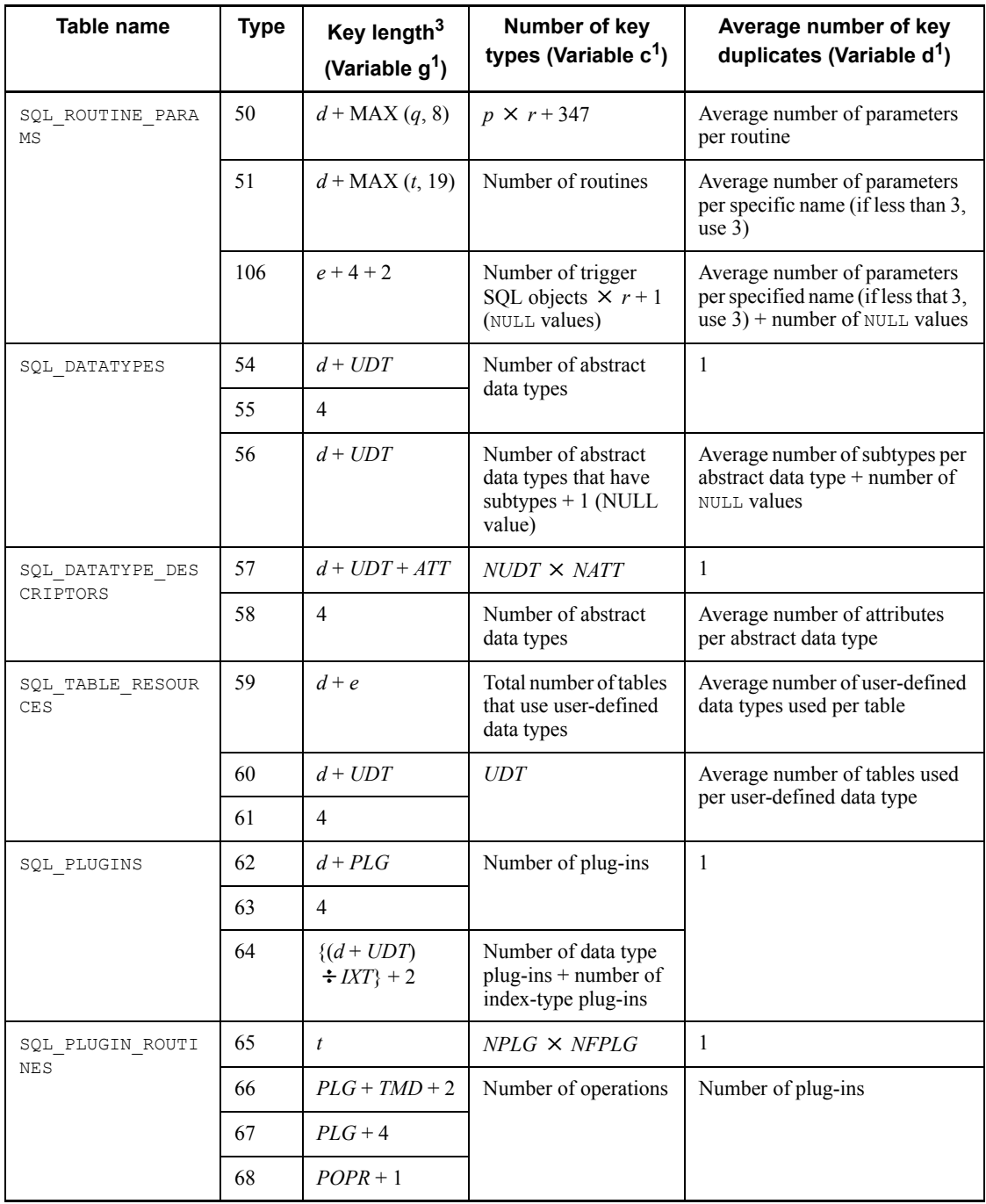

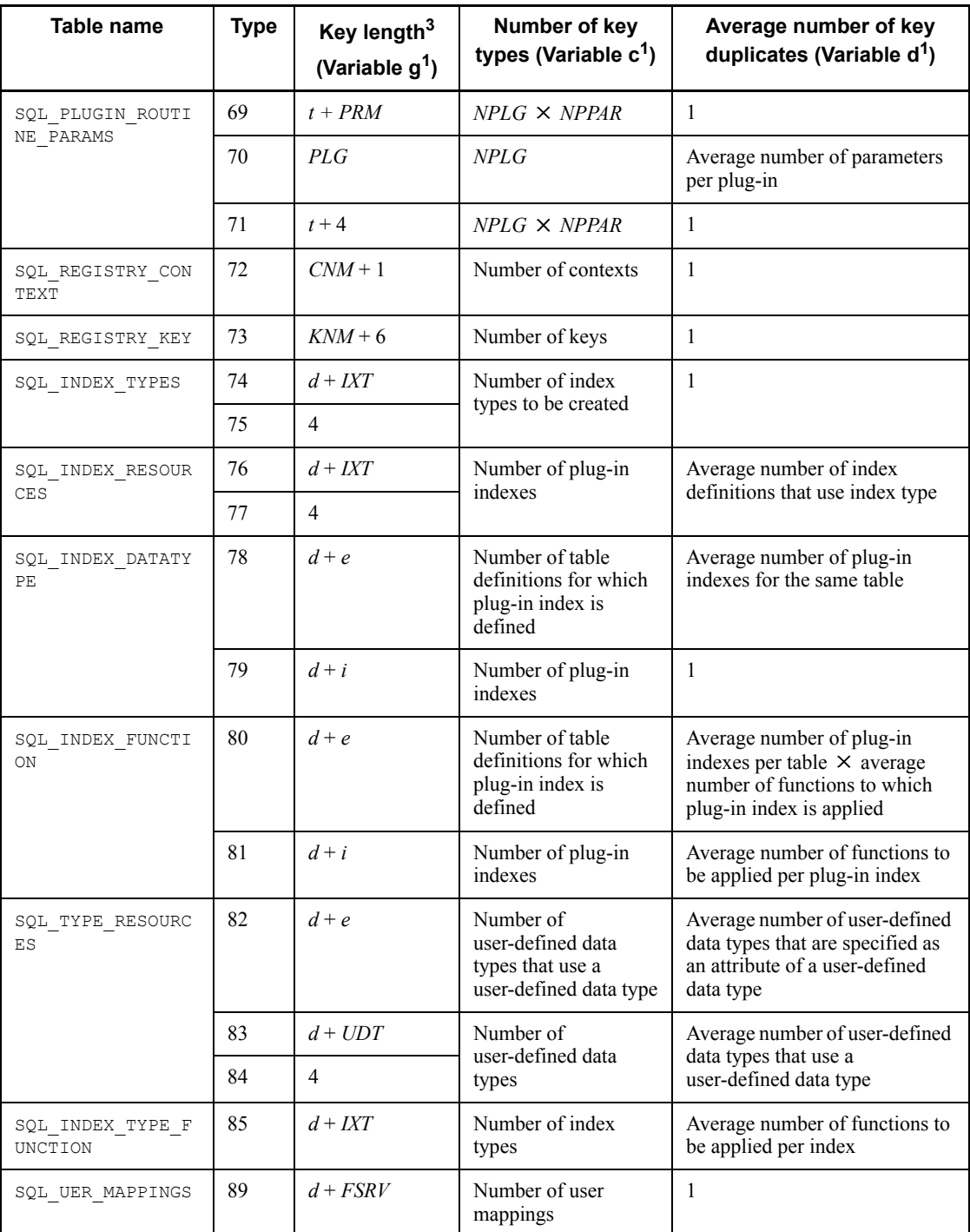

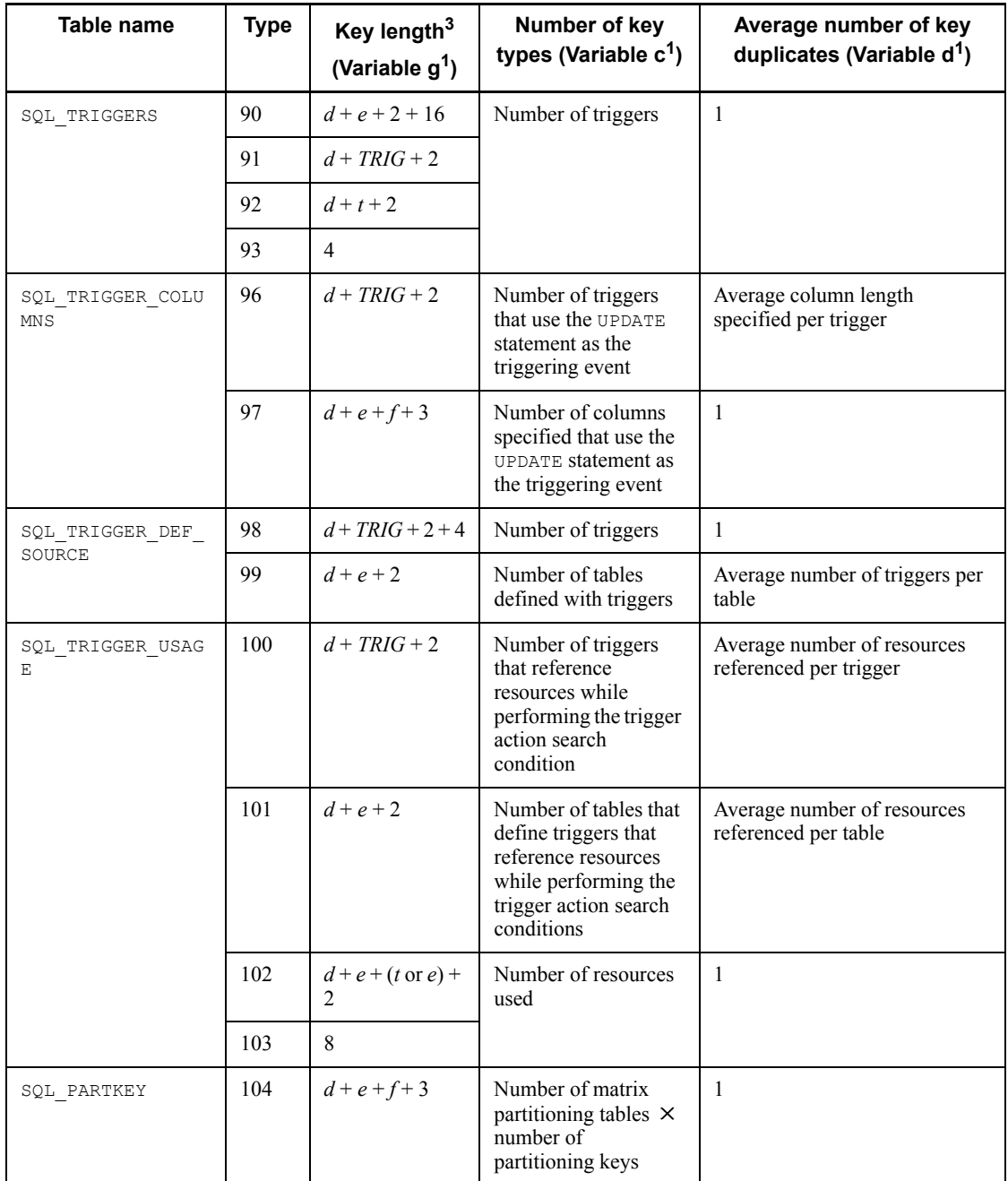

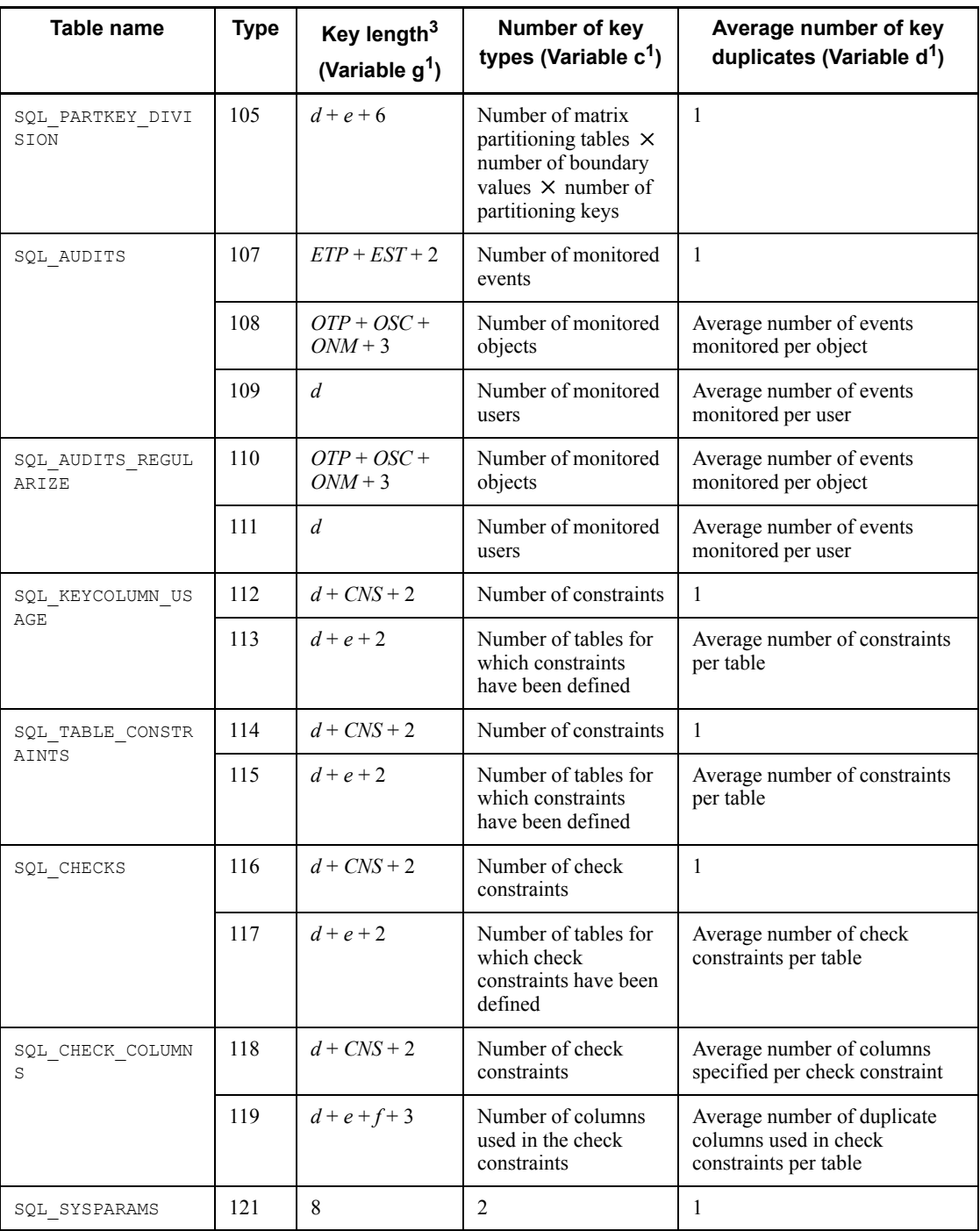

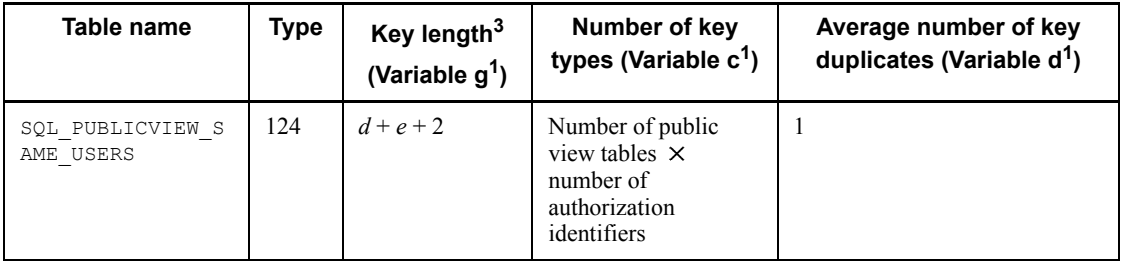

- *a*: Total number of tables
- *b*: Average number of table columns
- *c*: Page length of the data dictionary RDAREA (bytes)
- *d*: Average length of authorization identifiers (bytes)
- *e*: Average length of table identifiers (bytes)
- *f*: Average length of column names (bytes)
- *g*: Average length of RDAREA names (bytes)
- *h*: Total number of indexes
- *i*: Average length of index identifiers (bytes)
- *n*: Average length of HiRDB file names constituting RDAREAs (bytes)
- *p*: Number of routines to be created
- *q*: Average length of routine names (bytes)
- *r*: Average number of parameters per routine
- *s*: Average number of resources used per routine
- *t*: Average length of specific names<sup>2</sup> (bytes)
- *: Total number of specific names<sup>2</sup>*
- *v*: Average length of table aliases (bytes)
- *y*: Number of access privileges defined

If the privilege is granted to n users per table, then the value of this variable would be the number of tables  $\times n$ .

*z*: Total number of view definitions

*NUDT*: Number of user-defined data types to be created

*UDT*: Average length of user-defined data type names (bytes)

*NATT*: Average number of attributes per user-defined data type

*ATT*: Average length of attributes with user-defined data type (bytes)

*PLG*: Average length of plug-in names (bytes)

*NPLG*: Number of plug-ins to be created

*IXT*: Average length of index type names (bytes)

*NFPLG*: Average number of plug-in functions

*POPR*: Average length of plug-in function names (bytes)

*NPPAR*: Average number of parameters per plug-in function

*PRM*: Average length of parameter names per plug-in function (bytes)

*TMD*: Average length of timing description (bytes)

*CNM*: Average length of context name (bytes)

*KNM*: Average length of key name (bytes)

*FSRV*: Average length of foreign server names (bytes)

*TRIG*: Average length of trigger names (byte)

*ETP*: Average length of event type names (bytes)

*EST*: Average length of event subtype names (bytes)

*OTP*: Average length of object type names (bytes)

*OSC*: Average length of object owner names (bytes)

*ONM*: Average length of object names (bytes)

*CNS*: Average length of constraint names (bytes)

1 Variables shown in *(2) Variables used in formulas* in *17.1.3 Calculating the number of index storage pages*.

2 Indicates *authorization-identifier.routine-identifier*.

 $3$  The key length is rounded up in units of four bytes. Use the following formula to obtain the key length:

•  $\uparrow$  key-length  $\div$  4  $\uparrow$   $\times$  4

# **17.2.2 Determining the size of a data dictionary RDAREA for storing database state analyzed tables and database management tables**

You can use the following formula to determine the size of a data dictionary RDAREA for which datadictionary of dbmanagement is specified in the create rdarea statement:

Formula

```
Size of data dictionary RDAREA = ({\bf \hat{I}}(a \times 1.3) \div b {\bf \hat{I}}) \times b \times 4096(bytes)
```
- $a$ : Total number of pages in the data dictionary RDAREA $^{#1}$
- *b*: Segment size of the data dictionary RDAREA $^{#2}$
- #1

*Number of table storage pages* + *Number of index storage pages*. For details, see *(1)* and *(2)* below.

#2

Segment size specified in the create rdarea statement of the database structure modification utility (pdmod).

## *(1) How to determine the number of table storage pages*

The number of table storage pages is the sum of Formula 1 and Formula 2:

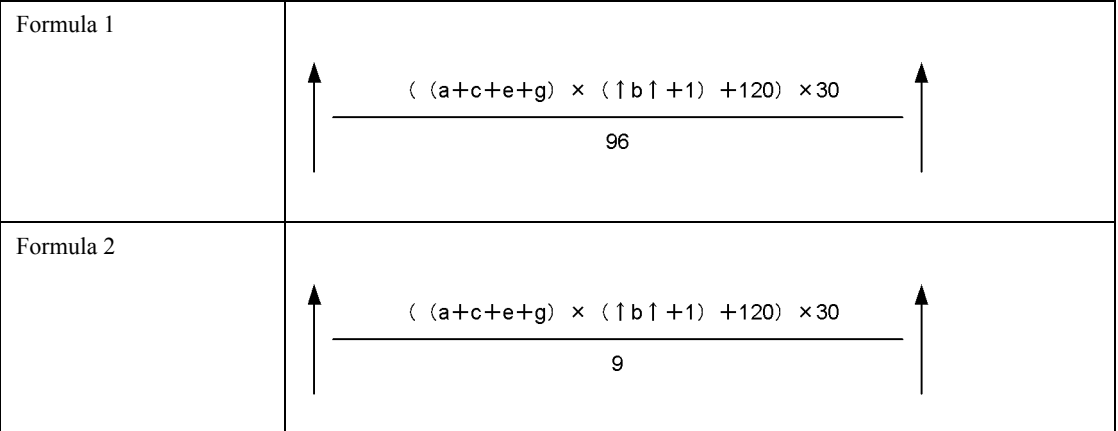

*a*: Number of tables to be created  $+61$ 

*b*: Average number of partitions in the table storage RDAREA

If the RDAREA is not partitioned, the value is 1. The average value is rounded up.

- *c*: Number of indexes to be created + 124
- *e*: Total number of BLOB columns defined for the tables to be created + 3
- *g*: Total number of BLOB attributes defined for the tables to be created

## *(2) How to determine the number of index storage pages*

Use the following formula to determine the number of index storage pages:

Number of pages for index storage for the data dictionary tables  $* \times 2$ 

\* See *17.1.3 Calculating the number of index storage pages* to determine the number of pages for index storage for the data dictionary tables. The following is the calculation condition:

- 1. The ratio of unused space specified in CREATE INDEX is 0.
- 2. Use the following variables in the formula:

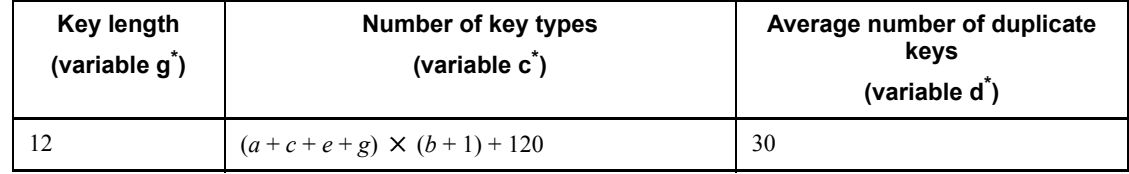

*a*: Number of tables to be created

*b*: Average number of partitions in the table storage RDAREA

*c*: Number of indexes to be created

*e*: Total number of BLOB columns defined for the tables to be created

*g*: Total number of BLOB attributes defined for the tables to be created

\* Variables shown in *(2) Variables used in formulas* in *17.1.3 Calculating the number of index storage pages*.

 $=$  {

# **17.3 Determining the size of the master directory RDAREA**

The following formula is used to determine the size of the master directory RDAREA. **Formula**

Size of master directory RDAREA (bytes)

 $\Upsilon(a+2)$  ÷ 800  $\Upsilon \times 51 + \Upsilon(b+120)$  ÷ 6000  $\Upsilon \times 51 + \Upsilon(c+240)$  ÷ 6000  $\Upsilon \times 51$  $+ \uparrow (d + 240) \div 6000 \uparrow \times 51 + \uparrow e \div 6400 \uparrow \times 51 + \uparrow f \div 50 \uparrow \times 51 + 2 + 6 \times n$  $3^{1} \times 4096^{2}$ 

*a*: Total number of data dictionary RDAREAs + total number of user RDAREAs

When the inner replica facility is used, also calculate the total number of replica RDAREAs.

- *b*: Total number of tables to be defined
- *c*: Total number of indexes to be defined
- *d*: Total number of view tables to be defined
- *e*: Total number of data types and index types to be defined

*f*: Number of HiRDB files that compose the original RDAREAs and the replica RDAREAs

If the inner replica facility is not being used: 0

The information on the HiRDB files that compose the original RDAREAs is not deleted even if all replica RDAREAs are deleted (this information is not deleted until the original RDAREAs are deleted).

*n*: Number of HiRDB files that constitute the master directory RDAREA

<sup>1</sup> Indicates the total number of pages in the master directory RDAREA.

 $2$  Indicates the page length of the master directory RDAREA.

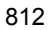

# **17.4 Determining the size of the data directory RDAREA**

The following formula is used to determine the size of the data directory RDAREA. **Formula**

Size of data directory RDAREA (bytes) *e f*  $=\{\hat{\mathbf{T}}(\sum g_i + \sum p_j + 86) \div 3000 \hat{\mathbf{T}} \times 51 + 6 \times n + 1 \}^1 \times 4096^2\}$  *i*=1 *j*=1  $g_i = \mathbf{T}(5 \times a_i + 2 \times b_i + 2 \times c_i + 48) \div 32$  $pj = \mathbf{T}(d_j + 12) \div 16$ 

- *ai* : Number of columns constituting indexes
- *bi* : Number of RDAREAs storing indexes
- *ci* : Number of RDAREAs storing tables for which an index is defined
- *dj* : Number of RDAREAs storing tables
- *e*: Total number of indexes to be defined
- *f*: Total number of tables to be partitioned
- *n*: Number of HiRDB files that constitute the data directory RDAREA
- <sup>1</sup> Indicates the total number of pages in the data directory RDAREA.
- <sup>2</sup> Indicates the page length of the data directory RDAREA.

## **17.5 Determining the size of a data dictionary LOB RDAREA**

### *(1) Estimating the size of the data dictionary LOB RDAREA for storing sources*

The following formula is used to determine the size of the data dictionary LOB RDAREA for storing sources.

**Formula**

```
Size of data dictionary LOB RDAREA for source storage (bytes)
={
         a
 [\sum \uparrow S_i \div 64000 \uparrow \times 96 + 7 + 3 \times (a-1)]^1 i=1
 + 
         b
 [\sum \mathbf{\hat{C}}(C_i + 1024) \div 8192 \mathbf{\hat{T}}]^2 j=1
 3^3 \times 8192^4
```
*a*: Number of HiRDB files that constitute the data dictionary LOB RDAREA for storing sources

*b*: Total number of procedures (CREATE PROCEDURE), functions and procedures in abstract data types (each  $FUNCTION$  (excluding plug-in functions) and  $PROCEDURE$ ). and user-defined functions (CREATE FUNCTION)

 $S_i$ : Number of segments for each HiRDB file specified with the  $\epsilon$ reate rdarea statement of the database initialization utility or database structure modification utility.

*Cj* : Length of each procedure (length of each CREATE PROCEDURE), function and procedure in abstract data types (length of each FUNCTION (excluding plug-in functions) and PROCEDURE), and user-defined function (length of CREATE FUNCTION)

<sup>1</sup> Total number of pages in the directory pages part.

 $2$  Total number of pages in the data pages part.

<sup>3</sup> Indicates the total number of pages in the data dictionary LOB RDAREA for storing sources.

<sup>4</sup> Indicates the page length of the data dictionary LOB RDAREA for storing sources.

## *(2) Estimating the size of the data dictionary LOB RDAREA for storing objects*

The following formula is used to estimate the size of the data dictionary LOB
RDAREA for storing objects:

#### **Formula**

Size of data dictionary LOB RDAREA for object storage (bytes) ={ *a*  $\left[ \sum_{i=1}^{n} \hat{r} \right]$   $\hat{s}_i \div 64000 \hat{r} \times 96 + 7 + 3 \times (a-1) \hat{i} \times (a-1)$  *i*=1  $\pm$  *b*  $[\sum \mathbf{\hat{C}}(C_i + 1024) \div 8192 \mathbf{\hat{T}}]^2$  *j*=1  $3^3 \times 8192^4 + 500000^5$ 

> *a*: Number of HiRDB files that constitute the data dictionary LOB RDAREA for storing objects

*b:* Total number of procedures (CREATE PROCEDURE), functions and procedures in abstract data types (FUNCTION (excluding plug-in functions), PROCEDURE), user-defined functions (CREATE FUNCTION), and trigger definitions (CREATE TRIGGER).

 $S_i$ : Number of segments for each HiRDB file specified with the  $\epsilon$ reate rdarea statement of the database initialization utility (pdinit) or database structure modification utility (pdmod).

*Cj*:  $QO_i$  + *PR* (The formula for  $QO_i$  is shown in (3), and the formula for *PR* is shown in (4). The variables used in these formulas are shown in (5).)

<sup>1</sup> Total number of pages in the directory pages part.

2 Total number of pages in the data pages part.

<sup>3</sup> Indicates the total number of pages in the data dictionary LOB RDAREA for storing objects.

<sup>4</sup> Indicates the page length of the data dictionary LOB RDAREA for storing objects.

 $<sup>5</sup>$  This is added when an abstract data type or plug-in function is used.</sup>

### *(3) QOi (SQL object size) formula*

```
QO<sub>i</sub> (bytes) =
a
\Sigma {
i=1
   1840 + 46 \times RCN + 298 \times Si + 20 \times Pi + 1138 \times Ti + 76 \times Ti \times Di + 80 \times Ci + 40 \times Ji + 534 \times Wi + 20 Ki + Li + 8 TCi + 656 Di + 48 nFF + 100 nFP + 148 nFC + 696 nPFF
   + 16 \times (nAT + nPAT) + 20 \times nCAT + 28 \times (nAF + nCAF) + 20 \times (nAA + nPAA + nCAA)+ 1057 \times nSPA + 120 \times nSPP + 287 \times nSFF + 8 \times nSFP + 813 \times nJFC + 20 \times nJFP[+60 \times nFT + nFTS + 32 \times nFTQ]<sup>1</sup>
  [-1057 \times nTR + 120 \times (nTSN + nTSO) + 20 \times (nTCN + nTCO)]^2[ +760 + 376 \times RCC + 1880 \times RCT ]^{3}[- + 32 \times Si + 16]^4[ + \hat{\mathbf{T}} (42 \times \hat{\mathbf{S}} iT) + \{52 + 152 \times (\hat{\mathbf{S}} iT A + \hat{\mathbf{S}} iS A + \hat{\mathbf{S}} iN A) \times (\hat{\mathbf{S}} iT + \hat{\mathbf{S}} iS + \hat{\mathbf{S}} iN) \} }
```
*a*: Number of SQL statements in stored procedures

 $<sup>1</sup>$  Add this formula if you specify foreign tables.</sup>

 $<sup>2</sup>$  Add this formula if you use triggers.</sup>

 $3$  Add this formula if you use referential constraints.

<sup>4</sup> This is the formula for determining the length of the Column Name Descriptor Area (SQLCNDA). Add it for dynamic SQL statements.

 $<sup>5</sup>$  This is the formula for determining the length of the Type Name Descriptor Area</sup> (SQLTNDA). Add it for dynamic SQL statements.

### *(4) PR (routine control object size) formula*

### **(a) When defined by the user**

If you have defined a stored procedure, stored function, or trigger, use the following formula to determine the size of the routine control object:

 $PR$  (bytes) = *a*  $\Sigma$  { *i*=1  $600 + 28 \times sR_i + 32 \times (sRUi + sDi) + 56 \times sSX_i + sCU_i + sSi + sPi + sLA$  $+ sKi + sL + 80 \times sWi + 24 \times sCM + 32 \times sCCR + 2 \times sDCR + 60 \times sCHD + 72 \times sDHD + 64 \times sHCN$  + 8 *sCHD sHCN* + 48 *nRFF* + 100 *nRFP* + 148 *nRFC* + 200 *nPRFF* + 8 *nPRFP* + 196 *nPA* + 64 *nPP* + 36 *nPPI* + 20 *nPPO* + 200 *nPPA* + 8 *nPPP* + 20 *nAR* + 48 *nARA*  $+ 16 \times nR$ *PAT* + 20  $\times nCAT + 28 \times (nR$ *PAF* + *nRCAF*) + 20  $\times (nR$ *PAA* + *nRCAA*) + 287  $\times nR$ *SFF*  $+ 8 \times nRSFP + 813 \times nPJA + 20 \times nPJP + 813 \times nRJFC + 20 \times nRJFP$  $[+28 \times (nTSN \times 2 + nTSO)]^*$ }

*a*: Number of the following SQL statements:

- **•** Procedures (CREATE PROCEDURE)
- Functions and procedures in abstract data types (each FUNCTION (excluding plug-in functions), PROCEDURE)
- **•** User-defined functions (CREATE FUNCTION)
- **•** Trigger definitions (CREATE TRIGGER)

\* Add this formula if you use triggers.

### **(b) When HiRDB creates automatically**

If you specified CASCADE during table definition, use the following formula to determine the size of the routine control object when HiRDB creates triggers for constraint control:

```
PR (bytes) =
 a
\sum {240 + 608 \times RCC + (5120 + 100 \times RDi + 256 \times RIi) \times RCP \times RCT}
i=1
```
*a*: Number of the following SQL statements:

- **•** Procedures (CREATE PROCEDURE)
- Functions and procedures in abstract data types (FUNCTION (excluding plug-in functions), PROCEDURE)
- **•** User defined functions (CREATE FUNCTION)
- **•** Trigger definitions (CREATE TRIGGER)

### 17. Determining RDAREA Size

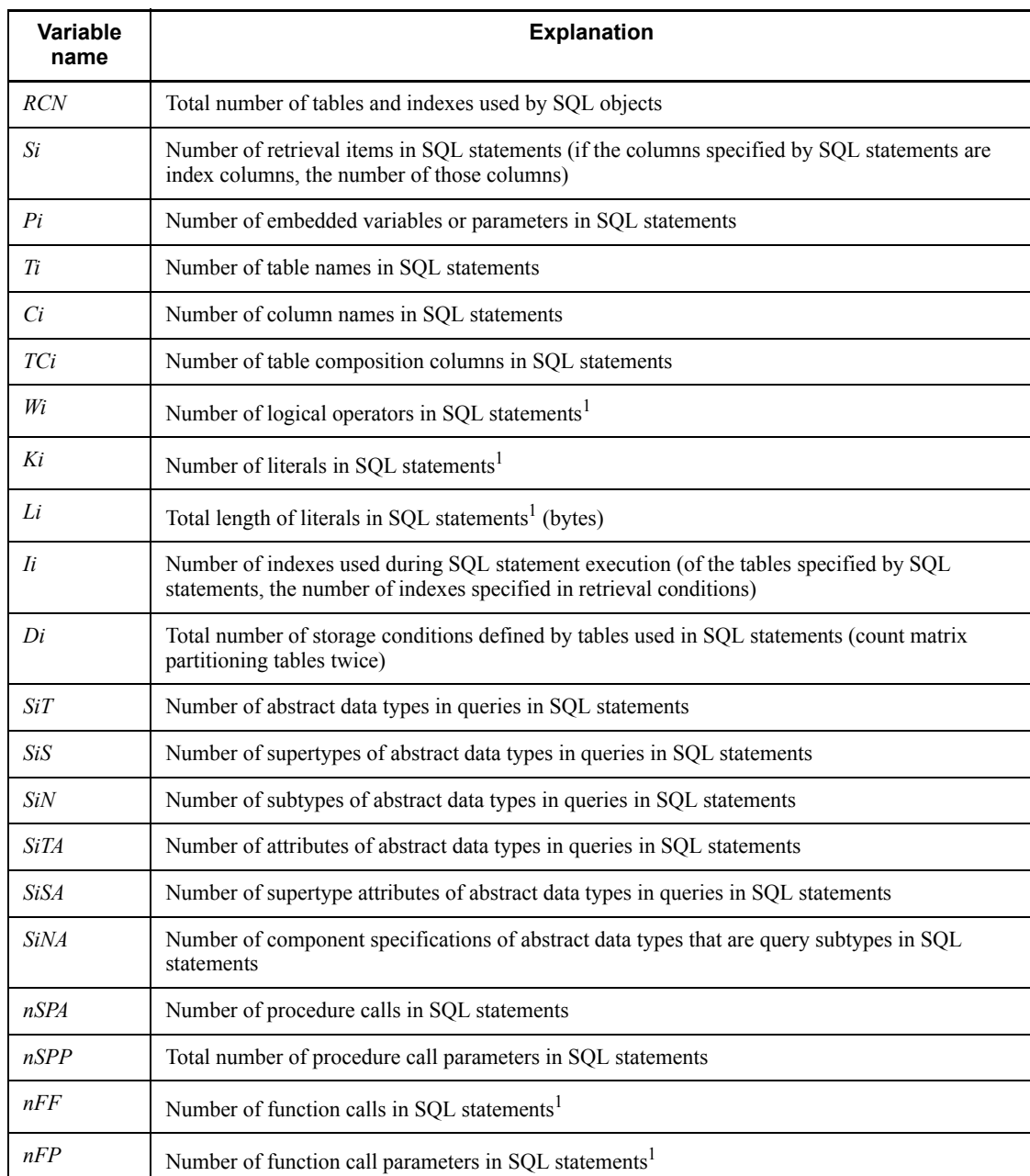

## *(5) Variables used in the calculation of PR and QOi*

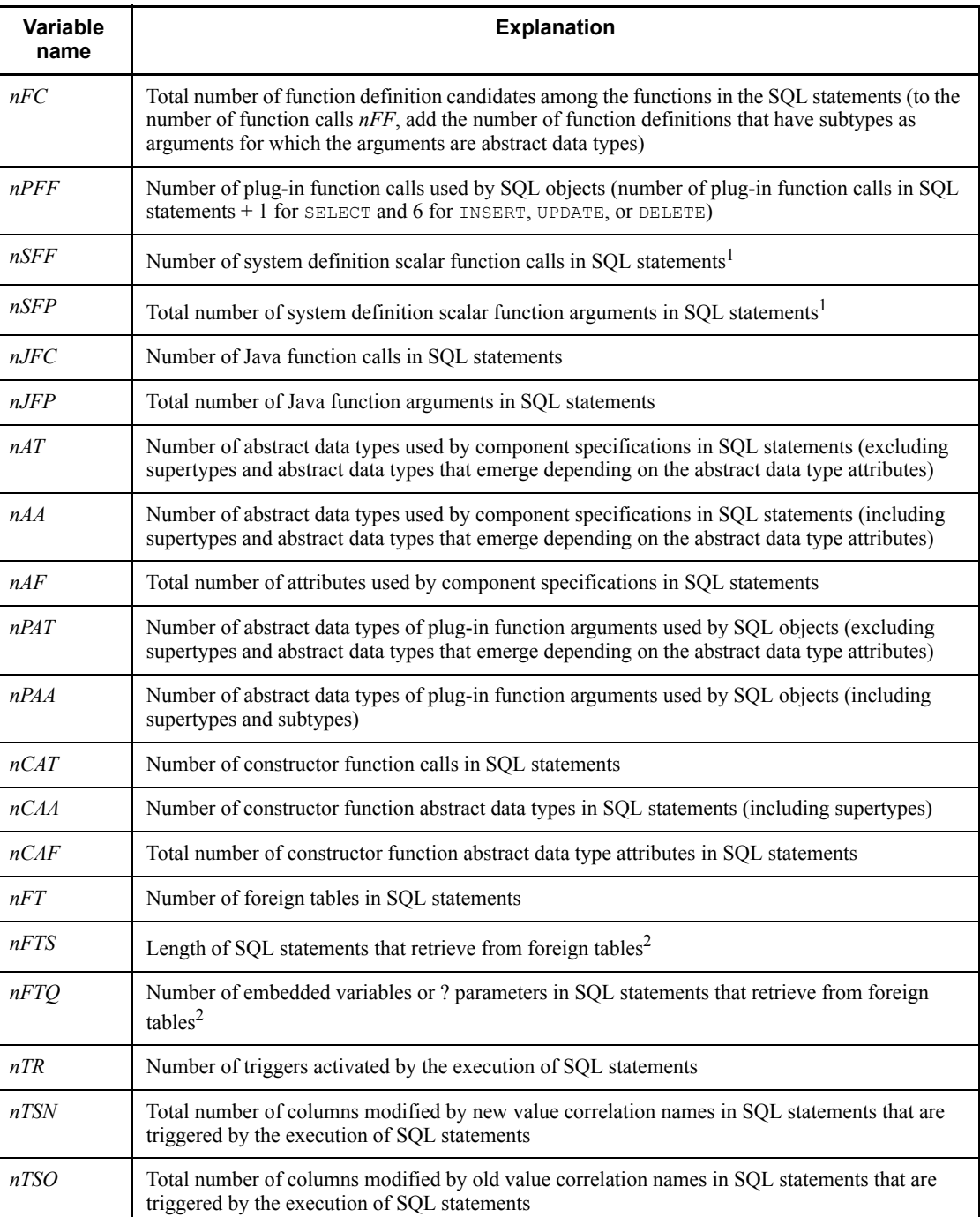

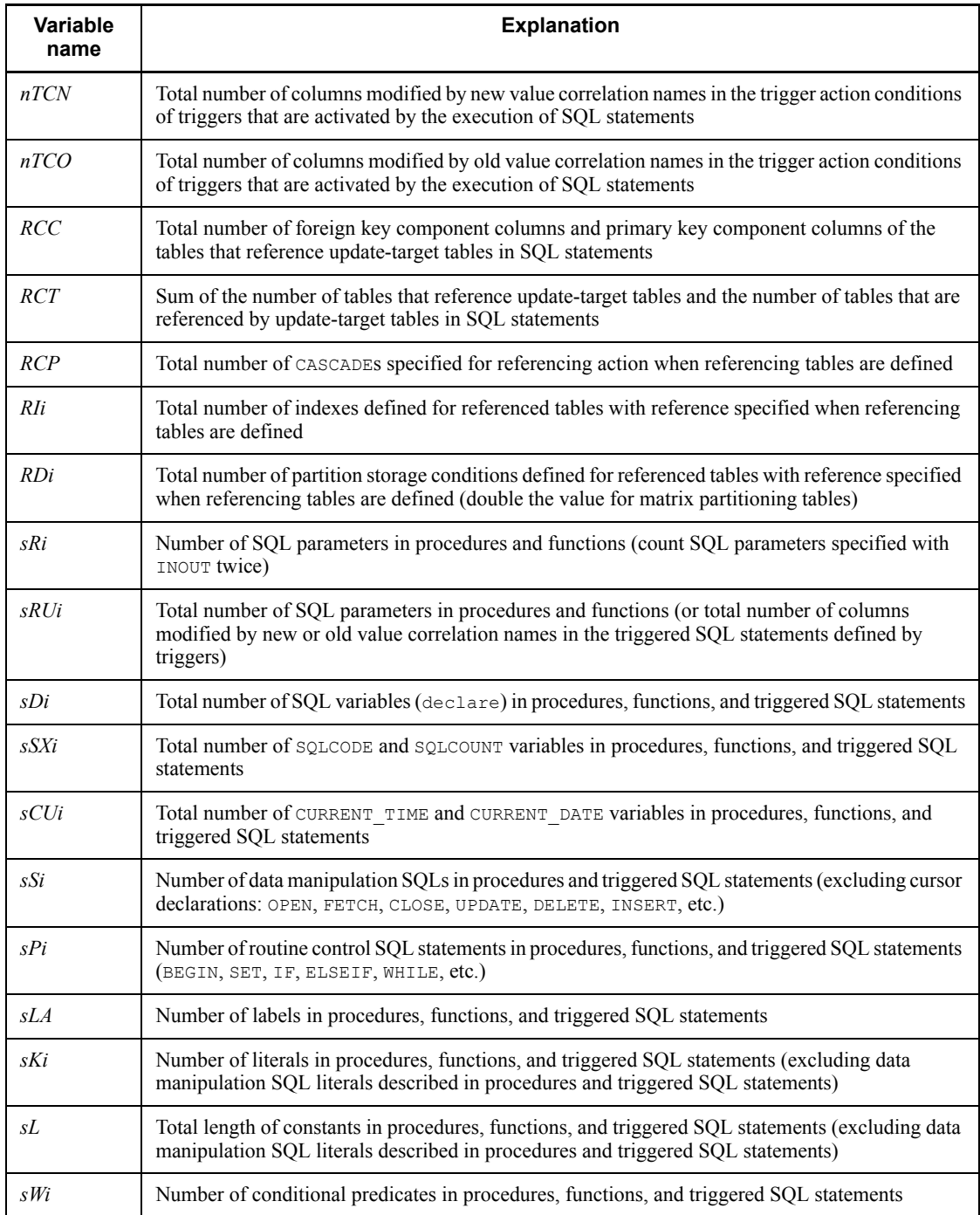

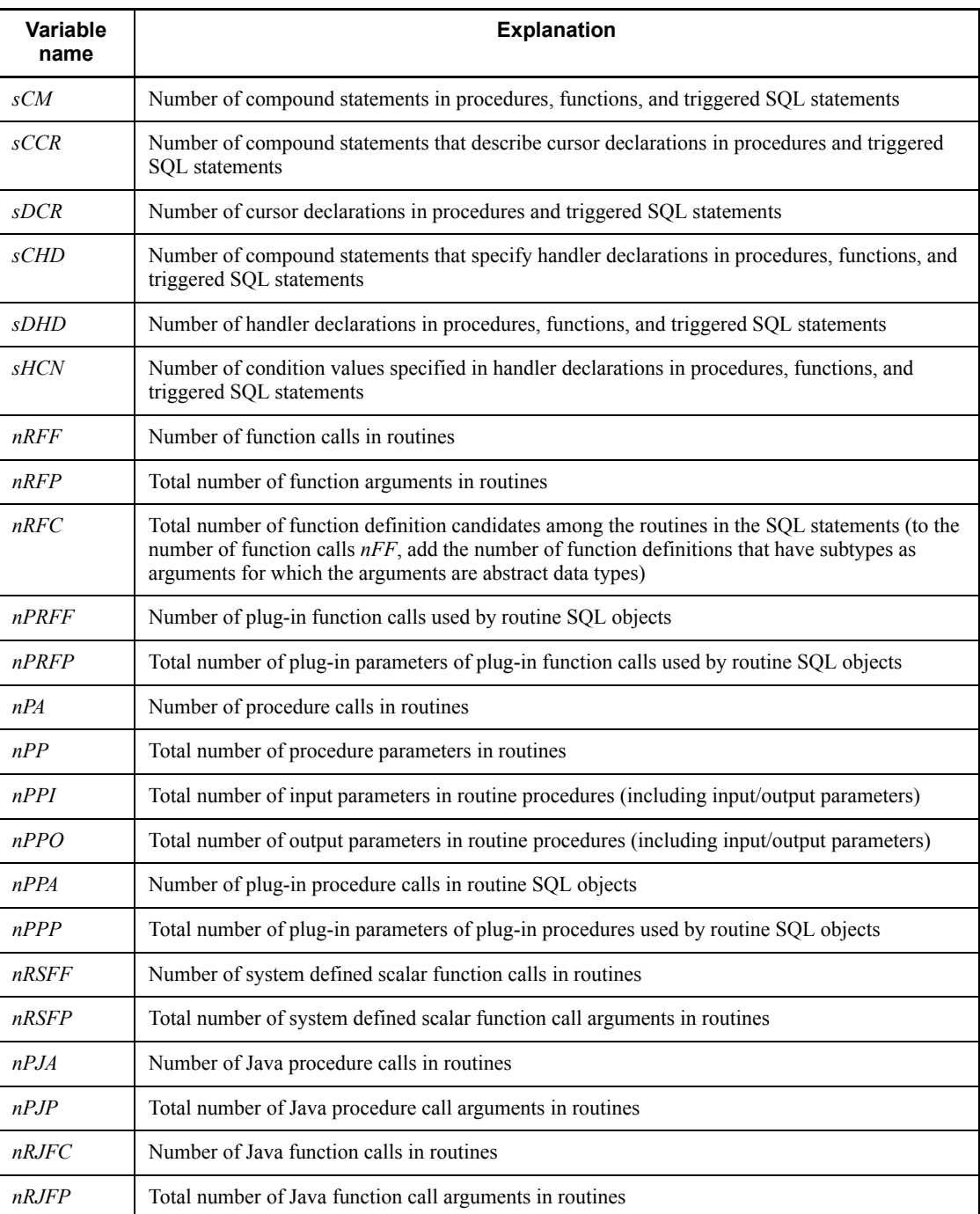

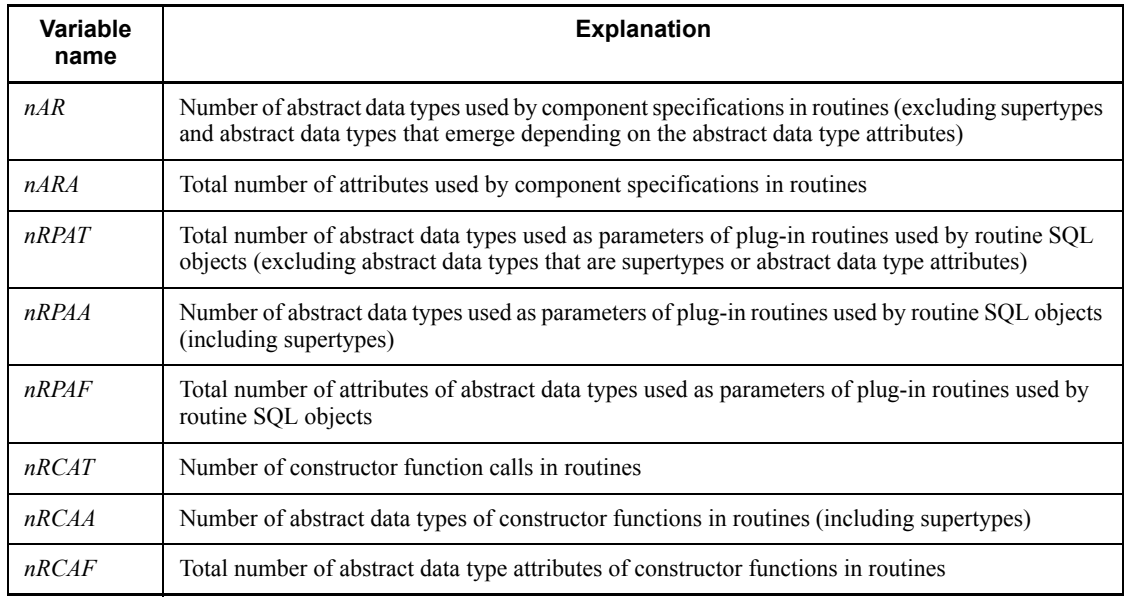

<sup>1</sup> When triggers are used, all of the trigger activation conditions of the triggers activated by execution of SQL statements must be counted.

 $2$  SQL statements that retrieve from foreign tables can be checked with the access path display utility (pdvwopt command).

### **17.6 Determining the size of a user LOB RDAREA**

The following formula is used to determine the size of a user LOB RDAREA.

**Formula**

```
Size of user LOB RDAREA (bytes)
={
 a
 [\sum \cdot \text{1} \cdot S_i \div 64000 \cdot \text{1} \times 96 + 7 + 3 \times (a-1)]^1 i=1
            b
 + [\sum \mathbf{\hat{C}}(Cj + 1024) \div 8192 \mathbf{\hat{C}}]^2 j=1
 3^3 \times 8192^4
```
- *a*: Number of HiRDB files that constitute the user LOB RDAREA
- *b*: Total number of rows in LOB columns

Count rows with a data length of 0, but do not count rows with the NULL value.

*Si*: Number of segments for each HiRDB file specified with the create rdarea statement of the database initialization utility (pdinit) or database structure modification utility (pdmod)

*Cj*: Length of each BLOB data (bytes)

<sup>1</sup> Total number of pages in the directory pages part.

 $2$  Total number of pages in the data pages part.

<sup>3</sup> Total number of pages in the user LOB RDAREA.

<sup>4</sup> Page length of the user LOB RDAREA.

### **17.7 Determining the size of the registry RDAREA**

The following formula is used to determine the size of the registry RDAREA.

### **Formula**

```
(Number of pages storing registry management tables + number of pages storing registry management table 
indexes) \times 1.3
```
Each table or index is allocated in segments. The value obtained for each table or index is rounded up in segments.

### *(1) Number of pages storing registry management tables*

### **Formula**

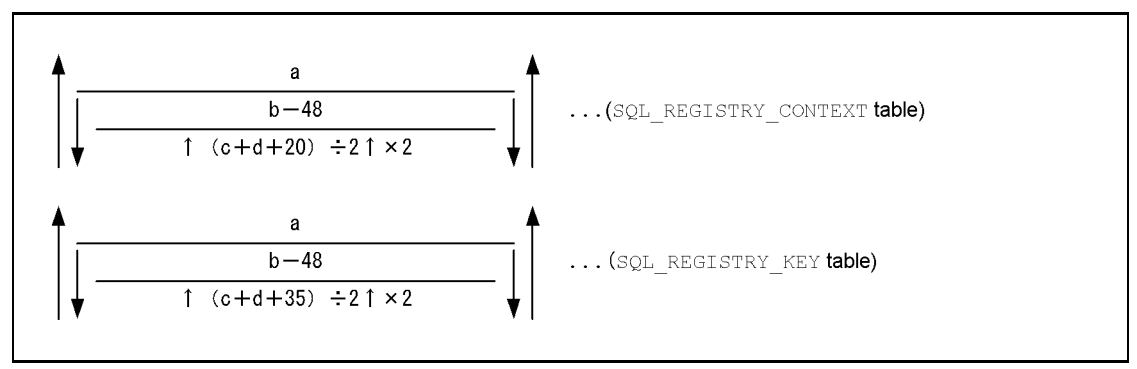

- *a*: Number of contexts for registry management tables
- *b*: Number of pages for registry management tables
- *c*: Length of registry context names
- *d*: Length of access passwords

### *(2) Number of pages storing registry management table indexes*

### **Formula**

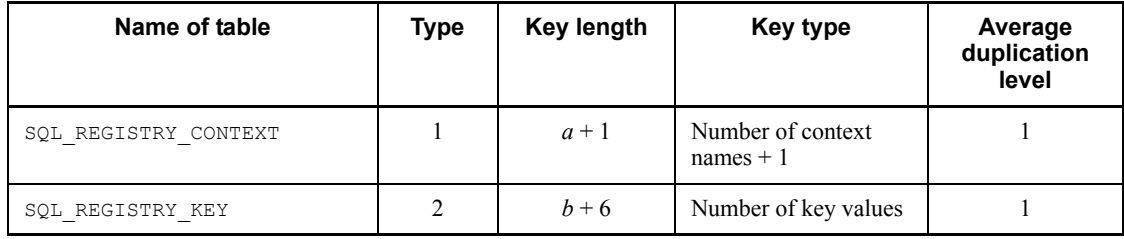

*a*: Length of registry contexts

*b*: Length of registry key names

### **17.8 Determining the size of the registry LOB RDAREA**

The following formula is used to determine the size of the registry LOB RDAREA. **Formula**

Size of registry LOB RDAREA (bytes)  $=$ { *a*  $[\sum \cdot \mathbf{\hat{I}} \cdot S_i \div 64000 \cdot \mathbf{\hat{I}} \times 96 + 7 + 3 \times (a-1)]^1$  *i*=1 *b* +  $[\Sigma \ \mathbf{\hat{C}}(Cj + 1024) \div 8192 \mathbf{\hat{T}}]^2$  *j*=1  $3^3 \times 8192^4$ 

*a*: Number of HiRDB files that constitute the registry LOB RDAREA

*b*: Number of registry key values that exceed 32000 bytes

*Si* : Number of segments for the registry LOB RDAREA

*Cj* : Length of registry key values that exceed 32000 bytes

<sup>1</sup> Total number of pages in the directory pages part.

2 Total number of pages in the data pages part.

<sup>3</sup> Total number of pages in the registry RDAREA

<sup>4</sup> Page length of the registry LOB RDAREA

### **17.9 Determining the size of the list RDAREA**

Use the following formula to determine the size of the list RDAREA:

**Formula**

Size of list RDAREA (bytes)  $=$ { *a*  $\Sigma(\Upsilon S_i \div f \Upsilon + \Upsilon S_i \div g \Upsilon)$  *i*=1  $+ 6 \times (a + 1) +$   $\uparrow$  (1024  $\times n$ )  $\div$  (25  $\times b$ )  $\uparrow$  +  $\uparrow$  20480  $\div b \uparrow$  + *c*  $\times e$ } *b*

- *a*: Number of HiRDB files that constitute the list LOB RDAREA
- *b*: Page length of the list RDAREA\* (bytes)
- *c*: Number of segments for the list RDAREA
- *e*: Size of a segment for the list RDAREA\*
- *f*:  $\downarrow$  {*b* 20}  $\div$  {  $\uparrow$  *e*  $\div$  32  $\uparrow$   $\times$  8} + 56}  $\downarrow$
- *g*:  $\uparrow$  (125  $\times$  *b*)  $\div$  (16  $\times$  *f*)  $\uparrow$   $\times$  *f*

*n*: Maximum number of lists that can be created in one list RDAREA\*

*Si*: Number of HiRDB file segments that constitute the list RDAREA\*

\* This value is specified with the create rdarea statement of the database initialization utility (pdinit) or database structure modification utility (pdmod).

# **Chapter 18. Determining System File Size**

This chapter explains how to determine the sizes of system files, including system log files, synchronization point dump files, and status files.

This chapter contains the following sections:

- 18.1 Determining the size of system log files
- 18.2 Determining the size of synchronization point dump files
- 18.3 Determining the size of status files

### **18.1 Determining the size of system log files**

This section describes the methods for determining the size of system log files. The topics covered include:

- **•** Total size of system log files
- **•** Amount of system log information that is output during table definition
- **•** Amount of system log information that is output during index definition
- **•** Amount of system log information that is output during table data updating
- **•** Amount of system log information that is output during database creation by a utility
- **•** Amount of system log information that is output depending on the SQL manipulation
- **•** Amount of system log information that is output during the execution of the RDAREA automatic extension facility
- Amount of system log information that is output during execution of the PURGE TABLE statement
- **•** Amount of system log information that is output during execution of the free page release utility
- **•** Amount of system log information that is output during execution of the facility for predicting reorganization time

For details about estimating the size of the system log files and notes on the usage of updatable online reorganization, see the manual *HiRDB Staticizer Option Version 7 Description and User's Guide*.

### **18.1.1 Total size of system log files**

### *(1) How to obtain the total size of system log files*

The following formula is used to obtain the total size of all system log files.

#### **Formula**

Total size of all system log files (bytes) =  $(\hat{\mathbf{T}}a \div c \hat{\mathbf{T}} \times 3)^* \times b$ 

*a*: Amount of system log information to be output

For the procedure for obtaining this value, see (2), as follows.

*b*: System log file record length that is specified in the pd\_log\_rec\_leng operand

*c*: Use one of the following values:

pd\_log\_rec\_leng = 1024: 1000  $pd$  log rec leng = 2048: 2000  $pd\log$  recleng = 4096: 4000

**Notes**

- **•** Because there may be unused space in system log files, it is recommended that the allocation size be at least 1.2 times the value obtained.
- **•** Because extension information is added when the inner replica facility is used, allocate 1.1 times the value obtained.
- **•** The value obtained is converted to a size per unit of time, and then an estimate is made of the size of one system log file and the number of system log files. The unload intervals for the system log files must be taken into account.

\* This is the formula for obtaining the total number of system log file records.

### *(2) Determining the size of system log information*

The following formula is used to obtain the amount of system log information that will be output.

**Formula**

```
Amount of system log information to be output (bytes) = \sum \{b + e + \mathbf{b} \div (a - 256) \mathbf{f} \times 256 + d\} + cFor a recovery-unnecessary front-end server only, add:
+f
```
 $\Sigma$  refers to the total for each transaction. However, if an executing transaction satisfies all the following conditions, that part will not be output to the system log:

- The transaction is performing a retrieval, and it ends with the COMMIT statement.
- The server that is executing the transaction is a Single Server, a dictionary server, or a back-end server.

*a*: Value of the pd\_log\_max\_data\_size operand

*b*: 1328 + amount of system log information that is output depending on the database manipulation

Note that the value is 0 for a recovery-unnecessary front-end server.

This is the total amount of system log information that is obtained for each transaction, as explained in *18.1.2 Amount of system log information output during table definition* through *18.1.5 Amount of system log information output during database creation by a utility*.

*c*: Amount of system log information that is output depending on the SQL manipulation

See *18.1.6 Amount of system log information that is output depending on the SQL manipulation*.

- *d*: Value calculated using the following formula for each server type
	- **•** For HiRDB/Single Server
		- $2 \times$  pd\_log\_rec\_leng operand value
	- **•** For HiRDB/Parallel Server
		- For a front-end server

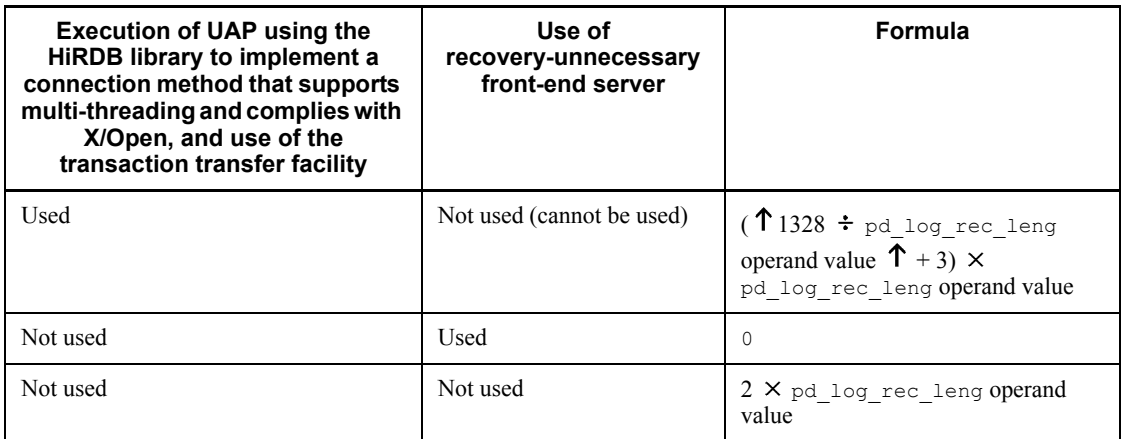

### For a back-end server or a dictionary server

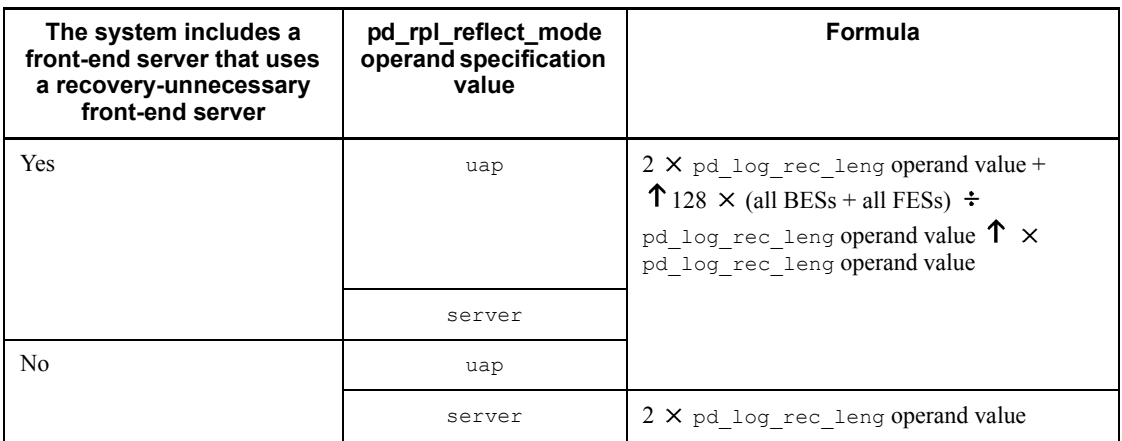

*e*:

**•** For a HiRDB/Parallel Server

For a front-end server:  $56 \times$  total number of back-end servers

Other than a front-end server: 0

**•** For a HiRDB/Single Server: 0

*f*:  $10 \times$  value of pd log recleng

### *Notes*

The system log is output when any of the following operations takes place:

- **•** Table definition
- **•** Index definition
- **•** Table data updating
- Database creation by a utility

If rollback occurs while the database is being updated during any of these operations, the amount of system log information applicable to the part of the database updated up to that point is added and output; this must be taken into account in estimating the size of system log information.

### **18.1.2 Amount of system log information output during table definition**

The formulas used to obtain the amount of system log information that is output during table definition are presented as follows.

### *(1) HiRDB/Single Server*

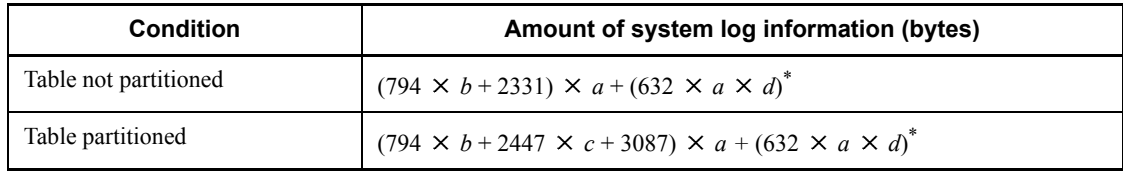

*a*: Total number of tables to be defined

- *b*: Average number of columns in tables to be defined
- *c*: Average number of partitions in tables to be defined
- *d*: Number of RDAREAs for storing LOB columns
- \* Add this value if a LOB column is defined in any of the tables.

### *(2) HiRDB/Parallel Server*

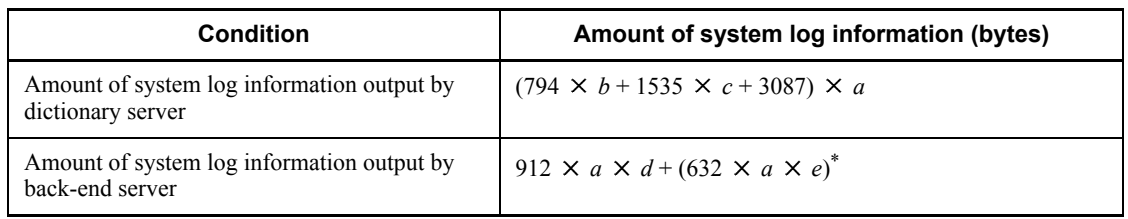

- *a*: Total number of tables to be defined
- *b*: Average number of columns in tables to be defined
- *c*: Average number of partitions in tables to be defined
- *d*: Number of partitions in the back-end server for tables to be defined
- *e*: Number of RDAREAs for storing LOB columns in the back-end server

\* Add this value if a LOB column is defined in any of the tables that are defined in the back-end server.

### **18.1.3 Amount of system log information output during index definition**

The formulas used to obtain the amount of system log information that is output during index definition are presented as follows.

### *(1) HiRDB/Single Server*

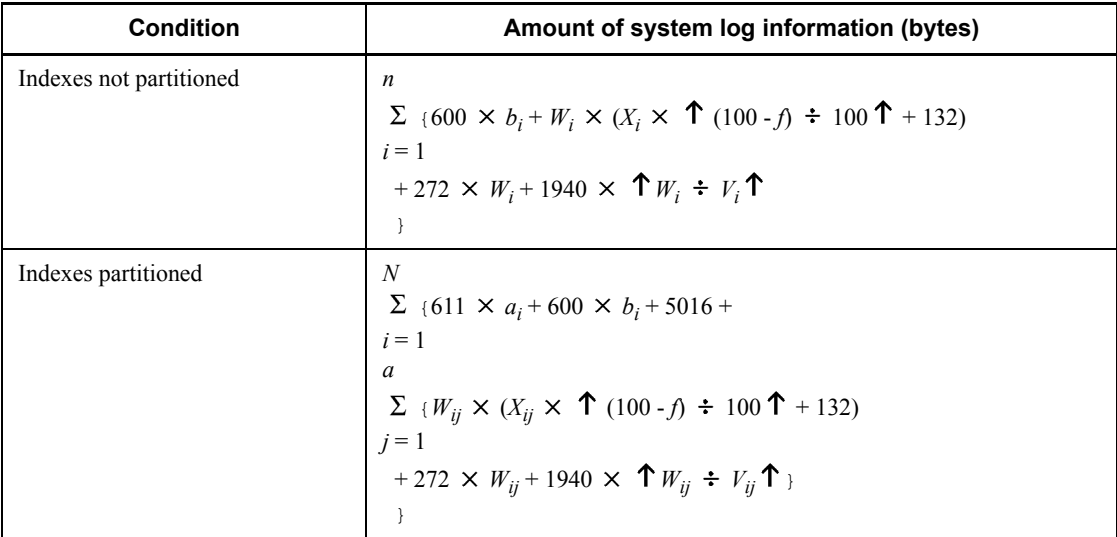

*a*: Number of partitions for table for which index is defined

*f*: Value (%) of the PCTFREE operand specified during index definition

This is the percentage of unused space in a page.

- *n*: Total number of indexes to be defined
- *b*: Number of index component columns
- *V*: Segment size of user RDAREA used to store index (pages)
- *W*: Number of index storage pages

For details, see *17.1.3 Calculating the number of index storage pages*.

*X*: Page length of user RDAREA used to store index (bytes)

### *(2) HiRDB/Parallel Server*

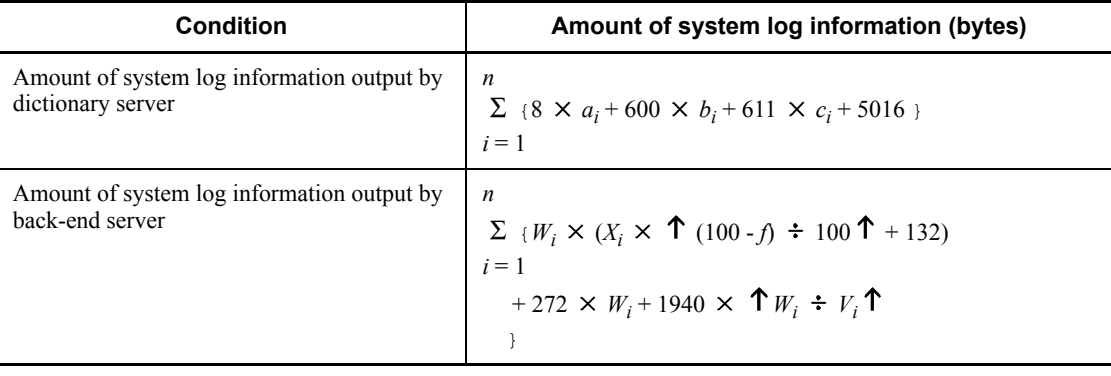

 $a_i$ : Number of partitions for table for which index is defined

- *bi* : Number of index component columns
- *ci* : Number of RDAREAs used to store index
- *n*: Total number of indexes to be defined
- *f*: Value (%) of the PCTFREE operand specified during index definition

This is the percentage of unused space in a page.

- *Vi* : Segment size of user RDAREA used to store index (pages)
- $W_i$ : Number of index storage pages

For details, see *17.1.3 Calculating the number of index storage pages*.

*Xi* : Page length of user RDAREA used to store index (bytes)

### **18.1.4 Amount of system log information output during table data updating**

If you manipulate rows in a table, the system outputs the system log information listed in Table 18-1.

*Table 18-1:* Types of system log information that are output when table rows are manipulated

| Type of system log<br>information | <b>Description</b>                                                                                                    |  |
|-----------------------------------|----------------------------------------------------------------------------------------------------|--|
| Base row log information          | This log information is output when a table's row data is added, deleted, or<br>updated.                                                                                                    |  |
| Branch row log information        | This log information is output when row data is manipulated in columns with<br>the following data types:<br>$\bullet$ $\text{VARCHAR}^1$<br>$\bullet$ NVARCHAR <sup>2</sup><br>MVARCHAR <sup>1</sup><br>Repetition columns<br>Abstract data type<br>BINARY type <sup>3</sup> |  |
| Index log information             | This log information is output when index keys are added, deleted, or<br>updated. Determine the amount of index log information on the basis of the<br>type of database manipulation (INSERT, DELETE, or UPDATE statement), as<br>shown in Table $18-2$ .                    |  |
| Event log                         | This log information is output when HiRDB Datareplicator is used or when<br>row data containing repetition columns is added, deleted, or updated.                                                                                                    |  |

<sup>1</sup> Branch row log information is output if either one of the following conditions is satisfied:

- **•** The no-split option is not specified and the actual data length is 256 bytes or greater.
- **•** The no-split option is specified and the actual total length of data per row exceeds the page length.

 $2$  Branch row log information is output if either one of the following conditions is satisfied:

- **•** The no-split option is not specified and the actual data length is 128 bytes or greater.
- **•** The no-split option is specified and the actual total length of data per row exceeds the page length.

 $3$  If the actual total length of data per row exceeds the page length, branch row log information is output.

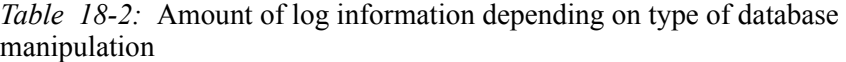

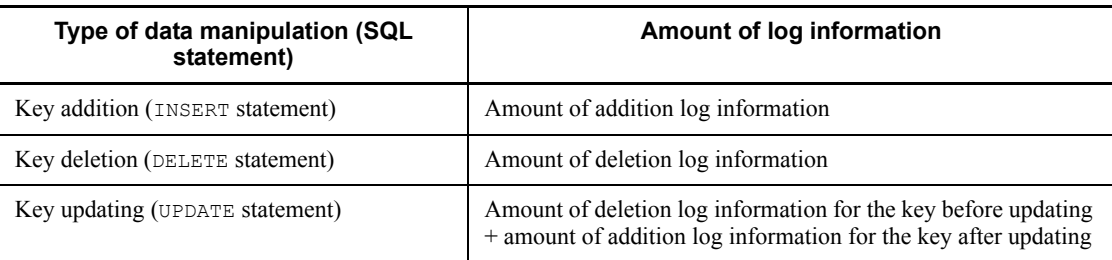

The amount of system log information that is output when a database is updated (INSERT, DELETE, or UPDATE) can be obtained from Formulas 1 and 2 as follows, depending on the type of operation (INSERT, DELETE, or UPDATE).

The amount of system log information that is output during UAP execution that does collect log is 460 bytes, which is based on the fact that segment allocations occur.

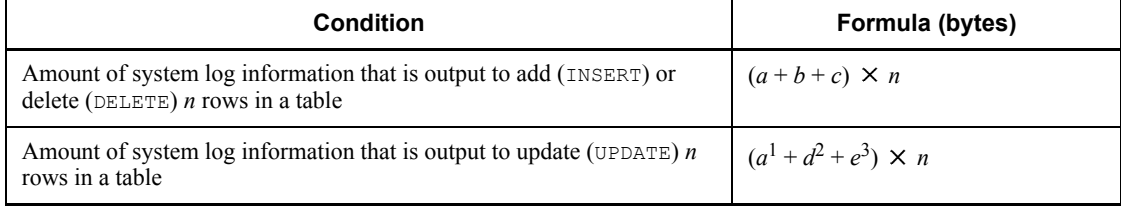

*a*: Amount of base row log information (bytes)

*b*: Total amount of all branch row log information (bytes)

*c*: Total amount of all index log information (bytes)

*d*: Total amount of all branch row log information subject to update processing (bytes)

*e*: Total amount of all index log information subject to update processing (bytes)

*n*: Number of rows manipulated

<sup>1</sup> This value is added when the column value to be updated (UPDATE) is in the base row.

<sup>2</sup> This value is added when the column value to be updated (UPDATE) is in the branch row.

 $3$  This value is added when an index is defined for the column being updated (UPDATE).

### *(1) Determining the amount of base row log information*

Table 18-3 shows the formulas for determining the amount of base row log information per data item.

| Type of data manipulation (SQL statement) |                              | Amount of log information output<br>(bytes)                                                               |
|-------------------------------------------|------------------------------|----------------------------------------------------------------------------------------------------|
| Data addition (INSERT statement)          |                              | $k + 152$                                                                                                 |
| Data deletion (DELETE statement)          |                              |                                                                                                    |
| Data updating (UPDATE<br>statement)       | FIX table with $f \leq 12$   | $\sum d_i +$<br>$i=1$<br>$\sum d_j + 4 \times f + 152$<br>$j=1$                                           |
|                                           | Non- $FIX$ table or $f > 12$ | $k_1 + k_2 + 160$<br>If LOCK is specified in the<br>pd nowait scan option operand, add:<br>$314 \times 2$ |
|                                           | Row interface used           | $2 \times k_1 + 160$                                                                                      |

*Table 18-3:* Formulas for determining the amount of base row log information per data item

*k*: Length of row to be added or deleted

 $k<sub>1</sub>$ : Length of row before updating

*k2*: Length of row after updating

*f*: Number of columns to be updated

*di* : Data length of column before updating

*dj* : Data length of column after updating

### Note 1

The values of  $k$ ,  $k_1$ , and  $k_2$  depend on the specification of  $FIX$ , as shown as follows.

- **•** Table *17-1 List of data lengths*
- **•** Table *17-2 Data lengths for the variable-length character string type (except abstract data type and repetition columns)*

- **•** Table *17-3 Data lengths for the variable-length character string type (abstract data type)*
- **•** Table *17-4 Data lengths for the variable-length character string type (repetition columns)*
- **•** FIX specified
	- Total data length of all columns in table  $+4$ .
- **•** FIX not specified

Total data length of all columns in table  $+ 6 + 2 \times$  total number of columns in table.

#### Note 2

If HiRDB Datareplicator is being used, or if updatable online reorganization is executing, then the same amount will be output to the log file for updating 12 or fewer columns of the FIX table as for updating 13 or more columns.

#### Note 3

If a BLOB column is defined for the table, 9 bytes must be used as the row length shown in Table 18-3 for a BLOB column, and the amount of log information shown in Table 18-4 must be added.

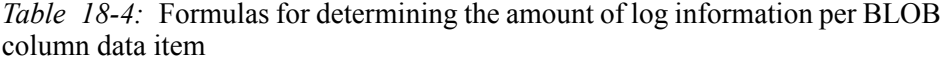

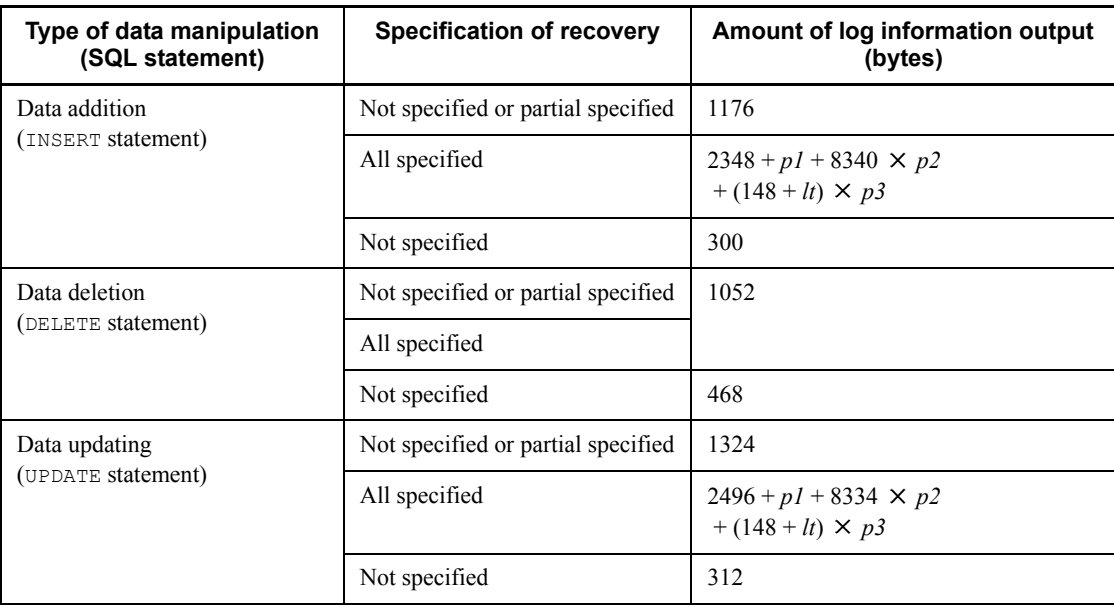

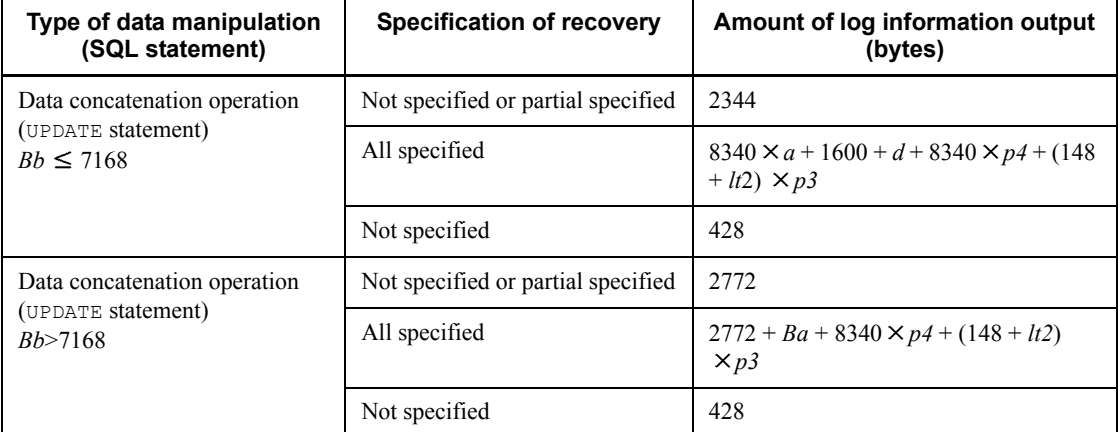

*Bi*: BLOB data length (bytes)

*Ba*: One of the following values:

- *Bb* > 7168: 8192-{(*Bb* 7168)-  $\sqrt{(Bb 7168)}$  ÷ 8192 $\sqrt{(Bb 7168)}$
- $Bb \le 7168:0$

*Bb*: BLOB data length before update (bytes)

*Bc*: BLOB added data length (bytes)

*lt*: One of the following values:

- $Bi > 7168$ :  $Bi 7168$   $\sqrt{Bi 7168}$  ÷ 8192  $\sqrt{64}$  × 8192
- $Bi \le 7168:0$

*lt2*: One of the following values:

- $Bc + Bb > 7168$ :  $(Bc + Bb Ba 7168)$   $\sqrt{Bc + Bb Ba 7168}$  + 8192  $\sqrt{Bc + Bb Ba 7168}$  $\times$  8192
- $Bc + Bb \le 7168$ : 0

*p1*: One of the following values:

- $Bi > 7168$ : 7168
- $Bi \le 7168$ : *Bi*

*p2*: One of the following values:

- *Bi* > 7168:  $\sqrt{Bi 7168}$  + 8192  $\sqrt{ }$
- $Bi \le 7168:0$

*p3*: One of the following values:

- $lt = 0$  or  $lt = 0$ : 0
- $lt > 0$  or  $lt2 > 0$ : 1

*p4*: One of the following values:

- $Bc + Bb > 7168$ :  $\sqrt{b}c + Bb Ba 7168$ ) ÷ 8192  $\sqrt{b}$
- $Bc + Bb \le 7168$ : 0

*a*: One of the following values:

- $Bb > 0$ : 1
- $Bb = 0:0$

*d*: One of the following values:

- $Bc + Bb \le 7168$ :  $Bc + Bb$
- $Bc + Bb > 7168$ : 7168

### *(2) Determining the amount of branch row log information*

**(a) Branch row log information for VARCHAR, NVARCHAR, and MVARCHAR, when the no-split option is not specified**

Calculate the amount of branch row log information that will be generated. Table 18-5 shows the formulas for determining the amount of log information per branch row.

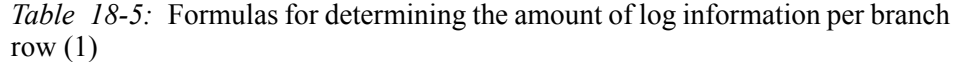

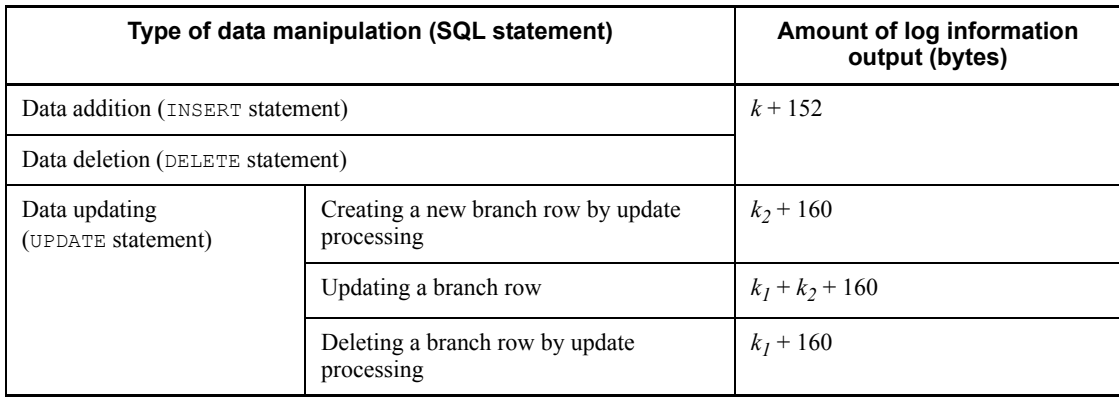

*k*: Length of one branch row to be added or deleted

 $k<sub>1</sub>$ : Length of one branch row before updating

 $k_2$ : Length of one branch row after updating

*Note*

The following formula is used to obtain the row lengths *k*, *k1*, and *k2*:

8 + MIN (average length of actual data, page length of RDAREA - 48)

### **(b) Branch row log information for abstract data columns, repetition columns, BINARY columns, and VARCHAR, NVARCHAR, and MVARCHAR when the no-split option is specified**

Calculate the amount of branch row log information that will be generated. Table 18-6 shows the formulas for obtaining the amount of log information for one branch row.

If there is more than one table storage RDAREA and the page length varies from one RDAREA to another, obtain the amount of branch row log information for each RDAREA with the same page length, then use their sum as the amount of branch row log information.

*Table 18-6:* Formulas for determining the amount of log information per branch row  $(2)$ 

| Type of data manipulation (SQL statement)                    | Amount of log information output<br>(bytes)                                                        |  |
|--------------------------------------------------------------|----------------------------------------------------------------------------------------------------|--|
| Data addition (INSERT statement)                             | $SPN \times (b + 152)$                                                                             |  |
| Data deletion (DELETE statement)                             |                                                                                                    |  |
| Data updating (UPDATE statement)                             | $SPN \times (b + 160)$                                                                             |  |
| Data concatenation operation (UPDATE statement) <sup>®</sup> | $(b+160) + (SPN - 1) \times (b+152)$<br>If the pd rpl hdepath operand is<br>specified, add:<br>160 |  |

\* For BINARY type columns only.

*b*: Page length of an RDAREA

*SPN*: The following shows how to obtain this value:

If there is a branch row (for the branch condition, see <sup>5</sup> in Table *17-1 List of data lengths*), obtain the value of *SPN* for all columns that constitute the table for the INSERT and DELETE statements and the value for the columns subject to updating for the UPDATE statement. However, for concatenation operations on BINARY columns, calculate *di* as the length of data to be added.

*SPN* = *SPN1* + *SPN2* + *SPN3* + *SPN4* Other than BINARY columns *SPN1* = *f*  $\Sigma$  **↑** Value of branch  $d_i \div (b - 61)$  **↑**  $\times$  *SF i*=1 *SPN1* = **BINARY columns** Number of branch pages due to INSERT *SPN2* = *f*  ${\Sigma} \quad \downarrow$  Value of branch *d*<sub>i</sub>  $\div$  (*b* - 59)  $\downarrow$  + 1}  ${\times}$  *SF i*=1 Number of branch pages due to pdload or pdrorg When value of branch  $d_i$  > (*b* - 2853)  $\div$  255 *SPN3* = *f*  ${\bf T} \{ \Sigma \text{ (branch } d_1 + 11) \} \times (b - 48) {\bf T} \times SF$  *i*=1 When value of branch  $d_i \le (b - 2853) \div 255$ *SPN4* = *SF*

*f*: Number of branch columns

*SF*: 1.3

Use a value greater than 1.3 in the following cases:

- **•** A large number of columns with the abstract data type will be updated.
- **•** A large number of repetition columns will be updated in such a manner that the elements' data lengths increase or the number of elements increases.
- **•** A large number of columns with VARCHAR, NVARCHAR, MVARCHAR, or BINARY data type will be updated in such a manner that the elements' data lengths increase
- **•** A large number of columns with BINARY data type will be updated in such a manner that the elements' data lengths increase
- **•** A large number of columns with data suppressed will be updated in such a manner that their data lengths increase.
- **•** A large number of columns other than the above will be updated in such a manner that the NULL values are changed to non-NULL values.

### **(c) Additional log information output with updatable online reorganization**

Estimation of the log information output during UAP access to an RDAREA subject to updatable online reorganization (online reorganization shutdown status) must consider not only the normal log information, but in addition the event log information for the target online reorganization process. This section explains the additional log information.

During updatable online reorganization, each time a row is updated, a row update start event and a row update completion event are output to the log. In addition, in the event of rollback, for each row recovered a row recovery start event and a row recovery completion event are output to the log. Therefore, when estimating the size of the system log, add to the formula in Table *18-3 Formulas for determining the amount of base row log information per data item* the size for the system log explained in Table 18-7.

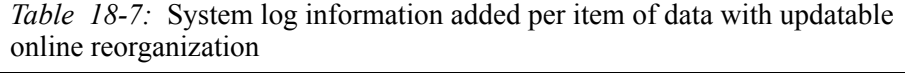

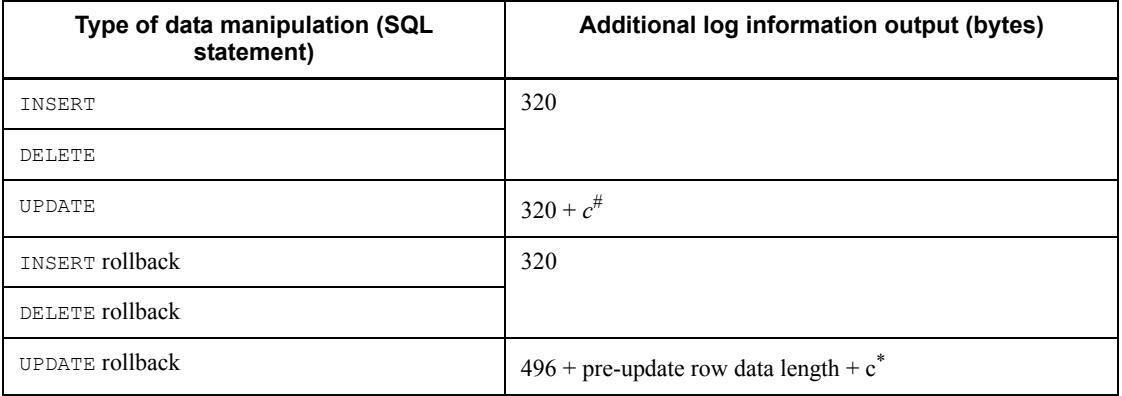

#

*c* is added when the -e option of the commit a database for online reorganization command (pdorbegin) is specified. The formula for *c* is as follows:

 $({\uparrow}({\uparrow}({a-b+1}) \div 8 {\uparrow}) + 6) \div 4 {\uparrow} {\uparrow}) \times 4 \times 2$ 

*a*: ID of the largest column of the columns to be updated

*b*: ID of the smallest column of the columns to be updated

 $\blacksquare$  If a BLOB column is defined for a table during updatable online reorganization, a BLOB update event log is added. For this, when estimating the size of the system log, add the size for the system log explained in Table 18-8 to the formula in Table *18-4 Formulas for determining the amount of log information per BLOB column data item*.

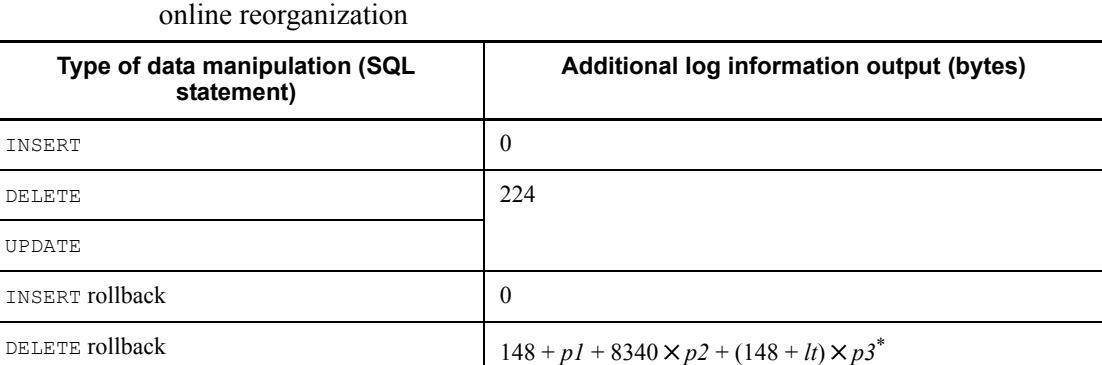

*Table 18-8:* System log information added per item of BLOB data with updatable

\* For details about variables *p1*, *p2*, *p3*, and *lt*, see Table *18-4 Formulas for determining the amount of log information per BLOB column data item*. In these variables, substitute the length of the BLOB data to be deleted.

- During updatable online reorganization, a new repetition column update event log is output in the cases listed below. For this, when estimating the size of the system log, add the size for the system log explained in Table 18-9 to the formula in Table *18-13 Amount of event log information that is output when a single row is manipulated*.
	- **•** When a row containing repetition columns is deleted

UPDATE rollback

- When an entire repetition column is specified for update processing
- When elements in a repetition column are specified for update processing
- **•** When elements in a repetition column are specified for deletion processing
- **•** When specified elements in a repetition column are specified for update processing

*Table 18-9:* System log information added per item of data that includes a repetition column with updatable online reorganization

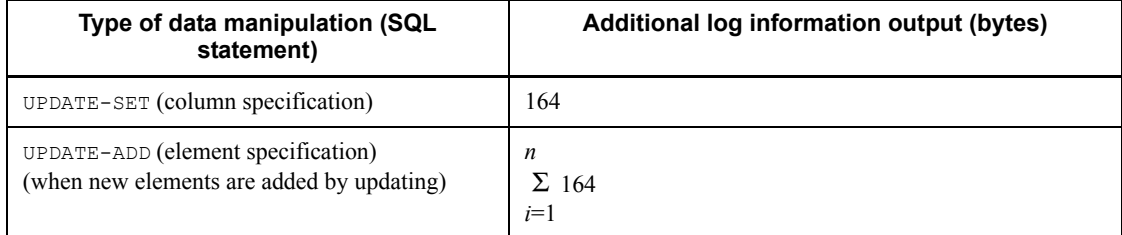

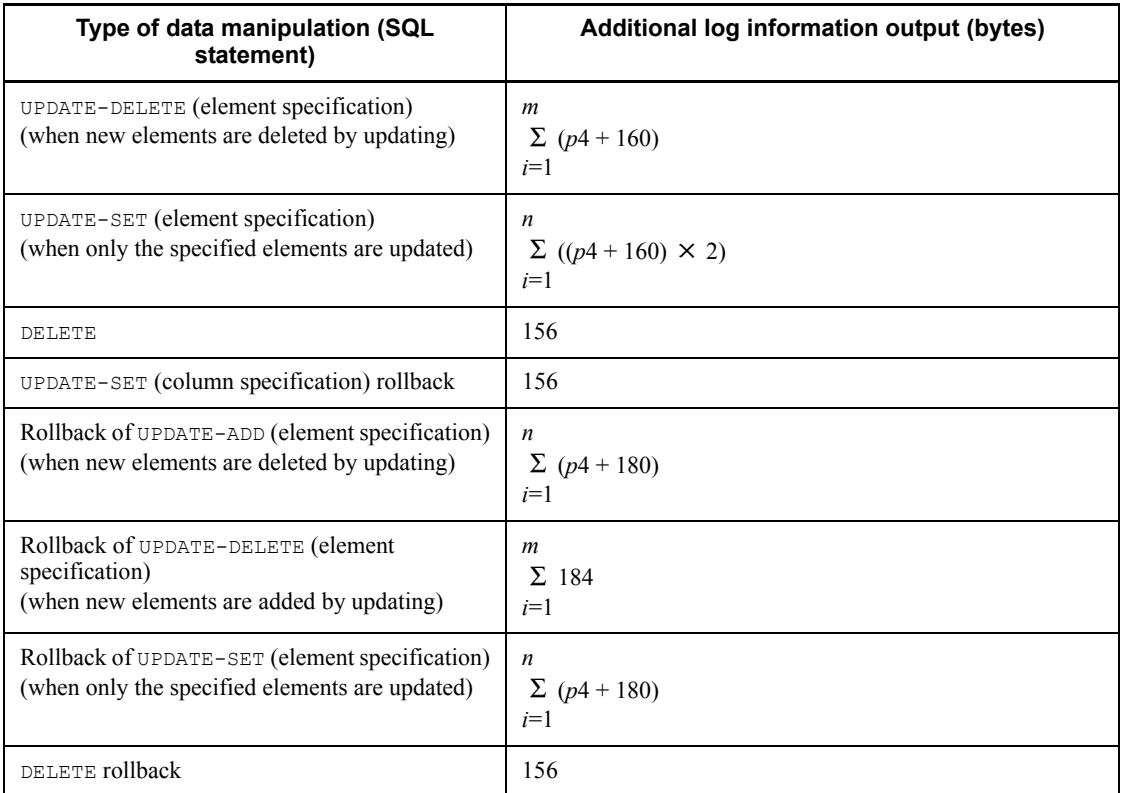

*n*: Number of repetition columns to be updated

*m*: Number of elements to be deleted

 $p4$ :  $\uparrow$  {  $\uparrow$  (Average of the largest subscript number that is specified - average of the smallest subscript number that is specified + 1)  $\div$  8  $\uparrow$   $\uparrow$   $\div$  4  $\uparrow$   $\times$  4

### *(3) Determining the amount of index log information*

Table 18-10 shows the formulas for determining the amount of index log information that is output per index when manipulating a row.

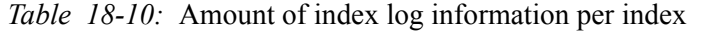

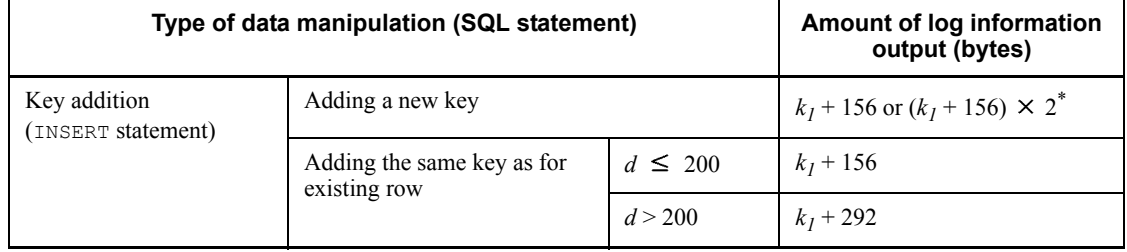

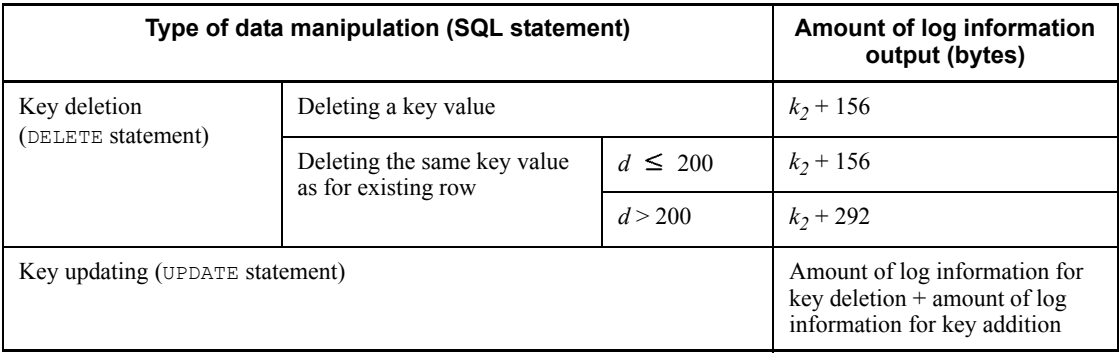

*d*: Number of duplicated key values

 $k<sub>l</sub>$ : Length of key to be added (bytes)

 $k<sub>2</sub>$ : Length of key to be deleted (bytes)

\* Use this formula for indexes with UNIQUE specified using the index key no-lock option.

### **(a) Determining the amount of index log information for index page splitting**

Figure 18-1 shows the concept of index page splitting.

*Figure 18-1:* Concept of index page splitting

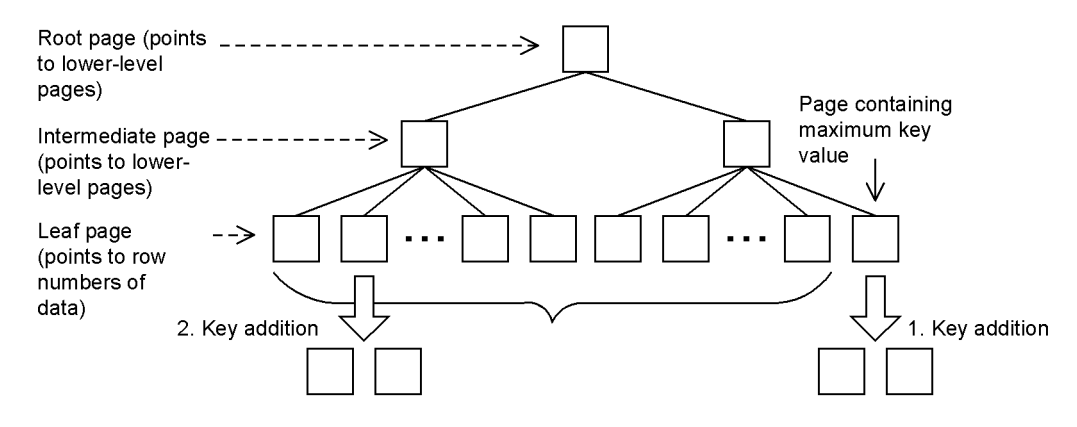

Explanation:

- 1. Splitting a page in two by adding a key to the rightmost leaf page (containing the maximum key value in the figure) is called page splitting containing the maximum key value.
- 2. Splitting a page in two by adding a key to any other leaf page is called page splitting without the maximum key value.

#### 18. Determining System File Size

When a page that stores an index is split, HiRDB uses one of the two methods explained below to store the key value.

### **Page splitting without the maximum key value**

When a key value is added or deleted. HiRDB stores the key value by splitting the key and the unused area at a ratio of approximately 50:50. Page splitting without the maximum key value occurs in the following cases:

- **•** The index storage page is too small to store the key value.
- **•** *a* rows with the same key value are added while there are more than 200 duplicated key values (the value of *a* can be obtained from the formula shown below; in this case, page splitting occurs at every *a* rows).

### **Formula**

 $a = \text{p}$  Page length of RDAREA for storing index (bytes)  $\div$  4  $\text{p}$ 

### **Page splitting containing the maximum key value**

If a key value is added or updated in an index storage page containing the maximum key value, HiRDB stores the key value by splitting the key and the unused area at the ratio specified by the PCTFREE operand of CREATE INDEX.

For example, if  $PCTFREE = 30$  is specified, HiRDB stores the key value by splitting the key and unused area at a ratio of approximately 70:30.

Page splitting containing the maximum key value occurs if it is impossible to acquire as much free space as specified in the PCTFREE operand of CREATE INDEX when a key value is to be added. However, this does not apply to an upper-level page.

Table 18-11 shows the formulas for determining by split type the amount of index log information that is output at any one time.

| <b>Split type</b>                                        | <b>Condition</b>                                                                            |                                                                         |                                                     | Amount of log<br>information output (bytes)      |
|----------------------------------------------------------|---------------------------------------------------------------------------------------------|-------------------------------------------------------------------------|-----------------------------------------------------|--------------------------------------------------|
| Page splitting<br>containing the<br>maximum key<br>value | Adding a key<br>value that is<br>different from<br>any key value<br>already in the<br>index | There is enough<br>unused area to add<br>the key in<br>upper-level page | $2 \times k_1 + a + 8 \times$<br>$(m+1) \leq 31516$ | $2 \times k_1 + 472 + a + 8$<br>$\times$ $(m+1)$ |
|                                                          |                                                                                             |                                                                         | 2 × $k_1$ + a + 8 ×<br>(m + 1) > 31516              | $2 \times k_1 + 632 + a + 8$<br>$\times$ $(m+1)$ |

*Table 18-11:* Amount of index log information by split type

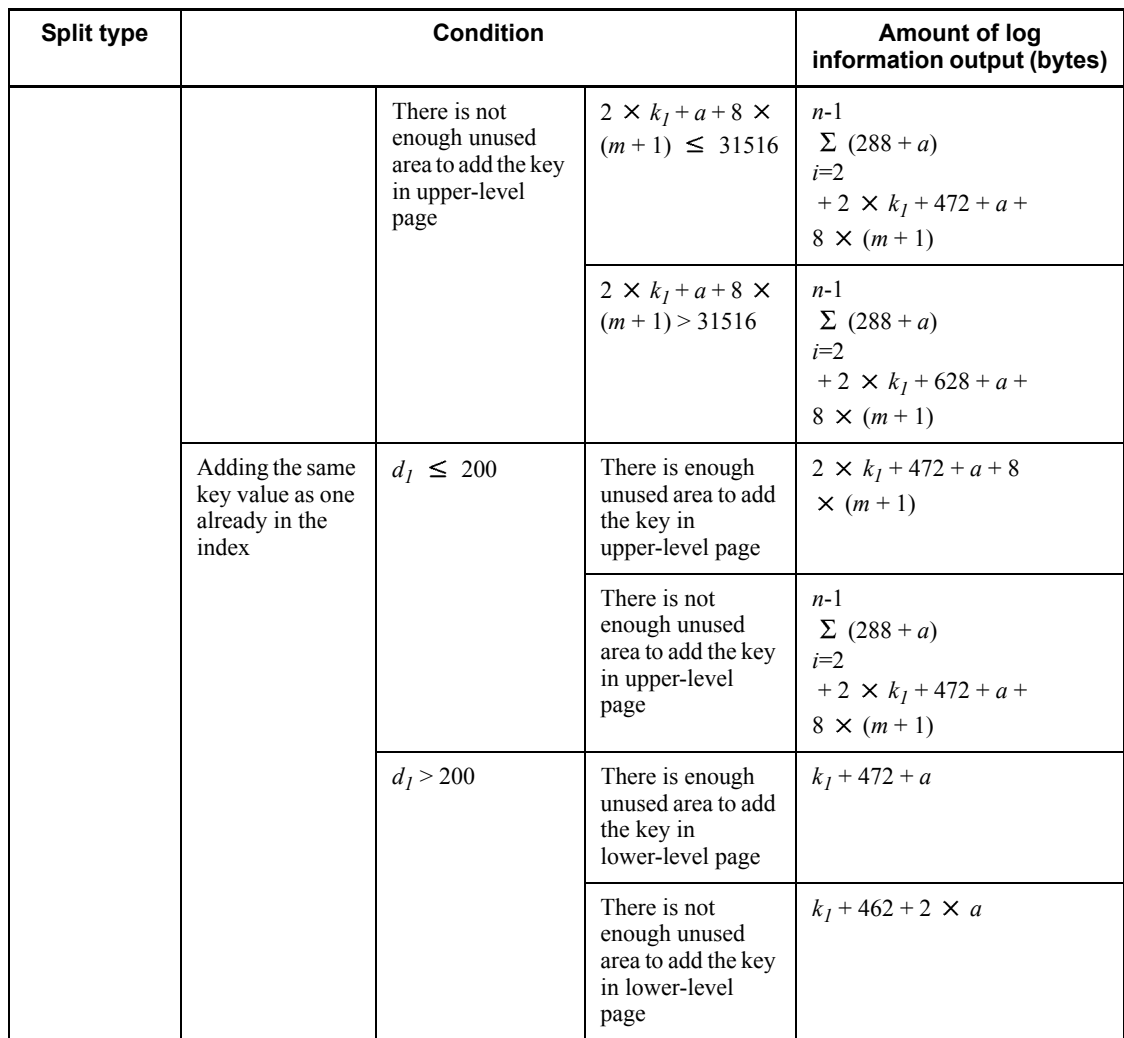

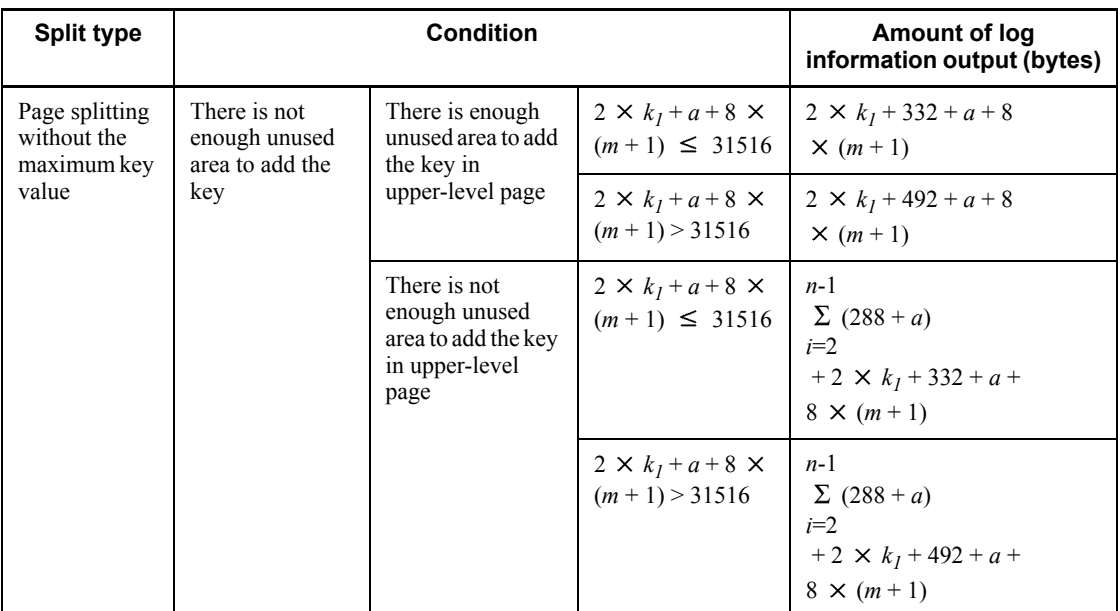

*a*: Page length of RDAREA storing the index (bytes)

 $d_1$ : Number of duplicated key values

 $k<sub>1</sub>$ : Length of key value to be added (bytes)

- *m*: Number of index levels where split occurred
- *n*: Number of upper page levels affected by splitting

If an upper-level page affected by leaf page splitting is also split, the value of *n* is  $3 (n \ge 3)$ .

### *Note*

These formulas are used to estimate the amount of update log information for each row and index part. The derived value does not include the amount of log information related to system management that is output when a new page or segment is allocated during addition or update processing. Therefore, if a large amount of data is handled, the amount of log information shown in Table 18-12 must be added.
*Table 18-12:* Amount of log information for page allocation and segment allocation

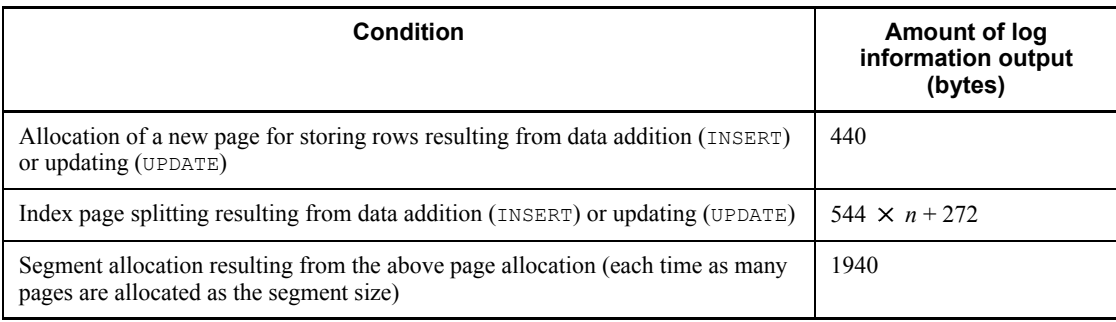

*n*

Number of index levels when page splitting occurred

#### *(4) Determining the size of event log information*

The event log information is output when row data containing repetition columns is added, deleted, or updated using HiRDB Datareplicator. Table 18-13 shows the amount of event log information that is output when a single row is manipulated.

*Table 18-13:* Amount of event log information that is output when a single row is manipulated

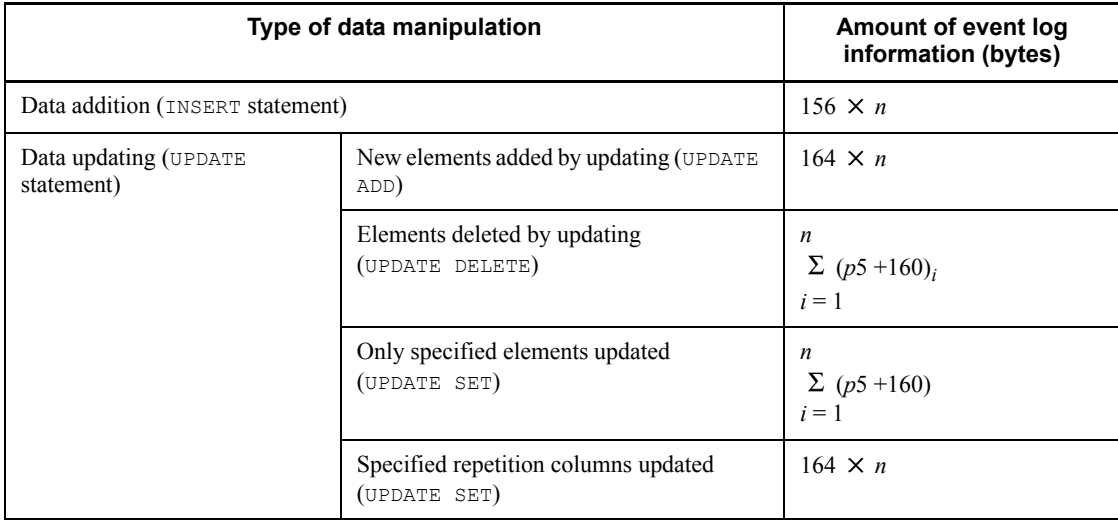

*n*: Number of repetition columns being updated

*p5*:  $\uparrow$  { $\uparrow$  (average of the largest subscript number that is specified - average of the smallest subscript number that is specified + 1)  $\div$  8  $\uparrow$  + 4  $\uparrow$   $\times$  4

# **18.1.5 Amount of system log information output during database creation by a utility**

When you execute the following utilities, the system outputs the system log information shown in Table 18-14.

- Database load utility (pdload command)
- Database reorganization utility (pdrorg command)
- **•** Rebalancing facility (pdrbal command)

The system log size is calculated by adding the value shown in Table 18-15 to the value obtained in Table 18-14. For row partitioned tables and indexes, the amount of system log information is calculated for each RDAREA in which tables and indexes are stored.

**•** For HiRDB/Single Server:

Obtain the total amount of system log information calculated for each RDAREA.

**•** For HiRDB/Parallel Server:

Obtain the total amount of system log information calculated for each RDAREA for each server.

*Table 18-14:* Formulas for determining the amount of system log information output during database creation by a utility

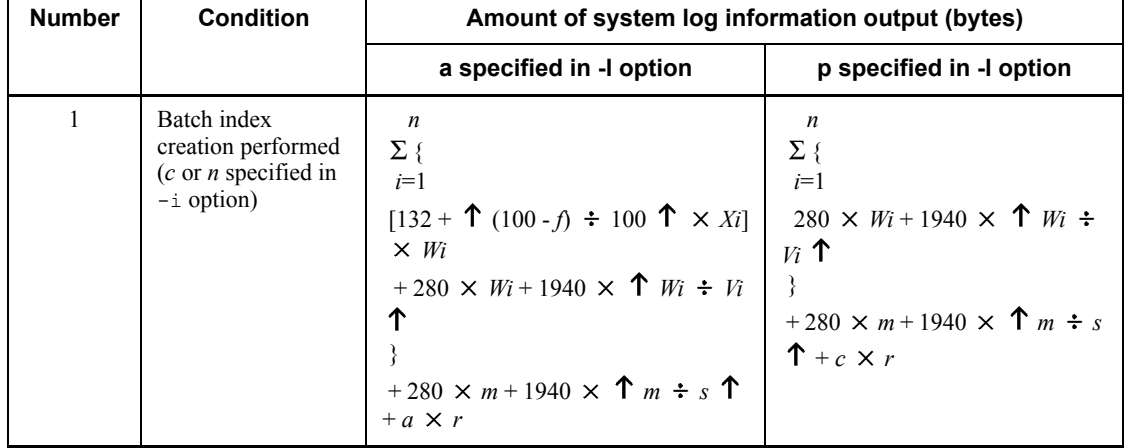

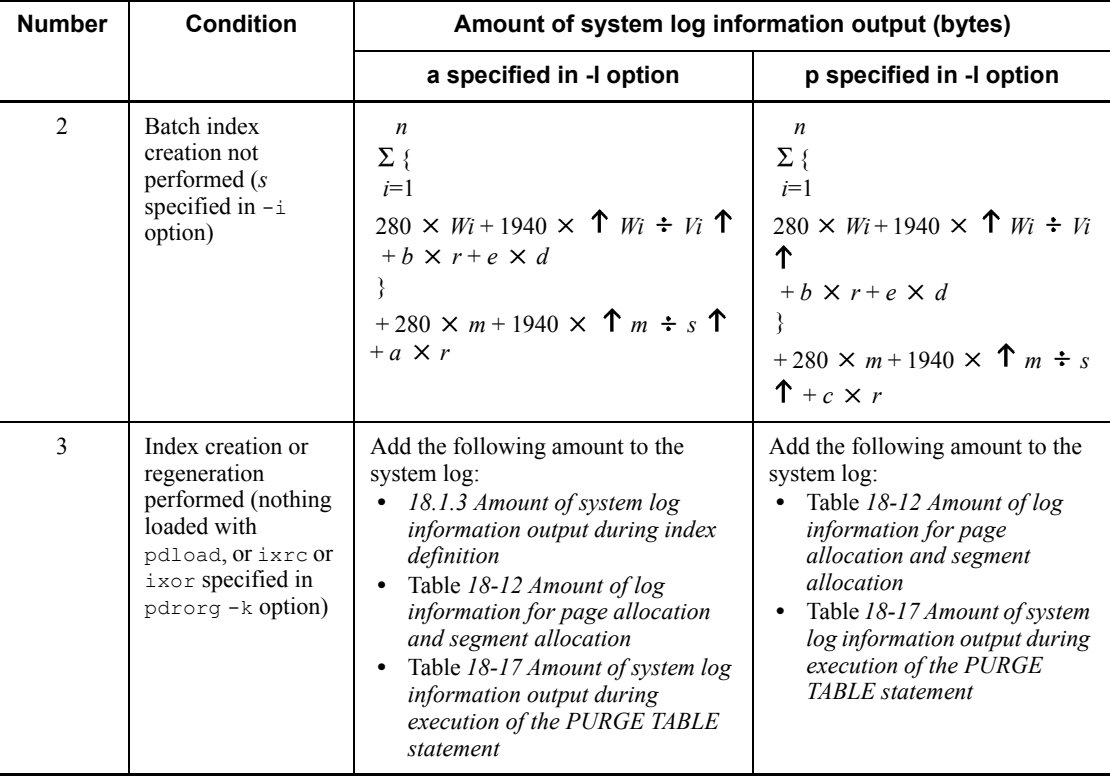

*Note:*

The amount of system log information when indexes are created in batch or singularly needs to be calculated for the number of indexes.

*a*: Amount of log information output when one data item is added, as obtained from Tables *18-3 Formulas for determining the amount of base row log information per data item* and *18-4 Formulas for determining the amount of log information per BLOB column data item*.

*b*: Amount of log information output when one data item is added, as obtained from Table *18-10 Amount of index log information per index*.

*c*: Amount of log information output when one data item is added, as obtained from Table *18-4 Formulas for determining the amount of log information per BLOB column data item*.

*d*: Amount of system log information output during index splitting

See Tables *18-11 Amount of index log information by split type* and *18-12 Amount of log information for page allocation and segment allocation*.

*e*: Number of times index splitting occurs

*f*: Value (%) of the PCTFREE operand specified during index definition (percentage of unused space in a page)

*m*: Number of table storage pages

See *17.1.2 Calculating the number of table storage pages*.

*n*: Total number of indexes defined for table

*r*: Number of rows to be stored in table (rows)

- *s*: Segment size of user RDAREA used to store table (pages)
- *Vi* : Segment size of user RDAREA used to store index (pages)
- $W_i$ : Number of index storage pages

See *17.1.3 Calculating the number of index storage pages*.

*Xi* : Page length of user RDAREA used to store index (bytes).

For items 1 and 2 in Table 18-14, the following table lists the values that are added when calculating the amount of system log information, and the conditions required to perform this addition.

*Table 18-15:* Values added when calculating the amount of system log information, and conditions required to perform this addition

| <b>Conditions for addition</b>                                                                                                    | Values added to the amount of system log information                                                                                                    |
|----------------------------------------------------------------------------------------------------|----------------------------------------------------------------------------------------------------|
| When LOB columns are<br>defined                                                                                                    | Add the following amount of log information for (the number of LOB columns<br>$\times$ the number of rows):<br>See Data addition (INSERT statement) in Table 18-4 Formulas for<br>determining the amount of log information per BLOB column data item<br>When the recovery attribute of the LOB column is not recovery no<br>$3544 \times (LOB)$ data length $\div$ 31744) (bytes) |
| When the database load<br>utility (pdload) is executed<br>with the $-d$ option specified,<br>or the database<br>reorganization utility<br>(pdrorg) is executed                  | Add the amount of log information of all indexes and all LOB columns (or LOB<br>attributes) defined in Tables or Rebalancing tables in Table 18-17 Amount of<br>system log information output during execution of the PURGE TABLE statement<br>and target tables.                                                                                                    |
| When a table having a LOB<br>column or LOB attribute is<br>reorganized using the<br>database reorganization<br>utility (pdrorg), if the<br>following two conditions are<br>met: | Add the following log amount of information for each LOB RDAREA<br>configuration file:<br>$\Sigma$ {17000 $\times$ $\uparrow$ (the number of HiRDB file segments $\div$ 64000) $\uparrow \times$ 95}                                                                                                    |

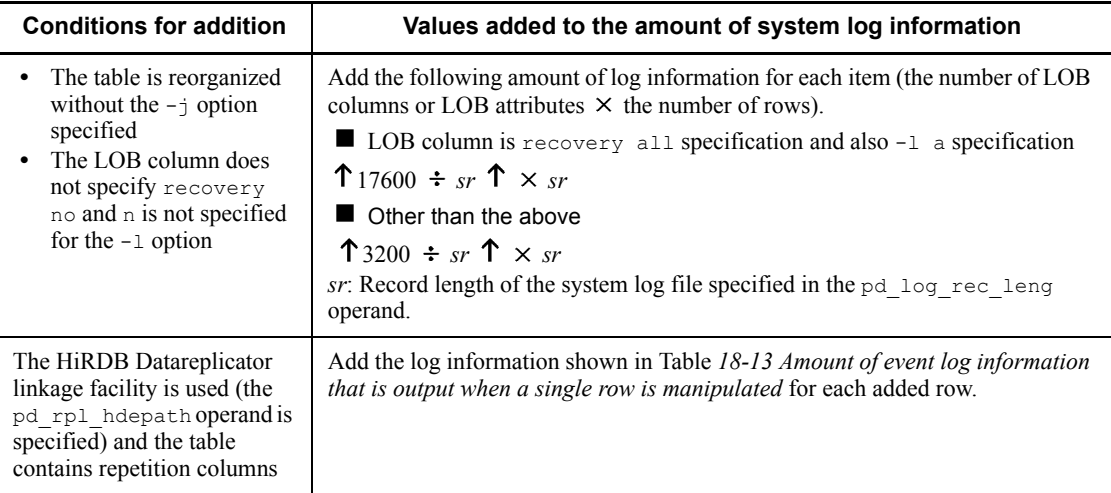

# **18.1.6 Amount of system log information that is output depending on the SQL manipulation**

If  $-k$  cnc is specified in the pdhibegin operand of the system common definition, system log information is output when CONNECT, DISCONNECT, or set session authorization is executed. Following is the formula for obtaining the amount of system log information that is output depending on the SQL manipulation.

**Formula**

Amount of system log information (bytes)

 $= 568 \times$  (CONNECTs count + "set session authorization" executions count)

# **18.1.7 Amount of system log information that is output during the execution of the RDAREA automatic extension facility**

When you use the RDAREA automatic extension facility, the system outputs log information during the execution of automatic extension. Table 18-16 shows the formula for obtaining the amount of system log information that is output:

*Table 18-16:* Amount of system log information that is output during the execution of the RDAREA automatic extension facility

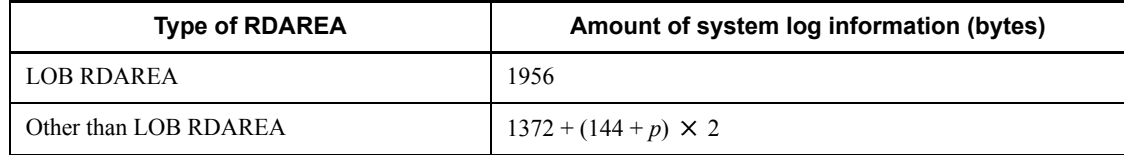

*p*: Page size of RDAREA subject to automatic extension

# **18.1.8 Amount of system log information output when the PURGE TABLE statement is executed**

The amount of log information output when the PURGE TABLE statement is executed is determined from the total log information calculated for the table from all indexes, LOB columns, and LOB attributes. For partitioning tables and partitioning indexes, determine the total amount of log information for each RDAREA. Table 18-17 shows the formulas for calculating the amount of system log information when the  $PUREE$ TABLE statement is executed. In the formulas, calculate the variables *A*, *B*, and *C* for each RDAREA configuration file.

*Table 18-17:* Amount of system log information output during execution of the PURGE TABLE statement

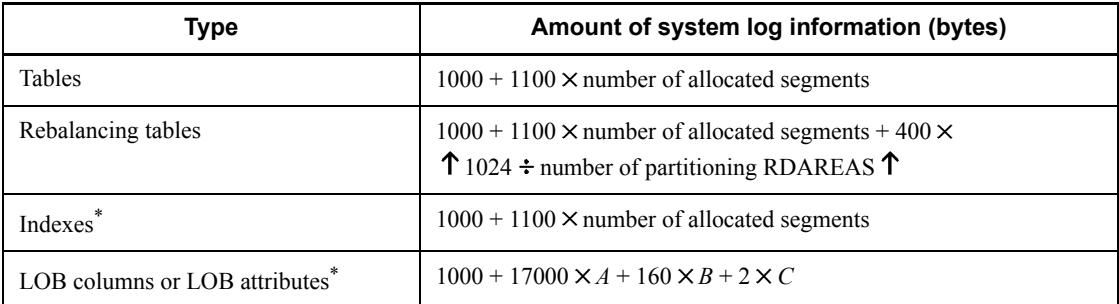

*A*:  $\hat{\tau}$ (number of segments used by HiRDB files  $\div$  64000)  $\hat{\tau} \times 95$ 

*B*:  $\uparrow$  (number of segments used by HiRDB files  $\div$  64000)  $\uparrow$ 

*C*:  $\hat{\Gamma}$  (number of segments used by HiRDB files  $\div$  64000)  $\hat{\Gamma}$   $\times$  8150

\* For plug-ins, the initialization log for each plug-in is output. For details, see the documentation for each plug-in.

# **18.1.9 Amount of system log information output when the free page release utility (pdreclaim) is executed**

Information is output to the system  $log$  when the free page release utility ( $p$ dreclaim) is used to release the free pages of tables or indexes. Table 18-18 shows the formulas for determining the amount of log output. If row partitioning is used with the tables or indexes, this calculation must be performed for each partitioned RDAREA. For a HiRDB/Single Server, determine the total amount of log information calculated from each row partitioned RDAREA. For a HiRDB/Parallel Server, determine the total amount of log information calculated from each row partitioned RDAREA for each server.

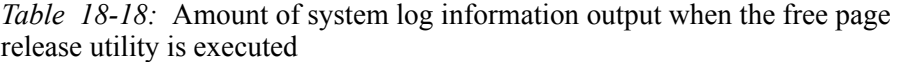

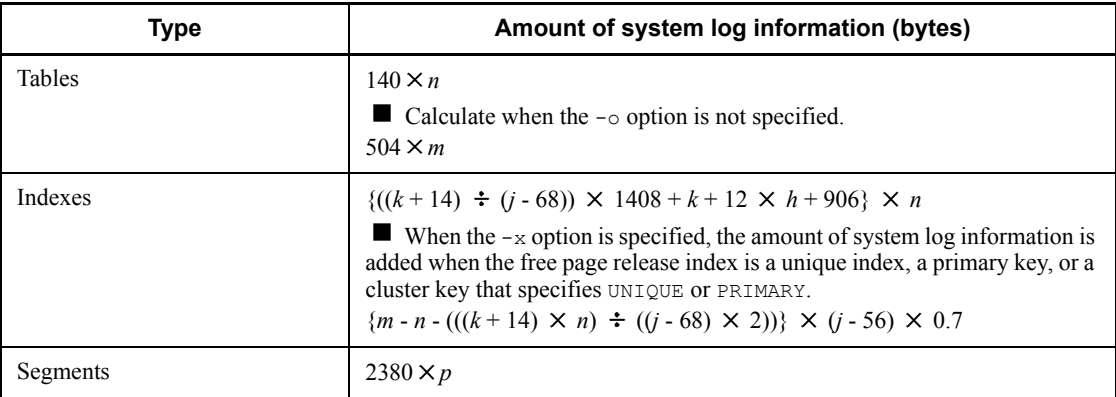

*h*: Index levels

*j*: Page size (bytes)

*k*: Index key length (bytes)

*m*: Number of used pages (excluding full pages)

*n*: Number of used free pages

*p*: Number of used free segments

# **18.1.10 Amount of system log information that is output during execution of the facility for predicting reorganization time**

If you use the facility for predicting reorganization time, you must add the amount of log information obtained from the following formula to the amount of log information that is output by the dictionary server for a HiRDB/Parallel Server (or that is output by the single server for a HiRDB/Single Server):

Formula

Amount of system log information (bytes) =  $n \times \{1604 \times (A+B+C+D) \times ($ **î**  $E$ **î** + 1)}  $+m \times \{872 \times (a+b+c+1)\}$ + 11680  $\times$   $\uparrow$  {(*A* + *B* + *C* + *D*)  $\times$  ( $\uparrow$  *E* $\uparrow$  + 1)}  $\times$  30 ÷ 540 $\uparrow$ + 332  $\times$  {(*A* + *B* + *C* + *D*)  $\times$  ( $\uparrow$  *E* $\uparrow$  + 1)}  $\times$  30  $+ 7760$ 

*A*: Number of tables that have been created  $+61$ 

*B*: Number of indexes that have been created + 124

*C*: Total number of BLOB columns defined for the tables that have been created + 3

- *D*: Total number of BLOB attributes defined for the tables that have been created
- *E*: Average number of partitions in the table storage RDAREA

If the RDAREA is not partitioned, the value is 1. The average value is rounded up.

- *a*: Number of RDAREAs storing tables processed by SQL statements or commands
- *b*: Number of RDAREAs storing indexes processed by SQL statements or commands

*c*: Number of LOB RDAREAs storing tables processed by SQL statements or commands

*n*: Number of times the condition analysis result accumulation facility ( $p$ ddbst -k logi -e) executed

*m*: Number of SQL statements or commands executed to update the database management table

For details about the SQL statements and commands for updating the database management table, see the manual *HiRDB Version 8 System Operation Guide*.

# **18.2 Determining the size of synchronization point dump files**

## *(1) Determining the size of a synchronization point dump file*

The following formula is used to determine the size of a synchronization point dump file.

#### **Formula**

Size of synchronization point dump file (bytes)

= Number of records in synchronization point dump file<sup>1</sup>  $\times$  4096<sup>2</sup>

<sup>1</sup> See (2) as follows; the obtained value is specified in the  $-n$  option of the pdloginit command.

 $2$  This is the record length of a synchronization point dump file.

#### *(2) Determining the number of records in a synchronization point dump file*

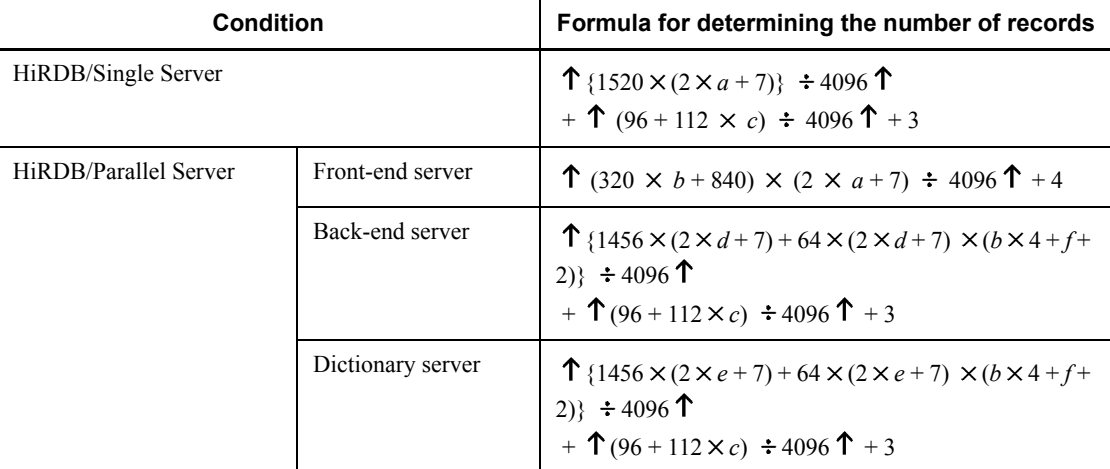

*a*: Value of the pd\_max\_users operand + value of the pd\_max\_reflect\_process\_count operand

For multi-front-end servers, (value of the pd\_max\_users operand + value of the pd max reflect process count operand) + 1

## *b*: Number of back-end servers

*c*: Value of the pd\_lck\_until\_disconnect\_cnt operand

*d*: Value of the pd\_max\_bes\_process operand + value of the pd max reflect process count operand

### 18. Determining System File Size

*e*: Value of the pd\_max\_dic\_process operand + value of the pd max reflect process count operand

*f*: Number of front-end servers

# **18.3 Determining the size of status files**

## *(1) Determining the size of a status file*

The following formula is used to determine the size of a status file.

#### **Formula**

Size of status file (bytes) =  $a \times b$ 

*a*: Number of records in the status file.

See (2) as follows; the obtained value is specified in the  $-c$  option of the pdstsinit command.

*b*: Record length of the status file. This value is specified in the  $-1$  option of the pdstsinit command.

### *(2) Determining the number of records in a status file*

The following formula is used to determine the number of records in a status file.

### **Formula**

Number of records  $=$   $\uparrow$  { $\uparrow$  *S*  $\div$  (record length - 40)  $\uparrow$  +  $\uparrow$  *S*  $\div$  100  $\uparrow$  + *S* + 2}  $\times$  1.2  $\uparrow$ 

See (3) as follows for the value of *S*.

## *(3) Determining the value of S*

### **(a) HiRDB/Single Server**

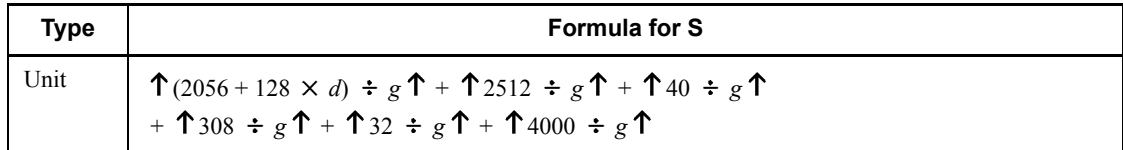

#### 18. Determining System File Size

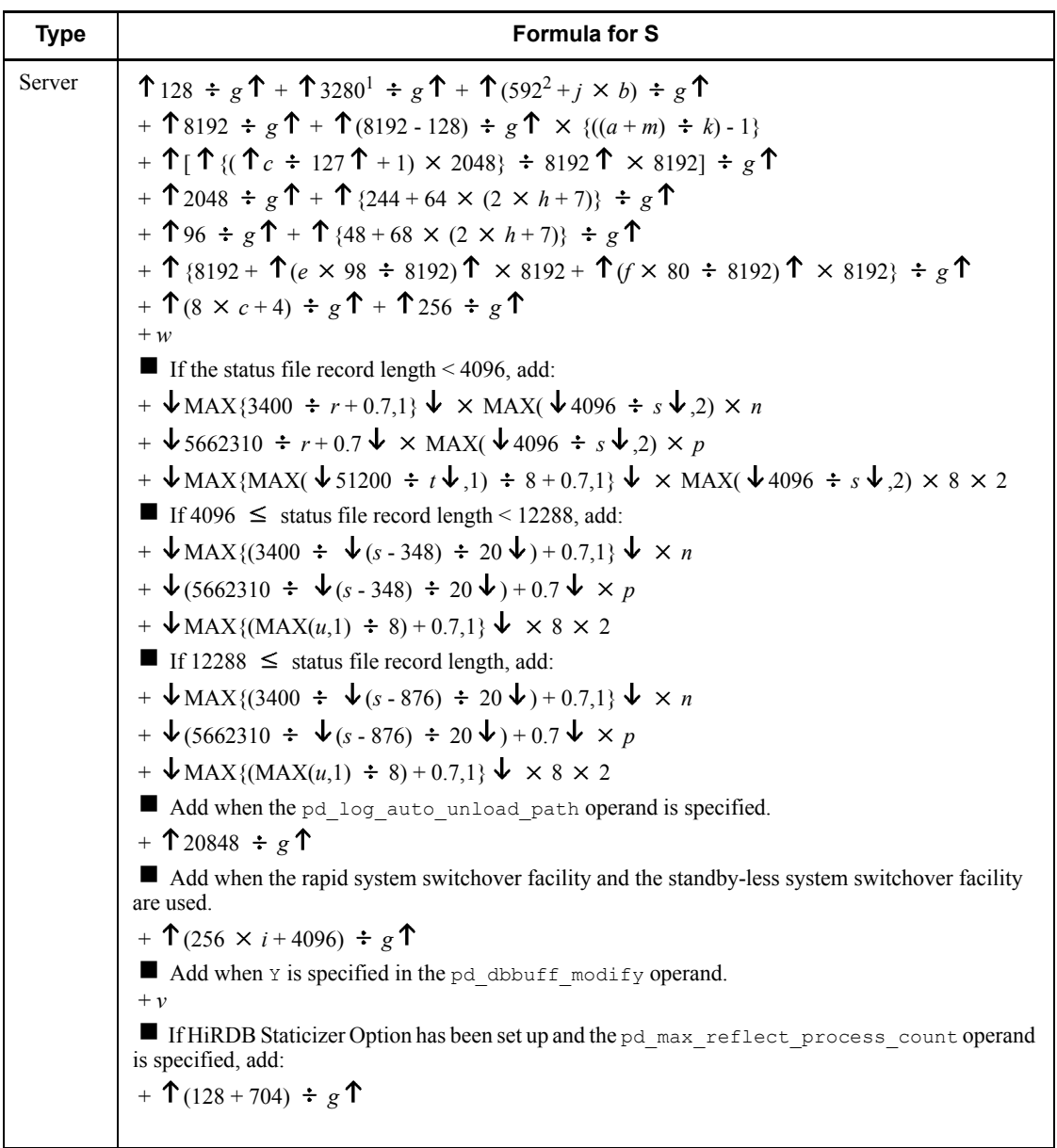

*a*: Number of specified pdlogadfg operands

*b*: Number of specified pdlogadfg -d spd operands

*c*: Value of pd\_max\_rdarea\_no operand

*d*: 90 (single server) or 69 (utility special unit)

- *e*: Number of specified pdbuffer operands
- *f*: Number of -i options specified in the pdbuffer operand
- *g*: Record length of status file minus 40
- *h*: Value of pd\_max\_users + value of pd\_max\_reflect\_process\_count
- *i*: When the inner replica facility is used, the value of the pd\_max\_file\_no operand When the inner replica facility is not used, the value of the pd\_max\_rdarea\_no operand
- *j*: 736
- *k*: 11

*m*: 1

*n*: If the number of RDAREAs in the server  $\leq$  3400, the value is 1.

If 3401  $\leq$  number of RDAREAs in the server  $\leq$  6800, the value is 2.

- If 6801  $\leq$  number of RDAREAs in the server, the value is 3.
- *p*: If the number of RDAREAs in the server  $\leq 10200$ , the value is 0.

If  $10201 \le$  number of RDAREAs in the server  $\le$  5672510, the value is 1.

If  $5672511 \le$  number of RDAREAs in the server  $\le$  11334820, the value is 2.

- If  $11334821 \le$  number of RDAREAs in the server, the value is 3.
- *r*:  $\sqrt{(s-348)} \div 20 \sqrt{(s+96)} \times (MAX(\sqrt{4096} \div s\sqrt{(s-1)})$
- *s*: Status file record length

$$
t: \ \mathbf{\psi}(s - 68) \div 20 \ \mathbf{\psi} + \mathbf{\psi}(s - 44) \div 20 \ \mathbf{\psi} \times (\text{MAX}(\ \mathbf{\psi} \, 4096 \div s \ \mathbf{\psi}, 2) - 1)
$$

- *u*:  $\sqrt{51200 \div \{\downarrow (s 72) \div 20 \downarrow \}\downarrow}$
- *v*: In 32-bit mode:  $\int (24 + 28 \times x + 32 + 112 \times y) \div g \int$

In 64-bit mode:  $\hat{T}$  (32 + 32  $\times x + 32 + 128 \times y$ ) ÷ g  $\hat{T}$ 

*x*: Value of pd\_max\_add\_dbbuff\_shm\_no operand

```
y: Value of pd_max_add_dbbuff_no operand
```
*z*: Value obtained by adding the pd\_max\_add\_dbbuff\_no operand value to the total number of  $-i$  options specified in the pdbuffer operand (if a value other than  $Y$  is specified in the pd\_dbbuff\_modify operand, 0 is used)

<sup>1</sup> For the 64-bit mode, use a value of 3456.

 $2^2$  For the 64-bit mode, use a value of 688.

# **(b) HiRDB/Parallel Server**

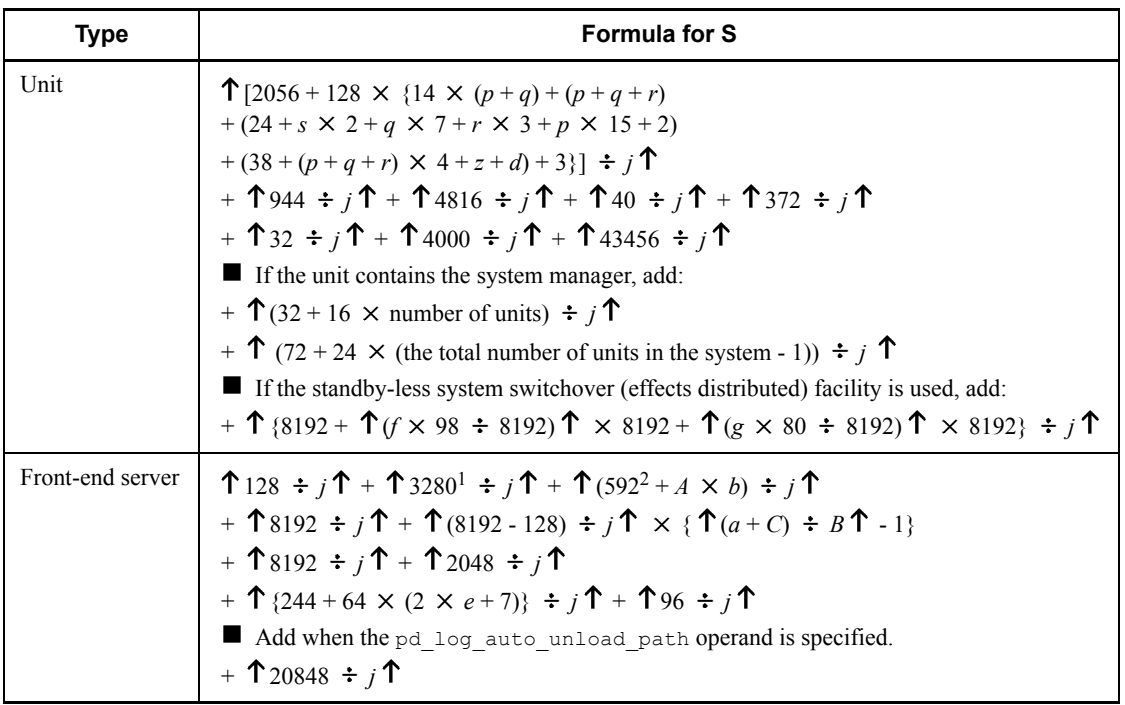

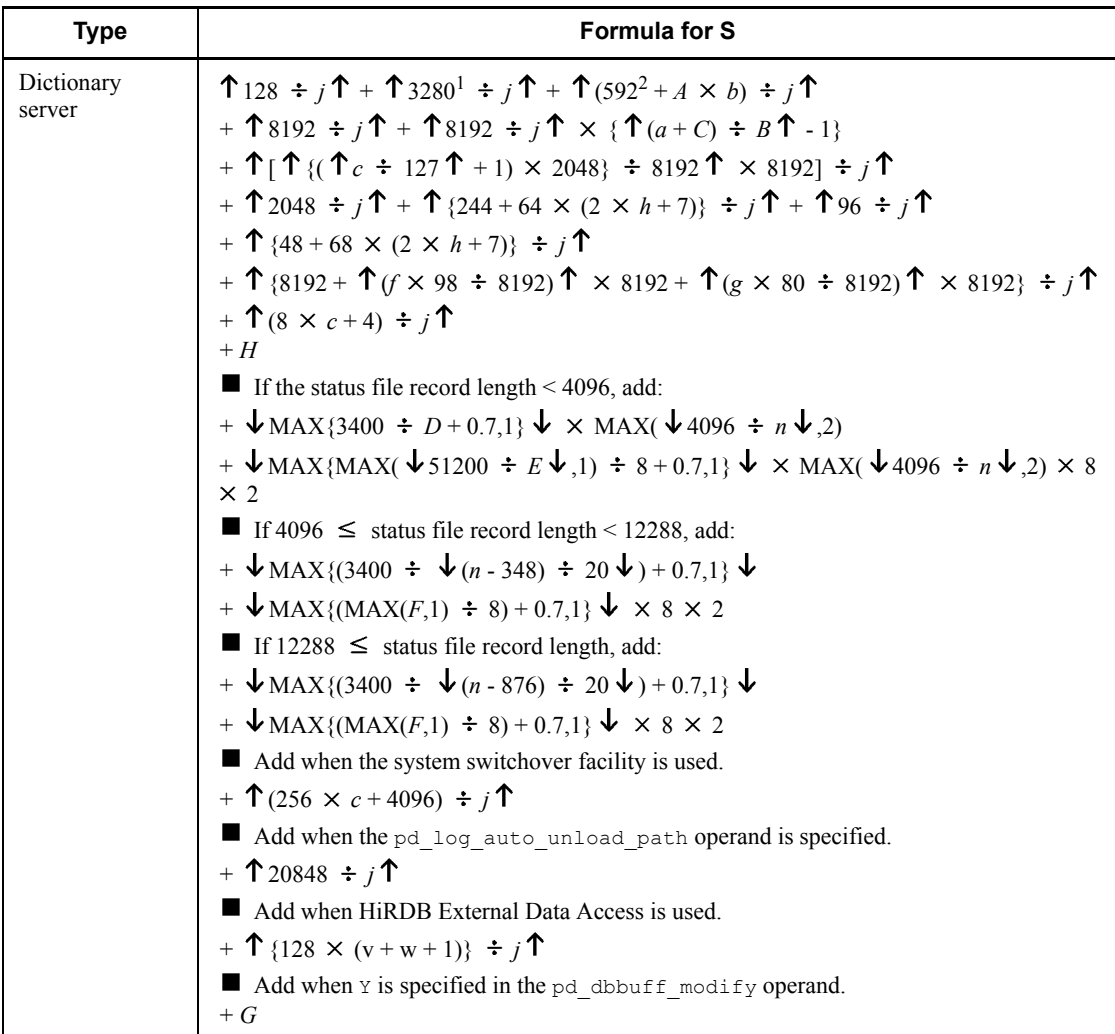

#### 18. Determining System File Size

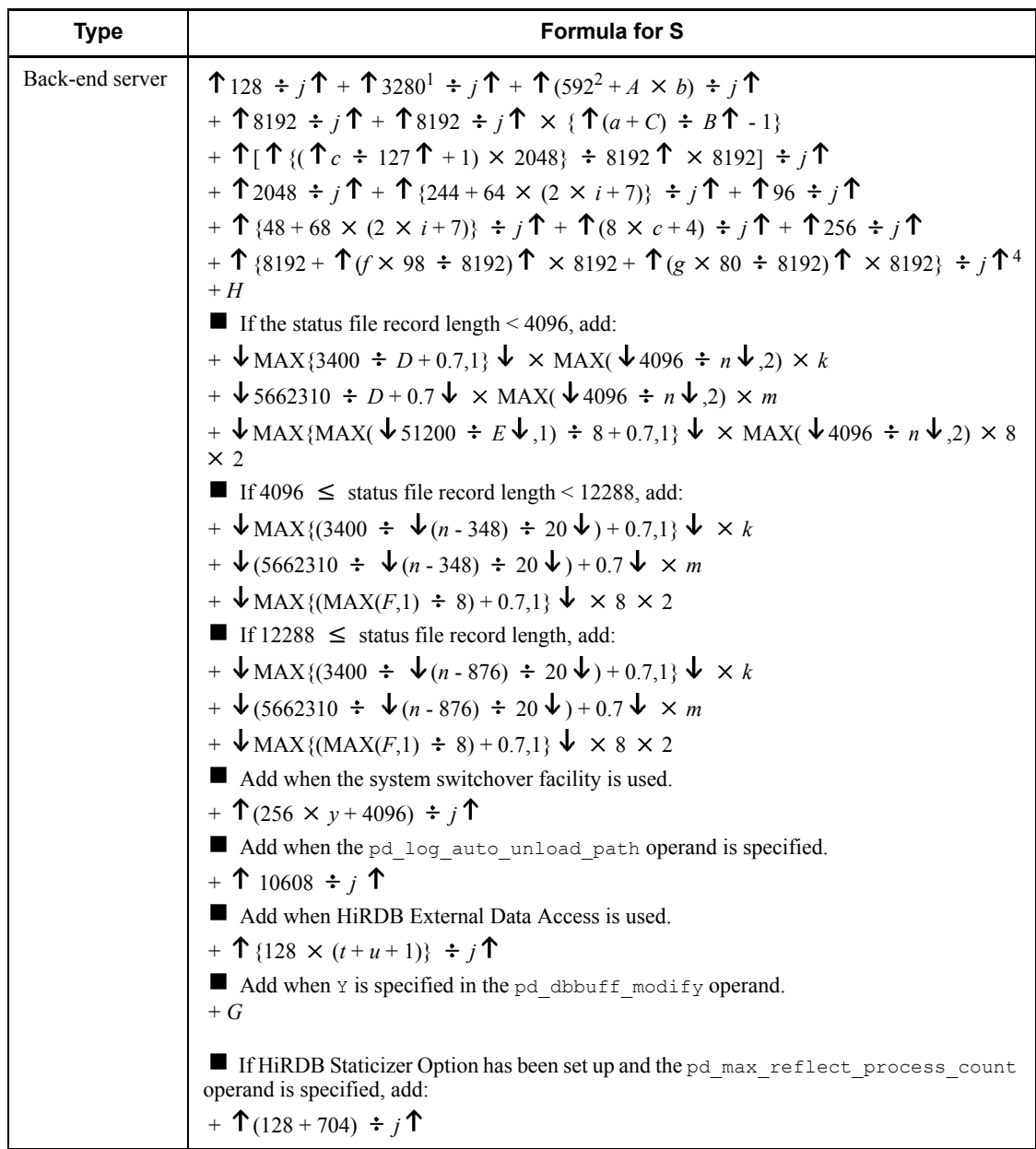

- *a*: Number of specified pdlogadfg operands
- *b*: Number of specified pdlogadfg -d spd operands
- *c*: Value of pd\_max\_rdarea\_no operand

*d*: 3

For a HiRDB/Parallel Server on a single server machine, the value is 2.

*e*: (value of pd\_max\_users operand + value of pd\_max\_reflect\_process\_count  $operand$ ) + 1

However, if a HiRDB/Parallel Server is used with a single server machine, (value of pd\_max\_users operand + value of pd\_max\_reflect\_process\_count operand)

*f*: Number of specified pdbuffer operands

*g*: Number of -i options specified in the pdbuffer operand

*h*: Value of pd\_max\_dic\_process operand + value of pd max reflect process count operand

```
i: Value of pd_max_bes_process operand + value of
pd max reflect process count operand
```
*j*: Record length of status file minus 40

*k*: If the number of RDAREAs in the server  $\leq$  3400, the value is 1.

If 3401  $\leq$  number of RDAREAs in the server  $\leq$  6800, the value is 2.

If 6801  $\leq$  number of RDAREAs in the server, the value is 3.

*m*: If the number of RDAREAs in the server  $\leq 10200$ , the value is 0.

If  $10201 \le$  number of RDAREAs in the server  $\le$  5672510, the value is 1.

If  $5672511 \le$  number of RDAREAs in the server  $\le$  11334820, the value is 2.

If  $11334821 \le$  number of RDAREAs in the server, the value is 3.

*n*: Status file record length

*p*: Number of back-end servers in unit

*q*: 1 if there is a dictionary server in the unit; otherwise, 0

*r*: 1 if there is a front-end server in the unit; otherwise, 0

*s*: 1 if there is a system manager in the unit; otherwise, 0

*t*: Number of foreign servers defined to link to this back-end server

*u*: Number of user mappings defined for foreign servers to link to this back-end server

*v*: Total number of foreign server definitions

*w*: Total number of user mapping definitions

*y*: When the inner replica facility is used, value of the pd\_max\_file\_no operand

When the inner replica facility is not used, value of the pd\_max\_rdarea\_no operand

- *z*: 1 in the following cases:
	- **•** When there is a system manager in the unit
	- When there is no system manager in the unit and  $local$  is specified in the pd\_mlg\_msg\_log\_unit operand

0 when there is no system manager in the unit and manager is specified in the pd\_mlg\_msg\_log\_unit operand or specification is omitted

*A*: 736

*B*: 11

*C*: 1

- *D*:  $\sqrt{(n-348)} \div 20 \sqrt{(n+1)} \div 20 \sqrt{(n+1)} \times (MAX(\sqrt{44096} \div n\sqrt{40}) 1)$
- *E*:  $\sqrt{(n-68)} \div 20 \sqrt{(n-44)} \div 20 \sqrt{(MAX(\sqrt{44096} \div n\sqrt{2})-1)}$

 $F: \ \ \ \downarrow 51200 \ \div \ \{\ \ \downarrow (n-72) \ \div \ 20 \ \ \downarrow \ \ \ \downarrow$ 

*G*: In 32-bit mode:  $\hat{T}(24 + 28 \times I + 32 + 112 \times J) \div g \hat{T}$ 

In 64-bit mode:  $\hat{T}$  (32 + 32 × *I* + 32 + 128 × *J*) ÷ g  $\hat{T}$ 

*H*: In 32-bit mode:  $\hat{\tau}((\psi(\hat{\tau}(c \div 8)\hat{\tau} + 3) \div 4\psi) \times 4) \times K) \div g \hat{\tau}$ 

In 64-bit mode:  $\hat{\tau}((\psi(\hat{\tau}(c \div 8)\hat{\tau} + 7) \div 8 \psi) \times 8) \times K) \div g \hat{\tau}$ 

*I*: Value of pd\_max\_add\_dbbuff\_shm\_no operand

*J*: Value of pd\_max\_add\_dbbuff\_no operand

*K*: Value obtained by adding the pd\_max\_add\_dbbuff\_no operand value to the total number of specified  $-i$  options in the pdbuffer operand (if a value other than  $Y$  is specified in the pd dbbuff modify operand,  $0$  is used)

<sup>1</sup> For the 64-bit mode, use a value of 3456.

 $2$  For the 64-bit mode, use a value of 688.

 $3$  Do not add this value if you use the standby-less system switchover (effects distributed) facility.

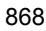

# **Chapter 19. Determining Work Table File Size**

This chapter explains how to determine the size of a work table file.

This chapter contains the following sections:

- 19.1 Overview of determining the size of a work table file
- 19.2 Determining the size of a HiRDB file system area (pdfmkfs -n command)
- 19.3 Determining the maximum number of files (pdfmkfs -l command)
- 19.4 Determining the maximum number of extensions (pdfmkfs -e command)

# **19.1 Overview of determining the size of a work table file**

This section describes the estimation of the size of a work table file that is used to temporarily store information needed to execute SQL statements.

When you perform any of the following operations, the system creates a work table file to store temporary information:

- **•** Execution of SQL statements
- **•** Batch index creation
- **•** Index re-creation
- **•** Index reorganization
- **•** Execution of the rebalancing utility

HiRDB creates a work table file in a HiRDB file system area. The HiRDB administrator must do the following:

- **•** *Use the pdfmkfs command to initialize HiRDB file system areas for creation of work table files.*
- **•** *Use the pdwork operand of the system definition to specify the name of the HiRDB file system area that is to be used.*

This section explains how to determine the values to be specified in options of the pdfmkfs command options; these options are listed in Table 19-1.

| <b>Option</b> | <b>Description</b>                                                                                    |
|---------------|----------------------------------------------------------------------------------------------------|
| -n            | Size of HiRDB file system area in which work table files are to be created                            |
| $-1$          | Maximum number of HiRDB files (work table files) that can be created in the HiRDB file<br>system area |
| $-e$          | Maximum number of secondary allocations for the HiRDB file system area                                |

*Table 19-1:* Options for which values need to be specified

# **19.2 Determining the size of a HiRDB file system area (pdfmkfs -n command)**

Use the pdfmkfs command's  $-n$  option to specify the size of a HiRDB file system area in which a work table file is created.

The following formula is used to obtain the size of a HiRDB file system area in which work table files are to be created.

#### **Formula**

Size of HiRDB file system area (bytes) =  $A + B$ 

*A*

Size of a work table file to be used by an SQL statement. For details about how to obtain this value, see *19.2.1 Size of a work table file used by an SQL statement*.

*B*

Size of a work table file used by the database load utility ( $pdload$ ), database reorganization utility (pdrorg), and rebalancing utility (pdrbal). For details about how to obtain this value, see *19.2.2 Size of a work table file used by a utility*.

If you do not execute an SQL statement that uses a work table file concurrently with a utility that also uses a work table file, specify either A or B, whichever is larger, as the size of the HiRDB file system area.

#### *Notes*

If the size of the HiRDB file system area obtained with this formula is too large for one HiRDB file system area, initialize multiple HiRDB file system areas with the pdfmkfs command and specify the pdwork operand in the HiRDB system definition. In this case, note the following:

- **•** Set the size of each HiRDB file system area to the same value.
- **•** Make the size of each HiRDB file system area larger than the size of a work table (for storing column information).
- **•** If you divide a HiRDB file system area into too many segments, unused area is distributed among multiple HiRDB file system areas, and a shortage of space may occur because the space is not used efficiently.
- **•** If the size of a single work table file exceeds 2 gigabytes, use large files. A single work table file cannot be partitioned among multiple HiRDB file system areas.

# **19.2.1 Size of a work table file used by an SQL statement**

To determine the size of a work table file used by an SQL statement, use the following **formula:**

Size of a work table file used by an SQL statement (bytes) = MAX (a, b)  $\times$  c

*a*: Maximum size of a work table file that is used by one SQL statement

Calculate the size of a work table file for each SQL statement and use the largest such size as the value of a. For details about how to obtain this value, see *(1) Formula for calculating the size of the work table file to be used by one SQL* as follows.

*b*: Maximum size of a work table file that is used by an ASSIGN LIST statement.

Calculate the size of a work table file for each ASSIGN LIST statement and use the largest such size as the value of b. For details about how to obtain this value, see *(2) Formula for calculating the size of the work table file to be used by the ASSIGN LIST statement* as follows.

*c*: Value of the pd\_max\_users operand + value of the pd max reflect process count operand

However, when multiple front-end servers are being used, the back-end servers are (value of the pd\_max\_bes\_process operand + value of the pd max reflect process count operand).

#### *(1) Formula for calculating the size of the work table file to be used by one SQL*

The following formula is used to calculate the size of the work table file that is to be used by one SQL statement.

## **Formula**

Size of work table file to be used by one SQL statement (bytes) =  $a \times b + c \times d$ 

- *a*: Size of a column information work table
- *b*: Maximum number of column information work tables
- *c*: Size of a location information work table

*d*: Maximum number of location information work tables

### **(a) Obtaining the size of a column information work table**

To obtain the size of a column information work table, use the following formula: **Formula**

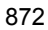

Size of a column information work table (bytes)  $= \hat{\mathsf{T}} \cdot a \div \text{MIN} \{ \boldsymbol{\psi} \cdot (b - 48) \div c \boldsymbol{\psi} \cdot (b - 255) \hat{\mathsf{T}} \times b \times 2 \}$ 

*a*: Number of rows in the column information work table (see Table 19-2)

*b*: Page length of the work table (use Formula 1 as follows)

*c*: Row length of the work table (use Formula 2 as follows)

**Formula 1**

Page length for a work table<sup>#</sup> = MAX {  $\uparrow$  (row length for work table + 48)  $\div$  2048  $\uparrow$  × 2048, 4096}

#: The page length of a work table must be no greater than 32,768 bytes.

### **Formula 2**

Row length for a work table<sup>\*</sup> = *n*  $A_i + 2 \times n + 6$ *i*=1

*Ai* :

Data length for each column in work table (see Table 19-3 for the calculation procedure)

*n:*

Number of columns in work table (see Table 19-3 for the calculation procedure)

\* The row length of a work table must be no greater than 32,720 bytes.

If the LIMIT clause is specified and the value of (number of offset rows + number of rows specified in the LIMIT clause) is 32,768 or greater, add 12 to the row length of the work table obtained from Formula 2. However, addition of 12 is not necessary in the following cases:

- **•** The table to be searched is locked in the EX mode.
- **•** WITHOUT LOCK was specified.
- **•** The rapid grouping facility was specified.
- Multiple tables are to be joined.

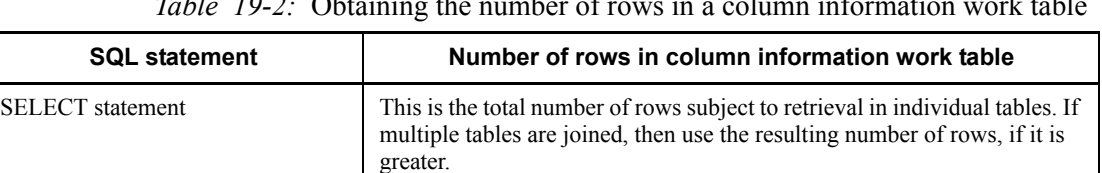

CREATE INDEX statement This is the number of rows in a table. For an index for repetition columns,

component columns.

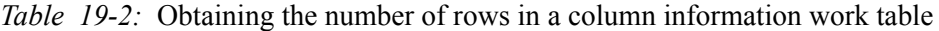

use the total number of elements per repetition column among the index

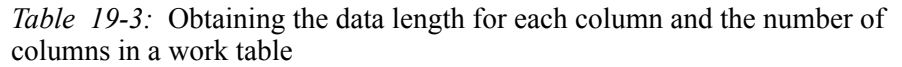

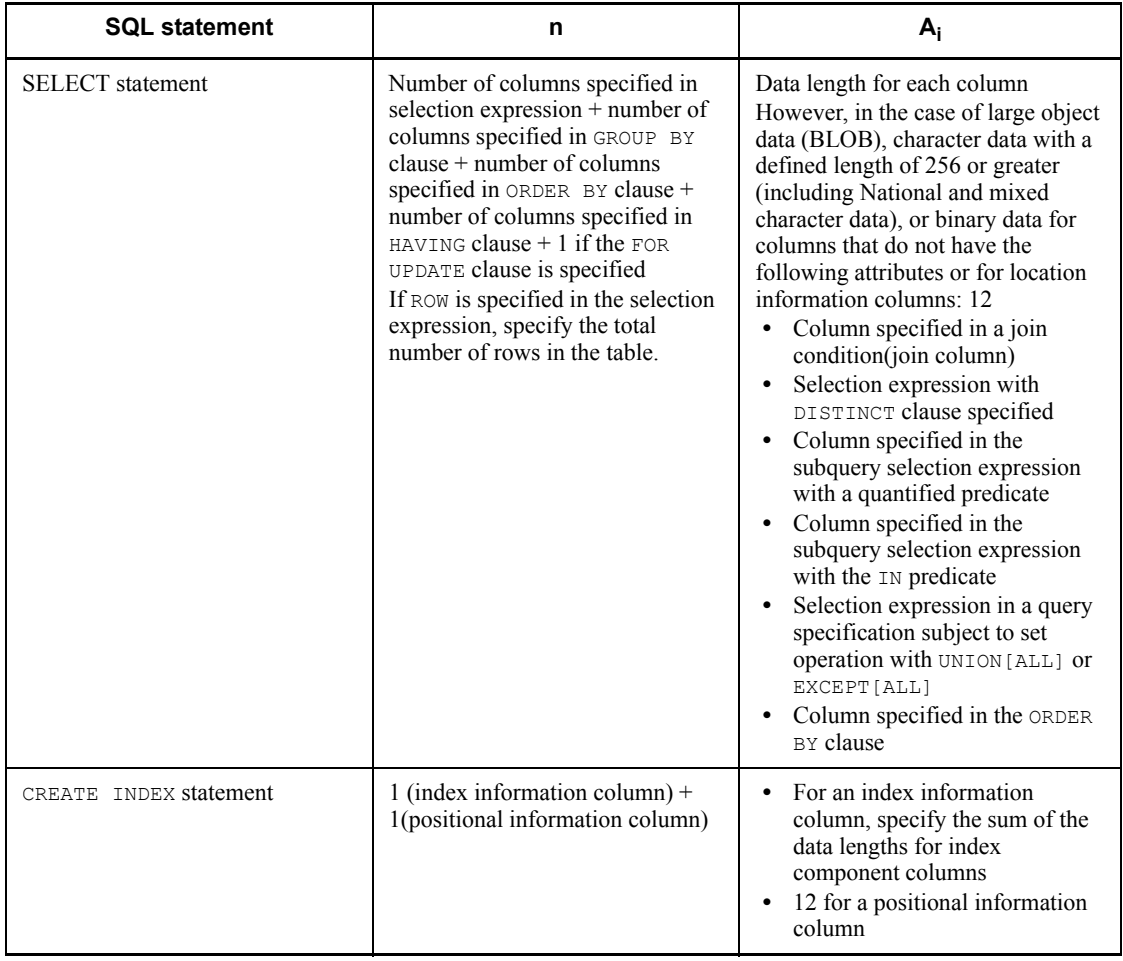

*Note*

For details about the data lengths of columns, see the following tables:

- **•** Table *17-1 List of data lengths*
- **•** Table *17-2 Data lengths for the variable-length character string type (except abstract data type and repetition columns)*
- **•** Table *17-3 Data lengths for the variable-length character string type (abstract data type)*
- **•** Table *17-4 Data lengths for the variable-length character string type (repetition columns)*

## **(b) Obtaining the maximum number of column information work tables**

Table 19-4 shows the procedure for obtaining the maximum number of column information work tables.

| <b>SQL statement</b>   | Maximum number of work tables for storing column information                                                                                                    |
|------------------------|----------------------------------------------------------------------------------------------------|
| SELECT statement       | When none of $1-10$ as follows is applicable: 0<br>When any of 1-10 as follows is applicable: Sum of all the applicable values from<br>$1 - 10$                          |
|                        | 1. When multiple tables are joined for retrieval<br>Number of additional work tables (HiRDB/Single Server) = number of joined<br>$tables + 1$                            |
|                        | Number of additional work tables (HiRDB/Parallel Server) = number of joined<br>tables $\times$ 2                                                                         |
|                        | If the join key column has an index and there is a limitation condition, the<br>number of work tables is 0.                                                              |
|                        | 2. When specifying the ORDER BY clause                                                                                                    |
|                        | Number of additional work tables $= 2$<br>For a non-partitioned table, if the column with the ORDER BY clause specified<br>has an index, the number of work tables is 0. |
|                        | 3. When specifying a value expression containing a set function in the selection                                                                                         |
|                        | expression without specifying the GROUP BY clause*<br>Number of additional work tables $= 1$                                                                             |
|                        | 4. When specifying the GROUP BY clause                                                                                                    |
|                        | Number of additional work tables = number of GROUP BY clauses specified $\times$ 2<br>5. When specifying the DISTINCT clause                                             |
|                        | Number of additional work tables = number of DISTINCT clauses specified $\times$ 2<br>6. When specifying the UNION [ALL] OF EXCEPT [ALL] clause                          |
|                        | Number of additional work tables (HiRDB/Single Server) = number of<br>UNION [ALL] OF EXCEPT [ALL] clauses specified + 2                                                  |
|                        | Number of additional work tables (HiRDB/Parallel Server) = (number of                                                                                                    |
|                        | UNION [ALL] OF EXCEPT [ALL] clauses specified + 1) $\times$ 2<br>7. When specifying the FOR UPDATE clause or when using this cursor for updating                         |
|                        | purposes and specifying a search condition for a column with the index defined <sup>*</sup><br>Number of additional work tables $= 2$                                    |
|                        | 8. When specifying the FOR READ ONLY clause                                                                                                    |
|                        | Number of additional work tables $= 1$<br>9. When specifying a subquery (quantified predicate)                                                                           |
|                        | Number of additional work tables = number of subqueries specified $+$ (number of                                                                                         |
|                        | $=$ ANY quantified predicates for a column with the index defined) + (number of IN                                                                                       |
|                        | predicate subqueries specified for a column with the index defined) + (number of<br>= SOME quantified predicates for a column with the index defined)                    |
|                        | 1. When specifying the window function COUNT (*) OVER () in a selection<br>expression                                                                                    |
|                        | Number of increased work tables = number of query specifications in which the<br>window function is specified in the selection expression                                |
| CREATE INDEX statement | 2                                                                                                    |

*Table 19-4:* Obtaining the maximum number of column information work tables

\* Applicable only to a HiRDB/Parallel Server.

## **(c) Obtaining the size of a location information work table**

To obtain the size of a location information work table, use the following formula:

**Formula**

Size of a location information work table (bytes)

```
= 1 a \div 184^* 1 \times 4096 \times 2
```
\* If an index-type plug-in function is specified as the search condition, use the value 155.

*a*: Number of rows in the location information work table

The following shows the procedure for obtaining the number of rows in the location information work table:

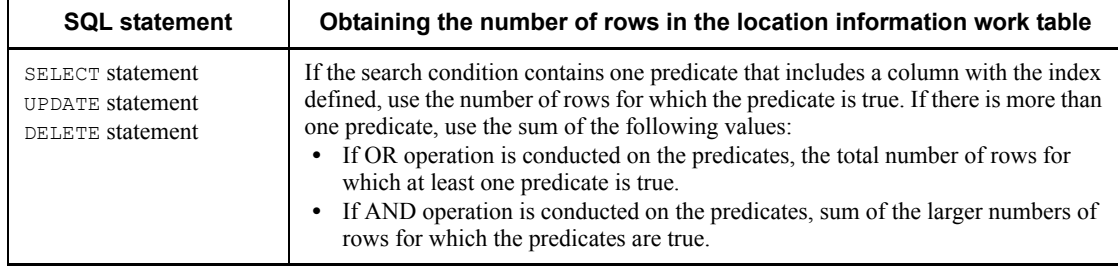

# **(d) Obtaining the maximum number of location information work tables**

Table 19-5 shows the procedure for obtaining the maximum number of location information work tables.

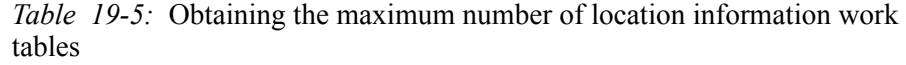

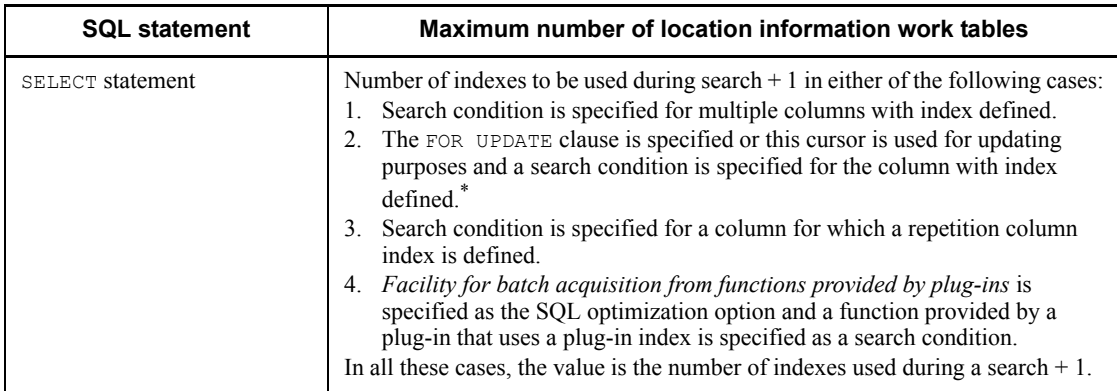

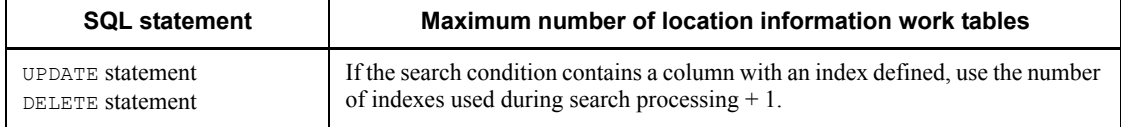

\* This is applicable to a HiRDB/Single Server only.

## *(2) Formula for calculating the size of the work table file to be used by the ASSIGN LIST statement*

To obtain the size of a work table file used by the ASSIGN LIST statement, use the following formula:

## **Formula**

```
Size of work table file to be used by the ASSIGN LIST statement (bytes) =
 n
\Sigma (Bi \times 2)
i = 1
```
*n*: Number of predicates in the selection condition of the ASSIGN LIST statement

*Bi* : Size of the work table used to process predicate *i* in the search condition. Use the following formula to obtain this value:

```
Bi = \uparrow number of rows for which predicate i is true in the
base table for the list* \div 504 \uparrow x 4096 x 1.5 (bytes)
```
\* If the predicate is a condition for a repetition column, this value is the total number of elements that are true.

# **19.2.2 Size of a work table file used by a utility**

If you create an index in batch mode, re-create an index, reorganize an index, or reorganize data using the rebalancing utility, you need the following size of work table file:

## **Formula**

Size of a work table file used by a utility (bytes) =  $\{A + B\} \times 2 \times D$   $\div C$ 

*A*: Number of rows in the work table required for index creation 1

*B*: Number of rows in the work table required for index creation 2

*C*: Number of rows per work table page

*D*: Page length of work table

*Notes*

- **•** If you create multiple indexes in batch mode or re-create multiple indexes using one utility, obtain the size for the index with the longest index key.
- **•** If you execute batch index creation and re-creation concurrently, obtain the size of work table file for each operation and add the sizes.
- **•** If you execute multiple utilities concurrently, obtain the total of the sizes of the work table files calculated for each utility.

#### *(1) Obtaining the number of rows in the work table required for index creation 1*

To obtain the number of rows in the work table required for index creation 1, use the following formula:

#### **Formula**

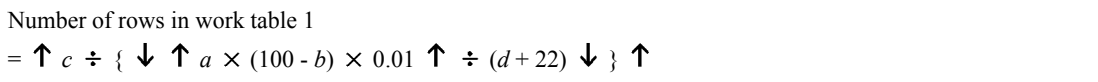

*a*: Page size of a user RDAREA used to store the index

*b*: Percentage of unused area specified in the PCTFREE operand of the CREATE INDEX statement

*c*: Number of data items

For the index for repetition columns, use the sum of the elements of each row per repetition column among the index component columns.

#### *d*: Length of index key

For details about the length of the index key, see Table *17-5 List of index key lengths*. Because the key lengths stored in the database are based on a 4-byte boundary, it becomes  $\hat{\tau}$  key length  $\div$  4  $\hat{\tau}$   $\times$  4.

For multiple indexes, add the key lengths of all component columns on the basis of Table *17-5 List of index key lengths*.

#### *(2) Obtaining the number of rows in the work table required for index creation 2*

To obtain the number of rows in the work table required for index creation 2, use the following formula:

### **Formula**

Number of rows in work table 2  $=$   $\uparrow$   $c \div \{ \downarrow \uparrow a \times (100 - b) \times 0.01 \uparrow \div (d + 14) \downarrow \uparrow \uparrow$ 

*a*: Page size of a user RDAREA used to store the index

*b*: Percentage of unused area specified in the PCTFREE operand of the CREATE INDEX

#### statement

*c*: Number of rows in the work table required for index creation 1

Use the value obtained at (1) previously.

*d*: Length of index key

For details about the length of the index key, see Table *17-5 List of index key lengths*. Because the key lengths stored in the database are based on a 4-byte boundary, it becomes  $\uparrow$  key length  $\div$  4 $\uparrow$   $\times$  4.

For multiple indexes, add the key lengths of all component columns on the basis of Table *17-5 List of index key lengths*.

## *(3) Obtaining the number of rows per work table page*

To obtain the number of rows per work table page, use the following formula:

#### **Formula**

```
Number of rows per work table page = MIN{ \bigvee (b - 48) \div a \bigvee 255}
```
*a*: Length of row in the work table (index key length  $+18$ )

For details about the length of the index key, see Table *17-5 List of index key lengths*. The key length is  $\uparrow$  key length  $\div$  4  $\uparrow$   $\times$  4.

For multiple indexes, add the key lengths of all component columns on the basis of Table *17-5 List of index key lengths*.

*b*: Page length of the work table

See (4) as follows.

## *(4) Obtaining the page length of a work table*

To obtain the page length of a work table, use the following formula:

## **Formula**

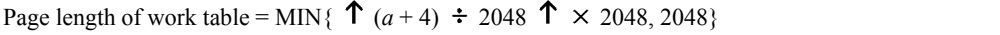

*a*: Length of row in the work table (index key length  $+18$ )

For details about the length of the index key, see Table *17-5 List of index key lengths*. The key length is  $\uparrow$  key length  $\div$  4  $\uparrow$   $\times$  4.

For multiple indexes, add the key lengths of all component columns on the basis of Table *17-5 List of index key lengths*.

# **19.3 Determining the maximum number of files (pdfmkfs -l command)**

To specify the maximum number of work table files to be created in a HiRDB file system area, use the pdfmkfs command's -1 option.

You can use the following formula to determine the maximum number of work table files that need to be created in a HiRDB file system area:

**Formula**

Maximum number of files =  $MAX(a, b) \times c + 20 + 2^*$ 

*a*: Number of work table files to be used by one SQL statement

Calculate the number of work table files to be used by each SQL statement and specify the largest such value for a in the formula; see (1) as follows.

*b*: Number of work table files to be used by an ASSIGN LIST statement

Calculate the number of work table files to be used by each ASSIGN LIST statement and specify the largest such value for b in the formula; see (2) as follows.

*c*: Value of the pd\_max\_users operand + value of the pd max reflect process count operand

However, when multiple front-end servers are being used, the back-end servers are (value of the pd\_max\_bes\_process operand + value of the pd max reflect process count operand).

\* Add this value if you execute an SQL statement that uses a work table file concurrently with a utility that also uses a work table file (database load utility or database reorganization utility).

#### *(1) Obtaining the number of work table files to be used by one SQL statement*

To obtain the number of work table files to be used by one SQL statement, use the following formula:

#### **Formula**

Number of work table files to be used by one SQL statement = maximum number of column information work tables + maximum number of location information work tables

> For details about the maximum numbers of column information work tables and location information work tables, see *19.2.1 Size of a work table file used by an SQL*

#### *statement*.

## *(2) Obtaining the number of work table files to be used by an ASSIGN LIST statement*

To obtain the number of work table files to be used by an ASSIGN LIST statement, use the following formula:

## **Formula**

```
Number of work table files to be used by an ASSIGN LIST statement =
number of predicates in the search condition of ASSIGN LIST
statement \times 2
```
## *(3) Note*

When specifying multiple HiRDB file system areas to create work table files, note the following:

**•** If the value obtained is greater than 4096, specify a value of 4096 in the -l option.

# **19.4 Determining the maximum number of extensions (pdfmkfs -e command)**

To specify the maximum number of extensions for a work table file in a HiRDB file system area, use the -e option in the pdfmkfs command.

You can use the following formula to determine the maximum number of extensions for the HiRDB file system area:

### **Formula**

Maximum number of extensions  $=$  MIN(maximum number of files  $\times$  23, 60000)

*Note*

For details about how to obtain the maximum number of files, see *19.3 Determining the maximum number of files (pdfmkfs -l command)*.

# **20. Storage Requirements for Utility Execution**

This chapter explains how to determine the file sizes and storage requirements for execution of utilities.

This chapter contains the following sections:

- 20.1 Determining the file sizes required for utility execution
- 20.2 Determining the memory size required for utility execution

# **20.1 Determining the file sizes required for utility execution**

# **20.1.1 File sizes required for the execution of the database load utility (pdload)**

The following table shows the formulas for determining the file sizes required for the execution of the database load utility (pdload):

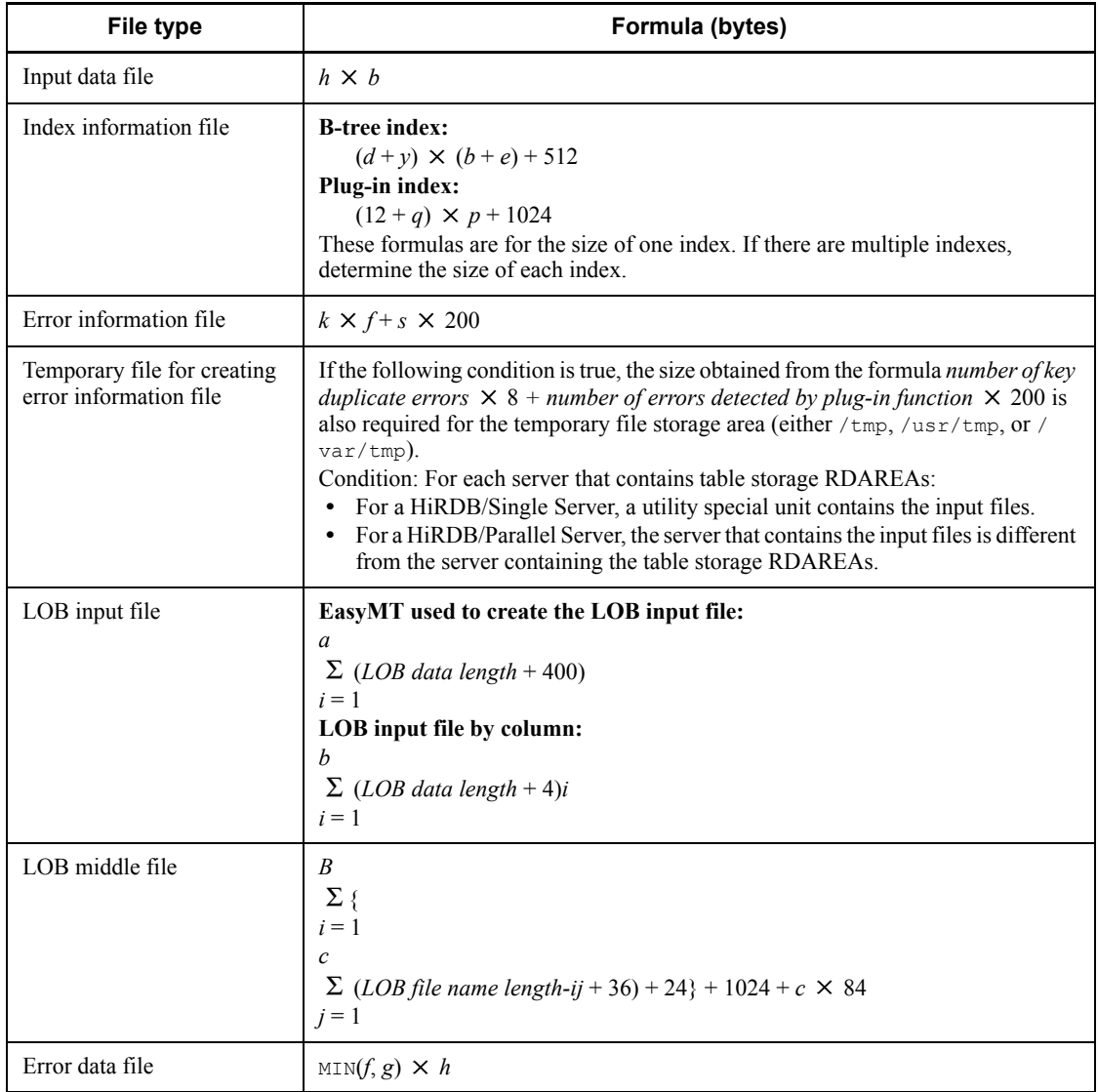
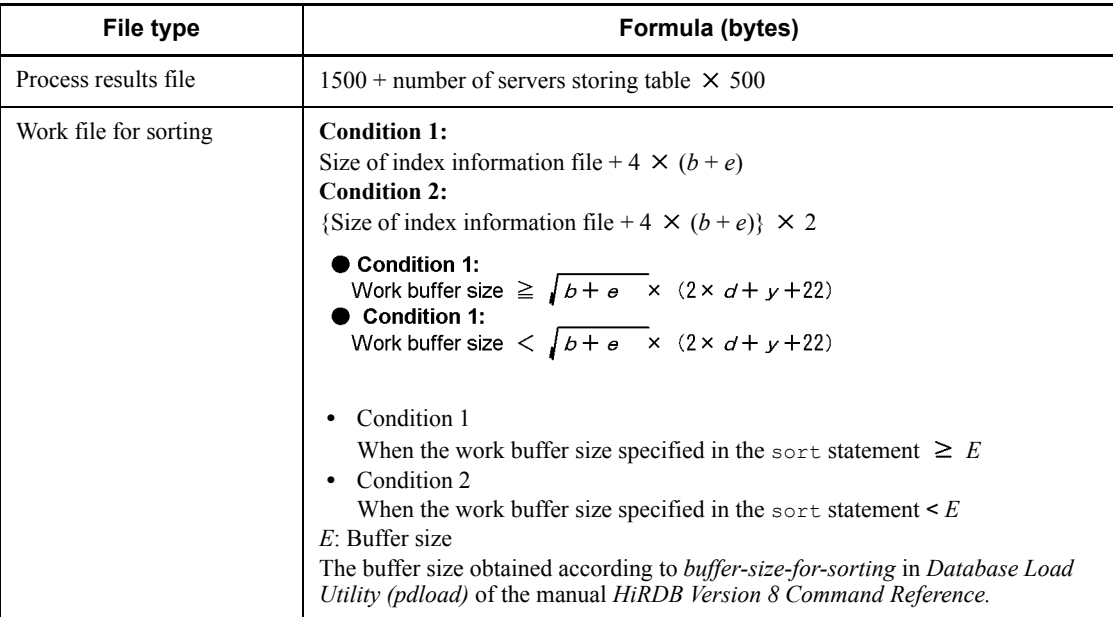

*a*: Number of input rows  $\times$  number of LOB columns

*b*: Number of input rows (for a repetition column, number of input rows  $\times$  number of elements)

- *c*: Number of LOB columns
- *d*: Index key length

See Table *17-5 List of index key lengths*. For variable-length data, treat a single column as multicolumn and use the largest defined length.

*e*: Number of existing rows (for a repetition column, number of existing rows  $\times$ number of elements)

*f*: Number of error data items

*g*: Number of output rows specified in the errdata operand of the source statement

*h*: Average source record length

*k*: If there is a column with an abstract data type, the value is 300; otherwise, it is 120.

*m*: For a DAT-format file or a binary-format file output by pdrorg, the value is 0.

For any other file, the value is (record length of one row in the input file  $\times$  4).

*p*: If index storage RDAREAs are initialized, the value is  $(b + e)$ ; otherwise, the value  $\hat{i}$ s *b*.

- 20. Storage Requirements for Utility Execution
	- *q*: Value as follows
		- **•** For abstract data type

27 for the abstract data type stored in the LOB RDAREA

Key length  $+2$  for the abstract data type of a maximum of 255 bytes of definition length 2 for the abstract data type of 256 bytes or more of definition length

- **•** 27 for the SGMLTEXT type
- **•** 2 for FREEWORD and GEOMETRY types
- *s*: Number of servers

*y*: If all key component columns are fixed length, the value is 10; if they include a variable length, the value is 12.

*Note*

When calculating the size of index information files and sort work files, if the index configuration columns are repetition columns, *b* and *e* do not refer to the number of rows but to (number of rows  $\times$  number of elements).

## **20.1.2 File sizes required for the execution of the database reorganization utility (pdrorg)**

The following table shows the formulas for determining the file sizes required for the execution of the database reorganization utility (pdrorg):

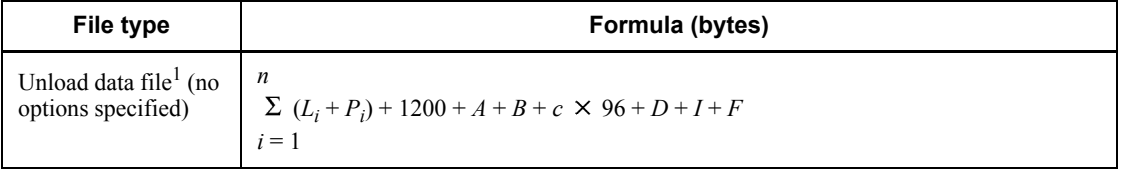

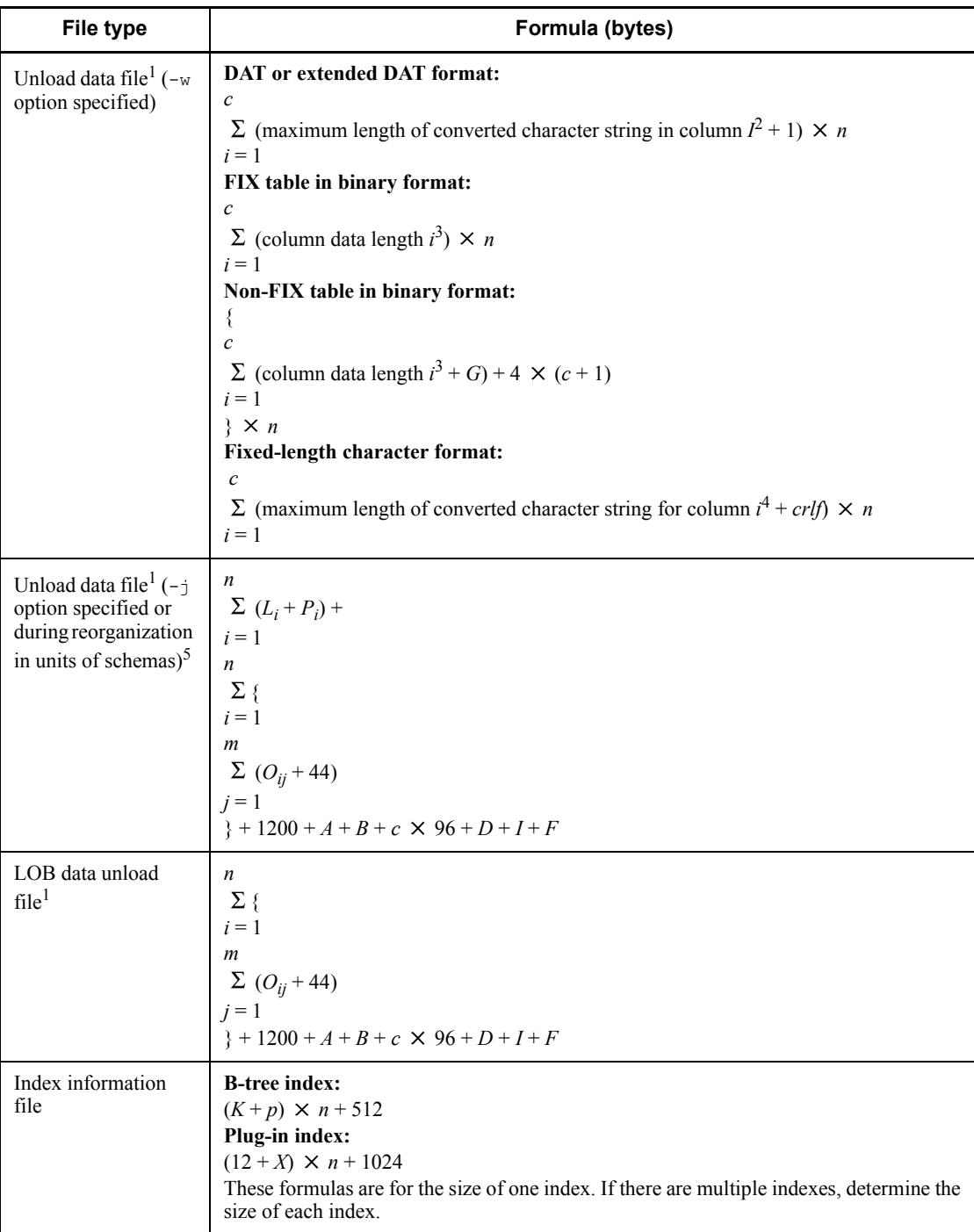

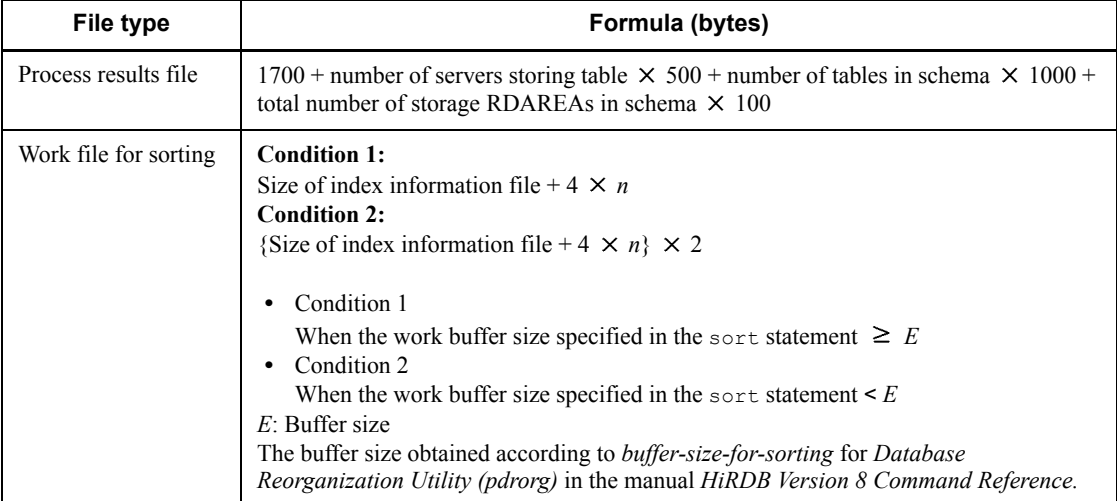

*A*: For key range partitioning:  $48 +$  number of partitioning conditions  $\times$  284

For hash partitioning:  $40 + a \times 60$ 

For matrix partitioning (combination of key range partitioning of the boundary value specification and hash partitioning): 48 + (*number of partitioning conditions*  $\times$  284) + (40 + *a*  $\times$  60)

- *B*:  $n \times 36$  (for FIX table) or  $(44 + c \times 4) \times n$  (for non-FIX table)
- *D*:  $16 + (number of *LOB* columns  $\times$  a  $\times$  80)$

Add the value of *D* only if there are LOB columns.

*F*: Use the following value:

*d*  $\sum$  {(number of abstract-data-type attributes provided by plug-in in column *i*  $\times$  84) +  $i = 1$ (number of abstract-data-type LOB attributes provided by plug-in in column  $i \times a \times 72$ ) + 64 + *d*  $\sum$  (84 + number of reverse generation functions *i* × 60)  $i = 1$ 

> *G*: Number of attributes for which the return value of the reverse generation function on column *I* is BLOB  $\times$  4

*I*: 136 + number of index partitions  $\times$  60

Add this value when including the index.

*K*: Index key length

See Table *17-5 List of index key lengths*. For variable-length data, keep in mind when defining the maximum length that single columns are also handled as multicolumns.

*Li* : Actual length of row

Add the data length of each column to obtain the row length. If the data type of a column is BLOB, use 16 as the column length for calculating. If the data type of a column is the abstract data type provided by a plug-in, use 2 as the column length for calculating.

- *Pi* : Data length of the abstract data type provided by a plug-in
- *Oij*: LOB data length
- *X*: Value is as follows
	- **•** For abstract data type
		- 27 for the abstract data type stored in the LOB RDAREA

Key length  $+ 2$  for the abstract data type of a maximum of 255 bytes of definition length

2 for the abstract data type of 256 bytes or more of definition length

- **•** 27 for the SGMLTEXT type
- **•** 2 for FREEWORD and GEOMETRY types
- *a*: Number of partitioned RDAREAs
- *c*: Number of column definitions

*d*: Number of columns for which the abstract data type provided by a plug-in is defined

*m*: Number of LOB columns

*n*: Number of rows (for a repetition column, number of rows  $\times$  number of elements)

*p*: If all key component columns are fixed length, the value is 10; if they include a variable length, the value is 12.

*crlf*: Length of linefeed characters added when  $cr$  or  $cr$  of  $\infty$  is specified in the  $-\mathbb{W}$  option Determine the length of linefeed characters from the following table:

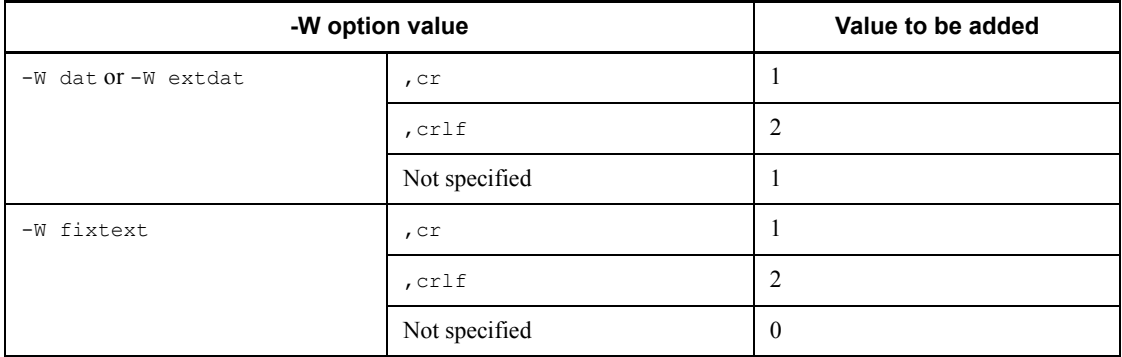

*Note*

When calculating the size of index information files and sort work files, if the index configuration columns are repetition columns, the number of rows to reload and *n* do not refer to the number of rows but to (number of rows  $\times$  number of elements).

 $<sup>1</sup>$  If the file is larger than 2 GB, take one of the following actions:</sup>

- **•** Create multiple files, each of which is no larger than 2 GB.
- **•** Use large files. For details about how to create large files, see *5.3 Creating HiRDB file system areas*.

2 Table 20-1 lists the maximum lengths of converted character strings for columns in DAT format  $(-W \text{ dat})$  or extended DAT format  $(-W \text{ extdat})$ .

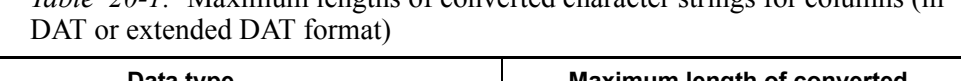

*Table 20-1:* Maximum lengths of converted character strings for columns (in

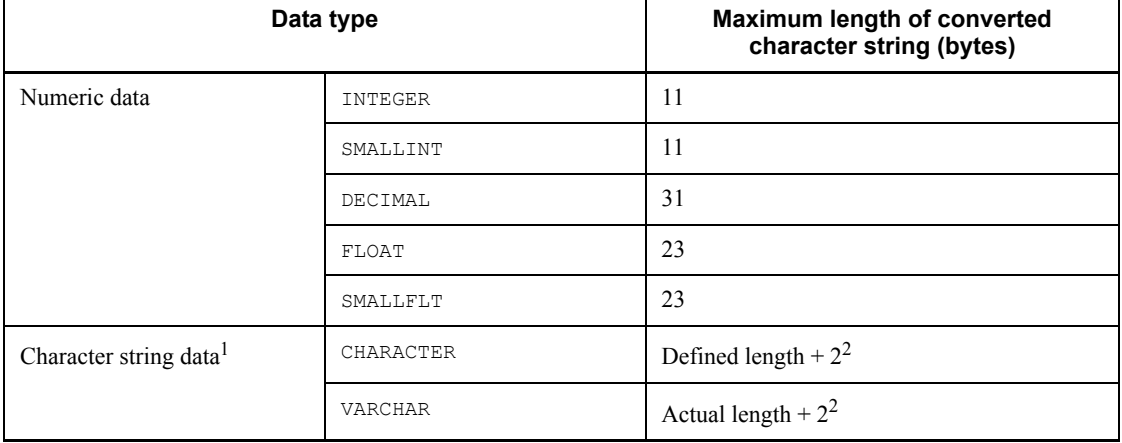

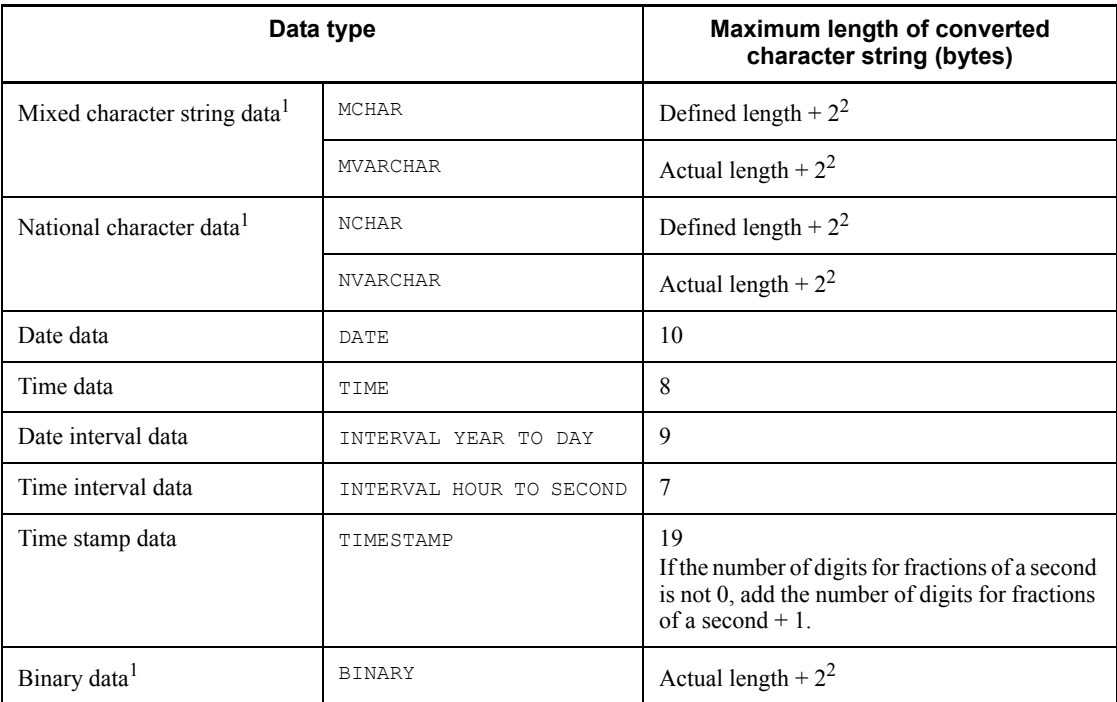

<sup>1</sup> If data in extended DAT format contains a double quotation mark ("), the length of the converted character string becomes longer by the number of double quotation marks.

 $2$  Two bytes are added for the enclosing brackets.

If -W dat or -W extdat is specified and sup is specified in the operand, the maximum lengths of converted character strings take effect on the columns as shown below. Note that the *actual length* indicates the length without the trailing consecutive spaces. For details about the space-compressed output format, see the -W option of the database reorganization utility (pdrorg) in the manual *HiRDB Version 8 Command Reference*.

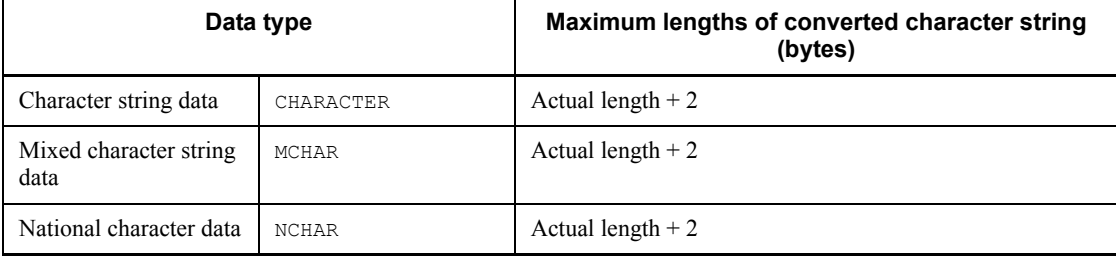

 $3$  For details about the data length, see the following tables:

- **•** Table *17-1 List of data lengths*
- **•** Table *17-2 Data lengths for the variable-length character string type (except abstract data type and repetition columns)*
- **•** Table *17-3 Data lengths for the variable-length character string type (abstract data type)*
- **•** Table *17-4 Data lengths for the variable-length character string type (repetition columns)*

<sup>4</sup> Table 20-2 shows the maximum lengths of converted character strings for columns of the fixed-length character format  $\overline{(-w)}$  fixtext).

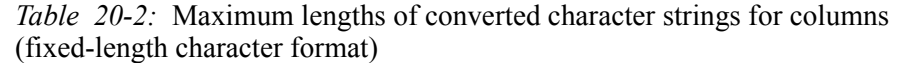

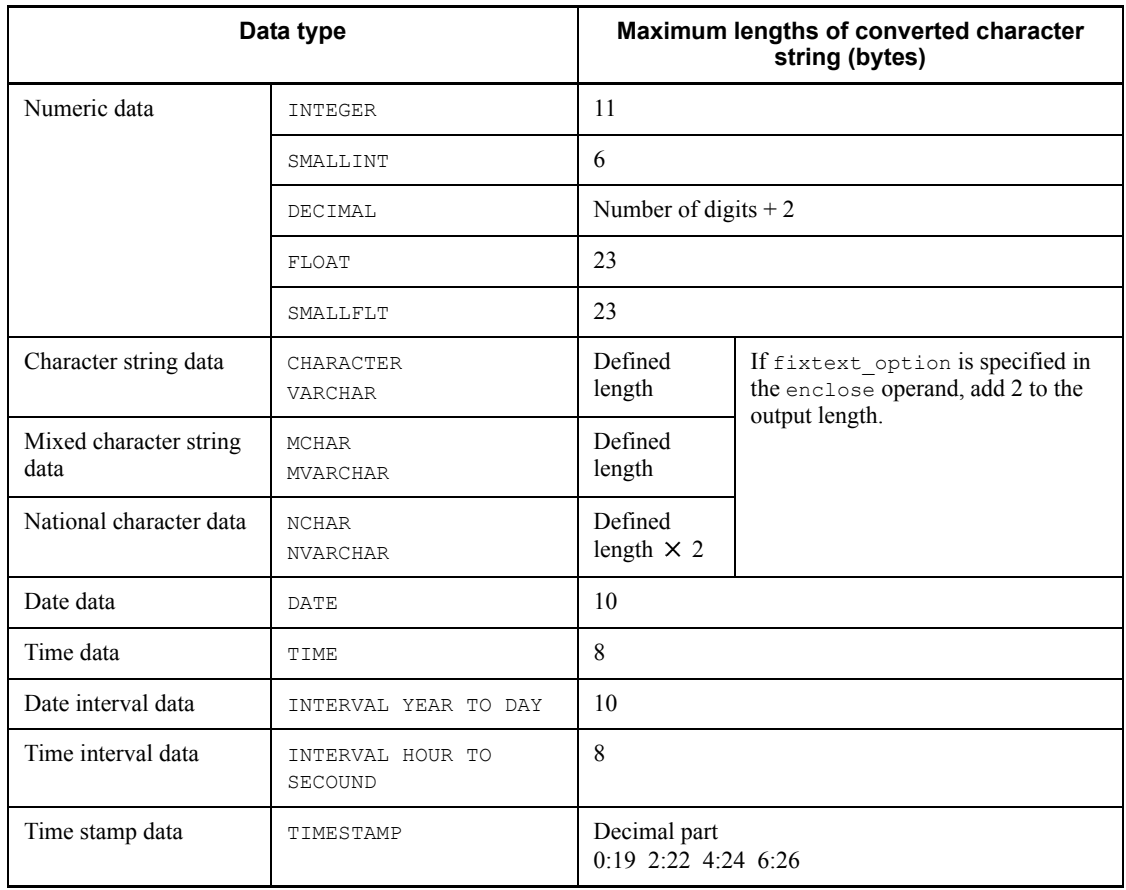

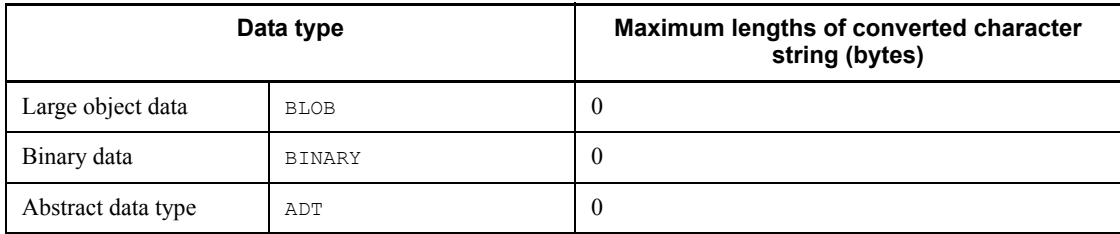

 $<sup>5</sup>$  If you are reorganizing files in units of schemas (including unload files), use the sum</sup> of the values obtained for individual tables.

# **20.1.3 File sizes required for the execution of the statistics analysis utility (pdstedit)**

The following table shows the formulas for determining the file sizes required for the execution of the statistics analysis utility (pdstedit):

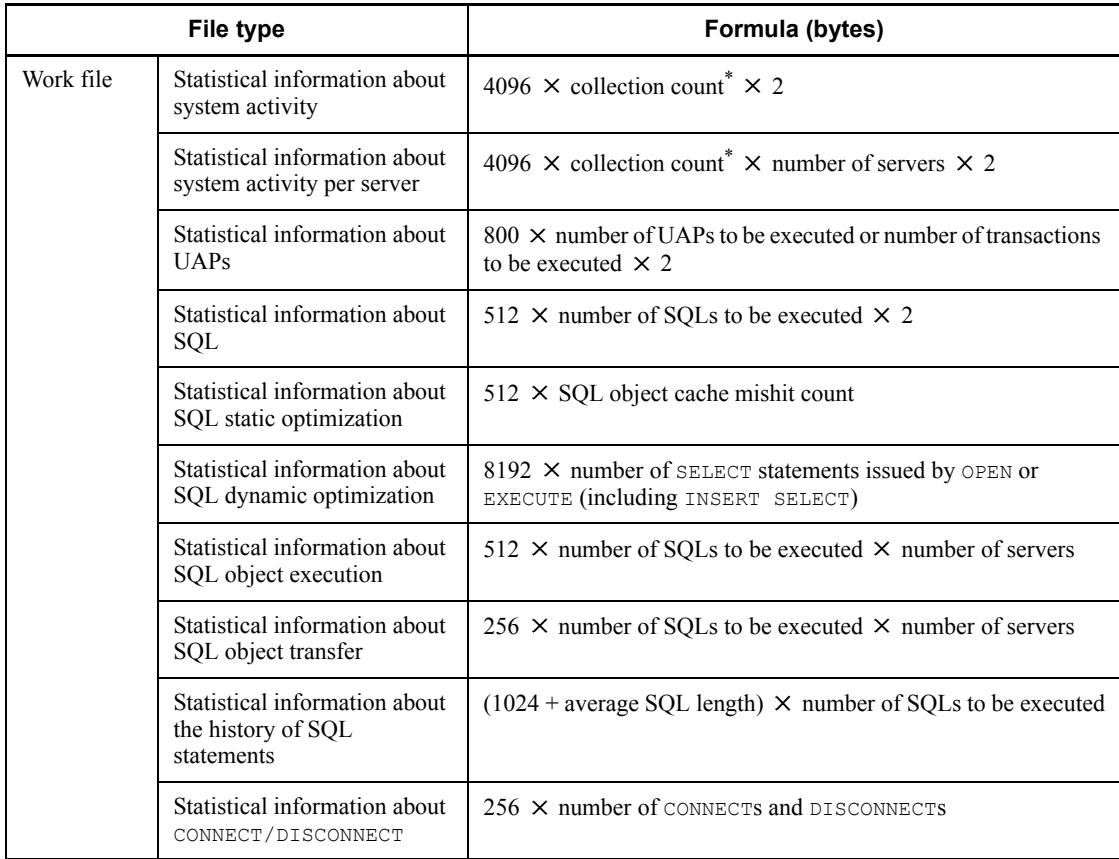

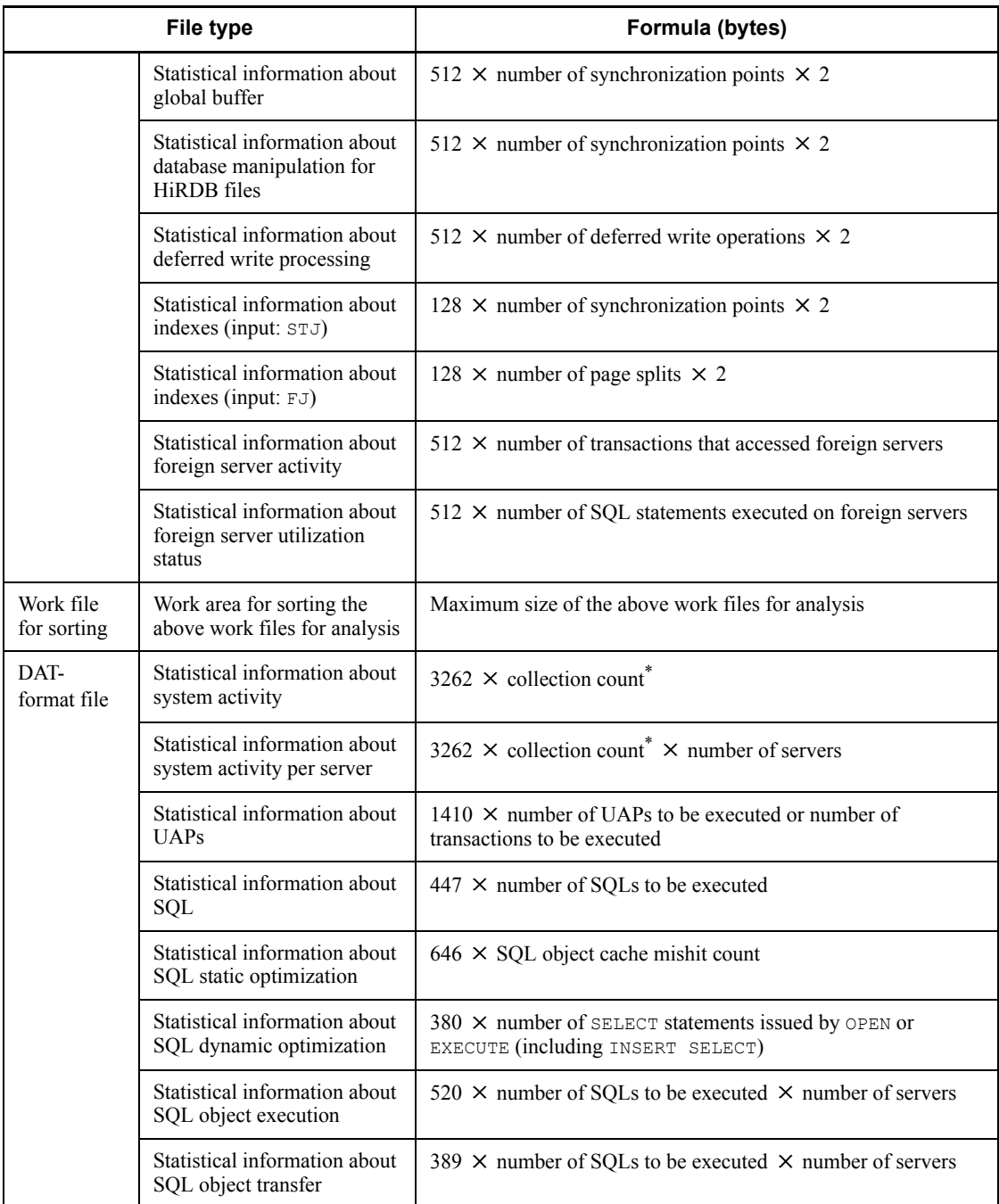

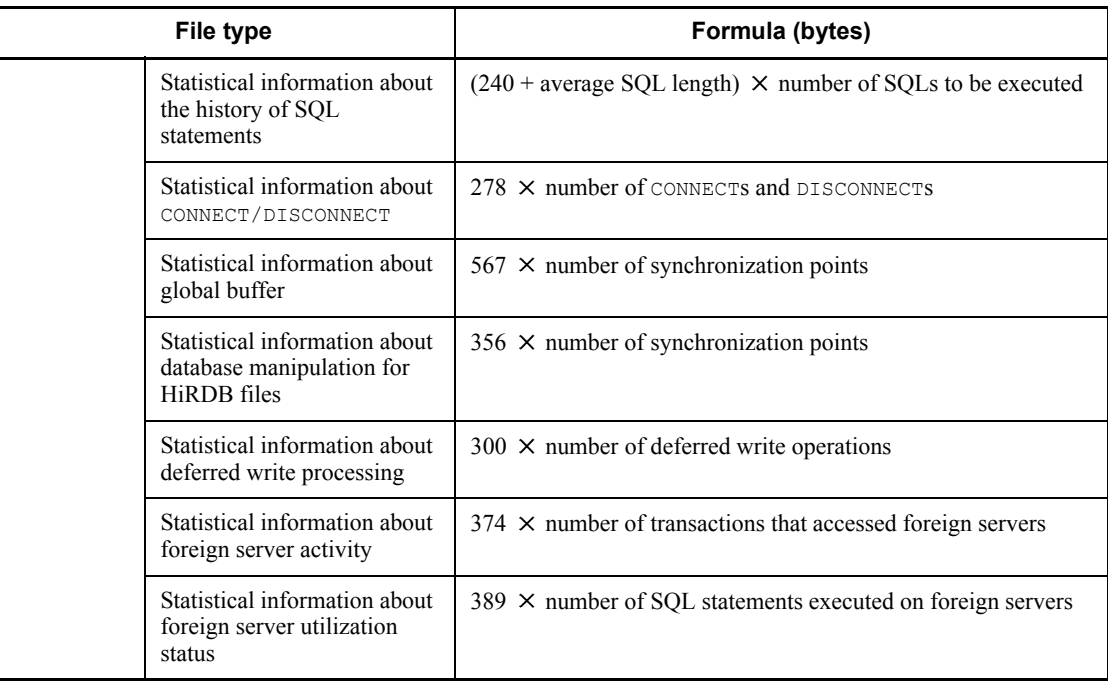

\* Collection count =  $\bigcup_{n=1}^{\infty} I_n$  command input time - pdstbegin command input time)  $\div$  interval specified with the -m option  $\overline{\div}$ 

## **20.1.4 File sizes required for the execution of the database condition analysis utility (pddbst)**

The following table shows the formulas for determining the file sizes required for the execution of the database condition analysis utility (pddbst):

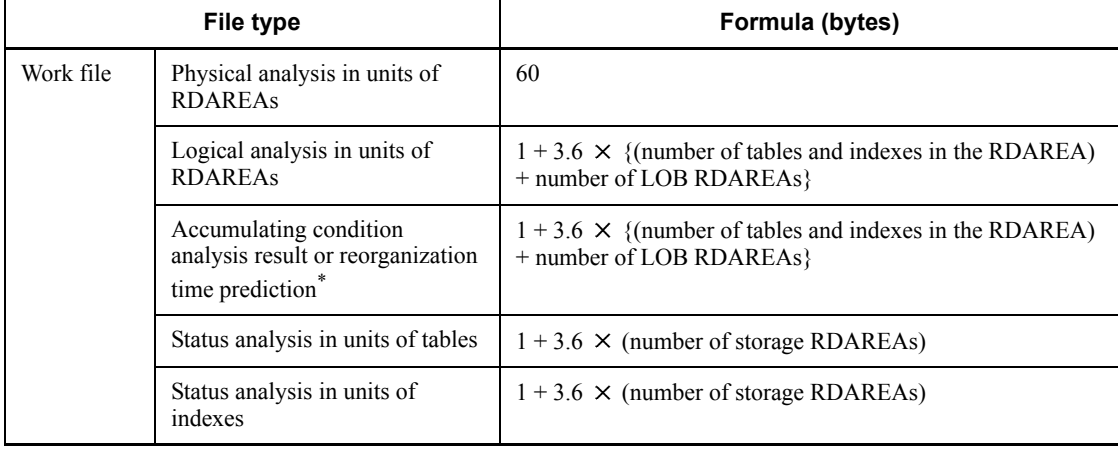

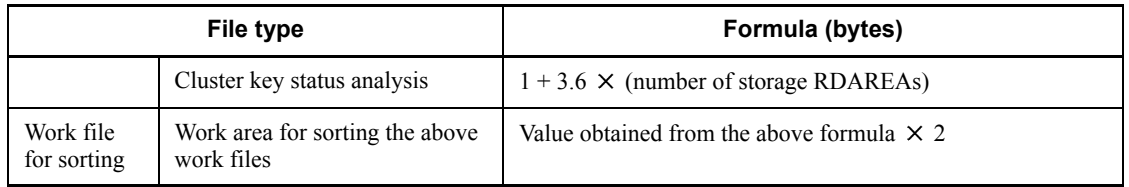

\* When pddbst  $-r$  ALL is specified, the number of resources in the dictionary RDAREAs as well as in the user RDAREAs must be added. For partitioned tables and indexes, add the number for each RDAREA.

# **20.1.5 File sizes required for the execution of the database copy utility (pdcopy)**

The following table shows the formulas for determining the file sizes required for the execution of the database copy utility (pdcopy):

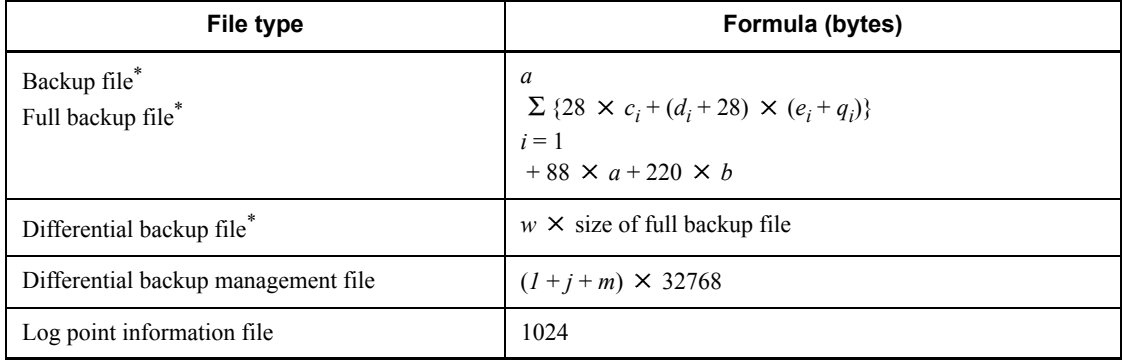

\* If the backup file is larger than 2 GB, take one of the following actions:

- **•** Use large files for backup files. For details about how to create large files, see *5.3 Creating HiRDB file system areas*.
- **•** Create multiple partitions, each of which is no larger than 2 GB, and specify multiple backup files.
- *a*: Number of RDAREAs being backed up
- *b*: Total number of HiRDB files in RDAREA being backed up
- *ci* : Number of unused pages in RDAREA being backed up

Assume 0 if you build the system before estimating.

**•** User RDAREAs

Determine after executing RDAREA unit status release (physical release) with the database release utility (pddbst command). The value is the

resulting *Total number of pages - number of used pages* of the *RDAREA page information*.

**•** User LOB RDAREAs

Determine after executing RDAREA unit status release (physical release) with the database release utility (pddbst command). The value is the resulting *Total number of segments - number of used segments* of the *RDAREA segment information*.

- *di* : Page length of RDAREA being backed up
- *ei* : Number of pages used in RDAREA being backed up

Assume (number of segments in the RDAREAs being backed up  $\times$  segment size) if you build the system before estimating.

**•** User RDAREAs

Determine after executing RDAREA unit status release (physical release) with the database release utility ( $p$ ddbst command). The value is the resulting *Total number of pages - number of used pages* of the *RDAREA page information*.

**•** User LOB RDAREAs

Determine after executing RDAREA unit status release (physical release) with the database release utility (pddbst command). The value is the resulting *Total number of segments - number of used segments* of the *RDAREA segment information*.

*g*: Length of a backup file name that is specified in the -b option (bytes)

If multiple backup files are specified, this is the total length of the specified file names.

*h*: Number of backup files specified in the -b option

*j*:  $\Upsilon$  (512 + 128  $\times$  *a*)  $\div$  32700  $\Upsilon$  *k*: Number of consecutive differential backup operations

*m*:  $\uparrow$  {  $\uparrow$  (256 + 128  $\times$  *a* + *g* + 8  $\times$  *h*}  $\div$  256  $\uparrow$   $\times$  *k*}  $\div$  100  $\uparrow$ 

*qi*: Number of directory pages in the RDAREAs being backed up

**•** User RDAREAs

 $6 \times (ti + 1) + 2 \times$   $\uparrow$  (20480  $\div$  di)  $\uparrow$  + {  $\uparrow$  (*si*  $\div$  *ui*)  $\uparrow$  +  $\uparrow$  (*si*  $\div$  *vi*)  $\uparrow$  + 2  $\times$  *ti*}

**•** User LOB RDAREA

 $7 + 3 \times (ti - 1) + {$   $\uparrow$   $(si \div 64000)$   $\uparrow$   $+ ti$   $\times$  96

- *ri*: Segment size of RDAREAs being backed up
- *si*: Total number of segments in RDAREAs being backed up

This is the total number of segments for HiRDB files specified by the database initialization utility (pdinit command) or the create rdarea statement of the database configuration utility (pdmod command). If automatic extension is specified for the RDAREAs, add the number of extended segments.

- *ti*: Number of HiRDB files of RDAREAs being backed up
- *ui*:  $\sqrt{4}$  { $di 20$ }  $\div$  {( $\uparrow$  *ri*  $\div$  32  $\uparrow \times$  8) + 56}  $\downarrow$
- *vi*:  $\Upsilon(125 \times di) \div (16 \times ui) \Upsilon \times ui$
- *w:* Percentage of all pages that are being updated on the RDAREAs being backed up Determine *w* from the following formula (user RDAREA):

 $w = \{$ *a*  $\Sigma$  *Xi*  $\div$ *i*=1 *a*  $e_i$ } × 1.2 *i*=1

### *Xi*: Number of updated pages in RDAREAs being backed up

The number of updated pages refers to the number of pages that have been updated since the last time a differential backup was made. Calculate the number of updated pages for the tables and indexes stored in the RDAREAs being backed up based on the type of update SQL statements and the number of updated items, subject to the following conditions:

**•** INSERT

Based on *17.1 Determining the size of a user RDAREA*, calculate the number of storage pages from the number of inserts, and add it to *Xi*. Calculate PCTFREE as 0.

**•** DELETE

Increase the value of *Xi* based on the following conditions:

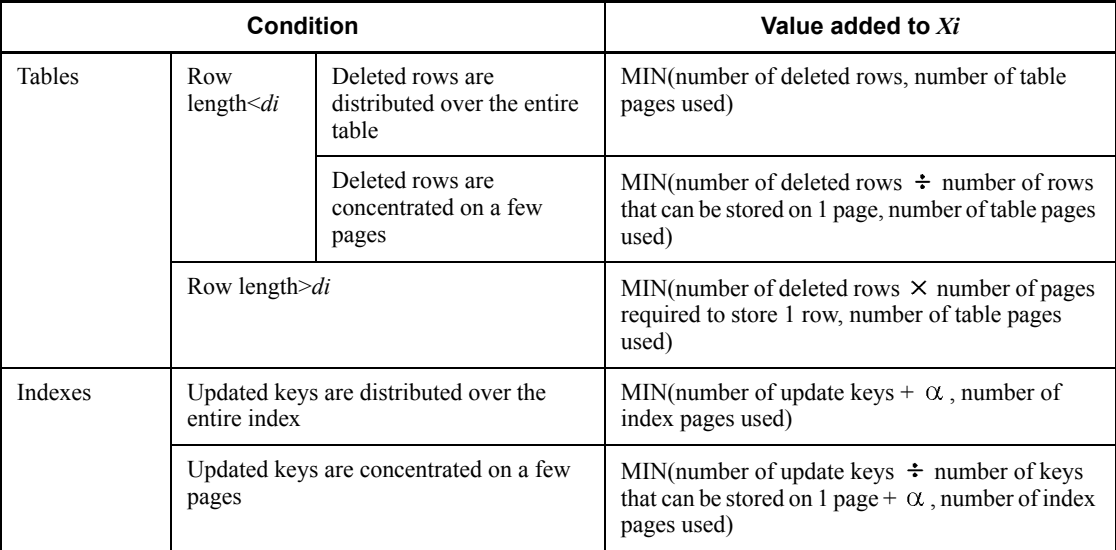

- $\alpha$ : Number of duplicate keys in excess of 200
- **•** UPDATE

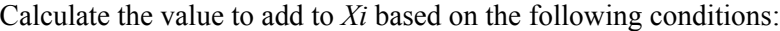

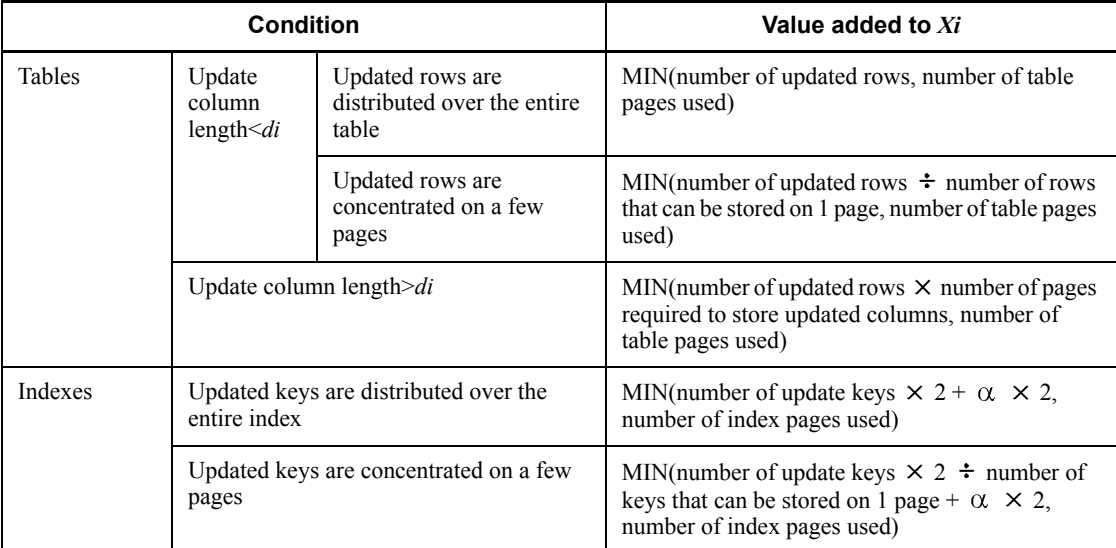

- $\alpha$ : Number of duplicate keys in excess of 200
- **•** After regenerating

Calculate  $\beta$  as the regenerated tables or indexes that are stored on RDAREAs being backed up.

 $\beta$  = number of used pages of regenerated tables or indexes + number of used segments of regenerated tables or indexes  $\div u_i$  + number of used segments of regenerated tables or indexes  $\div vi$ 

Calculate  $\beta$  only for regenerated tables and indexes, and add the value to *Xi*.

**•** PURGE

Calculate  $\gamma$  as the tables or indexes on which PURGE was performed that are stored in RDAREAs being backed up.

 $\gamma$  = number of used segments of purged tables or indexes  $\div$  *ui* + number of used segments of purged tables or indexes  $\div vi$ 

Calculate  $\gamma$  only for regenerated tables and indexes, and add the value to  $Xi$ .

## **20.1.6 File sizes required for the execution of the dictionary import/ export utility (pdexp)**

The following table shows the formulas for determining the file sizes required for the execution of the dictionary import/export utility (pdexp):

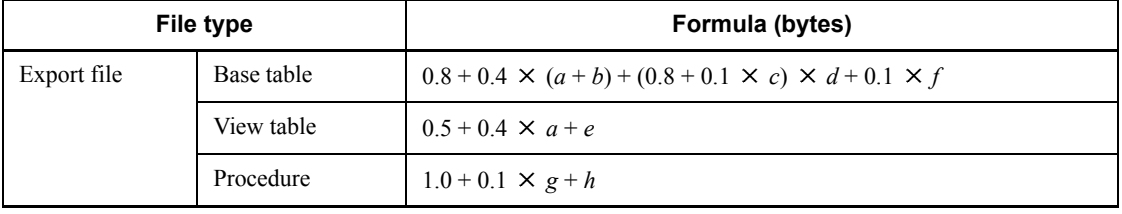

*a*: Number of columns in table to be exported

*b*: Number of partitioning conditions for table to be exported

*c*: Number of index storage RDAREAs defined for table to be exported

*d*: Number of indexes defined for table to be exported

*e*: Length of the source during view table definition (KB)

*f*: If a LOB column is defined in the table to be exported, this is the number of user LOB RDAREAs storing the LOB data.

*g*: Number of resources used by a stored procedure that is exported\*

This is the value of the N\_RESOURCE column in the SQL\_ROUTINES table.

*h*: Length of the source of a stored procedure (KB)

This is the value of the SOURCE SIZE column in the SQL ROUTINES table.

\* If exporting multiple tables, determine the previously described sizes for each table. The sum of the sizes obtained is the size of the export file.

# **20.1.7 File sizes required for the execution of the optimizing information collection utility (pdgetcst)**

The following table shows the formulas for determining the file sizes required for the execution of the optimizing information collection utility (pdgetcst):

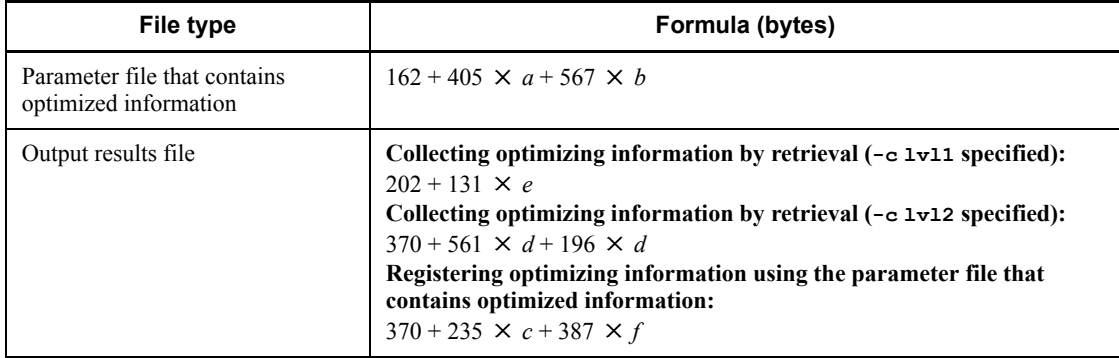

- *a*: Number of specified indexes
- *b*: Number of specified columns
- *c*: Number of indexes defined in table
- *d*: Number of intervals
- *e*: Number of tables
- *f*: Number of columns in table

# **20.1.8 File sizes required for the execution of the access path display utility (pdvwopt)**

The following table shows the formulas for determining the file sizes required for the execution of the access path display utility (pdvwopt):

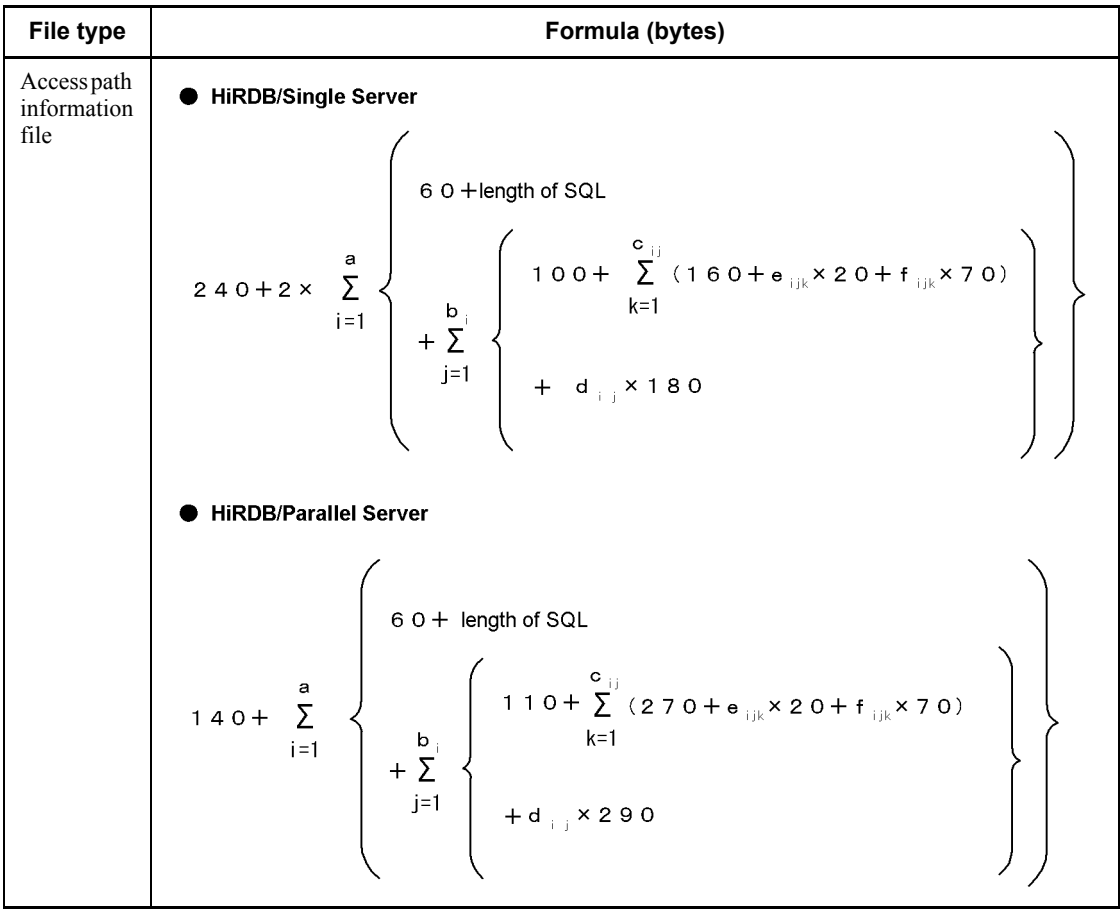

*a*: Number of retrieval SQLs

*b*i : Number of queries in SQL

*c*ij: Number of tables in query

*d*ij: Number of join processes in query

*e*ijk: Number of table storage RDAREAs

*f*<sub>iik</sub>: Number of table index definitions

# **20.1.9 File sizes required for execution of the rebalancing utility (pdrbal)**

The following table shows the formulas for determining the file sizes required for the execution of the rebalancing utility (pdrbal):

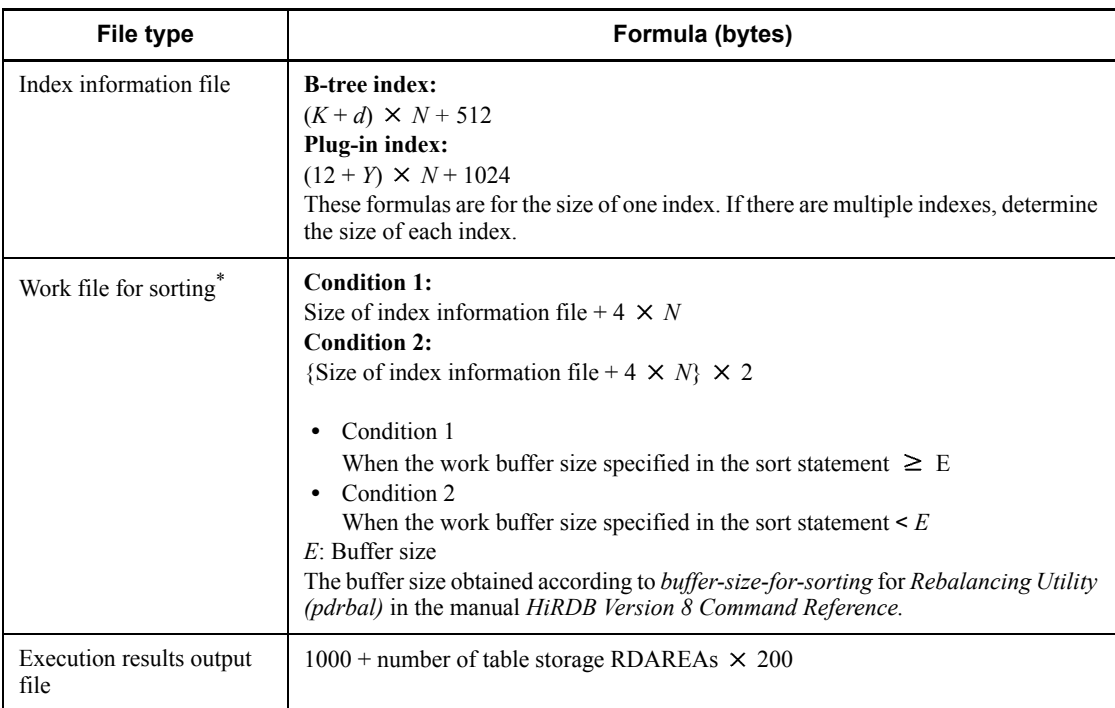

*d*: If all key component columns are fixed-length, the value is 10; if they include a variable-length column, the value is 12.

*K*: Index key length

See Table *17-5 List of index key lengths*. For variable-length data, keep in mind when defining the maximum length that single columns are also handled as multicolumns.

*N*: Number of rows to be moved by rebalancing (for a repetition column, number of rows  $\times$  number of elements)

*Y*: Value as follows

**•** For abstract data type

27 for the abstract data type stored in the LOB RDAREA

Key length  $+2$  for the abstract data type of a maximum of 255 bytes of definition length

2 for the abstract data type of 256 bytes or more of definition length

- **•** 27 for the SGMLTEXT type
- **•** 2 for FREEWORD and GEOMETRY types

\* This file is not needed for a plug-in index.

# **20.1.10 File sizes required for execution of the integrity check utility (pdconstck)**

The following table shows the formulas for determining the file sizes required for execution of the integrity check utility (pdconstck).

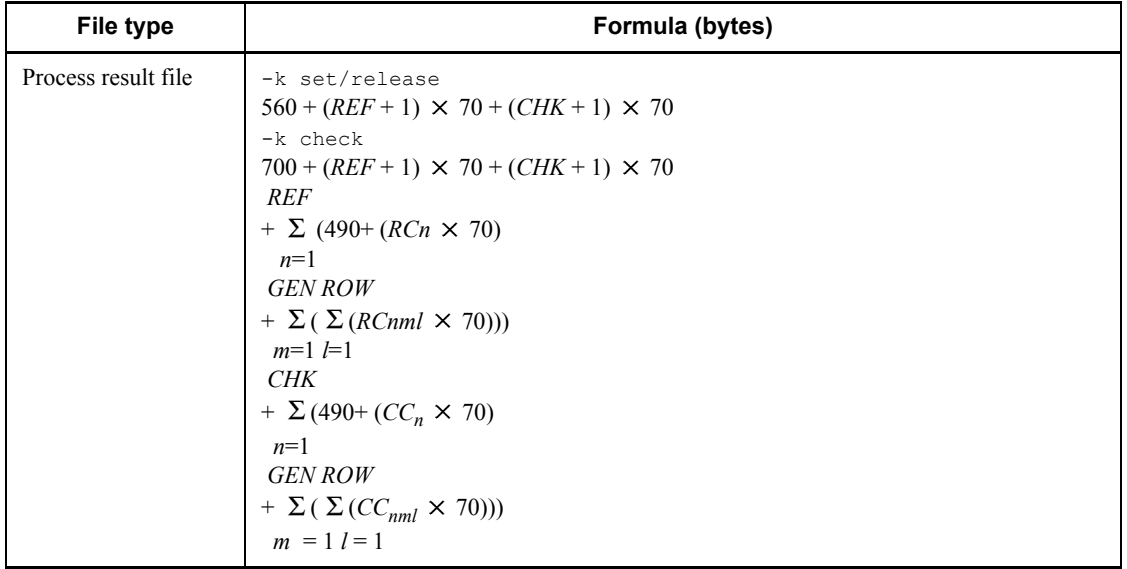

*REF*: Number of referential constraints defined for the table

*CHK*: Number of check constraints defined for the table

*RC*: Number of referential constraint columns containing foreign keys

*CC*: Number of column in the search condition of check constraint

*GEN*: 1 if the inner replica facility is not used

If the inner replica facility is used, the number of generations  $(1 \text{ to } 10) + 1$  in which the replica RDAREA of the table exists

*ROW*: Upper limit of the number of outputs of the key value that caused a constraint error (value specified by the  $-w$  option)

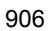

# **20.2 Determining the memory size required for utility execution**

## **20.2.1 Memory size required for the execution of the database initialization utility (pdinit)**

The following tables show the formulas for determining the memory sizes required for the execution of the database initialization utility (pdinit).

*(1) HiRDB/Single Server*

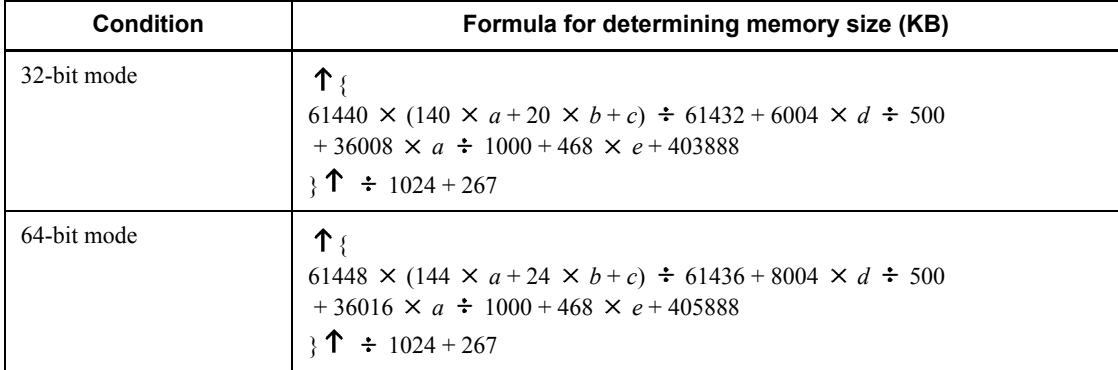

- *a*: Total number of RDAREAs
- *b*: Number of HiRDB files in all RDAREAs
- *c*: Sum of the lengths of all HiRDB file names
- *d*: Total number of authorization identifiers
- *e*: Number of RDAREAs for dictionary server

### *(2) HiRDB/Parallel Server*

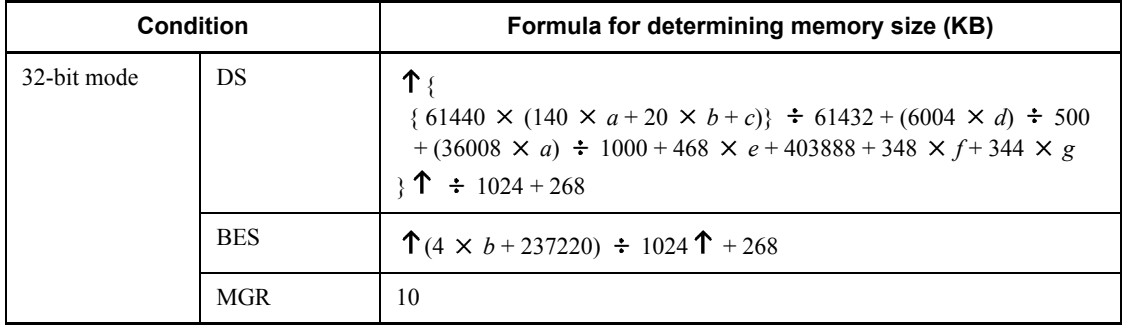

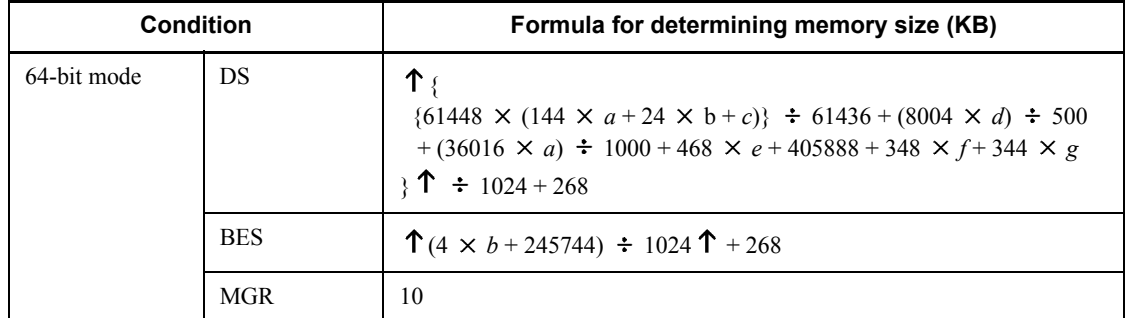

- *a*: Total number of RDAREAs
- *b*: Number of HiRDB files in all RDAREAs
- *c*: Sum of the lengths of all HiRDB file names
- *d*: Total number of authorization identifiers
- *e*: Number of RDAREAs for dictionary server
- *f*: Total number of back-end servers

*g*: Sum of the values of (144  $\times$  *a* + 24  $\times$  *b* + *c*)  $\div$  7780 for all back-end servers

# **20.2.2 Memory size required for the execution of the database definition utility (pddef)**

The following table shows the formulas for determining the memory size required for the execution of the database definition utility ( $p$ ddef):

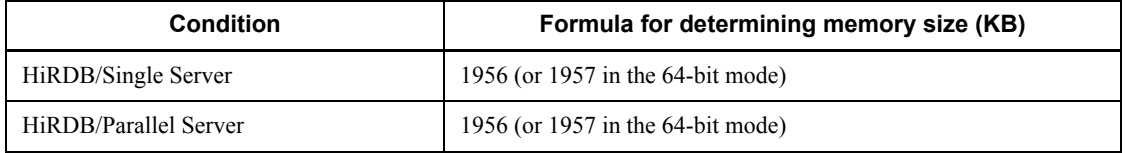

# **20.2.3 Memory size required for the execution of the database load utility (pdload)**

The following tables show the formulas for determining the memory size required for the execution of the database load utility (pdload). For details about the variables, see (3) as follows.

## *(1) HiRDB/Single Server*

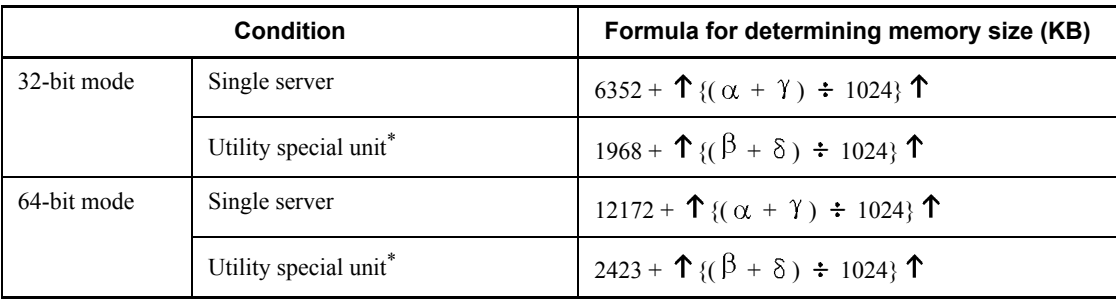

\* If no utility special unit is being used, use the value for Single Server.

## *(2) HiRDB/Parallel Server*

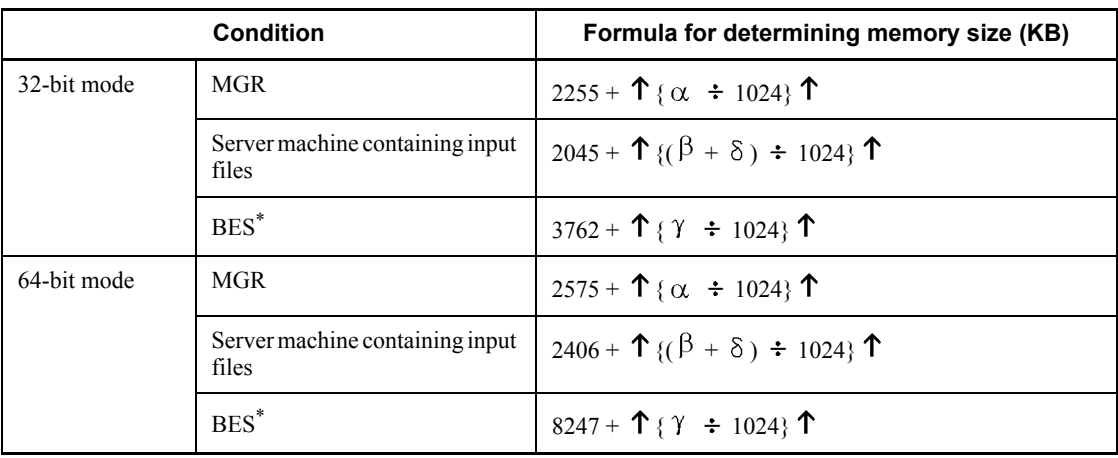

\* If a Single Server machine has multiple back-end servers, add into the calculation only for the number of back-end servers.

### *(3) Variables used in the formulas*

 $\alpha$  (bytes):

 ${3056 + A + B + (516 \times a) + (572 \times b) + (312 \times c) + (144 \times d) + (8 \times e) + }$  $(1032 \times f) + (44 \times g) + (272 \times h) + (224 \times i) + (44 \times j) + (60 \times k) + (260 \times j)$  $m$  + (56  $\times$  *n*) + (196  $\times$  *p*) + (236  $\times$  *q*) + (744  $\times$  *r*) + (620  $\times$  *s*)}  $\times$  2

 $\beta$  (bytes):

 ${6908 + \alpha + (C \times t) + K + (48 \times a) + (22 \times b) + (8 \times e) + (240 \times i) + (48 \times c)}$  $j$  + (4 × k) + (224 × m) + (47416 × t) + (1032 × u) + (4 × v)}

 $\gamma$  (bytes):

#### 20. Storage Requirements for Utility Execution

 ${37700 + (\alpha \div 2) + C + D + F + H + P + Q + (80 \times a) + (1871 \times b) + (120 \times a)}$  $\overrightarrow{c}$  + (26  $\times$   $\overrightarrow{g}$  + (1532  $\times$  *i*) + (36  $\times$  *i*) + (44  $\times$  *k*) + (1212  $\times$  *m*) + (40  $\times$  *n*) + (344  $(x p) + (30 x q) + (16 x u) + (88 x v) + (20 x w)$ 

 $\delta$  (bytes):

$$
{69436 + \alpha + D + K + E + L + M + N + (32 \times a) + (88 \times c) + (4 \times g) + (2156 \times k) + (24 \times t) + (1024 \times u) + (4 \times v) + (50 \times y) + (50 \times z)}
$$

- *a*: Number of columns
- *b*: Number of columns with abstract data type
- *c*: Number of parameters in constructor or reverse constructor function
- *d*: Number of file path names specified in command line or control information file
- *e*: Number of LOB middle files
- *f*: Number of LOB files by the column that are specified
- *g*: Number of table storage RDAREAs
- *h*: Number of table row partitioning conditions
- *i*: Number of indexes
- *j*: Number of index storage RDAREAs
- *k*: Number of BLOB-type columns
- *m*: Number of plug-in indexes
- *n*: Number of user LOB RDAREAs storing LOB-attribute abstract data type
- *p*: Number of functions provided by plug-in
- *q*: Number of function parameters provided by plug-in
- *r*: Number of data-type plug-ins
- *s*: Number of index-type plug-ins
- *t*: Number of servers storing tables
- *u*: Number of BLOB-type parameters among the constructor function parameters used
- *v*: Number of user LOB RDAREAs storing LOB columns
- *w*: Number of user LOB RDAREAs storing plug-in indexes
- *y*: Number of BINARY columns

This is the BINARY-data columns in input data that have been excluded from processing by the skipdata control statement plus the number of columns actually defined in the tables.

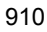

*z*: Number of BINARY-attribute parameters for plug-in-provided functions

This is the BINARY-data columns in input data that have been excluded from processing by the skipdata control statement plus the number of columns actually defined in the tables.

*A*: Total file size specified in the command line

*B*: Total length of file path names specified in the command line and control information file

*C*: If the following condition is satisfied, the value is (*pd\_utl\_buff\_size*  $\times$  1024  $+ 4096$ )  $\times$  2; otherwise, the value is 0:

**•** HiRDB/Single Server

A utility special unit is used.

**•** HiRDB/Parallel Server

The pdload command is executed with a back-end server name containing the table storage RDAREA that is different from the server name specified in the source statement; or, the pdrorg command specifying the -g option is executed.

*D*: Row length

This is the sum of the defined lengths of all columns that constitute the table. The length of a BINARY-type row is the defined length for pdload plus MIN(defined length, 32500) for pdrorg (in bytes). For a non-FIX table, add  $(a + 1) \times 4$ .

*E*: Memory required for EasyMT

Add this value if you have specified  $\epsilon$  asymt in the  $-\epsilon$  option.

*F*: 550  $\times$  1024 + work buffer size specified in the sort statement  $\times$  1024 + *G* 

Add this value if you have specified  $\circ$  in the  $-i$  option.

*G*: 256 (32-bit mode) or 512 (64-bit mode)

*H*: Value specified for the batch input/output local buffers  $\times$  RDAREA page length  $\times$  $J$  + value specified for the random access local buffers  $\times$  RDAREA page length

Add this value if you have specified the  $-n$  option. If an RDAREA's page length varies from one partitioned RDAREA to another, use the longest page length for this calculation.

*J*: Determine from the following table:

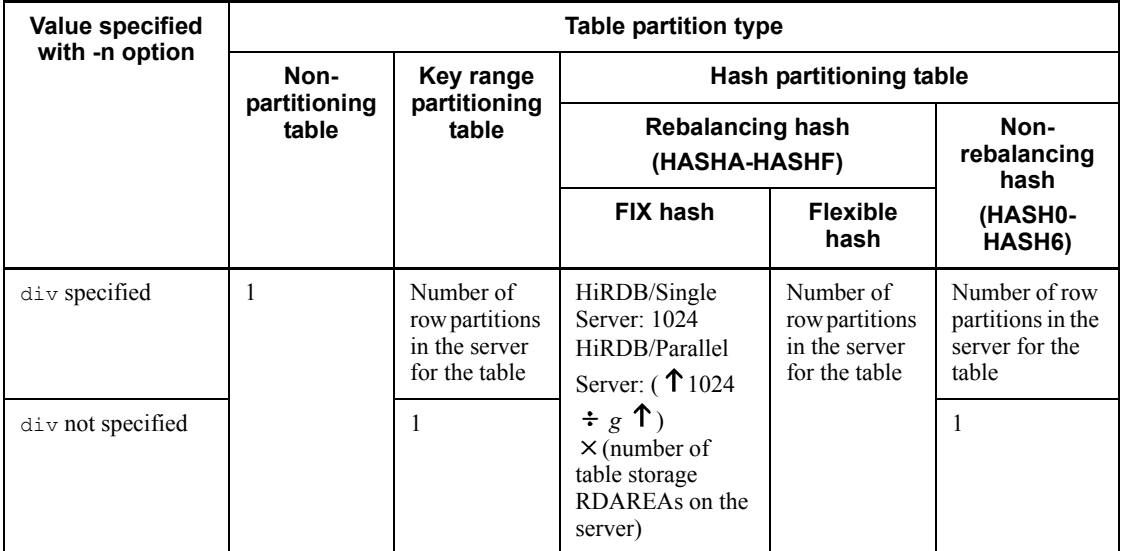

*K*: Parameter length

Sum of the lengths of arguments in the constructor function that is used to generate values for the abstract data type. For a BLOB-type parameter, the parameter length is 8 bytes.

- *L*: If all the following conditions are satisfied, add 1 or 2; otherwise, the value is 0:
	- **•** The errdata operand is specified in the source statement.
	- **•** A utility special unit is used (HiRDB/Single Server), or the server name specified in the source statement is not the name of the back-end server that contains the table storage RDAREA (HiRDB/Parallel Server).
	- **•** The table contains an abstract data type column, or a unique index is defined.
	- 1. errwork operand specified: Value of errwork operand  $\times$  1024
	- 2. errwork operand omitted: Value of pd\_utl\_buff\_size  $\times$  1024  $\times$  3  $\times$  *t*
- *M*: Memory required for UOC

Add this value if you use UOC.

*N*: When the maxreclen operand is specified, calculate the following value:

When the input data file is in DAT format:

Value specified in maxreclen operand  $\times$  1024

When the table has **BINARY** type columns, or when the input data files are in binary format:

Add the smaller of the following to the calculation:

- Value specified in maxreclen operand  $\times$  1024
- **•** Variable *D* (row length)

When other than the above:

 $\Omega$ 

*P*: Memory required for plug-ins

Add this value if there is an abstract data type column provided by a plug-in. For details about the size of memory required by plug-ins, see the applicable plug-in documentation.

If the constructor functions' arguments are BLOB or BINARY type, add (actual parameter length stored in all abstract data types  $\times$  2) that is defined per row.

*Q*: Memory requirement for output buffer

If the specified index creation method is the batch index creation mode or the index information output mode and the following condition is satisfied, add 2 megabytes:

Number of table partitions  $\times$  number of index definitions  $>$  maximum number of processes that can be open - 576

## **20.2.4 Memory size required for the execution of the database reorganization utility (pdrorg)**

The following tables show the formulas for determining the memory size required for the execution of the database reorganization utility (pdrorg). For details about the variables, see *(3) Variables used in the formulas* as follows.

### *(1) HiRDB/Single Server*

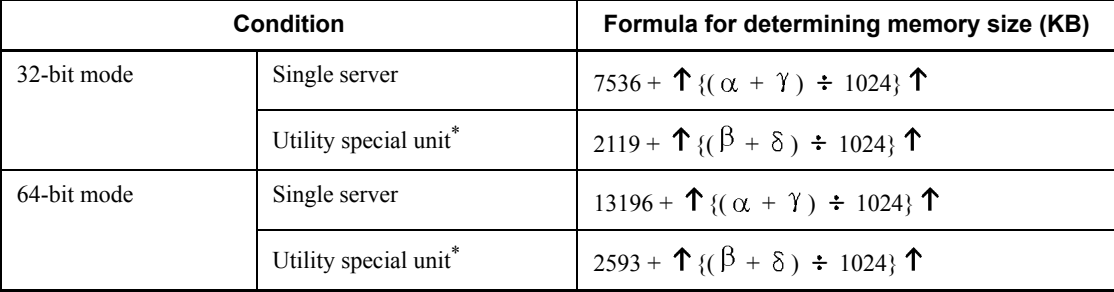

\* If no utility special unit is being used, use the value for Single Server.

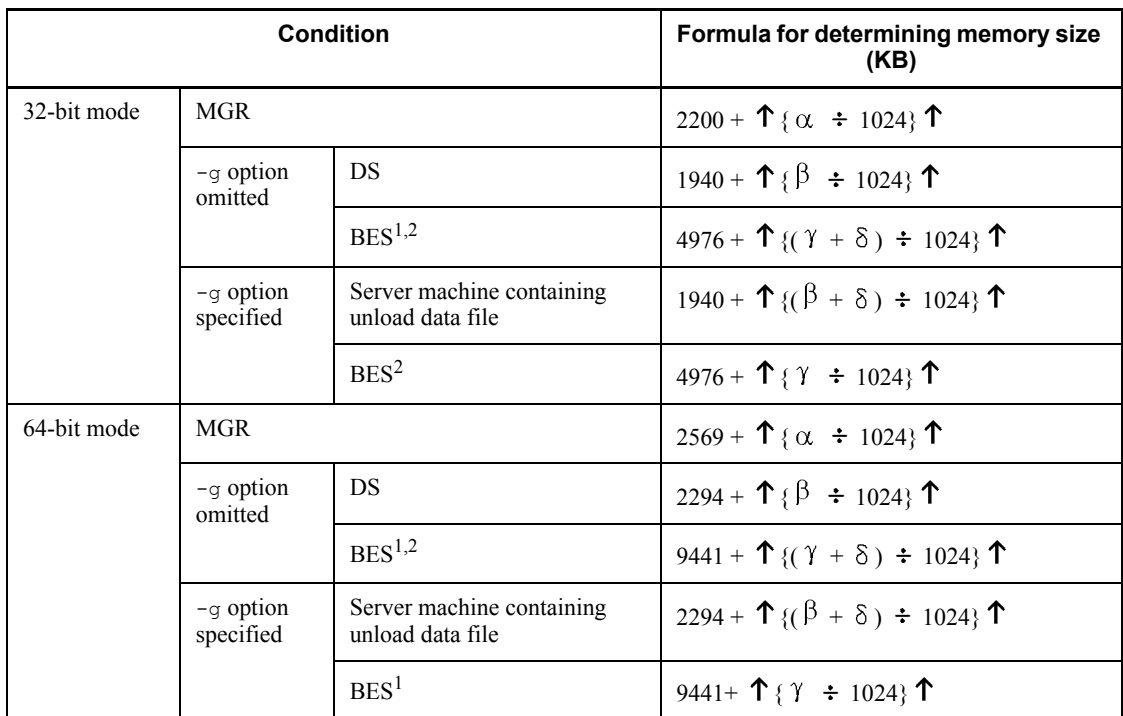

### *(2) HiRDB/Parallel Server*

<sup>1</sup> If dictionary tables are regenerated, add to the calculation the server machines that have dictionary servers.

<sup>2</sup> If a Single Server machine has multiple back-end servers, add into the calculation only for the number of back-end servers.

### *(3) Variables used in the formulas*

 $\alpha$  (bytes):

 ${2592 + A + B + (116 \times a) + (260 \times b) + (6 \times c) + (272 \times d) + (44 \times g) + (272)}$  $h(x, h) + (224 \times i) + (44 \times i) + (60 \times k) + (260 \times m) + (56 \times n) + (196 \times p) +$  $(236 \times q) + (744 \times r) + (620 \times s) + (24 \times t) \times 2$ 

 $\beta$  (bytes):

 ${40940 + \alpha + (C \times t) + (D \times t) + (136 \times a) + (56 \times g) + (2200 \times j) + (4 \times k)}$  $+(548 \times t)$ 

 $\gamma$  (bytes):

 ${101140 + (\alpha \div 2) + C + D + F + H + P + Q + (128 \times a) + (1949 \times b) + (120)}$  $(x c) + (154 x g) + (336 x i) + (216 x j) + (32056 x k) + (1212 x m) + (131224$ 

914

$$
\times
$$
 n) + (344  $\times$  p) + (30  $\times$  q) + (20  $\times$  w)

 $\delta$  (bytes):

 ${33104 + \alpha + (K \times 2) + E + R + (204 \times a) + (688 \times b) + (306 \times c) + (44 \times g)}$  $+(272 \times h) + (224 \times i) + (44 \times i) + (56 \times n) + (716 \times r) + (152 \times v)$ 

*R*: Depends on the specified -w option value:

• When -W dat is specified:

Total length of all columns obtained in Table *20-1 Maximum lengths of converted character strings for columns (in DAT or extended DAT format)*

• When -W extdat is specified:

Total length of all columns obtained in Table *20-1 Maximum lengths of converted character strings for columns (in DAT or extended DAT format)*  $\times$  2

• When -W fixtext is specified:

Total length of all columns obtained in Table *20-2 Maximum lengths of converted character strings for columns (fixed-length character format)*

• When  $-W$  bin is specified or the  $-W$  option is omitted: 0

*Notes*

- **•** The other variables are explained in *20.2.3 Memory size required for the execution of the database load utility (pdload)* and in *(3) Variables used in the formulas*.
- **•** If one command is used to process multiple tables for the purpose of reorganizing dictionaries or reorganizing tables in units schemas, use the total size of all such tables for variables *a* through *z*.

## **20.2.5 Memory size required for the execution of the database structure modification utility (pdmod)**

The following tables show the formulas for determining the memory size required for the execution of the database structure modification utility (pdmod).

### *(1) HiRDB/Single Server*

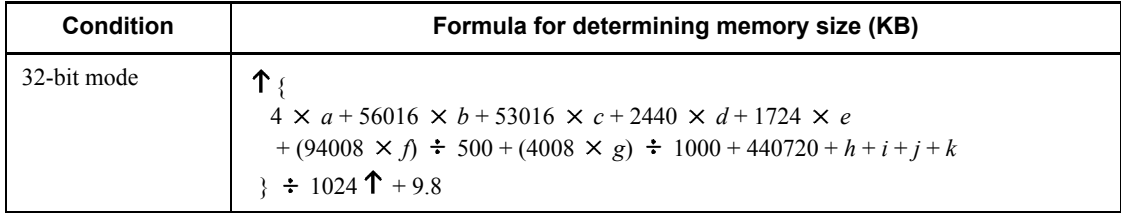

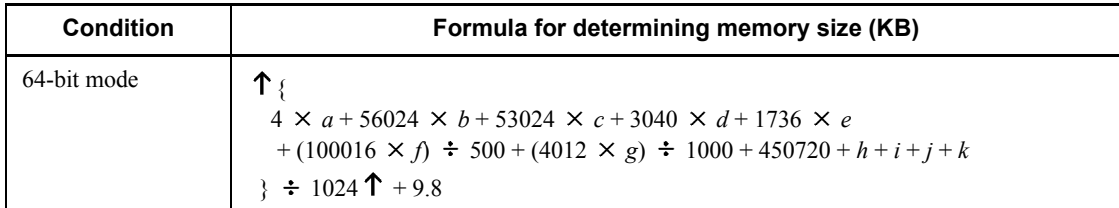

*a*: Value of pd\_max\_rdarea\_no

*b*: Number of indexes in local RDAREAs during the execution of initialize rdarea statement + number of indexes in remote RDAREAs

*c*: Total number of LOB columns during the execution of initialize rdarea statement

*d*: Total number of LOB-attribute abstract data types during the execution of initialize rdarea statement

*e*: Total number of plug-in columns and plug-in indexes during the execution of initialize rdarea statement

*f*: Total number of abstract data types during the execution of initialize rdarea statement

*g*: Total number of ASSIGN LISTs for the tables stored in the local RDAREAs during the execution of initialize rdarea statement

*h*:  $8 \times a + 30720$ 

Add this value if the alter HiRDB mode to parallel statement is used to migrate from a HiRDB/Single Server to a HiRDB/Parallel Server.

*i*: 46744

Add this value if the create rdarea statement is used to add a data dictionary LOB RDAREA.

*j*: 88064

Add this value if the alter system statement is used to change the dictionary table's reference privilege.

*k*: 54732

Add this value if the alter system statement is used to change the dictionary table's column attribute to MCHAR.

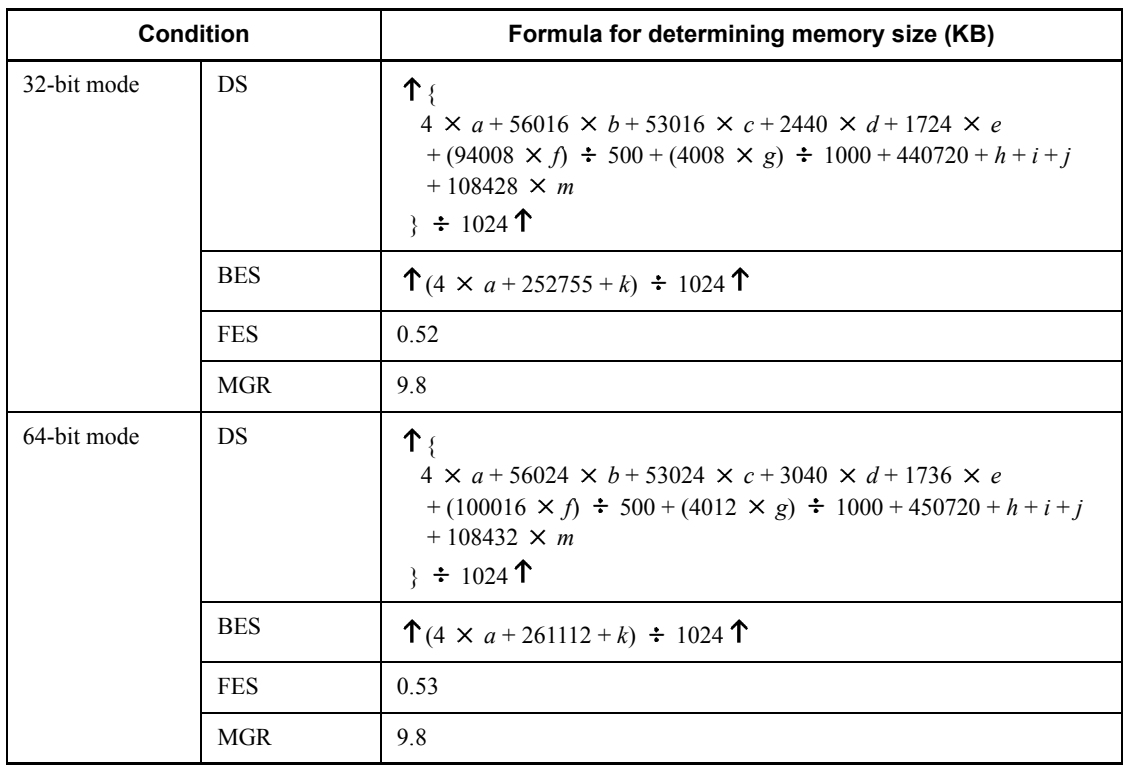

### *(2) HiRDB/Parallel Server*

*a*: Value of pd\_max\_rdarea\_no

*b*: Number of indexes in local RDAREAs during the execution of initialize rdarea statement + number of indexes in remote RDAREAs

*c*: Total number of LOB columns during the execution of initialize rdarea statement

*d*: Total number of LOB-attribute abstract data types during the execution of initialize rdarea statement

*e*: Total number of plug-in columns and plug-in indexes during the execution of initialize rdarea statement

*f*: Total number of abstract data types during the execution of initialize rdarea statement

*g*: Total number of ASSIGN LISTs for the tables stored in the local RDAREAs during the execution of initialize rdarea statement

*h*: 46744

Add this value if the create rdarea statement is used to add a data dictionary LOB RDAREA.

*i*: 88064

Add this value if the alter system statement is used to change the dictionary table's reference privilege.

*j*: 54732

Add this value if the alter system statement is used to change the dictionary table's column attribute to MCHAR.

*k*: 2200

Add this value if the initialize rdarea statement is executed.

*m*: If the move rdarea statement is executed, add the following to the calculation (if move rdarea is not executed, use 0):

 $\uparrow$  (192  $\times$  number of moved RDAREAs + 160  $\times$  total number of HiRDB files on moved RDAREAs  $+ 136 \times$  total number of HiRDB files on moved RDAREAs that are replica RDAREAs  $+ 8 \times$  total number of tables stored on moved RDAREAs + 8  $\times$  total number of indexes stored on moved RDAREAs + 8  $\times$  total number of LOB columns stored on moved RDAREAs)  $\div$  102400  $\uparrow$ 

## **20.2.6 Memory size required for the execution of the statistics analysis utility (pdstedit)**

The following table shows the formulas for determining the memory size required for the execution of the statistics analysis utility (pdstedit).

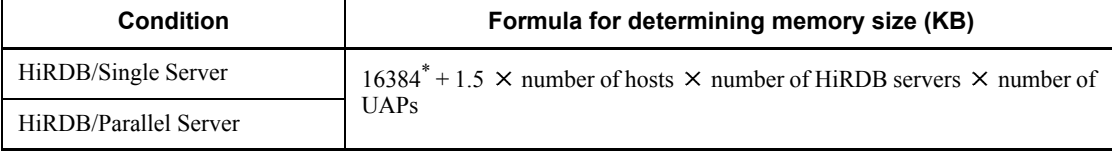

\* For the 64-bit mode, the value is 18432.

## **20.2.7 Memory size required for the execution of the database condition analysis utility (pddbst)**

The following subsections show the formulas for determining the memory size required for the execution of the database condition analysis utility (pddbst). For details about the variables used in the formulas, see *(3) Variables used in the formulas*.

### *(1) For a HiRDB/Single Server*

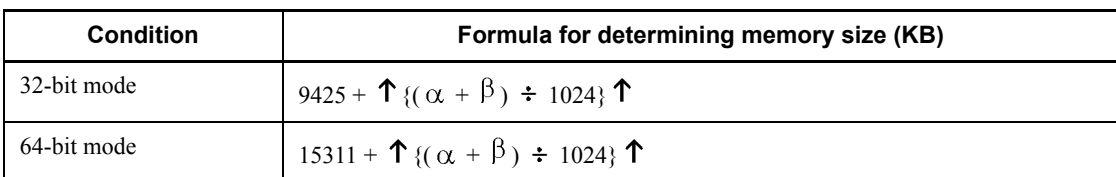

### *(2) For a HiRDB/Parallel Server*

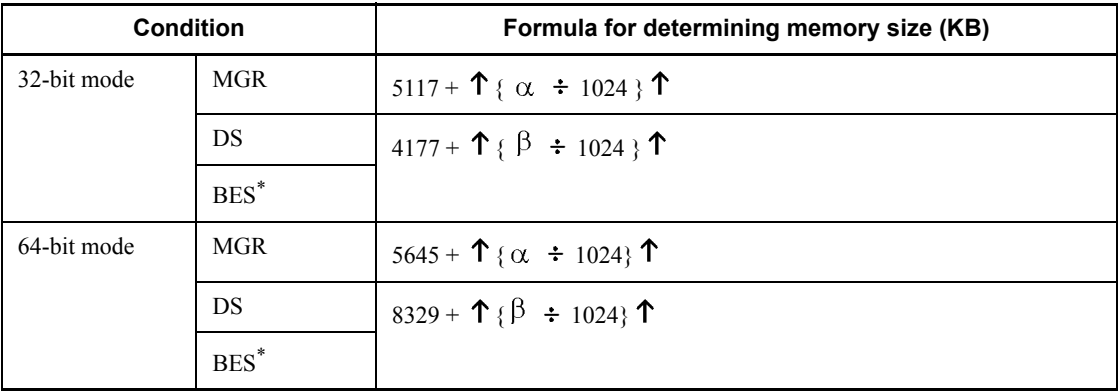

\* The value must be obtained for each back-end server that contains the tables and indexes subject to analysis.

### *(3) Variables used in the formulas*

 $\alpha$  (bytes):

 ${28000 + A + (10592 \times a) + (10592 \times b) + (10592 \times c) + (2264 \times d) + (848 \times b)}$  $(e) + (272 \times f) + (432 \times g) + (304 \times h)$ 

 $\beta$  (bytes):

 $\{100000 + (1024 \times d) + (2784 \times i) + (2784 \times j) + (2784 \times k)\}$ 

*Note*

**•** For details about other variables, see *(3) Variables used in the formulas* in *20.2.3 Memory size required for the execution of the database load utility (pdload)*.

## **20.2.8 Memory size required for the execution of optimizing the information collection utility (pdgetcst)**

The following table shows the formulas for determining the memory size required for the execution of the optimizing information collection utility (pdgetcst).

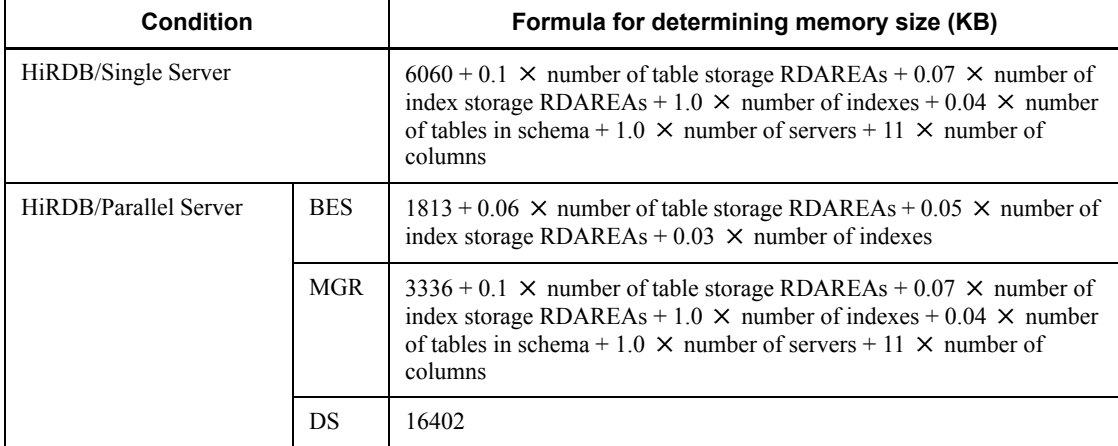

*Note*

Other than these sizes, add the memory size used by the following SQL: SELECT *internal-information*\*, *index-first-configuration-column-name* FROM *authorization-identifier*, *table-identifier* ORDER BY *primary-index-component-column-name* WITHOUT LOCK NOWAIT;

SELECT FLOAT (COUNT(\*)) FROM *authorization-identifier*.*table-identifier* WITHOUT LOCK NOWAIT;

SELECT FLOAT (COUNT(*primary-index-component-column-name*)) FROM *authorization-identifier*.*table-identifier* WITHOUT LOCK NOWAIT;

ALTER TABLE *authorization-identifier*.*table-identifier* CHANGE LOCK ROW;

\* The internal information is 12 bytes. Therefore, estimate as though an SQL statement were issued to retrieve a 12-byte character column (CHAR(12)), in addition to the index first configuration column name.

For details about the size of memory required by SQL, see the following sections:

**•** For a HiRDB/Single Server

*16.1.6 Formulas for size of memory required during SQL execution*

*16.1.7 Formula for size of memory required during SQL preprocessing*

**•** For a HiRDB/Parallel Server

*16.2.6 Formulas for size of memory required during SQL execution 16.2.7 Formula for size of memory required during SQL preprocessing*

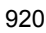

# **20.2.9 Memory size required for the execution of the database copy utility (pdcopy)**

The following tables show the formulas for determining the memory size required for the execution of the database copy utility (pdcopy).

*(1) HiRDB/Single Server*

| <b>Condition</b>        | Formula for determining memory size (KB)                                                                                                    |
|-------------------------|----------------------------------------------------------------------------------------------------|
| Single<br>server        | 88 + number of backup files $\times$ 2 $\times$ MAX(32, value of pd utl buff size)<br>+ number of backup files $\times$ {(number of RDAREAs subject to backup + 9) $\div$ 10} $\times$ 6<br>$+ \{ (total number of RDAREA component files subject to backup + 25) \div 16 \} \times 8 + 100$<br>$+49$ + number of backup files $\times$ 2 $\times$ MAX(32, value of pd utl buff size) +64<br>+ number of backup files $\times$ {(number of RDAREAs subject to backup + 9) $\div$ 10} $\times$ 6<br>$+ \{ (total number of RDAREA component files subject to backup + 25) \div 16 \} \times 8 + 100$<br>Add the following value if this server machine contains backup files:<br>$+63$ + number of backup files $\times$ (2 $\times$ MAX(32, value of pd utl buff size) $\times$ 2<br>+ number of backup files $\times$ {(number of RDAREAs subject to backup + 9) $\div$ 10} $\times$ 6<br>$+ \{ (total number of RDAREA component files subject to backup + 25) \div 16 \} \times 8 + 100$<br>Add the following value if differential backup files are to be collected:<br>+32 $\times$ 2 + $\uparrow$ (512 + 128 $\times$ number of RDAREAs subject to backup) ÷ 32768 $\uparrow$ $\times$ 32<br>$+ \uparrow$ (256 + 128 × number of RDAREAs subject to backup + a + 8 × b) $\div$ 32768 $\uparrow$ × 32 × 2 |
| Utility<br>special unit | 63 + number of backup files $\times$ (2 $\times$ MAX(32, value of pd utl buff size) $\times$ 2<br>+ number of backup files $\times$ {(number of RDAREAs subject to backup + 9) $\div$ 10} $\times$ 6<br>$+ \{ (total number of RDAREA component files subject to backup + 25) \div 16 \} \times 8 + 100$                                                                                                    |

*a*: Length of the backup file name specified in the -b option (bytes). If multiple backup files are specified, this value is the total length of the file names.

*b*: Number of backup files specified in the -b option

## *(2) HiRDB/Parallel Server*

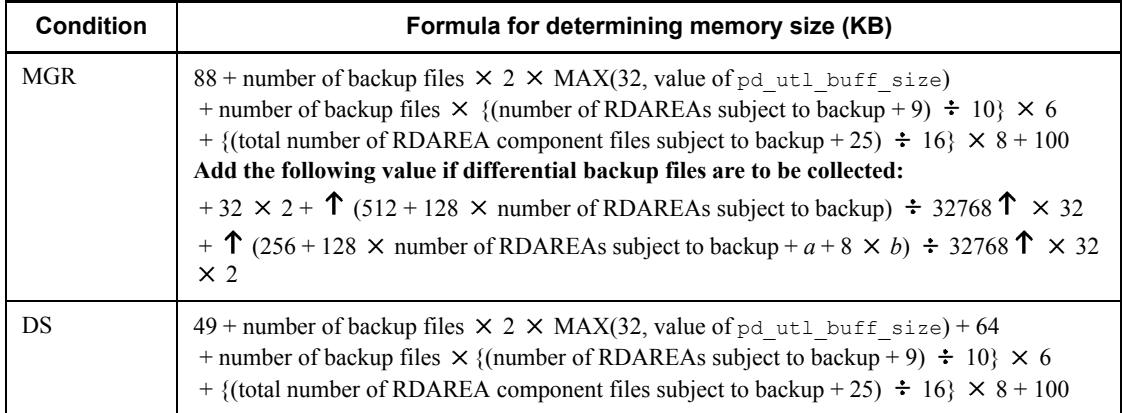

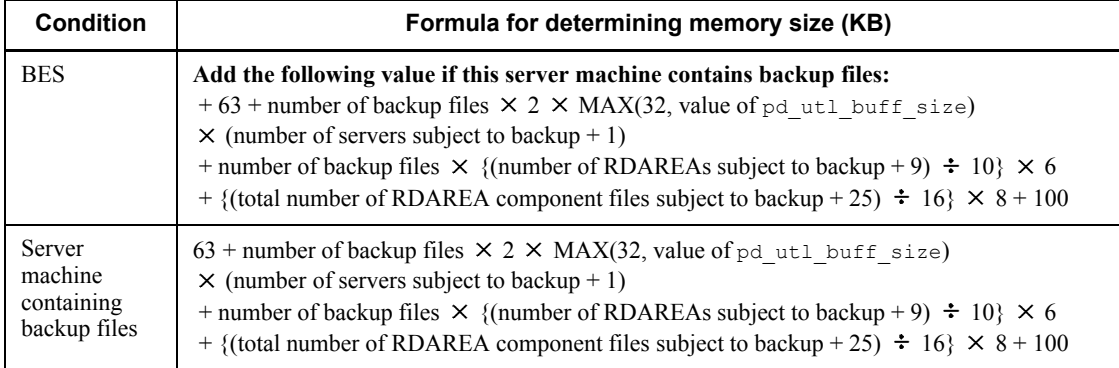

*a*: Length of the backup file name specified in the -b option (bytes). If multiple backup files are specified, this value is the total length of the file names.

*b*: Number of backup files specified in the -b option

# **20.2.10 Memory size required for the execution of the database recovery utility (pdrstr)**

The following tables show the formulas for determining the memory size required for the execution of the database recovery utility (pdrstr).
# *(1) HiRDB/Single Server*

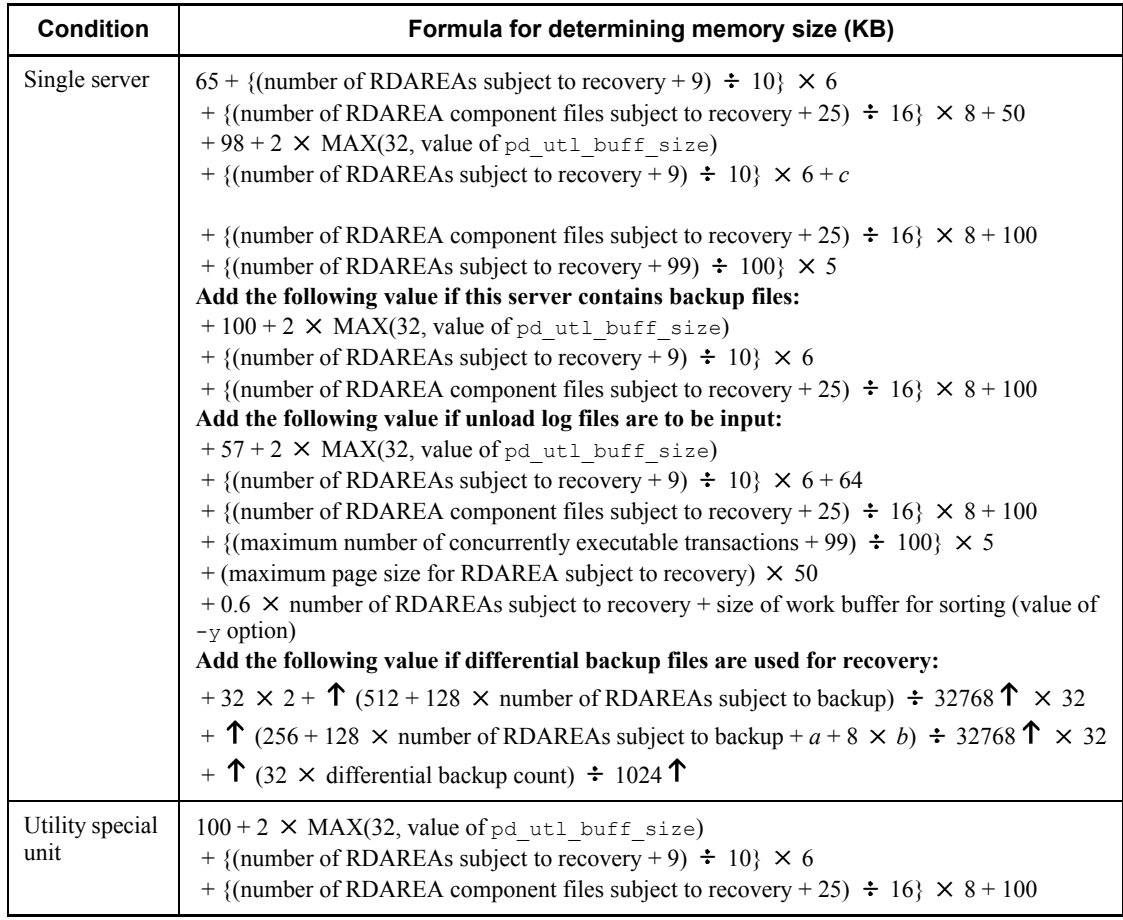

*a*: Length of the backup file name specified in the -b option (bytes). If multiple backup files are specified, this value is the total length of the file names.

*b*: Number of backup files specified in the -b option

*c*: If the write buffer size is specified, this value is MAX(64, write buffer size). If not, this value is 60.

The write buffer size is the value specified by the -Y option.

# *(2) HiRDB/Parallel Server*

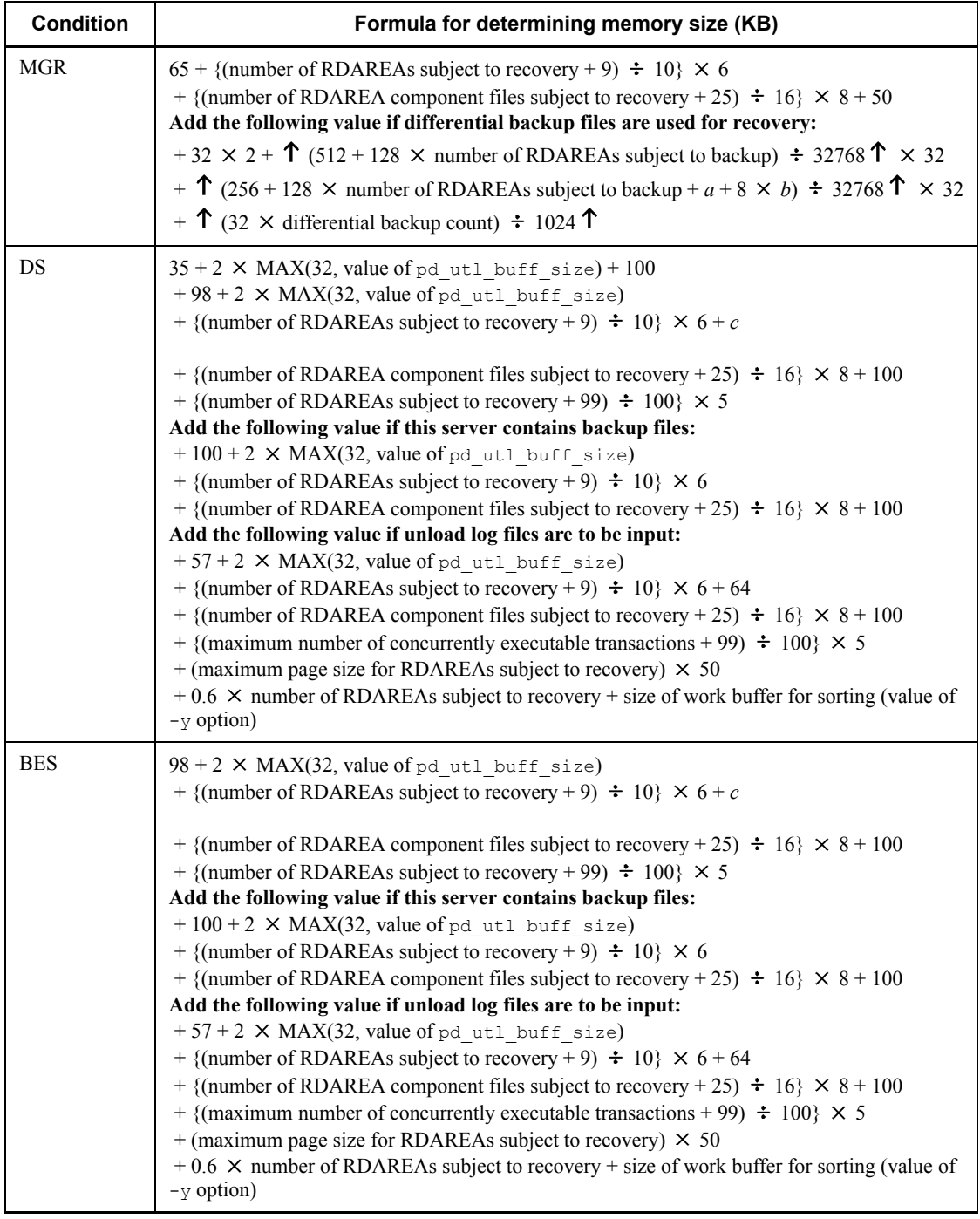

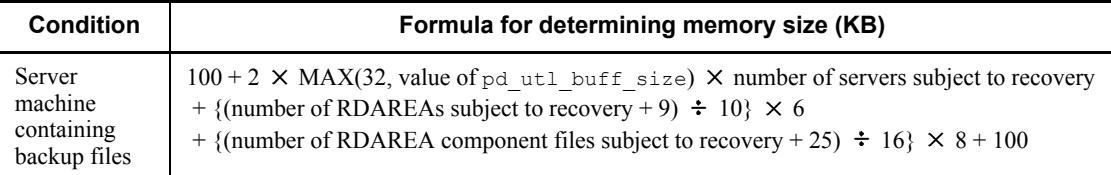

*a*: Length of the backup file name specified in the -b option (bytes). If multiple backup files are specified, this value is the total length of the file names.

*b*: Number of backup files specified in the -b option

*c*: If the write buffer size is specified, this value is MAX(64, write buffer size). If not, this value is 60.

The write buffer size is the value specified by the -Y option.

# **20.2.11 Memory size required for the execution of the dictionary import/export utility (pdexp)**

The following tables show the formulas for determining the memory size required for the execution of the dictionary import/export utility (pdexp).

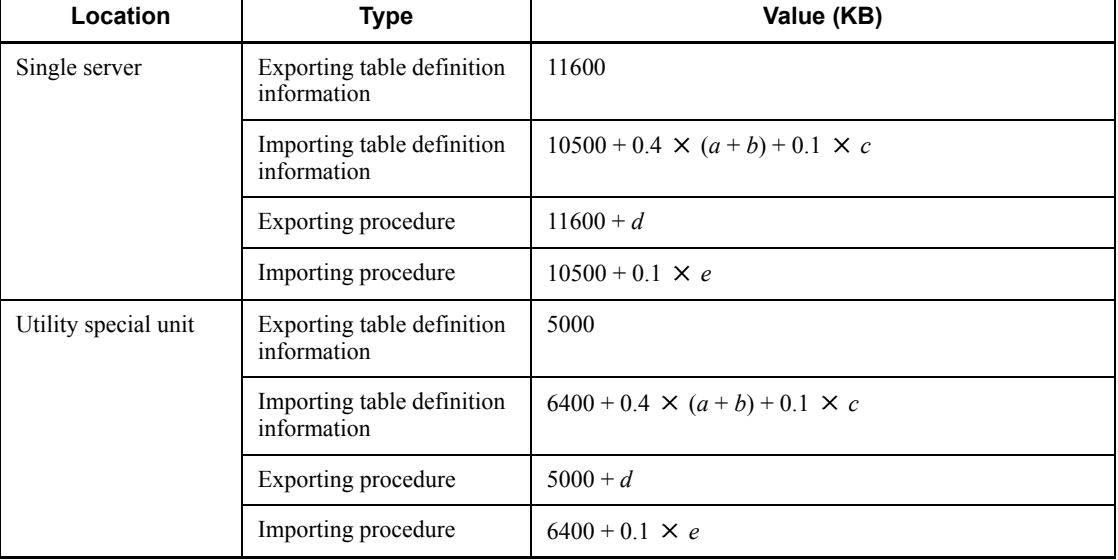

#### *(1) HiRDB/Single Server*

*a*: Number of columns in the table to be imported

*b*: Number of partitions for the table to be imported

*c*: If a LOB column is defined for the table being imported, number of LOB RDAREAs

containing LOB data

d: Length of source of stored procedure<sup>1</sup> (KB)

*e*: Number of resources used by stored procedure being imported<sup>2</sup>

<sup>1</sup> Value of the SOURCE\_SIZE column in the SQL\_ROUTINES table.

<sup>2</sup> Value of the N\_RESOURCE column in the SQL\_ROUTINES table.

# *(2) HiRDB/Parallel Server*

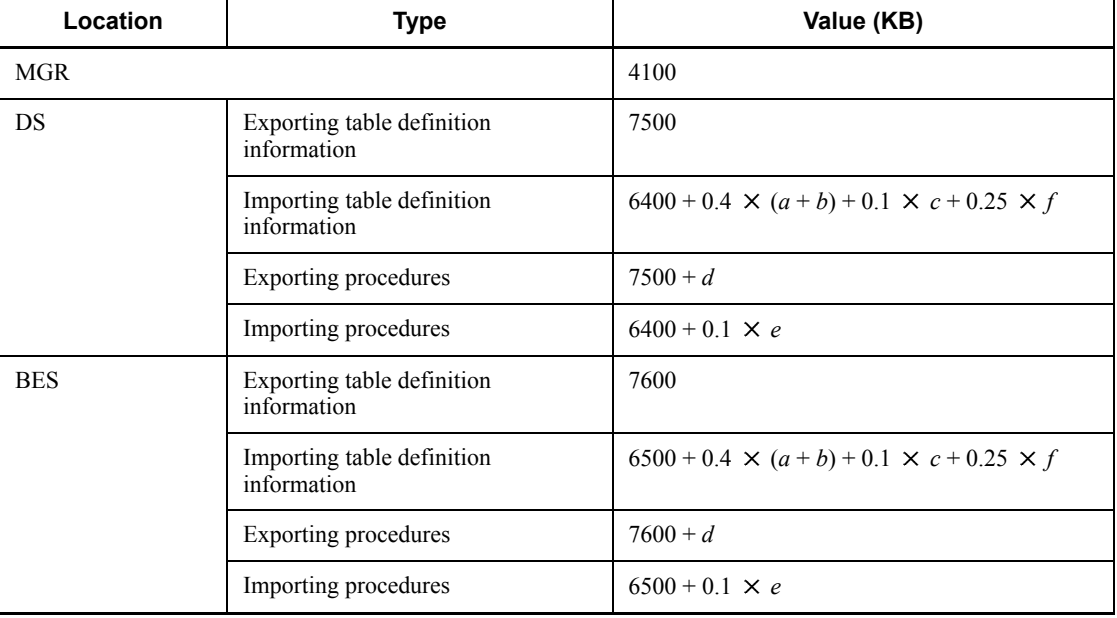

*a*: Number of columns in table to be imported

*b*: Number of partitions for the table to be imported

*c*: If a LOB column is defined for the table being imported, number of LOB RDAREAs containing LOB data

- d: Length of source of stored procedure<sup>1</sup> (KB)
- *e*: Number of resources used by stored procedure being imported<sup>2</sup>

*f*: Number of partitions with boundary value specified for the table being imported

<sup>1</sup> Value of the SOURCE SIZE column in the SQL ROUTINES table.

<sup>2</sup> Value of the N\_RESOURCE column in the SQL\_ROUTINES table.

# **20.2.12 Memory size required for the execution of the access path display utility (pdvwopt)**

The following table shows the formulas for determining the memory size required for the execution of the access path display utility (pdvwopt).

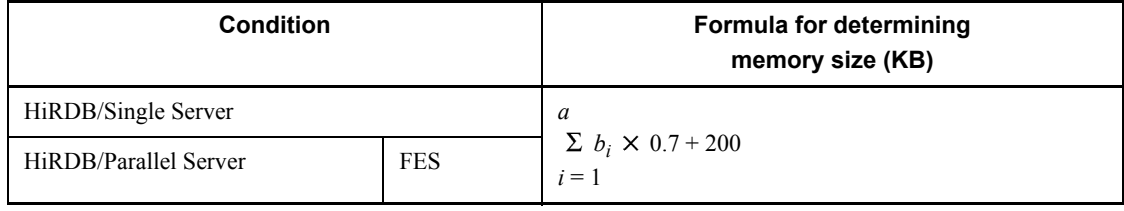

*a*: Number of queries in SQL

*bi* : Number of tables in query

# **20.2.13 Memory size required for the execution of the rebalancing utility (pdrbal)**

The following table shows the formulas for determining the memory size required for the execution of the rebalancing utility (pdrbal).

#### *(1) For a HiRDB/Single Server*

**Formula for determining memory size (KB)**  $8756<sup>3</sup> + 536 + 0.02 \times$  number of columns + 0.2  $\times$  number of target RDAREAs  $+ 1.7 \times$  number of source RDAREAs  $+ 0.26 \times$  number of target RDAREAs  $\times$  number of indexes + (0.09 +  $\uparrow$  average index statement file length  $\div$   $\uparrow$  1024  $\uparrow$ )  $\times$  number of index statements  $+(0.02 + \hat{\tau})$  average directory length  $\div \hat{\tau}$  1024  $\hat{\tau}$ )  $\times$  (number of idxwork statements + number of sort statements)  $+ \uparrow$  (length of control information file + length of execution results file)  $\div$  1024  $\uparrow$  $+ 0.05 \times$  number of columns  $+ 0.05 \times$  number of RDAREAs  $+ 0.15 \times$  number of indexes  $+ 0.05 \times$  number of index storage RDAREAs  $+ 550 \times 1024 +$  size of work file for sorting<sup>1</sup> **-n option specified:** + page length of RDAREA<sup>2</sup>  $\times$  number of batch input/output buffer sectors  $\times$  y **Applicable table containing LOB columns:**  $+ 64 + 0.01 \times$  number of LOB columns  $+ 0.18 \times$  number of target RDAREAs

 $+ 0.09 \times$  number of source RDAREAs  $+ 0.08 \times$  number of LOB storage RDAREAs

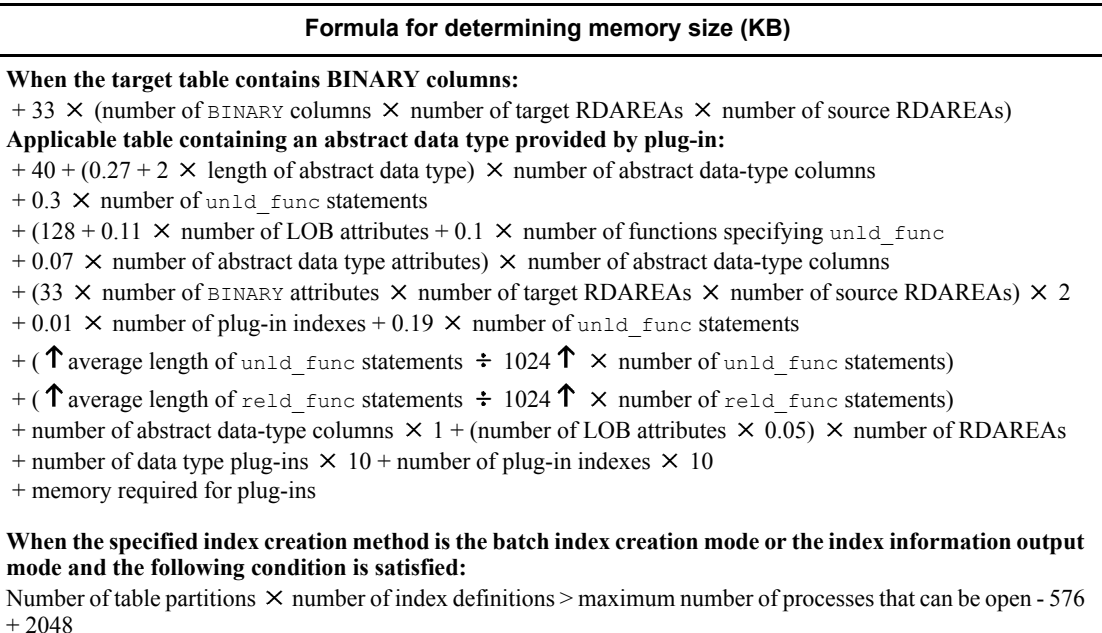

*y*: Use one of the following values:

**•** When the rebalancing facility is used with a FIX hash-partitioned table

( $\uparrow$  1024 ÷ number of storage RDAREAs for the entire table  $\uparrow$ )  $\times$  number of table storage RDAREAs in the corresponding server

**•** Other than the above

1

 $1$  Add this value during batch index creation ( $-ic$  specified or omitted).

<sup>2</sup> If the page length varies from one RDAREA to another for a row-partitioned table, use the longest page length for this calculation.

 $3$  For the 64-bit mode, the value is 9764.

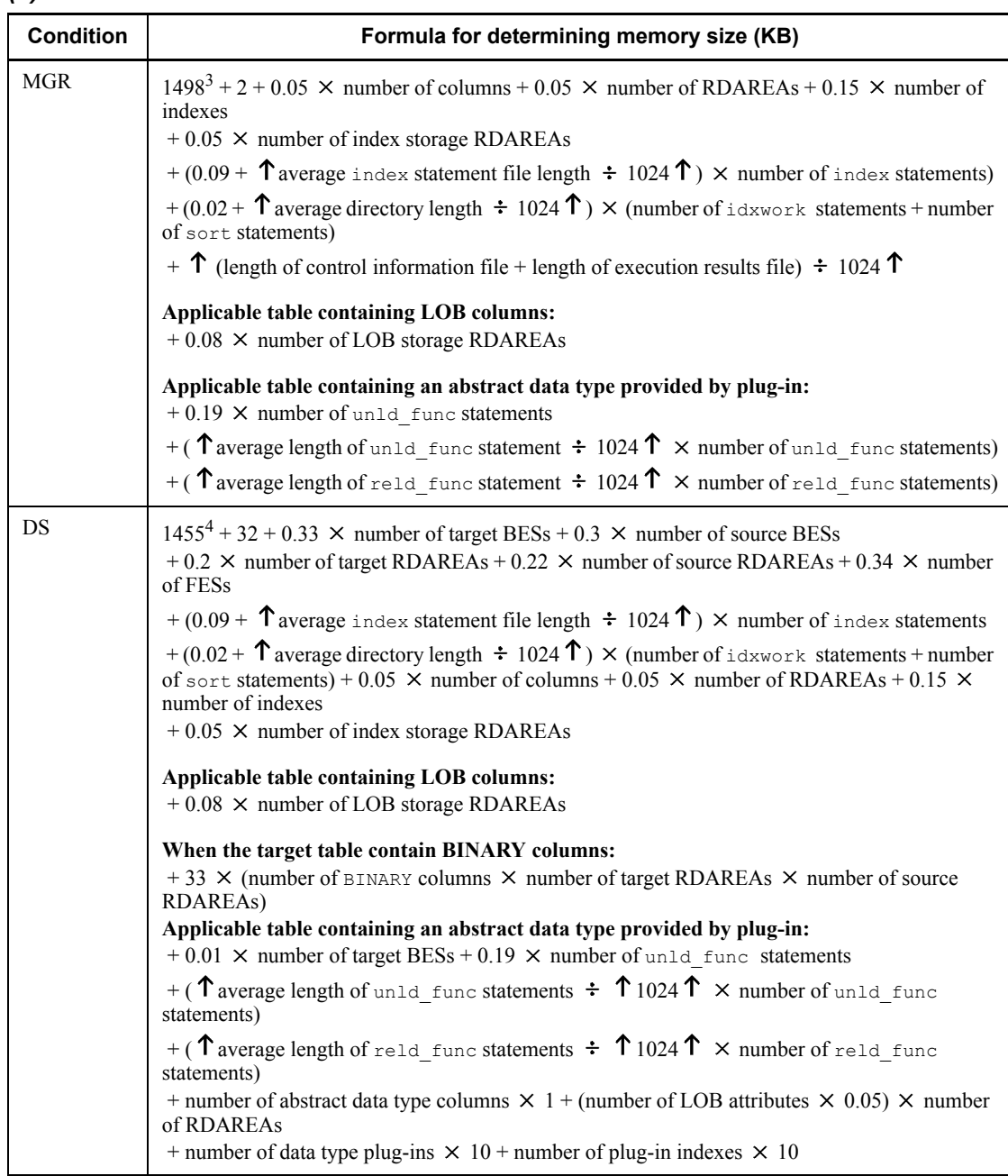

# *(2) For a HiRDB/Parallel Server*

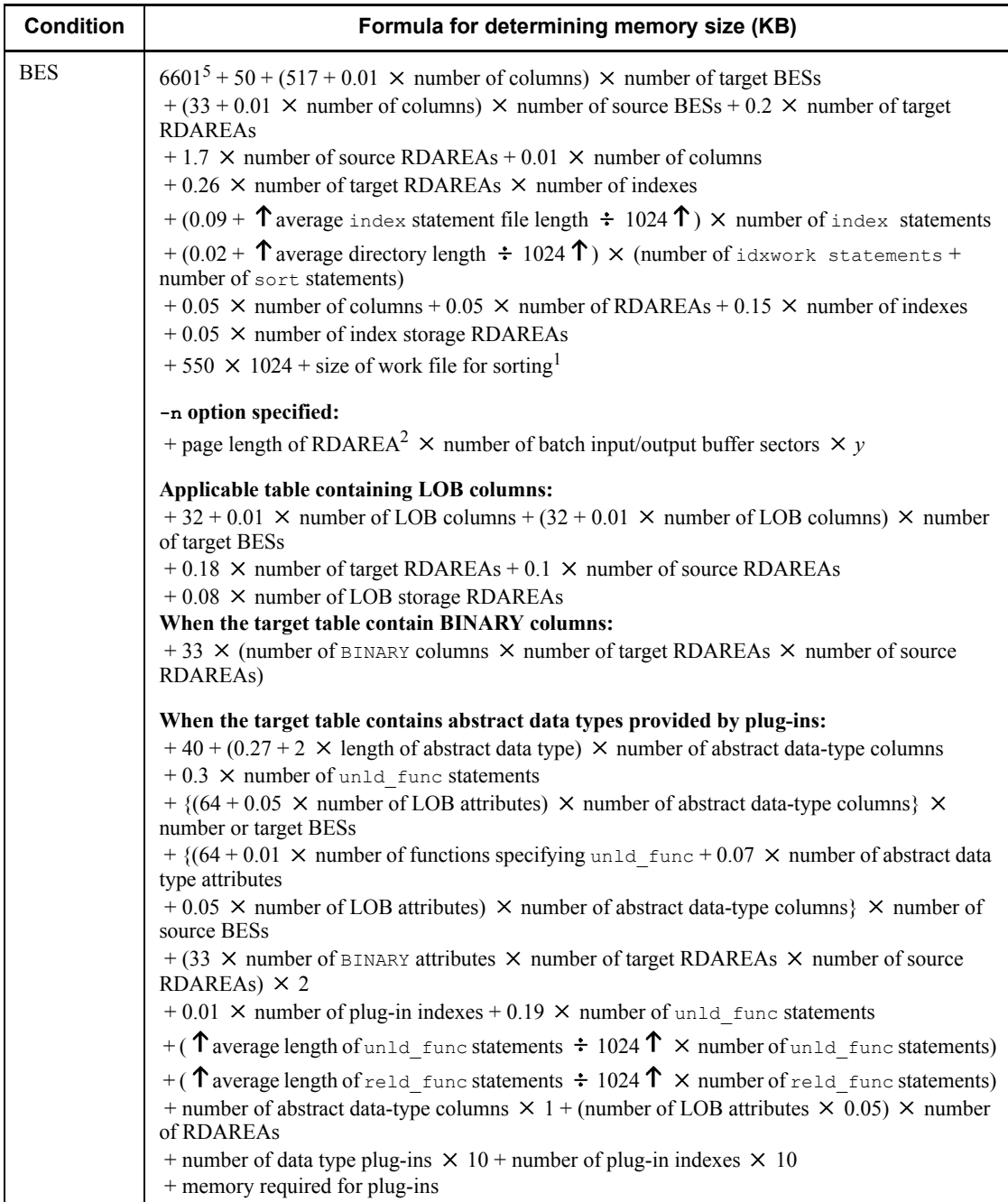

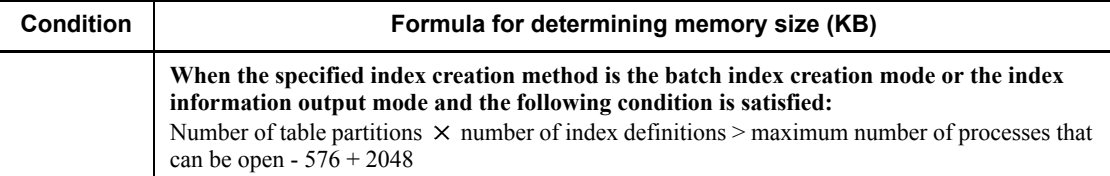

*y*: Use one of the following values:

• When the rebalancing facility is used for FIX hash partitioning tables

( $\uparrow$  1024 ÷ number of storage RDAREAs for the entire table  $\uparrow$ )  $\times$  number of table storage RDAREAs in the corresponding server

**•** Other than the above

1

<sup>1</sup> Add this value during batch index creation  $(-i \circ$  specified or omitted).

 $2$  If the page length varies from one RDAREA to another for a row-partitioned table, use the longest page length for this calculation.

 $3$  For the 64-bit mode, the value is 1790.

 $4$  For the 64-bit mode, the value is 1671.

 $<sup>5</sup>$  For the 64-bit mode, the value is 6908.</sup>

# **20.2.14 Memory size required for execution of the free page release utility (pdreclaim) and global buffer residence utility (pdpgbfon)**

Use the following formulas to determine the memory size required for execution of the free page release utility (pdreclaim) and global buffer residence utility (pdpgbfon):

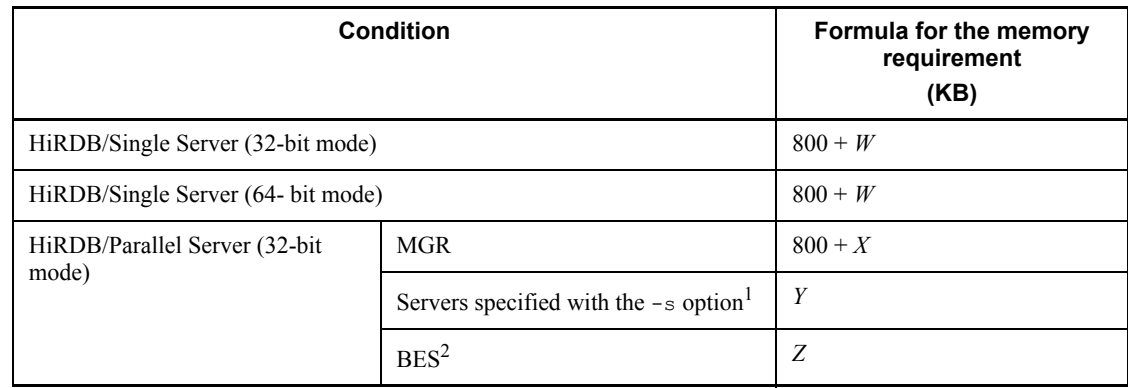

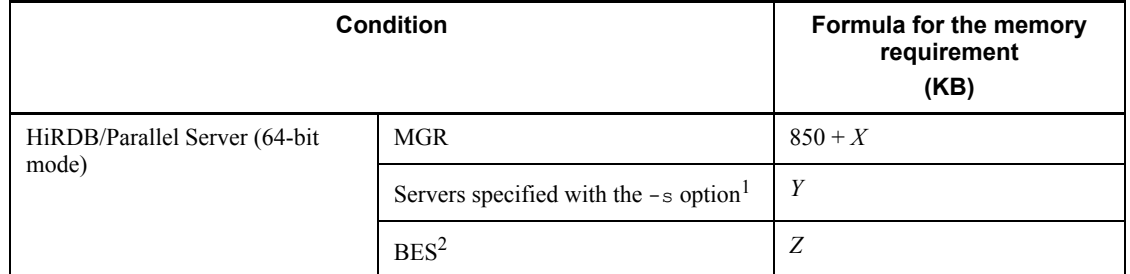

<sup>1</sup> If the -s option is omitted, the table storage RDAREA used for processing is at the first defined server.

<sup>2</sup> If there are multiple back-end servers, add this memory size for each back-end server.

*W*: Memory required for a Single Server when the database reorganization utility (pdrorg) is executing.

*X*: Memory required for a MGR when the database reorganization utility ( $pdr$ org) is executing.

*Y*: Memory required for a DS when the database reorganization utility (pdrorg) is executing.

*Z*: Memory required for a BES when the database reorganization utility (pdrorg) is executing.

For details about the size of the memory required when the database reorganization utility (pdrorg) is executing, see *20.2.4 Memory size required for the execution of the database reorganization utility (pdrorg)*.

# **20.2.15 Memory size required for execution of the integrity check utility (pdconstck)**

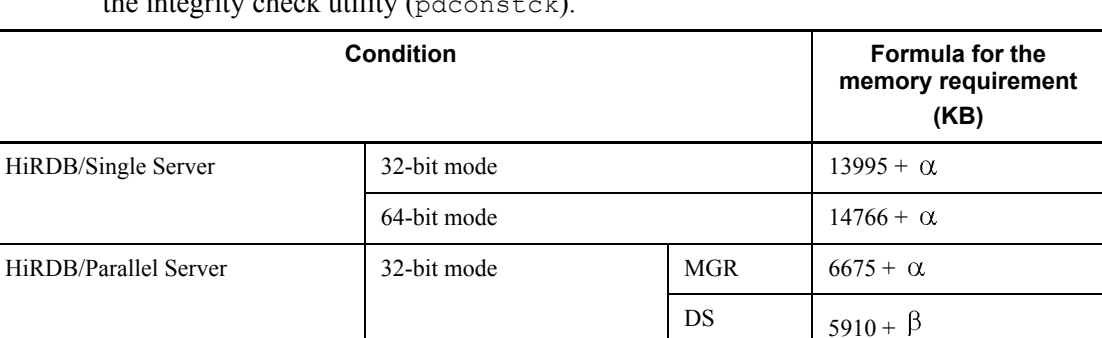

Use the following formulas to determine the size of the memory required to execute the integrity check utility (pdconstck).

64-bit mode MGR  $7252 + \alpha$ 

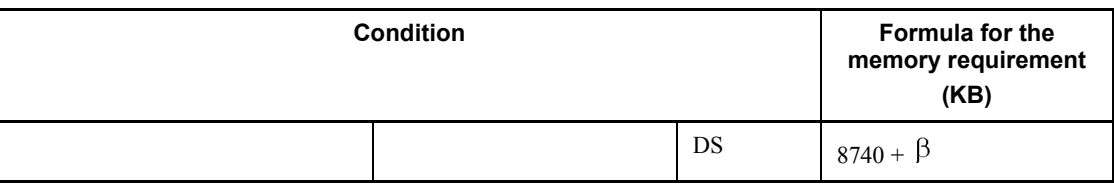

 $\alpha$ : The value obtained by the following formula:

2175

- $+ 0.14 \times$  number of columns
- $+ 0.09 \times$  number of table storage RDAREAs
- $+ 0.23 \times$  number of indexes
- $+ 0.09 \times$  number of index storage RDAREAs
- $+ 0.09 \times$  number of LOB storage RDAREAs

*Number of foreign keys*

 $+ \Sigma (42 + 0.47 \times$  number of foreign key component columns *r*) *r*=1

*Number of foreign keys*

 $+ \Sigma (5+ 0.29 \times \text{number of columns in the search condition } c + 0.85$ 

$$
c=1
$$

 $\times$  number of ANDs and ORs in the search condition  $c$  + length of the search condition *c*)

 $\beta$ : The value obtained from the following formula

0.2

- $+ 0.02 \times$  number of table storage RDAREAs
- $+ 0.02 \times$  number of index storage RDAREAs
- $+ 0.02 \times$  number of LOB column storage RDAREAs

# **Chapter 21. Specifying OS Parameters**

This chapter describes the procedures for estimating the OS parameter values (or kernel parameter values).

This chapter contains the following sections:

- 21.1 Estimating HP-UX OS parameter values
- 21.2 Estimating Solaris OS parameter values
- 21.3 Estimating AIX 5L OS parameter values
- 21.4 Estimating Linux kernel parameter values
- 21.5 Estimating the sizes of message queues and semaphores
- 21.6 Listen queue specified values

# **21.1 Estimating HP-UX OS parameter values**

This section describes the procedures for estimating the HP-UX OS parameter values (or kernel parameter values). If OS parameter values are too small, HiRDB may not function correctly. Table 21-1 shows the guidelines for the HP-UX OS parameter values.

If you are using HP-UX 11i, do not change the OS parameter values while HiRDB is running. Even an OS parameter that can be adjusted automatically, if changed may affect HiRDB operations.

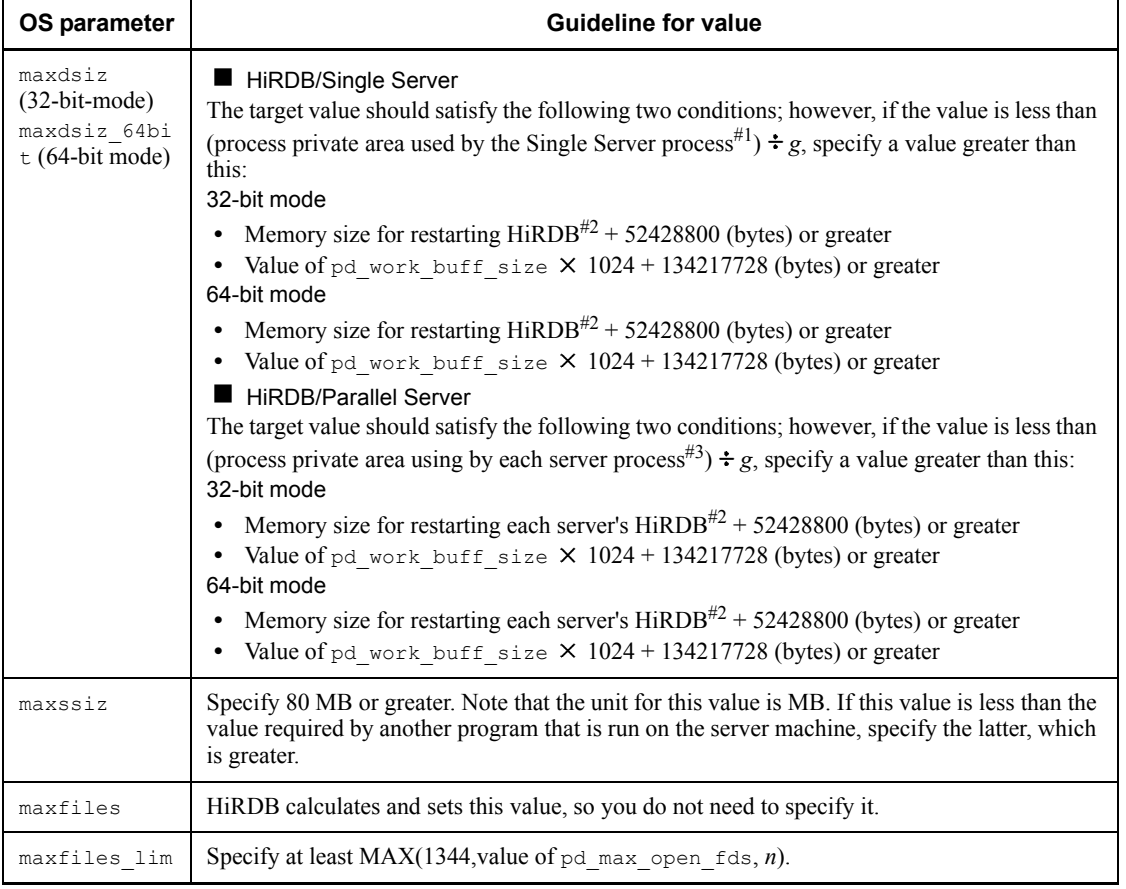

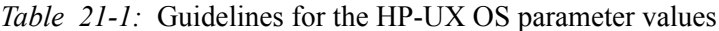

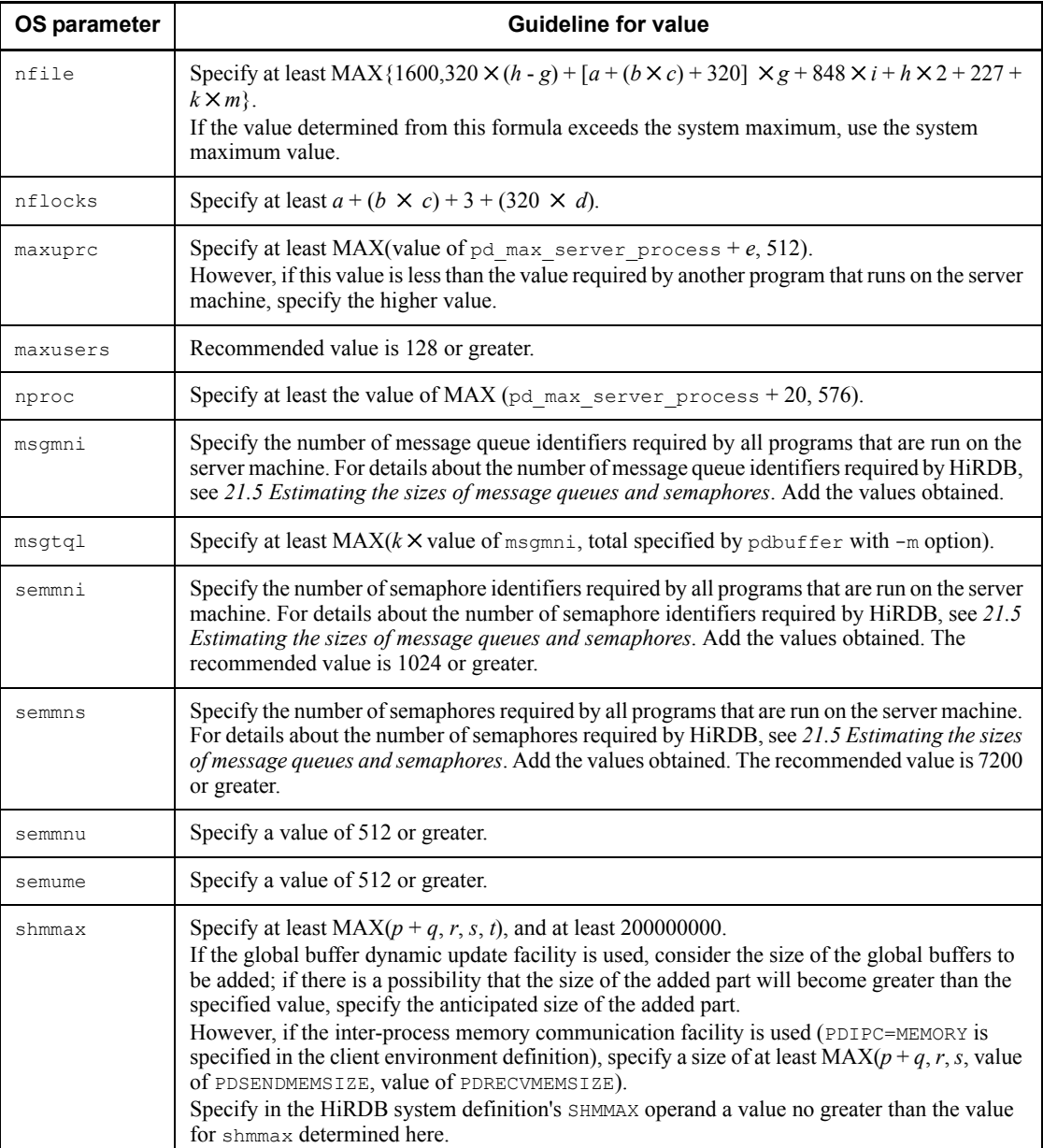

#### 21. Specifying OS Parameters

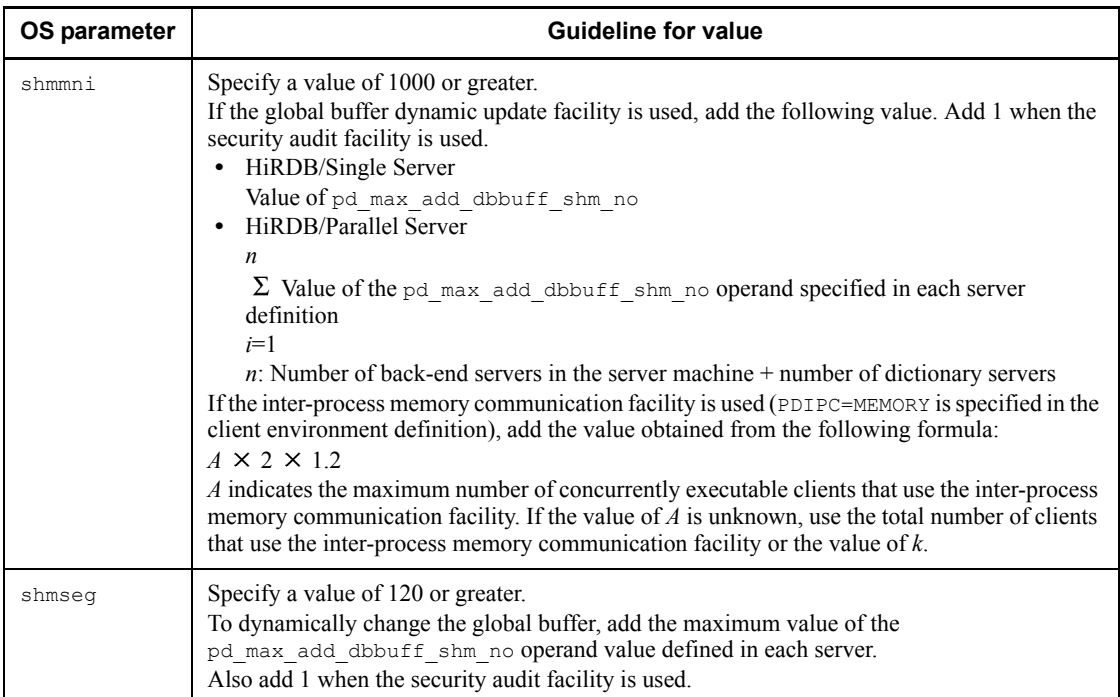

*a*: Number of input data files used by the database load utility or the number of unload data files used by the database reorganization utility

*b*: Maximum number of index partitions (subject to processing by the database load utility or database reorganization utility)

*c*: Number of indexes (subject to processing by the database load utility or database reorganization utility)

*d*: One of the following values:

**•** HiRDB/Single Server

Value of pd\_max\_users operand + value of pd max reflect process count operand

**•** HiRDB/Parallel Server

Value of pd\_max\_bes\_process operand + value of pd max reflect process count operand

*e*: Maximum number of concurrently executable commands (including utilities)

*f*: One of the following values:

**•** HiRDB/Single Server, with pd\_lck\_release\_detect=pipe: 1

- HiRDB/Parallel Server, with pd lck release detect=pipe: 16
- Neither of the above: 0
- *g*: One of the following values:
	- HiRDB/Single Server: Value of pd\_max\_users operand + value of pd max reflect process count operand
	- **•** HiRDB/Parallel Server: Total of the following values for all back-end and dictionary servers in the unit:

Value of  $pd$  max bes process operand + value of pd max reflect process count operand

Value of pd\_max\_dic\_process operand + value of pd max reflect process count operand

- *h*: Value of pd\_max\_server\_process operand
- *i*: Number of servers in the unit

*j*: One of the following values:

- **•** HiRDB/Single Server, with pd\_lck\_release\_detect=pipe: 4
- HiRDB/Parallel Server, with pd lck release detect=pipe: 35
- Neither of the above: 0

*k*: Value of pd\_max\_users operand + value of pd\_max\_reflect\_process\_count operand

*m*: One of the following values:

- **•** HiRDB/Parallel Server, with front-end servers in the unit, and pd lck release detect=pipe: 2
- **•** Other than the above: 0

*n*: If you specify the batch index creation mode or index information output mode as the index creation mode with the database load utility, database reorganization utility, or rebalancing utility, use the value obtained from the following formula:

MIN (576 +  $b \times c$ , maximum value of the pd\_max\_open\_fds operand)

For details about the maximum value of the pd\_max\_open\_fds operand, see the manual *HiRDB Version 8 System Definition*.

- *p*: Size of the shared memory used by the unit controller
- *q*: Size of the shared memory used by the Single Server or each server
- *r*: Value specified in the HiRDB system definition's SHMMAX operand

*s*: Estimated value for shared memory used by the global buffers<sup>#4</sup>

*t*: Estimated value for shared memory used by the security audit information buffer $#5$ 

#1: For details about the process private area used by a single server process, see *16.1.2 Calculation of required memory*.

#2: For details about estimating the memory size for restarting HiRDB, see *16.1.2 Calculation of required memory* for a HiRDB/Single Server, and *16.2.2 Calculation of required memory* for a HiRDB/Parallel Server.

#3: For details about the process private area used by each server process, see *16.2.2 Calculation of required memory*.

#4: For details about estimating the shared memory used by the global buffers, see *16.1.5 Formula for size of shared memory used by global buffers* for a HiRDB/Single Server, and see *16.2.5 Formula for size of shared memory used by global buffers* for a HiRDB/Parallel Server.

#5: For details about estimating the size of shared memory used by the security audit information, for HiRDB/Single Server, see *16.1.2 Calculation of required memory* for a HiRDB/Parallel Server and *16.2.2 Calculation of required memory* for a HiRDB/ Parallel Server.

# **21.2 Estimating Solaris OS parameter values**

This section describes the procedures for estimating the Solaris OS parameter values (or kernel parameter values). If OS parameter values are too small, HiRDB may not function correctly. Table 21-2 shows the guidelines for the Solaris OS parameter values.

| OS parameter                                                         | <b>Guideline for value</b>                                                                                                    |  |
|----------------------------------------------------------------------|----------------------------------------------------------------------------------------------------|--|
| rlim fd cur                                                          | HiRDB calculates and sets this value, so you do not need to specify it.                                                                                                    |  |
| rlim fd max                                                          | Specify at least MAX(1344, value of pd max open fds, $n$ ).                                                                                                    |  |
| maxuprc                                                              | Specify at least $MAX(d + e, 1024)$ .<br>However, if the default values calculated from maxusers and max nproc are<br>greater, do not change those values.                                                                                                    |  |
| maxusers                                                             | Specify at least 128.                                                                                                    |  |
| max_nprocs#1                                                         | Specify at least $MAX(d + 20, 1000)$ .<br>However, if the default value calculated from maxusers is greater, do not change<br>that value.                                                                                                    |  |
| msgsys: msginfo msgm<br>ni<br>(project.max-msg-ids<br>$y^{\#1, \#4}$ | Specify the number of message queue identifiers required by all programs that are<br>run on the server machine. For details about the number of message queue identifiers<br>required by HiRDB, see 21.5 Estimating the sizes of message queues and<br>semaphores. Add the values obtained.                                   |  |
| msgsys: msginfo msgt<br>ql<br>(process.max-msq-mes<br>$sages)$ #1,#4 | Specify at least $MAX(k \times value$ of msgmni, total specified by pdbuffer with -m<br>option).                                                                                                    |  |
| semsys: seminfo semm<br>ni<br>(project.max-sem-ids<br>$)^{\#4}$      | Specify the number of semaphore identifiers required by all programs that are run<br>on the server machine. For details about the number of semaphore identifiers<br>required by HiRDB, see 21.5 Estimating the sizes of message queues and<br>semaphores. Add the values obtained. The recommended value is 1024 or greater. |  |
| semsys: seminfo_semm<br>$ns^{\#1, \#3}$                              | Specify the number of semaphores required by all programs that are run on the<br>server machine. For details about the number of semaphores required by HiRDB,<br>see 21.5 Estimating the sizes of message queues and semaphores. Add the values<br>obtained. The recommended value is 7200 or greater.                       |  |
| semsys: seminfo semm<br>$nu^{\#1, \#3}$                              | Specify a value of 1024 or greater.                                                                                                    |  |

*Table 21-2:* Guidelines for the Solaris OS parameter values

## 21. Specifying OS Parameters

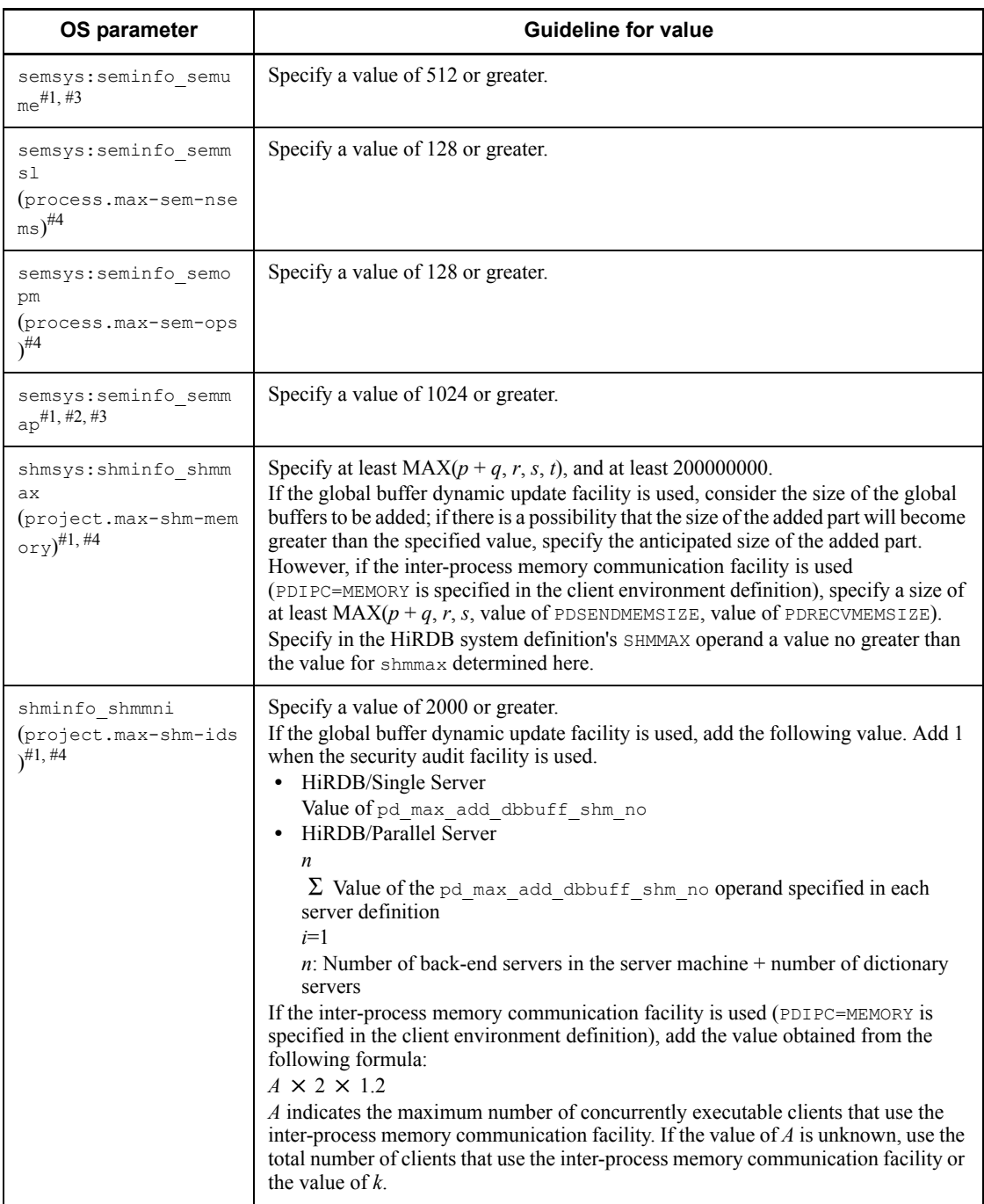

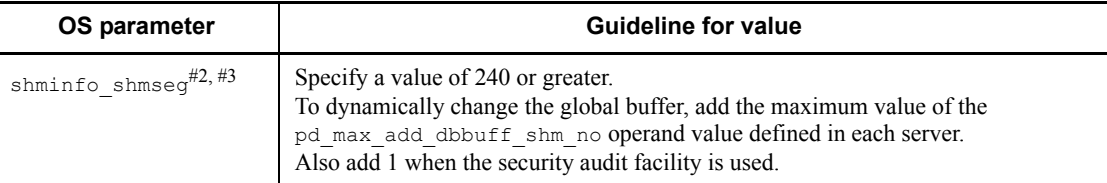

*e*: Maximum number of command processes that the HiRDB administrator can execute concurrently

*k*: Value of pd\_max\_users operand + value of pd\_max\_reflect\_process\_count operand

*n*: If you specify the batch index creation mode or index information output mode as the index creation mode with the database load utility, database reorganization utility, or rebalancing utility, use the value obtained from the following formula:

MIN (576 +  $b \times c$ , maximum value of the pd\_max\_open\_fds operand)

For details about the maximum value of the pd\_max\_open\_fds operand, see the manual *HiRDB Version 8 System Definition*.

*p*: Size of the shared memory used by the unit controller

*q*: Size of the shared memory used by the Single Server or each server

*r*: Value specified in the HiRDB system definition's SHMMAX operand

*s*: Estimated value for shared memory used by the global buffers

For details about estimating the shared memory used by the global buffers, see *16.1.5 Formula for size of shared memory used by global buffers* for a HiRDB/ Single Server, and see *16.2.5 Formula for size of shared memory used by global buffers* for a HiRDB/Parallel Server.

#1: This parameter is not required for Solaris 8.

#2: This parameter is not required for Solaris 9.

#3: This parameter is not required for Solaris 10.

#4: For Solaris 10, use Solaris' resource control to specify the parameter inside the parenthesis ( ) for adjustment.

# **21.3 Estimating AIX 5L OS parameter values**

This section describes the procedures for estimating the HP-UX OS parameter values (or kernel parameter values). If OS parameter values are too small, HiRDB may not function correctly. Table 21-3 shows the guidelines for the HP-UX OS parameter values.

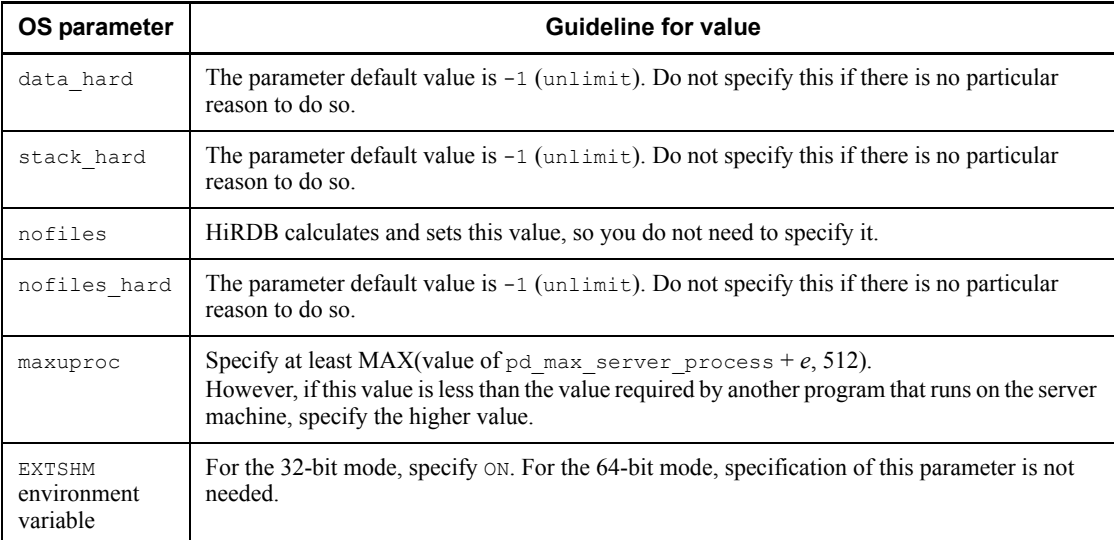

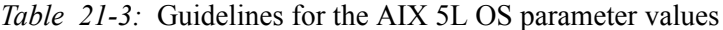

*e*: Maximum number of concurrently executable commands (including utilities)

#### Note

- **•** The maximum number of files that can be opened in the system concurrently can be controlled by  $maxuproc \times nofiles \times number of fixed licenses.$
- **•** The maximum number of users who can log in to the system can be controlled by the number of fixed licenses.
- **•** The maximum number of processes that can execute concurrently in the entire system can be controlled by  $maxuproc \times number$  of fixed licenses.

## *(1) Specifying parameters unique to AIX 5L*

#### **(a) Specifying environment variables**

For AIX 5L, you need to specify the following environment variables in the system common definition.

**EXTSHM** 

In 32-bit mode, you must set ON, which indicates an unlimited number of shared memory areas in processing space. For 64-bit mode, you do not specify (you omit) putenv EXTSHM ON to enable the page fix functionality of the OS when you use the page fix facility of shared memory. The following table lists the EXTSHM environment variable specification formats for address mode.

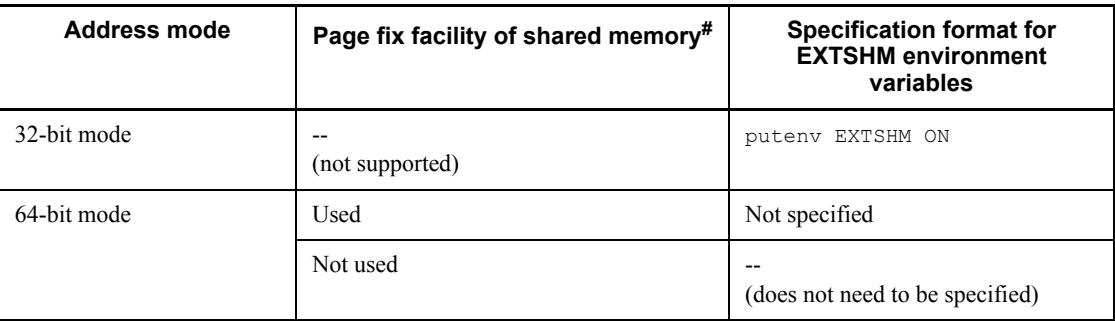

#

The page fix facility of shared memory is used when you specify fixed in the pd\_shmpool\_attribute operand or pd\_dbbuff\_attribute operand. For details, see *pd\_shmpool\_attribute operand* or *pd\_dbbuff\_attribute operand* in the manual *HiRDB Version 8 System Definition.*

**PSALLOC** 

Specify early, which indicates that the required paging space is to be allocated immediately. You also need to specify NODISCLAIM at the same time. However, useless paging space might still occur.

**NODISCLAIM** 

Specify  $true$ , which prevents nodisclaim() from being issued as the method of processing a free() call.

LDR\_CNTRL

For 32-bit mode, specify this variable so that a larger data area than the standard kernel partitioning can be handled. Specify MAXDATA=0x40000000. This variable is not required for 64-bit mode.

**CORE\_NOSHM** 

Specify "" to exclude the shared memory area in the core file, which is output when a process failure occurs. For details, see *(d) Restricting the core file output information*.

#### **(b) Notes on the /etc/security/limits file specification values**

Root users and HiRDB administrators must pay attention to the following specification values:

■ data

An error occurs when the process heap area exceeds the limit value. If this limit value is not required, specify -1 (unlimited).

■ fsize, fsize hard

An error occurs when the file size exceeds this limit value. If this limit value is not required, specify -1 (unlimited).

#### **(c) Specifying the Virtual Memory Manager (VMM) tuning parameters**

Specify the following parameters when using specific facilities. You can set the VMM parameters using the vmo command (AIX 5L 5.2 and later) or vmtune command (AIX 5L 5.1) of AIX 5L. For details about the vmo and vmtune commands, see the documentation for AIX.

■ v\_pinshm

This parameter enables page fixing for shared memory segments. To fix shared memory pages used by HiRDB, specify 1 for this parameter. For details about how to fix shared memory pages used by HiRDB, see *pd\_shmpool\_attribute operand* or *pd\_dbbuff\_attribute operand* in the manual *HiRDB Version 8 System Definition*.

■ maxpin

This parameter specifies the maximum percentage of page-fixed real memory. When you fix shared memory pages used by HiRDB, specify this parameter so that the real memory size within the percentage specified in this parameter is larger than the total size (including the size of paged memory fixed by the OS) of all page-fixed memory on the machine, including the size of the page-fixed HiRDB shared memory. For details about how to fix shared memory pages used by HiRDB, see *pd\_shmpool\_attribute operand* or *pd\_dbbuff\_attribute operand* in the manual *HiRDB Version 8 System Definition*.

### **(d) Restricting the core file output information**

In AIX 5L V5.2 or AIX 5L V5.3, specify the following parameters to exclude the shared memory area in the core file that is output when a process failure occurs.

■ Setting contents

HiRDB administrator's environment variable (k shell)

\$ export CORE NOSHM=

System common definition

putenv CORE\_NOSHM ""

■ Assumptions

- **•** The OS used is AIX 5L V5.2 ML4 (IY56578) or later or AIX 5L V5.3.
- The fullcore parameter of the system attribute (sys0) is true.
- Notes
	- **•** HiRDB automatically sets fullcore to true during registration to the OS (when the pdsetup command is entered).

The fullcore parameter may have later been be reset to false with an OS command; make sure that the current fullcore parameter is true.

• Do not specify this environment variable CORE\_NOSHM setting in /etc/ environment.

#### **(e) Notes on bogging down of programs due to high I/O load on the JFS/ JFS2 file system**

Execution of programs that send requests to the JFS/JFS2 file system for large output can cause the performance of system disk I/O to degrade. Programs such as pdcopy, or the compress, cp, and dd commands for large size files can cause programs running on the same system to stall for up to 20 to 30 seconds.

In particular, if the system operates with a cluster configuration that uses HA monitor or HACMP to monitor system response time, system switchover might occur.

To minimize this problem, you can equalize the write request frequency from application programs by setting an OS parameter for the system parameter (sys0). By specifying the following OS parameters, you can control I/O requests so that large numbers of I/O requests not completed for writing to the disk device do not accumulate in the file cache.

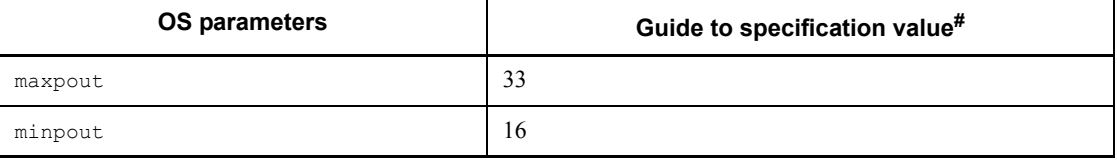

#

The optimum setting value of the maxpout/minpout parameter depends on the system configuration or I/O characteristics of applications.

Therefore, it is effective to set a value listed in the above table and increase the value until application I/O performance is acceptable.

For details about the maxpout/minpout parameter setting values, see thedocumentation for the OS.

# **21.4 Estimating Linux kernel parameter values**

This section describes the procedures for estimating the Linux kernel parameter values (or kernel parameter values). If kernel parameter values are too small, HiRDB may not function correctly. Table 21-4 shows the guidelines for the Linux kernel parameter values.

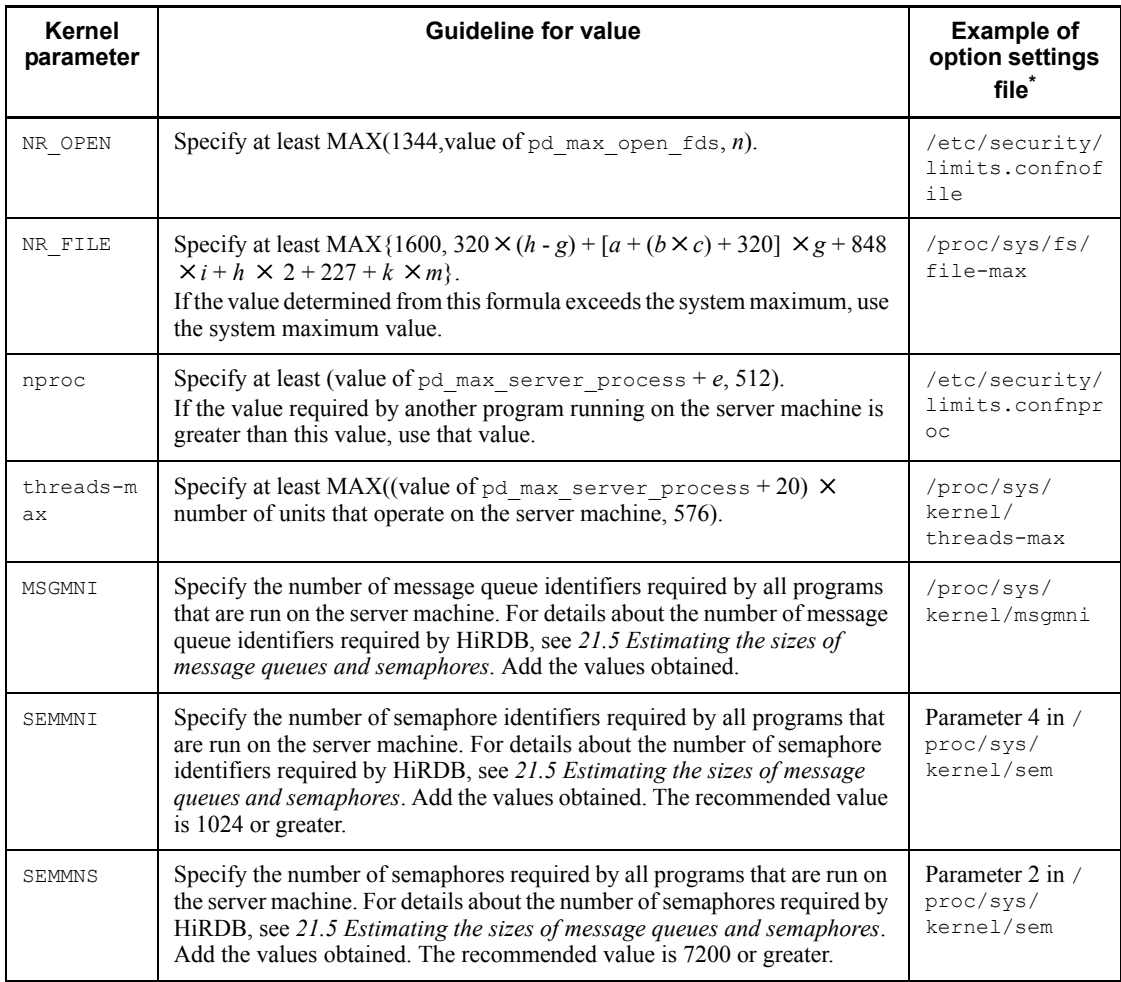

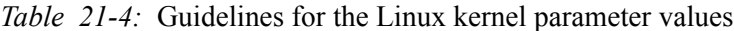

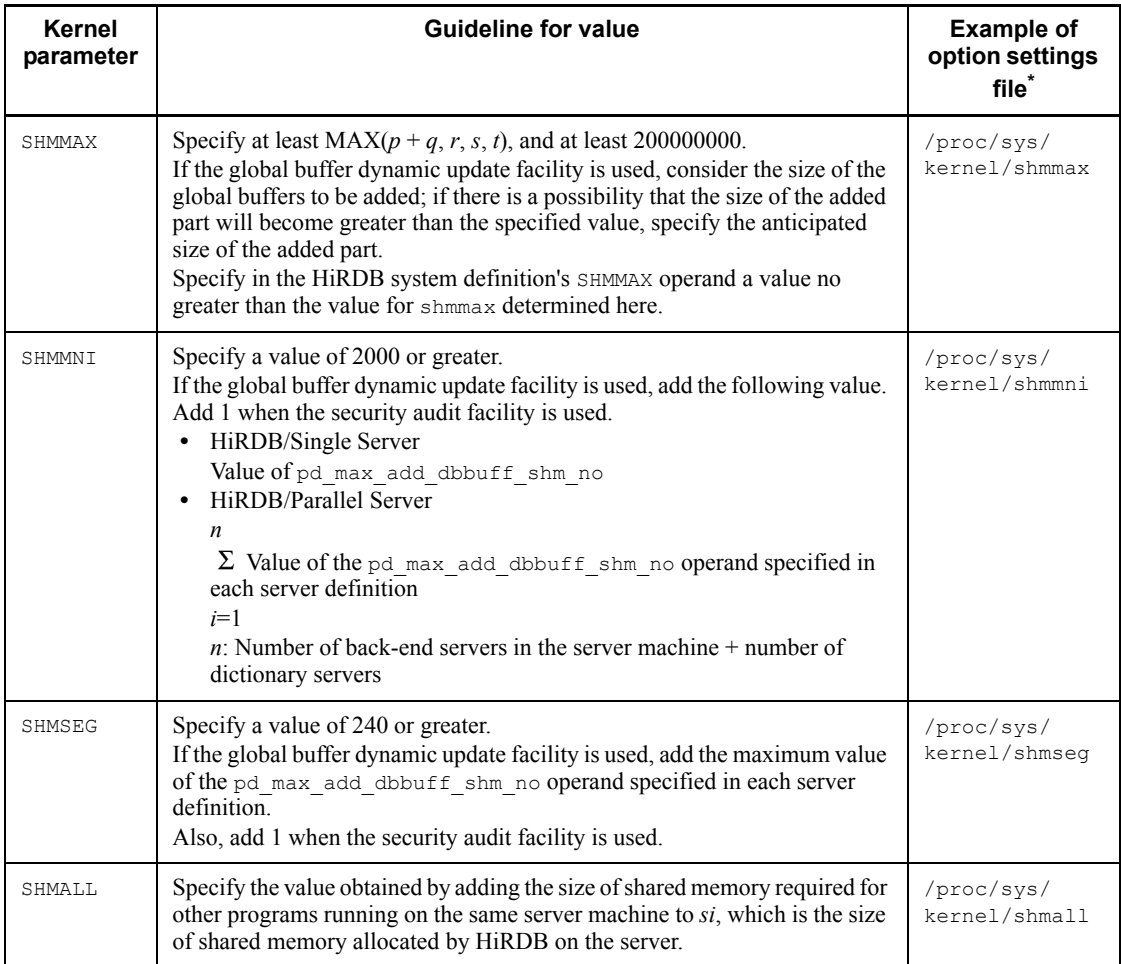

\* The file depends on the OS and kernel versions being used. See the applicable OS documentation and set appropriate values, using the values provided in the table as guidelines. With some  $\overrightarrow{OS}$  versions, parameter settings may not be necessary. If a kernel parameter is not supported by the OS being used, its setting is not needed.

*a*: Number of input data files used by the load creation utility or the number of unload data files used by the database reorganization utility

*b*: Maximum number of index row partitions (subject to processing by the database load utility or database reorganization utility)

*c*: Number of indexes (subject to processing by the database load utility or database reorganization utility)

*e*: Maximum number of concurrently executable commands (including utilities)

*g*: One of the following values:

- HiRDB/Single Server: Value of pd\_max\_users operand + value of pd max reflect process count operand
- **•** HiRDB/Parallel Server: Total of the following values for all back-end and dictionary servers in the unit:

Value of  $pd$  max bes process operand + value of pd\_max\_reflect\_process\_count operand

Value of pd\_max\_dic\_process operand + value of pd max reflect process count operand

*h*: Value of pd\_max\_server\_process operand

*i*: Number of servers in the unit

*k*: Value of pd\_max\_users operand + value of pd\_max\_reflect\_process\_count operand

*m*: One of the following values:

- **•** HiRDB/Parallel Server, with front-end servers in the unit, and pd lck release detect=pipe: 2
- **•** Other than the above: 0

*n*: If you specify the batch index creation mode or index information output mode as the index creation mode with the database load utility, database reorganization utility, or rebalancing utility, use the value obtained from the following formula:

MIN (576 +  $b \times c$ , maximum value of the pd\_max\_open\_fds operand)

For details about the maximum value of the pd\_max\_open\_fds operand, see the manual *HiRDB Version 8 System Definition*.

*p*: Size of the shared memory used by the unit controller

*q*: Size of the shared memory used by the Single Server or each server

*r*: Value specified in the HiRDB system definition's SHMMAX operand

*s*: Estimated value for shared memory used by global buffers

For details about estimating the shared memory used by global buffers, see *16.1.5 Formula for size of shared memory used by global buffers* for a HiRDB/Single Server, and see *16.2.5 Formula for size of shared memory used by global buffers* for a HiRDB/Parallel Server.

*si*: Shared memory allocated by HiRDB at the corresponding server machine

**•** For a HiRDB/Single Server

Value obtained in *16.1.3 Formulas for shared memory used by a unit* 

#### *controller*

+ value obtained in *16.1.4 Formulas for shared memory used by a single server*

+ value obtained in *16.1.5 Formula for size of shared memory used by global buffers*

**•** For a HiRDB/Parallel Server

Value obtained in *16.2.3 Formulas for shared memory used by a unit controller*

+ value obtained in *16.2.4 Formulas for shared memory used by each server*

+ value obtained in *16.2.5 Formula for size of shared memory used by global buffers*

*t*: Estimated value for shared memory used by the security audit information buffer

For details about estimating the size of shared memory used by the security audit information buffer, see *16.1.2 Calculation of required memory* for a HiRDB/ Single Server, and see *16.2.2 Calculation of required memory* for a HiRDB/ Parallel Server.

## *(1) Linux-specific specifications*

With the Linux version, if the extended internet service daemon (referred to hereafter as xinetd) is active, the values set in its settings file xinetd.conf may require adjustment. Therefore, we recommend that you adjust parameters in the settings file.

- 1. For the settings for the shell service, set the first argument of the cps attribute (number of connections that can be processed per second) to at least *number of BESs to be started at the machine times 10*.
- 2. For the settings for the shell service, set the instances attribute (maximum number of services that can be executed concurrently) to at least *value set in 1 above times 2*.

For details about xinetd and xinetd.conf, see the OS documentation.

# **21.5 Estimating the sizes of message queues and semaphores**

This section presents the formulas for determining the sizes of message queues and semaphores required for one server machine.

#### *(1) HiRDB/Single Server*

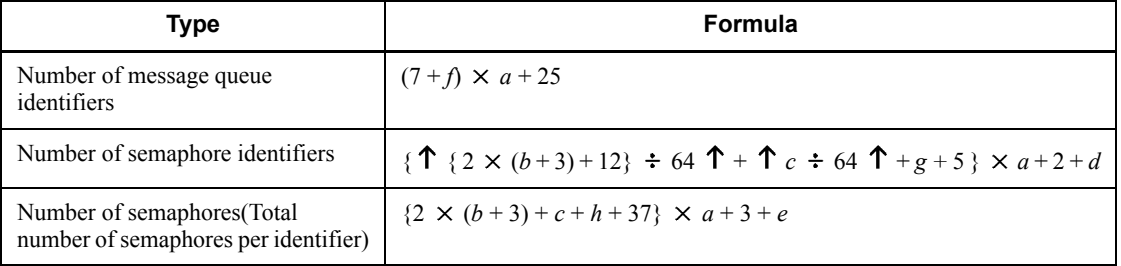

#### *a*: 1 (single server) or 0 (utility special unit)

*b*: Value of pd\_max\_users operand + value of pd\_max\_reflect\_process\_count operand.

*c*: Number of pdbuffer operands specified (number of global buffers)

*d*: Add when the system switchover facility is being used; determine the value from the table below.

*e*: Add when the system switchover facility is being used; determine the value from the following table:

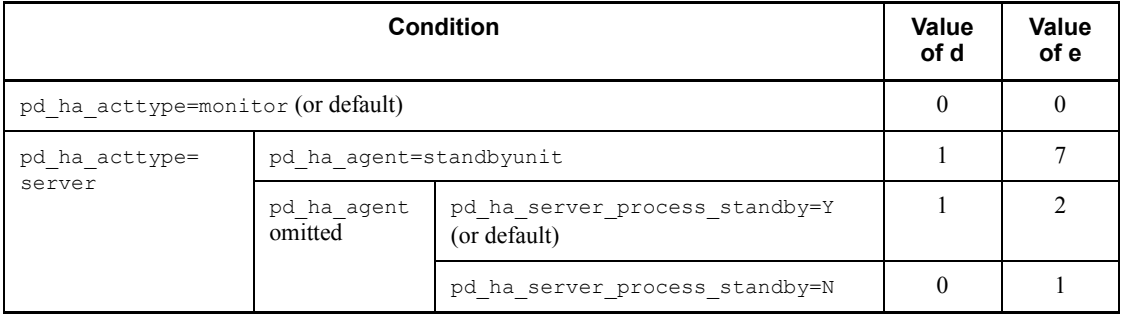

*f*: 1 (if 1 or greater is specified in the pd\_max\_ard\_process operand) or 0

*g*: 2 (if a value is specified in the pd\_dfw\_awt\_process operand) or 0

*h*: Value of the pd\_dfw\_awt\_process operand + 1 (if a value is specified in the pd dfw awt process operand) or 0

# *(2) HiRDB/Parallel Server*

For details about the variables used in the formulas, see *(c) Variables used in the formulas*.

## **(a) When the standby-less system switchover (effects distributed) facility is not used**

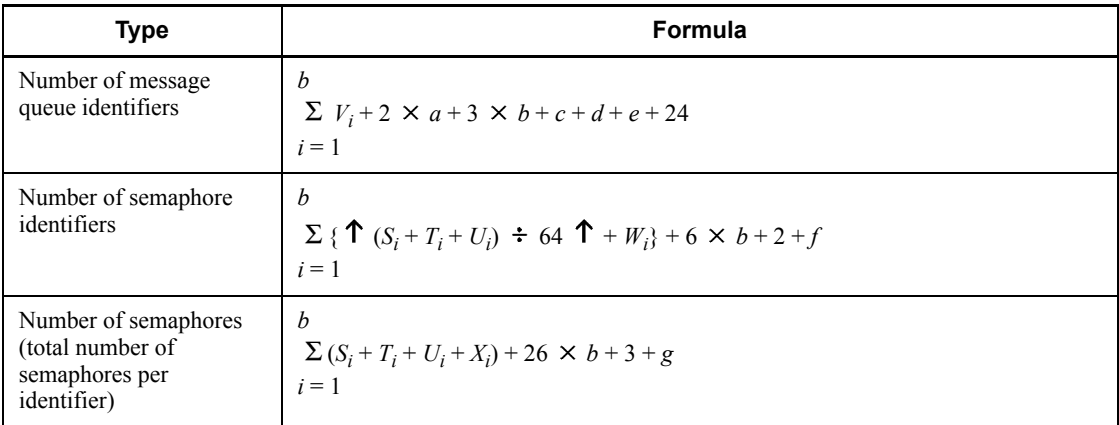

## **(b) When the standby-less system switchover (effects distributed) facility is used**

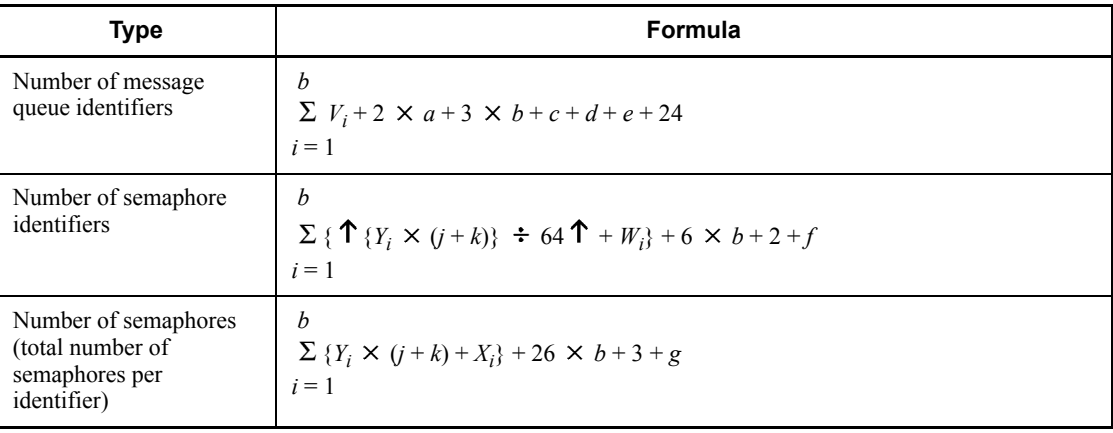

# **(c) Variables used in the formulas**

- *a*: Number of front-end servers in the server machine
- *b*: Number of dictionary servers and back-end servers in the server machine
- *c*: 2 (front-end server) or 0 (other server)
- *d*: 5 (dictionary server) or 0 (other server)

#### 21. Specifying OS Parameters

*e*: 5 (back-end server) or 0 (other server)

*f*: Add when the system switchover facility is being used; determine the value from the table below.

*g*: Add when the system switchover facility is being used; determine the value from the table below.

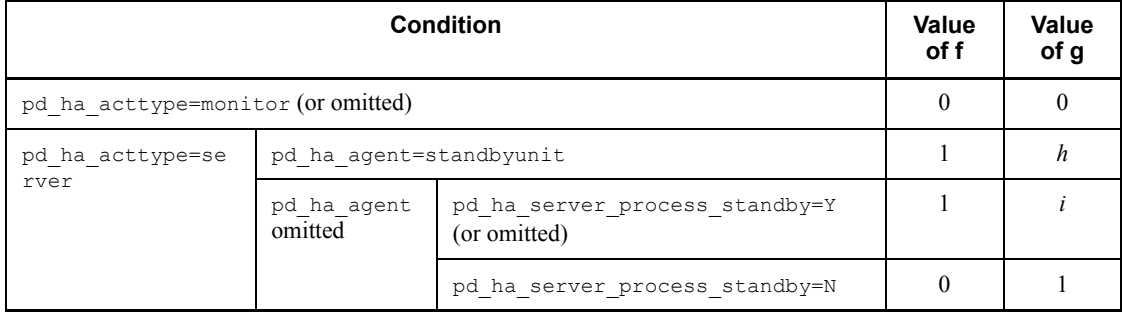

 $h: 6+2 \times$  (total number of front-end servers, dictionary servers, and back-end servers in the server machine)

*i*: 1 + (total number of front-end servers, dictionary servers, and back-end servers in the server machine)

*j*: Number of host BESs

*k*: Number of guest BESs

*Si* : Number of pdbuffer -r operands defined for RDAREAs placed in each server

*Ti* : Number of pdbuffer -i operands defined for RDAREAs placed in each server

 $U_i$ : Number of  $-\circ$  options specified in the pdbuffer operand

*Vi* : 1 (if 1 or greater is specified in the pd\_max\_ard\_process operand) or 0

 $W_i$ : 2 (if a value is specified in the  $pd\_dfw\_awt\_process$  operand) or 0

 $X_i$ : Value of the  $\text{pd\_dfw\_awt\_process}$  operand + 1 (if a value is specified in the pd dfw awt process operand) or 0

*Y<sub>i</sub>*: Number of  $-c$  options specified in the pdbuffer operand

#### **21.6 Listen queue specified values**

If HiRDB receives many connection requests simultaneously, the Listen queue used by the HiRDB server may become insufficient to handle them, in which case the KFPA11723-E message is displayed to the client-side applications to notify them of the error. When this occurs, use an OS command to determine whether or not the Listen queue is insufficient. You can determine that the Listen queue is insufficient if the frequency of insufficient Listen queuing is greater than before the errors began and the errors continue to increase. For details about making this determination, refer to the OS documentation.

If you have determined that the Listen queue is insufficient, enlarge the Listen queue on the HiRDB server machine. To enlarge the Listen queue, have it steadily increase to the 200 level each. However, if the OS cannot enlarge the Listen queue, or if increasing up to the specified maximum number of concurrent connections does not stop the errors, take a measure such as increasing the HiRDB connection processing power by increasing the processing power of the server machine (such as by adding CPUs) or reduce the number of connection requests to HiRDB by reducing the maximum number of concurrent connections.

Table 21-5 shows the parameters (for Linux, option settings file) that are to be changed when the value for the Listen queue is changed. For details about the commands whose parameters are to be changed and how to use them, see the applicable OS documentation.

| ΟS      | Parameter to be changed <sup>®</sup>                      |
|---------|-----------------------------------------------------------|
| HP-UX   | dev/tcp tcp conn request max                              |
| Solaris | /dev/tcp tcp conn req max q, /dev/tcp tcp conn req max q0 |
| AIX 5L  | somaxconn                                                 |
| Linux   | /proc/sys/net/ ipv4.tcp max syn backlog                   |

*Table 21-5:* Parameters for changing the value for the Listen queue

\* The file depends on the OS and kernel versions being used. See the applicable OS documentation and set appropriate values, using the values provided in the table as guidelines. With some OS versions, parameter settings may not be necessary. If a kernel parameter is not supported by the OS in use, its setting is not needed.

# **22. Simple Installation of a HiRDB/ Single Server**

This chapter describes the procedures from HiRDB/Single Server installation, to database construction, and to utilization of SQL to conduct a simple search. Note that the information provided here is for HP-UX.

This chapter contains the following sections:

- 22.1 Overview of simple installation
- 22.2 Setting a HiRDB environment
- 22.3 Using the system generator to construct a HiRDB system
- 22.4 Registering a plug-in into HiRDB (to extend database facilities)
- 22.5 Defining a table and index
- 22.6 Storing SGML documents in the table
- 22.7 Making retrievals from the SGML documents

# **22.1 Overview of simple installation**

There are many items that must be taken into consideration when a HiRDB database is designed in detail.

Before proceeding to detailed design of a database, this chapter enables the reader to become familiar with simplified procedures for the tasks from HiRDB system construction to data retrieval.

**Note** 

In this chapter, the installation directory is assumed to be the HiRDB directory. However, when HiRDB is actually operating, you should not use the HiRDB directory as the installation directory.

## **22.1.1 What can be done with simple installation**

Simple installation enables the following:

- 1. Construction of a simple HiRDB system.
- 2. Construction of a database (called a *manual* database) and use of the HiRDB Text Search Plug-in that enables easy execution of a simple keyword search of SGML document data. Sample files of SGML document data are provided during simple installation for use with the HiRDB Text Search Plug-in.

#### **22.1.2 Hardware environment for simple installation**

A UNIX server machine on which HP-UX is operating is required.

### **22.1.3 Storage requirements for simple installation**

Table 22-1 shows the storage requirements for simple installation.

| <b>Item</b>             | Area size |
|-------------------------|-----------|
| Size of shared memory   | 50 [MB]   |
| Size of HiRDB directory | 500 [MB]  |

*Table 22-1:* Storage requirements for simple installation

# **22.1.4 Sample files provided for simple installation**

Sample files of SGML data and SGML definitions (the DTD file) are provided with the HiRDB Text Search Plug-in as part of simple installation.

Table 22-2 lists the sample files provided for simple installation.
*Table 22-2:* Sample files provided for simple installation

| Sample file                              | <b>Contents</b>                             |
|------------------------------------------|---------------------------------------------|
| /opt/TSPlugin/ phsgml<br>'sample/MAN.DTD | SGML definition information file (DTD file) |
| /opt/TSPlugin/ phsgml<br>sample/file01   | SGML data for Chapter 21 of this manual     |
| /opt/TSPlugin/ phsgml<br>sample/file02   | SGML data for Chapter 22 of this manual     |

# **22.1.5 HiRDB system configuration for simple installation**

Figure 22-1 shows the HiRDB system configuration that is provided by simple installation.

#### 22. Simple Installation of a HiRDB/Single Server

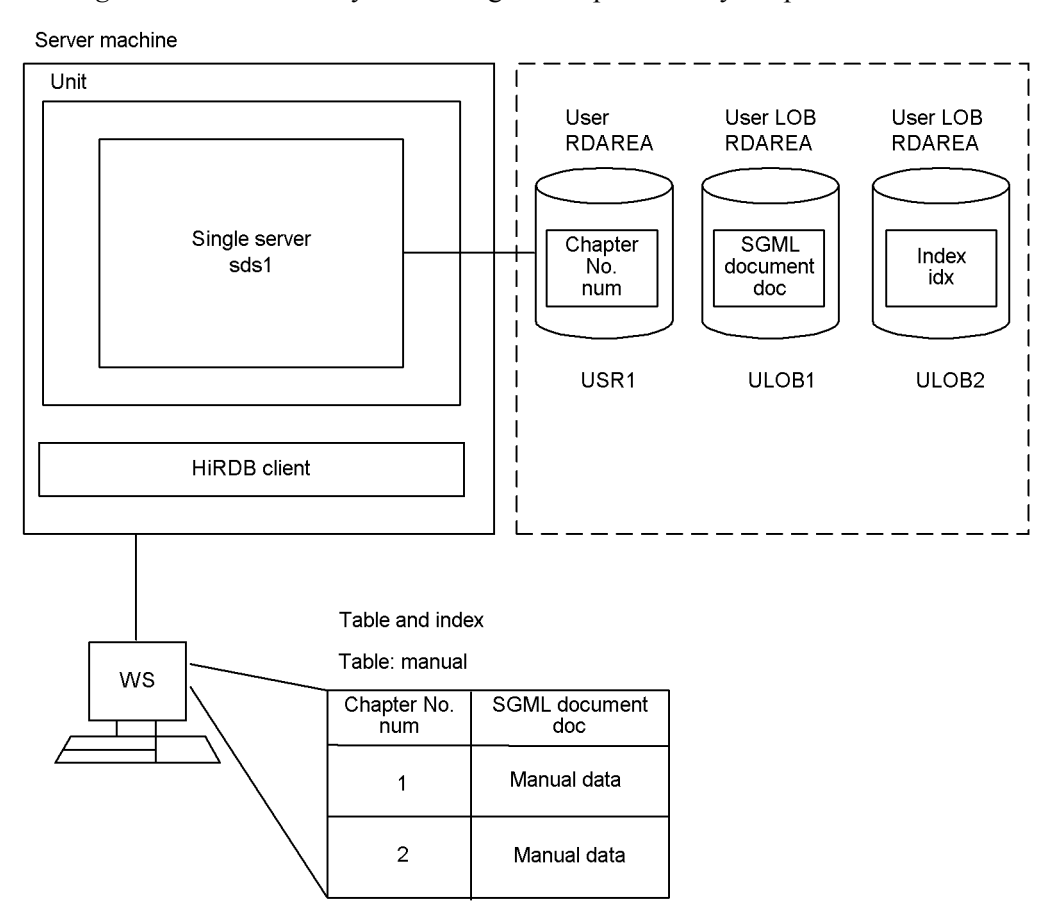

*Figure 22-1:* HiRDB system configuration provided by simple installation

Explanation

- 1. System files and RDAREAs are created in a file system area dedicated to HiRDB (called the HiRDB file system area). System files and system RDAREAs are omitted from Figure 22-1, because the user does not need to know about them in simple installation. For an overview of system files, see (1) as follows; for an overview of RDAREAs, see (2) as follows.
- 2. A table and index are defined in the RDAREAs created in step 1 above, and then data is stored in them. For details about table and index definition, see *22.5 Defining a table and index*.

The system files and RDAREAs that are important components of a HiRDB system are explained briefly as follows.

## *(1) System files*

A file used by a HiRDB system to recover the system status in the event of an error is called a *system file*. Table 22-3 lists the types of HiRDB system files.

| Type of file                    | Role                                                                                             |
|---------------------------------|--------------------------------------------------------------------------------------------------|
| System log file                 | Stores historical information about database updating.                                           |
| Synchronization point dump file | Stores HiRDB management information. Can be used with system<br>log files during error recovery. |
| Status file                     | Stores system status information needed in order to restart HiRDB.                               |

*Table 22-3:* Types of HiRDB system files

#### *(2) RDAREAs*

The unit of storage for database information is called an *RDAREA*. One RDAREA may consist of multiple HiRDB-dedicated files in a HiRDB file system area. Table 22-4 lists the principal types of RDAREAs.

*Table 22-4:* Principal types of RDAREAs

| <b>RDAREA</b>   | Role                                                                                                    |
|-----------------|----------------------------------------------------------------------------------------------------|
| System RDAREA   | Stores system information, such as dictionary tables.                                                         |
| User RDAREA     | Stores tables and indexes that are created by a user.                                                         |
| User LOB RDAREA | Stores in units of KB, MB, or GB large amounts of table and index<br>data (as binary data) created by a user. |

# **22.1.6 Simple installation procedure**

To install a HiRDB single server, use the following simple installation procedure:

1. Setting a HiRDB environment

Setting up an environment on the OS prior to HiRDB system construction is explained in *22.2 Setting a HiRDB environment*.

2. Using the system generator to construct a HiRDB system

The procedure for using the system generator to construct a HiRDB system interactively is explained in *22.3 Using the system generator to construct a HiRDB system*.

3. Extending database facilities by registering a plug-in into HiRDB

The procedure for setting up and registering the HiRDB Text Search Plug-in that enables high-speed retrievals from SGML documents is explained in *22.4 Registering a plug-in into HiRDB (to extend database facilities)*. After

performing step 2 previously, use the system generator to register this plug-in into HiRDB.

4. Defining a table and index

Definition of a table for storing the SGML document data and creation of the sample database, as well as definition of an index that is necessary for data retrieval, are explained in *22.5 Defining a table and index*.

5. Storing SGML documents in the table

Storing the SGML statements in the table defined in step 4 and creation of the *manual* database are explained in *22.6 Storing SGML documents in the table*.

6. Making retrievals from SGML documents

Using the registered plug-in to execute a simple data retrieval from SGML documents is explained in *22.7 Making retrievals from the SGML documents*.

# **22.2 Setting a HiRDB environment**

This section describes how to set up the environment on the OS. This must be performed prior to HiRDB system construction.

# **22.2.1 Setting information (superuser's task)**

To construct a HiRDB system, the superuser must do the following using the root directory:

- 1. Customize OS parameters.
- 2. Set IP addresses.
- 3. Create a HiRDB administrator group.
- 4. Register the HiRDB administrator.

#### *(1) Customizing OS parameters*

To construct a HiRDB system, the superuser must customize OS parameters. To customize the OS parameters:

- 1. Log in as the superuser.
- 2. Set the OS parameters to values that are greater than the recommended values shown in Table 22-5. For HP-UX, use the HP-UX System Administration Manager (SAM) to change parameter values. For details about using SAM and about the OS parameters, see the appropriate HP-UXdocumentation.

For simple installation, you need to specify the values listed in Table 22-5. For details about how to design databases, see *21. Specifying OS Parameters*.

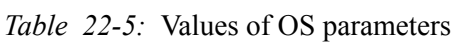

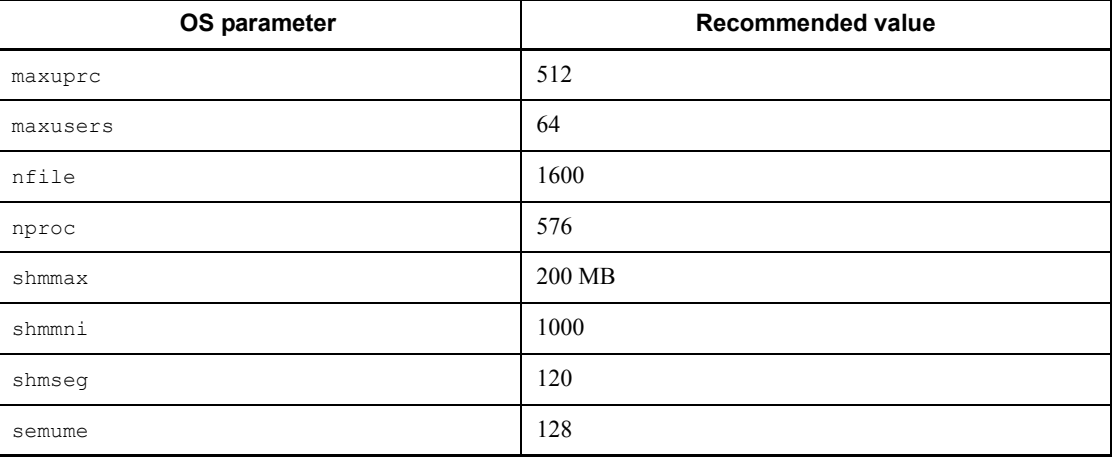

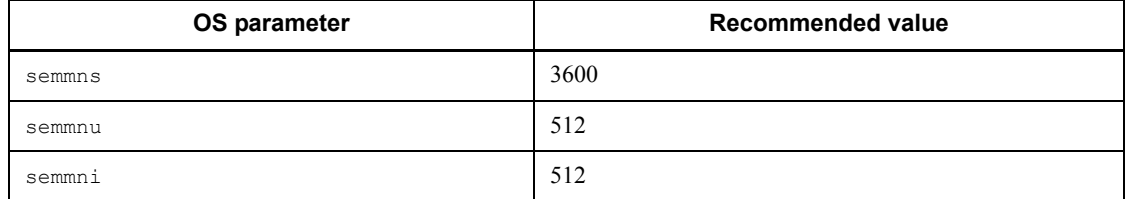

# *(2) Setting IP addresses*

To access a HiRDB on a network, set the IP addresses and host names (such as hostA) of all machines that will be used in the hosts file. This step is not required if these settings have already been made or DNS is used.

For details about the hosts file settings, see the applicable OS documentation.

# *(3) Creating a HiRDB administrator group*

To register the HiRDB administrator group into the OS, the superuser must add the information listed in Table 22-6 to the /etc/group file in the server machine.

For details about the /etc/group file, see the applicable OS documentation.

| Information to be added                     | <b>Example</b> |
|---------------------------------------------|----------------|
| Group name                                  | hirdb          |
| Encrypted password or its substitute        | *              |
| Group ID                                    | 300            |
| List of user names that belong to the group | manager        |

*Table 22-6:* Information to be set in /etc/group file

## *(4) Registering the HiRDB administrator*

To register information about the HiRDB administrator into the OS, the superuser must set the information listed in Table 22-7 in the /etc/passwd file in the server machine.

For details about the /etc/passwd file, see the applicable OS documentation.

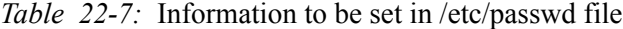

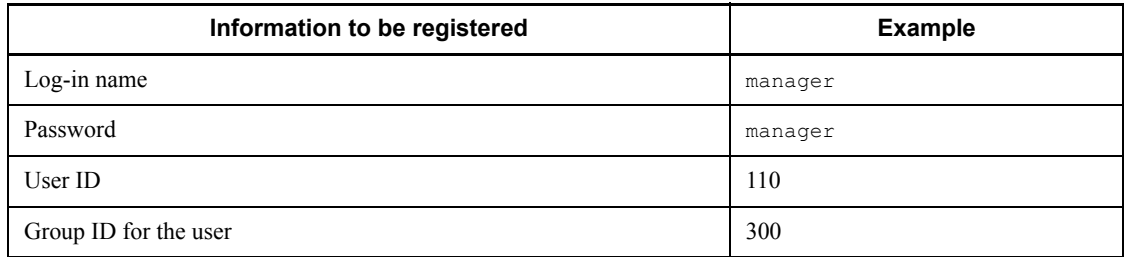

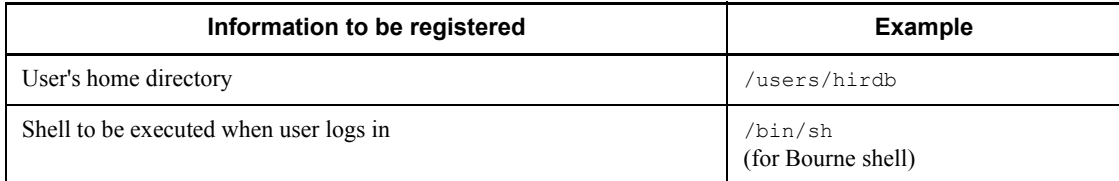

# **22.2.2 Preparing for a HiRDB file system area**

#### **Executor: HiRDB administrator**

The HiRDB administrator must prepare for creation of a HiRDB file system area that will be used to store HiRDB-specific files.

For simple installation, the procedure that is explained is for creating a HiRDB file system area as a regular file area.

If reliability is important during detailed design, the HiRDB administrator should allocate the file system area as a character special file area.

To create a HiRDB file system area:

- 1. Initialize the hard disk on which the HiRDB file system area is to be created (if it has not been initialized already).
- 2. Set partitions.
- 3. Initialize the partitions as a UNIX file system.

For details about how to initialize the hard disk and setting partitions, see the applicable OS documentation.

# **22.2.3 Installing HiRDB, and the HiRDB Text Search Plug-in**

This section provides an overview of the installation of HiRDB, and the HiRDB Text Search Plug-in.

## *(1) Installing HiRDB*

#### **Executor: Superuser**

The superuser creates  $\sqrt{\pi}$  / $\pi$  installing the HiRDB. This is the HiRDB directory that is used to operate HiRDB.

# *(2) Installing the HiRDB Text Search Plug-in*

#### **Executor: Superuser**

The superuser uses the OS installer to install the HiRDB Text Search Plug-in; for details about how to install the HiRDB Text Search Plug-in, see the documentation provided with the software.

# **22.2.4 Specifying information in the OS (superuser's task)**

This section describes how the superuser changes the HiRDB directory privileges and registers the changes into the OS.

# *(1) Changing HiRDB directory privileges*

## **Executor: Superuser**

To make changes to HiRDB directory privileges, the superuser must use the following procedure:

1. Enter the chown OS command, shown as follows, to change the directory owner to the HiRDB administrator:

chown manager /opt/HiRDB\_S

2. Enter the chgrp OS command to change the directory group to the HiRDB group:

chgrp hirdb /opt/HiRDB\_S

3. Enter the chmod OS command to change the directory mode:

chmod 0755 /opt/HiRDB\_S

### *(2) Registering the HiRDB directory into the OS*

## **Executor: Superuser**

The superuser enters the following pdsetup HiRDB command to register the HiRDB directory into the OS:

**•** /opt/HiRDB\_S/bin/pdsetup /opt/HiRDB\_S

The superuser enters the following pdopsetup HiRDB command to register the HiRDB directory into the OS:

**•** /opt/HiRDB\_S/bin/pdopsetup /opt/HiRDB\_S

# **22.2.5 Setting the environment (HiRDB administrator's task)**

Once the superuser has changed the HiRDB directory owner to the HiRDB administrator and registered the directory into the OS, the HiRDB administrator can set the environment.

This section describes how the HiRDB administrator sets OS environment variables and creates HiRDB file system areas in order to construct the HiRDB system.

# *(1) Setting HiRDB environment variables*

#### **Executor: HiRDB administrator**

The HiRDB administrator must set the environment variable file shown in (a) as follows with the values shown in (b) as follows.

# **(a) File to be used**

The HiRDB administrator sets the environment variables in one of the following files, depending on the type of shell used:

- **•** Bourne shell: \$HOME/.profile
- **•** C shell: \$HOME/.cshrc or \$HOME/.login

## **(b) Information to be set**

The HiRDB administrator uses an OS command to set the environment variables listed in Table 22-8 in the appropriate file (as indicated previously).

For details about the command to be used, see the applicable OS documentation.

| <b>Variable</b>   | Information to be set          | <b>Description</b>                                                                               |
|-------------------|--------------------------------|--------------------------------------------------------------------------------------------------|
| PDDTR             | /opt/HiRDB S                   | Absolute path of the HiRDB directory                                                             |
| PDCONFPATH        | \$PDDIR/conf                   | Directory for storing HiRDB system<br>definitions                                                |
| PATH              | \$PDDIR/bin                    | Directory for storing HiRDB commands<br>and utilities                                            |
|                   | \$PDDIR/client/utl             | Directory for storing HiRDB client<br>libraries                                                  |
|                   | \$PDDIR/plugin/ phsgml/bin     | Directory for storing SGML plug-in<br>commands and utilities of the HiRDB<br>Text Search Plug-in |
| SHLIB PATH        | \$PDDIR/lib                    | Directory for storing HiRDB programs,<br>etc.                                                    |
| PDHOST            | Example: hostA <sup>1, 2</sup> | Server machine's host name                                                                       |
| PDUSER            | "manager" <sup>1</sup>         | Schema owner                                                                                     |
| <b>PDNAMEPORT</b> | Example: $20000^{1,2}$         | Server machine's port number                                                                     |

*Table 22-8:* Information to be set in environment variables

<sup>1</sup> HiRDB client's environment variable.

 $2$  If HiRDB server and client are installed on separate server machines, set the server value at the destination. If the host name and port number are already set in the server machine before HiRDB is used, set those values.

# *(2) Setting environment variables to use the interactive SQL execution utility (HiRDB SQL Executor)*

The interactive SQL execution utility (HiRDB SQL Executor) enables retrievals to be made interactively from SGML documents in a UNIX environment.

For details about the environment variable settings for the interactive SQL execution utility, see the documentation or document files provided with the corresponding software.

# **22.3 Using the system generator to construct a HiRDB system**

The system generator is the facility that enables the user to construct interactively a HiRDB system environment.

The system generator provides default values for the HiRDB system environment information. This makes it possible to construct a HiRDB system quickly when a test environment is being constructed because only applicable items need be set.

**Note**

The settings provided by the system generator are based on the system that is constructed by simple installation. The only items that are explained here are those that must be set by the user. However, these default values may not be suitable for the actual application environment that results from a detailed design.

Figure 22-2 shows the system generator's screen display transitions.

*Figure 22-2:* System generator's screen display transitions

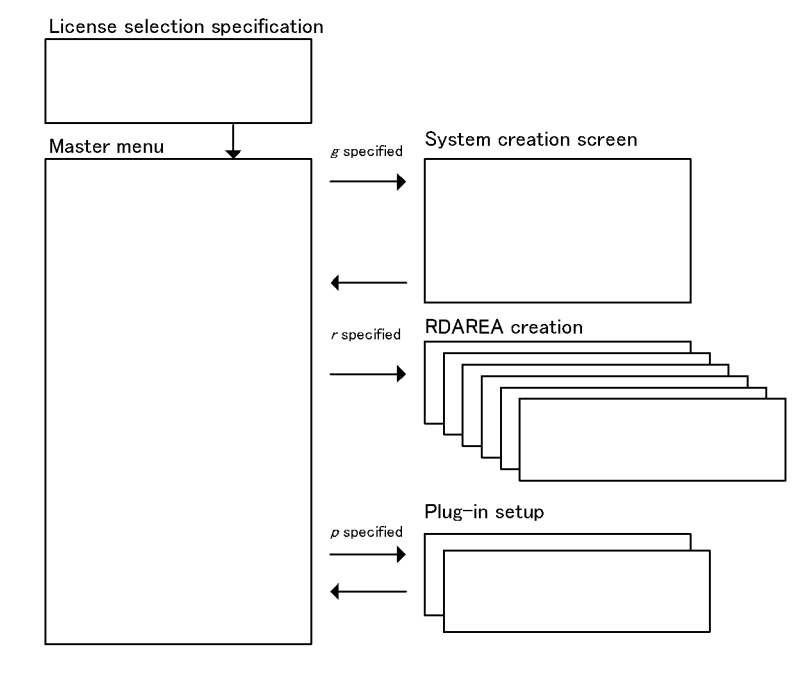

# *(1) Setting the HiRDB directory as the current directory*

The OS's cd command is used to set the HiRDB directory as the current directory:

**•** cd /opt/HiRDB\_S

# *(2) Starting the system generator (pdgen)*

HiRDB's pdgen command is used to start the system generator. The type specification screen is displayed.

## *(3) Specifying the license selection*

Specify your HiRDB license selection.

**HiRDB/Single Server License selection menu** screen

```
HiRDB/Single Server License selection menu --
 1 : Connection License
 2 : CPU License
 q : Quit system generation
Select 1/2 or q >1
```
To specify the necessary information on the **HiRDB/Single Server License selection**  menu screen, use the following procedure:

1. On the **HiRDB/Single Server License selection** menu screen, at the last line, **Select 1/2 or q >**, enter either 1 or 2 — whatever corresponds to your license selection — and then press the **ENTER** key.

The **Master menu** is displayed.

#### *(4) Setting main information for the HiRDB system*

The **Master menu** is used to set main information for HiRDB system construction.

**Master menu** screen

```
Master menu
  1 : HiRDB directory
                                           : /opt/HiRDB S (Object Option)
 2 : HiRDB port number / system id
                                           \therefore 20000 / HDBS
  3 : Number of concurrently execute user : 60 [user] \cdots [a]
  4 : Number of access tables per user
                                           : [tables]
                                         : 10 [MB] \cdots (b]
 5 : Database update size per day
 - System file information (status/syncpoint dump/log) -
 6 : File type (UNIX/Raw)
 7: Log options
 8 : Path name of HiRDB file system
                                        1 : /opt/HiRDB_S/sysfiles
  9 : Path name of HiRDB file system
                                        2:\cdot \cdot \cdot \cdot [c]
 10 : Path name of HiRDB file system
                                        3:- RDAREA information -
 11 : File type (UNIX/Raw)
12 : Path name of HiRDB file system
                                          : /opt/HiRDB_S/rdfiles (30(Sys:20/User:10) [MB])
                                                          \cdots \cdots [d]
 o : Detail options
 g : Start system generation
 r : Add rdarea (Select this after system generated)
 p : Setup Plugin (Select this after system generated)
 t : Stop HiRDB
 csh or sh : Enter Shell mode
 q : Quit system make
Enter 1-12 or o-q >
```
Following is the setup procedure on the **Master menu** screen:

#### **(a) Specify the number of concurrently executable users**

- 1. At **Enter 1-12 or o-q >** on the last line of the **Master menu** screen, enter 3.
	- 3: Number of concurrently execute user: is displayed on the last line.
- 2. Enter 60, then press the **Enter** key (for simple installation, the number of concurrently executable users is preset to 60).

#### **(b) Specify the volume of database updating per day**

1. At **Enter 1-12 or o-q >** on the last line of the **Master menu** screen, enter 5.

5: Database update size per day: is displayed on the last line.

2. Enter 10, then press the **Enter** key (for simple installation, the volume of database updating per day is preset to 10 MB).

#### **(c) Set the size of the HiRDB file system area for system files**

This specification sets the size of the HiRDB file system area that is to be used to store system files, such as files for HiRDB database log information.

To set the size of the HiRDB file system area for system files:

1. At **Enter 1-12 or i-q >** on the last line of the **Master menu** screen, enter 8.

The message shown below is displayed.

- 2. At **Enter file name with completely path >** on the second line from the bottom of the message, enter /opt/HiRDB\_S/sysfiles, then press the **Enter** key.
- 3. At **Enter HiRDB-file-system-area size [MB] >** on the last line of the message, enter the value displayed as *xxxx* in the message, The size of HiRDB-file-system-area will more than *xxxx* [MB], then press the **Enter** key.

A HiRDB file system area for system files of the specified size is registered, and the cursor is placed on the line **Enter 1-12 or o-q >.**

Message (In this example, 150 is displayed)

```
Enter file name and partition size for HiRDB-file-system-area.
This HiRDB-file-system-area will be used for HiRDB system files. (log and status 
etc...)
-- Attention --
Please enter file name with complete path.
If specified file are already exist pdgen will delete the file and recreate.
The size of HiRDB-file-system-area will more than 150 [MB].
The HiRDB-file-system-area creates as UNIX file with specified size.
Enter file name with completely path > /opt/HiRDB_S/sysfiles
Enter HiRDB-file-system-area size [MB] >150
```
#### **(d) Specify the size of the HiRDB file system area for RDAREAs**

This specification sets the size of the HiRDB file system area that is to be used for system RDAREAs, user RDAREAs, and user LOB RDAREAs.

To set the size of the HiRDB file system area for RDAREAs:

1. At Enter **1-12 or i-q >** on the last line of the **Master menu** screen, enter 12, then press the **Enter** key.

The message shown below is displayed.

- 2. At **Enter file name with completely path >** on the second line from the bottom of the message, enter /opt/test/HiRDB\_S/rdfiles, then press the **Enter** key.
- 3. At **Enter HiRDB-file-system-area size [MB] >** on the last line of the message, enter the value equal to the value displayed as *xxxx* in the message, The size of HiRDB-file-system-area will more than *xxxx* [MB], plus 81 for the area to be used for user RDAREAs and user LOB RDAREAs, plus 5 for extra space, then press the **Enter** key.

A HiRDB file system area for RDAREAs of the specified size is registered, and the cursor is placed on the line **Enter 1-12 or o-q >**.

 $\blacksquare$  Message (In the following example, the area size displayed is 77)

```
Enter file name and partition size for HiRDB-file-system-area.
This HiRDB-file-system-area will be used for rdarea.
-- Attention --
Please enter file name with complete path.
If specified file are already exist pdgen will delete the file and recreate. The size 
of HiRDB-file-system-area will more than 77 [MB].
The HiRDB-file-system-area creates as UNIX file with specified size.
Enter file name with completely path >/opt/HiRDB_S/rdfiles
Enter HiRDB-file-system-area size [MB] >163
```
#### *(5) Creating the HiRDB.*

To create the HiRDB:

1. At **Enter 1-12 or o-q >** on the last line of the **Master menu** screen, enter g, then press the **Enter** key.

The message lines shown as follows are displayed, the HiRDB system is created automatically, and the message, Push enter key to main menu>, is displayed on the last line.

2. Press the **Enter** key.

Creation of the HiRDB system is now complete, and the **Master menu** is displayed.

 Message (The following is only an example; the actual message that is displayed depends on the values that have been set)

```
Start HiRDB system generation
HiRDB starting
Initializing rdareas
KFPX24000-I DB initialize ended, return code=0
Rdarea initialize completed<br>A...A XX:XX:XX u001 _rdm
                          KFPS05110-I HiRDB unit u001 initialization process complete
A...A XX:XX:XX u001 rdm KFPS05210-I HiRDB system initialization process complete
Initializing rdareas for registry
KFPX24600-I Pdreginit command start at XX:XX:XX on YYYY/YY/YY
KFPX24225-I Processing of create rdarea statement ended, RDAREA name="REG_BASE"
KFPX24225-I Processing of create rdarea statement ended, RDAREA name="REG_KEY_VALUE"
KFPX24226-I Processing of create rdarea statements ended return code=0
KFPX24200-I DB modification ended, return code=0
KFPX24601-I Pdreginit command for ended return code=0 at XX:XX:XX on YYYY/YY/YY
Rdarea(for registry) initialize completed
Push enter key to main menu >
```
#### *(6) Creating user RDAREAs and user LOB RDAREAs*

Next, create a user RDAREA and user LOB RDAREAs for storing the SGML documents and plug-in index.

This example creates one user RDAREA and two user LOB RDAREAs.

**E** Create new rdarea menu screen

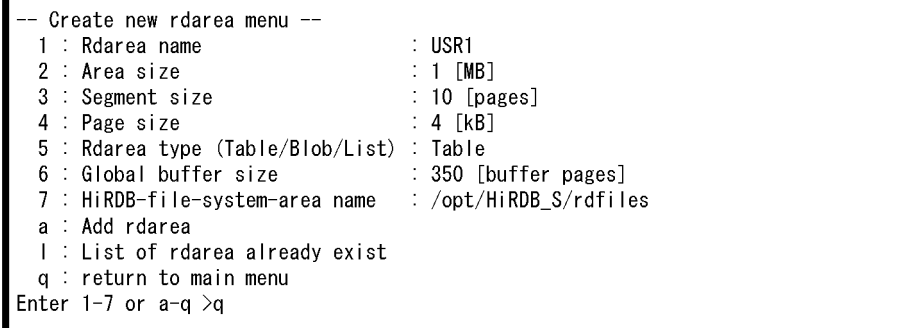

To create a user RDAREA and user LOB RDAREAs:

1. At **Enter 1-12 or o-q** > on the last line of the **Master menu** screen, enter  $r$ , then press the **Enter** key.

The **Create new rdarea menu** screen is displayed.

2. To create an RDAREA, enter 1 at **Enter 1-7 or o-q >** on the last line of the **Create new rdarea menu**.

1: Rdarea name: is displayed on the last line.

- 3. Enter USR1 corresponding to item 1 in Table 22-9, then press the **Enter** key.
- 4. In the same manner as in steps 2 and 3 above, at **Enter 1-7 or a-q >** enter the values corresponding to items 2-7 in Table 22-9.
- 5. When values have been set for items 1-7, enter a at **Enter 1-7 or a-q >** to add two more RDAREAs, then repeat steps 2-4.
- 6. When one user RDAREA and two user LOB RDAREAs have been added, enter q at **Enter 1-7 or a-q >**.

The following message is displayed:

```
Rdarea are added. You have to restart HiRDB to use the area.
Restart now? (Y/N) >
```
7. Enter N, then press the **Enter** key.

Addition of user LOB RDAREAs is now complete, and the **Master menu** is displayed again.

The values listed in Table *22-9* are applicable to construction of a HiRDB system by

means of the simple installation procedure. When a database is designed in detail, reference should be made to *17. Determining RDAREA Size* for the appropriate size estimates.

| No. | Information to be set                                                       | <b>User RDAREA</b><br>USR <sub>1</sub> |                          | <b>User LOB RDAREA</b>   |
|-----|-----------------------------------------------------------------------------|----------------------------------------|--------------------------|--------------------------|
| 1   | RDAREA name                                                                 | USR1                                   | ULOB1                    | ULOB2                    |
| 2   | Size of RDAREA [MB]                                                         |                                        | 40                       | 40                       |
| 3   | Segment size for RDAREA<br>[pages]                                          | 10                                     | -1                       |                          |
| 4   | Page size for RDAREA [KB]                                                   | $\overline{4}$                         | 8                        | 8                        |
| 5   | Type of RDAREA                                                              | Table                                  | <b>Blob</b>              | <b>Blob</b>              |
| 6   | Size of global buffer to be<br>allocated to RDAREA                          | 350                                    | 350                      | 350                      |
| 7   | Absolute path name of HiRDB<br>file that is a component of<br><b>RDAREA</b> | /opt/HiRDB S/<br>rdfiles               | /opt/HiRDB S/<br>rdfiles | /opt/HiRDB S/<br>rdfiles |

*Table 22-9:* Information to be set for RDAREAs

# **22.4 Registering a plug-in into HiRDB (to extend database facilities)**

This section describes the procedure for registering a plug-in into HiRDB and then registering the registry information that is used by the plug-in.

# **22.4.1 Using the system generator to register a plug-in into HiRDB**

After using the system generator to construct the HiRDB system, as described in *22.3 Using the system generator to construct a HiRDB system*, it is necessary to use the system generator's **Plug-in Setup menu** to register the plug-in into HiRDB:

**Plug-in Setup menu** screen

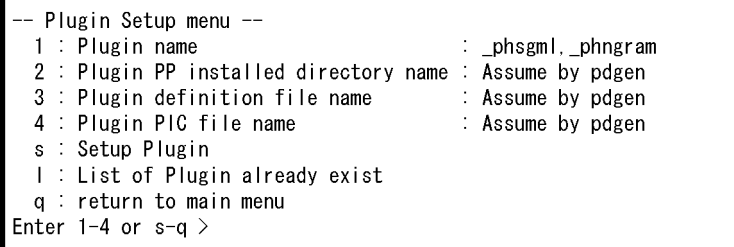

Shown as follows is the procedure for setting up and registering into HiRDB the HiRDB Text Search Plug-in.

In simple installation, the HiRDB Text Search Plug-in (consisting of an index-type plug-in and a data-type plug-in) is registered into HiRDB.

1. At **Enter 1-10 or o-q >** on the last line of the **Master menu** screen, enter p, then press the **Enter** key.

The **Plug-in Setup menu** shown previously is displayed in order to set up and register the plug-in.

2. At **Enter 1-4 or s-q >** on the last line of the **Plug-in Setup menu**, enter 1, then press the **Enter** key.

The following message is displayed:

 Select Plugin for Setup 1: Text Search Plug-in 2: Image Search Plug-in 3: Spatial Search Plug-in o: Other Plugin Enter 1 or o >

3. At **Enter 1 or o >**, enter 1, then press the **Enter** key.

On the screen, phsgml, phngram is displayed at item 1, and Assume by pdgen is displayed at items 2-4.

4. At **Enter 1-4 or s-q >**, enter s, then press the **Enter** key.

Plug-in setup and registration are executed.

5. At **Enter 1-4 or s-q >**, enter q, then press the **Enter** key.

The following message is displayed:

Rdarea are added. You have to restart HiRDB to use the area. Restart now?(Y/N) >

6. Enter Y, then press the **Enter** key.

HiRDB is restarted so that the HiRDB system environment becomes effective.

Once the plug-in has been registered, there is a change in the locations of the sample files indicated in *22.1.4 Sample files provided for simple installation*. Table 22-10 shows the locations of the sample files before and after plug-in registration.

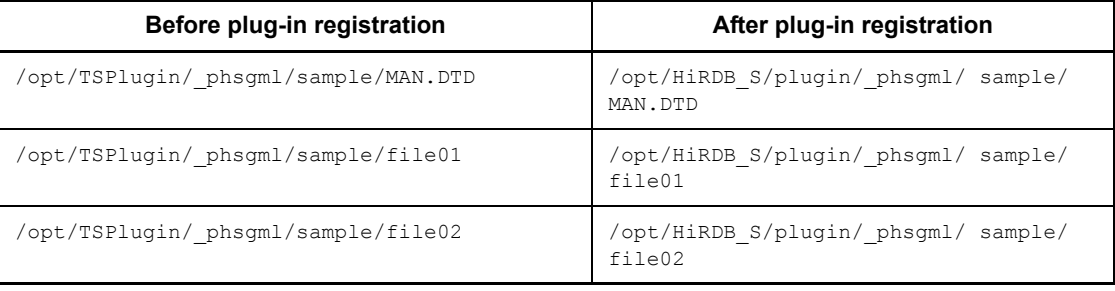

*Table 22-10:* Locations of sample files before and after plug-in registration

# **22.4.2 Registering registry information required for the plug-in**

Registry information must be registered in order to use the HiRDB Text Search Plugin for searching the SGML documents. The registry information is provided as a sample file (MAN.DTD).

RDAREAs for storing the registry information (registry RDAREAs and LOB RDAREAs) have already been created using the system generator's default values.

The registry information registration procedure is described below.

Enter the following HiRDB Text Search Plug-in commands, then press the **Enter** key: phsregsetupr phssgmlreg DTD MAN.DTD /opt/HiRDB\_S/plugin/\_phsgml/sample/ MAN.DTD

The registry information is now registered.

# 22. Simple Installation of a HiRDB/Single Server

*The construction of the HiRDB system is now complete.*

# **22.5 Defining a table and index**

This section explains the definition of a table for storing the SGML documents in order to create a database and the definition of the index that is needed for data retrieval.

Figure 22-3 shows the table that is defined in simple installation.

*Figure 22-3:* Table used in the examples

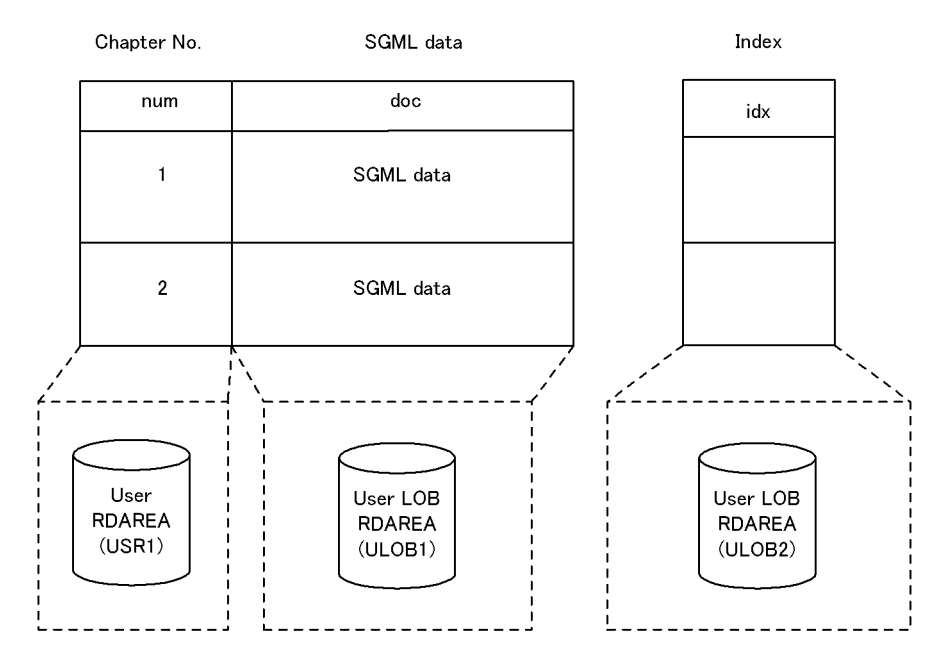

- 1. The table called *manual* consists of the column num for storing *manual*'s chapter numbers and the column doc for storing *manual*'s SGML documents.
- 2. User RDAREA USR1 is assigned to the num column for chapter numbers.
- 3. User LOB RDAREA ULOB1 is assigned to the doc column for the SGML documents.
- 4. An index named idx for making retrievals from *manual*'s SGML documents is defined and then user LOB RDAREA ULOB2 is assigned to it.

To define the table and index:

- 1. Enter HiRDB's pddef command.
- 2. Enter the information shown as follows. Use the **Enter** key for linefeeds.
- 3. When step 2 is completed, press **Ctrl+D** to terminate the pddef command. The

22. Simple Installation of a HiRDB/Single Server

# table is defined and the pddef command is terminated.

```
CREATE TABLE manual(
 num CHAR(10) NOT NULL,
   doc SGMLTEXT
   ALLOCATE(SGMLTEXT IN(ULOB1))
   PLUGIN '<DTD>MAN.DTD</DTD>'
   )IN (USR1);
CREATE INDEX idx
   USING TYPE NGRAM
   ON manual(doc)
   IN(ULOB2);
```
# **22.6 Storing SGML documents in the table**

This section explains how SGML document data is stored in the table defined in *22.5 Defining a table and index* in order to create the database called *manual*. The SGML document data is provided as sample files (file01 and file02).

Use the HiRDB database load utility (pdload) to store data in the table named *manual*.

Figure 22-4 provides an overview of pdload.

*Figure 22-4:* Overview of pdload

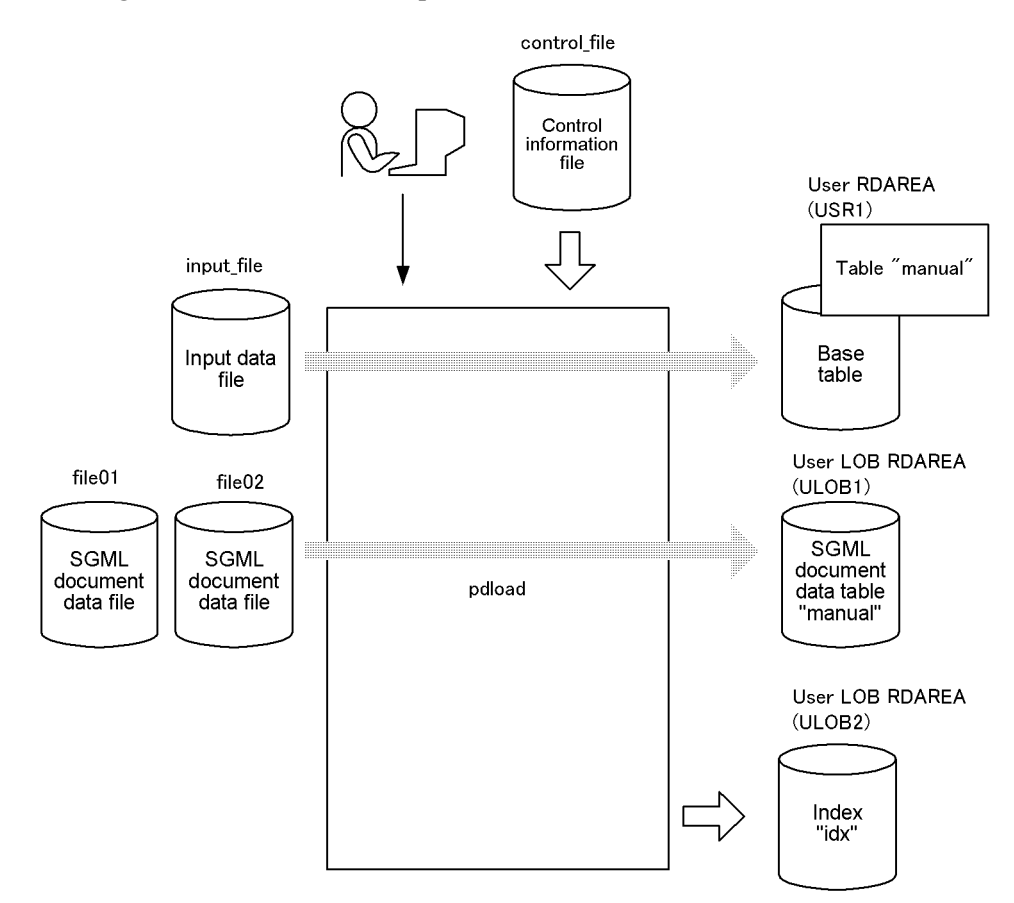

To store SGML documents in the table:

1. Use an OS command, such as vi, to create a DAT-format input file under the name /opt/HiRDB\_S/plugin/\_phsgml/sample/input\_file; this file must

contain the following information: 1,file01 2,file02

- 2. Use an OS command, such as vi, to create a column structure information file under the name /opt/HiRDB\_S/plugin/\_phsgml/sample/column\_file; this file must contain the following information: num doc,func=(SGMLTEXT,param=blob)
- 3. Use an OS command, such as vi, to create a file (control information file) under the name /opt/HiRDB\_S/plugin/\_phsgml/sample/control\_file; this file must contain the following information: source /opt/HiRDB\_S/plugin/\_phsgml/sample/input\_file lobdata /opt/HiRDB S/plugin/ phsgml/sample/
- 4. Use HiRDB's pdload command to load the SGML document data from /opt/ HiRDB S/plugin/ phsgml/sample/file01 and /opt/HiRDB S/ plugin/ phsgml/sample/file02 into the manual table. Enter the command shown as follows (in simple installation, the data is stored in the table in the no-log mode, which means that a log of database updates is not collected): \$PDDIR/bin/pdload -l n -c /opt/HiRDB\_S/plugin/\_phsgml/ sample/ column\_file manual /opt/HiRDB\_S/plugin/\_phsgml/sample/ control\_file
- 5. Press the **Enter** key.

The SGML document data has been stored in the table called *manual*.

# **22.7 Making retrievals from the SGML documents**

There are two ways to retrieve SGML document data from a manual database:

- **•** Using the interactive SQL execution utility
- **•** Creating a UAP

This section explains both methods.

# **22.7.1 Using the interactive SQL execution utility to retrieve from manual's SGML documents**

The interactive SQL execution utility can be used to retrieve SGML document data from the *manual* database.

To retrieve SGML document data, use the following procedure:

- 1. Enter the pdsql command shown as follows to start the interactive SQL execution utility: \$PDDIR/bin/pdsql -u "manager"
- 2. Press the **Enter** key.

A message is displayed requesting entry of a password.

- 3. Enter manager, then press the **Enter** key.
- 4. Execute the SELECT statement, which is a data manipulation SQL, to retrieve SGML document data. Enter the following SQL statement, which checks the section headings in *manual* to obtain the number of instances of the keyword plug-in:

select count(\*) from manual where contains(doc,'MAN[\*[H2{"plug-in"}]]') is true;

Retrieval result: COUNT(\*) ------------ 2 KFPX27010-I 1 rows selected

5. To terminate pdsql, enter EXIT.

The interactive SQL execution utility is terminated.

# **22.7.2 Creating a UAP to retrieve from manual's SGML documents**

# *(1) Creating a UAP*

This section describes creation of a UAP for the purpose of making retrievals from

22. Simple Installation of a HiRDB/Single Server

#### *manual*'s SGML documents.

Shown as follows is the coding of a UAP that checks the section headings in the SGML documents in order to obtain the number of instances of the keyword *plug-in*; a file containing this coding is created under the name sample.ec:

```
#include <stdio.h>
main()
{
   EXEC SQL BEGIN DECLARE SECTION;
   char xuserid[31];
   char xpasswd[31];
   int total;
   EXEC SQL END DECLARE SECTION;
 printf("userid ?\n");
 scanf("%30s",xuserid);
 printf("passwd ?\n");
 scanf ("%30s", xpasswd);
  printf("connect start, \n");
  EXEC SQL CONNECT USER: xuserid USING: xpasswd;
   printf("connected,\n")
   EXEC SQL
   SELECT COUNT(*) INTO: total FROM manual
       WHERE contains(doc,'MAN[*[H2{"plug-in"}]]') IS TRUE;
   printf("total --->%2d\n",total);
   EXEC SQL DISCONNECT;
}
```
## *(2) Executing preprocessing*

This section describes the preprocessing.

The SQL-embedded UAP source file cannot be compiled directly. The SQL preprocessor must be started in order to convert to a post source file.

Enter the following command, then press the **Enter** key:

```
pdcpp sample.ec
```
A post source file named sample.ec is created.

# *(3) Compiling and linking*

The sample.ec file created during preprocessing is used to compile and link the UAP. Enter the following command, and then press the **Enter** key: cc -o sample -I /opt/HiRDB\_S/include sample.ec /opt/HiRDB\_S/ client/lib -lzclt

A file named sample.out is created.

#### *(4) Executing the UAP*

To execute the UAP, use the following procedure:

```
984
```
1. Execute sample.out, which is the execute-form file obtained after compilation and linkage.

A message is displayed requesting entry of a user ID.

2. Enter manager, then press the **Enter** key.

A message is displayed requesting re-entry of the password.

3. Enter manager, then press the **Enter** key.

Connection is established with the HiRDB system, the SQL is executed, and the retrieval result is displayed.

*Simple installation is now complete.*

# **23. Simple Installation of a HiRDB/ Parallel Server**

This chapter describes the procedures from HiRDB/Parallel Server installation, to database construction, and to utilization of SQL to conduct a simple search. Note that the information provided here is for HP-UX.

This chapter contains the following sections:

- 23.1 Overview of simple installation
- 23.2 Setting a HiRDB environment
- 23.3 Using the system generator to construct a HiRDB system
- 23.4 Registering a plug-in into HiRDB (to extend database facilities)
- 23.5 Defining a table and index
- 23.6 Storing SGML documents in the table
- 23.7 Making retrievals from the SGML document

# **23.1 Overview of simple installation**

There are many items that must be taken into consideration when a HiRDB database is designed in detail.

Before proceeding to detailed design of a database, this chapter enables the reader to become familiar with simplified procedures for the tasks from HiRDB system construction to data retrieval.

**Note** 

In this chapter, the installation directory is assumed to be the HiRDB directory. However, when HiRDB is actually operating, you should not use the HiRDB directory as the installation directory.

# **23.1.1 What can be done with simple installation**

Simple installation enables the following:

- 1. Construction of a simple HiRDB system.
- 2. Construction of a database (called a *manual* database) and use of the HiRDB Text Search Plug-in that enables easy execution of a simple keyword search of SGML document data. Sample files of SGML document data are provided during simple installation for use with the HiRDB Text Search Plug-in.

# **23.1.2 Hardware environment for simple installation**

A UNIX server machine on which HP-UX is operating is required.

# **23.1.3 Storage requirements for simple installation**

Table 23-1 shows the storage requirements for simple installation.

| ຼ                       |           |
|-------------------------|-----------|
| <b>Item</b>             | Area size |
| Size of shared memory   | 50 MB     |
| Size of HiRDB directory | 500 MB    |

*Table 23-1:* Storage requirements for simple installation

# **23.1.4 Sample files provided for simple installation**

Sample files of SGML data and SGML definitions (the DTD file) are provided with the HiRDB Text Search Plug-in as part of simple installation.

Table 23-2 lists the sample files provided for simple installation.

*Table 23-2:* Sample files provided for simple installation

| Sample file                          | Contents                                         |
|--------------------------------------|--------------------------------------------------|
| /opt/TSPlugin/ phsgml/sample/MAN.DTD | SGML definition information file (the DTD file). |
| /opt/TSPlugin/ phsgml/sample/file01  | SGML data for Chapter 21 of this manual.         |
| /opt/TSPlugin/ phsgml/sample/file02  | SGML data for Chapter 22 of this manual.         |

# **23.1.5 HiRDB system configuration for simple installation**

Figure 23-1 shows the HiRDB system configuration that is provided by simple installation.

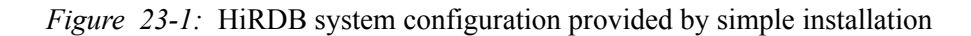

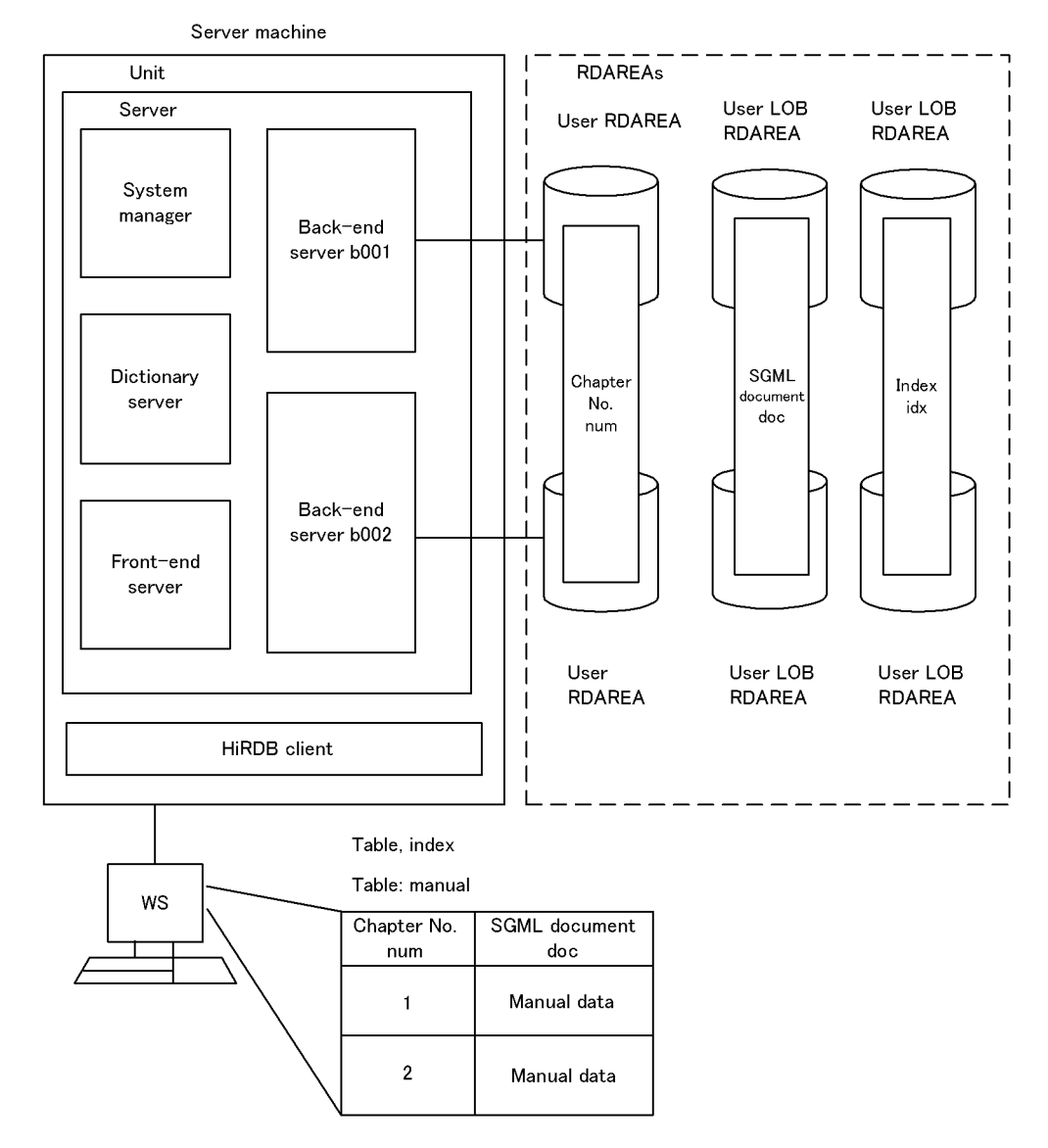

Explanation

1. In simple installation, only one server machine is used in order to simplify HiRDB system construction. However, a HiRDB/Parallel Server usually consists of multiple server machines for purposes of achieving parallel processing that includes data retrieval processing.

- 2. A HiRDB unit is created; for an overview of a HiRDB unit, see (1) as follows.
- 3. The HiRDB server configuration is set up; for an overview of the server, see (2) as follows.
- 4. System files and RDAREAs are created in a file system area dedicated to HiRDB (HiRDB file system area). System files and system RDAREAs are omitted from Figure 23-1, because the user does not need to know about them in simple installation. For an overview of system files, see (3) as follows; for an overview of RDAREAs, see (4) as follows.
- 5. A table and index are defined in the RDAREAs created in step 4 above, and then data is stored in them. For details about table and index definition, see *23.5 Defining a table and index*.

The unit, server, system files, and RDAREAs that are important components of a HiRDB system are explained briefly as follows.

#### *(1) Unit*

The environment element in which HiRDB operates on one HiRDB server machine is called the *unit*. When there are multiple server machines, there is one unit for each server machine.

#### *(2) Server*

The HiRDB/Parallel Server achieves parallel processing by dividing the database management system's facilities in units of servers.

Table 23-3 lists the types of HiRDB servers.

| <b>Server</b>     | Role                                                                                                    |
|-------------------|----------------------------------------------------------------------------------------------------|
| System manager    | Controls HiRDB startup and termination.                                                                   |
| Front-end server  | Determines from the SQL database language the database access method and<br>sends execution instructions. |
| Back-end server   | Accesses database according to instructions sent from the front-end server.                               |
| Dictionary server | Collectively manages database definition information.                                                     |

*Table 23-3:* Types of HiRDB servers

#### *(3) System files*

A file used by a HiRDB system to recover the system status in the event of an error is called a *system file*. Table 23-4 lists the types of HiRDB system files.

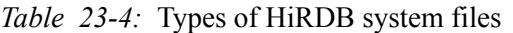

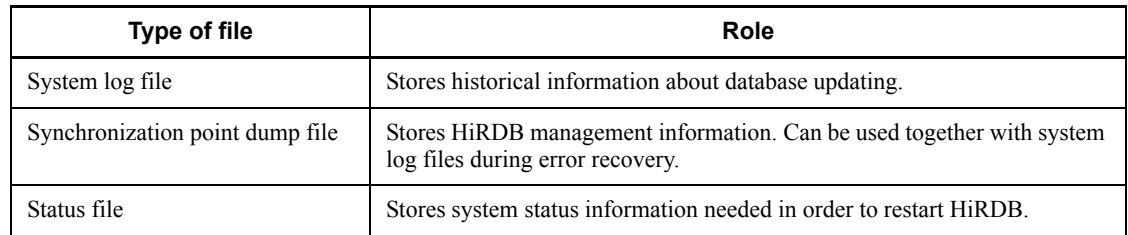

## *(4) RDAREAs*

The unit of storage for database information is called an *RDAREA*. One RDAREA may consist of multiple HiRDB-dedicated files in a HiRDB file system area. Table 23-5 lists the principal types of RDAREAs.

*Table 23-5:* Principal types of RDAREAs

| <b>RDAREA</b>      | Role                                                                                                    |
|--------------------|----------------------------------------------------------------------------------------------------|
| System RDAREA      | Stores system information such as dictionary tables.                                                          |
| <b>User RDAREA</b> | Stores tables and indexes that are created by the user.                                                       |
| User LOB RDAREA    | Stores in units of KB, MB, or GB large amounts of table and index data (as<br>binary data) created by a user. |

# **23.1.6 Simple installation procedure**

To install a HiRDB parallel server, use the following simple installation procedure:

1. Setting a HiRDB environment

Setting up an environment on the OS prior to HiRDB system construction is explained in *23.2 Setting a HiRDB environment*.

2. Using the system generator to construct a HiRDB system

The procedure for using the system generator to construct a HiRDB system interactively is explained in *23.3 Using the system generator to construct a HiRDB system*.

3. Extending database facilities by registering a plug-in into HiRDB

The procedure for setting up and registering the HiRDB Text Search Plug-in that enables high-speed retrievals from SGML documents is explained in *23.4 Registering a plug-in into HiRDB (to extend database facilities)*. After performing step 2 previously, the system generator can be used to register this plug-in into HiRDB.

4. Defining a table and index

Definition of a table for storing the SGML document data and creation of the sample database, as well as definition of an index that is necessary for data retrieval, are explained in *23.5 Defining a table and index*.

5. Storing SGML documents in the table

Storing the SGML statements in the table defined in step 4 and creation of the *manual* database are explained in *23.6 Storing SGML documents in the table*.

6. Making retrievals from the SGML documents

Using the registered plug-in to execute a simple data retrieval from the SGML documents is explained in *23.7 Making retrievals from the SGML document*.

# **23.2 Setting a HiRDB environment**

This section describes the environment setup on the OS that must be performed prior to HiRDB system construction.

# **23.2.1 Setting information (superuser's task)**

To construct a HiRDB system, the superuser must do the following using the root directory:

- 1. Customize OS parameters.
- 2. Set IP addresses.
- 3. Create a HiRDB administrator group.
- 4. Register the HiRDB administrator.

#### *(1) Customizing OS parameters*

To construct a HiRDB system, the superuser must customize OS parameters.

To customize the OS parameters:

- 1. Log in as the superuser.
- 2. Set the OS parameters to values that are greater than the recommended values shown in Table 23-6. For HP-UX, use the HP-UX System Administration Manager (SAM) to change parameter values. For details about how to use SAM and about the OS parameters, see the appropriate HP-UX documentation.

For simple installation, you need to specify the values listed in Table 23-6. For details about how to design databases, see *21. Specifying OS Parameters*.

| OS parameter | <b>Recommended value</b> |
|--------------|--------------------------|
| maxuprc      | 512                      |
| maxusers     | 64                       |
| nfile        | 1600                     |
| nproc        | 576                      |
| shmmax       | 200 MB                   |
| shmmni       | 1000                     |
| shmseq       | 120                      |

*Table 23-6:* Values of OS parameters
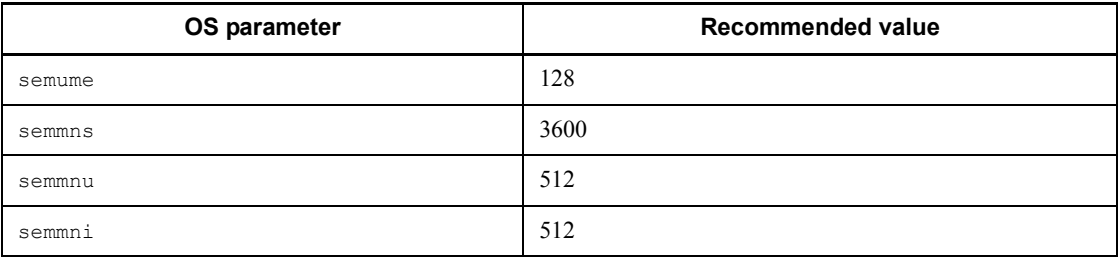

#### *(2) Setting IP addresses*

To access HiRDB on a network, the IP addresses and host names (such as hostA) of all machines that will be used must be set in the hosts file. This step is not required if these settings have already been made or DNS is used.

For details about the hosts file settings, see the applicable OS documentation.

#### *(3) Creating a HiRDB administrator group*

To register the HiRDB administrator group into the OS, the superuser must add the information listed in Table 23-7 to the /etc/group file in the server machine.

For details about the /etc/group file, see the applicable OS documentation.

*Table 23-7:* Information to be set in the /etc/group file

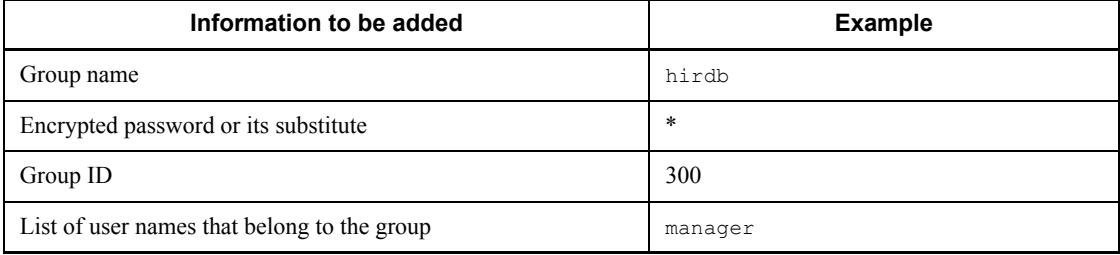

#### *(4) Registering the HiRDB administrator*

The superuser must register information about the HiRDB administrator into the OS. To do this, the information listed in Table 23-8 must be set in the /etc/passwd file in the server machine.

For details about the /etc/passwd file, see the applicable OS documentation.

*Table 23-8:* Information to be set in the /etc/passwd file

| Information to be registered | <b>Example</b> |  |  |
|------------------------------|----------------|--|--|
| Log-in name                  | manager        |  |  |
| Password                     | manager        |  |  |

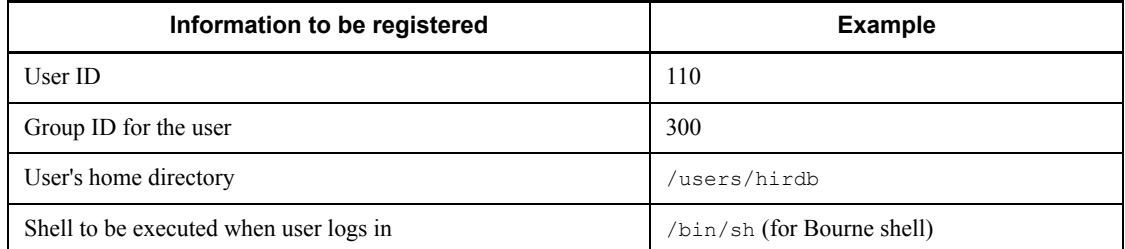

# **23.2.2 Preparing for a HiRDB file system area**

#### **Executor: HiRDB administrator**

The HiRDB administrator must prepare for creation of a HiRDB file system area that will be used to store HiRDB-specific files.

For simple installation, the procedure that is explained is for creating a HiRDB file system area as a regular file area.

If reliability is important during detailed design, the HiRDB administrator should allocate the file system area as a character special file area.

To create a HiRDB file system area:

- 1. Initialize the hard disk on which the HiRDB file system area is to be created (if it has not been initialized already).
- 2. Set partitions.
- 3. Initialize the partitions as a UNIX file system.

For details about how to initialize the hard disk and setting partitions, see the applicable OS documentation.

# **23.2.3 Installing HiRDB, and the HiRDB Text Search Plug-in**

This section provides an overview of the installation of HiRDB, and the HiRDB Text Search Plug-in.

#### *(1) Installing HiRDB*

#### **Executor: Superuser**

The superuser installs HiRDB to create /opt/HiRDB\_P.

This HiRDB directory is used to operate HiRDB.

#### *(2) Installing HiRDB Text Search Plug-in*

#### **Executor: Superuser**

The superuser uses the OS installer to install the HiRDB Text Search Plug-in; for details about how to install the HiRDB Text Search Plug-in, see the documentation

provided with the software.

# **23.2.4 Setting environment in OS (superuser's task)**

This section describes how the superuser creates the HiRDB directory and registers it into the OS.

### *(1) Changing HiRDB directory privileges*

#### **Executor: Superuser**

To make changes to HiRDB directory privileges, the superuser must use the following procedure:

1. Enter the chown OS command, shown as follows, to change the directory owner to the HiRDB administrator:

chown manager /opt/HiRDB\_P

- 2. Enter the chgrp OS command to change the directory group to the HiRDB group: chgrp hirdb /opt/HiRDB\_P
- 3. Enter the chmod OS command to change the directory mode:

chmod 0755 /opt/HiRDB\_P

#### *(2) Registering the directory into the OS*

#### **Executor: Superuser**

The superuser enters the following pdsetup HiRDB command to register the HiRDB directory into the OS:

**•** /opt/HiRDB\_P/bin/pdsetup /opt/HiRDB\_P

The superuser enters the following pdopsetup HiRDB command to register the HiRDB directory into the OS:

**•** /opt/HiRDB\_P/bin/pdopsetup /opt/HiRDB\_P

## **23.2.5 Setting the environment (HiRDB administrator's task)**

Once the superuser has changed the HiRDB directory owner to the HiRDB administrator and has registered the directory into the OS, the HiRDB administrator can set the environment.

This section describes how the HiRDB administrator sets OS environment variables and creates HiRDB file system areas in order to construct the HiRDB system.

#### *(1) Setting HiRDB environment variables*

#### **Executor: HiRDB administrator**

The HiRDB administrator must set in the environment variable file shown in (a) as

follows the values shown in (b) as follows.

#### **(a) File to be used**

The HiRDB administrator sets the environment variables in either of the following files, depending on the type of shell used:

- **•** Bourne shell: \$HOME/.profile
- **•** C shell: \$HOME/.cshrc or \$HOME/.login

#### **(b) Information to be set**

The HiRDB administrator uses an OS command to set the environment variables listed in Table 23-9 in the appropriate file (as indicated above).

For details about the command to be used, see the applicable OS documentation.

| <b>Variable</b>   | Information to be set           | <b>Description</b>                                                                            |
|-------------------|---------------------------------|-----------------------------------------------------------------------------------------------|
| PDDTR             | /opt/HiRDB P                    | Absolute path of the HiRDB directory                                                          |
| PDCONFPATH        | \$PDDIR/conf                    | Directory for storing HiRDB system<br>definitions                                             |
| PATH              | \$PDDIR/bin                     | Directory for storing HiRDB commands and<br>utilities                                         |
|                   | \$PDDIR/client/utl              | Directory for storing HiRDB client libraries                                                  |
|                   | \$PDDIR/plugin/phsqml/bin       | Directory for storing SGML plug-in commands<br>and utilities of the HiRDB Text Search Plug-in |
| SHLIB PATH        | \$PDDIR/lib                     | Directory for storing HiRDB programs, etc.                                                    |
| PDHOST            | Example: $hostA$ <sup>1,2</sup> | Server machine's host name                                                                    |
| PDUSER            | "manager" <sup>1</sup>          | Schema owner                                                                                  |
| <b>PDNAMEPORT</b> | Example: $20000^{1,2}$          | Server machine's port number                                                                  |

*Table 23-9:* Information to be set for environment variables

<sup>1</sup> HiRDB client's environment variable.

<sup>2</sup> If the HiRDB server and client are installed on separate server machines, set the server value at the destination. If the host name and port number are already set in the server machine before HiRDB is used, set those values.

#### *(2) Setting environment variables to use the interactive SQL execution utility (HiRDB SQL Executor)*

The interactive SQL execution utility (HiRDB SQL Executor) enables retrievals to be

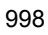

made interactively from SGML documents in a UNIX environment.

For details about the environment variable settings for the interactive SQL execution utility, see the documentation or document files provided with the corresponding software.

# **23.3 Using the system generator to construct a HiRDB system**

The system generator enables you to set up an HiRDB system environment interactively. The system generator provides default values for the HiRDB system environment information. This makes it possible to construct a HiRDB system quickly when a test environment is being constructed because only applicable items need be set.

**Note**

The settings provided by the system generator are based on the system that is constructed by simple installation. The only items that are explained here are those that must be set by the user. However, these default values may not be suitable for the actual application environment that results from a detailed design.

Figure 23-2 shows the system generator's screen display transitions.

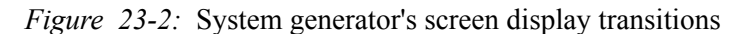

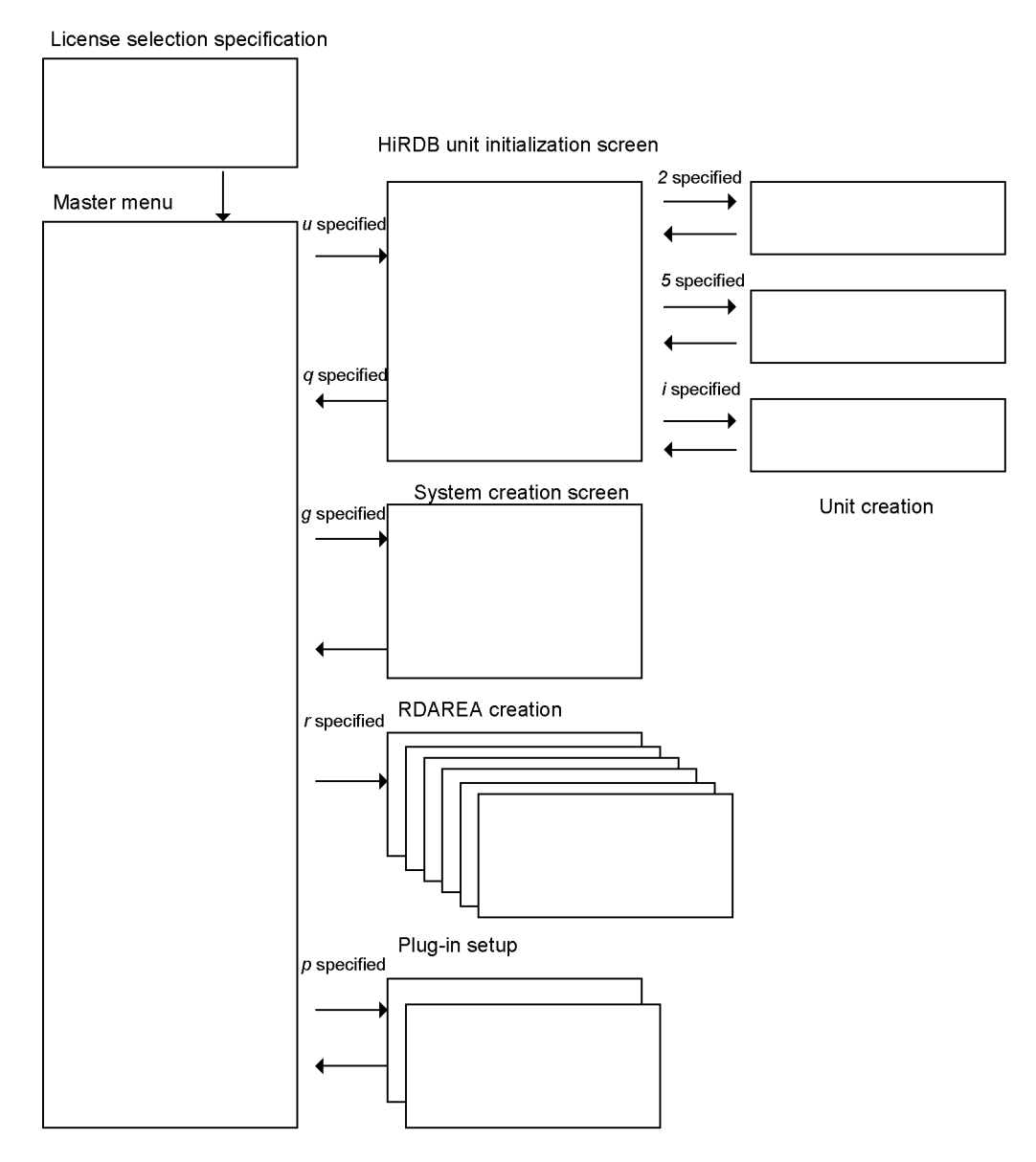

# *(1) Setting the HiRDB directory as the current directory*

Execute the OS's cd command to set the HiRDB directory as the current directory:

**•** cd /opt/HiRDB\_P

#### *(2) Starting the system generator*

Execute HiRDB's pdgen command to start the system generator. The type specification screen is displayed.

#### *(3) Specifying the license selection*

Specify your HiRDB license selection.

**HiRDB/Parallel Server License selection menu** screen

```
HiRDB/Parallel Server License selection menu --
 1 Connection License
 2 : CPU License
 q : Quit system generation
Select 1/2 or q >1
```
To specify necessary information on the **HiRDB/Single Server License selection menu** screen:

1. On the **HiRDB/Single Server License selection menu** screen, at the last line, **Select 1/2 or q >**, enter either 1 or 2 — whatever corresponds to your license mode — and then press the **ENTER** key.

The **Master menu** is displayed.

#### *(4) Setting main information for the HiRDB system*

The **Master menu** is used to set main information for HiRDB system construction:

**Master menu** screen

```
- Master menu --
                                          : /opt/HiRDB_P (Object Option)
 1 : HiRDB directory
 2 : HiRDB port number / system id : 20000 / HDBP
 3 : Number of concurrently execute user : 60 [user] \cdots [a]
  4 : Number of access tables per user : [tables]
 5 : Database update size per day
                                          : 10 [MB] \cdot \cdot \cdot \cdot [b]
                                          : hostA ······[c]
  6 : Host name of dictionary server
 7 : Number of backend server per unit
 - System file information (status/syncpoint dump/log) -
 8 : File type (UNIX/Raw)
 9 : Log options
 - RDAREA information -
 10 : File type (UNIX/Raw)
                                           \ddot{\phantom{a}}o : Detail options
 u : Start unit initialization
 g : Start system generation (Select this after all unit are initialized)
 r : Add rdarea (Select this after system generated)
 p : Setup Plugin (Select this after system generated)
 t : Stop HiRDB
 csh or sh : Enter Shell mode
  q : Quit system make
Enter 1-10 or o-q >
```
Following is the setup procedure on the **Master menu** screen:

#### **(a) Specify the number of concurrently executable users**

1. At **Enter 1-10 or o-q >** on the last line of the **Master** menu screen, enter 3.

3 : Number of concurrently execute user : is displayed on the last line.

2. Enter 60, then press the **Enter** key (for simple installation, the number of concurrently executable users is preset to 60).

#### **(b) Specify the volume of database updating per day**

- 1. At **Enter 1-10 or o-q >** on the last line of the **Master menu** screen, enter 5.
	- 5 : Database update size per day : is displayed on the last line.
- 2. Enter 10, then press the **Enter** key (for simple installation, the volume of database updating per day is preset to 10 MB).

#### **(c) Specify the server machine's host name**

This specification sets the server machine's host name (host name of the server machine where the dictionary server is located).

1. At **Enter 1-10 or o-q >** on the last line of the **Master menu** screen, enter 6.

6 : Host name of dictionary server : is displayed on the last line.

2. Enter the host name (such as hostA), then press the **Enter** key.

Enter 1-10 or  $o-q >$  is displayed on the last line.

3. Enter u in response to **Enter 1-10 or o-q >,** then press the **Enter** key.

The main information about HiRDB is registered, and the unit initialization screen is displayed again.

#### *(5) Creating a HiRDB unit*

To create a HiRDB unit, the following information must be set on the unit initialization screen:

**HiRDB unit initialization** screen (In the following Unit initialization screen example, the host name is hostA)

```
- HiRDB unit initialization --
  1 : Host name : hostA
     Already unit created host:
 - System file information -
 2 : Path name of HiRDB file system 1 : /opt/HiRDB_P/sysfiles
  3 : Path name of HiRDB file system 2 : Not assign
  4 : Path name of HiRDB file system 3 : Not assign
 - RDAREA information -
 5 : Path name of HiRDB file system : /opt/HiRDB_P/rdfiles (30(Sys:20/User:10) [MB])
  i: Initialize this unit
  csh or sh : Enter Shell mode
  q : All units are initialized . return main menu
Enter 1-5 or i-q >
```
To set up the unit initialization screen:

- 1. To set the host name of the HiRDB unit, enter 1 at **Enter 1-5 or i-q >** on the last line of the **HiRDB unit initialization** screen.
	- 1 : Host name: is displayed on the last line.
- 2. Enter the server machine's host name, then press the **Enter** key.

#### **(a) Set the size of the HiRDB file system area for system files**

This specification sets the size of the HiRDB file system area that is to be used to store system files, such as files for HiRDB database log information.

To set the size of the HiRDB file system area for system files:

1. At **Enter 1-5 or i-q >** on the last line of the **HiRDB unit initialization** screen,

enter 2.

The message shown below is displayed.

- 2. At **Enter file name with completely path >** on the second line from the bottom of the message, enter /opt/HiRDB\_P/sysfiles, then press the **Enter** key.
- 3. At **Enter HiRDB-file-system-area size [MB] >** on the last line of the message, enter the value displayed as *xxxx* in the message, The size of HiRDB-file-system-area will more than *xxxx* [MB], then press the **Enter** key.

A HiRDB file system area for system files of the specified size is registered, and the unit initialization screen is displayed again.

 $\blacksquare$  Message (In this example, 150 is displayed)

```
Enter file name and partition size for HiRDB-file-system-area.
This HiRDB-file-system-area will be used for HiRDB system files. (log and status 
etc...)
-- Attention --
Please enter file name with complete path.
If specified file are already exist pdgen will delete the file and recreate.
The size of HiRDB-file-system-area will more than 150 [MB].
The HiRDB-file-system-area creates as UNIX file with specified size.
Enter file name with completely path > /opt/HiRDB_P/sysfiles
Enter HiRDB-file-system-area size [MB] >150
```
#### **(b) Specify the size of the HiRDB file system area for RDAREAs**

This specification sets the size of the HiRDB file system area that is to be used for system RDAREAs, user RDAREAs, and user LOB RDAREAs.

To set the size of the HiRDB file system area for RDAREAs:

1. At **Enter 1-5 or i-q >** on the last line of the **HiRDB unit initialization** screen, enter 5, then press the **Enter** key.

The message shown below is displayed.

- 2. At **Enter file name with completely path >** on the second line from the bottom of the message, enter /opt/test/HiRDB\_P/rdfiles, then press the **Enter** key.
- 3. At **Enter HiRDB-file-system-area size [MB] >** on the last line of the message, enter the value equal to the value displayed as *xxxx* in the message, The size of HiRDB-file-system-area will more than *xxxx* [MB], plus 162 for the area to be used for user RDAREAs and user LOB RDAREAs, plus 10 for extra space, then press the **Enter** key.

A HiRDB file system area for RDAREAs of the specified size is registered, and

the unit initialization screen is displayed again.

 $\blacksquare$  Message (In the following example, the area size displayed is 77)

```
Enter file name and partition size for HiRDB-file-system-area.
This HiRDB-file-system-area will be used for rdarea.
-- Attention --
Please enter file name with complete path.
If specified file are already exist pdgen will delete the file and recreate.
The size of HiRDB-file-system-area will more than 77 [MB].
The HiRDB-file-system-area creates as UNIX file with specified size.
Enter file name with completely path >/opt/test/HiRDB_P/rdfiles
Enter HiRDB-file-system-area size [MB] >249
```
#### **(c) Create the HiRDB unit**

To create the HiRDB unit:

1. At **Enter 1-5 or i-q >** on the last line of the **HiRDB unit initialization** screen, enter i, then press the **Enter** key.

The HiRDB unit is created automatically, the message lines shown below are displayed, and the message, Unit are initialized. enter return key > is displayed on the last line.

2. Press the **Enter** key.

Automatic unit creation is now complete, and the **HiRDB unit initialization** screen is displayed again.

3. At **Enter 1-5 or i-q >** on the last line of the **HiRDB unit initialization** screen, enter q, then press the **Enter** key.

The creation of the HiRDB unit is now complete, and the **Master menu** is displayed.

 Message (The following is only an example; the actual message that is displayed depends on the values that have been set)

```
HiRDB unit initialization start. host name : hostA
Creating HiRDB definition files (/opt/HiRDB_P/conf)
Definition files are created
Creating HiRDB file system
HiRDB file system area for systemfiles creating (hostA:/opt/HiRDB_P /sysfiles 150[MB])
Unit status file for hostA creating
+ pdstsinit -u u001 -f /opt/HiRDB_P/sysfiles/u001st1a -c XX
 :
Server status file for f001 creating
+ pdstsinit -s f001 -f /opt/HiRDB_P/sysfiles/f001sv1a -c XX
 :
syncpoint dump file for f001 creating
+ pdloginit -d spd -s f001 -f /opt/HiRDB_P/sysfiles/f001cpd1 -n XX
 :
Log file for f001 creating
+ pdloginit -d sys -s f001 -f /opt/HiRDB_P/sysfiles/f001jn1a -n XXX
 :
 :
syncpoint dump file for dic creating
+ pdloginit -d spd -s dic -f /opt/HiRDB_P/sysfiles/diccpd1 -n XXX
 :
Log file for dic creating
+ pdloginit -d sys -s dic -f /opt/HiRDB_P/sysfiles/dicjn1a -n XXX
 :
HiRDB-file-system-area for system files created (/opt/HiRDB_P/sysfiles)
HiRDB file system area for Database creating (hostA:/opt/HiRDB_P/rdfiles 249[MB])
HiRDB-file-system-area for rdarea created (/opt/HiRDB_P/rdfiles)
HiRDB system files are initialized
Unit are initialized. enter return key >
```
#### *(6) Creating the HiRDB*

Create the HiRDB.

To create the HiRDB:

1. At **Enter 1-10 or o-q**  $>$  on the last line of the **Master menu** screen, enter g, then press the **Enter** key.

The message lines shown below are displayed, the HiRDB system is created automatically, and the message, Push enter key to main menu >, is displayed on the last line. (This message is an example; the actual message that is displayed depends on the values that have been set.)

2. Press the **Enter** key.

Creation of the HiRDB system is now complete, and the **Master menu** is displayed.

 Message (The following is only an example; the actual message that is displayed depends on the values that have been set)

```
Start HiRDB system generation
HiRDB starting
Initializing rdareas
KFPX24000-I DB initialize ended, return code=0
Rdarea initialize completed
A...A XX:XX:XX u001 rdm KFPS05110-I HiRDB unit u001 initialization process complete
A...A XX:XX:XX u001 rdm KFPS05210-I HiRDB system initialization process complete
Initializing rdareas for registry
KFPX24600-I Pdreginit command start at XX:XX:XX on YYYY/YY/YY
KFPX24225-I Processing of create rdarea statement ended, RDAREA name="REG_BASE"
KFPX24225-I Processing of create rdarea statement ended, RDAREA name="REG_KEY_VALUE"
KFPX24226-I Processing of create rdarea statements ended return code=0
KFPX24200-I DB modification ended, return code=0
KFPX24601-I Pdreginit command for ended return code=0 at XX:XX:XX on YYYY/YY/YY
Rdarea(for registry) initialize completed
Push enter key to main menu >
```
#### *(7) Creating user RDAREAs and user LOB RDAREAs*

User RDAREAs and user LOB RDAREAs for storing the SGML documents and plug-in index must be created next.

This example creates two user RDAREAs and four user LOB RDAREAs.

**E** Create new rdarea menu screen

```
- Create new rdarea menu --
                                            \therefore USR1
  1 : Rdarea name
  2 : Area size
                                            : 1 [MB]
  3 : Segment size<br>4 : Page size
                                            : 10 [pages]
                                            : 4 [kB]5 : Rdarea type (Table/Blob/List) : Table
  6 : Global buffer size : 350 [buffer pages]<br>7 : HiRDB-file-system-area name : /opt/HiRDB_P/rdfiles
  8 : Server name
                                           \therefore b001
  a : Add rdarea
  I : List of rdarea already exist
  q : return to main menu
Enter 1-8 or a-q >q
```
To create user RDAREAs and LOB RDAREAs:

1. At **Enter 1-10 or 0-q**  $>$  on the last line of the **Master menu** screen, enter  $r$ , then press the **Enter** key.

The **Create new RDAREA menu** is displayed, as shown in the above example.

- 2. To create an RDAREA, enter 1 at **Enter 1-10 or o-q >** on the last line of the **Create new RDAREA menu** screen.
	- 1 : Rdarea name: is displayed on the last line.

- 3. Enter USR1 corresponding to item 1 in Table *23-10*, then press the **Enter** key.
- 4. In the same manner as in steps 2-3 above, enter at **Enter 1-8 or a-q >** the values corresponding to items 2-8 in Table *23-10*.
- 5. When values have been set for items 1-8, enter a at **Enter 1-8 or a-q >** in order to add five more RDAREAs, then repeat steps 2-4.
- 6. When two user RDAREAs and four user LOB RDAREAs have been added, enter q at **Enter 1-8 or a-q >**.

The following message is displayed: Rdarea are added. You have to restart HiRDB to use the area. Restart now? $(Y/N)$  >

7. Enter N, then press the **Enter** key.

Addition of user LOB RDAREAs is now complete, and the **Master menu** is displayed again.

The values listed in Table *23-10* are applicable to construction of a HiRDB system by means of the simple installation procedure. When a database is designed in detail, reference should be made to *17. Determining RDAREA Size* for the appropriate size estimates.

| No.            | Information to<br>be set                                                       | <b>User RDAREAs</b>          |                              | <b>User LOB RDAREAs</b>      |                              |                              |                              |
|----------------|--------------------------------------------------------------------------------|------------------------------|------------------------------|------------------------------|------------------------------|------------------------------|------------------------------|
| 1              | RDAREA name                                                                    | USR1                         | USR2                         | ULOB1                        | ULOB2                        | ULOB3                        | ULOB4                        |
| $\overline{2}$ | Size of RDAREA<br>[MB]                                                         | 1                            | $\mathbf{1}$                 | 40                           | 40                           | 40                           | 40                           |
| 3              | Segment size for<br>RDAREA [pages]                                             | 10                           | 10                           | $\mathbf{1}$                 | $\mathbf{1}$                 | $\mathbf{1}$                 | 1                            |
| $\overline{4}$ | Page size for<br><b>RDAREA</b> [KB]                                            | $\overline{4}$               | $\overline{4}$               | 8                            | $\mathbf{8}$                 | 8                            | $\mathbf{8}$                 |
| 5              | Type of RDAREA                                                                 | Table                        | Table                        | <b>Blob</b>                  | <b>Blob</b>                  | <b>Blob</b>                  | <b>Blob</b>                  |
| 6              | Size of global<br>buffer to be<br>allocated to<br>RDAREA                       | 350                          | 350                          | 350                          | 350                          | 350                          | 350                          |
| $\overline{7}$ | Absolute path name<br>of HiRDB file that<br>is a component of<br><b>RDAREA</b> | /opt/<br>HiRDB P/<br>rdfiles | /opt/<br>HiRDB P<br>/rdfiles | /opt/<br>HiRDB P<br>/rdfiles | /opt/<br>HiRDB P<br>/rdfiles | /opt/<br>HiRDB P<br>/rdfiles | /opt/<br>HiRDB P<br>/rdfiles |

*Table 23-10:* Information to be set for RDAREAs

#### 23. Simple Installation of a HiRDB/Parallel Server

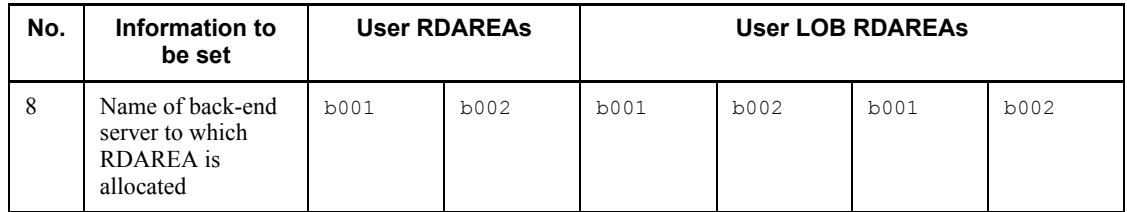

## **23.4 Registering a plug-in into HiRDB (to extend database facilities)**

This section describes the procedure for registering a plug-in into HiRDB and then registering the registry information that is used by the plug-in.

#### **23.4.1 Using the system generator to register a plug-in into HiRDB**

After using the system generator to construct the HiRDB system, as described in *23.3 Using the system generator to construct a HiRDB system*, it is necessary to use the system generator's **Plug-in Setup** menu to register the plug-in into HiRDB:

**Plug-in Setup menu** screen

```
- Plugin Setup menu --
 1 : Plugin name
                                       : _phsgml,_phngram
 2 : Plugin PP installed directory name : Assume by pdgen
 3 : Plugin definition file name : Assume by pdgen
 4 : Plugin PIC file name
                                       : Assume by pdgen
 s : Setup Plugin
 I: List of Plugin already exist
 q : return to main menu
Enter 1-4 or s-q
```
To set up and register the HiRDB Text Search Plug-in into HiRDB, use the following procedure:

In simple installation, the HiRDB Text Search Plug-in (consisting of an index-type plug-in and a data-type plug-in) is registered into HiRDB.

1. At **Enter 1-10 or o-q >** on the last line of the **Master menu** screen, enter p, then press the **Enter** key.

The **Plug-in Setup menu** shown previously is displayed in order to set up and register the plug-in.

2. At **Enter 1-4 or s-q >** on the last line of the **Plug-in Setup menu**, enter 1, then press the **Enter** key.

The following message is displayed:

```
 Select Plugin for Setup
 1: Text Search Plug-in
 2: Image Search Plug-in
 3: Spatial Search Plug-in
 o: Other Plugin
 Enter 1 or o >
```
- 23. Simple Installation of a HiRDB/Parallel Server
	- 3. At **Enter 1 or 0 >**, enter 1, then press the **Enter** key.

On the screen, phsgml, phngram is displayed at item 1, and Assume by pdgen is displayed at items 2-4.

4. At **Enter 1-4 or s-q >**, enter s, then press the **Enter** key.

Plug-in setup and registration are executed.

5. At **Enter 1-4 or s-q >**, enter q, then press the **Enter** key.

The following message is displayed: Rdarea are added. You have to restart HiRDB to use the area. Restart now?(Y/N) >

6. Enter Y, then press the **Enter** key.

HiRDB is restarted so that the HiRDB system environment becomes effective.

Once the plug-in has been registered, there is a change in the locations of the sample files indicated in *23.1.4 Sample files provided for simple installation*. Table 23-11 shows the locations of the sample files before and after plug-in registration.

| Before plug-in registration          | After plug-in registration                 |  |  |
|--------------------------------------|--------------------------------------------|--|--|
| /opt/TSPlugin/ phsgml/sample/MAN.DTD | /opt/HiRDB P/plugin/ phsgml/sample/MAN.DTD |  |  |
| /opt/TSPlugin/ phsgml/sample/file01  | /opt/HiRDB P/plugin/ phsgml/sample/file01  |  |  |
| /opt/TSPlugin/ phsgml/sample/file02  | /opt/HiRDB P/plugin/ phsgml/sample/file02  |  |  |

*Table 23-11:* Locations of sample files before and after plug-in registration

# **23.4.2 Registering registry information required for the plug-in**

Registry information must be registered in order to use the HiRDB Text Search Plugin for searching the SGML documents. The registry information is provided as a sample file (MAN.DTD).

RDAREAs for storing the registry information (registry RDAREA and LOB RDAREAs) have already been created using the system generator's default values.

The registry information registration procedure is described as follows.

Enter the following HiRDB Text Search Plug-in commands, then press the **Enter** key: phsregsetup phssgmlreg DTD MAN.DTD /opt/HiRDB P/plugin/\_phsgml/sample/

The registry information is now registered.

*The construction of the HiRDB system is now complete.*

1012

MAN.DTD

# **23.5 Defining a table and index**

This section explains the definition of a table for storing the SGML documents in order to create a database and the definition of the index that is needed for data retrieval.

Figure 23-3 shows the table that is defined in simple installation.

*Figure 23-3:* Table used in the examples

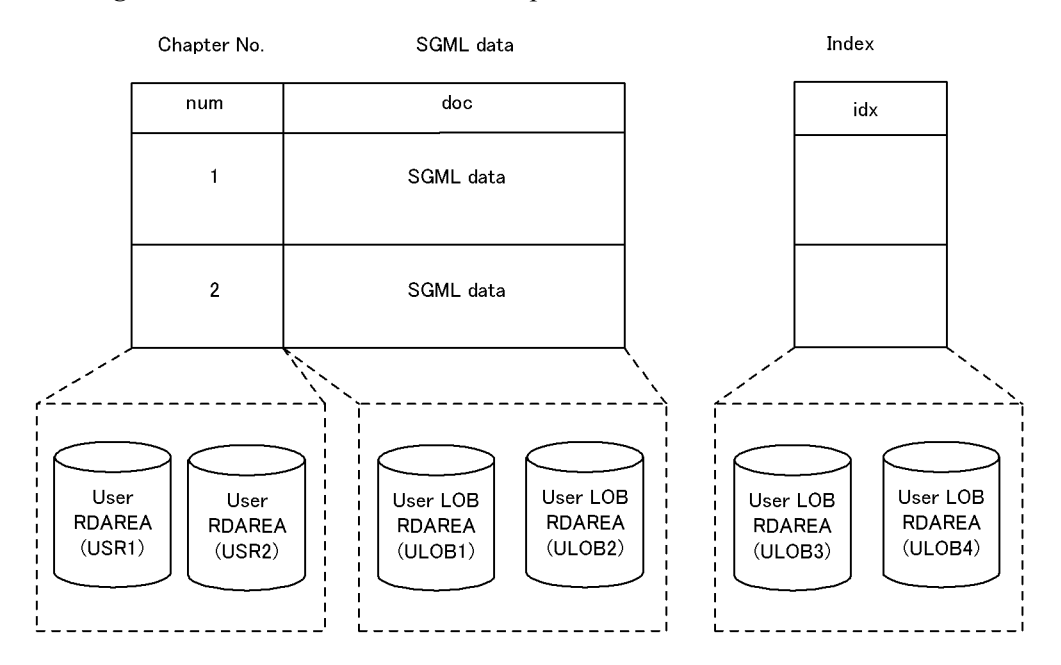

- 1. The table called *manual* consists of the column num for storing *manual's* chapter numbers and the column doc for storing *manual's* SGML documents.
- 2. User RDAREAs USR1 and USR2 are assigned to the num column for chapter numbers.
- 3. User LOB RDAREAs ULOB1 and ULOB2 are assigned to the doc column for the SGML documents.
- 4. An index named idx for making retrievals from *manual's* SGML documents is defined and then user LOB RDAREAs ULOB3 and ULOB4 are assigned to it.

To define the table and index, use the following procedure:

- 1. Enter HiRDB's pddef command.
- 2. Enter the information shown as follows. Use the **Enter** key for linefeeds.

23. Simple Installation of a HiRDB/Parallel Server

3. When step 2 is completed, press **[Ctrl]** + **[D]** to terminate the pddef command. The table is defined and the pddef command is terminated.

```
CREATE TABLE manual(
 num CHAR(10) NOT NULL,
   doc SGMLTEXT
   ALLOCATE(SGMLTEXT IN((ULOB1),(ULOB2)))
   PLUGIN '<DTD>MAN.DTD</DTD>'
 )IN((USR1) <= '1',
 (USR2));
CREATE INDEX idx
   USING TYPE NGRAM
   ON manual(doc)
  IN((ULOB3),(ULOB4));
```
# **23.6 Storing SGML documents in the table**

This section explains how SGML document data is stored in the table defined in *23.5 Defining a table and index* in order to create the database called *manual.*

The HiRDB database load utility (pdload) is used to store data in the table named *manual.*

Figure 23-4 provides an overview of pdload.

*Figure 23-4:* Overview of pdload

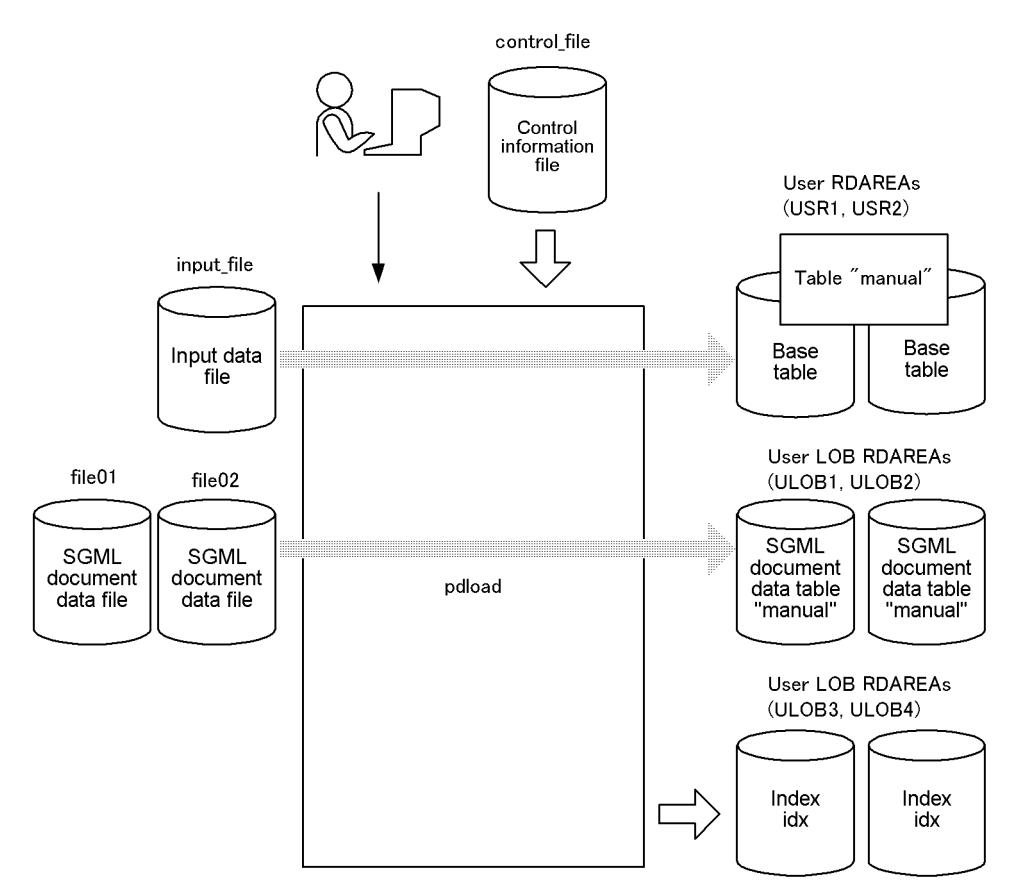

To store SGML documents in the table:

1. Use an OS command, such as vi, to create a DAT-format input file under the name /opt/HiRDB\_P/plugin/\_phsgml/sample/input\_file; this file must contain the following information:

```
1,file01
2,file02
```
- 2. Use an OS command, such as  $v_i$ , to create a file (column structure information file) under the name /opt/HiRDB\_P/plugin/\_phsgml/sample/ column file; this file must contain the following information: num doc,func=(SGMLTEXT,param=blob)
- 3. Use an OS command, such as vi, to create a file (control information file) under the name /opt/HiRDB\_P/plugin/\_phsgml/sample/control\_file; this file must contain the following information: source f001:/opt/HiRDB\_P/plugin/\_phsgml/sample/input\_file lobdata /opt/HiRDB\_P/plugin/\_phsgml/sample/
- 4. Use HiRDB's pdload command to load the SGML document data from /opt/ HiRDB\_P/plugin/\_phsgml/sample/file01 and /opt/HiRDB\_P/ plugin/ phsgml/sample/file02 into the manual table. Enter the command shown as follows (in simple installation, the data is stored in the table in the no-log mode, which means that a log of database updates is not collected): \$PDDIR/bin/pdload -l n -c /opt/HiRDB\_P/plugin/\_phsgml/sample /column\_file manual /opt/HiRDB\_P/plugin/\_phsgml/sample/ control\_file
- 5. Press the **Enter** key.

The SGML document data has been stored in the table called *manual*.

## **23.7 Making retrievals from the SGML document**

There are two ways to retrieve SGML document data from the *manual* database:

- **•** Using the interactive SQL execution utility.
- **•** Creating a UAP.

This section explains both methods.

# **23.7.1 Using the interactive SQL execution utility to retrieve from manual's SGML documents**

The interactive SQL execution utility can be used to retrieve SGML document data from the *manual* database.

To retrieve SGML document data, use the following procedure:

- 1. Enter the pdsql command shown as follows to start the interactive SQL execution utility: \$PDDIR/bin/pdsql -u "manager"
- 2. Press the **Enter** key.

A message is displayed requesting entry of a password.

- 3. Enter manager, then press the **Enter** key.
- 4. The SELECT statement, which is a data manipulation SQL, is used to retrieve SGML document data. Enter the following SQL statement, which checks the section headings in *manual* to obtain the number of instances of the keyword *plug-in*:

select count(\*) from manual where contains(doc,'MAN[\*[H2{"plug-in"}]]') is true;

Retrieval result: COUNT(\*) ------------ 2 KFPX27010-I 1 rows selected

5. To terminate pdsql, enter EXIT.

The interactive SQL execution utility is terminated.

# **23.7.2 Creating a UAP to retrieve from manual's SGML documents**

### *(1) Creating a UAP*

This section describes creation of a UAP for the purpose of making retrievals from

#### *manual's* SGML documents.

Shown as follows is the coding of a UAP that checks the section headings in the SGML documents in order to obtain the number of instances of the keyword *plug-in*; a file containing this coding is created under the name sample.ec:

```
#include <stdio.h>
main()
{
   EXEC SQL BEGIN DECLARE SECTION;
   char xuserid[31];
   char xpasswd[31];
   int total;
   EXEC SQL END DECLARE SECTION;
 printf("userid ?\n");
 scanf("%30s", xuserid);
 printf("passwd ?\n");
 scanf ("%30s", xpasswd);
  printf("connect start, \n");
  EXEC SQL CONNECT USER: xuserid USING: xpasswd;
   printf("connected,\n")
   EXEC SQL
   SELECT COUNT(*) INTO: total
      FROM manual WHERE contains(doc,'MAN[*[H2{"plug-in"}]]') IS TRUE;
   printf("total --->%2d\n",total);
   EXEC SQL DISCONNECT;
}
```
## *(2) Executing pre-processing*

This section describes the preprocessing.

The SQL-embedded UAP source file cannot be compiled directly. The SQL preprocessor must be started in order to convert to a post source file.

Enter the following command, then press the **Enter** key:

```
pdcpp sample.ec
```
A post source file named sample.ec is created.

#### *(3) Compiling and linking*

The sample.ec file created during preprocessing is used to compile and link the UAP. Enter the following command, then press the **Enter** key: cc -o sample -I /opt/HiRDB\_P/include sample.c -L /opt/HiRDB\_P/ client/lib -lzclt

A file named sample.out is created.

#### *(4) Executing the UAP*

To execute UAP:

```
1018
```
1. Execute sample.out, which is the execute-form file obtained after compilation and linkage.

A message is displayed requesting entry of a user ID.

2. Enter manager, then press the **Enter** key.

A message is displayed requesting entry of a password.

3. Enter manager, then press the **Enter** key.

Connection is established with the HiRDB system, the SQL is executed, and the retrieval result is displayed.

*Simple installation is now complete.*

# **Chapter 24. Sample Files**

This chapter describes the sample files provided by HiRDB (sample database, configuration, and UOC).

This chapter contains the following sections:

- 24.1 Overview of sample files
- 24.2 System configuration and table definition information
- 24.3 Use of the sample files

# **24.1 Overview of sample files**

HiRDB provides the following sample files:

- **•** Sample database
- **•** Sample configuration
- **•** Sample UOC

Figure 24-1 shows the directory structure of the sample files. All the directories following sample are located under the installation directory. Executing the pdsetup command does not copy them to the HiRDB directory.

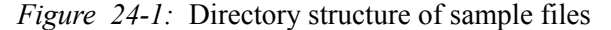

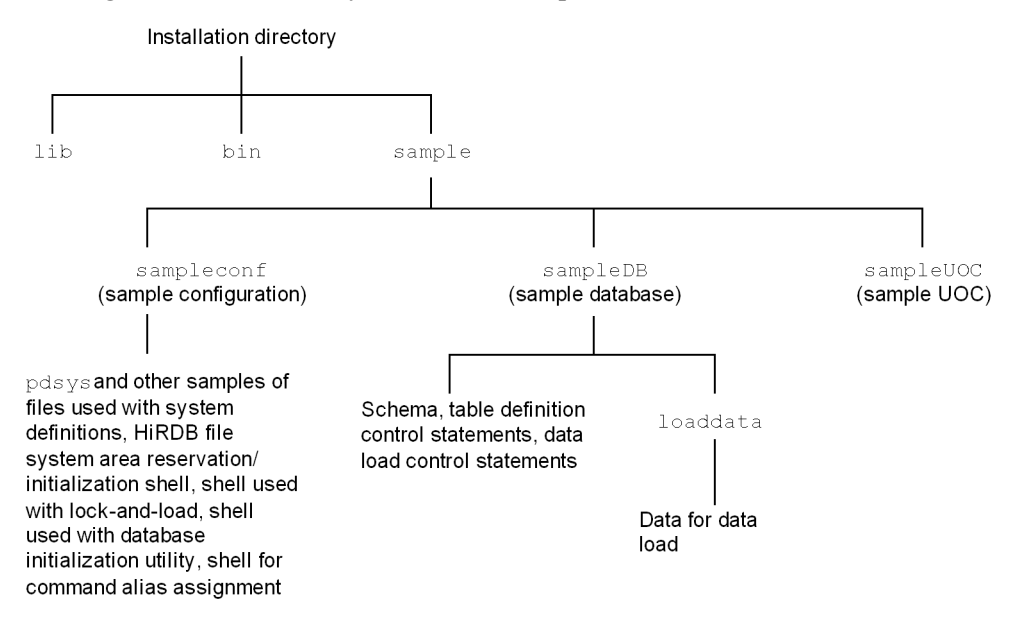

#### *Note*

The following are the installation directories:

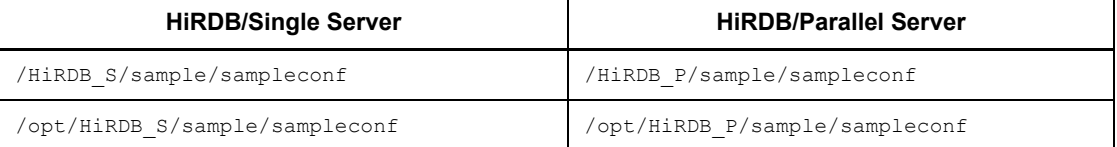

# **24.1.1 Names of sample files**

This section describes the names of the following sample files:

- **•** Sample database
- **•** Sample configuration
- **•** Sample UOC

#### *(1) Name of sample database file*

Table 24-1 lists and explains the directories and files used with the sample database.

The sample files are provided in a Japanese version (containing single-byte Kana characters) and an English version. Unless Shift JIS is being used as the character encoding set, the English version of the sample files should be used.

| Name of directory or file | <b>Contents</b>                                               | <b>Remarks</b>     |
|---------------------------|---------------------------------------------------------------|--------------------|
| tblecreate                | Table definition statements (including schema<br>definitions) | pddef input format |
| loadinf $^2$              | Control statements for pdload                                 | <b>Shell</b>       |
| loaddata                  | Input data for data loading                                   | Directory          |
| CONTROL FILE              | Control statements for data loading                           |                    |

*Table 24-1:* Directories and files used with sample database

Legend:

- : Not applicable

 $<sup>1</sup>$  The file name of the English version is tblecreate e.</sup>

<sup>2</sup> The file name of the English version is loadinf e.

#### *(2) Names of sample configuration files*

Table 24-2 lists the contents of the sample configuration.

This sample configuration uses values based on the minimum configuration in order to simplify the relationships among parameters; these are not the optimum values.

| <b>Classification</b>                           | <b>Contents</b>                                                                       |              | File name                            |                                                           |  |
|-------------------------------------------------|---------------------------------------------------------------------------------------|--------------|--------------------------------------|-----------------------------------------------------------|--|
|                                                 |                                                                                       |              | <b>HiRDB/Single</b><br><b>Server</b> | <b>HiRDB/Parallel</b><br><b>Server</b>                    |  |
| System definitions                              | System common definition<br>Unit control information definition                       |              | pdsys                                | pdsys                                                     |  |
|                                                 |                                                                                       |              | pdutsys                              | pdutsys1,<br>pdutsys2                                     |  |
|                                                 | Server common definition                                                              |              |                                      | pdsvrc                                                    |  |
|                                                 | Single server definition                                                              |              | sds01                                |                                                           |  |
|                                                 | Front-end server definition                                                           |              |                                      | fes1                                                      |  |
|                                                 | Back-end server definition                                                            |              |                                      | bes1, bes2                                                |  |
|                                                 | Dictionary server definition                                                          |              |                                      | dic1                                                      |  |
| Allocation/                                     | Shell for allocating RDAREAs                                                          |              | fmkfile                              | fmkfile                                                   |  |
| initialization of<br>HiRDB file system<br>areas | Shell for allocating system log,<br>synchronization point dump, and status<br>files   |              | sysfmkfs                             | sysfmkfs1,<br>sysfmkfs2                                   |  |
|                                                 | Shell for initializing system log,<br>synchronization point dump, and status<br>files |              | sysfinit                             | sysfint                                                   |  |
| Log unloading                                   | Shell for unloading system log files                                                  |              | loqunld                              | feslogunld,<br>bes1loqunld,<br>bes2loqunld,<br>dicloqunld |  |
| Database                                        | Shell for creating control statements                                                 |              | mkinit                               | mkinit                                                    |  |
| initialization utility                          | Database initialization utility control<br>statements                                 |              | $r \text{dinit01}^*$                 | $r$ dinit $01^*$                                          |  |
| Execution of                                    | Sample of shell script for                                                            | Bourne shell | aliascmdbsh                          | aliascmdbsh                                               |  |
| operation commands<br>under aliases             | executing operation<br>commands under aliases                                         | C shell      | aliascmdcsh                          | aliascmdcsh                                               |  |

*Table 24-2:* Contents of sample configuration

Legend:

- : Not applicable

\* Can be generated by executing the control statement creation shell for the database initialization utility (mkinit).

# *(3) Sample UOC files*

The UOC shown below is provided. Table 24-3 shows the contents of the sample UOC.

- **•** Database load utility (pdload) file input example
- **•** Database reconfiguration utility (pdrorg) file output example

For details about UOCs, see the manual *HiRDB Version 8 Command Reference*.

*Table 24-3:* Contents of sample UOC

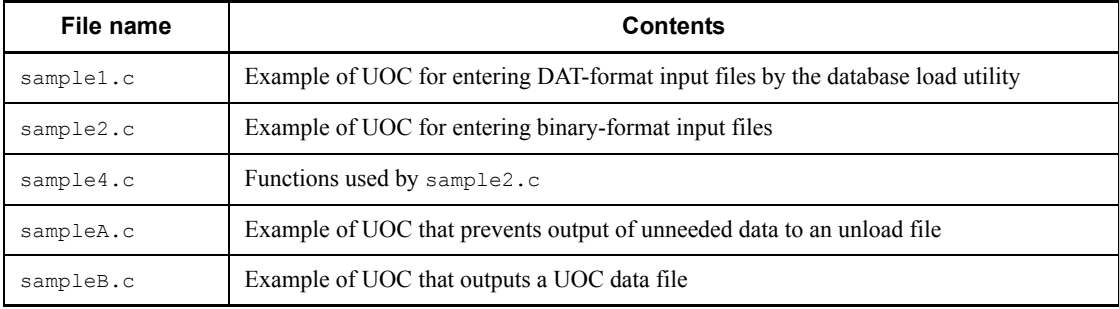

# **24.2 System configuration and table definition information**

#### *(1) System configuration*

Figure 24-2 shows the relationships between host and server for the HiRDB/Single Server, and Figure 24-3 shows the relationships among hosts and servers for the HiRDB/Parallel Server.

*Figure 24-2:* Configuration for HiRDB/Single Server

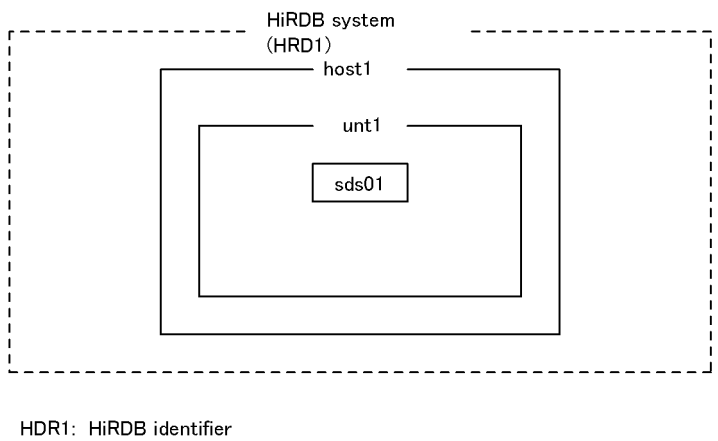

host1: Host name unt1: Unit identifier sds01: Single server name

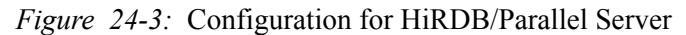

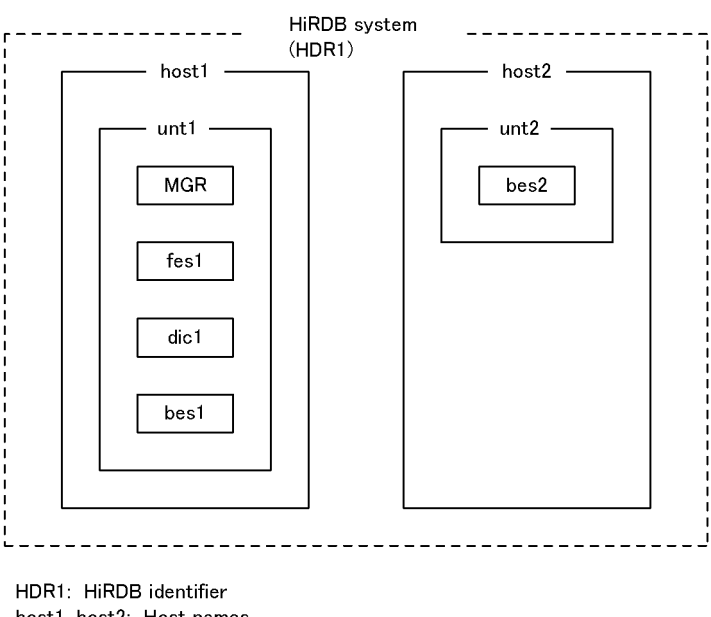

host1, host2: Host names unt1, unt2: Unit identifiers MGR: System manager fes1: Front-end server name dic1: Dictionary server name bes1, bes2: Back-end server names

#### *(2) Table definition information*

There is a Japanese version (containing single-byte Kana characters) and an English version of the sample files for table definitions and data loading. Unless Shift JIS is being used as the character encoding set, the English version should be used.

Table 24-4 lists the tables that are to be defined, Table 24-5 shows the English version of the column attributes and indexes.

All the tables presented here have the FIX attribute.

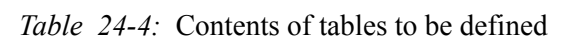

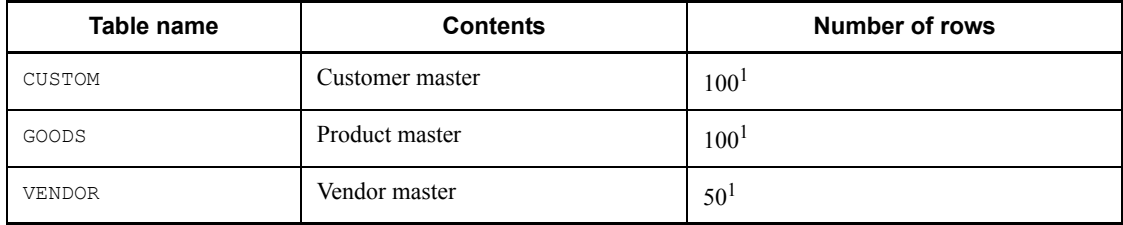

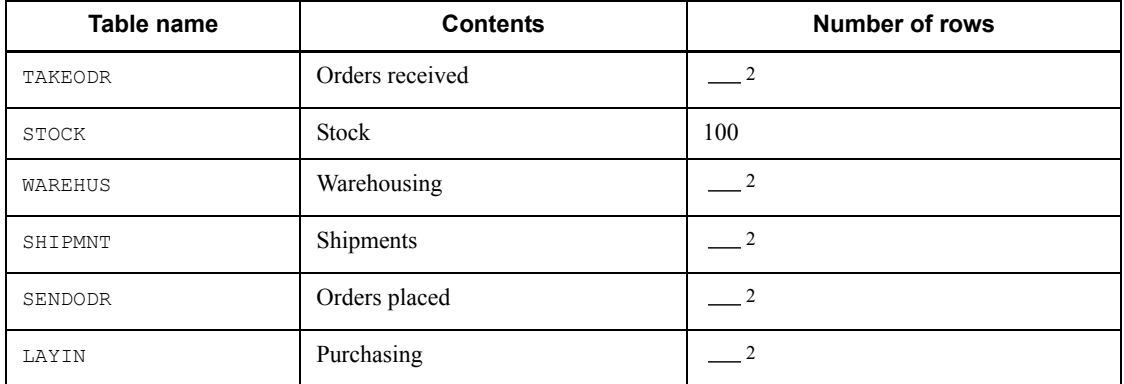

Legend:

- Not applicable

<sup>1</sup> Data loading is not applicable in the English version.

2 Data loading is not applicable in either the Japanese or the English version.

*Table 24-5:* Column attributes and indexes (English version)

| Table name | Column name  | <b>Column attribute</b> | Index name                    |  |
|------------|--------------|-------------------------|-------------------------------|--|
| CUSTOM     | CUSTOM CD    | CHAR(5)                 | UNIQUE CLUSTER                |  |
|            | CUSTOM NAME  | CHAR(30)                | KEY CUSTOMX                   |  |
|            | TELNO        | CHAR(12)                |                               |  |
|            | ZIPCD        | CHAR(3)                 |                               |  |
|            | ADDRESS      | CHAR(30)                |                               |  |
| GOODS      | PRODUCT CD   | CHAR(6)                 | UNIQUE CLUSTER<br>KEY GOODSX  |  |
|            | PRODUCT NAME | CHAR(30)                |                               |  |
|            | PRICE        | DECIMAL $(7,0)$         |                               |  |
|            | VENDOR CD    | CHAR(5)                 |                               |  |
| VENDOR     | VENDOR_CD    | CHAR(5)                 | UNIQUE CLUSTER<br>KEY VENDORX |  |
|            | VENDOR NAME  | CHAR(30)                |                               |  |
|            | TELNO        | CHAR(12)                |                               |  |
|            | ZIPCD        | CHAR(3)                 |                               |  |
|            | ADDRESS      | CHAR(30)                |                               |  |

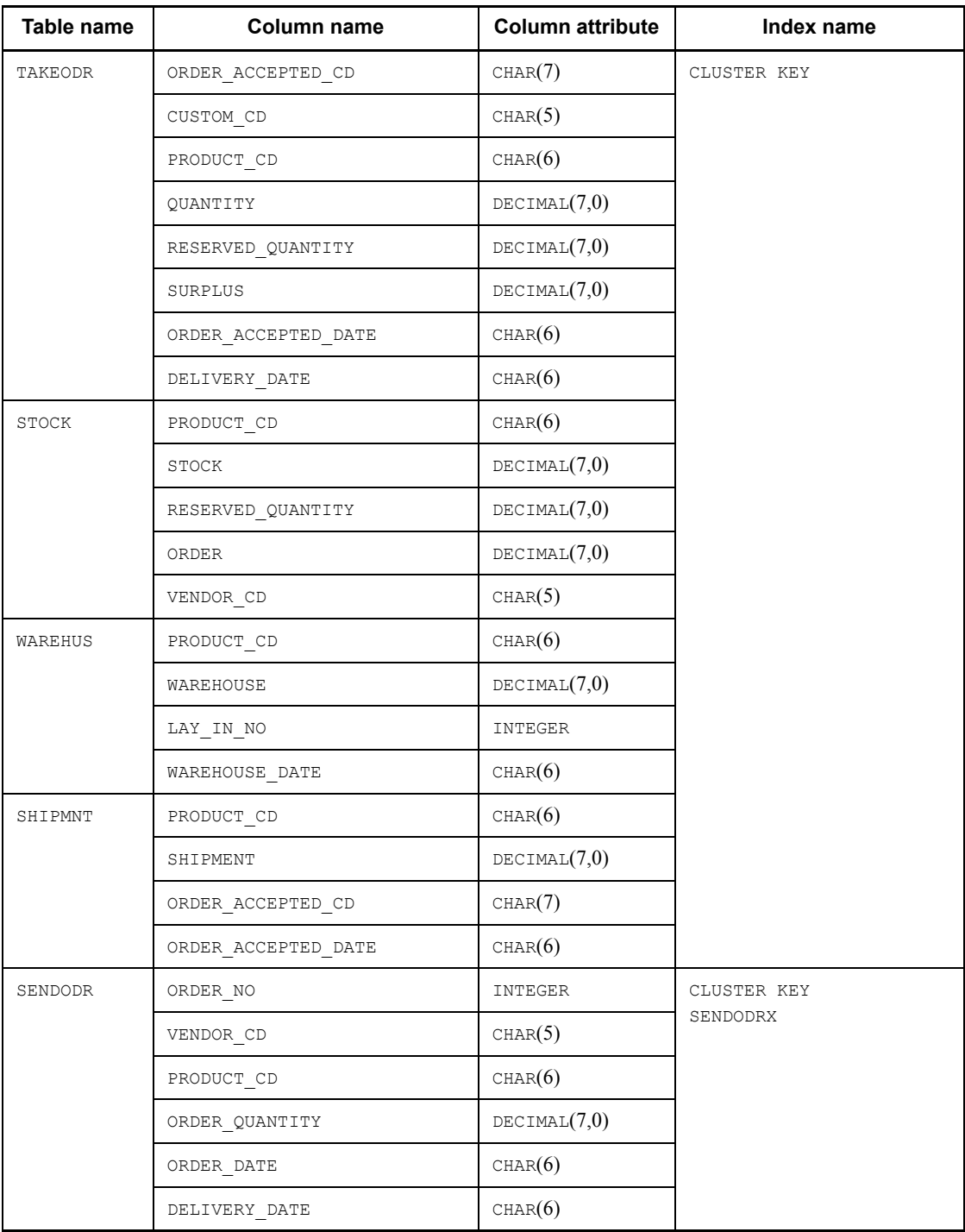

#### 24. Sample Files

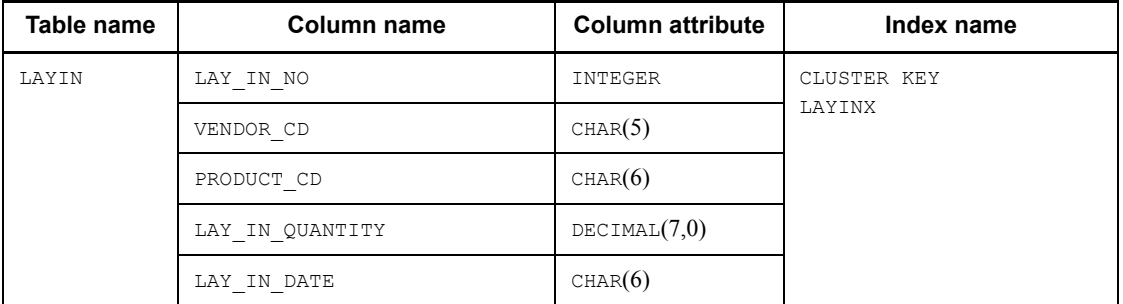

*Notes*

The name of the table storage RDAREA is RDDATA10.

The name of the index storage RDAREA is RDINDX10.
# **24.3 Use of the sample files**

# **24.3.1 Creating the configuration files**

Table 24-6 lists and explains the configuration files that are to be created for the HiRDB/Single Server; Table 24-7 lists and explains the configuration files that are to be created for the HiRDB/Parallel Server.

To use these files, they must be copied under \$PDDIR/conf, then appropriate changes must be made to them according to the notes provided in Table 23-6 or 23-7.

Specify the HiRDB directory path in the PDDIR environment variable.

- **•** HiRDB/Single Server: /opt/HiRDB\_S
- **•** HiRDB/Parallel Server: /opt/HiRDB\_P

## *Table 24-6:* Files to be created for HiRDB/Single Server

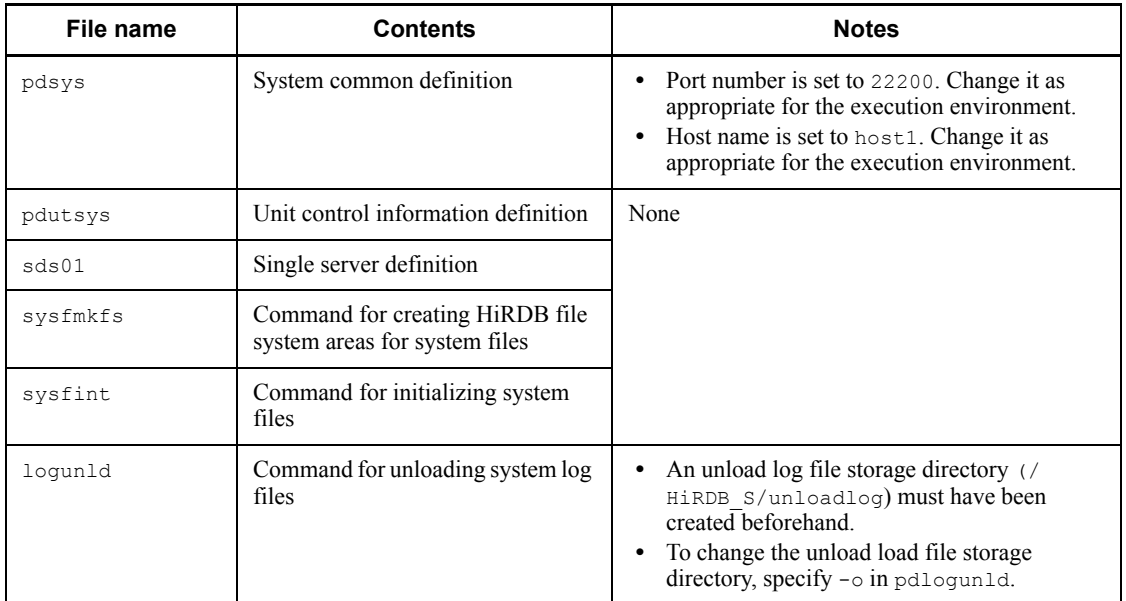

#### *Table 24-7:* Files to be created for HiRDB/Parallel Server

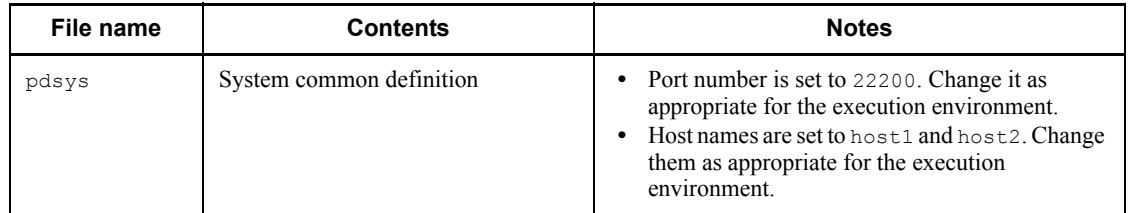

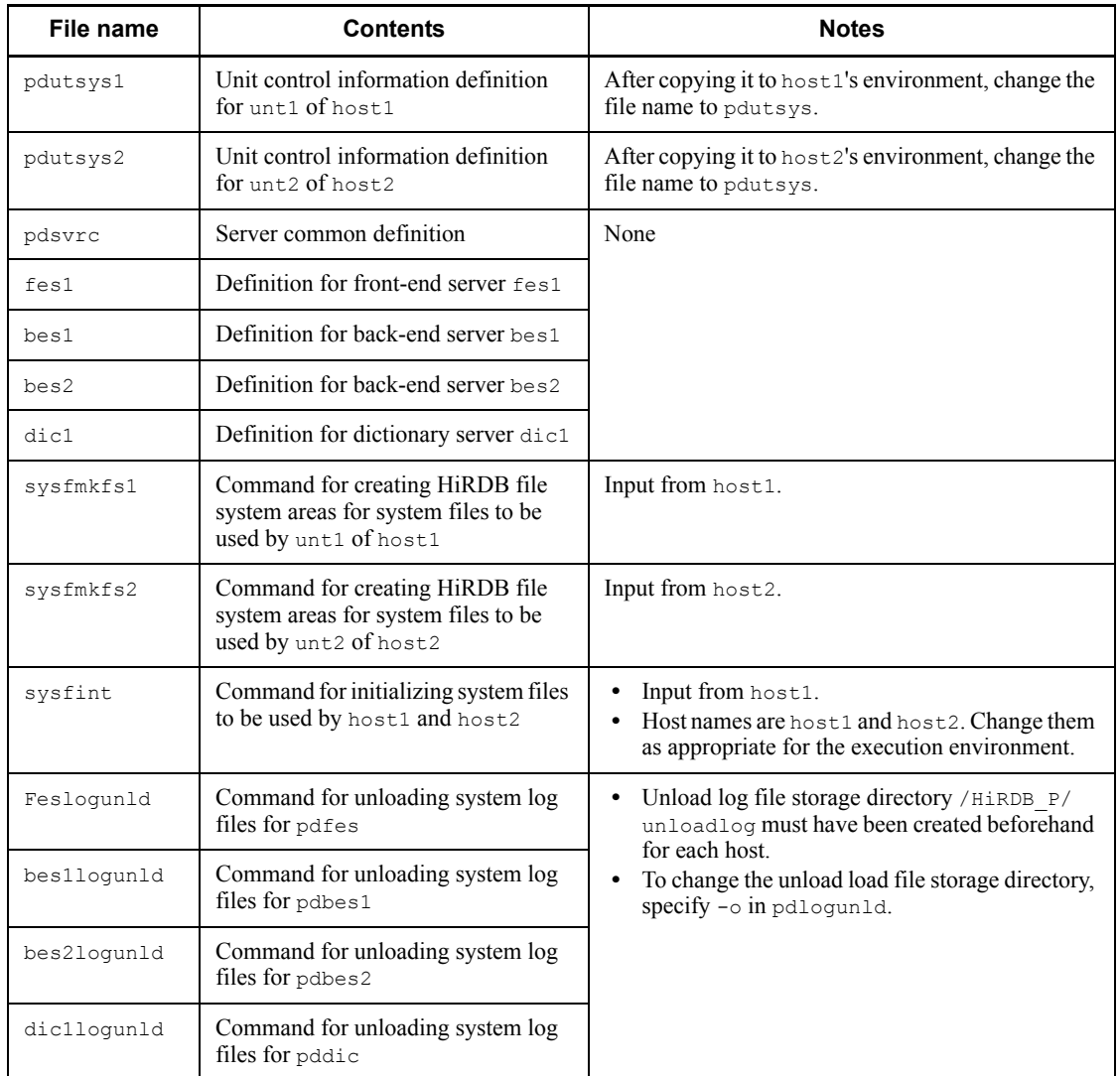

# *(1) Allocating and initializing HiRDB file system areas*

# **(a) Creating a HiRDB file system area for the database**

The following instruction must be executed to create the HiRDB file system areas:

# **HiRDB/Single Server**

Execute the following shell script:

\$PDDIR/sample/sampleconf/fmkfile

*Note*

Be sure to set the PDDIR environment variable.

#### **HiRDB/Parallel Server**

Execute the following shell script at each host (host1 and host2):

\$PDDIR/sample/sampleconf/fmkfile

*Note*

Be sure to set the PDDIR environment variable.

#### **(b) Allocating files such as system log files**

The following instruction must be executed to allocate files such as system log files:

#### **HiRDB/Single Server**

Execute the following shell script:

\$PDDIR/sample/sampleconf/sysfmkfs

*Note*

Be sure to set the PDDIR environment variable.

#### **HiRDB/Parallel Server**

Execute the following shell script at host1:

\$PDDIR/sample/sampleconf/sysfmkfs1

*Note*

Be sure to set the PDDIR environment variable.

Execute the following shell script at host2:

\$PDDIR/sample/sampleconf/sysfmkfs2

*Note*

Be sure to set the PDDIR environment variable.

## **(c) Initializing files such as system log files**

The following instruction must be executed to initialize files such as system log files:

#### **HiRDB/Single Server**

Execute the following shell script:

\$PDDIR/sample/sampleconf/sysfint

*Note*

Be sure to set the PDDIR environment variable.

#### **HiRDB/Parallel Server**

Execute the following shell script at the host where the system manager is defined (host1):

\$PDDIR/sample/sampleconf/sysfint

*Note*

Be sure to set the PDDIR environment variable.

#### *(2) Creating the initialization control statement file*

The instruction shown as follows must be executed to create the initialization control statement file.

The name of the initialization control statement file is \$PDDIR/sample/ sampleconf/rdinit01.

#### **HiRDB/Single Server**

Execute the following shell script:

\$PDDIR/sample/sampleconf/mkinit

*Note*

Be sure to set the PDDIR environment variable.

## **HiRDB/Parallel Server**

Execute the following shell script at the dictionary server:

\$PDDIR/sample/sampleconf/mkinit

*Note*

Be sure to set the PDDIR environment variable.

#### *(3) Starting HiRDB*

Use the pdstart command to start HiRDB.

## *(4) Table definition*

The database definition utility (pddef) is executed shown as follows:

\$PDDIR/bin/pddef < \$PDDIR/sample/sampleDB/tblecreate\_e

*Note*

Set appropriate values in the PDUSER, PDDIR, PDNAMEPORT, and PDHOST environment variables.

#### *(5) Data loading*

Execute the following shell script to load data using the database load utility (pdload). For details about data loading, see the manual *HiRDB Version 8 Command Reference*.

\$PDDIR/sample/sampleDB/loadinf\_e

#### *(6) Creating a shell script for executing operation commands under aliases*

It may not be possible to execute a HiRDB operation command because it has the same name as an OS command or a command provided by another program. In this case, the following actions can be taken:

- **•** Make the environment variable setting that gives HiRDB commands precedence over other commands.
- **•** Specify the absolute path of the command to be executed.

If neither of these actions can be taken, there is a way to execute a HiRDB operation command under a user-defined name. HiRDB provides a sample shell script for this purpose.

## **(a) Names of sample files for shell script provided by HiRDB**

HiRDB provides a sample shell script file appropriate to each platform. These files are listed in Table 24-8; they are stored in the following directory:

- **•** HiRDB/Single Server: /opt/HiRDB\_S/sample/sampleconf
- **•** HiRDB/Parallel Server: /opt/HiRDB\_P/sample/sampleconf

*Table 24-8:* Sample shell script files for executing commands under aliases

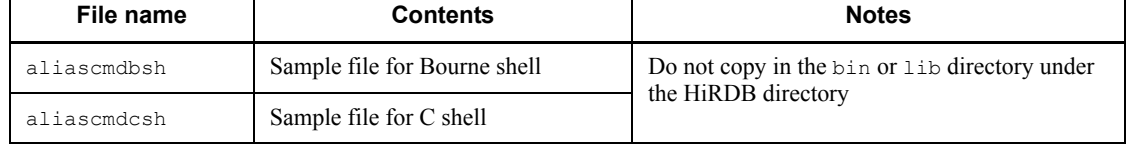

#### **(b) Procedure for creating an alias for a command**

To create an alias for an operation command:

1. Copy the shell script sample file into a desired directory. To create aliases for

multiple commands, copy it once for each of the commands. Do not copy it into the bin or lib directory under the HiRDB directory.

- 2. Set the copy target directory for the sample file in the PATH environment variable, or set path as the search path.
- 3. Rename the file copied in step 1 to the alias of the HiRDB operation command. For example, command name pdmod might be changed to hirmod.
- 4. Open the copied sample file and change *cc...cc* to the name of the HiRDB operation command to be executed under the alias, as shown in Figures 24-4 and 24-5.

*Figure 24-4:* Sample file for Bourne shell

```
#!/bin/sh -f
#set HiRDB command here
HIRDB_COMMAND=\vert cc....cc \vert \leftarrow Set the HiRDB operation command name here (for example, to
                                                                              change pdmod to
                                                                              hirmod, set pdmod
                                                                              here).
${PDDIR}/bin/${HIRDB_COMMAND} $*
exit $?
```
*Figure 24-5:* Sample file for C shell

```
#!/bin/csh -f
#set HiRDB command here
set HIRDB COMMAND=\text{cc}....co\leftarrow Set the HIRDB operation command name here (for example, to
                                                                            change pdmod to
                                                                            hirmod, set pdmod
                                                                            here).
${PDDIR}/bin/${HIRDB_COMMAND} $argv
exit $status
```
This procedure enables a HiRDB operation command to be executed under any desired name. Options can be specified in the alias command in the same manner as with the normal HiRDB operation command.

#### **(c) Notes**

- 1. A name other than the HiRDB operation command name must be assigned to a copy of the sample file.
- 2. It is possible that the \$PDDIR/bin and \$PDDIR/lib directories under the HiRDB directory will be deleted in their entirety when the pdsetup -d

command is executed. For this reason, sample files must not be copied into these directories.

- 3. The contents of the sample files must not be changed, except for setting a HiRDB operation command name.
- 4. To cancel execution of a created alias command during command processing, the HiRDB command process must be terminated at an extension of the alias process. Terminating the alias process does not automatically terminate the HiRDB command process.
- 5. If a created alias command is executed and another process is terminated while the HiRDB command is waiting for a response to be entered, HiRDB command execution may result in an error or the response entry wait status may still be in effect. If the response entry wait status is still in effect, the HiRDB command process must be terminated.

# **24.3.2 HiRDB file system area names and user-created file names used with sample database**

This section lists the names and sizes of the HiRDB file system areas and the names of the user-created files that are used with the sample database.

These are the names used in the provided sample database; any names could have been used.

## *(1) Names and sizes of HiRDB file system areas*

Table 24-9 lists the names and sizes of the HiRDB file system areas that are used with the database for the HiRDB/Single Server. Table 24-10 lists the names and sizes of the HiRDB file system areas that are used with the database for the HiRDB/Parallel Server.

#### 24. Sample Files

| No.            | <b>Classification</b> | <b>Files</b>                                                                 | <b>Size</b><br>(MB) | <b>HiRDB</b> file system<br>area name                                                                                      | <b>Remarks</b>   |
|----------------|-----------------------|------------------------------------------------------------------------------|---------------------|----------------------------------------------------------------------------------------------------|------------------|
| 1              | System files          | System log files<br>Synchronization point<br>dump files<br>Status files<br>٠ | 74                  | /HiRDB S/rdsys011<br>/HiRDB S/rdsys012<br>/HiRDB S/rdsys013<br>/HiRDB S/rdsys014<br>/HiRDB S/rdsys015<br>/HiRDB S/rdsys016 | Regular<br>files |
| $\mathfrak{D}$ | System RDAREAs        | Master directory<br>Data directory<br>Data dictionary                        | 20                  | /HiRDB S/rdsys02                                                                                                    |                  |
| 3              | Work table files      |                                                                              | 20                  | /HiRDB S/rdsys03                                                                                                    |                  |
| 4              | User RDAREAs          |                                                                              | 40                  | /HiRDB S/rdsys04                                                                                                    |                  |

*Table 24-9:* Names and sizes of HiRDB file system areas: HiRDB/Single Server

Legend:

: Not applicable

*Table 24-10:* Names and sizes of HiRDB file system areas: HiRDB/Parallel Server

| No.            | <b>Classification</b>    | <b>Files</b>                                                                               |       | <b>Size</b><br>(MB) | <b>HiRDB</b> file system<br>area name                                            | <b>Remarks</b>   |  |
|----------------|--------------------------|--------------------------------------------------------------------------------------------|-------|---------------------|----------------------------------------------------------------------------------|------------------|--|
| 1              | System files             | System log<br>files<br>Synchronization<br>point dump<br>files<br>Status files<br>$\bullet$ | host1 | 156                 | /HiRDB P/rdsys011<br>/HiRDB P/rdsys012<br>/HiRDB P/rdsys013<br>/HiRDB P/rdsys014 | Regular<br>files |  |
|                |                          |                                                                                            | host2 | 74                  | /HiRDB P/rdsys015<br>/HiRDB P/rdsys016                                           |                  |  |
| 2              | System<br><b>RDAREAS</b> | Master directory<br>Data directory<br>٠<br>Data dictionary<br>٠                            |       | 20                  | /HiRDB P/rdsys02                                                                 |                  |  |
| 3              | Work table files         |                                                                                            |       | 20                  | /HiRDB P/rdsys03                                                                 |                  |  |
| $\overline{4}$ | User<br><b>RDAREAS</b>   |                                                                                            |       | 40                  | /HiRDB P/rdsys04                                                                 |                  |  |

Legend:

-: Not applicable

# *(2) Names of user-created files*

Table 24-11 lists the names of the user-created files that are used with the sample database for the HiRDB/Single Server. Table 24-12 lists the names of the user-created files that are used with the sample database for the HiRDB/Parallel Server.

| No.            | <b>Type</b>                      |                                        | <b>File name</b>                                                                                                    | <b>Remarks</b>                       |  |
|----------------|----------------------------------|----------------------------------------|----------------------------------------------------------------------------------------------------|--------------------------------------|--|
| $\mathbf{1}$   | Definition<br>files              | System common<br>definition            | \$PDCONFPATH/pdsys                                                                                                    | The directories<br>have already been |  |
| 2              |                                  | Unit control<br>information definition | \$PDDIR/conf/pdutsys                                                                                                    | created during<br>installation.      |  |
| 3              |                                  | Single server definition               | \$PDDIR/conf/sds01                                                                                                    |                                      |  |
| $\overline{4}$ | System log files                 |                                        | /HiRDB S/rdsys011/log1<br>/HiRDB S/rdsys012/log2<br>/HiRDB S/rdsys013/log3<br>/HiRDB S/rdsys014/log4                                                                       | 4 groups                             |  |
| 5              | Synchronization point dump files |                                        | /HiRDB S/rdsys014/spd1<br>/HiRDB S/rdsys015/spd2<br>/HiRDB S/rdsys016/spd3                                                                                                 | 3 groups                             |  |
| 6              | Status files                     | Unit status files                      | /HiRDB S/rdsys011/utsts1a<br>/HiRDB S/rdsys012/utsts1b<br>/HiRDB S/rdsys013/utsts2a<br>/HiRDB S/rdsys014/utsts2b<br>/HiRDB S/rdsys015/utsts3a<br>/HiRDB S/rdsys016/utsts3b | 2 per unit $\times$ 3                |  |
| $\tau$         |                                  | Server status files                    | /HiRDB S/rdsys011/sts1a<br>/HiRDB S/rdsys012/sts1b<br>/HiRDB S/rdsys013/sts2a<br>/HiRDB S/rdsys014/sts2b<br>/HiRDB S/rdsys015/sts3a<br>/HiRDB S/rdsys016/sts3b             | 2 per server $\times$ 3              |  |
| 8              | System<br><b>RDAREAs</b>         | Master directory                       | /HiRDB S/rdsys02/rdmast                                                                                                    | RDAREA name:<br>RDMAST               |  |
| $\mathbf Q$    |                                  | Data directory                         | /HiRDB S/rdsys02/rddirt                                                                                                    | RDAREA name:<br>RDDIRT               |  |
| 10             |                                  | Data dictionary                        | /HiRDB S/rdsys02/rddict                                                                                                    | RDAREA name:<br>RDDICT               |  |
| 11             | Work table files                 |                                        | /HiRDB S/rdsys03                                                                                                    |                                      |  |

*Table 24-11:* Names of user-created files: HiRDB/Single Server

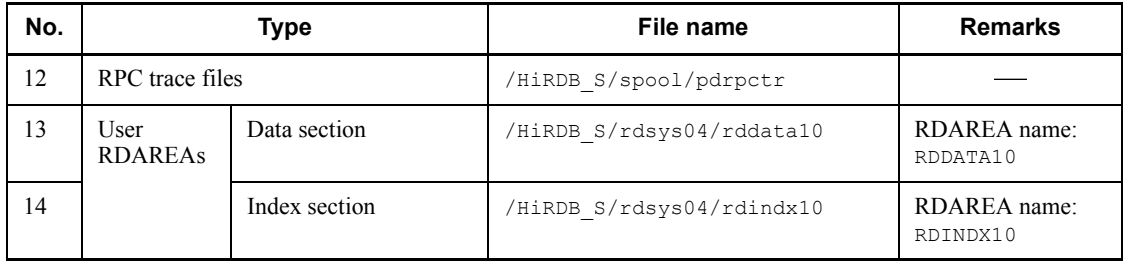

Legend:

: Not applicable

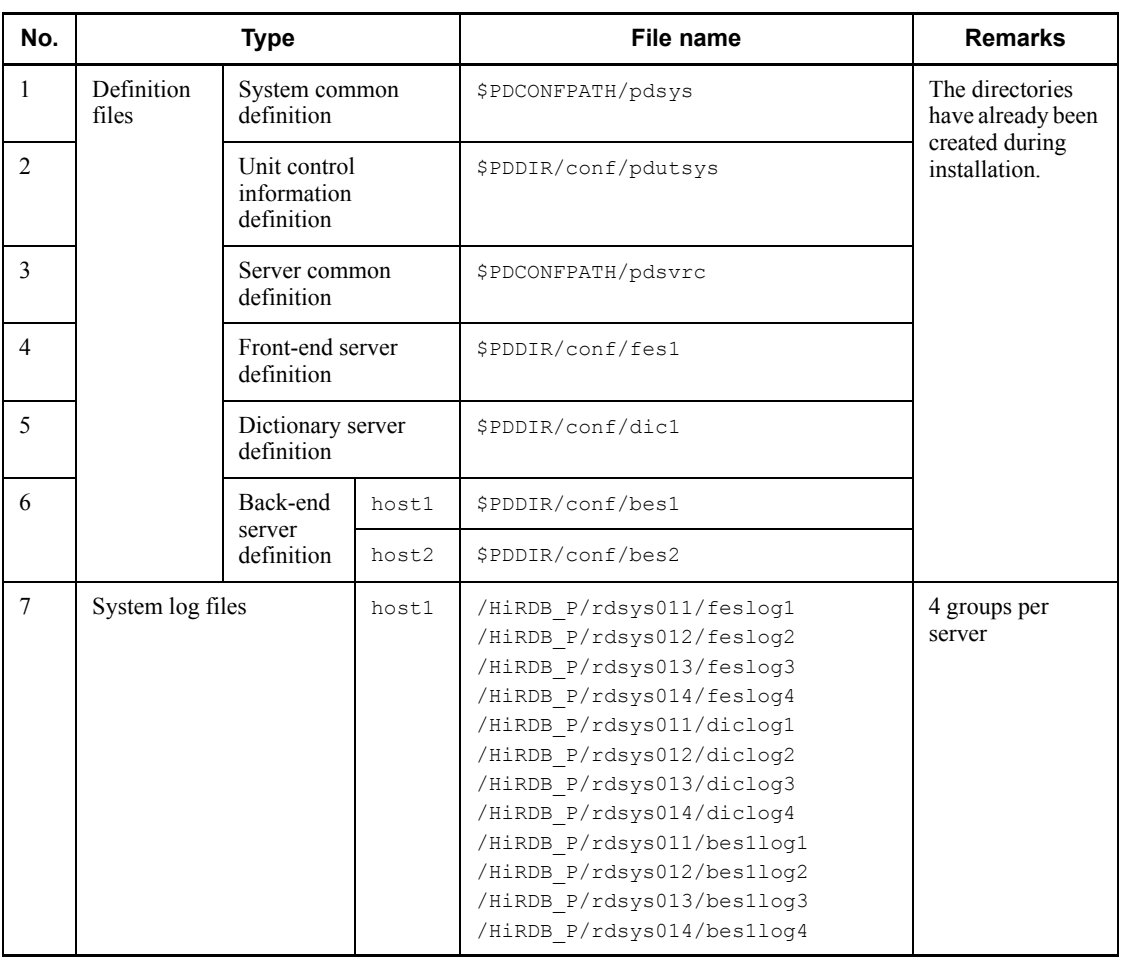

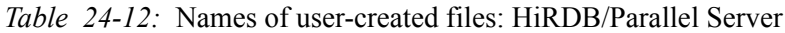

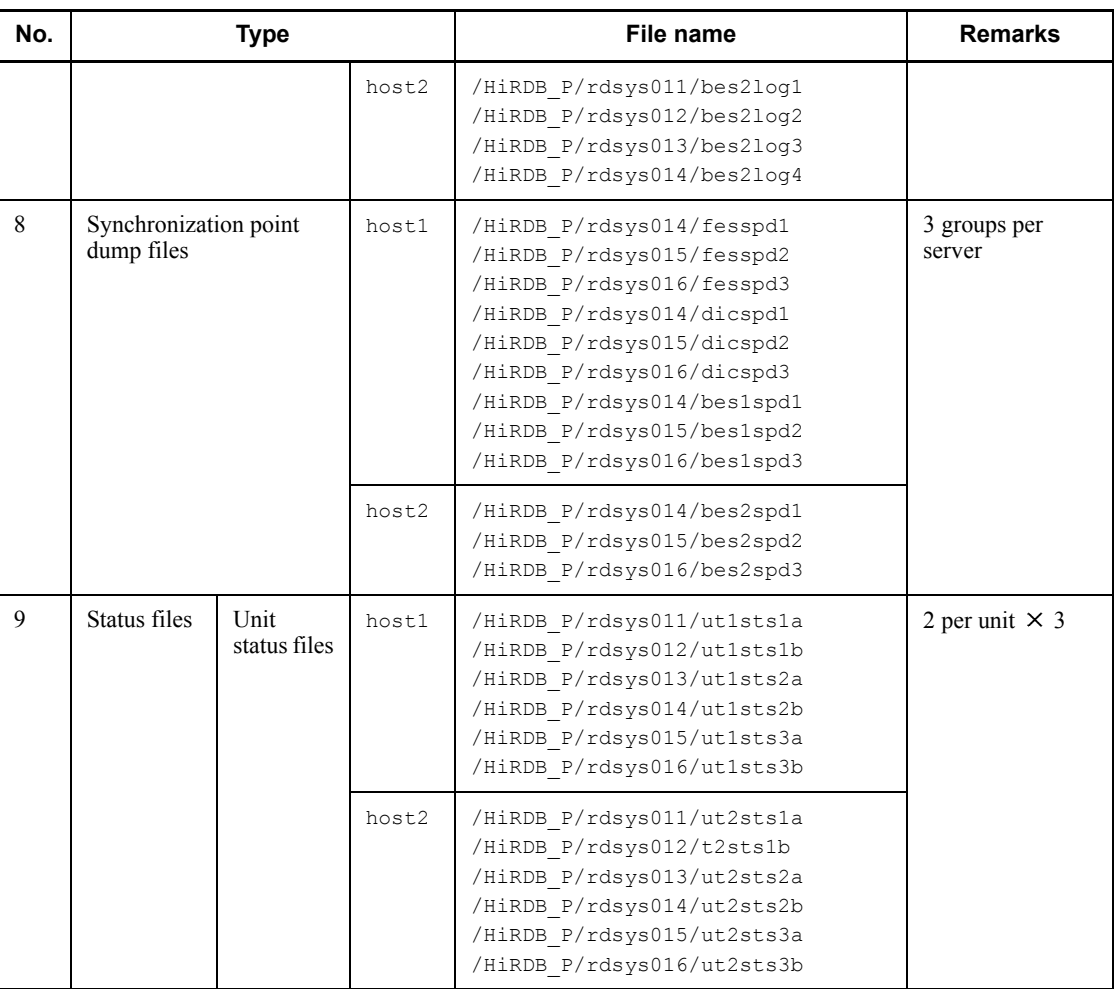

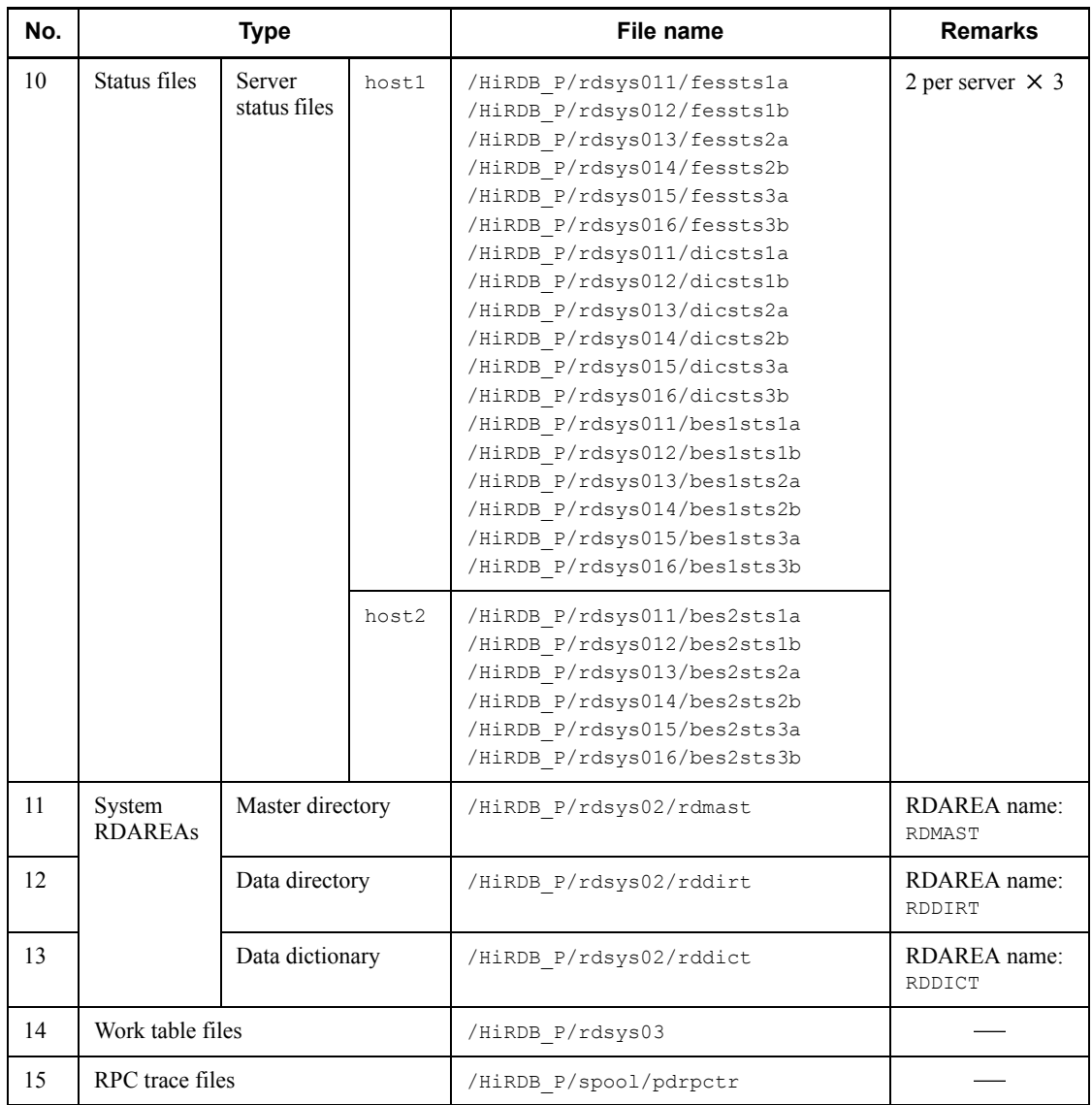

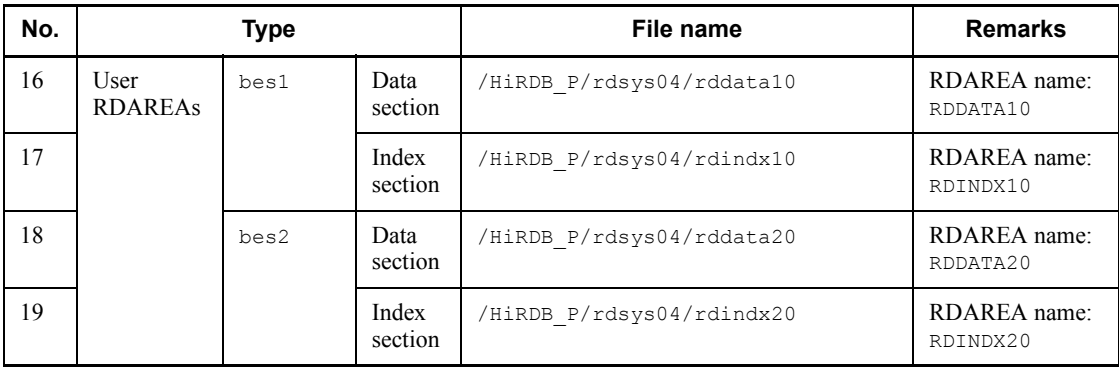

Legend:

-: Not applicable

# **25. Communication Between HiRDB Servers and HiRDB Clients**

This chapter explains how to connect HiRDB clients with HiRDB servers. It also describes the settings for a DNS server and for a firewall.

- 25.1 Connecting to a HiRDB server with an FQDN specified
- 25.2 Settings for a DNS server to manage IP addresses
- 25.3 Settings when a firewall and NAT are installed
- 25.4 Port numbers used by HiRDB
- 25.5 HiRDB reserved port facility
- 25.6 Using immediate acknowledgment in HiRDB communications (AIX 5L only)

# **25.1 Connecting to a HiRDB server with an FQDN specified**

To connect a HiRDB client to a HiRDB server, the Hirdb system's host name (or IP address) must be specified in the following operands of the client environment definition:

- **•** PDHOST
- **•** PDFESHOST

The host name specified in these operands must be the same host name specified in the pdunit operand of the system common definition.

With some network configurations, connection may not be established using the host name specified in the pdunit operand. In an environment using DNS, see *25.1.1 Connection to a HiRDB server with an FQDN specified*. If the network used among HiRDB servers does not match the network used between a HiRDB client and a HiRDB server, see *25.1.2 Using the multi-connection address facility to connect to a HiRDB server*.

# **25.1.1 Connection to a HiRDB server with an FQDN specified**

The host name specified in the pdunit operand must be registered, together with the IP address, in the host's file at every client machine that accesses the HiRDB server. Use of DNS eliminates the need for registration in the hosts file, thereby eliminating the need for modifying the hosts file that is associated with registration and IP address changes.

Connection with a HiRDB server running on a host in a domain can be established by specifying the server machine's fully qualified domain name (FQDN) in PDHOST and PDFESHOST.

Table 25-1 lists the names that can be specified in the client environment definition.

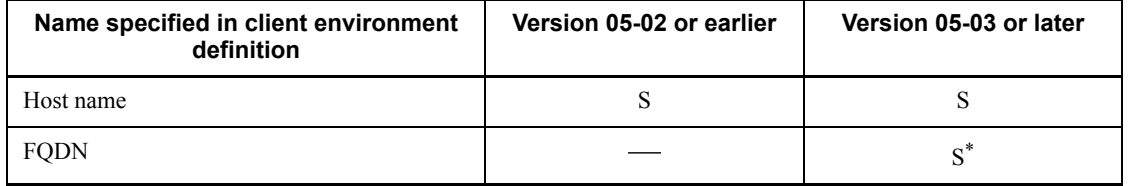

*Table 25-1:* Names allowed in client environment definition

S: Can be specified.

: Cannot be specified.

\* This is used in a large-scale network environment to avoid having to modify the host's file when a host name or IP address is registered or when an IP address is

changed.

## *(1) Example of network configuration and definition for connecting to a HiRDB server with an FQDN specified*

Figure 25-1 provides an example of a network configuration and definition for connecting to a HiRDB server with a fully qualified domain name (FQDN) specified.

*Figure 25-1:* Example of network configuration and definition for connecting to HiRDB system with an FQDN specified

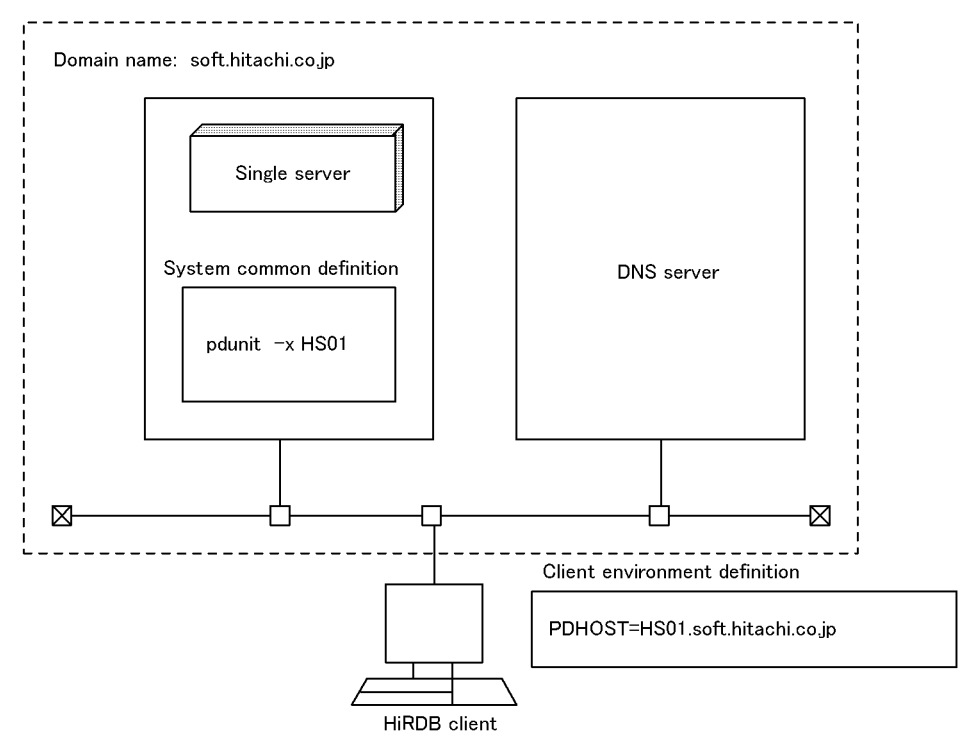

Explanation:

- The host name (HS01) in the network that is used by the HiRDB system is specified in the  $-x$  option of the pdunit operand.
- **•** The HiRDB system's FQDN (HS01.soft.hitachi.co.jp) is specified in PDHOST in the client environment definition.

# *(2) Notes*

1. An FQDN cannot be specified in PDHOST or PDFESHOST of the client environment definition in the case of connection to a HiRDB system whose version is earlier than 05-03. If specified, a server process may not be able to

execute cancellation processing after the maximum client wait time (value specified in PDCWAITTIME) has elapsed.

- 2. An FQDN cannot be specified as a host name in a HiRDB system.
- 3. If the HiRDB server and HiRDB client use different networks, the multi-connection address facility must be used to connect to the HiRDB system; for details, see *25.1.2 Using the multi-connection address facility to connect to a HiRDB server*.

# **25.1.2 Using the multi-connection address facility to connect to a HiRDB server**

It may not be possible in some network configurations to connect to a HiRDB system even though the host name is specified in the pdunit operand. This happens when the network between the HiRDB client and HiRDB system is different from the network connecting the HiRDB system's server machines.

In such a case, the multi-connection address facility can be used. This facility enables connection to the HiRDB system without having to specify the same host name in the PDHOST/PDFESHOT operand and the pdunit operand.

## *(1) Using the multi-connection address facility*

To use the multi-connection address facility, the -m option of the pdstart operand must be specified in the system common definition. To also use the system switchover facility, the -n option must be specified in addition to the -m option.

The HiRDB client specifies in the -m and -n options the host name of the HiRDB system to which connection can be established in the network; this does not have to be the host name specified in the pdunit operand.

## *(2) Examples of network configurations and definitions using the multi-connection address facility*

## **(a) HiRDB/Single Server**

Figure 25-2 provides an example of a network configuration and definition when the multi-connection address facility is used with a HiRDB/Single Server.

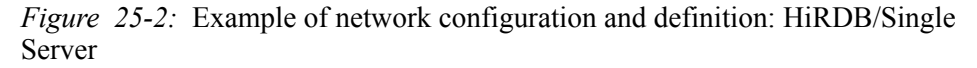

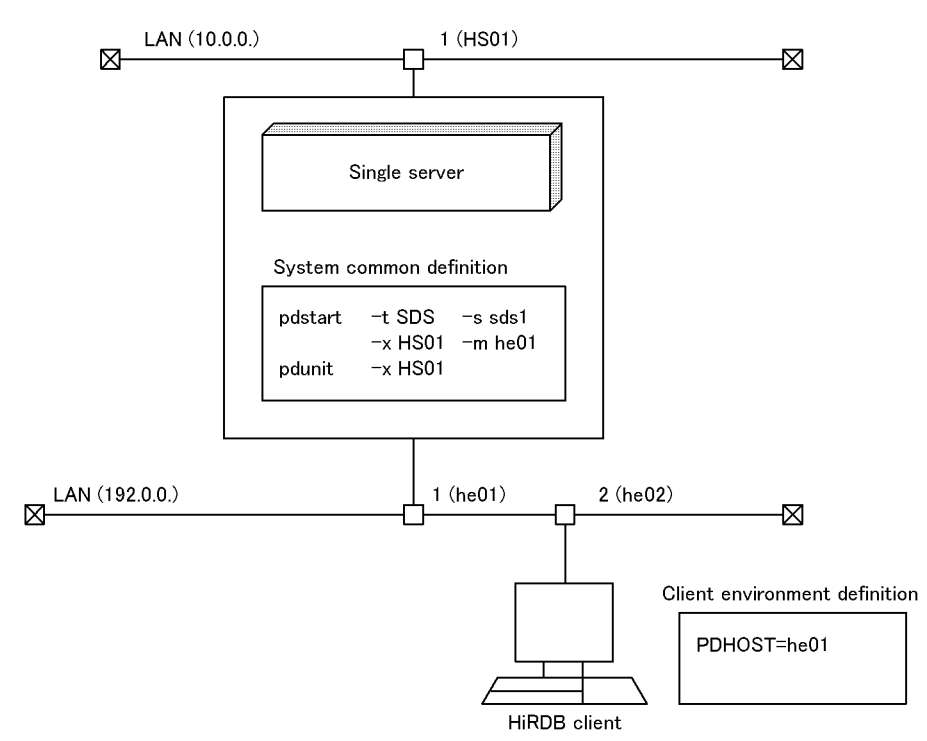

Explanation:

- The host name (HS01) used for the network communications between the HiRDB systems is specified in the  $-x$  option of the pdunit operand.
- The host name (he01) in the network that is used between the HiRDB client and the HiRDB/Single Server is specified in the -m option of the pdstart operand.
- **•** The host name (he01) in the network that is used between the HiRDB client and the HiRDB/Single Server is specified in the PDHOST operand in the client environment definition.

## **(b) HiRDB/Parallel Server**

Figure 25-3 provides an example of a network configuration and definition when the multi-connection address facility is used with a HiRDB/Parallel Server.

25. Communication Between HiRDB Servers and HiRDB Clients

*Figure 25-3:* Example of network configuration and definition: HiRDB/Parallel Server

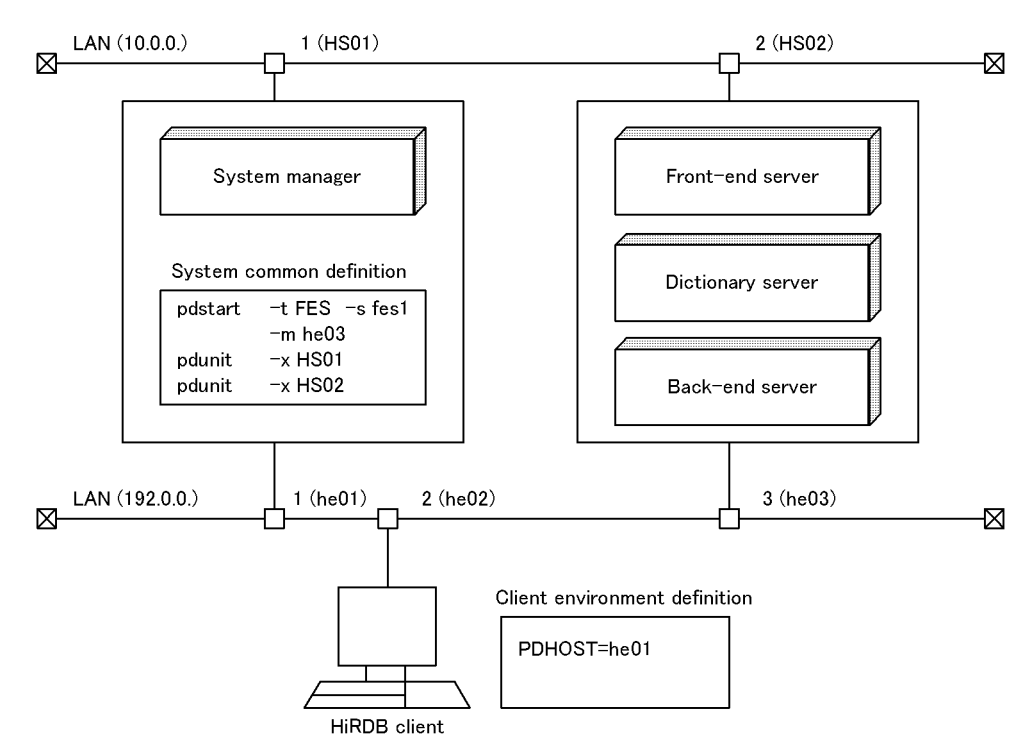

Explanation:

- The host names (HS01 and HS02) used for the network communications between the HiRDB systems are specified in the  $-x$  option of the pdunit operand.
- **•** The host name (he03) in the network that is used between the HiRDB client and the HiRDB system is specified in the -m option of the pdstart operand (for defining the front-end server).
- The host name (he01) where the system manager is located in the network that is used between the HiRDB client and the HiRDB system is specified in the PDHOST operand in the client environment definition.

## **(c) HiRDB/Parallel Server (with inheritance of IP addresses during system switchover)**

Figure 25-4 provides an example of a network configuration and definition when the multi-connection address facility is used and IP addresses are inherited during system switchover.

*Figure 25-4:* Example of network configuration and definition: With inheritance of IP addresses during system switchover

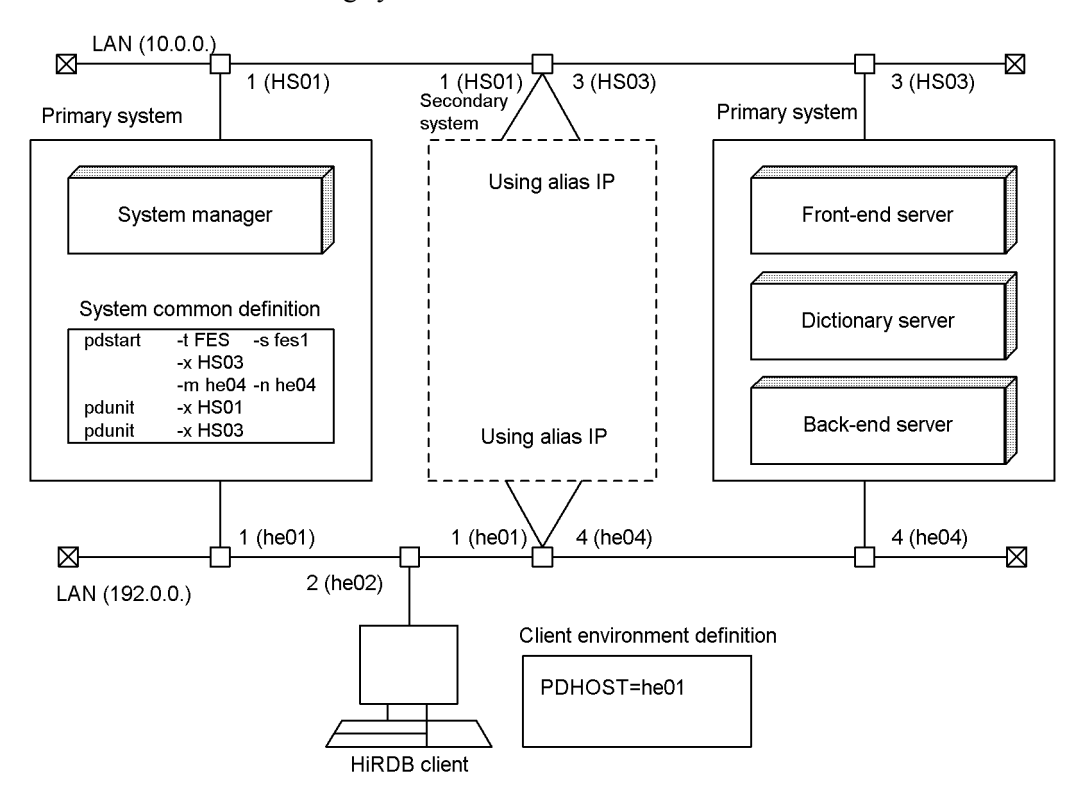

Explanation:

- The host names (HS01 and HS03) used for the network communications between the HiRDB systems are specified in the  $-x$  option of the pdunit operand.
- The host name (he04) in the network that is used between the HiRDB client and the HiRDB system is specified in the -m option of the pdstart operand (for defining the front-end server). The host name of the secondary system (he04) is specified in the -n option.
- The host name (he01) where the system manager is located in the network that is used between the HiRDB client and the HiRDB system is specified in the PDHOST operand in the client environment definition.

## **(d) HiRDB/Parallel Server (without inheritance of IP addresses during system switchover)**

Figure 25-5 provides an example of a network configuration and definition when the

multi-connection address facility is used and IP addresses are not inherited during system switchover.

*Figure 25-5:* Example of network configuration and definition: Without inheritance of IP addresses during system switchover

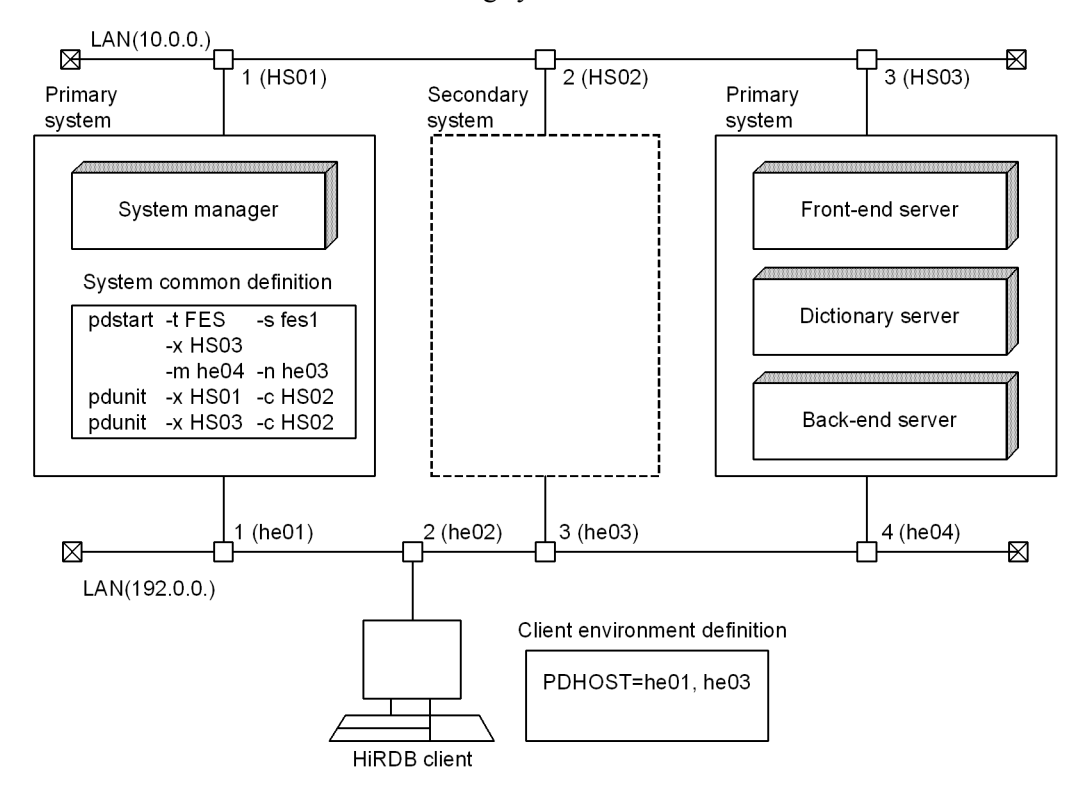

Explanation:

- The host names (HS01 and HS03) used for the network communications between the HiRDB systems are specified in the  $-x$  option of the pdunit operand. The host name of the secondary system (HS02) is specified in the -c option.
- The host name (he04) in the network that is used between the HiRDB client and the HiRDB system is specified in the -m option of the pdstart operand (for defining the front-end server). The host name of the secondary system (he03) is specified in the -n option.
- The host name (he01) where the system manager is located in the network that is used between the HiRDB client and the HiRDB system is specified in the PDHOST operand in the client environment definition. The host name of the secondary system (he03) is also specified.

## **25.2 Settings for a DNS server to manage IP addresses**

There are two ways for an HiRDB system to use a DNS server to manage IP addresses:

- The server machines reside in the same domain
- **•** The server machines that make up a single HiRDB reside across multiple domains

This section describes how to manage each of these configurations.

## *(1) How to set up HiRDB in a single domain*

If the server machines reside in the same domain, specify either the host name or the FQDN (fully-qualified domain name; maximum of 32 characters) as the host name in the pdunit and pdstart operands. In this way, a DNS server can manage IP addresses, thereby making the hosts file unnecessary.

Basically, the host name or FQDN is specified using the following options:

- pdunit operand:  $-x$  and  $-c$  options
- **•** pdstart operand: -x, -m, and -n options

Figure 25-6 shows an example system configuration using a single domain.

*Figure 25-6:* Example system configuration using a single domain

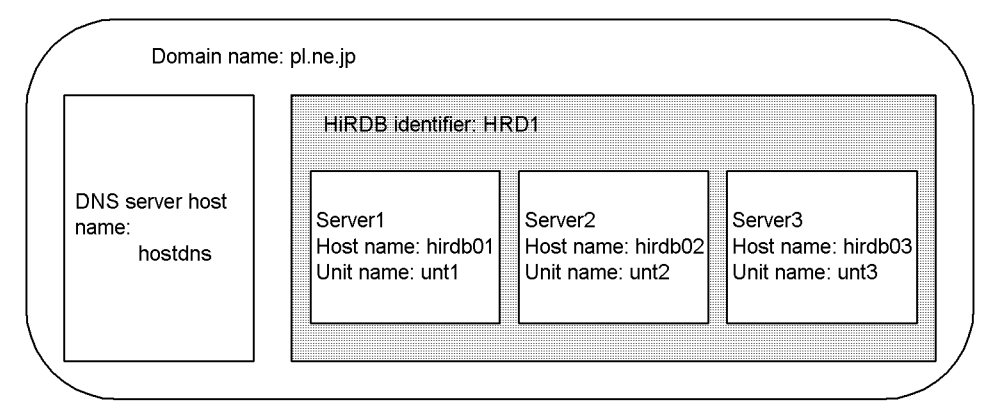

The following is an example of how to specify  $\beta$  pdunit  $-x$  in this case:

 $\blacksquare$  For specifying the host name

```
pdunit -x hirdb01 -u unt1 -d "operating-directory-name" -p port-number
...
```

```
pdunit -x hirdb02 -u unt2 -d "directory-name" -p port-number ...
pdunit -x hirdb03 -u unt3 -d "directory-name" -p port-number ...
```
- 25. Communication Between HiRDB Servers and HiRDB Clients
	- $\blacksquare$  For specifying the FQDN

```
pdunit -x hirdb01.p1.ne.jp -u unt1 -d "operating-directory-name" -p
port-number ...
pdunit -x hirdb02.p1.ne.jp -u unt2 -d "directory-name" -p 
port-number ...
```
pdunit -x hirdb03.p1.ne.jp -u unt3 -d "*directory-name*" -p *port-number* ...

## *(2) How to set up HiRDB in multiple domains*

If the server machines reside in multiple domains, specify the FQDN (fully-qualified domain name; maximum of 32 characters) as the host name in the pdunit and pdstart operands. In this way, a DNS server can manage the IP addresses, thereby making the hosts file unnecessary.

Basically, the FQDN is specified using the following options.

- pdunit operand:  $-x$  and  $-c$  options
- **•** pdstart operand: -x, -m, and -n options

Figure 25-7 shows an example system configuration using multiple domains.

*Figure 25-7:* Example system configuration using multiple domains

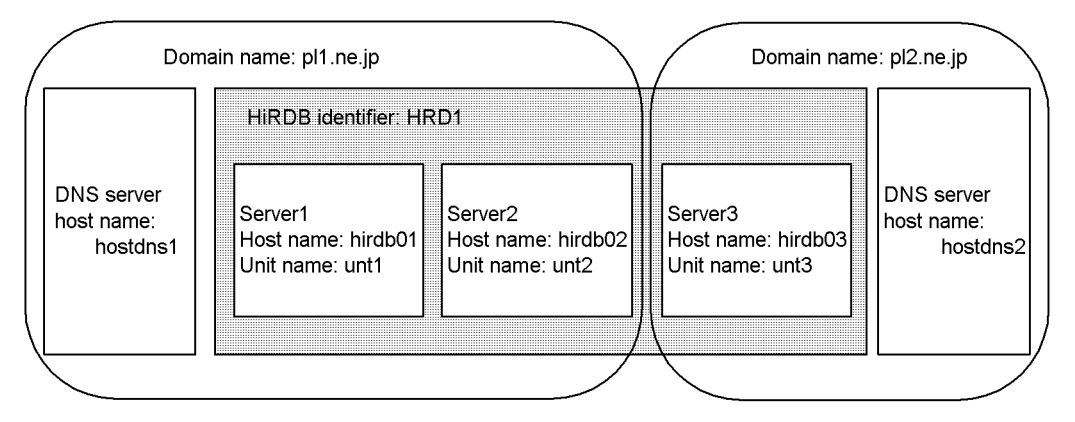

The following is an example of how to specify pdunit  $-x$  in this case:

■ Specifying the FQDN

pdunit -x hirdb01.pl1.ne.jp -u unt1 -d "*operating-directory-name*" -p *port-number* ...

```
pdunit -x hirdb02.pl1.ne.jp -u unt2 -d "directory-name" -p 
port-number ...
```
pdunit -x hirdb03.pl2.ne.jp -u unt3 -d "*directory-name*" -p

*port-number* ...

# **25.3 Settings when a firewall and NAT are installed**

This section describes the HiRDB environment settings when a firewall and NAT are installed between HiRDB servers and HiRDB clients.

## **25.3.1 When a firewall is installed on the HiRDB/Single Server side**

As shown in Figure 25-8, a firewall has been installed on the HiRDB/Single Server side, and it has been configured as follows:

Firewall settings

- **•** Direction: Receive
- **•** IP address: 172.16.0.10
- **•** Port numbers: 20000, 20001

*Figure 25-8:* Network configuration example with a firewall installed on the HiRDB/Single Server side

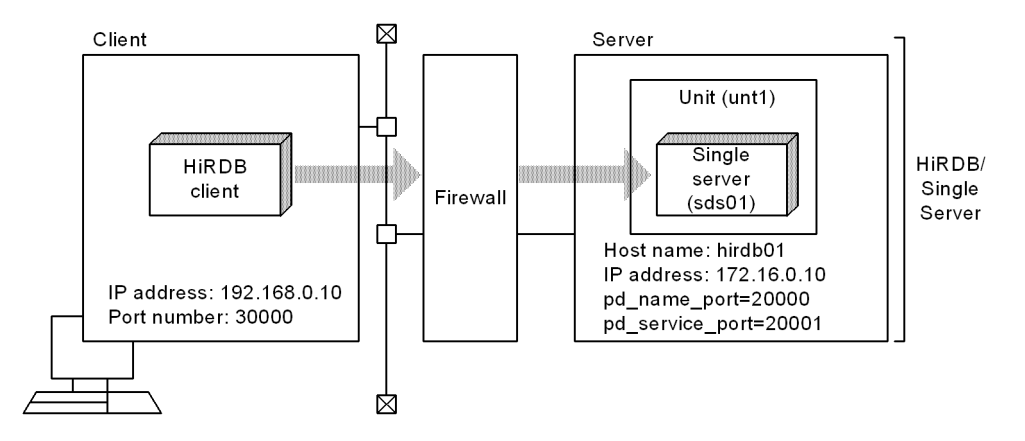

In this configuration, the settings for the server and client machines are as listed below. If you are installing a firewall, you must specify the pd\_service\_port operand. If only a firewall is installed, there is no need to specify the client environment definition (PDSERVICEPORT operand).

Server machine settings

**•** System common definition file

set pd\_name\_port= 20000 set pd\_service\_port= 20001 pdunit -x hirdb01 -u unt1

pdstart -t SDS -s sds01 -u unt1

#### Client machine settings

- **•** Client environment definition
	- PDHOST hirdb01

```
PDNAMEPORT 20000
```
PDCLTRCVPORT 30000\*

**•** hosts file

172.16.0.10 hirdb01

\* Specify this when there is a firewall on the client side.

# **25.3.2 When a firewall and NAT are installed on the HiRDB/Single Server side**

As shown in Figure 25-9, a firewall and NAT have been installed on the HiRDB/Single Server side, and they have been configured as follows:

Firewall settings

- **•** Direction: Receive
- **•** IP address: 172.16.0.10
- **•** Port numbers: 20000, 20001

NAT address translation

 $128.1.1.1 \leftarrow 172.16.0.10$ 

Note that HiRDB does not support a function that converts global and local IP addresses as a pair, such as NAPT (IP masquerade). It supports only 1-to-1 conversion.

*Figure 25-9:* Network configuration example with a firewall and NAT installed on the HiRDB/Single Server side

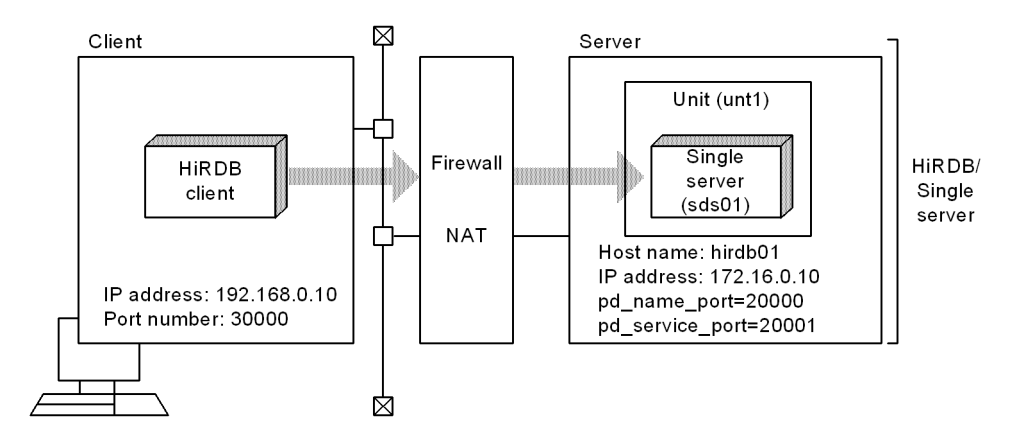

In this configuration, configure the high-speed connection facility. The settings for the server and client machines are as follows:

Server machine settings

**•** System common definition file

```
set pd_name_port= 20000
set pd_service_port= 20001
pdunit -x hirdb01 -u unt1
pdstart -t SDS -s sds01 -u unt1
```
#### Client machine settings

- **•** Client environment definition
	- PDHOST hirdb01

PDNAMEPORT 20000

PDSERVICEGRP sds01

PDSERVICEPORT 20001

PDSRVTYPE $\le^1$ 

PDCLTRCVPORT 30000<sup>2</sup>

**•** hosts file 128.1.1.1 hirdb01

<sup>1</sup> To operate a HiRDB server on Linux, specify PC.

 $2$  Specify this when there is a firewall on the client side.

# **25.3.3 When a firewall is installed on the HiRDB/Parallel Server side**

As shown in Figure 25-10, a firewall has been installed on the HiRDB/Parallel Server side, and it has been configured as follows:

Firewall settings

- **•** Direction: Receive
- **•** IP addresses: 172.16.0.10, 172.16.0.20
- **•** Port numbers: 20000, 20001

*Figure 25-10:* Network configuration example with a firewall installed on the HiRDB/Parallel Server side

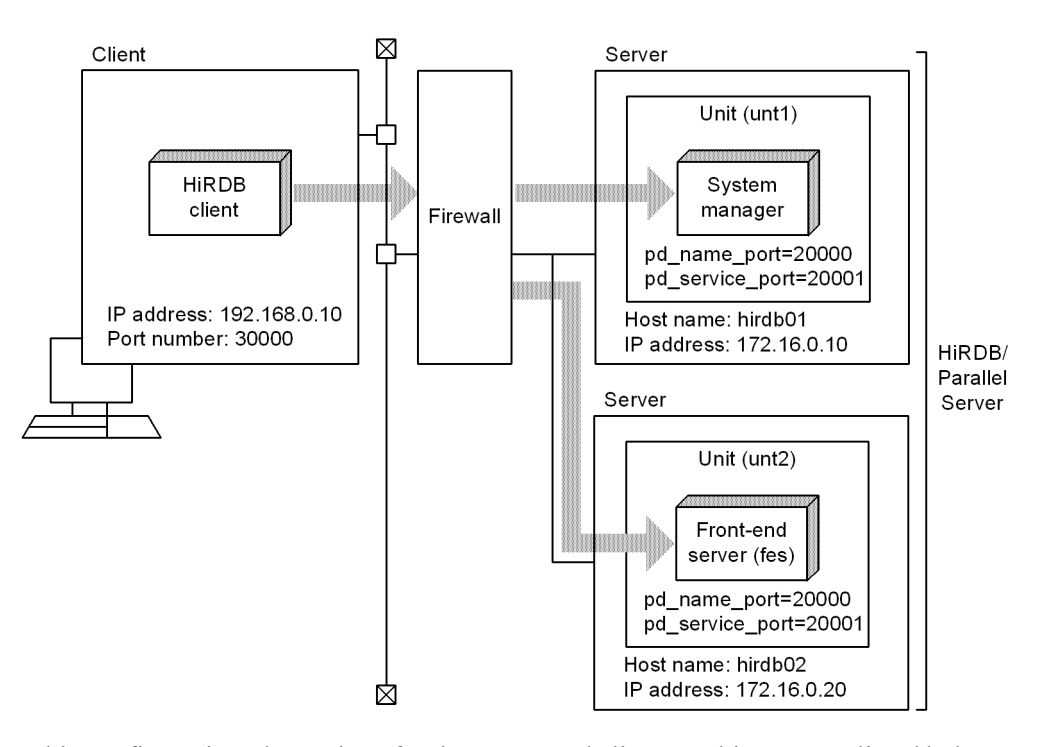

In this configuration, the settings for the server and client machines are as listed below. If you are installing a firewall, you must specify the pd\_service\_port operand. If only a firewall is installed, there is no need to specify the client environment definition (PDSERVICEPORT operand).

Server machine settings

25. Communication Between HiRDB Servers and HiRDB Clients

**•** System common definition file set pd\_name\_port = 20000 set pd\_service\_port = 20001 pdunit -x hirdb01 -u unt1 pdunit -x hirdb02 -u unt2 pdstart -t MGR -u unt1 pdstart -t FES -s fes -u unt2

#### Client machine settings

**•** Client environment definition

PDHOST hirdb01

PDNAMEPORT 20000

PDCLTRCVPORT 30000\*

**•** hosts file 172.16.0.10 hirdb01 172.16.0.20 hirdb02

\* Specify this when there is a firewall on the client side.

# **25.3.4 When a firewall and NAT are installed on the HiRDB/Parallel Server side**

As shown in Figure 25-11, a firewall and NAT have been installed on the HiRDB/ Parallel Server side, and they have been configured as follows:

#### Firewall settings

- **•** Direction: Receive
- **•** IP addresses: 172.16.0.10, 172.16.0.20
- **•** Port numbers: 20000, 20001

NAT address translation

 $128.1.1.1 \leftarrow 172.16.0.10$ 

 $128.1.1.2 \leftarrow 172.16.0.20$ 

Note that HiRDB does not support a function that converts global and local IP addresses as a pair, such as NAPT (IP masquerade). It supports only 1-to-1 conversion.

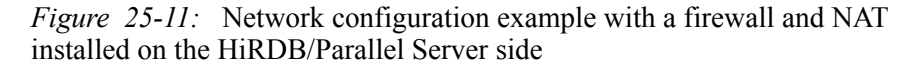

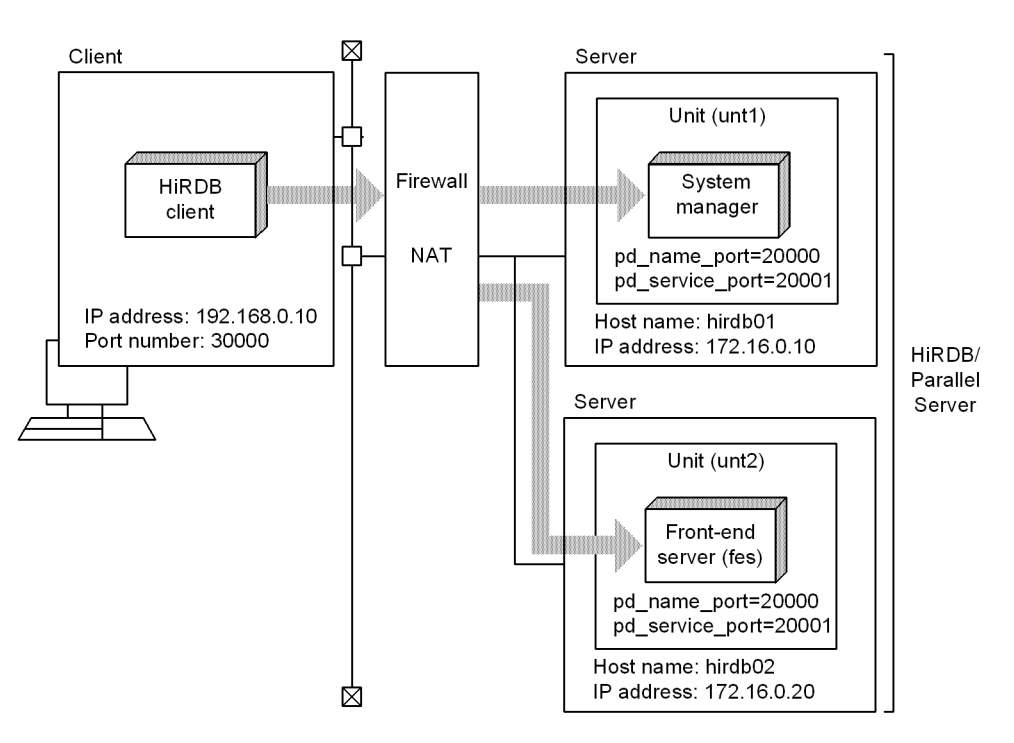

In this configuration, configure the high-speed connection facility. The settings for the server and client machines are as follows:

## Server machine settings

**•** System common definition file

```
set pd name port = 20000
set pd service port = 20001
pdunit -x hirdb01 -u unt1
pdunit -x hirdb02 -u unt2
pdstart -t MGR -u unt1
pdstart -t FES -s fes -u unt2
```
Client machine settings

**•** Client environment definition

PDHOST hirdb01

PDNAMEPORT 20000 PDSERVICEGRP fes PDSERVICEPORT 20001 PDFESHOST hirdb02 PDSRVTYPE WS<sup>1</sup> PDCLTRCVPORT 30000<sup>2</sup> **•** hosts file

```
128.1.1.1 hirdb01
128.1.1.2 hirdb02
```
1 To operate a HiRDB server on Linux, specify PC.

2 Specify this when there is a firewall on the client side.

# **25.4 Port numbers used by HiRDB**

With HiRDB communication processing, if the pd\_registered\_port operand is not specified, the communication port numbers allocated automatically by the operating system are used. Increase the number of communication ports to be used in accordance with the value of the pd\_max\_users operand and increases in the number of back-end servers. If there are insufficient port numbers, processing can be interrupted or the communication processing of other programs can be influenced.

You can use the pd\_registered\_port operand to specify a range of port numbers for HiRDB to use for communication processing (reserved port facility). For details about the HiRDB reserved port facility, see *25.5 HiRDB reserved port facility*.

# **25.4.1 Estimating the number of ports that a unit will use**

The following shows the target number of ports that a HiRDB unit will use:

#### *(1) Single server*

Formula

pd\_max\_users $\times 2 + 1000$ 

## *(2) Parallel Server*

With a multi-front-end server configuration, decide the values for *f* and *F* for each front-end server, which will become the total number of ports. Use the following formula to calculate the target number of port numbers for each front-end server.

Formula

**•** For HP-UX, AIX

 ${b \times [k \times (B + F) + 1]}$  $f \times (k \times B + D + 2) + d \times (F + 1)$  $\times$ pd max users + 1000

#### **•** For Solaris and Linux

 ${b \times [k \times [(b-1) \div 2 + B + 1] + 1]}$  $+ f \times (k \times b + D + 2) + d \times 2$  $\times$  pd\_max\_users +  $1000$ 

*b*: Number of back-end servers inside the unit

*B*: Number of back-end servers outside the unit

*f*: Number of front-end servers inside the unit

Each front-end server counts as either 1 or 0:

If the front-end server is inside the unit: 1

If the front-end server is outside the unit: 0

*F*: Number of front-end servers outside the unit

Each front-end server counts as either 1 or 0:

If the front-end server is inside the unit: 1

If the front-end server is outside the unit: 0

*d*: Number of dictionary servers inside the unit

*D*: Number of dictionary servers outside the unit

 $k: 2 \div 3$ 

# **25.4.2 Notes**

- Depending on the SOL statement that is executed, more ports will be required than the calculated target value.
- **•** If the number of ports allocated automatically by the operating system is insufficient, respecify the number in the pd\_registered\_port operand.
- **•** When HiRDB releases port numbers, the OS does not necessarily release the numbers immediately ( $\text{TIME}$  WAIT status). Therefore, the system will sometimes temporarily use a larger number of port numbers than the target number.
- **•** If the system has a large maximum number of concurrent connections (pd\_max\_users), specify 1 in the PDTCPCONOPT client environment definition in order to reduce the number of ports that UAPs use to connect to HiRDB. For details about the PDTCPCONOPT client environment definition, see the manual *HiRDB Version 8 UAP Development Guide*.

# **25.4.3 Calculation examples**

A 1-unit configuration of a HiRDB/Parallel Server (with a FES, a DS, and 5 BESs), where pd\_max\_users=1000

 ${5 \times [2 \div 3 \times (0 + 0) + 1]}$ + 1  $\times$  (2  $\div$  3  $\times$  0 + 0 + 2) + 1  $\times$  (0 + 1) }  $\times$  1000 + 1000=9000

The target number of ports is 9000.

 A parallel unit configuration (unit 1: a FES, a DS, and 2BESs; unit 2: 3 BESs), where pd\_max\_users=900

Unit 1:

 ${2 \times [2 \div 3 \times (3 + 0) + 1]}$  $+ 1 \times (2 \div 3 \times 3 + 0 + 2) + 1 \times (0 + 1)$  $\times$  900 + 1000=10900 Unit 2:  $\{3 \times [2 \div 3 \times (2 + 1) + 1]$  $+ 0 \times (2 \div 3 \times 2 + 1 + 2) + 0 \times (1 + 1)$  $\times$  900 + 1000=9100

The target number of ports is 10,900 for unit 1 and 9,100 for unit 2.

# **25.5 HiRDB reserved port facility**

The HiRDB reserved port facility uses the pd registered port operand to specify a range of port numbers that can be used for communication. This facility prevents the following:

- **•** A program other than HiRDB communicates with a server using several port numbers allocated automatically by the OS, but processing is interrupted because there are no available port numbers
- **•** HiRDB uses a large number of communication port numbers, which affects the communication processing of other programs

Allocated ports that are released by HiRDB cannot be used for a period of time. Therefore, if a large number of ports are in use, it is possible that for a brief period there will be no available port numbers.

If the operating system is HP-UX, Solaris, or AIX 5L, there is no shortage in the number of ports that can be automatically allocated by the OS, even if the HiRDB reserved port facility is not used. This is because the range of port numbers that can be automatically allocated by the OS has been extended. Consider using the HiRDB reserved port facility in the following cases when using the HiRDB server on Linux:

- When CONNECT or DISCONNECT from HiRDB clients occur several thousand times a minute
- **•** When transactions occur several thousand times a minute on a HiRDB/Parallel Server

For details about definition examples and notes about using the HiRDB reserved port facility, see the explanation for the pd registered port operand in the manual *HiRDB Version 8 System Definition*.

# **25.5.1 Estimation of the HiRDB reserved port facility**

#### *(1) Estimating from statistical information*

The number of communication port numbers that HiRDB will use can be estimated from statistical information. Using the statistical analysis utility's *Statistical information related to system moving*, you can calculate the number of HiRDB communication ports from the following statistical information (for details, see the manual *HiRDB Version 8 Command Reference*):

- **•** The number of HiRDB reserved ports in use
- **•** When there are excess HiRDB reserved ports, the number of ports allocated automatically by the OS that are in use

Formula
Number of HiRDB reserved ports in use + number of ports allocated automatically by the OS that are in use when there are excess HiRDB reserved ports +  $100^*$ 

## \* Added as a reserve.

## *(2) Estimation of the recommended value*

The recommended value is determined from the formula in *25.4.1 Estimating the number of ports that a unit will use*. This is the target value. During operation, use the value from *(1) Estimating from statistical information*.

## **25.6 Using immediate acknowledgment in HiRDB communications (AIX 5L only)**

When a data recipient receives packets correctly, the recipient sends a delayed acknowledgment to the sender of the data. When AIX 5L is used, by specifying the OS parameter (tcp\_nodelayack), an acknowledgement can be sent immediately upon receipt of packets. This setup improves the response delay situation that occurs during communication processing. However, specifying OS parameters affects the entire system.

Specifying the following definitions allows immediate acknowledgement to be used only for HiRDB communications. Note however that immediate acknowledgment is not used for communication other than HiRDB on AIX 5L.

**•** System common definition pd\_ipc\_tcp\_nodelayack = Y

For communications between HiRDB server machines and between a HiRDB server machine and HiRDB client machine, upon receiving a packet, an acknowledgement is sent immediately by using a communication socket created by the HiRDB server.

**•** Client environment definition PDNODELAYACK = YES

For communications between a HiRDB server machine and HiRDB client machine, an acknowledgment is sent immediately by using a communication socket created by the HiRDB client.

Specifying these definitions (pd ipc tcp nodelayack=Y and PDNODELAYACK=YES) are effective only when AIX 5L V5.2 with the IY51819 patch applied or AIX 5L V5.3 and later are used.

Figure 25-12 shows the object of immediate acknowledgment.

*Figure 25-12:* Object of immediate acknowledgment

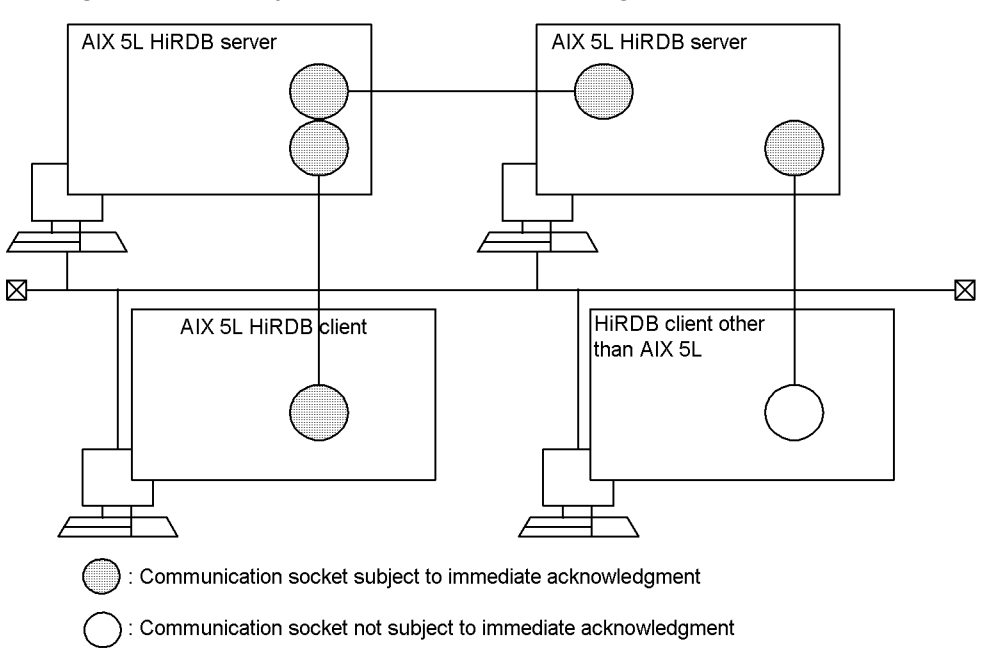

#### *Note:*

If the OS parameter (tcp\_nodelayack) is specified to immediately send acknowledgment, the entire system uses immediate acknowledgment regardless of the specification of the pd\_ipc\_tcp\_nodelayack operand or PDNODELAYACK.

# **Appendixes**

- A. HiRDB Maximum and Minimum Values
- B. Questions and Answers

## **A. HiRDB Maximum and Minimum Values**

## **A.1 Maximum and minimum values for the system configuration**

Table A-1 lists the maximum and minimum values for the HiRDB system configuration.

| Item                                           | <b>Minimum</b><br>value | <b>Maximum</b><br>value | <b>Units</b> |
|------------------------------------------------|-------------------------|-------------------------|--------------|
| Number of servers that can be created per unit | 1                       | 34                      | Count        |
| Number of single servers                       | 1                       | 1                       | Count        |
| Number of system managers                      | 1                       | $\mathbf{1}$            | Count        |
| Number of front-end servers                    | 1                       | 1,024                   | Count        |
| Number of dictionary servers                   | 1                       | $\mathbf{1}$            | Count        |
| Number of back-end servers                     | $\mathbf{1}$            | 16,382                  | Count        |
| <b>Total number of RDAREAs</b>                 | 3                       | 8,388,592               | Count        |
| Number of master directory RDAREAs             | 1                       | 1                       | Count        |
| Number of data directory RDAREAs               | $\mathbf{1}$            | $\mathbf{1}$            | Count        |
| Number of data dictionary RDAREAs              | $\mathbf{1}$            | 41                      | Count        |
| Number of user RDAREAs                         | $\theta$                | 8,388,589               | Count        |
| Number of data dictionary LOB RDAREAs          | $\theta$                | $\overline{2}$          | Count        |
| Number of user LOB RDAREAs                     | $\theta$                | 8,388,325               | Count        |
| Number of registry RDAREAs                     | $\theta$                | 1                       | Count        |
| Number of registry LOB RDAREAs                 | $\theta$                | 1                       | Count        |
| Number of list RDAREAs                         | $\theta$                | 8,388,588               | Count        |
| Number of HiRDB files per RDAREA               | $\mathbf{1}$            | 16                      | Count        |
| Number of base tables per RDAREA               | $\theta$                | 500                     | Count        |
| Number of indexes per RDAREA                   | $\theta$                | 500                     | Count        |
| Number of lists per RDAREA                     | $\theta$                | 50,000                  | Count        |

*Table A-1:* Maximum and minimum values for the HiRDB system configuration

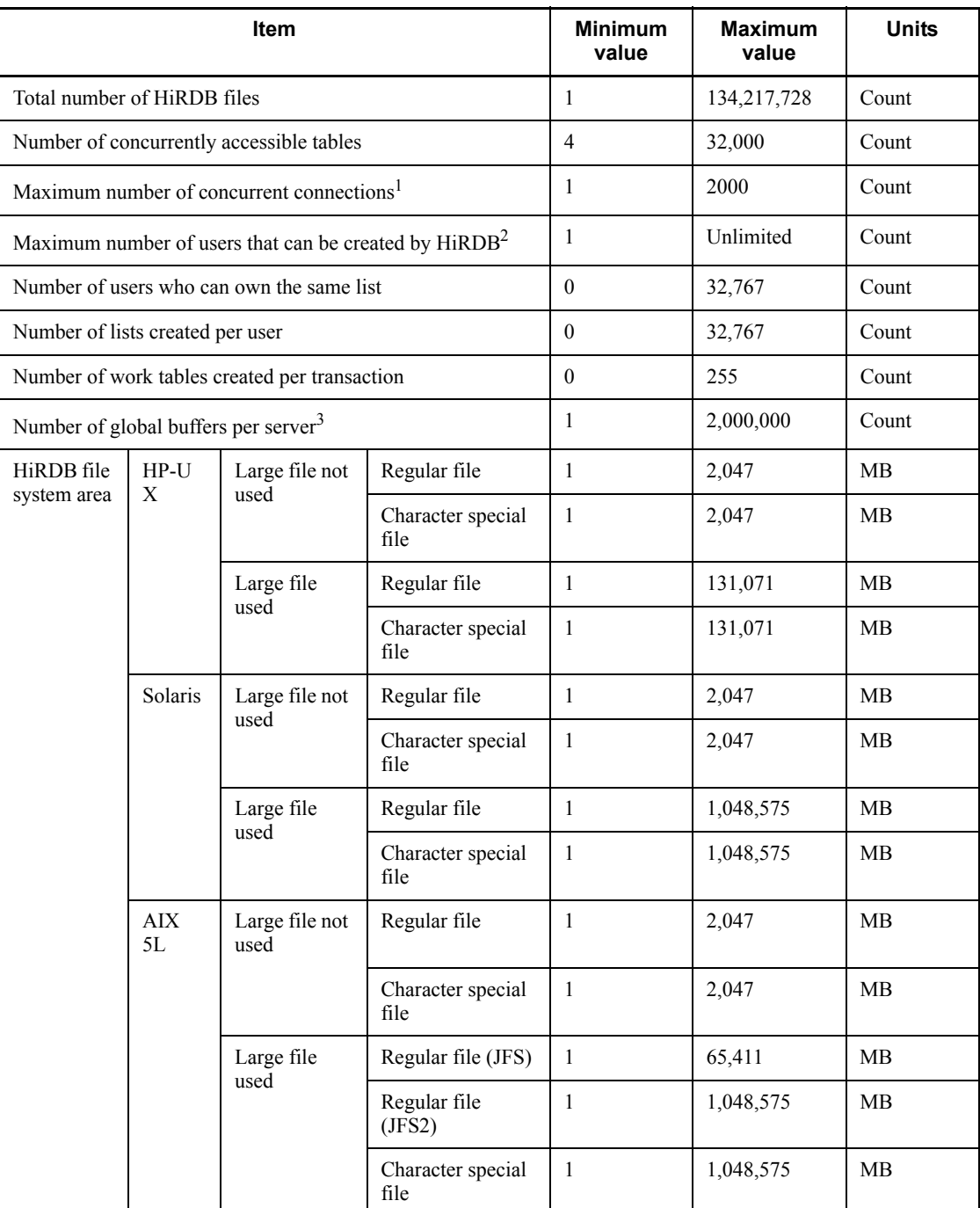

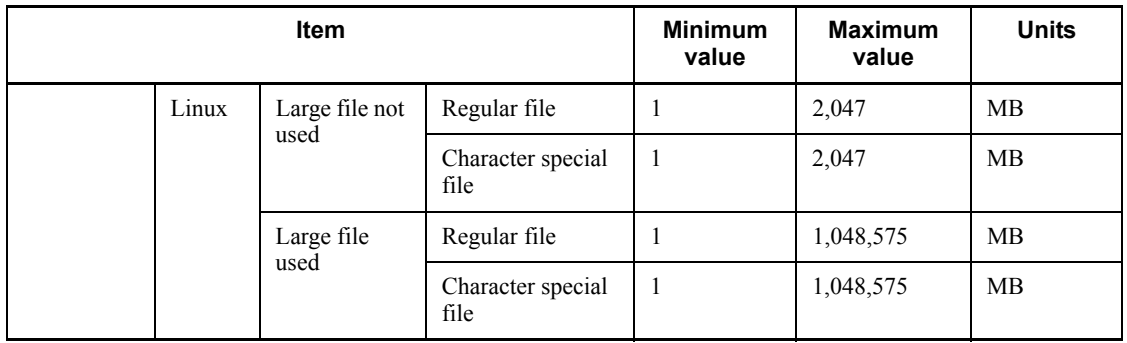

<sup>1</sup> For a configuration with multiple front-end servers, the maximum for number of front-end servers  $\times$  value of pd\_max\_users is 2,000.

2

**•** When the Directory Server linkage facility is not used

The value depends on the size of data dictionary RDAREAs because one row of the data dictionary table (SQL\_USERS) is used per user.

**•** When the Directory Server linkage facility is used

For a user with CONNECT privilege only, the value depends on the directory server specifications. For a user with other privileges, the value is same as when the Directory Server linkage facility is not used.

 $3$  However, for the entire system, the maximum is 2,147,483,647.

## **A.2 Maximum and minimum values for databases**

Table A-2 lists the maximum and minimum values for databases.

| <b>Item</b>                                           |                 | <b>Minimum</b><br>value | <b>Maximum value</b> | <b>Units</b>          |
|-------------------------------------------------------|-----------------|-------------------------|----------------------|-----------------------|
| Length of character data (defined<br>length)          | CHAR            |                         | 30,000               | Characters<br>(Bytes) |
|                                                       | <b>VARCHAR</b>  |                         | 32,000               | Characters<br>(Bytes) |
| Length of national character data<br>(defined length) | NCHAR           |                         | 15,000               | Characters            |
|                                                       | <b>NVARCHAR</b> |                         | 16,000               | Characters            |

*Table A-2:* Maximum and minimum values for databases

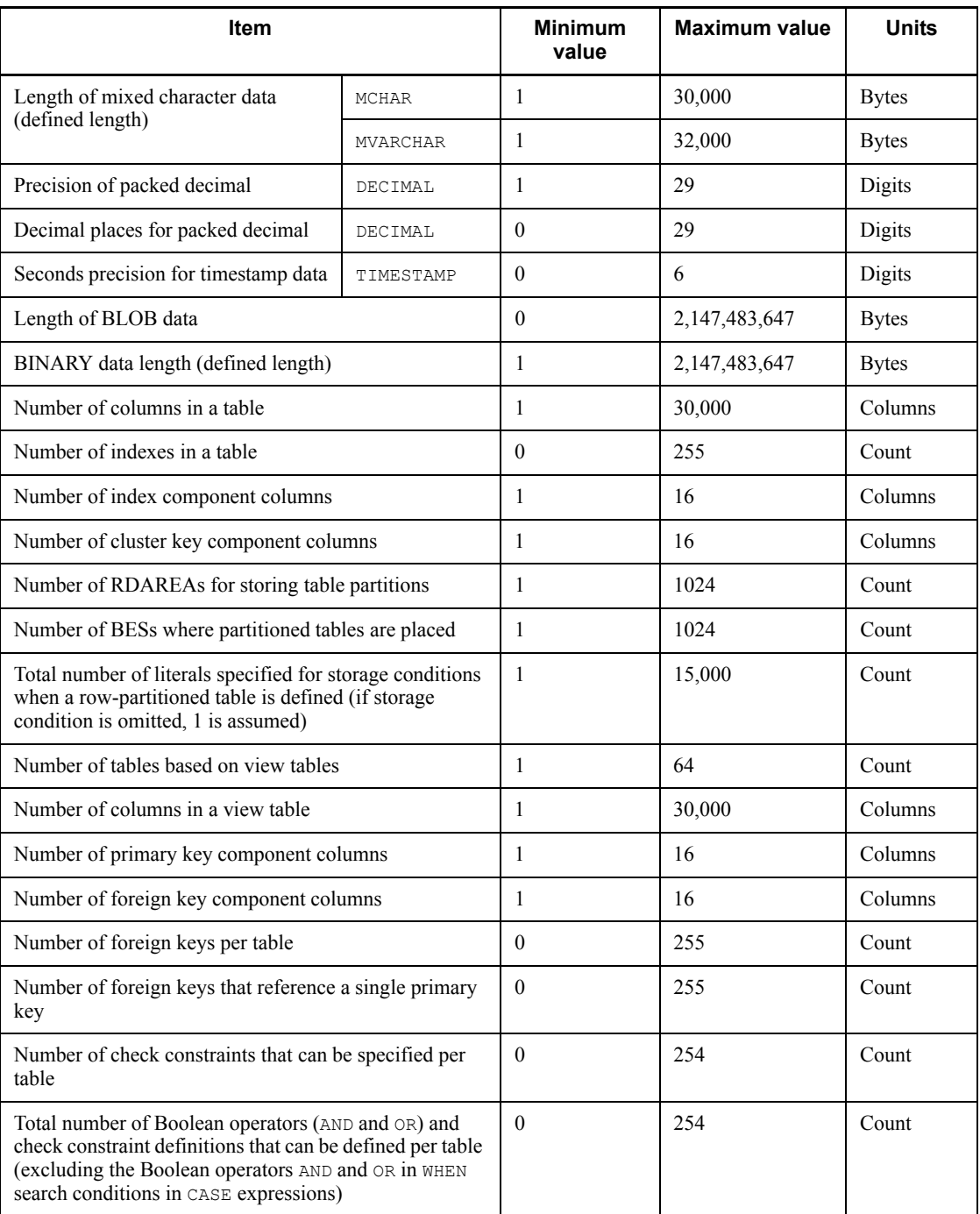

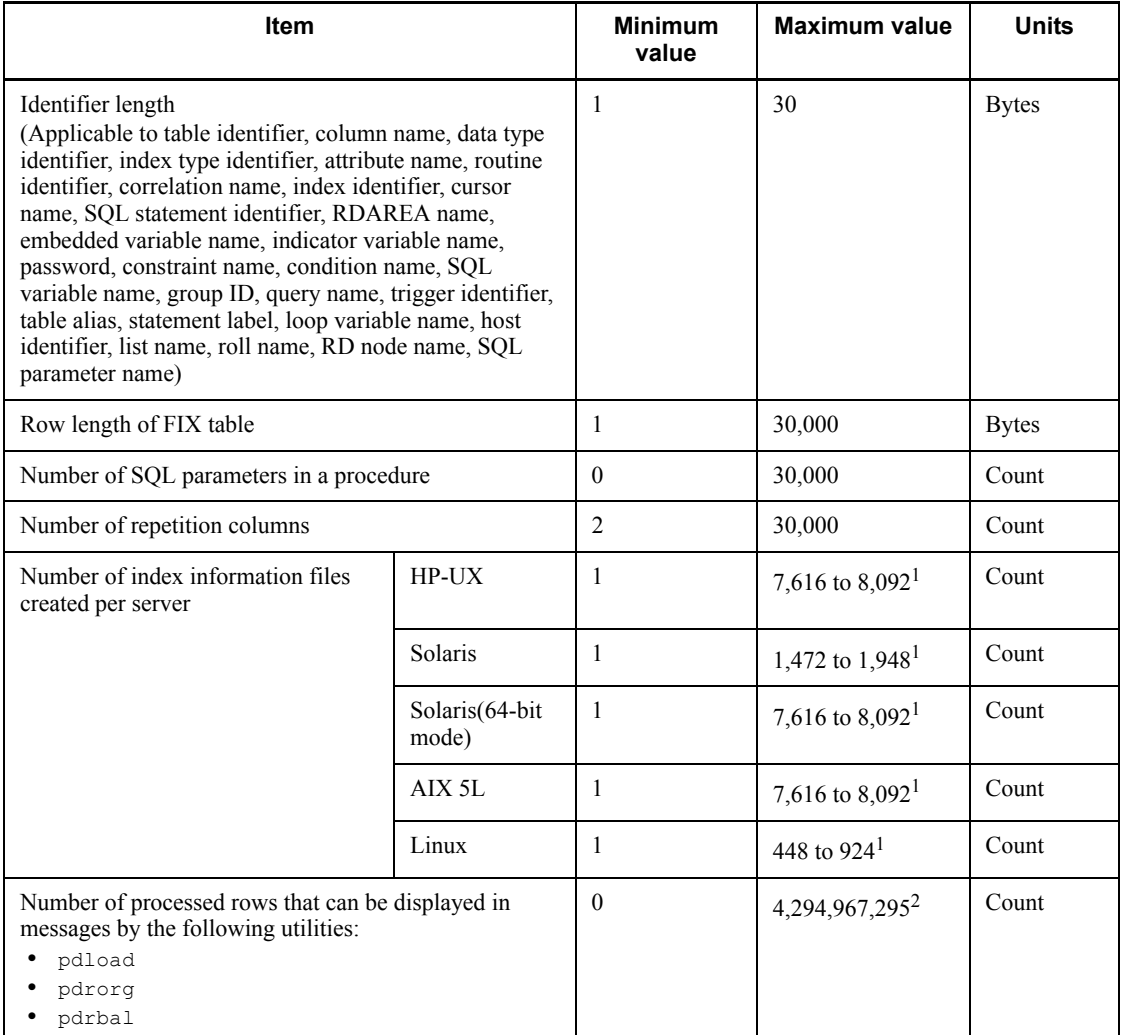

<sup>1</sup> The maximum value depends on specifications such as the pd\_max\_open\_fds operand value, whether or not plug-ins are used, and the number of RDAREAs in the server. The table value is the maximum value specified in the pd\_max\_open\_fds operand. If plug-in index delayed batch creation uses a HiRDB file system area, the maximum value is 4,096.

 $2$  When the number of processed data items exceeds 4,294,967,295, the displayed row count is reset to 0 and the count starts again from 1.

## **A.3 Maximum and minimum values for HiRDB file names**

Table A-3 lists the maximum and minimum values for HiRDB file names.

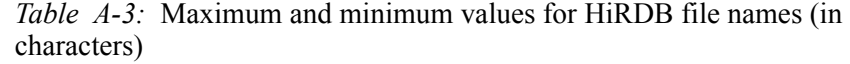

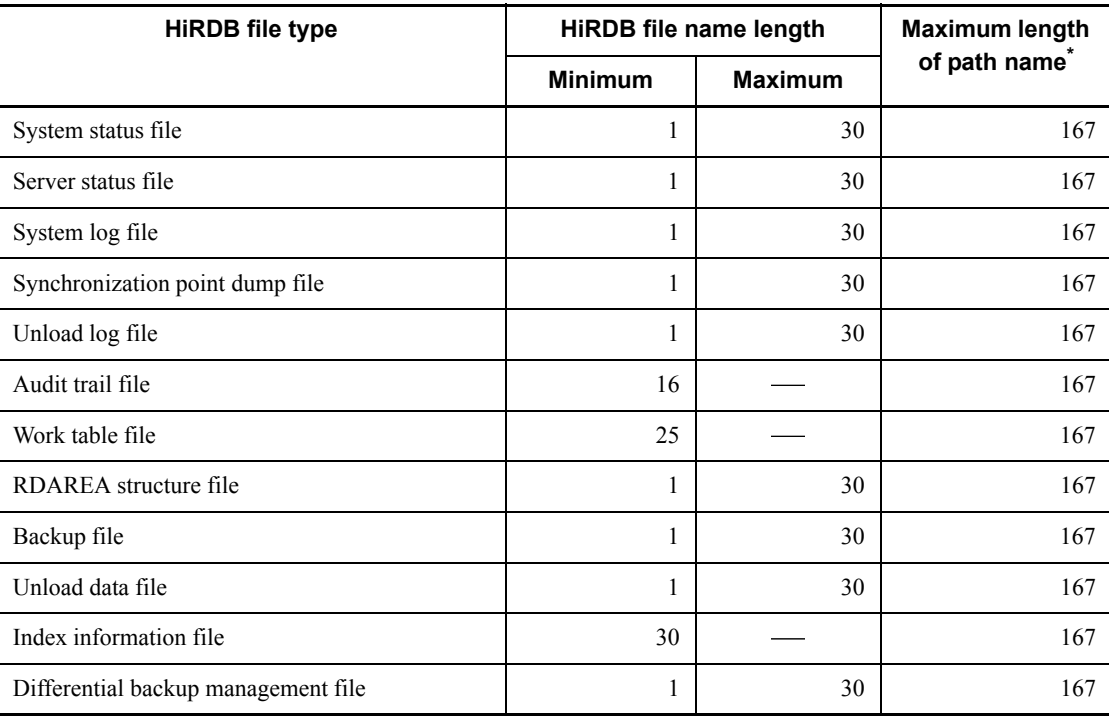

Legend:

: Not applicable; the length must be the value shown in the *Minimum* column.

\* Structure of a path name is *HiRDB-file-system-area*/*HiRDB-file*.

## **B. Questions and Answers**

This appendix discusses in question-and-answer format some of the topics concerning HiRDB system construction that can be easily misunderstood. The topics that are discussed are listed as follows:

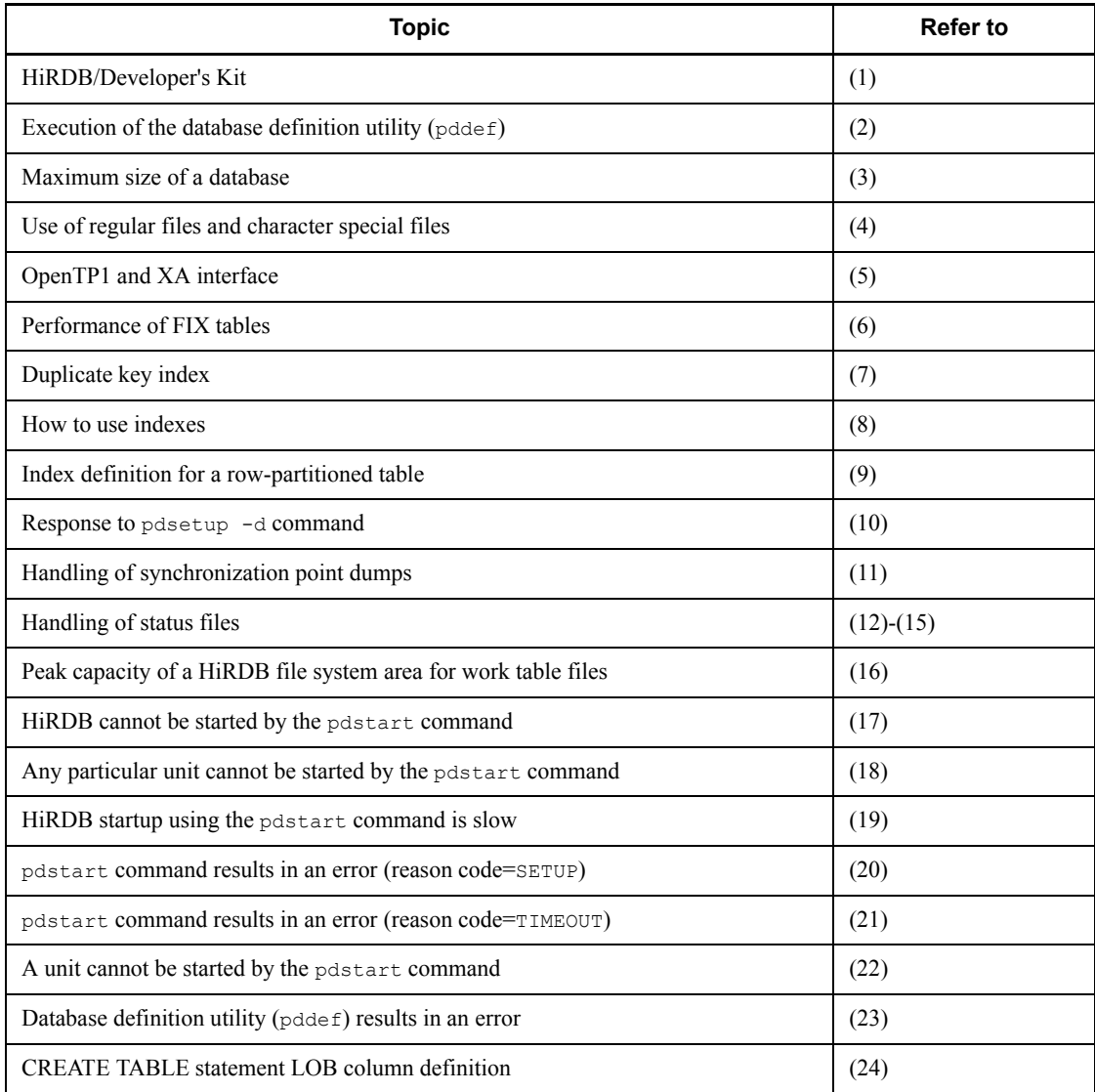

## *(1) HiRDB/Developer's Kit*

#### **Question**

When do I need a HiRDB/Developer's Kit?

#### **Answer**

When creating a UAP on a machine on which a HiRDB server is installed, you do not need a HiRDB/Developer's Kit because the HiRDB server provides its facilities. You need a HiRDB/Developer's Kit when you create a UAP on a machine on which a HiRDB server is not installed.

You also need a HiRDB/Developer's Kit to create a UAP for a platform that is different from that for the HiRDB server.

#### *(2) Execution of the database definition utility (pddef)*

#### **Question**

Why didn't anything happen when I executed CREATE TABLE with the database definition utility (pddef)?

#### **Answer**

Check for blanks after the semicolon  $($ ;  $)$  in a pddef control statement. If there is a blank, that SQL statement will not execute.

Wrong: CREATE TABLE ;  $\Delta$  [ $\Delta$ : blank]

Correct: CREATE TABLE ;

#### *(3) Maximum size of a database*

#### **Question**

What is the maximum size of a HiRDB database?

#### **Answer**

One table can be divided and stored in a maximum of 512 RDAREAs, and one RDAREA can consist of a maximum of 16 HiRDB files.

The maximum size of a HiRDB file is approximately 2 GB; therefore, the maximum size of one HiRDB database is as follows:

 $512 \times 16 \times 2$  = approximately 16 terabytes (TB)

A maximum of 16,000,000 RDAREAs can be used; therefore, the maximum total size of all databases is as follows:

 $16,000,000 \times 16 \times 2$  = approximately 512 petabytes (PB)

HiRDB support large files. When you use a large file, the maximum size of one HiRDB file is 64 GB, thereby increasing the maximum size of a database.

## *(4) Use of regular files and character special files*

#### **Question**

What is the difference between regular files and character special files? Which file system does HiRDB use?

#### **Answer**

A regular file uses a kernel buffer to input/output data, while a character special file uses a HiRDB buffer for direct input/output of data.

HiRDB supports both regular files and character special files, so the user can select the appropriate type. Character special files are usually used, but in the following cases better performance can be achieved by using regular files:

- **•** For files constituting an RDAREA that stores tables that are used mainly for retrieval of a large amount of data
- **•** For work table files

Because regular files are readily affected by system shutdown, character special files should be used for the following:

- **•** System log files
- **•** Synchronization point dump files
- **•** Status files
- **•** HiRDB files that constitute system RDAREAs
- **•** HiRDB files that constitute frequently updated user RDAREAs

Because HiRDB supports the prefetch facility, high-speed retrieval can be achieved when a character special file is used for an RDAREA that stores a table that is subject mainly to retrieval of a large amount of data.

#### *(5) OpenTP1 and XA interface*

## **Question**

When OpenTP1 is linked to HiRDB, why does transaction commit processing for a referencing-only SQL not seem to be passed via the XA interface?

#### **Answer**

When a referencing-only SQL is executed, the process is passed to HiRDB via the XA interface at the time of commit processing. However, it may not be apparent because fewer steps are required than in the case of an updating SQL.

## *(6) Performance of FIX tables*

#### **Question**

How much difference in terms of performance is there between FIX tables and non-FIX tables?

#### **Answer**

It is difficult to say because performance depends on the number of columns and rows subject to manipulation; however, there has been a case where the execution time for retrieval of a large amount of data in one row of a FIX table was approximately two-thirds of the execution time for a table for which FIX was not specified.

Performance is never reduced by specifying FIX; therefore, FIX should always be specified when all the following apply:

- **•** There are no variable-length columns
- **•** There are no column with the NULL value
- No columns will be added

## *(7) Duplicate key index*

#### **Question**

Is it permissible to define an index with duplicate keys? If it's permissible, are there any problems in doing so?

#### **Answer**

Such an index can be defined (non-UNIQUE attribute). However, an index with many instances of keys duplicated many times (more than 200 keys) in a column is not desirable in terms of performance because a special storage structure is required and there are many index pages to be accessed.

#### *(8) How to use indexes*

#### **Question**

If an index is defined for a table in a configuration in which HiRDB is accessed from DBPARTNER2, does DBPARTNER2 need to know about the index?

#### **Answer**

No. HiRDB handles DBPARTNER2 in the same manner as regular client UAPs.

#### *(9) Index definition for a partitioned table*

#### **Question**

When an index is defined for a table that is partitioned among multiple server machines, how should the index be placed?

#### **Answer**

The index should be defined in units of table partitions, shown as follows.

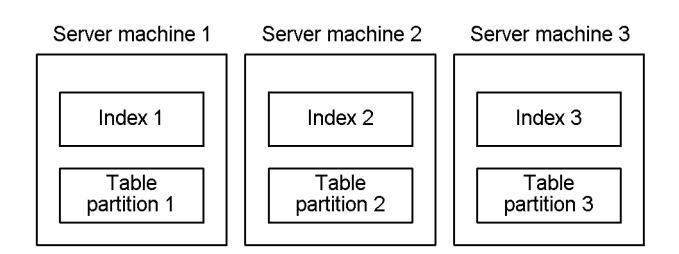

#### *(10) Response to pdsetup -d command*

#### **Question**

Which response, y or n, should be entered when  $p$ dsetup  $-d$  has been entered and the KFPS00036-Q message is displayed requesting a response?

#### **Answer**

If you respond with y, you will delete files and directories that HiRDB requires for execution. In such a case, the next time you execute the pdsetup command, copy the files required for execution from the installation directory. If you respond with n, the files and directories are not deleted.

In the following cases, you should respond with  $y$ :

- **•** When you are replacing the currently running HiRDB with the HiRDB that ran at the time of installation (when upgrading HiRDB, you must perform a normal shutdown using the pdstop command)
- **•** When you change the HiRDB administrator's authorization identifier
- **•** When there is an error in the files in the HiRDB operation directory, with a directory owner, or with a file mode, and they were changed or deleted

#### *Note*

If  $\vee$  is entered when the operation directory is different from the installation directory, the entire set of loaded files will be deleted from the operation directory. The set of loaded files will then be copied from the installation directory at the next pdsetup. Therefore, it takes some time to execute the command.

#### *(11) Handling of synchronization point dumps*

#### **Question**

How many guaranteed-valid generations of synchronization point dump files should be provided?

#### **Answer**

Information such as the read operation start location in the system log file is

acquired in the synchronization point dump file each time a synchronization point dump is collected in order to prepare for a full rerun. The portion of the system log file beginning at the location indicated in the synchronization point dump file is overwrite-protected, so that it will not be used during a full rerun.

The number of guaranteed-valid generations is the number of generations of the synchronization point dump file that are used to overwrite-protect the system log file. In other words, if the number of guaranteed-valid generations is 1, the system log file beginning at the location indicated by the most recent synchronization point dump file is placed in overwrite-protected status. If the number of guaranteed-valid generations is 2, the system log file beginning at the location indicated by the synchronization point dump file generation immediately preceding the most recent synchronization point dump file will be placed in overwrite-protected status.

#### *(12) Handling of status files (dual status files)*

#### **Question**

How is a pair of dual status files formed? In the figure below, if errors occur in version A of logical file 1 and in version B of logical file 2, can version B of logical file 1 and version A of logical file 2 be used to constitute a pair?

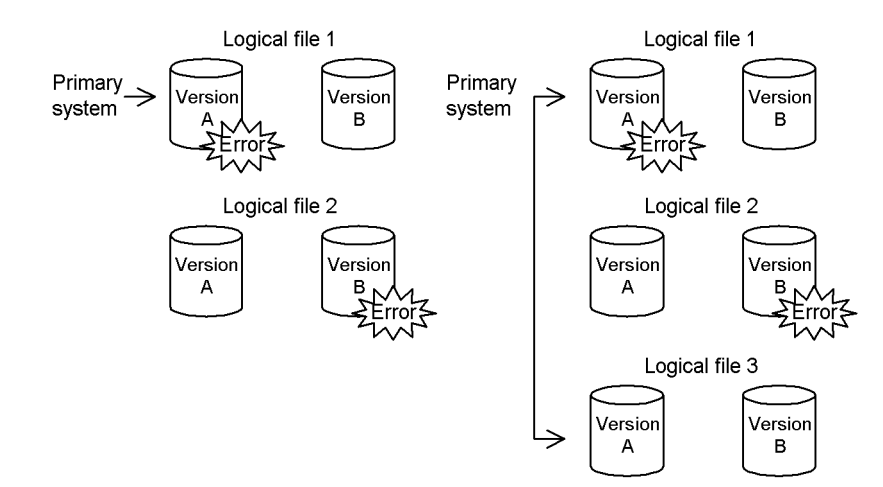

#### **Answer**

A pair of system files is never formed using different logical files. A logical file whose versions A and B are both normal is selected. If there is no logical file with normal versions A and B, either the unit is terminated abnormally or the system is placed in the single operation mode in order to continue processing according to the specification of pd\_sts\_singleoperation.

#### *(13) Handling of status files (when an error occurs)*

#### **Question**

There are two operands that determine the method for handling status files in the event there are no more logical files with normal versions A and B (either A or B is erroneous):

- pd syssts singleoperation=stop|continue (for unit status file)
- pd sts singleoperation=stop|continue (for server status file)

Which option (stop or continue) should be specified?

#### **Answer**

If you specify stop, HiRDB (the unit for HiRDB/Parallel Server) terminates abnormally. If you specify continue, the single operation takes effect on the status files.

Status files are important because they contain information that is needed for a full recovery. If you specify continue and an error occurs in the status file during single operation, the unit is shut down because the error is on both versions. In this case, full recovery is not possible because both versions of the current file are inaccessible. This operand should be specified according to the following guidelines:

- **•** Specify stop if guaranteeing a successful full recovery is more important than avoiding online shutdown.
- **•** Specify continue if an application requires uninterrupted online operation (in the worst case, the database must be rolled back to its backup copy or data loading must be re-executed instead of executing a full recovery).

## *(14) Handling of status files (status file definition)*

#### **Question**

You say that 1-7 logical status files can be defined, but what if there is not enough room on the disk? What is a reasonable number of logical status files that should be provided?

#### **Answer**

Considering maintenance of disk integrity from error to recovery, at least three logical status files should be provided (dual files  $\times$  3 = 6 files).

If there is not enough room on the disk, two logical status files are reasonable (dual files  $\times$  2 = 4 physical files). If an error occurs in such a case, it must be recovered immediately.

If only one logical status file is provided and an error occurs in the status file, the database will have to be re-created.

#### *(15) Handling of status files (status file placement)*

#### **Question**

How should status files be placed on disks?

#### **Answer**

As a rule, no more than one physical status file should be placed on the same disk (if multiple files are placed on the same disk, using dual files or multiple logical files serves no purposes).

If two logical files are defined, the files should be distributed among four disks; if three logical files are defined, they should be distributed among six disks.

Reliability can be achieved with fewer disks by placing physical status files in a ring format, as shown in the following figure.

#### **Example of placement of three logical files:**

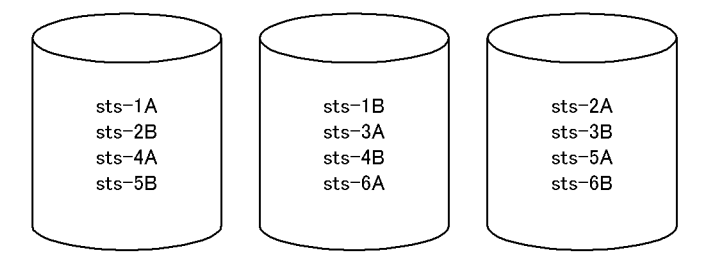

This placement configuration provides two generations with both versions available in the event of an error on one of the volumes.

#### *(16) Peak capacity of a HiRDB file system area for work table files*

#### **Question**

How can I determine the peak capacity of a HiRDB file system area for work table files (back-end server definition: pdwork)?

#### **Answer**

Use the pdfstatfs command:

pdfstatfs -d *name-of-HiRDB-file-system-area-for-work-table-files*

The -d option displays the maximum utilization value for the allocated HiRDB file system area. The peak capacity value that is output is the maximum utilization value.

The maximum utilization value can be cleared with the  $pdfstats -c$ command:

pdfstatfs -c *name-of-HiRDB-file-system-area-for-work-table-files*

The -c option sets the maximum utilization value for the allocated HiRDB file system area to 0.

#### *Notes*

The  $-d$  and  $-c$  options of the pdf statfs command are applicable only when the usage of the HiRDB file system area is WORK or UTL. If the usage is SYS or DB, this information is not displayed.

The  $-k$  option of the  $p \text{d} \text{f} \text{m} k \text{f} s$  command is used to specify the usage of a HiRDB file system area.

#### *(17) HiRDB cannot be started by the pdstart command*

#### **Question**

What is happening when HiRDB won't start when the pdstart command is entered and -prc results in abnormal termination with Psp4017?

#### **Answer**

Possible causes are:

- **•** HiRDB has not been set up correctly.
- There is no access privilege to the /dev/HiRDB/pth directory or this directory does not exist.

Set up HiRDB correctly. After setting up HiRDB, check the access privilege for /dev/HiRDB/pth.

#### *(18) Any particular unit cannot be started by the pdstart command*

#### **Question**

The pdstart command was entered, but a unit (other than the system manager unit) doesn't start. Why?

When ps-ef is checked on the non-MGR unit, there is only pdprcd, and no other HiRDB daemon is started.

## **Answer**

Check in the system common definition (pdsys) for the unit that cannot be started. The information defined with pdunit or pdstart probably does not match the information defined with pdsys for the MGR unit.

Correct pdsys for this unit and then restart the unit with pdstart  $-u$ .

#### *(19) HiRDB startup using the pdstart command is slow*

#### **Question**

The pdstart command terminated with the message, KFPS05078-I Unable to recognize HiRDB initialization Completion, but why does it take

so long time (up to two hours) for all units to start?

#### **Answer**

- 1. If KFPS00608-W-314 is output more than once, check that the same host name is specified for pdunit and pdstart in pdsys for all units and that the specified host is correct (existing).
- 2. Check that all the hosts and networks specified with HiRDB are active.

#### *(20) pdstart command results in an error (reason code=SETUP)*

#### **Question**

The pdstart command results in an error with the KFPS01801-E message. Why?

#### **Answer**

Following are possible reasons:

- 1. A HiRDB directory set in the PDDIR environment variable was not registered in the OS with the pdsetup command.
- 2. A prerequisite program process is not installed (applicable only to 02-00).
- 3. The process server daemon will not start due to too few semaphores in the kernel.

Take the following action:

- 1. Register the HiRDB directory into the OS with the pdsetup command.
- 2. Install the prerequisite program process.
- 3. Increase the number of semaphores defined in the system. Note that the specified value does not take effect until the system is restarted.

#### *(21) pdstart command results in an error (reason code=TIMEOUT)*

#### **Question**

The pdstart command results in an error with the KFPS01861-E message (reason code=TIMEOUT). Why?

#### **Answer**

Following are possible reasons:

- 1. It took more time to start a unit than was expected.
- 2. There is a specification error in the server common definition or in an individual server definition.

Take the following action:

- 1. Increase the value specified in the pd start time out operand, and re-enter the pdstart command.
- 2. Check the HiRDB message output to syslogfile and correct the definition. Use pdsetup  $-d$  and enter y in response to the KFPS00036-Q message to delete HiRDB from the OS, then re-execute pdsetup.

## *(22) A unit cannot be started by the pdstart command*

#### **Question**

When pdstart was executed, the KFPS01815-E message (errno=11, 13, 22) was output indicating that semaphore manipulation (semop, semeth) failed, making it impossible to start the unit. Why?

#### **Answer**

Following are possible reasons:

- 1. HiRDB is not installed on the corresponding machine.
- 2. HiRDB was not registered into the OS with the pdsetup command.
- 3. The installation directory is linked to a shared disk.

Take the following action:

- 1. Restart the machine, execute  $p$  dsetup  $-d$  to delete the machine from the OS, then re-execute pdsetup.
- 2. If HiRDB is installed on that machine, execute pdsetup.
- 3. Place the installation directories on a local disk at the local node.

#### **Remarks**

HiRDB cannot be used simply by copying its files from another environment; it must actually be installed.

## *(23) Database definition utility (pddef) results in an error*

#### **Question**

pdinit (database initialization utility) executed successfully, but pddef (definition utility) results in an error. What causes this?

#### **Answer**

Possible causes are:

**•** *If no response or connection error results, some information is probably missing in the environment variables.*

Check the values set in PDHOST and PDNAMEPORT.

PDHOST

Specify the name of the host where HiRDB was started. This is the host name specified with pdstart in the HiRDB system common definition (pdsys).

PDNAMEPORT

This is the port number specified with pd\_name\_port in the HiRDB system common definition (pdsys).

**•** *If a connection error results, an invalid value may be set in the PDUSER environment variable.*

Only one authorization identifier having the DBA privilege exists immediately after executing pdinit. Specify the authorization identifier and password in the PDUSER environment variable as follows:

#### Bourne shell

```
PDUSER="authorization-identifier"/"password"
```
export PDUSER

#### C shell

setenv PDUSER "*authorization-identifier*"/"*password*"

#### *Notes*

- 1. For details about the authorization identifier and password immediately after executing pdinit, see *Options* in *Database Initialization Utility (pdinit)* in the manual *HiRDB Version 8 Command Reference*.
- 2. When the PDUSER environment variable is set, the authorization identifier and password must each be enclosed in double quotation marks and the entire string must be enclosed in apostrophes. The same applies when any other HiRDB utility or UAP is executed.

#### *(24) CREATE TABLE statement LOB column definition*

#### **Question**

In a column definition using the CREATE TABLE statement, what is the difference in the memory requirements of HiRDB servers and HiRDB clients and in the volume of data transfer if you specify the LOB column maximum length (for example, 300 megabytes) as opposed to using the default (2 gigabytes)?

#### **Answer**

Whether or not the maximum length of LOB columns is specified, the memory requirements and the data transfer volume are the same. The memory requirements and data transfer volume when LOB columns are used for retrieval or updating depend not on the maximum length in the column definition, but on the actual length and the defined length of the embedded variables during retrieval or updating. If there is no limit on the storage of binary data, it can be limited by

#### B. Questions and Answers

the maximum length of LOB columns.

## **A**

abstract data type 499 defining 251 null value for 253 abstract data type column structure base table 255 AFTER trigger 458 AIX 5L, specifying parameters unique to 944 alias (command) 1035 ALTER TRIGGER 459 ARRAY option (CREATE TABLE) 497 Asynchronous I/O Subsystem 324, 363 tuning 326, 365 asynchronous READ facility 399 asynchronous XA call 277 automatic opening HiRDB/Parallel Server 363, 369 HiRDB/Single Server 324, 330

## **B**

back-end server definition, creating 158 back-end server, to be linked with foreign server 163 base row log information, determining amount of 838 basic attribute (JP1 linkage) 305 batch index creation, handling errors during 261 BEFORE trigger 458 BINARY type 480 BLOB type 480 boundary value, specifying 429 branch row log information, determining amount of 841 buffer hit rate 395

## **C**

candidate key 474 character encoding, specifying 56 character special file, using 169, 1080 check constraint 554 table 554

check pending status 526, 556 client environment definition registering, in transaction manager 291 setting (database creation) 230 specifying (multi-HiRDB) 382 close character string 290 cluster key specifying 475 CLUSTER KEY option (CREATE TABLE) 476 column information work table obtaining maximum number of 875 obtaining size of 872 command environment setup using 151 overview of environment setup using 152 commit-time reflection processing 403 configuration file, creating 1031 constructor function 252, 503 CREATE INDEX 571 create rdarea statement 193, 198, 621 CREATE SCHEMA 230 CREATE TRIGGER 458 CREATE TYPE 251

## **D**

data conversion facility, specifying (database creation) 231 data dictionary LOB RDAREA creating 206 determining size of 814 page length of 814, 815 placing (HiRDB/Parallel Server) 376 placing (HiRDB/Single Server) 337 total number of pages in 814, 815 data dictionary RDAREA determining size of 776 determining size of (for storing database state analyzed tables and database management tables) 809

page length of 776 total number of pages in 776 data directory RDAREA determining size of 813 page length of 813 total number of pages in 813 data global buffer 392 allocating 389 data in table, storing 257 data integrity check constraint 558 referential constraint 535 data length for abstract data type 758 for repetition columns 759 for variable-length character string type 757 list of 752 of abstract data type column, obtaining 757 of repetition columns, obtaining 759 data loading with synchronization point specification 236 with synchronization point specification (handling utility abnormal termination errors) 267 data local buffer 411 allocating 412 data manipulation check constraint 558 referential constraint 535 data page 397 data storage status, checking 250, 260 data types for which indexes canifot be defined 572 database creating 229 maximum size of 1079 maximum value for 1074 minimum value for 1074 database definition utility execution of (pddef) 1079 results in error (pddef) 1088 database initialization utility 193 database load utility 232 database structure modification utility 198 database update log acquisition method 258

database update log acquisition mode 232 types of 232 DBPARTNER2, HiRDB accessed from 1081 deadlock between referenced and referencing tables 520 DECIMAL signed normalized number, facility for conversion to 231 default constructor function 253, 503 deferred write processing 400 facility for parallel writes in 402 deferred write trigger 400 updated output page rate for 400 deletion prevented duration 489 DF/UX 5 dictionary server definition, creating 158 directory created by HiRDB 6 created by HiRDB administrator 6 Directory Server linkage facility 4 disaster recovery 4 distributed database facility 5 distributed transaction processing 275 divided-input data file 237 creating 237 DROP TRIGGER 459 DTP 275 duplicate key index 1081 dynamic registration 285 dynamic transaction registration 276 dynamic updating of global buffers 388

## **E**

encapsulation level 252, 503 environment overview of setting up, using command 152 setting up, using command 151 setting up, using system generator 67 environment variable setting 58 setting (multi-HiRDB) 382 error occurs while updating to HiRDB update version, operation when 31 event managing by JP1/IM 307

monitoring by JP1/IM (overview) 307 event attribute definition file 308 event notice, sending (JP1 linkage) 304 EXCEPT VALUES option (CREATE INDEX) 580 exceptional key 579 extended attribute (JP1 linkage) 305

#### **F**

facility for parallel output of system logs 324, 363 failed page searches by free space reusage facility, number of 619 falsification prevented table 488 falsification prevention facility 488 FES host direct connection facility 347 file created by HiRDB 6 created by HiRDB administrator 6 file size required for execution of access path display utility (pdvwopt) 903 required for execution of database condition analysis utility (pddbst) 897 required for execution of database copy utility (pdcopy) 898 required for execution of database load utility (pdload) 886 required for execution of database reorganization utility (pdrorg) 888 required for execution of dictionary import/ export utility (pdexp) 902 required for execution of integrity check utility (pdconstck) 906 required for execution of optimizing information collection utility (pdgetcst) 903 required for execution of rebalancing utility

(pdrbal) 904 required for execution of statistics analysis utility (pdstedit) 895

required for utility execution, determining 886

first dimension partitioning column 450

FIX attribute, specifying 473 FIX hash partitioning 429

examples of 438

FIX table, performance of 1080 flexible hash partitioning 429 examples of 438 floating machine 447 floating server 447 placement of 343 FOREIGN KEY 514 foreign key 513 foreign server information definition, creating 160 free page reuse mode 612 free space required for upgrading 13 free space reusage facility 612 front-end server definition, creating 157

## **G**

global buffer allocating 388, 392 designing 387 LRU management of 404 pre-writing of 409 setting number of sectors of 395 global buffer definition, example 393 global buffer pool, notes about allocating to list RDAREA 391 global buffer residence utility 410 guaranteed-valid generations number of (HiRDB/Parallel Server) 367 number of (HiRDB/Single Server) 328

## **H**

hard disk, initializing 61 hash facility for hash row partitioning 421, 448 hash functions, types of 430 hash partitioning 429 heterogeneous system configuration 380 high-speed connection facility 347 HiRDB 64-bit mode migration error of 44 64-bit mode migration method of 40 continuous 24-hour operation 2

directory organization of 6 file organization of 6 in transaction manager, registering 284 installing 45, 49

Index

installing new version while retaining old version 19 linking to other products 271 linking with OLTP system 274 maximum value of 1072 migrated to 64-bit mode 40 minimum value of 1072 notes about upgrading 386 online distribution of 34 port number used by 1063 post-installation procedure 52 registering, in operating system 55 replacing existing version with new version 17 starting, for the first time 197 system construction procedure 2 terminating normally 15 uninstalling 63 update version 24 updating to update version of 24 upgrading 12 upgrading error 20 upgrading plug-in of 19 HiRDB administrator registering 46 registering (multi-HiRDB) 382 HiRDB Advanced Partitioning Option 450 HiRDB client to HiRDB server, connecting 1046 HiRDB Dataextractor, linking to 273 HiRDB Datareplicator, linking to 272 HiRDB directory backing up 54 backing up disk containing 54 backing up files in (upgrading) 17 creating 52 creating (multi-HiRDB) 382 deleting files from 53 information to be specified in 52 making backup copy of 54 notes when creating 53 HiRDB environment setup 2 HiRDB event that can be sent 305 that can be sent to JP1/Base 305

HiRDB External Data Access facility 4, 302 HiRDB file name maximum value for 1077 minimum value for 1077 HiRDB file system area access privilege of 62 creating 169 creating, for list RDAREA 175 creating, for RDAREA 172 creating, for system file 173 creating, for utility 174 creating, for work table file 173 designing (HiRDB/Parallel Server) 353 designing (HiRDB/Single Server) 314 designing, for list RDAREA (HiRDB/Parallel Server) 358 designing, for list RDAREA (HiRDB/Single Server) 319 designing, for RDAREA (HiRDB/Parallel Server) 353 designing, for RDAREA (HiRDB/Single Server) 314 designing, for system file (HiRDB/Parallel Server) 355 designing, for system file (HiRDB/Single Server) 316 designing, for utility (HiRDB/Parallel Server) 357 designing, for utility (HiRDB/Single Server) 317 designing, for work table file (HiRDB/Parallel Server) 356 designing, for work table file (HiRDB/Single Server) 317 determining size of (work table file) 871 duplexing, using mirror disk 172 for work table files, peak capacity of 1085 maximum size of 319, 359 owner of 62 types of 169 HiRDB group, setting up 47 HiRDB reserved port facility 1066 HiRDB server connecting HiRDB client to 1046

using multi-connection address facility to connect to 1048 with FQDN specified, connecting to 1046 HiRDB setup automation shell, creating 36 HiRDB Staticizer Option 4 HiRDB status, checking (upgrading) 15 HiRDB system construction with OLTP linkage 277 HiRDB system definition creating 154 creating (HiRDB/Parallel Server) 156 creating (HiRDB/Single Server) 154 modifying (excluding UAP environment definitions) 165 sharing 163 specifying (multi-HiRDB) 382 HiRDB system definition file configuring (HiRDB/Parallel Server) 160 configuring (HiRDB/Single Server) 156 sharing 163 HiRDB Text Search Plug-in 246 HiRDB XA library 275 functions supported by 276 HiRDB/Developer's kit 1079 HiRDB/Parallel Server, estimating size of memory required for 670 HiRDB/Single Server, estimating size of memory required for 626 host name 1046 Hub optimization information definition, creating 160

#### **I**

immediate acknowledgment, using 1068 index 571 creating 571 defining 257 definition for partitioned table 1081 designing 569 having B-tree structure 571 how to use 1081 items to be examined during design of 570 key length, list of 767 maximum key length of 572 multicolumn 577

non-partitioning key index 581 partitioning guideline of 583 partitioning key index 581 priority order of 573 row partitioning of 581 single-column 577 storage pages, calculating number of 763, 768 storage pages, number of 800 using, with exceptional key value set 579 index global buffer 392 allocating 388 index local buffer 411 allocating 411 index log information determining amount of 846 determining amount of, for index page splitting 847 index page splitting 847 index storage RDAREA, notes on estimating size of 598 inheritance 253, 500 inner replica facility 4, 301 input data file UOC 237 insert history maintenance column 489 INSERT ONLY operand (CREATE TABLE) 489 installation directory, creating 47 installer to update HiRDB, using 24 installing multi-HiRDB 382 option program product 49 plug-in 215 InstallTiming parameter 35 inter-process memory communication shared memory HiRDB/Parallel Server 676 HiRDB/Single Server 631 IP address 1046

#### **J**

JP1/AJS2 308 JP1/Automatic Job Management System 2 304 JP1/Automatic Operation Monitor 308 JP1/Base 304 JP1/IM 307

JP1/Integrated Management - Manager 304 JP1/Software Distribution 34 JP1/Software Distribution Workstation preparation on 35 specifying registration file for 35 JP1/System Event Service 304

#### **K**

kernel parameter 46 estimating (AIX 5L) 944 estimating (HP-UX) 936 estimating (Linux) 948 estimating (Solaris) 941 key range partitioning 428 examples of (with boundary values specified) 437 examples of (with storage condition specified) 435 KFPS00036-Q message 1082 KFPS01801-E message 1087 KFPS01815-E message 1088 KFPS01861-E message 1087 KFPS05078-I message 1086

#### **L**

large file creating 171 LD\_LIBRARY\_PATH 58 LIBPATH 58 libraries for multi-thread, notes about 299 library sharing multi-HiRDB 384 releasing (upgrading) 15 list RDAREA creating 210 creating HiRDB file system area for 175 designing 609 designing HiRDB file system areas for 319, 358 determining size of 827 placing (HiRDB/Parallel Server) 379 placing (HiRDB/Single Server) 339 listen queue 955 LOB column 480

LOB global buffer 392 allocating 392 local buffer 411 designing 387 location information work table obtaining maximum number of 877 obtaining size of 877 log acquisition mode 232, 259 LRU management method 404

#### **M**

master directory RDAREA determining size of 812 page length of 812 total number of pages in 812 matrix partitioning 450 matrix-partitioned table 450 memory allocation of (HiRDB/Parallel Server) 670 allocation of (HiRDB/Single Server) 626 memory requirement calculation of (HiRDB/Parallel Server) 674 calculation of (HiRDB/Single Server) 629 checking (upgrading) 15 during array FETCH (front-end server) 744 during array FETCH (HiRDB/Single Server) 667 during BLOB data retrieval (back-end server) 744 during BLOB data retrieval (dictionary server) 744 during BLOB data retrieval (front-end server) 743 during BLOB data retrieval (HiRDB/Single Server) 666 during BLOB data updating (back-end server) 744 during BLOB data updating (dictionary server) 744 during BLOB data updating (front-end server) 743 during BLOB data updating (HiRDB/Single Server) 666 during block transfer (front-end server) 744

during block transfer (HiRDB/Single Server) 667 during execution of rapid grouping facility (HiRDB/Parallel Server) 733 during execution of rapid grouping facility (HiRDB/Single Server) 657 during hash join 659, 735 during SQL execution (HiRDB/Parallel Server) 733 during SQL execution (HiRDB/Single Server) 657 during SQL preprocessing (HiRDB/Parallel Server) 741 during SQL preprocessing (HiRDB/Single Server) 665 during subquery hash execution 659, 735 estimating, for HiRDB/Parallel Server 670 estimating, for HiRDB/Single Server 626 for foreign table retrieval 736 for Java virtual machine (HiRDB/Parallel Server) 678 for Java virtual machine (HiRDB/Single Server) 632 memory size checking (upgrading) 14

required for execution of access path display utility (pdvwopt) 927 required for execution of database condition analysis utility (pddbst) 918 required for execution of database copy utility (pdcopy) 921 required for execution of database definition utility (pddef) 908 required for execution of database initialization utility (pdinit) 907 required for execution of database load utility (pdload) 908 required for execution of database recovery utility (pdrstr) 922 required for execution of database reorganization utility (pdrorg) 913 required for execution of database structure modification utility (pdmod) 915

required for execution of dictionary import/ export utility (pdexp) 925 required for execution of optimizing information collection utility (pdgetcst) 919 required for execution of statistics analysis utility (pdstedit) 918 required for utility execution, determining 907 message queue, estimating size of 952 mirror disk, duplexing HiRDB file system area using 172 monitoring free area for system log files facility HiRDB/Parallel Server 360 HiRDB/Single Server 321 multi-connection facility 276 X/Open XA interface environment 286 multi-HiRDB installing 382 setting environment for 382 system design for 382 multi-thread, XA interface supporting 277 multicolumn partitioning 581 multiple front-end server 343 example of configuration using 345 setting up 344 using 343

#### **N**

network configuration example of (FODN) 1047 example of (multi-connection address facility) 1048 network definition example of (FQDN) 1047 example of (multi-connection address facility) 1048 new page allocation mode 612 new values correlation name 459 NFS 163 NO SPLIT option 479 no-log mode 232, 259 no-split option, specifying 478 non-UNIQUE attribute 1081 normalizing table 422

NOT NULL constraint 474 number reserved 617

## **O**

old correlation name 459 old or new values alias 459 OLTP linkage support 274 OLTP products supported for linking 274 open character string 286 OpenTP1 274, 1080 OpenTP1/Server Base Enterprise Option 274 operating system parameter 46 checking (upgrading) 16 optimizing based on cost 573 option program product installing 49 registering, in operating system 55 OS parameter 46 estimating (AIX 5L) 944 estimating (HP-UX) 936 estimating (Linux) 948 estimating (Solaris) 941 specifying 935 OTS 277 override 502

## **P**

page 604 allocating 607 determining length of 604 free 604 full 604 releasing 608 unused 604 used 604 used free 604 page search mode switchovers, number of 618 partition, setting 61 partitioning key 428 selecting 429 password, changing (database creation) 230 PATH 58 PCTFREE option (CREATE TABLE) 602, 607 pd assurance table no operand 617

pd\_check\_pending operand 514, 554 pd\_dbbuff\_lru\_option operand 404 pd\_dbbuff\_rate\_updpage operand 402 pd\_dbsync\_point operand 400, 403 pd\_dfw\_awt\_process operand 402 pd foreign server libpath operand 302 pd\_hb\_ary\_fec\_num operand 736 pd\_inner\_replica\_control operand 301 pd\_ipc\_tcp\_nodelayack operand 1068 pd\_jp1\_event\_level operand 305 pd\_jp1\_use operand 304 pd\_large\_file\_use operand 171 pd\_log\_dual operand 324, 363 pd\_log\_org\_no\_standby\_file\_opr operand 301 pd\_log\_org\_reflected\_logpoint operand 301 pd\_log\_rec\_leng operand 326, 365 pd log rerun reserved file open operand 324, 363 pd\_log\_rpl\_no\_standby\_file\_opr operand 272 pd\_log\_singleoperation operand 324, 363 pd lv mirror use operand 301 pd\_max\_foreign\_server operand 302 pd\_max\_reflect\_process\_count operand 301 pd\_pageaccess\_mode operand 407 pd\_registered\_port operand 1063, 1066 pd\_rpl\_hdepath operand 272 pd\_rpl\_init\_start operand 272 pd\_shared\_rdarea\_use operand 621 pd spd assurance count operand 329, 368 pd\_spd\_dual operand 328, 367 pd spd reduced mode operand 330, 369 pd spd reserved file auto open operand 330, 369 pd\_spool\_cleanup operand 54 pd\_spool\_cleanup\_interval operand 53 pd spool cleanup interval level operand 53 pd\_spool\_cleanup\_level operand 54 pd\_sts\_singleoperation operand 333, 372 pd\_sysdef\_default\_option operand 12 pd\_syssts\_singleoperation operand 333, 372 pdadmvr command 25 pdbuffer operand 392 pdbufmod command 388 pdchgconf command 166 pdconfchk command 154 PDCONFPATH 58

pdcspool command 53 pddef control statement 1079 PDDIR 58 pdfmkfs command 169, 621 pdhubopt operand 302 pdinit 193 pdload 232 pdloginit command 177, 178 pdls -d ust command deleting registration from OS 63 when upgrading HiRDB 15 pdls command 26 pdmod 198 pdopsetup command 55 pdpgbfon 410 pdplgrgst command 217 pdplgset command 215 pdplugin operand 220 pdprgcopy command 26 pdprgrenew command 26 pdrplstart command 349 pdrplstop command 349 pdsetup -d command, response to 1082 pdsetup command 55 pdstart command fails to start any particular unit by 1086 fails to start HiRDB by 1086 fails to start unit by 1088 results in error 1087 when HiRDB startup is slow using 1086 pdstbegin operand 302 pdstsinit command 179 peak capacity (HiRDB file system area for work table file) 1085 percentage of free pages in a segment 602 percentage of unused space in a page 606 obtaining 607 setting 606 plug-in canceling setup of 227 deleting 226 installing 51, 215 owner of 218 registering 217

setting up 215 uninstalling 227 upgrading 223 plug-in environment, setting up 213 plug-in index 587 defining 249 effects of row partitioning of 588 row partitioning of 588 port number 1063 POSIX library version 57 pre-update log acquisition mode 232, 259 prefetch facility 397, 600 previous version, restoring to 21 PRIMARY KEY option (CREATE TABLE) 474 primary key, specifying 474 PRIVATE 503 process private area (memory requirement) 630, 675 PROTECTED 503 Psp4017 1086 PUBLIC 503

## **Q**

questions and answers 1078

## **R**

RDAREA creating HiRDB file system area for 172 deleting unneeded 237 designing 595 designing HiRDB file system areas for 314, 353 determining size of 747 items to be examined during design of 596 maximum value for 598 minimum value for 598 placing (HiRDB/Parallel Server) 375 placing (HiRDB/Single Server) 336 read only 276 Real Time SAN Replication 4 reason code=SETUP 1087 reason code=TIMEOUT 1087 rebalancing facility 421, 449 record length of system log file 326, 365 RECOVERY operand 259

CREATE TABLE 233 recovery-unnecessary front-end server 348 recovery-unnecessary front-end server unit 348 reduced mode operation HiRDB/Parallel Server 369 HiRDB/Single Server 330 reference buffer 388 reference-only back-end server 505 referenced table 513 referencing table 513 referential constraint 513 registry facility, initializing 219 registry information, registering 221 registry LOB RDAREA determining size of 826 page length of 826 total number of pages in 826 registry RDAREA, determining size of 824 registry, deleting 227 regular file, using 1080 reload-not-completed data status 492 remote installation 34 remote shell execution environment, setting 59 repetition column 496 replication facility, linking to 272 resource manager 275 RM 275 RM name 286 RM switch name 286 RM-related object name 290 RMM 298 routine 503 row partitioned table 428 creating 238

## **S**

sample configuration file, name of 1023 sample database file, name of 1023 sample file 1021 use of 1031 sample UOC file, name of 1025 schema, defining (database creation) 230 second dimension partitioning column 450 segment 600

allocating 603 determining size of 600 free 600 full 600 number of 814, 815, 823 releasing 603 setting percentage of free pages in 602 unused 600 used 600 used free 600 SEGMENT REUSE option 617 ALTER TABLE 617 semaphore, estimating size of 952 server name operand 621 setting when firewall is installed 1056 when NAT is installed 1056 shared directory 165 shared memory formula for, used by each server (HiRDB/ Parallel Server) 717 formula for, used by single server (HiRDB/ Single Server) 649 memory requirement 631, 676 used by back-end server 723 used by dictionary server 719 used by front-end server 717 used by global buffers (HiRDB/Parallel Server) 729 used by global buffers (HiRDB/Single Server) 655 used by single server 649 used by unit controller (HiRDB/Parallel Server) 685 used by unit controller (HiRDB/Single Server) 638 shared RDAREA 620 shared table 505 shell script for executing operation commands under aliases, creating 1035 SHLIB\_PATH 58 simple setup tool 65 single operation HiRDB/Parallel Server 363

HiRDB/Single Server 324 single server definition, creating 155, 157 single-column partitioning 581 single-phase optimization 276 notes on 299 snapshot method 407 space conversion facility 231 SQL reserved word definition creating (HiRDB/Single Server) 156 creating (HiRDB/Parallel Server) 159 SQL, notes about (X/Open XA interface environment) 299 static registration 285 status file creating 179 designing (HiRDB/Parallel Server) 369 designing (HiRDB/Single Server) 330 determining number of records in 861 determining size of 861 handling of (dual status file) 1083 handling of (status file definition) 1084 handling of (status file placement) 1085 handling of (when error occurs) 1084 single operation of (HiRDB/Parallel Server) 371 single operation of (HiRDB/Single Server) 333 status-file double operation HiRDB/Parallel Server 371 HiRDB/Single Server 333 status-file single operation HiRDB/Parallel Server 371 HiRDB/Single Server 333 storage condition, specifying 429 storage requirement for HiRDB 625 for utility execution 885 substitutability 254, 501 subtype 500 Sun Java System Directory Server 4 supertype 500 SUPPRESS option (CREATE TABLE) 477 suppress option, specifying 477 symbolically linking 61

file name 61 synchronization point dump file automatic opening of (HiRDB/Parallel Server) 369 automatic opening of (HiRDB/Single Server) 330 creating 178 designing (HiRDB/Parallel Server) 366 designing (HiRDB/Single Server) 327 determining number of records in 859 determining size of 859 duplexing of 328, 367 number of guaranteed-valid generations for (HiRDB/Parallel Server) 367 number of guaranteed-valid generations for (HiRDB/Single Server) 328 reduced mode operation for (HiRDB/Parallel Server) 368 reduced mode operation for (HiRDB/Single Server) 329 synchronization point dump, handling of 1082 synchronization point, line number of 236 system common definition creating (HiRDB/Parallel Server) 156 creating (HiRDB/Single Server) 154 system configuration maximum value for 1072 minimum value for 1072 of HiRDB/Parallel Server 343 of HiRDB/Single Server 312 sample file 1026 system design for HiRDB/Parallel Server 342 for HiRDB/Single Server 312 for multi-HiRDB 382 system file creating 177 creating HiRDB file system area for 173 designing (HiRDB/Parallel Server) 360 designing (HiRDB/Single Server) 321 designing HiRDB file system areas for 316, 355

determining size of 829

example of creating (HiRDB/Parallel Server) 183 example of creating (HiRDB/Single Server) 179 system generator, setting up environment using 67 system log file automatic opening of (HiRDB/Parallel Server) 363 automatic opening of (HiRDB/Single Server) 324 creating 177 designing (HiRDB/Parallel Server) 360 designing (HiRDB/Single Server) 321 determining size of 830 double operation of (HiRDB/Parallel Server) 363 double operation of (HiRDB/Single Server) 324 duplexing of (HiRDB/Parallel Server) 363 duplexing of (HiRDB/Single Server) 323 record length of 830 record length of (HiRDB/Parallel Server) 365 record length of (HiRDB/Single Server) 326 records, number of 831 single operation of (HiRDB/Parallel Server) 363 single operation of (HiRDB/Single Server) 324 total size of 830 system log information determining size of 831 output depending on SQL manipulation, amount of 855 output during database creation by utility, amount of 852 output during execution of RDAREA automatic extension facility, amount of 855 output during index definition, amount of 834 output during table data updating, amount of 836 output during table definition, amount of 833 system manager, placement of 342 system RDAREA backing up (upgrading) 14

creating 193 placing (HiRDB/Parallel Server) 375 placing (HiRDB/Single Server) 336 system reconfiguration command 166 system switchover facility, using 4

#### **T**

table actual 470 containing abstract data type 499 containing repetition column 496 creating, containing plug-in-provided abstract data type 246 creating, containing user-defined abstract data type 251 creating, with LOB column 242 defining 255 definition information of (sample file) 1027 design method for row partitioning of 428 designing 415 effects of row partitioning of 440 forms of row partitioning of 439 items to be examined during design of 416 matrix partitioning of 450 normalizing 422 partitioning, among multiple servers 586 partitioning, within one server 585 procedure for creating, with abstract data type (SGMLTEXT type) 246 row partitioning of 428 storage pages, calculating number of 749, 760, 777 storing data in 257 view 470 table integrity how to check (check constraint) 558 how to check (referential constraint) 541 TIMEOUT 1087 TM 275 TMPDIR 59 TP1/Resource Manager Monitor 298 TPBroker 274 transaction completion type 299 transaction manager 275
example of registering in 292 information to be registered in 286 modifying registration information in 295 registering HiRDB in 284 transaction transfer 276, 281 trigger defining 457 management of 464 trigger action search conditions 457 trigger event 457 trigger event SQL 457 trnstring operand 283 TUXEDO 274

### **U**

UAP environment definition creating (HiRDB/Parallel Server) 159 creating (HiRDB/Single Server) 155 modifying 167 uninstalling plug-in 227 unique index 236 uniqueness constraint 474 unit control information definition creating (HiRDB/Parallel Server) 157 creating (HiRDB/Single Server) 154 UNIX file system, initializing 61 UOC 237 updatable back-end server 505 updatable column 489 update buffer 388 update patch to update HiRDB, using 24 upgrading backing up files in HiRDB directory before 17 backing up system RDAREAs before 14 before 12 checking HiRDB status before 15 checking memory requirement before 15 checking memory size before 14 checking operating system parameters before 16 checking to see whether HiRDB is online before 15

checking total number of records in system log file before 16 free space checking before 12 HiRDB 12 HiRDB plug-in 19 plug-in 223 releasing library sharing before 15 terminating HiRDB normally before 15 used free pages, release of 608 user LOB RDAREA creating 202 determining size of 823 page length of 823 placing (HiRDB/Parallel Server) 378 placing (HiRDB/Single Server) 338 total number of pages in 823 user RDAREA creating 198 determining size of 748 formula for calculating total number of pages in 748 placing (HiRDB/Parallel Server) 377 placing (HiRDB/Single Server) 338 user's own coding 237 utility creating HiRDB file system area for 174 designing HiRDB file system areas for 317, 357 utility special unit installing 312 installing (multi-HiRDB) 383

#### **V**

view table, creating 470

#### **W**

WebLogic Server 274 WITHOUT ROLLBACK option, specifying 485 work disk 447 work table file 870 creating HiRDB file system area for 173 designing HiRDB file system areas for 317, 356 determining maximum number of 881

#### Index

determining maximum number of extensions 883 determining size of 869 used by SQL statement, size of 872 used by utility, size of 878

## **X**

X/Open XA interface 275 XA interface 1080 supporting multi-thread 277 xa\_switch\_t structure-name 286

1104

# **Reader's Comment Form**

We would appreciate your comments and suggestions on this manual. We will use these comments to improve our manuals. When you send a comment or suggestion, please include the manual name and manual number. You can send your comments by any of the following methods:

- Send email to your local Hitachi representative.
- Send email to the following address: WWW-mk@itg.hitachi.co.jp
- If you do not have access to email, please fill out the following information and submit this form to your Hitachi representative:

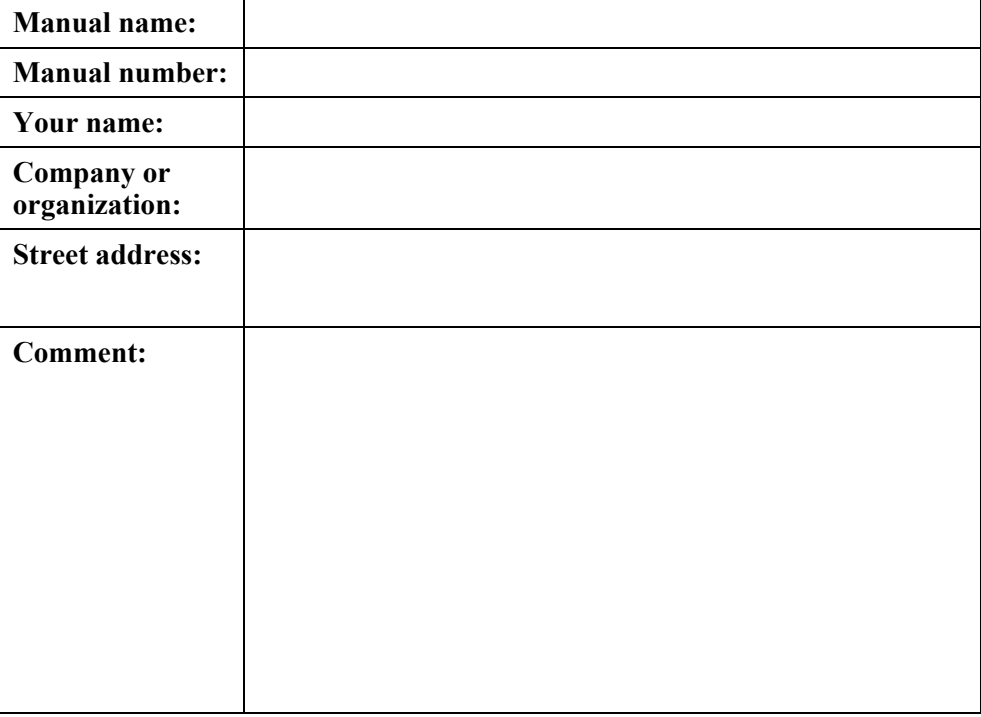

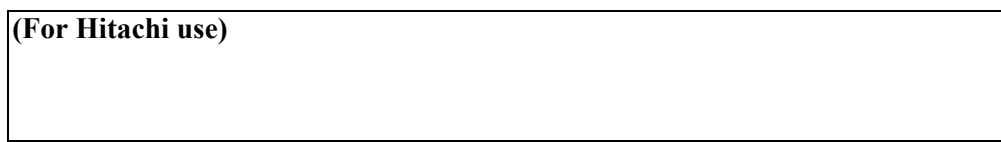